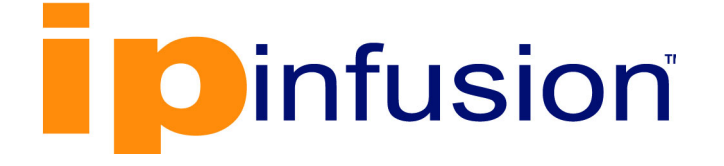

# OcNOS®

# **Open Compute Network Operating System for Data Centers Version 6.4.2**

# Virtual Extensible Local Area Network Guide December 2023

IP Infusion Inc. Proprietary

#### © 2023 IP Infusion Inc. All Rights Reserved.

This documentation is subject to change without notice. The software described in this document and this documentation are furnished under a license agreement or nondisclosure agreement. The software and documentation may be used or copied only in accordance with the terms of the applicable agreement. No part of this publication may be reproduced, stored in a retrieval system, or transmitted in any form or any means electronic or mechanical, including photocopying and recording for any purpose other than the purchaser's internal use without the written permission of IP Infusion Inc.

IP Infusion Inc. 3965 Freedom Circle, Suite 200 Santa Clara, CA 95054 +1 408-400-1900 <http://www.ipinfusion.com/>

For support, questions, or comments via E-mail, contact: [support@ipinfusion.com](mailto://support@ipinfusion.com)

Trademarks:

IP Infusion and OcNOS are trademarks or registered trademarks of IP Infusion. All other trademarks, service marks, registered trademarks, or registered service marks are the property of their respective owners.

Use of certain software included in this equipment is subject to the IP Infusion, Inc. End User License Agreement at http:// www.ipinfusion.com/license</u>. By using the equipment, you accept the terms of the End User License Agreement.

# **Contents**

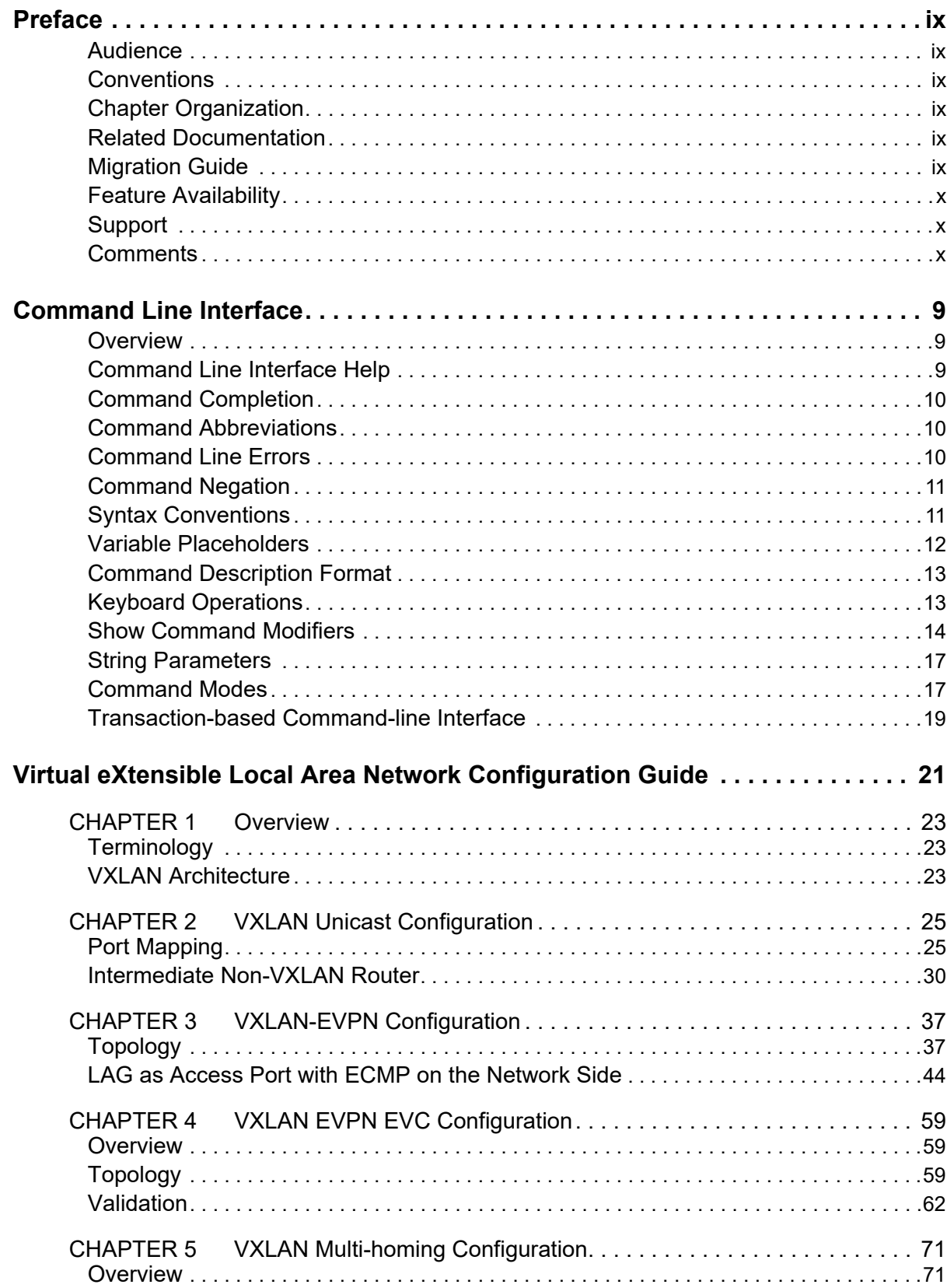

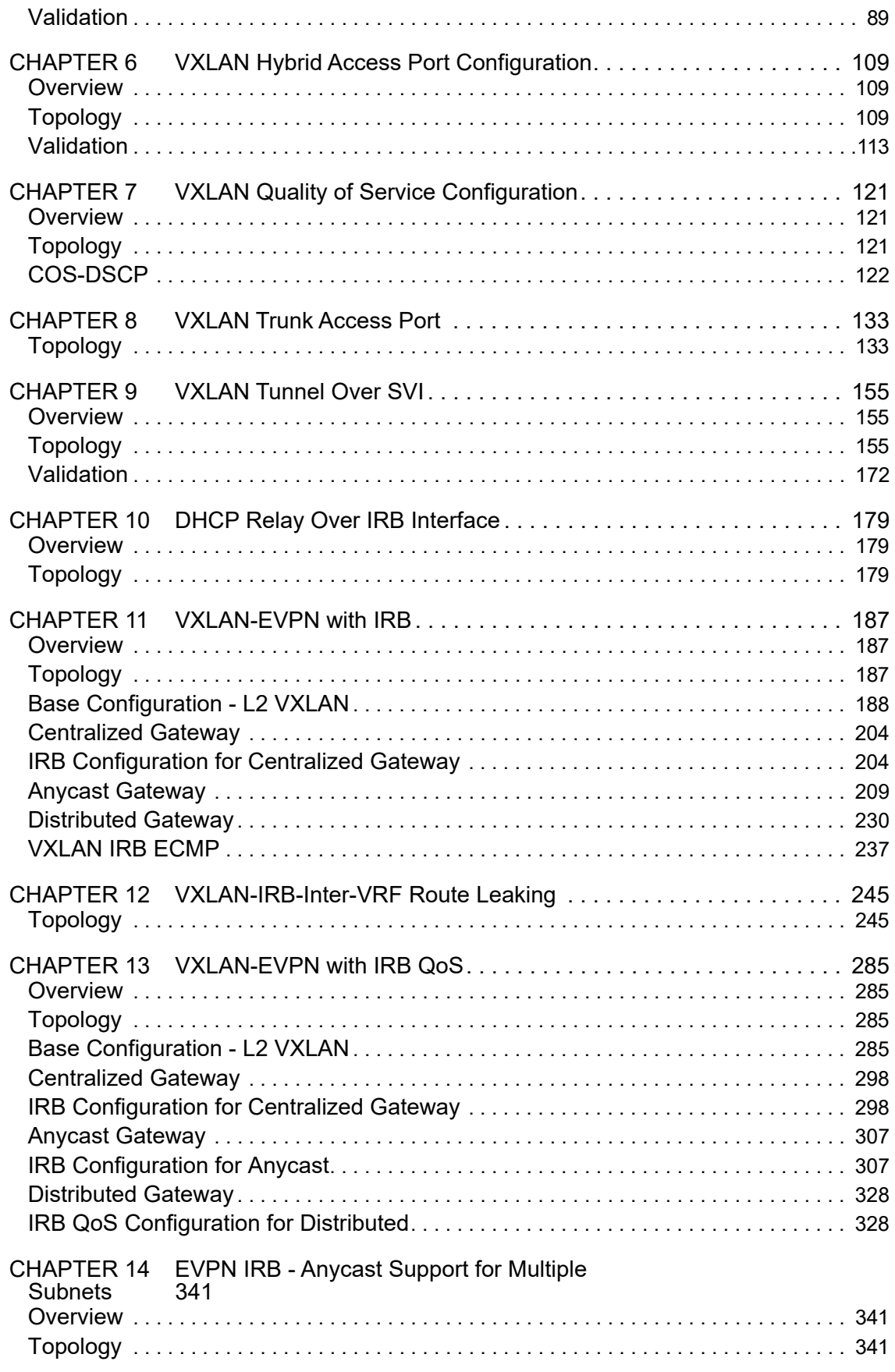

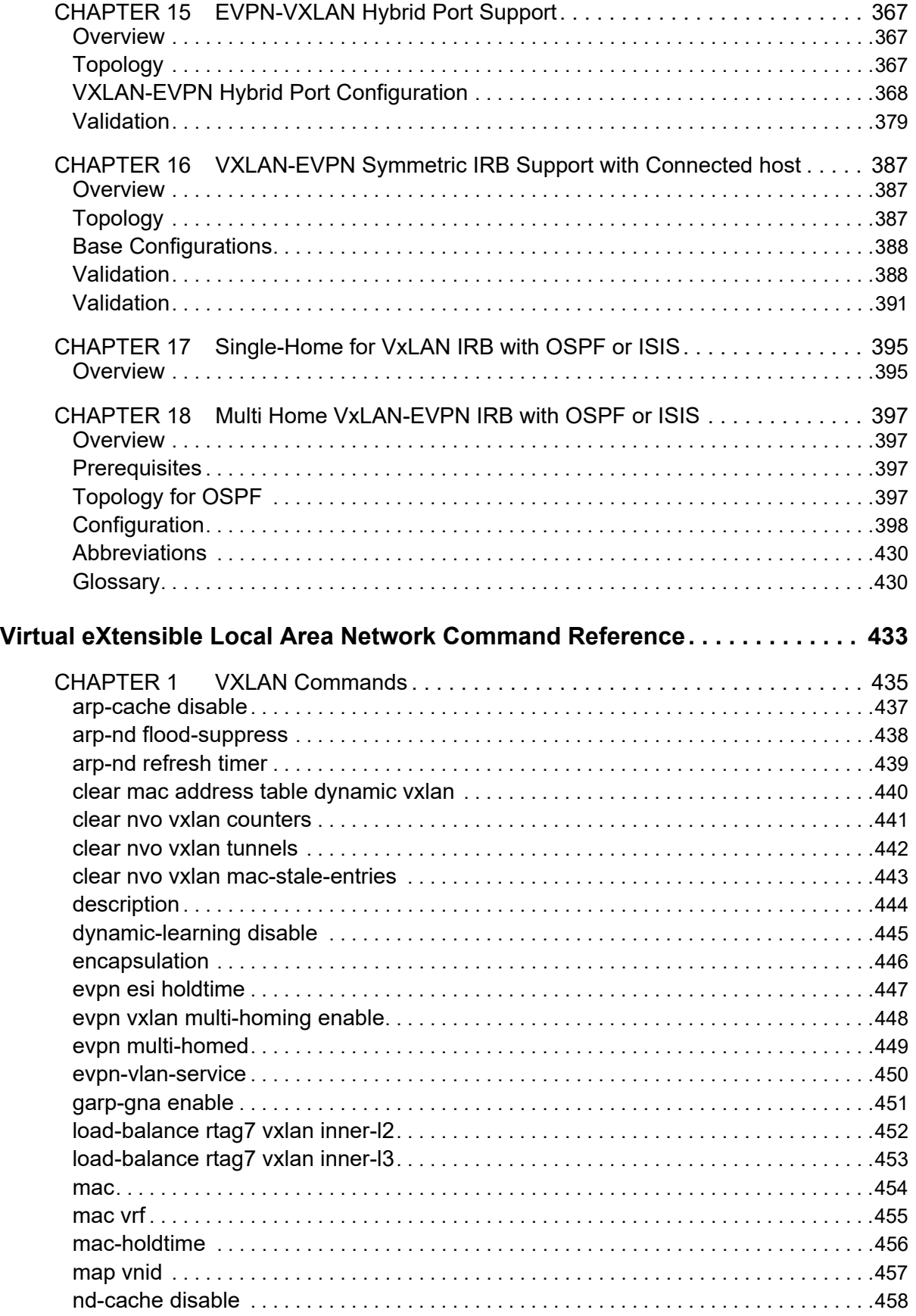

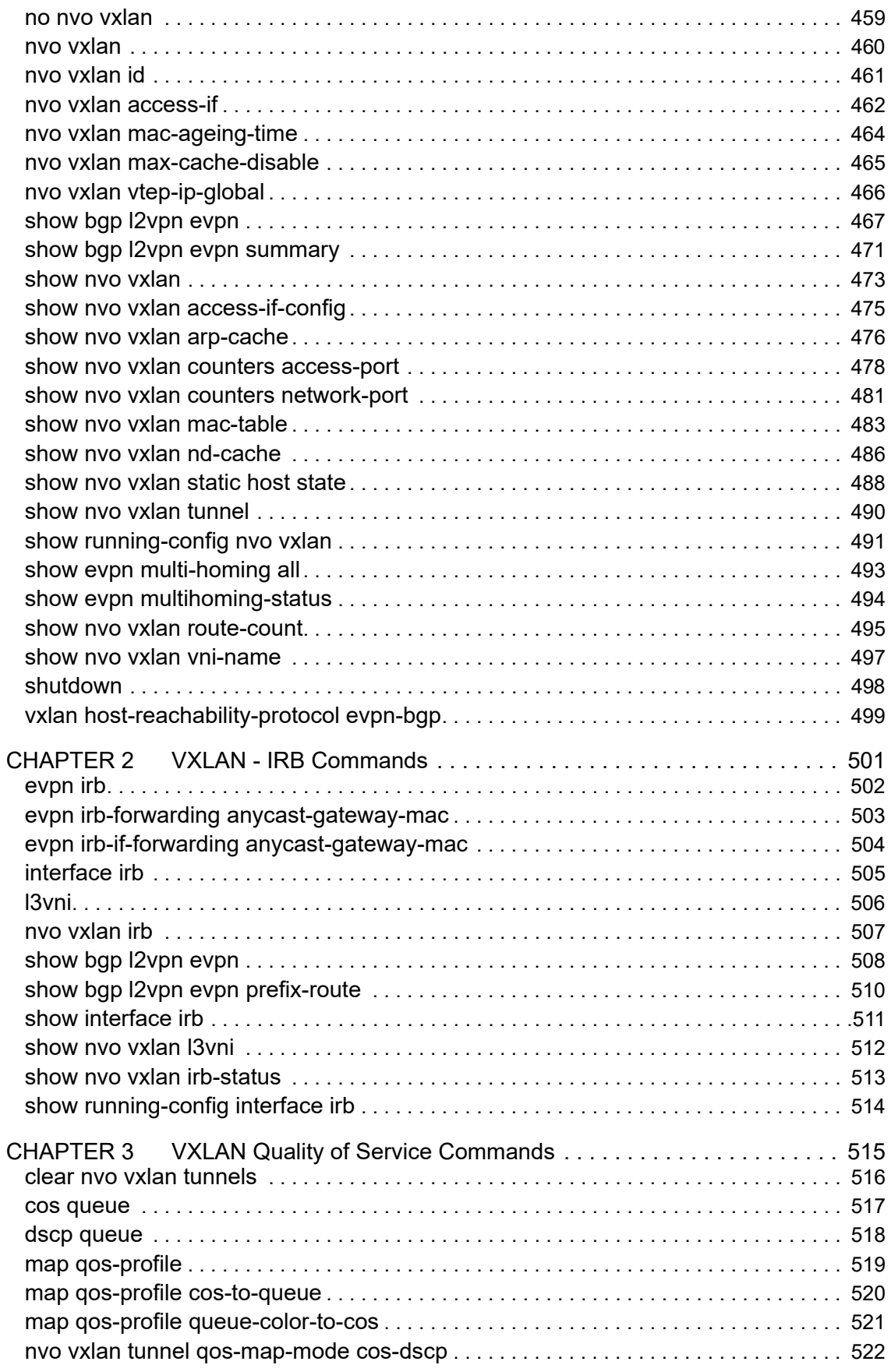

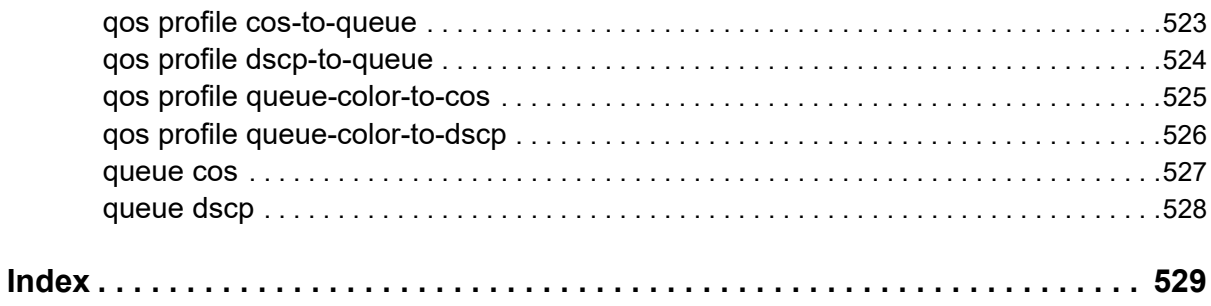

**Contents** 

# <span id="page-8-0"></span>Preface

This guide describes how to configure OcNOS.

# <span id="page-8-1"></span>**Audience**

This guide is intended for network administrators and other engineering professionals who configure OcNOS.

# <span id="page-8-2"></span>**Conventions**

[Table P-1](#page-8-6) shows the conventions used in this guide.

<span id="page-8-6"></span>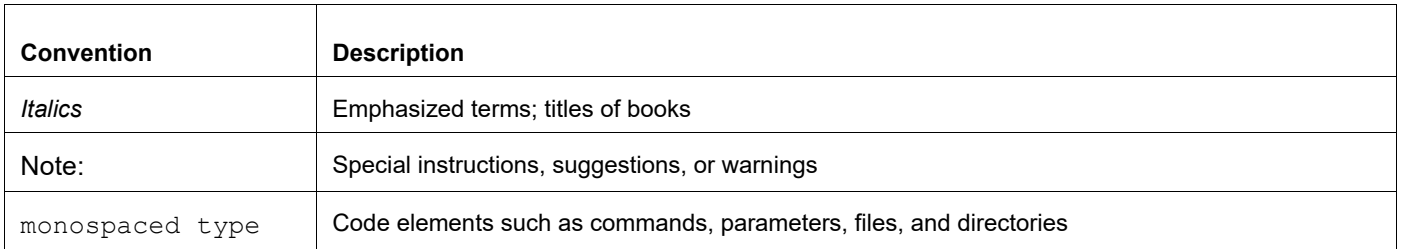

#### **Table P-1: Conventions**

## <span id="page-8-3"></span>**Chapter Organization**

The chapters in command references are organized as described in [Command Description Format](#page-14-2).

The chapters in configuration guides are organized into these major sections:

- An overview that explains a configuration in words
- Topology with a diagram that shows the devices and connections used in the configuration
- Configuration steps in a table for each device where the left-hand side shows the commands you enter and the right-hand side explains the actions that the commands perform
- Validation which shows commands and their output that verify the configuration

## <span id="page-8-4"></span>**Related Documentation**

For information about installing of OcNOS, see the *Installation Guide* for your platform.

## <span id="page-8-5"></span>**Migration Guide**

Check the *Migration Guide* for configuration changes to make when migrating from one version of OcNOS to another.

# <span id="page-9-0"></span>**Feature Availability**

The features described in this document that are available depend upon the OcNOS SKU that you purchased. See the *Application Notes* for a description of the OcNOS SKUs.

# <span id="page-9-1"></span>**Support**

For support-related questions, contact support@ipinfusion.com.

# <span id="page-9-2"></span>**Comments**

If you have comments, or need to report a problem with the content, contact techpubs@ipinfusion.com.

# <span id="page-10-0"></span>Command Line Interface

This chapter introduces the OcNOS Command Line Interface (CLI) and how to use its features.

## <span id="page-10-1"></span>**Overview**

You use the CLI to configure, monitor, and maintain OcNOS devices. The CLI is text-based and each command is usually associated with a specific task.

You can give the commands described in this manual locally from the console of a device running OcNOS or remotely from a terminal emulator such as  $putby$  or  $x$ term. You can also use the commands in scripts to automate configuration tasks.

# <span id="page-10-2"></span>**Command Line Interface Help**

You access the CLI help by entering a full or partial command string and a question mark "?". The CLI displays the command keywords or parameters along with a short description. For example, at the CLI command prompt, type:

> show ?

The CLI displays this keyword list with short descriptions for each keyword:

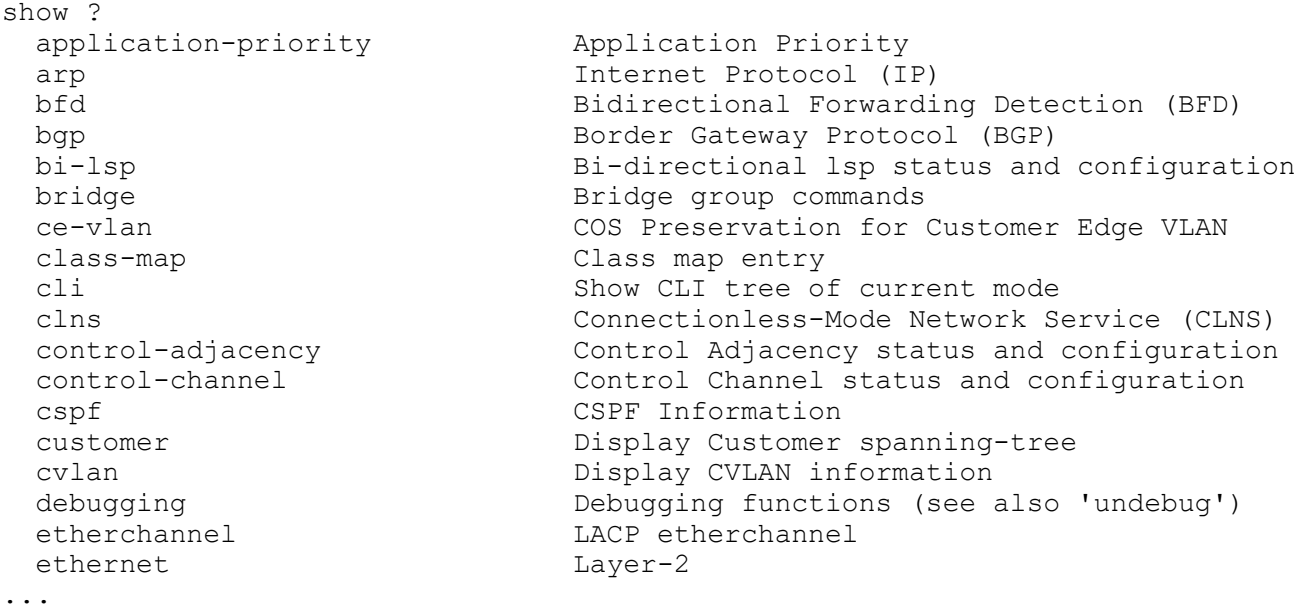

If you type the ? in the middle of a keyword, the CLI displays help for that keyword only.

> show de? debugging Debugging functions (see also 'undebug')

If you type the ? in the middle of a keyword, but the incomplete keyword matches several other keywords, OcNOS displays help for all matching keywords.

```
> show i? (CLI does not display the question mark).
interface Interface status and configuration
ip IP information
isis ISIS information
```
### <span id="page-11-0"></span>**Command Completion**

The CLI can complete the spelling of a command or a parameter. Begin typing the command or parameter and then press the tab key. For example, at the CLI command prompt type sh:

> sh

Press the tab key. The CLI displays:

> show

If the spelling of a command or parameter is ambiguous, the CLI displays the choices that match the abbreviation. Type show i and press the tab key. The CLI displays:

```
> show i
 interface ip ipv6 isis
> show i
```
The CLI displays the interface and ip keywords. Type n to select interface and press the tab key. The CLI displays:

```
> show in
> show interface
```
Type ? and the CLI displays the list of parameters for the show interface command.

```
> show interface
  IFNAME Interface name
  | Output modifiers
  > Output redirection
 <cr>
```
The CLI displays the only parameter associated with this command, the IFNAME parameter.

### <span id="page-11-1"></span>**Command Abbreviations**

The CLI accepts abbreviations that uniquely identify a keyword in commands. For example:

```
> sh int xe0
is an abbreviation for:
```
> show interface xe0

### <span id="page-11-2"></span>**Command Line Errors**

Any unknown spelling causes the CLI to display the error Unrecognized command in response to the ?. The CLI displays the command again as last entered.

```
> show dd?
% Unrecognized command
> show dd
```
When you press the Enter key after typing an invalid command, the CLI displays:

(config)#router ospf here  $\sim$   $\sim$ % Invalid input detected at '^' marker.

where the  $\land$  points to the first character in error in the command.

If a command is incomplete, the CLI displays the following message:

```
> show
% Incomplete command.
```
Some commands are too long for the display line and can wrap mid-parameter or mid-keyword, as shown below. This does *not* cause an error and the command performs as expected:

```
area 10.10.0.18 virtual-link 10.10.0.19 authent
ication-key 57393
```
### <span id="page-12-0"></span>**Command Negation**

Many commands have a no form that resets a feature to its default value or disables the feature. For example:

- The ip address command assigns an IPv4 address to an interface
- The no ip address command removes an IPv4 address from an interface

### <span id="page-12-1"></span>**Syntax Conventions**

[Table P-2](#page-12-2) describes the conventions used to represent command syntax in this reference.

<span id="page-12-2"></span>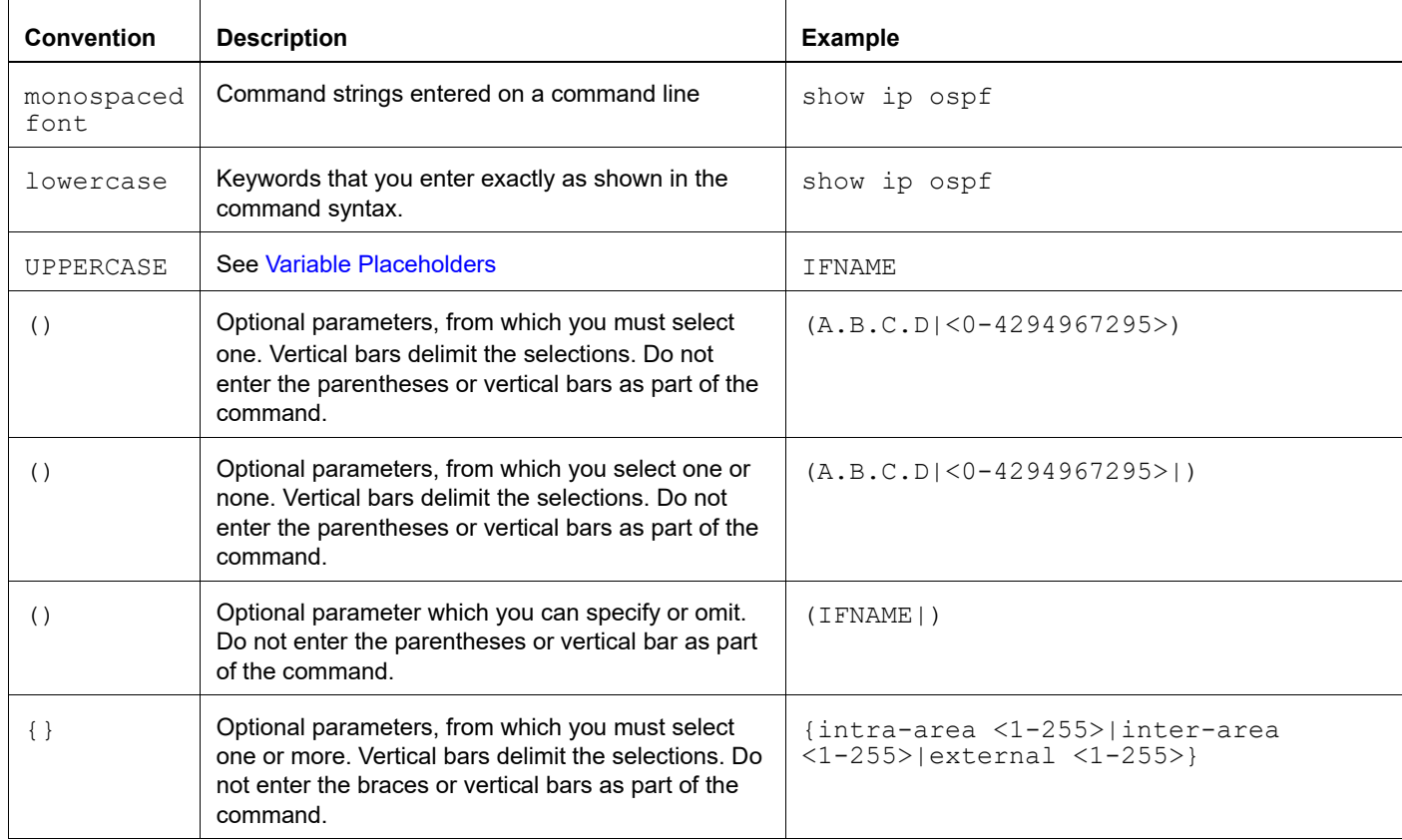

#### **Table P-2: Syntax conventions**

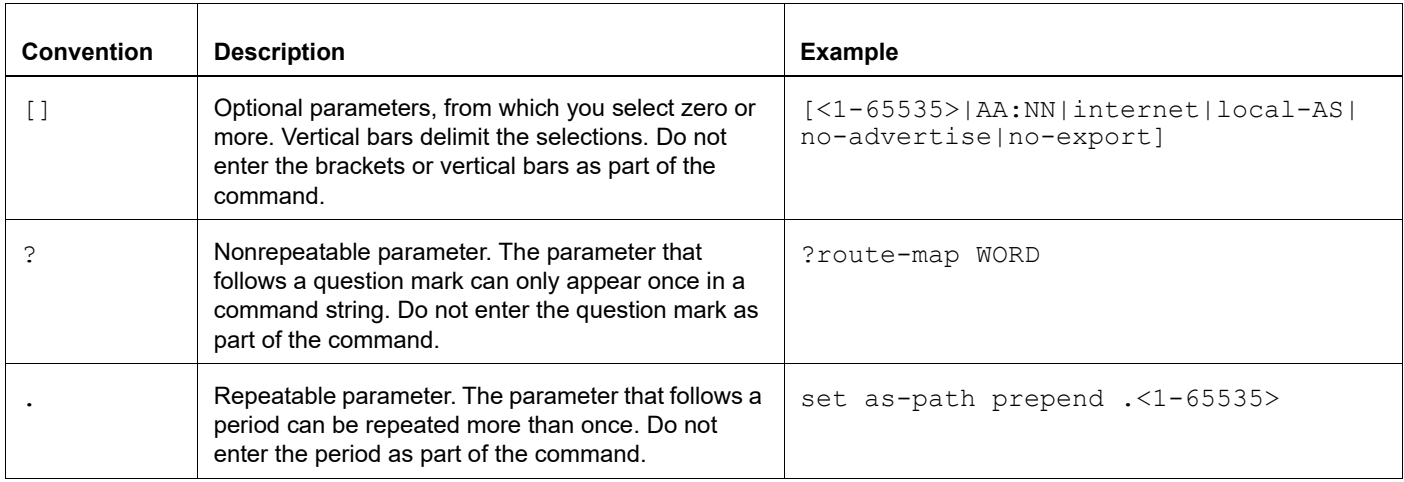

#### **Table P-2: Syntax conventions (Continued)**

### <span id="page-13-0"></span>**Variable Placeholders**

[Table P-3](#page-13-1) shows the tokens used in command syntax use to represent variables for which you supply a value.

<span id="page-13-1"></span>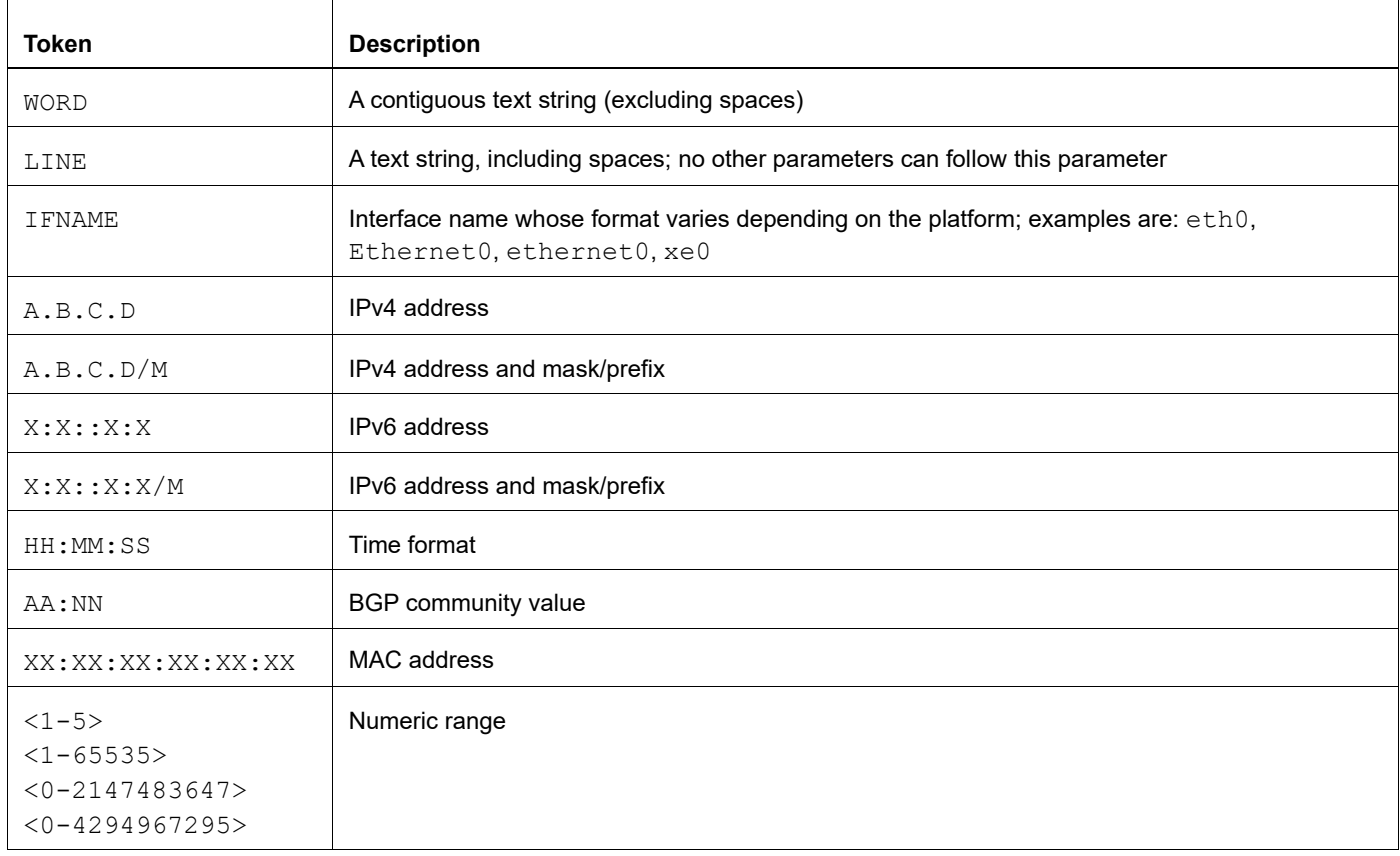

#### **Table P-3: Variable placeholders**

# <span id="page-14-2"></span><span id="page-14-0"></span>**Command Description Format**

[Table P-4](#page-14-4) explains the sections used to describe each command in this reference.

<span id="page-14-4"></span>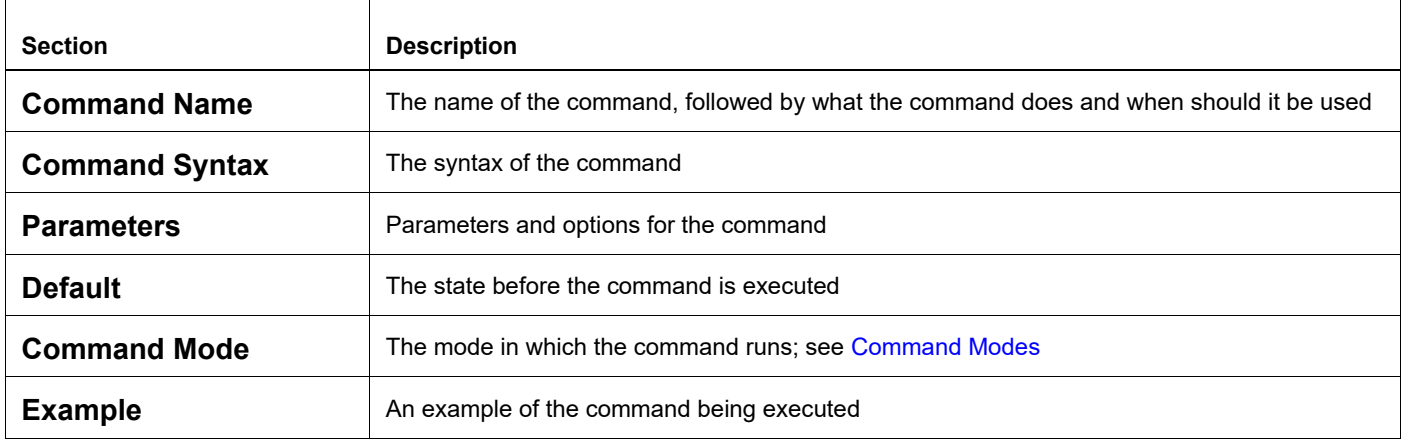

#### **Table P-4: Command descriptions**

# <span id="page-14-1"></span>**Keyboard Operations**

[Table P-5](#page-14-3) lists the operations you can perform from the keyboard.

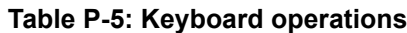

<span id="page-14-3"></span>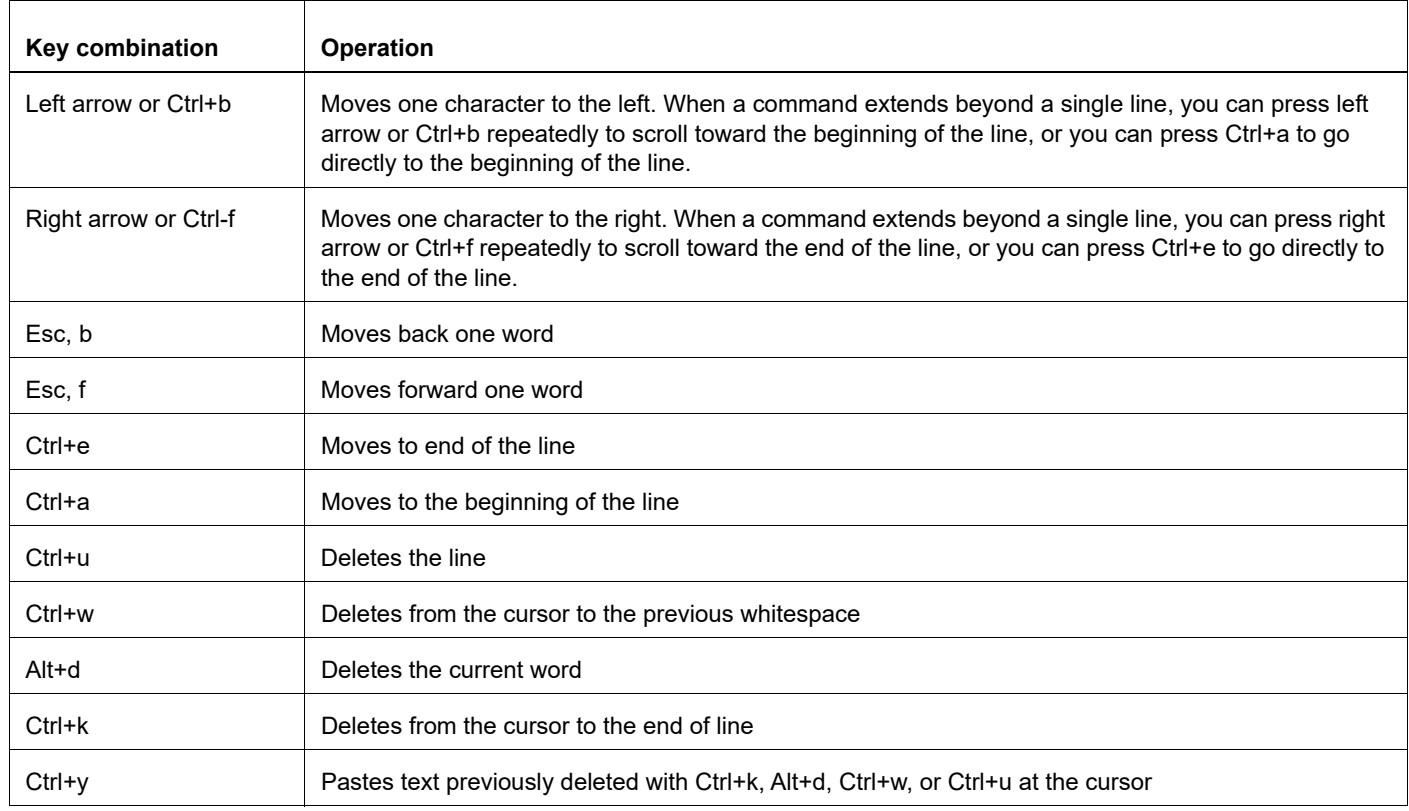

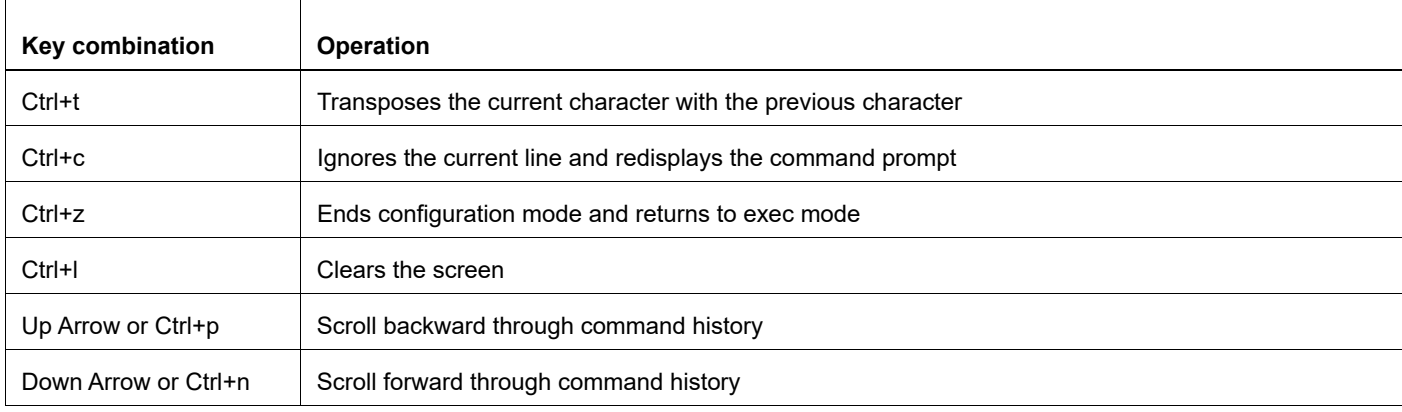

#### **Table P-5: Keyboard operations (Continued)**

### <span id="page-15-0"></span>**Show Command Modifiers**

You can use two tokens to modify the output of a show command. Enter a question mark to display these tokens:

```
# show users ?
```
- | Output modifiers
- > Output redirection

You can type the | (vertical bar character) to use output modifiers. For example:

```
> show rsvp | ?
  begin Begin with the line that matches
  exclude Exclude lines that match
  include Include lines that match
  last Last few lines
  redirect Redirect output
```
#### **Begin Modifier**

The begin modifier displays the output beginning with the first line that contains the input string (everything typed after the begin keyword). For example:

```
# show running-config | begin xe1
...skipping
interface xe1
 ipv6 address fe80::204:75ff:fee6:5393/64
!
interface xe2
 ipv6 address fe80::20d:56ff:fe96:725a/64
!
line con 0
 login
!
end
```
You can specify a regular expression after the begin keyword, This example begins the output at a line with either "xe2" or "xe4":

```
# show running-config | begin xe[3-4]
...skipping
```

```
interface xe3
  shutdown
!
interface xe4
  shutdown
!
interface svlan0.1
 no shutdown
!
route-map myroute permit 3
!
route-map mymap1 permit 10
!
route-map rmap1 permit 3
!
line con 0
 login
line vty 0 4
 login
!
end
```
#### **Include Modifier**

The include modifier includes only those lines of output that contain the input string. In the output below, all lines containing the word "input" are included:

```
# show interface xe1 | include input
     input packets 80434552, bytes 2147483647, dropped 0, multicast packets 0
    input errors 0, length 0, overrun 0, CRC 0, frame 0, fifo 1, missed 0
```
You can specify a regular expression after the include keyword. This examples includes all lines with "input" or "output":

```
#show interface xe0 | include (in|out)put
     input packets 597058, bytes 338081476, dropped 0, multicast packets 0
     input errors 0, length 0, overrun 0, CRC 0, frame 0, fifo 0, missed 0
     output packets 613147, bytes 126055987, dropped 0
     output errors 0, aborted 0, carrier 0, fifo 0, heartbeat 0, window 0
```
#### **Exclude Modifier**

The  $\epsilon$  actude modifier excludes all lines of output that contain the input string. In the following output example, all lines containing the word "input" are excluded:

```
# show interface xe1 | exclude input
Interface xe1
  Scope: both
  Hardware is Ethernet, address is 0004.75e6.5393
  index 3 metric 1 mtu 1500 <UP,BROADCAST,RUNNING,MULTICAST>
  VRF Binding: Not bound
  Administrative Group(s): None
  DSTE Bandwidth Constraint Mode is MAM
  inet6 fe80::204:75ff:fee6:5393/64
     output packets 4438, bytes 394940, dropped 0
     output errors 0, aborted 0, carrier 0, fifo 0, heartbeat 0, window 0
     collisions 0
```
You can specify a regular expression after the exclude keyword. This example excludes lines with "output" or "input":

```
# show interface xe0 | exclude (in|out)put
Interface xe0
  Scope: both
  Hardware is Ethernet Current HW addr: 001b.2139.6c4a
  Physical:001b.2139.6c4a Logical:(not set)
  index 2 metric 1 mtu 1500 duplex-full arp ageing timeout 3000
 <UP, BROADCAST, RUNNING, MULTICAST>
  VRF Binding: Not bound
  Bandwidth 100m
  DHCP client is disabled.
  inet 10.1.2.173/24 broadcast 10.1.2.255
  VRRP Master of : VRRP is not configured on this interface.
  inet6 fe80::21b:21ff:fe39:6c4a/64
    collisions 0
```
#### **Redirect Modifier**

The redirect modifier writes the output into a file. The output is not displayed.

# show cli history | redirect /var/frame.txt

The output redirection token (>) does the same thing:

# show cli history >/var/frame.txt

#### **Last Modifier**

The last modifier displays the output of last few number of lines (As per the user input). The last number ranges from 1 to 9999.

For example:

```
#show running-config | last 10
```
# <span id="page-18-0"></span>**String Parameters**

The restrictions in [Table P-6](#page-18-3) apply for all string parameters used in OcNOS commands, unless some other restrictions are noted for a particular command.

<span id="page-18-3"></span>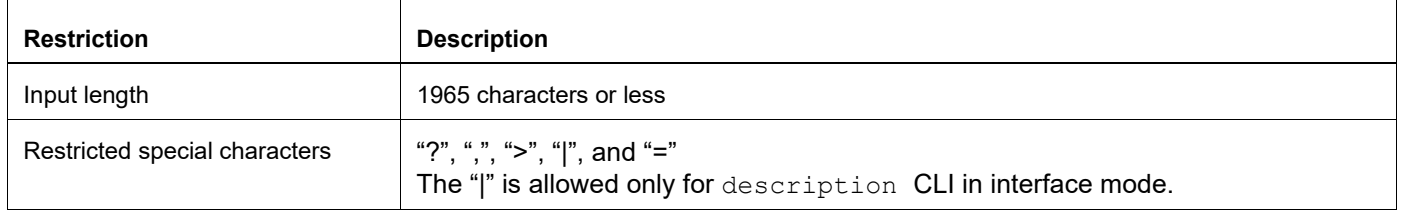

#### **Table P-6: String parameter restrictions**

### <span id="page-18-1"></span>**Command Modes**

Commands are grouped into modes arranged in a hierarchy. Each mode has its own set of commands. [Table P-7](#page-18-2) lists the command modes common to all protocols.

<span id="page-18-2"></span>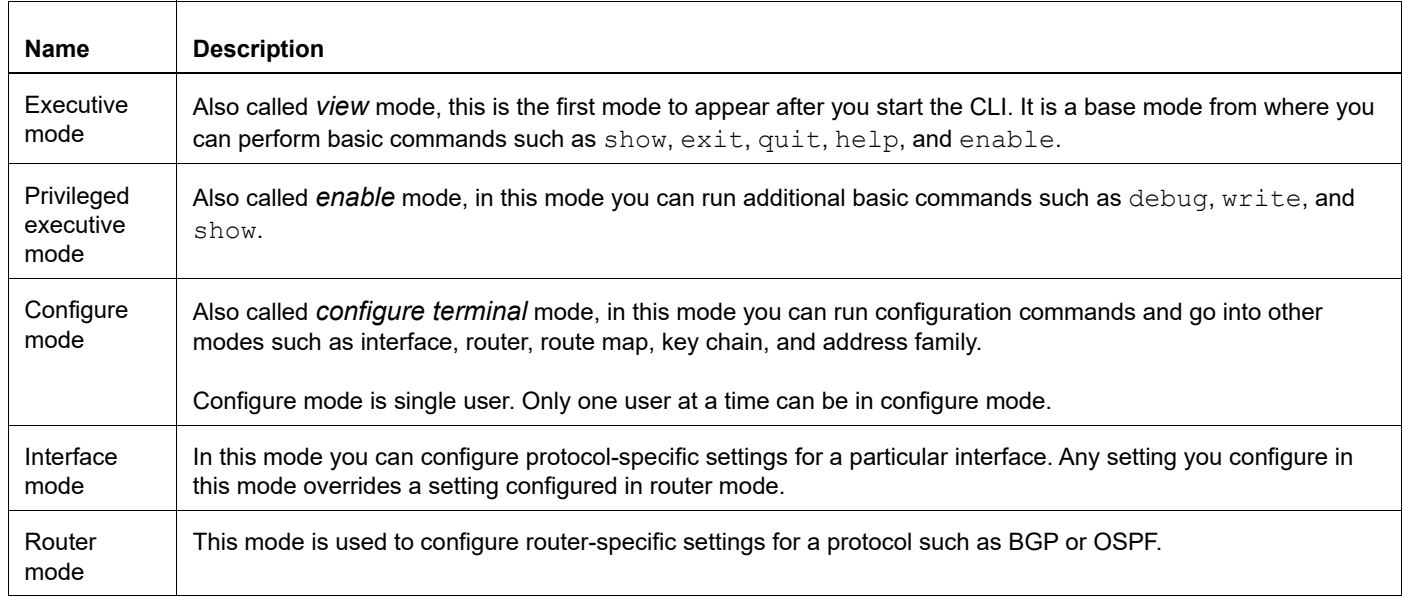

#### **Table P-7: Common command modes**

### **Command Mode Tree**

The diagram below shows the common command mode hierarchy.

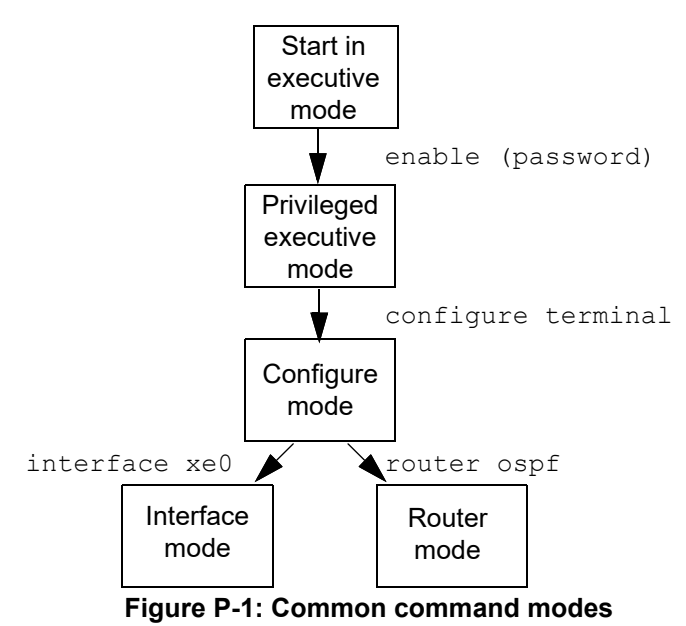

To change modes:

- 1. Enter privileged executive mode by entering enable in Executive mode.
- 2. Enter configure mode by entering configure terminal in Privileged Executive mode.

The example below shows moving from executive mode to privileged executive mode to configure mode and finally to router mode:

```
> enable mypassword
# configure terminal
Enter configuration commands, one per line. End with CNTL/Z.
(config)# router ospf
(config-router)#
```
Note: Each protocol can have modes in addition to the common command modes. See the command reference for the respective protocol for details.

## <span id="page-20-0"></span>**Transaction-based Command-line Interface**

The OcNOS command line interface is transaction based:

- Any changes done in configure mode are stored in a separate *candidate* configuration that you can view with the show transaction current command.
- When a configuration is complete, apply the candidate configuration to the running configuration with the commit command.
- If a commit fails, no configuration is applied as the entire transaction is considered failed. You can continue to change the candidate configuration and then retry the commit.
- Discard the candidate configuration with the abort transaction command.
- Check the last aborted transaction with the show transaction last-aborted command.
- Multiple configurations cannot be removed with a single commit. You must remove each configuration followed by a commit.
- Note: All commands MUST be executed only in the default CML shell (cmlsh). If you log in as root and start imish then the system configurations will go out of sync. The imish shell is not supported and should not be started manually.

# <span id="page-22-0"></span>Virtual eXtensible Local Area Network Configuration Guide

# <span id="page-24-0"></span>CHAPTER 1 Overview

This chapter provides an overview of Virtual eXtensible Local Area Network (VXLAN) and its implementation with OcNOS. VXLAN creates LAN segments using a MAC in IP encapsulation. The encapsulation carries the original L2 frame received from a host to the destination in another server using IP tunnels. The endpoints of the virtualized tunnel formed using VXLAN are called VTEPs (VXLAN Tunnel EndPoints). This technology allows the network to support several tenants with minimum changes in the network. The VTEPs carry tenant data in L3 tunnels over the network. The tenant data is not used in routing or switching. This aids in tenant machine movement and allows the tenants to have the same IP or MAC addresses on end devices, hosts/VM's.

OcNOS supports VxLAN IPv4 tunnels, but both IPv4 and IPv6 hosts are supported.

# <span id="page-24-1"></span>**Terminology**

Terms related to VXLAN configuration are defined in the table below.

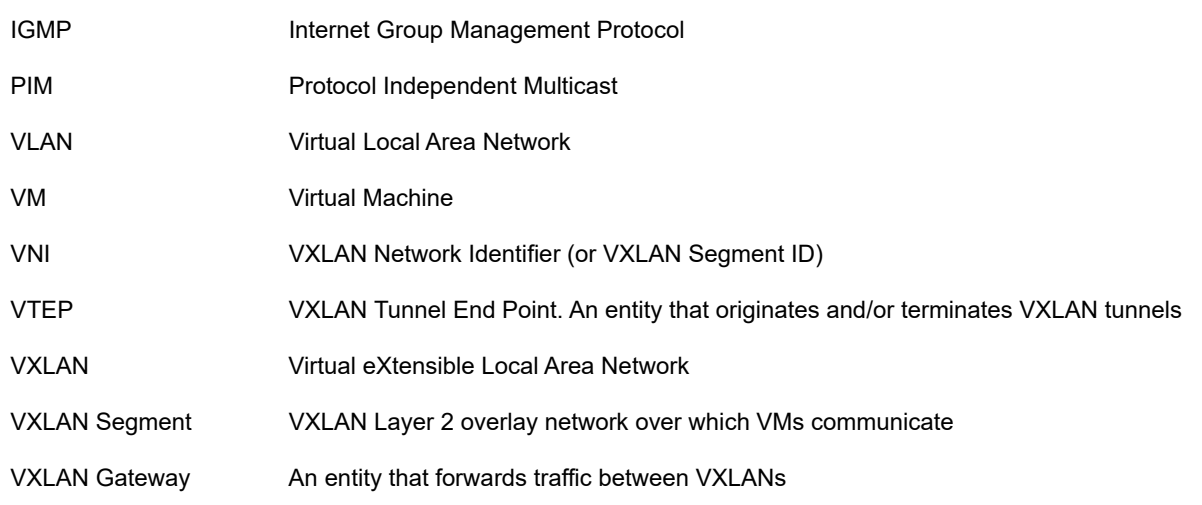

### <span id="page-24-2"></span>**VXLAN Architecture**

VXLAN runs over the existing networking infrastructure. It provides a means to "stretch" a Layer 2 network. In short, VXLAN is a Layer 2 overlay scheme on a Layer 3 network.

Each overlay is termed as a VXLAN segment. Only VMs within the same VXLAN segment can communicate with each other. Each VXLAN segment is identified through a 24-bit segment ID termed the "VXLAN Network Identifier (VNI)". This allows up to 16 million VXLAN segments to coexist within the same administrative domain.

VNI identifies the scope of the inner MAC frame originated by the individual VM. Hence, we can have overlapping MAC addresses across segments but never have traffic "cross over" since the traffic is isolated using the VNI. The VNI is in an outer header that encapsulates the inner MAC frame originated by the VM.

Any packets (including ARP-ND) that are uplifted to the VxLAN CPU queue from any port are rate limited to 500 packets/second. This is done to protect the system and CPU during an ARP storm.

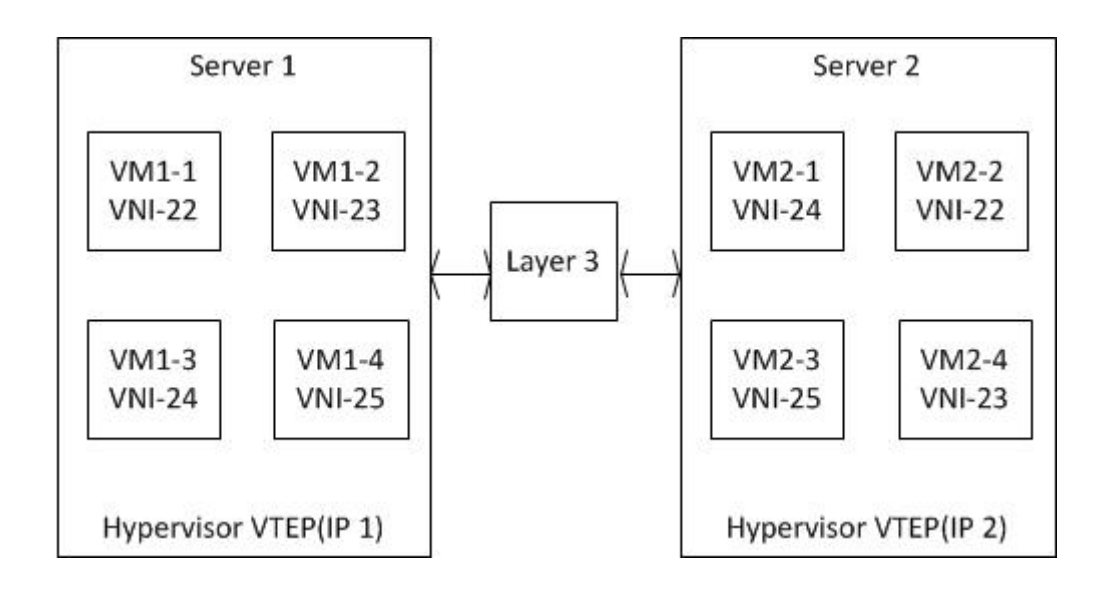

**Figure 1-1: VXLAN Deployment - VTEPs across a Layer 3 Network**

# <span id="page-26-0"></span>CHAPTER 2 VXLAN Unicast Configuration

This chapter contains basic Static-VXLAN unicast configuration examples.

# <span id="page-26-1"></span>**Port Mapping**

In this example each VTEP (VTEP1 and VTEP2) is a multilayer switch where xe2 is an access port while xe1 is network port.

After we start sending a packet (say untagged ipv4 packet) from VM1, it hits the VTEP1,VTEP1 does encapsulation based on the VNID configured and send it on xe1. Now the packet reaches VTEP2 and it does decapsulation of the packet. Now based on VNID packet is sent out on access port and it reaches destination VM, VM2.

### **Topology**

The procedures in this section use the topology in [Figure 2-2](#page-26-2)

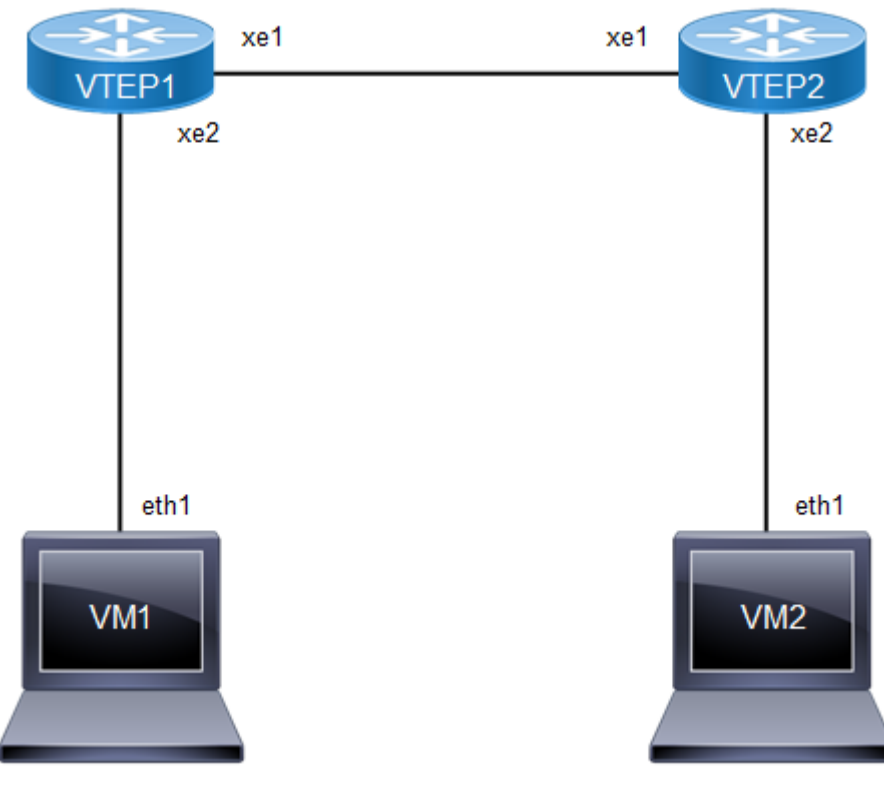

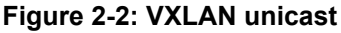

<span id="page-26-2"></span>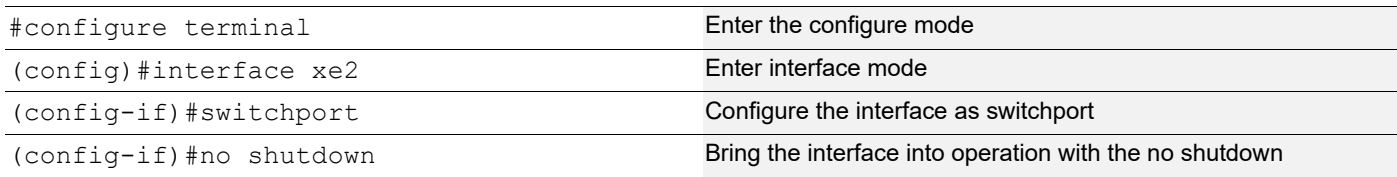

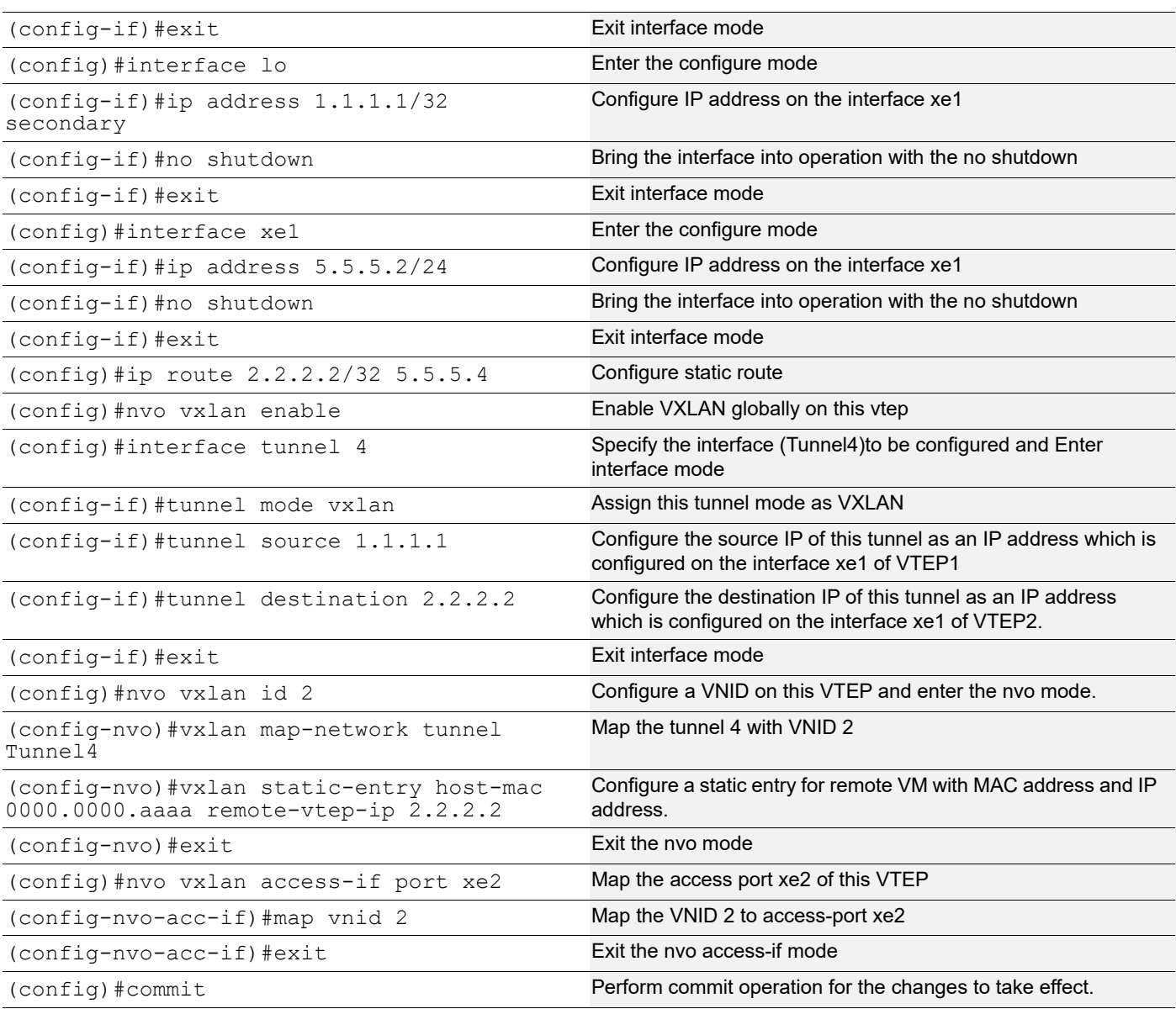

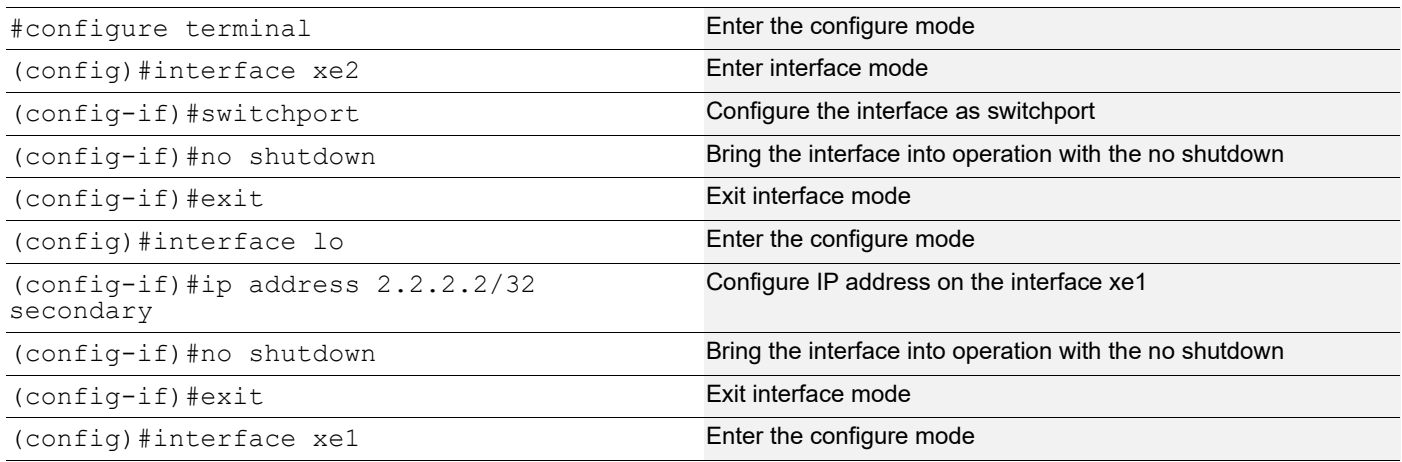

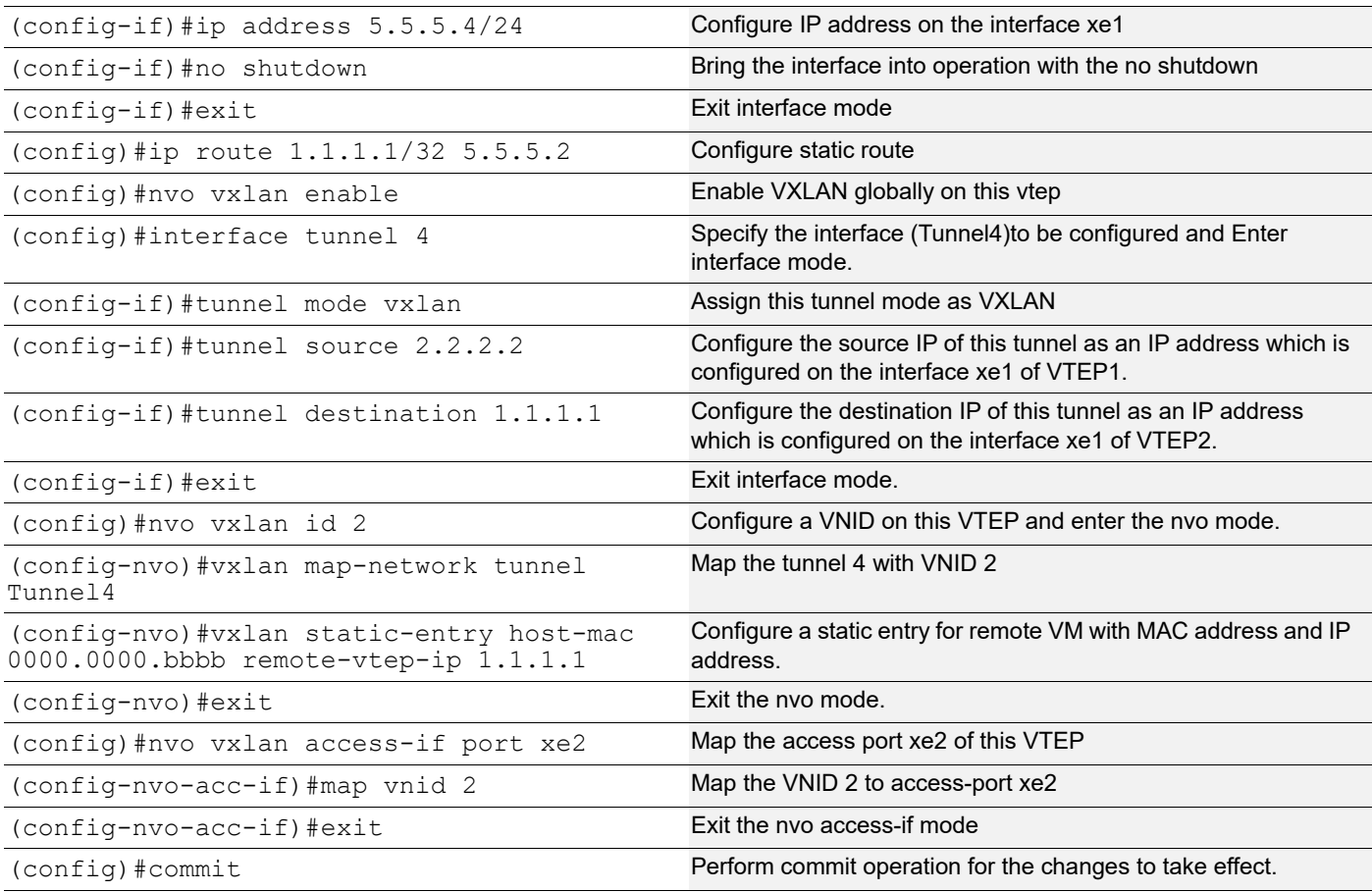

### **Validation**

#### **VTEP1**

```
VTEP1#show nvo vxlan tunnel
VVXLAN Network tunnel Entries
Source Destination Status Up/Down Update
====================================================================================
2.2.2.4 3.3.3.4 Installed 00:37:56 00:37:56
Total number of entries are 1
VTEP1#
VTEP1#show nvo vxlan
VXLAN Information
=================
   Codes: NW - Network Port
         AC - Access Port
        (u) - Untagged
VNID VNI-Name VNI-Type Type Interface ESI VLAN DF-
Status Src-Addr
```
 $\overline{\phantom{a}}$ 

3 ---- L2 NW ---- ------ ---- -- -- 2.2.2.4 3.3.3.4 3 ---- -- AC xe2 --- Single Homed Port --- ---- ----<br>---- ---- -------- ---- Total number of entries are 2 VTEP1#show nvo vxlan mac-table ======================================================================================= ========================================================  $=$  VXLAN MAC Entries ======================================================================================= ========================================================  $=====$ VNID Interface VlanId Inner-VlanId Mac-Addr VTEP-Ip/ESI<br>Type Status AccessPortDesc Type Status AccessPortDesc  $\mathcal{L}_\text{max}$  , we can also assume that  $\mathcal{L}_\text{max}$  $\mathcal{L}_\text{max}$ 3 ---- ---- ---- ---- 0000.0000.aaaa 3.3.3.4 Static Remote ------- ------- 3 xe2 ---- ---- 0000.0000.bbbb Local Dynamic Local ------- ------- Total number of entries are : 2 VTEP1#show nvo vxlan mac-table vnid 3 ======================================================================================= ======================================================== ====== VXLAN MAC Entries ======================================================================================= ========================================================  $=$ VNID Interface VlanId Inner-VlanId Mac-Addr VTEP-Ip/ESI Status AccessPortDesc \_\_\_\_\_\_\_\_\_\_\_\_\_\_\_\_\_\_\_\_\_\_\_\_\_\_\_\_\_\_\_\_\_\_\_\_\_\_\_\_\_\_\_\_\_\_\_\_\_\_\_\_\_\_\_\_ 3 ---- ---- ---- 0000.0000.aaaa 3.3.3.4<br>Static Remote ------- ------ -------Static Remote ------- ------- 3 xe2 ---- ---- 0000.0000.bbbb Local Dynamic  $3 \text{ }$   $\text{ }$   $\text$ Total number of entries are : 2 **RTR1** RTR1#show ip igmp groups IGMP Connected Group Membership Group Address Interface Muptime Expires State Last Reporter

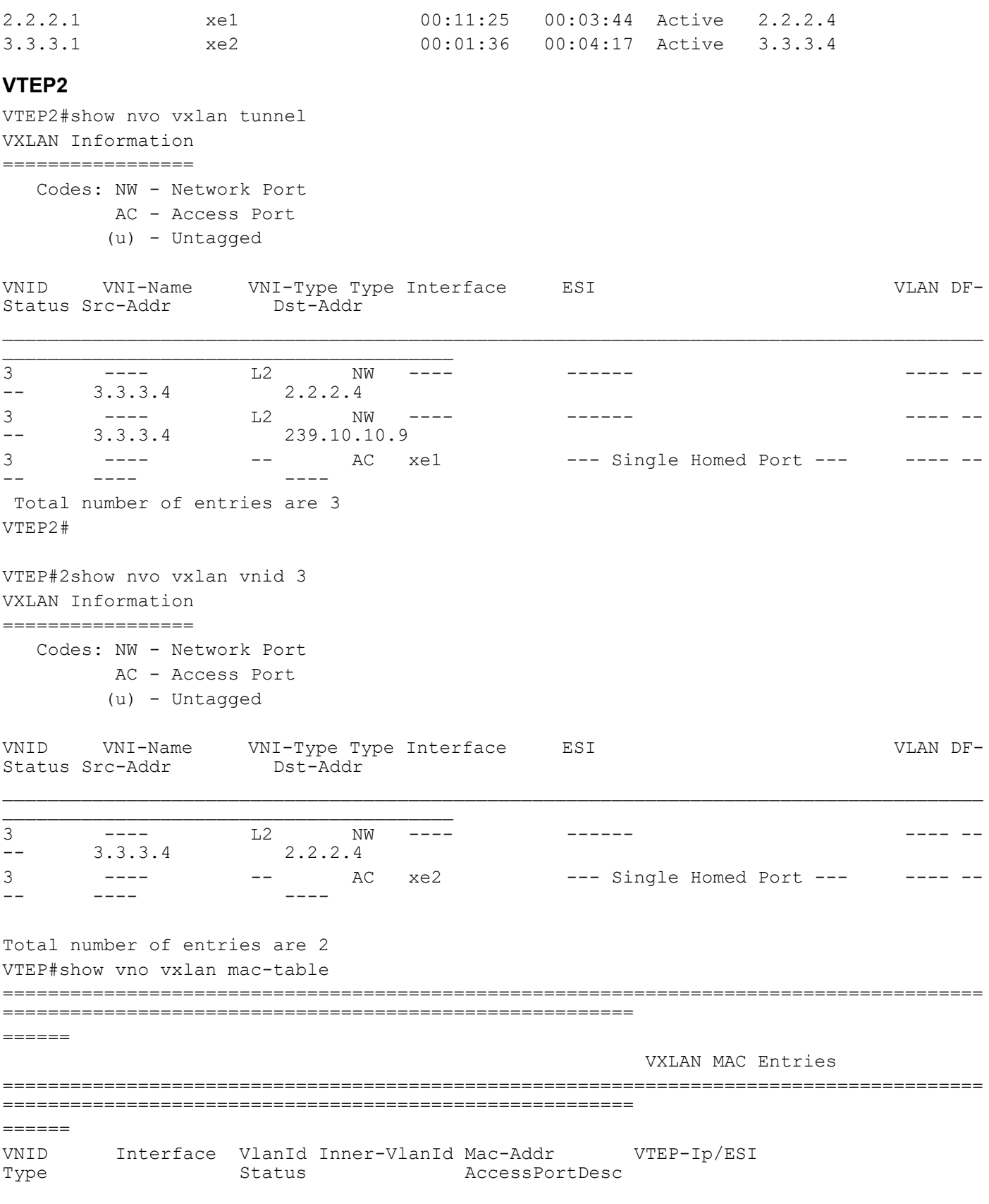

 $\mathcal{L}_\text{max}$  , and the contract of the contract of the contract of the contract of the contract of the contract of

```
3 xe2 ---- ---- 0000.0000.aaaa Local 
Dynamic Local ------- -------
3 ---- ---- ---- 0000.0000.bbbb 2.2.2.4 
Static Remote ------- -------
Total number of entries are : 2
VTEP2#show nvo vxlan mac-table vnid 3
=======================================================================================
========================================================
======
                       VXLAN MAC Entries
=======================================================================================
========================================================
=VNID Interface VlanId Inner-VlanId Mac-Addr VTEP-Ip/ESI<br>Type Status AccessPortDesc
                                  AccessPortDesc
\mathcal{L}_\text{max}3 xe2 ---- ---- 0000.0000.aaaa Local<br>Dynamic Local ------- ------ -------
Dynamic Local
3 ---- ---- ---- 0000.0000.bbbb 2.2.2.4 
Static Remote ------- -------
Total number of entries are : 2
```
### <span id="page-31-0"></span>**Intermediate Non-VXLAN Router**

This example is same as port mapping but we have an intermediate non VXLAN router. It does forwarding based on IP header.

### **Topology**

The procedures in this section use the topology in [Figure 2-3](#page-32-0)

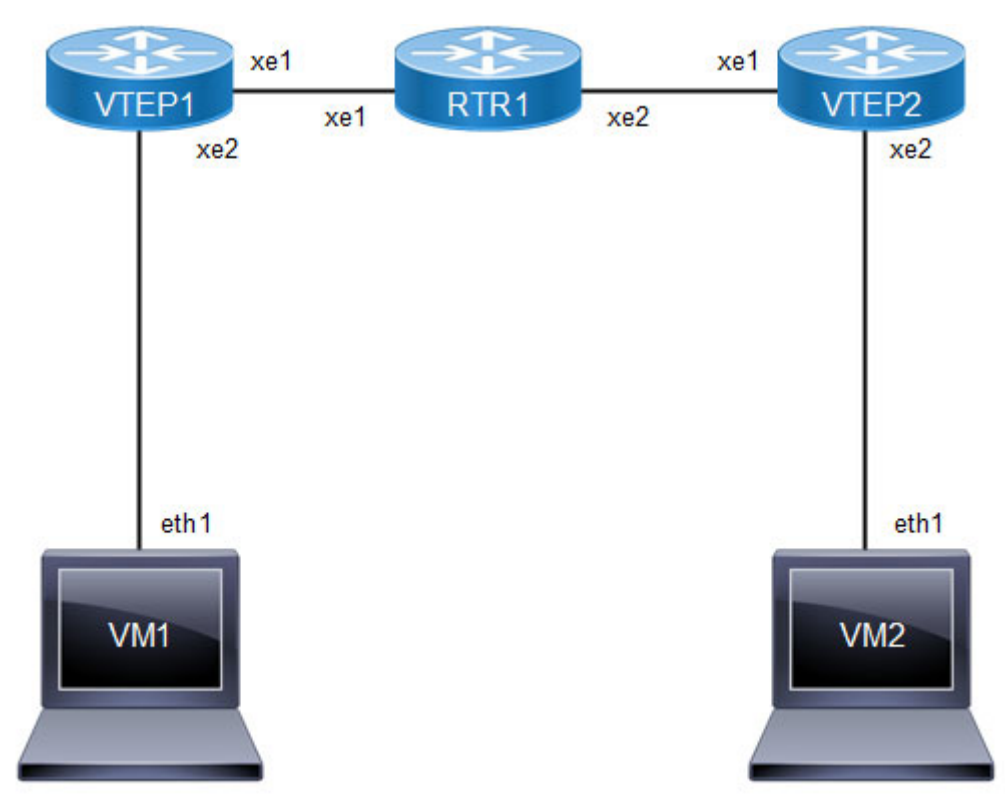

**Figure 2-3: VXLAN unicast**

<span id="page-32-0"></span>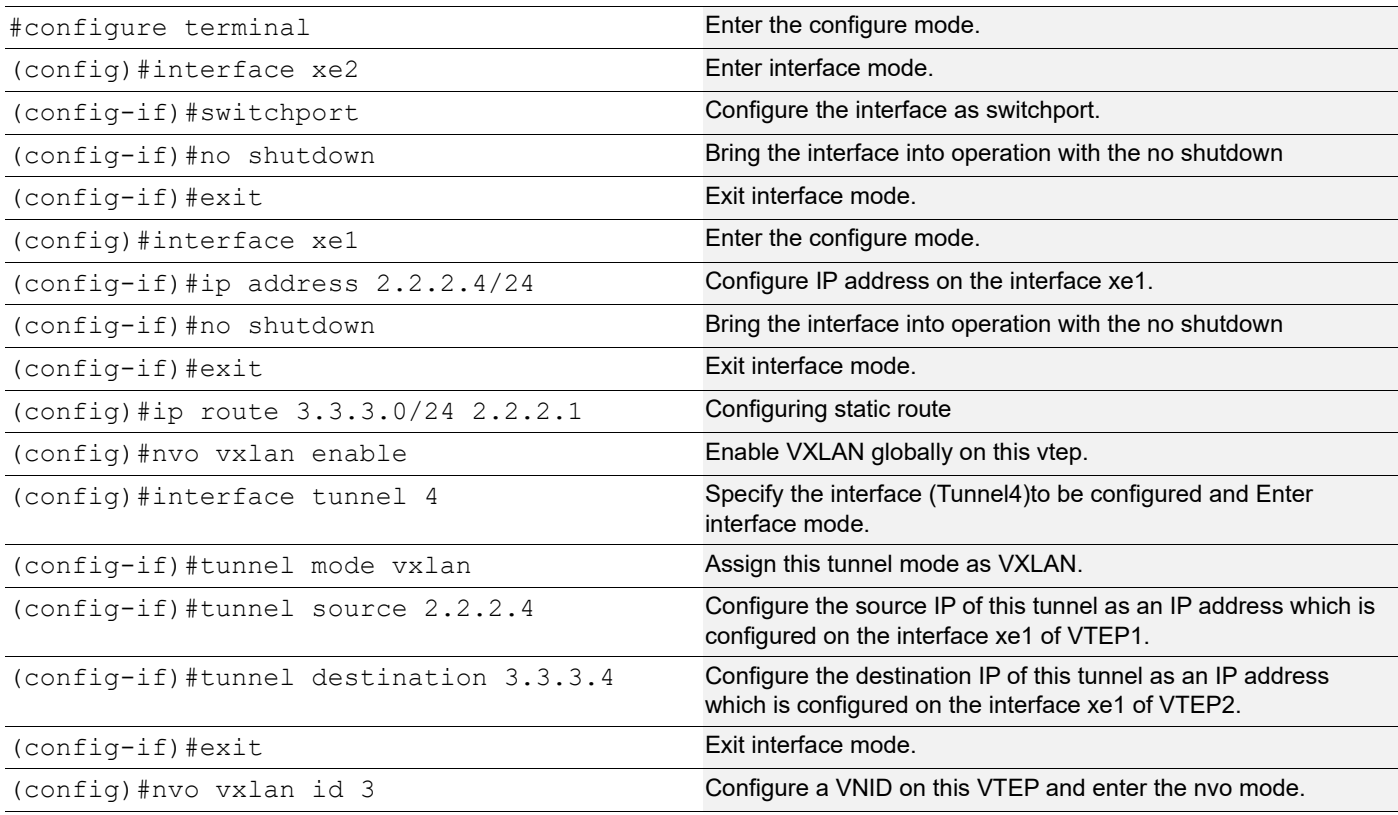

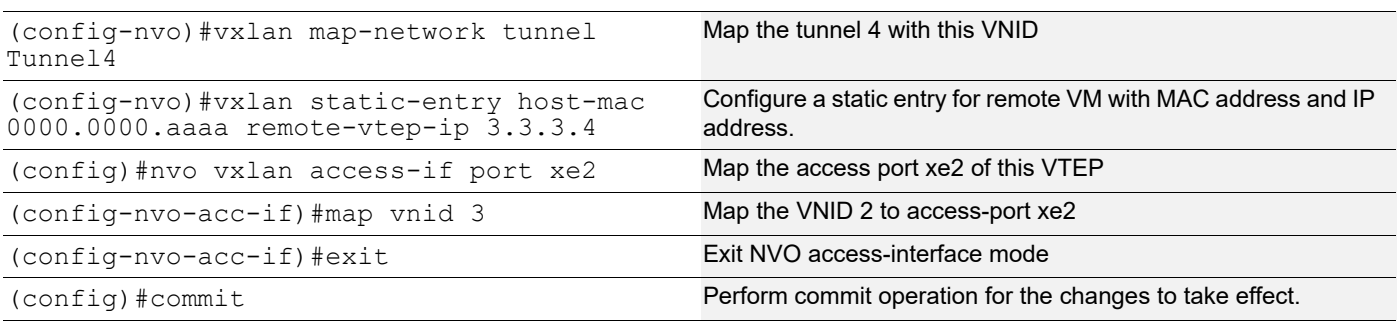

#### **RTR1**

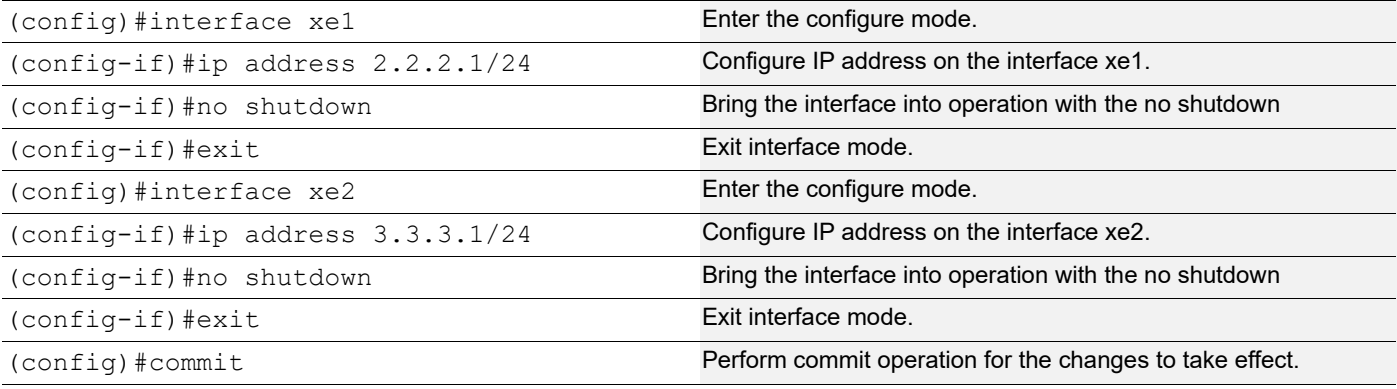

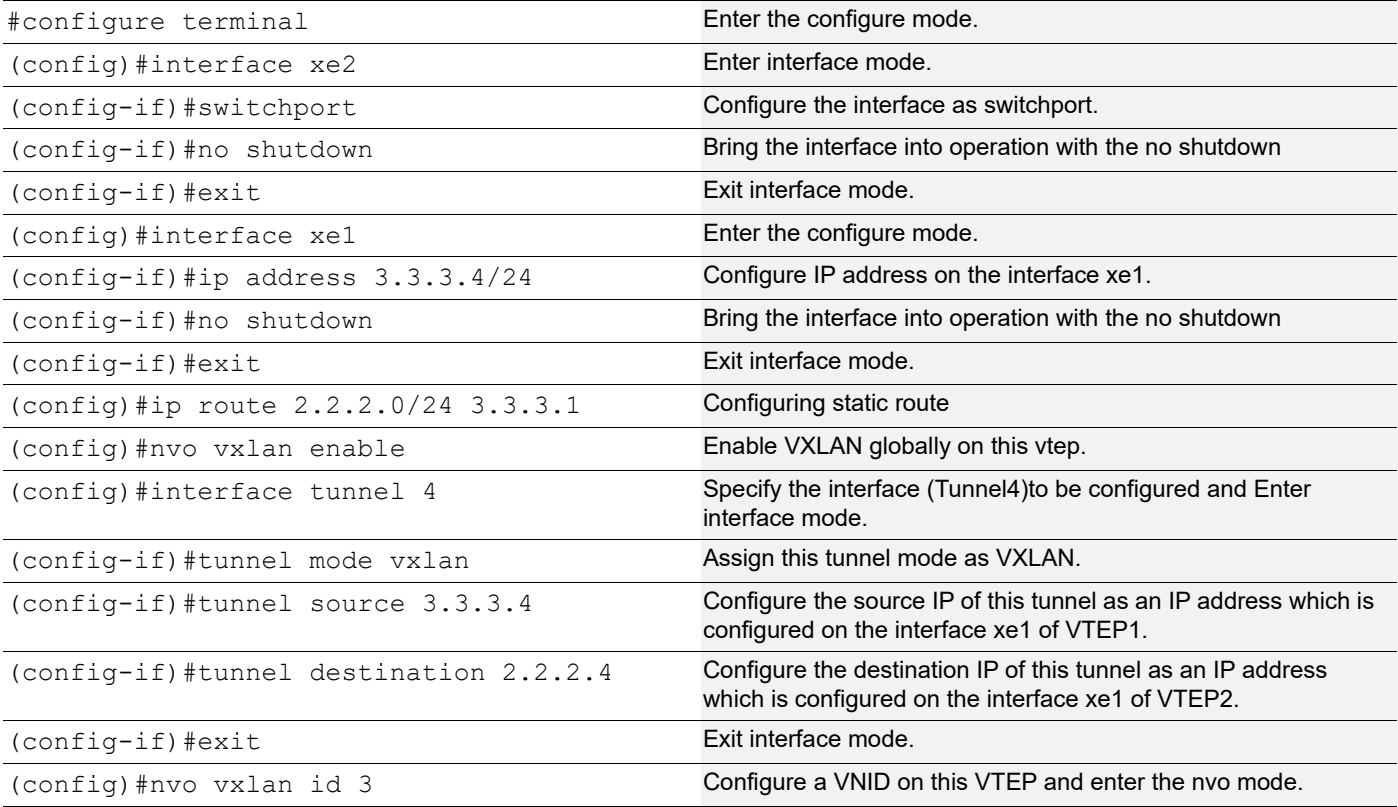

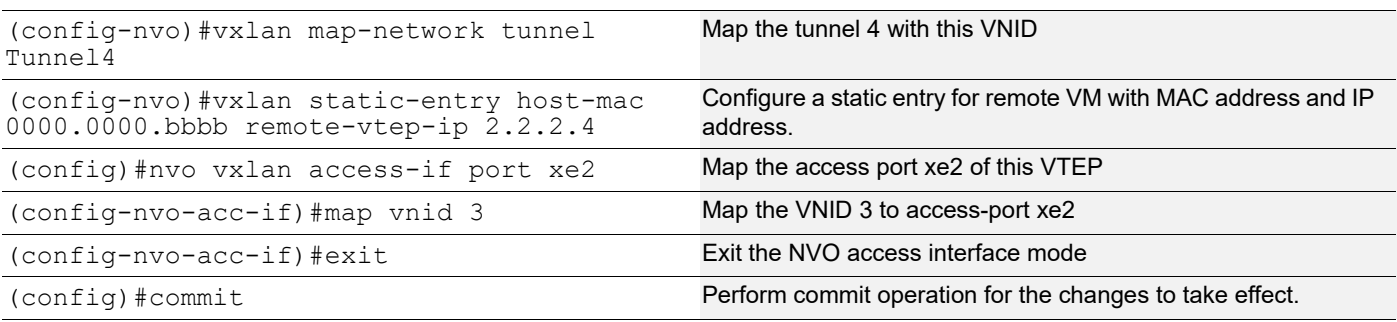

# **Validation**

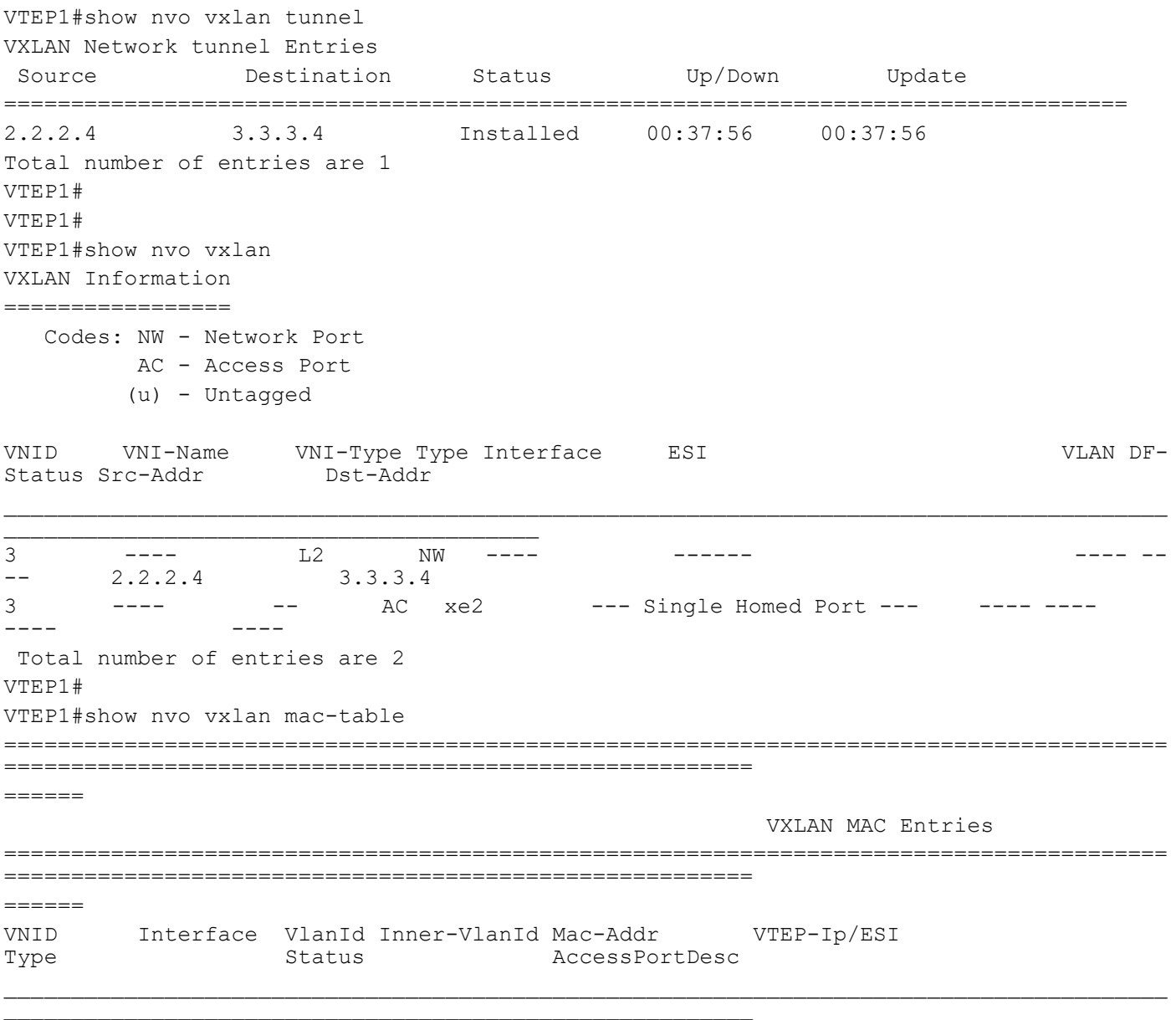

```
3 ---- ---- ---- 0000.0000.aaaa 3.3.3.4<br>Static Remote ------- ------ -------
Static Remote ------- -------
              ---- ---- 0000.0000.bbbb Local Dynamic
Local ------- -------
Total number of entries are : 2
VTEP1#
VTEP1#
VTEP1#sh nvo vxlan mac-table vnid 3
=======================================================================================
========================================================
= VXLAN MAC Entries
=======================================================================================
========================================================
======
VNID Interface VlanId Inner-VlanId Mac-Addr VTEP-Ip/ESI 
Type Status Status AccessPortDesc
\mathcal{L}_\text{max} , we can also assume that \mathcal{L}_\text{max}\mathcal{L}_\text{max}3 ---- ---- ---- 0000.0000.aaaa 3.3.3.4 
        Static Remote ------- -------
3 xe2 ---- ---- 0000.0000.bbbb Local Dynamic 
LocalTotal number of entries are : 2
VTEP1#
VTEP2
VTEP2#show nvo vxlan tunnel
VXLAN Network tunnel Entries
  Source Destination Status Up/Down Update
====================================================================================
3.3.3.4 2.2.2.4 Installed 00:34:02 00:34:02
Total number of entries are 1
VTEP2#show nvo vxlan
VXLAN Information
=================
   Codes: NW - Network Port
         AC - Access Port
        (u) - Untagged
VNID VNI-Name VNI-Type Type Interface ESI VLAN DF-
Status Src-Addr Dst-Addr
```
 $\overline{\phantom{a}}$
3 ---- L2 NW ---- ------ ---- -- -- 3.3.3.4 2.2.2.4 3 ---- -- - - - AC xe1 --- Single Homed Port --- ------- $--- - -$  Total number of entries are 2 VTEP2#sh nvo vxlan mac-table ======================================================================================= ========================================================  $=$  VXLAN MAC Entries ======================================================================================= ========================================================  $=$ VNID Interface VlanId Inner-VlanId Mac-Addr VTEP-Ip/ESI Type Status AccessPortDesc  $\mathcal{L}_\text{max}$  , and the contract of the contract of the contract of the contract of the contract of the contract of 3 xe1 ---- ---- 0000.0000.aaaa Local<br>Dynamic Local ------- ------ -------Dynamic Local -------<br>3 ---- ---- ---- ---- 0000.00 3 ---- ---- ---- 0000.0000.bbbb 2.2.2.4 Static Remote ------- ------- Total number of entries are : 2 VTEP2#sh nvo vxlan mac-table vnid 3 ======================================================================================= ======================================================== ====== VXLAN MAC Entries ======================================================================================= ======================================================== ====== VNID Interface VlanId Inner-VlanId Mac-Addr VTEP-Ip/ESI Type Status AccessPortDesc \_\_\_\_\_\_\_\_\_\_\_\_\_\_\_\_\_\_\_\_\_\_\_\_\_\_\_\_\_\_\_\_\_\_\_\_\_\_\_\_\_\_\_\_\_\_\_\_\_\_\_\_\_\_\_\_ 3 xe1 ---- ---- 0000.0000.aaaa Local<br>Dynamic Local ------- ------ -------Dynamic Local ------- ------- 3 ---- ---- ---- 0000.0000.bbbb 2.2.2.4 Static Remote Total number of entries are : 2 VTEP2#

# CHAPTER 3 VXLAN-EVPN Configuration

This section contains basic VXLAN-EVPN configuration examples.

VXLAN (Virtual eXtended LAN) creates LAN segments using a MAC-in-IP encapsulation. The encapsulation carries the original L2 frame received from a host to the destination in another host using IP tunnels. The endpoints of the virtualized tunnel formed using VXLAN are called VTEPs (VXLAN Tunnel End Points). The VTEPs carry tenant data in L3 tunnels over the network which permits the network to support multiple tenants.The tenant data is not used in routing or switching. This aids in tenant machine movement and allows the tenants to have same IP/MAC addresses.

Information about the given VM to get to the VTEP is crucial in VXLAN protocol; therefore BGP-MP is used to carry this information across VTEPS.

Note: For port-channel/Static-channel interface, storm control will be applied on each member port. For Example: if Interface eth1 and interface eth2 is part of port-channel i.e. po1 and storm control 2mbps is applied for broadcast traffic, then the storm control settings will be applied on each member port and broadcast traffic on each member port will be rate limited to 2mbps each.

# **Topology**

The procedures in this section use the topology in Figure 3-4.

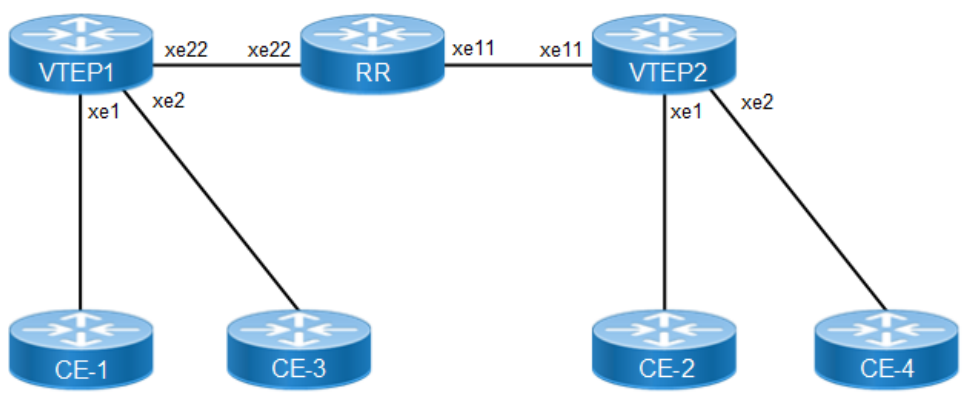

**Figure 3-4: VXLAN EVPN**

## **VTEP1**

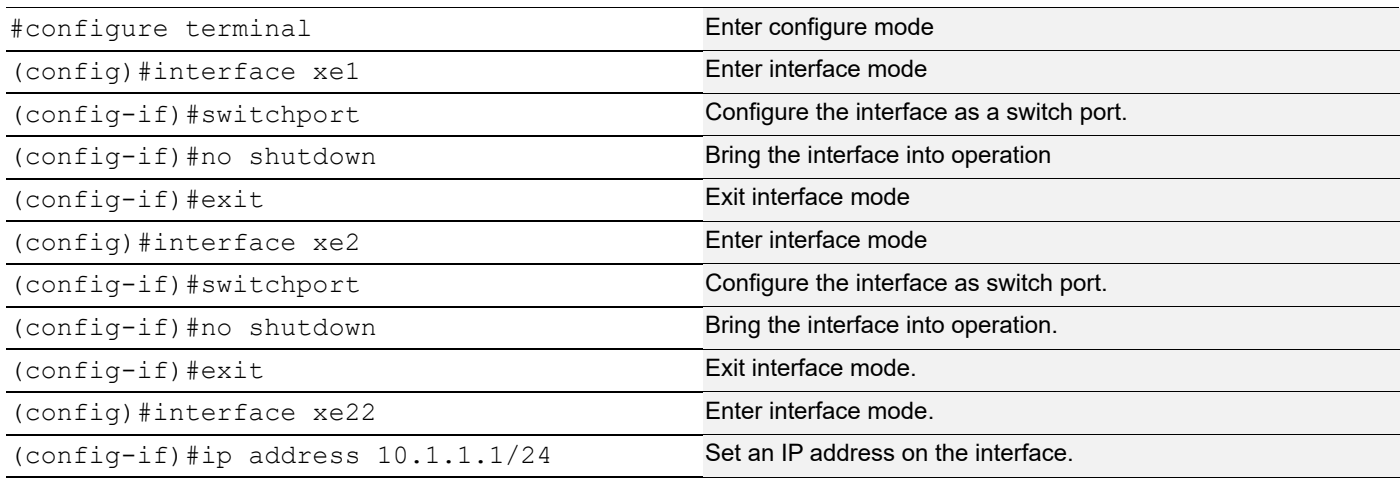

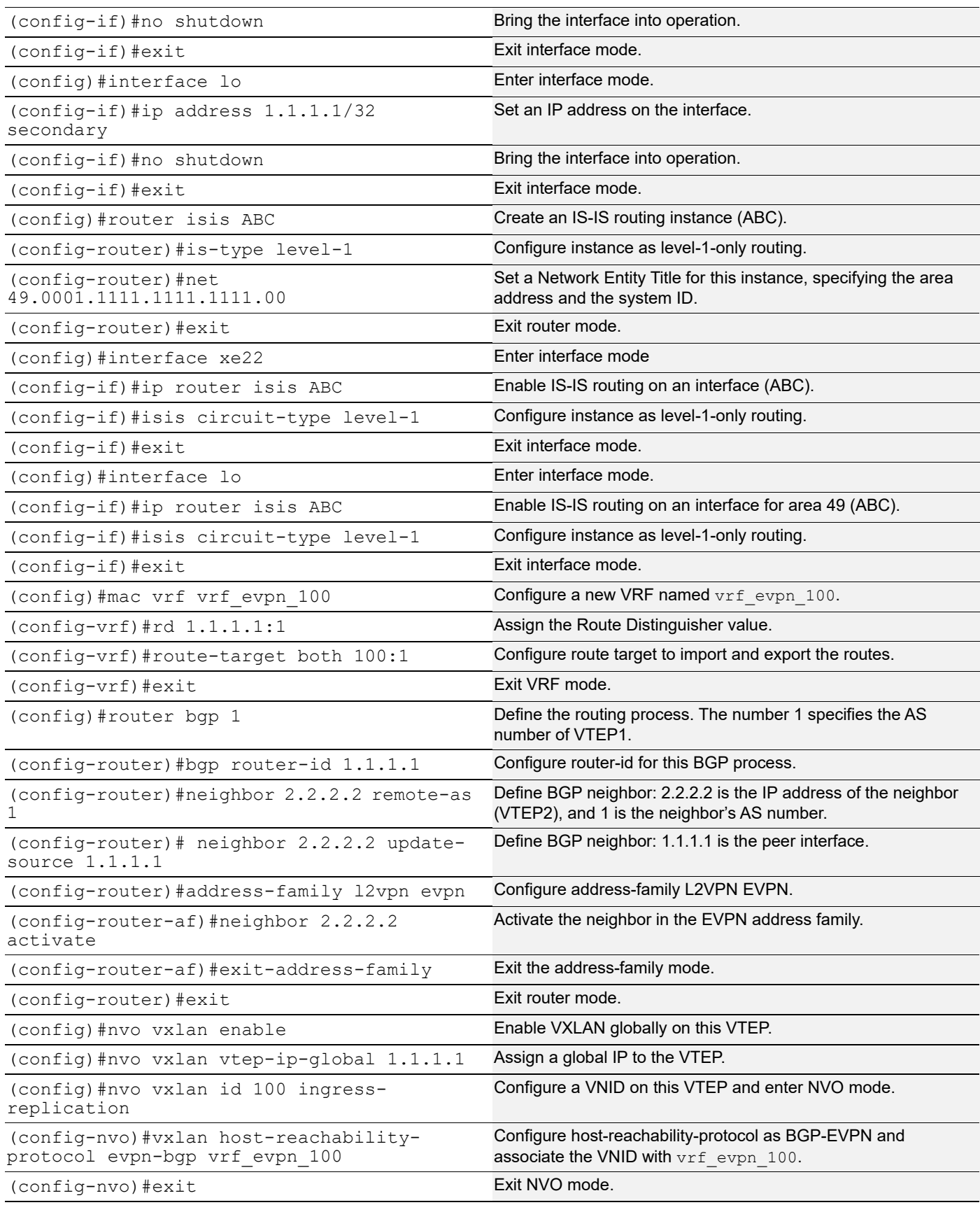

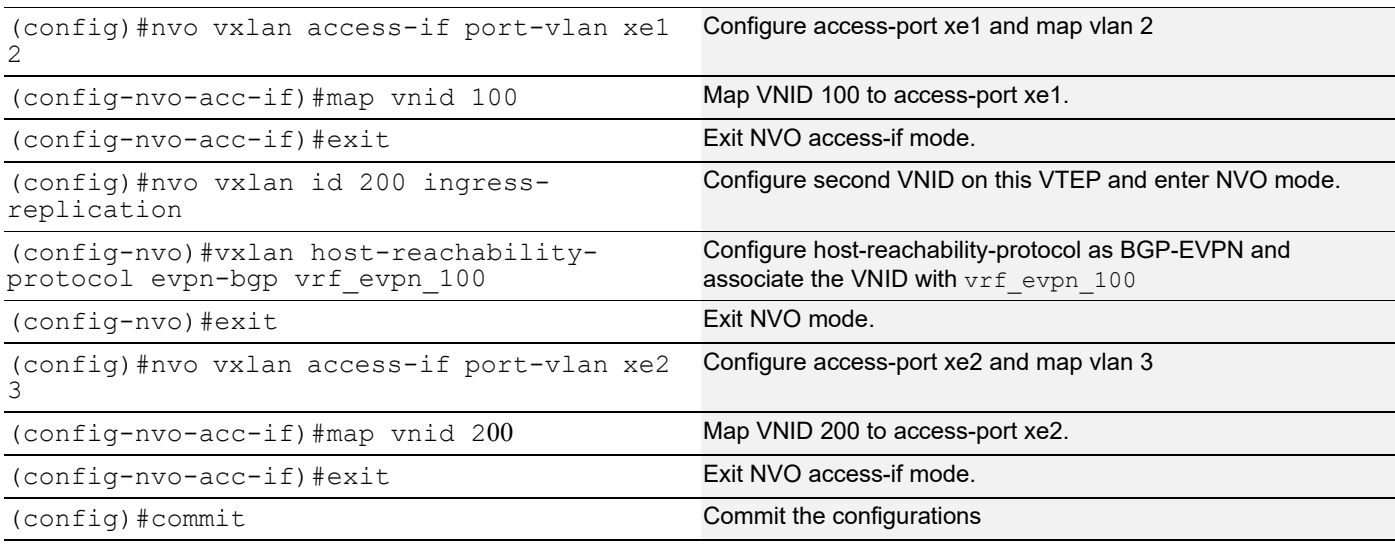

#### **RR**

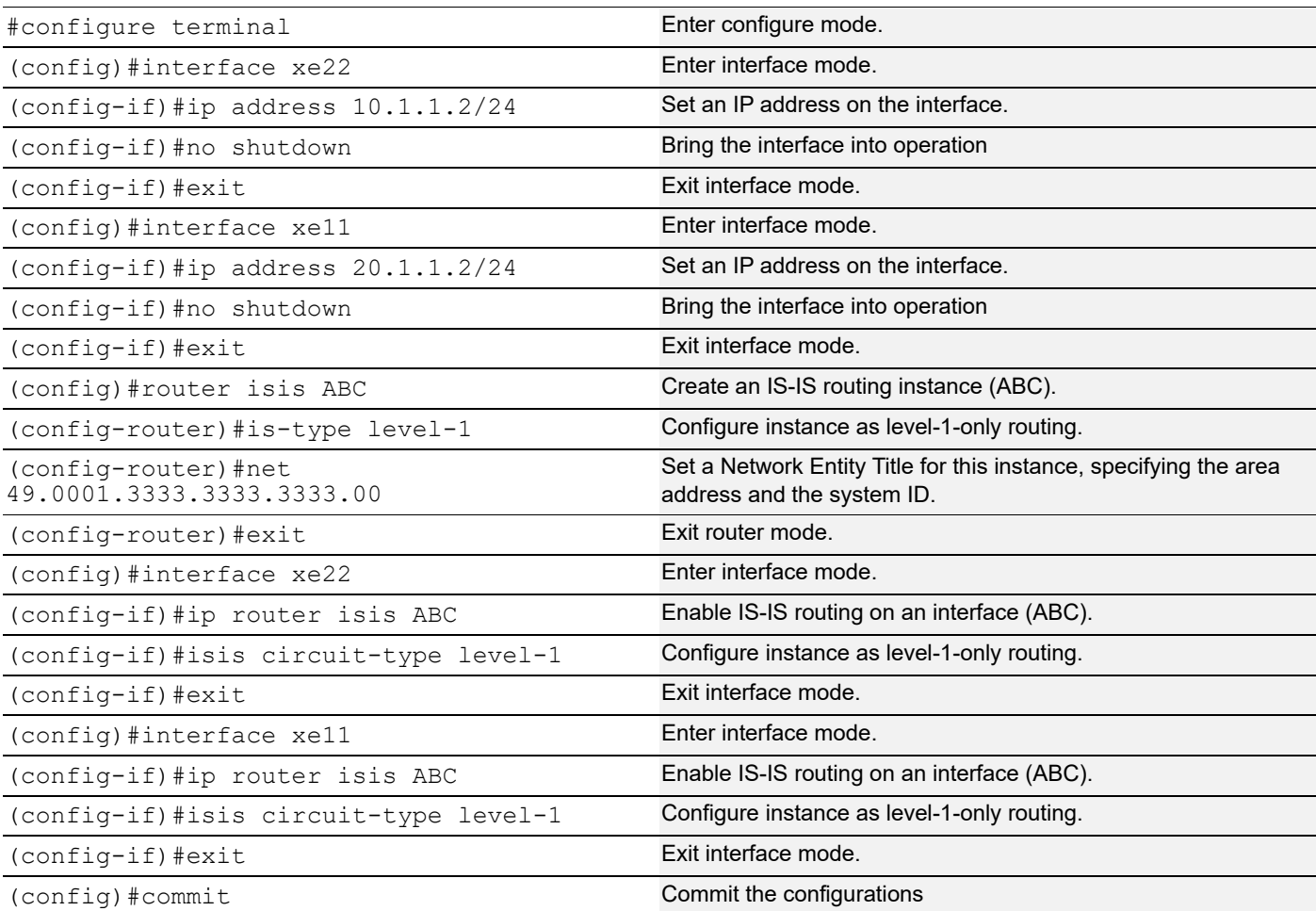

### **VTEP2**

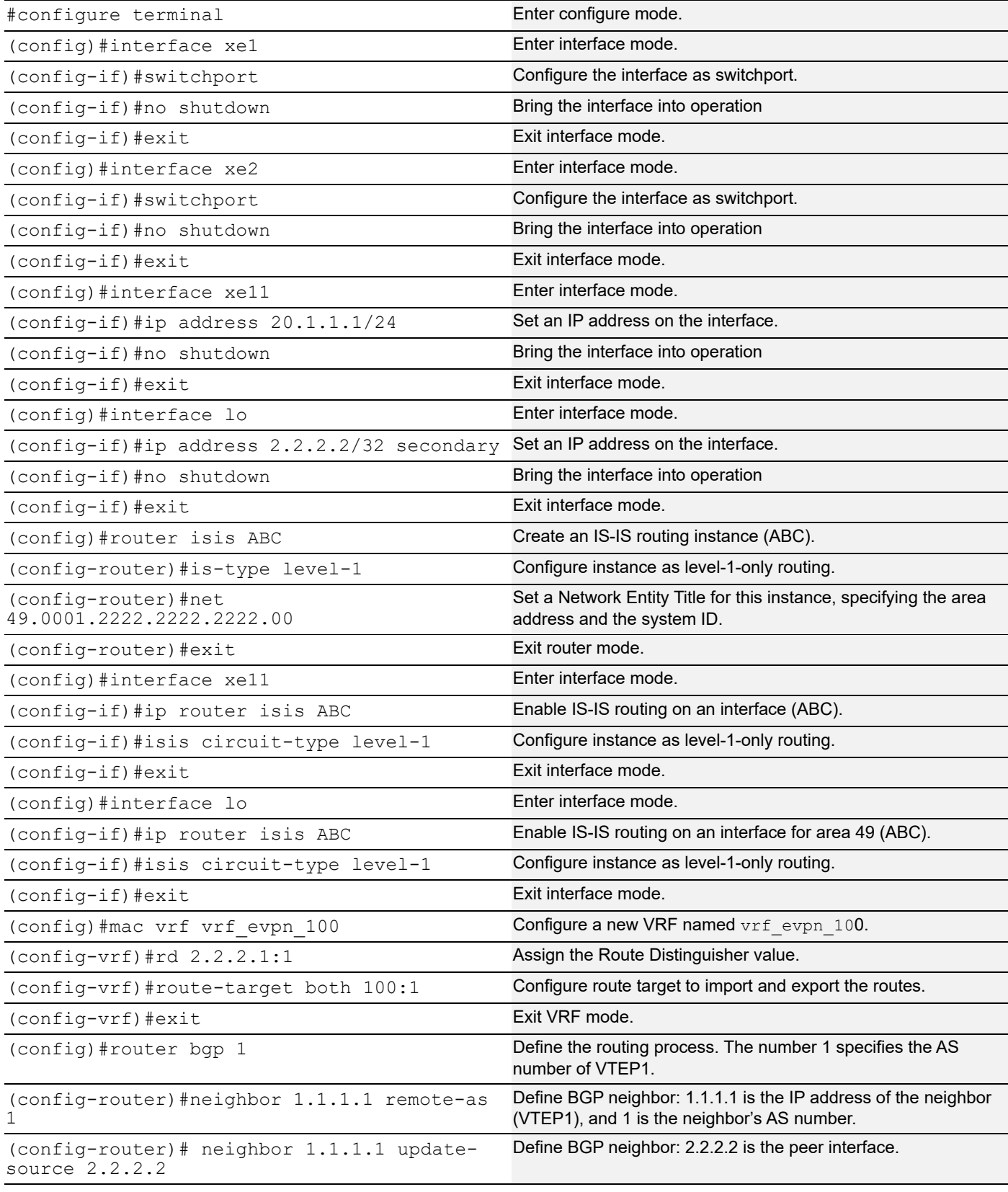

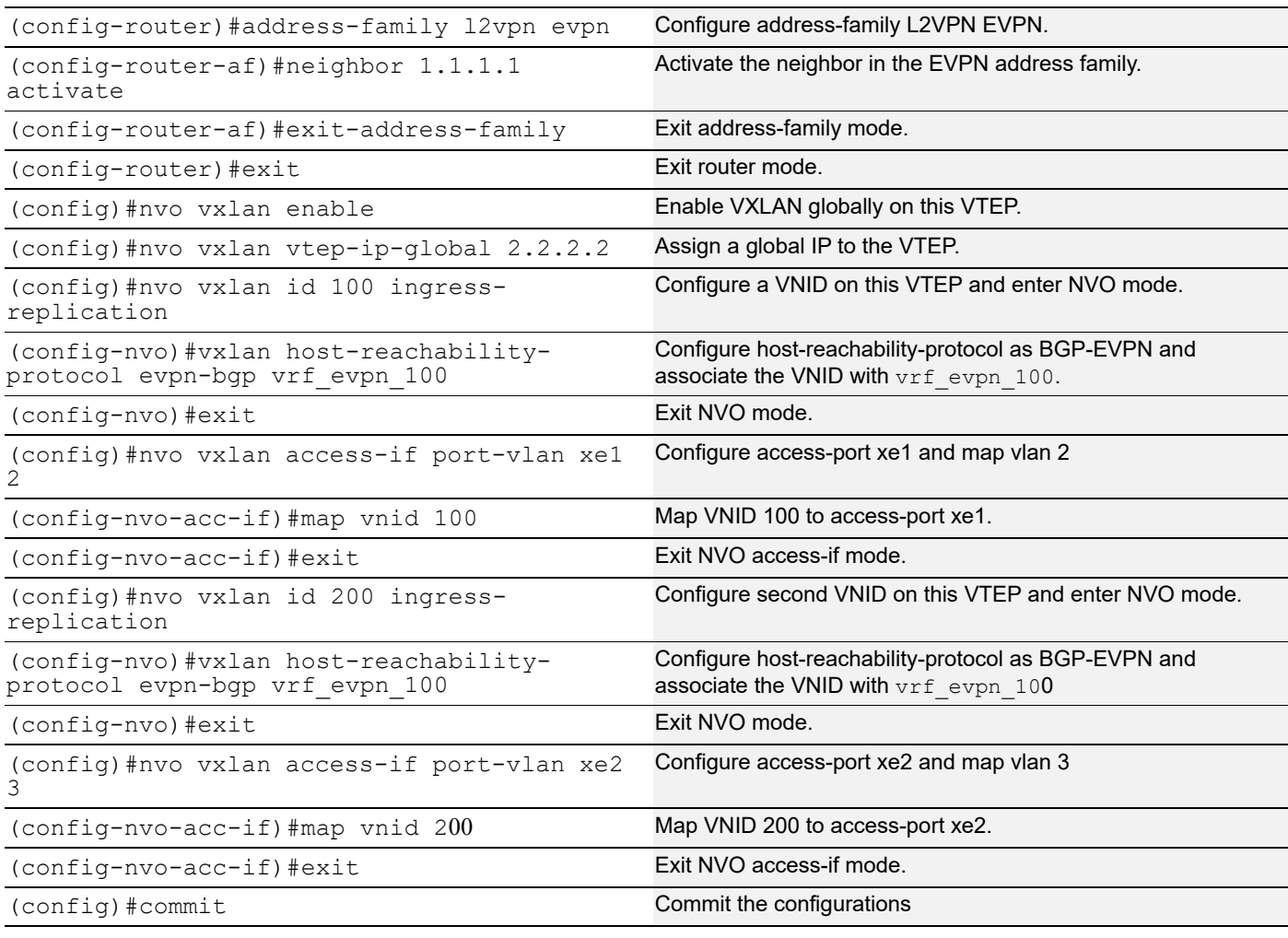

# **Validation**

CE1 and CE2 have hosts configured with MAC addresses, IP addresses, and VLAN identifiers as shown below.

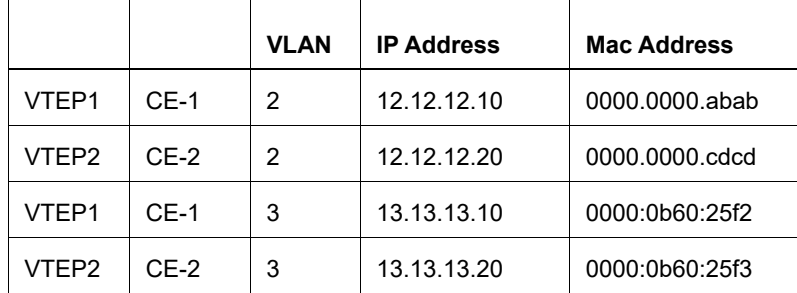

Perform a tagged ping of VLAN 2 from CE1 to CE2 and vice-versa. Also perform a tagged ping of VLAN 3 from CE1 to CE2 and vice-versa.

#### **VTEP Tunnel Status**

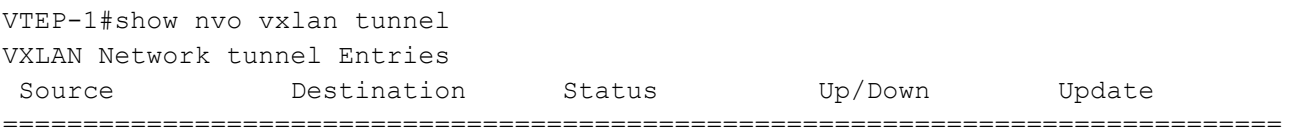

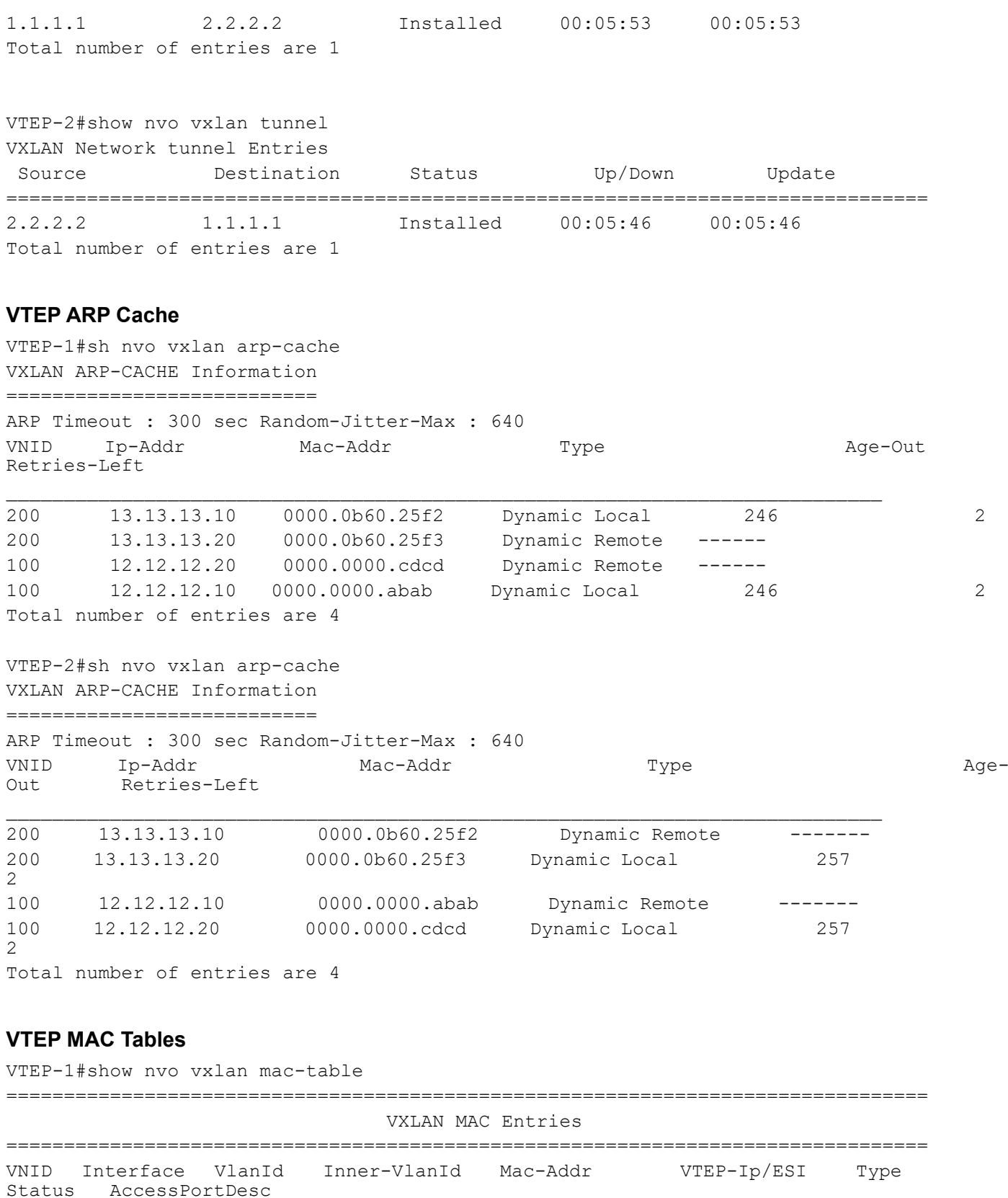

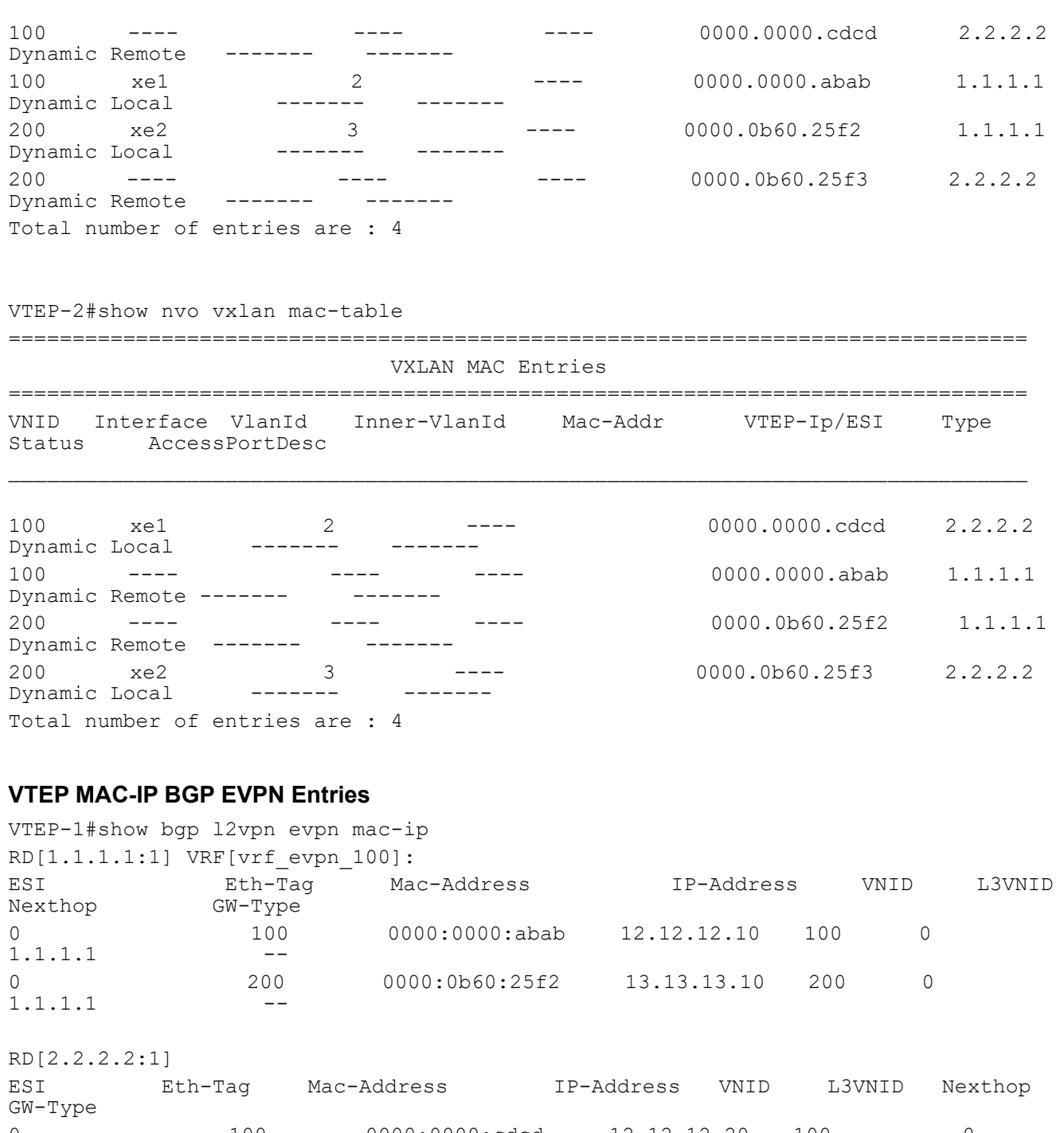

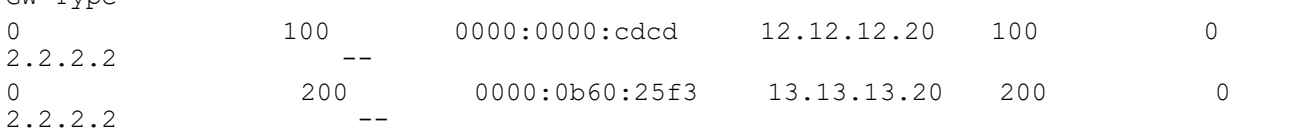

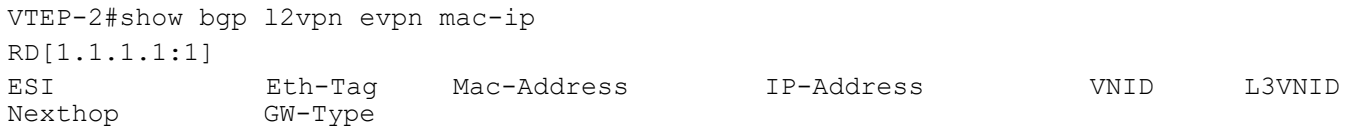

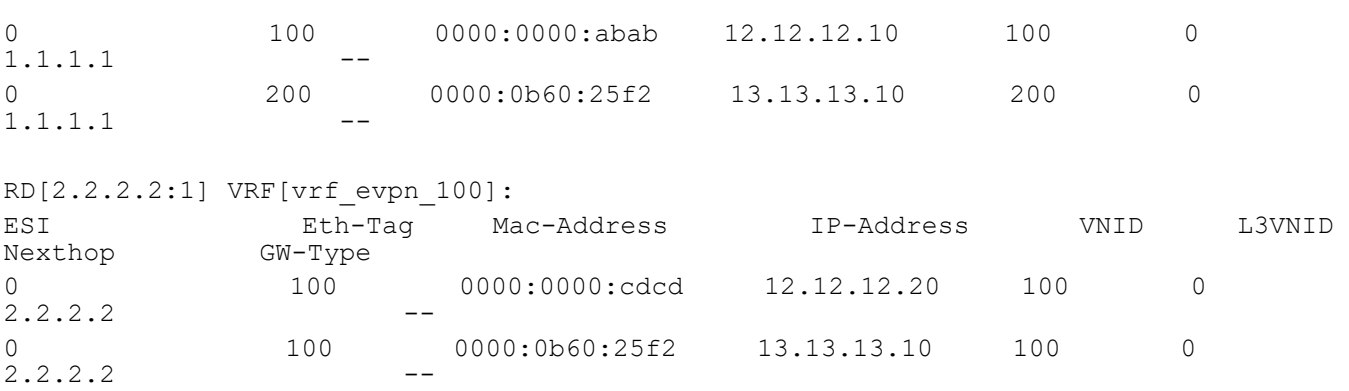

# **LAG as Access Port with ECMP on the Network Side**

This section contains basic VXLAN EVPN configuration with LAG as an access port and ECMP on the network side.

# **Topology**

The procedures in this section use the topology in [Figure 3-5](#page-45-0).

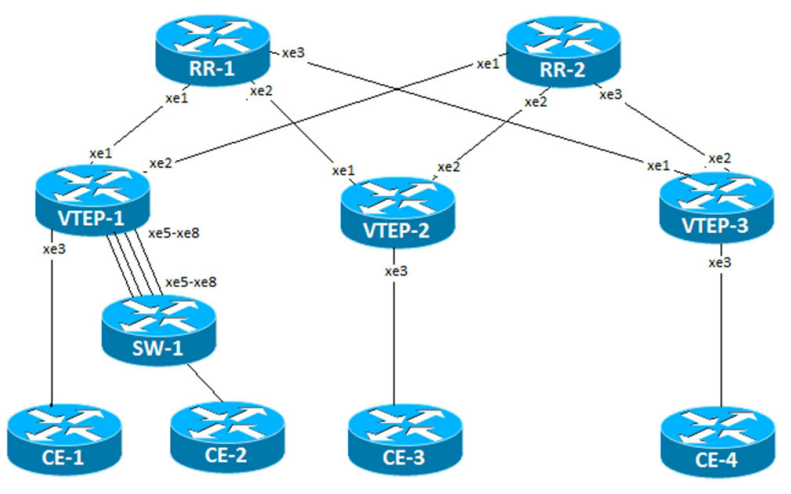

**Figure 3-5: VXLAN EVPN with LAG and ECMP**

#### <span id="page-45-0"></span>**SW-1**

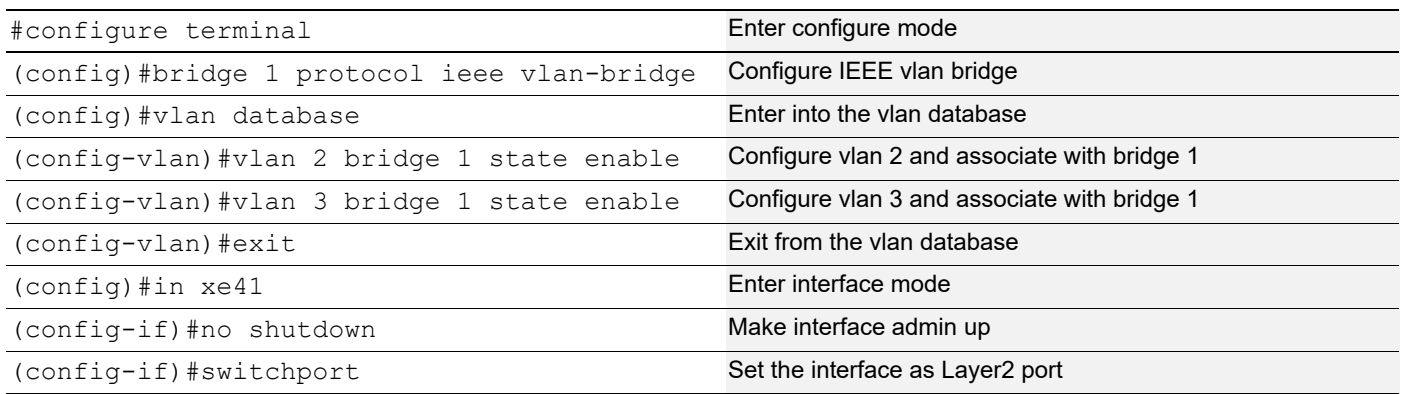

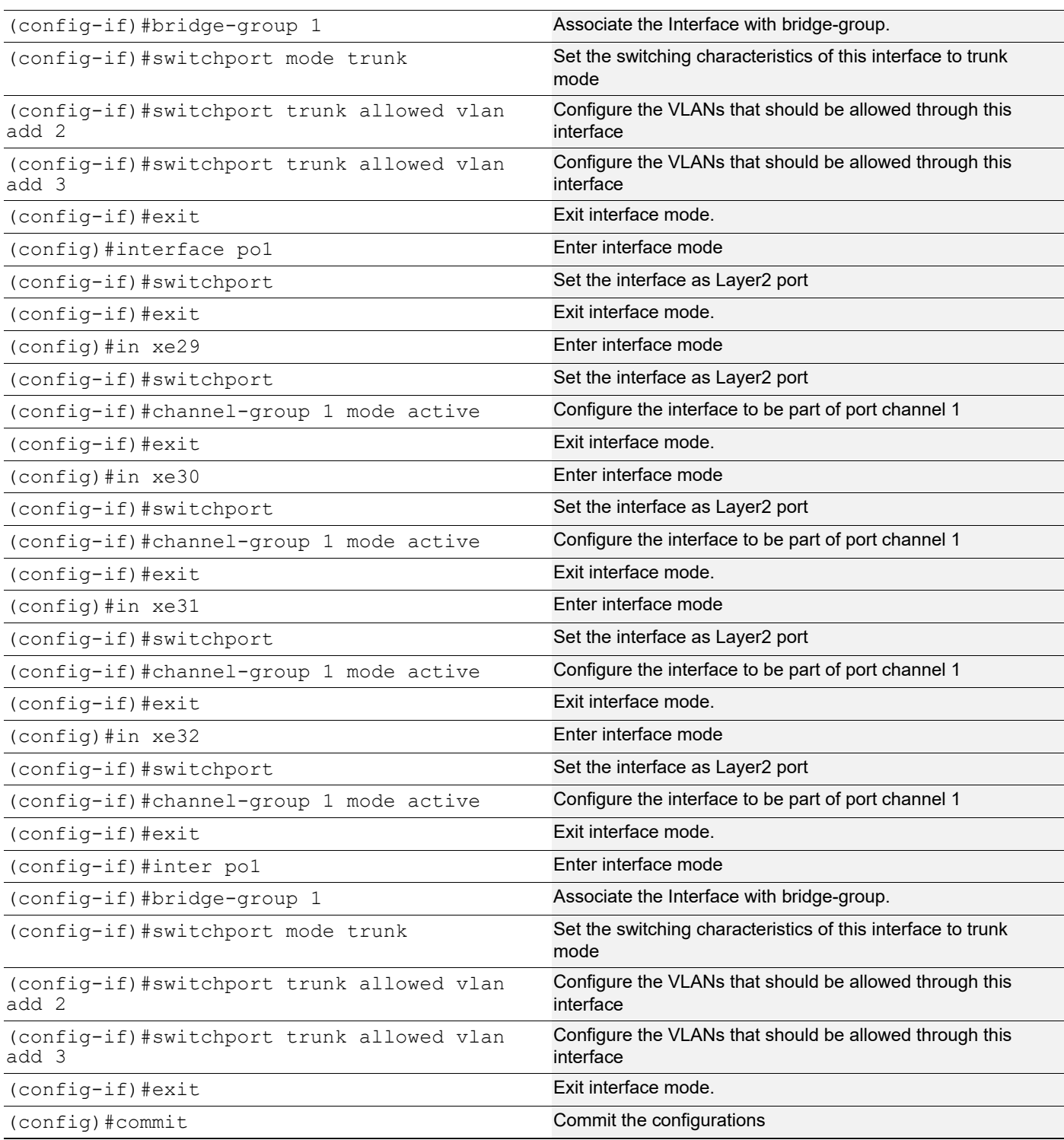

### **VTEP-1**

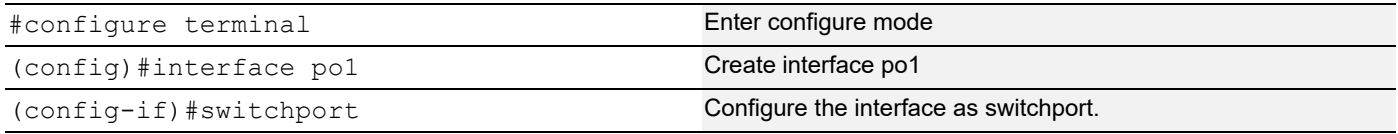

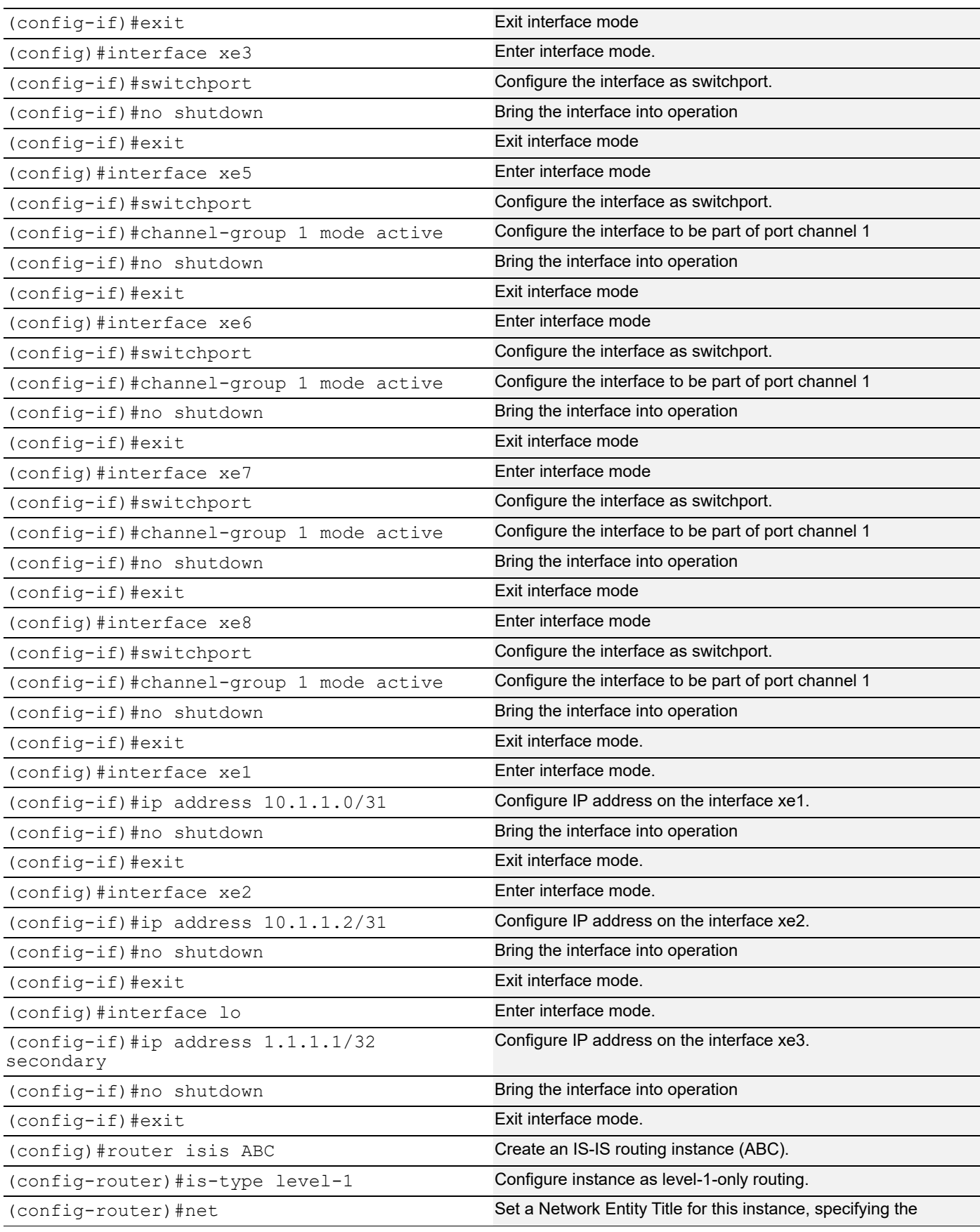

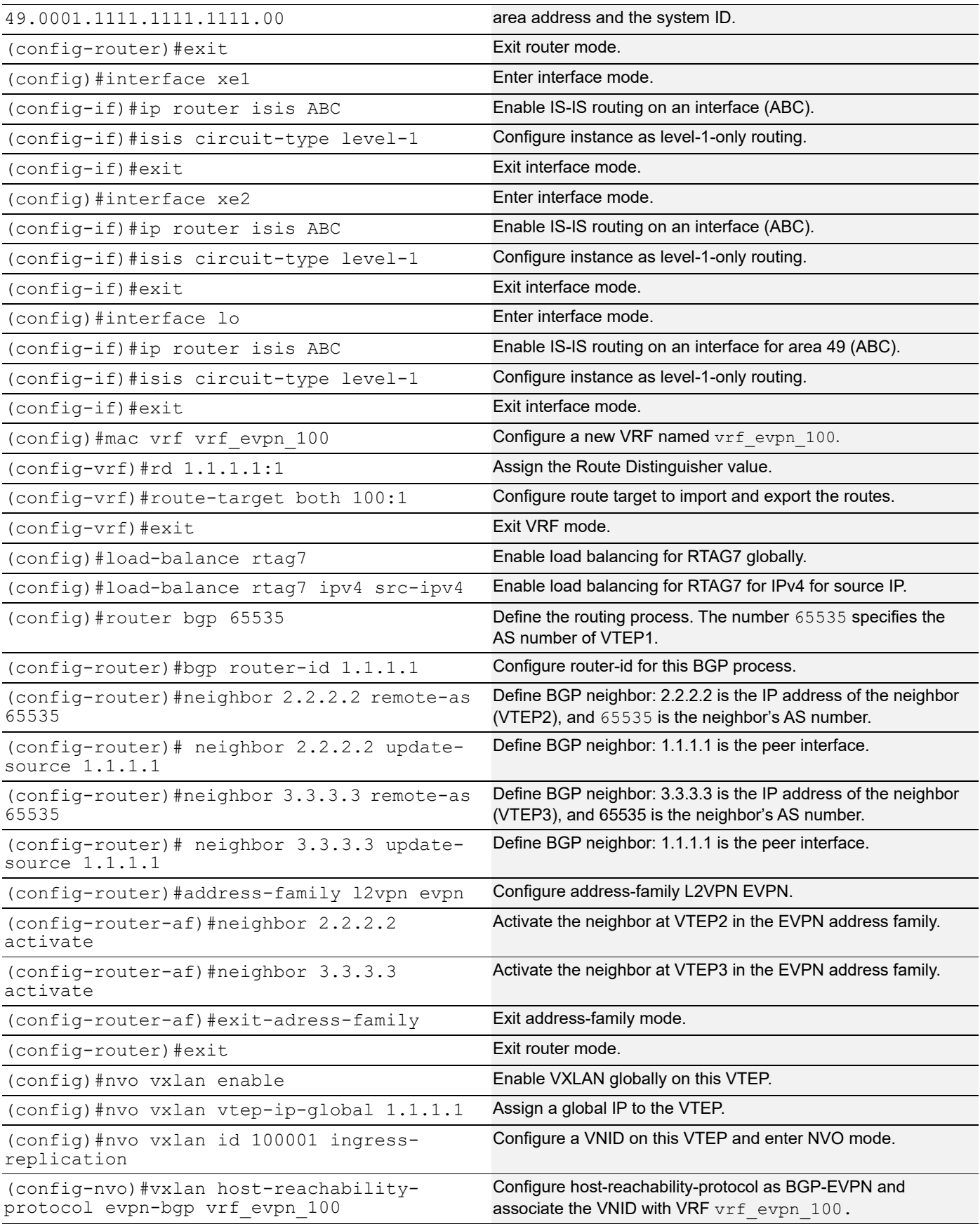

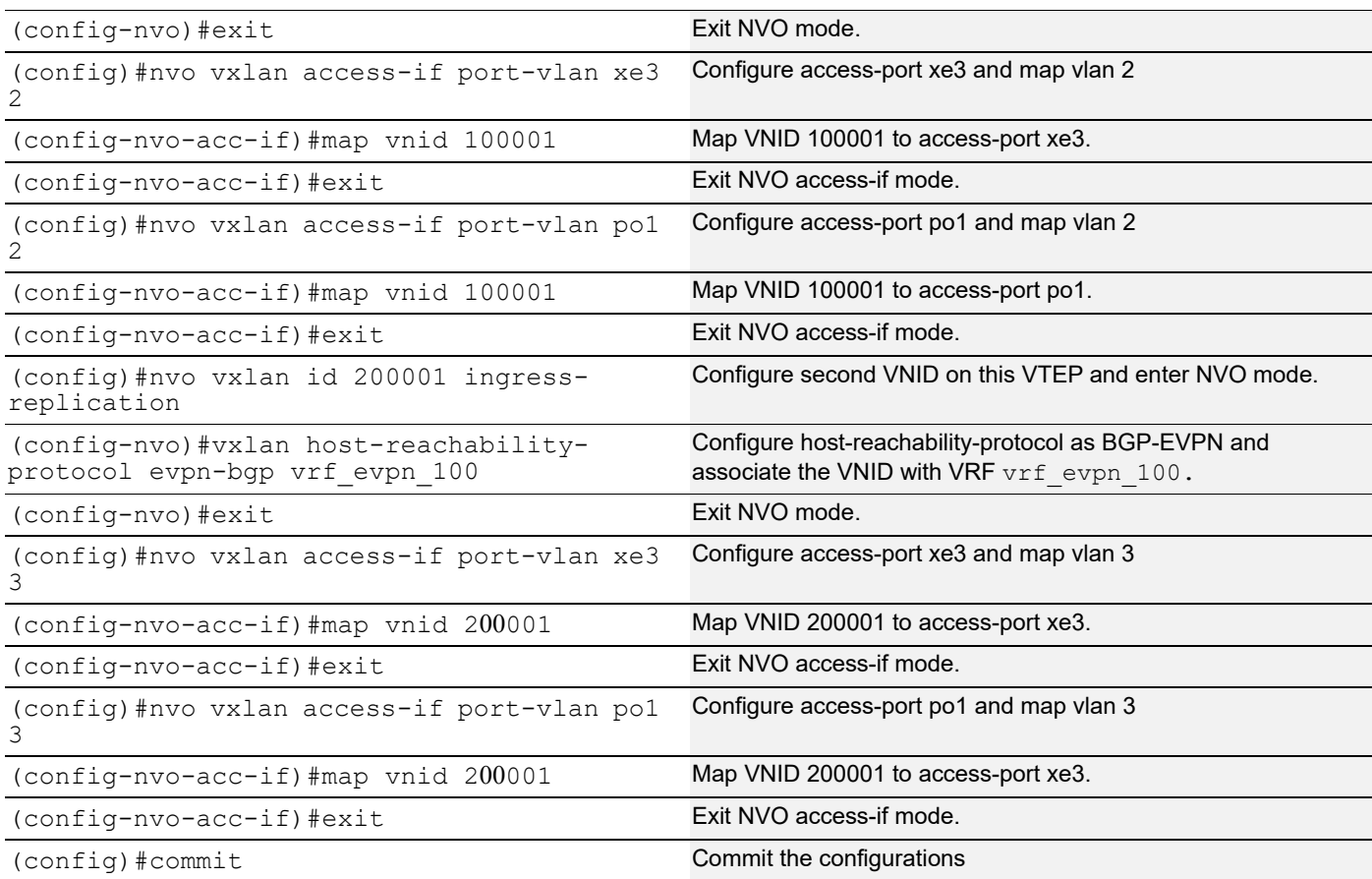

### **RR-1**

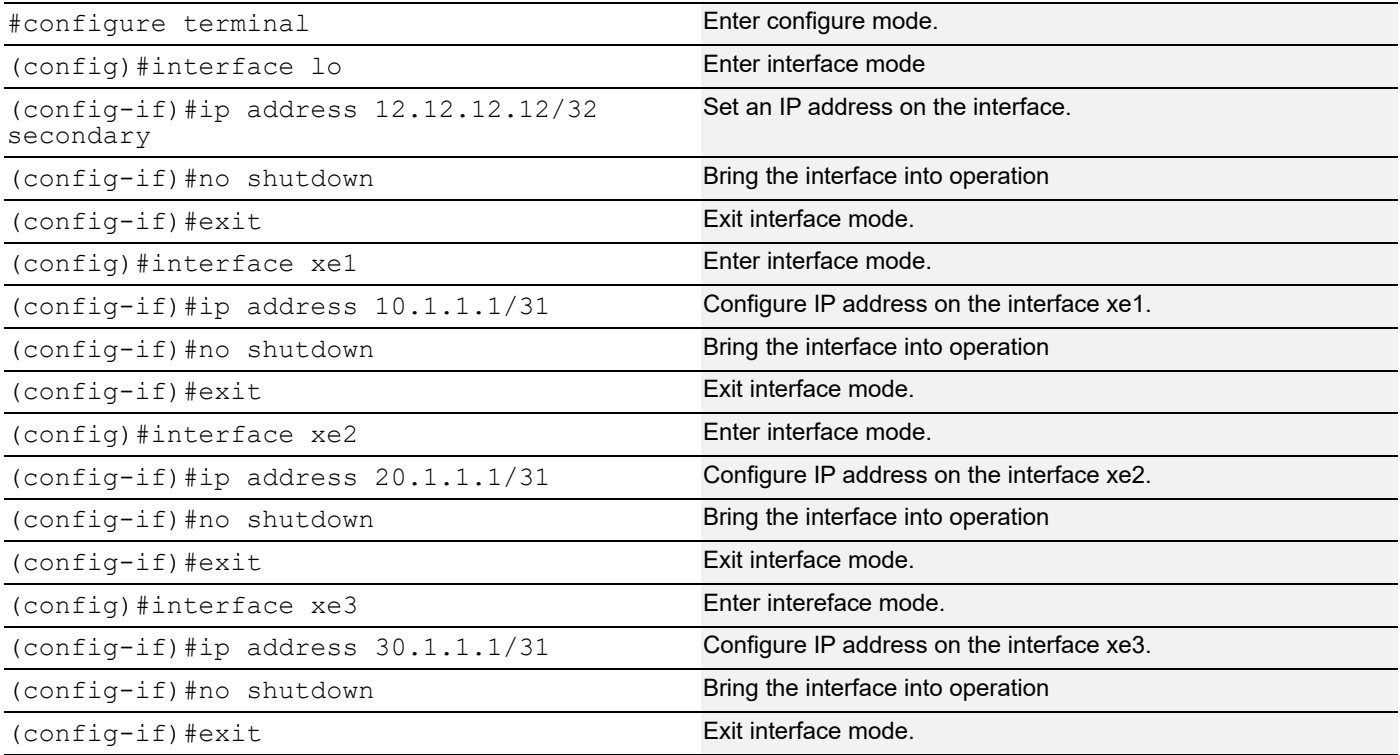

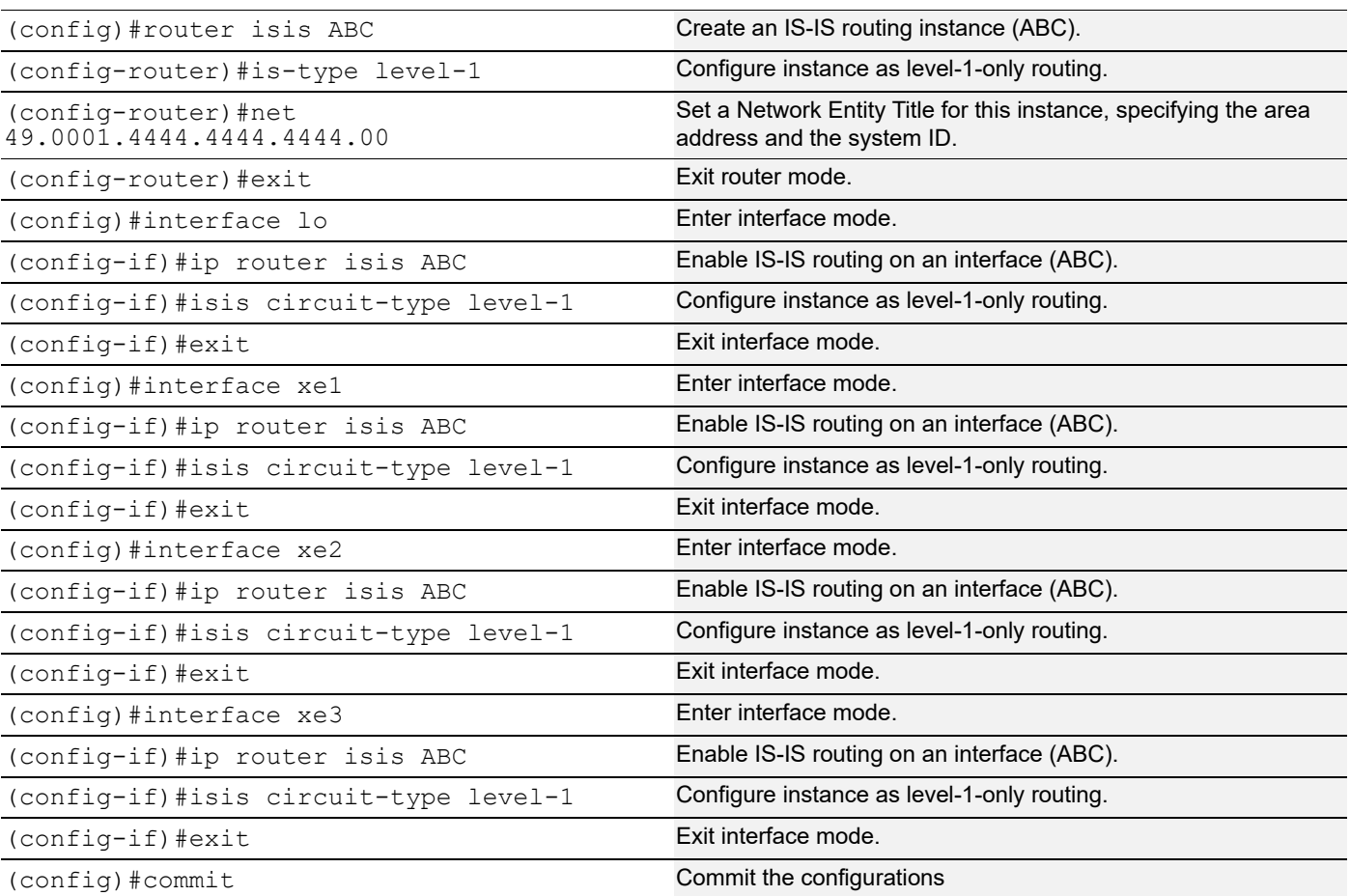

### **RR-2**

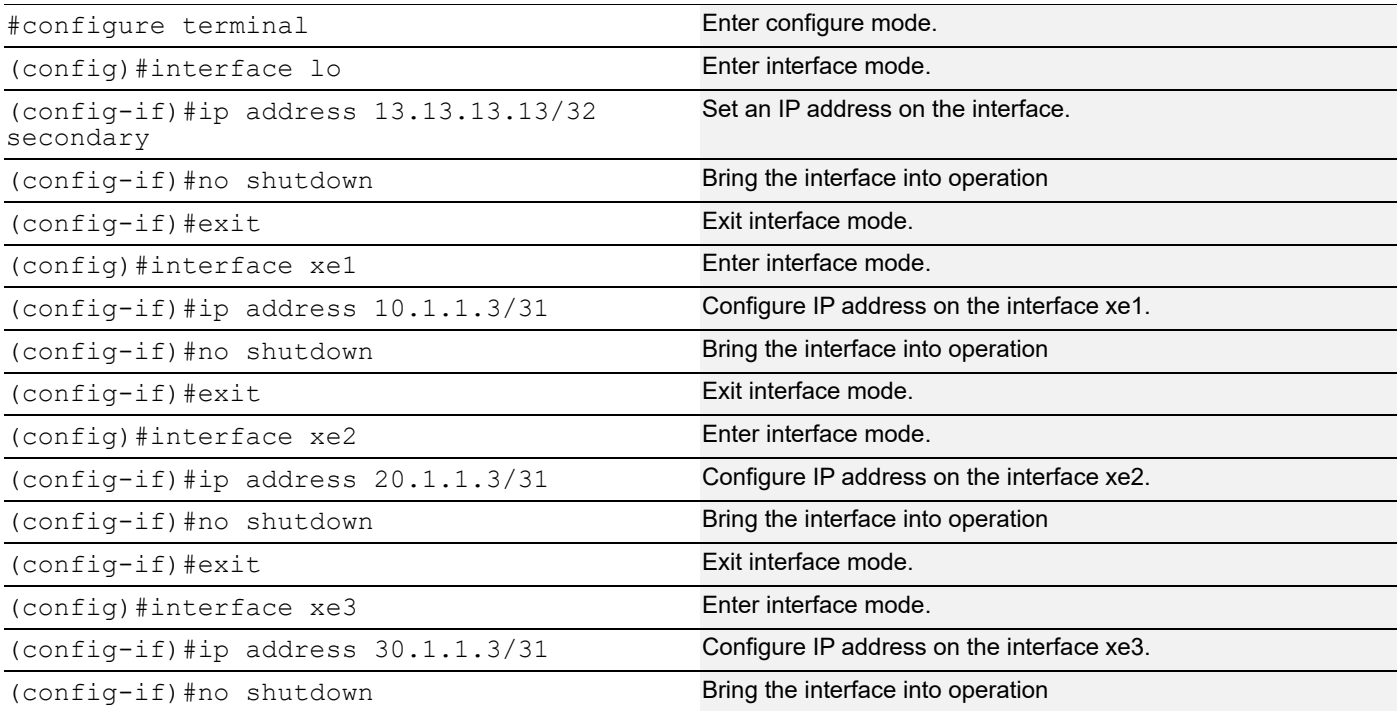

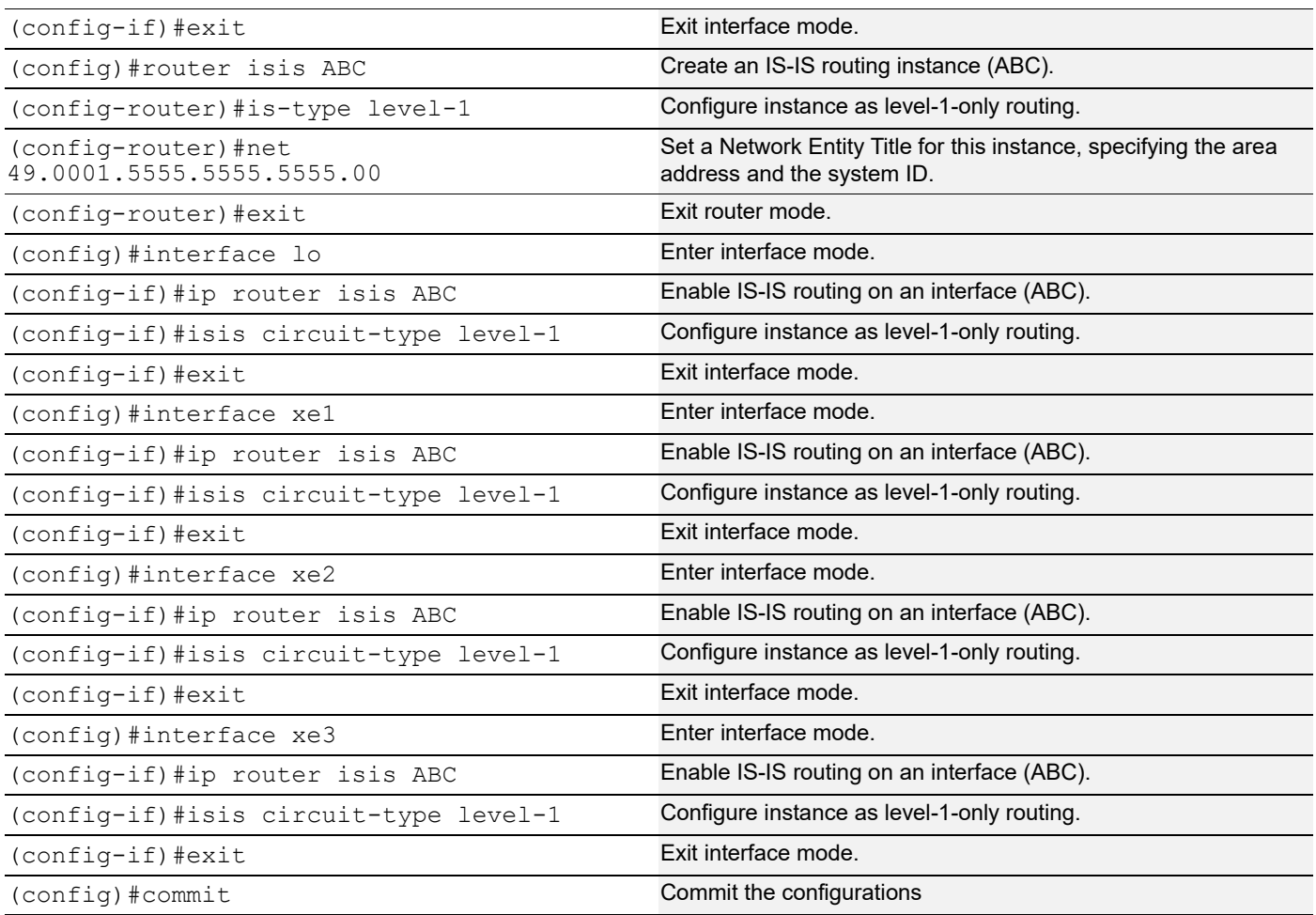

### **VTEP-2**

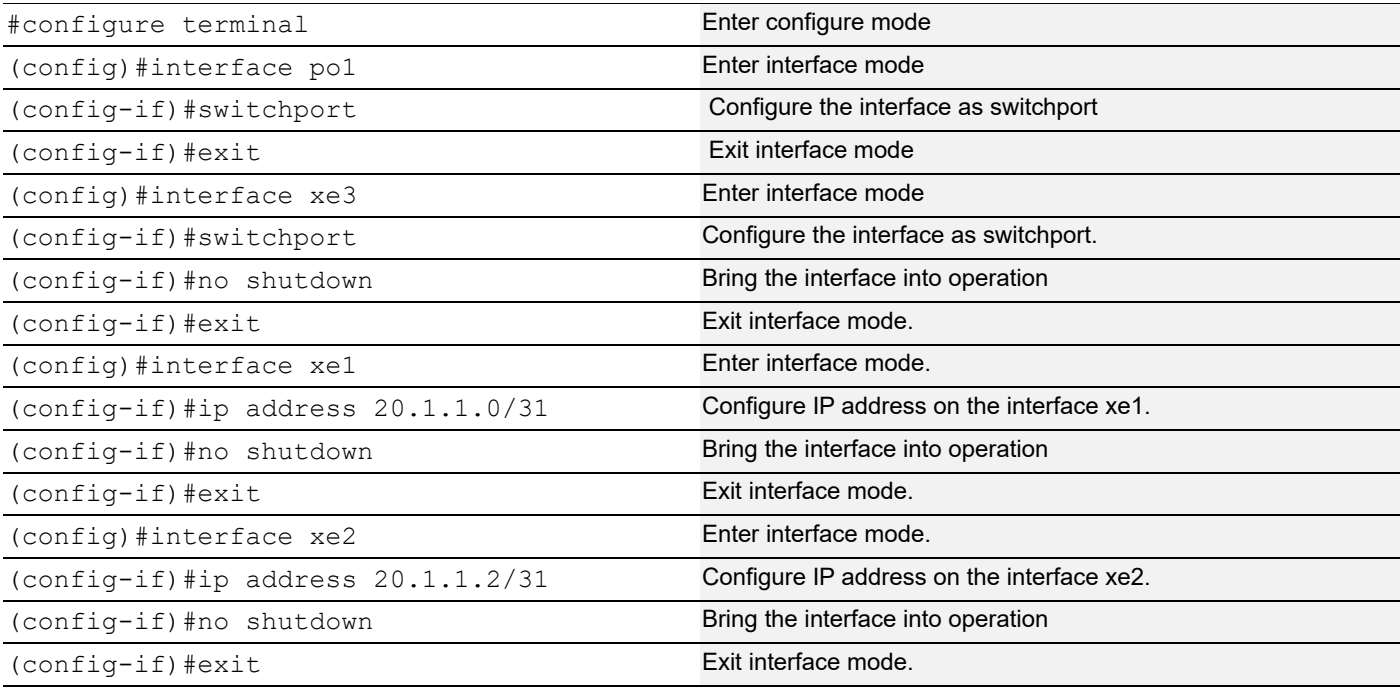

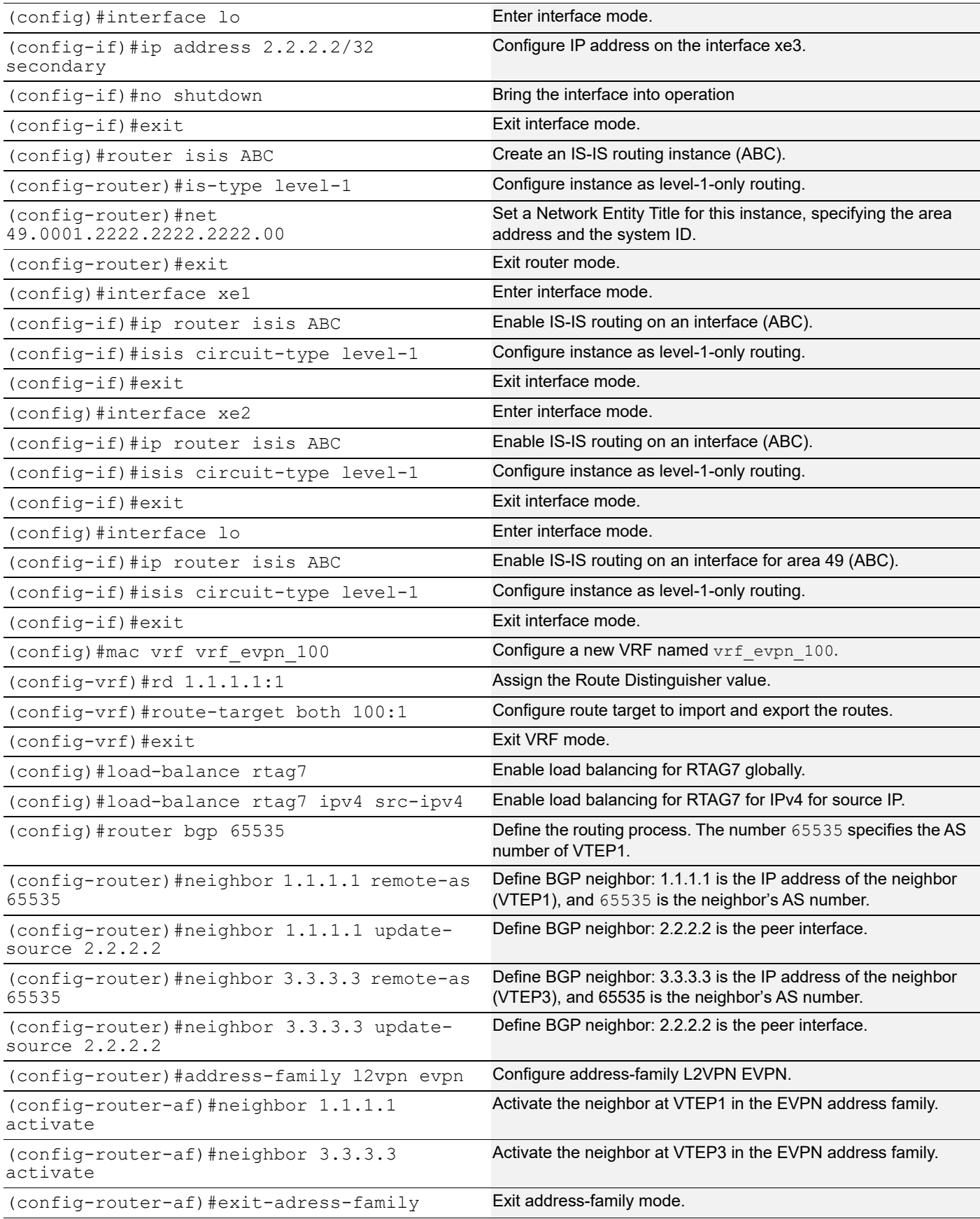

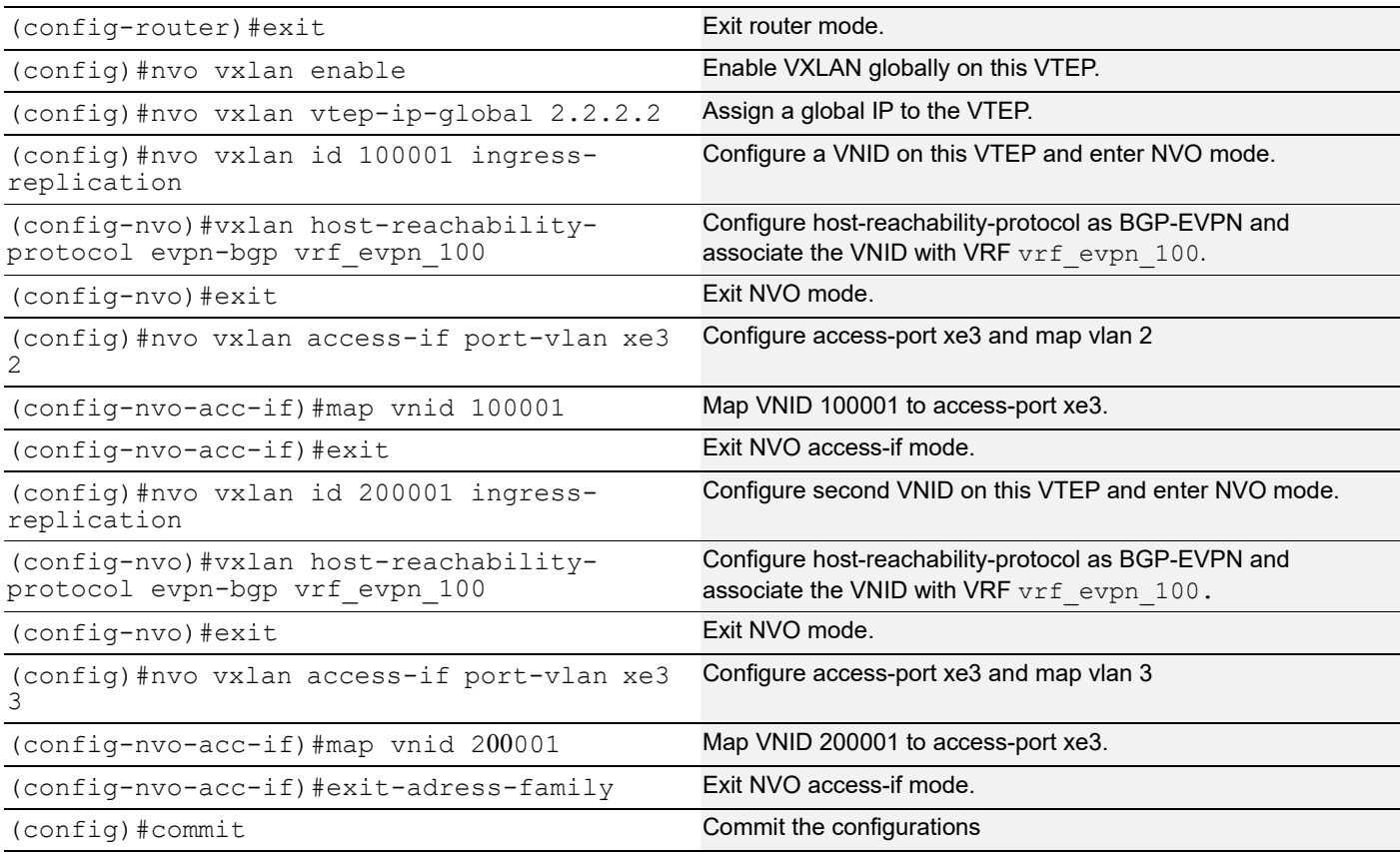

## **VTEP-3**

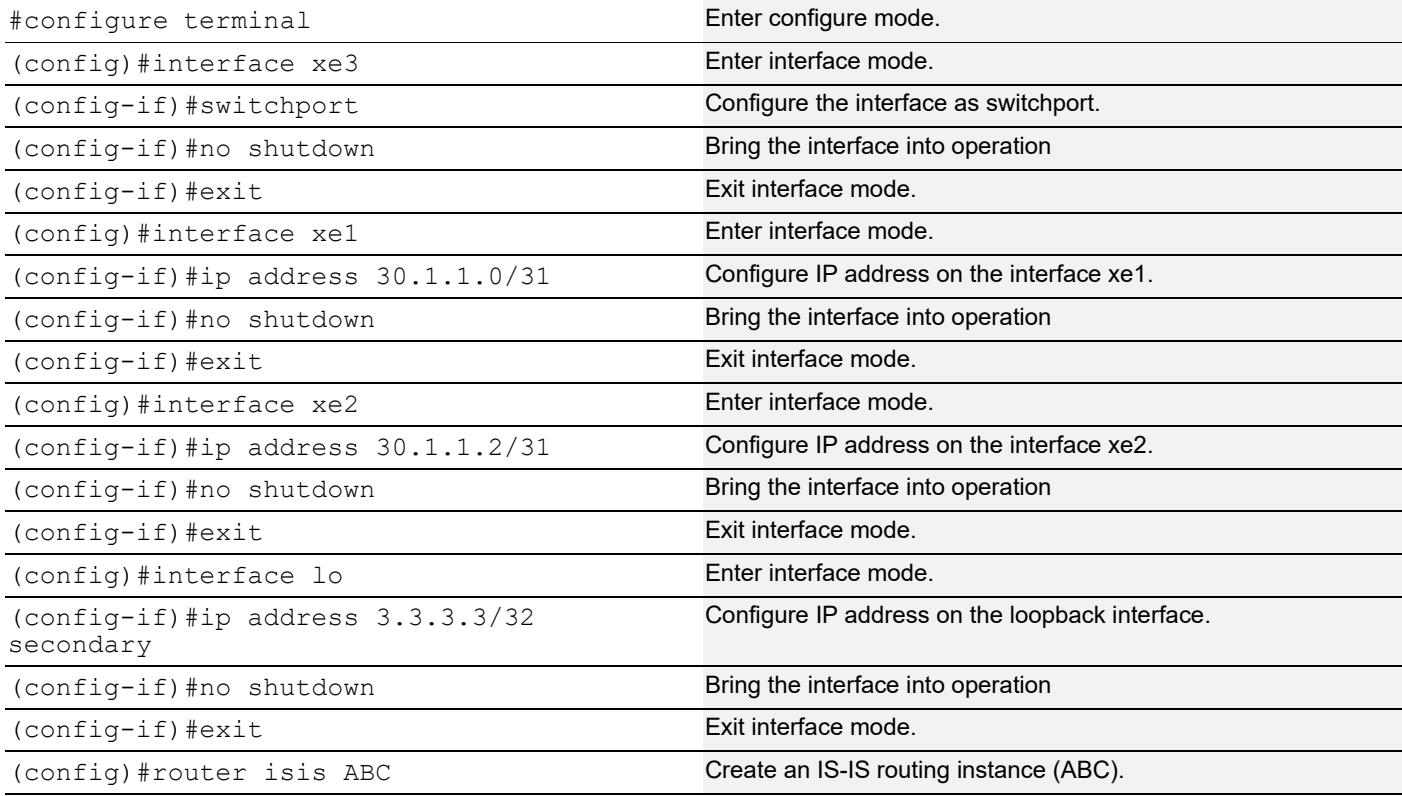

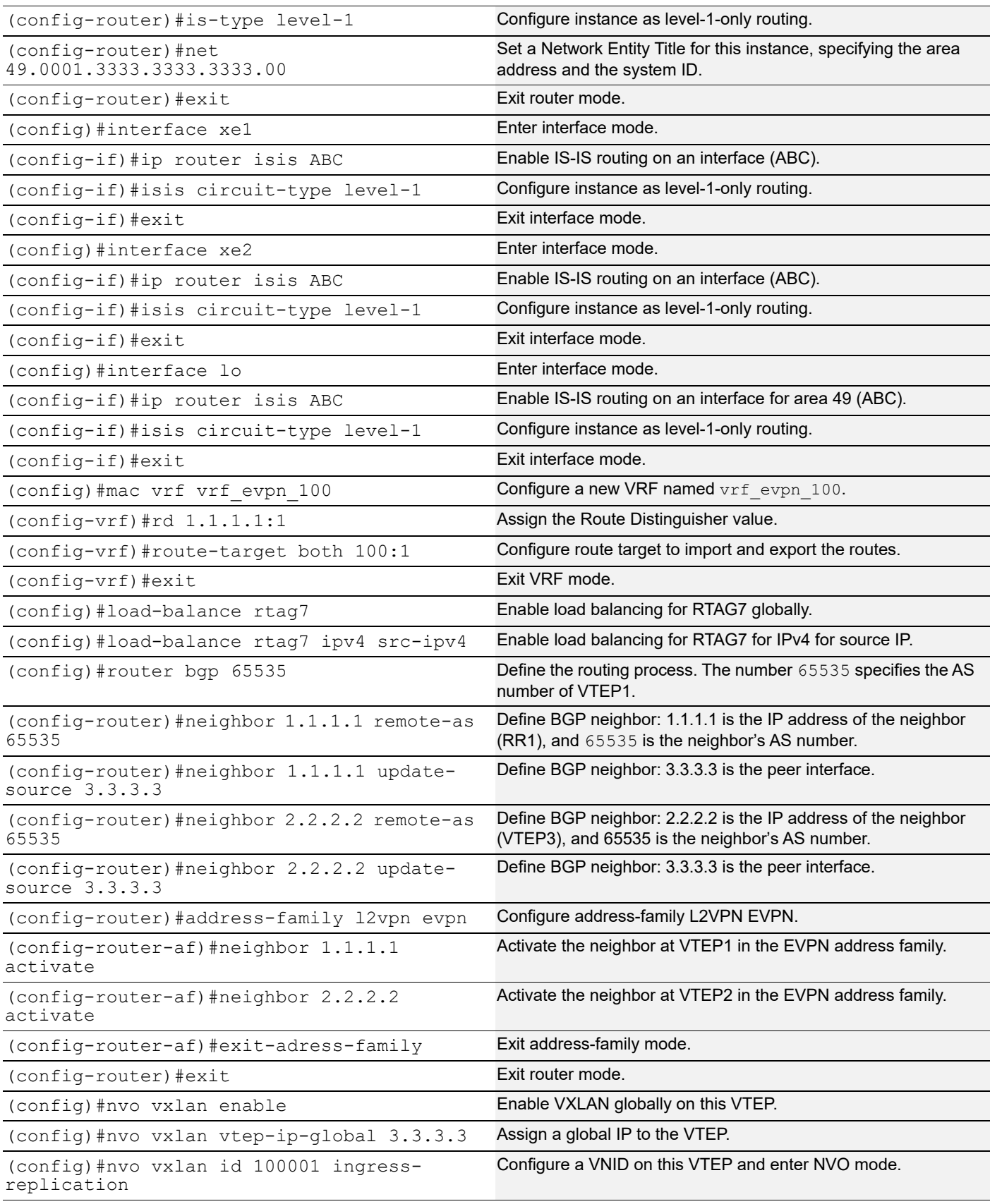

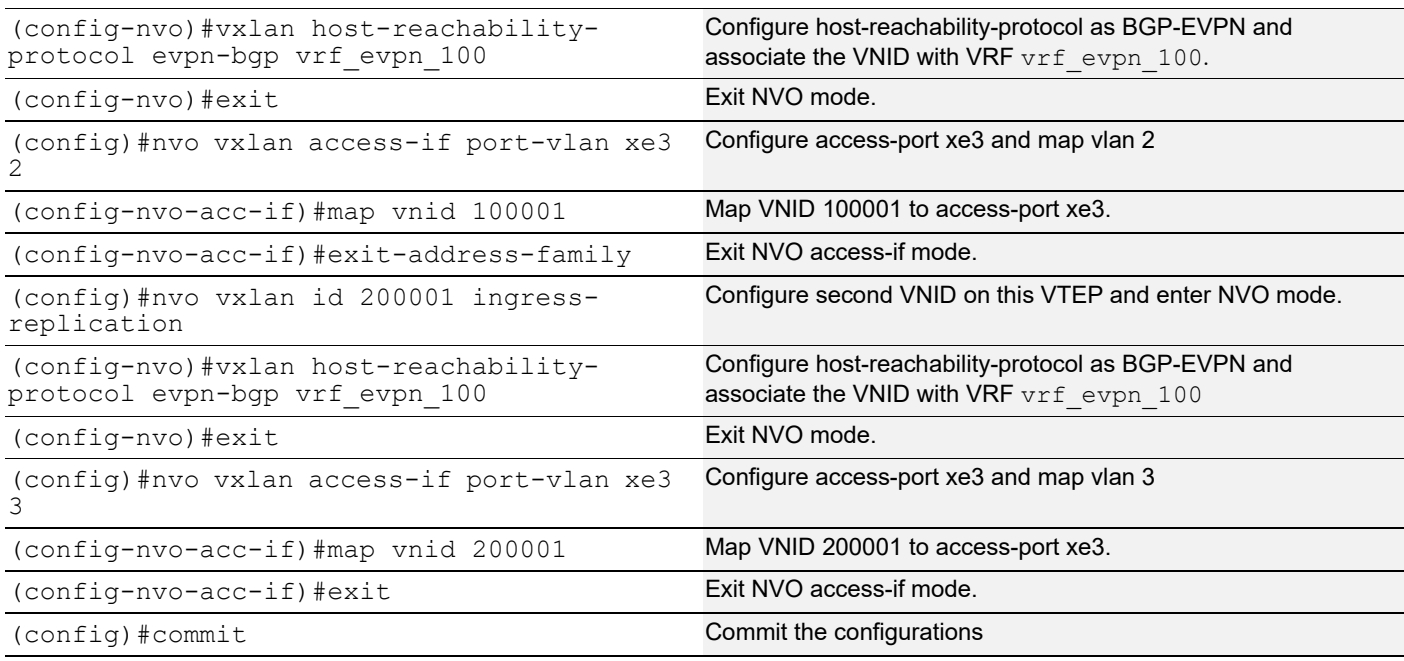

# **Validation**

CE1, CE2, CE3, and CE4 have hosts configured with MAC addresses, IP addresses, and VLAN identifiers as shown below.

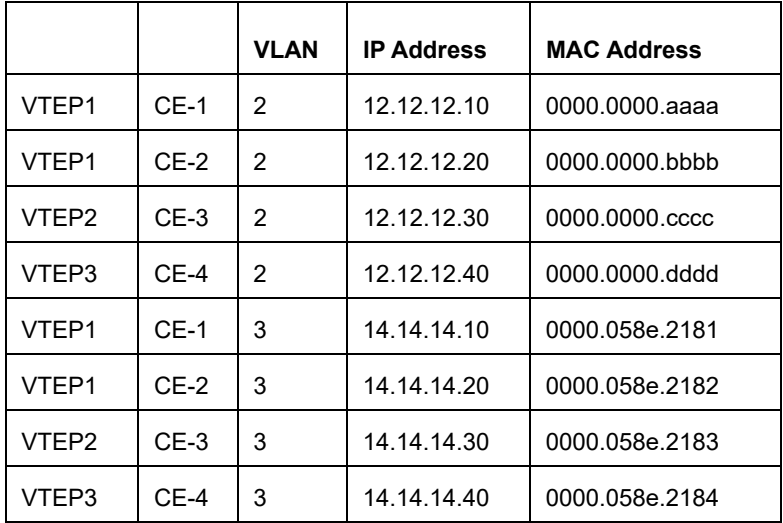

Perform a tagged ping of VLAN 2 from CE1 to CE2,CE3 and CE4 and vice-versa. Also perform a tagged ping of VLAN 3 from CE1 to CE2, CE3 and CE4 and vice-versa.

#### **VTEP Tunnel Status**

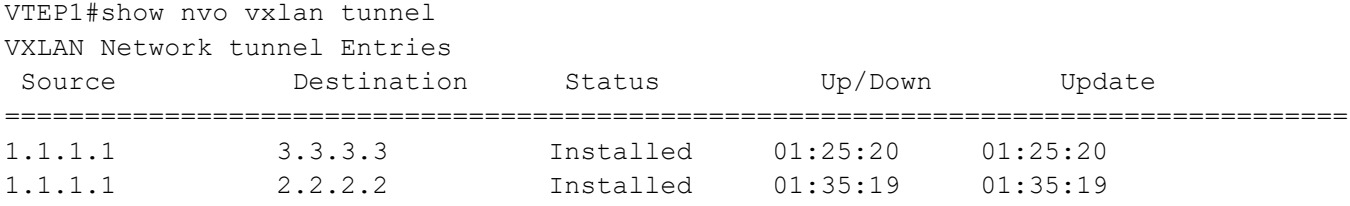

```
Total number of entries are 2
VTEP2#show nvo vxlan tunnel
VXLAN Network tunnel Entries
 Source Destination Status Up/Down Update
====================================================================================
2.2.2.2 1.1.1.1 Installed 01:35:42 01:35:42
2.2.2.2 3.3.3.3 Installed 01:25:43 01:25:43
Total number of entries are 2
VTEP3#show nvo vxlan tunnel
VXLAN Network tunnel Entries
 Source Destination Status Up/Down Update
====================================================================================
3.3.3.3 2.2.2.2 Installed 01:25:35 01:25:35
3.3.3.3 1.1.1.1 Installed 01:25:35 01:25:35
Total number of entries are 2
VTEP ARP Tables
VTEP-1#show nvo vxlan arp-cache
VXLAN ARP-CACHE Information
===========================
ARP Timeout : 300 sec Random-Jitter-Max : 640
VNID Ip-Addr Mac-Addr Type Age-Out Retries-Left
200 13.13.13.10 0000.0b60.25f2 Dynamic Local 246 2
200 13.13.13.20 0000.0b60.25f3 Dynamic Remote ------
100 12.12.12.20 0000.0000.cdcd Dynamic Remote ------
100 12.12.12.10 0000.0000.abab Dynamic Local 246 2
Total number of entries are 4
VTEP-2#sh nvo vxlan arp-cache
VXLAN ARP-CACHE Information
===========================
ARP Timeout : 300 sec Random-Jitter-Max : 640
VNID Ip-Addr Mac-Addr Type Age-Out Retries-Left
200 13.13.13.10 0000.0b60.25f2 Dynamic Remote -------
200 13.13.13.20 0000.0b60.25f3 Dynamic Local 257 2
100 12.12.12.10 0000.0000.abab Dynamic Remote -------
100 12.12.12.20 0000.0000.cdcd Dynamic Local 257 2
Total number of entries are 4
VTEP3#show nvo vxlan arp-cache
VXLAN ARP-CACHE Information
===========================
VNID Ip-Addr Mac-Addr Type Age-Out Retries-Left
```

```
100001 12.12.12.30 0000.0000.cccc Dynamic Remote ----
100001 12.12.12.10 0000.0000.aaaa Dynamic Remote ----
100001 12.12.12.20 0000.0000.bbbb Dynamic Remote ----
100001 12.12.12.40 0000.0000.dddd Dynamic Local ----
200001 14.14.14.20 0000.058e.2182 Dynamic Remote ----
                      0000.058e.2181 Dynamic Remote ----
200001 14.14.14.40 0000.058e.2184 Dynamic Local ----
200001 14.14.14.30 0000.058e.2183 Dynamic Remote ----
Total number of entries are 8
VTEP3#
```
#### **VTEP MAC Tables**

VTEP1#show nvo vxlan mac-table

```
================================================================================
================================================================================
                         VXLAN MAC Entries
================================================================================
================================================================================
VNID Interface VlanId Inner-VlanId Mac-Addr VTEP-Ip/ESI
     Type Status AccessPortDesc
\mathcal{L}_\text{max}1 xe1/1 1000 2000 0000.339a.9abb 33.33.33.0
     Dynamic Local -------
1 ---- ---- ---- -0000.339a.9397 34.34.34.0
      Dynamic Remote ------- -------
Total number of entries are : 2
VTEP2#show nvo vxlan mac-table
================================================================================
================================================================================
                         VXLAN MAC Entries
================================================================================
================================================================================
VNID Interface VlanId Inner-VlanId Mac-Addr VTEP-Ip/ESI
     Type Status AccessPortDesc
\mathcal{L}_\text{max}1 ---- ---- ---- 0000.339a.9abb 33.33.33.0
      Dynamic Remote ------- -------
1 xe1/1 1000 2000 0000.339a.9397 34.34.34.0
      Dynamic Local ------- -------
Total number of entries are : 2
```
#### **VTEP MAC-IP BGP EVPN Entries**

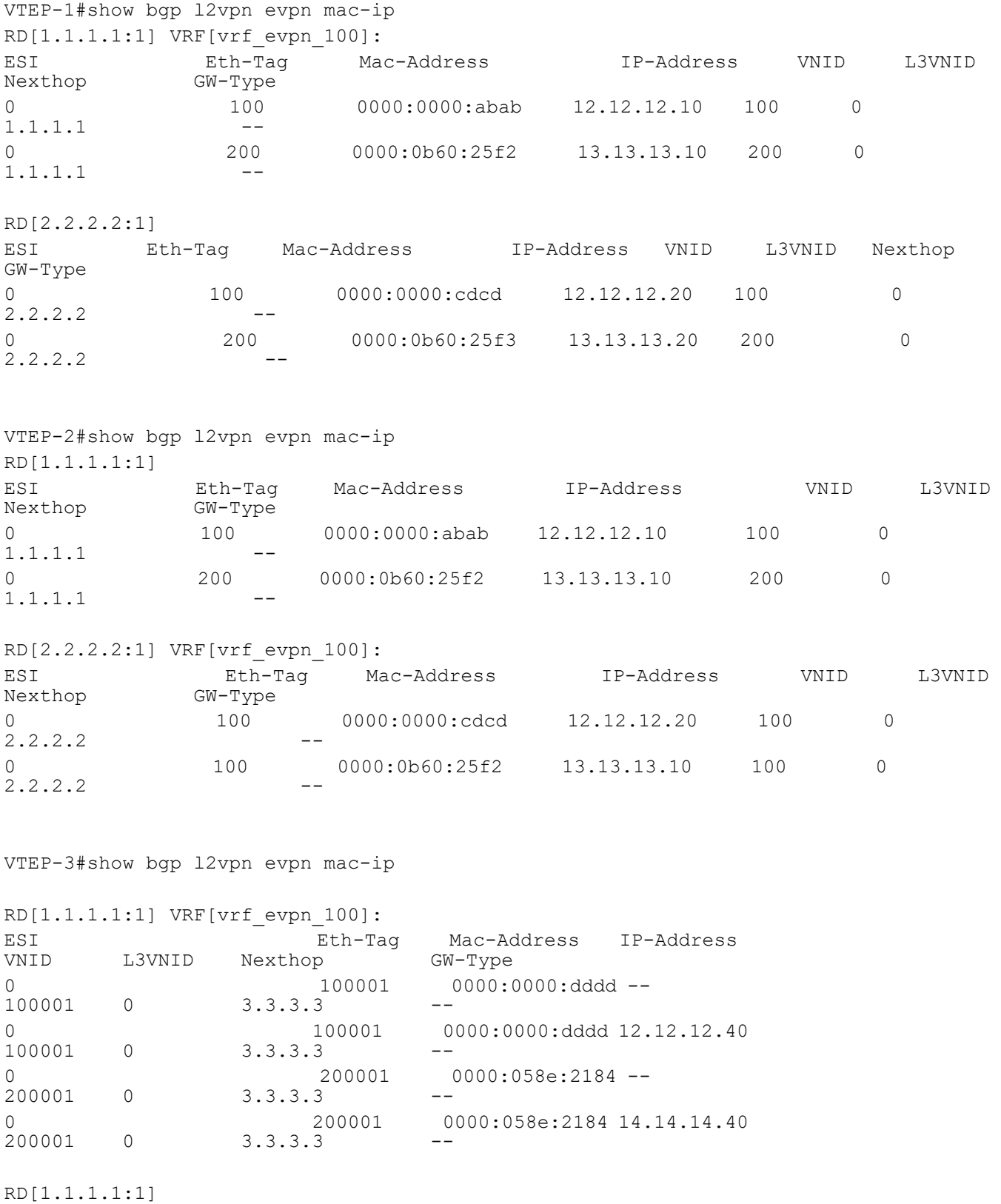

#### VXLAN-EVPN Configuration

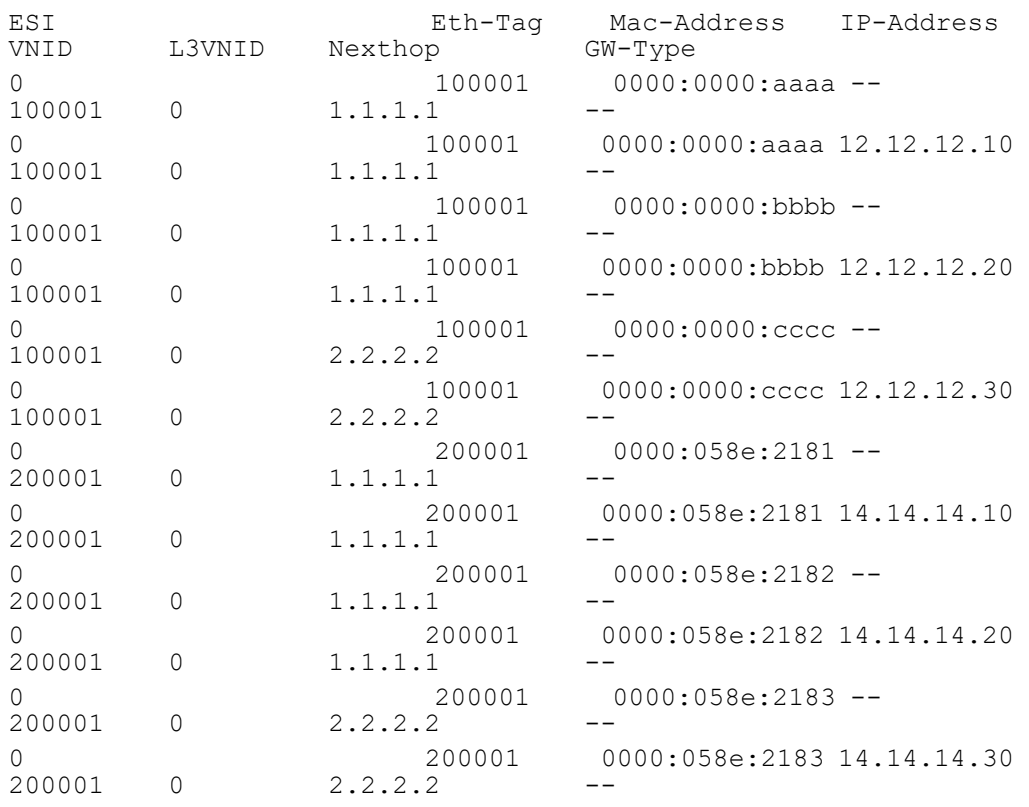

# CHAPTER 4 VXLAN EVPN EVC Configuration

This chapter shows how to configure VXLAN EVPN Ethernet Virtual Circuit (EVC) which embeds the functionality of EVPN-VXLAN access ports to allow EVC frames across VTEPs. With this configuration, customers in the same VLAN can communicate even they are placed across distributed data centers.

# **Overview**

An EVC represents a logical relationship between Ethernet User Network Interface (UNI) in a provider-based Ethernet service. An EVC represents the service offered and is carried through the provider network. Each EVC is configured by a unique name across the provider network.

An EVC is an end–to–end representation of a single instance of a Layer 2 service that a service provider offers. An EVC embodies the different parameters based on which the service is offered. EVC prevents data transfer between sites that are not part of the same EVC.

EVC is an A–Z circuit that enables you to pass customer VLANs from one port on a node to another port on another node in the network. EVC represents a Carrier Ethernet service and is an entity that provides end–to–end connection between two or more customer end points.

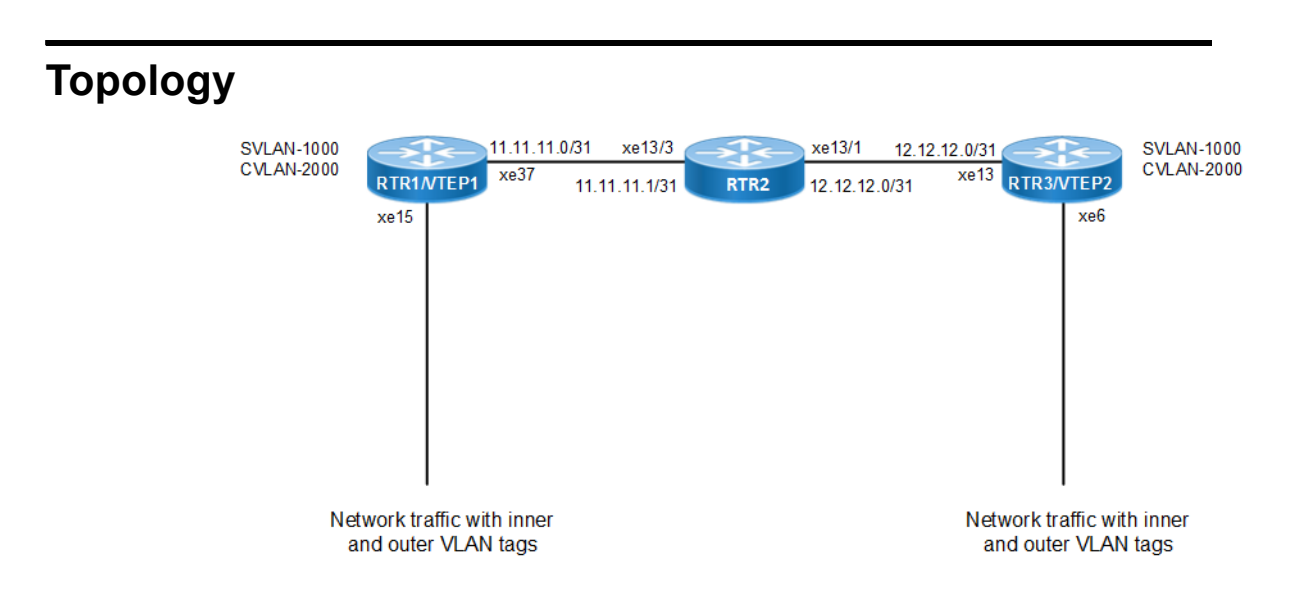

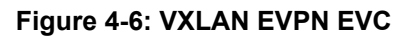

#### **RTR1/VTEP1**

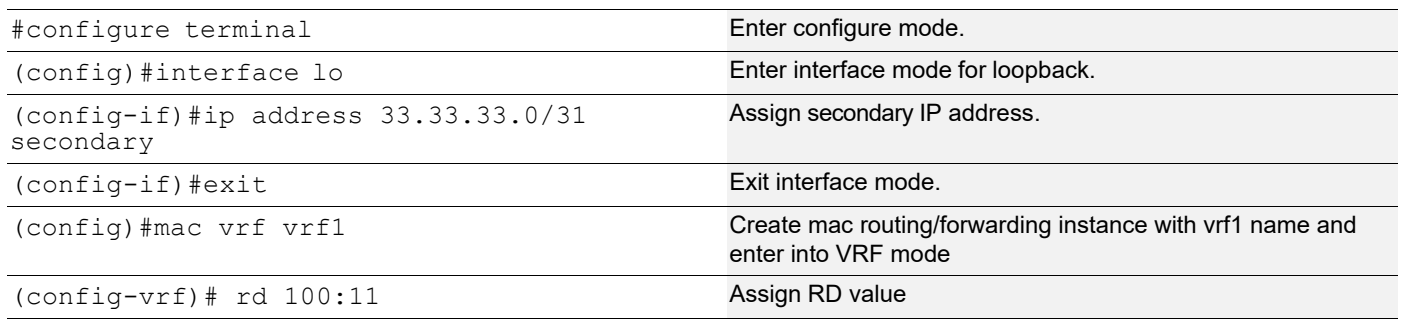

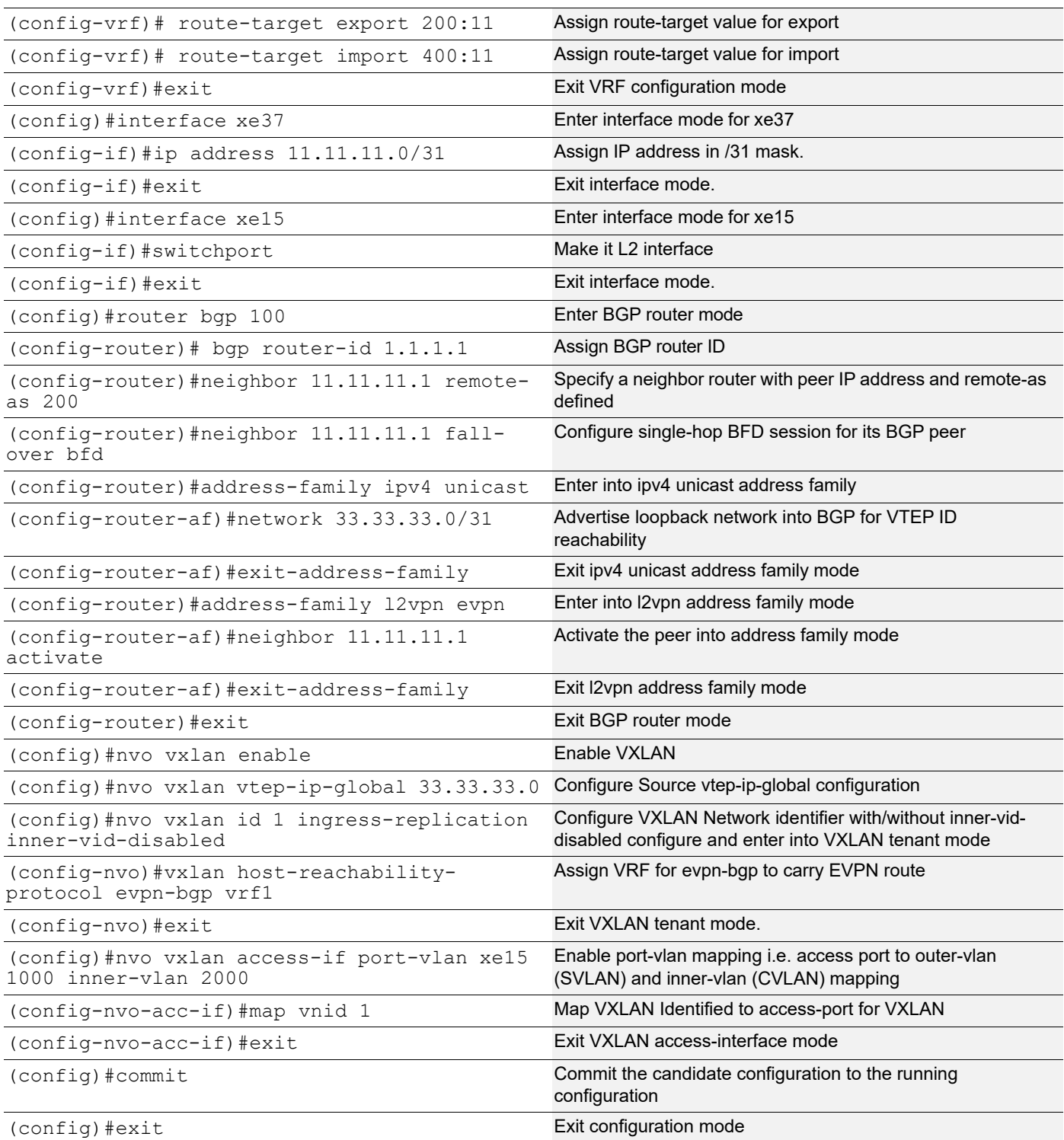

# **RTR2**

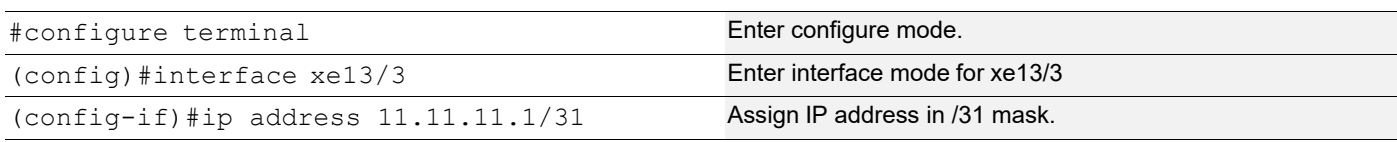

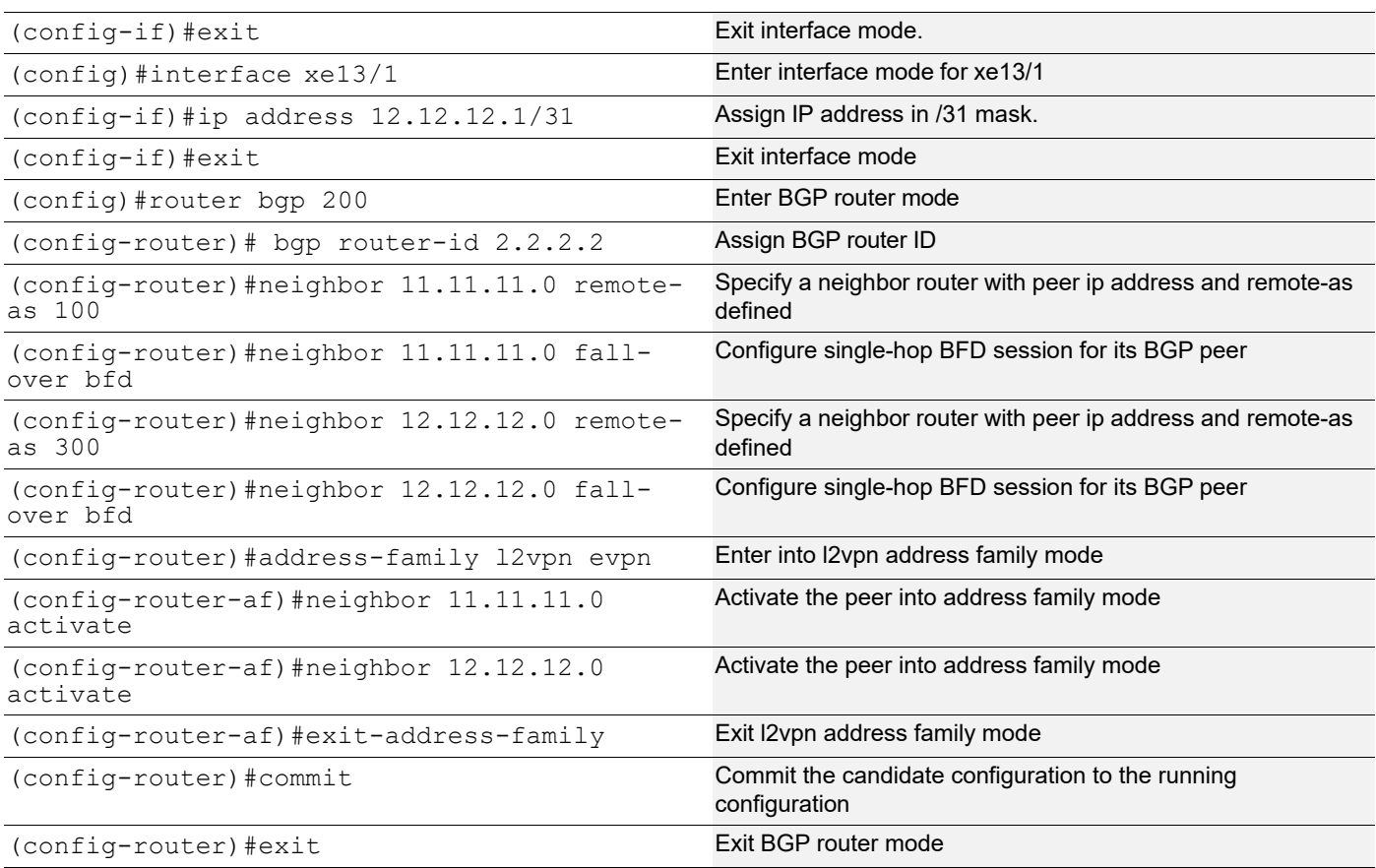

#### **RTR3/VTEP2**

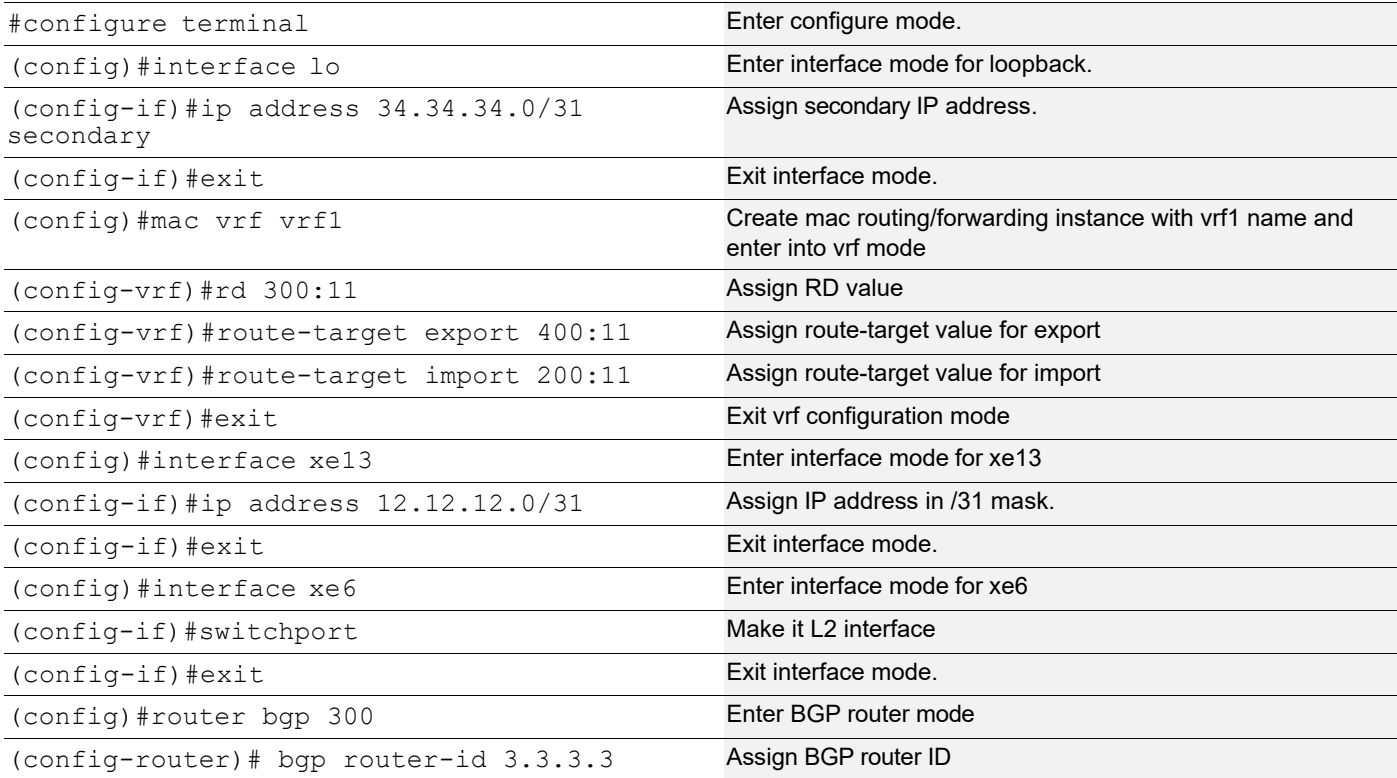

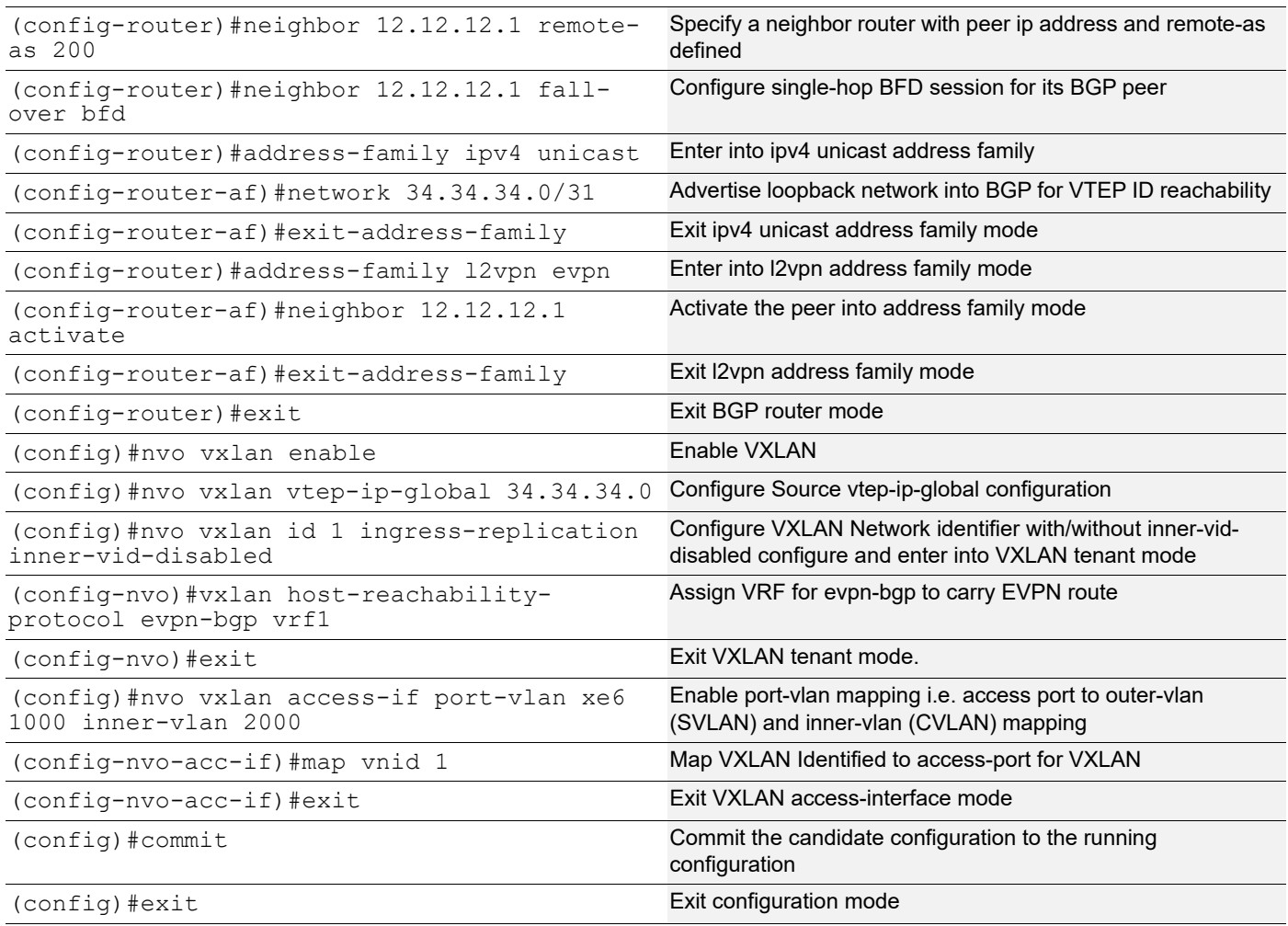

# **Validation**

# **Retaining SVLAN and CVLAN tags across Data Centers**

#### **RTR1/VTEP1**

```
VTEP1#show running-config nvo vxlan
!
nvo vxlan enable
!
nvo vxlan vtep-ip-global 33.33.33.0
!
nvo vxlan id 1 ingress-replication inner-vid-disabled
  vxlan host-reachability-protocol evpn-bgp vrf1
!
nvo vxlan access-if port-vlan xe1/1 1000 inner-vlan 2000
  map vnid 1
!
!
```
VTEP1#show bgp l2vpn evpn summary BGP router identifier 1.1.1.1, local AS number 100 BGP table version is 8 2 BGP AS-PATH entries 0 BGP community entries Neighbor V AS MsgRcv MsgSen TblVer InQ OutQ Up/Dow n State/PfxRcd AD MACIP MCAST ESI PREFIX-ROUTE 11.11.11.1 4 200 73 73 8 0 0 00:30:41 2 0 1 1 0 0 Total number of neighbors 1 Total number of Established sessions 1 VTEP1#show bgp l2vpn evpn BGP table version is 8, local router ID is 1.1.1.1 Status codes: s suppressed, d damped, h history, \* valid, > best, i - internal, l - labeled, S Stale Origin codes: i - IGP, e - EGP, ? - incomplete [EVPN route type]:[ESI]:[VNID]:[relevent route informantion] 1 - Ethernet Auto-discovery Route 2 - MAC/IP Route 3 - Inclusive Multicast Route 4 - Ethernet Segment Route 5 - Prefix Route Network Next Hop Metric LocPrf Weight Path Peer Encap RD[100:11] VRF[vrf1]: \* [2]:[0]:[1]:[48,0000.339a.9397]:[0]:[1] 34.34.34.0 0 100 0 200 300 i 11.11.11.1 VXLAN \*> [2]:[0]:[1]:[48,0000.339a.9abb]:[0]:[1] 33.33.33.0 0 100 32768 i - --------- VXLAN \*> [3]:[1]:[32,33.33.33.1] 33.33.33.0 0 100 32768 i ---------- VXLAN  $*$  [3]:[1]:[32,34.34.34.0] 34.34.34.0 0 100 0 200 300 i 11.11.11.1 VXLAN RD[300:11] \*> [2]:[0]:[1]:[48,0000.339a.9397]:[0]:[1] 34.34.34.0 0 100 0 200

```
300 i 11.11.11.1 VXLAN
*> [3]:[1]:[32,34.34.34.0]
                    34.34.34.0 0 100 0 200
300 i 11.11.11.1 VXLAN
Total number of prefixes 6
VTEP1#show ip route
Codes: K - kernel, C - connected, S - static, R - RIP, B - BGP
       O - OSPF, IA - OSPF inter area
       N1 - OSPF NSSA external type 1, N2 - OSPF NSSA external type 2
       E1 - OSPF external type 1, E2 - OSPF external type 2
       i - IS-IS, L1 - IS-IS level-1, L2 - IS-IS level-2,
       ia - IS-IS inter area, E - EVPN,
       v - vrf leaked
       * - candidate default
IP Route Table for VRF "default"
C 11.11.11.0/31 is directly connected, xe10/1, 00:36:00
C 33.33.33.0/31 is directly connected, lo, 00:37:33
B 34.34.34.0/31 [20/0] via 11.11.11.1, xe10/1, 00:27:03
C 127.0.0.0/8 is directly connected, lo, 23:14:51
Gateway of last resort is not set
VTEP1
VTEP1#show nvo vxlan
VXLAN Information
=================
   Codes: NW - Network Port
         AC - Access Port
        (u) - Untagged
VNID VNI-Name VNI-Type Type Interface ESI
VLAN DF-Status Src-Addr Dst-Addr
1 ---- L2 NW ---- ------
---- ---- 33.33.33.0 34.34.34.0
1 ---- -- - AC xe1/1 --- Single Homed Port ---
1000 ---- ---- ---- ----
 Total number of entries are 2
VTEP1#show nvo vxlan tunnel
VXLAN Network tunnel Entries
 Source Destination Status Up/Down Update
================================================================================
====33.33.33.0 34.34.34.0 Installed 00:26:27 00:26:27
```

```
Total number of entries are 1
VTEP1#show nvo vxlan mac-table
================================================================================
=====================================================================
                                                VXLAN MAC Entries
================================================================================
=====================================================================
VNID Interface VlanId Inner-VlanId Mac-Addr VTEP-Ip/ESI
     Type Status AccessPortDesc
\mathcal{L}_\text{max}
```
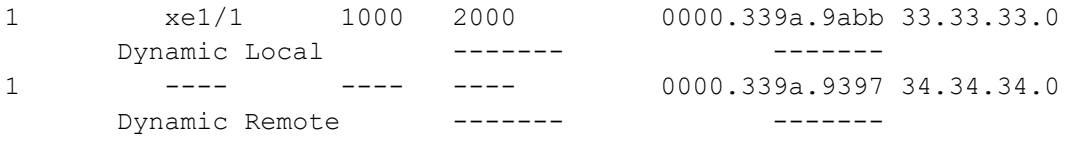

```
Total number of entries are : 2
VTEP1#
```
#### **RTR3/VTEP2**

```
#show running-config nvo vxlan
!
nvo vxlan enable
!
nvo vxlan vtep-ip-global 34.34.34.0
!
nvo vxlan id 1 ingress-replication inner-vid-disabled
 vxlan host-reachability-protocol evpn-bgp vrf1
!
nvo vxlan access-if port-vlan xe6 1000 inner-vlan 2000
 map vnid 1
!
VTEP2#show bgp l2vpn evpn summary
BGP router identifier 3.3.3.3, local AS number 300
BGP table version is 7
2 BGP AS-PATH entries
0 BGP community entries
Neighbor V AS MsgRcv MsgSen TblVer InQ OutQ Up/Dow
n State/PfxRcd AD MACIP MCAST ESI PREFIX-ROUTE
12.12.12.1 4 200 63 64 7 0 0 00:26:54
 2 0 1 1 0 0
Total number of neighbors 1
Total number of Established sessions 1
```
VTEP2#show bgp l2vpn evpn BGP table version is 7, local router ID is 3.3.3.3 Status codes: s suppressed, d damped, h history, \* valid, > best, i - internal, l - labeled, S Stale Origin codes: i - IGP, e - EGP, ? - incomplete [EVPN route type]:[ESI]:[VNID]:[relevent route informantion] 1 - Ethernet Auto-discovery Route 2 - MAC/IP Route 3 - Inclusive Multicast Route 4 - Ethernet Segment Route 5 - Prefix Route Network Next Hop Metric LocPrf Weight Path Peer Encap RD[100:11] \*> [2]:[0]:[1]:[48,0000.339a.9abb]:[0]:[1] 33.33.33.0 0 100 0 200 100 i 12.12.12.1 VXLAN \*> [3]:[1]:[32,33.33.33.0] 33.33.33.0 0 100 0 200 100 i 12.12.12.1 VXLAN \*>  $[2]:[0]:[1]:[48,0000.339a.9397]:[0]:[1]$  34.34.34.0 0 100 32768 i - --------- VXLAN  $[2]:[0]:[1]:[48,0000.339a.9abb]:[0]:[1]$  33.33.33.0 0 100 0 200 100 i 12.12.12.1 VXLAN \* [3]:[1]:[32,33.33.33.0] 33.33.33.0 0 100 0 200 100 i 12.12.12.1 VXLAN \*>  $[3]$ : $[1]$ : $[32,34.34.34.0]$  34.34.34.0 0 100 32768 i - --------- VXLAN Total number of prefixes 6 #show ip route Codes: K - kernel, C - connected, S - static, R - RIP, B - BGP O - OSPF, IA - OSPF inter area N1 - OSPF NSSA external type 1, N2 - OSPF NSSA external type 2 E1 - OSPF external type 1, E2 - OSPF external type 2 i - IS-IS, L1 - IS-IS level-1, L2 - IS-IS level-2, ia - IS-IS inter area, E - EVPN, v - vrf leaked \* - candidate default

```
IP Route Table for VRF "default"
C 12.12.12.0/31 is directly connected, xe13, 00:28:41
B 33.33.33.0/31 [20/0] via 12.12.12.1, xe13, 00:26:56
C 34.34.34.0/31 is directly connected, lo, 00:29:36
C 127.0.0.0/8 is directly connected, lo, 00:52:46
Gateway of last resort is not set
VTEP2#show nvo vxlan
VXLAN Information
=================
   Codes: NW - Network Port
        AC - Access Port
        (u) - Untagged
VNID VNI-Name VNI-Type Type Interface ESI
VLAN DF-Status Src-Addr Dst-Addr
1 ---- L2 NW ---- ------
---- ---- 34.34.34.0 33.33.33.0
1 ---- -- - AC xe1/1 --- Single Homed Port ---
1000 ---- - ---- - ----
 Total number of entries are 2
VTEP1#show nvo vxlan tunnel
VXLAN Network tunnel Entries
 Source Destination Status Up/Down Update
================================================================================
=33.33.33.0 34.34.34.0 Installed 00:26:27 00:26:27
Total number of entries are 1
VTEP2#show nvo vxlan mac-table
================================================================================
=====================================================================
                                               VXLAN MAC Entries
================================================================================
=====================================================================
VNID Interface VlanId Inner-VlanId Mac-Addr VTEP-Ip/ESI
     Type Status Status AccessPortDesc
\mathcal{L}_\text{max}1 ---- --- --- --- 0000.339a.9abb 33.33.33.0
      Dynamic Remote ------- -------
1 xe6 1000 2000 0000.339a.9397 34.34.34.0
      Dynamic Local ------- -------
```

```
Total number of entries are : 2
#
```
# **Popping SVLAN and CVLAN Tag**

Use the previous configuration on VTEP1 and perform the configuration below on VTEP2.

### **VTEP2**

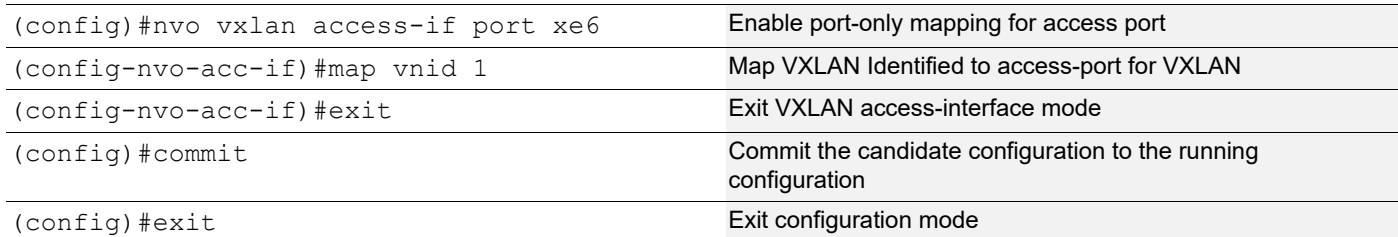

#### **RTR3/VTEP2**

```
#show nvo vxlan
VXLAN Information
=================
Codes: NW - Network Port
AC - Access Port
(u) - Untagged
VNID VNI-Name VNI-Type Type Interface ESI
VLAN DF-Status Src-Addr Dst-Addr
1 ---- L2 NW ---- ------
---- ---- 34.34.34.0 33.33.33.0
1 ---- -- AC xe6 --- Single Homed Port ---
---- ---- ---- ----
Total number of entries are 2
VTEP2#show nvo vxlan mac-table
================================================================================
=====================================================================
                                                   VXLAN MAC Entries
================================================================================
=====================================================================
VNID Interface VlanId Inner-VlanId Mac-Addr VTEP-Ip/ESI
      Type Status AccessPortDesc
\mathcal{L}_\text{max}1 ---- --- --- --- 0000.339a.9abb 33.33.33.0
       Dynamic Remote ------- -------
Total number of entries are : 1
#
```

```
VTEP2#show running-config nvo vxlan
!
nvo vxlan enable
!
nvo vxlan vtep-ip-global 34.34.34.0
!
nvo vxlan id 1 ingress-replication inner-vid-disabled
 vxlan host-reachability-protocol evpn-bgp vrf1
!
nvo vxlan access-if port-vlan xe1/1 3000 inner-vlan 2000
 map vnid 1
VTEP1#show nvo vxlan tunnel
VXLAN Network tunnel Entries
  Source Destination Status Up/Down Update
================================================================================
=33.33.33.0 34.34.34.0 Installed 00:26:27 00:26:27
Total number of entries are 1
```
# **Popping and Later Pushing SVLAN Tag**

Use the previous configuration on VTEP1 and perform the configuration below on VTEP2.

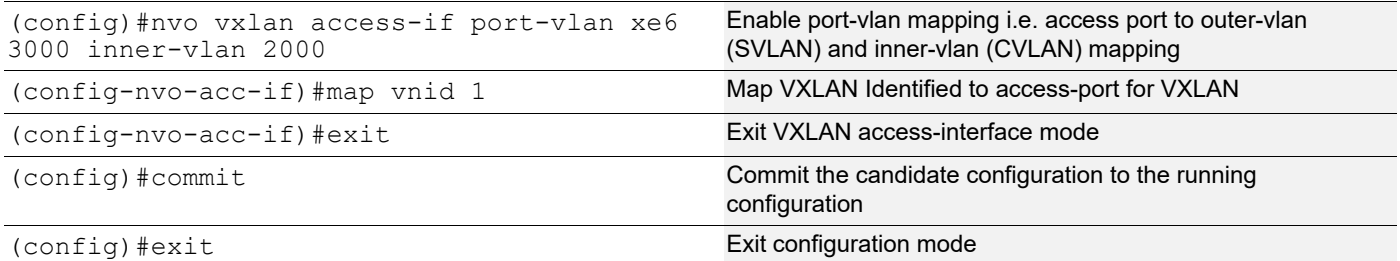

#### **RTR3/VTEP2**

```
#show running-config nvo vxlan
!
nvo vxlan enable
!
nvo vxlan vtep-ip-global 34.34.34.0
!
nvo vxlan id 1 ingress-replication inner-vid-disabled
 vxlan host-reachability-protocol evpn-bgp vrf1
!
nvo vxlan access-if port-vlan xe1/1 3000 inner-vlan 2000
 map vnid 1
!
#show nvo vxlan
VXLAN Information
=================
    Codes: NW - Network Port
```
 AC - Access Port (u) - Untagged VNID VNI-Name VNI-Type Type Interface ESI VLAN DF-Status Src-Addr Dst-Addr 1 ---- L2 NW ---- ------  $--- - - - - 34.34.34.0$  33.33.33.0 1 ---- -- AC xe6 --- Single Homed Port ---3000 ---- ---- ---- Total number of entries are 2 #show nvo vxlan tunnel VXLAN Network tunnel Entries Source Destination Status Up/Down Update ==================================================================================== 34.34.34.0 33.33.33.0 Installed 00:06:48 00:06:48 Total number of entries are 1 VTEP2#show nvo vxlan mac-table ================================================================================ ===================================================================== VXLAN MAC Entries ================================================================================ ===================================================================== VNID Interface VlanId Inner-VlanId Mac-Addr VTEP-Ip/ESI Type Status Status AccessPortDesc  $\mathcal{L}_\text{max}$ 1 ---- --- ---- ---- 0000.339a.9abb 33.33.33.0 Dynamic Remote ------- ------ -------

Total number of entries are : 1

#
# CHAPTER 5 VXLAN Multi-homing Configuration

This chapter contains the configurations for VXLAN Multi-homing feature.

# **Overview**

VXLAN EVPN Multi-homing features enables to connect a CE/Host node to two VTEPs with all-active redundancy mode.EVPN Multi-homing helps in VTEP to host failure and VTEP failure. If one VTEP goes down, other will forward the entire traffic.

Below are Multi-homing concepts:

- Ethernet Segment: Set of links which connect host/CE to two active-active multi-homed VTEP (only two VTEPs are supported) which appears as LACP link for host.
- Ethernet Segment Identifier: Ethernet Segment Identifier (ESI) which is an 10 octet-value, which can be configured in two ways, system mac is configured as esi in case of Dynamic Lag and 10-octet ESI format config is used on physical interface ES.
- Ethernet Segment Route (ES route): When a multi-homed CE is configured as an VXLAN access-port, Ethernet segment route is sent. The main purpose of this route is to discover other VTEPs which share the ES and to perform DF election.
- Ethernet A-D route per ESI: This route is used for Fast Convergence and Split Horizon.
- Ethernet A-D route per EVI: This route is used for load sharing between DF and NON-DF by the remote VTEPs

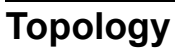

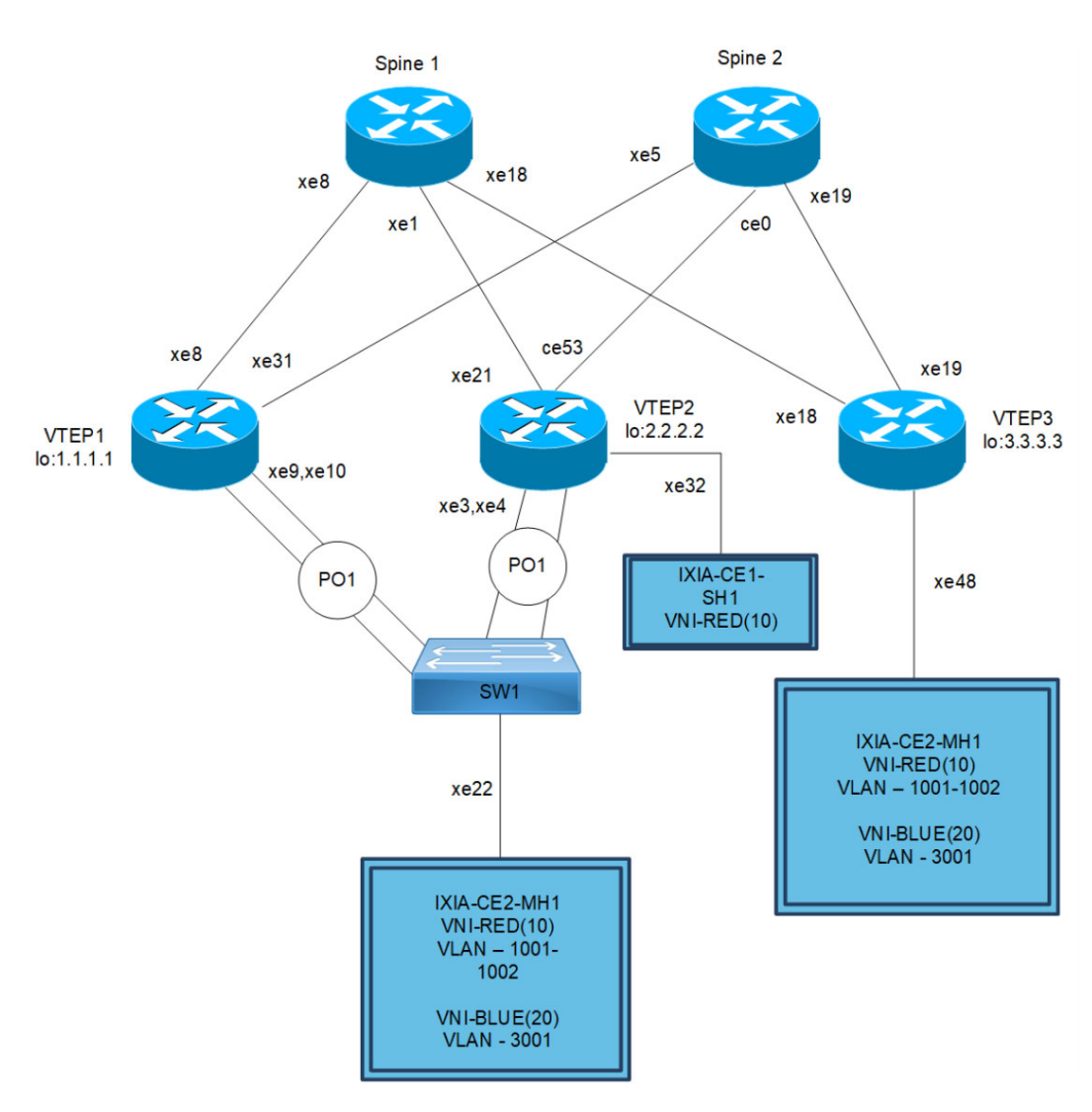

#### **Figure 5-7: VxLAN-Multihoming**

Note: Enable VXLAN MUTIHOMING before executing any configurations.

# **VXLAN-EVPN MH Configuration**

#### **ESI can be configured in below two ways**

Ethernet Segment through Dynamic Lag interface

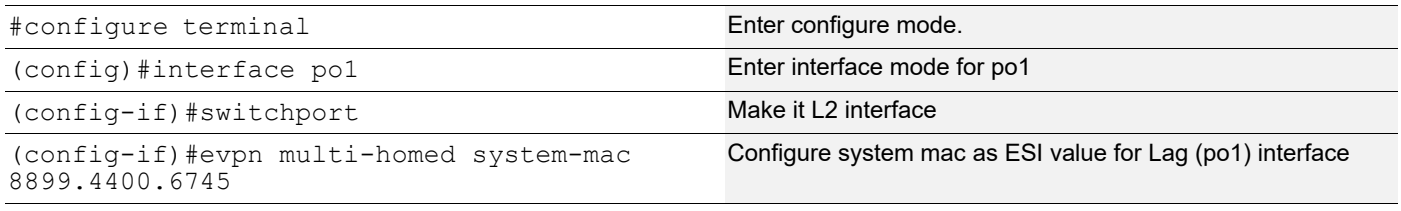

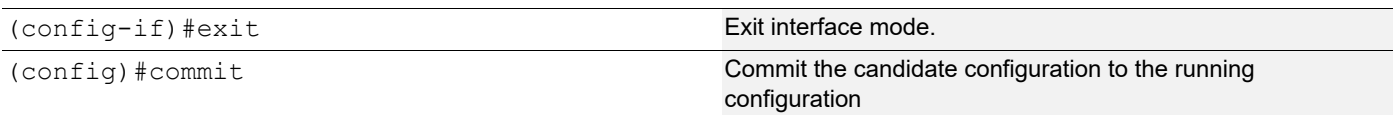

OR

#### Ethernet Segment through Physical interface

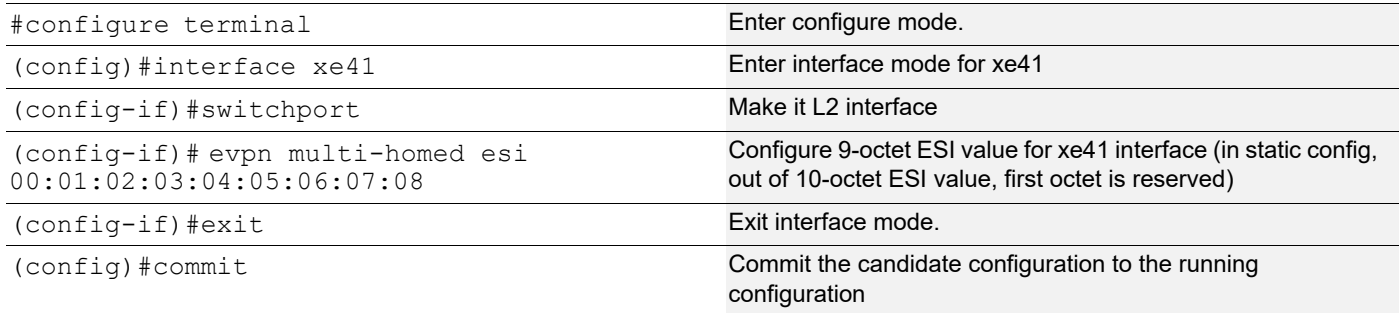

### **VTEP1**

(Multi-homed group1) – Part of both Multi-homed with po1 (MH1)

### Generic Configuration

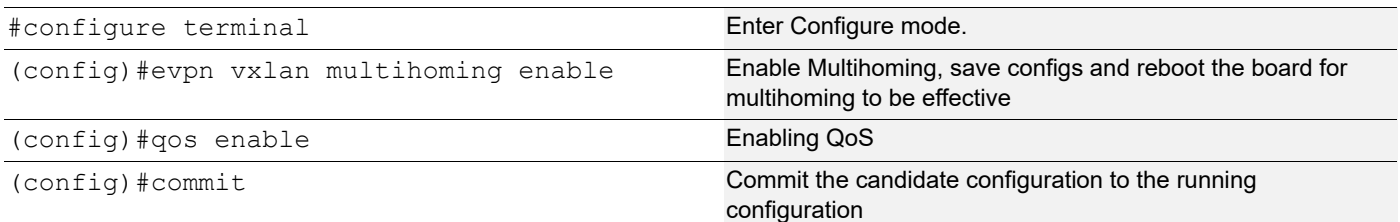

### Interface and Loopback Configuration

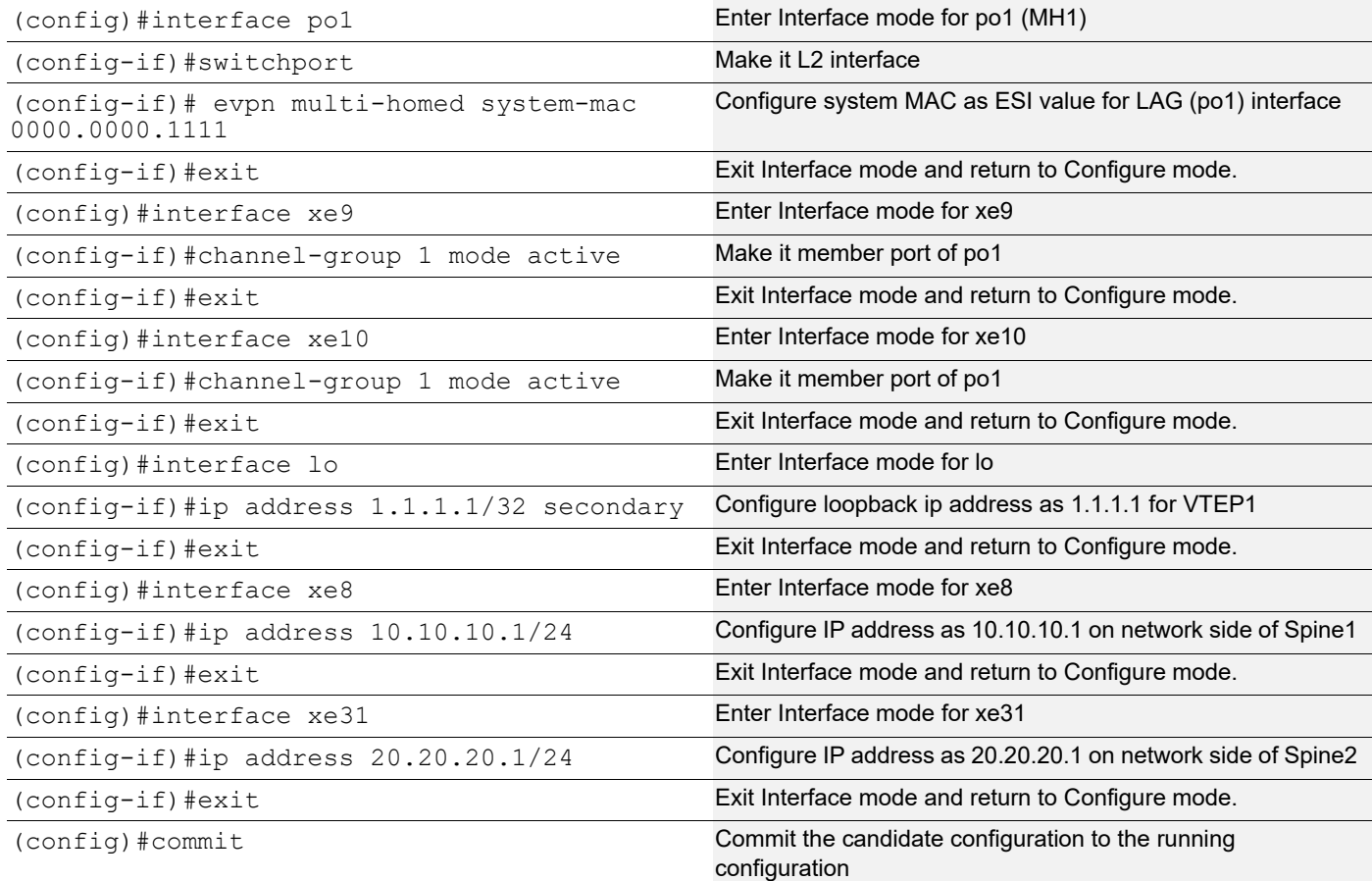

# OSPF Configuration

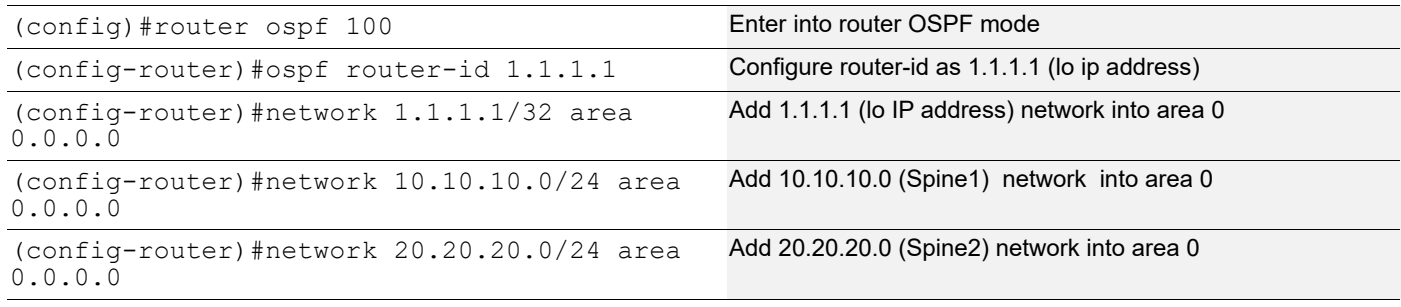

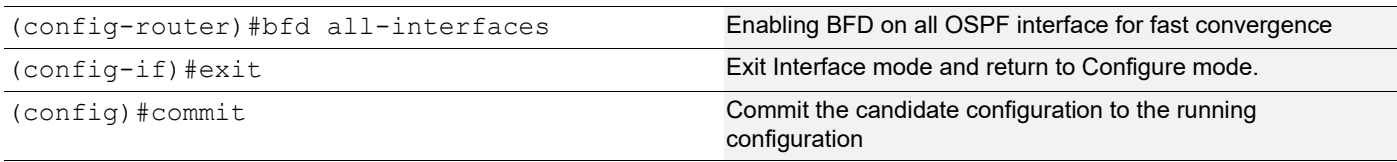

# BGP Configuration

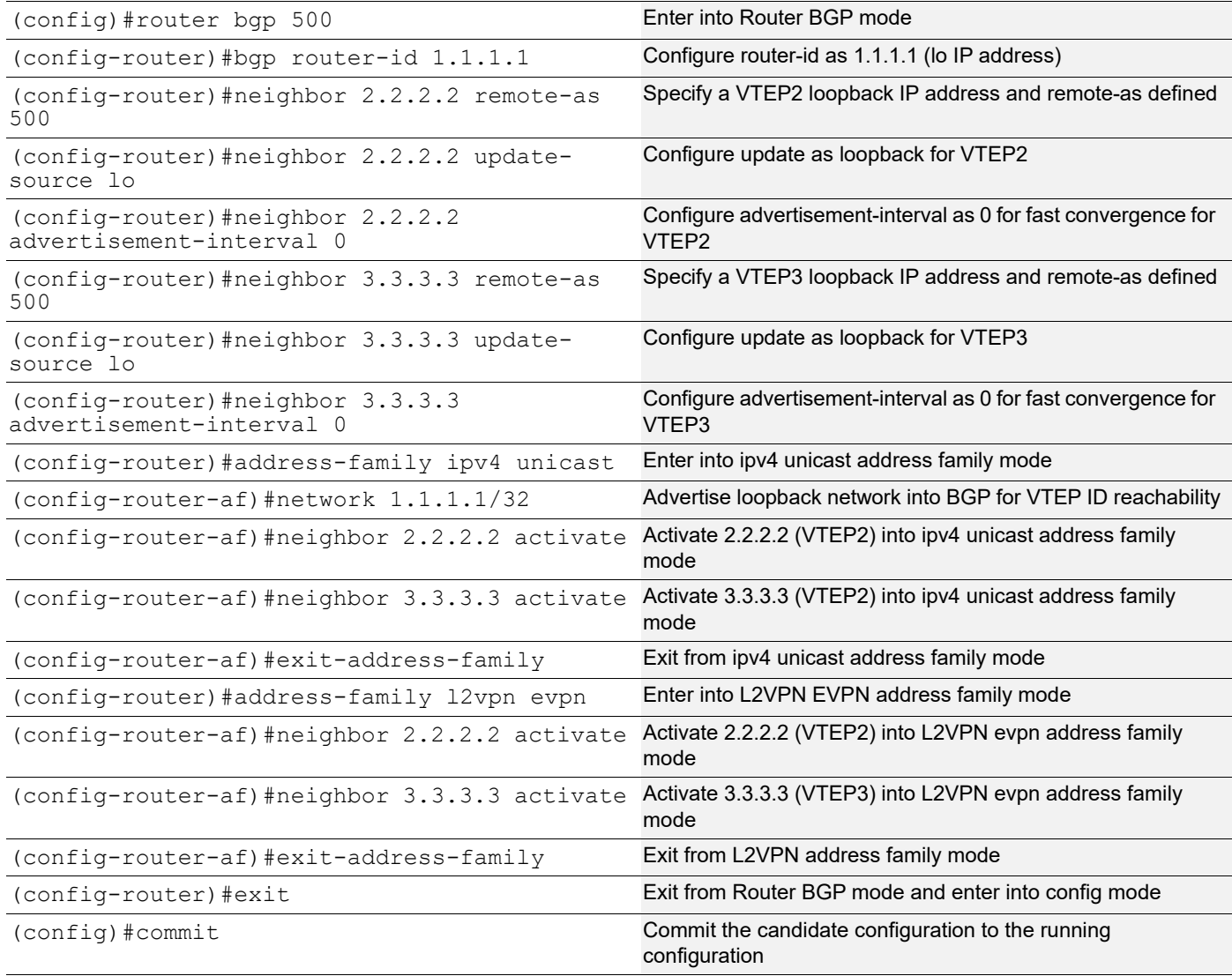

# VRF Configuration

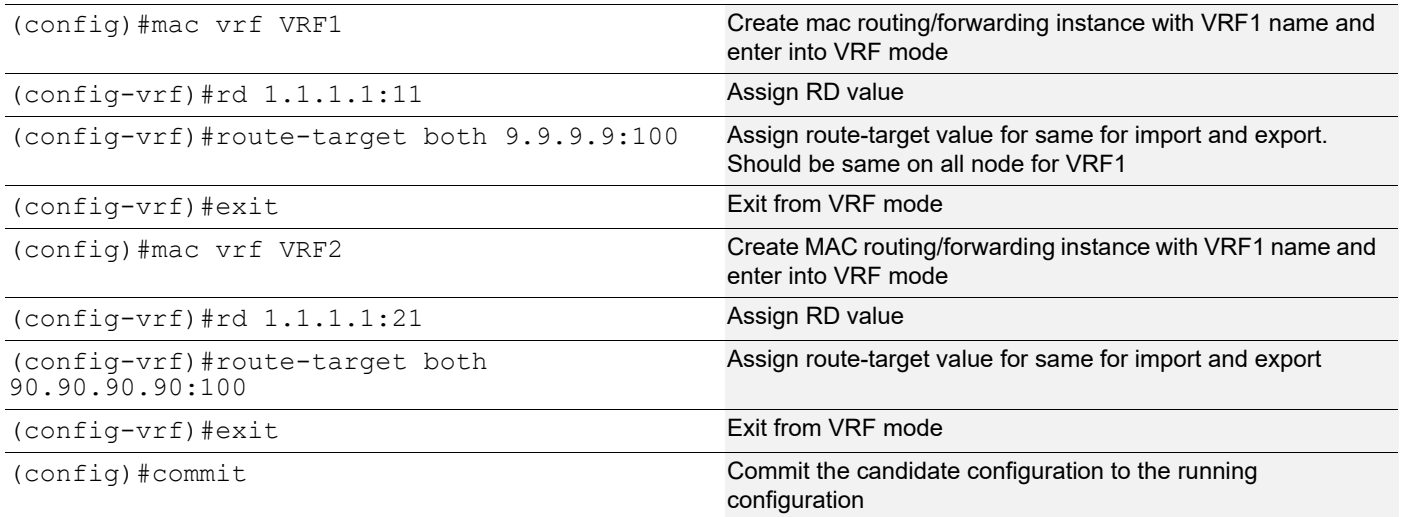

### VxLAN Configuration

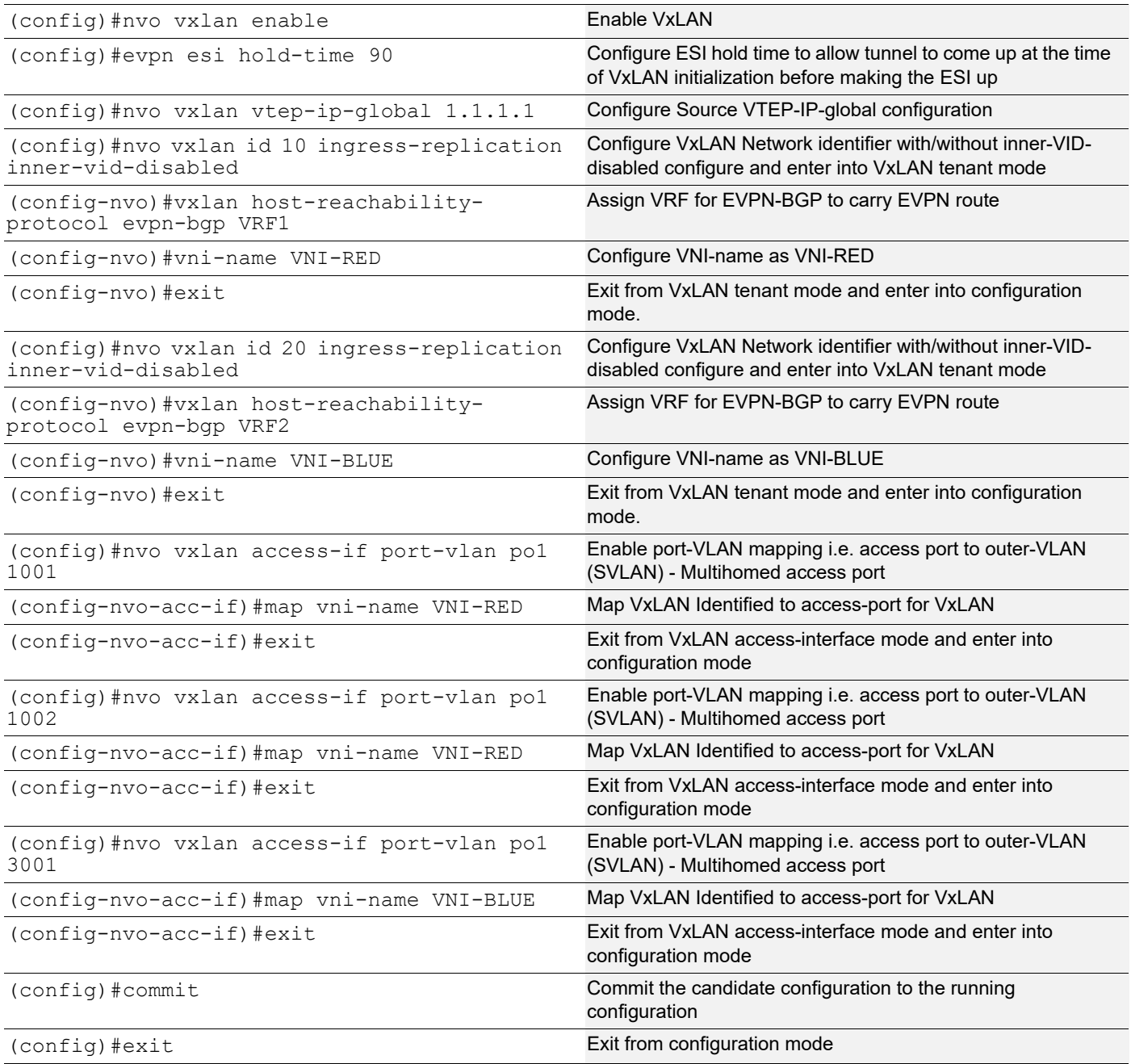

#### **VTEP2**

(Multi-homed group1) – Part of both Multi-homed with p01. And it has xe32 as single home access-if port (SH2)

### Generic Configuration

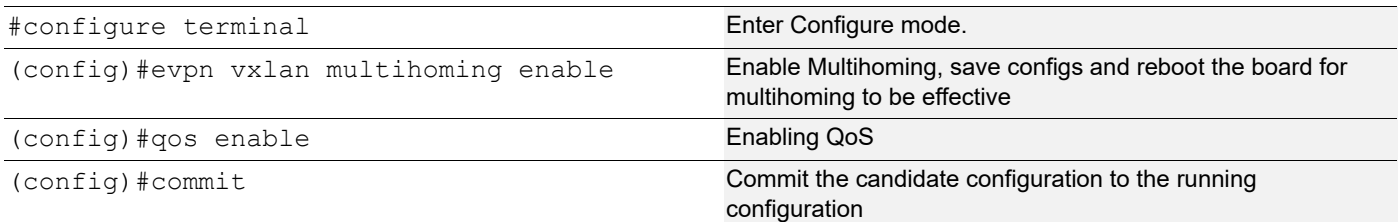

### Interface and Loopback Configuration

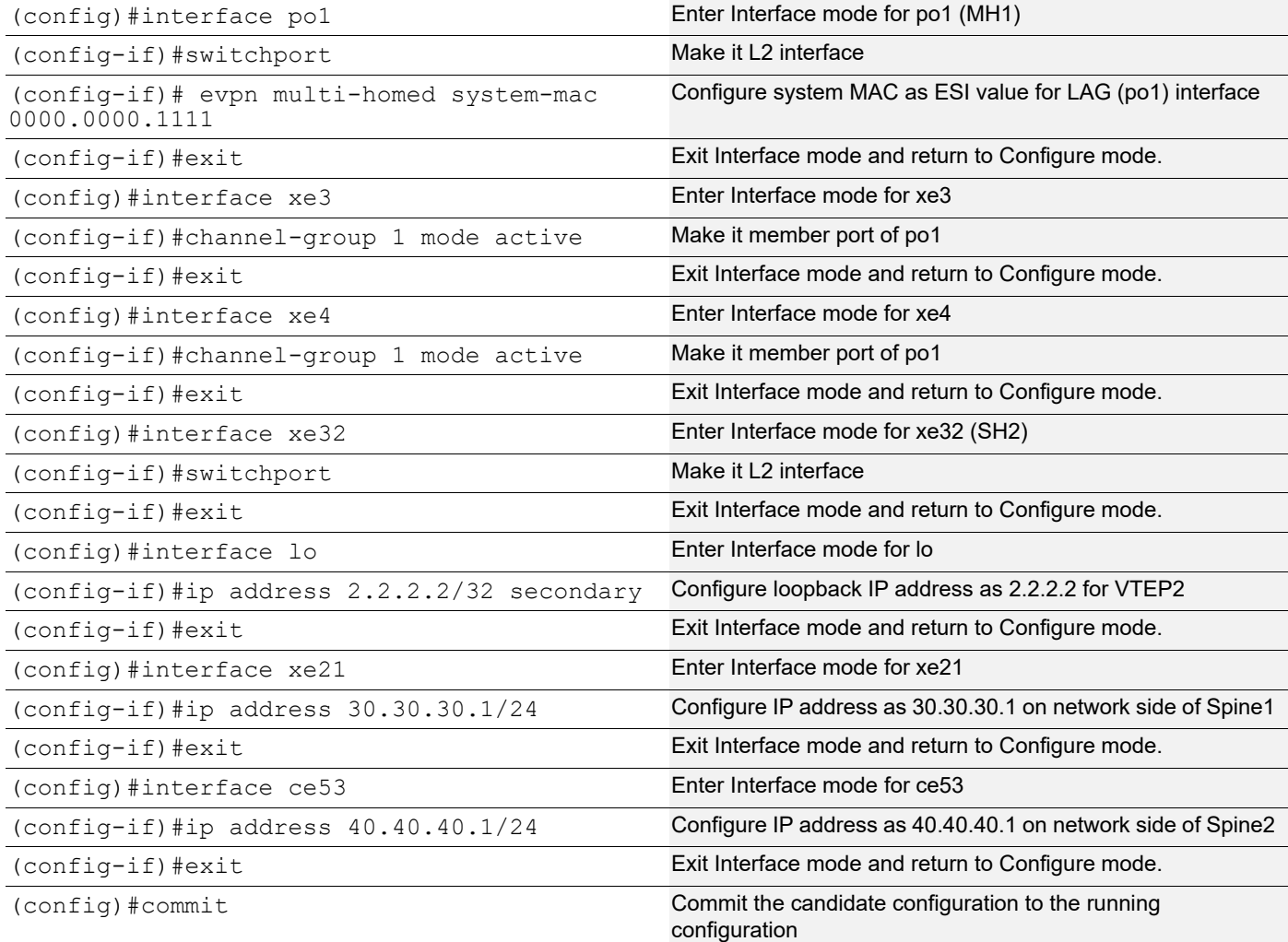

### OSPF Configuration

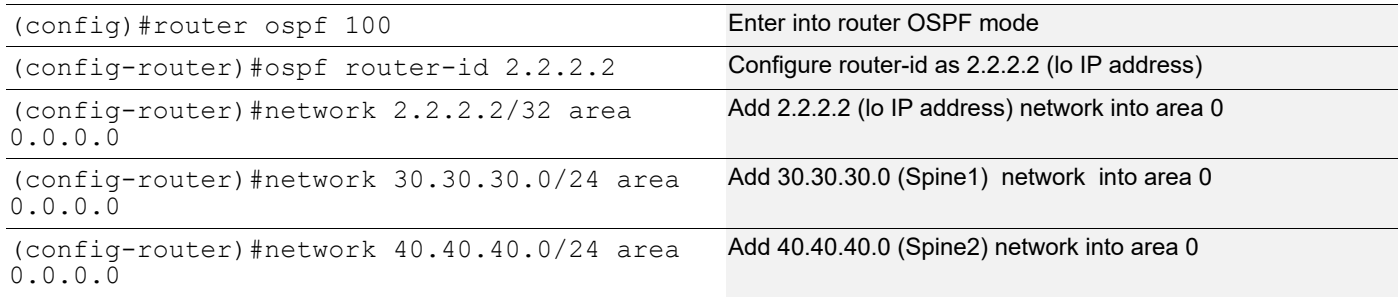

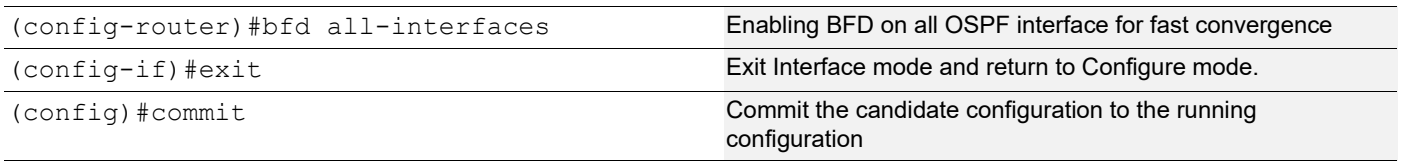

# BGP Configuration

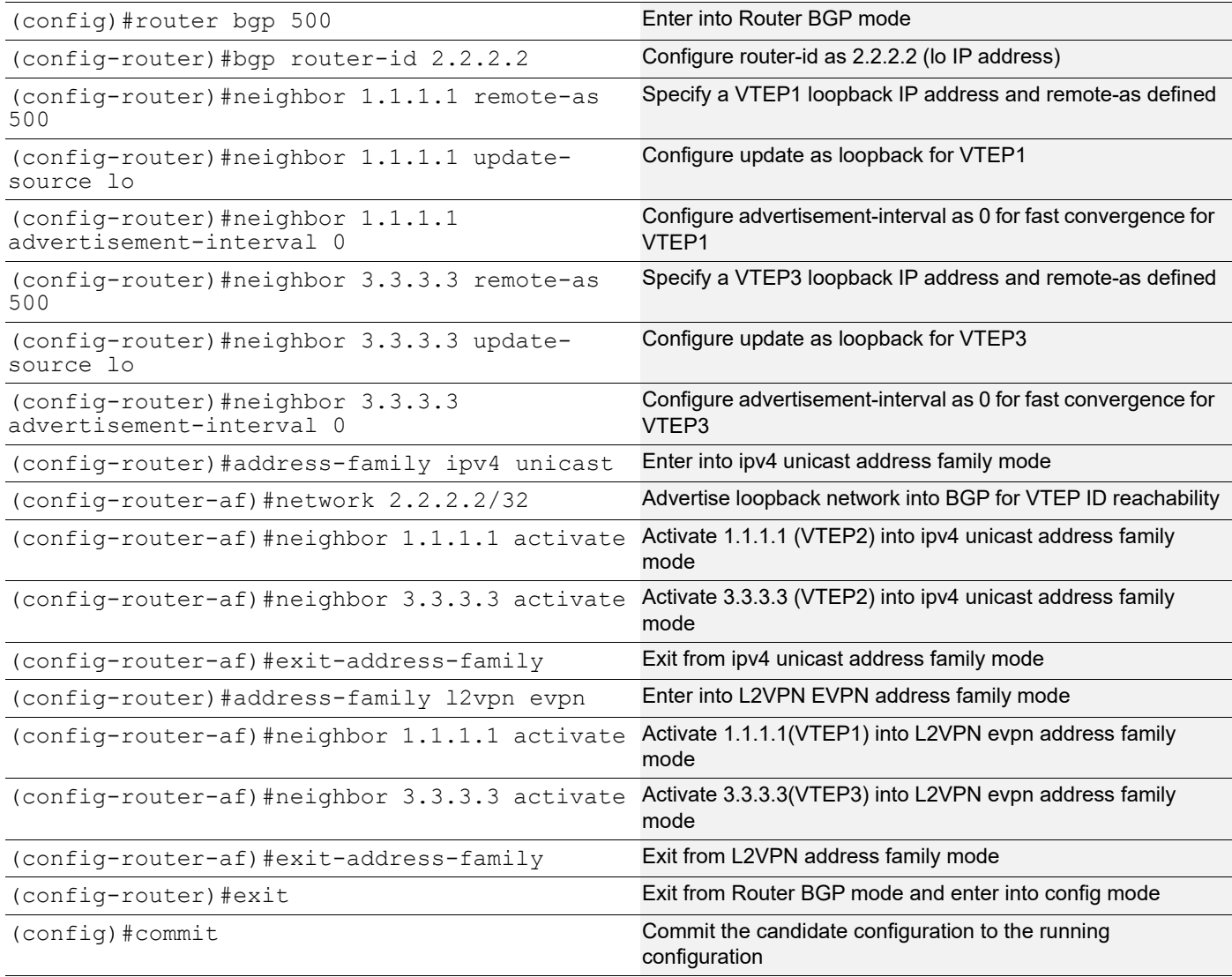

# VRF Configuration

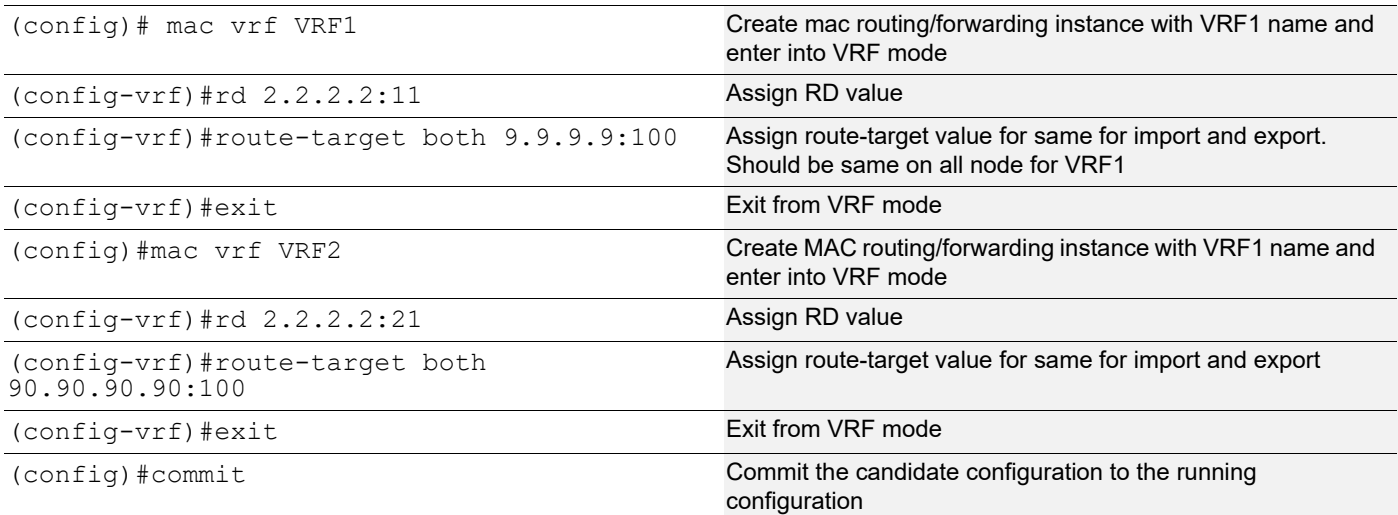

### VxLAN Configuration

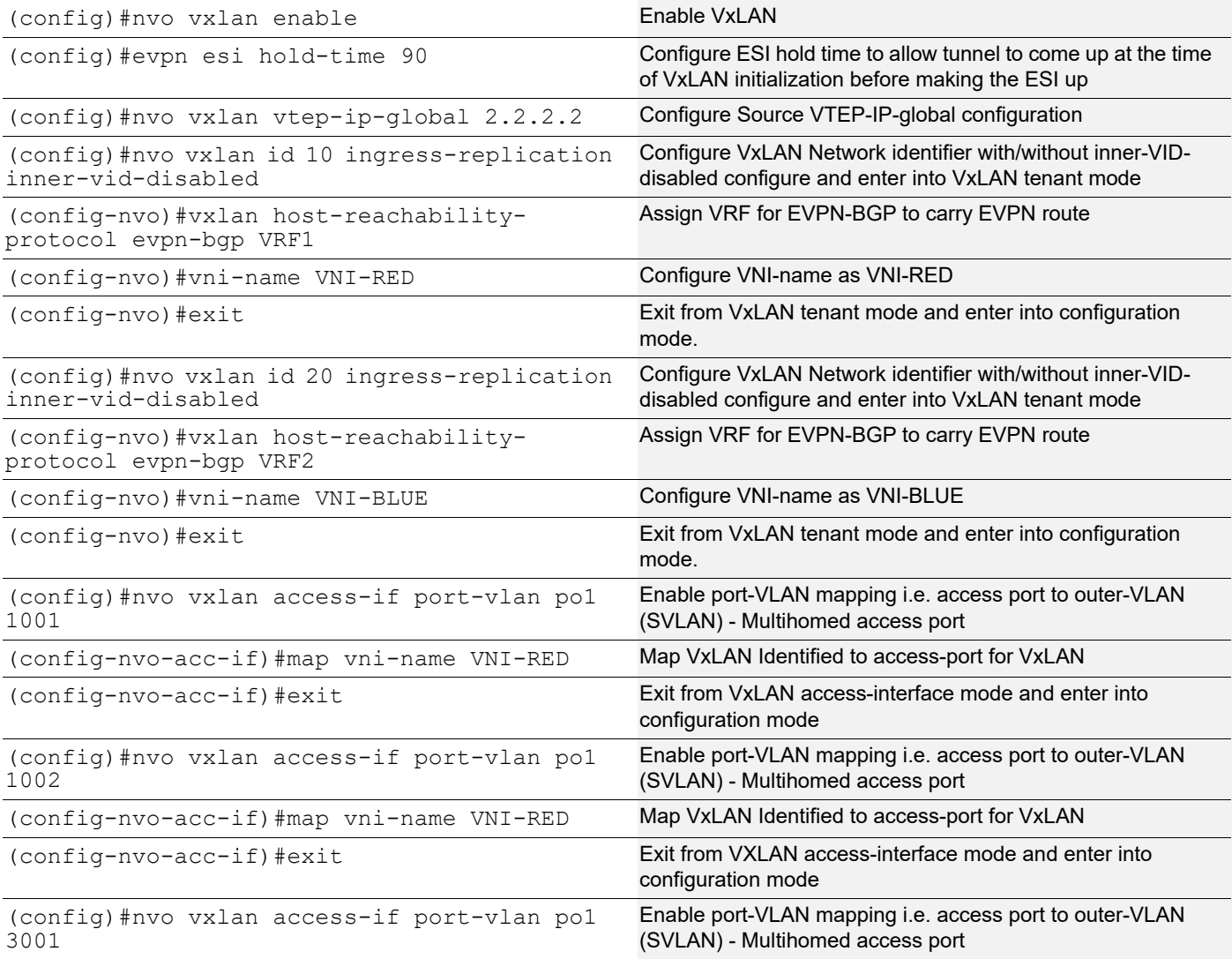

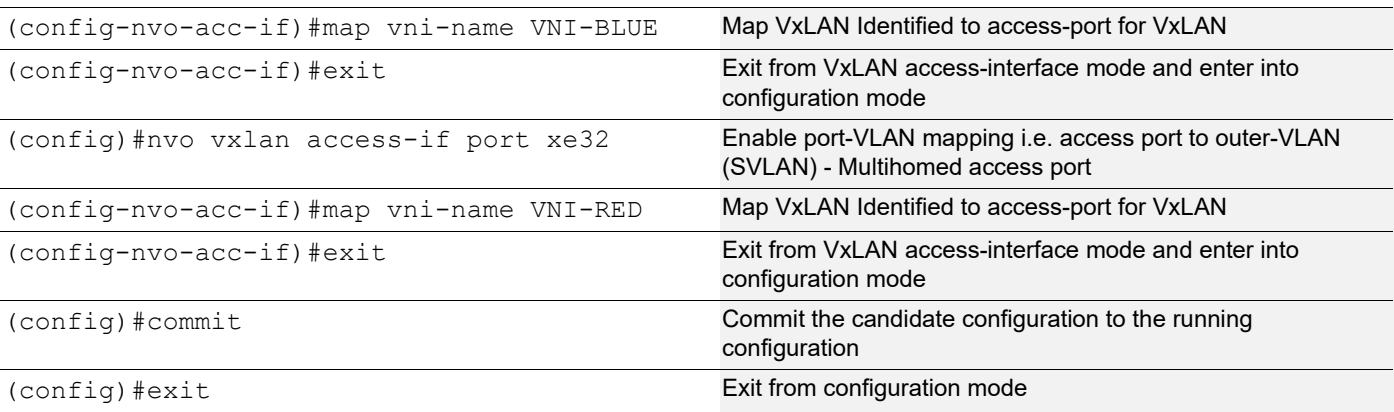

#### **VTEP3**

It has xe48 as Single home access-if port (SH2)

#### Generic Configuration

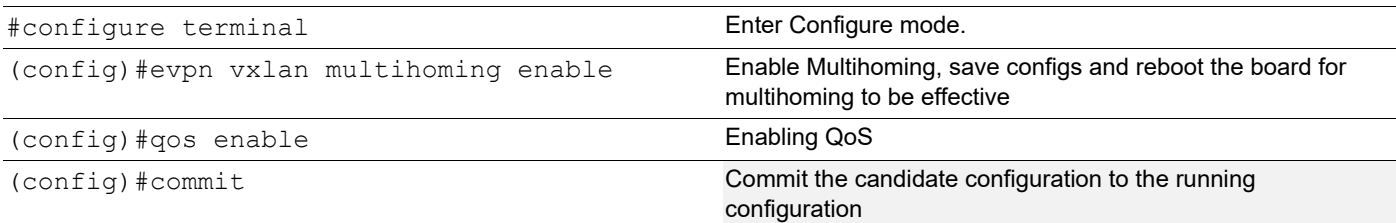

#### Interface and loopback configuration

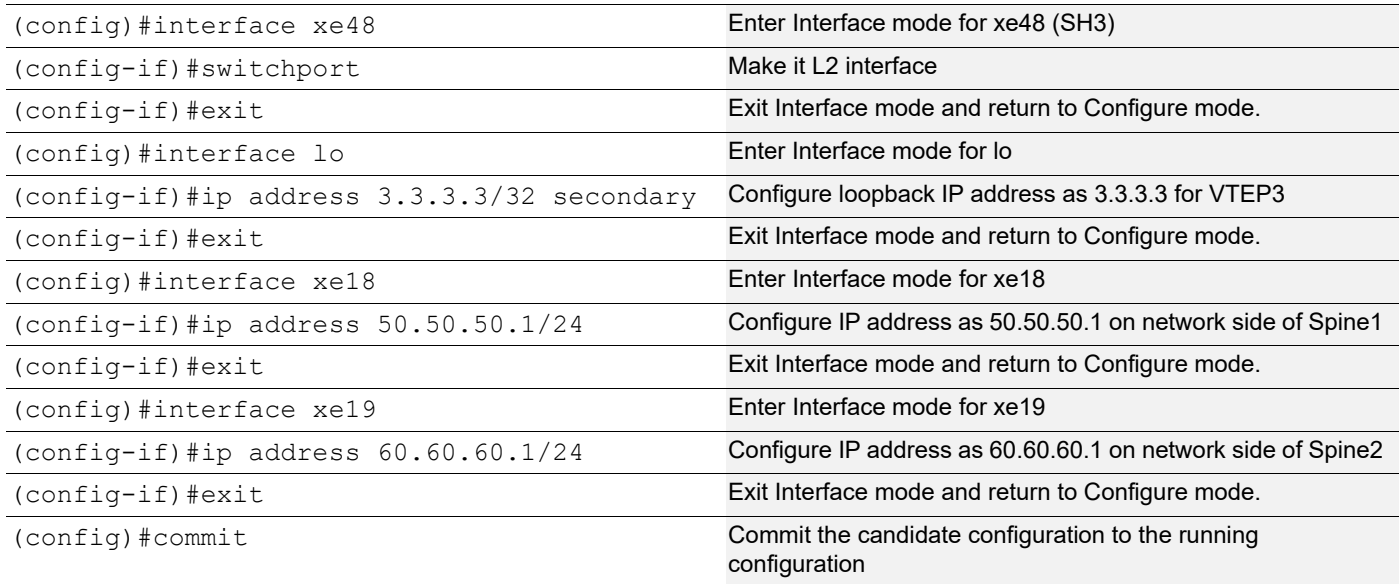

# OSPF Configuration

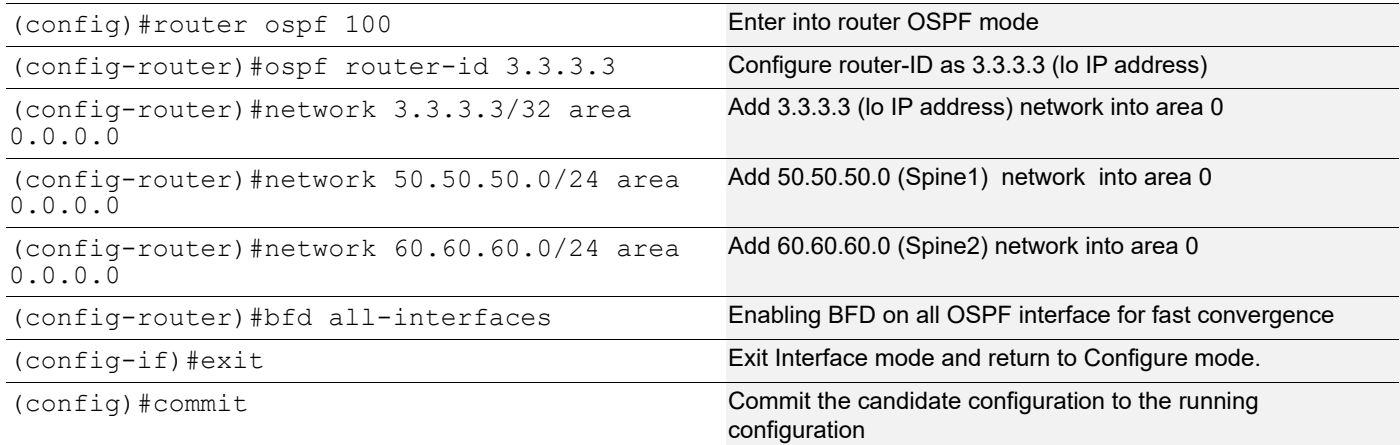

# BGP Configuration

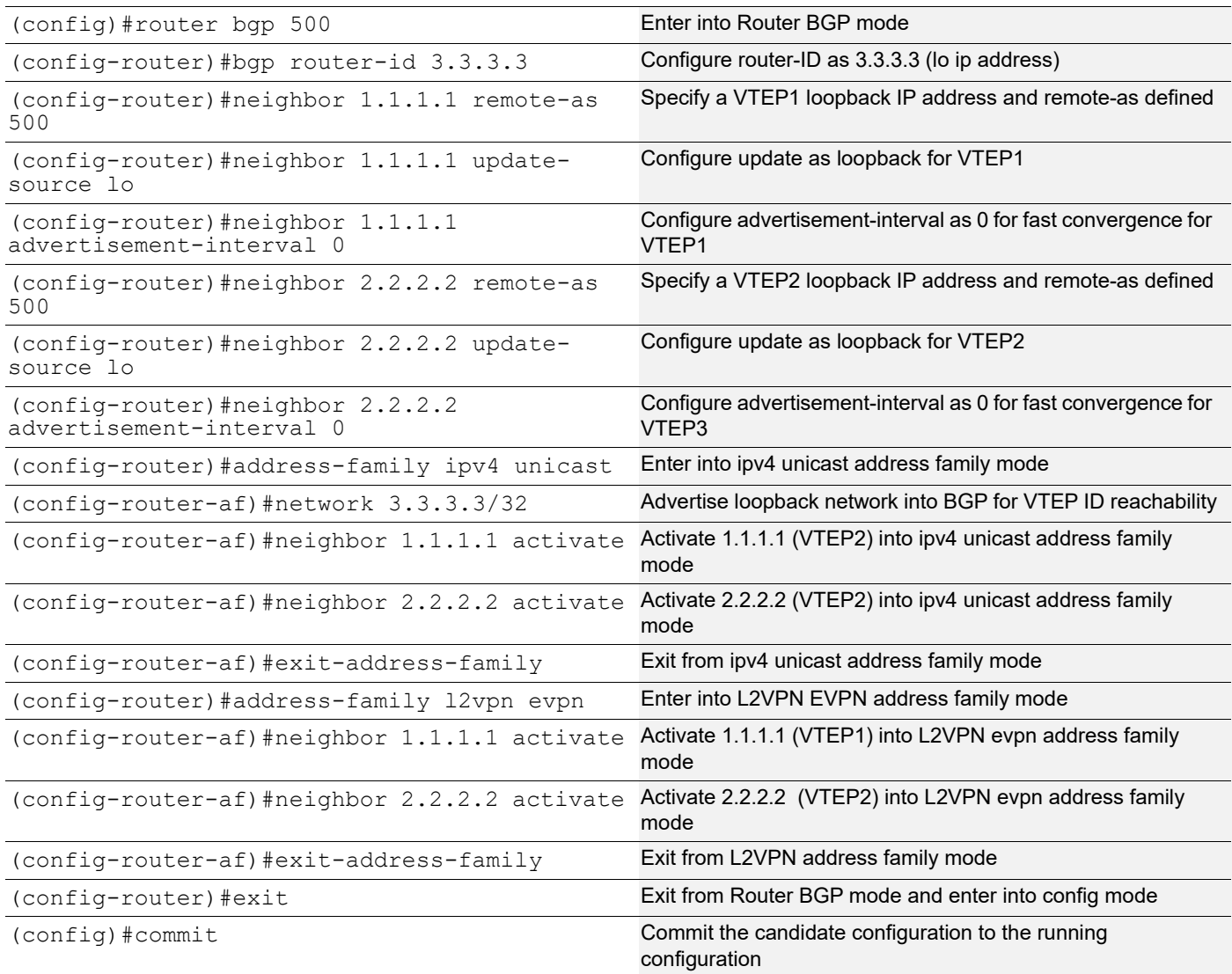

# VRF Configuration

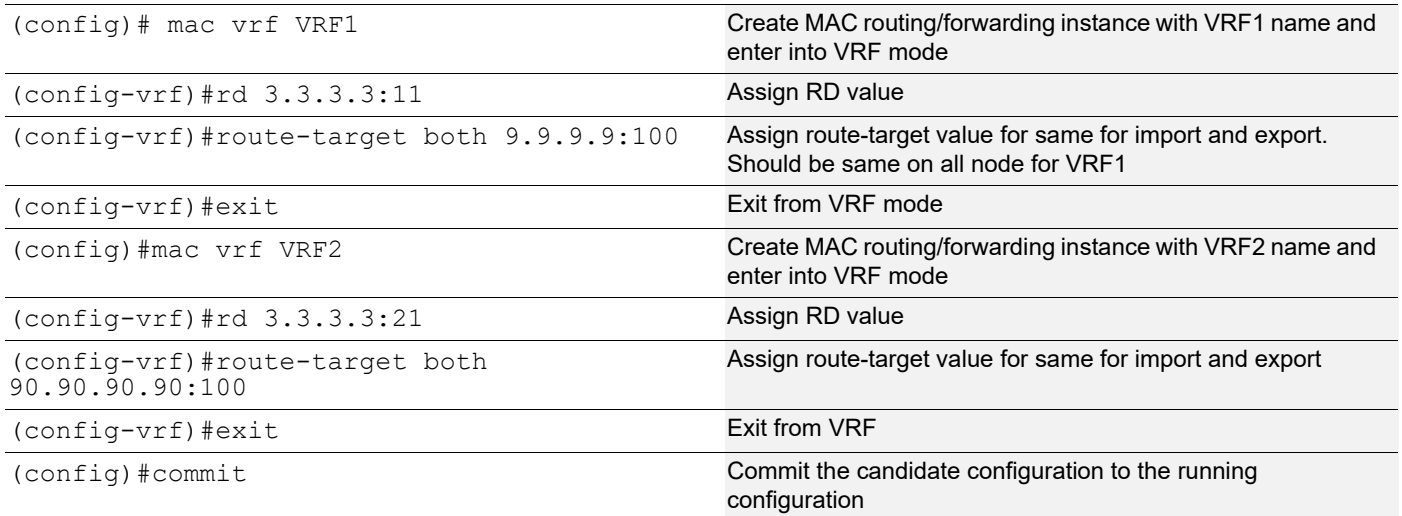

### VxLAN Configuration

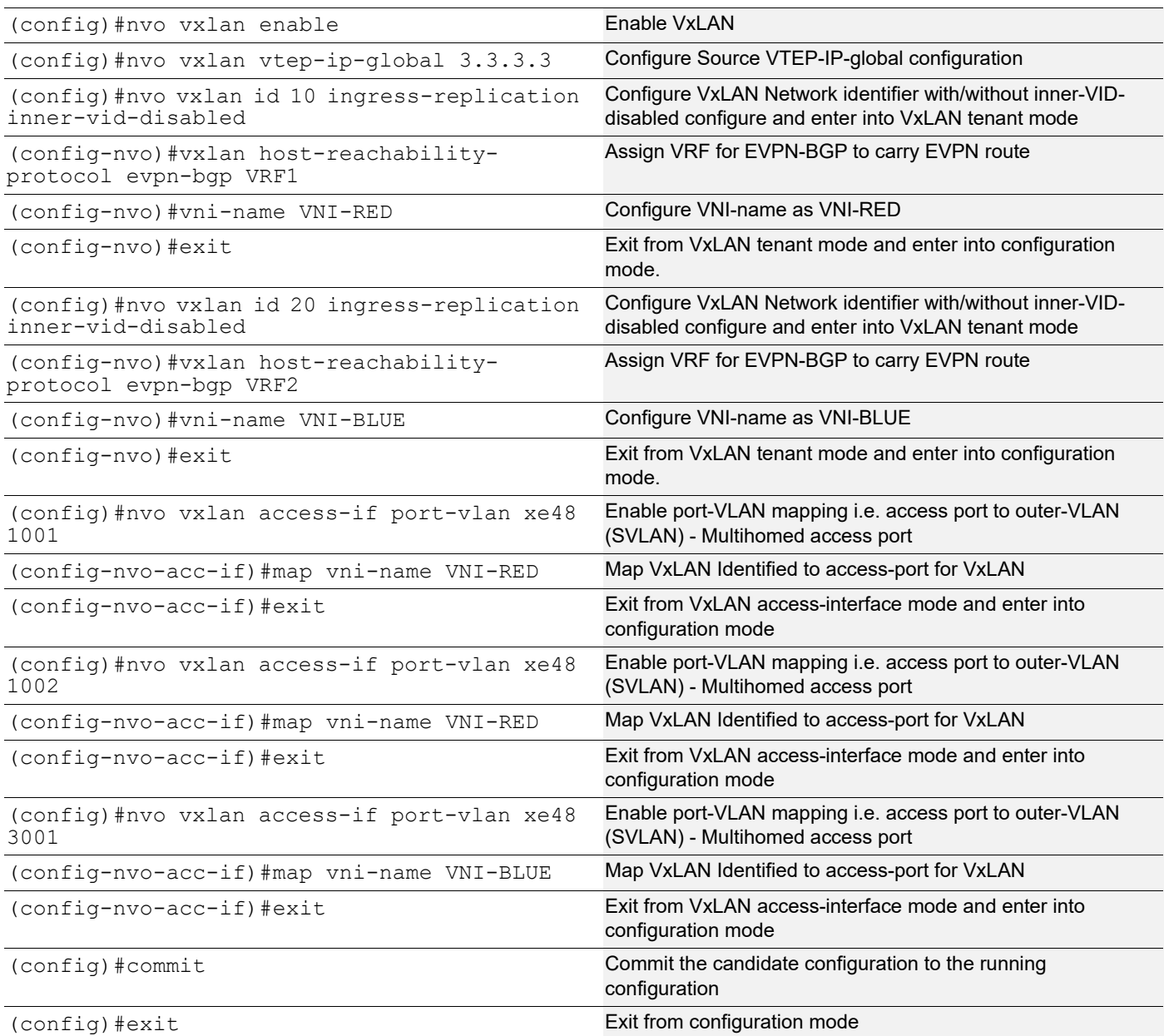

### Switch (CE2)

### Multihomed to 2-VTEPs (VTEP1 and VTEP2)

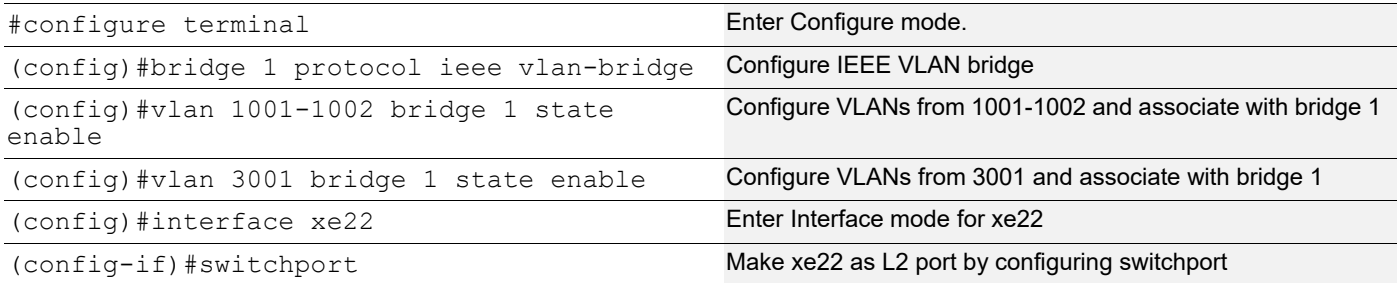

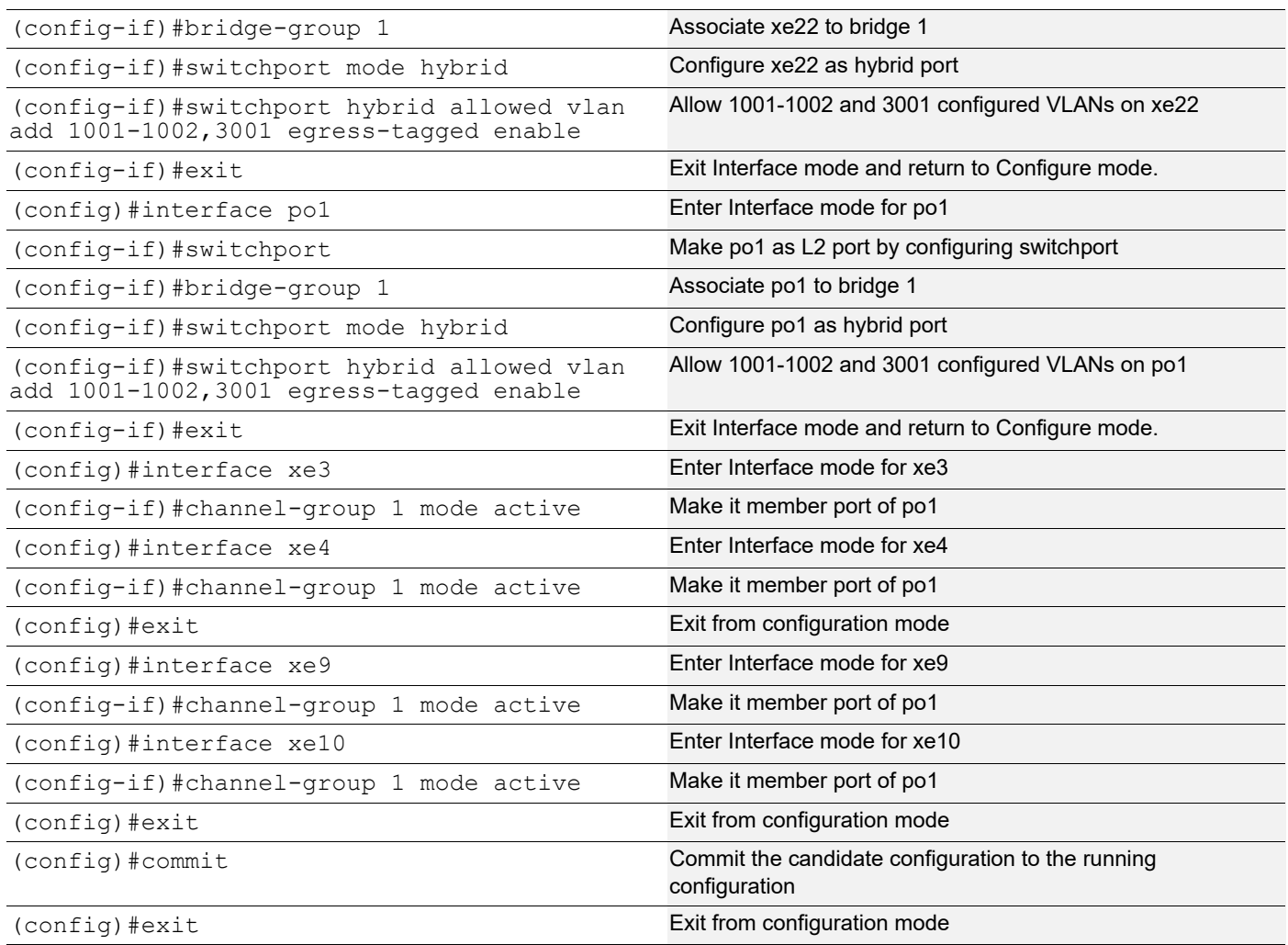

### **Spine 1**

Spine node where all VTEPs are connected

### Generic Configuration

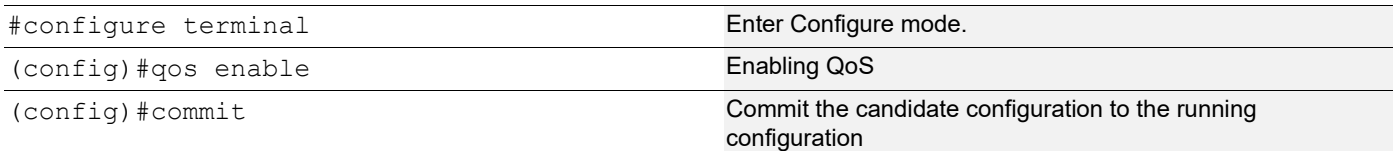

### Interface and Loopback Configuration

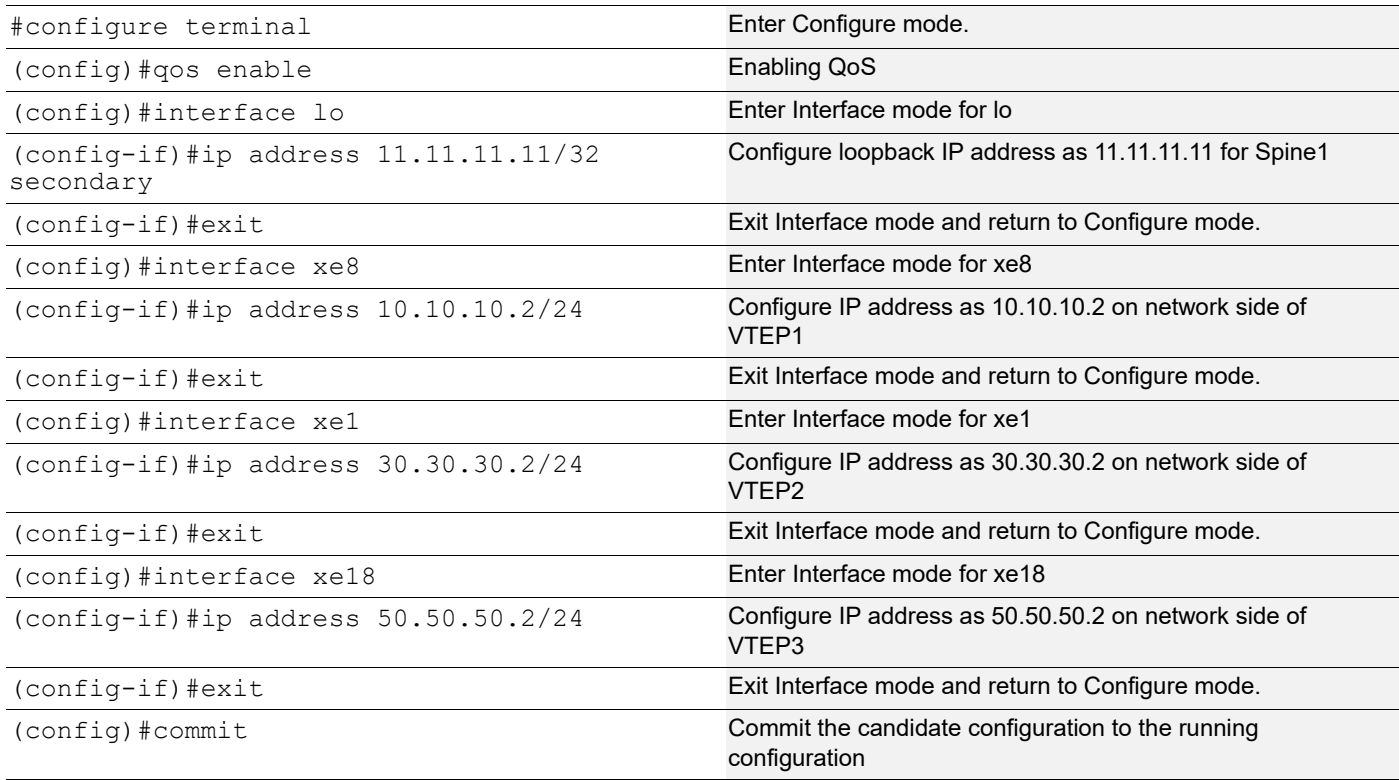

#### OSPF configuration

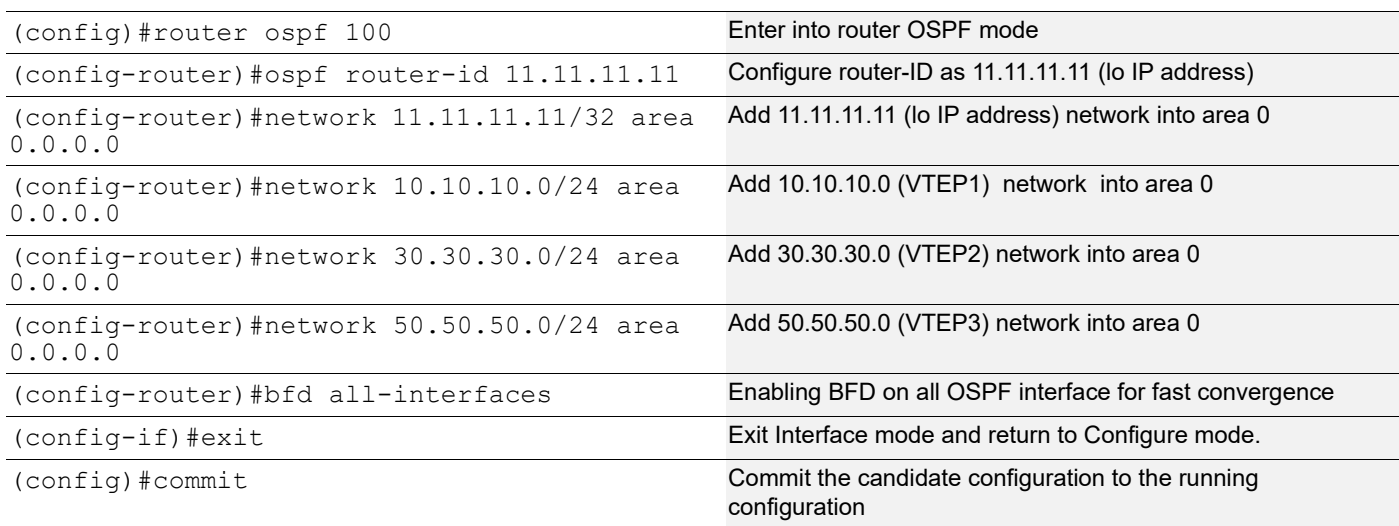

### **Spine 2**

Spine node where all VTEPs are connected

### Generic configuration

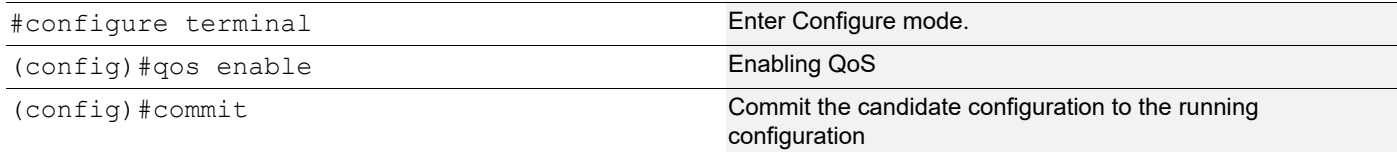

# Interface and loopback configuration

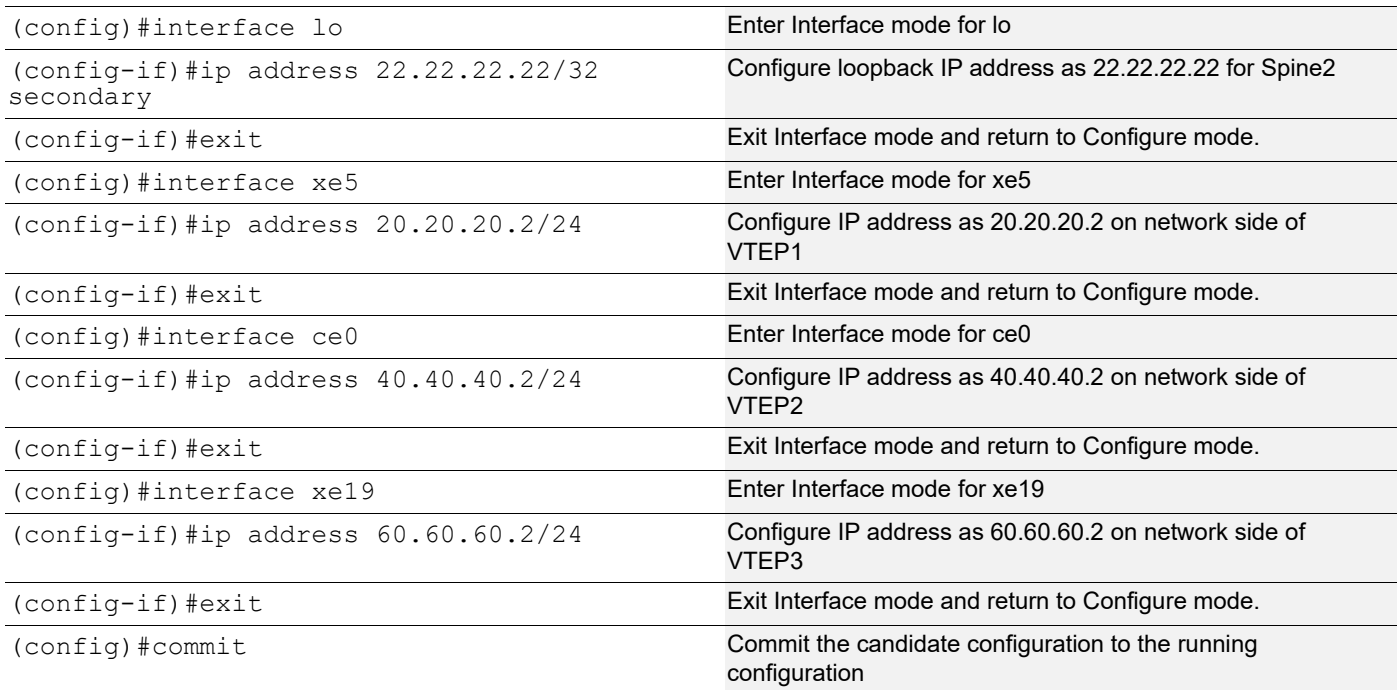

### OSPF configuration

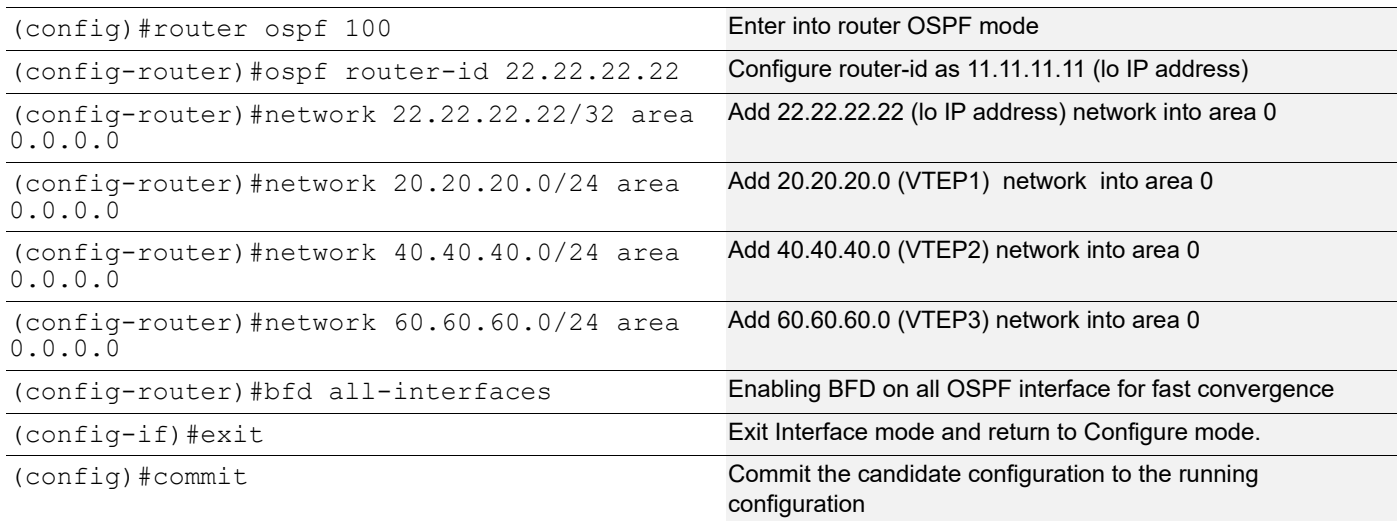

# **Validation**

#### **VTEP1**

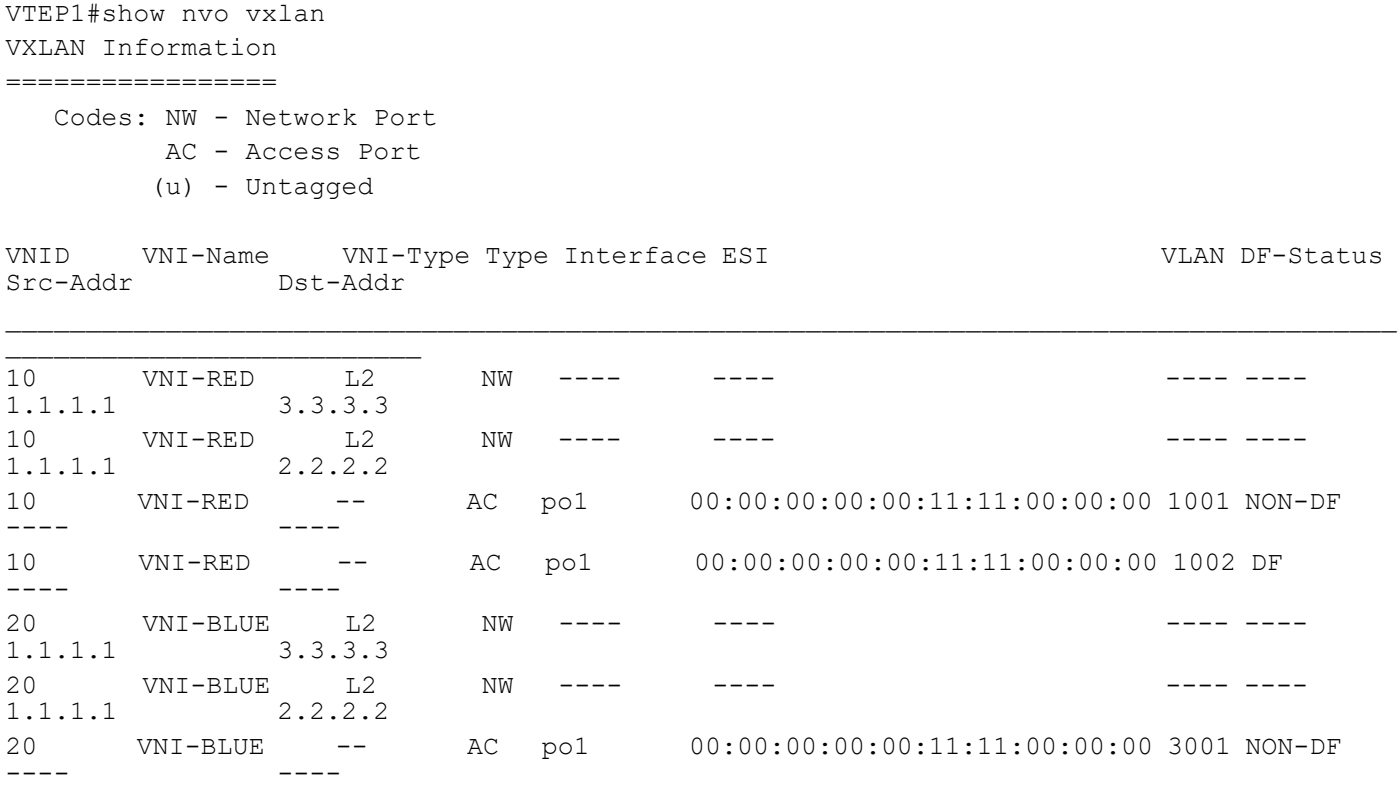

Total number of entries are 7

#### VTEP1#show nvo vxlan access-if brief

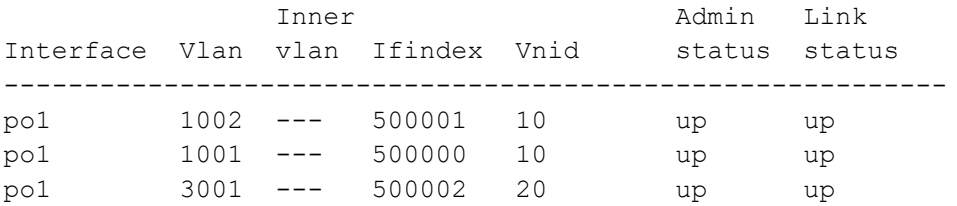

Total number of entries are 3

VTEP1#show bgp l2vpn evpn summary BGP router identifier 1.1.1.1, local AS number 500 BGP table version is 6 1 BGP AS-PATH entries 0 BGP community entries

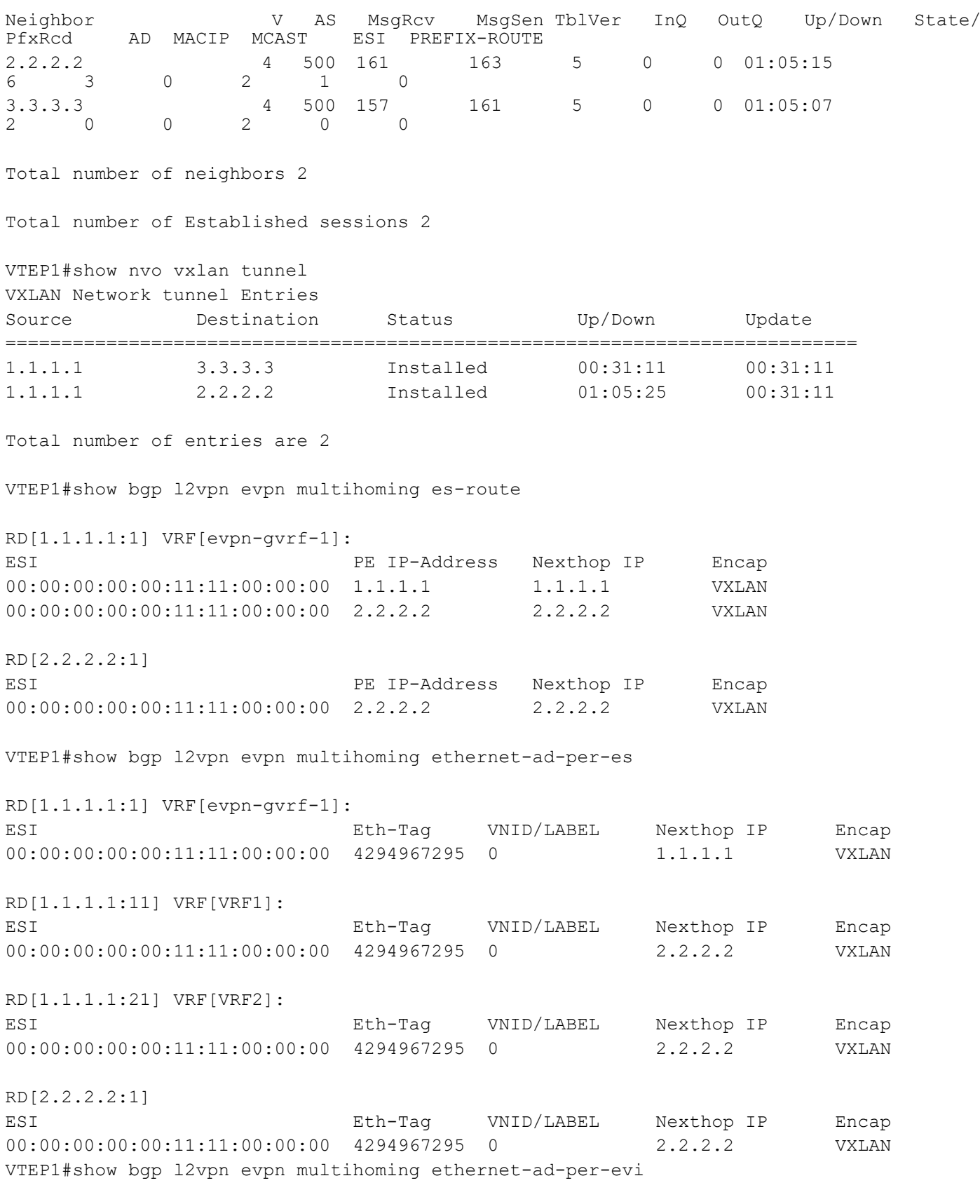

RD[1.1.1.1:11] VRF[VRF1]:

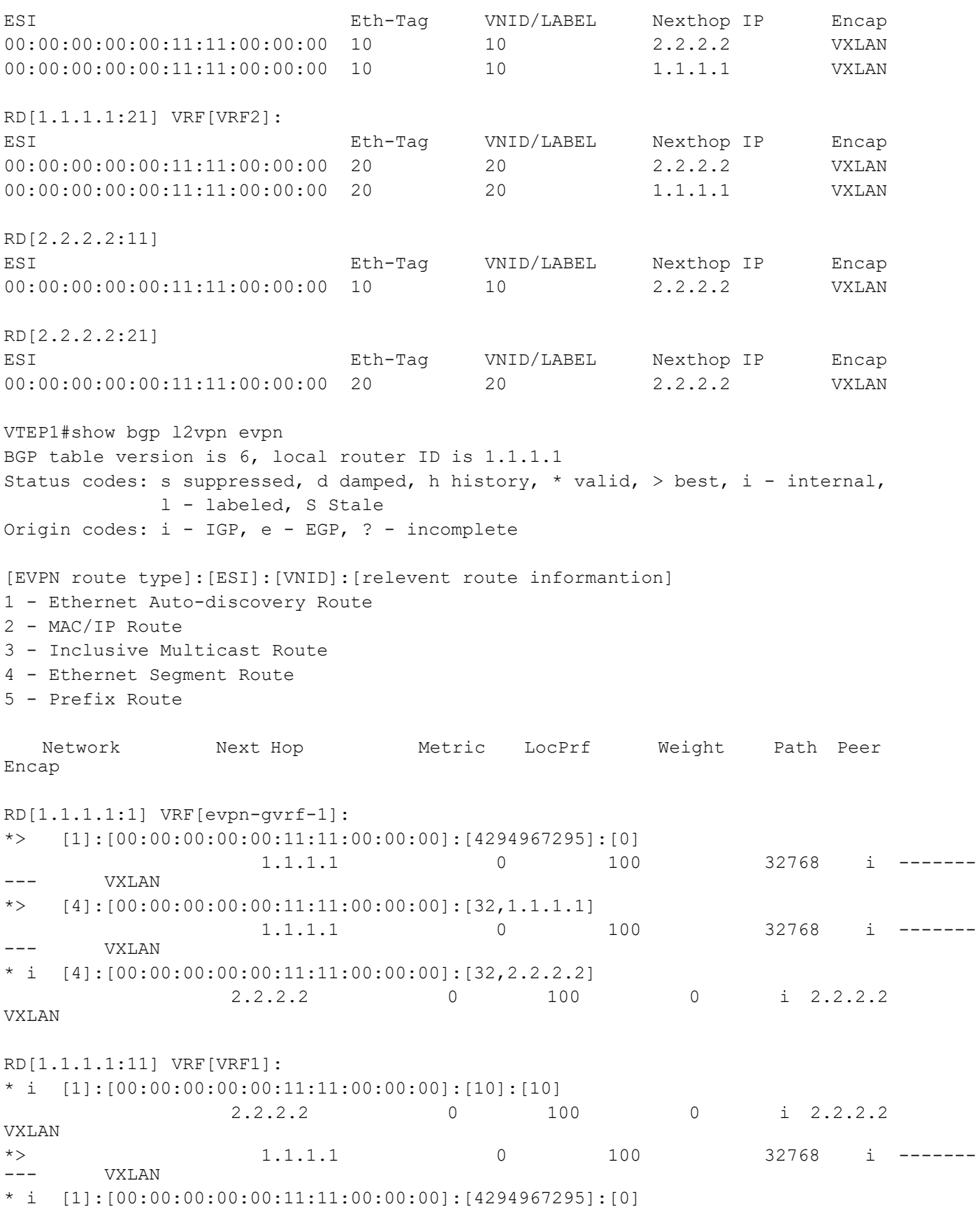

#### VXLAN Multi-homing Configuration

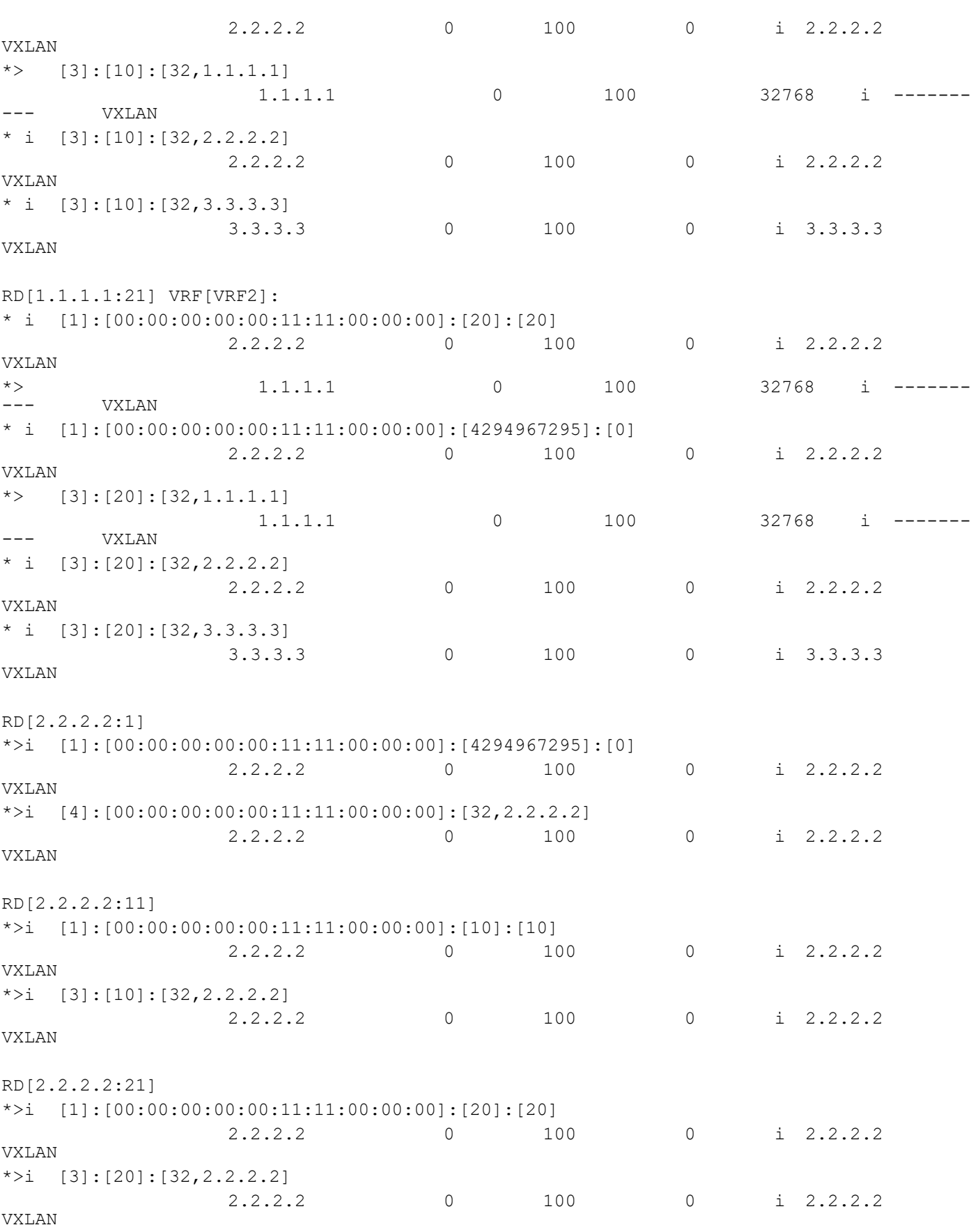

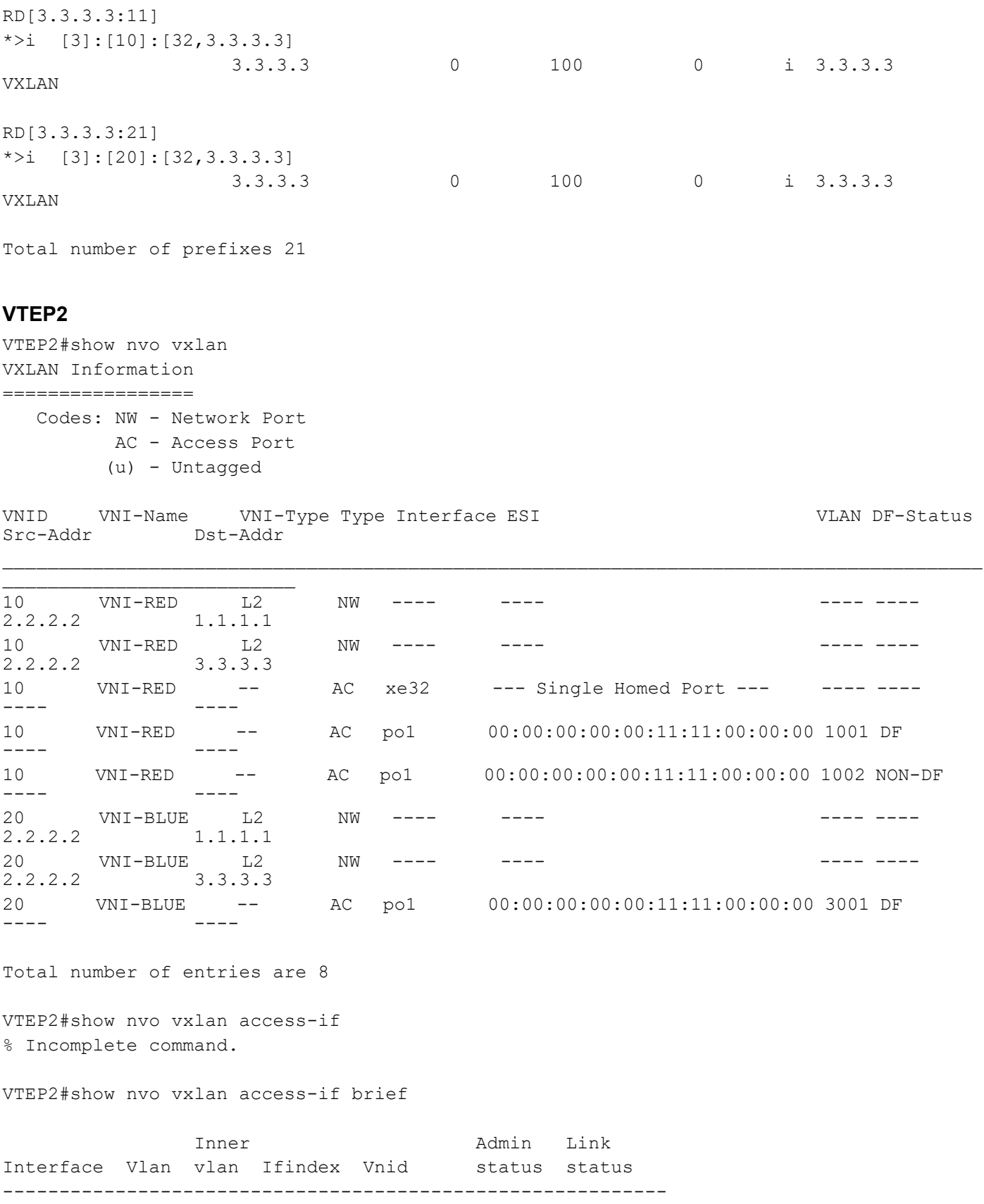

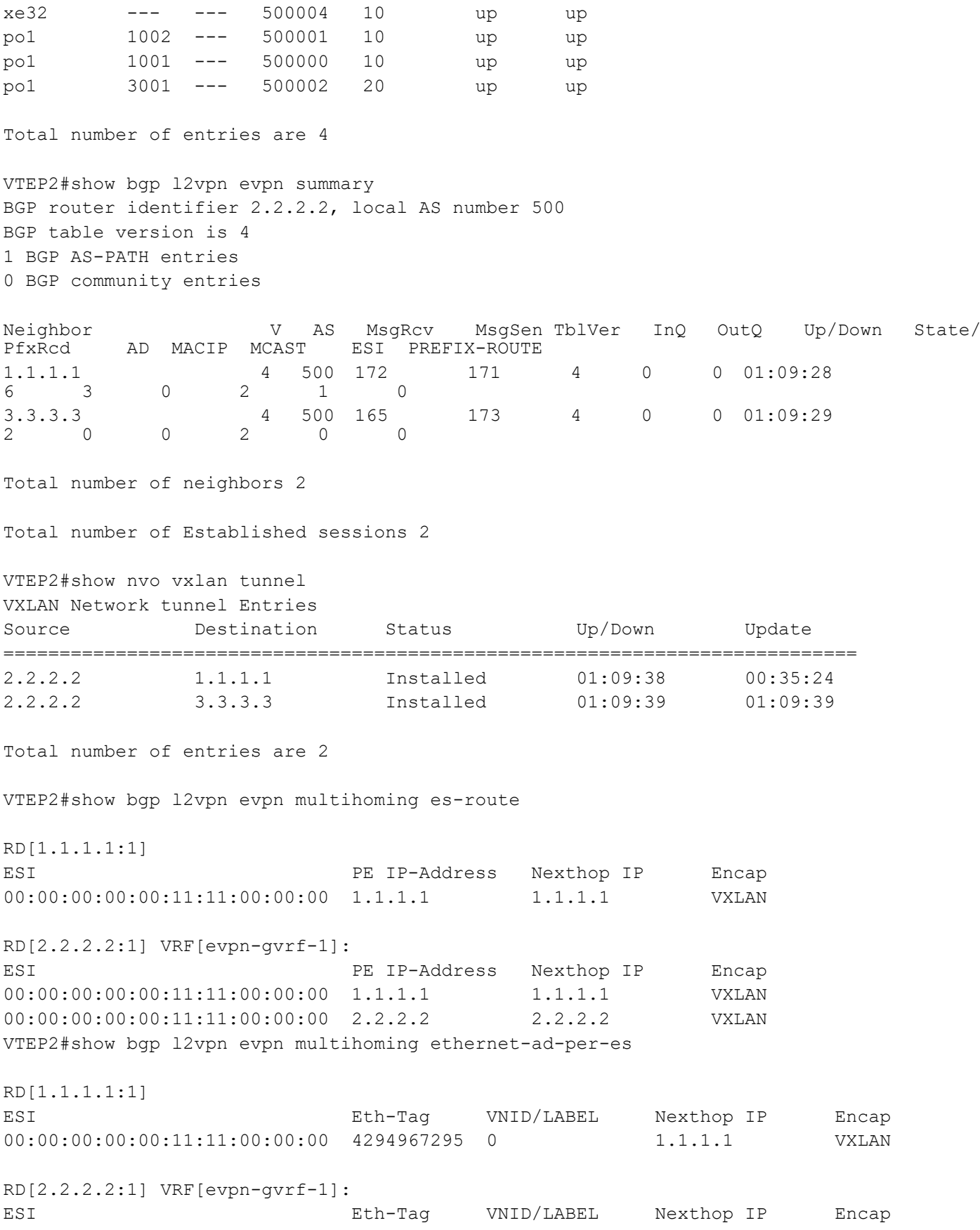

\*>i [4]:[00:00:00:00:00:11:11:00:00:00]:[32,1.1.1.1]

RD[2.2.2.2:11] VRF[VRF1]: ESI Eth-Tag VNID/LABEL Nexthop IP Encap 00:00:00:00:11:11:00:00:00 4294967295 0 1.1.1.1 VXLAN RD[2.2.2.2:21] VRF[VRF2]: ESI Eth-Tag VNID/LABEL Nexthop IP Encap 00:00:00:00:11:11:00:00:00 4294967295 0 1.1.1.1 VXLAN VTEP2#show bgp l2vpn evpn multihoming ethernet-ad-per-evi RD[1.1.1.1:11] ESI Eth-Tag VNID/LABEL Nexthop IP Encap 00:00:00:00:11:11:00:00:00 10 10 1.1.1.1 VXLAN RD[1.1.1.1:21] ESI Eth-Tag VNID/LABEL Nexthop IP Encap 00:00:00:00:11:11:00:00:00 20 20 1.1.1.1 VXLAN RD[2.2.2.2:11] VRF[VRF1]: ESI Eth-Tag VNID/LABEL Nexthop IP Encap 00:00:00:00:00:11:11:00:00:00 10 10 2.2.2.2 VXLAN 00:00:00:00:11:11:00:00:00 10 10 1.1.1.1 VXLAN RD[2.2.2.2:21] VRF[VRF2]: ESI Eth-Tag VNID/LABEL Nexthop IP Encap 00:00:00:00:00:11:11:00:00:00 20 20 2.2.2.2 VXLAN 00:00:00:00:00:11:11:00:00:00 20 20 1.1.1.1 VXLAN VTEP2# show bgp l2vpn evpn BGP table version is 4, local router ID is 2.2.2.2 Status codes: s suppressed, d damped, h history, \* valid, > best, i - internal, l - labeled, S Stale Origin codes: i - IGP, e - EGP, ? - incomplete [EVPN route type]:[ESI]:[VNID]:[relevent route informantion] 1 - Ethernet Auto-discovery Route 2 - MAC/IP Route 3 - Inclusive Multicast Route 4 - Ethernet Segment Route 5 - Prefix Route Network Next Hop Metric LocPrf Weight Path Peer Encap RD[1.1.1.1:1] \*>i [1]:[00:00:00:00:00:11:11:00:00:00]:[4294967295]:[0] 1.1.1.1 0 100 0 i 1.1.1.1 VXLAN

00:00:00:00:11:11:00:00:00 4294967295 0 2.2.2.2 VXLAN

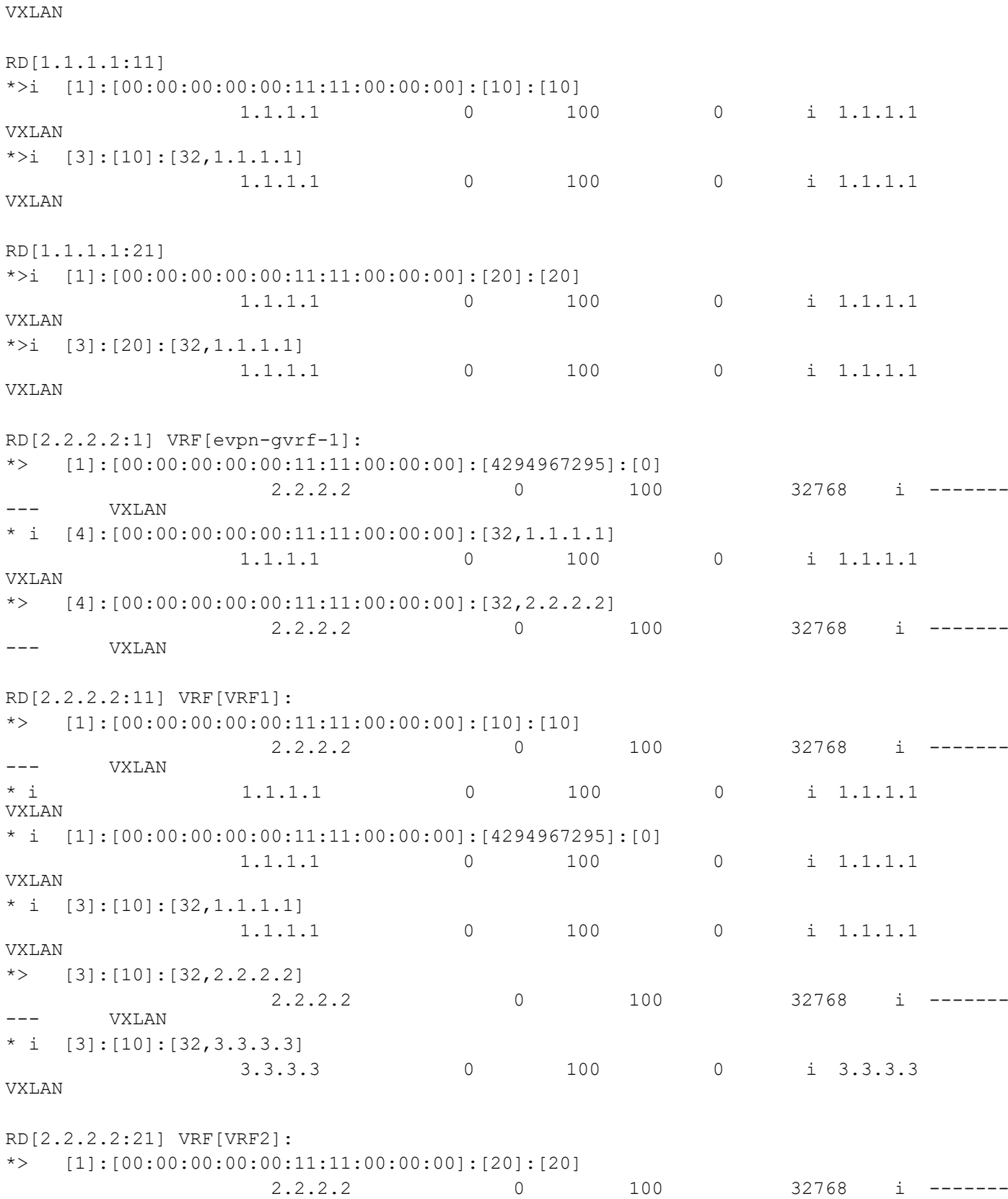

1.1.1.1 0 100 0 i 1.1.1.1

#### VXLAN Multi-homing Configuration

--- VXLAN

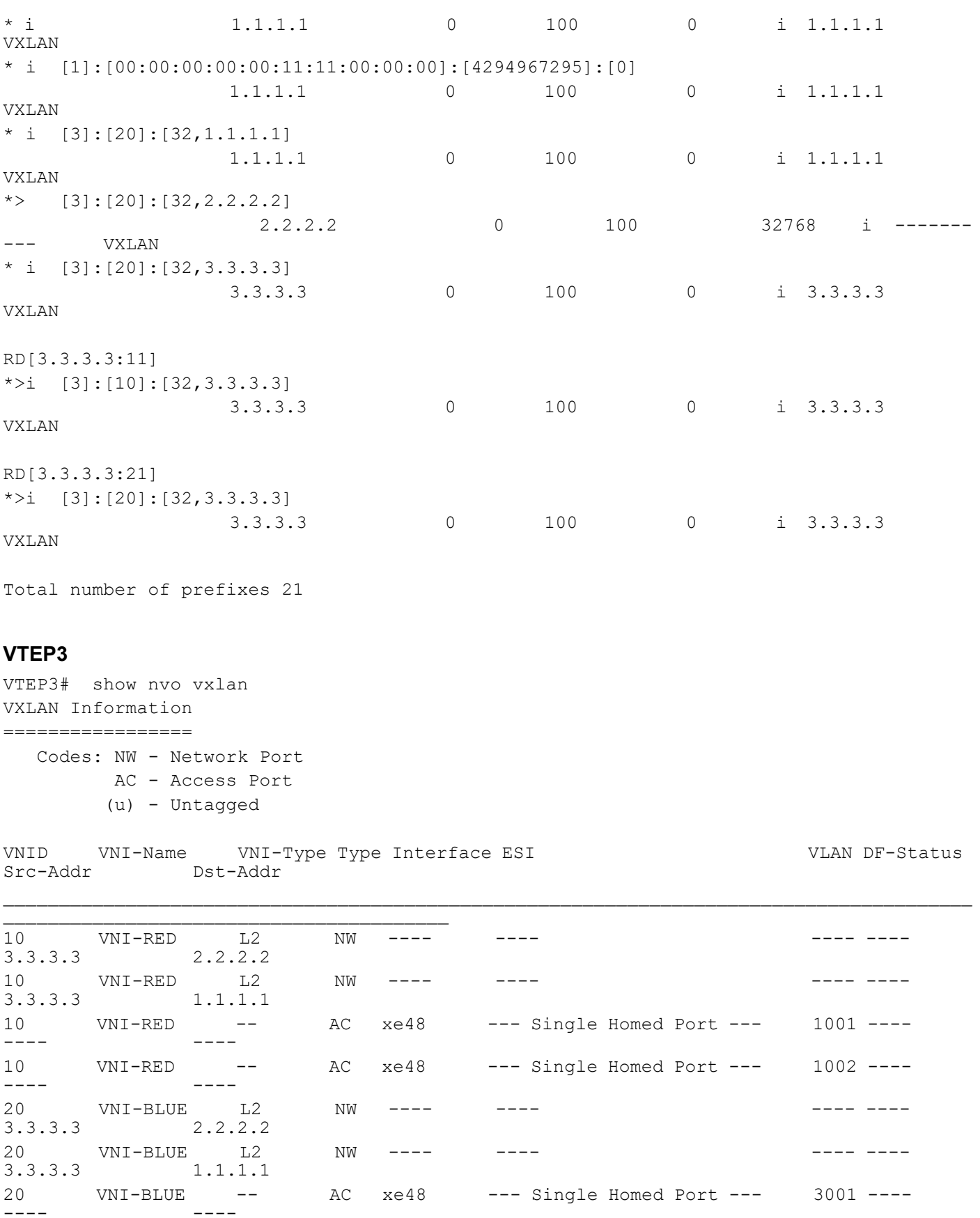

---- ----

Total number of entries are 7 VTEP3#show nvo vxlan access-if brief Inner Admin Link Interface Vlan vlan Ifindex Vnid status status ---------------------------------------------------------- xe48 1002 --- 500001 10 up up xe48 1001 --- 500000 10 up up xe48 3001 --- 500002 20 up up Total number of entries are 3 VTEP3#show bgp l2vpn evpn summary BGP router identifier 3.3.3.3, local AS number 500 BGP table version is 4 1 BGP AS-PATH entries 0 BGP community entries Neighbor V AS MsgRcv MsgSen TblVer InQ OutQ Up/Down State/ AD MACIP MCAST ESI PREFIX-ROUTE 1.1.1.1 4 500 177 173 3 0 0 01:11:49 6 3 0 2 1 0  $2.2.2.2$ <br>  $6.3$  
0 
2 
1 
2 
0 
0 
1 
2 
0 
0 
0 
0 
11:59 6 3 0 2 1 0 Total number of neighbors 2 Total number of Established sessions 2 VTEP3#show nvo vxlan tunnel VXLAN Network tunnel Entries Source Destination Status Up/Down Update ============================================================================ 3.3.3.3 2.2.2.2 Installed 01:12:10 01:12:10 3.3.3.3 1.1.1.1 Installed 01:12:00 01:12:00 Total number of entries are 2 VTEP3#show bgp l2vpn evpn multihoming es-route RD[1.1.1.1:1] ESI PE IP-Address Nexthop IP Encap 00:00:00:00:00:11:11:00:00:00 1.1.1.1 1.1.1.1 VXLAN RD[2.2.2.2:1] ESI PE IP-Address Nexthop IP Encap 00:00:00:00:00:11:11:00:00:00 2.2.2.2 2.2.2.2 VXLAN

VTEP3#show bgp l2vpn evpn multihoming ethernet-ad-per-es

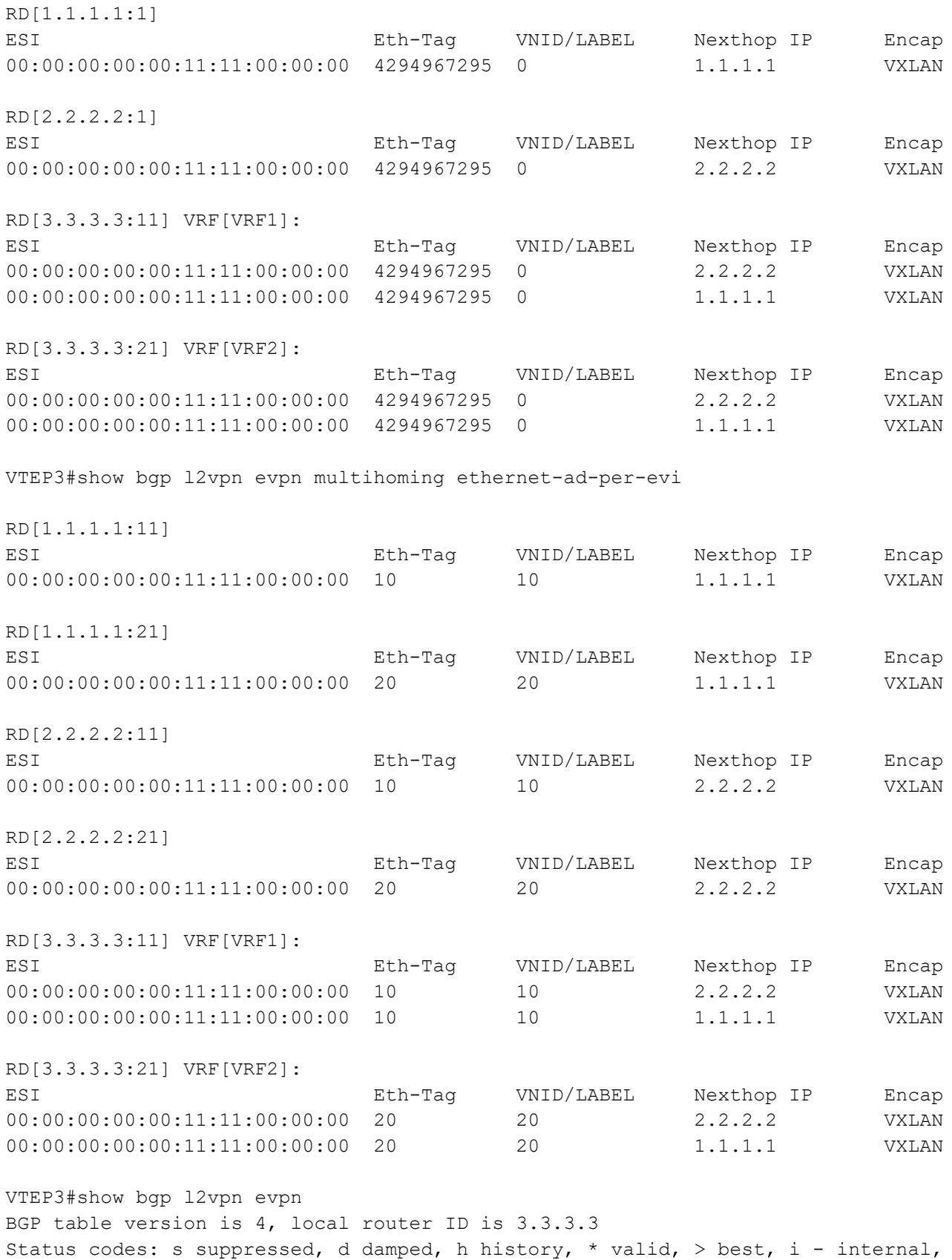

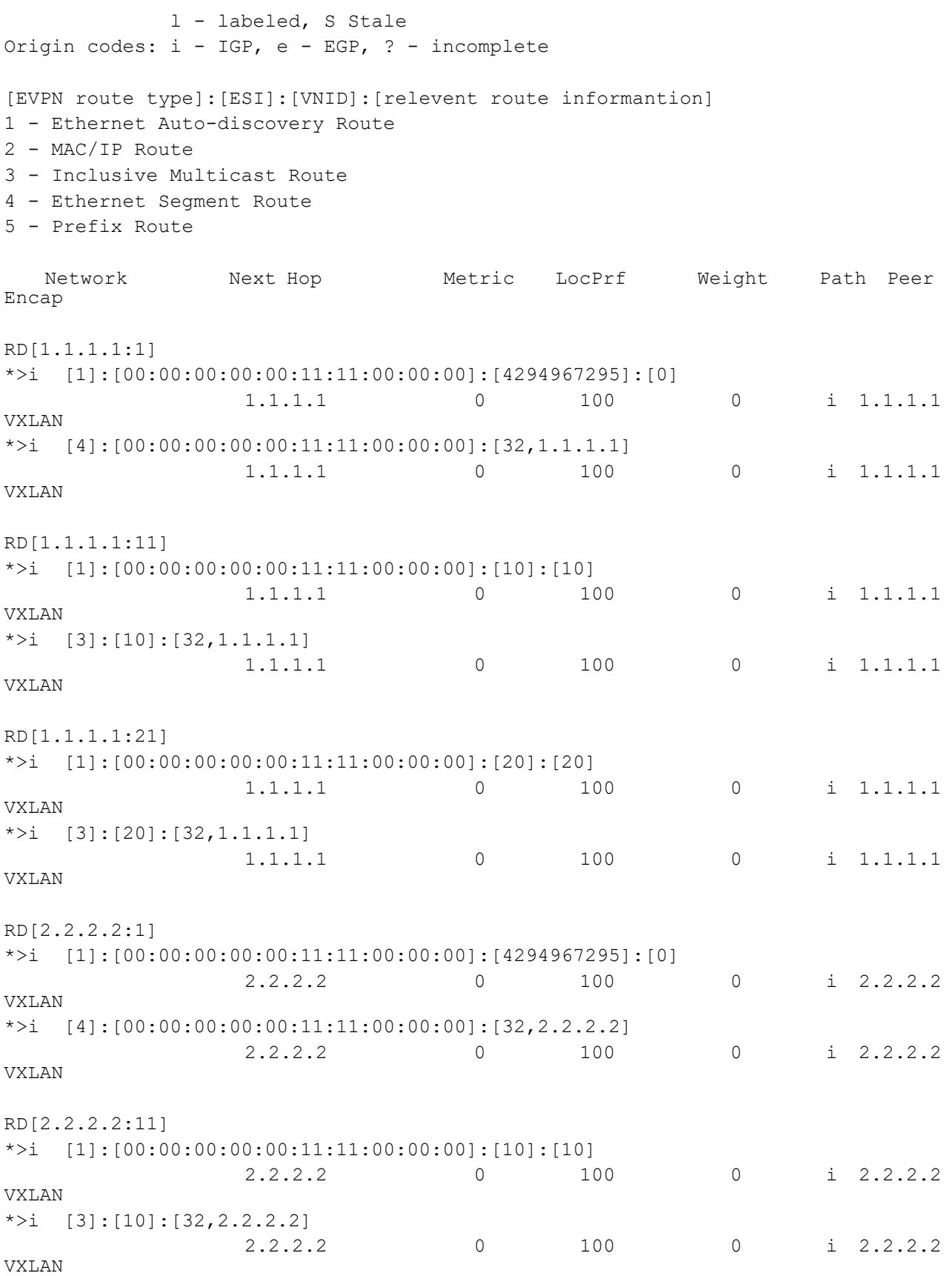

| RD[2.2.2.2:21]            |                                 |                                                                  |                |     |                     |       |                   |
|---------------------------|---------------------------------|------------------------------------------------------------------|----------------|-----|---------------------|-------|-------------------|
|                           |                                 | *>i $[1]$ : $[00:00:00:00:00:11:11:00:00:00]$ : $[20]$ : $[20]$  |                |     |                     |       |                   |
| <b>VXLAN</b>              |                                 | 2.2.2.2                                                          | 0              | 100 | $\mathbf{0}$        |       | $i \quad 2.2.2.2$ |
|                           | *>i $[3]$ : [20]: [32, 2.2.2.2] |                                                                  |                |     |                     |       |                   |
|                           |                                 | 2.2.2.2                                                          | $\mathbf{0}$   | 100 | $\mathbf{0}$        |       | $i \quad 2.2.2.2$ |
| <b>VXLAN</b>              |                                 |                                                                  |                |     |                     |       |                   |
|                           |                                 |                                                                  |                |     |                     |       |                   |
|                           | RD[3.3.3.3:11] VRF[VRF1]:       |                                                                  |                |     |                     |       |                   |
|                           |                                 | * i $[1]$ : $[00:00:00:00:00:11:11:00:00:00]$ : $[10]$ : $[10]$  |                |     |                     |       |                   |
| <b>VXLAN</b>              |                                 | 2.2.2.2                                                          | 0              | 100 | $\circ$             |       | $i \quad 2.2.2.2$ |
| $\star$ i                 |                                 | 1.1.1.1                                                          | $\circ$        | 100 | $\circledcirc$      |       | $i$ 1.1.1.1       |
| VXLAN                     |                                 |                                                                  |                |     |                     |       |                   |
|                           |                                 | * i $[1] : [00:00:00:00:00:11:11:00:00:00] : [4294967295] : [0]$ |                |     |                     |       |                   |
| <b>VXLAN</b>              |                                 | 2.2.2.2                                                          | $\circ$        | 100 | $\circ$             |       | $i \quad 2.2.2.2$ |
| $*$ i                     |                                 | 1.1.1.1                                                          | $\mathbf 0$    | 100 | 0                   |       | $i$ 1.1.1.1       |
| VXLAN                     |                                 |                                                                  |                |     |                     |       |                   |
| $*$ i                     | $[3]$ : [10]: [32, 1.1.1.1]     |                                                                  |                |     |                     |       |                   |
| VXLAN                     |                                 | 1.1.1.1                                                          | $\circ$        | 100 | $\circ$             |       | $i$ 1.1.1.1       |
|                           | * i $[3]$ : [10]: [32, 2.2.2.2] |                                                                  |                |     |                     |       |                   |
|                           |                                 | 2.2.2.2                                                          | $\mathbf{0}$   | 100 | $\circ$             |       | $i$ 2.2.2.2       |
| <b>VXLAN</b>              |                                 |                                                                  |                |     |                     |       |                   |
| $^{\star}$                | $[3]$ : [10]: [32, 3.3.3.3]     |                                                                  |                |     |                     |       |                   |
|                           |                                 |                                                                  |                |     |                     |       |                   |
|                           |                                 | 3.3.3.3                                                          | $\circledcirc$ | 100 |                     | 32768 | i.                |
|                           | <b>VXLAN</b>                    |                                                                  |                |     |                     |       |                   |
|                           | RD[3.3.3.3:21] VRF[VRF2]:       |                                                                  |                |     |                     |       |                   |
|                           |                                 | * i $[1]$ : $[00:00:00:00:00:11:11:00:00:00]$ : $[20]$ : $[20]$  |                |     |                     |       |                   |
|                           |                                 | 2.2.2.2                                                          | $\circ$        | 100 | 0                   |       | $i \quad 2.2.2.2$ |
| <b>VXLAN</b>              |                                 |                                                                  |                |     |                     |       |                   |
| $*$ i<br>VXLAN            |                                 | 1.1.1.1                                                          | $\circledcirc$ | 100 | $\mathsf{O}\xspace$ |       | $i$ 1.1.1.1       |
| $*$ i                     |                                 | $[1]: [00:00:00:00:00:11:11:00:00:00]; [4294967295]; [0]$        |                |     |                     |       |                   |
|                           |                                 | 2.2.2.2                                                          | 0              | 100 | $\circ$             |       | $i$ 2.2.2.2       |
| VXLAN                     |                                 |                                                                  |                |     |                     |       |                   |
| $\star$ i<br><b>VXLAN</b> |                                 | 1.1.1.1                                                          | $\circ$        | 100 | $\circ$             |       | $i$ 1.1.1.1       |
|                           | * i $[3]$ : [20]: [32, 1.1.1.1] |                                                                  |                |     |                     |       |                   |
|                           |                                 | 1.1.1.1                                                          | $\circledcirc$ | 100 | $\circ$             |       | $i$ 1.1.1.1       |
| <b>VXLAN</b>              |                                 |                                                                  |                |     |                     |       |                   |
|                           | * i $[3]$ : [20]: [32, 2.2.2.2] |                                                                  |                |     |                     |       |                   |
| <b>VXLAN</b>              |                                 | 2.2.2.2                                                          | $\circ$        | 100 | $\circ$             |       | $i$ 2.2.2.2       |
| $^{\star}$                | [3] : [20] : [32, 3.3.3.3]      |                                                                  |                |     |                     |       |                   |
|                           |                                 | 3.3.3.3                                                          | $\mathbb O$    | 100 |                     | 32768 | i                 |
|                           | VXLAN                           |                                                                  |                |     |                     |       |                   |

Total number of prefixes 22

# **Static MAC-IP advertise through Single Home and Multihomed VTEPs**

Advertise static MAC IPv4 from MH1 and SH3.

MH1-VTEPs: VTEP1 & VTEP2- same MAC should be configured on both VTEPs under po access-port, configs should be symmetric between MH VTEPs

SH3-VTEP: VTEP3

#### **VTEP1(MH1)**

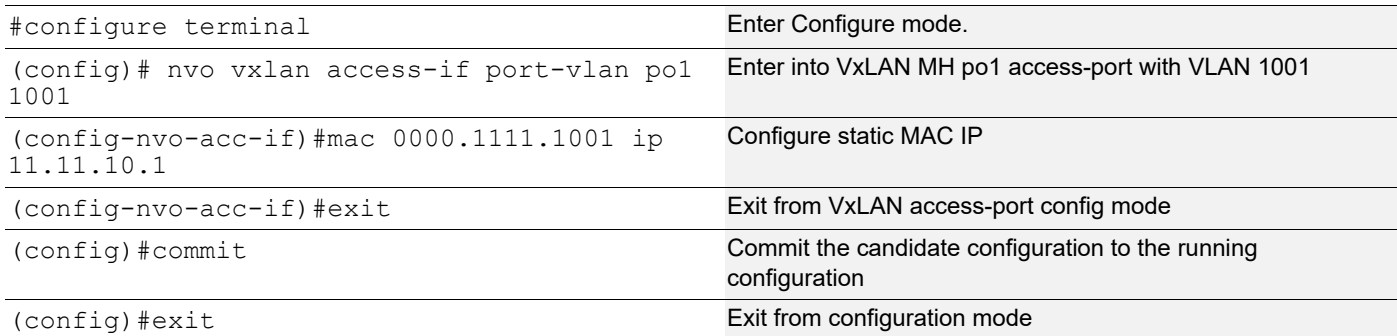

#### **VTEP2(MH1)**

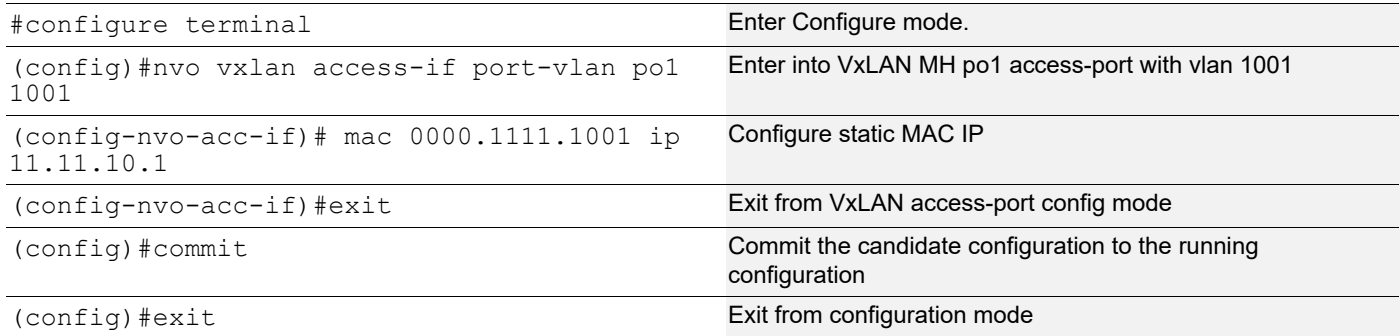

#### **VTEP3(SH)**

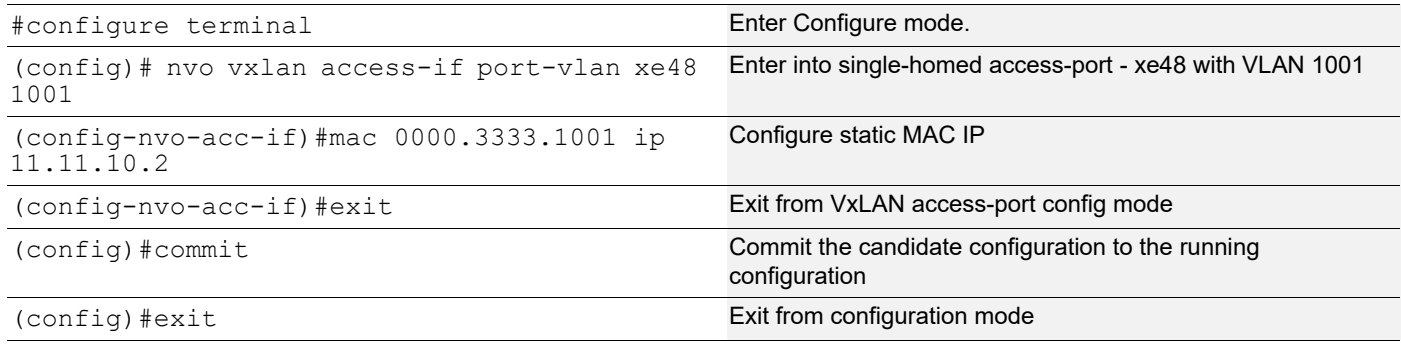

# **Validation**

Verify MAC-table in MH VTEPs and Single Home VTEP, MAC will be advertised through ESI value which is advertised from VTEP1 and VTEP2 and VTEP IP from SH VTEP VTEP3.

Verify ARP-cache table in all VTEPs, VTEP1 and VTEP2 will learn VTEP3 IP.

Any ARP request comes for 11.11.10.2, VTEP1/VTEP2 will do proxy-ARP.

#### **VTEP1**

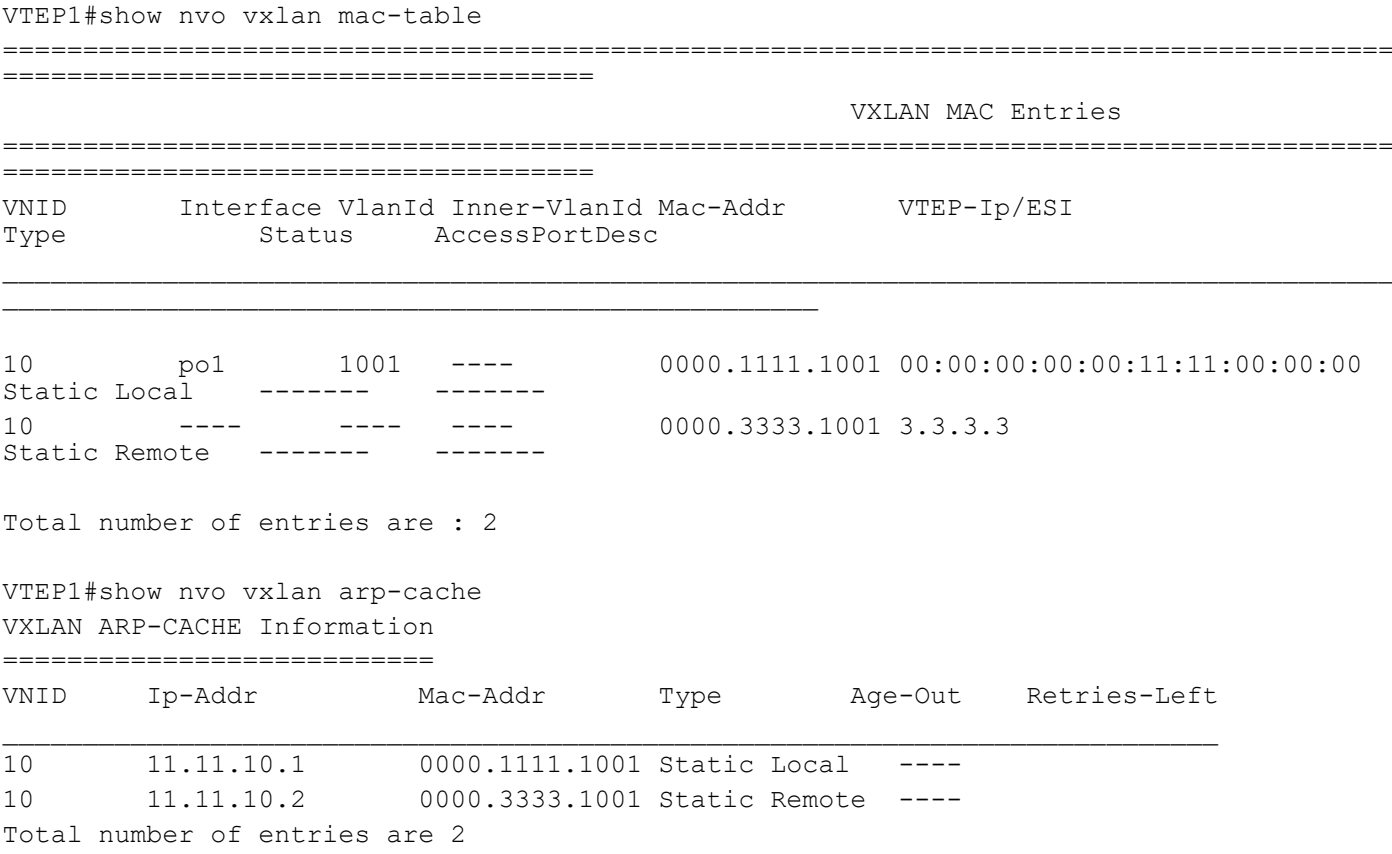

#### **VTEP2**

VTEP2#show nvo vxlan mac-table ======================================================================================= ===================================== VXLAN MAC Entries ======================================================================================= ===================================== VNID Interface VlanId Inner-VlanId Mac-Addr VTEP-Ip/ESI Type Status AccessPortDesc  $\mathcal{L}=\mathcal{L}^{\mathcal{L}}$ 10 po1 1001 ---- 0000.1111.1001 00:00:00:00:00:11:11:00:00:00<br>Static Local ------ ------Static Local ------- -------

10 ---- ---- ---- 0000.3333.1001 3.3.3.3 Static Remote ------- -------Total number of entries are : 2 VTEP2#show nvo vxlan arp-cache VXLAN ARP-CACHE Information =========================== VNID Ip-Addr Mac-Addr Type Age-Out Retries-Left 10 11.11.10.1 0000.1111.1001 Static Local ---- 10 11.11.10.2 0000.3333.1001 Static Remote ---- Total number of entries are 2 **VTEP3** VTEP3#show nvo vxlan mac-table ======================================================================================= ===================================== VXLAN MAC Entries ======================================================================================= ===================================== VNID Interface VlanId Inner-VlanId Mac-Addr VTEP-Ip/ESI Type Status AccessPortDesc  $\mathcal{L}_\text{max}$  , we can also the contract of the contract of the contract of the contract of the contract of the contract of the contract of the contract of the contract of the contract of the contract of the contract of t 10 ---- 1001 ---- 0000.1111.1001 00:00:00:00:00:11:11:00:00:00<br>Static Remote ------ ------Static Remote -------10 xe48 1001 ---- 0000.3333.1001 3.3.3.3 Static Local -------Total number of entries are : 2 VTEP3#show nvo vxlan arp-cache VXLAN ARP-CACHE Information =========================== VNID Ip-Addr Mac-Addr Type Age-Out Retries-Left  $\mathcal{L}_\text{max}$ 10 11.11.10.1 0000.1111.1001 Static Remote ---- 10 11.11.10.2 0000.3333.1001 Static Local ---- Total number of entries are 2

### **Dynamic MAC advertise through Single Home and Multihomed VTEPs**

Advertise 2 MAC's through CE1 connected IXIA, dynamic MAC entries and verify MAC-table in all VTEPs.

One MAC will be dynamic local in VTEP1 and same will be remote in VTEP2 and other be dynamic local in VTEP2 and same will be remote in VTEP1.

Both MAC's will be in remote in VTEP3.

#### **VTEP1**

VTEP1#show nvo vxlan mac-table ======================================================================================= ===================================== VXLAN MAC Entries ======================================================================================= ===================================== VNID Interface VlanId Inner-VlanId Mac-Addr VTEP-Ip/ESI Type Status AccessPortDesc  $\mathcal{L}=\mathcal{L}^{\mathcal{L}}$ 10 po1 1001 ---- 0000.1111.1002 00:00:00:00:00:11:11:00:00:00<br>Dynamic Local ------ ------Dynamic Local 10 ---- 1002 ---- 0000.1111.1003 00:00:00:00:00:11:11:00:00:00<br>Dynamic Remote ------ ------Dynamic Remote -------Total number of entries are : 2 VTEP1#show nvo vxlan arp-cache VXLAN ARP-CACHE Information =========================== VNID Ip-Addr Mac-Addr Type Age-Out Retries-Left 10 21.21.21.1 0000.1111.1002 Dynamic Local ---- 10 31.1.31.1 0000.1111.1003 Dynamic Remote ---- Total number of entries are 2 **VTEP2** VTEP2#show nvo vxlan mac-table ======================================================================================= ===================================== VXLAN MAC Entries ======================================================================================= ===================================== VNID Interface VlanId Inner-VlanId Mac-Addr VTEP-Ip/ESI Type Status AccessPortDesc  $\mathcal{L}=\mathcal{L}^{\mathcal{L}}$ 10 ---- 1001 ---- 0000.1111.1002 00:00:00:00:00:11:11:00:00:00<br>Dynamic Bemote ------ ------Dynamic Remote -------10 po1 1002 ---- 0000.1111.1003 00:00:00:00:00:11:11:00:00:00<br>Dynamic Local ------ ------Dynamic Local

Total number of entries are : 2

VTEP2#show nvo vxla arp-cache VXLAN ARP-CACHE Information ===========================

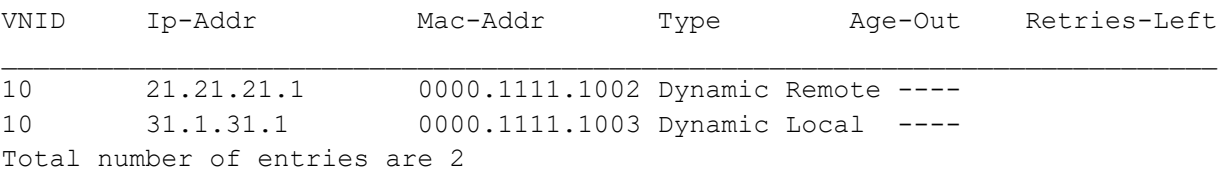

#### **VTEP3**

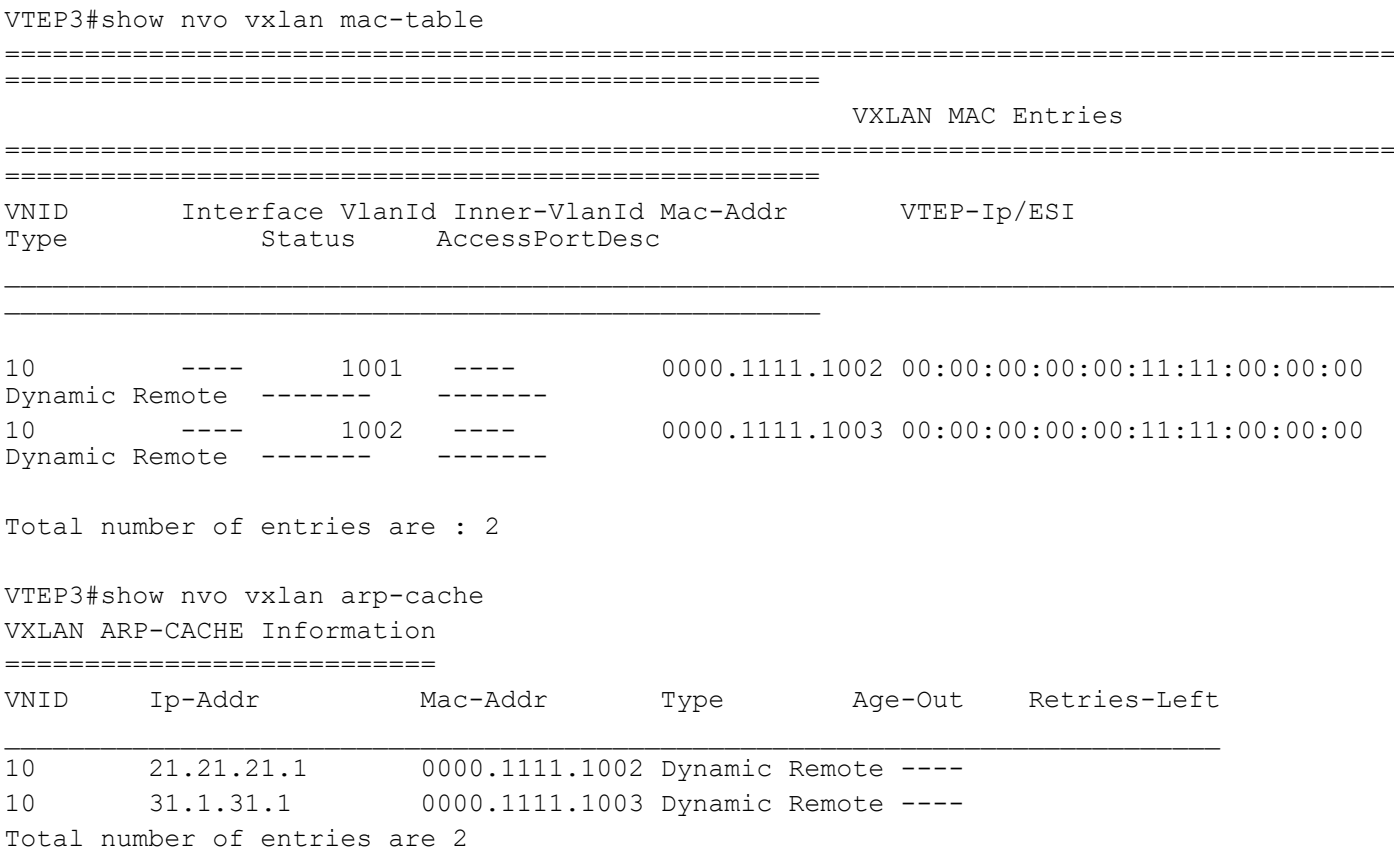

Note: When VTEP1 tunnel goes down, then traffic from VTEP3 will use VTEP2 for forwarding. But Traffic from Switch to VTEP1 will be lost in VTEP1 itself.

When DUT is rebooted, access-if will be in hold down state until ESI hold timer value expiry. After ESI hold timer expiry, access-if port will be up and started learning.

MAC Hold timer will not be applicable on ESI interface, because of mass-withdraw requirement.

A CE can connect to maximum two nodes for multihoming, more than two nodes in a multihoming group is not supported.

All configuration (shutdown, disable learning, disable arp/nd cache, disable arp/nd flood, map vnid, qos profiles, encapsulation) on a multihomed access port should be same on both VTEPs sharing the ESI for multihoming functionalities to work properly.

Multiple ESI values are supported on same VTEP.
# CHAPTER 6 VXLAN Hybrid Access Port Configuration

This chapter shows how to configure a hybrid access port which is a Layer 2 Port (configured switchport) that is part of both a VXLAN domain and a Layer 2 bridge with different VLANs.

# **Overview**

A hybrid VXLAN access port is a Layer 2 port that is part of regular Layer 2 bridge (RSTP/MSTP/STP) and a VXLAN bridge. The mapping between Layer 2 bridging and VxLAN untagged and tagged access interface is supported on the same Layer 2 switch port interface. The same VLAN cannot be a part of both a VXLAN domain and a Layer 2 bridge.

If a port is created with "all" VLANS, then the port should not allow VXLAN access-port configurations. If a VXLAN with a specific VLAN is mapped, then configuring VLAN "all" on the same port does not allow that specified VLAN in a Layer 2 bridge. If the VXLAN access-port configurations are removed, then the specified VLAN is added immediately in a Layer 2 bridge.

Ingress traffic with a VXLAN VLAN does not receive Layer 2 traffic or vice-versa. STP states on the Port P1 do not affect VXLAN traffic.

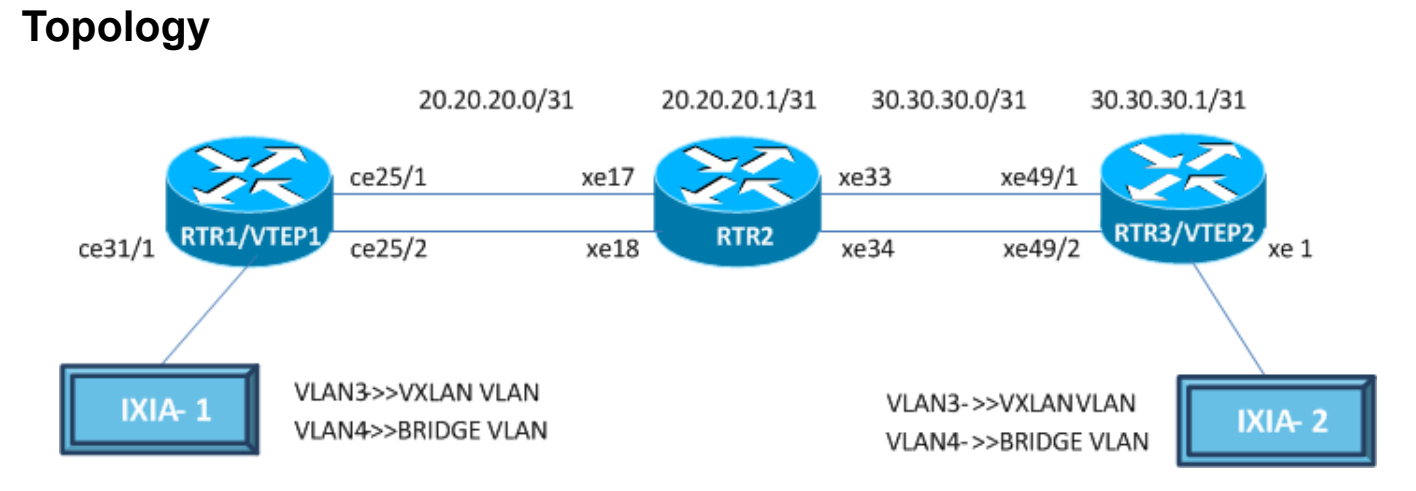

## **RTR1/VTEP1**

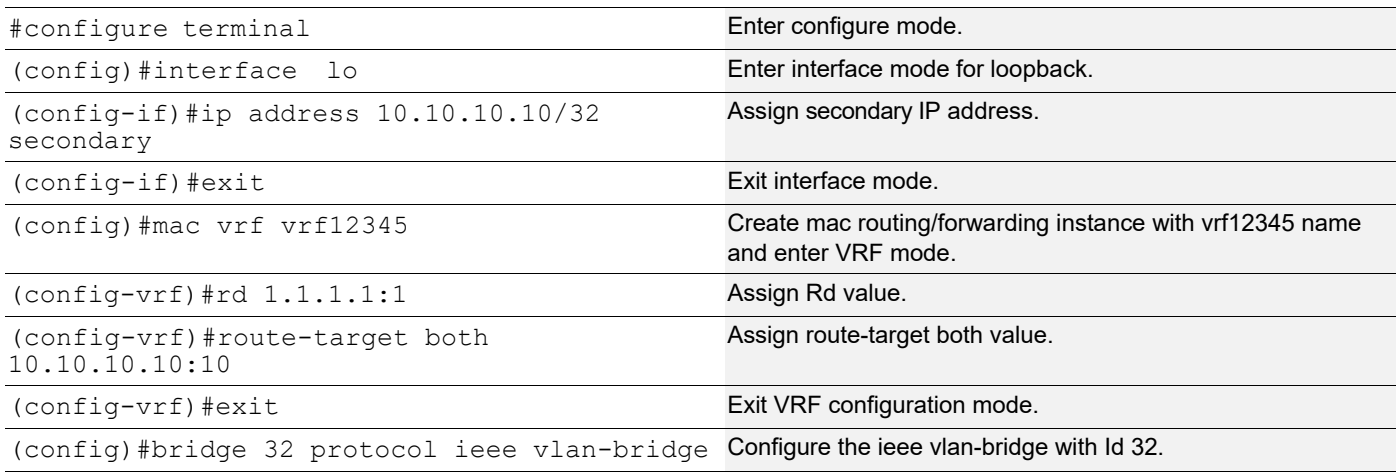

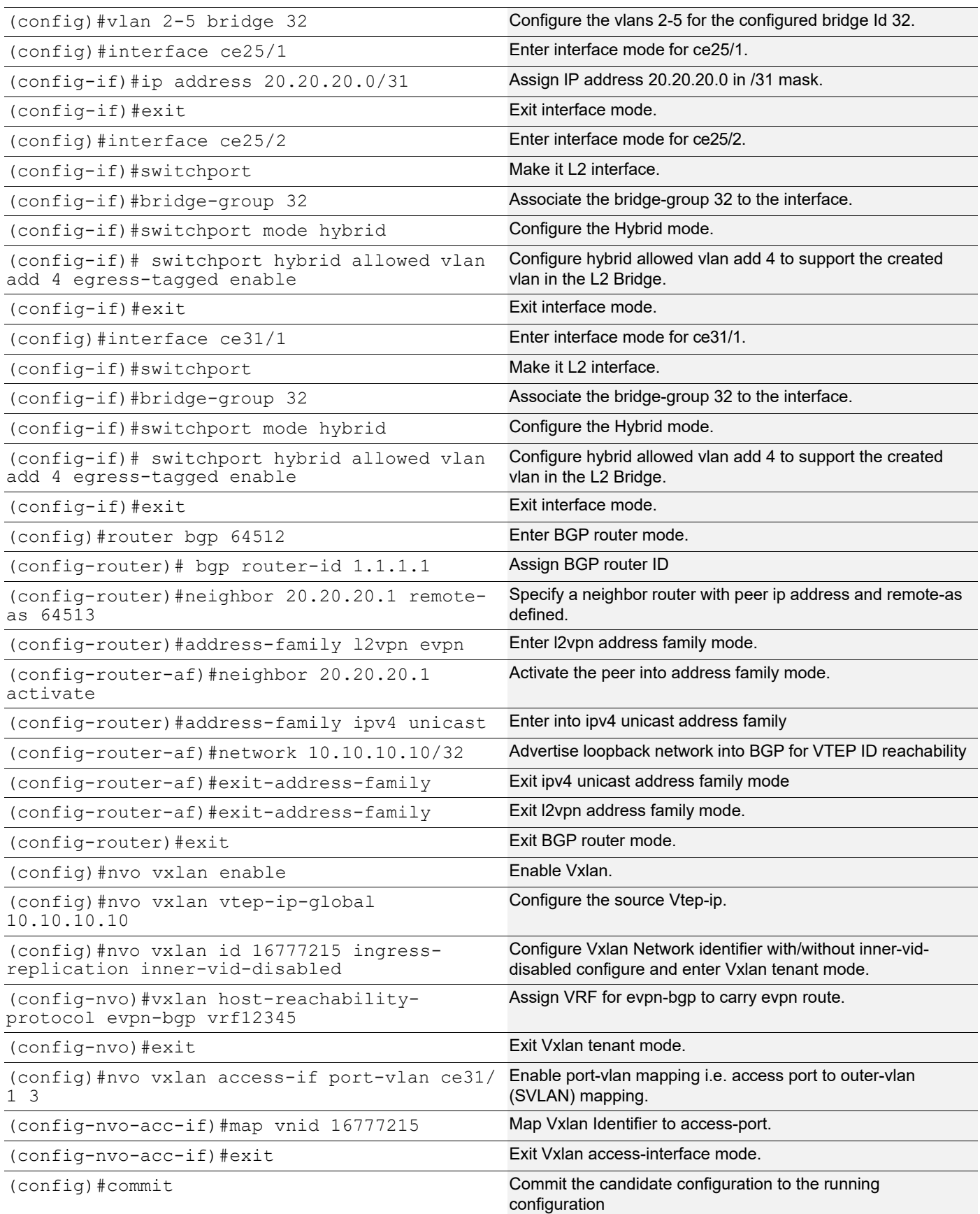

# **RTR2**

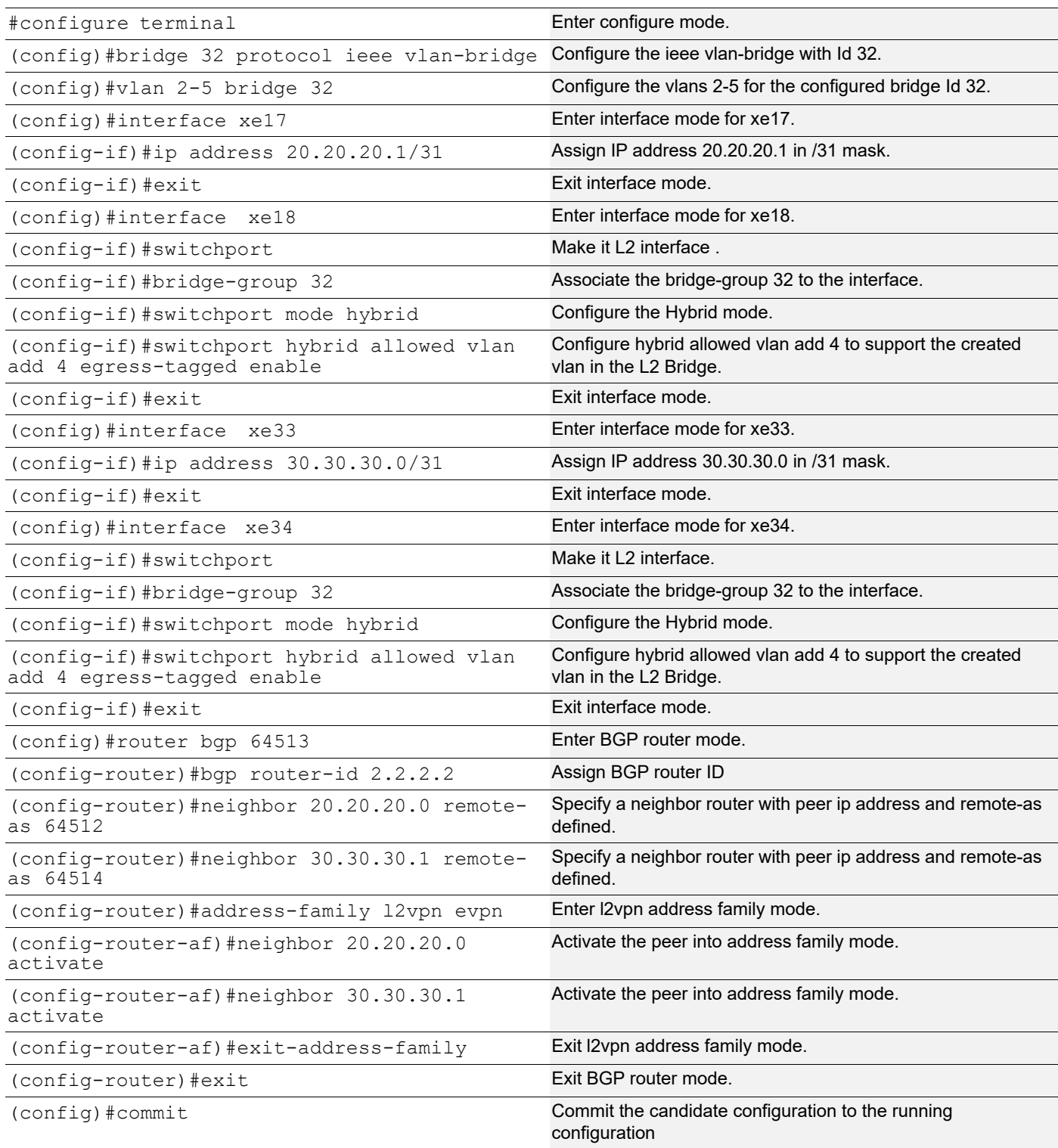

## **RTR3/VTEP2**

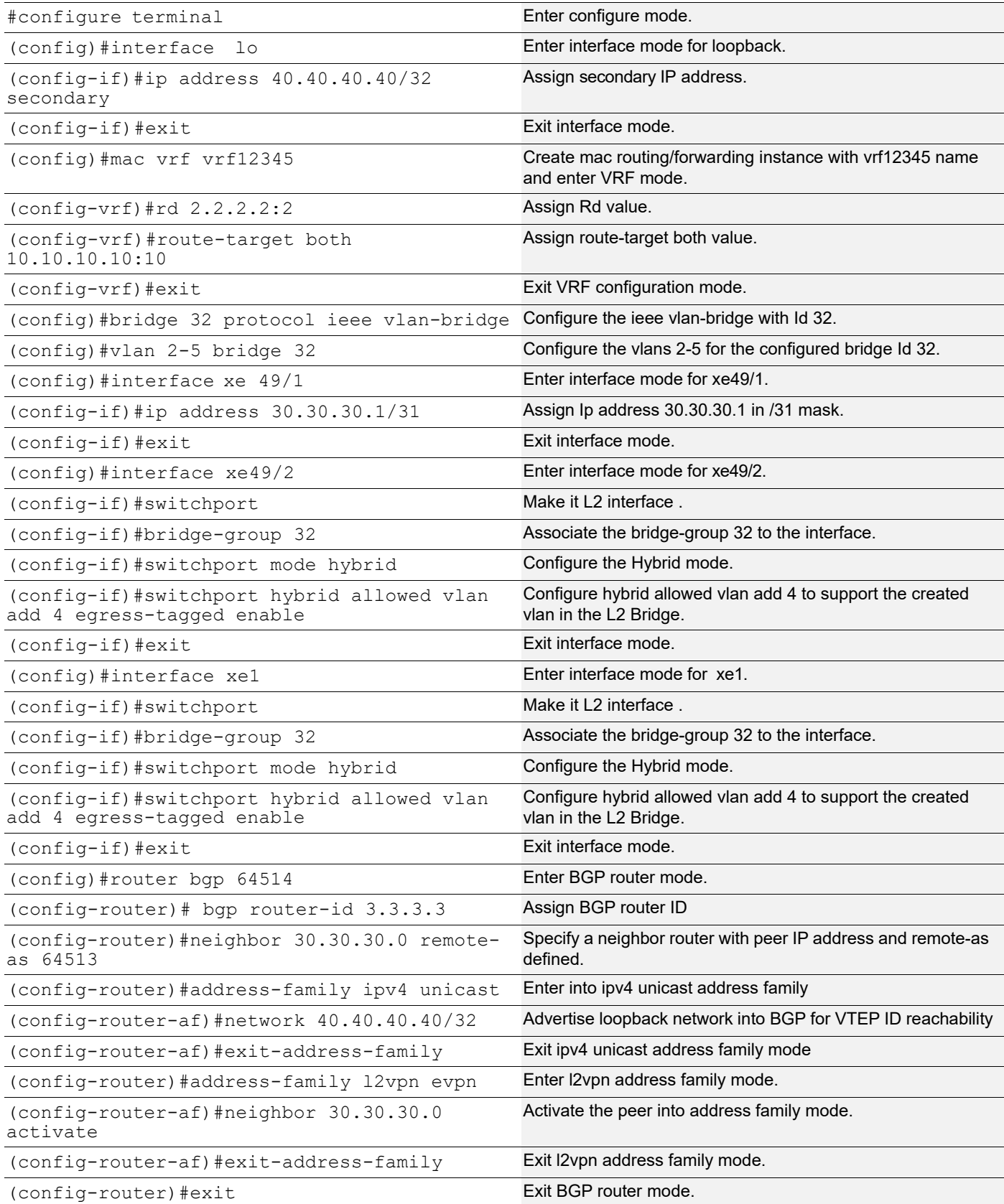

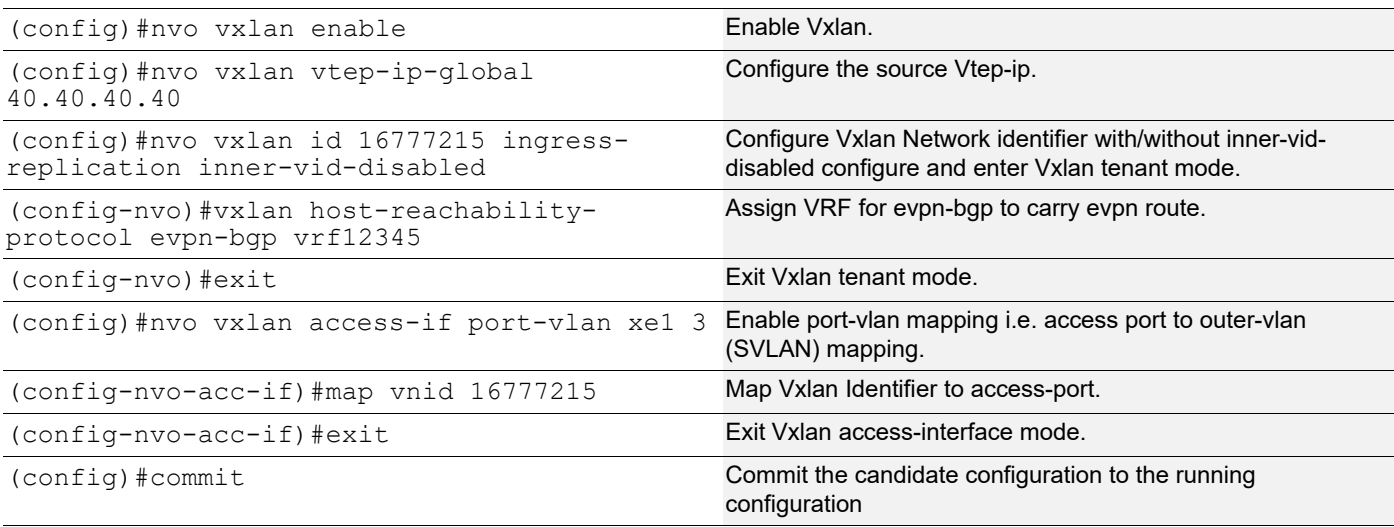

# **Validation**

#### **VTEP1**

```
#show running-config nvo vxlan 
!
nvo vxlan enable
!
nvo vxlan vtep-ip-global 10.10.10.10
!
nvo vxlan id 16777215 ingress-replication inner-vid-disabled 
 vxlan host-reachability-protocol evpn-bgp vrf12345
!
nvo vxlan access-if port-vlan ce31/1 3
 map vnid 16777215
!
VTEP1#show nvo vxlan
VXLAN Information
=================
   Codes: NW - Network Port
        AC - Access Port
        (u) - Untagged
VNID VNI-Name VNI-Type Type Interface ESI VLAN DF-Status Src-Addr Dst-Addr
Status Src-Addr
\overline{\phantom{a}}16777215 ---- L2 NW ---- ------ ---- --
-- 10.10.10.1016777215 ---- - -- AC ce31/1 --- Single Homed Port --- 3 -
       --- - - Total number of entries are 2
```
VTEP1#show nvo vxlan vnid 16777215 VXLAN Information ================= Codes: NW - Network Port AC - Access Port (u) - Untagged VNID VNI-Name VNI-Type Type Interface ESI VLAN DF-Status Src-Addr  $\mathcal{L}_\text{max}$ 16777215 ---- L2 NW ---- ------ ---- -- -- 10.10.10.10 40.40.40.40  $16777215$  ---  $-$  --  $AC$   $ce31/1$  --- Single Homed Port --- 3 ---- ---- ---- Total number of entries are 2! VTEP1#show ip route Codes: K - kernel, C - connected, S - static, R - RIP, B - BGP O - OSPF, IA - OSPF inter area N1 - OSPF NSSA external type 1, N2 - OSPF NSSA external type 2 E1 - OSPF external type 1, E2 - OSPF external type 2 i - IS-IS, L1 - IS-IS level-1, L2 - IS-IS level-2, ia - IS-IS inter area, E - EVPN, v - vrf leaked \* - candidate default IP Route Table for VRF "default" C 10.10.10.10/32 is directly connected, lo, 01:15:55 C 20.20.20.0/31 is directly connected, xe10/1, 01:07:53 B 40.40.40.40/32 [20/0] via 20.20.20.1, xe10/1, 00:42:54 C 127.0.0.0/8 is directly connected, lo, 1d05h02m Gateway of last resort is not set VTEP1#show nvo vxlan tunnel VXLAN Network tunnel Entries Source Destination Status Up/Down Update ================================================================================ 33.33.33.0 34.34.34.0 Installed 00:26:27 00:26:27 Total number of entries are 1 VTEP1#show bgp l2vpn evpn summary BGP router identifier 10.10.10.2, local AS number 64512 BGP table version is 10 2 BGP AS-PATH entries 0 BGP community entries

```
Neighbor V AS MsgRcv MsgSen TblVer InQ OutQ Up/Down State/<br>PfxRcd AD MACIP MCAST ESI PREFIX-ROUTE
                        ESI PREFIX-ROUTE
20.20.20.1 4 64513 108 109 10 0 0 00:48:14 
3 0 2 1 0 0
Total number of neighbors 1
Total number of Established sessions 1
VTEP1#show bgp l2vpn evpn
BGP table version is 4, local router ID is 10.10.10.10
Status codes: s suppressed, d damped, h history, * valid, > best, i - internal,
            l - labeled, S Stale
Origin codes: i - IGP, e - EGP, ? - incomplete
[EVPN route type]:[ESI]:[VNID]:[relevent route informantion]
1 - Ethernet Auto-discovery Route
2 - MAC/IP Route
3 - Inclusive Multicast Route
4 - Ethernet Segment Route
5 - Prefix Route
   Network Next Hop Metric LocPrf Weight Path Peer 
Encap
RD[1.1.1.1:1] VRF[vrf12345]:
    [2]:[0]:[16777215]:[48,0000.0744.4433]:[0]:[16777215] 40.40.40.40 0 100 0 64513 64514 
i 20.20.20.1 VXLAN
*> [2]:[0]:[16777215]:[48,0000.2222.2222]:[0]:[16777215]
                    10.10.10.10 0 100 32768 i --------
      VXLAN
*> [3]:[16777215]:[32,10.10.10.10]
 10.10.10.10 0 100 32768 i --------
      VXLAN
* [3]:[16777215]:[32,40.40.40.40]
 40.40.40.40 0 100 0 64513 64514 
i 20.20.20.1 VXLAN
RD[2.2.2.2:2]
*> [2]:[0]:[16777215]:[48,0000.0744.4433]:[0]:[16777215]
                40.40.40.40 0 100 0 64513 64514 
i 20.20.20.1*> [3]:[16777215]:[32,40.40.40.40]
               40.40.40.40 0 100 0 64513 64514<br>VXLAN
i 20.20.20.1
Total number of prefixes 6
VTEP1#show nvo vxlan mac-table
=======================================================================================
==============================================================
                          VXLAN MAC Entries
```
#### VXLAN Hybrid Access Port Configuration

======================================================================================= ============================================================== VNID Interface VlanId Inner-VlanId Mac-Addr VTEP-Ip/ESI<br>Type Status AccessPortDesc Type Status AccessPortDesc \_\_\_\_\_\_\_\_\_\_\_\_\_\_\_\_\_\_\_\_\_\_\_\_\_\_\_\_\_\_\_\_\_\_\_\_\_\_\_\_\_\_\_\_\_\_\_\_\_\_\_\_\_\_\_\_\_\_\_\_\_\_\_\_\_\_\_\_\_\_\_\_\_\_\_\_\_\_\_\_\_\_\_\_\_\_\_ 16777215 ce31/1 3 ---- 0000.2222.2222 10.10.10.10 Dynamic Local -------<br>16777215 ---- ---- ---- ---- 0000.07 16777215 ---- ---- ---- 0000.0744.4433 40.40.40.40 Dynamic Remote Total number of entries are : 2 VTEP1#show nvo vxlan arp-cache VXLAN ARP-CACHE Information =========================== VNID Ip-Addr Mac-Addr Type Age-Out Retries-Left Total number of entries are 0 VTEP1#show vlan brief Bridge VLAN ID Name State H/W Status Member ports (u)-Untagged, (t)-Tagged ======= ======= ================ ======= ========== ========================== 32 1 default ACTIVE Success ce25/2(u) ce31/1(u) 32 2 VLAN0002 ACTIVE Success 32 3 VLAN0003 ACTIVE Success 32 4 VLAN0004 ACTIVE Success ce25/2(t) ce31/1(t) 32 5 VLAN0005 ACTIVE Success **RTR2** RTR2#show ip route Codes: K - kernel, C - connected, S - static, R - RIP, B - BGP O - OSPF, IA - OSPF inter area N1 - OSPF NSSA external type 1, N2 - OSPF NSSA external type 2 E1 - OSPF external type 1, E2 - OSPF external type 2 i - IS-IS, L1 - IS-IS level-1, L2 - IS-IS level-2, ia - IS-IS inter area, E - EVPN, v - vrf leaked \* - candidate default IP Route Table for VRF "default" B 10.10.10.10/32 [20/0] via 20.20.20.0, xe17, 00:29:48 C 20.20.20.0/31 is directly connected, xe17, 02:33:29 C 30.30.30.0/31 is directly connected, xe33, 02:31:56 B 40.40.40.40/32 [20/0] via 30.30.30.1, xe33, 02:23:26 C 127.0.0.0/8 is directly connected, lo, 21:17:41

Gateway of last resort is not set

```
RTR2#show bgp l2vpn evpn summary
BGP router identifier 11.11.11.1, local AS number 64513
BGP table version is 10
2 BGP AS-PATH entries
0 BGP community entries
Neighbor V AS MsgRcv MsgSen TblVer InQ OutQ Up/Down State/
       AD MACIP MCAST ESI PREFIX-ROUTE
\begin{array}{cccccccc} 20.20.20.0 & & 4 & 64512 & 111 & & 112 & & 10 & & 0 & & 00:49:36 \\ 3 & & 0 & & 2 & & 1 & & 0 & & 0 \end{array}3 0 2 1 0 0
30.30.30.1 4 64514 101 103 10 0 0 00:45:10 
3 0 2 1 0 0
Total number of neighbors 2
Total number of Established sessions 2
#show nvo vxlan vnid 16777215
VXLAN Information
=================
   Codes: NW - Network Port
        AC - Access Port
        (u) - Untagged
VNID VNI-Name VNI-Type Type Interface ESI VLAN DF-
Status Src-Addr
\mathcal{L}_\text{max}16777215 ---- L2 NW ---- ------ ---- --
-- 40.40.40.40 10.10.10.10
16777215 ---- -- -- AC xe1 --- Single Homed Port --- 3 ----
--- - - Total number of entries are 2
RTR2#show vlan brief
Bridge VLAN ID Name State H/W Status Member ports
                                          (u)-Untagged, (t)-Tagged
======= ======= ================ ======= ========== ==========================
32 1 default ACTIVE Success ce10/2(u) ce11/2(u)
32 2 VLAN0002 ACTIVE Success
32 3 VLAN0003 ACTIVE Success
32 4 VLAN0004 ACTIVE Success ce10/2(t) ce11/2(t)
32 5 VLAN0005 ACTIVE Success
```
#### **VTEP2**

```
#show running-config nvo vxlan
!
```

```
nvo vxlan enable
!
nvo vxlan vtep-ip-global 40.40.40.40
!
nvo vxlan id 16777215 ingress-replication inner-vid-disabled
 vxlan host-reachability-protocol evpn-bgp vrf12345
!
nvo vxlan access-if port-vlan xe1 3
  no shutdown
  map vnid 16777215
!
VTEP2#show nvo vxlan
VXLAN Information
=================
    Codes: NW - Network Port
          AC - Access Port
          (u) - Untagged
VNID VNI-Name VNI-Type Type Interface ESI VLAN DF-Status Src-Addr Dst-Addr
\mathcal{L}=\mathcal{L}^{\mathcal{L}} , where \mathcal{L}^{\mathcal{L}} , we have the set of the set of the set of the set of the set of the set of the set of the set of the set of the set of the set of the set of the set of the set of the set of 
16777215 ---- L2 NW ---- ------ ---- --
-- 40.40.40.40 10.10.10.10
16777215 ---- -- -- AC xe1 --- Single Homed Port --- 3 ----
---- ----
  Total number of entries are 2
VTEP2#show ip route
Codes: K - kernel, C - connected, S - static, R - RIP, B - BGP
        O - OSPF, IA - OSPF inter area
        N1 - OSPF NSSA external type 1, N2 - OSPF NSSA external type 2
        E1 - OSPF external type 1, E2 - OSPF external type 2
        i - IS-IS, L1 - IS-IS level-1, L2 - IS-IS level-2,
        ia - IS-IS inter area, E - EVPN,
        v - vrf leaked
        * - candidate default
IP Route Table for VRF "default"
B 10.10.10.10/32 [20/0] via 30.30.30.0, xe11/1, 00:27:32
C 30.30.30.0/31 is directly connected, xe11/1, 00:30:00
C 40.40.40.40/32 is directly connected, lo, 00:31:00
C 127.0.0.0/8 is directly connected, lo, 06:25:00
Gateway of last resort is not set
VTEP2#show nvo vxlan tunnel
VXLAN Network tunnel Entries
 Source Destination Status Up/Down Update
====================================================================================
```

```
40.40.40.40 10.10.10.10 Installed 00:14:40 00:14:40
Total number of entries are 1
VTEP2#show bgp l2vpn evpn summary
BGP router identifier 33.33.33.33, local AS number 64514
BGP table version is 8
2 BGP AS-PATH entries
0 BGP community entries
Neighbor V AS MsgRcv MsgSen TblVer InQ OutQ Up/Down State/
PfxRcd AD MACIP MCAST ESI PREFIX-ROUTE
30.30.30.0 4 64513 267 270 8 0 0 02:09:07 
   \overline{0}Total number of neighbors 1
Total number of Established sessions 1
VTEP2#show nvo vxlan access-if-config
nvo vxlan access-if port-vlan xe1/1 3
 no shutdown
 map vnid 16777215
!
VTEP2#show bgp l2vpn evpn
BGP table version is 8, local router ID is 40.40.40.40
Status codes: s suppressed, d damped, h history, * valid, > best, i - internal,
             l - labeled, S Stale
Origin codes: i - IGP, e - EGP, ? - incomplete
[EVPN route type]:[ESI]:[VNID]:[relevent route informantion]
1 - Ethernet Auto-discovery Route
2 - MAC/IP Route
3 - Inclusive Multicast Route
4 - Ethernet Segment Route
5 - Prefix Route
   Network Next Hop Metric LocPrf Weight Path Peer 
Encap
RD[1.1.1.1:1]
*> [2]:[0]:[16777215]:[48,0000.2222.2222]:[0]:[16777215]
                     10.10.10.10 0 100 0 64513 64512 
i 30.30.30.0 VXLAN
*> [3]:[16777215]:[32,10.10.10.10]
                 10.10.10.10 0 100 0 64513 64512 
i 30.30.30.0
RD[2.2.2.2:2] VRF[vrf12345]:
*> [2]:[0]:[16777215]:[48,0000.0744.4433]:[0]:[16777215]
```
## VXLAN Hybrid Access Port Configuration

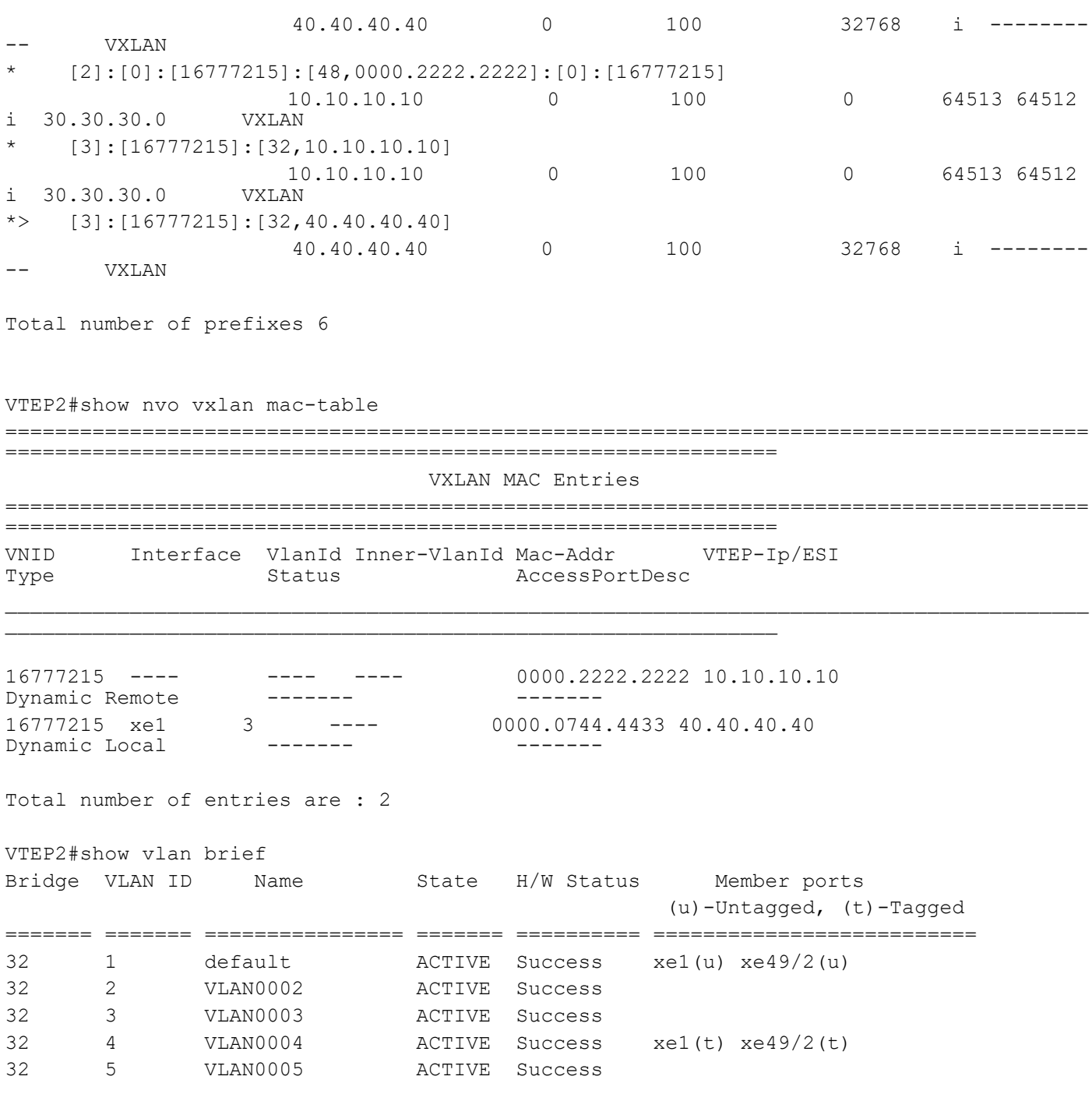

VTEP2#

# CHAPTER 7 VXLAN Quality of Service Configuration

This chapter contains the configurations for VXLAN Quality of Service (QoS) .

# **Overview**

VXLAN enables multiple tenants to operate in a data center. Each tenant is assigned a priority group to prioritize their traffic. Cloud carriers want to use quality of service to differentiate different applications.

Data center networks are being increasingly used by telecommunications operators as well as by enterprises. Currently these networks are organized as one large Layer 2 network in a single building. In some cases such a network is extended geographically using Virtual Local Area Network (VLAN) technologies as an even larger Layer 2 network connecting the virtual machines (VM), each with its own MAC address.

Multiple tenants might want their own isolated network domain. In a data center hosting multiple tenants, each tenant may independently assign MAC addresses and VLAN IDs and this might lead to duplication.

Cloud carriers wish to categorize the traffic based on the application such as voice, video, etc. Based on the type of the application different traffic classes may be identified and different priority levels can be assigned to each. To do so, quality of service marking is needed in VXLAN.

This chapter shows how to mark packet headers with the VXLAN tunnel end point (VTEP) when the frames are introduced by the virtual machines. The (re)marking /setting of QoS field DSCP/TOS in the VXLAN IP header is done with the two modes which are set globally.

# **Topology**

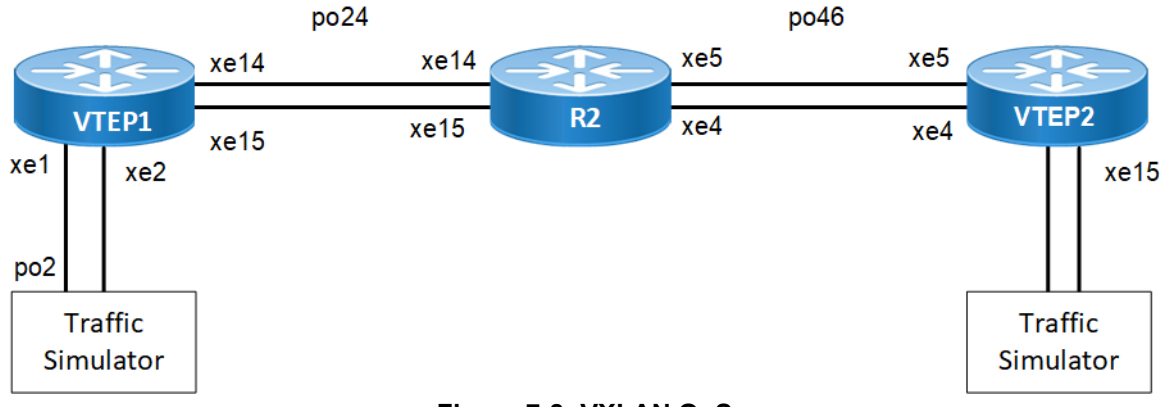

**Figure 7-8: VXLAN QoS**

# **COS-DSCP**

# **RTR1/VTEP1**

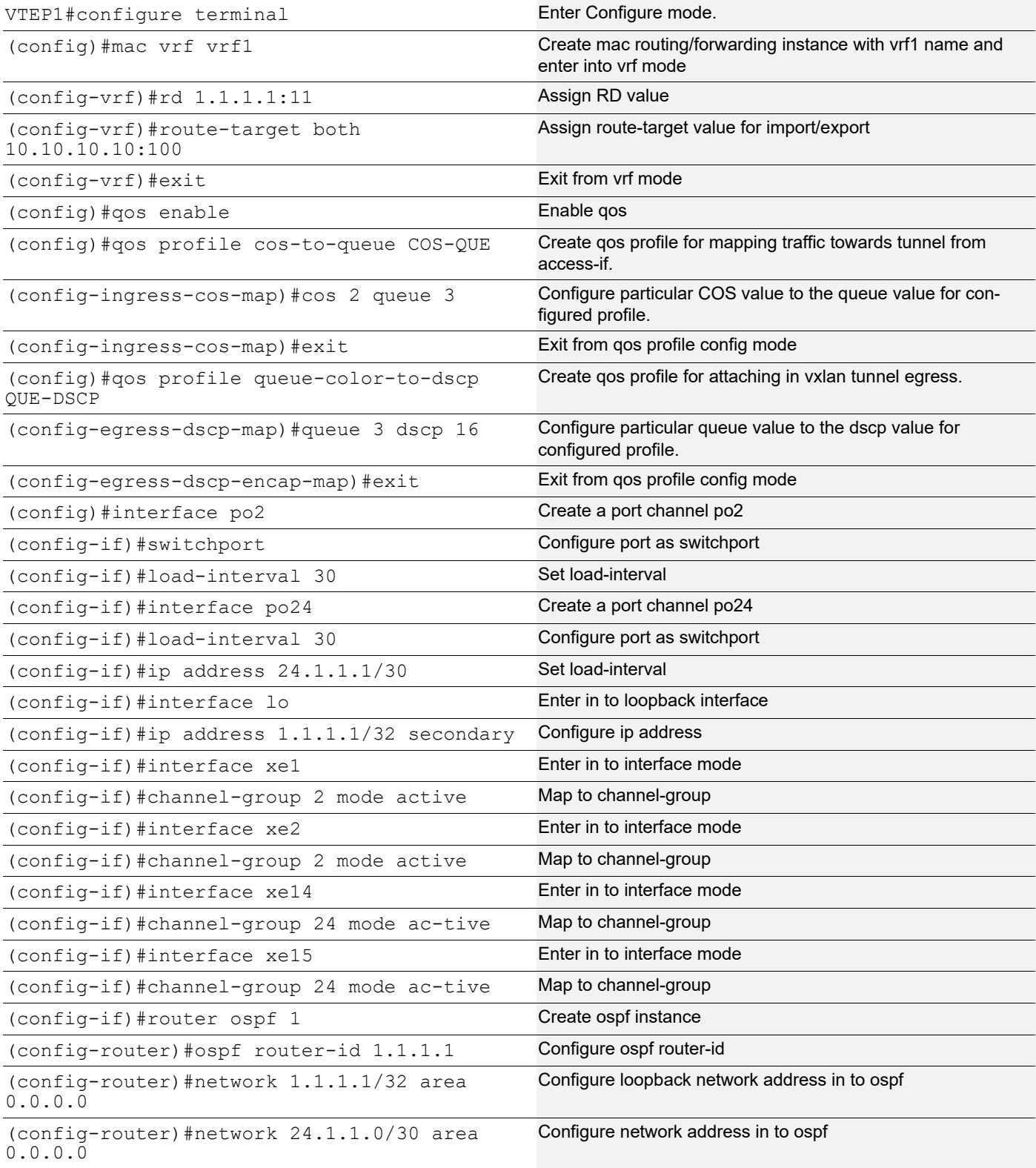

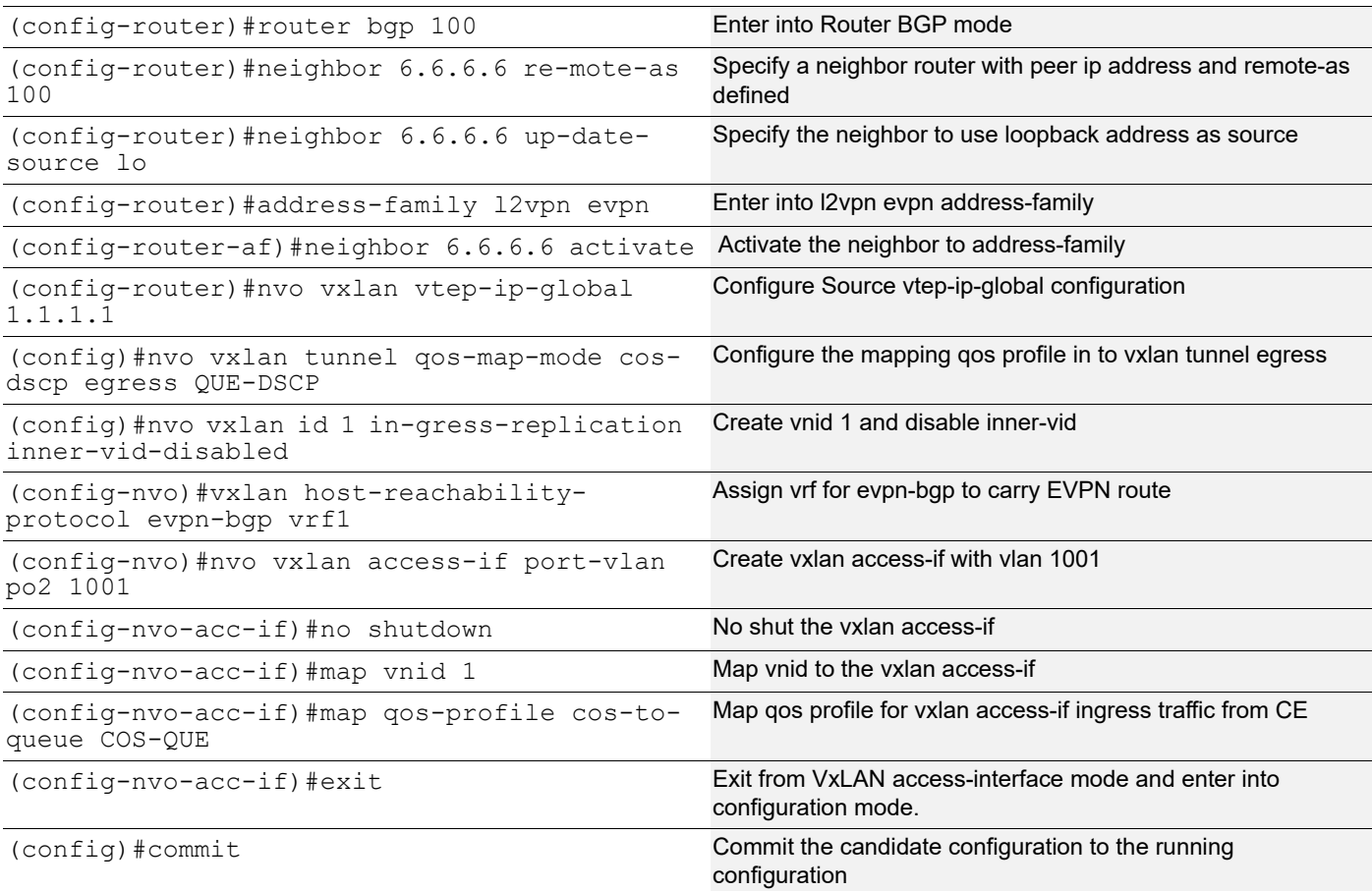

# **RTR2**

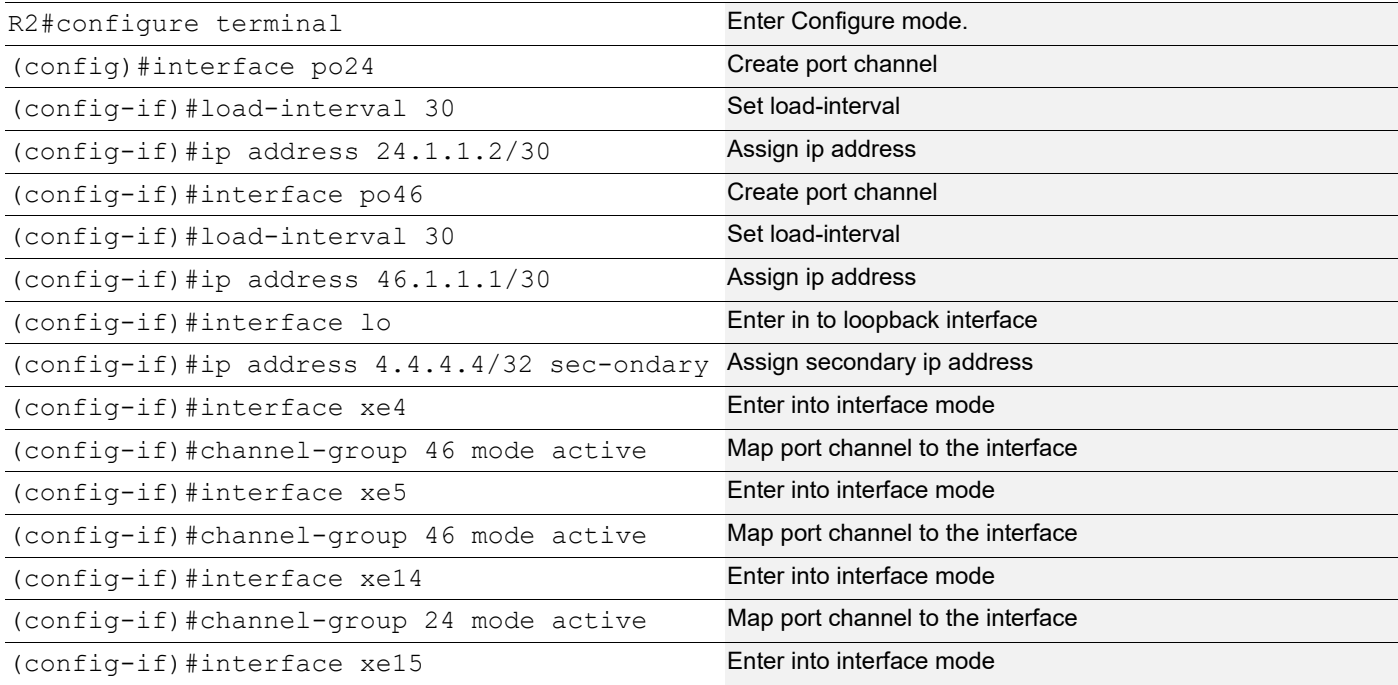

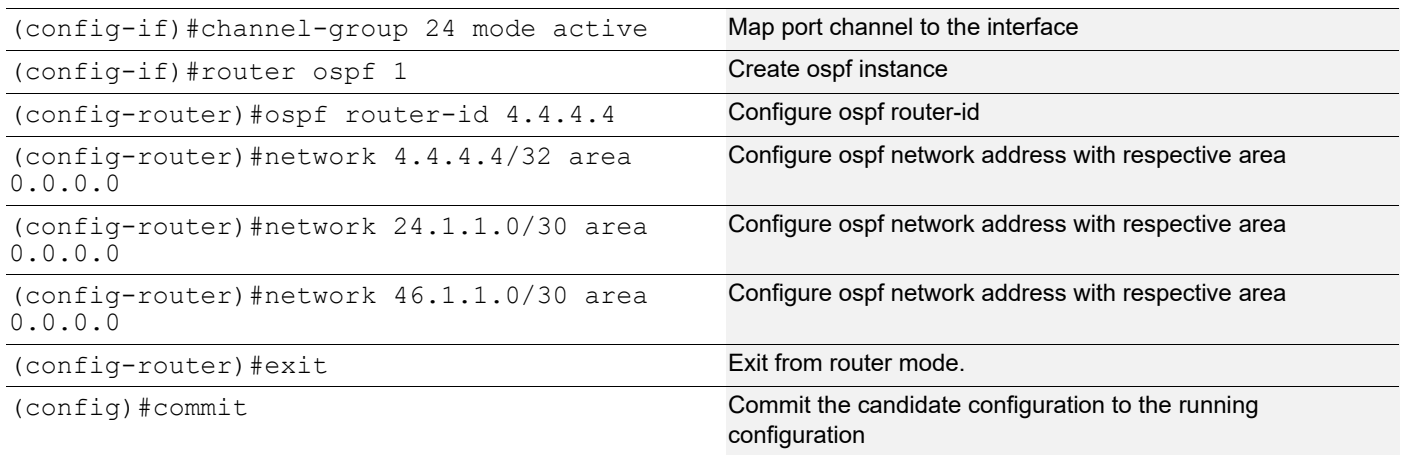

## **RTR3/VTEP2**

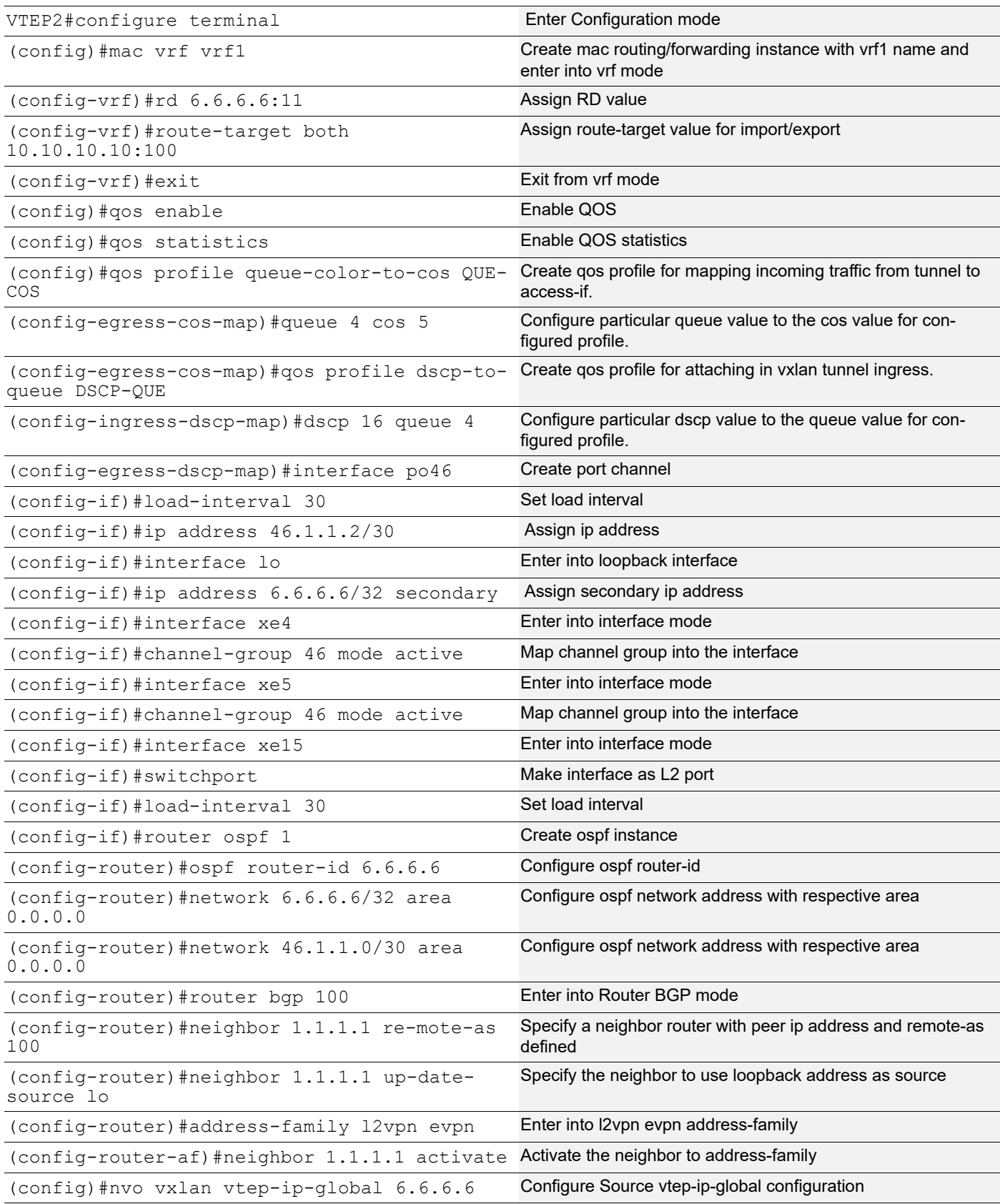

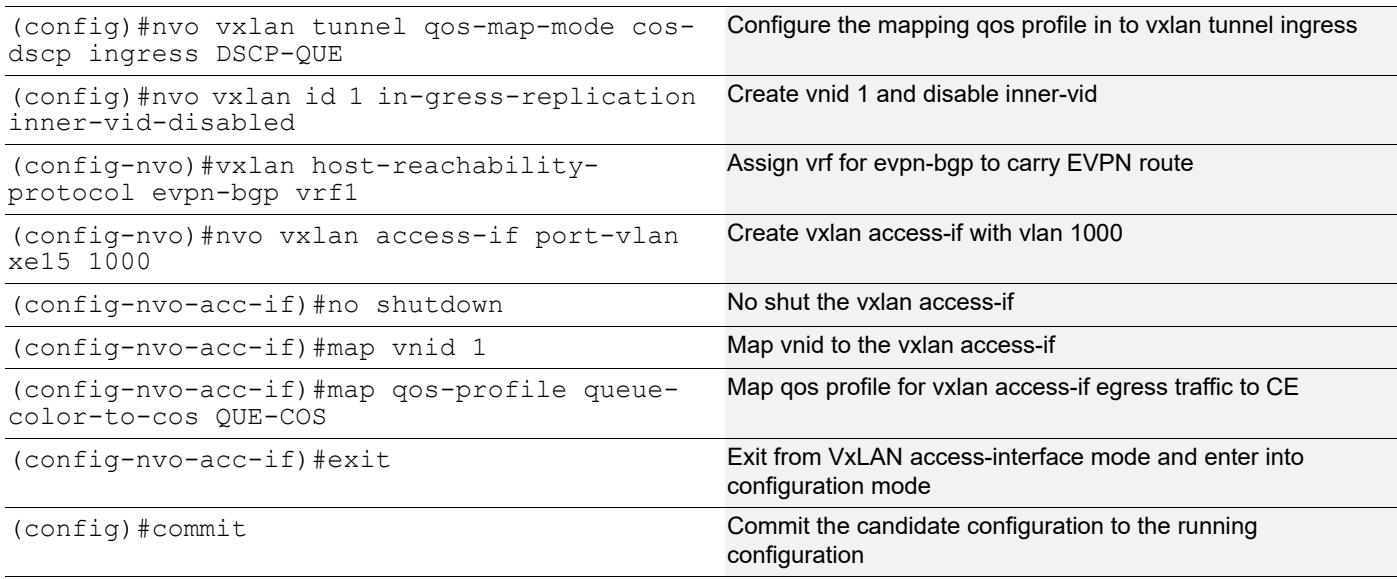

# **Validation**

As per the qos configuration, when L2 traffic with cos value 2 sent to VTEP1 access-if, the packets forwarded to queue 3 and packets in queue 3 are mapped with overlay dscp value 16 while egress out of tunnel. At VTEP2, when packets with overlay dscp value 16 ingresses at tunnel, it is forwarded to queue 4 and packets of queue 4 are remarked with cos value 5.

### **RTR1/VTEP1**

```
VTEP1#sh run nvo vxlan
!
nvo vxlan enable
!
nvo vxlan vtep-ip-global 1.1.1.1
!
nvo vxlan tunnel qos-map-mode cos-dscp egress QUE-DSCP
!
nvo vxlan id 1 ingress-replication inner-vid-disabled
 vxlan host-reachability-protocol evpn-bgp vrf1
!
nvo vxlan access-if port-vlan po2 1001
 map vnid 1
 map qos-profile cos-to-queue COS-QUE
!
VTEP1#show run qos
qos enable
!
qos profile cos-to-queue COS-QUE
 cos 2 dei all queue 3
!
qos profile queue-color-to-dscp QUE-DSCP
 queue 3 color all dscp 16
```
VTEP1#show interface xe14 count queue-stats E - Egress, I - Ingress, Q-Size is in bytes +--------------------+--------+-----------------+-------------------+----------------- +-------------------+ | Queue/Class-map | Q-Size | Tx pkts | Tx bytes | Dropped pkts | Dropped bytes | +--------------------+--------+-----------------+-------------------+----------------- +-------------------+ q0 (E) 12517376 0 0 0 0 q1 (E) 12517376 0 0 0 0 q2 (E) 12517376 0 0 0 0 q3 (E) 12517376 205284588 188040683524 0 0 q4 (E) 12517376 0 0 0 0 q5 (E) 12517376 0 0 0 0 q6 (E) 12517376 0 0 0 0 q7 (E) 12517376 7518 1007412 0 0 0 VTEP1#show interface xe15 count queue-stats E - Egress, I - Ingress, Q-Size is in bytes +--------------------+--------+-----------------+-------------------+----------------- +-------------------+ Queue/Class-map | Q-Size | Tx pkts | | Tx bytes | Dropped pkts | Dropped bytes | +--------------------+--------+-----------------+-------------------+----------------- +-------------------+ q0 (E) 12517376 0 0 0 0 q1 (E) 12517376 0 0 0 0 q2 (E) 12517376 0 0 0 0 q3 (E) 12517376 205624494 188352040168 0 0 q4 (E) 12517376 0 0 0 0 q5 (E) 12517376 0 0 0 0 q6 (E) 12517376 0 0 0 0 q7 (E) 12517376 9006 1136741 0 0 0 VTEP1# VTEP1#show nvo vxlan VXLAN Information ================= Codes: NW - Network Port AC - Access Port (u) - Untagged VNID VNI-Name VNI-Type Type Interface ESI VLAN DF-Status Src-Addr Dst-Addr  $\mathcal{L}_\text{max}$ 1 ---- L2 NW ---- ---- ---- ---- 1.1.1.1 6.6.6.6 1 ---- AC po2 --- Single Hommed port --- 1001 ---- --------

!

Total number of entries are 3 VTEP1#show nvo vxlan mac-table ======================================================================================= ============================================================== VXLAN MAC Entries ======================================================================================= ============================================================== VNID Interface VlanId Inner-VlanId Mac-Addr VTEP-Ip/ESI Type Status AccessPortDesc  $\mathcal{L}=\mathcal{L}^{\mathcal{L}}$ 1 po2 1001 ---- 0000.2000.9991 1.1.1.1 Dynamic Local Total number of entries are : 1 VTEP1#show nvo vxlan tunnel VXLAN Network tunnel Entries Source **Destination** Status Up/Down Update ==================================================================================== 1.1.1.1 6.6.6.6 Installed 00:11:29 00:11:29 Total number of entries are 2 VTEP1# VTEP1#show qos-profile COS-QUE profile name: COS-QUE profile type: cos-to-queue profile attached to 1 instances configured mapping: cos 2 dei all queue 3 Detailed mapping: ---------------+----------------- | ---------------+----------------- INPUT | OUTPUT | INPUT | OUTPUT ---------------+----------------- | ---------------+----------------- COS | DEI | Queue | Color | COS | DEI | Queue | Color -------+-------+-------+--------- | -------+-------+-------+--------- 0 0 0 green | 0 1 0 yellow 1 0 1 green | 1 1 1 yellow 1 2 0 3 green | 2 1 3 yellow<br>
2 0 3 green | 3 1 3 yellow 3 0 3 green | 3 1 3 yellow 4 0 4 green | 4 1 4 yellow 5 0 5 green | 5 1 5 yellow 6 0 6 green | 6 1 6 yellow 7 0 7 green | 7 1 7 yellow VTEP1# VTEP1#show qos-profile QUE-DSCP profile name: QUE-DSCP profile type: queue-color-to-dscp profile attached to 1 instances

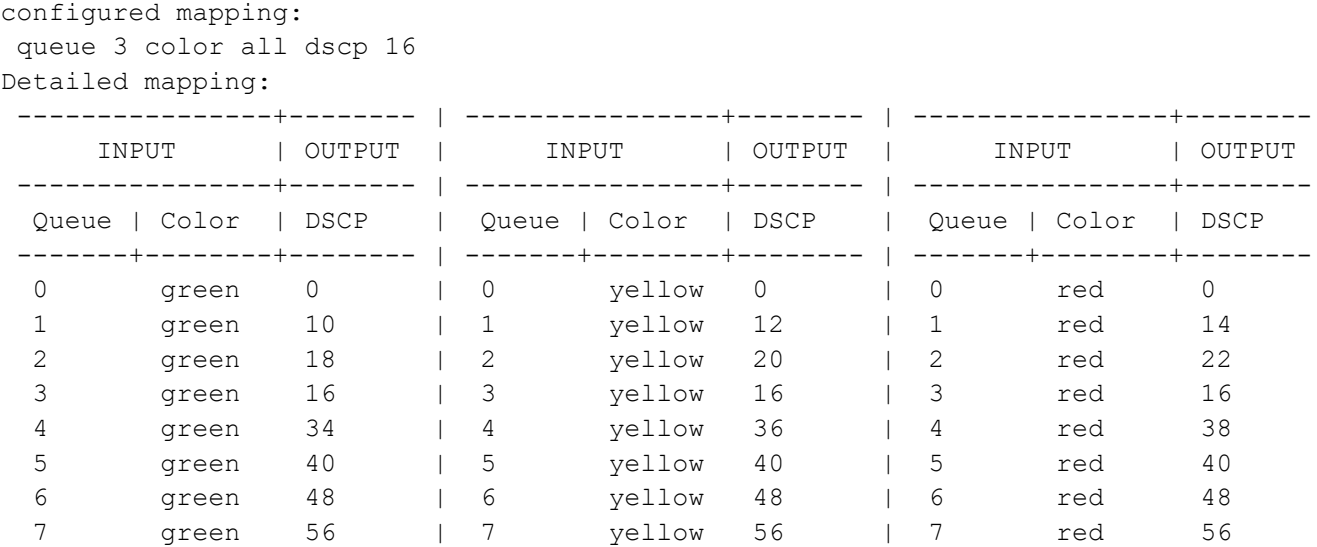

VTEP1#

#### **RTR3/VTEP3**

```
VTEP3#show run nvo vxlan
!
nvo vxlan enable
!
nvo vxlan vtep-ip-global 6.6.6.6
!
nvo vxlan tunnel qos-map-mode cos-dscp ingress DSCP-QUE
!
nvo vxlan id 1 ingress-replication inner-vid-disabled
 vxlan host-reachability-protocol evpn-bgp vrf1
!
nvo vxlan access-if port-vlan xe15 1000
 map vnid 1
 map qos-profile queue-color-to-cos QUE-COS
!
!
VTEP3#show run qos
qos enable
qos statistics
!
qos profile queue-color-to-cos QUE-COS
  queue 4 color all cos 5
!
qos profile dscp-to-queue DSCP-QUE
 dscp 16 queue 4
!
VTEP3#show nvo vxlan mac-table
```
======================================================================================= ============================================================== VXLAN MAC Entries ======================================================================================= ============================================================== VNID Interface VlanId Inner-VlanId Mac-Addr VTEP-Ip/ESI<br>Type Status AccessPortDesc AccessPortDesc  $\mathcal{L}=\mathcal{L}^{\mathcal{L}}$ 1 ---- ---- ---- 0000.2000.9991 1.1.1.1 Dynamic Remote Total number of entries are : 1 VTEP3#show nvo vxlan tunnel VXLAN Network tunnel Entries Source Destination Status Up/Down Update ==================================================================================== 6.6.6.6 1.1.1.1 Installed 00:09:39 00:09:39 Total number of entries are 2 VTEP3#show nvo vxlan VXLAN Information ================= Codes: NW - Network Port AC - Access Port (u) - Untagged VNID VNI-Name VNI-Type Type Interface ESI VLAN DF-Status<br>Src-Addr Dst-Addr Dst-Addr  $\mathcal{L}=\mathcal{L}^{\mathcal{L}}$  , where  $\mathcal{L}^{\mathcal{L}}$  , we have the set of the set of the set of the set of the set of the set of the set of the set of the set of the set of the set of the set of the set of the set of the set of 1 ---- L2 NW ---- ---- ---- ---- 6.6.6.6 1.1.1.1 1 ---- AC xe15 --- Single Hommed port --- 1000 ---- -------- Total number of entries are 3 VTEP3# VTEP3#show interface xe15 count queue-stats E - Egress, I - Ingress, Q-Size is in bytes +--------------------+--------+-----------------+-------------------+----------------- +-------------------+ | Queue/Class-map | Q-Size | Tx pkts | Tx bytes | Dropped pkts | Dropped bytes | +--------------------+--------+-----------------+-------------------+----------------- +-------------------+ q0 (E) 12517376 0 0 0 0 q1 (E) 12517376 0 0 0 0 q2 (E) 12517376 0 0 0 0

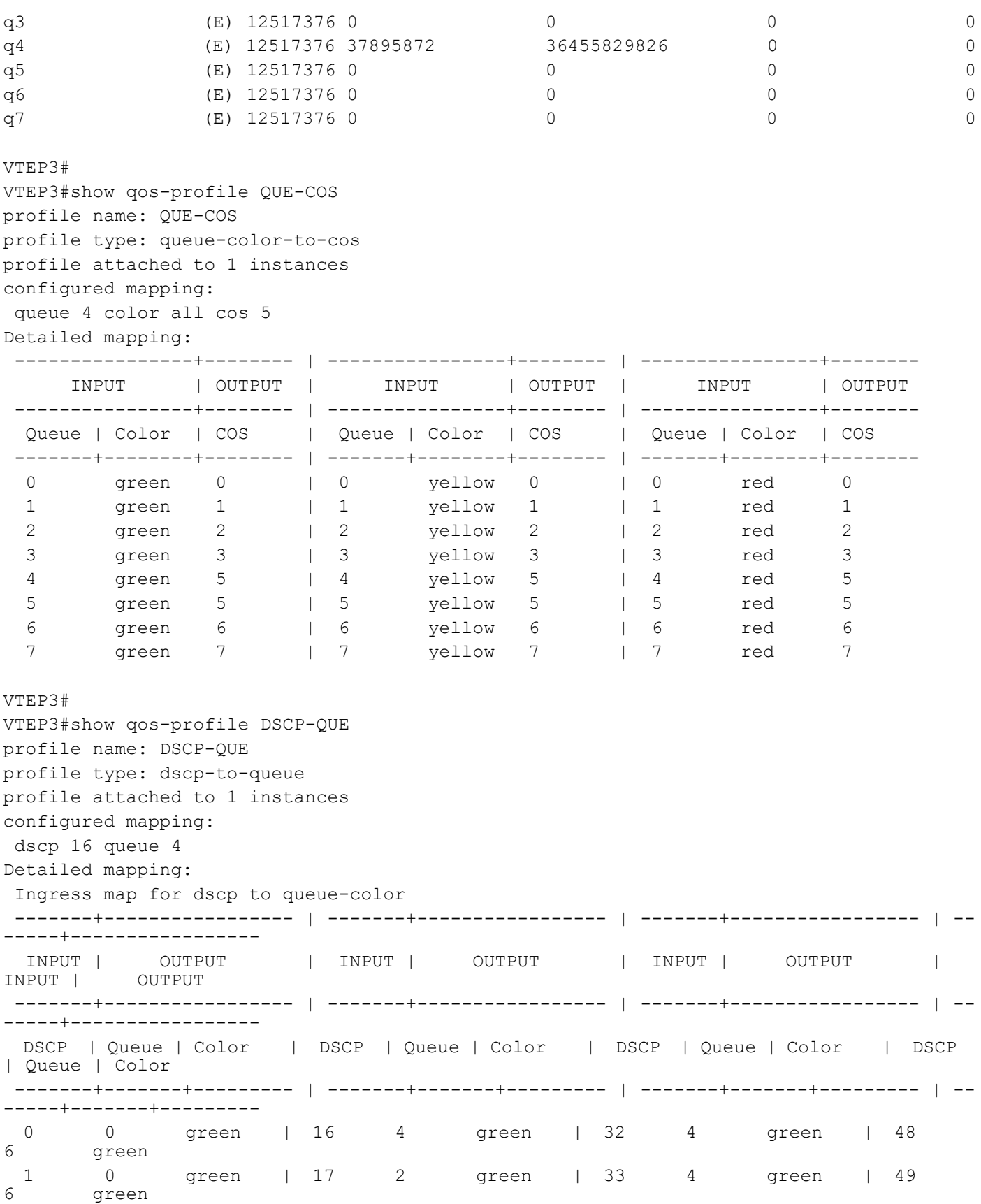

## VXLAN Quality of Service Configuration

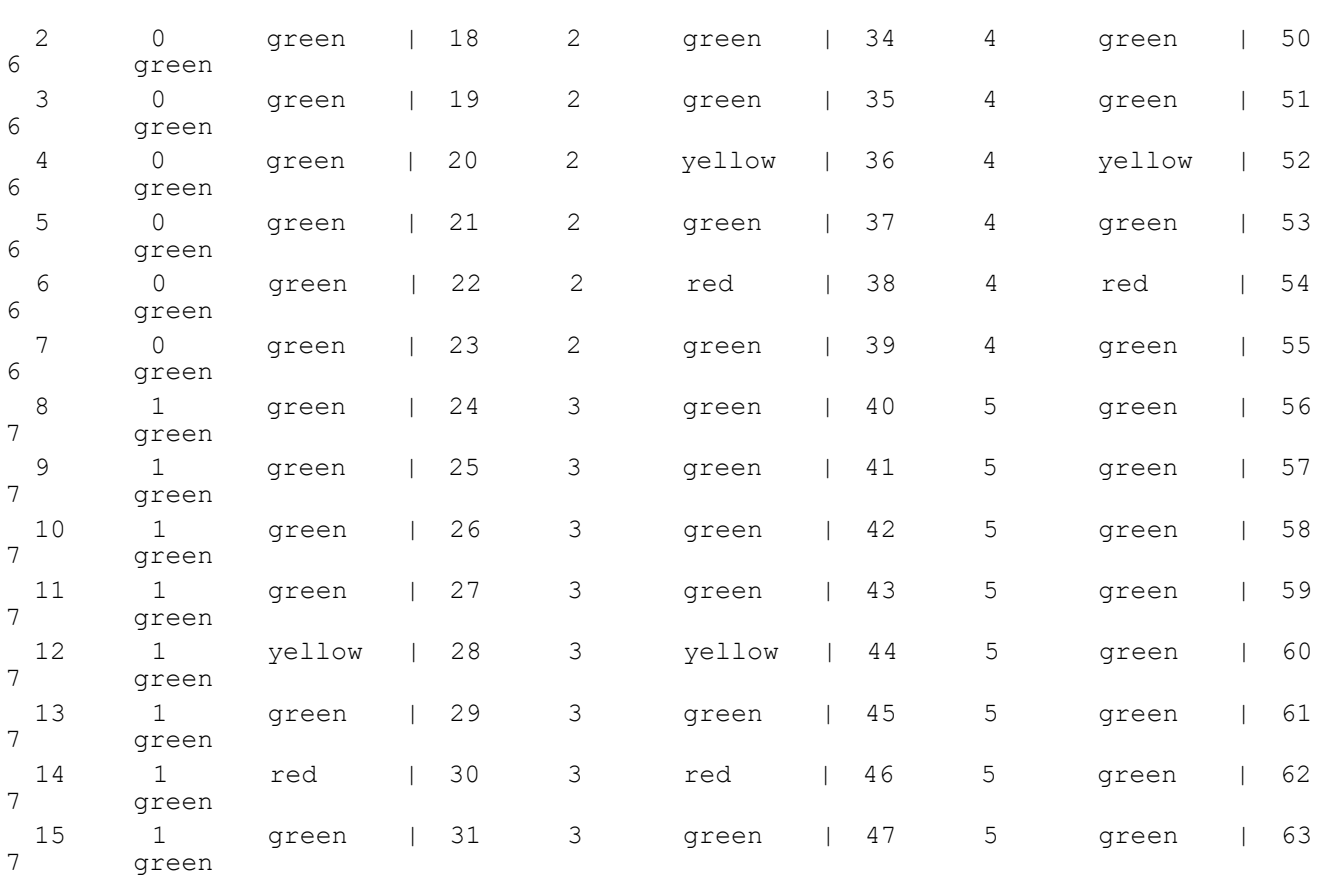

VTEP3#

# CHAPTER 8 VXLAN Trunk Access Port

In VxLAN, most of the use cases demand to carry the complete traffic received on the access interface to another VTEP access-port. Hence, this support of accepting all tagged and untagged traffic received on the mapped physical port.

# **Topology**

The configurations used in this section use the topology in Figure 8-9.

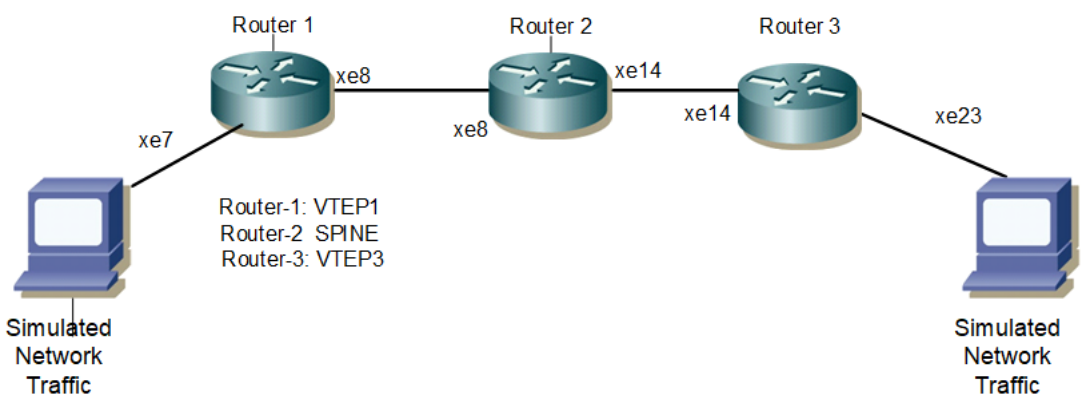

**Figure 8-9: VXLAN Trunk Access Port**

# **Base Configuration - L2 VXLAN**

### **VTEP1**

Hardware profile and generic configuration:

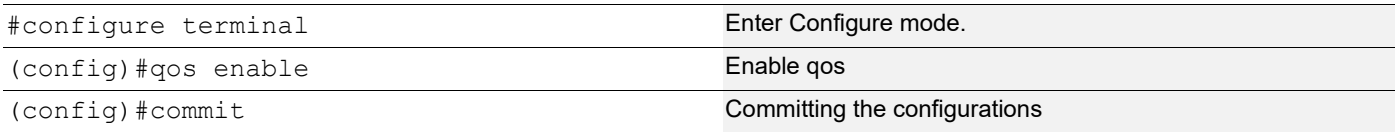

#### Interface and loopback configuration:

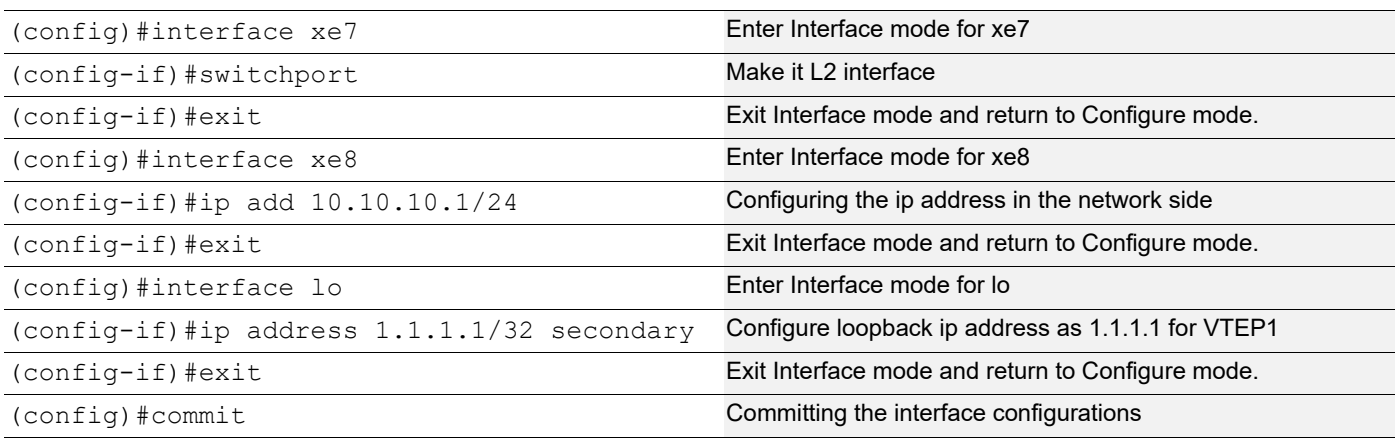

#### OSPF configuration:

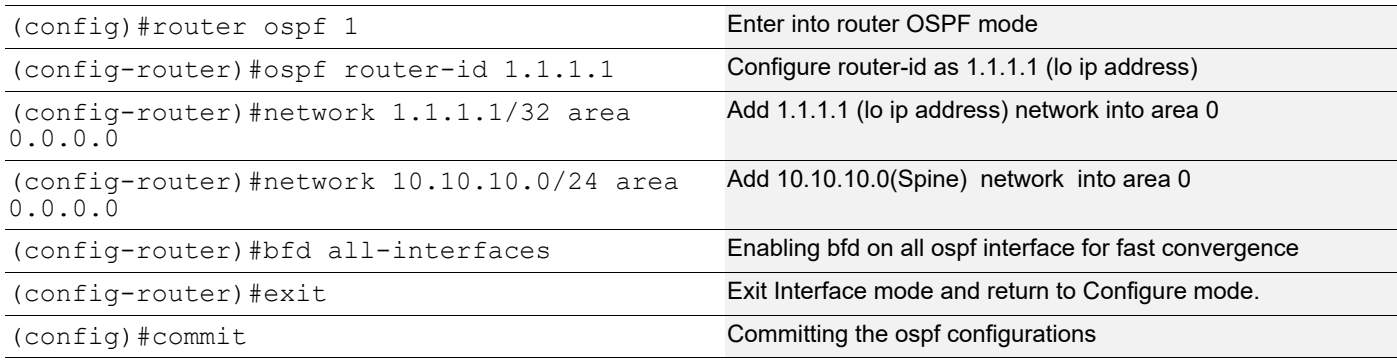

## BGP configuration:

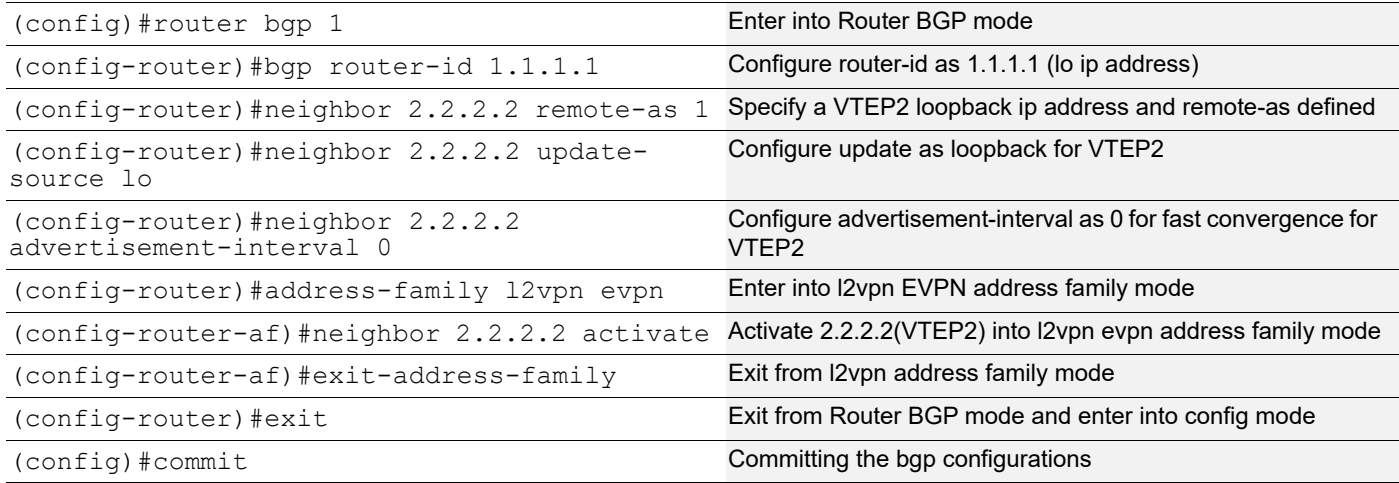

### L2 MAC VRF Configuration:

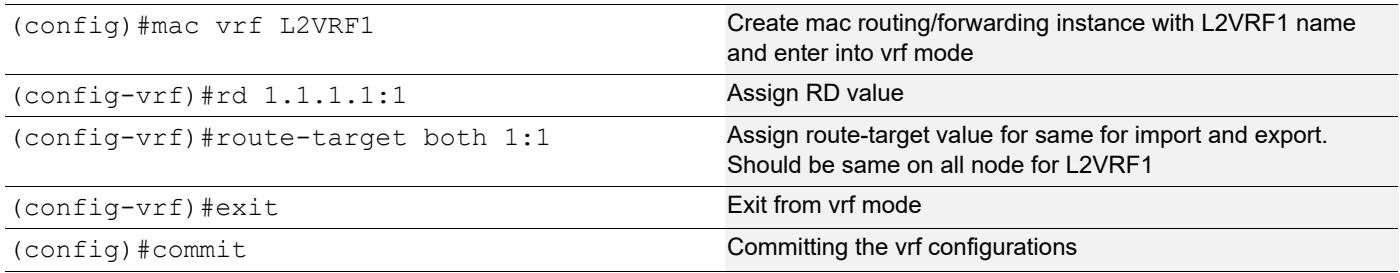

## L2 VXLAN configuration:

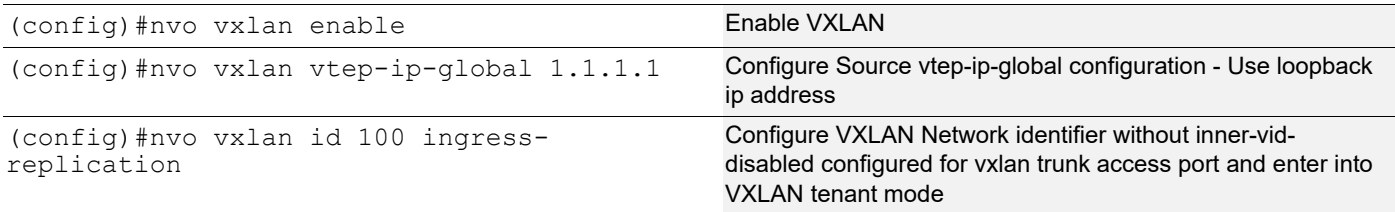

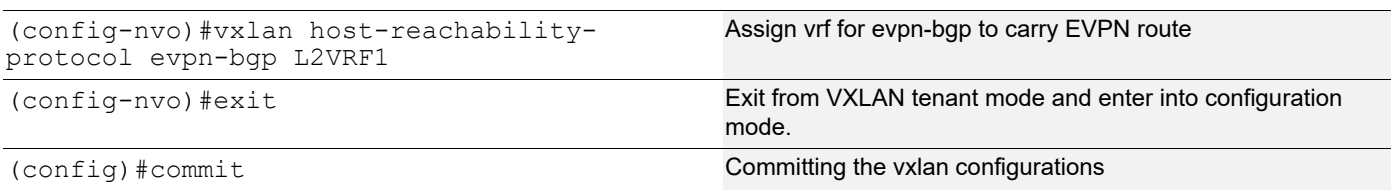

#### **VTEP2**

#### Hardware profile and generic configuration:

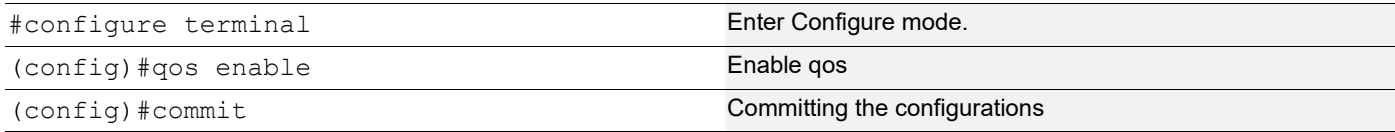

#### Interface and loopback configuration:

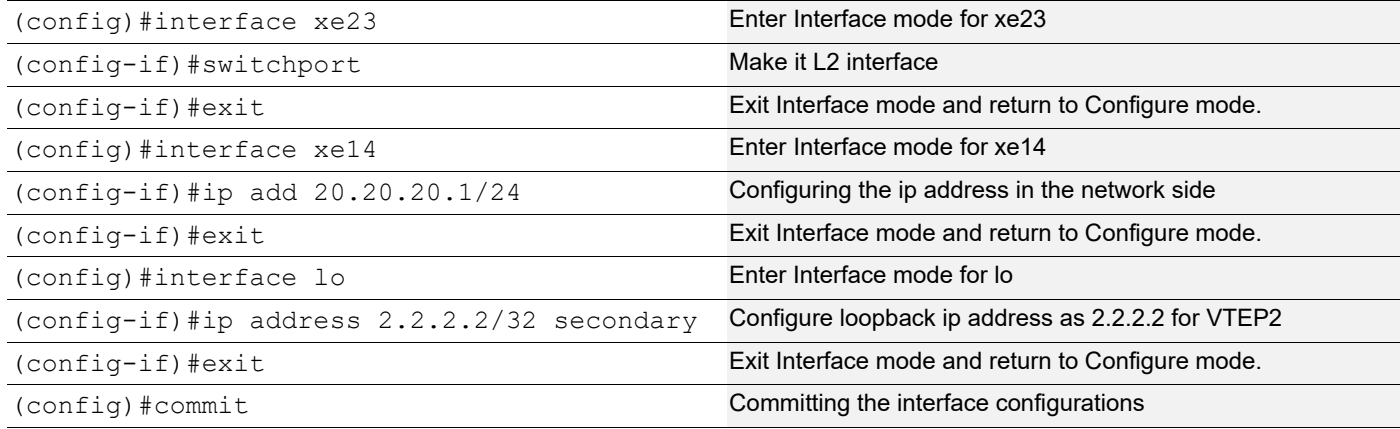

#### OSPF configuration:

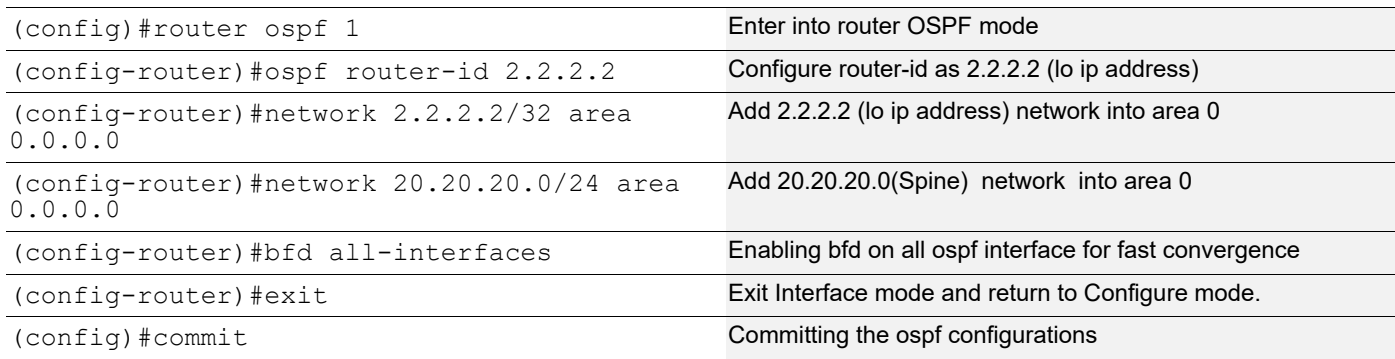

#### BGP configuration:

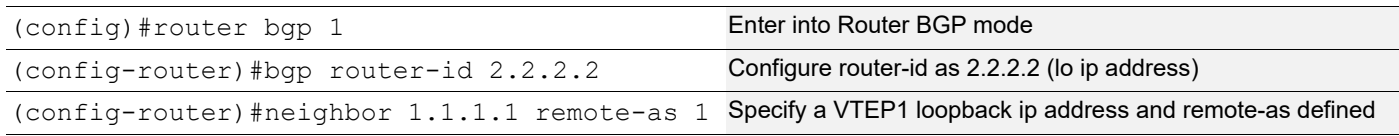

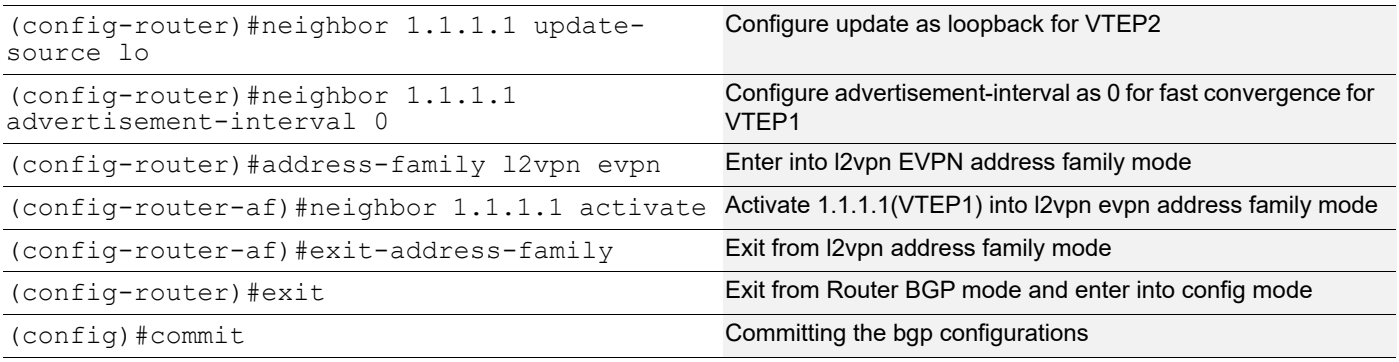

#### L2 MAC VRF Configuration:

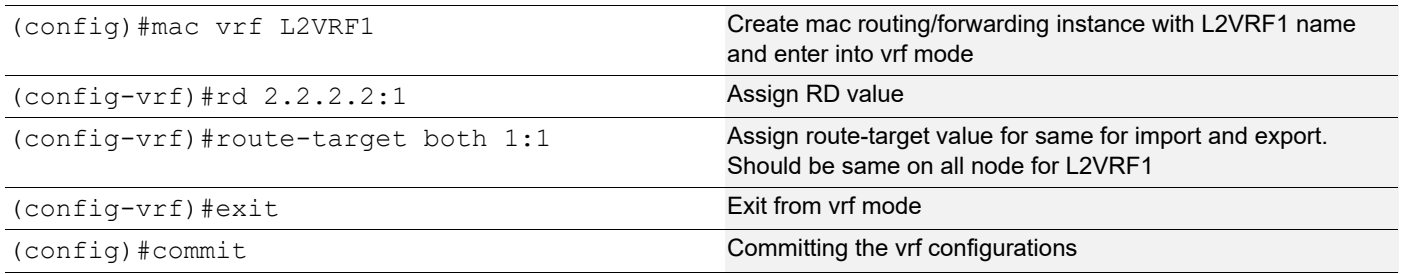

#### L2 VXLAN configuration:

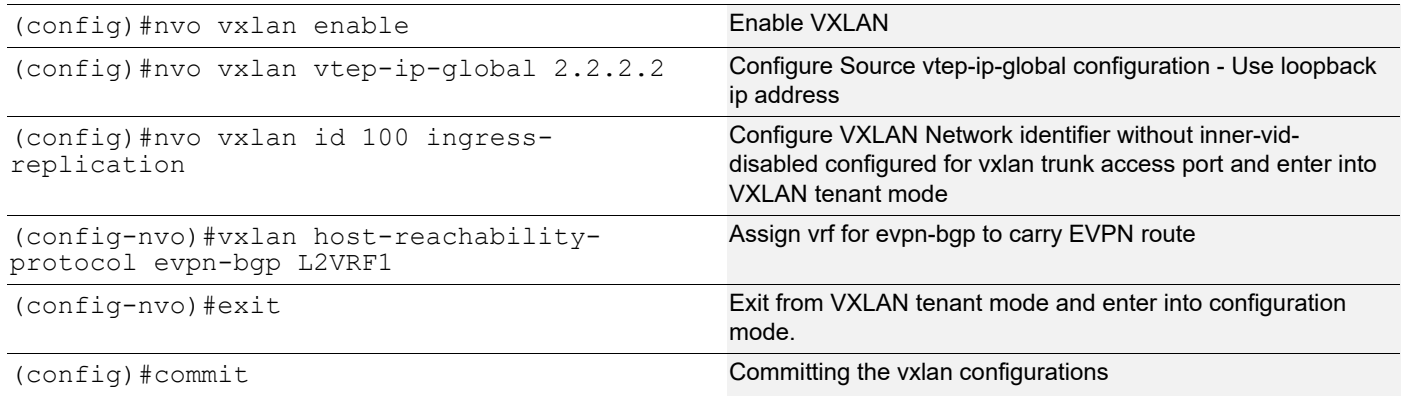

#### **SPINE**

Spine node where all VTEPs are connected.

Generic configuration:

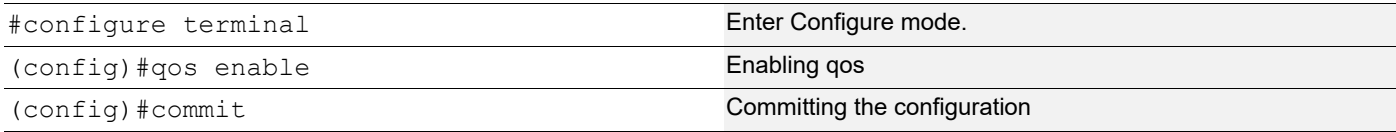

#### Interface configuration:

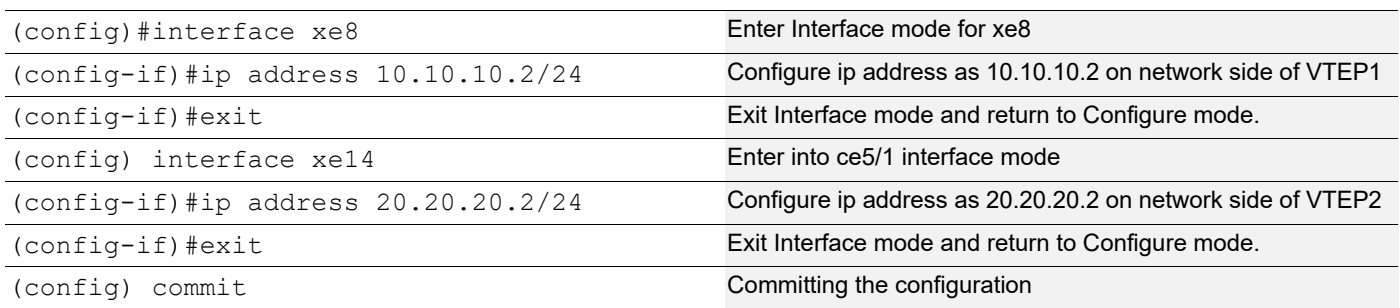

#### OSPF configuration:

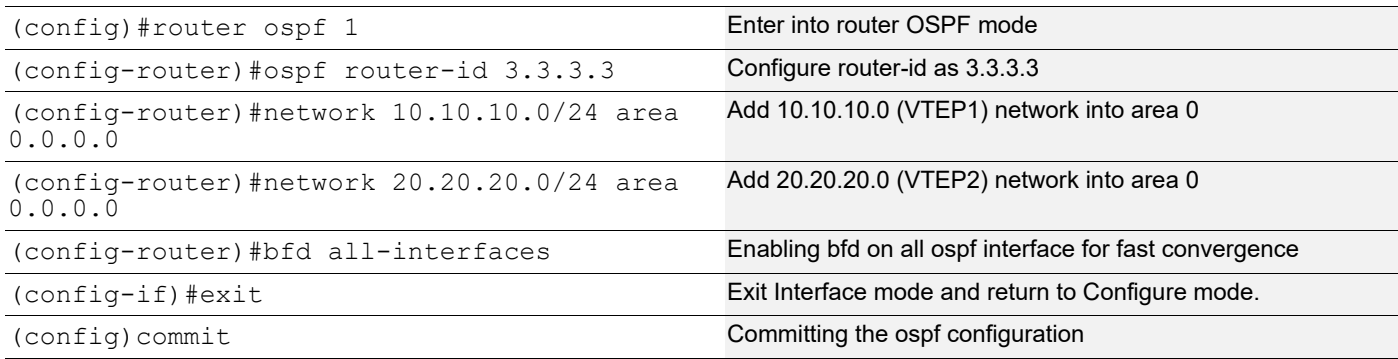

# **VxLAN Trunk Access port as default**

In VxLAN, most of the use cases demand to carry the complete traffic received on the access interface to another VTEP access-port. Hence this support of accepting all tagged and untagged traffic received on the mapped physical port.

#### **VTEP1**

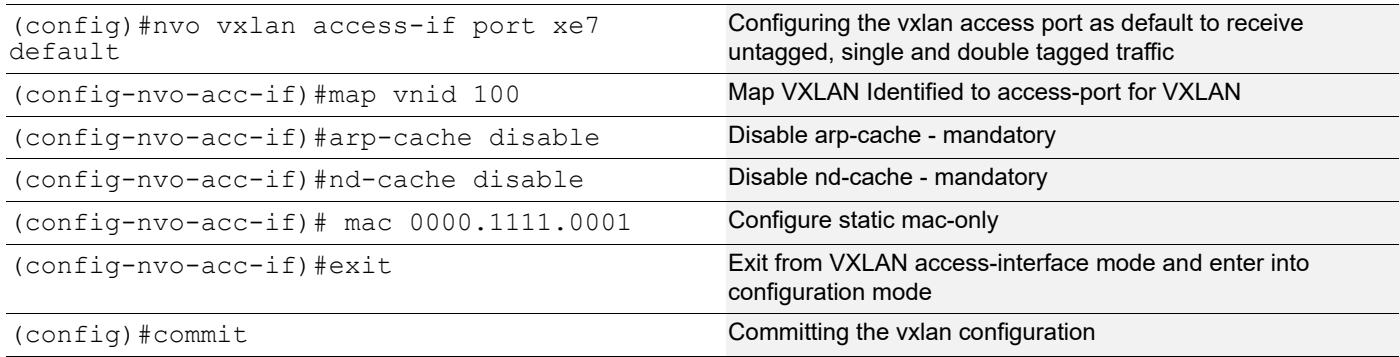

#### **VTEP2**

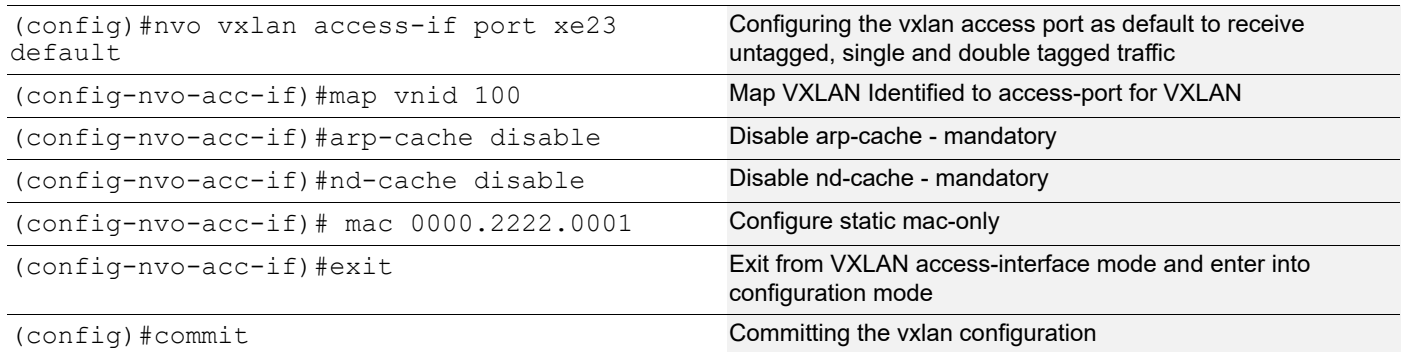

#### **Validation**

#### VTEP1

```
VTEP1#sh run nvo vxlan
!
nvo vxlan enable
!
nvo vxlan vtep-ip-global 1.1.1.1
!
nvo vxlan id 100 ingress-replication
 vxlan host-reachability-protocol evpn-bgp L2VRF1
!
nvo vxlan access-if port xe7 default
 map vnid 100
  arp-cache disable
 nd-cache disable
 mac 0000.1111.0001
!
!
VTEP1#sh nvo vxlan tunnel
VXLAN Network tunnel Entries
Source Destination Status Up/Down Update
============================================================================
1.1.1.1 2.2.2.2 Installed 00:02:49 00:02:49
Total number of entries are 1
VTEP1#sh nvo vxlan mac-table
=======================================================================================
===================================================
                                                     VXLAN MAC Entries
=======================================================================================
===================================================
VNID Interface VlanId Vlan-RangeId Inner-VlanId Mac-Addr VTEP-Ip/ESI<br>Type Status AccessPortDesc
                        AccessPortDesc
```
\_\_\_\_\_\_\_\_\_\_\_\_\_\_\_\_\_\_\_\_\_\_\_\_\_\_\_\_\_\_\_\_\_\_\_\_\_\_\_\_\_\_\_\_\_\_\_\_\_\_\_ 100 xe7 ---- ---- ---- 0000.1111.0001 1.1.1.1 Static Local 100 ---- ---- ---- 0000.2222.0001 2.2.2.2<br>Static Remote ------- -------Static Remote ------- -------100 xe7 ---- ---- ---- b0da.1d10.6496 1.1.1.1 Dynamic Local ------- -------Total number of entries are : 3 VTEP1#sh nvo vxlan mac-table hardware ======================================================================================= =================================================== VXLAN MAC Entries ======================================================================================= =================================================== VNID Interface VlanId Vlan-RangeId Inner-VlanId Mac-Addr VTEP-Ip/ESI Type Status Time-out AccessPortDesc  $\mathcal{L}_\text{max}$  , which is a set of the set of the set of the set of the set of the set of the set of the set of the set of the set of the set of the set of the set of the set of the set of the set of the set of the set of 100 xe7 ---- ---- 0000.1111.0001 1.1.1.1<br>Static Local ------- --- -------Static Local 100 --- ---- ---- 0000.2222.0001 2.2.2.2<br>Remote ------- --- -------Remote<br>100 xe7 ---- ---- b0da.1d10.6496 1.1.1.1<br>cal ------- 300 -------Dynamic Local Total number of entries are 3 VTEP1#show nvo vxlan VXLAN Information ================= Codes: NW - Network Port AC - Access Port (u) - Untagged VNID VNI-Name VNI-Type Type Interface ESI VLAN DF-Status<br>Src-Addr Dst-Addr Dst-Addr  $\mathcal{L}_\text{max}$ 100 ---- L2 NW ---- ---- ---- ----  $1.1.1.1$ 100 ---- -- - AC xe7 --- Single Homed Port --- ---- -------- ---- Total number of entries are 2 VTEP1#sh nvo vxlan route-count VXLAN Active route count information ==================================== Max route count : 32768 Active route count: 3

--------------------------------------------- VNID Total MACONLY MACIPv4 MACIPv6 --------------------------------------------- 100 3 3 0 0 Total number of entries are 1 VTEP1#sh nvo vxlan access-if-config nvo vxlan access-if port xe7 default map vnid 100 arp-cache disable nd-cache disable mac 0000.1111.0001 ! VTEP1#sh nvo vxlan access-if brief Inner Admin Link Interface Vlan vlan Ifindex Vnid status status ---------------------------------------------------------- xe7 --- --- 500000 100 up up Total number of entries are 1 VTEP1#sh bgp l2vpn evpn summary BGP router identifier 1.1.1.1, local AS number 1 BGP table version is 2 1 BGP AS-PATH entries 0 BGP community entries Neighbor **V** AS MsgRcv MsgSen TblVer InQ OutQ Up/Down State/<br>PfxRcd AD MACIP MCAST ESI PREFIX-ROUTE AD MACIP MCAST ESI PREFIX-ROUTE 2.2.2.2 4 1 15 17 2 0 0 00:04:52  $\begin{array}{ccccccccc}\n2.2.2 & & & & & 4 & & 1 & 15 \\
0 & & 1 & & 1 & & 0 & & 0\n\end{array}$ Total number of neighbors 1 Total number of Established sessions 1 VTEP1#sh bgp l2vpn evpn BGP table version is 2, local router ID is 1.1.1.1 Status codes: s suppressed, d damped, h history, a add-path,  $*$  valid,  $>$  best, i internal, l - labeled, S Stale Origin codes: i - IGP, e - EGP, ? - incomplete [EVPN route type]:[ESI]:[VNID]:[relevent route informantion] 1 - Ethernet Auto-discovery Route 2 - MAC/IP Route 3 - Inclusive Multicast Route 4 - Ethernet Segment Route 5 - Prefix Route Network Next Hop Metric LocPrf Weight Path Peer Encap

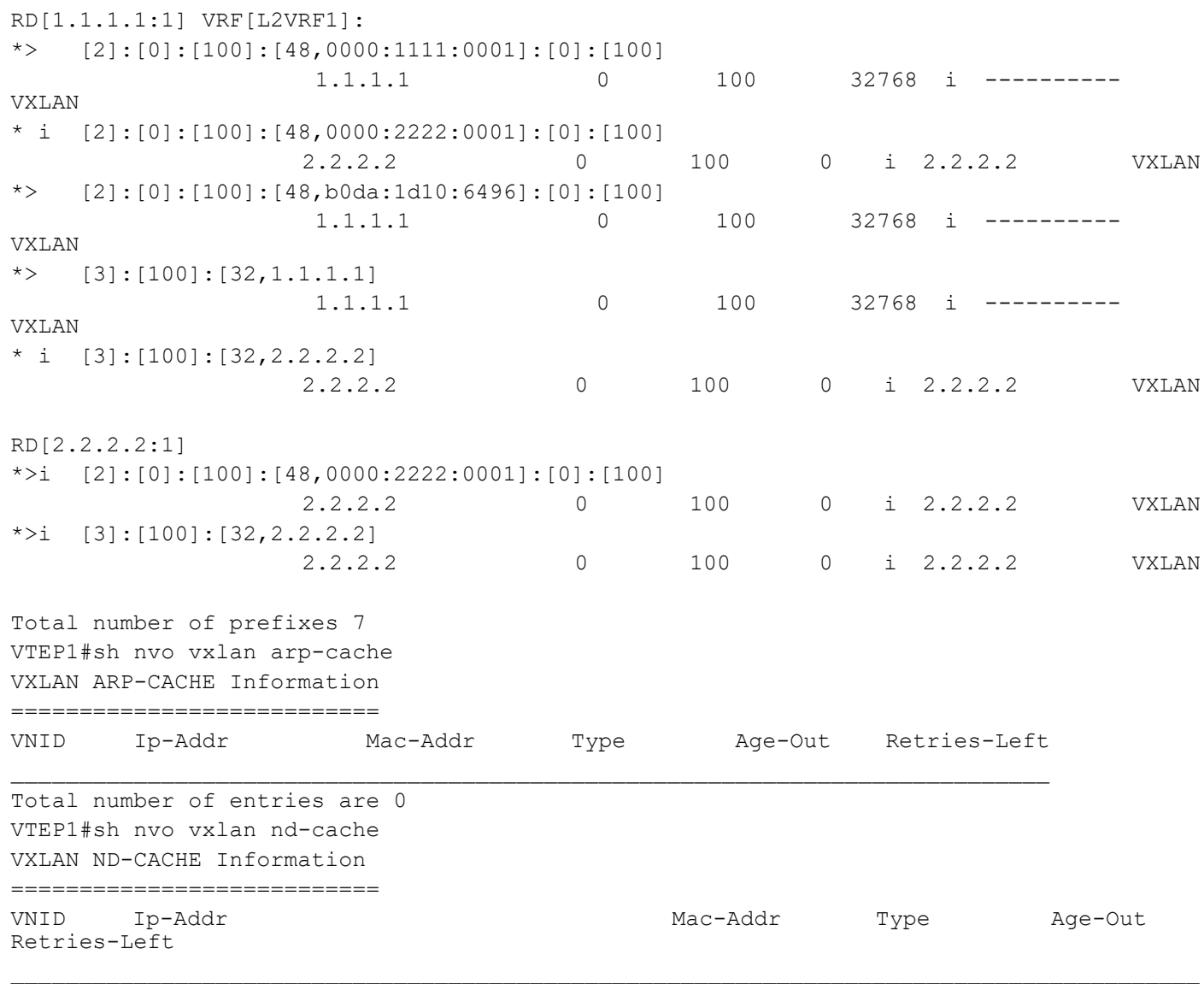

Total number of entries are 0 VTEP1#

## VTEP2

```
VTEP2#sh run nvo vxlan
!
nvo vxlan enable
!
nvo vxlan vtep-ip-global 2.2.2.2
!
nvo vxlan id 100 ingress-replication
 vxlan host-reachability-protocol evpn-bgp L2VRF1
!
```

```
nvo vxlan access-if port xe23 default
  map vnid 100
  arp-cache disable
  nd-cache disable
  mac 0000.2222.0001
!
!
VTEP2#sh nvo vxlan tunnel
VXLAN Network tunnel Entries
Source Destination Status Up/Down Update
============================================================================
2.2.2.2 1.1.1.1 Installed 00:05:47 00:05:47
Total number of entries are 1
VTEP2#sh nvo vxlan
VXLAN Information
=================
    Codes: NW - Network Port
          AC - Access Port
          (u) - Untagged
VNID VNI-Name VNI-Type Type Interface ESI VLAN DF-Status<br>Src-Addr Dst-Addr
                Dst-Addr
\mathcal{L}=\mathcal{L}^{\mathcal{L}} , where \mathcal{L}^{\mathcal{L}} , we have the set of the set of the set of the set of the set of the set of the set of the set of the set of the set of the set of the set of the set of the set of the set of 
100 ---- L2 NW ---- ---- ---- ---- 
2.2.2.2 1.1.1.1
100 ---- -- - AC xe23 --- Single Homed Port --- ---- ----<br>---- ---- ----
---- ----
Total number of entries are 2
VTEP2#sh nvo vxlan mac-table
=======================================================================================
===================================================
                                                       VXLAN MAC Entries
=======================================================================================
===================================================
VNID Interface VlanId Vlan-RangeId Inner-VlanId Mac-Addr VTEP-Ip/ESI 
Type Status AccessPortDesc
___________________________________________________
100 ---- ---- ---- 0000.1111.0001 1.1.1.1 
Static Remote -------
100 xe23 ---- ---- ---- 0000.2222.0001 2.2.2.2 
               Static Local ------- ------- 
100 ---- ---- ---- b0da.1d10.6496 1.1.1.1<br>Dynamic Remote ------ -------
Dynamic Remote -------
Total number of entries are : 3
VTEP2#sh nvo vxlan mac-table hardware
```
======================================================================================= =================================================== VXLAN MAC Entries ======================================================================================= =================================================== VNID Interface VlanId Vlan-RangeId Inner-VlanId Mac-Addr VTEP-Ip/ESI Type Status Time-out AccessPortDesc  $\mathcal{L}_\text{max}$ 100 --- ---- ---- 0000.1111.0001 1.1.1.1<br>Remote ------- --- -------Remote 100 xe23 ---- ---- 0000.2222.0001 2.2.2.2<br>Static Local ------- --- -------Static Local 100 --- ---- ---- b0da.1d10.6496 1.1.1.1<br>Remote ------- --- -------Remote ------- ---Total number of entries are 3 VTEP2#sh nvo vxlan route-count VXLAN Active route count information ==================================== Max route count : 32768 Active route count: 3 --------------------------------------------- VNID Total MACONLY MACIPv4 MACIPv6 --------------------------------------------- 100 3 3 0 0 Total number of entries are 1 VTEP2#sh nvo vxlan access-if br Inner Admin Link Interface Vlan vlan Ifindex Vnid status status ---------------------------------------------------------- xe23 --- --- 500000 100 up up Total number of entries are 1 VTEP2#sh nvo vxlan access-if-config nvo vxlan access-if port xe23 default map vnid 100 arp-cache disable nd-cache disable mac 0000.2222.0001 ! VTEP2#sh nvo vxlan arp-cache VXLAN ARP-CACHE Information =========================== VNID Ip-Addr Mac-Addr Type Age-Out Retries-Left  $\mathcal{L}_\text{max}$ Total number of entries are 0 VTEP2#sh nvo vxlan nd-cache

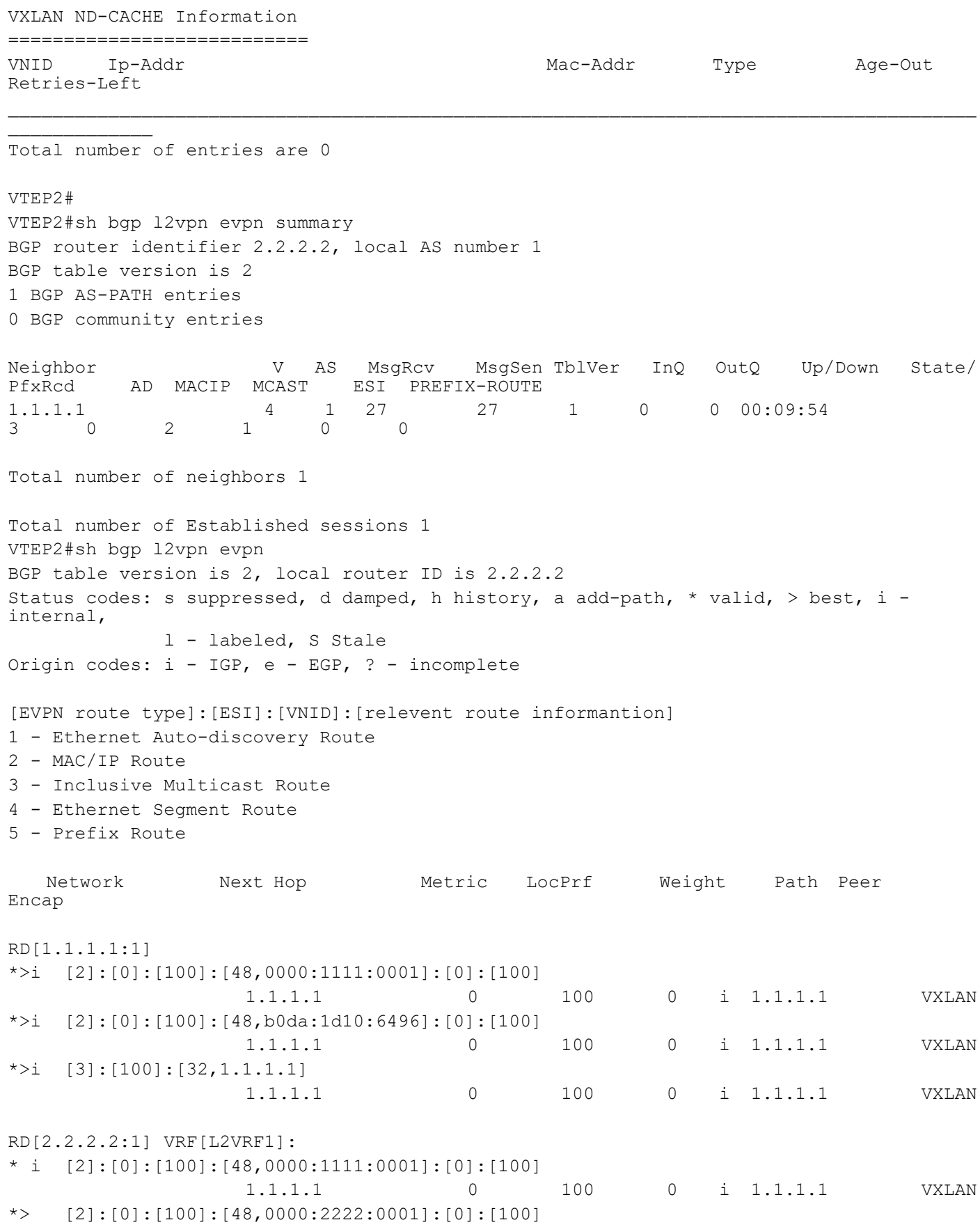

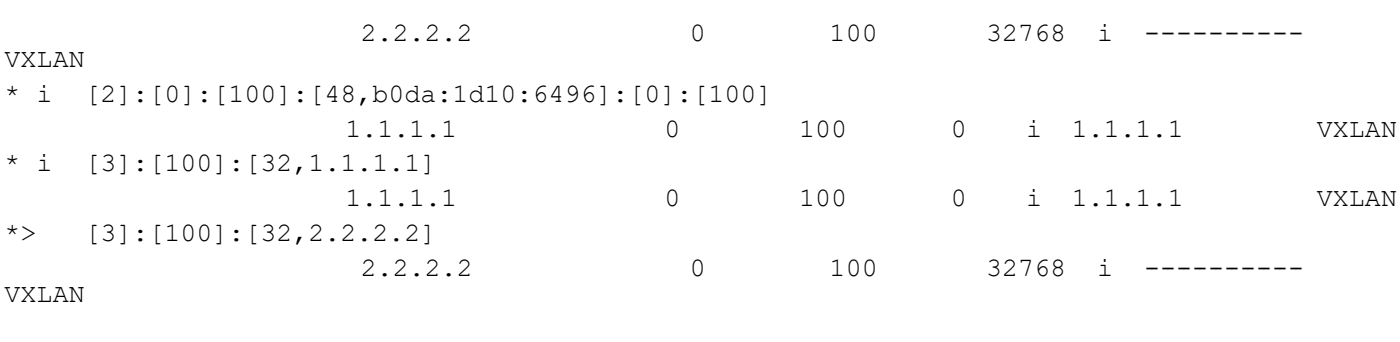

```
Total number of prefixes 8
VTEP2#
```
## **VxLAN Trunk access port with vlan range**

When access port with a specific vlan range configured, all the traffic in that specific range are accepted and forwaded.

#### **VTEP1**

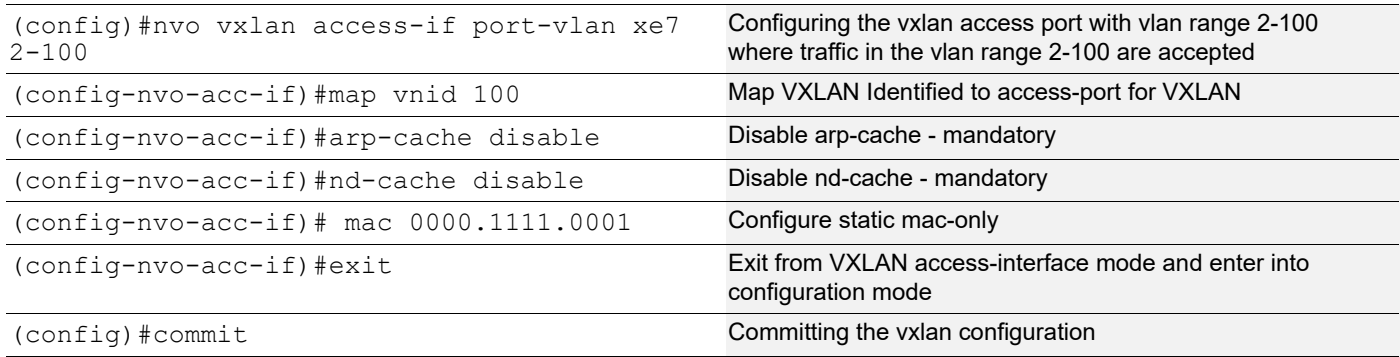

#### **VTEP2**

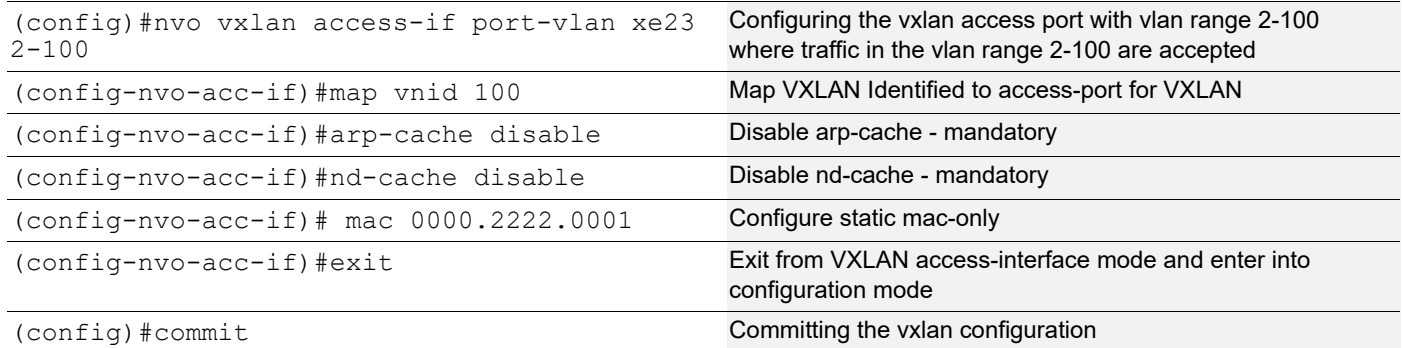

#### **Validations**

#### VTEP1

VTEP1#sh run nvo vx

```
!
nvo vxlan enable
!
nvo vxlan vtep-ip-global 1.1.1.1
!
nvo vxlan id 100 ingress-replication
 vxlan host-reachability-protocol evpn-bgp L2VRF1
!
nvo vxlan access-if port-vlan xe7 2-100
 map vnid 100
  arp-cache disable
 nd-cache disable
 mac 0000.1111.0001
!
!
VTEP1#
VTEP1#sh nvo vxlan tunnel summary
Total number of entries: 1 [Installed: 1, Resolved: 0, Unresolved: 0]
Total number of entries are 1
VTEP1#sh nvo vxlan tunnel
VXLAN Network tunnel Entries
Source Destination Status Up/Down Update
============================================================================
1.1.1.1 2.2.2.2 Installed 00:20:10 00:20:10
Total number of entries are 1
VTEP1#sh nvo vx
VXLAN Information
=================
   Codes: NW - Network Port
         AC - Access Port
        (u) - Untagged
VNID VNI-Name VNI-Type Type Interface ESI VLAN DF-Status<br>Src-Addr Dst-Addr
              Dst-Addr
\mathcal{L}_\text{max}\frac{L2}{2}100 ---- 12 NW ---- ----<br>1.1.1.1 2.2.2.2.21.1.1.1100 ---- -- -- AC xe7 ---- Single Homed Port --- 2 ----<br>----
               ---Total number of entries are 2
VTEP1#sh nvo vxlan mac-table
=======================================================================================
===================================================
                                                VXLAN MAC Entries
=======================================================================================
===================================================
```
VNID Interface VlanId Vlan-RangeId Inner-VlanId Mac-Addr VTEP-Ip/ESI Type Status AccessPortDesc  $\mathcal{L}_\text{max}$  , which is a set of the set of the set of the set of the set of the set of the set of the set of the set of the set of the set of the set of the set of the set of the set of the set of the set of the set of 100 xe7 ----- 2-100 ---- 0000.1111.0001 1.1.1.1<br>Static Local ------- -------Static Local 100 ---- ---- ---- 0000.2222.0001 2.2.2.2<br>Static Remote ------- -------Static Remote -------100 xe7 ----- 2-100 ---- b0da.1d10.6496 1.1.1.1<br>Dynamic Local ------- -------Dynamic Local Total number of entries are : 3 VTEP1#sh nvo vxlan mac-table hardware ======================================================================================= =================================================== VXLAN MAC Entries ======================================================================================= =================================================== VNID Interface VlanId Vlan-RangeId Inner-VlanId Mac-Addr VTEP-Ip/ESI Type Status Time-out AccessPortDesc  $\mathcal{L}_\text{max}$ 100 xe7 ----- 2-100 ---- 0000.1111.0001 1.1.1.1<br>Static Local ------- --- -------Static Local -------<br>100 --- --- ----100 --- ---- ---- 0000.2222.0001 2.2.2.2<br>Remote ------- --- -------Remote ------- --- ------- 100 xe7 ----- 2-100 ---- b0da.1d10.6496 1.1.1.1<br>Dynamic Local ------- 300 -------300 -------Total number of entries are 3 VTEP1#sh nvo vxlan arp-cache VXLAN ARP-CACHE Information =========================== VNID Ip-Addr Mac-Addr Type Age-Out Retries-Left  $\mathcal{L}_\text{max}$ Total number of entries are 0 VTEP1#sh nvo vxlan nd-cache VXLAN ND-CACHE Information ============================ VNID Ip-Addr Mac-Addr Type Age-Out Retries-Left  $\overline{\phantom{a}}$ Total number of entries are 0 VTEP1#sh nvo vxlan access-if-config nvo vxlan access-if port-vlan xe7 2-100 map vnid 100 arp-cache disable nd-cache disable mac 0000.1111.0001 !

VTEP1#sh nvo vxlan access-if brief Inner Admin Link Interface Vlan vlan Ifindex Vnid status status ---------------------------------------------------------- xe7 2 --- 500000 100 up up Total number of entries are 1 VTEP1# VTEP1#sh nvo vxlan route-count VXLAN Active route count information ==================================== Max route count : 32768 Active route count: 3 --------------------------------------------- VNID Total MACONLY MACIPv4 MACIPv6 --------------------------------------------- 100 3 3 0 0 Total number of entries are 1 VTEP1#sh bgp l2vpn evpn summary BGP router identifier 1.1.1.1, local AS number 1 BGP table version is 5 1 BGP AS-PATH entries 0 BGP community entries Neighbor **V** AS MsgRcv MsgSen TblVer InQ OutQ Up/Down State/<br>PfxRcd AD MACIP MCAST ESI PREFIX-ROUTE AD MACIP MCAST ESI PREFIX-ROUTE 2.2.2.2 4 1 58 61 5 0 0 00:22:05 2 0 1 1 0 0 Total number of neighbors 1 Total number of Established sessions 1 VTEP1#sh bgp l2vpn evpn BGP table version is 5, local router ID is 1.1.1.1 Status codes: s suppressed, d damped, h history, a add-path,  $*$  valid,  $>$  best, i internal, l - labeled, S Stale Origin codes: i - IGP, e - EGP, ? - incomplete [EVPN route type]:[ESI]:[VNID]:[relevent route informantion] 1 - Ethernet Auto-discovery Route 2 - MAC/IP Route 3 - Inclusive Multicast Route 4 - Ethernet Segment Route 5 - Prefix Route Network Next Hop Metric LocPrf Weight Path Peer Encap

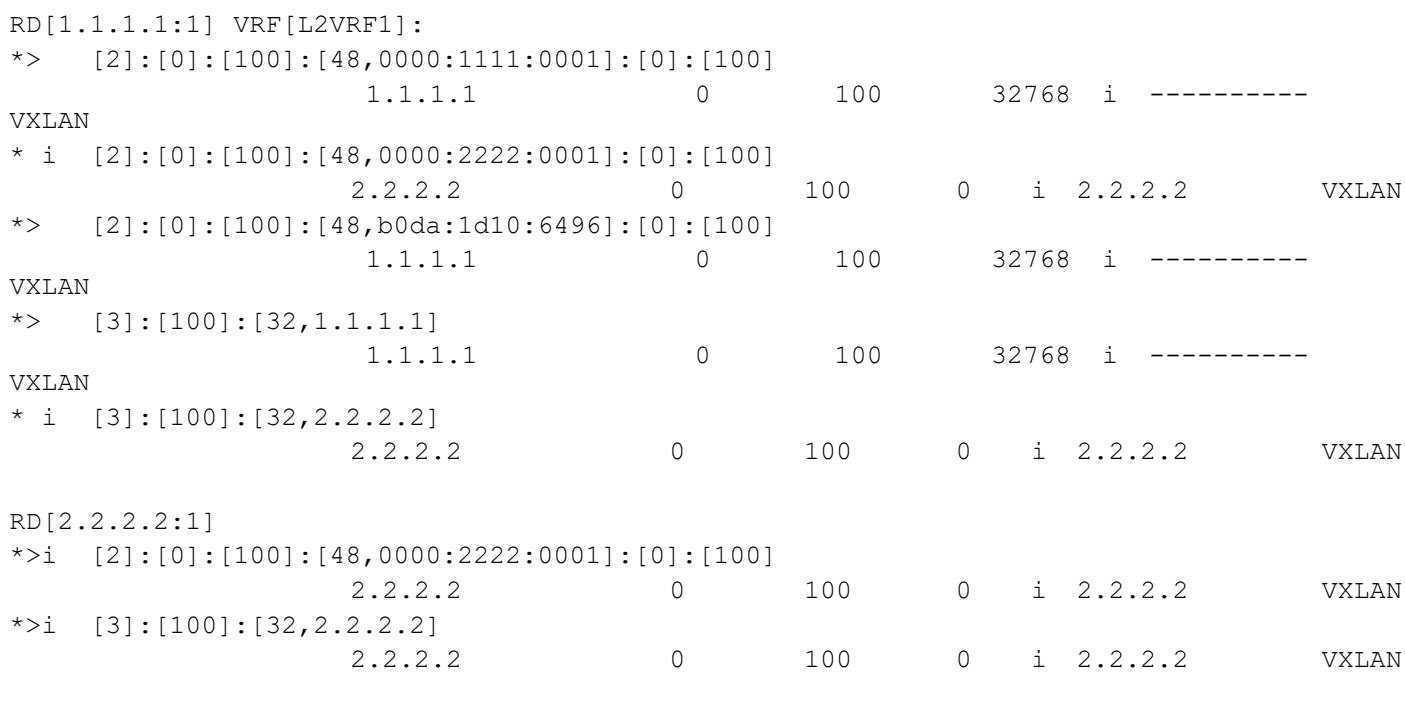

Total number of prefixes 7

#### VTEP2

```
VTEP2#sh run nvo vxlan
!
nvo vxlan enable
!
nvo vxlan vtep-ip-global 2.2.2.2
!
nvo vxlan id 100 ingress-replication
 vxlan host-reachability-protocol evpn-bgp L2VRF1
!
nvo vxlan access-if port-vlan xe23 2-100
 map vnid 100
  arp-cache disable
 nd-cache disable
 mac 0000.2222.0001
!
!
VTEP2#sh nvo vxlan tunnel
VXLAN Network tunnel Entries
Source Destination Status Up/Down Update
============================================================================
2.2.2.2 1.1.1.1 Installed 00:19:28 00:19:28
Total number of entries are 1
VTEP2#sh nvo vxlan tunnel
```
VXLAN Network tunnel Entries Source Destination Status Up/Down Update ============================================================================ 2.2.2.2 1.1.1.1 Installed 00:21:06 00:21:06 Total number of entries are 1 VTEP2#sh nvo vxlan VXLAN Information ================= Codes: NW - Network Port AC - Access Port (u) - Untagged VNID VNI-Name VNI-Type Type Interface ESI VLAN DF-Status Src-Addr Dst-Addr  $\overline{\phantom{a}}$  $\frac{100}{2.2.2.2.2}$   $\frac{11.1.1.1}{11.1.1}$  NW  $\frac{1}{2}$   $\frac{1}{2}$   $\frac{1}{2}$   $\frac{1}{2}$   $\frac{1}{2}$   $\frac{1}{2}$   $\frac{1}{2}$   $\frac{1}{2}$   $\frac{1}{2}$   $\frac{1}{2}$   $\frac{1}{2}$   $\frac{1}{2}$   $\frac{1}{2}$   $\frac{1}{2}$   $\frac{1}{2}$   $\frac{1}{2}$   $\frac{1}{2}$   $\frac{1}{$  $2.2.2.2$ 100 ---- -- AC xe23 --- Single Homed Port --- 2 ---- $--- - -$ Total number of entries are 2 VTEP2#sh nvo vxlan mac-table ======================================================================================= =================================================== VXLAN MAC Entries ======================================================================================= =================================================== VNID Interface VlanId Vlan-RangeId Inner-VlanId Mac-Addr VTEP-Ip/ESI Type Status AccessPortDesc  $\mathcal{L}_\text{max}$ 100 ---- ---- ---- 0000.1111.0001 1.1.1.1 Static Remote ------- -------100 xe23 ----- 2-100 ---- 0000.2222.0001 2.2.2.2 Static Local ------- ------- 100 ---- ---- ---- b0da.1d10.6496 1.1.1.1<br>Dynamic Remote ------ -------Dynamic Remote -------Total number of entries are : 3 VTEP2#sh nvo vxlan mac-table hardware ======================================================================================= =================================================== VXLAN MAC Entries ======================================================================================= =================================================== VNID Interface VlanId Vlan-RangeId Inner-VlanId Mac-Addr VTEP-Ip/ESI Type Status Time-out AccessPortDesc

\_\_\_\_\_\_\_\_\_\_\_\_\_\_\_\_\_\_\_\_\_\_\_\_\_\_\_\_\_\_\_\_\_\_\_\_\_\_\_\_\_\_\_\_\_\_\_\_\_\_

100 --- ---- ---- 0000.1111.0001 1.1.1.1<br>Remote ------- --- -------100 --- ---- ----<br>Remote ------- ---100 xe23 ----- 2-100 ---- 0000.2222.0001 2.2.2.2<br>Static Local ------- --- -------Static Local 100 --- ---- ---- b0da.1d10.6496 1.1.1.1<br>Remote ------- --- -------Remote ------- --- ------- Total number of entries are 3 VTEP2#sh nvo vxlan route-count VXLAN Active route count information ==================================== Max route count : 32768 Active route count: 3 --------------------------------------------- VNID Total MACONLY MACIPv4 MACIPv6 --------------------------------------------- 100 3 3 0 0 Total number of entries are 1 VTEP2#sh nvo vxlan arp-cache VXLAN ARP-CACHE Information =========================== VNID Ip-Addr Mac-Addr Type Age-Out Retries-Left Total number of entries are 0 VTEP2#sh nvo vxlan nd-cache VXLAN ND-CACHE Information =========================== VNID Ip-Addr Mac-Addr Type Age-Out Retries-Left  $\mathcal{L}_\text{max}$ Total number of entries are 0 VTEP2# VTEP2# VTEP2#sh nvo vxlan access-if brief Inner **Admin** Link Interface Vlan vlan Ifindex Vnid status status ---------------------------------------------------------- xe23 2 --- 500000 100 up up Total number of entries are 1 VTEP2#sh nvo vxlan access-if-config nvo vxlan access-if port-vlan xe23 2-100 map vnid 100 arp-cache disable nd-cache disable mac 0000.2222.0001 !

VTEP2#sh bgp l2vpn evpn summary BGP router identifier 2.2.2.2, local AS number 1 BGP table version is 4 1 BGP AS-PATH entries 0 BGP community entries Neighbor V AS MsgRcv MsgSen TblVer InQ OutQ Up/Down State/ ESI PREFIX-ROUTE  $1.1.1.1$   $4$   $1$  59 57 3 0 0 00:21:48<br>3 0 2 1 0 0 3 0 2 1 0 0 Total number of neighbors 1 Total number of Established sessions 1 VTEP2#sh bgp l2vpn evpn BGP table version is 4, local router ID is 2.2.2.2 Status codes: s suppressed, d damped, h history, a add-path,  $*$  valid,  $>$  best, i internal, l - labeled, S Stale Origin codes: i - IGP, e - EGP, ? - incomplete [EVPN route type]:[ESI]:[VNID]:[relevent route informantion] 1 - Ethernet Auto-discovery Route 2 - MAC/IP Route 3 - Inclusive Multicast Route 4 - Ethernet Segment Route 5 - Prefix Route Network Next Hop Metric LocPrf Weight Path Peer Encap RD[1.1.1.1:1] \*>i [2]:[0]:[100]:[48,0000:1111:0001]:[0]:[100] 1.1.1.1 0 100 0 i 1.1.1.1 VXLAN \*>i [2]:[0]:[100]:[48,b0da:1d10:6496]:[0]:[100] 1.1.1.1 0 100 0 i 1.1.1.1 VXLAN \*>i [3]:[100]:[32,1.1.1.1] 1.1.1.1 0 100 0 i 1.1.1.1 VXLAN RD[2.2.2.2:1] VRF[L2VRF1]: \* i [2]:[0]:[100]:[48,0000:1111:0001]:[0]:[100] 1.1.1.1 0 100 0 i 1.1.1.1 VXLAN \*> [2]:[0]:[100]:[48,0000:2222:0001]:[0]:[100] 2.2.2.2 0 100 32768 i ---------- VXLAN \* i [2]:[0]:[100]:[48,b0da:1d10:6496]:[0]:[100] 1.1.1.1 0 100 0 i 1.1.1.1 VXLAN \* i [3]:[100]:[32,1.1.1.1] 1.1.1.1 0 100 0 i 1.1.1.1 VXLAN \*> [3]:[100]:[32,2.2.2.2] 2.2.2.2 0 100 32768 i ---------- VXLAN

Total number of prefixes 8 VTEP2#

# CHAPTER 9 VXLAN Tunnel Over SVI

This chapter contains the configurations for VXLAN Tunnel Over SVI.

## **Overview**

VxLAN EVPN solution is envisioned to simplify the topology and configurations in Data Centers (DC). In Data Centers, CLOS topology was used, which makes network side pure L3 and uses EBGP as IGP.

VxLAN solution is required for Service Providers (SP) as well to run few of the services or all services in their network over VxLAN. When they choose to run few services over VxLAN, then on the network side there will be a need to run VxLAN over SVI.

## **Topology**

The Topology shown below contains the 3 VTEPS i.e VTEP1 ,VTEP2 and VTEP3 and 3 core nodes P1 ,P2 and P3. Vxlan tunnel will be established between VTEPS over SVI interfaces. OSPF as IGP will be running between VTEPS and the core node to provide the end to end connectivity. Switch is connected between host and VTEP-1, VTEP-2 via dynamic LAG.

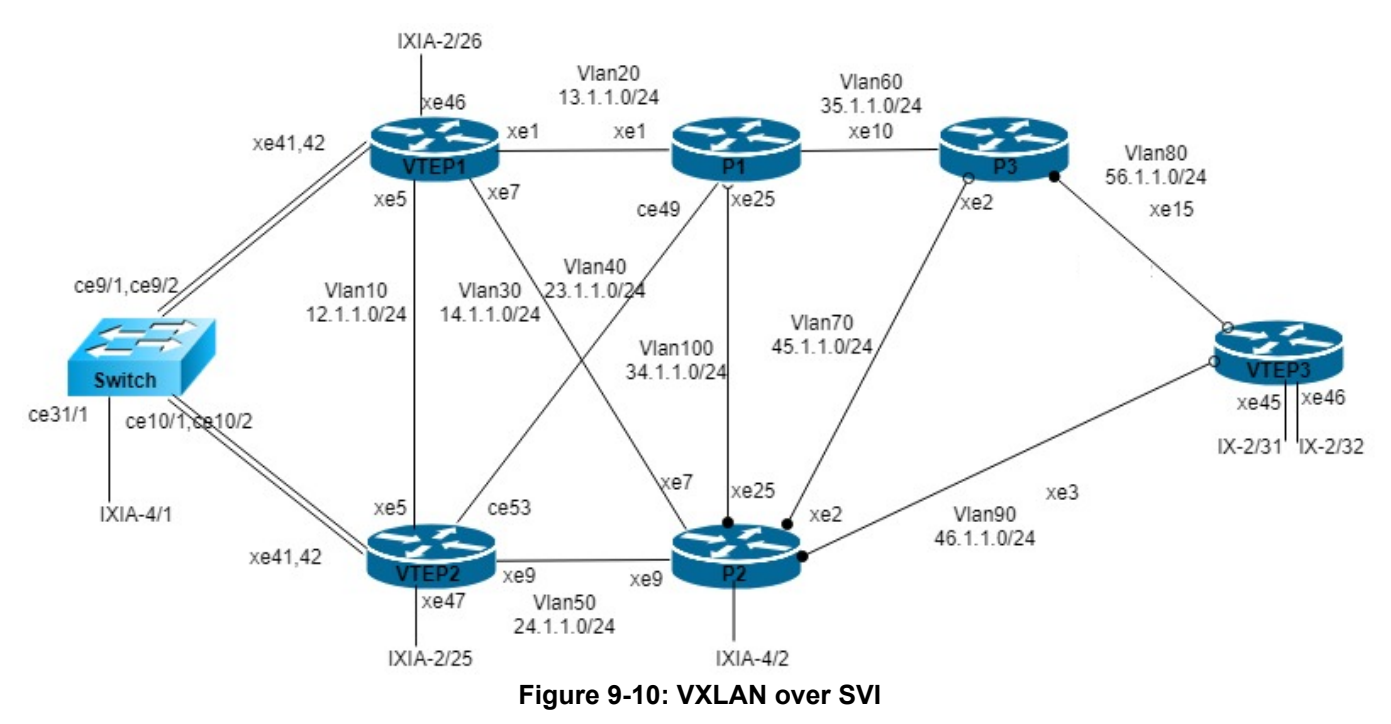

#### **RTR1/VTEP1**

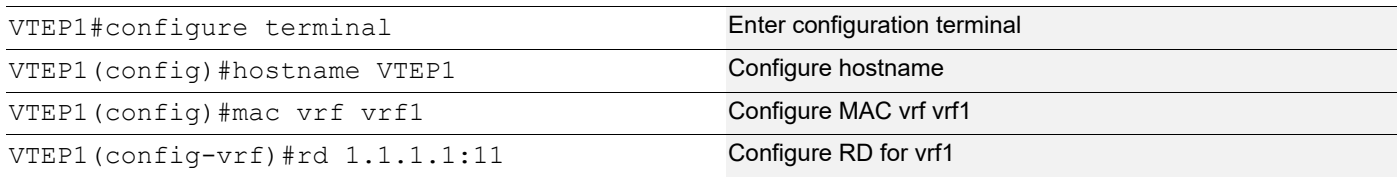

#### VXLAN Tunnel Over SVI

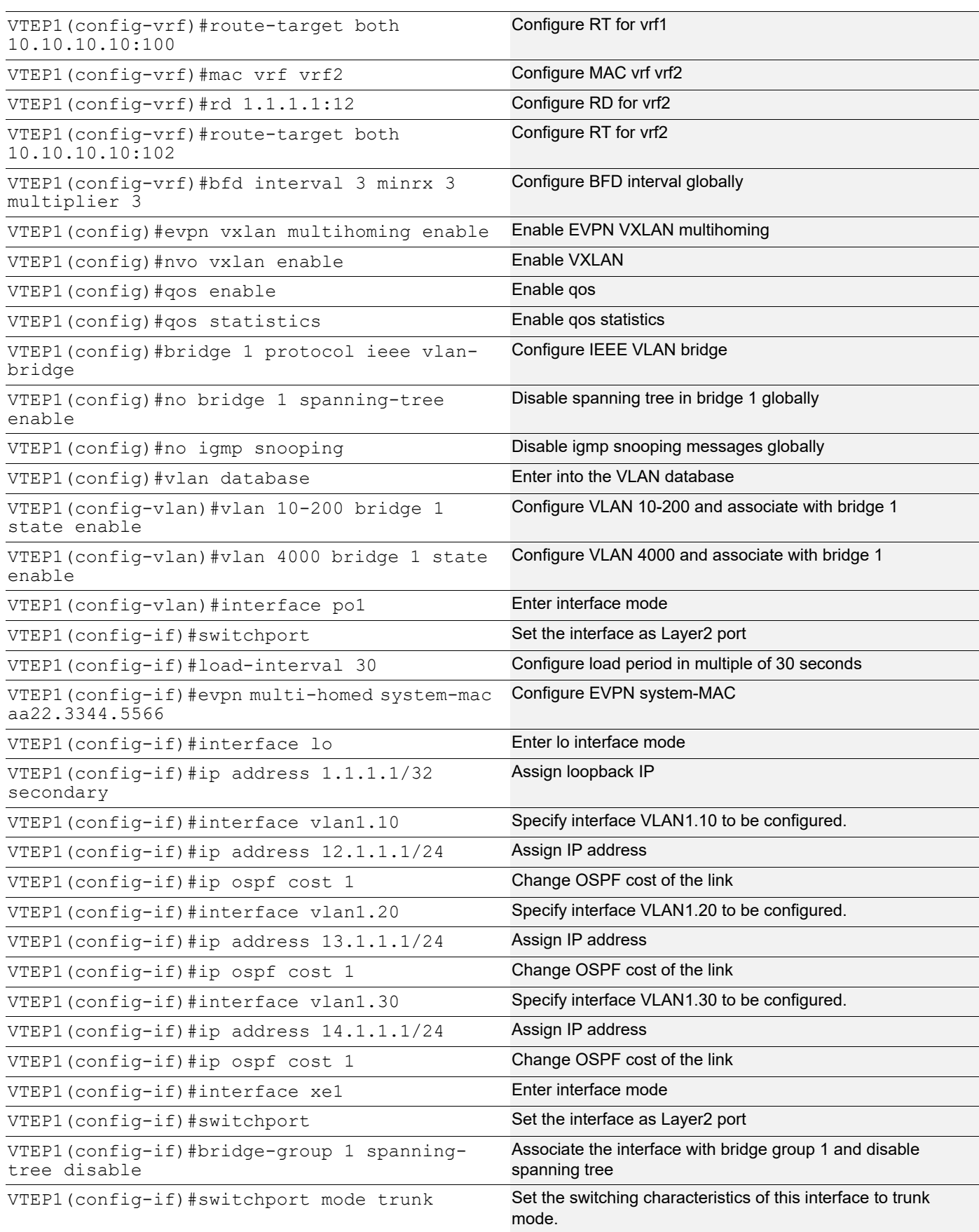

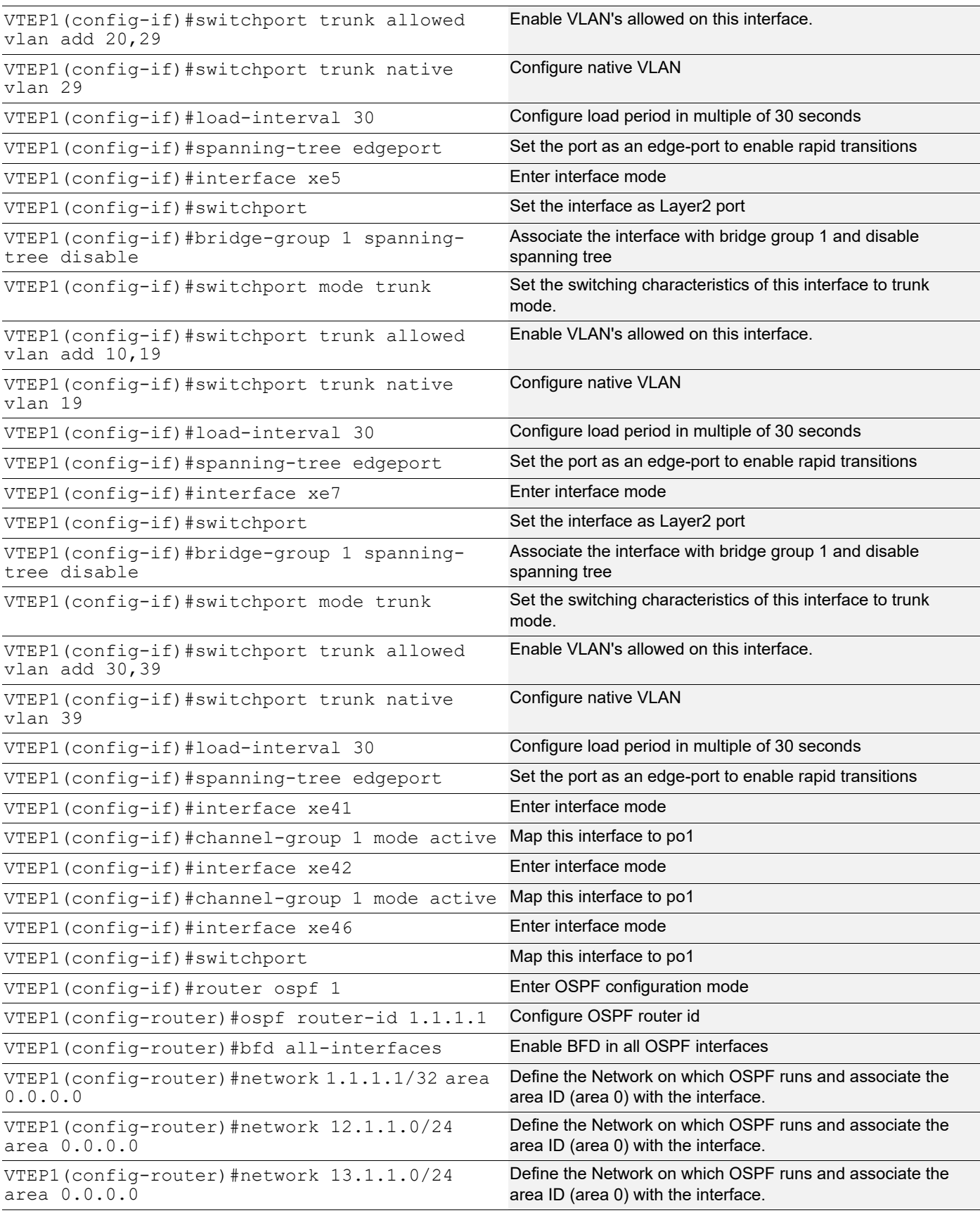

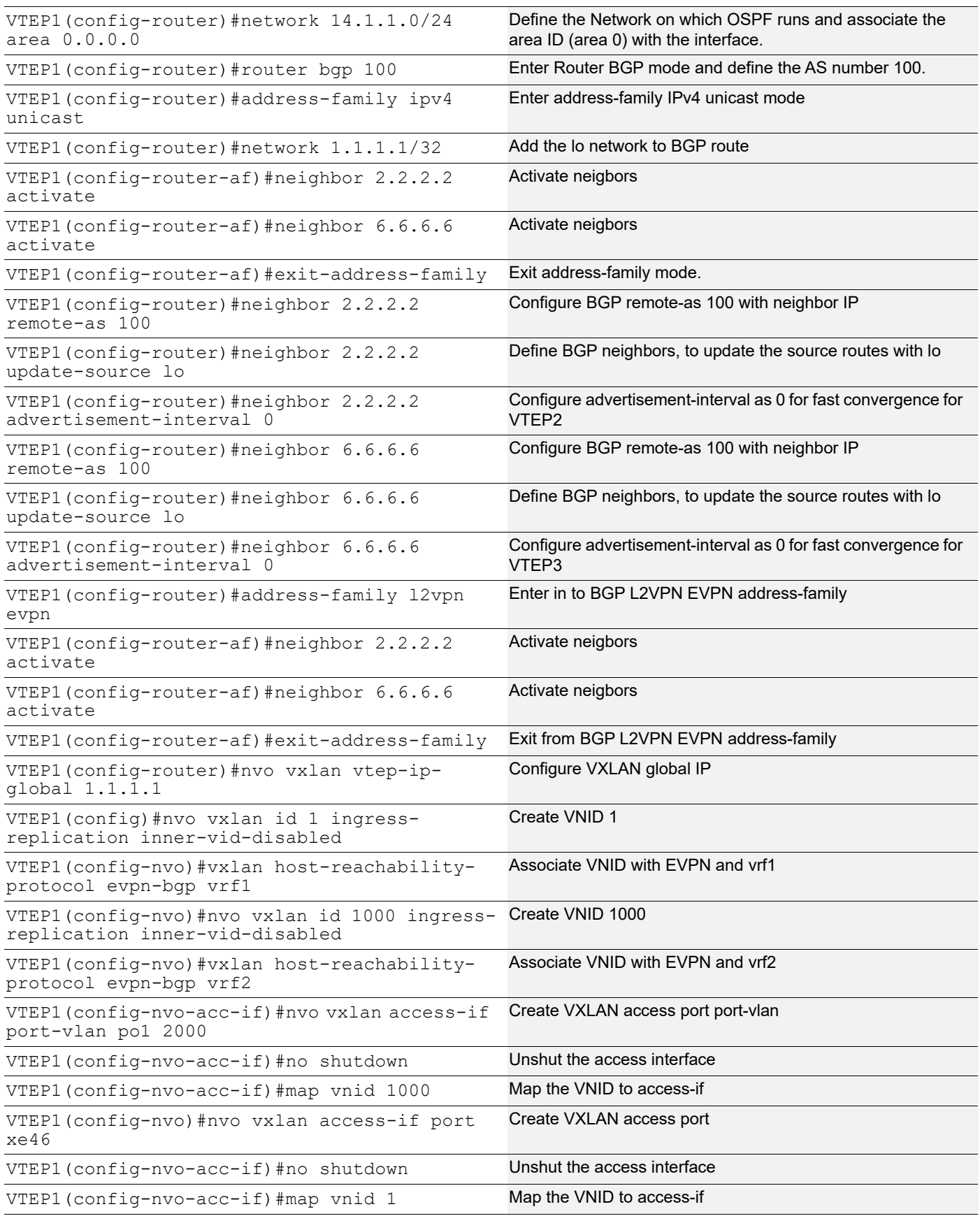

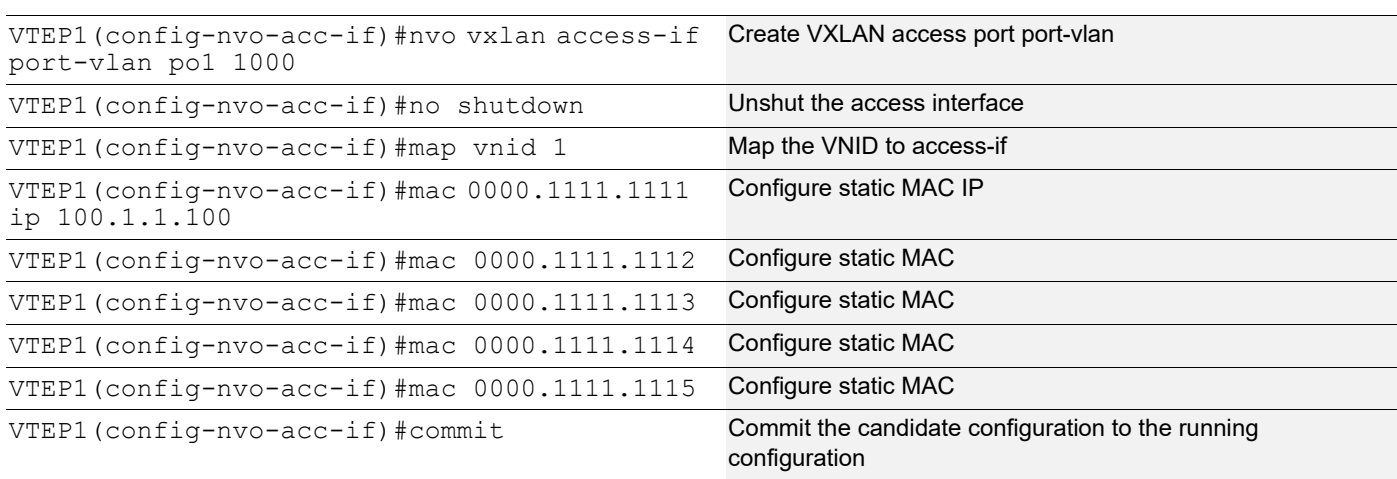

## **VTEP2**

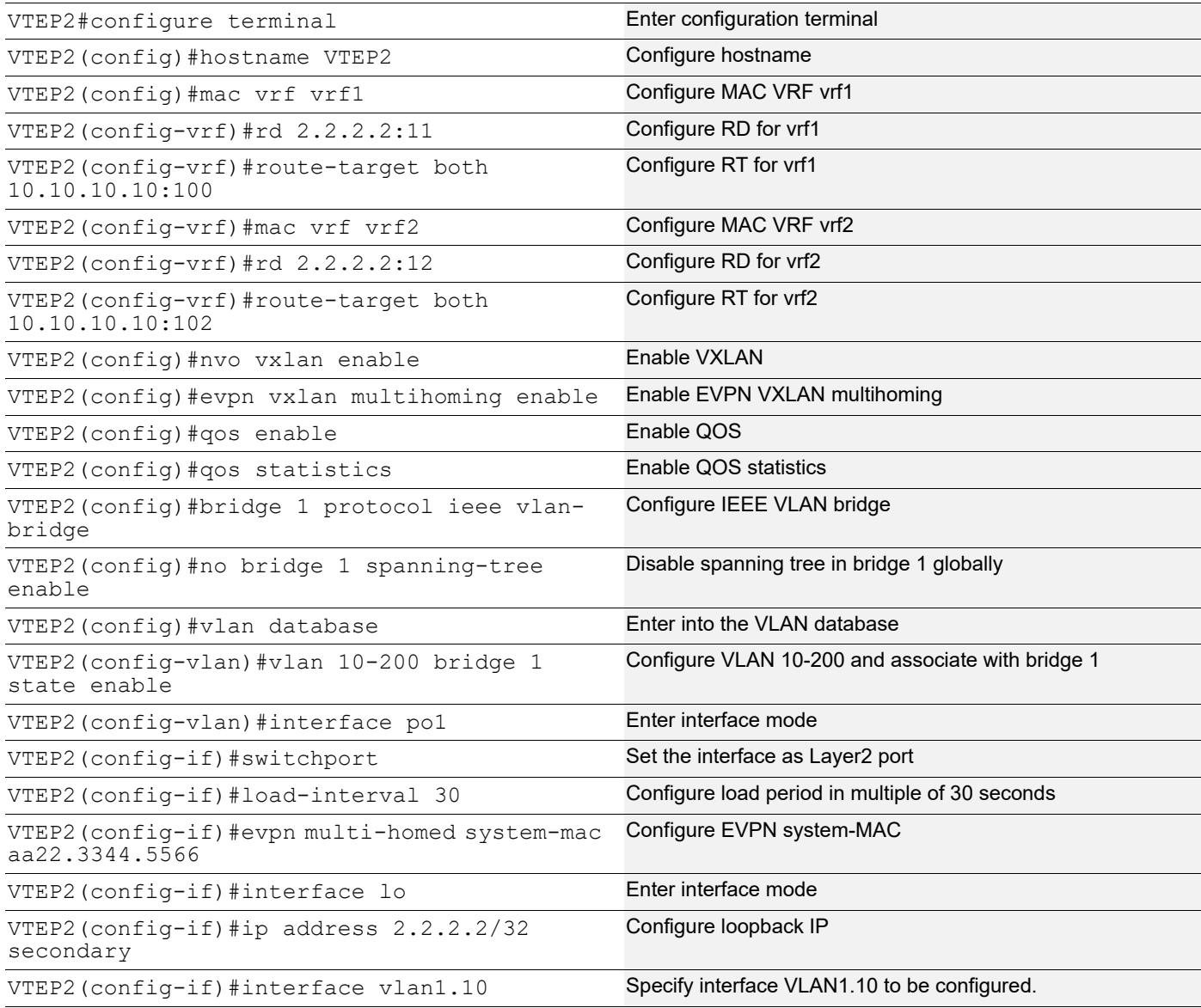

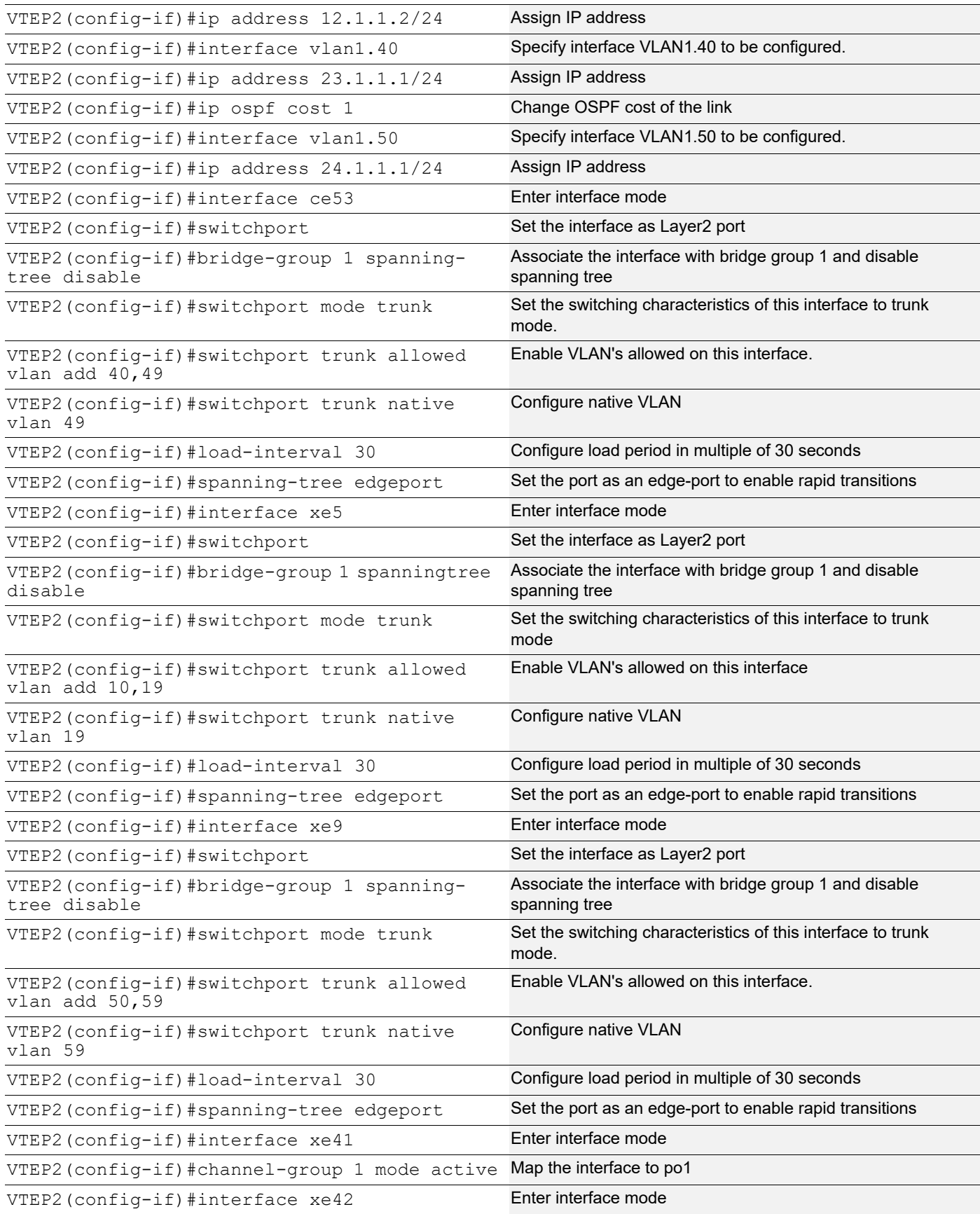

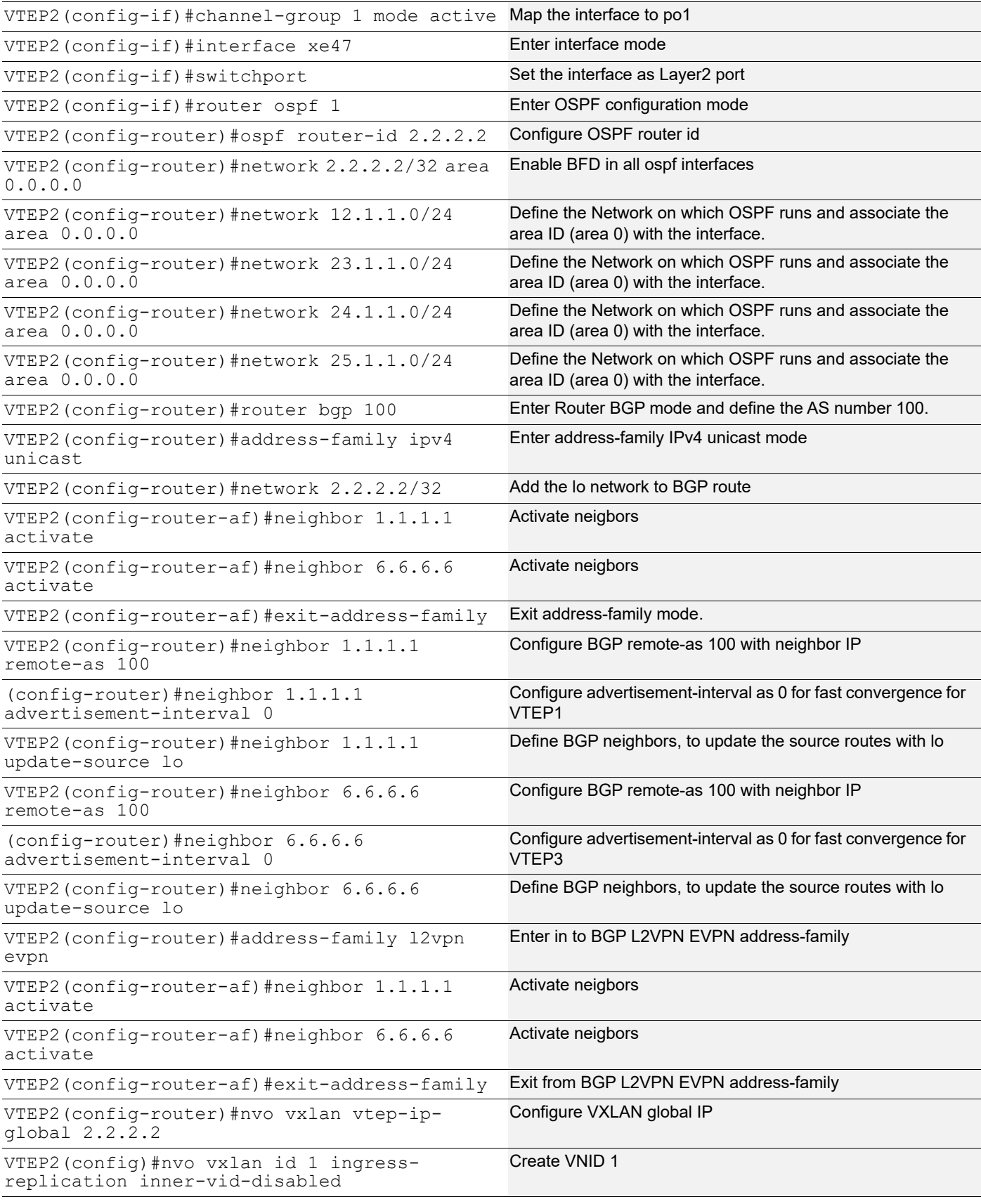

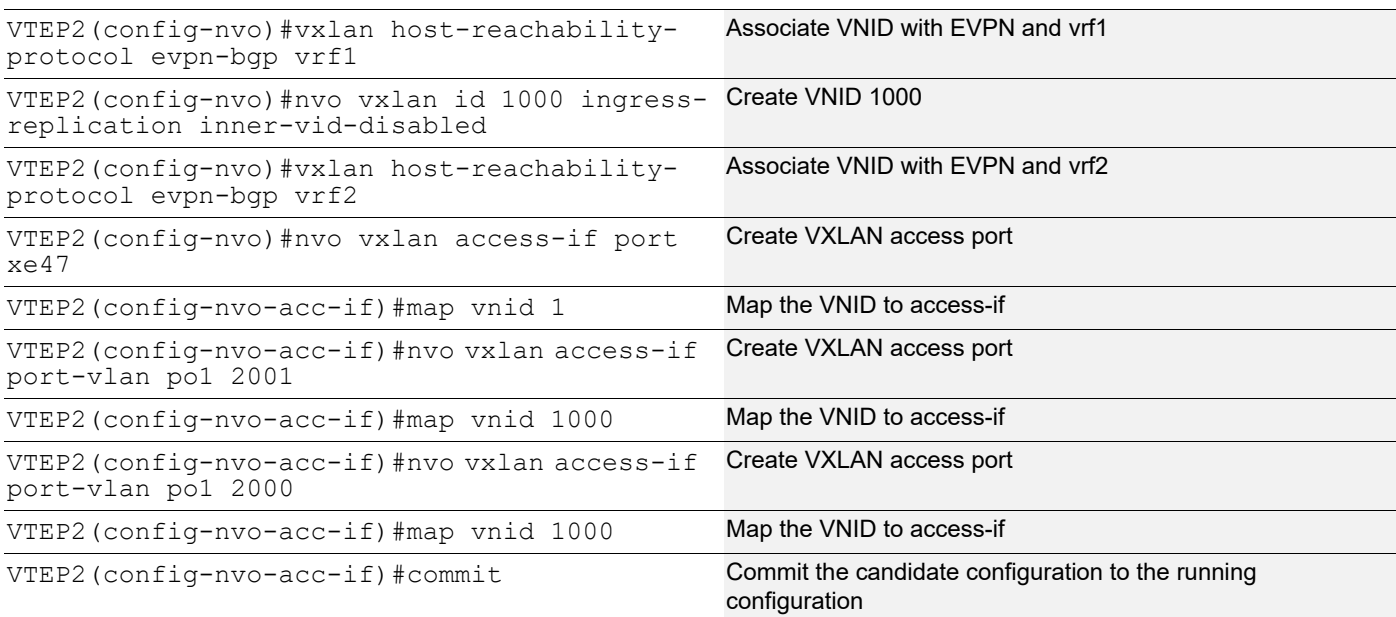

#### **P1**

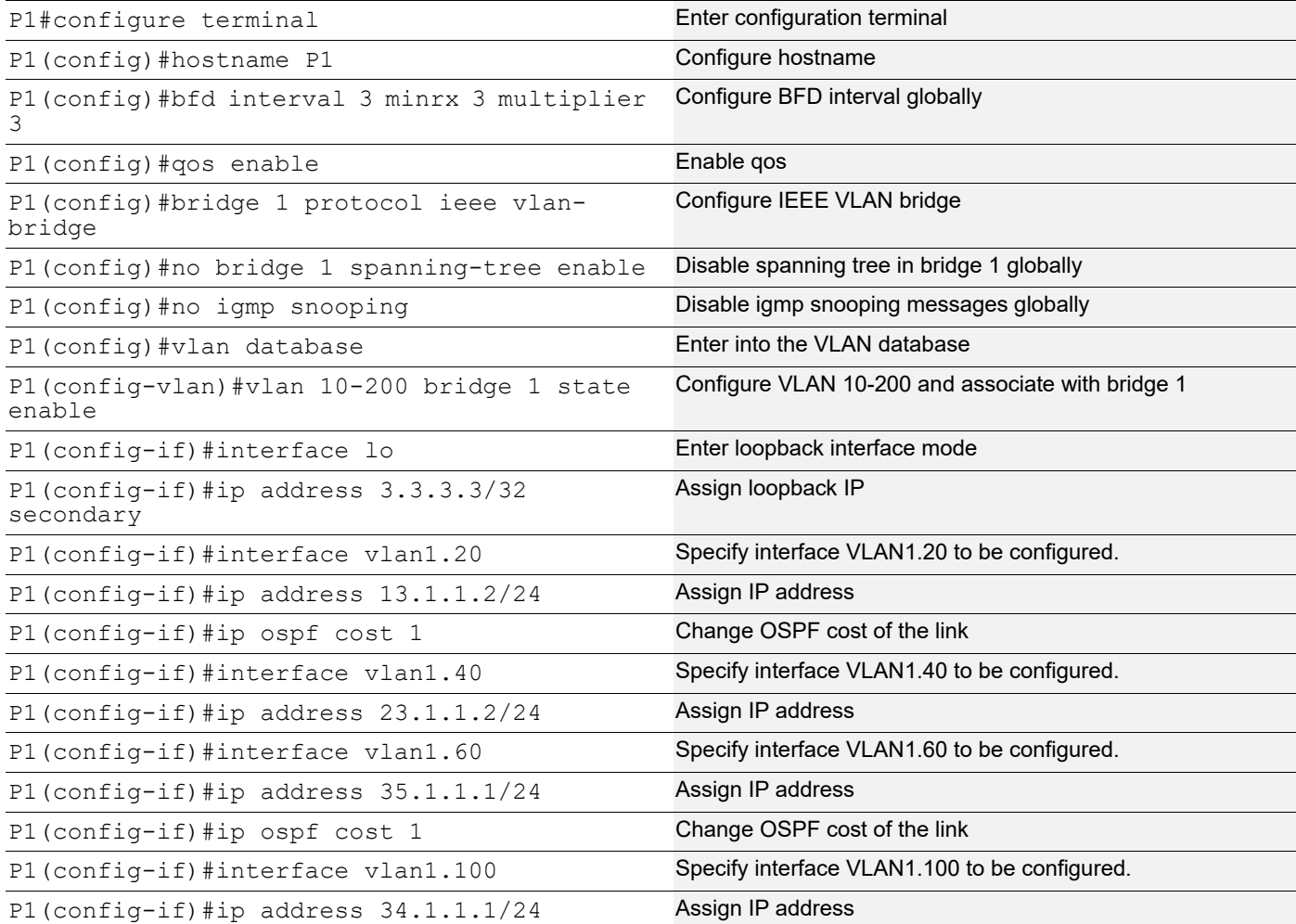

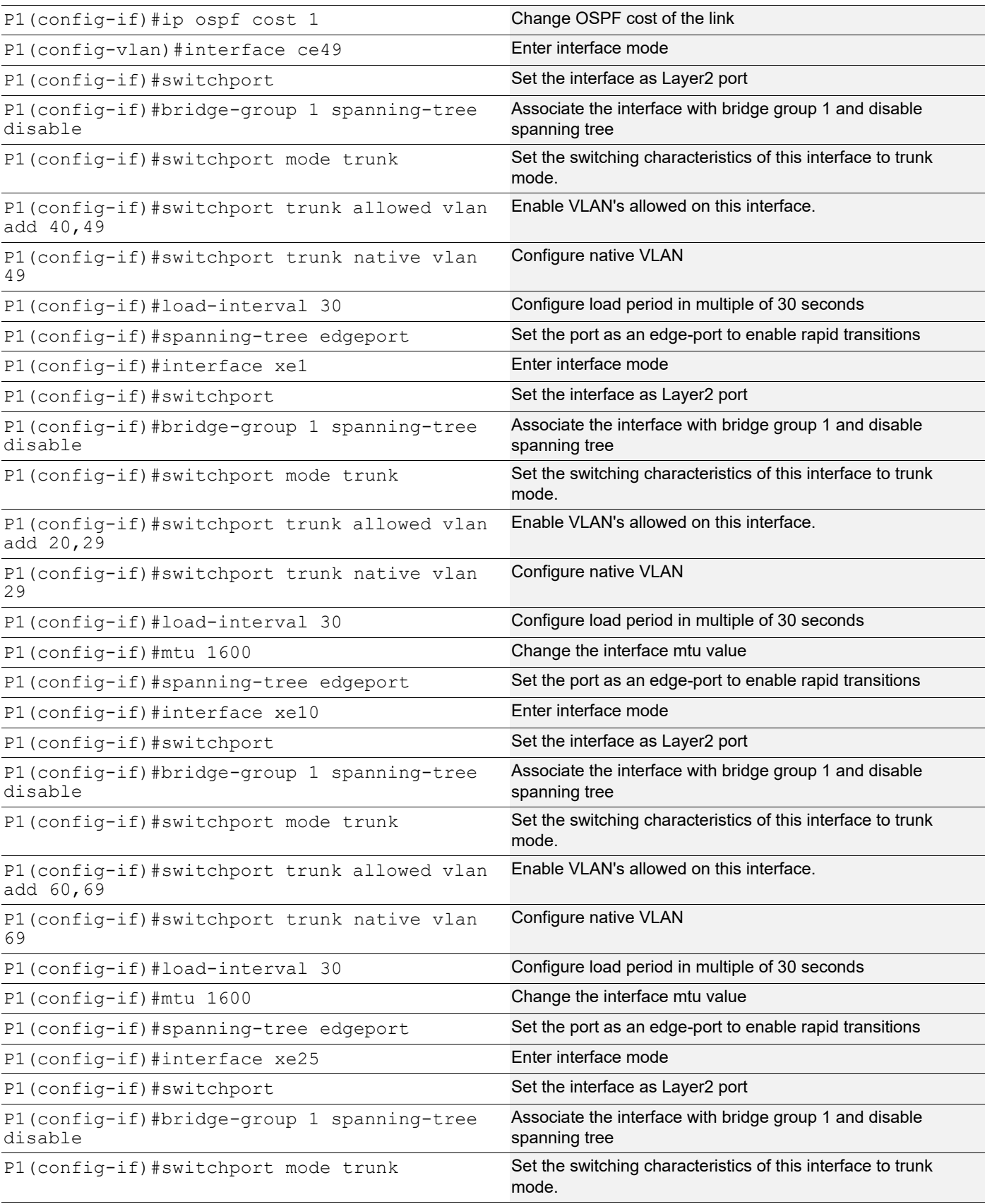

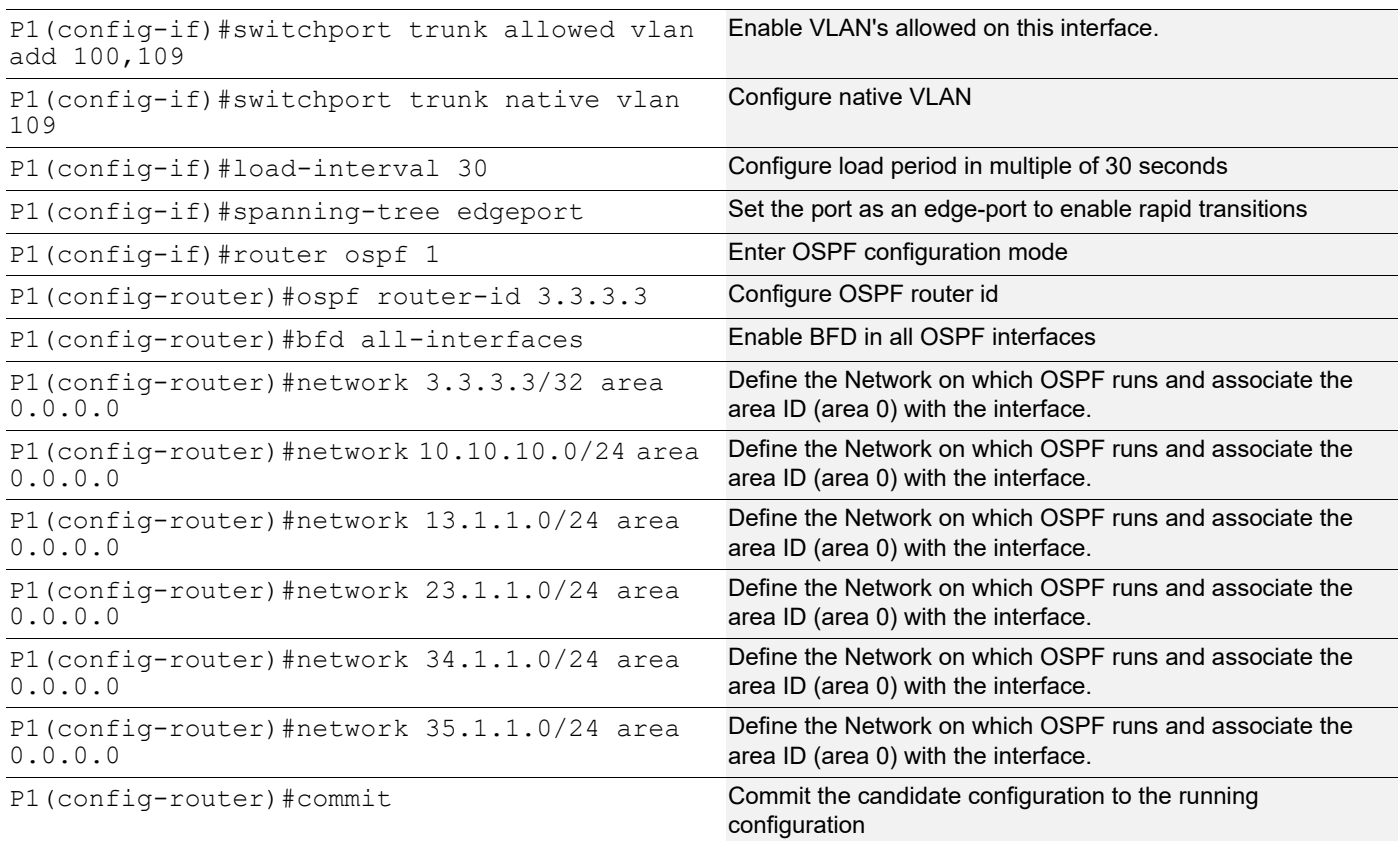

### **P2**

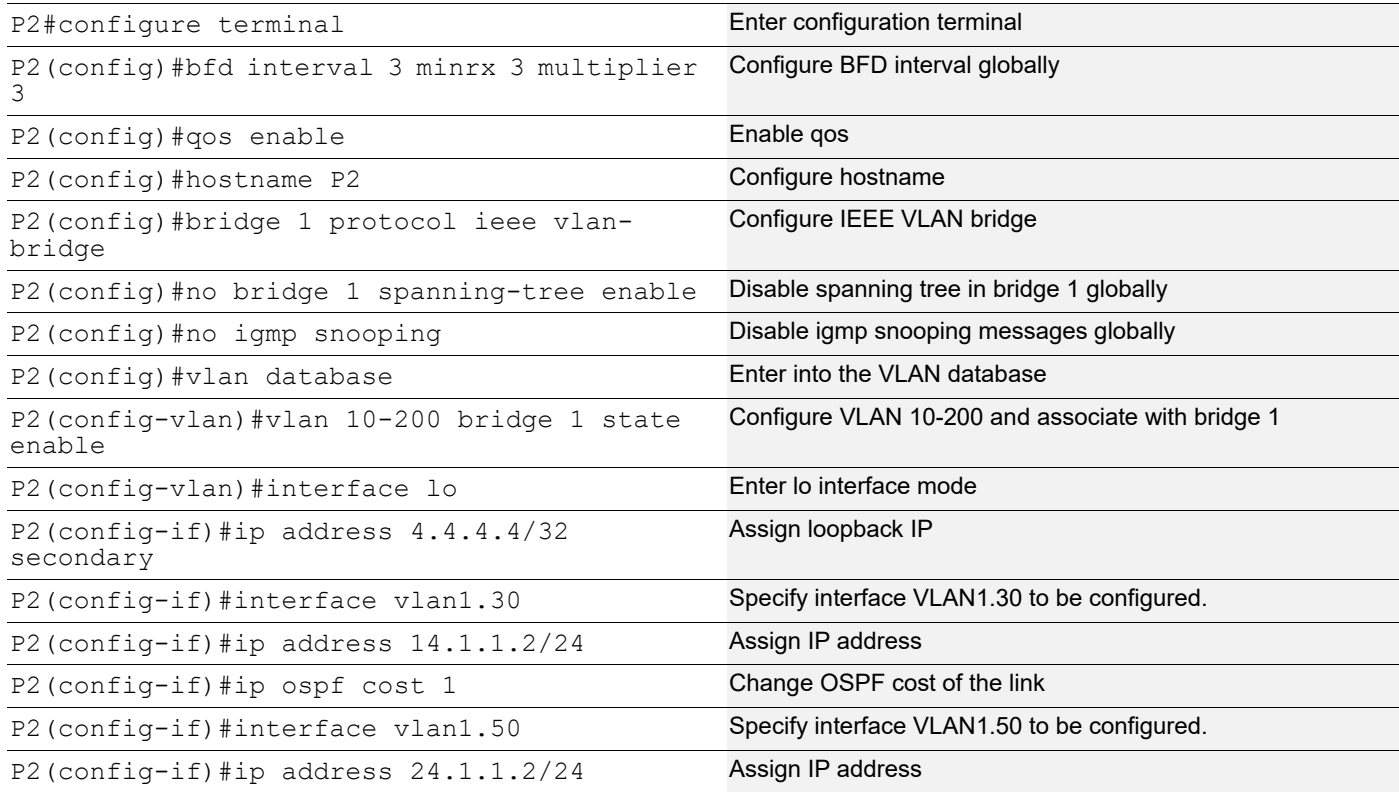

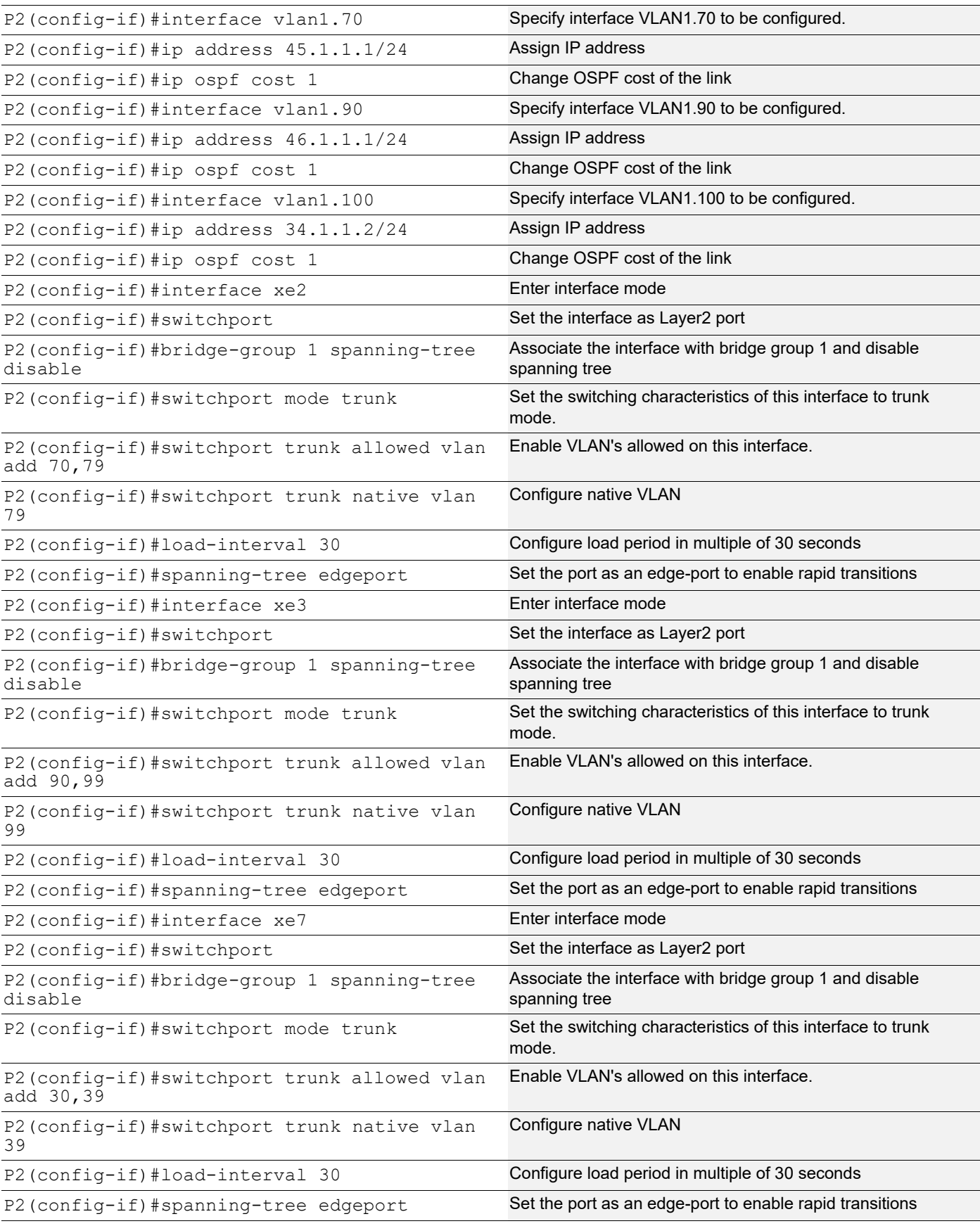

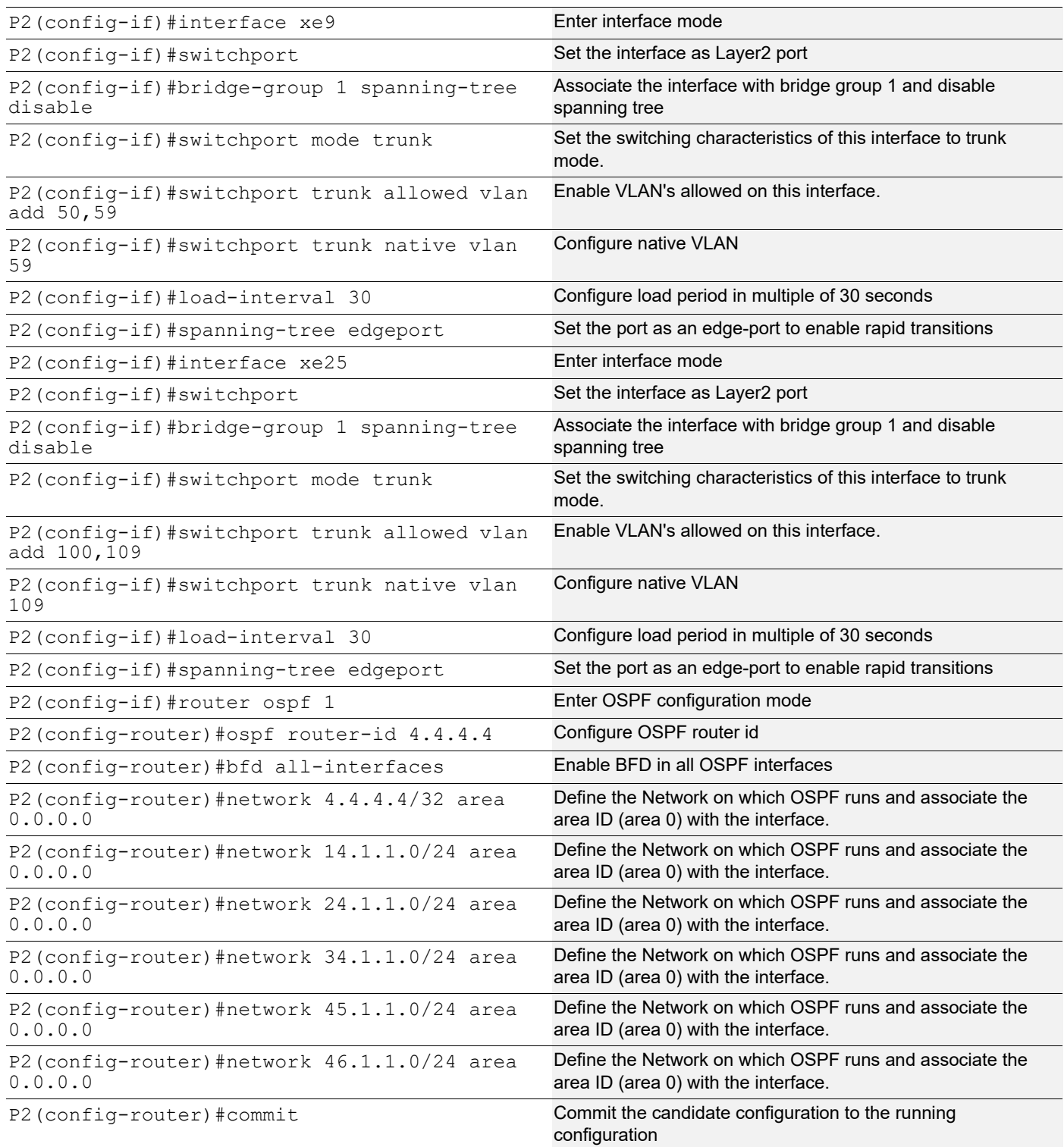

## **P3**

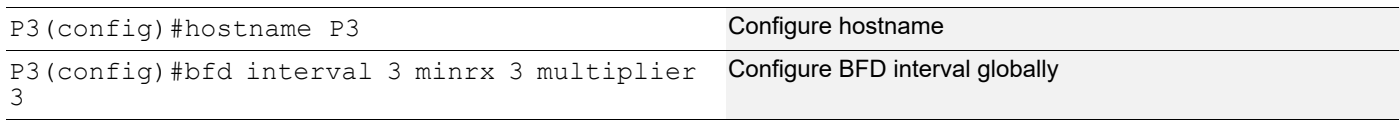

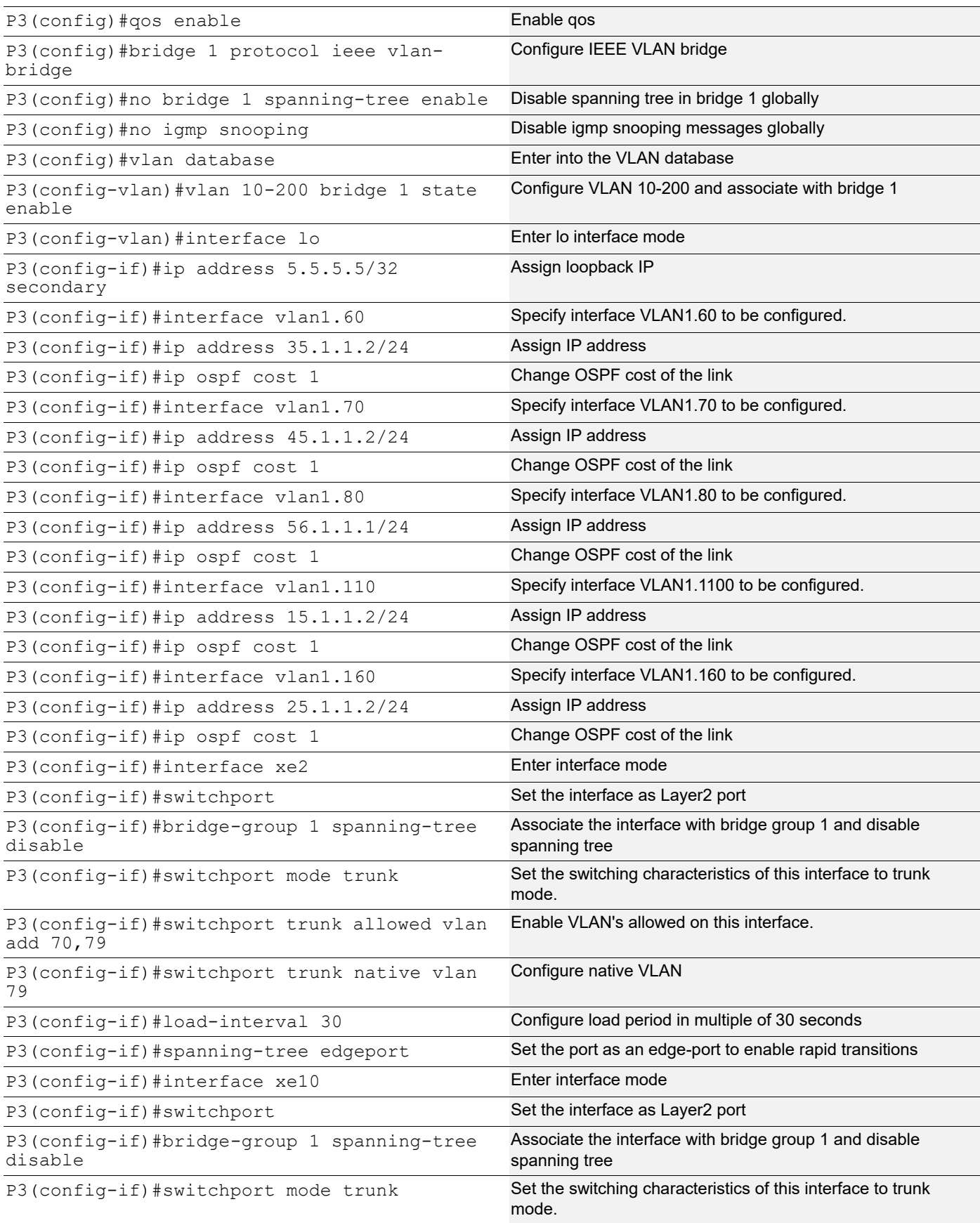

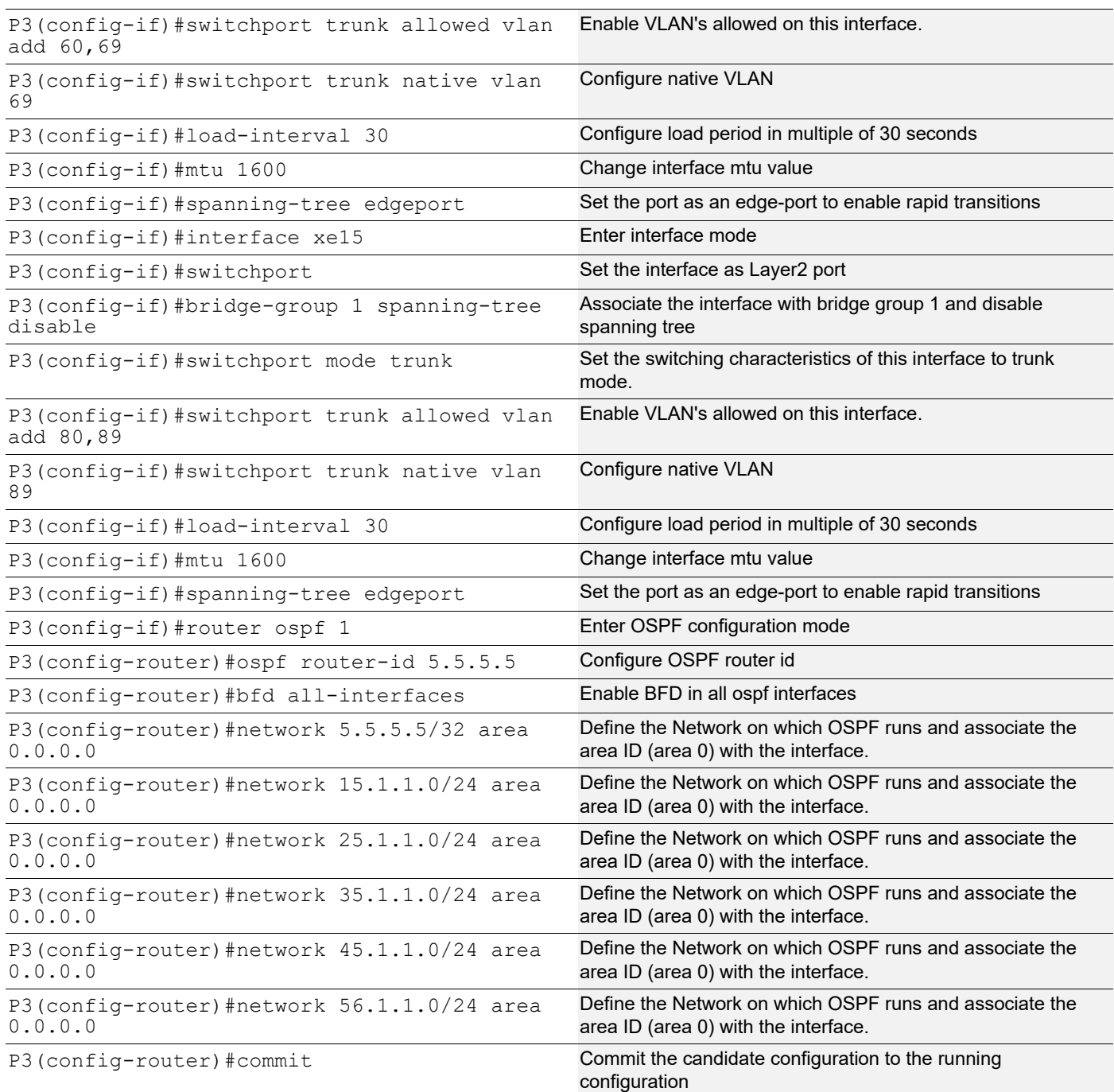

#### **VTEP3**

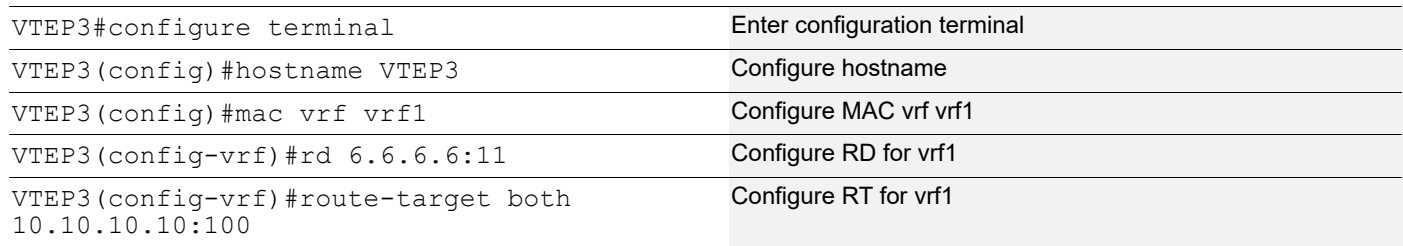

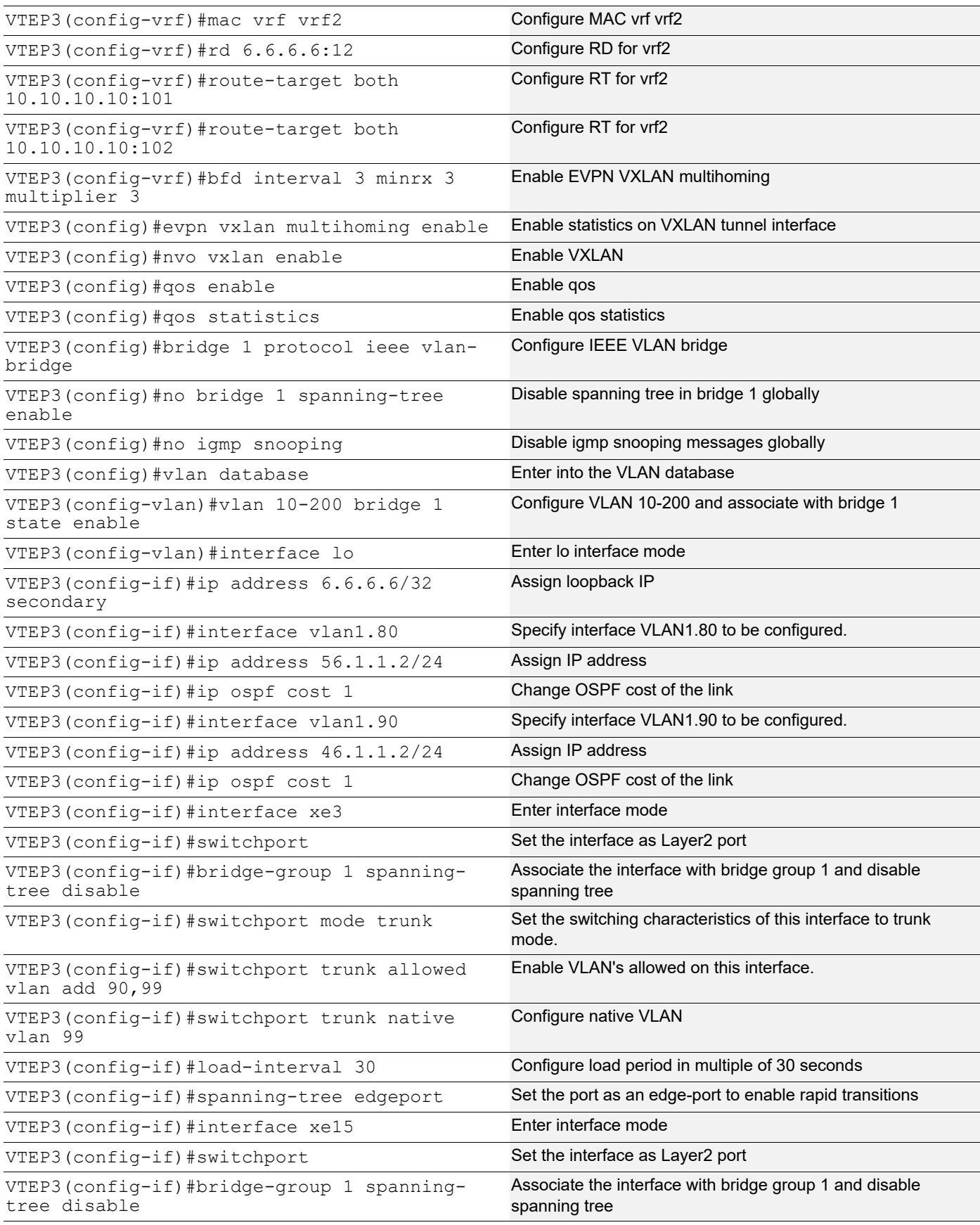

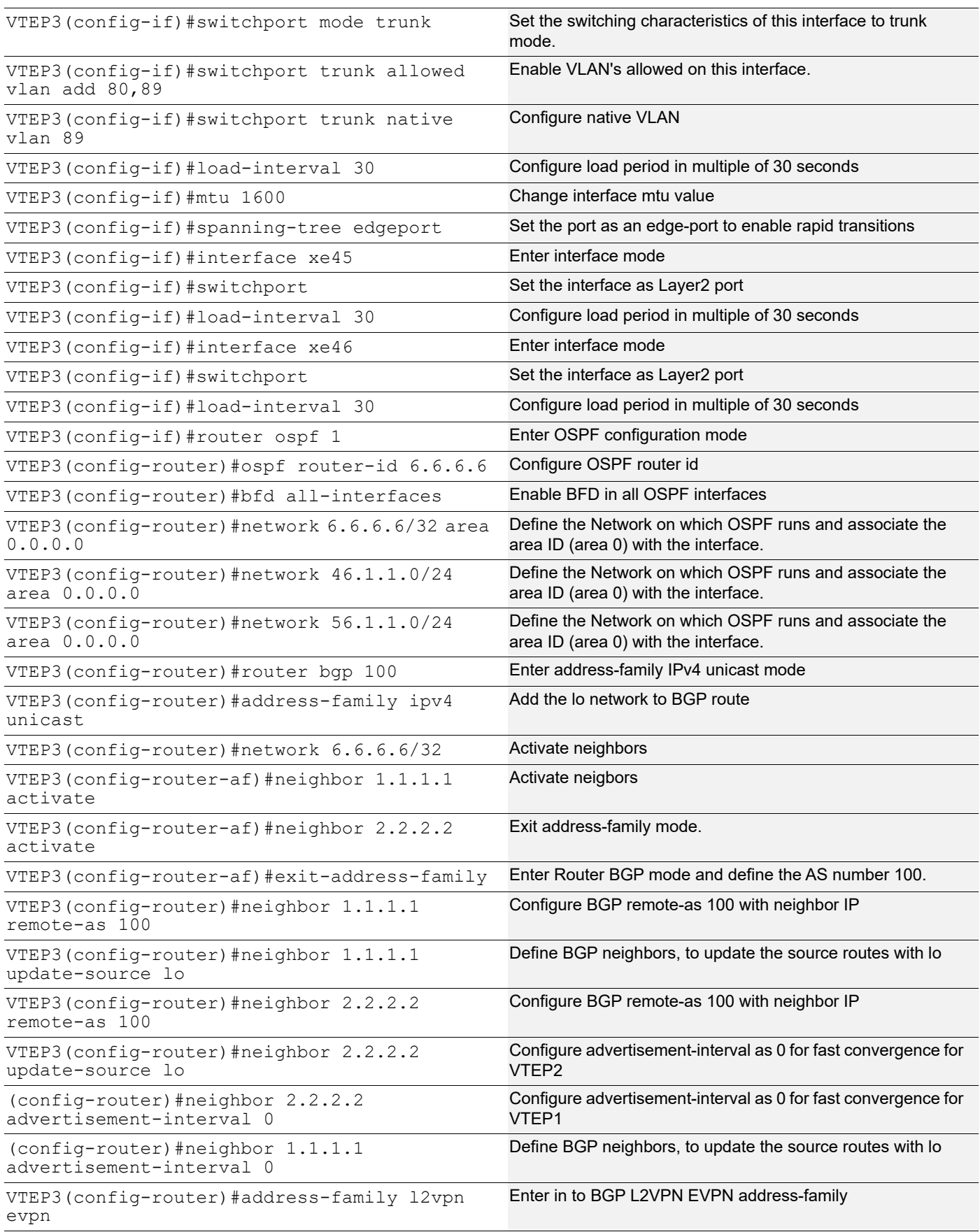

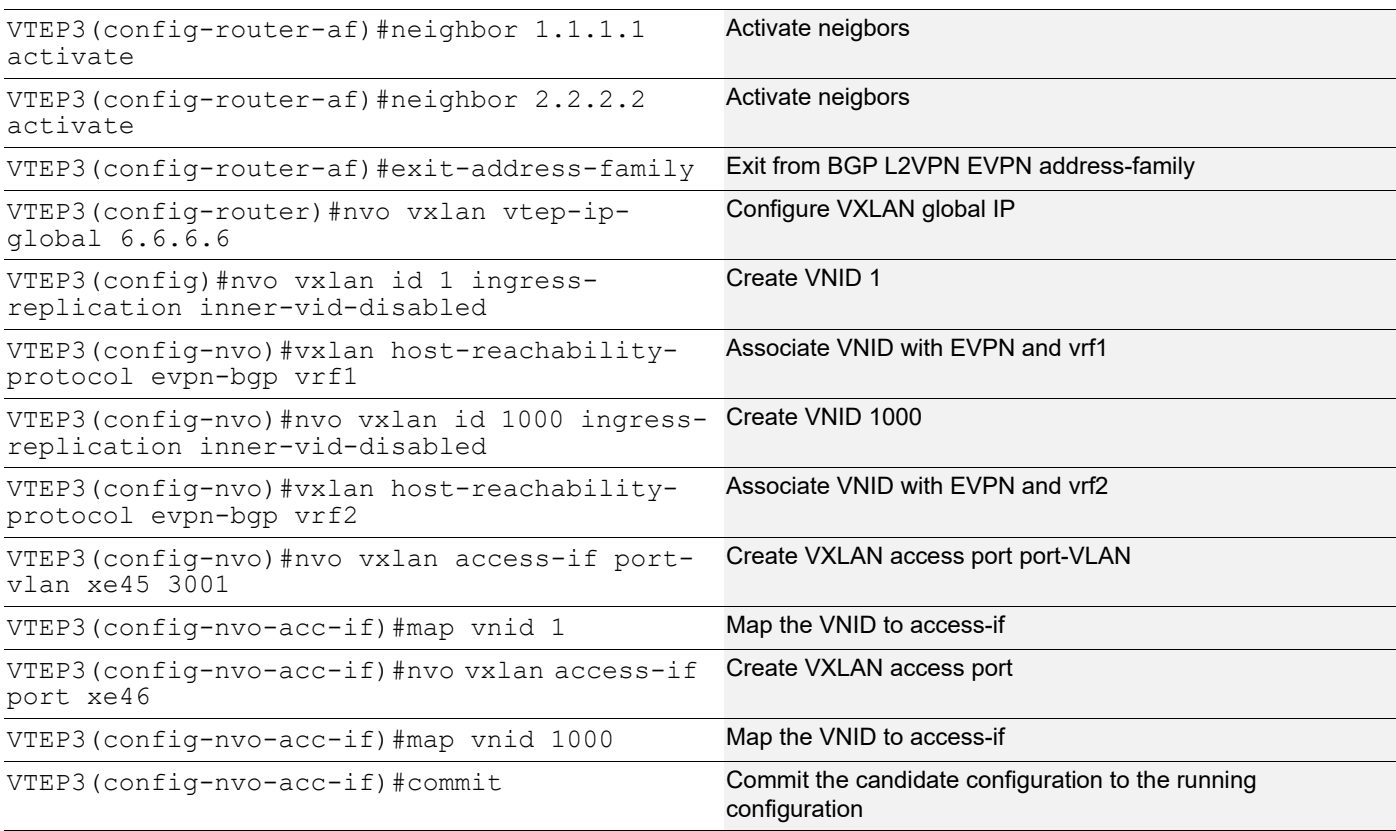

#### **SWITCH**

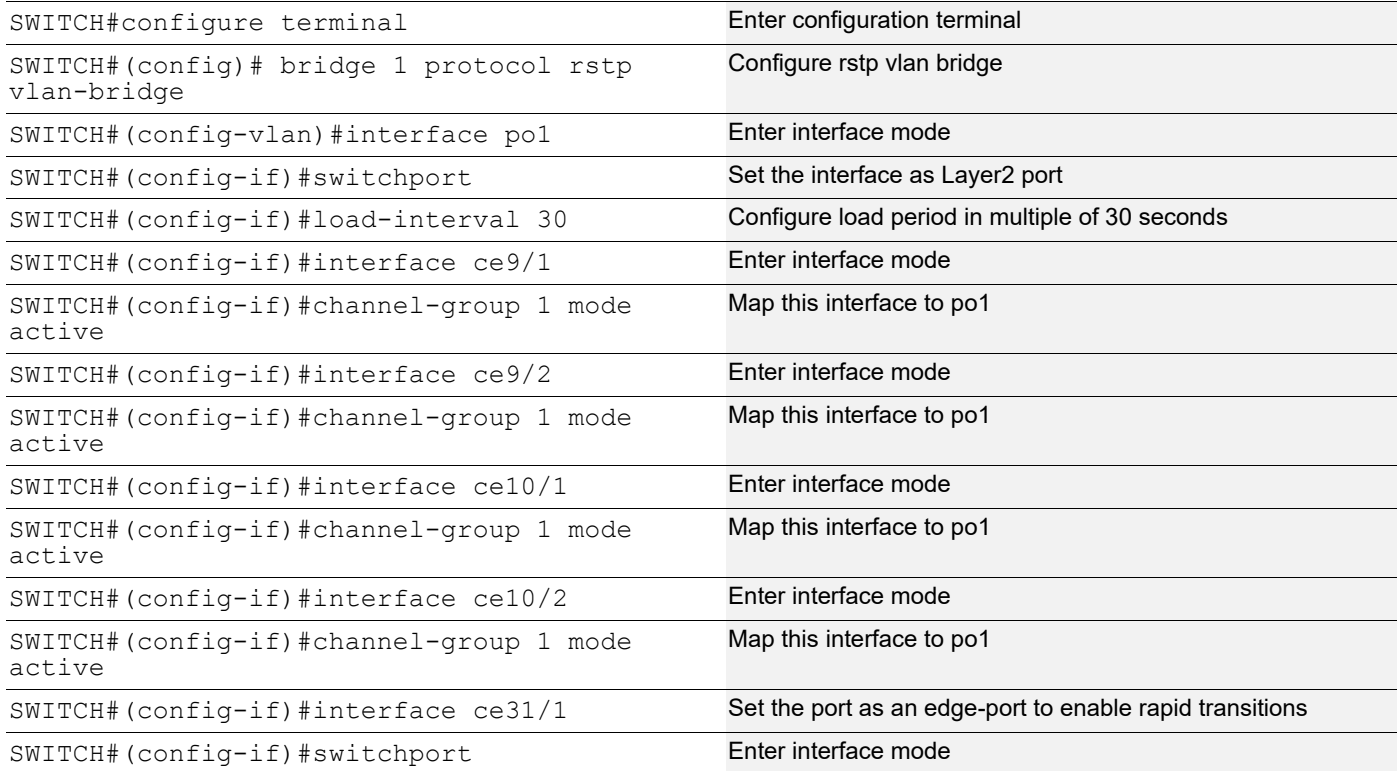

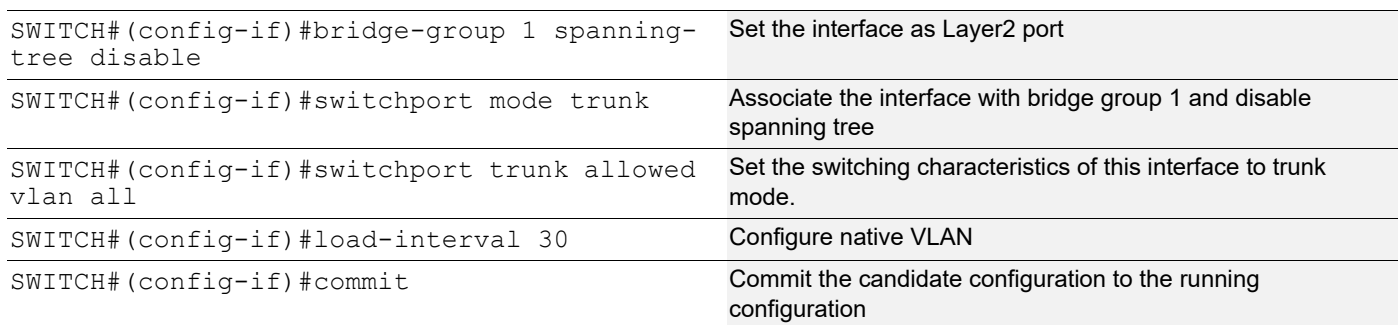

## **Validation**

VTEP1#sh ip ospf neighbor

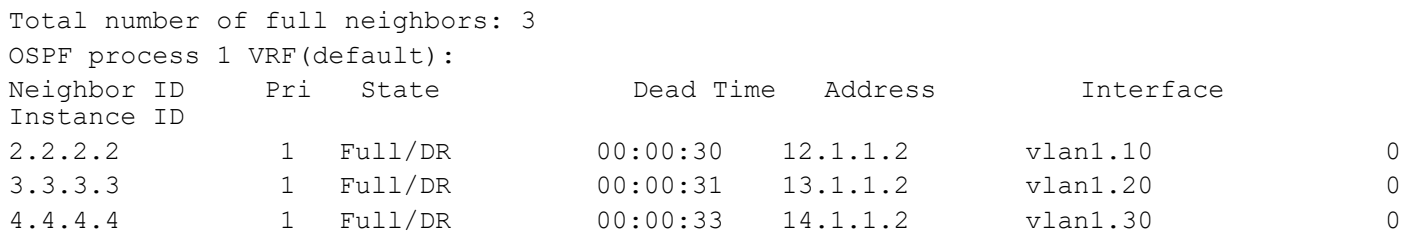

VTEP2#sh ip ospf neighbor

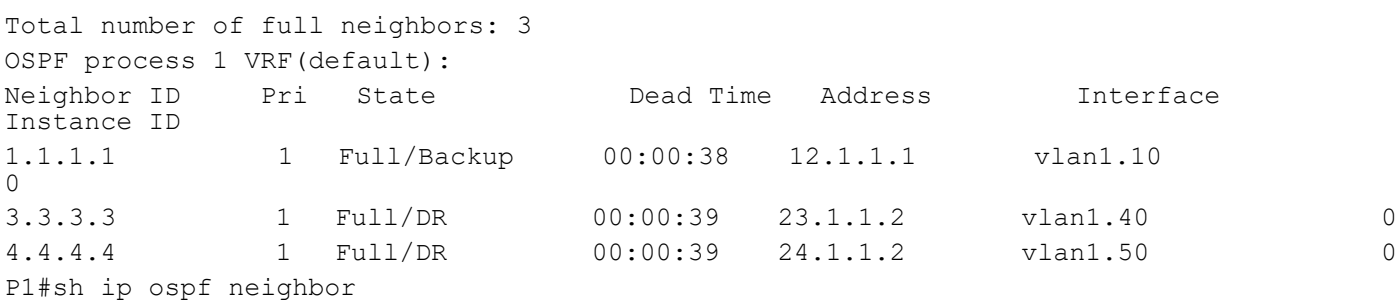

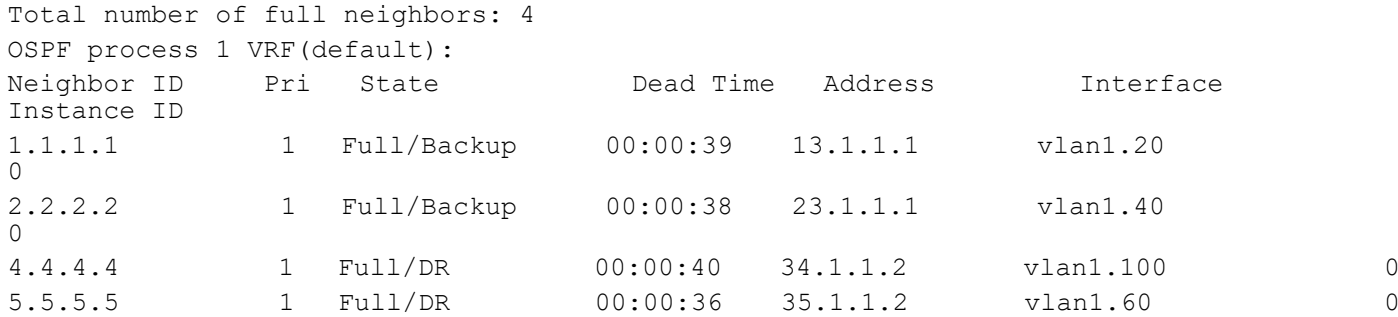

P2#sh ip ospf neighbor

Total number of full neighbors: 5 OSPF process 1 VRF(default):

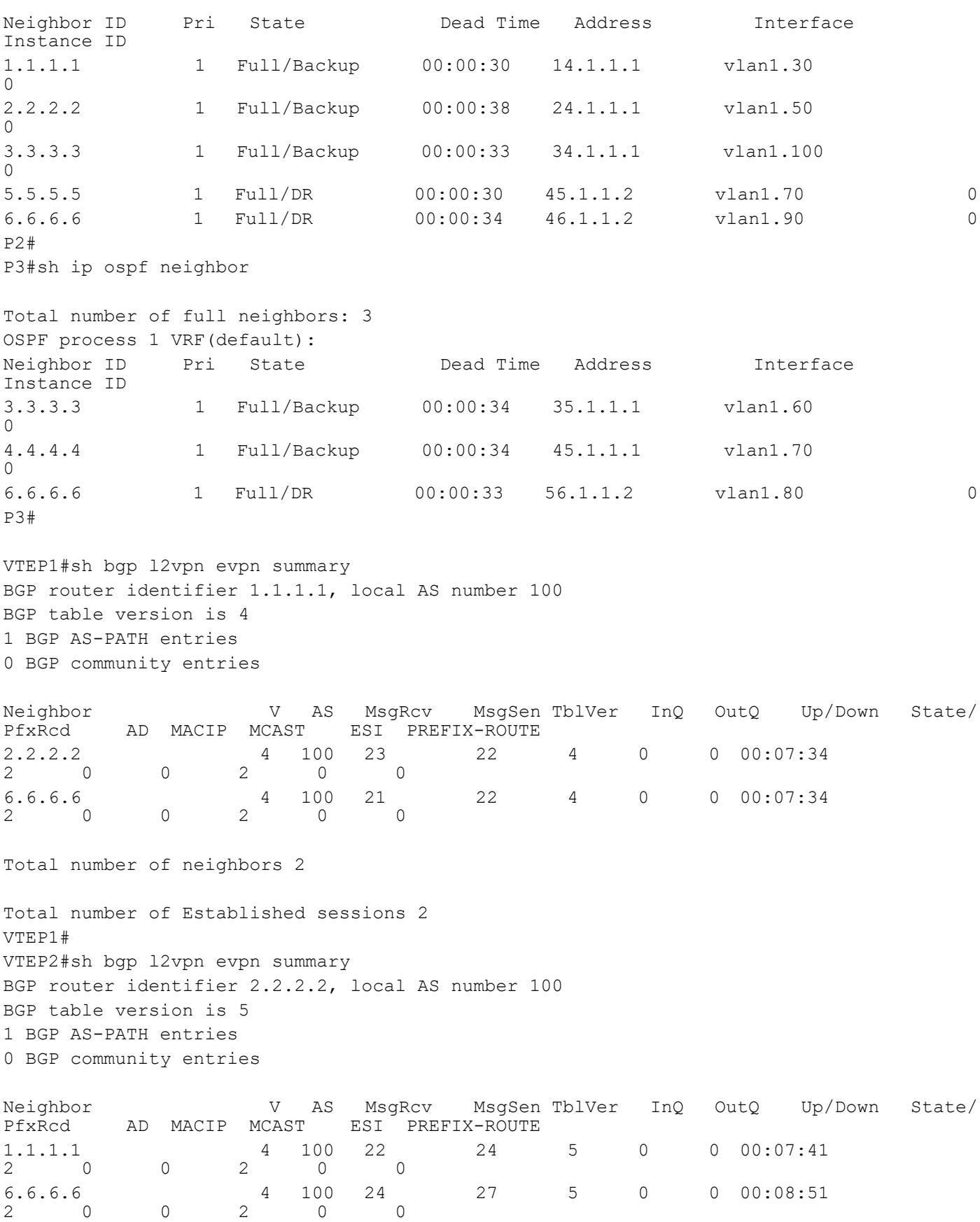

Total number of neighbors 2 Total number of Established sessions 2 VTEP2# VTEP3#sh bgp l2vpn evpn summary BGP router identifier 6.6.6.6, local AS number 100 BGP table version is 5 1 BGP AS-PATH entries 0 BGP community entries Neighbor V AS MsgRcv MsgSen TblVer InQ OutQ Up/Down State/ AD MACIP MCAST ESI PREFIX-ROUTE 1.1.1.1 4 100 23 21 5 0 0 00:07:44 2 0 0 2 0 0 2.2.2.2 4 100 26 24 5 0 0 00:08:54 2 0 0 2 0 0 Total number of neighbors 2 Total number of Established sessions 2 VTEP3# VTEP1#show nvo vxlan mac-table ======================================================================================= ============================================================== VXLAN MAC Entries ======================================================================================= ============================================================== VNID Interface VlanId Inner-VlanId Mac-Addr VTEP-Ip/ESI Type Status AccessPortDesc  $\mathcal{L}_\text{max}$ 1 po1 1000 ---- 0000.1111.1111 00:aa:22:33:44:55:66:00:00:00 Static Local -------1 po1 1000 ---- 0000.1111.1112 00:aa:22:33:44:55:66:00:00:00 Static Local -------1 po1 1000 ---- 0000.1111.1113 00:aa:22:33:44:55:66:00:00:00 Static Local ------- ------ -------1 po1 1000 ---- 0000.1111.1114 00:aa:22:33:44:55:66:00:00:00 Static Local 1 po1 1000 ---- 0000.1111.1115 00:aa:22:33:44:55:66:00:00:00 Static Local ------- ------- 1 po1 1000 ---- a82b.b57c.4470 00:aa:22:33:44:55:66:00:00:00 Dynamic Local ------- ------- 1000 ---- ---- ---- a82b.b57c.4476 00:aa:22:33:44:55:66:00:00:00 Dynamic Remote -------Total number of entries are : 7 VTEP1# VTEP2#sh nvo vxlan mac-table

======================================================================================= ============================================================== VXLAN MAC Entries ======================================================================================= ============================================================== VNID Interface VlanId Inner-VlanId Mac-Addr VTEP-Ip/ESI Type Status AccessPortDesc  $\mathcal{L}_\text{max}$ 1 ---- --- --- --- 0000.1111.1111 00:aa:22:33:44:55:66:00:00:00 Static Remote -------1 ---- ---- ---- ---- 0000.1111.1112 00:aa:22:33:44:55:66:00:00:00 Static Remote ------- ------- 1 ---- ---- ---- ---- 0000.1111.1113 00:aa:22:33:44:55:66:00:00:00 Static Remote ------- ------- 1 ---- --- ---- ---- 0000.1111.1114 00:aa:22:33:44:55:66:00:00:00 Static Remote -------1 ---- --- --- --- 0000.1111.1115 00:aa:22:33:44:55:66:00:00:00<br>Static Bomete Static Remote 1 ---- ---- ---- a82b.b57c.4470 00:aa:22:33:44:55:66:00:00:00 Dynamic Remote 1000 po1 2000 ---- a82b.b57c.4476 00:aa:22:33:44:55:66:00:00:00 Dynamic Local -------Total number of entries are : 7 VTEP2# VTEP3#sh nvo vxlan mac-table ======================================================================================= ============================================================== VXLAN MAC Entries ======================================================================================= ============================================================== VNID Interface VlanId Inner-VlanId Mac-Addr VTEP-Ip/ESI<br>Type Status AccessPortDesc Type Status AccessPortDesc  $\mathcal{L} = \{ \mathcal{L} \mathcal{L} \$ 1 ---- ---- ---- 0000.1111.1111 00:aa:22:33:44:55:66:00:00:00 Static Remote 1 ---- ---- ---- 0000.1111.1112 00:aa:22:33:44:55:66:00:00:00<br>Static Remote ------- --------Static Remote 1 ---- ---- ---- ---- 0000.1111.1113 00:aa:22:33:44:55:66:00:00:00 Static Remote -------1 ---- ---- ---- ---- 0000.1111.1114 00:aa:22:33:44:55:66:00:00:00 Static Remote -------1 ---- ---- ---- ---- 0000.1111.1115 00:aa:22:33:44:55:66:00:00:00 Static Remote -------1 ---- --- --- --- a82b.b57c.4470 00:aa:22:33:44:55:66:00:00:00 Dynamic Remote ------- ------- 1000 ---- ---- ---- a82b.b57c.4476 00:aa:22:33:44:55:66:00:00:00 Dynamic Remote ------- -------

Total number of entries are : 7

VTEP3#

VTEP1#show nvo vxlan access-if brief

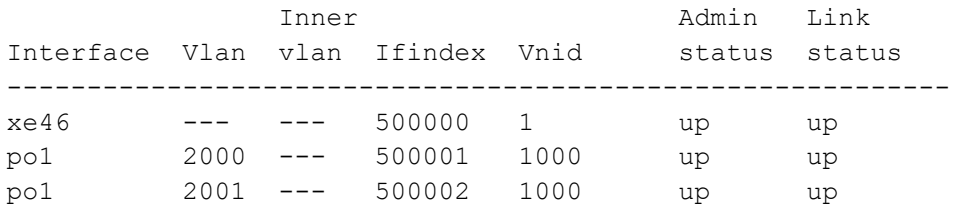

Total number of entries are 2 VTEP1# VTEP2#show nvo vxlan access-if brief

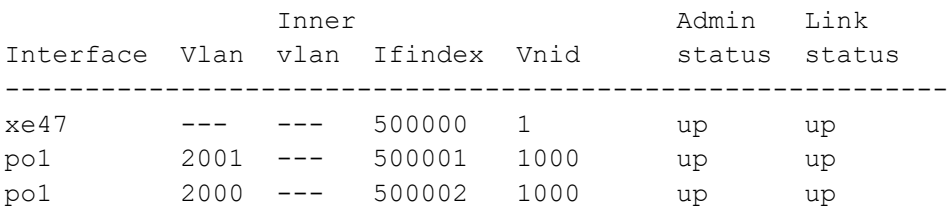

Total number of entries are 3 VTEP2# VTEP3#show nvo vxlan access-if brief

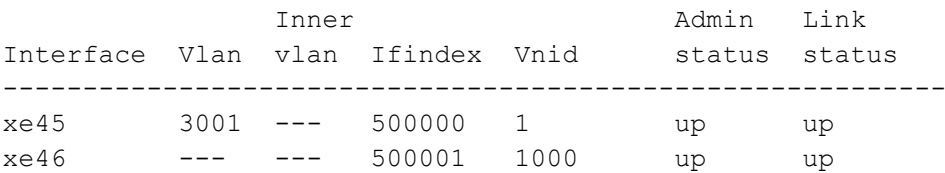

Total number of entries are 2 VTEP3# VTEP1#sh nvo vxlan tunnel VXLAN Network tunnel Entries Source Destination Status Up/Down Update

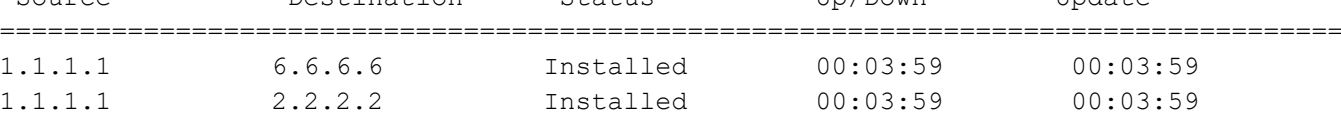

Total number of entries are 2 VTEP1#sh nvo vxlan VXLAN Information ================= Codes: NW - Network Port AC - Access Port

(u) - Untagged

#### VXLAN Tunnel Over SVI

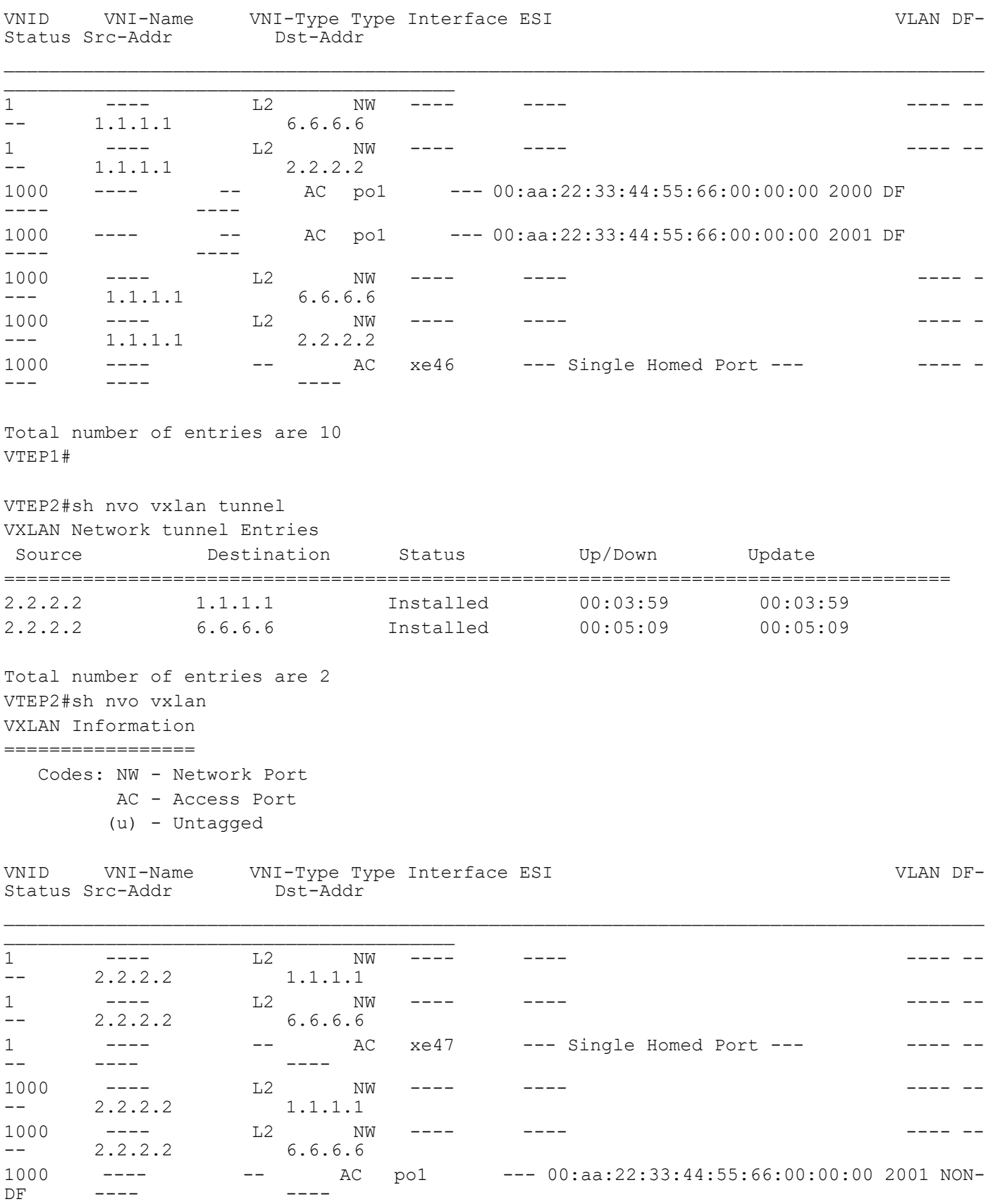

#### VXLAN Tunnel Over SVI

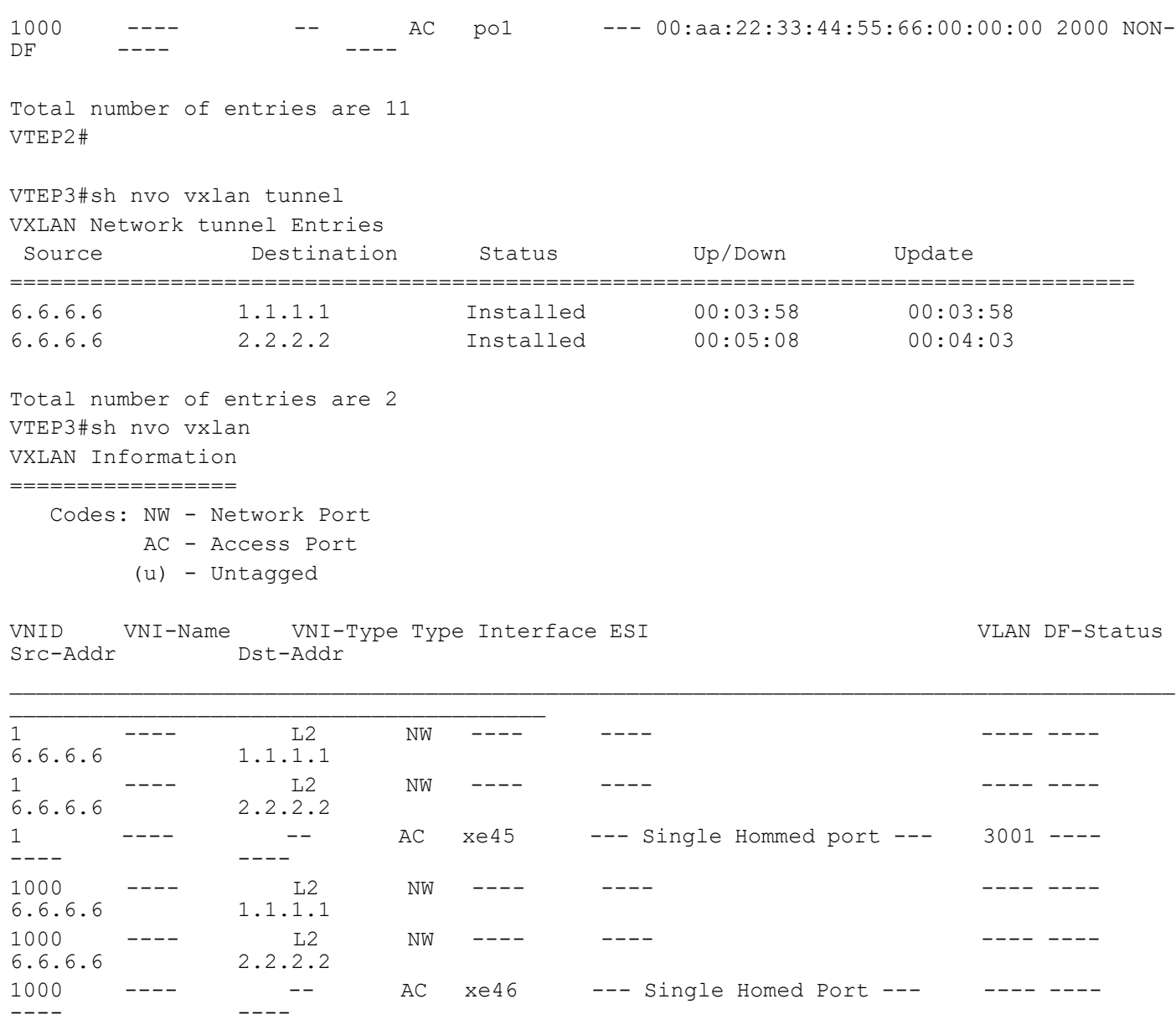

Total number of entries are 10 VTEP3#
# CHAPTER 10 DHCP Relay Over IRB Interface

This chapter contains configurations for DHCP relay over IRB interface.

# **Overview**

Dynamic Host Configuration Protocol (DHCP) is a protocol that allows a DHCP server to dynamically allocate IP addresses to DHCP clients. The DHCP relay agent forwards DHCP messages between DHCP clients and DHCP servers when they are on different networks.

For DHCP relay to function, uplink interface (server facing) and downlink interface (client facing) are to be configured along with DHCP server address. These configurations are done in the interface mode.

In the IRB deployment, IRB interface acts as gateway and hence it might need to provide the service of DHCP for the hosts connected to IRB network per L2 VPN. Since the DHCP server will not be present in the VTEP, it can forward the DHCP requests to the DHCP server acting as relay agent.

# **Topology**

The procedures in this section use the topology in Figure 10-11.

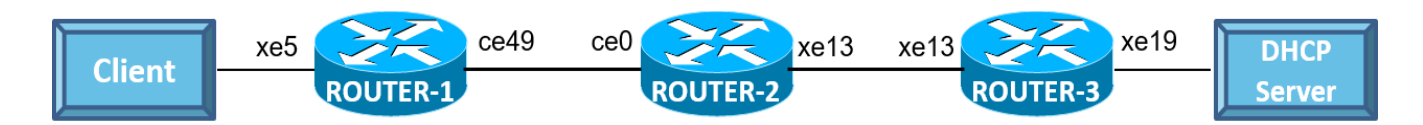

#### **Figure 10-11: DHCP Relay over IRB**

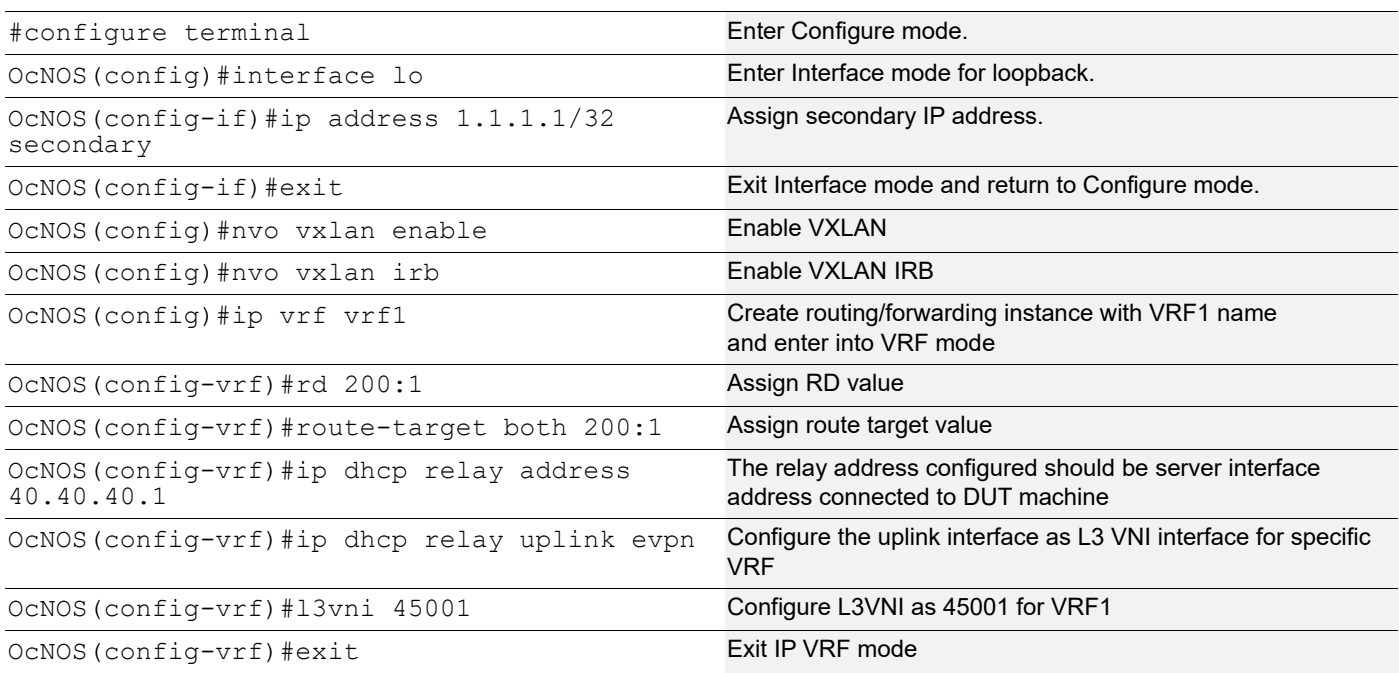

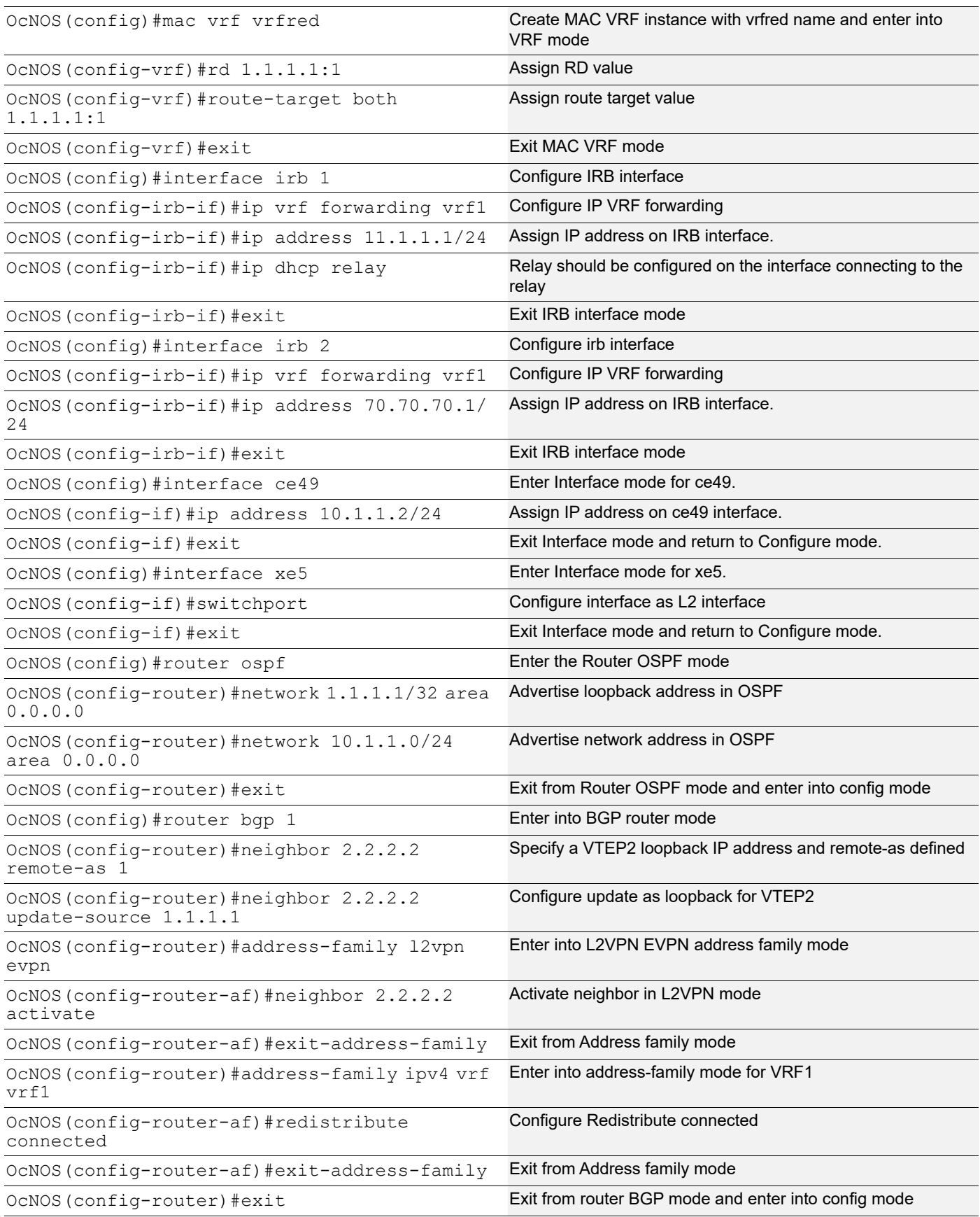

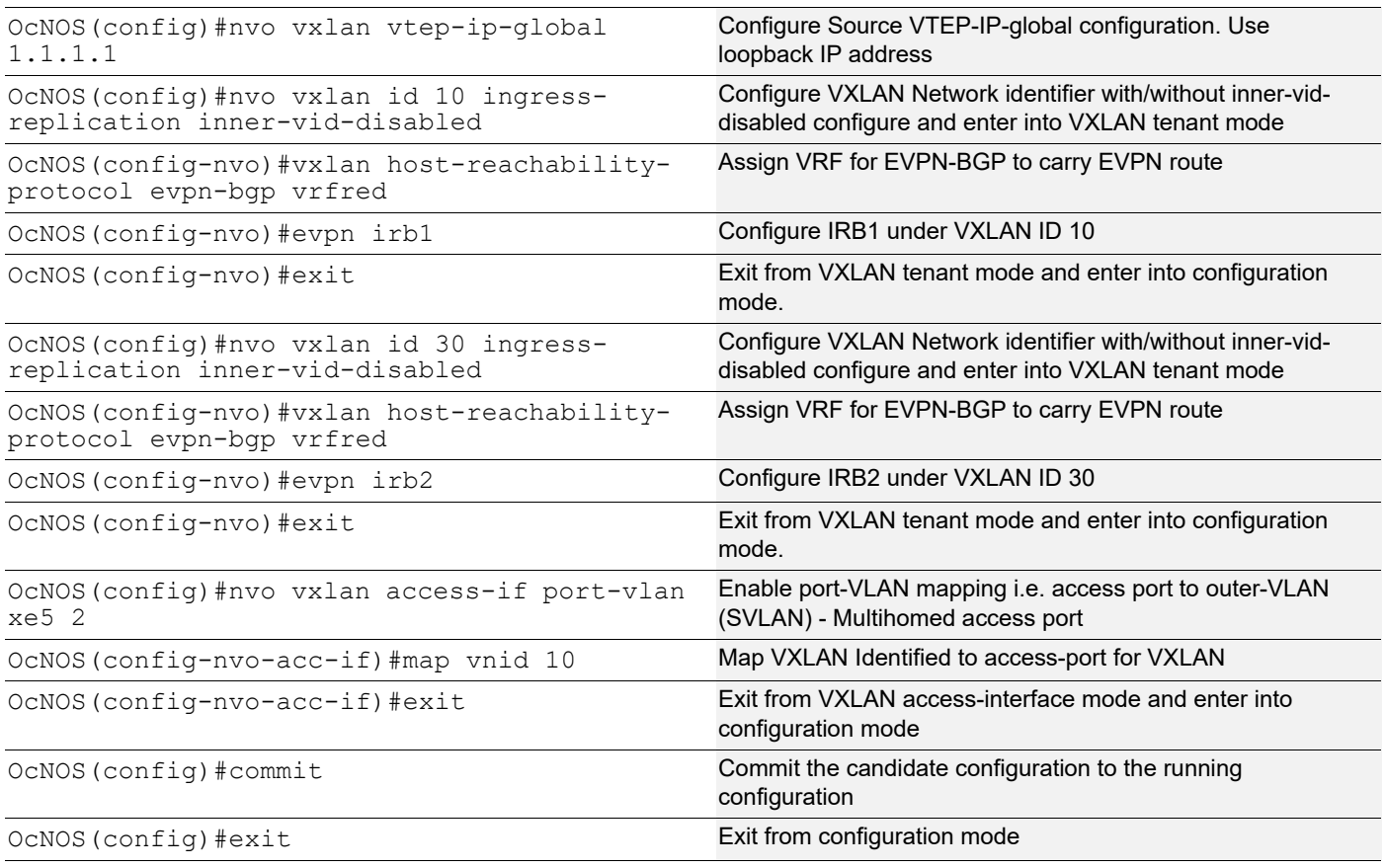

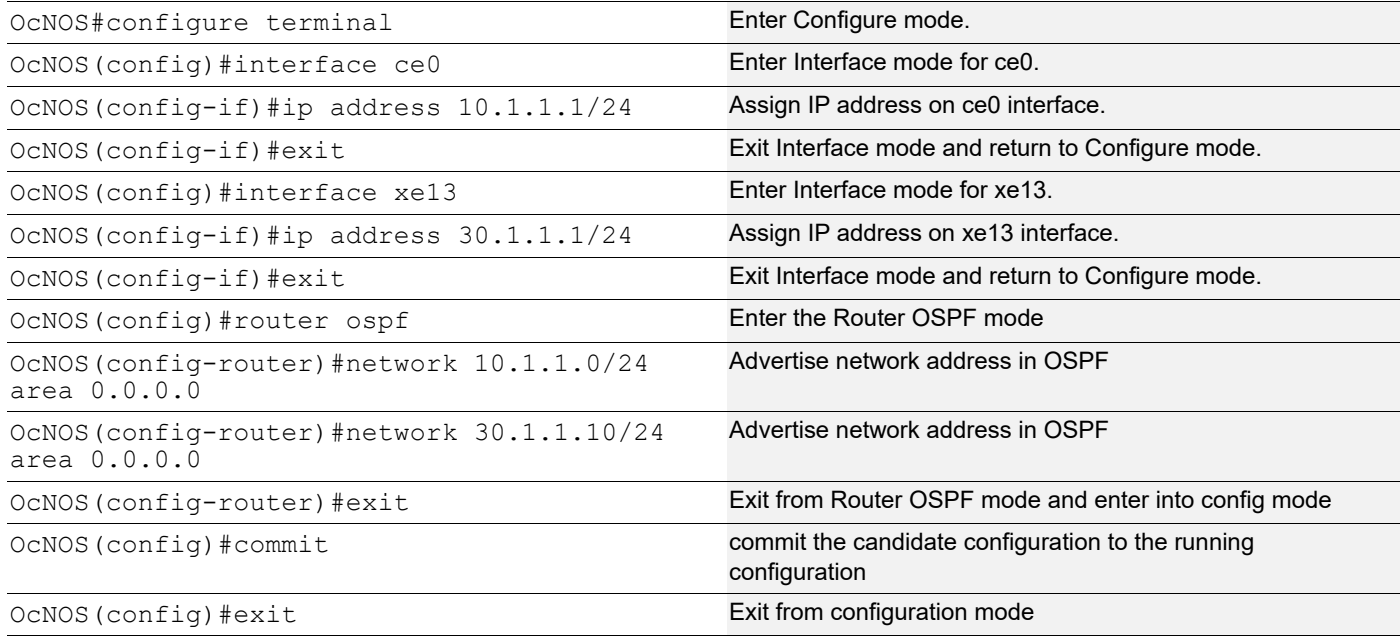

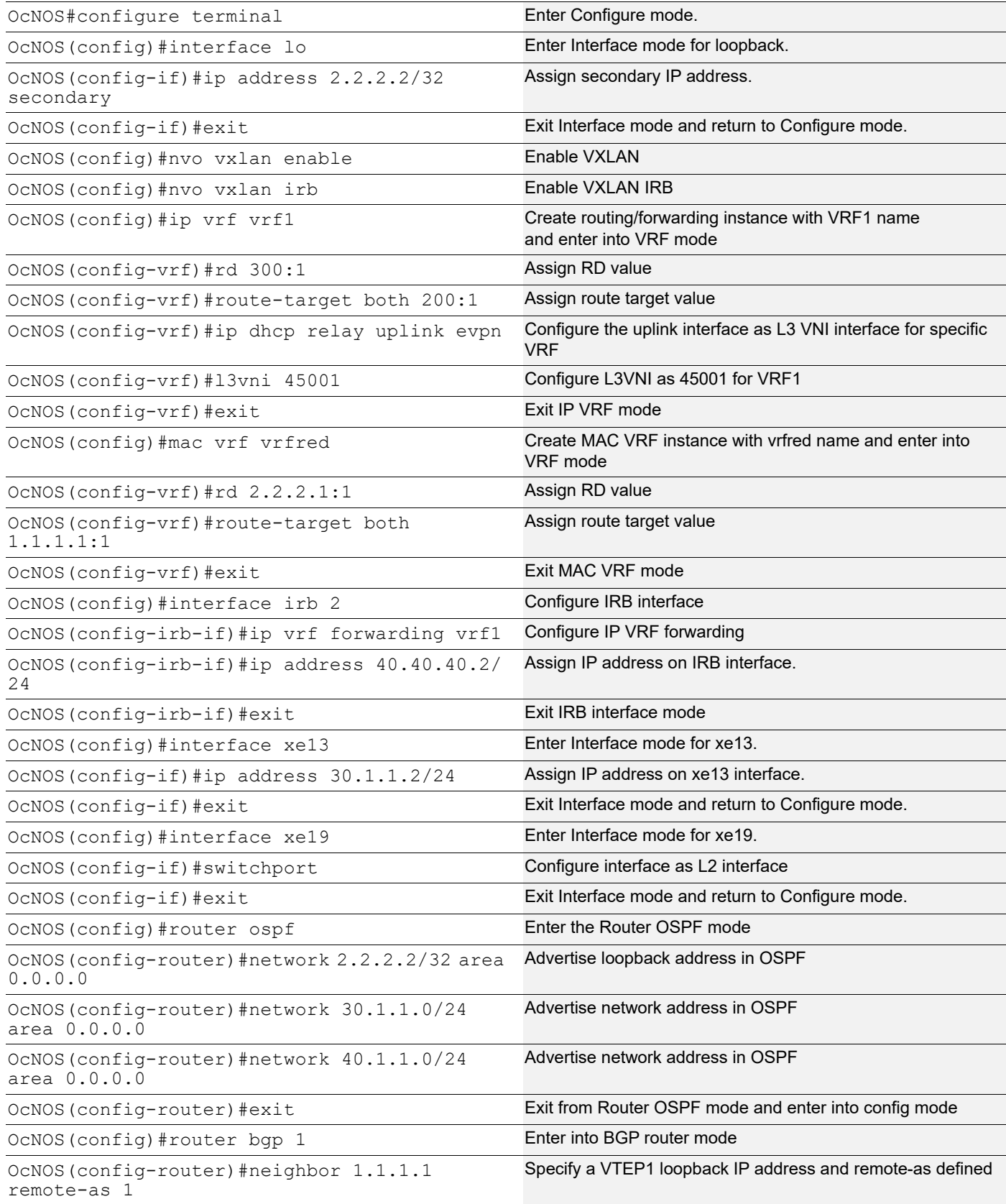

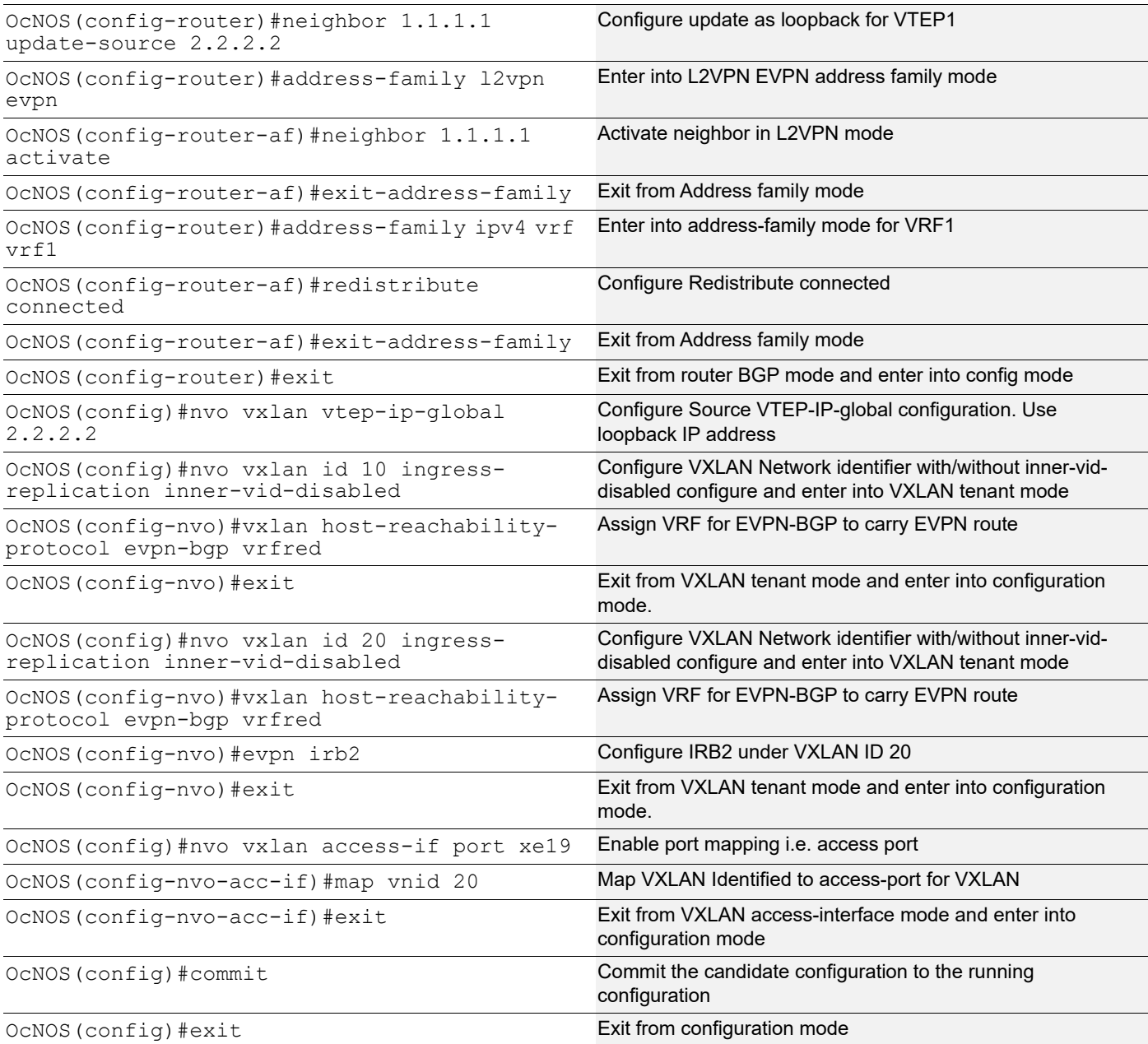

#### **Validation**

```
VTEP1#
!
nvo vxlan enable
!
nvo vxlan irb
!
nvo vxlan vtep-ip-global 1.1.1.1
!
nvo vxlan id 10 ingress-replication inner-vid-disabled
 vxlan host-reachability-protocol evpn-bgp vrfred
```
#### DHCP Relay Over IRB Interface

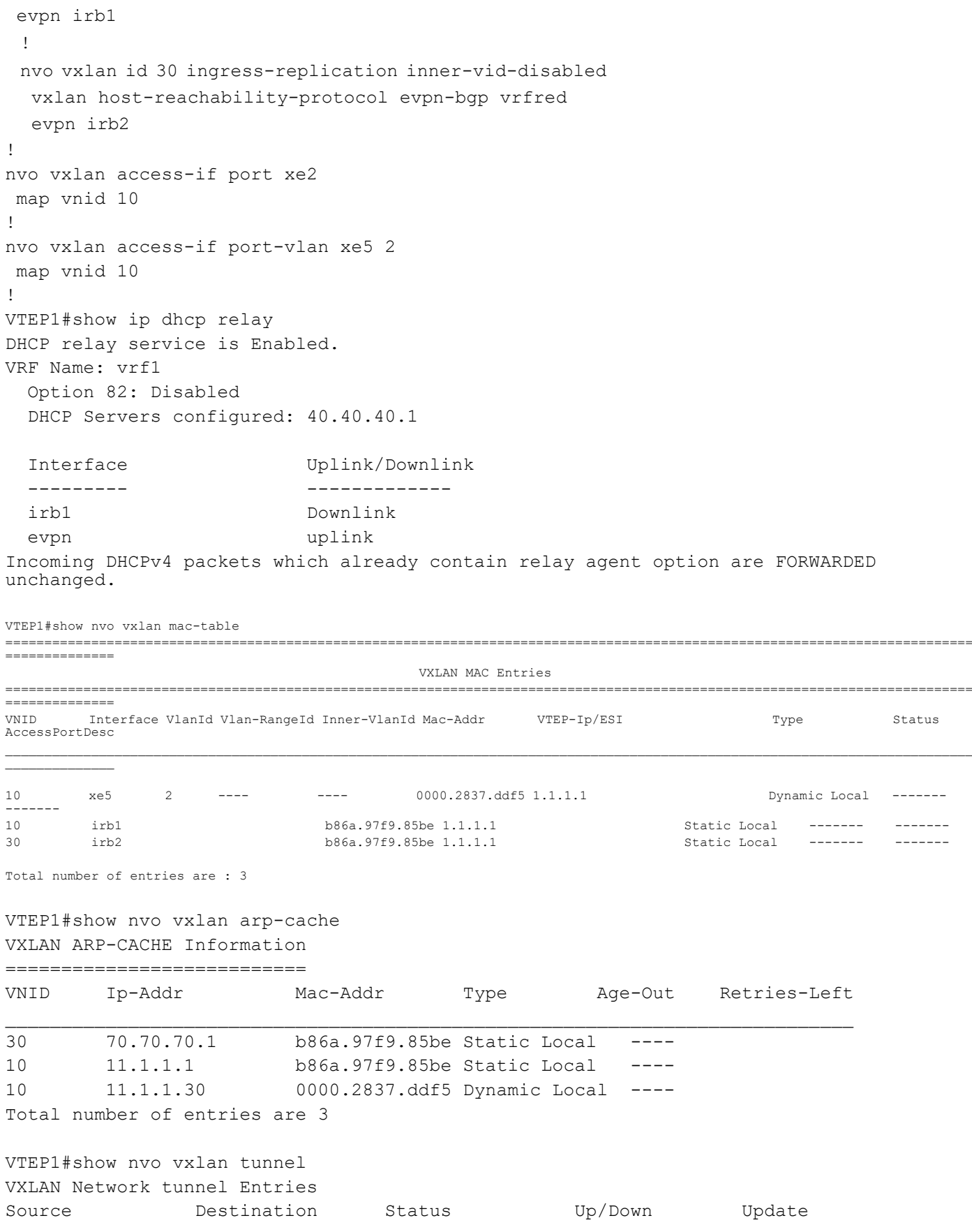

```
============================================================================
1.1.1.1 2.2.2.2 Installed 01:51:11 01:51:11
Total number of entries are 1
ROUTER-2
VTEP2#show running-config nvo vxlan
!
nvo vxlan enable
!
nvo vxlan irb
!
nvo vxlan vtep-ip-global 2.2.2.2
!
nvo vxlan id 10 ingress-replication inner-vid-disabled
 vxlan host-reachability-protocol evpn-bgp vrfred
!
nvo vxlan id 20 ingress-replication inner-vid-disabled
 vxlan host-reachability-protocol evpn-bgp vrfred
 evpn irb2
!
nvo vxlan access-if port xe19
 map vnid 20
!
!
VTEP2#show nvo vxlan arp-cache
VXLAN ARP-CACHE Information
============================
VNID Ip-Addr Mac-Addr Type Age-Out Retries-Left
20 40.40.40.2 b86a.9761.ea3d Static Local ----
20 40.40.40.1 0002.a54f.1577 Dynamic Local ----
20 40.40.40.101 0000.2837.ddf3 Dynamic Local ----
10 11.1.1.1 b86a.97f9.85be Static Remote ----
10 11.1.1.30 0000.2837.ddf6 Dynamic Remote ----
Total number of entries are 5
VTEP2#show running-config dhcp
interface eth0
 ip address dhcp
!
!
ip vrf vrf1
 ip dhcp relay uplink evpn
```
# CHAPTER 11 VXLAN-EVPN with IRB

# **Overview**

An EVPN-based Integrated Routing and Bridging solution used for forwarding of intra-subnets and inter-subnets traffic.

There are 2 modes of IRB.

#### **Symmetric IRB**

In this mode, both the ingress and egress VTEPs perform layer-2 and layer-3 lookups (switching and routing). In this case, a given VTEP needs to learn the ARP and MAC-address entries only for tenant systems (TSs) across the tenant VxLAN network belonging to VNIDs attached to that VTEP.

#### **Asymmetric IRB**

In this mode, the ingress VTEP perform layer-2 and layer-3 lookups and egress VTEPs perform layer-2 lookups only.

The disadvantage of this mode is the need for each VTEP in the tenant network to be configured with all the VNIDs for that tenant irrespective of whether a given VTEP has TS attached for that VNID or not.

Three approaches are available to achieve IRB solution.

- Centralized Gateway
- Anycast Gateway
- Distributed Gateway

# **Topology**

The procedures in this section use the topology in [Figure 11-12](#page-189-0).

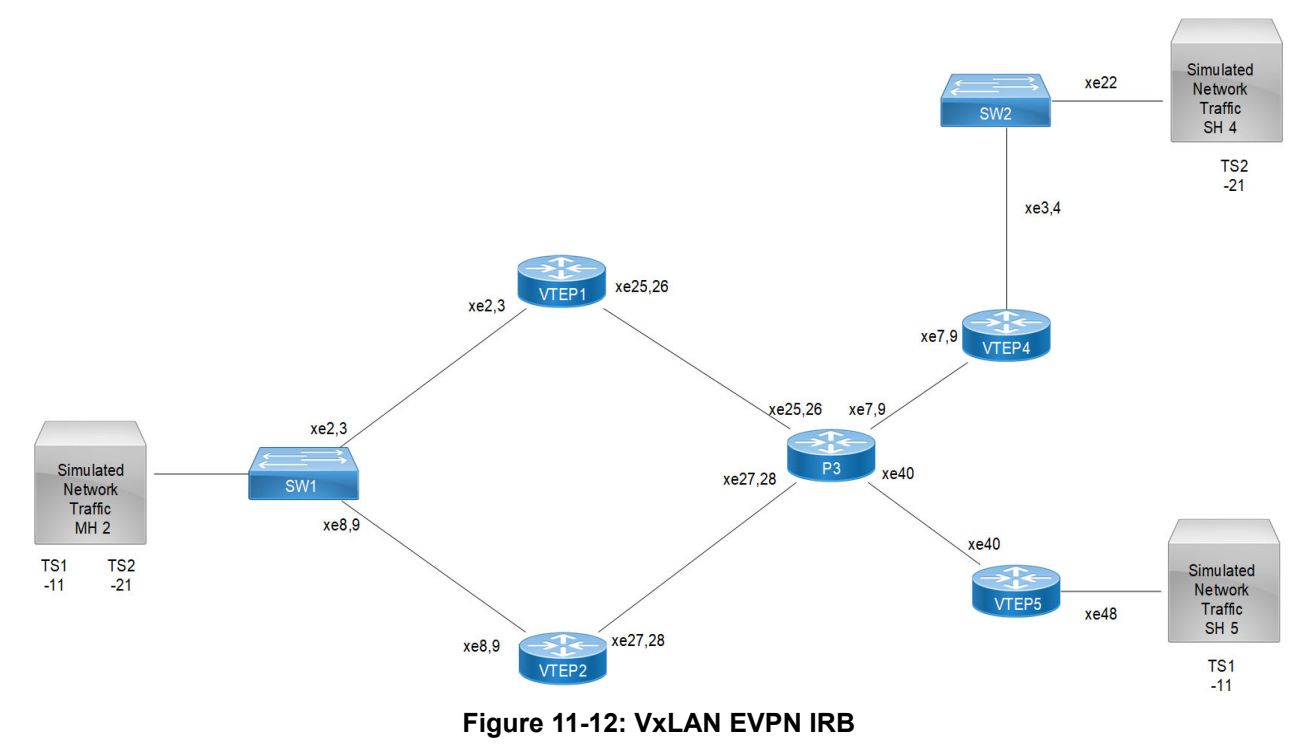

<span id="page-189-0"></span>Note: In the above topology TS1, TS2 are the tenant systems.

# **Base Configuration - L2 VXLAN**

#### **VTEP1**

(Multi-homed group1) - Part of both Multi-homed with po1(MH2).

Generic configuration:

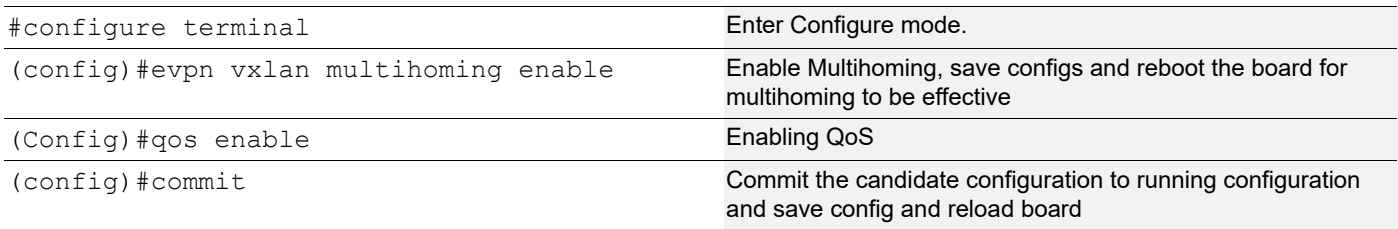

#### Interface and loopback configuration:

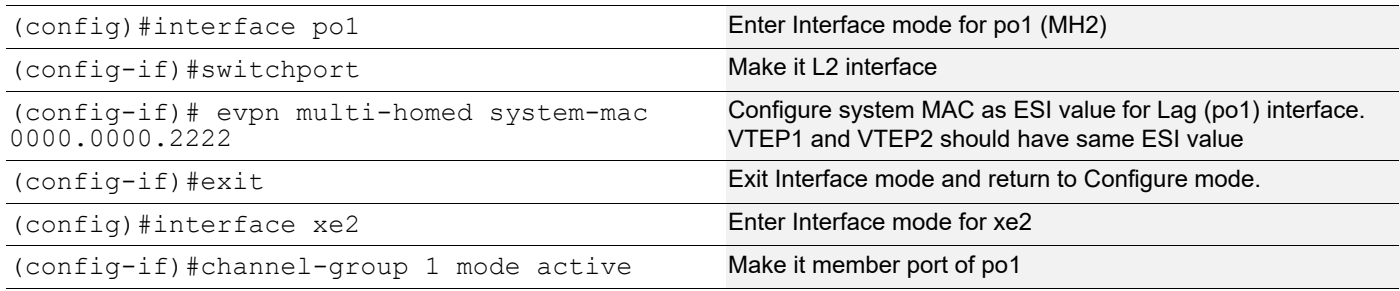

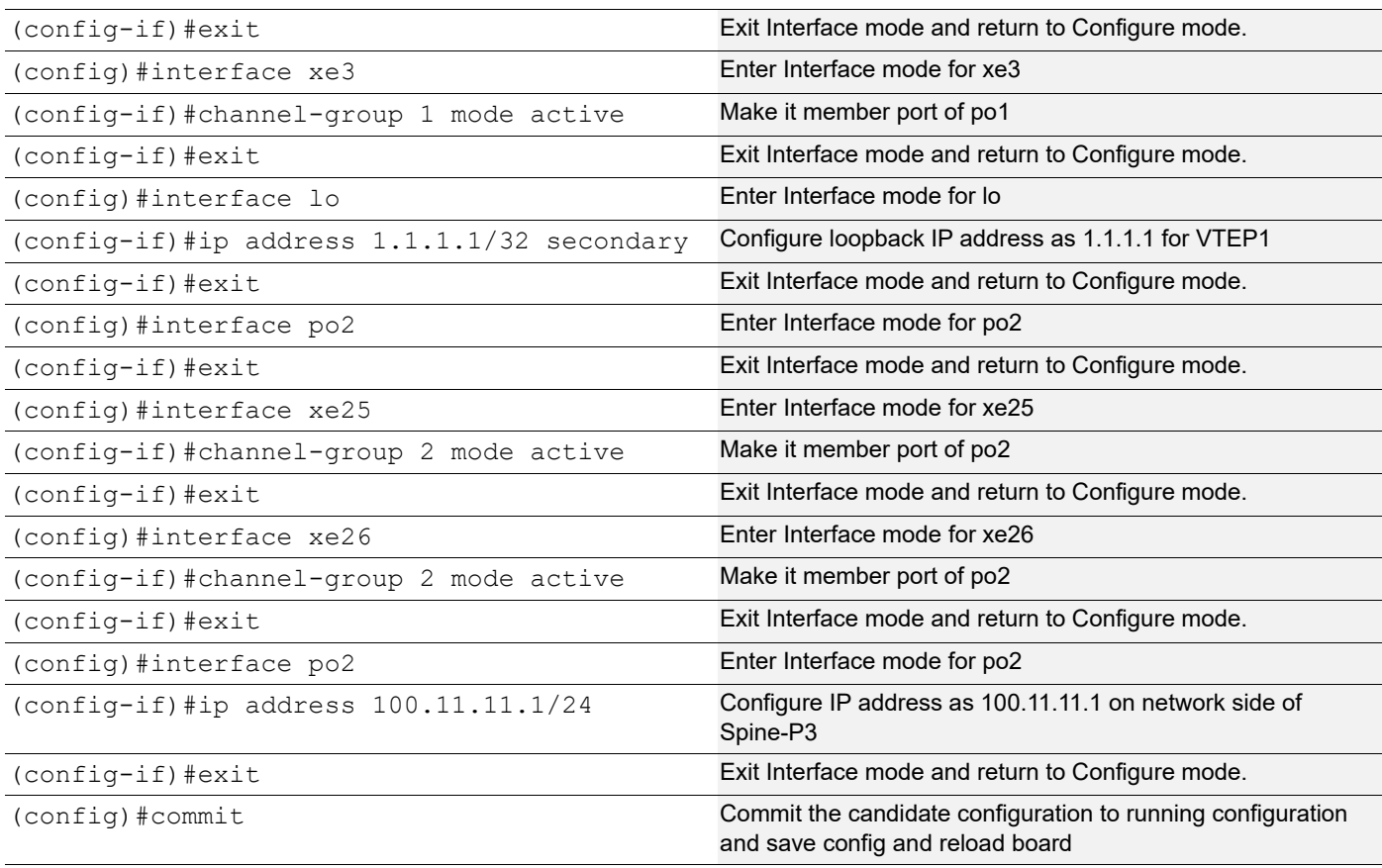

### OSPF configuration:

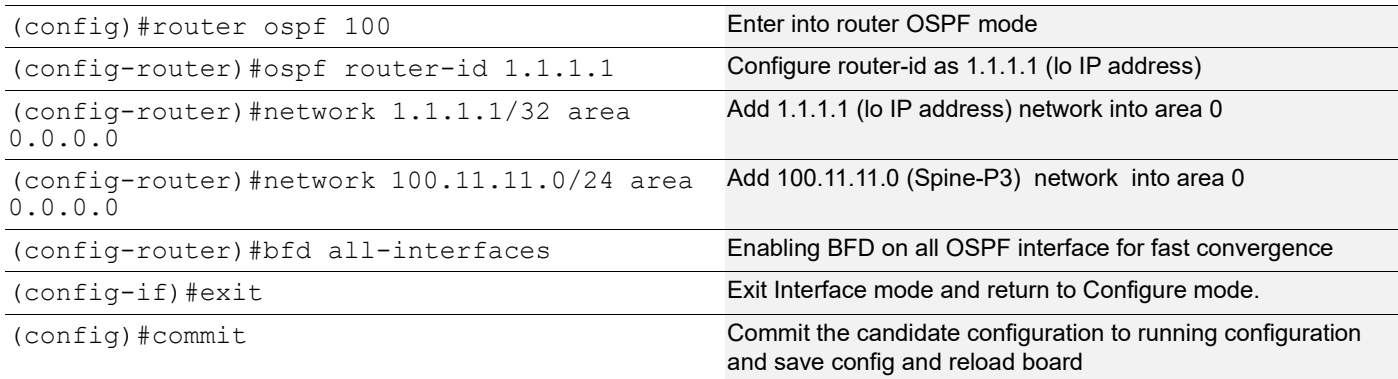

### BGP configuration:

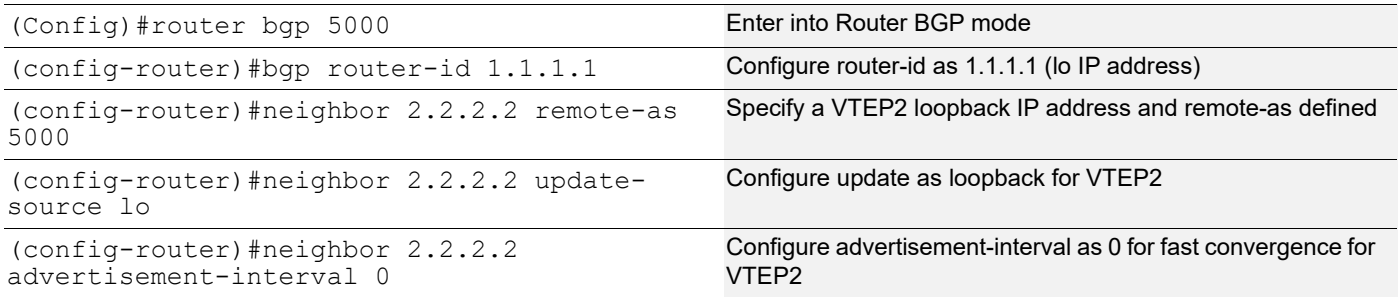

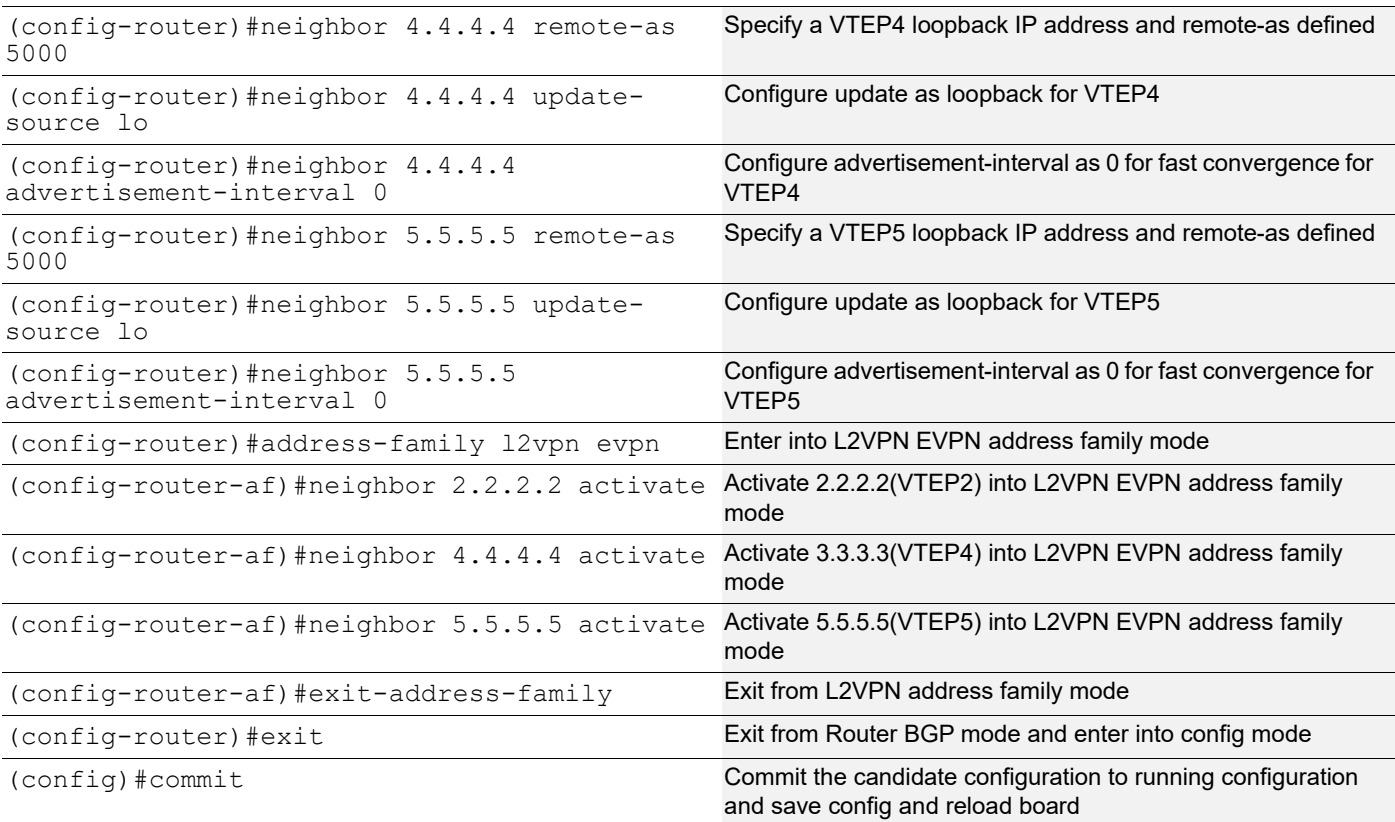

### L2 MAC VRF Configuration:

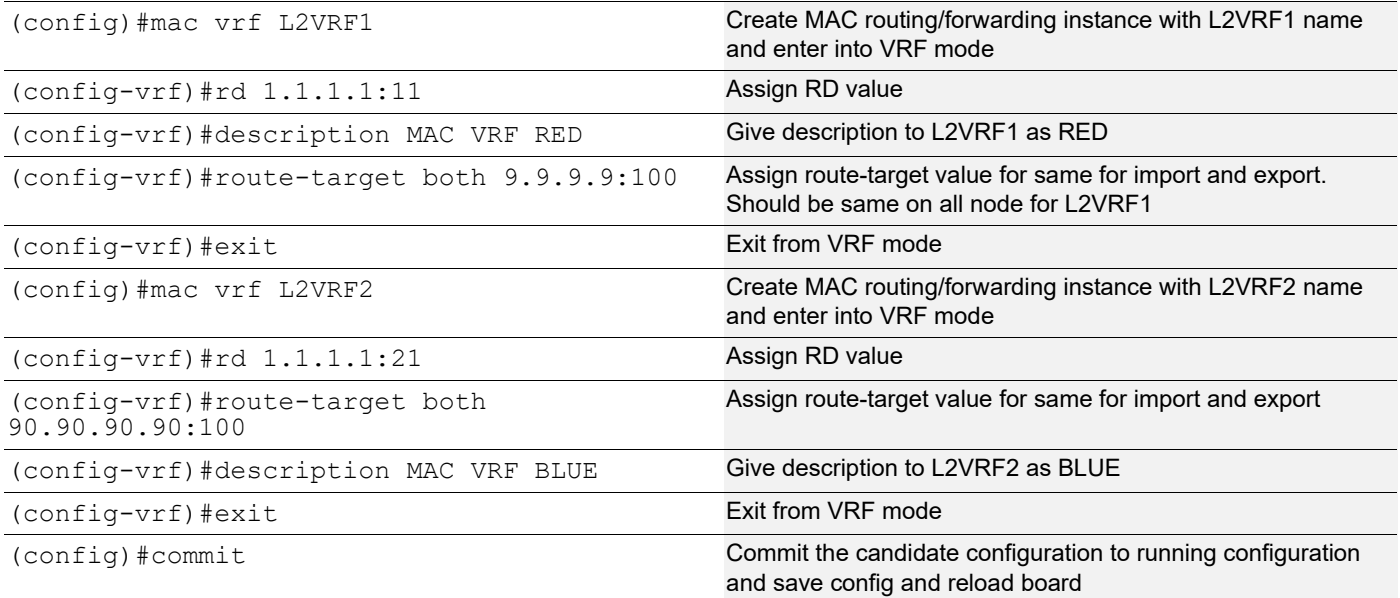

### L2 VXLAN configuration:

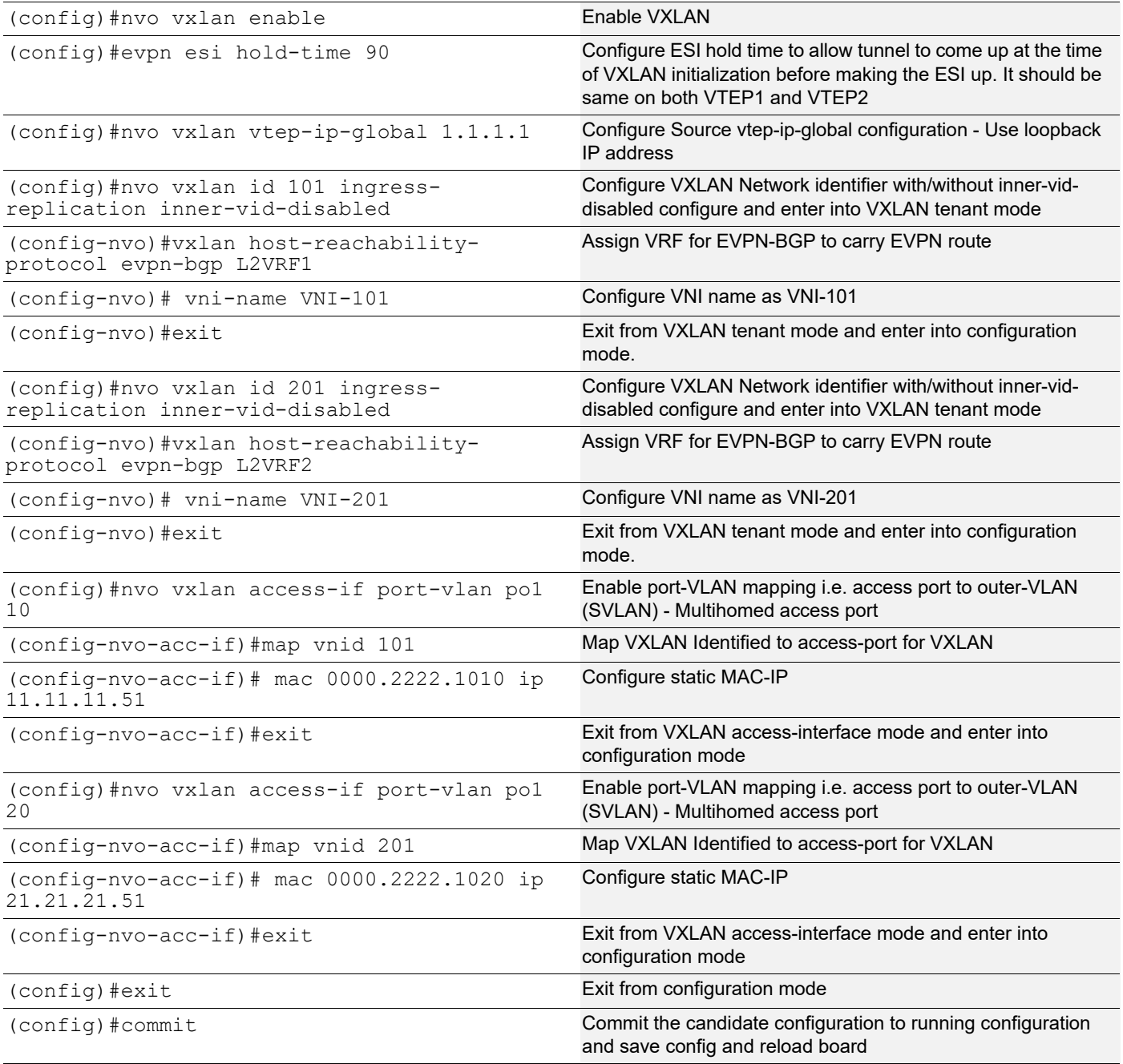

### **VTEP2**

(Multi-homed group1) - Part of both Multi-homed with po1(MH1).

#### Generic configuration:

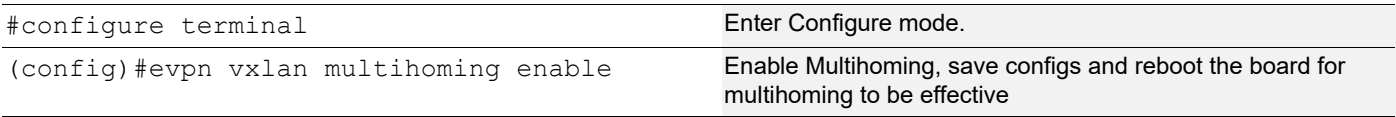

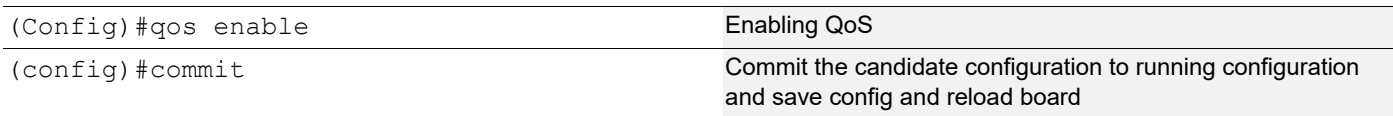

## Interface and loopback configuration:

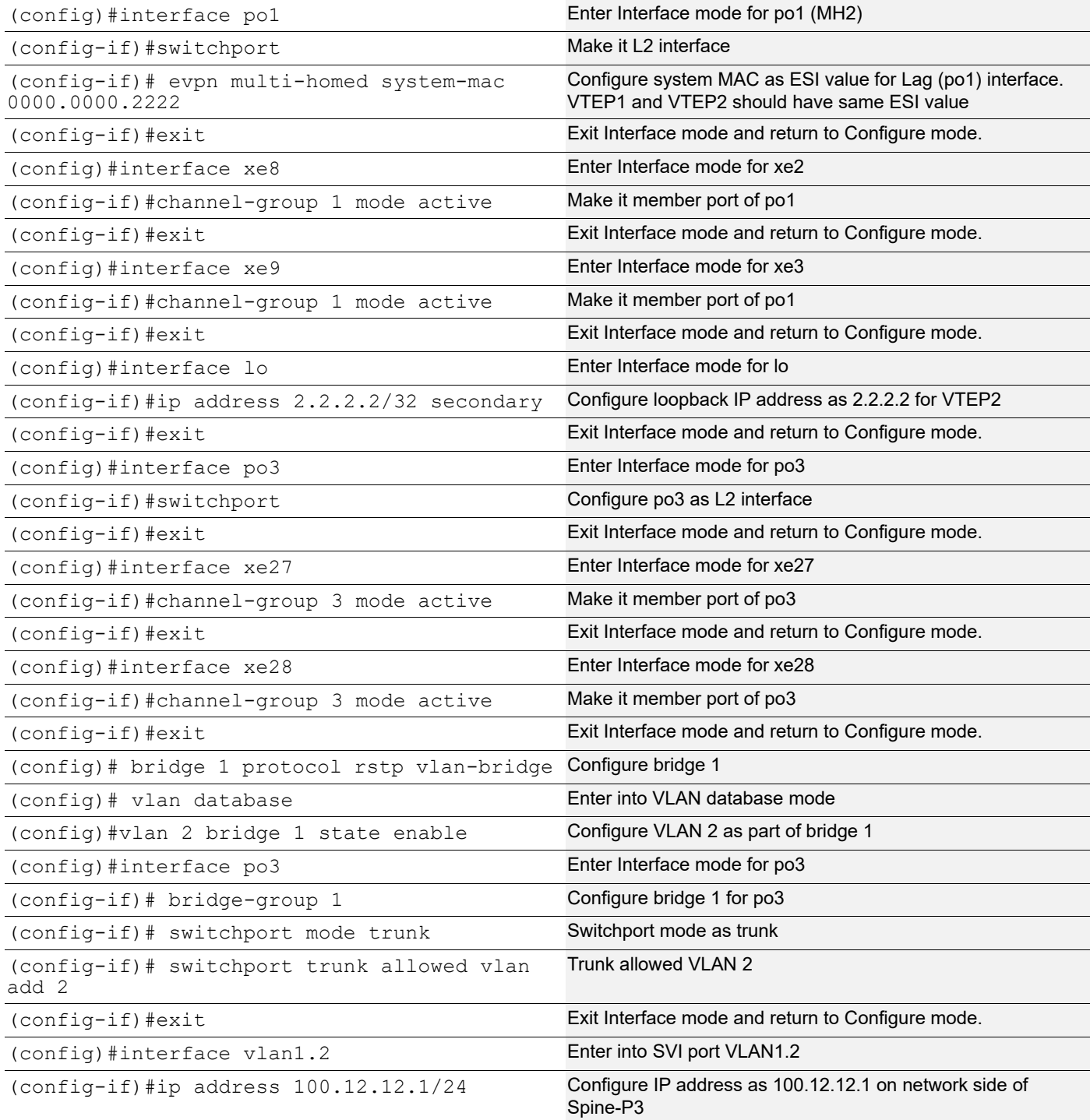

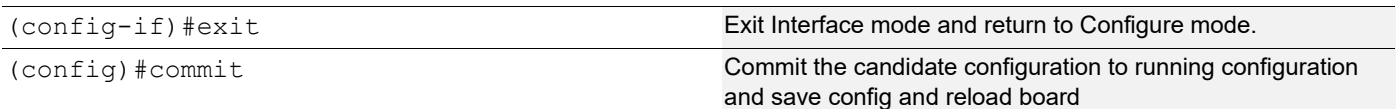

### OSPF configuration:

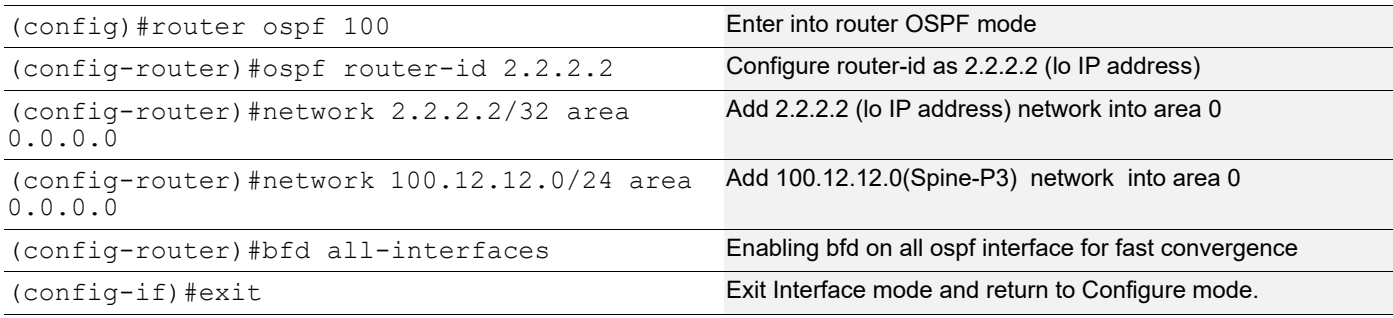

### BGP configuration:

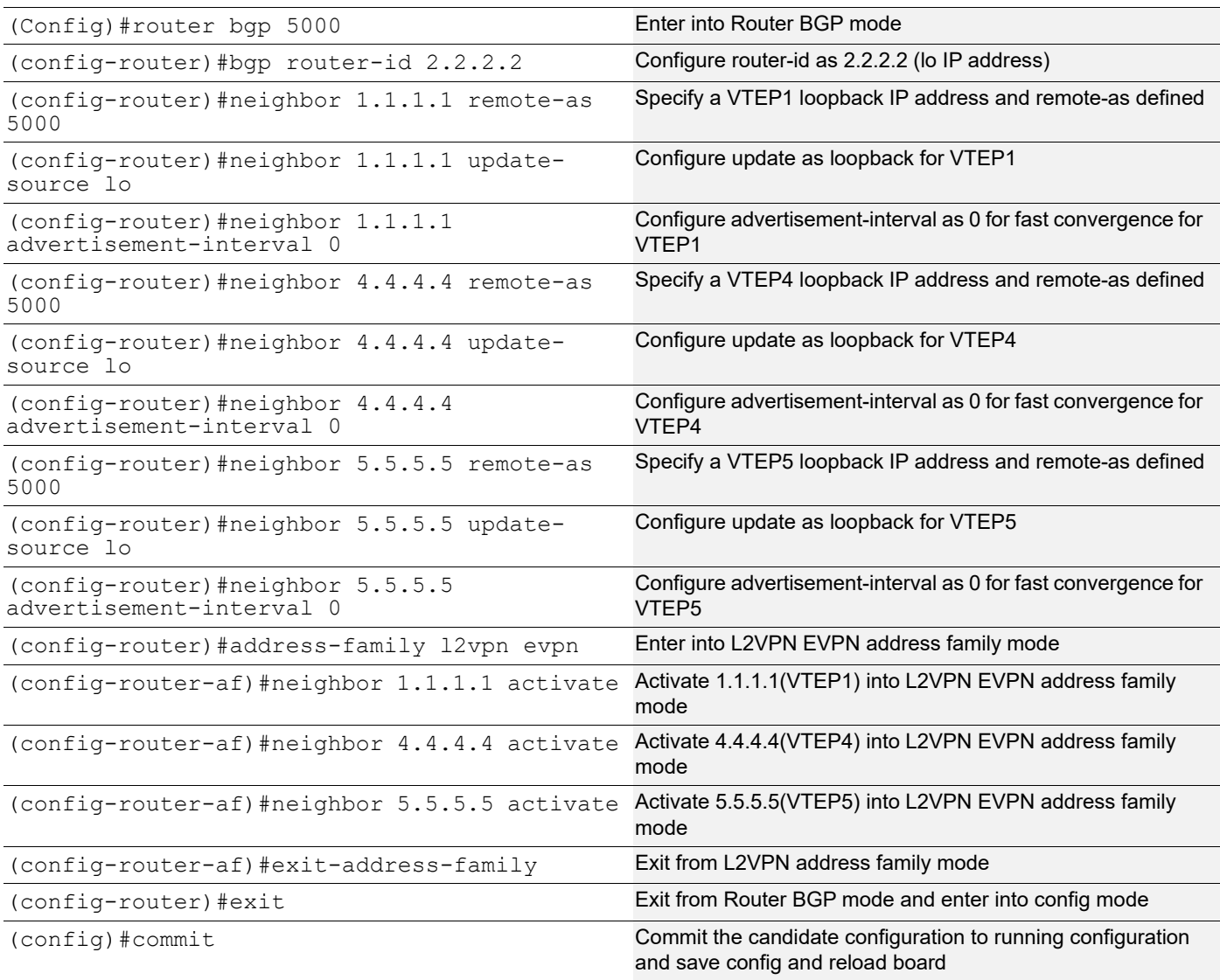

### VRF Configuration:

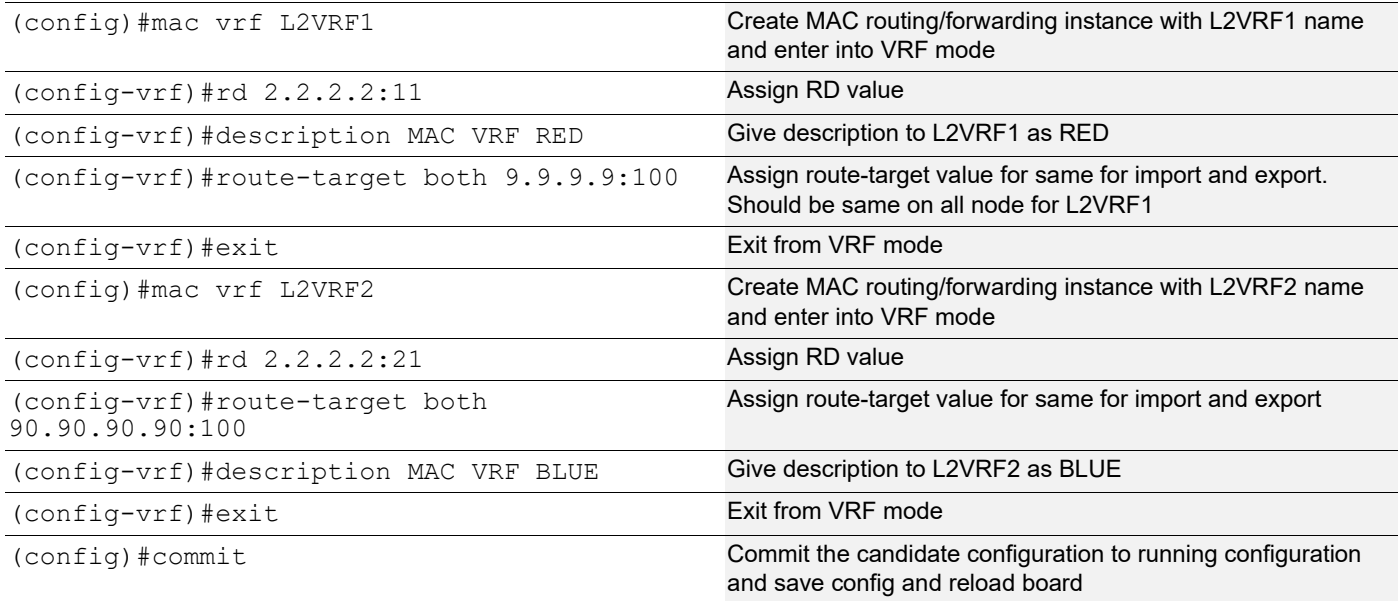

### VXLAN configuration:

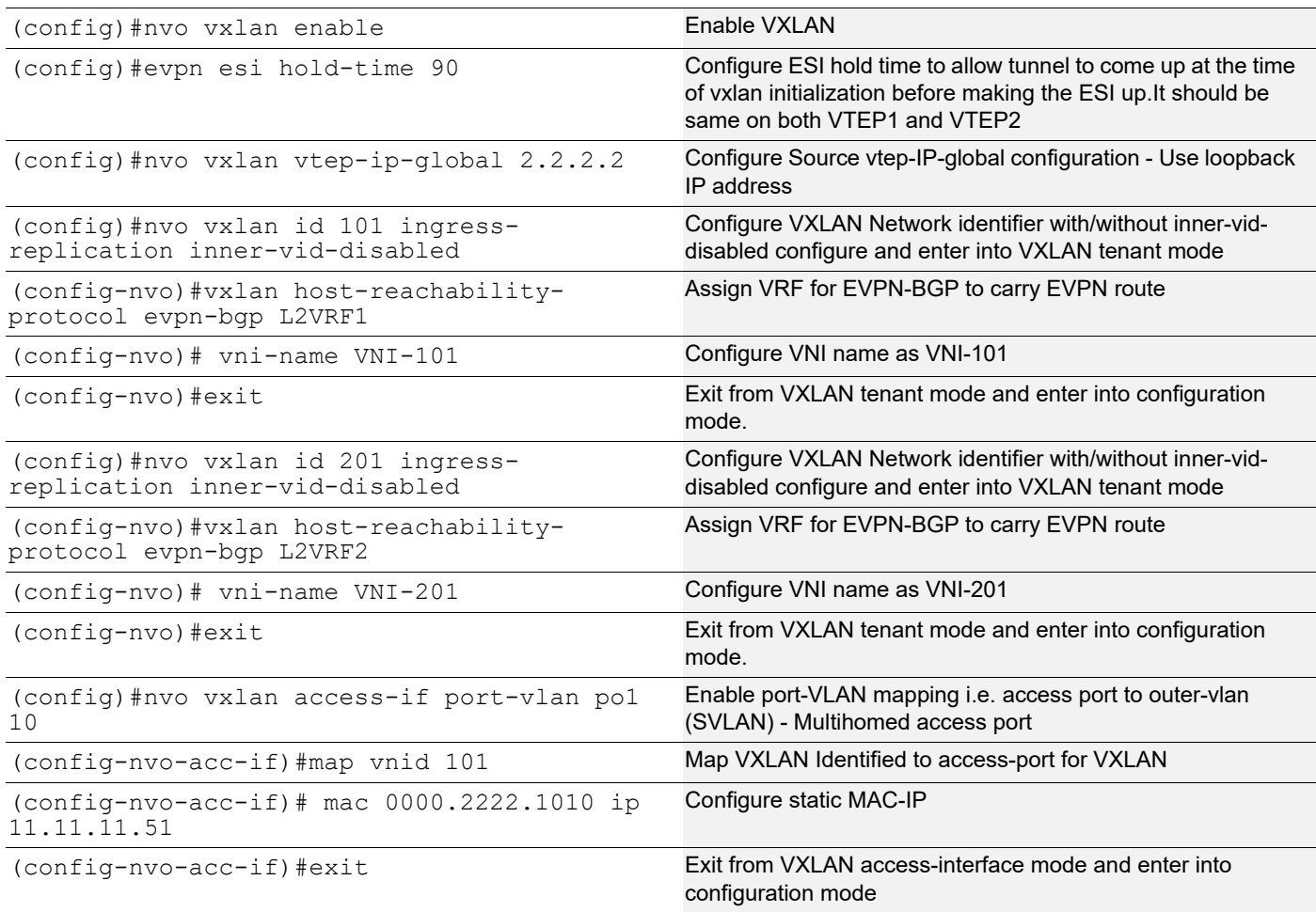

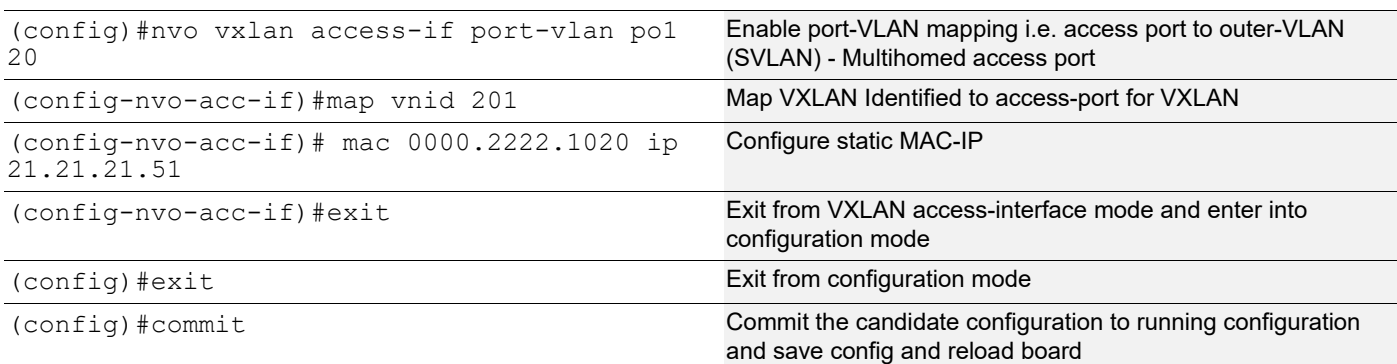

#### Single Home -SH5.

### Generic configuration:

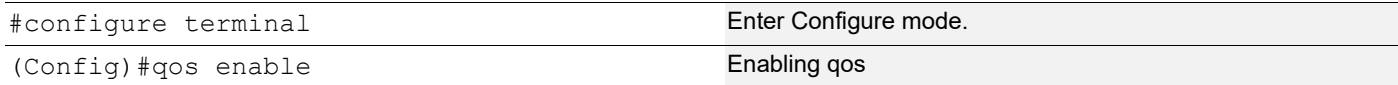

### Interface and loopback configuration:

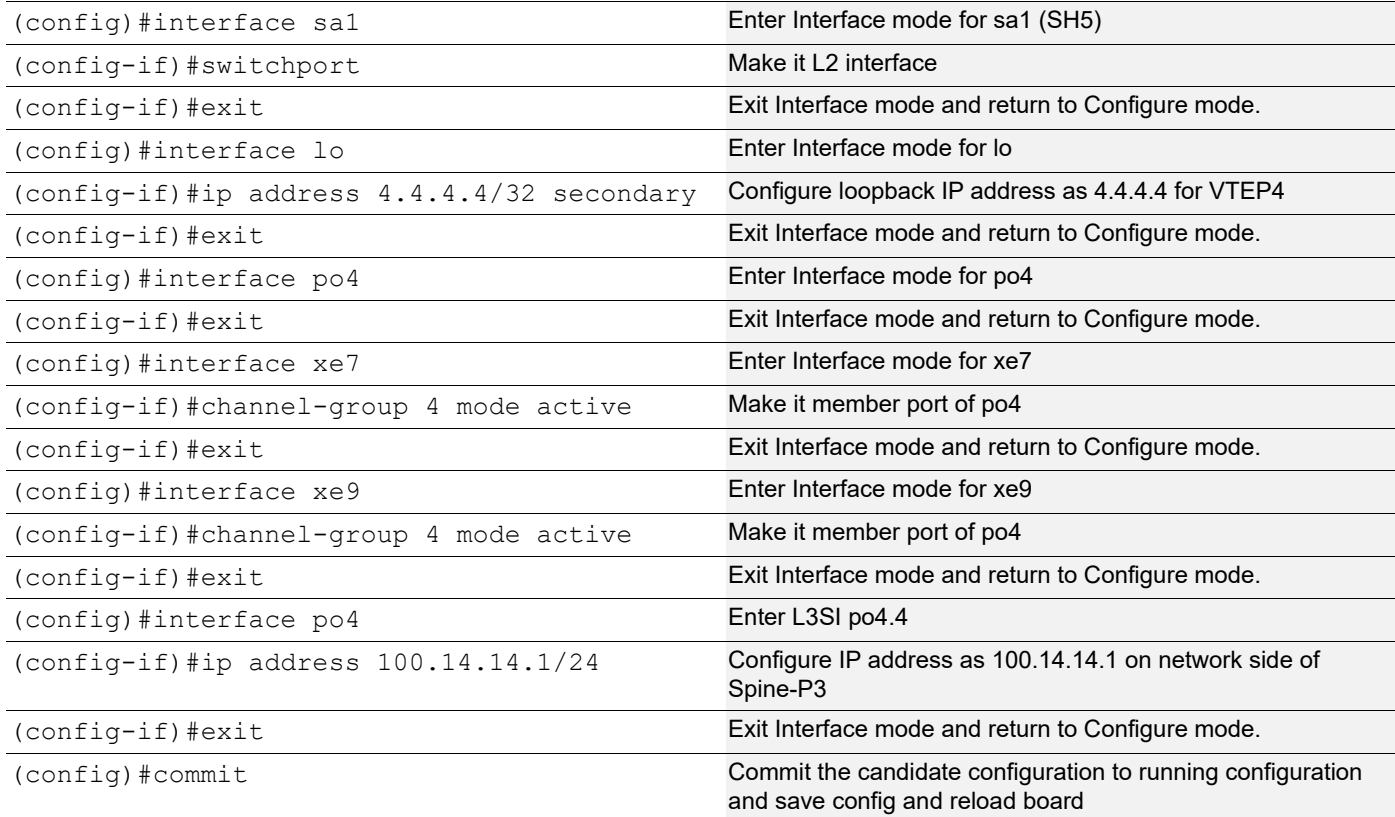

### OSPF configuration:

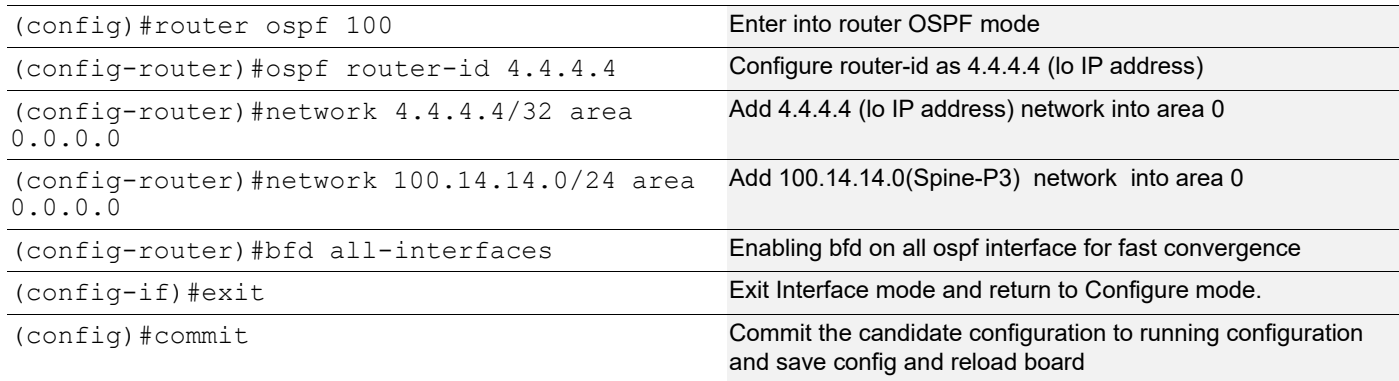

### BGP configuration:

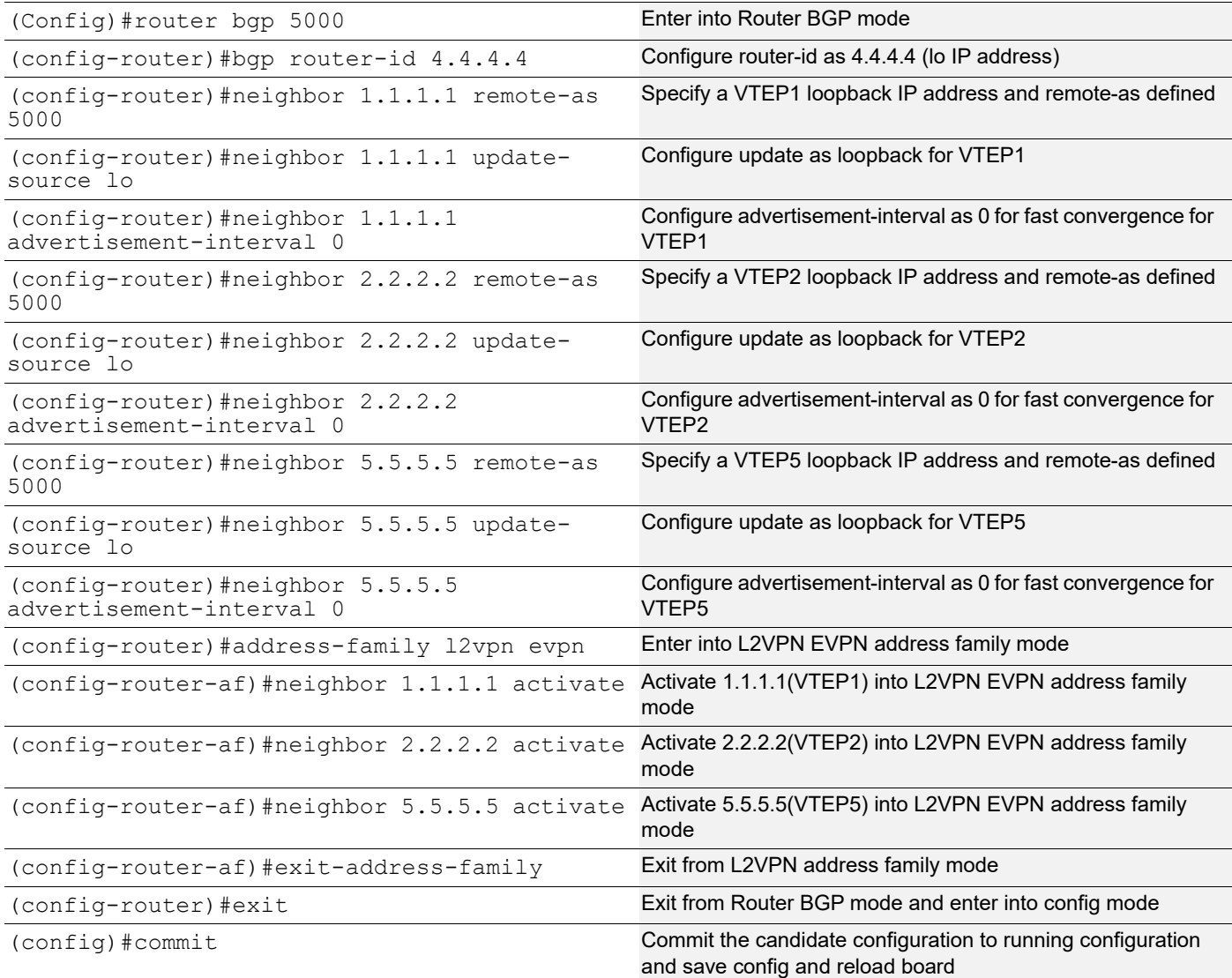

### VRF Configuration:

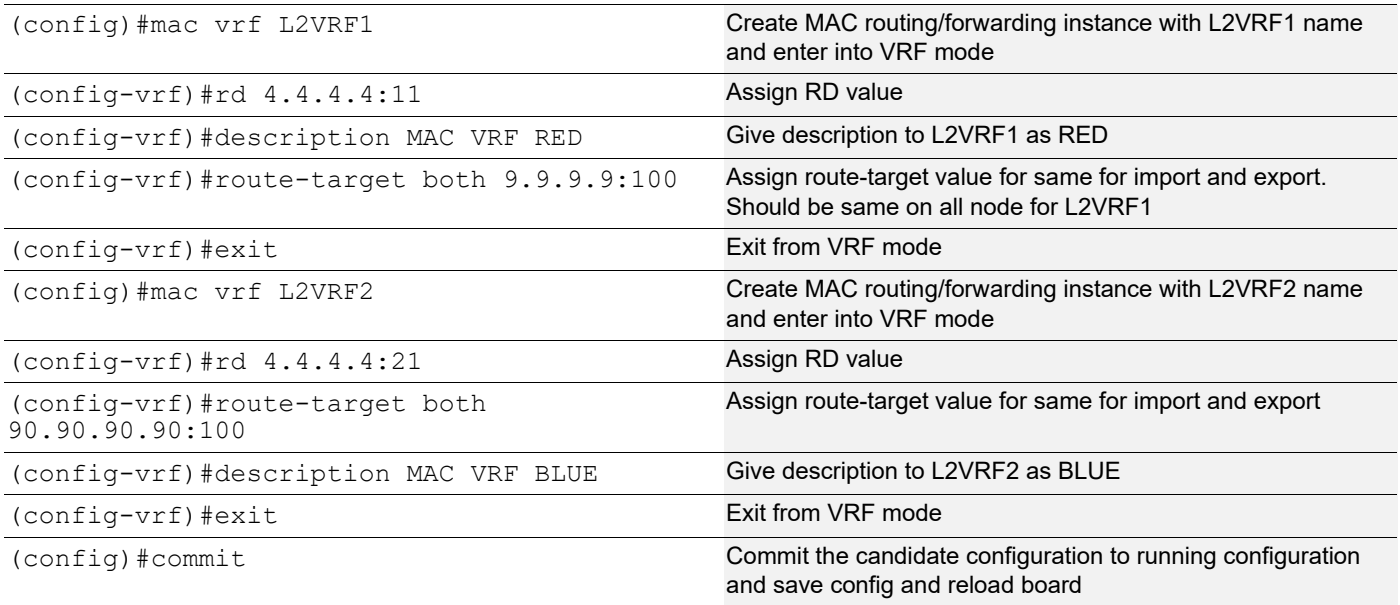

### VXLAN configuration:

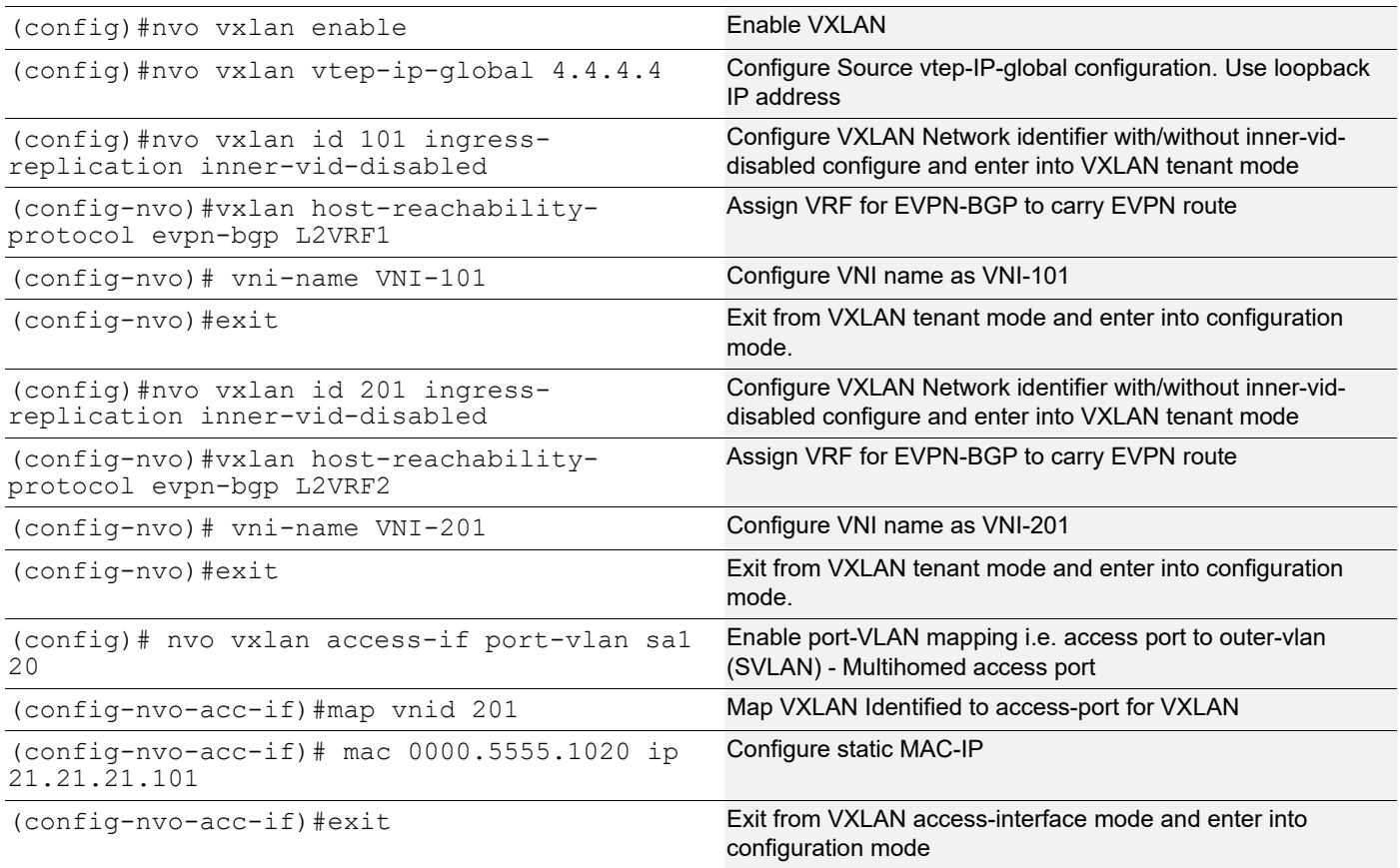

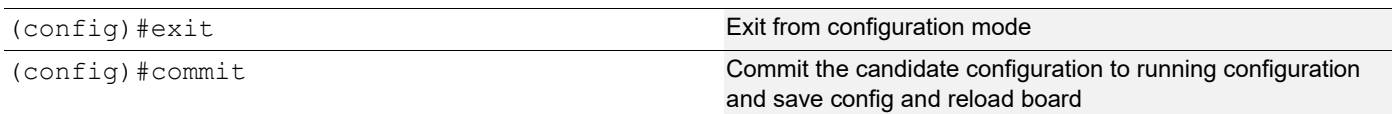

Single Home -SH3

Generic configuration:

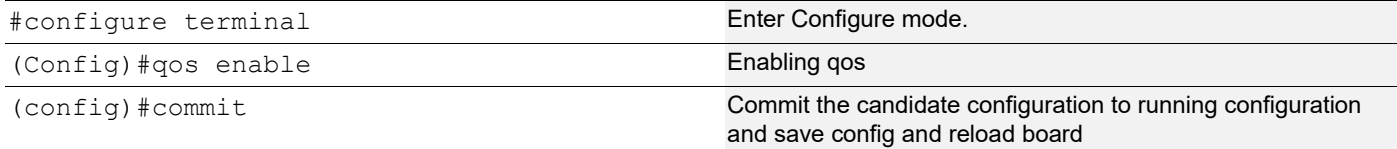

### Interface and loopback configuration:

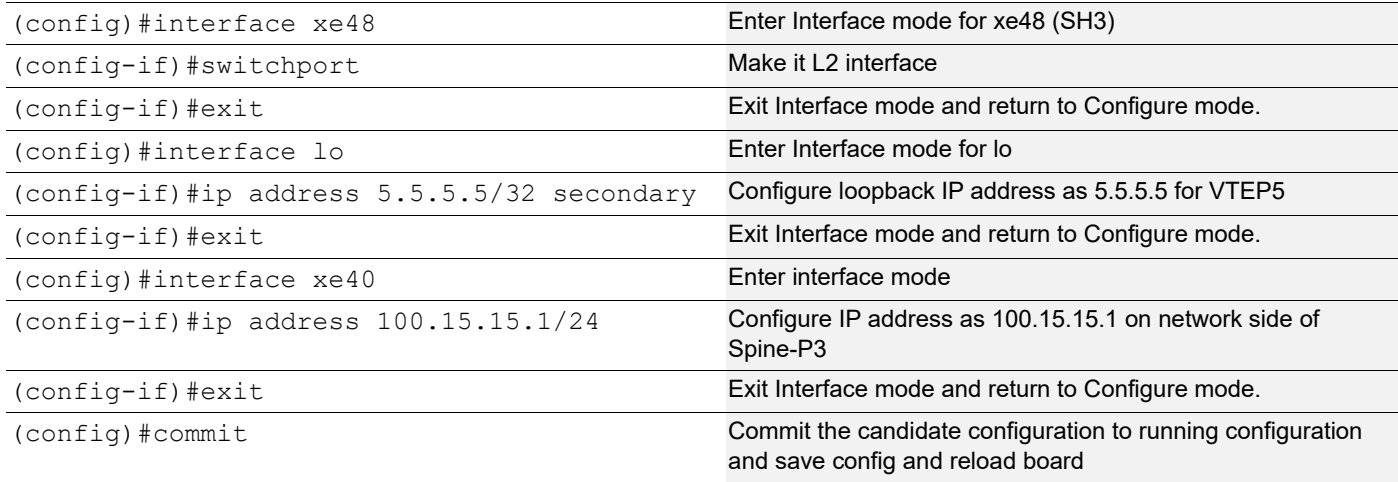

#### OSPF configuration:

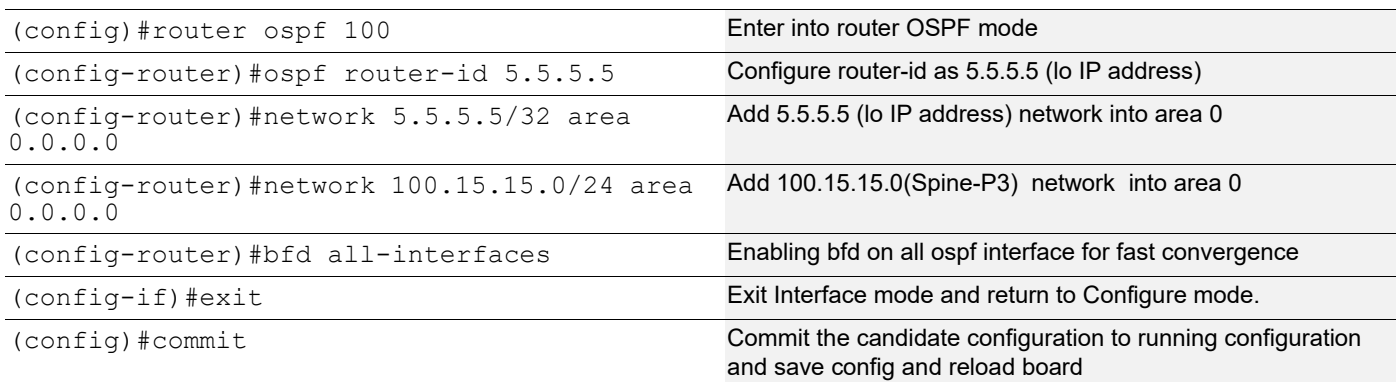

### BGP configuration:

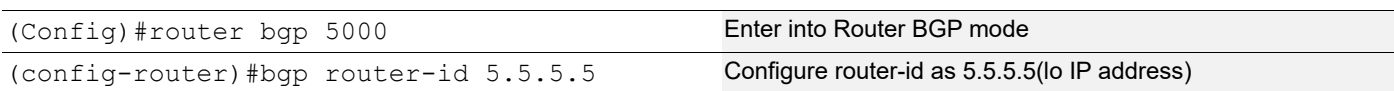

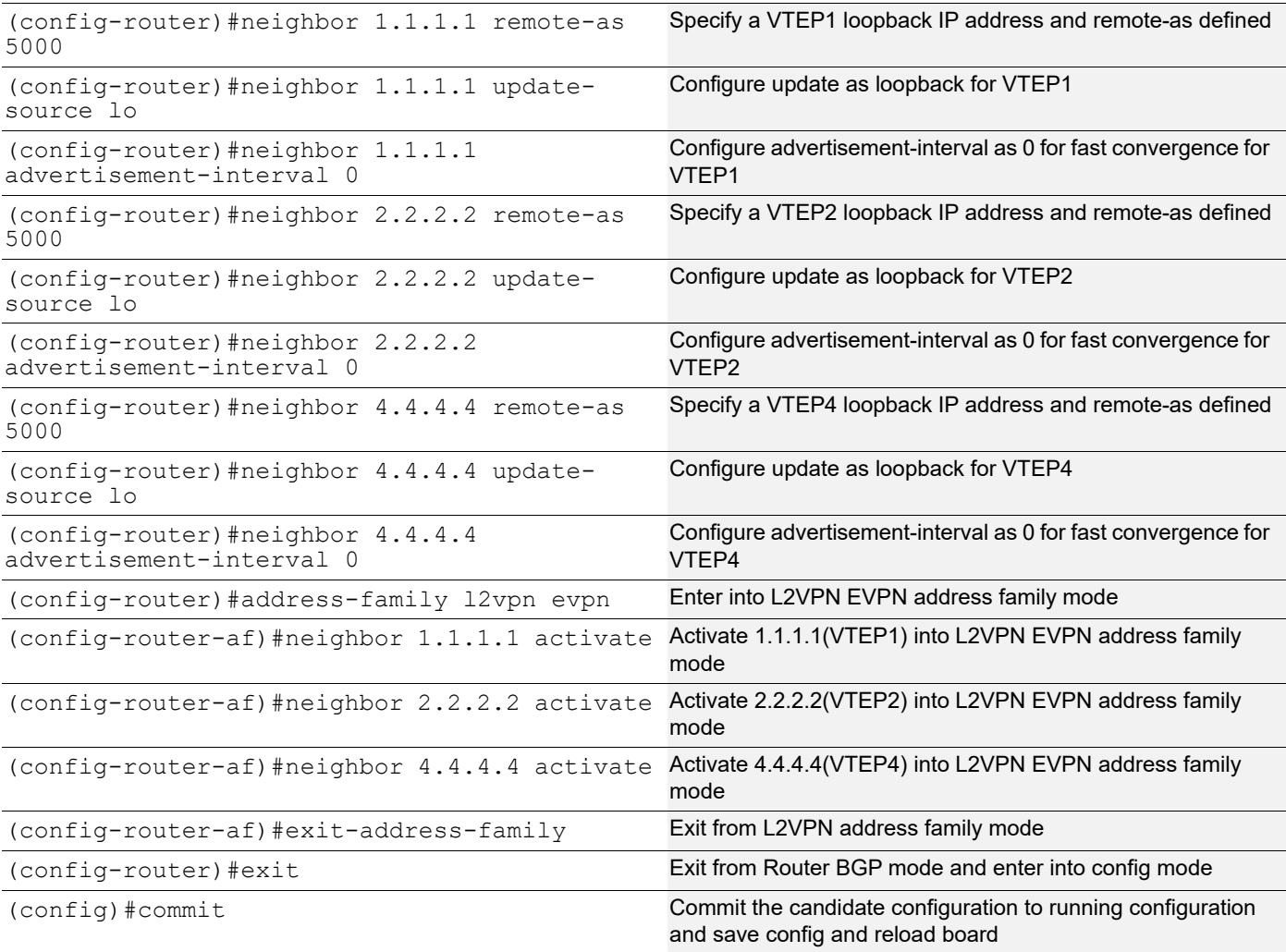

### VRF Configuration:

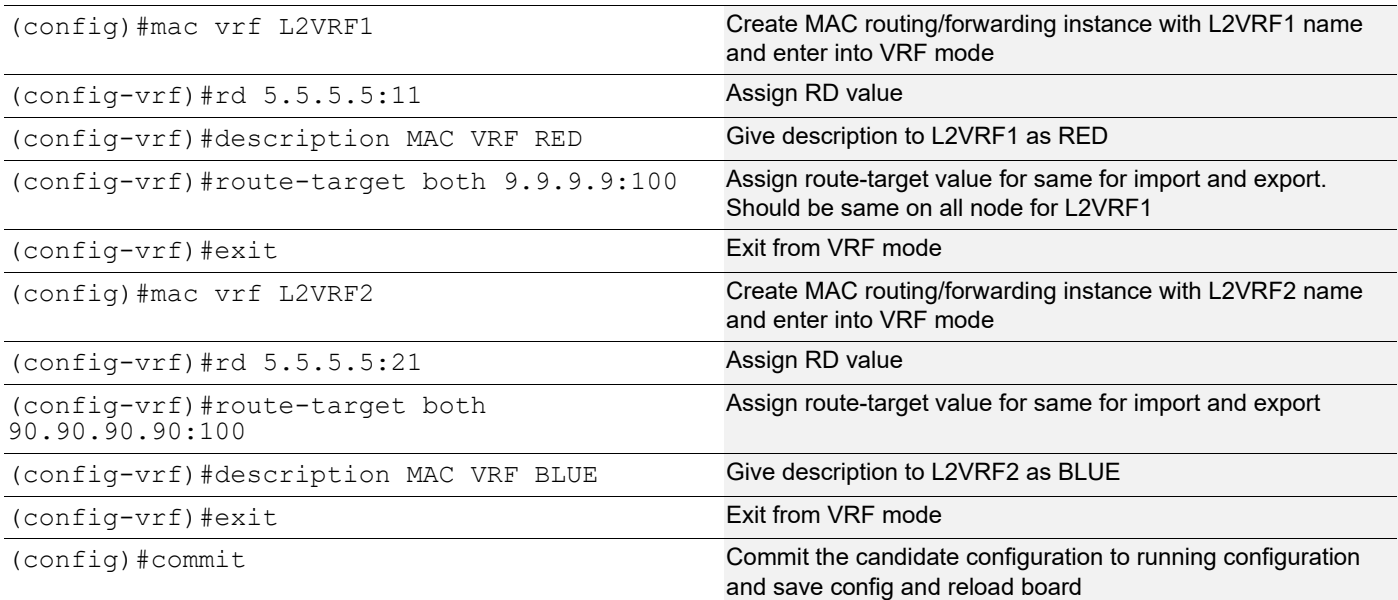

### VXLAN configuration:

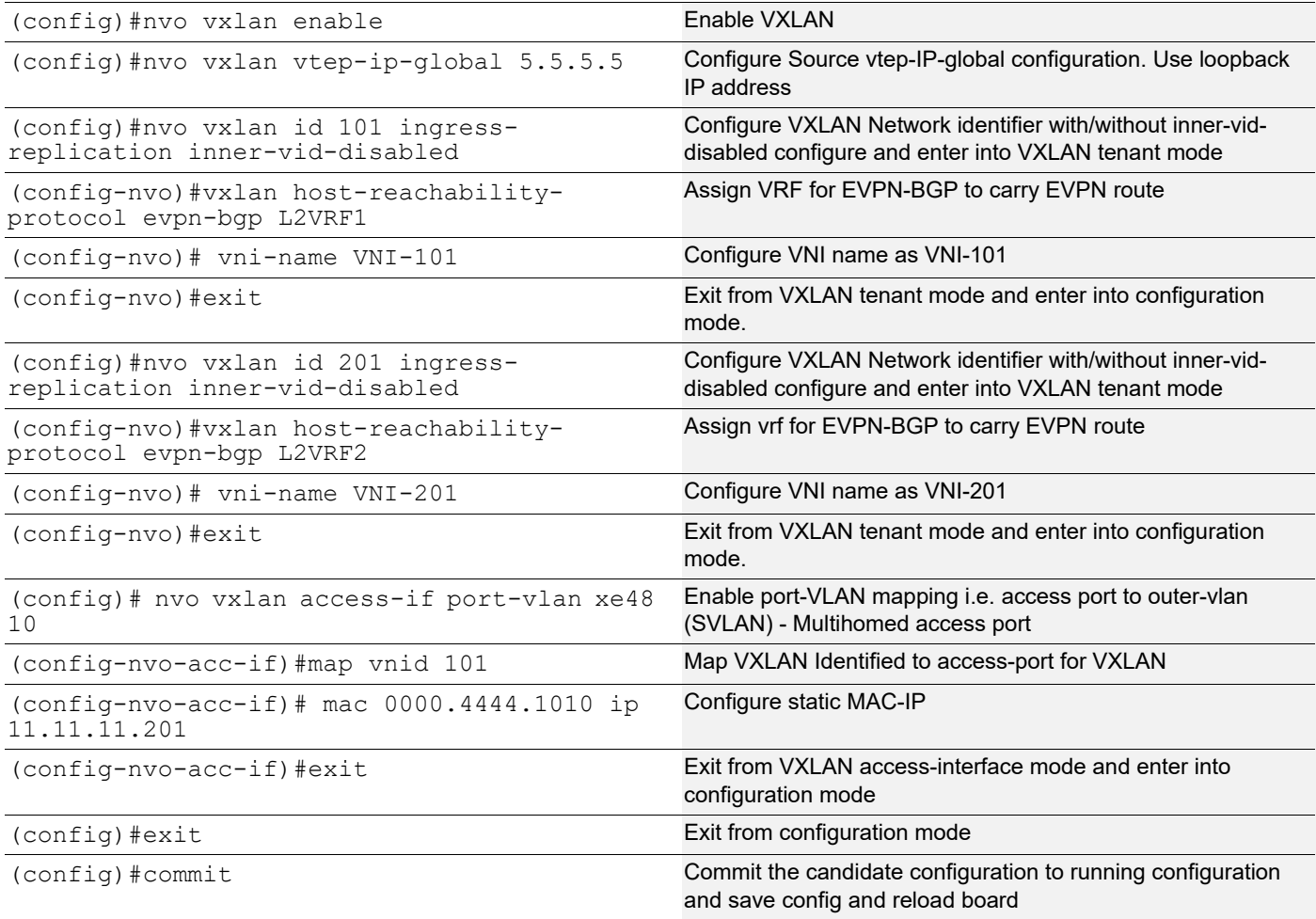

### **Switch1 (MH2)**

Multihomed to 2-VTEPs (VTEP1 and VTEP2). It acts as Tenant system for VLAN1.20.

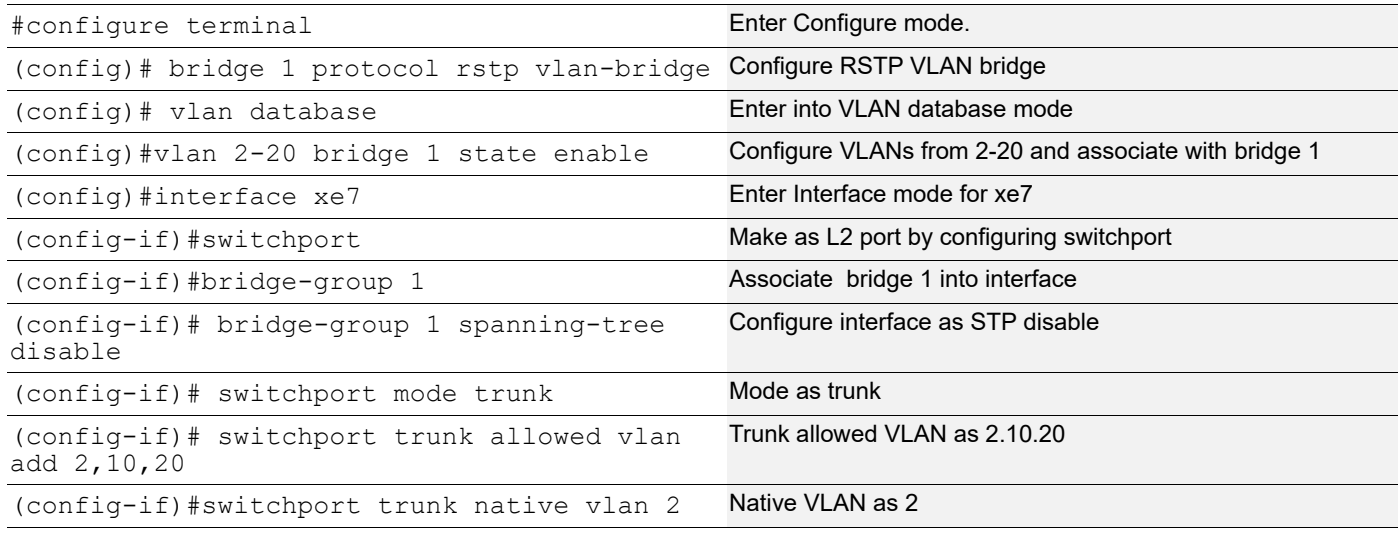

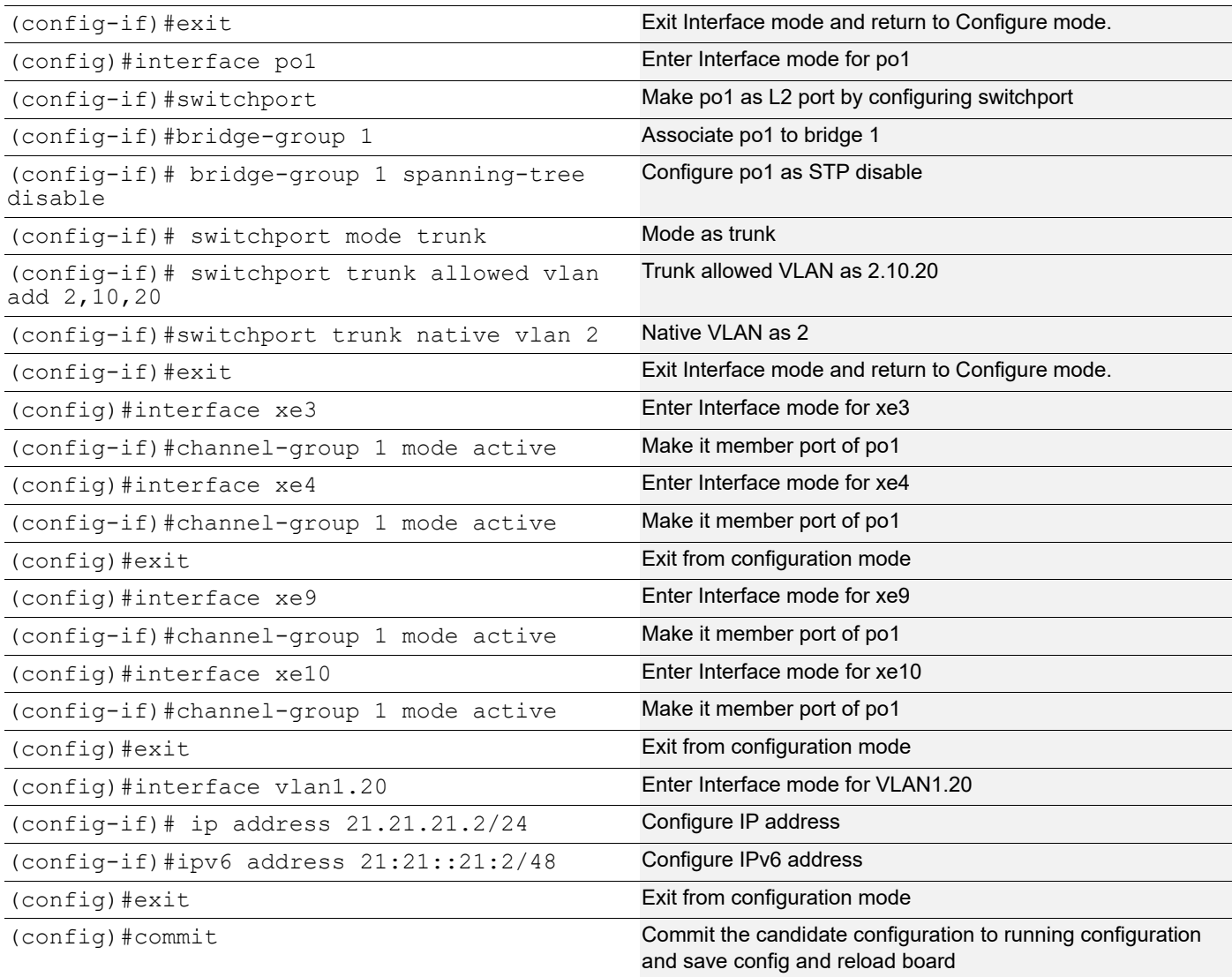

### **Switch2 (SH5)**

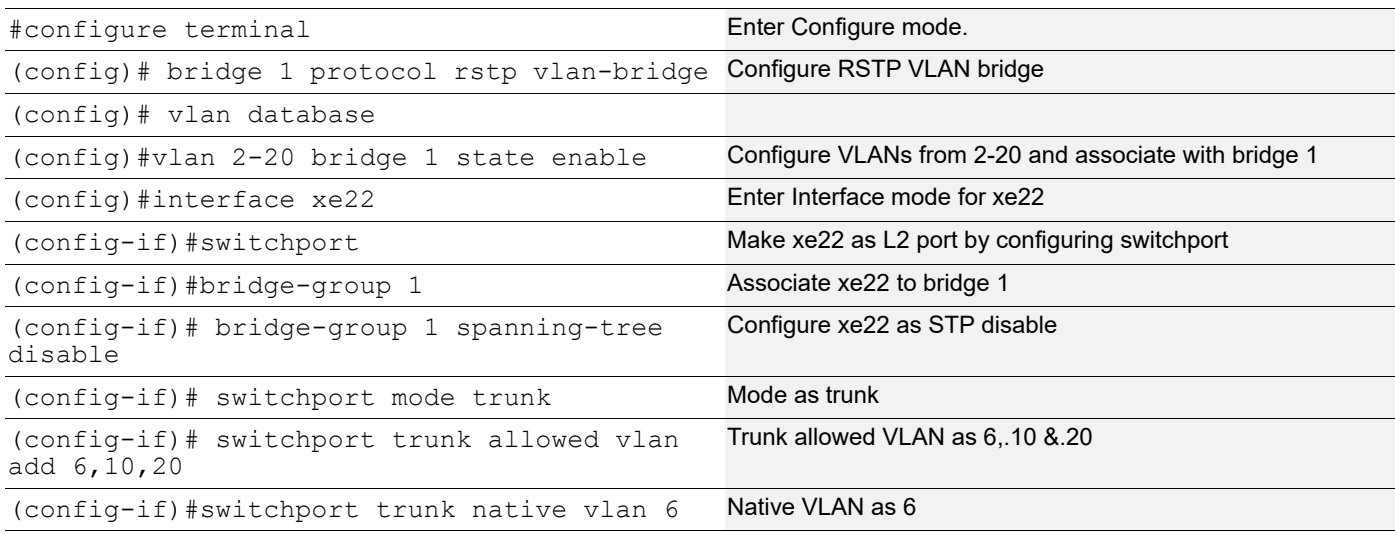

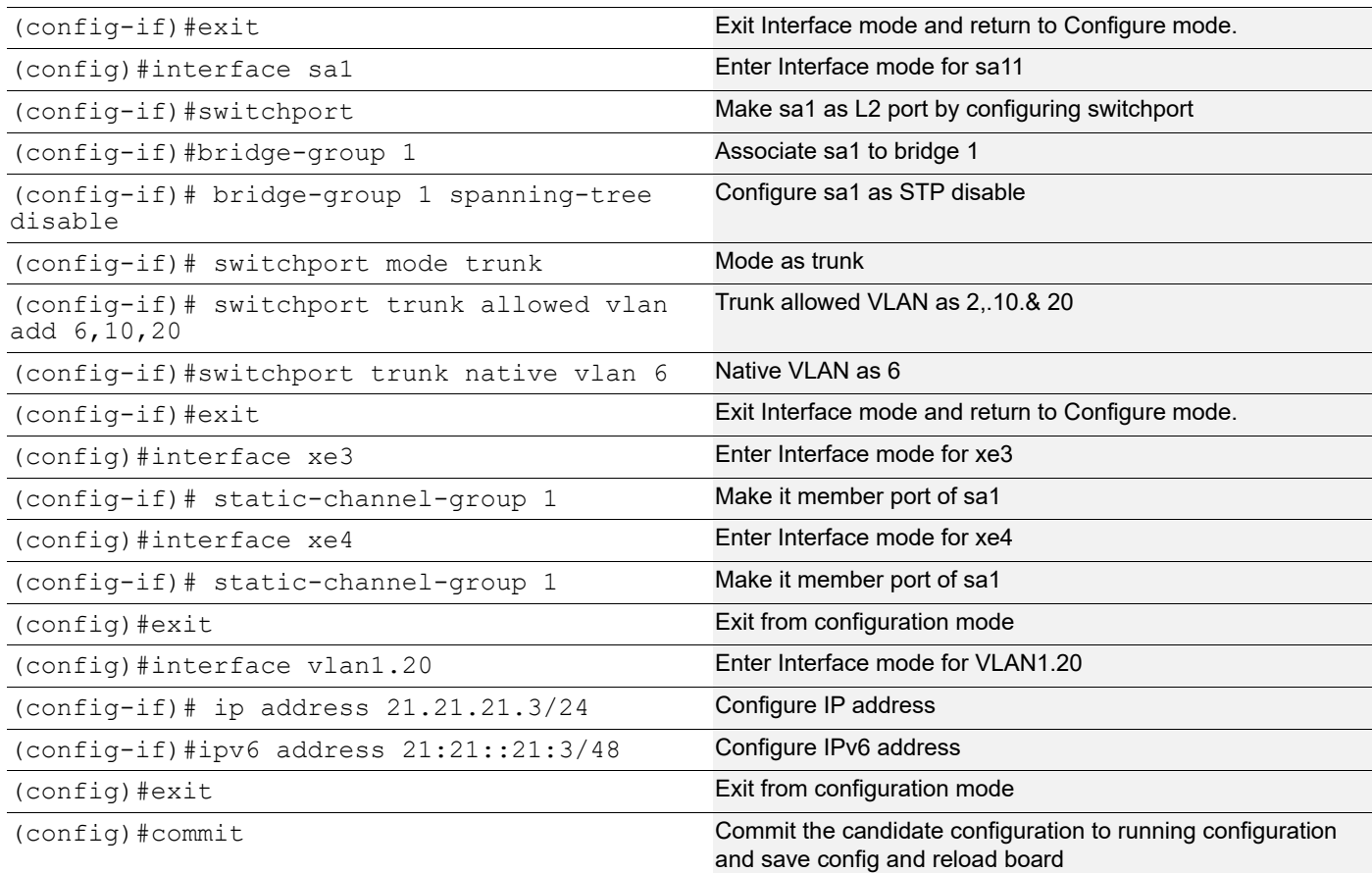

### **Spine-P3**

Spine node where all VTEPs are connected.

Generic configuration:

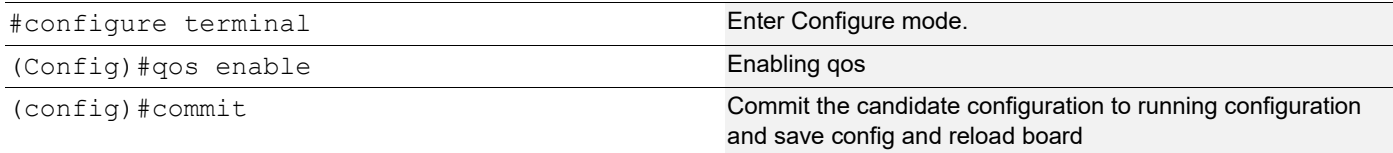

### Interface and loopback configuration:

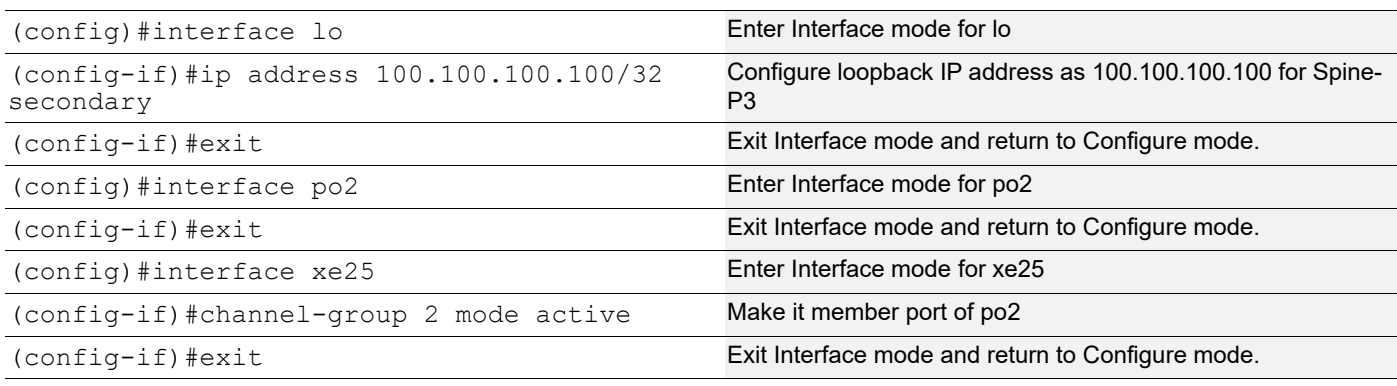

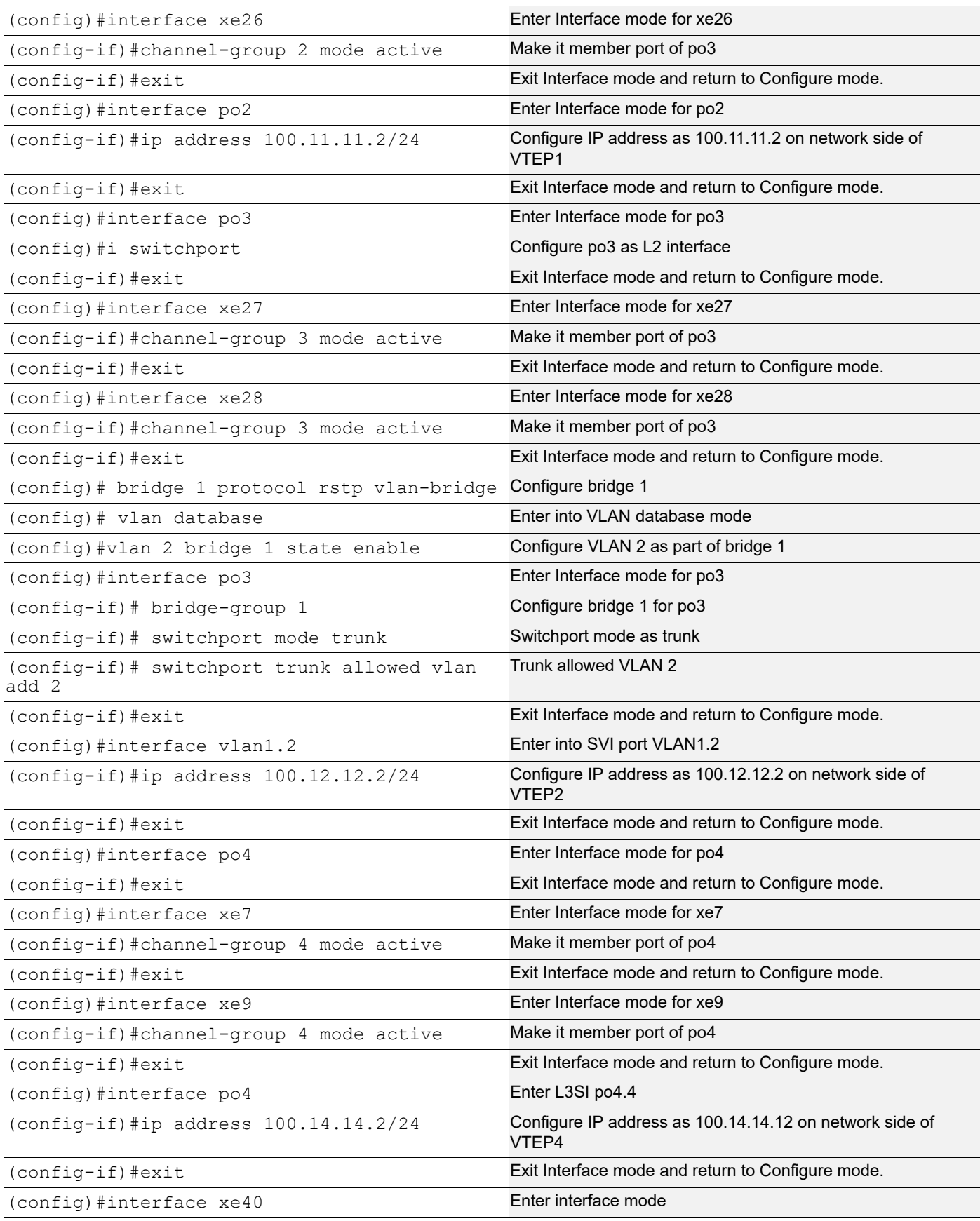

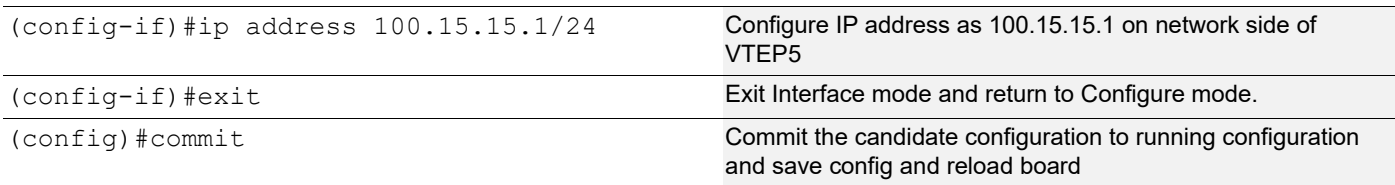

#### OSPF configuration:

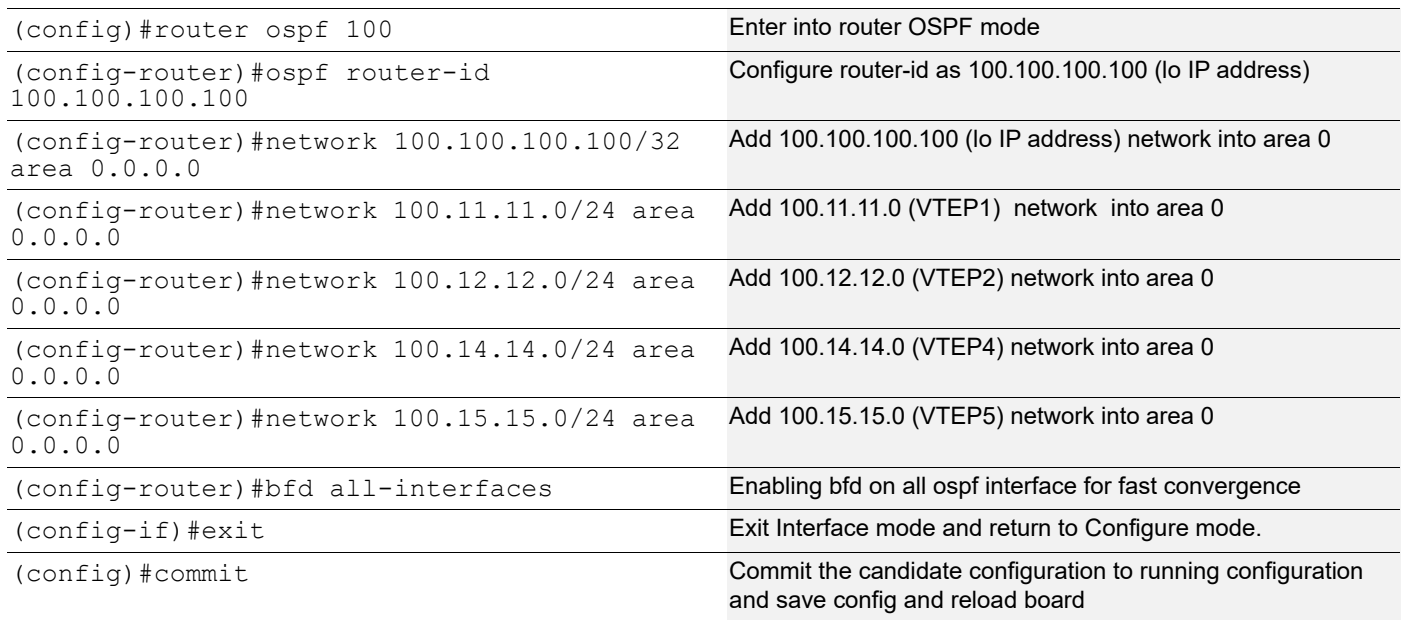

### **Centralized Gateway**

In Centralized gateway approach, when two TS belonging to two different subnets connected to the same/different VTEP node, wanted to communicate with each other, their traffic needed to be back hauled from the VTEP node to the centralized gateway node where inter- subnet switching is performed and then back to the VTEP node.

## **IRB Configuration for Centralized Gateway**

Configure from Base Configuration-L2 VXLAN section, then configure below commands for centralized gateway approach.

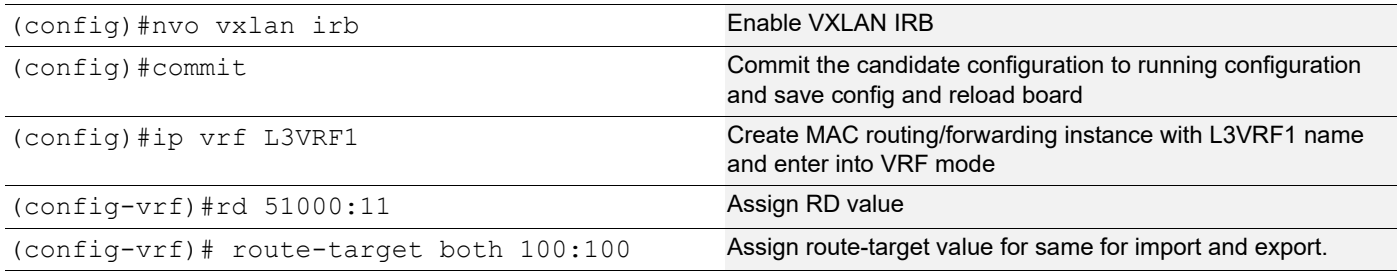

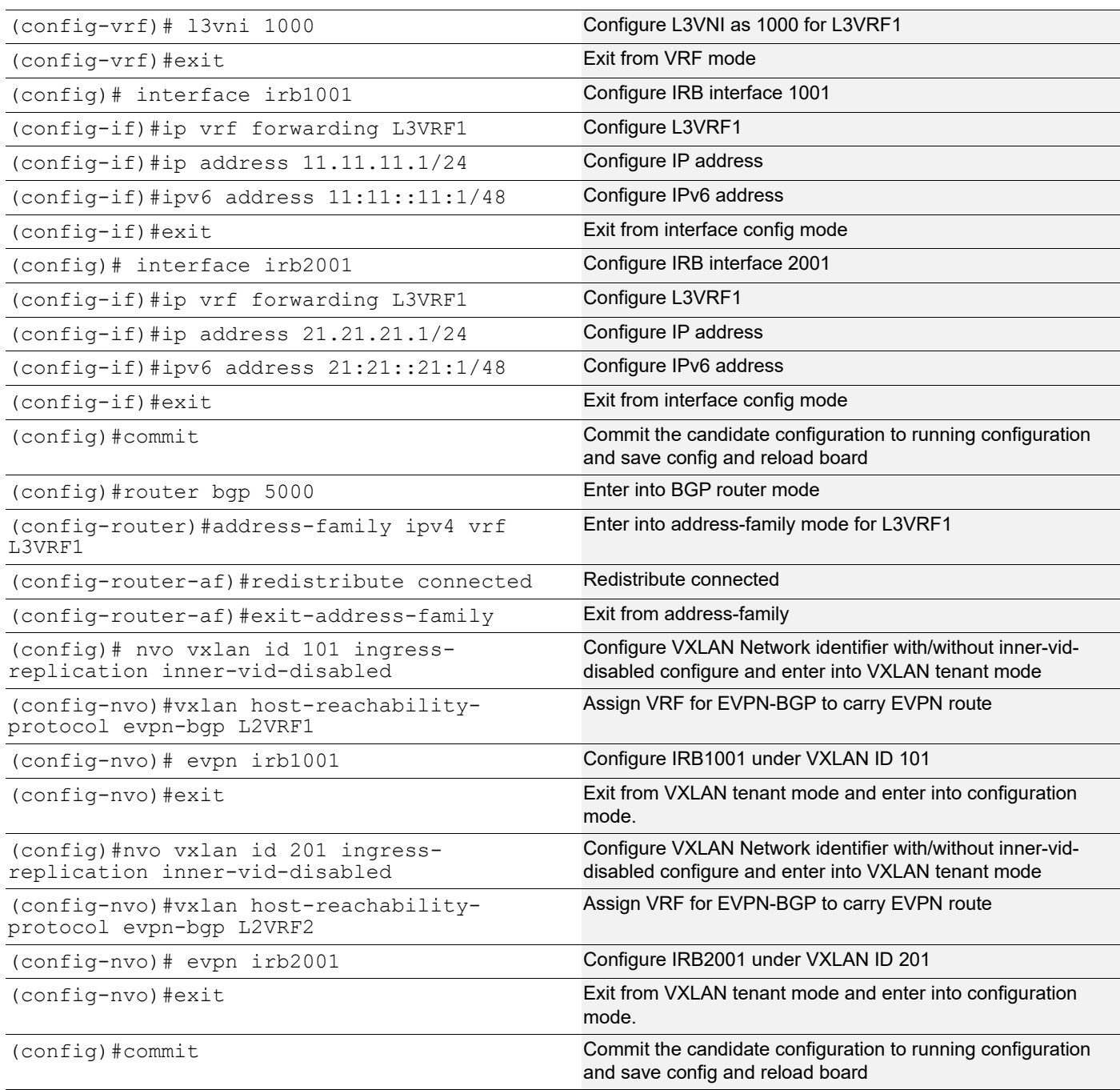

# **Validation**

### **VTEP5**

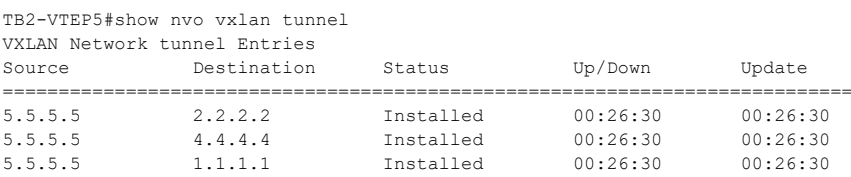

Total number of entries are 3

TB2-VTEP5#show nvo vxlan

VXLAN Information ================= Codes: NW - Network Port AC - Access Port (u) - Untagged VNID VNI-Name VNI-Type Type Interface ESI VLAN DF-Status Src-Addr Dst-Addr  $\mathcal{L}_\text{max} = \mathcal{L}_\text{max} = \mathcal{$ 101 VNI-101 L2 NW ---- ---- ---- ---- 5.5.5.5 2.2.2.2 101 VNI-101 L2 NW ---- ---- ---- ---- 5.5.5.5 4.4.4.4 101 VNI-101 L2 NW ---- ---- ---- ---- 5.5.5.5 1.1.1.1 101 VNI-101 -- AC xe48 --- Single Homed Port --- 10 ---- ---- ---- 201 VNI-101 L2 NW ---- ---- ---- --- --- --- 5.5.5.5 2.2.2.2<br>201 VNI-201 L2 NW ---- ---- --- --- --- 5.5.5.5 4.4.4.4 201 vni-201 L2 nw ---- ---- --- --- ---- ---- 5.5.5.5 4.4.4.4 201 VNI-201 L2 NW ---- ---- ---- ---- 5.5.5.5 1.1.1.1 Total number of entries are 7 TB2-VTEP5#show nvo vxlan arp-cache VXLAN ARP-CACHE Information ============================ VNID Ip-Addr Mac-Addr Type Age-Out Retries-Left 201 21.21.21.51 0000.2222.1020 Static Remote ---- 201 21.21.21.1 3c2c.99d6.167a Static Local ---- 201 21.21.21.101 0000.4444.1020 Static Remote ---- 101 11.11.11.51 0000.2222.1010 Static Remote ---- 101 11.11.11.1 3c2c.99d6.167a Static Local ---- 101 11.11.11.201 0000.5555.1010 Static Local ---- Total number of entries are 6 TB2-VTEP5#show nvo vxlan nd-cache VXLAN ND-CACHE Information ===========================<br>VNID Ip-Addr VNID Ip-Addr Mac-Addr Type Age-Out Retries-Left 201 21:21::21:1 3c2c.99d6.167a Static Local ---- 101 11:11::11:1 3c2c.99d6.167a Static Local ----Total number of entries are 2 TB2-VTEP5#show nvo vxlan l3vni-map L3VNI L2VNI IRB-interface =================================== 1000 101 irb1001 1000 201 irb2001 TB2-VTEP5#show ip route vrf L3VRF1 Codes: K - kernel, C - connected, S - static, R - RIP, B - BGP O - OSPF, IA - OSPF inter area N1 - OSPF NSSA external type 1, N2 - OSPF NSSA external type 2 E1 - OSPF external type 1, E2 - OSPF external type 2 i - IS-IS, L1 - IS-IS level-1, L2 - IS-IS level-2, ia - IS-IS inter area, E - EVPN, v - vrf leaked \* - candidate default IP Route Table for VRF "L3VRF1" C 11.11.11.0/24 is directly connected, irb1001, 00:27:00 C 21.21.21.0/24 is directly connected, irb2001, 00:26:58 C 127.0.0.0/8 is directly connected, lo.L3VRF1, 00:32:53 Gateway of last resort is not set TB2-VTEP5#show ipv6 route vrf L3VRF1 IPv6 Routing Table Codes: K - kernel route, C - connected, S - static, R - RIP, O - OSPF, IA - OSPF inter area, E1 - OSPF external type 1, E2 - OSPF external type 2, E - EVPN N1 - OSPF NSSA external type 1, N2 - OSPF NSSA external type 2, i - IS-IS, B - BGP Timers: Uptime IP Route Table for VRF "L3VRF1" C ::1/128 via ::, lo.L3VRF1, 00:32:53 C 11:11::/48 via ::, irb1001, 00:27:00 C 21:21::/48 via ::, irb2001, 00:26:58

```
C fe80::/64 via ::, irb2001, 00:04:38
TB2-VTEP5#show ip route summary
-----------------------------------------------
IP routing table name is Default-IP-Routing-Table(0)
         -----------------------------------------------
IP routing table maximum-paths : 8
Total number of IPv4 routes : 12
Total number of IPv4 paths : 12
Pending routes (due to route max reached): 0
Route Source Networks
connected 3
ospf 9
Total 12
FIB 12
ECMP statistics (active in ASIC):
 Total number of IPv4 ECMP routes : 0
 Total number of IPv4 ECMP paths : 0
TB2-VTEP5#show ipv6 route summary
-----------------------------------------------
IPv6 routing table name is Default-IPv6-Routing-Table(0)
-----------------------------------------------
IPv6 routing table maximum-paths : 8
Total number of IPv6 routes : 2
Total number of IPv6 paths : 2
Pending routes (due to route max reached): 0
Route Source Networks
connected 2
Total 2
FIB 2
ECMP statistics (active in ASIC):
 Total number of IPv6 ECMP routes : 0
Total number of IPv6 ECMP paths : 0
TB2-VTEP5#show bgp l2vpn evpn
BGP table version is 11, local router ID is 5.5.5.5
Status codes: s suppressed, d damped, h history, * valid, > best, i - internal,
       l - labeled, S Stale
Origin codes: i - IGP, e - EGP, ? - incomplete
[EVPN route type]:[ESI]:[VNID]:[relevent route informantion]
1 - Ethernet Auto-discovery Route
2 - MAC/IP Route
3 - Inclusive Multicast Route
4 - Ethernet Segment Route
5 - Prefix Route
    Network Next Hop Metric LocPrf Weight Path Peer Encap
RD[1.1.1.1:1]
*>i [1]:[00:00:00:00:00:22:22:00:00:00]:[4294967295]:[0]
                   1.1.1.1 0 100 0 i 1.1.1.1 VXLAN
*>i [4]:[00:00:00:00:00:22:22:00:00:00]:[32,1.1.1.1]
                   1.1.1.1 0 100 0 i 1.1.1.1 VXLAN
RD[1.1.1.1:11]
*>i [1]:[00:00:00:00:00:22:22:00:00:00]:[101]:[101]
                   1.1.1.1 0 100 0 i 1.1.1.1 VXLAN
*>i [2]:[00:00:00:00:00:22:22:00:00:00]:[101]:[48,0000:2222:1010]:[32,11.11.11.51]:[101]
                    1.1.1.1 0 100 0 i 1.1.1.1 VXLAN
*>i [3]:[101]:[32,1.1.1.1]
                   1.1.1.1 0 100 0 i 1.1.1.1 VXLAN
RD[1.1.1.1:21]
*>i [1]:[00:00:00:00:00:22:22:00:00:00]:[201]:[201]
                   1.1.1.1 0 100 0 i 1.1.1.1 VXLAN
*>i [2]:[00:00:00:00:00:22:22:00:00:00]:[201]:[48,0000:2222:1020]:[32,21.21.21.51]:[201]
                   1.1.1.1 0 100 0 i 1.1.1.1 VXLAN
*>i [3]:[201]:[32,1.1.1.1]
                   1.1.1.1 0 100 0 i 1.1.1.1 VXLAN
```
#### VXLAN-EVPN with IRB

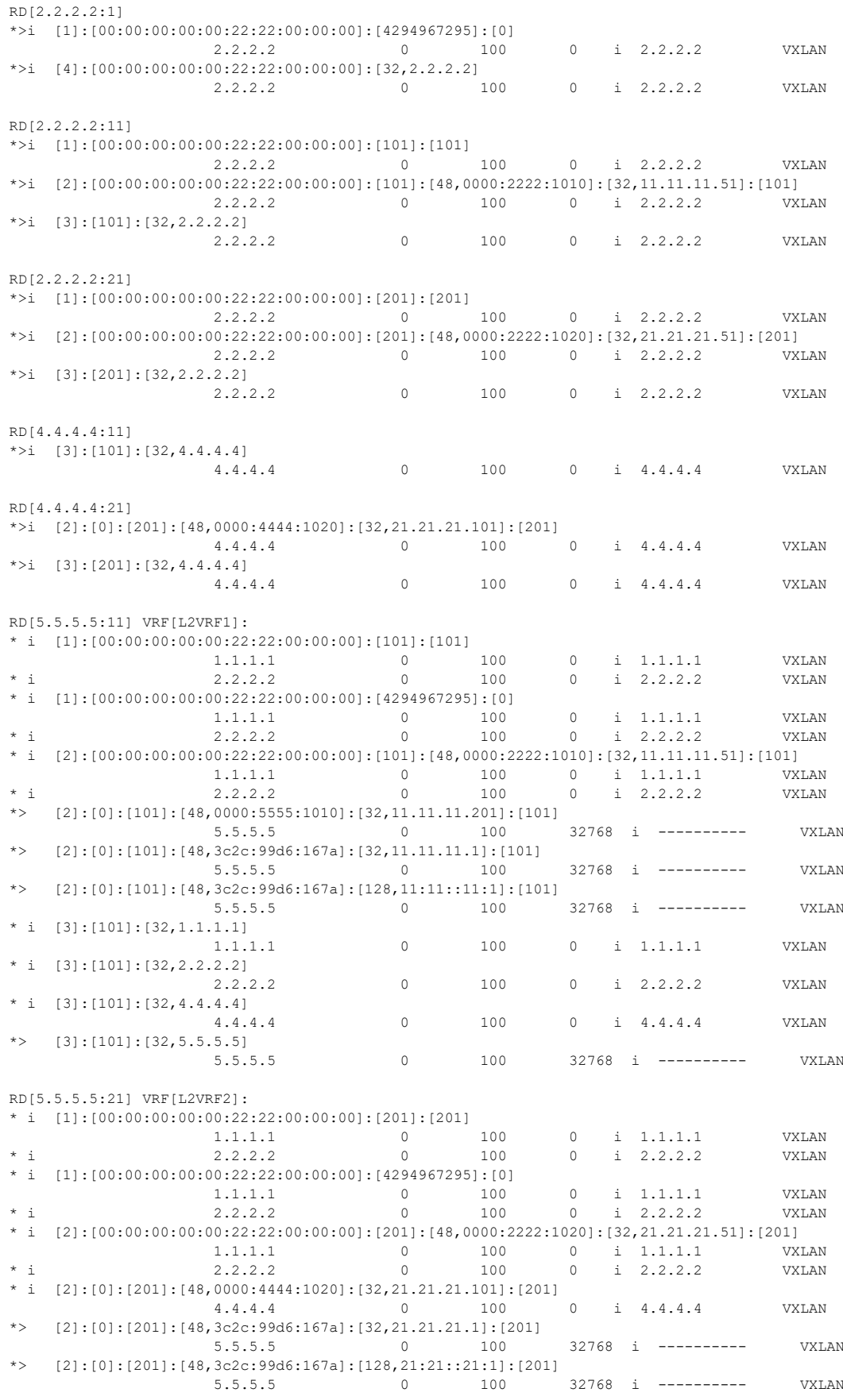

```
* i [3]:[201]:[32,1.1.1.1]
 1.1.1.1 0 100 0 i 1.1.1.1 VXLAN
* i [3]:[201]:[32,2.2.2.2]
 2.2.2.2 0 100 0 i 2.2.2.2 VXLAN
* i [3]:[201]:[32, 4.4.4.4]<br>4.4.4.4
 4.4.4.4 0 100 0 i 4.4.4.4 VXLAN
*> [3]:[201]:[32,5.5.5.5]
                          0 100 32768 i ---------- VXLAN
Total number of prefixes 39
TB2-VTEP5#
```
### **Anycast Gateway**

For today's large multi-tenant data center, centralized L3 gateway scheme is very inefficient and sometimes impractical. In order to overcome the drawback of centralized L3GW approach, anycast mode is used.

In Anycast gateway approach, all the VTEPs acts as default gateway for all the VNIDs. We will configure same anycast MAC in all VTEPs.

### **IRB Configuration for Anycast**

Configure from Base Configuration-L2 VXLAN section, then configure below commands for Anycast gateway approach.

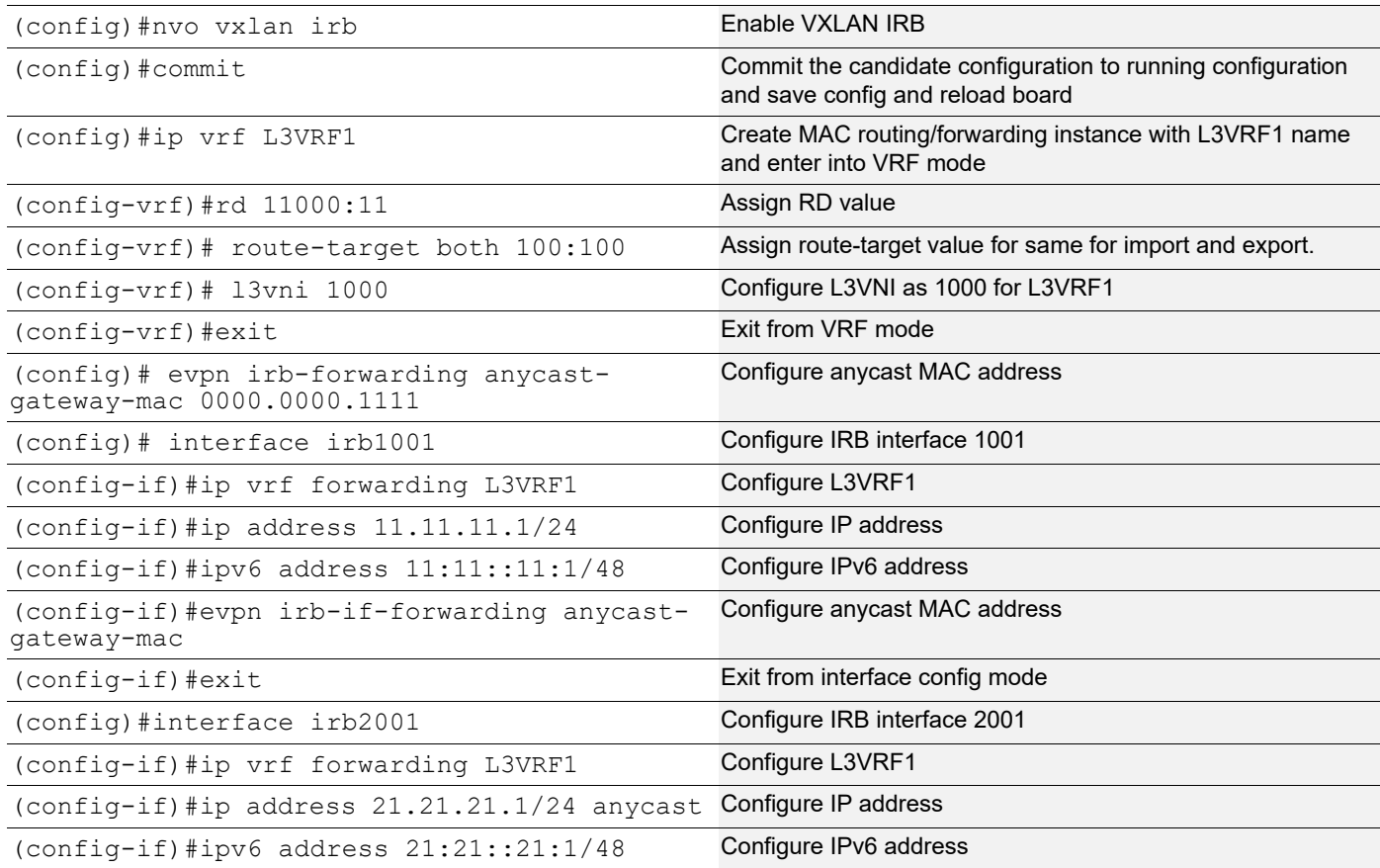

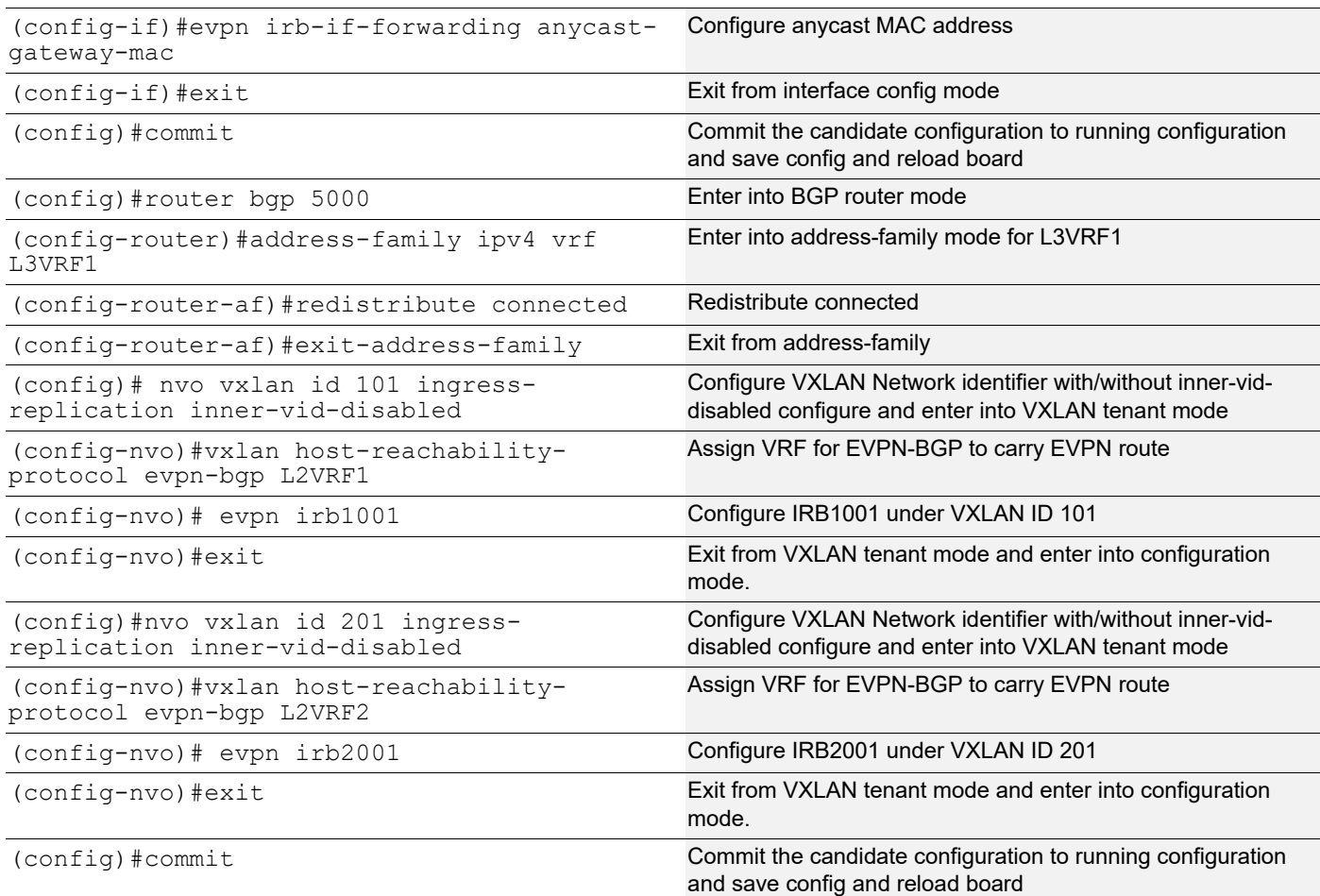

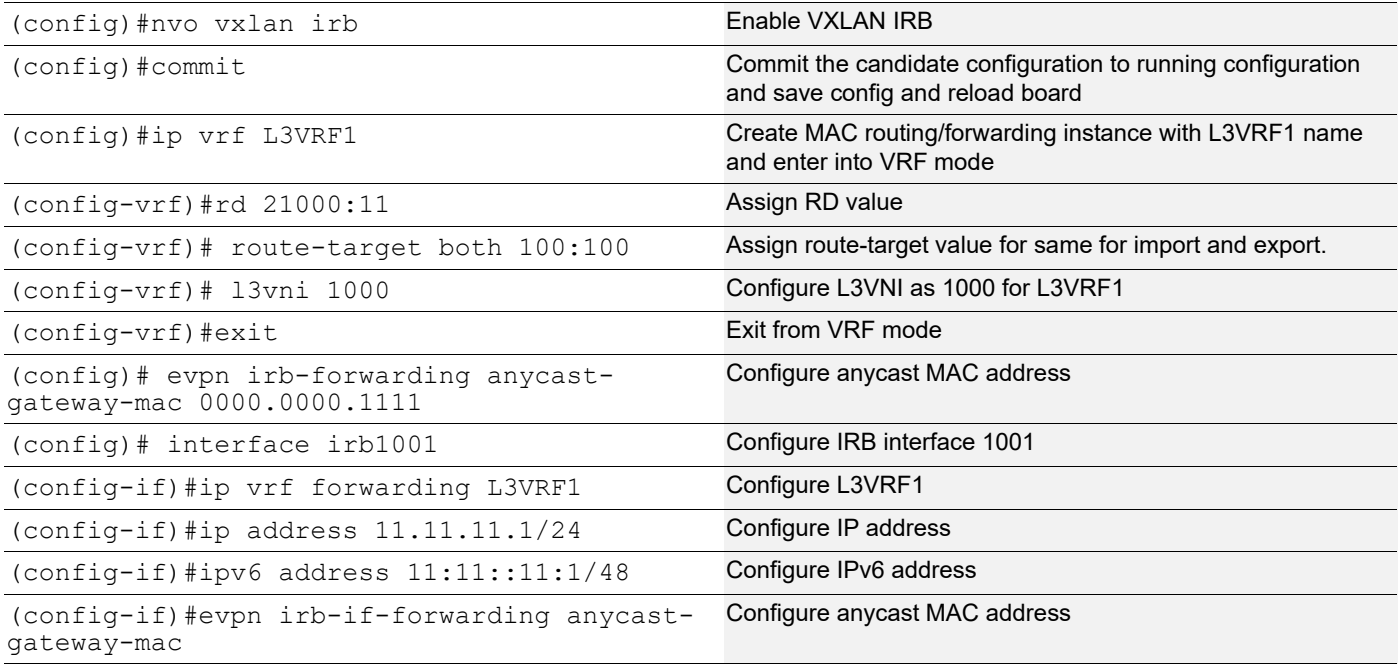

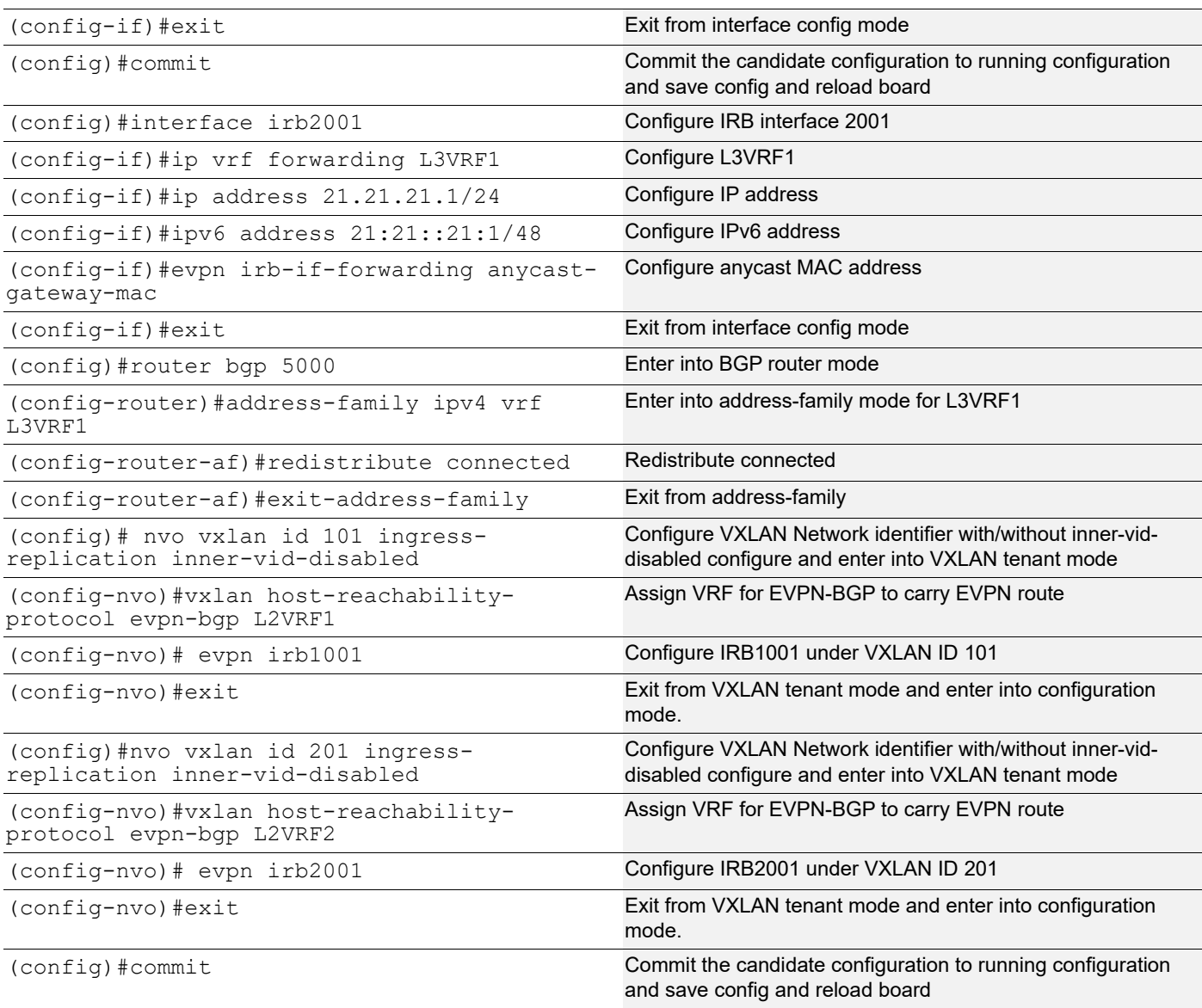

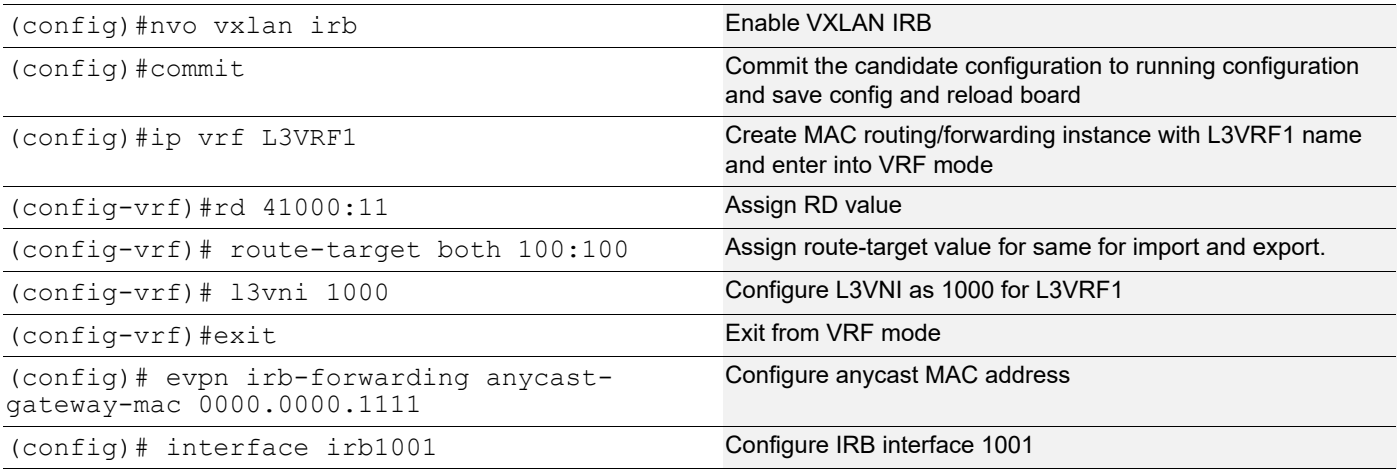

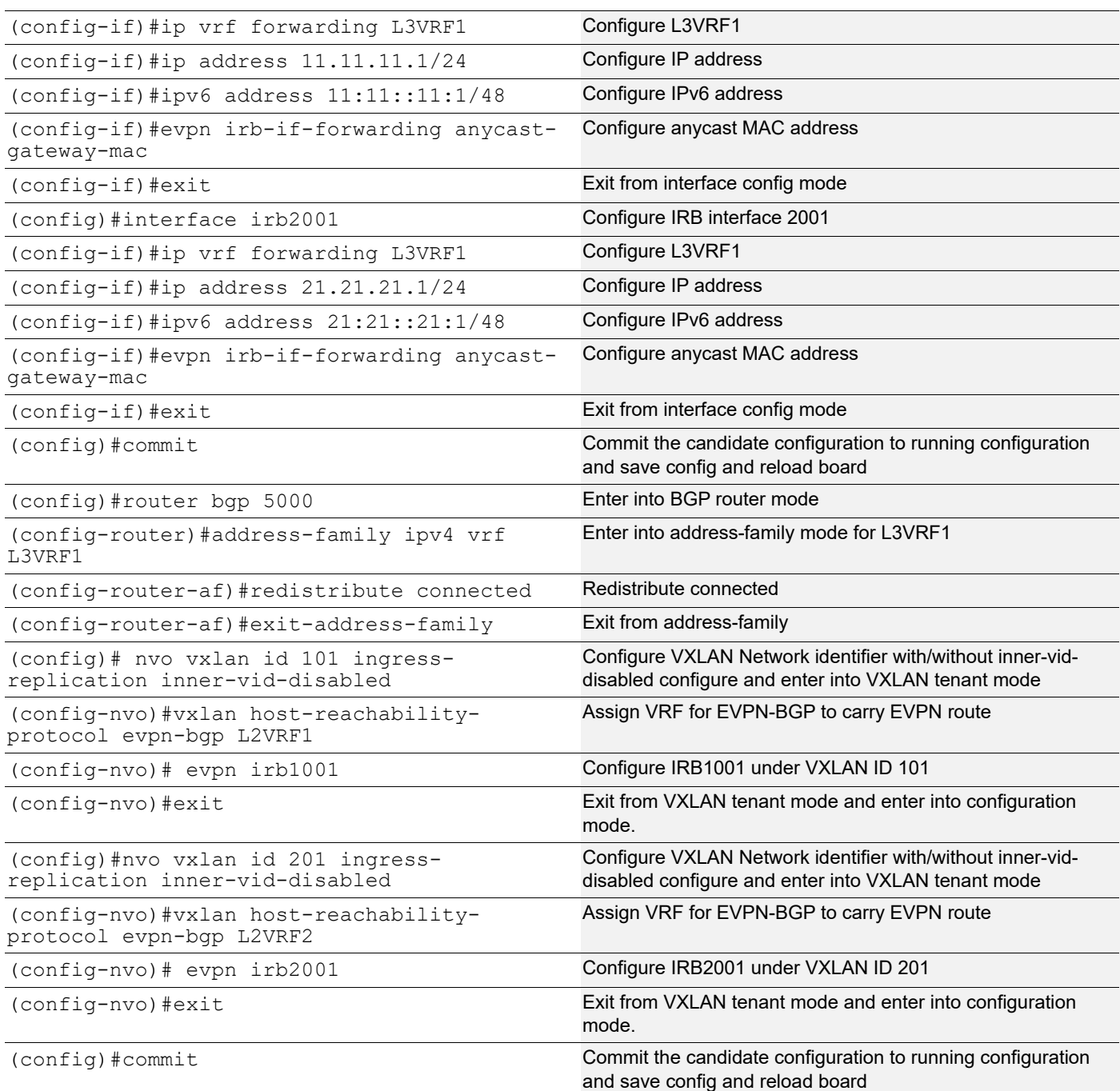

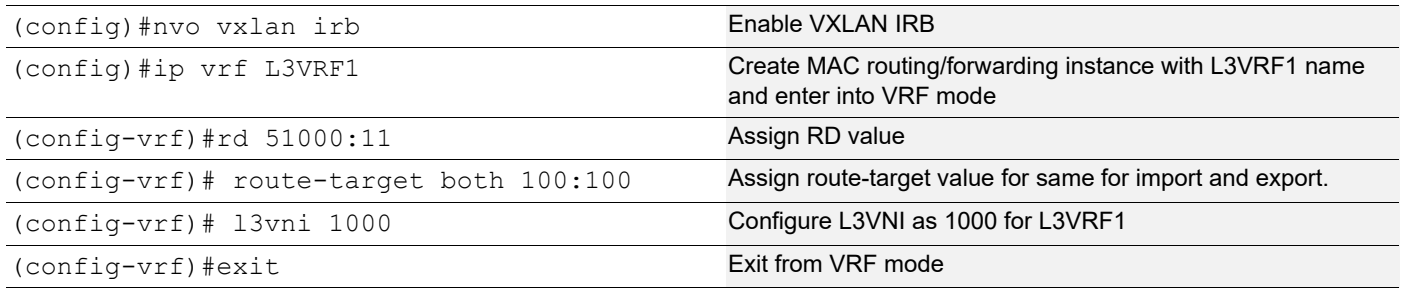

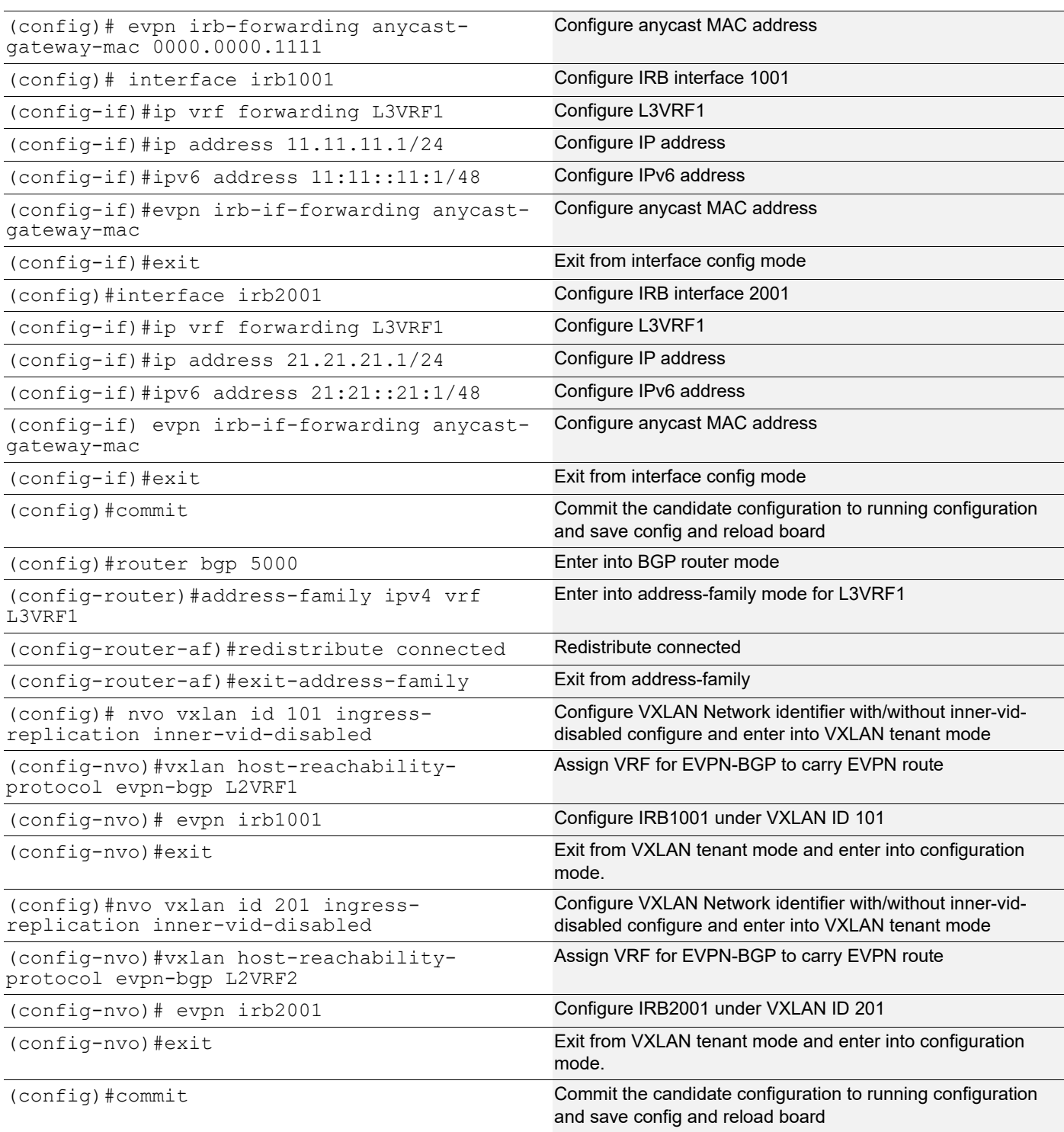

# **Validations**

#### **VTEP1**

TB2-VTEP1#show nvo vxlan tunnel VXLAN Network tunnel Entries Destination Status Up/Down Update ============================================================================

#### VXLAN-EVPN with IRB

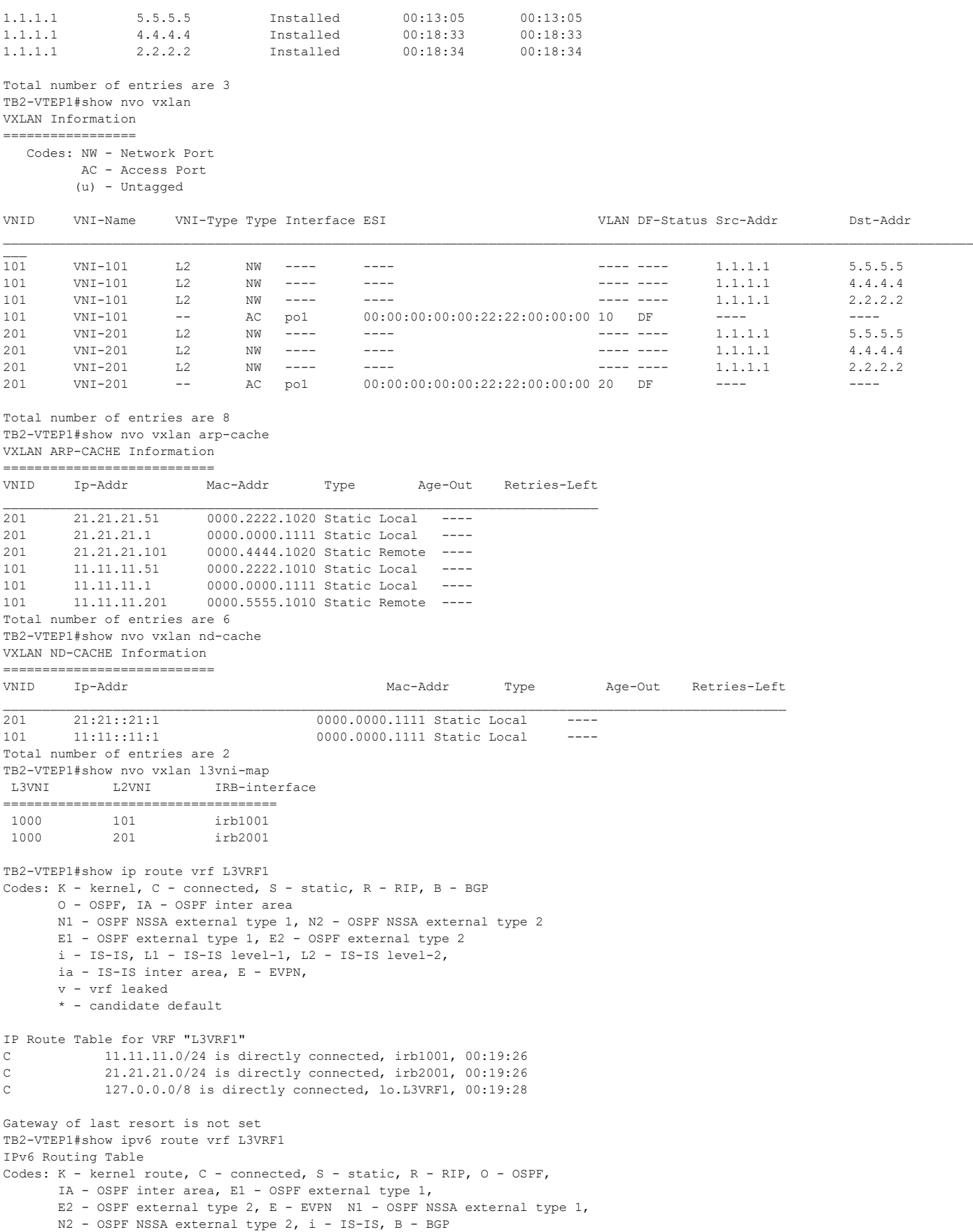
```
Timers: Uptime
IP Route Table for VRF "L3VRF1"
C ::1/128 via ::, lo.L3VRF1, 00:19:28
C 11:11::/48 via ::, irb1001, 00:19:26
C 21:21::/48 via ::, irb2001, 00:19:26
C fe80::/64 via ::, irb2001, 00:19:25
TB2-VTEP1#show ip route summary
-----------------------------------------------
IP routing table name is Default-IP-Routing-Table(0)
-----------------------------------------------
IP routing table maximum-paths : 8
Total number of IPv4 routes : 12
Total number of IPv4 paths : 12
Pending routes (due to route max reached): 0
Route Source Networks
connected 3
ospf 9
Total 12
FIB 12
ECMP statistics (active in ASIC):
 Total number of IPv4 ECMP routes : 0
 Total number of IPv4 ECMP paths : 0
TB2-VTEP1#show ipv6 route summary
-----------------------------------------------
IPv6 routing table name is Default-IPv6-Routing-Table(0)
          -----------------------------------------------
IPv6 routing table maximum-paths : 8
Total number of IPv6 routes : 2
Total number of IPv6 paths : 2
Pending routes (due to route max reached): 0
Route Source Networks
connected 2
Total 2<br>FIB 2
FIB 2
ECMP statistics (active in ASIC):
 Total number of IPv6 ECMP routes : 0
Total number of IPv6 ECMP paths : 0
TB2-VTEP1#show bgp l2vpn evpn
BGP table version is 6, local router ID is 1.1.1.1
Status codes: s suppressed, d damped, h history, * valid, > best, i - internal,
            l - labeled, S Stale
Origin codes: i - IGP, e - EGP, ? - incomplete
[EVPN route type]:[ESI]:[VNID]:[relevent route informantion]
1 - Ethernet Auto-discovery Route
2 - MAC/IP Route
3 - Inclusive Multicast Route
4 - Ethernet Segment Route
5 - Prefix Route
    Network Next Hop Metric LocPrf Weight Path Peer Encap
RD[21000:11]
*>i [5]:[0]:[1000]:[24]:[11.11.11.0]:[0.0.0.0]:[1000]
                     2.2.2.2 0 100 0 ? 2.2.2.2 VXLAN
*>i [5]:[0]:[1000]:[24]:[21.21.21.0]:[0.0.0.0]:[1000]<br>2.2.2.2 0 100
                                       2.2.2.2 0 100 0 ? 2.2.2.2 VXLAN
RD[41000:11]
*>i [5]:[0]:[1000]:[24]:[11.11.11.0]:[0.0.0.0]:[1000]
                     4.4.4.4 0 100 0 ? 4.4.4.4 VXLAN
*>i [5]:[0]:[1000]:[24]:[21.21.21.0]:[0.0.0.0]:[1000]<br>4.4.4.4 0 100
                     4.4.4.4 0 100 0 ? 4.4.4.4 VXLAN
RD[51000:11]
*>i [5]:[0]:[1000]:[24]:[11.11.11.0]:[0.0.0.0]:[1000]
                     5.5.5.5 0 100 0 ? 5.5.5.5 VXLAN
*>i [5]:[0]:[1000]:[24]:[21.21.21.0]:[0.0.0.0]:[1000]
```
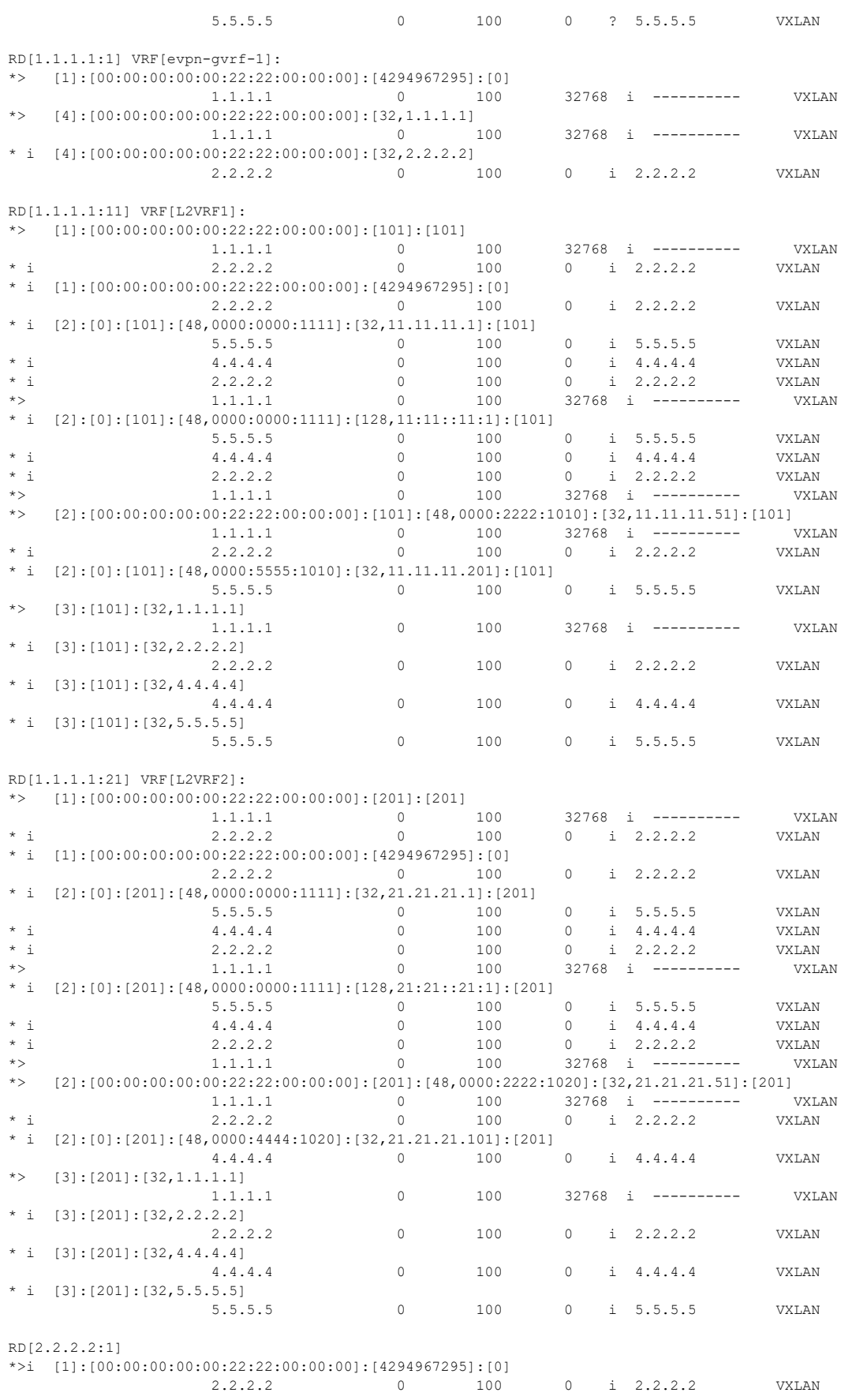

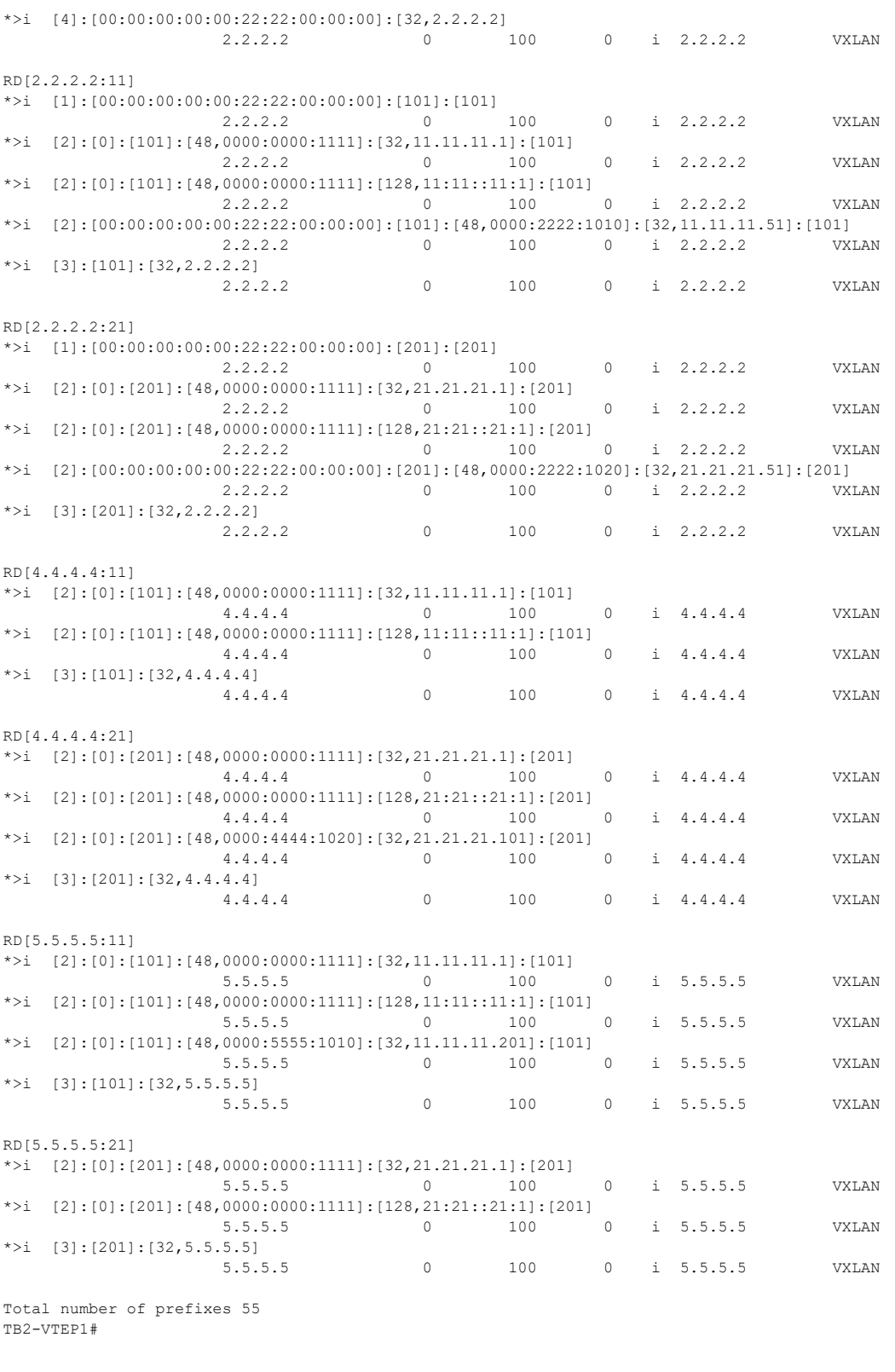

TB2-VTEP2#show nvo vxlan tunnel

VXLAN Network tunnel Entries

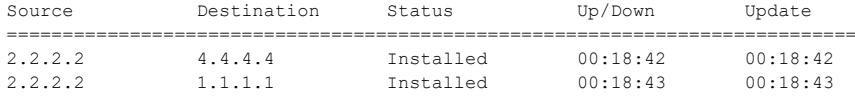

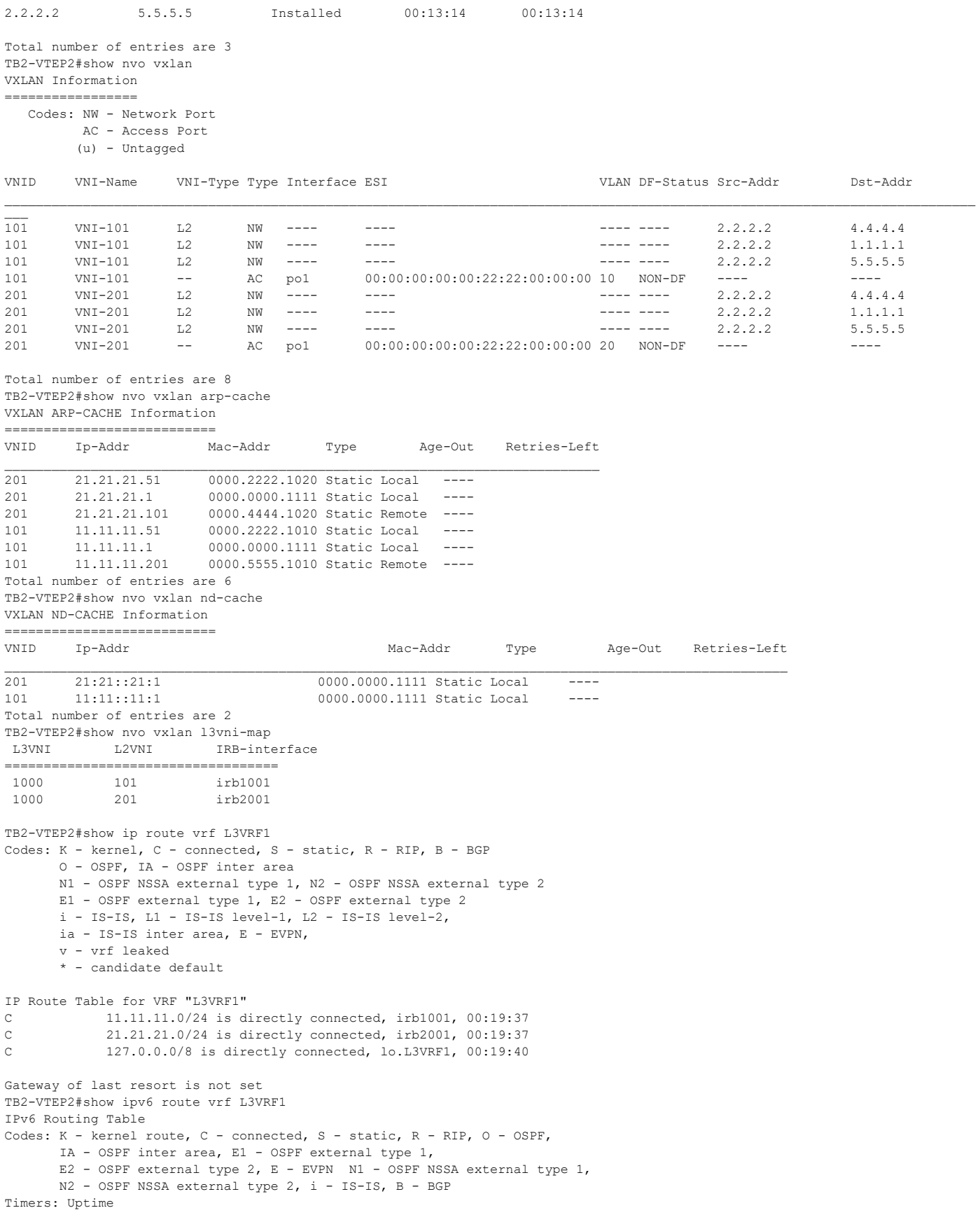

```
IP Route Table for VRF "L3VRF1"
C ::1/128 via ::, lo.L3VRF1, 00:19:40
C 11:11::/48 via ::, irb1001, 00:19:37
C 21:21::/48 via ::, irb2001, 00:19:37
C fe80::/64 via ::, irb2001, 00:19:36
TB2-VTEP2#show ip route summary
-----------------------------------------------
IP routing table name is Default-IP-Routing-Table(0)
-----------------------------------------------
IP routing table maximum-paths : 8<br>Total number of IPv4 routes . 12
Total number of IPv4 routes : 12
Total number of IPv4 paths : 12
Pending routes (due to route max reached): 0
Route Source Networks
connected 3
ospf 9
Total 12
FIB 12
ECMP statistics (active in ASIC):
 Total number of IPv4 ECMP routes : 0
 Total number of IPv4 ECMP paths : 0
TB2-VTEP2#show ipv6 route summary
-----------------------------------------------
IPv6 routing table name is Default-IPv6-Routing-Table(0)
-----------------------------------------------
IPv6 routing table maximum-paths : 8
Total number of IPv6 routes : 2
Total number of IPv6 paths : 2
Pending routes (due to route max reached): 0
Route Source Networks
connected 2
Total 2
FIB 2
ECMP statistics (active in ASIC):
 Total number of IPv6 ECMP routes : 0
Total number of IPv6 ECMP paths : 0
TB2-VTEP2#show bgp l2vpn evpn
BGP table version is 6, local router ID is 2.2.2.2
Status codes: s suppressed, d damped, h history, * valid, > best, i - internal,
            l - labeled, S Stale
Origin codes: i - IGP, e - EGP, ? - incomplete
[EVPN route type]:[ESI]:[VNID]:[relevent route informantion]
1 - Ethernet Auto-discovery Route
2 - MAC/IP Route
3 - Inclusive Multicast Route
4 - Ethernet Segment Route
5 - Prefix Route
   Network Next Hop Metric LocPrf Weight Path Peer Encap
RD[11000:11]
*>i[5]:[0]:[1000]:[24]:[11.11.11.0]:[0.0.0.0]:[1000]
                    1.1.1.1 0 100 0 ? 1.1.1.1 VXLAN
*>i[5]:[0]:[1000]:[24]:[21.21.21.0]:[0.0.0.0]:[1000]
                                0 100 0 ? 1.1.1.1 VXLAN
RD[41000:11]
*>i[5]:[0]:[1000]:[24]:[11.11.11.0]:[0.0.0.0]:[1000]
                    4.4.4.4 0 100 0 ? 4.4.4.4 VXLAN
*>i[5]:[0]:[1000]:[24]:[21.21.21.0]:[0.0.0.0]:[1000]
                     4.4.4.4 0 100 0 ? 4.4.4.4 VXLAN
RD[51000:11]
*>i[5]:[0]:[1000]:[24]:[11.11.11.0]:[0.0.0.0]:[1000]
                    5.5.5.5 0 100 0 ? 5.5.5.5 VXLAN
*>i[5]:[0]:[1000]:[24]:[21.21.21.0]:[0.0.0.0]:[1000]
                     5.5.5.5 0 100 0 ? 5.5.5.5 VXLAN
```
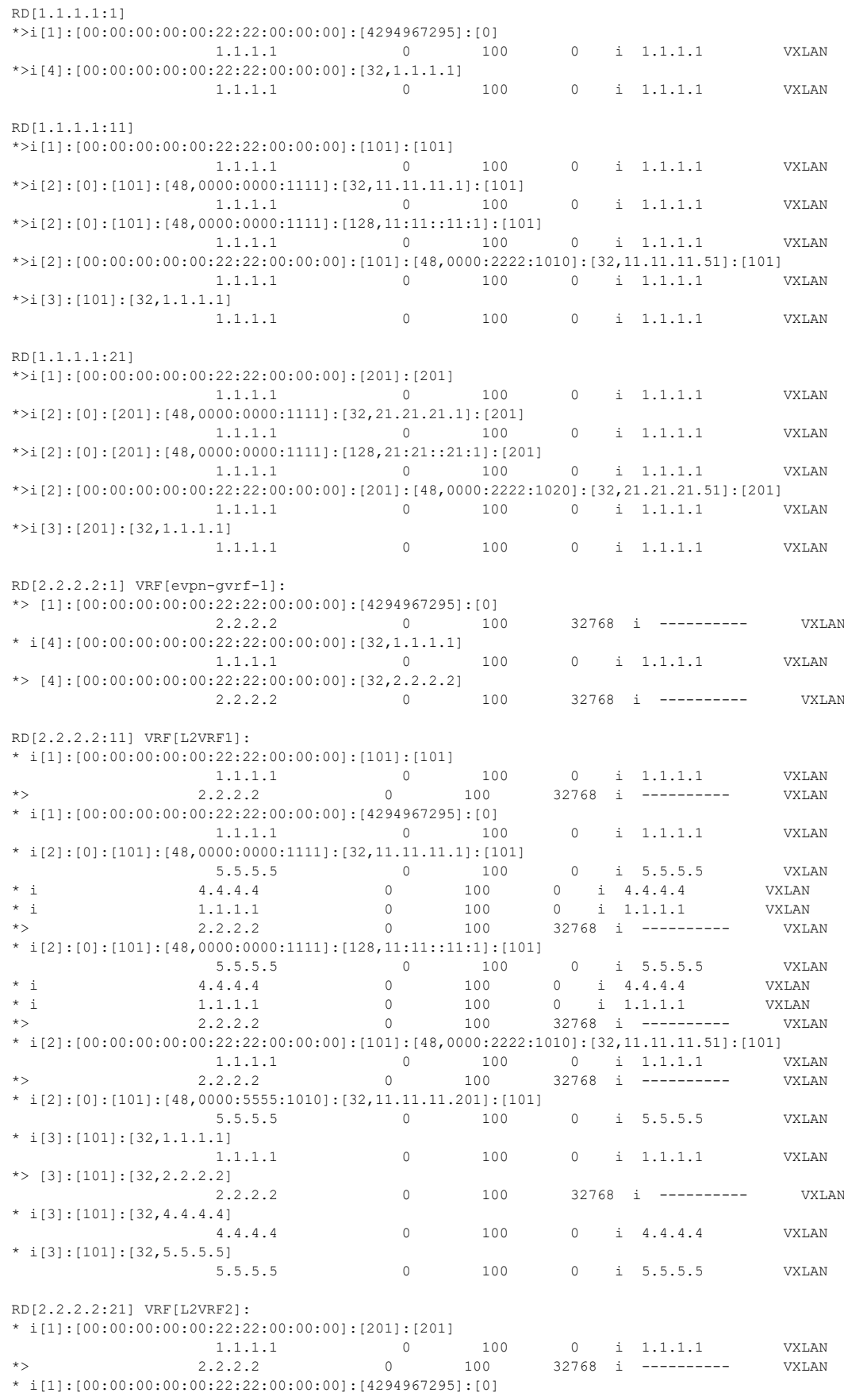

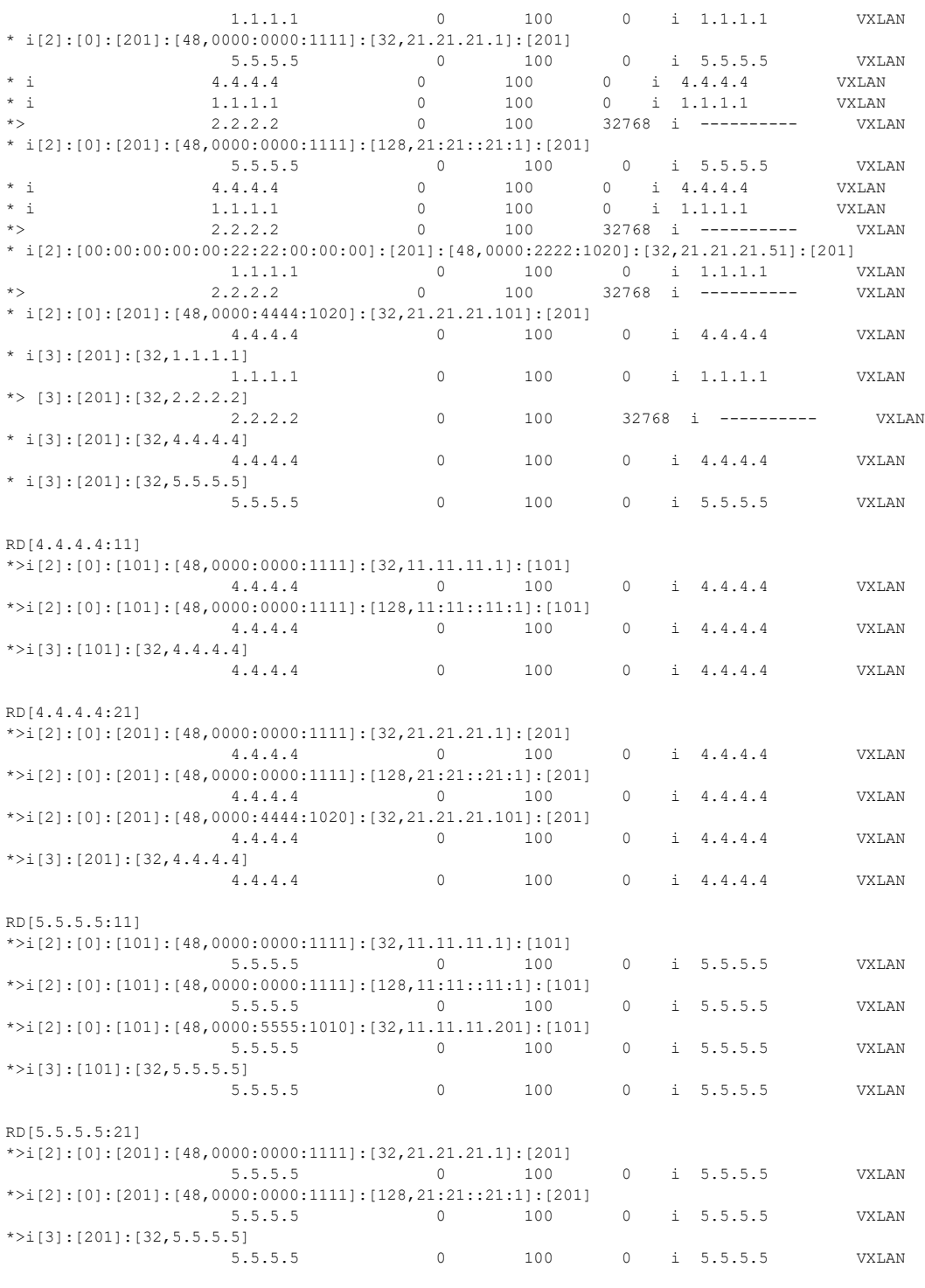

Total number of prefixes 55 TB2-VTEP2#

## **VTEP4**

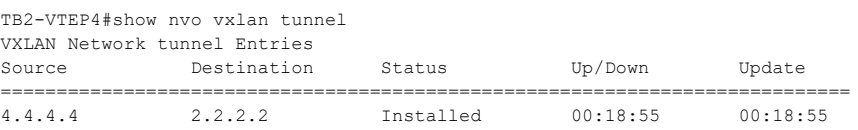

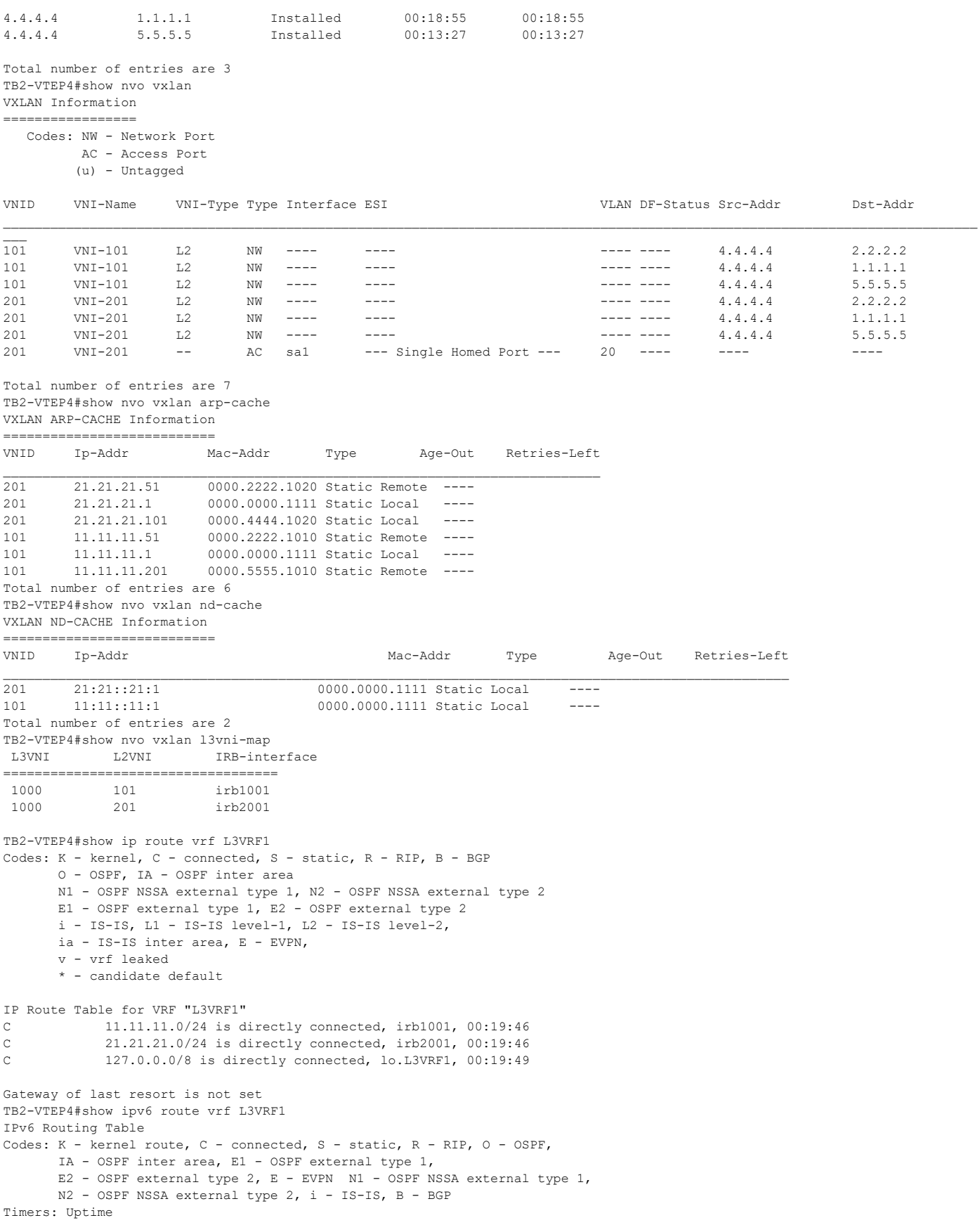

```
IP Route Table for VRF "L3VRF1"
C ::1/128 via ::, lo.L3VRF1, 00:19:49
C 11:11::/48 via ::, irb1001, 00:19:46
C 21:21::/48 via ::, irb2001, 00:19:46
C fe80::/64 via ::, irb2001, 00:19:46
TB2-VTEP4#show ip route summary
-----------------------------------------------
IP routing table name is Default-IP-Routing-Table(0)
-----------------------------------------------
IP routing table maximum-paths : 8<br>Total number of IPv4 routes . 12
Total number of IPv4 routes : 12
Total number of IPv4 paths : 12
Pending routes (due to route max reached): 0
Route Source Networks
connected 3
ospf 9
Total 12
FIB 12
ECMP statistics (active in ASIC):
 Total number of IPv4 ECMP routes : 0
 Total number of IPv4 ECMP paths : 0
TB2-VTEP4#show ipv6 route summary
-----------------------------------------------
IPv6 routing table name is Default-IPv6-Routing-Table(0)
-----------------------------------------------
IPv6 routing table maximum-paths : 8
Total number of IPv6 routes : 2
Total number of IPv6 paths : 2
Pending routes (due to route max reached): 0
Route Source Networks
connected 2
Total 2
FIB 2
ECMP statistics (active in ASIC):
 Total number of IPv6 ECMP routes : 0
Total number of IPv6 ECMP paths : 0
TB2-VTEP4#show bgp l2vpn evpn
BGP table version is 4, local router ID is 4.4.4.4
Status codes: s suppressed, d damped, h history, * valid, > best, i - internal,
            l - labeled, S Stale
Origin codes: i - IGP, e - EGP, ? - incomplete
[EVPN route type]:[ESI]:[VNID]:[relevent route informantion]
1 - Ethernet Auto-discovery Route
2 - MAC/IP Route
3 - Inclusive Multicast Route
4 - Ethernet Segment Route
5 - Prefix Route
   Network Next Hop Metric LocPrf Weight Path Peer Encap
RD[11000:11]
*>i [5]:[0]:[1000]:[24]:[11.11.11.0]:[0.0.0.0]:[1000]
                    1.1.1.1 0 100 0 ? 1.1.1.1 VXLAN
*>i [5]:[0]:[1000]:[24]:[21.21.21.0]:[0.0.0.0]:[1000]<br>1.1.1.1 0 100
                                  0 100 0 ? 1.1.1.1 VXLAN
RD[21000:11]
*>i [5]:[0]:[1000]:[24]:[11.11.11.0]:[0.0.0.0]:[1000]
                    2.2.2.2 0 100 0 ? 2.2.2.2 VXLAN
*>i [5]:[0]:[1000]:[24]:[21.21.21.0]:[0.0.0.0]:[1000]
                    2.2.2.2 0 100 0 ? 2.2.2.2 VXLAN
RD[51000:11]
*>i [5]:[0]:[1000]:[24]:[11.11.11.0]:[0.0.0.0]:[1000]
                    5.5.5.5 0 100 0 ? 5.5.5.5 VXLAN
*>i [5]:[0]:[1000]:[24]:[21.21.21.0]:[0.0.0.0]:[1000]
                    5.5.5.5 0 100 0 ? 5.5.5.5 VXLAN
```
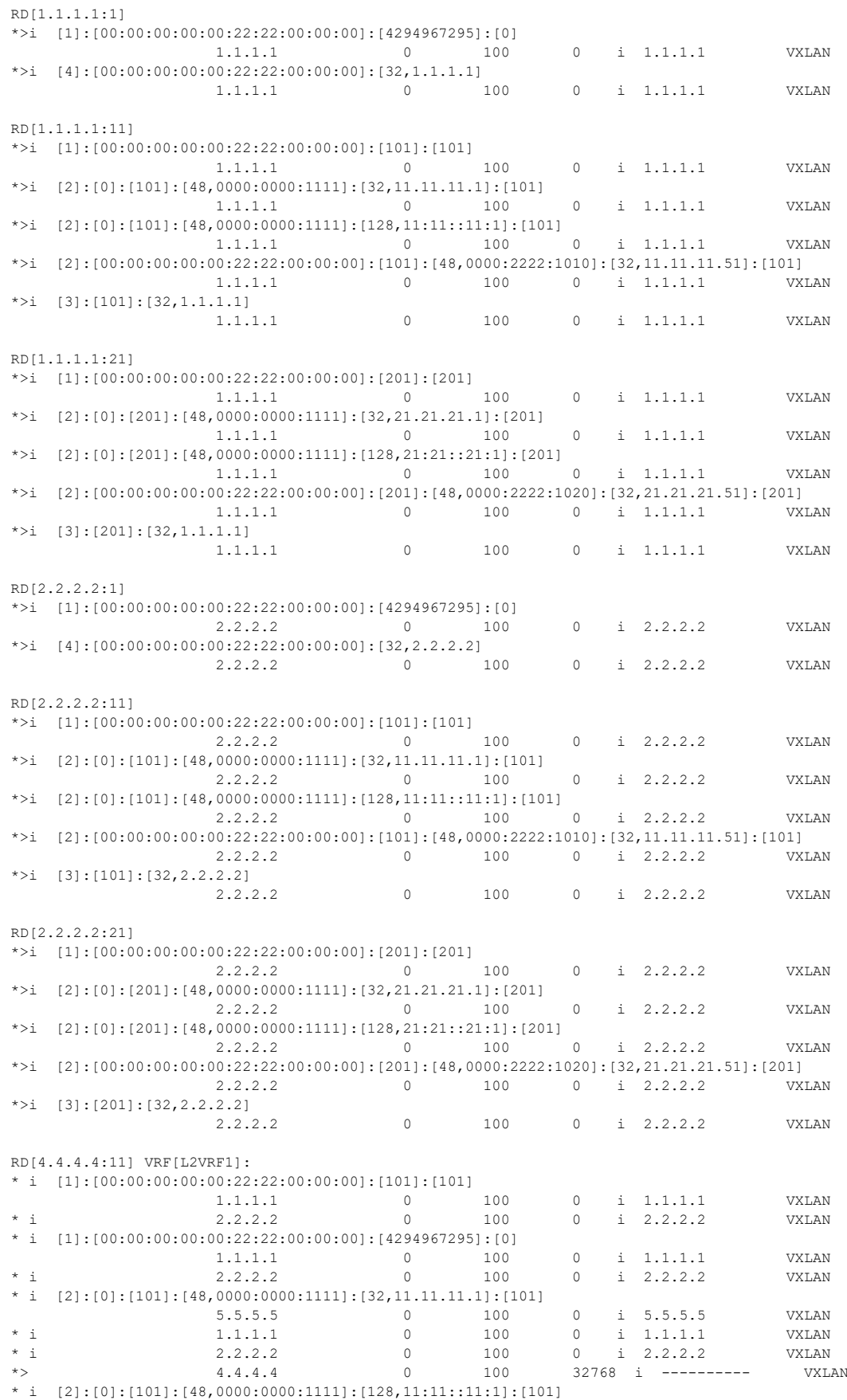

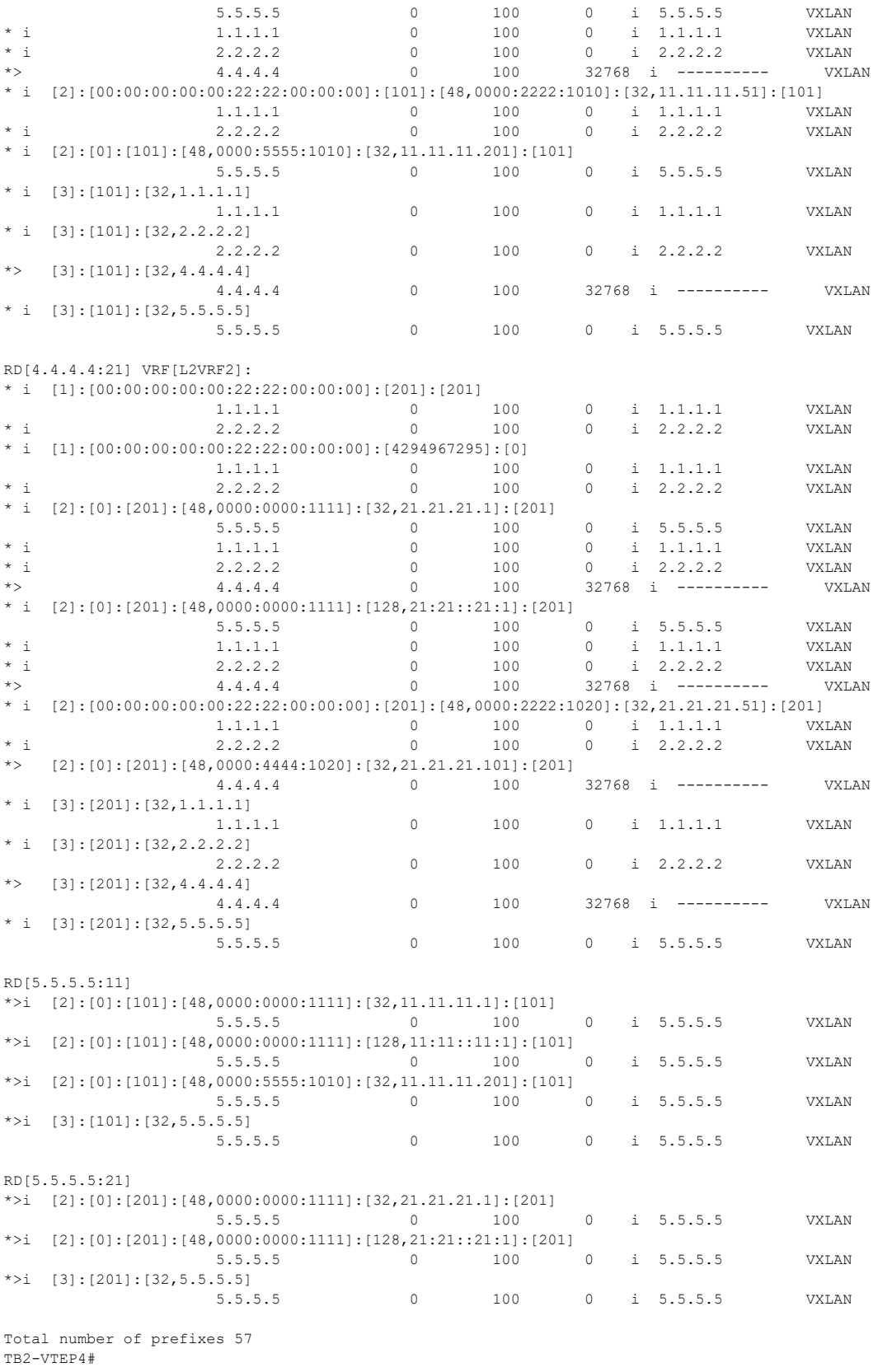

TB2-VTEP5#show nvo vxlan tunnel VXLAN Network tunnel Entries

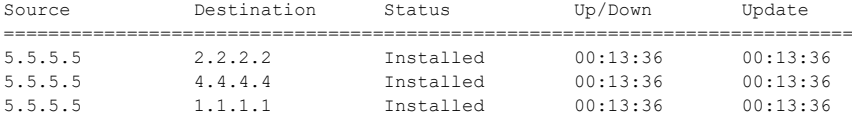

Total number of entries are 3 TB2-VTEP5#show nvo vxlan VXLAN Information =================

 Codes: NW - Network Port AC - Access Port (u) - Untagged

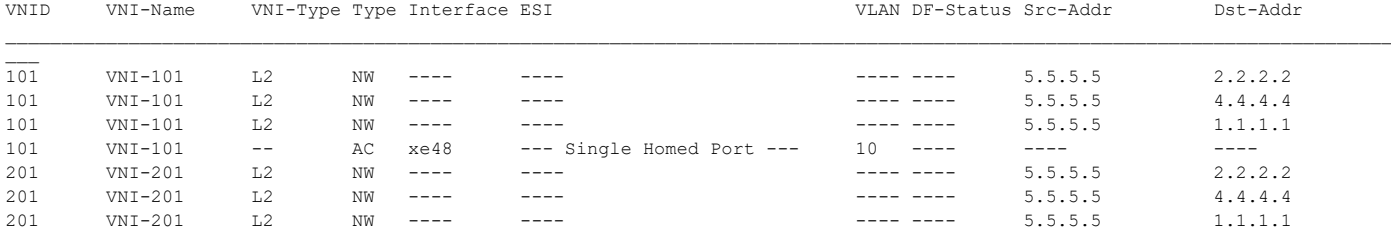

Total number of entries are 7 TB2-VTEP5#show nvo vxlan arp-cache VXLAN ARP-CACHE Information

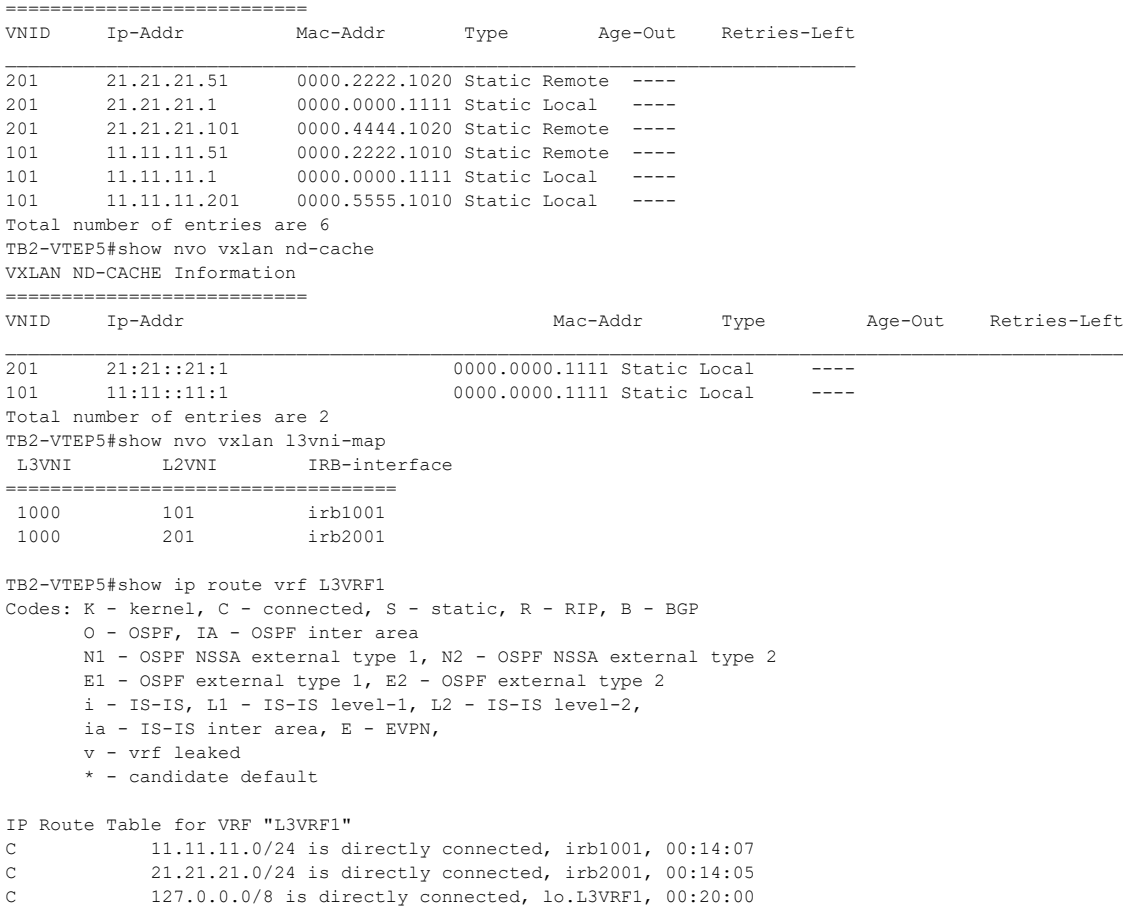

Gateway of last resort is not set TB2-VTEP5#show ipv6 route vrf L3VRF1

```
IPv6 Routing Table
Codes: K - kernel route, C - connected, S - static, R - RIP, O - OSPF,
       IA - OSPF inter area, E1 - OSPF external type 1,
      E2 - OSPF external type 2, E - EVPN M1 - OSPF NSSA external type 1,
       N2 - OSPF NSSA external type 2, i - IS-IS, B - BGP
Timers: Uptime
IP Route Table for VRF "L3VRF1"
C ::1/128 via ::, lo.L3VRF1, 00:20:00
C 11:11::/48 via ::, irb1001, 00:14:07<br>C 21:21:/48 via :: irb2001 00:14:05
C 21:21::/48 via ::, irb2001, 00:14:05
C fe80::/64 via ::, irb2001, 00:14:05
TB2-VTEP5#show ip route summary
-----------------------------------------------
IP routing table name is Default-IP-Routing-Table(0)
-----------------------------------------------
IP routing table maximum-paths : 8
Total number of IPv4 routes : 12
Total number of IPv4 paths : 12
Pending routes (due to route max reached): 0
Route Source Networks
connected 3
ospf 9<br>Total 12
Total 12<br>FIR 12
F<sub>IB</sub>
ECMP statistics (active in ASIC):
 Total number of IPv4 ECMP routes : 0
 Total number of IPv4 ECMP paths : 0
TB2-VTEP5#show ipv6 route summary
-----------------------------------------------
IPv6 routing table name is Default-IPv6-Routing-Table(0)
   -----------------------------------------------
IPv6 routing table maximum-paths : 8
Total number of IPv6 routes : 2
Total number of IPv6 paths : 2
Pending routes (due to route max reached): 0
Route Source Networks
connected 2
Total 2
FIB 2
ECMP statistics (active in ASIC):
 Total number of IPv6 ECMP routes : 0
Total number of IPv6 ECMP paths : 0
TB2-VTEP5#show bgp l2vpn evpn
BGP table version is 7, local router ID is 5.5.5.5
Status codes: s suppressed, d damped, h history, * valid, > best, i - internal,
             l - labeled, S Stale
Origin codes: i - IGP, e - EGP, ? - incomplete
[EVPN route type]:[ESI]:[VNID]:[relevent route informantion]
1 - Ethernet Auto-discovery Route
2 - \text{MAC}/\text{IP} Route
3 - Inclusive Multicast Route
4 - Ethernet Segment Route
5 - Prefix Route
   Network Next Hop Metric LocPrf Weight Path Peer Encap
RD[11000:11]
*>i [5]:[0]:[1000]:[24]:[11.11.11.0]:[0.0.0.0]:[1000]
                      1.1.1.1 0 100 0 ? 1.1.1.1 VXLAN
*>i [5]:[0]:[1000]:[24]:[21.21.21.0]:[0.0.0.0]:[1000]
                      1.1.1.1 0 100 0 ? 1.1.1.1 VXLAN
RD[21000:11]
*>i [5]:[0]:[1000]:[24]:[11.11.11.0]:[0.0.0.0]:[1000]
                      2.2.2.2 0 100 0 ? 2.2.2.2 VXLAN
*>i [5]:[0]:[1000]:[24]:[21.21.21.0]:[0.0.0.0]:[1000]
                     2.2.2.2 0 100 0 ? 2.2.2.2 VXLAN
```
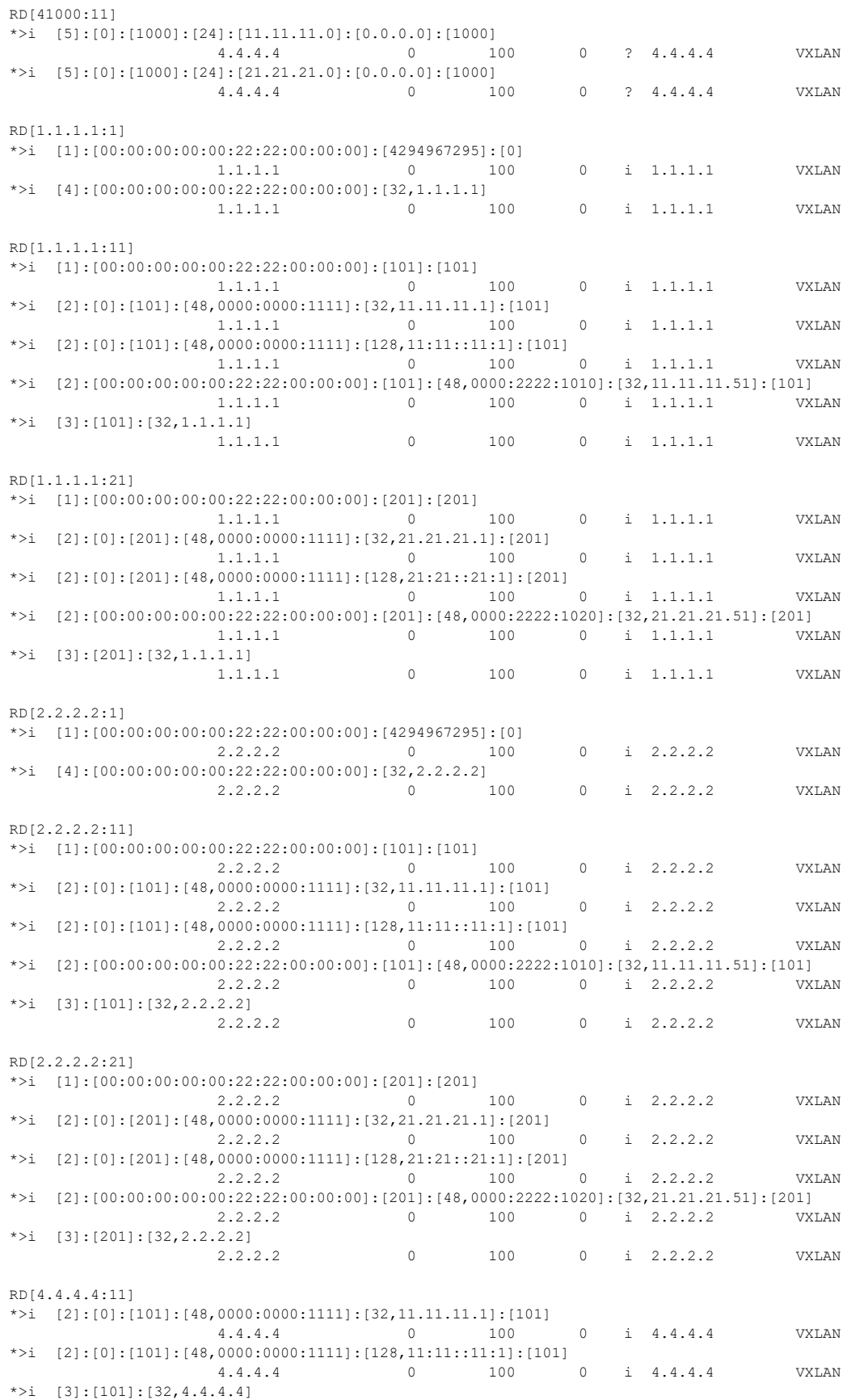

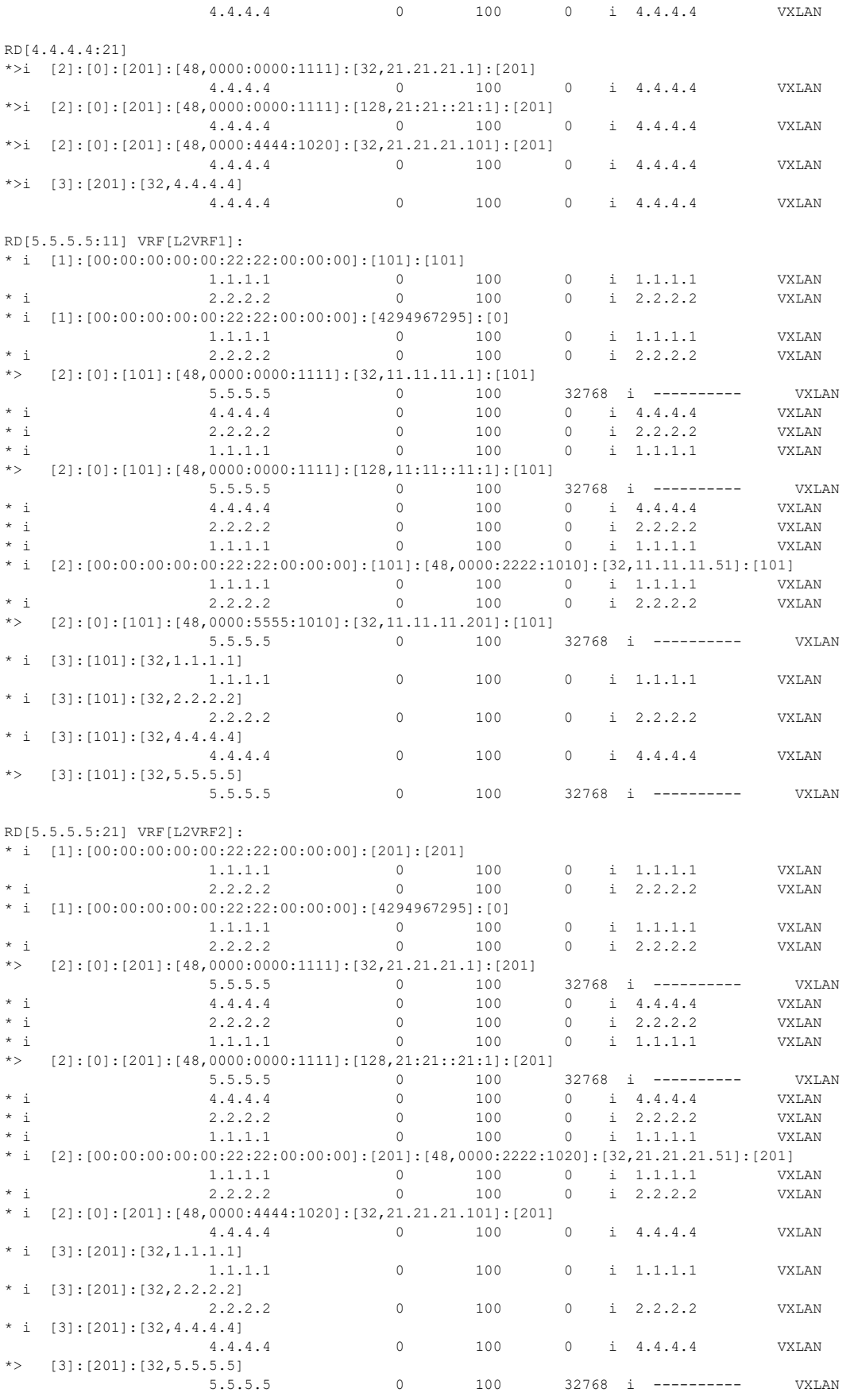

Total number of prefixes 57 TB2-VTEP5#

# **Distributed Gateway**

In distributed gateway approach, VTEP will act as default gateways for one or more VNIDs,

Each VTEP having its own default gateway IP and MAC configuration for a given VNID.

## **IRB Configuration for Distributed**

Configure from Base Configuration-L2 VXLAN section, then configure below commands for centralized distributed approach.

#### **VTEP4**

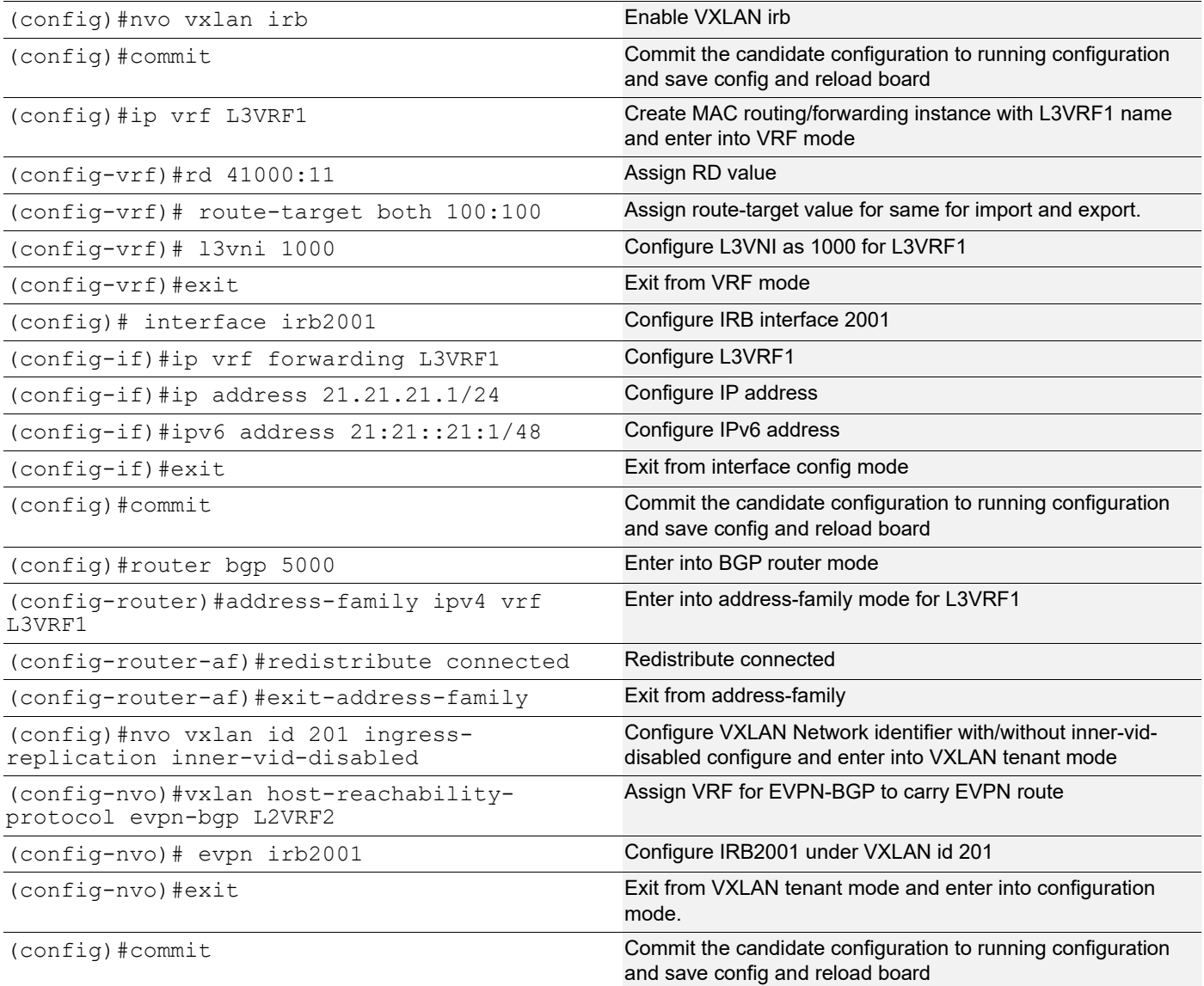

Unconfigure vnid 201 from nvo vxlan.

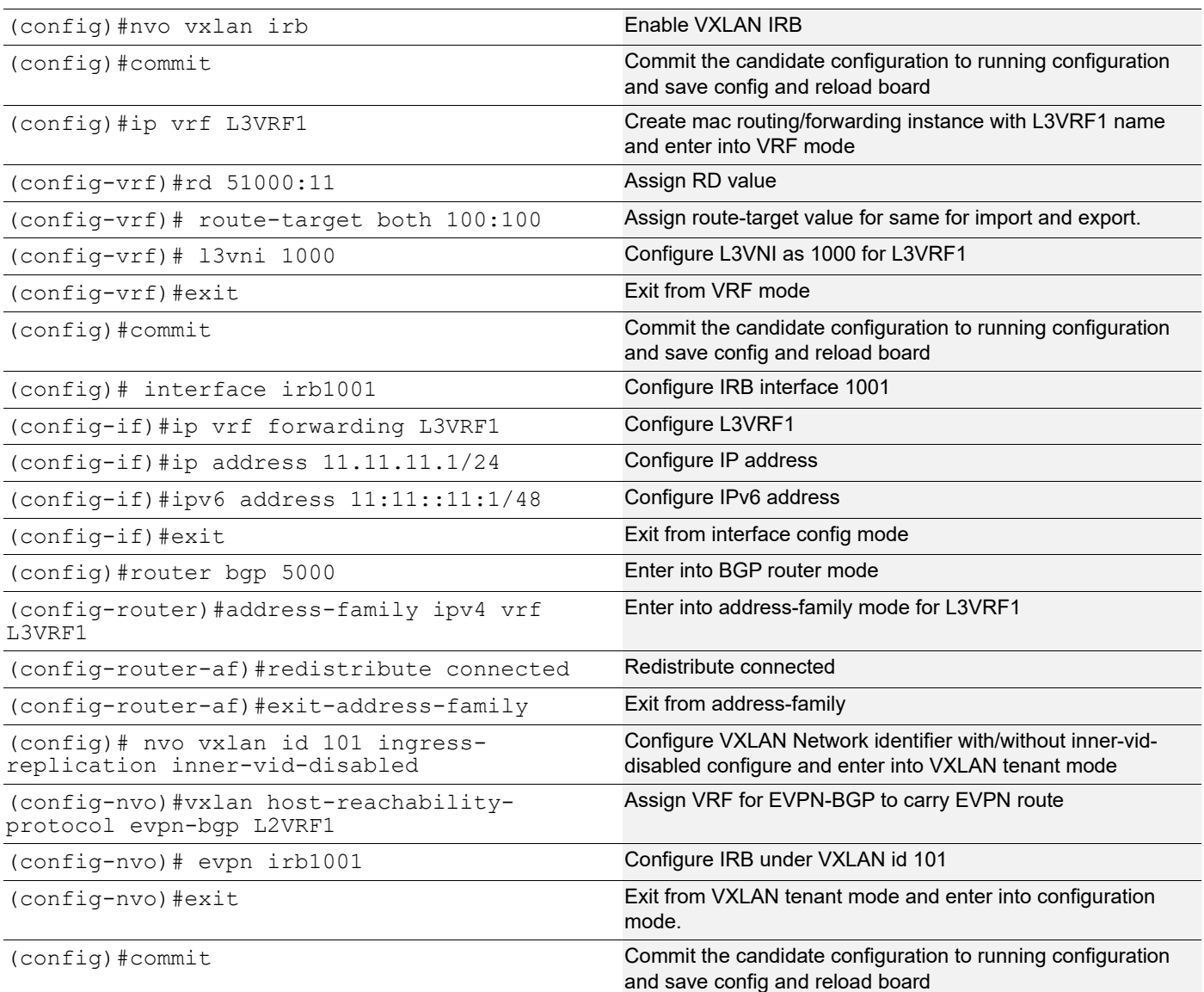

# **Validations**

## **VTEP4**

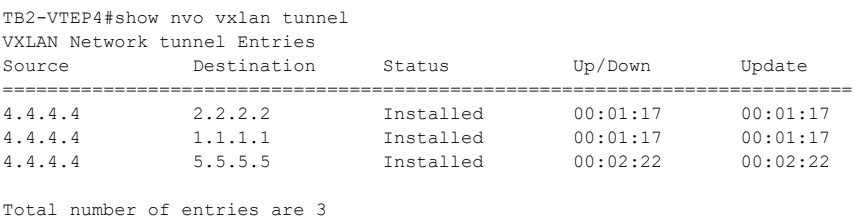

TB2-VTEP4#show nvo vxlan VXLAN Information =================

 Codes: NW - Network Port AC - Access Port (u) - Untagged VNID VNI-Name VNI-Type Type Interface ESI VLAN DF-Status Src-Addr Dst-Addr \_\_\_\_\_\_\_\_\_\_\_\_\_\_\_\_\_\_\_\_\_\_\_\_\_\_\_\_\_\_\_\_\_\_\_\_\_\_\_\_\_\_\_\_\_\_\_\_\_\_\_\_\_\_\_\_\_\_\_\_\_\_\_\_\_\_\_\_\_\_\_\_\_\_\_\_\_\_\_\_\_\_\_\_\_\_\_\_\_\_\_\_\_\_\_\_\_\_\_\_\_\_\_\_\_\_\_\_\_\_\_\_\_\_\_\_\_\_\_\_\_\_\_\_ 201 VNI-201 L2 NW ---- ---- ---- ---- 4.4.4.4 2.2.2.2 201 VNI-201 L2 NW ---- ---- ---- ---- 4.4.4.4 1.1.1.1 201 VNI-201 -- AC sa1 --- Single Homed Port --- 20 ---- ---- ---- 1000 ---- 1000 -- AC sal ---- Single Homed Port --- 20 ---- ---- ---- ----<br>1000 ---- 13 NW ---- ---- ---- ---- ---- ---- 4.4.4.4 5.5.5.5 Total number of entries are 4 TB2-VTEP4#show nvo vxlan arp-cache VXLAN ARP-CACHE Information =========================== VNID Ip-Addr Mac-Addr Type Age-Out Retries-Left 201 21.21.21.51 0000.2222.1020 Static Remote ----201 21.21.21.1 3c2c.99c7.077a Static Local ---- 201 21.21.21.101 0000.4444.1020 Static Local ---- Total number of entries are 3 TB2-VTEP4#show nvo vxlan l3vni-map L3VNI L2VNI IRB-interface =================================== 1000 201 irb2001 TB2-VTEP4#show ip route vrf L3VRF1 Codes: K - kernel, C - connected, S - static, R - RIP, B - BGP O - OSPF, IA - OSPF inter area N1 - OSPF NSSA external type 1, N2 - OSPF NSSA external type 2 E1 - OSPF external type 1, E2 - OSPF external type 2 i - IS-IS, L1 - IS-IS level-1, L2 - IS-IS level-2, ia - IS-IS inter area, E - EVPN, v - vrf leaked \* - candidate default IP Route Table for VRF "L3VRF1" B 5.5.5.5/32 [0/0] is directly connected, tunvxlan2, 00:02:23 B 11.11.11.0/24 [200/0] via 5.5.5.5 (recursive is directly connected, tunvxlan2), 00:01:26 C 21.21.21.0/24 is directly connected, irb2001, 00:01:18 C 127.0.0.0/8 is directly connected, lo.L3VRF1, 00:02:23 Gateway of last resort is not set TB2-VTEP4#show ip route summary ----------------------------------------------- IP routing table name is Default-IP-Routing-Table(0) ----------------------------------------------- IP routing table maximum-paths : 8 Total number of IPv4 routes : 12 Total number of IPv4 paths : 12 Pending routes (due to route max reached): 0 Route Source Networks connected 3 ospf 9  $\begin{array}{ccc}\n\text{Usp1} & & & 12 \\
\text{Total} & & & 12\n\end{array}$ FIB 12 ECMP statistics (active in ASIC): Total number of IPv4 ECMP routes : 0 Total number of IPv4 ECMP paths : 0 TB2-VTEP4#show bgp l2vpn evpn BGP table version is 13, local router ID is 4.4.4.4 Status codes: s suppressed, d damped, h history, \* valid, > best, i - internal, l - labeled, S Stale Origin codes: i - IGP, e - EGP, ? - incomplete [EVPN route type]:[ESI]:[VNID]:[relevent route informantion] 1 - Ethernet Auto-discovery Route 2 - MAC/IP Route 3 - Inclusive Multicast Route

#### 4 - Ethernet Segment Route

5 - Prefix Route

|       | Network                             | Next Hop                                                                                                   | Metric   | LocPrf |         | Weight | Path Peer                        |               | Encap |
|-------|-------------------------------------|----------------------------------------------------------------------------------------------------|----------|--------|---------|--------|----------------------------------|---------------|-------|
|       | RD[51000:11]                        |                                                                                                    |          |        |         |        |                                  |               |       |
|       |                                     | *>i [5]:[0]:[1000]:[24]:[11.11.11.0]:[0.0.0.0]:[1000]                                                      |          |        |         |        |                                  |               |       |
|       |                                     | 5.5.5.5                                                                                                    | $\Omega$ | 100    | 0       |        | ? 5.5.5.5                        | <b>VXLAN</b>  |       |
|       |                                     |                                                                                                    |          |        |         |        |                                  |               |       |
|       | RD[1.1.1.1:1]                       |                                                                                                    |          |        |         |        |                                  |               |       |
|       |                                     | *>i [1]:[00:00:00:00:00:22:22:00:00:00]:[4294967295]:[0]                                                   |          |        |         |        |                                  |               |       |
|       |                                     | 1.1.1.1                                                                                                    | 0        | 100    | 0       | i.     | 1.1.1.1                          | <b>VXLAN</b>  |       |
| *>i   |                                     | $[4]$ : [00:00:00:00:00:22:22:00:00:00]: [32, 1.1.1.1]                                                     |          |        |         |        |                                  |               |       |
|       |                                     | 1.1.1.1                                                                                                    | $\Omega$ | 100    | 0       |        | $i$ 1.1.1.1                      | <b>VXLAN</b>  |       |
|       |                                     |                                                                                                    |          |        |         |        |                                  |               |       |
|       | RD[1.1.1.1:11]                      |                                                                                                    |          |        |         |        |                                  |               |       |
|       |                                     | *>i [1]:[00:00:00:00:00:22:22:00:00:00]:[101]:[101]                                                        |          |        |         |        |                                  |               |       |
|       |                                     | 1.1.1.1                                                                                                    | 0        | 100    | $\circ$ |        | $i$ 1.1.1.1                      | <b>VXLAN</b>  |       |
| *>i   |                                     | $[2] : [00:00:00:00:02:22:22:00:00:00]; [101] : [48,0000:2222:1010]; [32,11.11.11.51]; [101]$              |          |        |         |        |                                  |               |       |
|       |                                     | 1.1.1.1                                                                                                    | 0        | 100    | 0       |        | $i$ 1.1.1.1                      | <b>VXLAN</b>  |       |
| *>i   | $[3]$ : [101]: [32, 1.1.1.1]        |                                                                                                    |          |        |         |        |                                  |               |       |
|       |                                     | 1.1.1.1                                                                                                    | 0        | 100    | 0       |        | $i$ 1.1.1.1                      | <b>VXLAN</b>  |       |
|       |                                     |                                                                                                    |          |        |         |        |                                  |               |       |
|       | RD[1.1.1.1:21]                      |                                                                                                    |          |        |         |        |                                  |               |       |
|       |                                     | *>i [1]:[00:00:00:00:00:22:22:00:00:00]:[201]:[201]                                                        |          |        |         |        |                                  |               |       |
|       |                                     | 1.1.1.1                                                                                                    | 0        | 100    | $\circ$ |        | $i$ 1.1.1.1                      | <b>VXLAN</b>  |       |
| *>i   |                                     | $[2] : [00:00:00:00:02:22:22:00:00:00]; [201] : [48,0000:2222:1020]; [32,21.21.21.51]; [201]$              |          |        |         |        |                                  |               |       |
|       |                                     | 1.1.1.1                                                                                                    | 0        | 100    | 0       |        | $i$ 1.1.1.1                      | <b>VXLAN</b>  |       |
| *>i   | $[3]$ : [201]: [32, 1.1.1.1]        |                                                                                                    |          |        |         |        |                                  |               |       |
|       |                                     | 1.1.1.1                                                                                                    | 0        | 100    | 0       |        | $i$ 1.1.1.1                      | <b>VXLAN</b>  |       |
|       | RD[2.2.2.2:1]                       |                                                                                                    |          |        |         |        |                                  |               |       |
|       |                                     | *>i [1]:[00:00:00:00:00:22:22:00:00:00]:[4294967295]:[0]                                                   |          |        |         |        |                                  |               |       |
|       |                                     | 2, 2, 2, 2                                                                                                 | 0        | 100    | 0       |        | $i \quad 2.2.2.2$                | <b>VXLAN</b>  |       |
| *>i   |                                     | $[4]$ : [00:00:00:00:00:22:22:00:00:00]: [32, 2.2.2.2]                                                     |          |        |         |        |                                  |               |       |
|       |                                     | 2, 2, 2, 2                                                                                                 | $\Omega$ | 100    | 0       |        | $i \quad 2.2.2.2$                | <b>VXLAN</b>  |       |
|       |                                     |                                                                                                    |          |        |         |        |                                  |               |       |
|       | RD[2.2.2.2:11]                      |                                                                                                    |          |        |         |        |                                  |               |       |
|       |                                     | *>i [1]:[00:00:00:00:00:22:22:00:00:00]:[101]:[101]                                                        |          |        |         |        |                                  |               |       |
|       |                                     | 2.2.2.2                                                                                                    | 0        | 100    | 0       |        | $i$ 2.2.2.2                      | <b>VXLAN</b>  |       |
| *>i   |                                     | $[2]$ : $[00:00:00:00:00:22:22:00:00:00]$ : $[101]$ : $[48,0000:2222:1010]$ : $[32,11.11.11.51]$ : $[101]$ |          |        |         |        |                                  |               |       |
|       |                                     | 2.2.2.2                                                                                                    | 0        | 100    | 0       |        | $i$ 2.2.2.2                      | <b>VXLAN</b>  |       |
| *>i   | $[3]$ : [101]: [32, 2.2.2.2]        |                                                                                                    |          |        |         |        |                                  |               |       |
|       |                                     | 2.2.2.2                                                                                                    | 0        | 100    | 0       |        | $i \quad 2.2.2.2$                | <b>VXLAN</b>  |       |
|       |                                     |                                                                                                    |          |        |         |        |                                  |               |       |
|       | RD[2.2.2.2:21]                      |                                                                                                    |          |        |         |        |                                  |               |       |
|       |                                     | *>i [1]:[00:00:00:00:00:22:22:00:00:00]:[201]:[201]                                                        |          |        |         |        |                                  |               |       |
|       |                                     | 2.2.2.2                                                                                                    | 0        | 100    | 0       |        | $i$ 2.2.2.2                      | <b>VXT.AN</b> |       |
| *>i   |                                     | $[2]$ : $[00:00:00:00:00:22:22:00:00:00]$ : $[201]$ : $[48,0000:2222:1020]$ : $[32,21.21.21.51]$ : $[201]$ |          |        |         |        |                                  |               |       |
|       |                                     | 2.2.2.2                                                                                                    | 0        | 100    | 0       |        | $i$ 2.2.2.2                      | <b>VXLAN</b>  |       |
| *>i   | $[3]$ : [201]: [32, 2.2.2.2]        |                                                                                                    |          |        |         |        |                                  |               |       |
|       |                                     | 2.2.2.2                                                                                                    | 0        | 100    | 0       |        | $i \quad 2.2.2.2$                | <b>VXLAN</b>  |       |
|       |                                     |                                                                                                    |          |        |         |        |                                  |               |       |
|       | RD[4.4.4.4:11] VRF[L2VRF1]:         | $\star$ i [1]: $[00:00:00:00:00:22:22:00:00:00]:$ [101]: $[101]$                                           |          |        |         |        |                                  |               |       |
|       |                                     | 1.1.1.1                                                                                                    | 0        | 100    | 0       |        |                                  | <b>VXLAN</b>  |       |
| $* i$ |                                     | 2.2.2.2                                                                                                    | $\circ$  | 100    | 0       |        | $i$ 1.1.1.1<br>$i \quad 2.2.2.2$ | VXLAN         |       |
| $* i$ |                                     | $[1]: [00:00:00:00:00:22:22:00:00:00]; [4294967295]: [0]$                                                  |          |        |         |        |                                  |               |       |
|       |                                     | 1.1.1.1                                                                                                    | 0        | 100    | 0       |        | $i$ 1.1.1.1                      | VXLAN         |       |
| $* i$ |                                     | 2.2.2.2                                                                                                    | $\circ$  | 100    | 0       |        | $i$ 2.2.2.2                      | <b>VXLAN</b>  |       |
| $* i$ |                                     | $[2] : [00:00:00:00:00:22:22:00:00:00]; [101] : [48,0000:2222:1010]; [32,11.11.11.51]; [101]$              |          |        |         |        |                                  |               |       |
|       |                                     | 1.1.1.1                                                                                                    | $\circ$  | 100    | 0       |        | $i = 1, 1, 1, 1$                 | <b>VXLAN</b>  |       |
| $* i$ |                                     | 2.2.2.2                                                                                                    | $\circ$  | 100    | 0       | i.     | 2, 2, 2, 2                       | <b>VXLAN</b>  |       |
| * i   |                                     | $[2]$ : [0]: [101]: [48,0000: 5555:1010]: [32, 11.11.11.201]: [101]                                        |          |        |         |        |                                  |               |       |
|       |                                     | 5.5.5.5                                                                                                    | $\circ$  | 100    | 0       |        | $i$ 5.5.5.5                      | <b>VXLAN</b>  |       |
| $* i$ |                                     | $[2]$ : [0]: [101]: [48, 3c2c: 99d6: 167a]: [32, 11. 11. 11. 1]: [101]                                     |          |        |         |        |                                  |               |       |
|       |                                     | 5.5.5.5                                                                                                    | $\circ$  | 100    | 0       |        | $i$ 5.5.5.5                      | <b>VXLAN</b>  |       |
|       |                                     | * i $[2] : [0] : [101] : [48, 3c2c: 99d6: 167a] : [128, 11:11:11:1] : [101]$                               |          |        |         |        |                                  |               |       |
|       |                                     | 5.5.5.5                                                                                                    | $\circ$  | 100    | 0       |        | $i$ 5.5.5.5                      | <b>VXLAN</b>  |       |
|       | * i $[3]$ : [101]: [32, 1.1.1.1]    |                                                                                                    |          |        |         |        |                                  |               |       |
|       |                                     | 1.1.1.1                                                                                                    | $\circ$  | 100    | 0       |        | $i$ 1.1.1.1                      | <b>VXLAN</b>  |       |
|       | $\star$ i [3]: [101]: [32, 2.2.2.2] |                                                                                                    |          |        |         |        |                                  |               |       |
|       |                                     | 2.2.2.2                                                                                                    | $\circ$  | 100    | $\circ$ |        | $i \quad 2.2.2.2$                | <b>VXLAN</b>  |       |

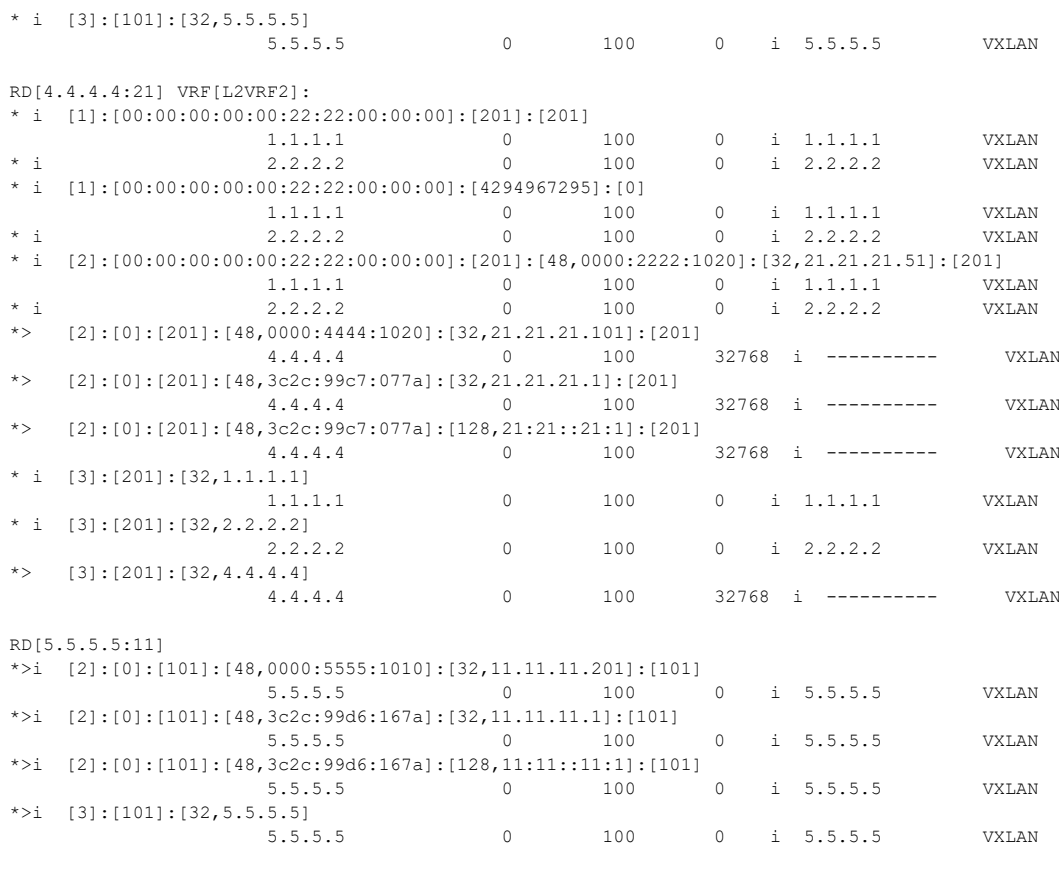

Total number of prefixes 39 TB2-VTEP4#

## **VTEP5**

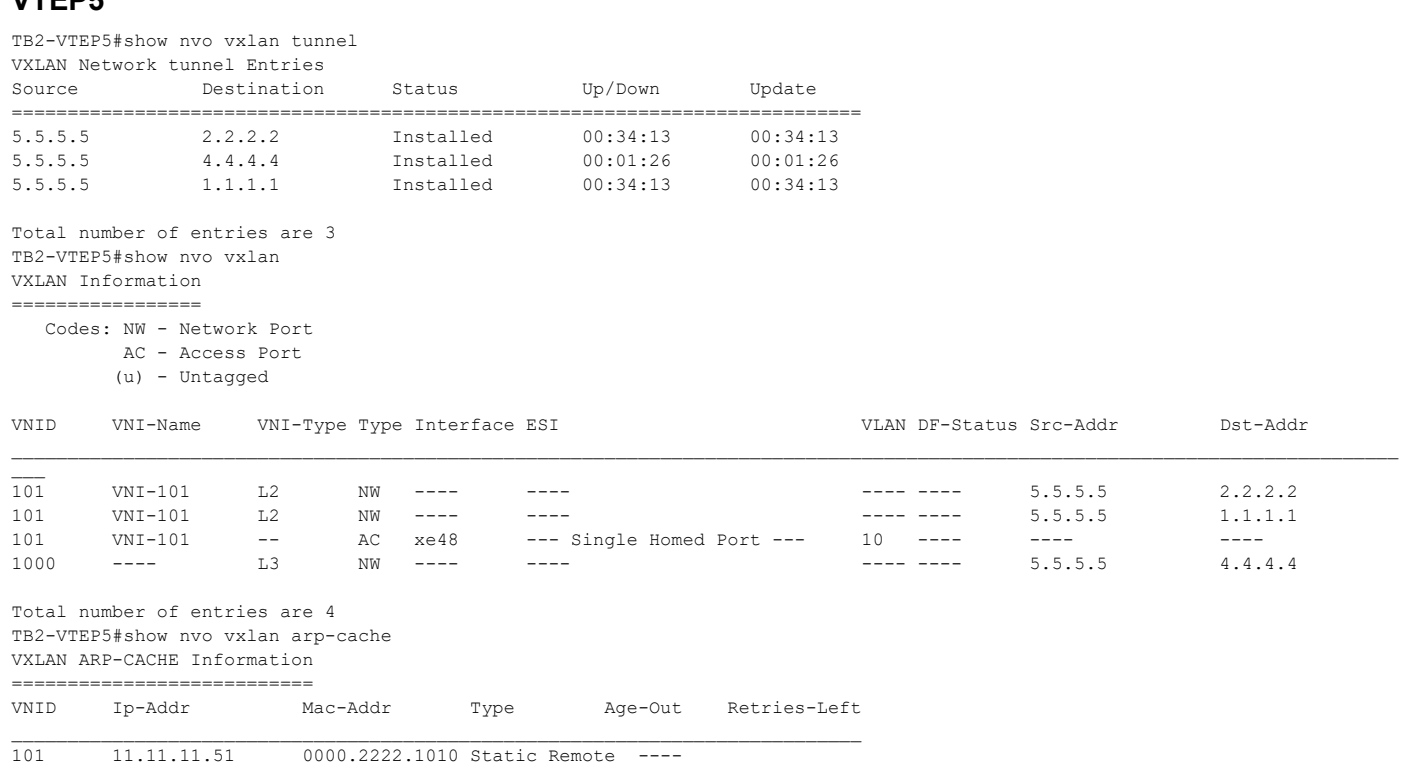

```
101 11.11.11.1 3c2c.99d6.167a Static Local ----
101 11.11.11.201 0000.5555.1010 Static Local ----
Total number of entries are 3
Total number of entries are 1
TB2-VTEP5#show nvo vxlan l3vni-map
L3VNI L2VNI IRB-interface
===================================
  1000 101 irb1001
TB2-VTEP5#show ip route vrf L3VRF1
Codes: K - kernel, C - connected, S - static, R - RIP, B - BGP
       O - OSPF, IA - OSPF inter area
       N1 - OSPF NSSA external type 1, N2 - OSPF NSSA external type 2
       E1 - OSPF external type 1, E2 - OSPF external type 2
       i - IS-IS, L1 - IS-IS level-1, L2 - IS-IS level-2,
       ia - IS-IS inter area, E - EVPN,
       v - vrf leaked
       * - candidate default
IP Route Table for VRF "L3VRF1"
B 4.4.4.4/32 [0/0] is directly connected, tunvxlan2, 00:01:26
C 11.11.11.0/24 is directly connected, irb1001, 00:34:43
B 21.21.21.0/24 [200/0] via 4.4.4.4 (recursive is directly connected, tunvxlan2), 00:01:26
C 127.0.0.0/8 is directly connected, lo.L3VRF1, 00:40:36
Gateway of last resort is not set
TB2-VTEP5#show ip route summary
-----------------------------------------------
IP routing table name is Default-IP-Routing-Table(0)
-----------------------------------------------
IP routing table maximum-paths : 8
Total number of IPv4 routes : 12
Total number of IPv4 paths : 12
Pending routes (due to route max reached): 0
Route Source Networks
connected 3<br>osnf 9
ospf 9<br>
Total 12
Total
FIB 12
ECMP statistics (active in ASIC):
 Total number of IPv4 ECMP routes : 0
 Total number of IPv4 ECMP paths : 0
TB2-VTEP5#show bgp l2vpn evpn
BGP table version is 13, local router ID is 5.5.5.5
Status codes: s suppressed, d damped, h history, * valid, > best, i - internal,
             l - labeled, S Stale
Origin codes: i - IGP, e - EGP, ? - incomplete
[EVPN route type]:[ESI]:[VNID]:[relevent route informantion]
1 - Ethernet Auto-discovery Route
2 - MAC/IP Route
3 - Inclusive Multicast Route
4 - Ethernet Segment Route
5 - Prefix Route
    Network Next Hop Metric LocPrf Weight Path Peer Encap
RD[41000:11]
*>i [5]:[0]:[1000]:[24]:[21.21.21.0]:[0.0.0.0]:[1000]
                      4.4.4.4 0 100 0 ? 4.4.4.4 VXLAN
RD[1.1.1.1:1]
*>i [1]:[00:00:00:00:00:22:22:00:00:00]:[4294967295]:[0]
                      1.1.1.1 0 100 0 i 1.1.1.1 VXLAN
\begin{array}{rl} \star > i & \left[\begin{smallmatrix} 4 \end{smallmatrix} \right] : \left[\begin{smallmatrix} 00:00:00:00:00:22:22:00:00:00 \end{smallmatrix} \right] : \left[\begin{smallmatrix} 32,1.1.1.1.1 \end{smallmatrix} \right] \\ & & 1.1.1.1 & 0 & 100 \end{array}0 100 0 i 1.1.1.1 VXT.AN
RD[1.1.1.1:11]
*>i [1]:[00:00:00:00:00:22:22:00:00:00]:[101]:[101]
                       1.1.1.1 0 100 0 i 1.1.1.1 VXLAN
*>i [2]:[00:00:00:00:00:22:22:00:00:00]:[101]:[48,0000:2222:1010]:[32,11.11.11.51]:[101]
```
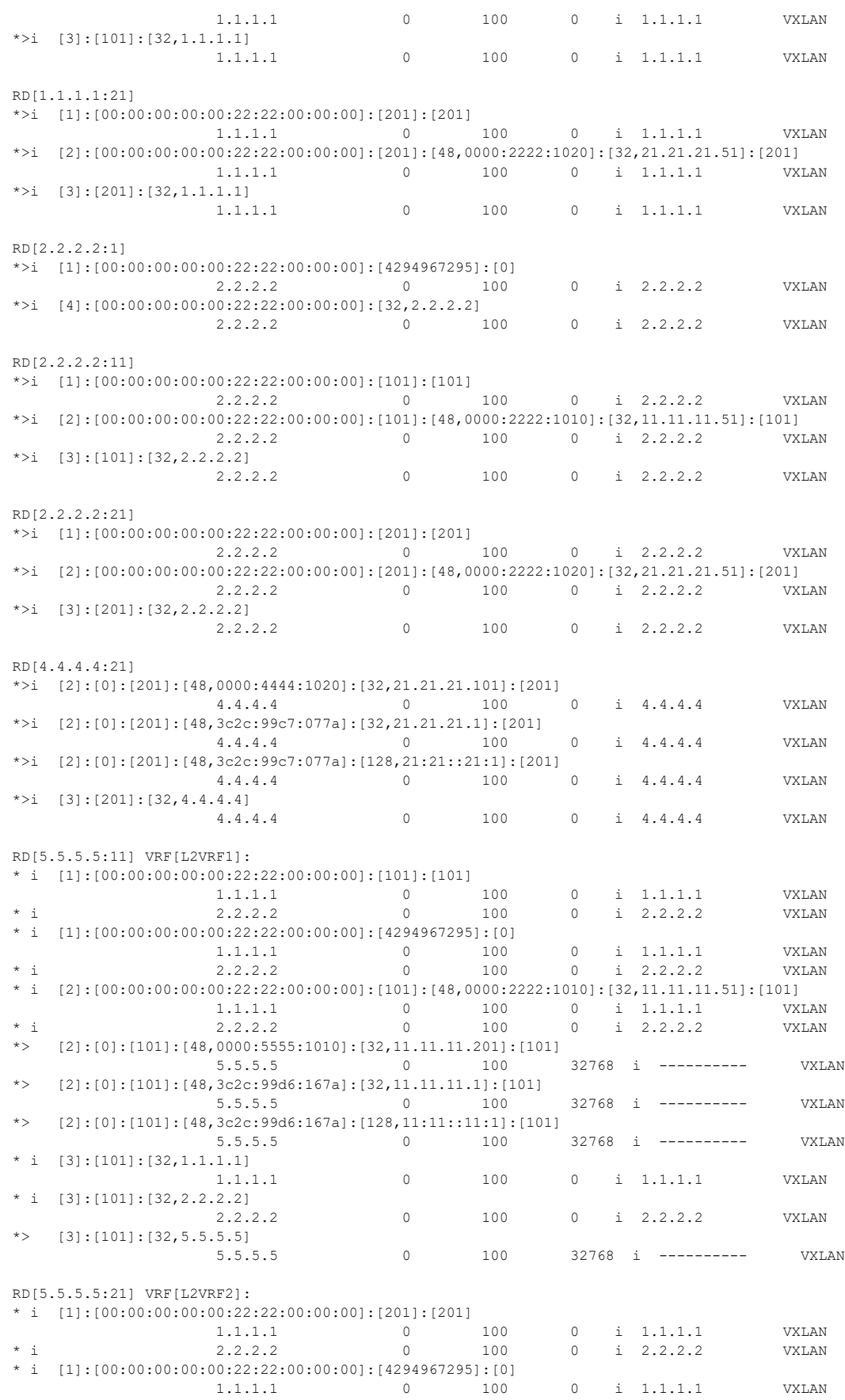

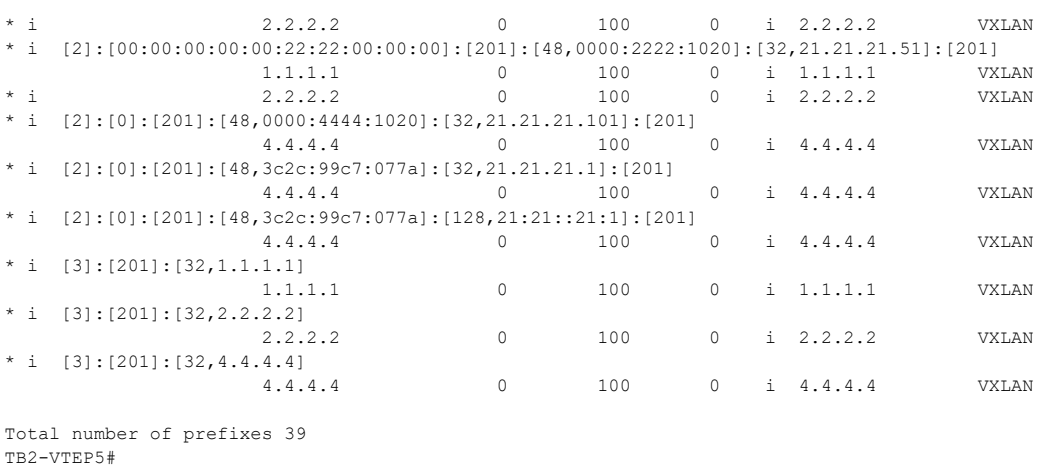

# **VXLAN IRB ECMP**

In multihoming, anycast-IP and the same subnet is configured on the multihomed devices within the same VPN on IRB interfaces connected to the multihomed CE. Both VTEP's will advertise same connected prefix route, remote VTEP need to understand this and treat the traffic destined to multihomed CE as ECMP traffic i.e Routed traffic should loadshare to both the VTEP's.

# **IRB ECMP Configuration**

Configure from Base Configuration-L2 VXLAN section and perform commit after configuration, then configure below commands for ECMP approach.

## **VTEP1**

Configure max-path ibgp 2 on VTEP1 under BGP IPv4 VRF address family.

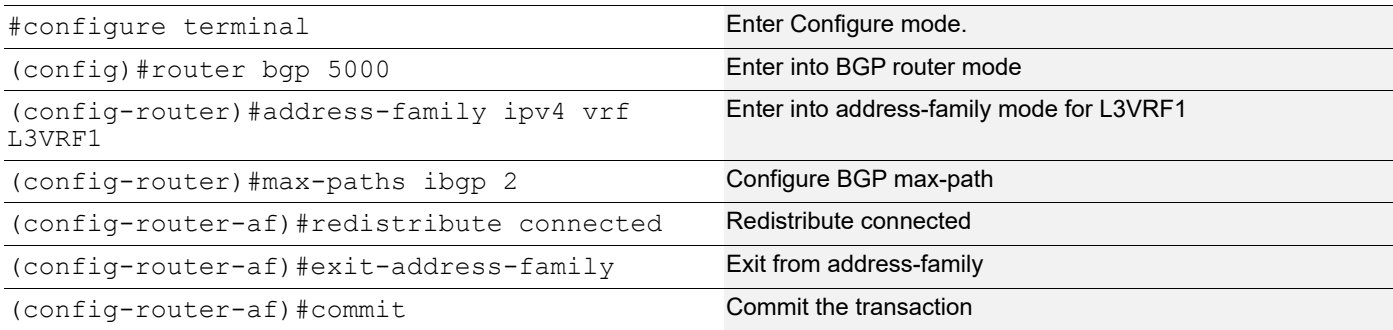

# **VTEP1 IRB configuration**

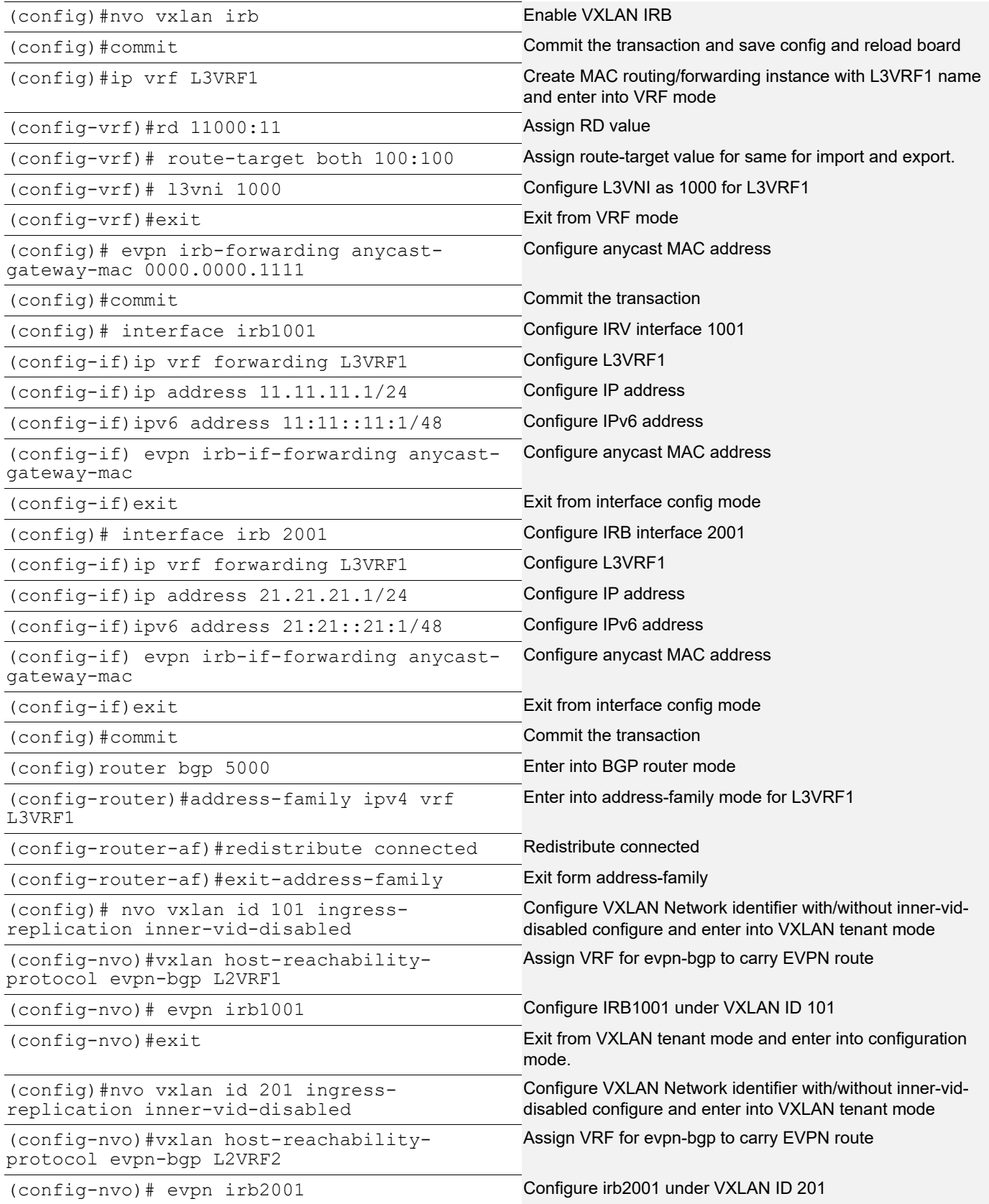

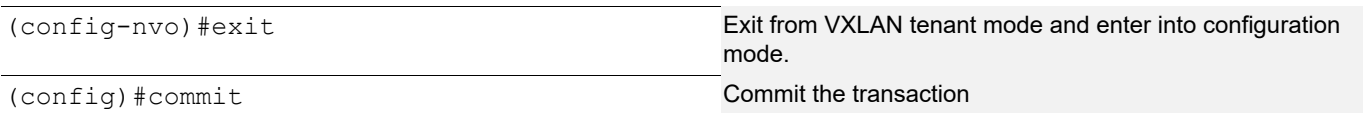

Configure max-path ibgp 2 on VTEP1 under BGP IPv4 VRF address family.

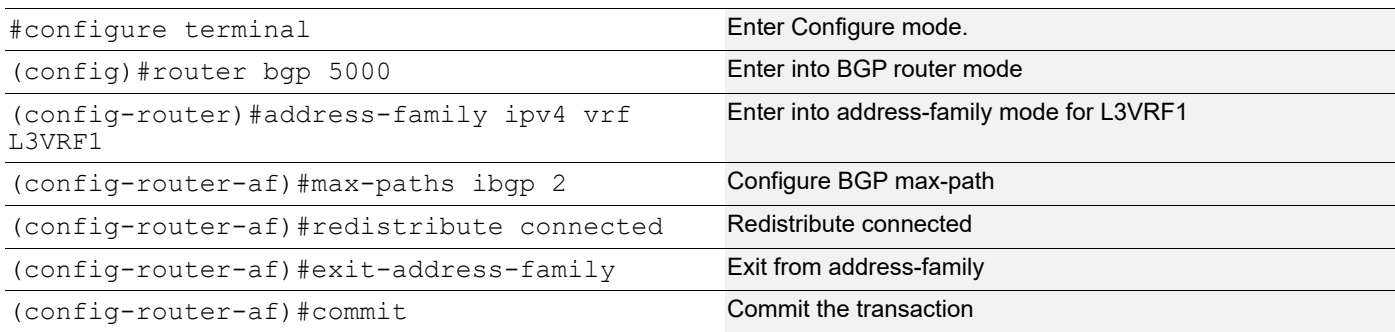

# **VTEP2 IRB configuration**

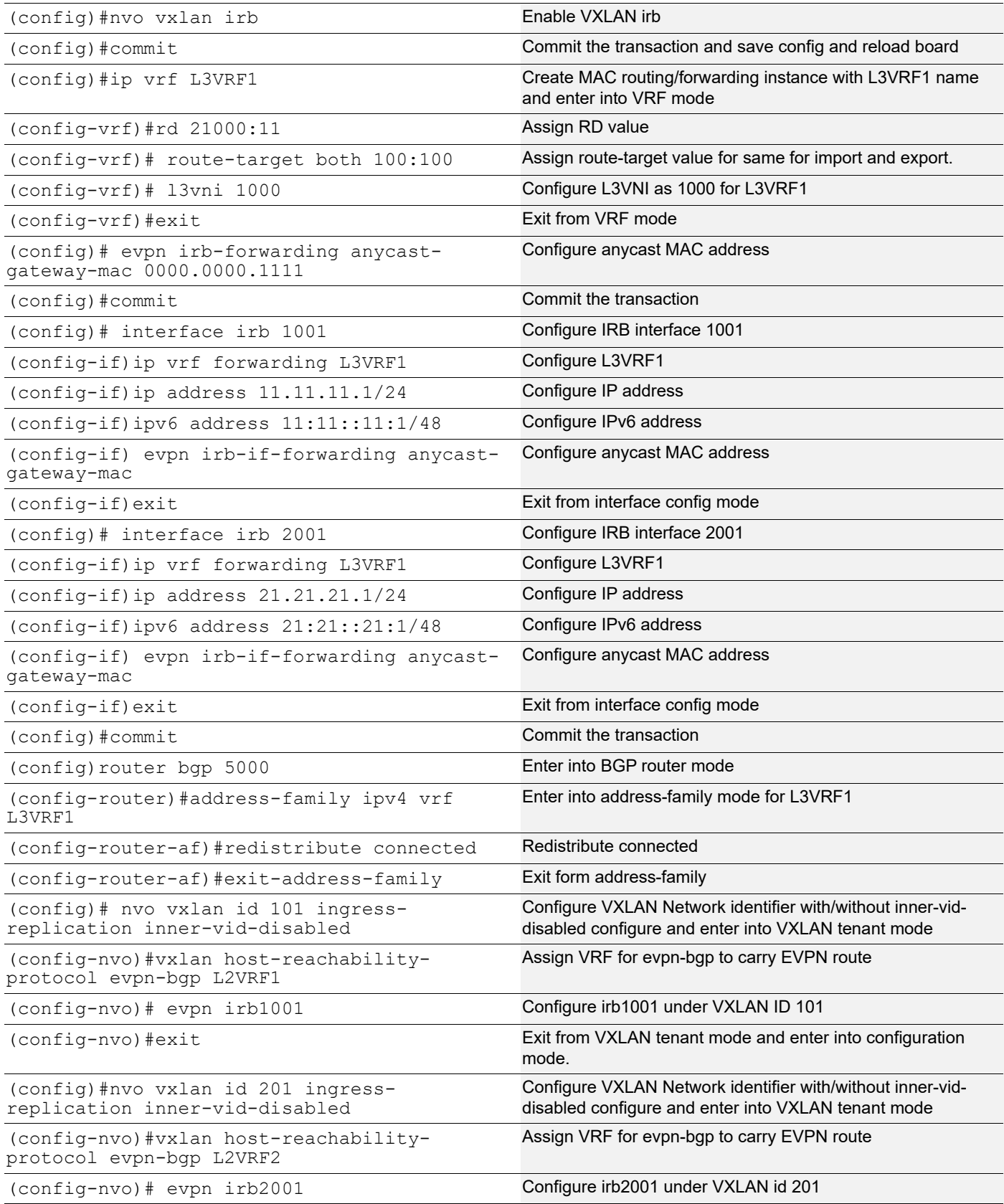

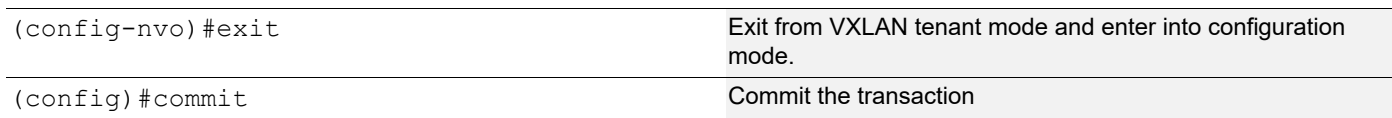

Unconfigure - evpn irb-forwarding anycast-gateway-mac and assign different IP address and IPv6 address to IRB interfaces on VTEP1. Resolve the ARP on Traffic generator and verify the learnt MAC is same as IRB interface MAC not the anycast MAC (0000.0000.1111). Configure BGP max-path under BGP process.

Enable VXLAN Multihhoming on VTEP5 and reboot the node to apply the Multihoming configuration to hardware.

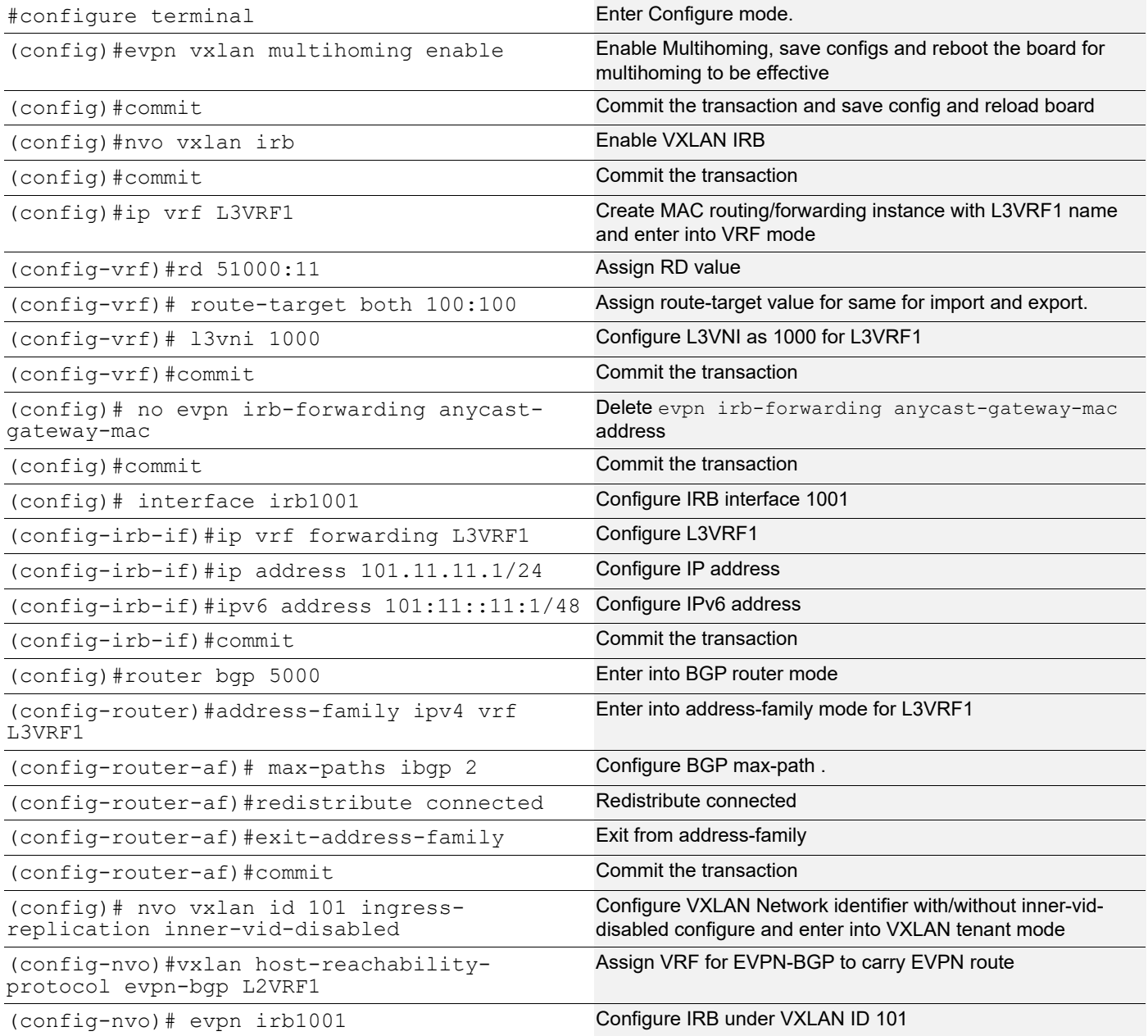

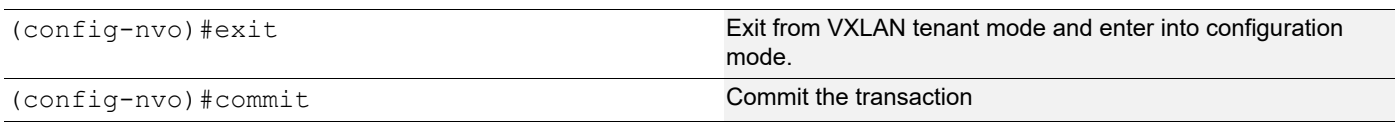

## **Validations**

On VTEP5, verify that in the VRF routing table , ECMP path for the IRB address (11.11.11.1) is via VTEP1 - 1.1.1.1 and VTEP2 -2.2.2.2 . Send the Traffic from VTEP5 Single homed to Multihomed. Traffic should be forwarded via VTEP1 and VTEP2 and is loadshared between the Multihome VTEPs.

#### **VTEP5**

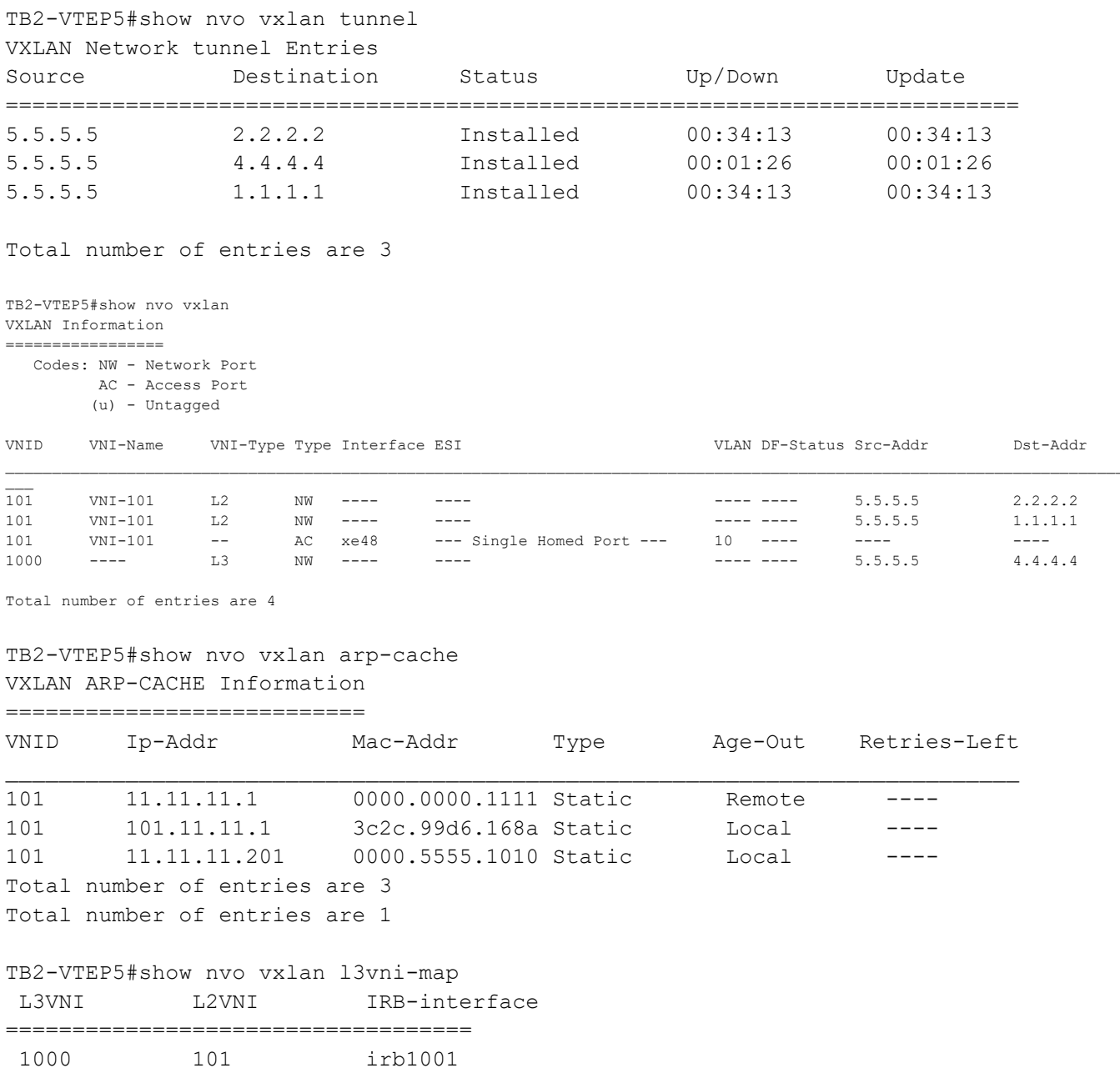

TB2-VTEP5#show ip route vrf L3VRF1

```
Codes: K - kernel, C - connected, S - static, R - RIP, B - BGP
       O - OSPF, IA - OSPF inter area
       N1 - OSPF NSSA external type 1, N2 - OSPF NSSA external type 2
       E1 - OSPF external type 1, E2 - OSPF external type 2
       i - IS-IS, L1 - IS-IS level-1, L2 - IS-IS level-2,
       ia - IS-IS inter area, E - EVPN,
       v - vrf leaked
       * - candidate default
IP Route Table for VRF "L3VRF1"
C 101.11.11.0/24 is directly connected, irb1001, 00:34:43
B 11.11.11.0/24 [200/0] via 1.1.1.1 (recursive is directly connected, tunvxlan2), 00:01:26
[200/0] via 2.2.2.2 (recursive is directly connected, tunvxlan2), 00:01:26
           C 127.0.0.0/8 is directly connected, lo.L3VRF1, 00:40:36
```
Gateway of last resort is not set

Send 10000 pps from VTEP5 (Traffic generator- SH5) and verify the counters on VTEP5, VTEP1, VTEP2 and Switch

TB2-VTEP5#show interface counter rate mbps

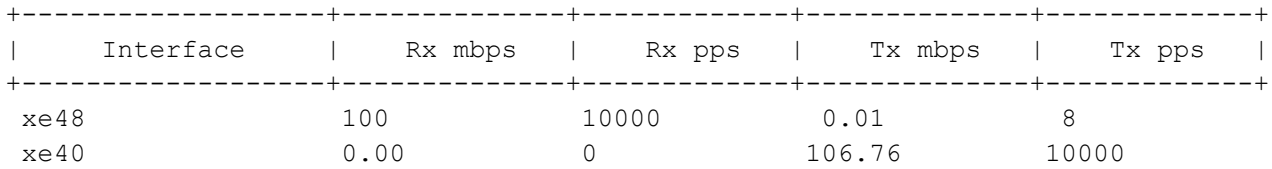

On VTEP1 and VTEP2, verify that traffic is load-balanced on ECMP path from VTEP5.

#### **VTEP1**

TB2-VTEP1#show interface counter rate mbps

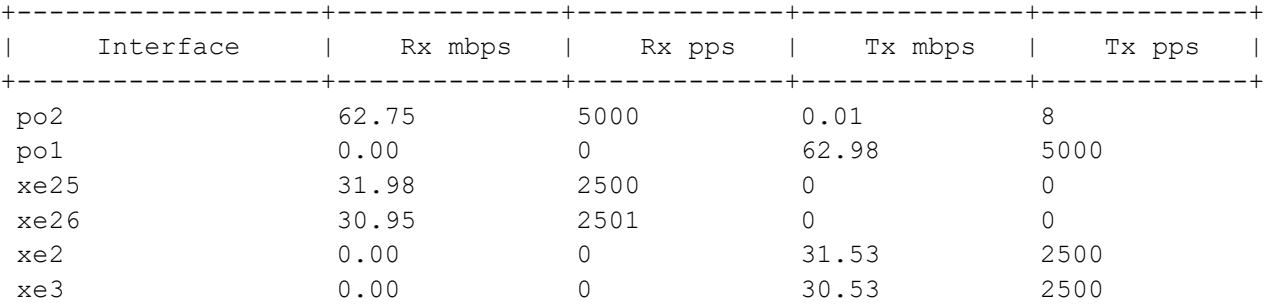

### **VTEP2**

TB2-VTEP2#show interface counter rate mbps

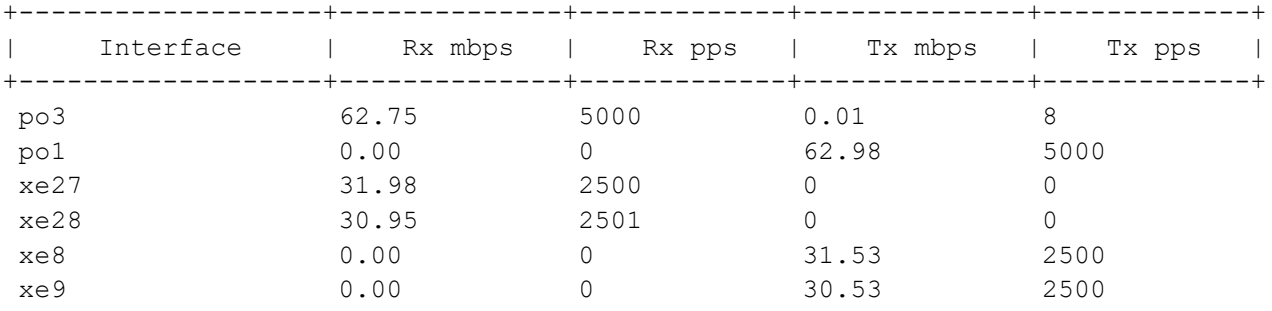

Verify the Traffic on Multihomed Switch:

#### **SW1 (Multihomed)**

TB2-SW1#show interface counter rate mbps

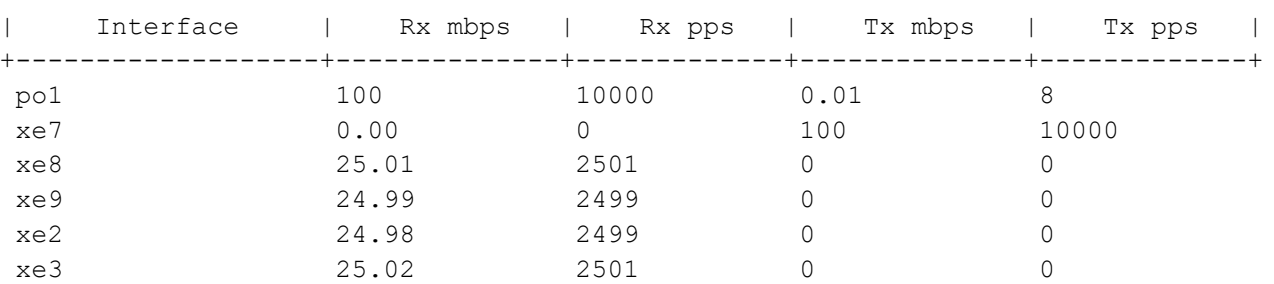

# CHAPTER 12 VXLAN-IRB-Inter-VRF Route Leaking

A VRF is a mechanism used to provide logical separation between routing tables on the same router. It is locally significant to the router. Each interface on a router can only be assigned to one VRF, but a VRF can have multiple interfaces. VRF route leaking can be done using route-target import/export.

The routes of VRF catering shared services shall be leaked to tenant VRFs. The leaking of routes shall be possible over one overlay VRF to another overlay VRF. By doing so shared services like Internet access through gateway routes can be made possible. Introduction of this feature shall cater various use cases of shared services like storage / Internet access etc.

# **Topology**

The procedures in this section use the topology in [Figure 12-13](#page-247-0).

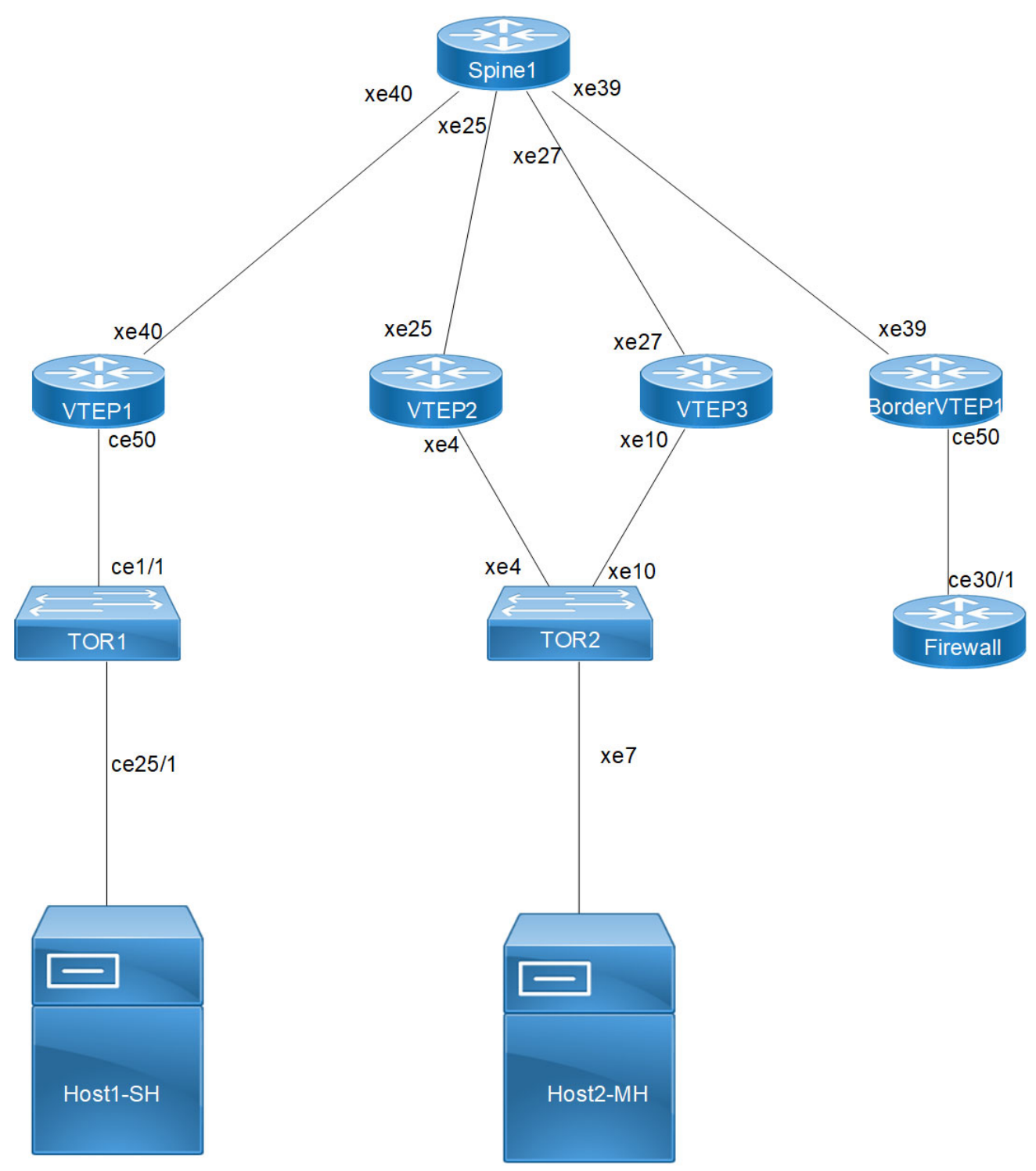

**Figure 12-13: VxLAN\_EVPN\_IVRF**

<span id="page-247-0"></span>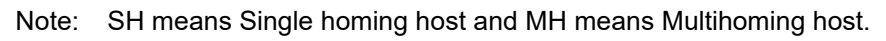

Single Home -SH

Hardware profile and generic configuration:

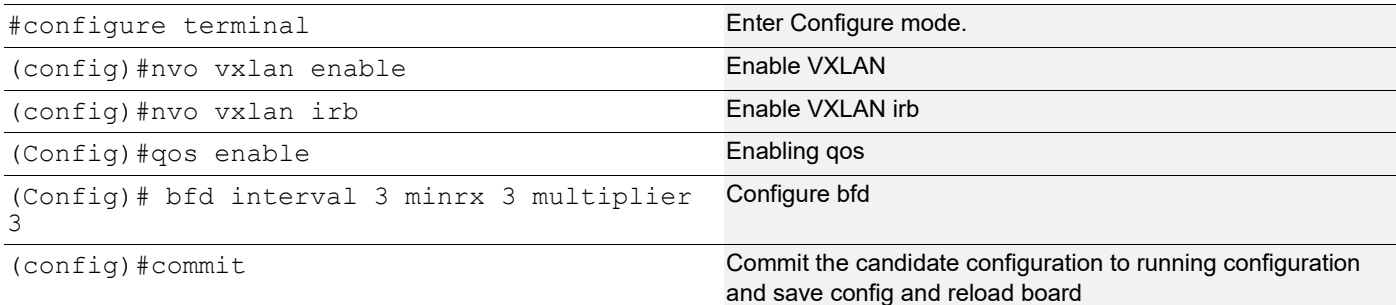

## Interface and loopback configuration:

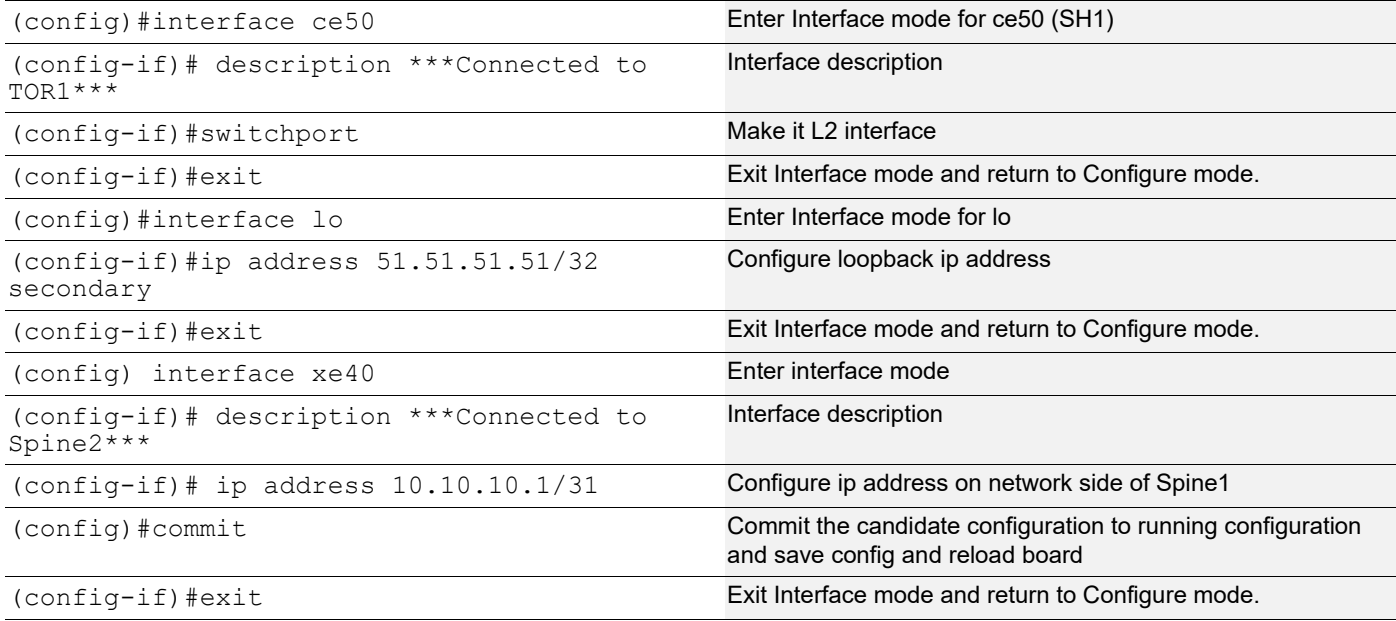

# OSPF configuration:

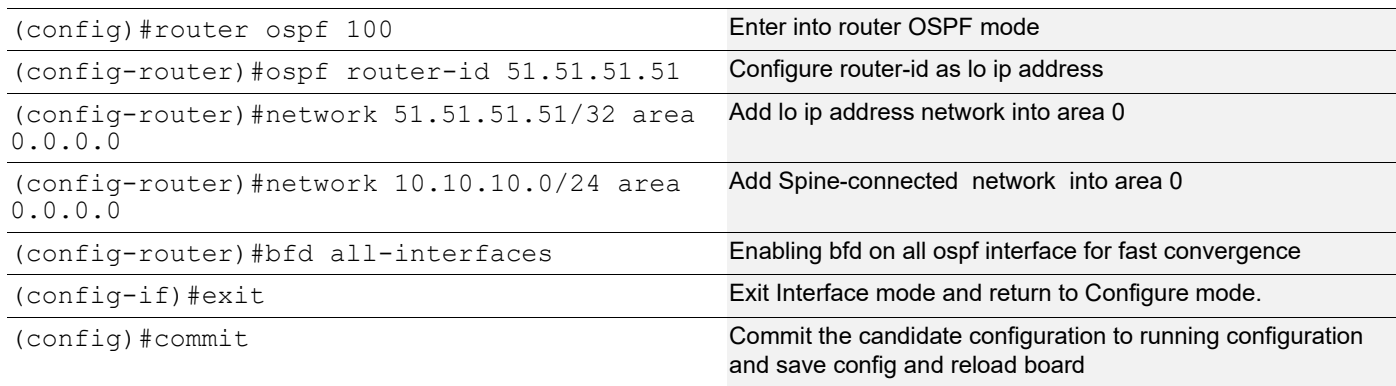

## BGP configuration:

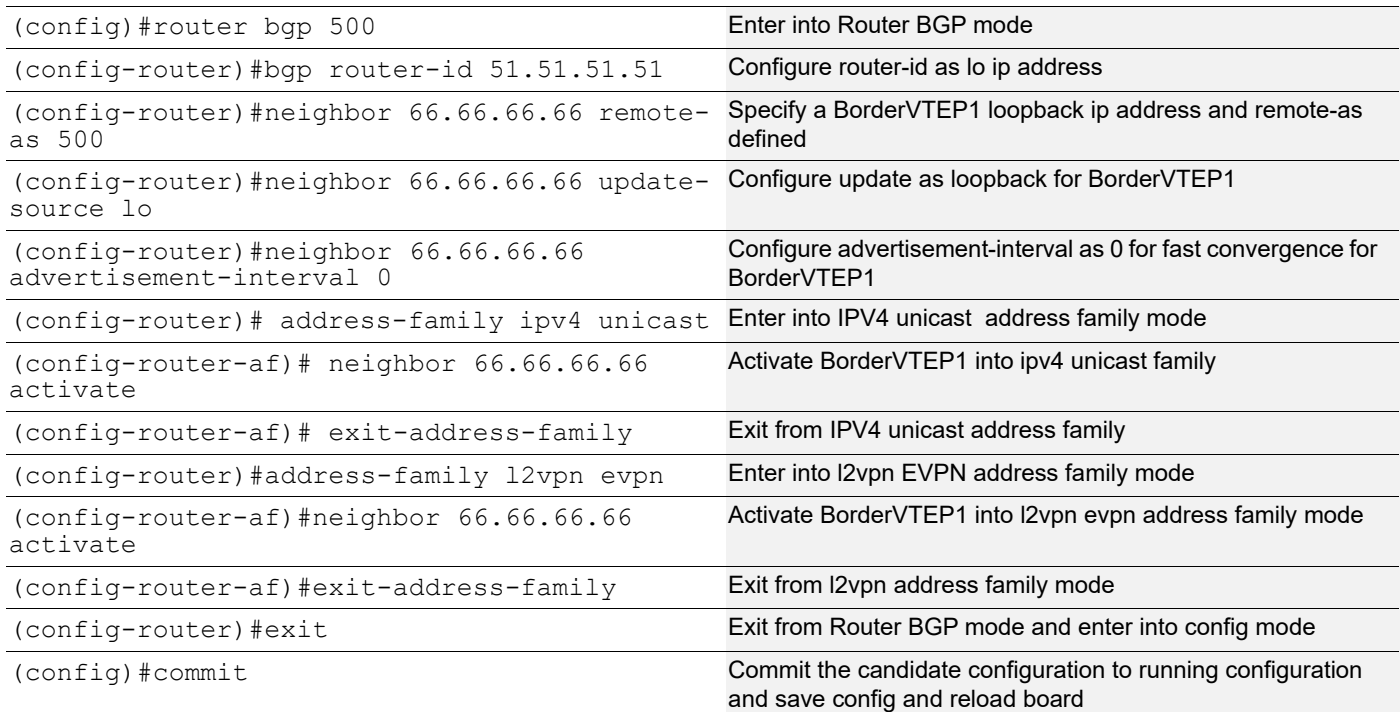

# L2 VRF Configuration:

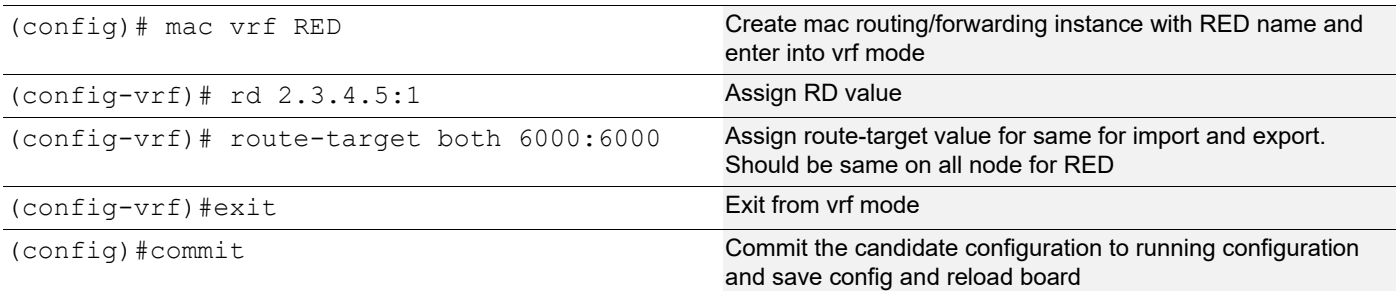

## L3 VRF and BGP Configuration:

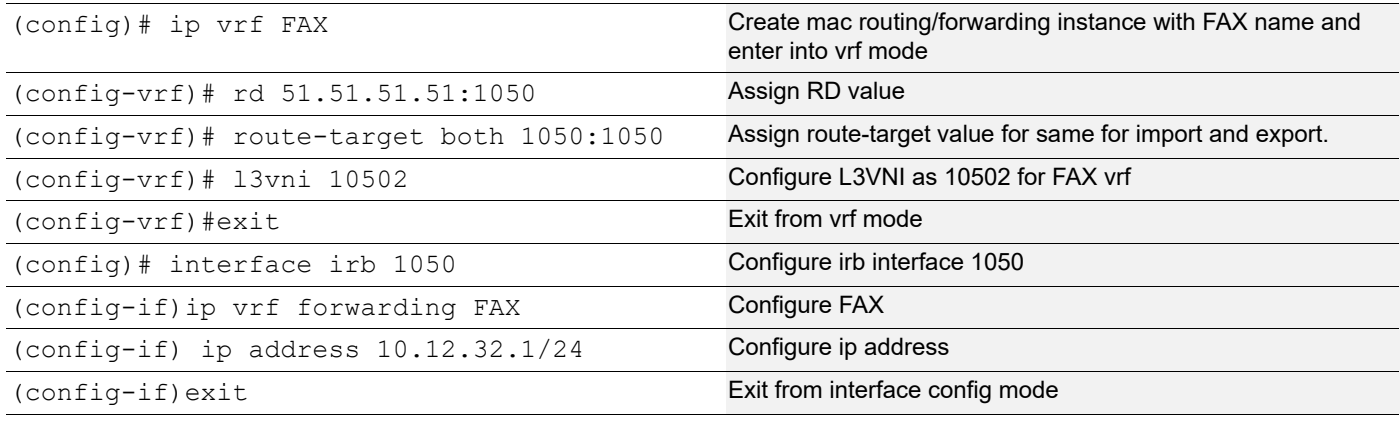

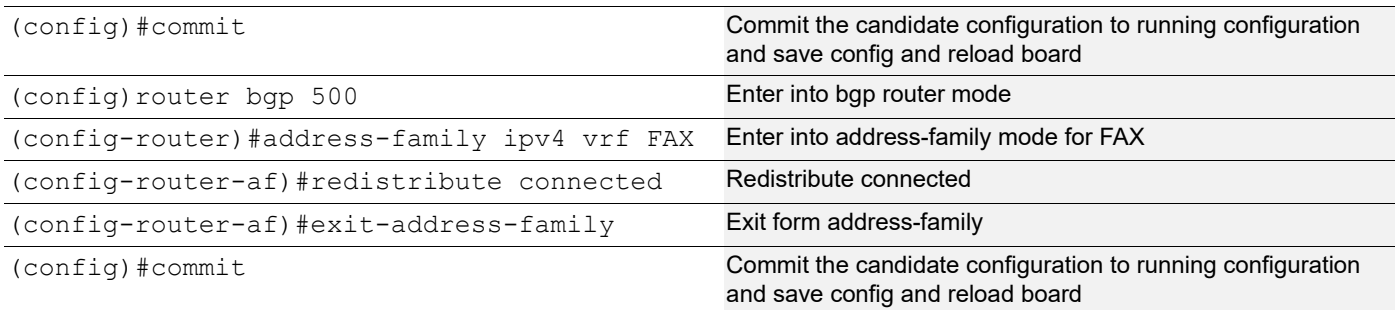

## VXLAN configuration:

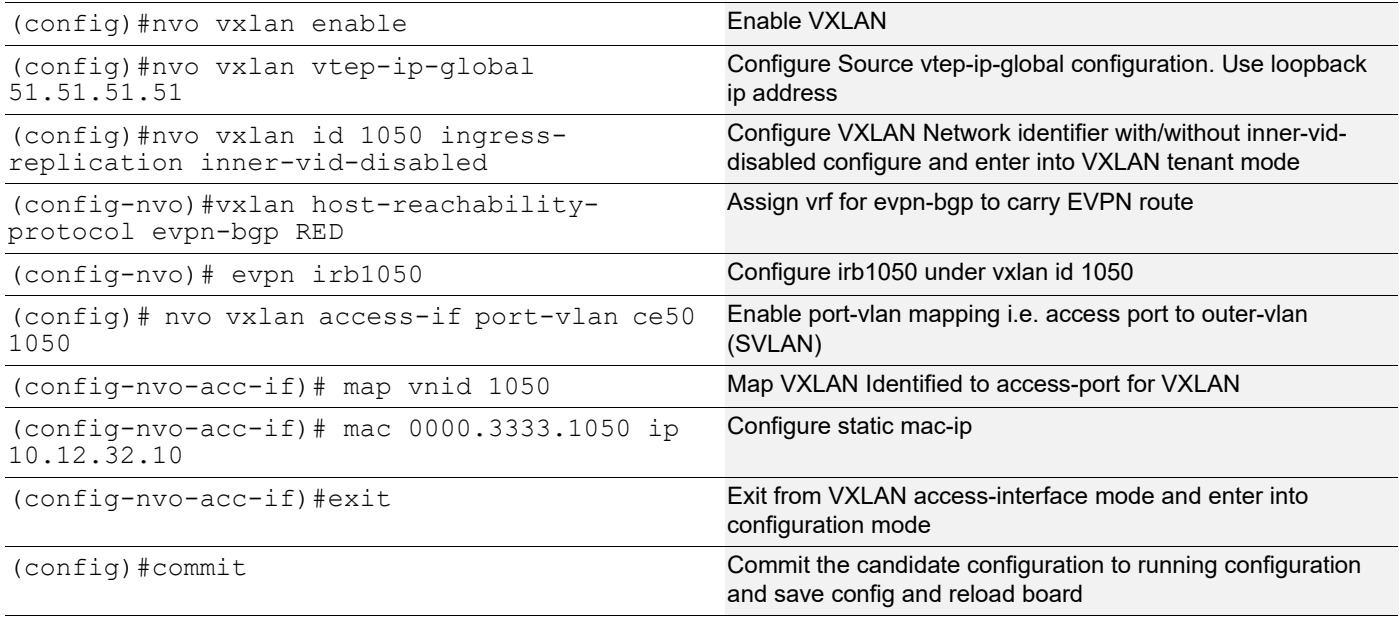

## **VTEP2**

(Multi-homed group) - Part of both Multi-homed with po1000(MH).

Hardware profile and generic configuration:

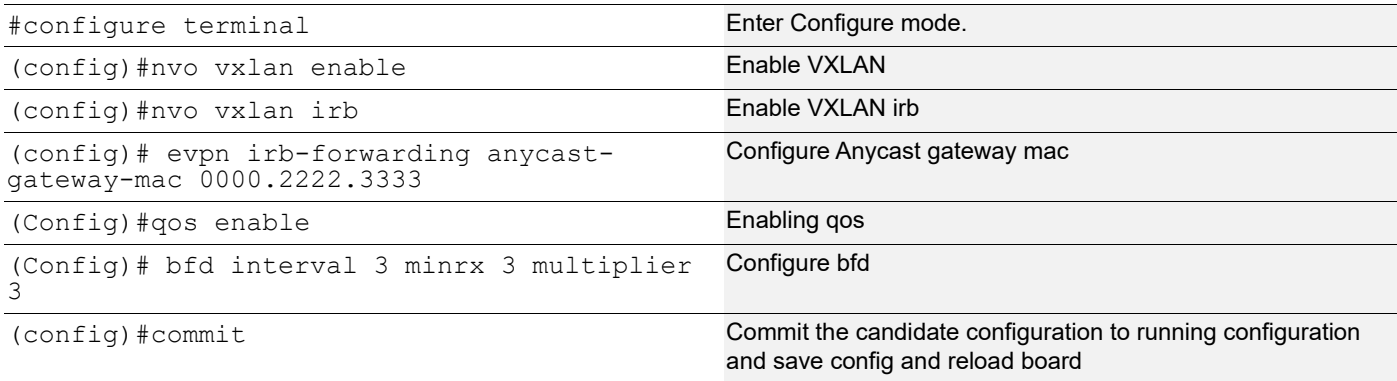

## Interface and loopback configuration:

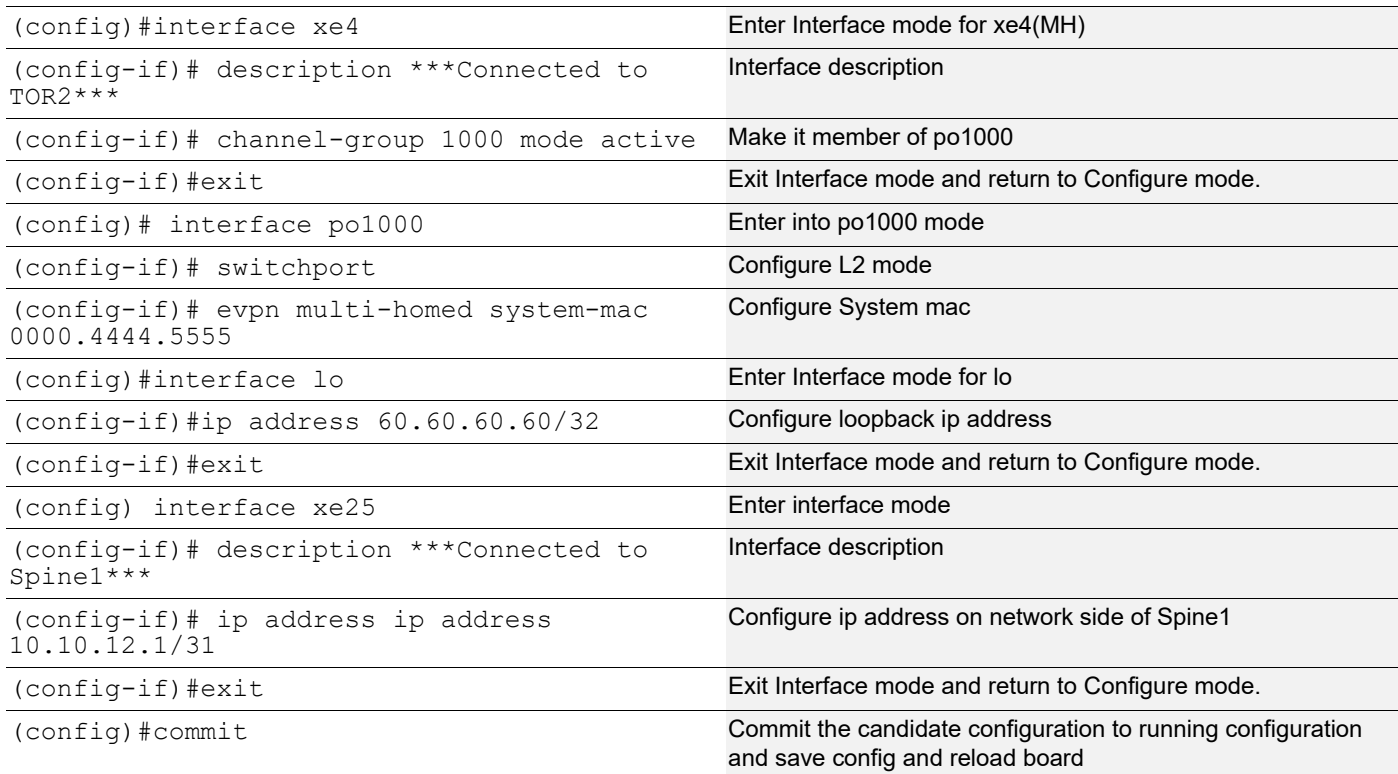

# OSPF configuration:

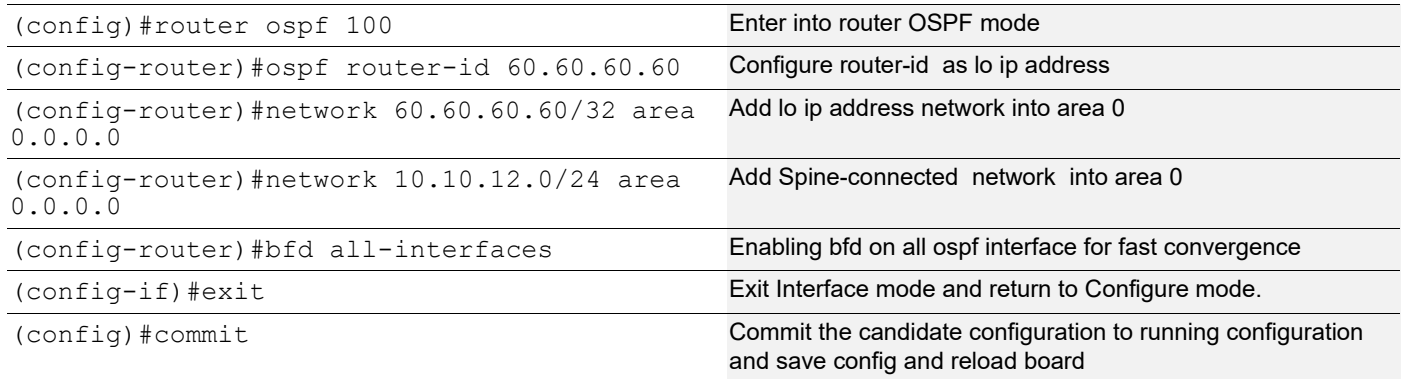

## BGP configuration:

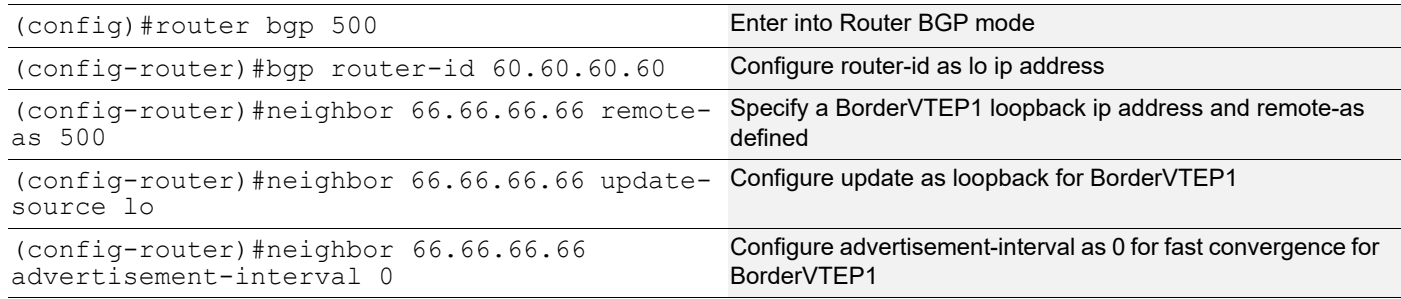
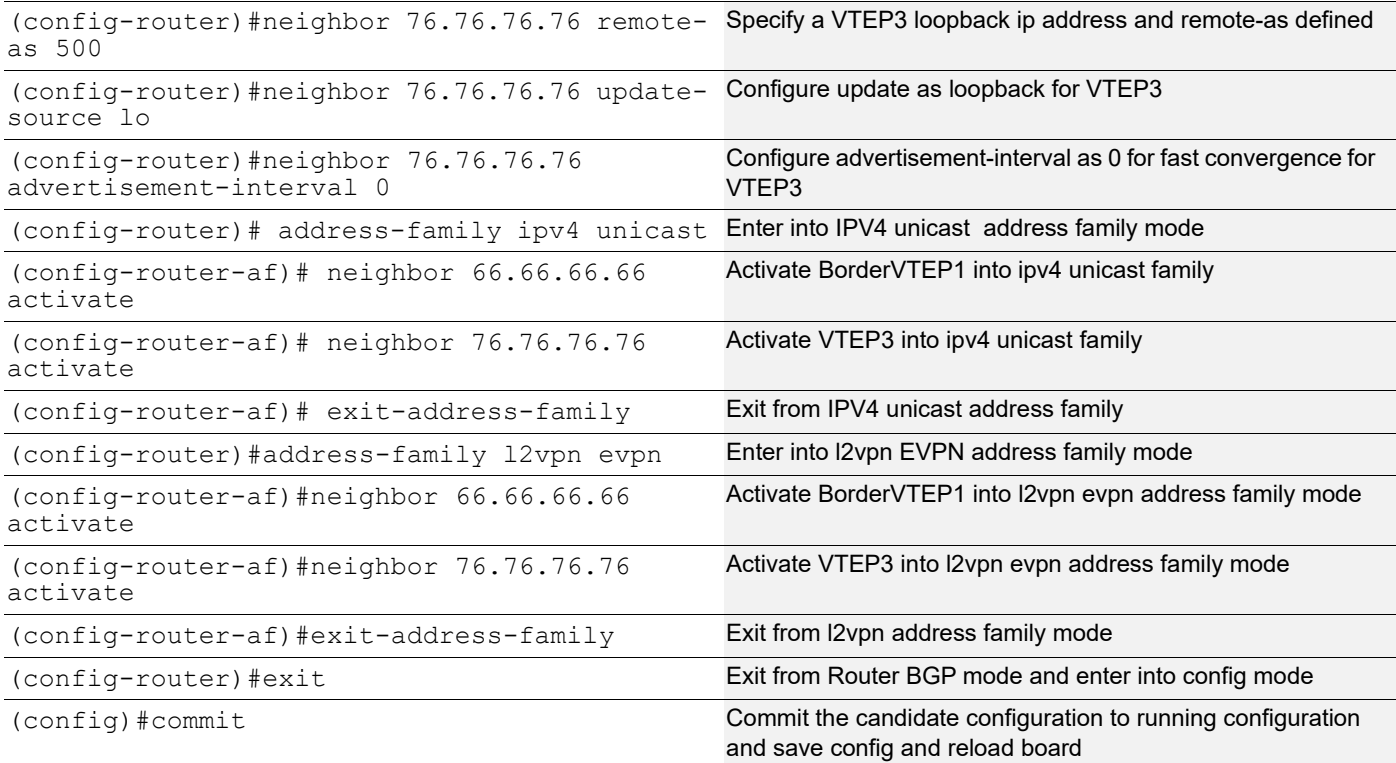

## L2 VRF Configuration:

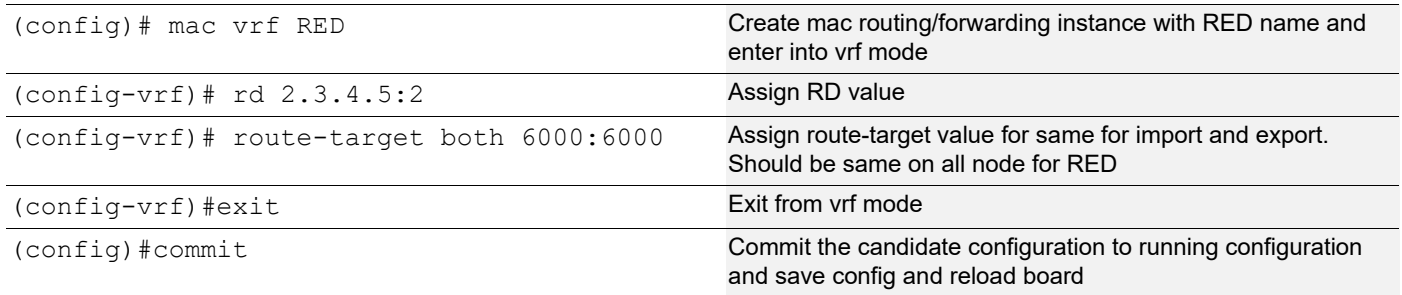

## L3 VRF and BGP Configuration:

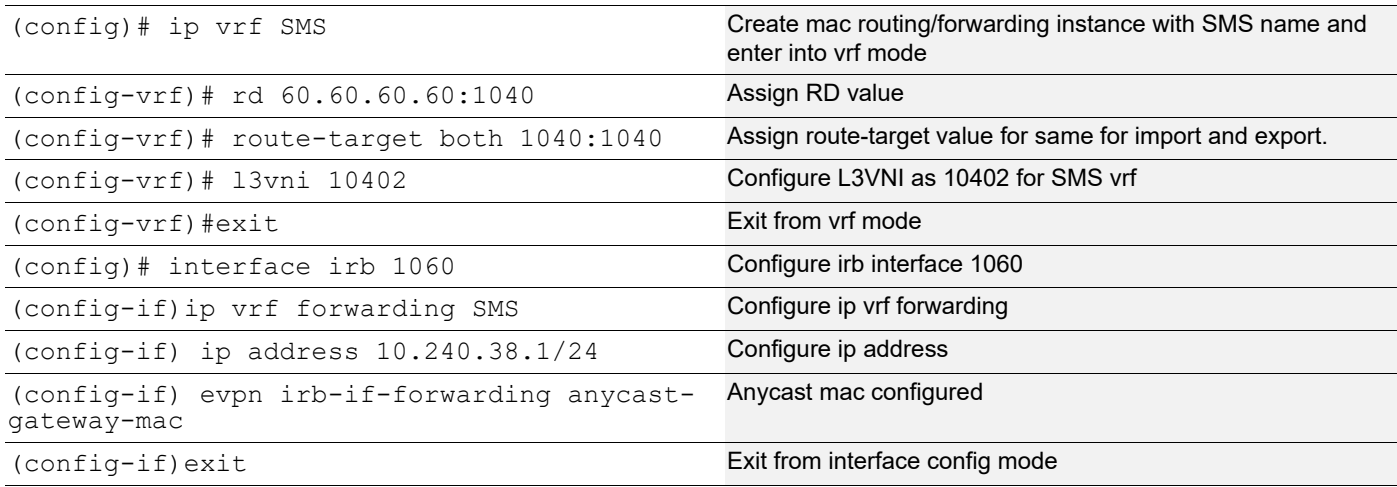

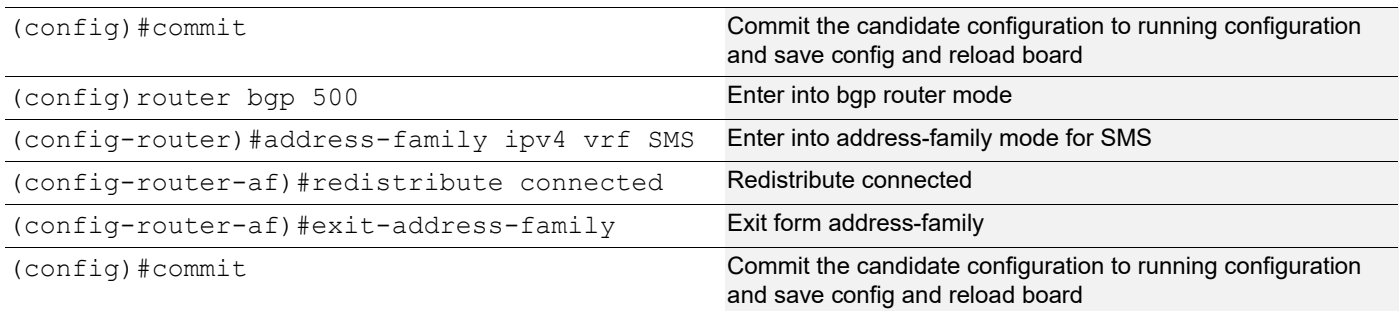

#### VXLAN configuration:

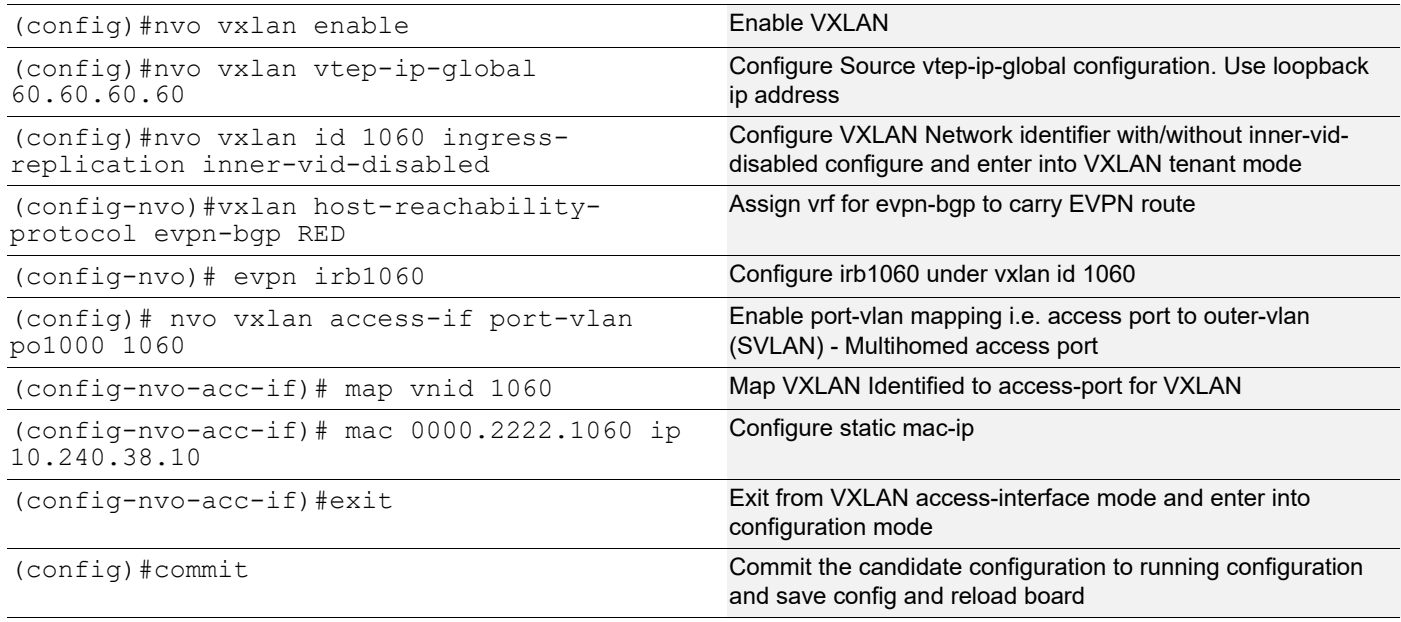

#### **VTEP3**

(Multi-homed group) - Part of both Multi-homed with po1000(MH).

Hardware profile and generic configuration:

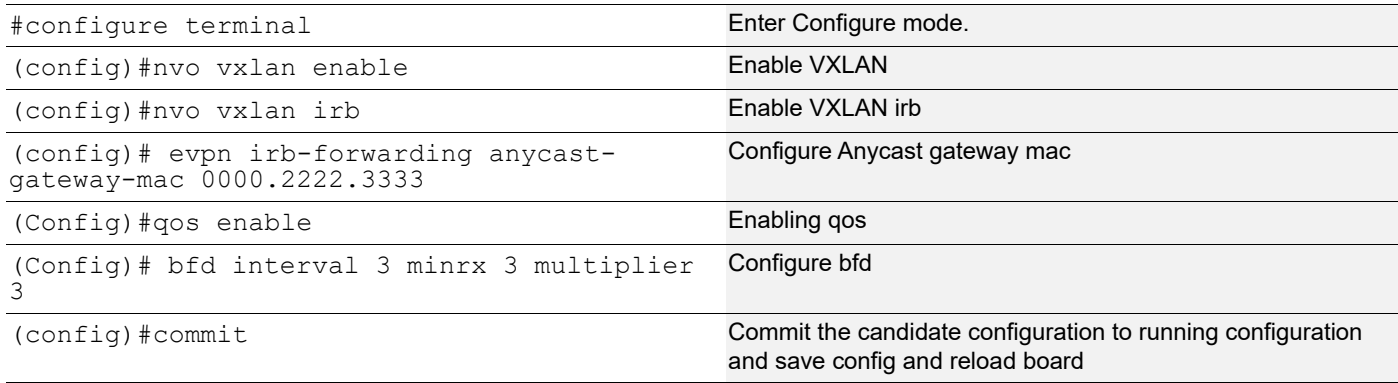

#### Interface and loopback configuration:

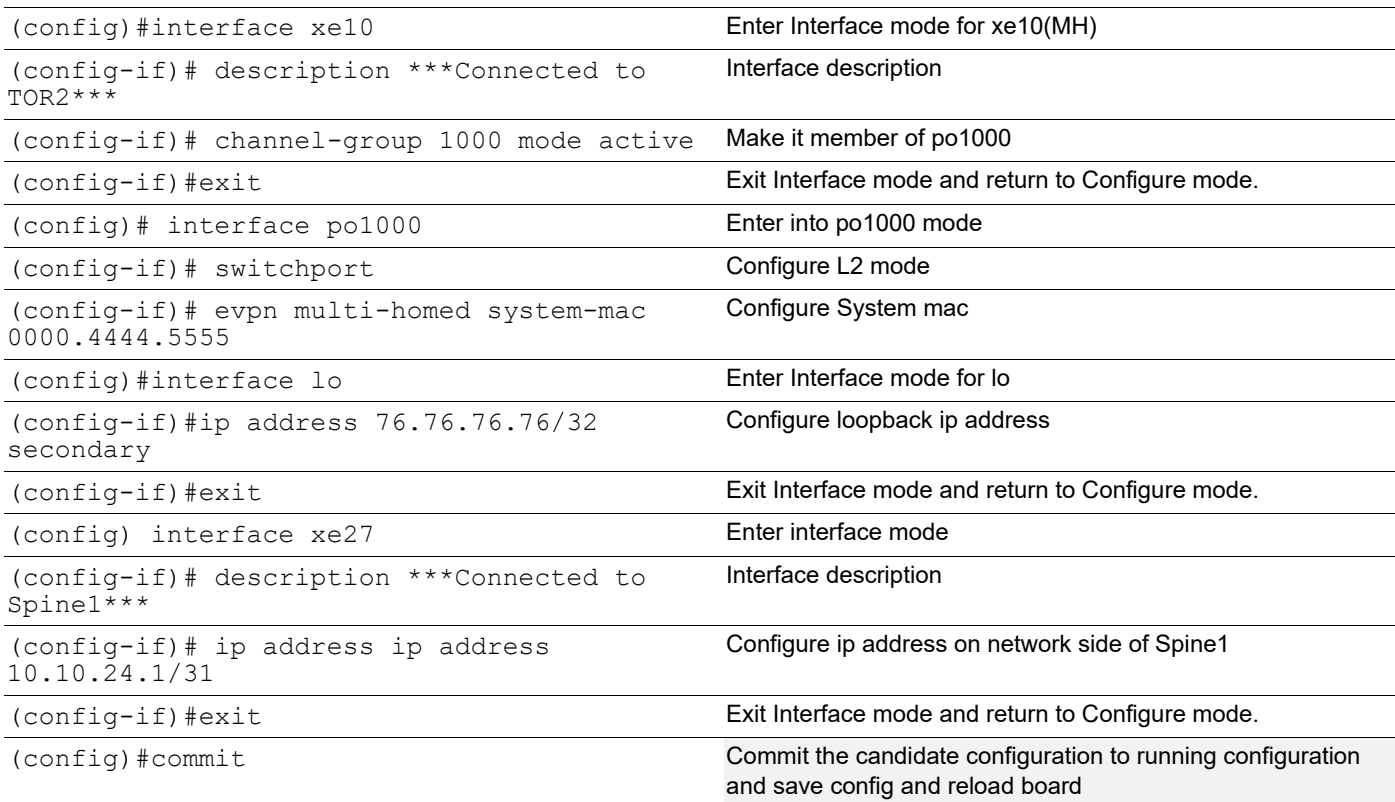

## OSPF configuration:

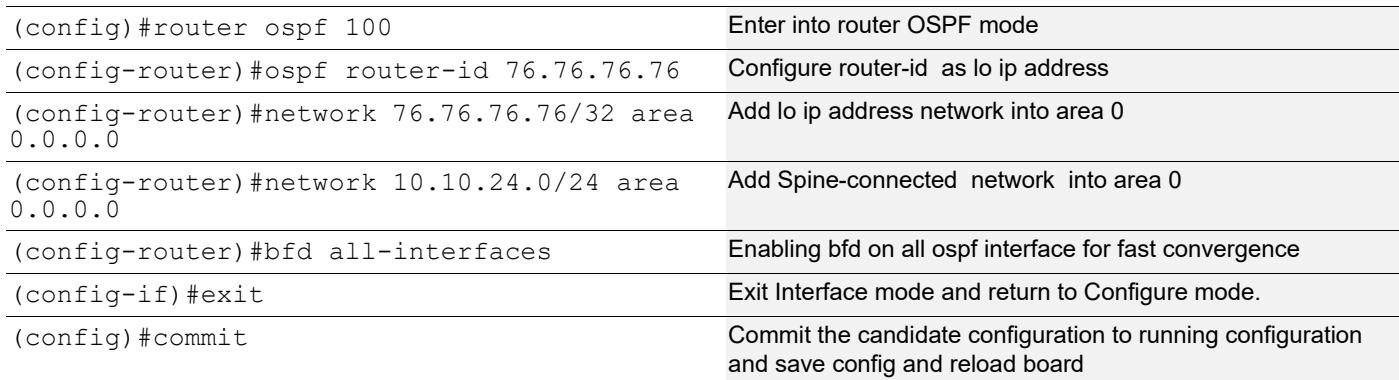

#### BGP configuration:

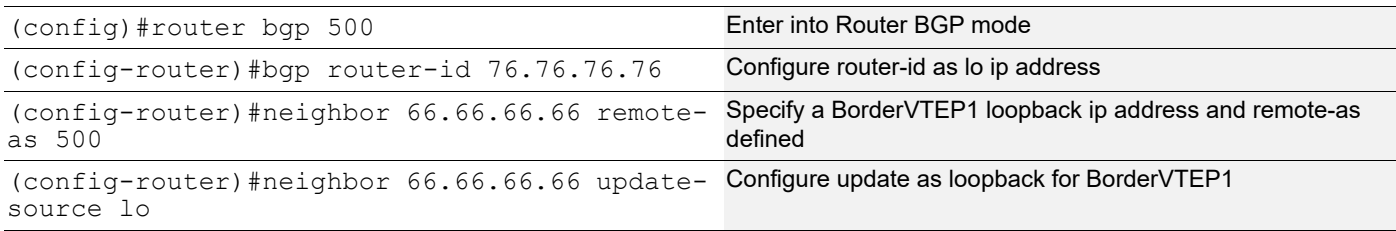

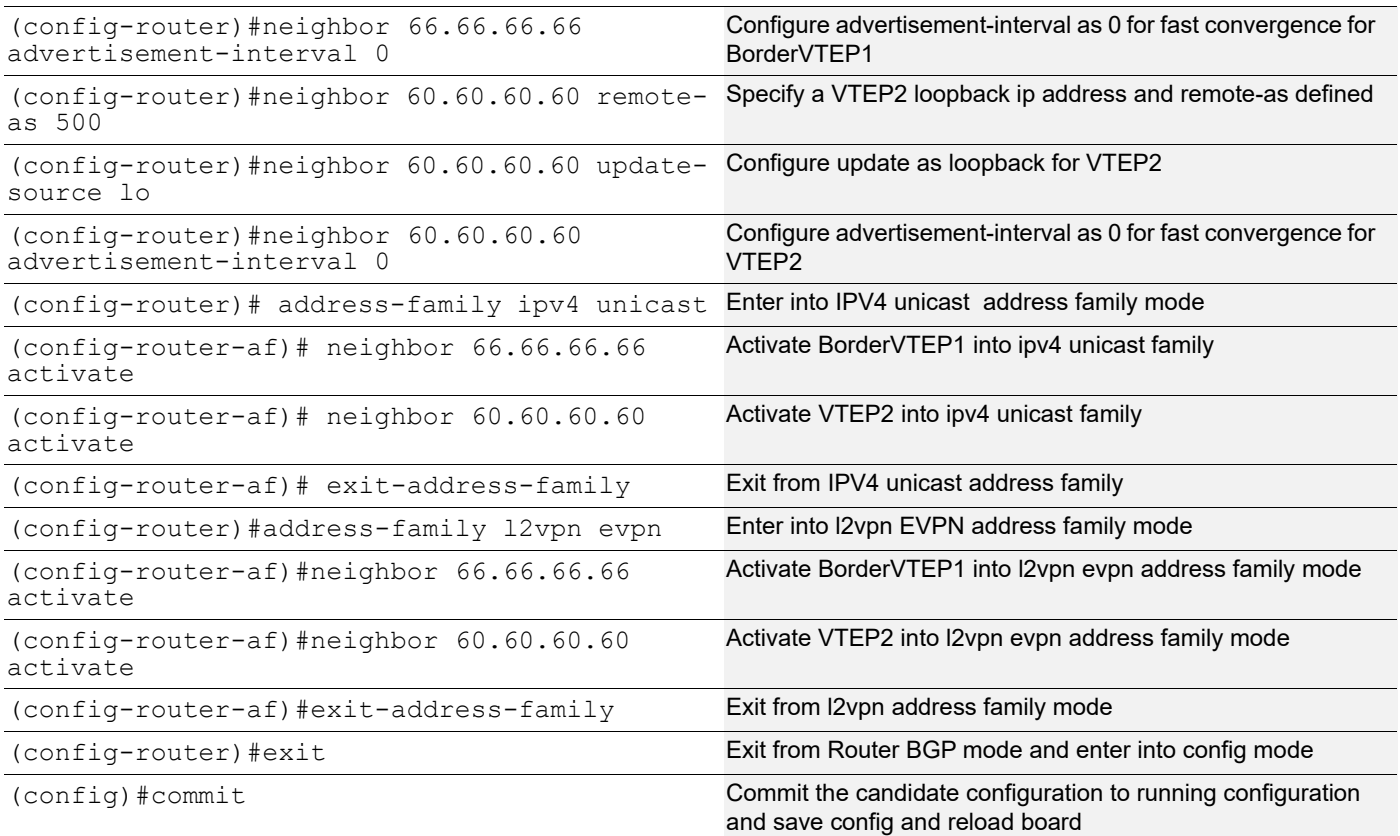

#### L2 VRF Configuration:

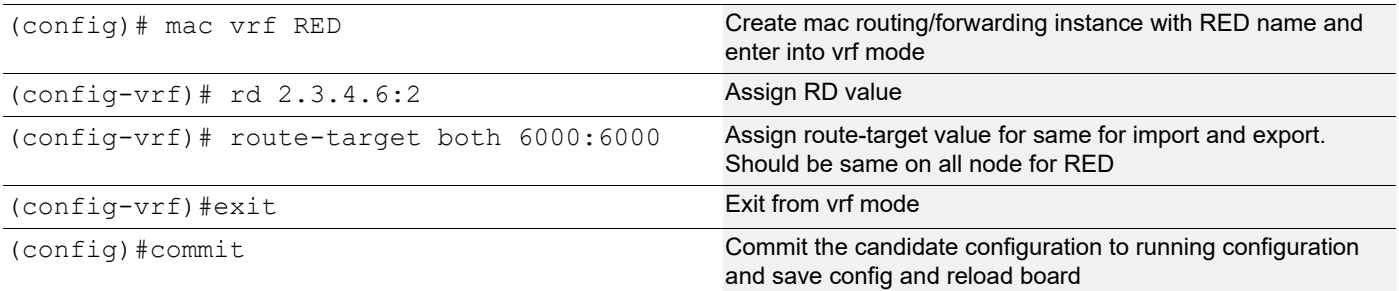

## L3 VRF and BGP Configuration:

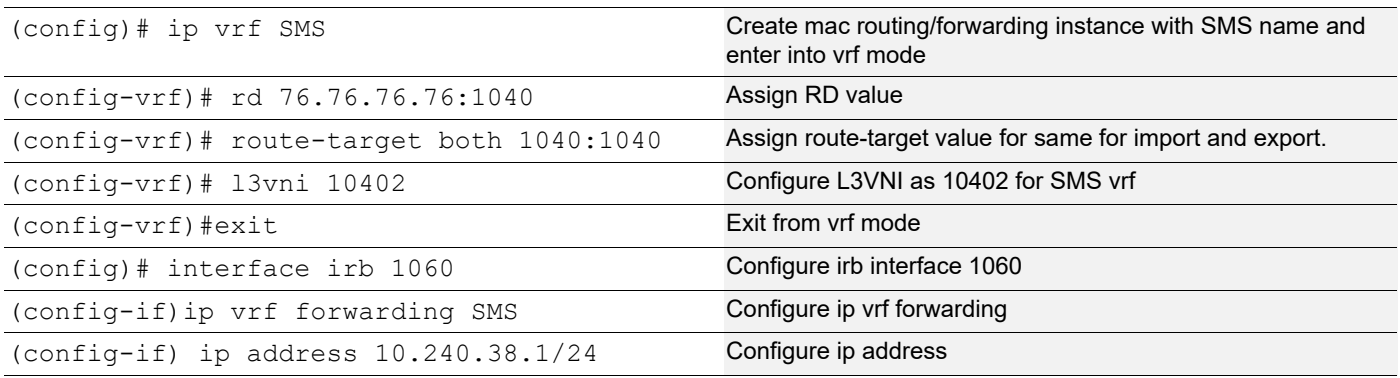

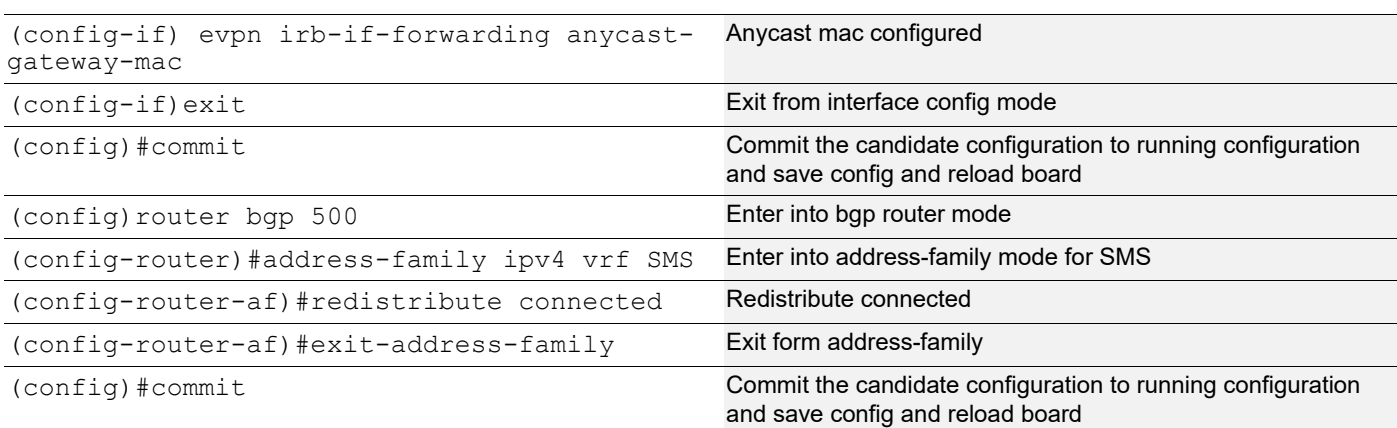

#### VXLAN configuration:

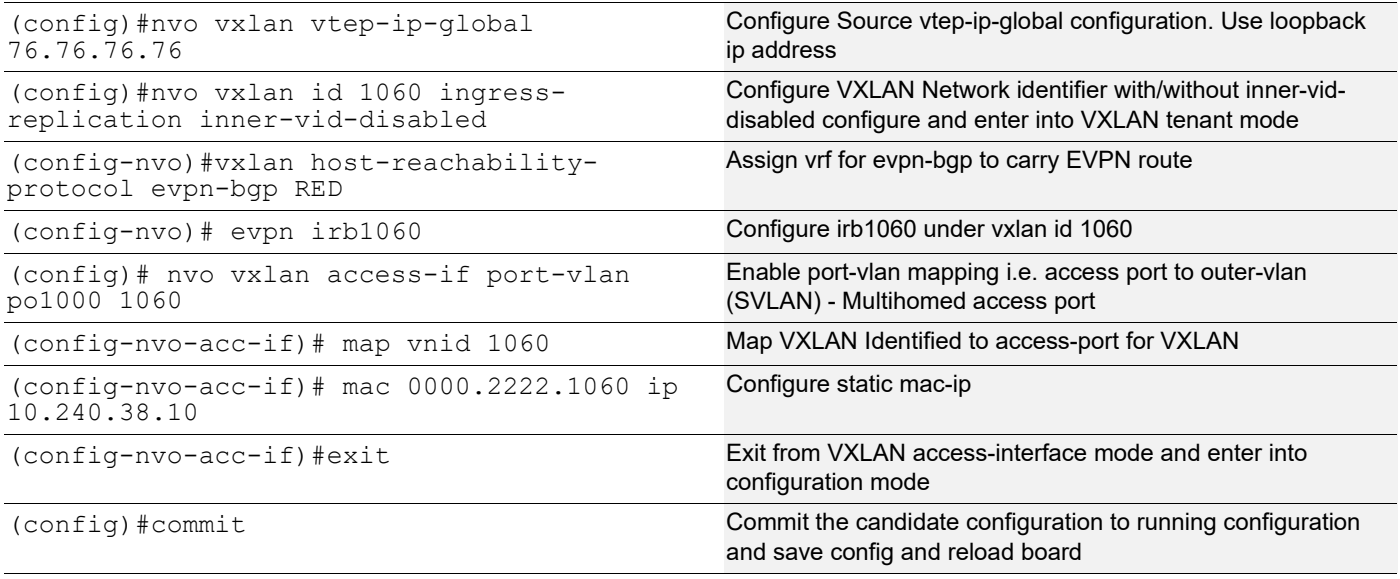

#### **BorderVTEP1**

#### Hardware profile and generic configuration:

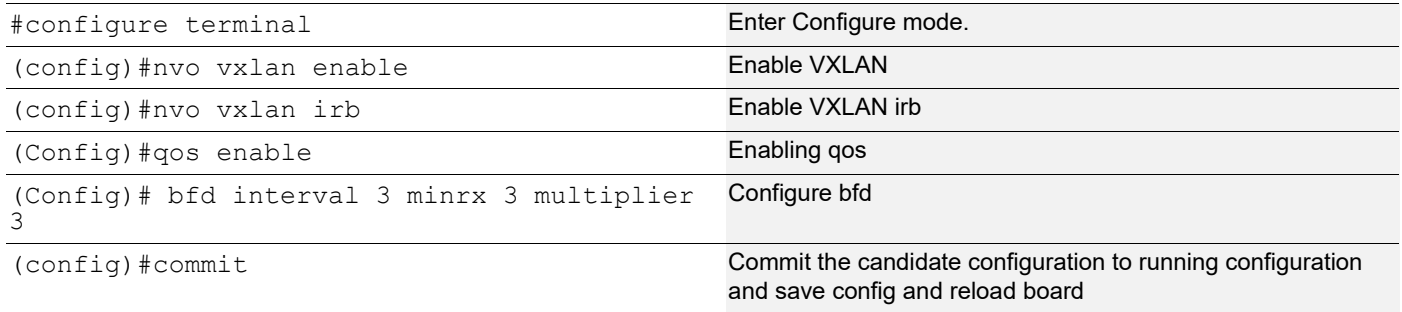

#### Interface and loopback configuration:

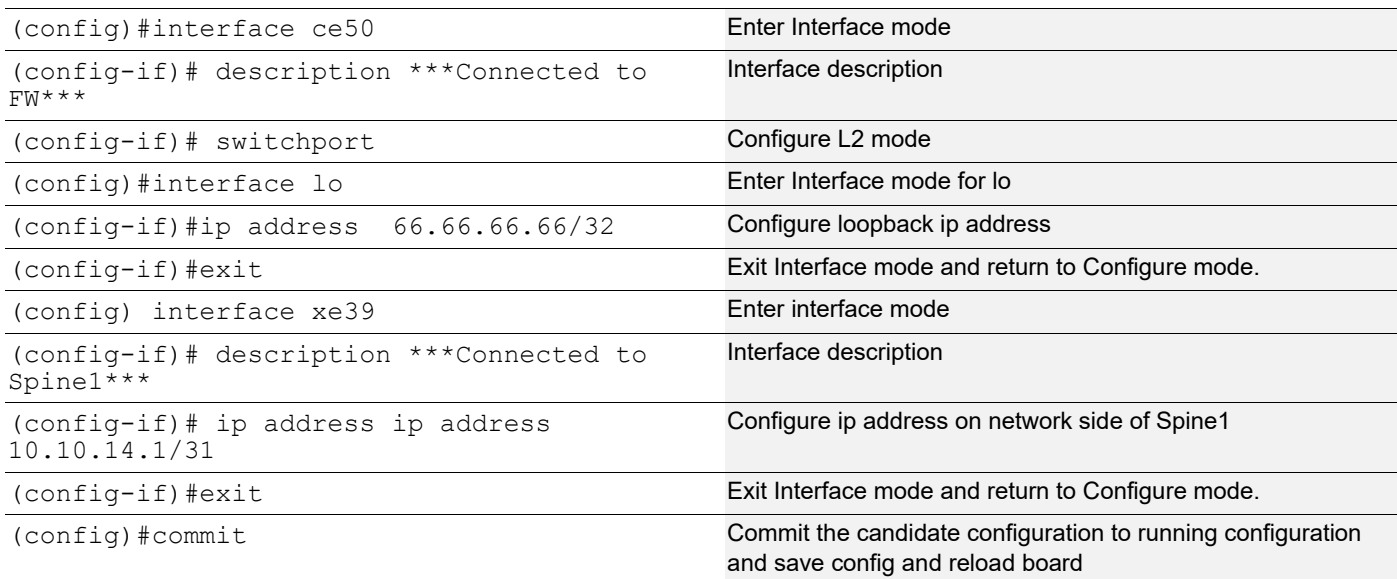

#### OSPF configuration:

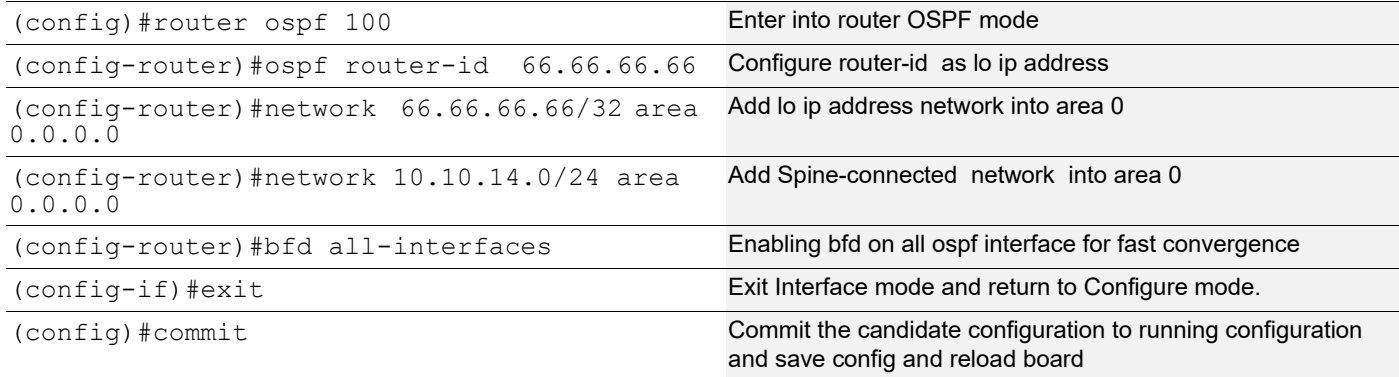

## BGP configuration:

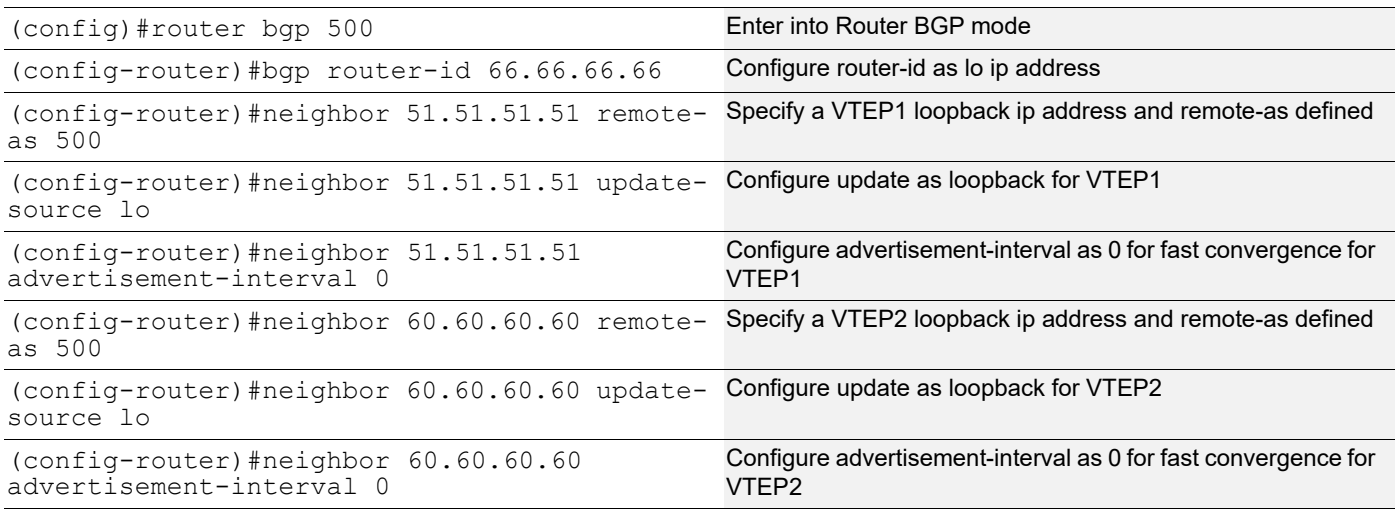

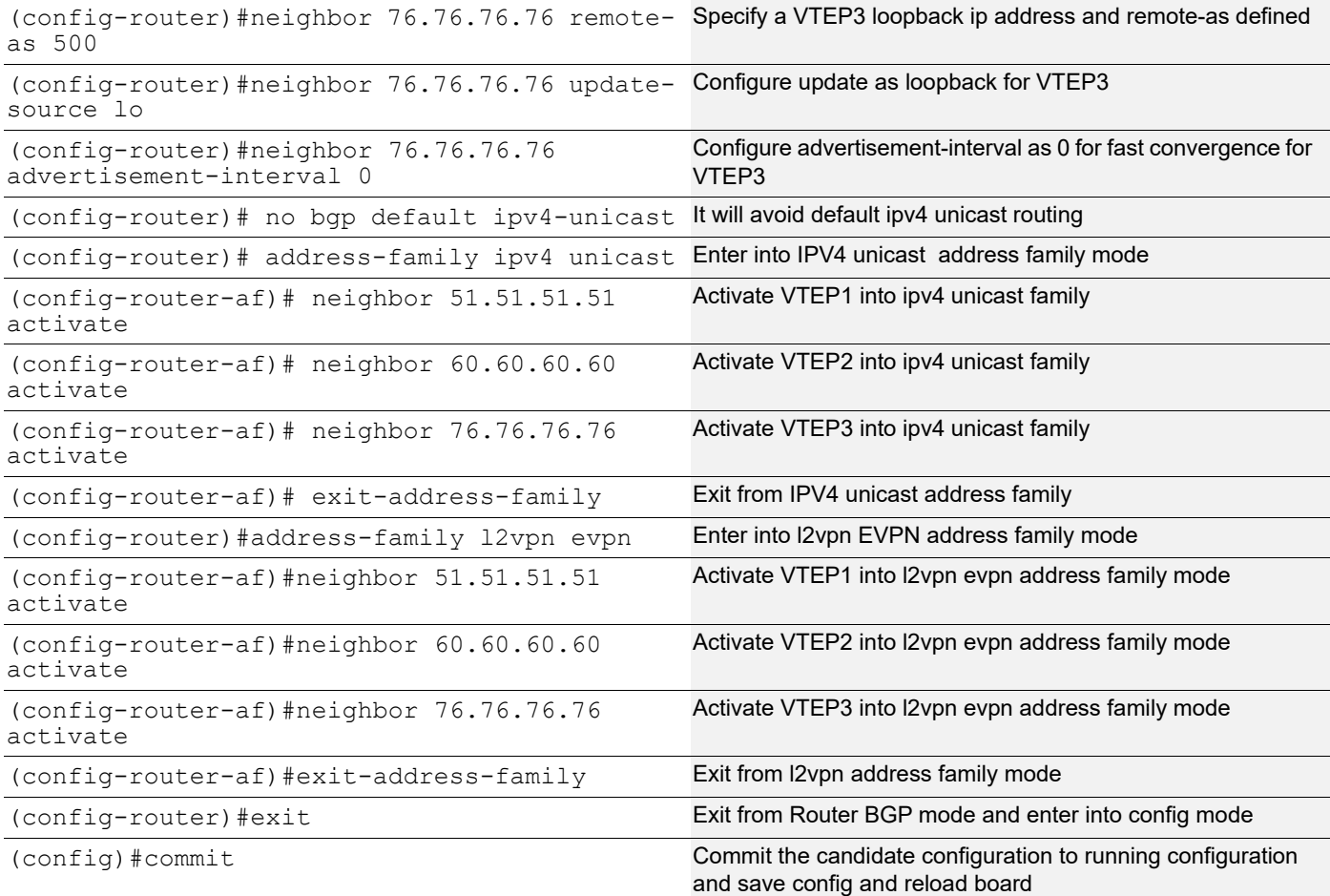

## L2 VRF Configuration:

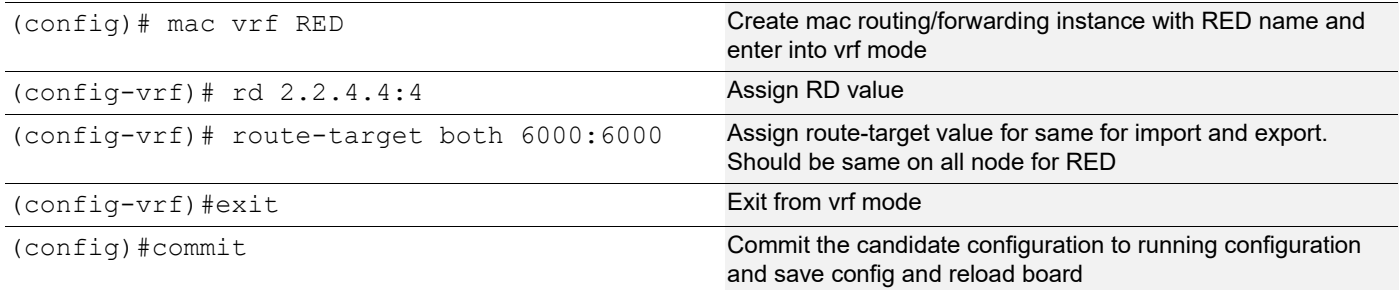

## L3 VRF and BGP Configuration:

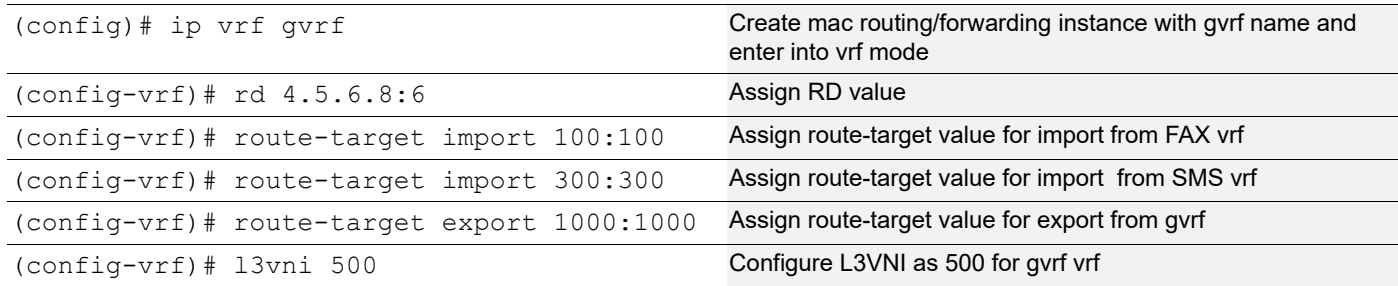

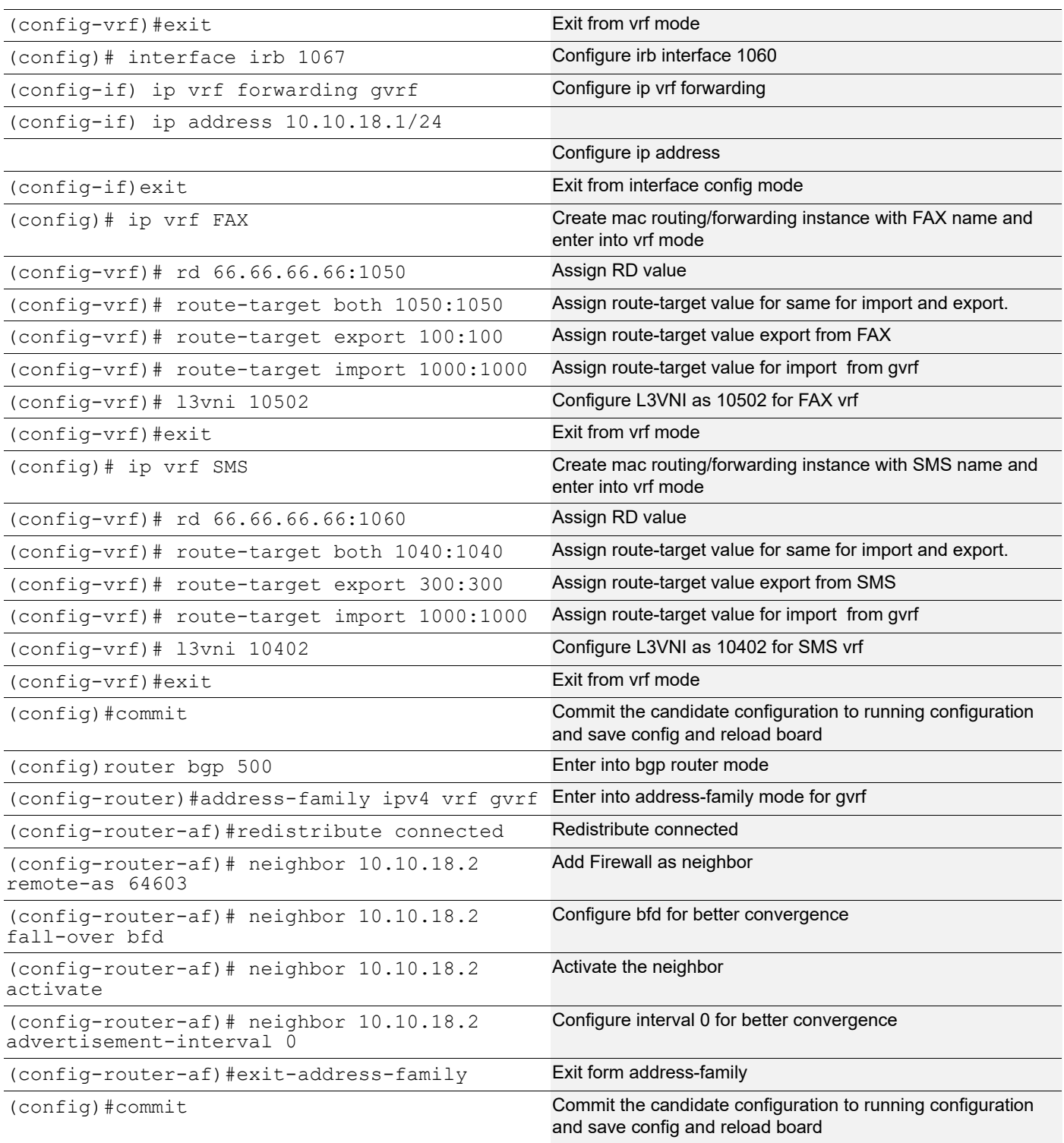

## VXLAN configuration:

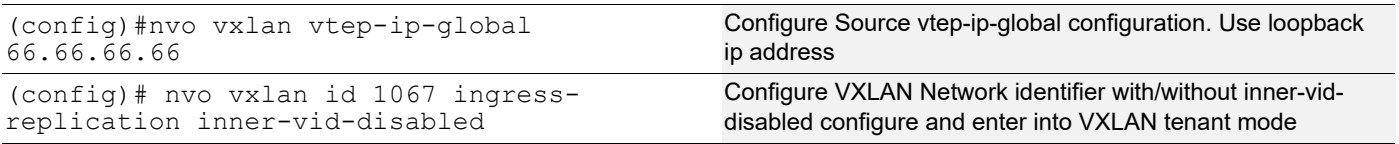

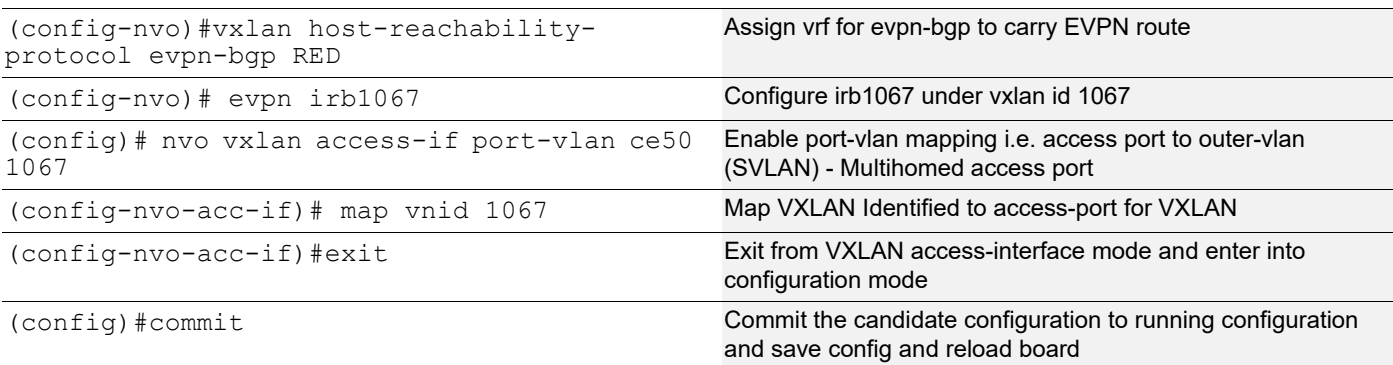

#### **Firewall**

#### Hardware profile and generic configuration:

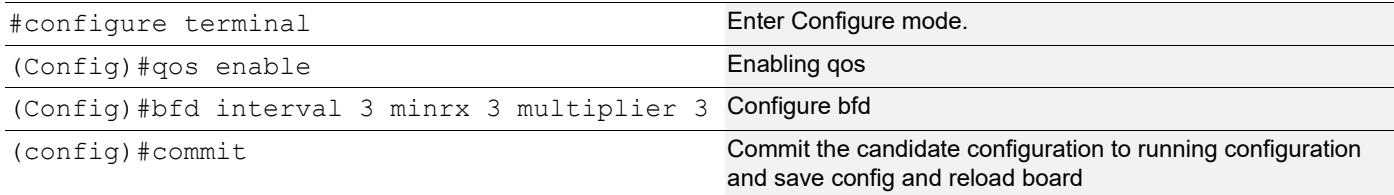

#### Interface and loopback configuration:

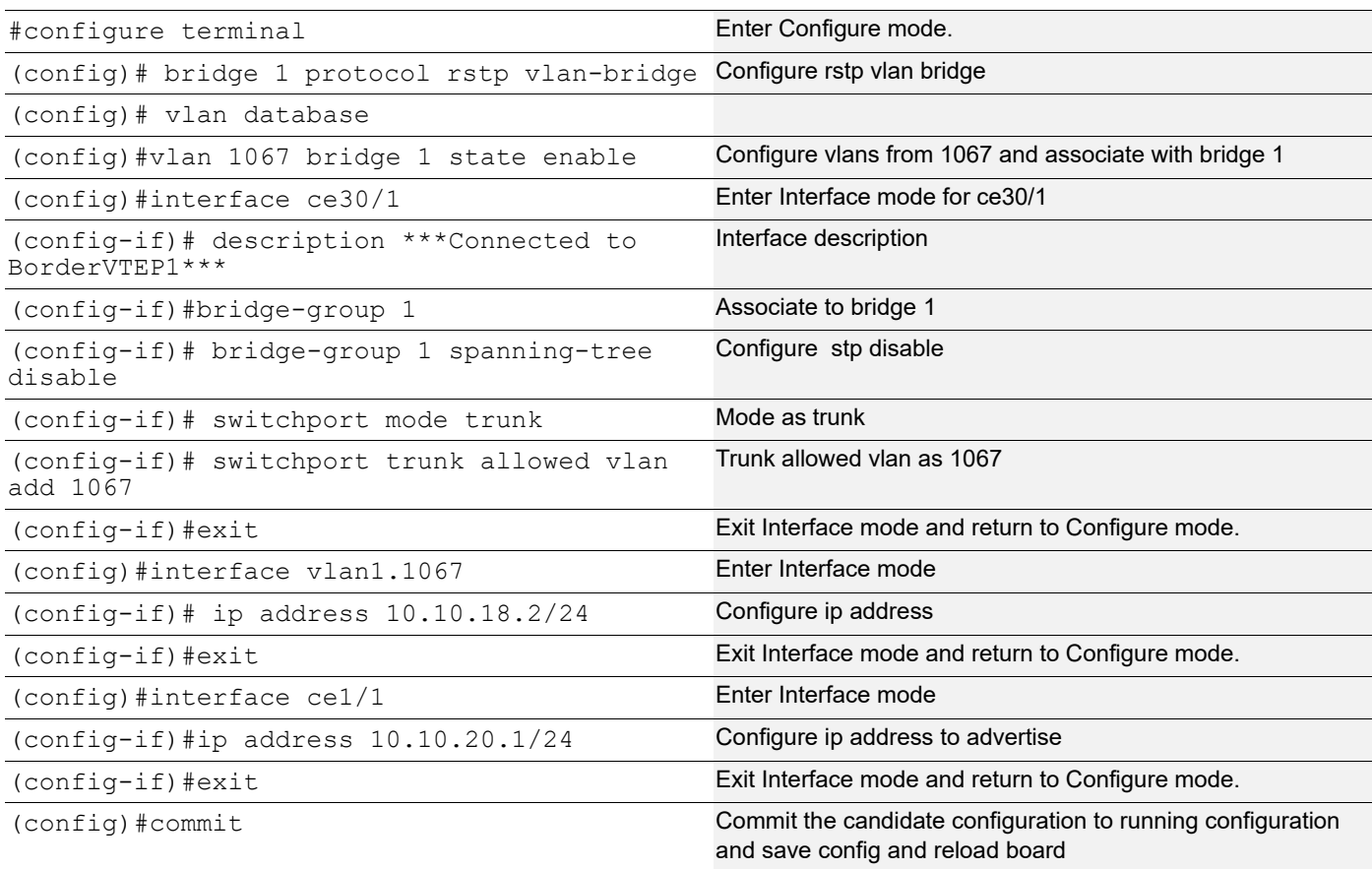

## BGP configuration:

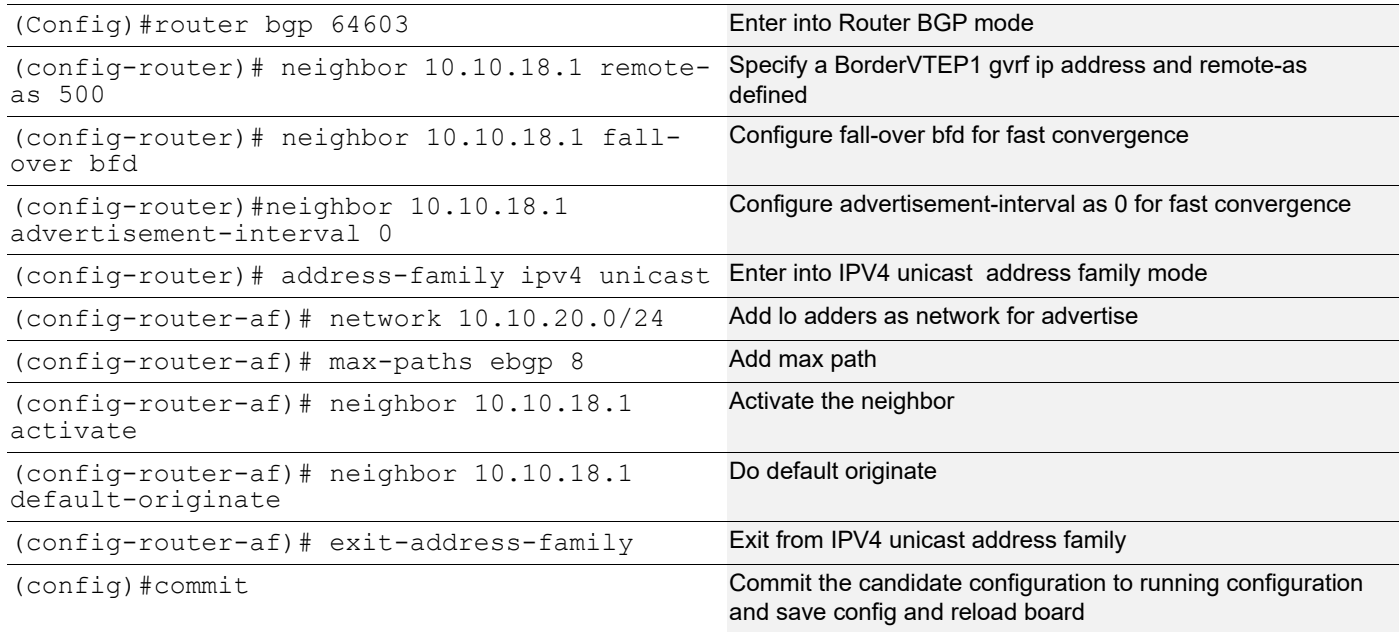

## **TOR1 (SH)**

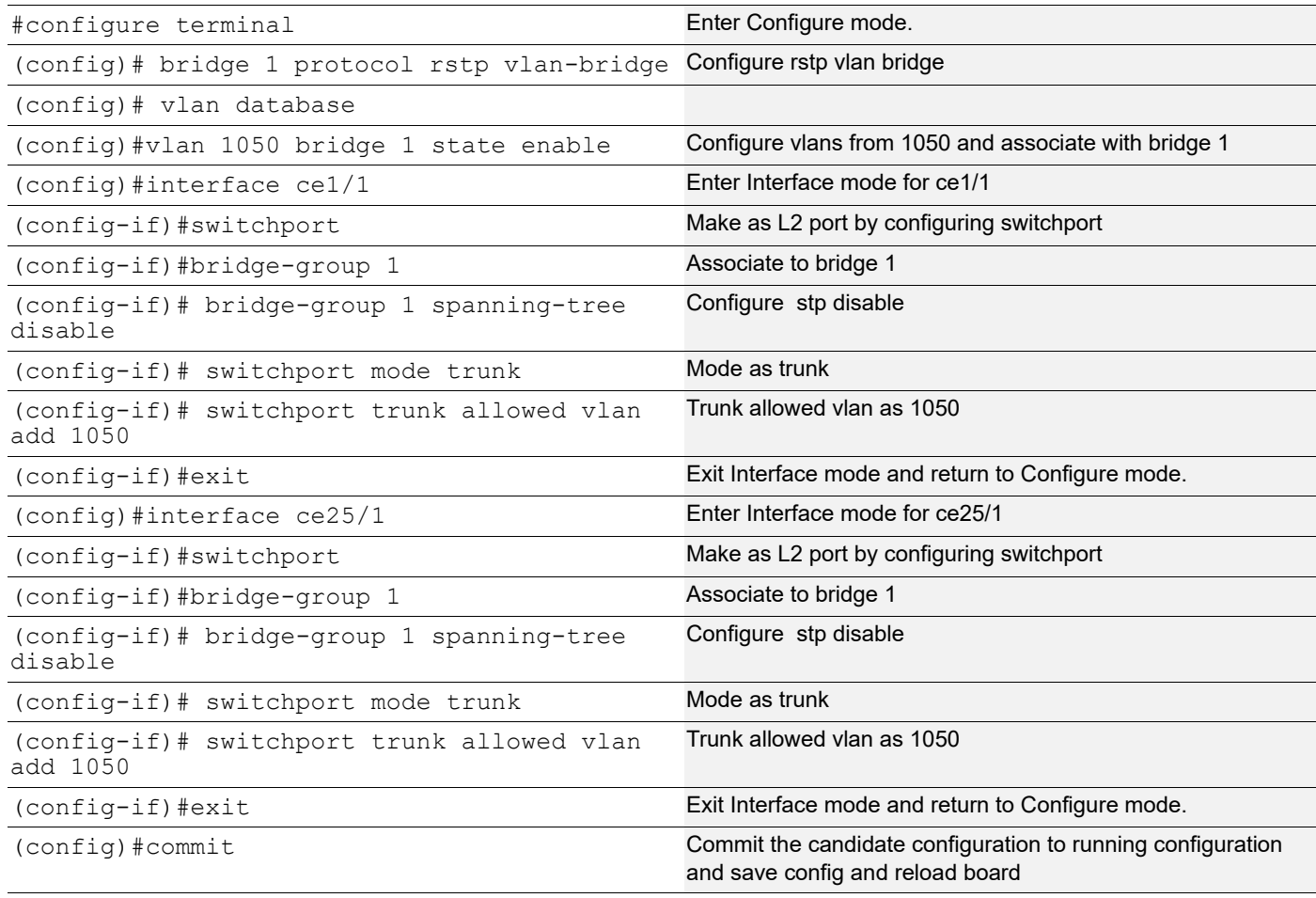

#### **TOR2 (MH)**

Multihomed to 2-VTEPs (VTEP2 and VTEP3).

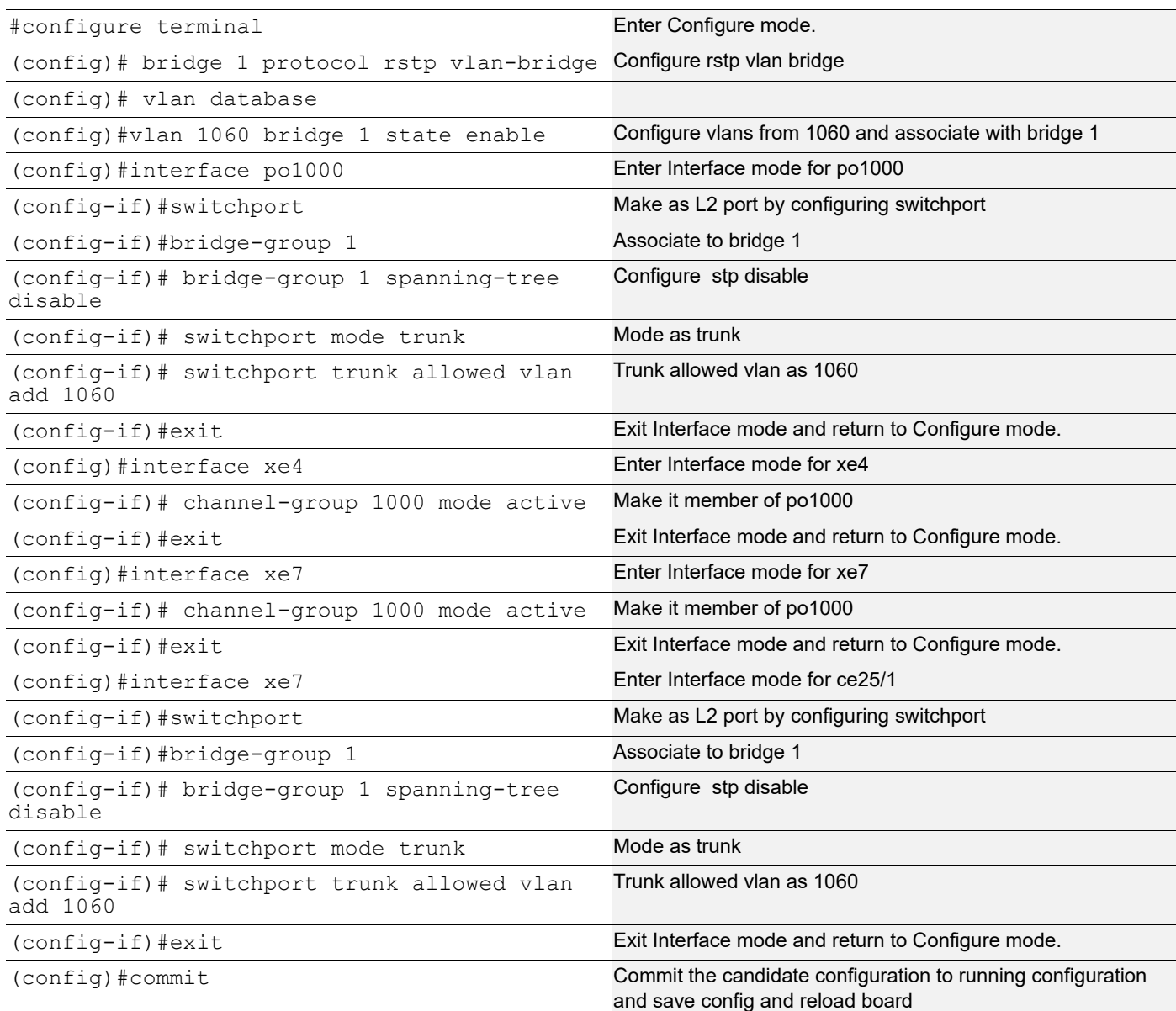

#### **Spine1**

Spine node where all VTEPs are connected.

#### Generic configuration:

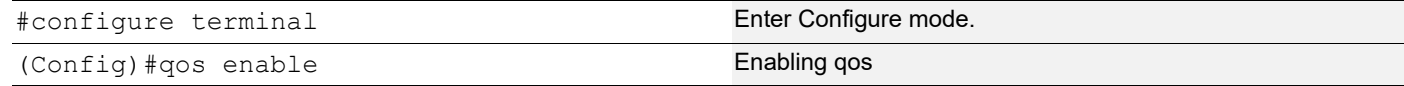

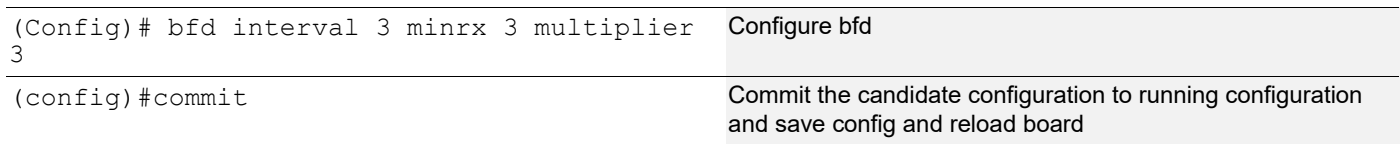

#### Interface and loopback configuration:

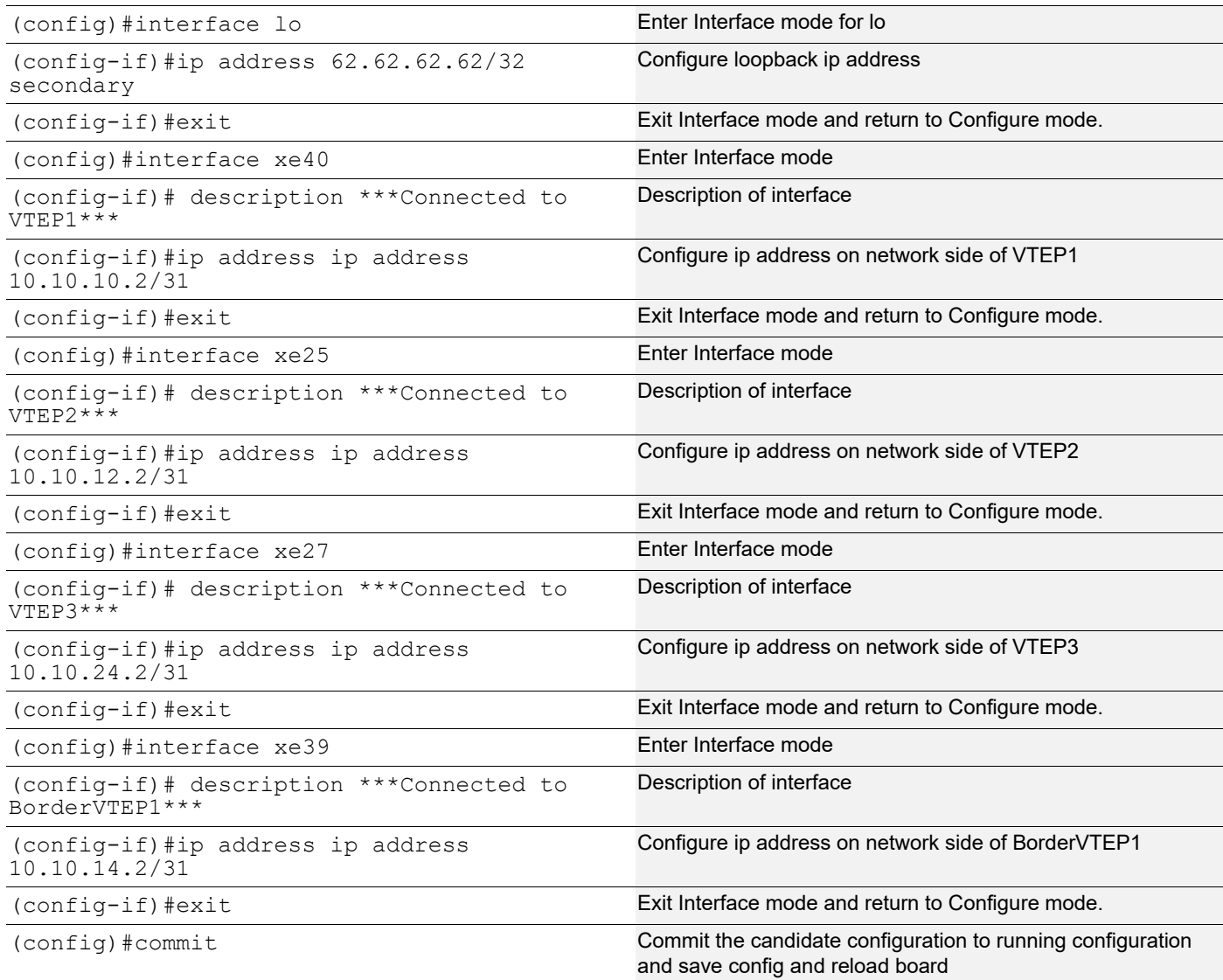

#### OSPF configuration:

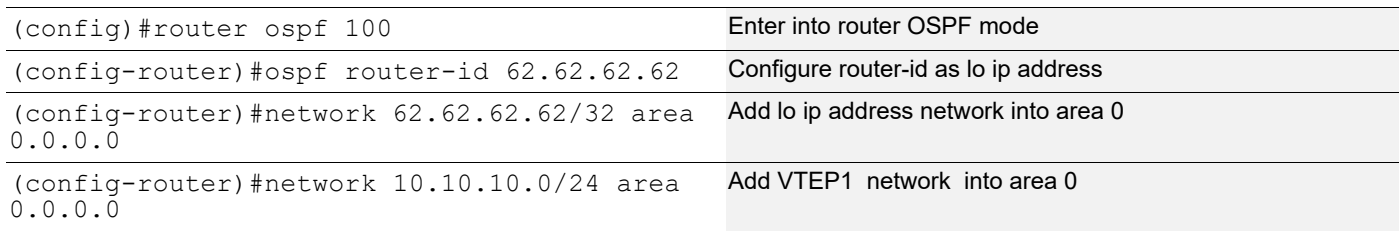

```
(config-router)#network 10.10.12.0/24 area 
0.0.0.0
                                                 Add VTEP2 network into area 0
(config-router)#network 10.10.14.0/24 area 
0.0.0.0
                                                 Add VTEP4 network into area 0
(config-router)#network 10.10.24.0/24 area 
0.0.0.0
                                                 Add VTEP3 network into area 0
(config-router)#bfd all-interfaces Enabling bfd on all ospf interface for fast convergence 
(config-if)#exit Exit Interface mode and return to Configure mode.
(config) #commit commit commit configuration configuration to running configuration
                                                 and save config and reload board
```
#### **Validations**

#### **Firewall**

```
=========
Firewall#show ip bgp summary
BGP router identifier 10.10.19.2, local AS number 64603
BGP table version is 3
2 BGP AS-PATH entries
0 BGP community entries
8 Configured ebgp ECMP multipath: Currently set at 8
Neighbor V AS MsgRcv MsgSen TblVer InQ OutQ Up/Dow
n State/PfxRcd
10.10.18.1 4 500 46 58 3 0 0 00:17:36
 3
Total number of neighbors 1
Total number of Established sessions 1
Firewall#show ip roy
Firewall#show ip route vrf all
Codes: K - kernel, C - connected, S - static, R - RIP, B - BGP
       O - OSPF, IA - OSPF inter area
       N1 - OSPF NSSA external type 1, N2 - OSPF NSSA external type 2
       E1 - OSPF external type 1, E2 - OSPF external type 2
       i - IS-IS, L1 - IS-IS level-1, L2 - IS-IS level-2,
       ia - IS-IS inter area, E - EVPN,
       v - vrf leaked
       * - candidate default
IP Route Table for VRF "default"
C 10.10.18.0/24 is directly connected, vlan1.1067, 00:19:40
C 10.10.20.0/24 is directly connected, ce1/1, 00:00:13
B 10.12.32.0/24 [20/0] via 10.10.18.1, vlan1.1067, 00:17:43
B 10.240.38.0/24 [20/0] via 10.10.18.1, vlan1.1067, 00:17:43
C 127.0.0.0/8 is directly connected, lo, 00:52:18
IP Route Table for VRF "management"
C 10.12.85.0/24 is directly connected, eth0, 00:52:07
```

```
C 127.0.0.0/8 is directly connected, lo.management, 00:52:18
Gateway of last resort is not set
FW#
BorderVTEP1
===========
BorderVTEP1#show nvo vxlan
VXLAN Information
=================
   Codes: NW - Network Port
        AC - Access Port
        (u) - Untagged
VNID VNI-Name VNI-Type Type Interface ESI VLAN DF-Status
Src-Addr Dst-Addr
\overline{\phantom{a}}1067 ---- - - - AC ce50 --- Single Homed Port --- 1067 ----
---- ----
10402 ---- L3 NW ---- ---- ---- ---- 
66.66.66
10402 ---- L3 NW ---- ---- ---- ---- 
66.66.66.66 76.76.76.76
10502 ---- L3 NW ---- ---- ---- ---- 
66.66.66
Total number of entries are 4
BorderVTEP1#show nvo vxlan tunnel
VXLAN Network tunnel Entries
Source Destination Status Up/Down Update
============================================================================
66.66.66.66 51.51.51.51 Installed 00:22:36 00:22:36
66.66.66.66 60.60.60.60 Installed 00:22:36 00:22:36
66.66.66.66 76.76.76.76 Installed 00:22:36 00:22:36
Total number of entries are 3
BorderVTEP1#show ip route vrf all
Codes: K - kernel, C - connected, S - static, R - RIP, B - BGP
      O - OSPF, IA - OSPF inter area
      N1 - OSPF NSSA external type 1, N2 - OSPF NSSA external type 2
      E1 - OSPF external type 1, E2 - OSPF external type 2
      i - IS-IS, L1 - IS-IS level-1, L2 - IS-IS level-2,
      ia - IS-IS inter area, E - EVPN,
      v - vrf leaked
      * - candidate default
IP Route Table for VRF "default"
O 10.10.10.0/31 [110/2] via 10.10.14.0, xe39, 00:22:44
O 10.10.12.0/31 [110/2] via 10.10.14.0, xe39, 00:22:44
C 10.10.14.0/31 is directly connected, xe39, 00:23:29
```
O 10.10.24.0/31 [110/2] via 10.10.14.0, xe39, 00:22:44 O 51.51.51.51/32 [110/3] via 10.10.14.0, xe39, 00:22:44 O 60.60.60.60/32 [110/3] via 10.10.14.0, xe39, 00:22:44 C 66.66.66.66/32 is directly connected, lo, 00:23:32 O 76.76.76.76/32 [110/3] via 10.10.14.0, xe39, 00:22:44 C 127.0.0.0/8 is directly connected, lo, 00:24:12 IP Route Table for VRF "management" C 10.12.86.0/24 is directly connected, eth0, 00:23:38 C 127.0.0.0/8 is directly connected, lo.management, 00:24:12 IP Route Table for VRF "gvrf" Gateway of last resort is 10.10.18.2 to network 0.0.0.0 B\* 0.0.0.0/0 [20/0] via 10.10.18.2, irb1067, 00:21:31 C 10.10.18.0/24 is directly connected, irb1067, 00:23:30 B 10.10.20.0/24 [20/0] via 10.10.18.2, irb1067, 00:04:01 B v 10.12.32.0/24 [200/0] via 51.51.51.51 (recursive is directly connected, tunvxlan3), 00:22:39 B v 10.240.38.0/24 [200/0] via 60.60.60.60 (recursive is directly connected, tunvxlan4), 00:22:40 C 127.0.0.0/8 is directly connected, lo.gvrf, 00:23:36 IP Route Table for VRF "SMS" Gateway of last resort is 10.10.18.2 to network 0.0.0.0 B\* v 0.0.0.0/0 [20/0] via 10.10.18.2, irb1067, 00:21:31 B v 10.10.18.0/24 [20/0] is directly connected, irb1067, 00:23:30 B v 10.10.20.0/24 [20/0] via 10.10.18.2, irb1067, 00:04:01 B 10.240.38.0/24 [200/0] via 60.60.60.60 (recursive is directly connected, tunvxlan4), 00:22:40 B 60.60.60.60/32 [0/0] is directly connected, tunvxlan4, 00:22:39 B 76.76.76.76/32 [0/0] is directly connected, tunvxlan4, 00:22:39 C 127.0.0.0/8 is directly connected, lo.SMS, 00:23:35 IP Route Table for VRF "FAX" Gateway of last resort is 10.10.18.2 to network 0.0.0.0 B\* v 0.0.0.0/0 [20/0] via 10.10.18.2, irb1067, 00:21:31 B v 10.10.18.0/24 [20/0] is directly connected, irb1067, 00:23:30 B v 10.10.20.0/24 [20/0] via 10.10.18.2, irb1067, 00:04:01 B 10.12.32.0/24 [200/0] via 51.51.51.51 (recursive is directly connected, tunvxlan3), 00:22:39 B 51.51.51.51/32 [0/0] is directly connected, tunvxlan3, 00:22:39 C 127.0.0.0/8 is directly connected, lo.FAX, 00:23:35 IP Route Table for VRF "SMM" C 127.0.0.0/8 is directly connected, lo.SMM, 00:23:35 Gateway of last resort is not set BorderVTEP1# show bgp l2vpn evpn summary BGP router identifier 66.66.66.66, local AS number 500 BGP table version is 6 2 BGP AS-PATH entries 0 BGP community entries

Neighbor V AS MsgRcv MsgSen TblVer InQ OutQ Up/Down State/ ESI PREFIX-ROUTE 51.51.51.51 4 500 62 71 6 0 0 00:22:50 7 0 5 1 0 1 60.60.60.60 4 500 65 71 6 0 0 00:22:50 8 2 3 1 1 1 76.76.76.76 4 500 65 70 6 0 0 00:22:50 9 2 4 1 1 1 Total number of neighbors 3 Total number of Established sessions 3 BorderVTEP1# show bgp 12vpn evpn BGP table version is 6, local router ID is 66.66.66.66 Status codes: s suppressed, d damped, h history, \* valid, > best, i - internal, l - labeled, S Stale Origin codes: i - IGP, e - EGP, ? - incomplete [EVPN route type]:[ESI]:[VNID]:[relevent route informantion] 1 - Ethernet Auto-discovery Route 2 - MAC/IP Route 3 - Inclusive Multicast Route 4 - Ethernet Segment Route 5 - Prefix Route Network Next Hop Metric LocPrf Weight Path Peer Encap RD[2.2.4.4:4] VRF[RED]: \* i [1]:[00:00:00:44:44:55:55:00:00:00]:[1060]:[1060] 76.76.76.76 0 100 0 i 76.76.76.76 VXLAN \* i 60.60.60.60 0 100 0 i 60.60.60.60 VXLAN \* i [1]:[00:00:00:44:44:55:55:00:00:00]:[4294967295]:[0] 76.76.76.76 0 100 0 i 76.76.76.76 VXLAN i 60.60.60.60.60 0 100 0 i 60.60.60 VXLAN \* i [2]:[0]:[1050]:[48,0000:0e8d:561a]:[0]:[1050] 51.51.51.51 0 100 0 i 51.51.51.51 VXLAN \* i [2]:[0]:[1050]:[48,0000:0e8d:561a]:[32,10.12.32.11]:[1050] 51.51.51.51 0 100 0 i 51.51.51.51 VXLAN \* i [2]:[0]:[1050]:[48,0000:3333:1050]:[32,10.12.32.10]:[1050] 51.51.51.51 0 100 0 i 51.51.51.51 VXLAN \* i [2]:[0]:[1050]:[48,3c2c:99d6:167a]:[32,10.12.32.1]:[1050] 51.51.51.51 0 100 0 i 51.51.51.51 VXLAN \* i [2]:[0]:[1050]:[48,3c2c:99d6:167a]:[128,2401::1]:[1050] 51.51.51.51 0 100 0 i 51.51.51.51 VXLAN \* i [2]:[00:00:00:44:44:55:55:00:00:00]:[1060]:[48,0000:0e8d:5619]:[0]:[1060] 76.76.76.76 0 100 0 i 76.76.76.76 VXLAN  $*$  i [2]:[00:00:00:44:44:55:55:00:00:00]:[1060]:[48,0000:2222:1060]:[32,10.240.38.10]:[1060] 76.76.76.76 0 100 0 i 76.76.76.76 VXLAN \* i 60.60.60.60 0 100 0 i 60.60.60.60 VXLAN \* i [2]:[0]:[1060]:[48,0000:2222:3333]:[32,10.240.38.1]:[1060]

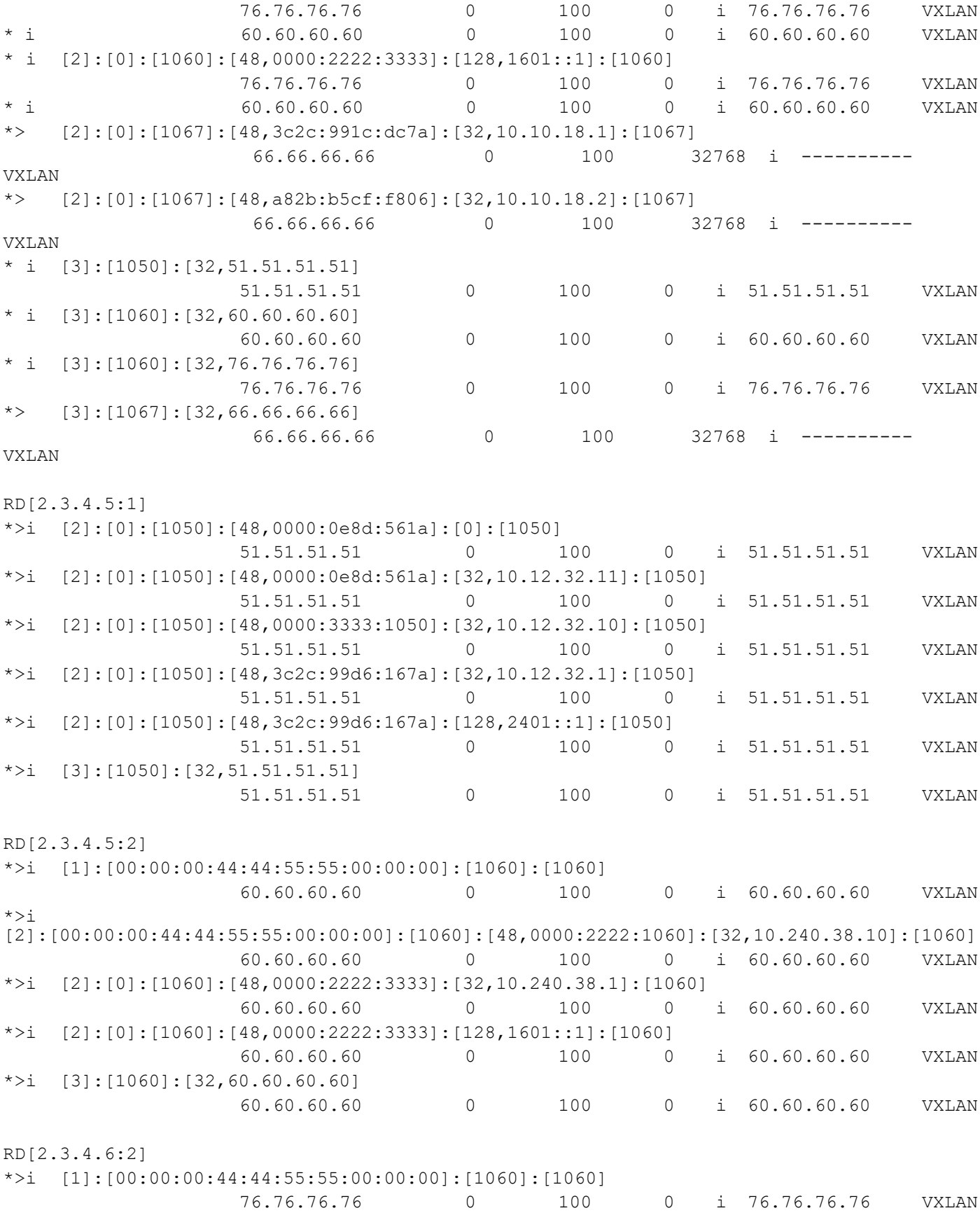

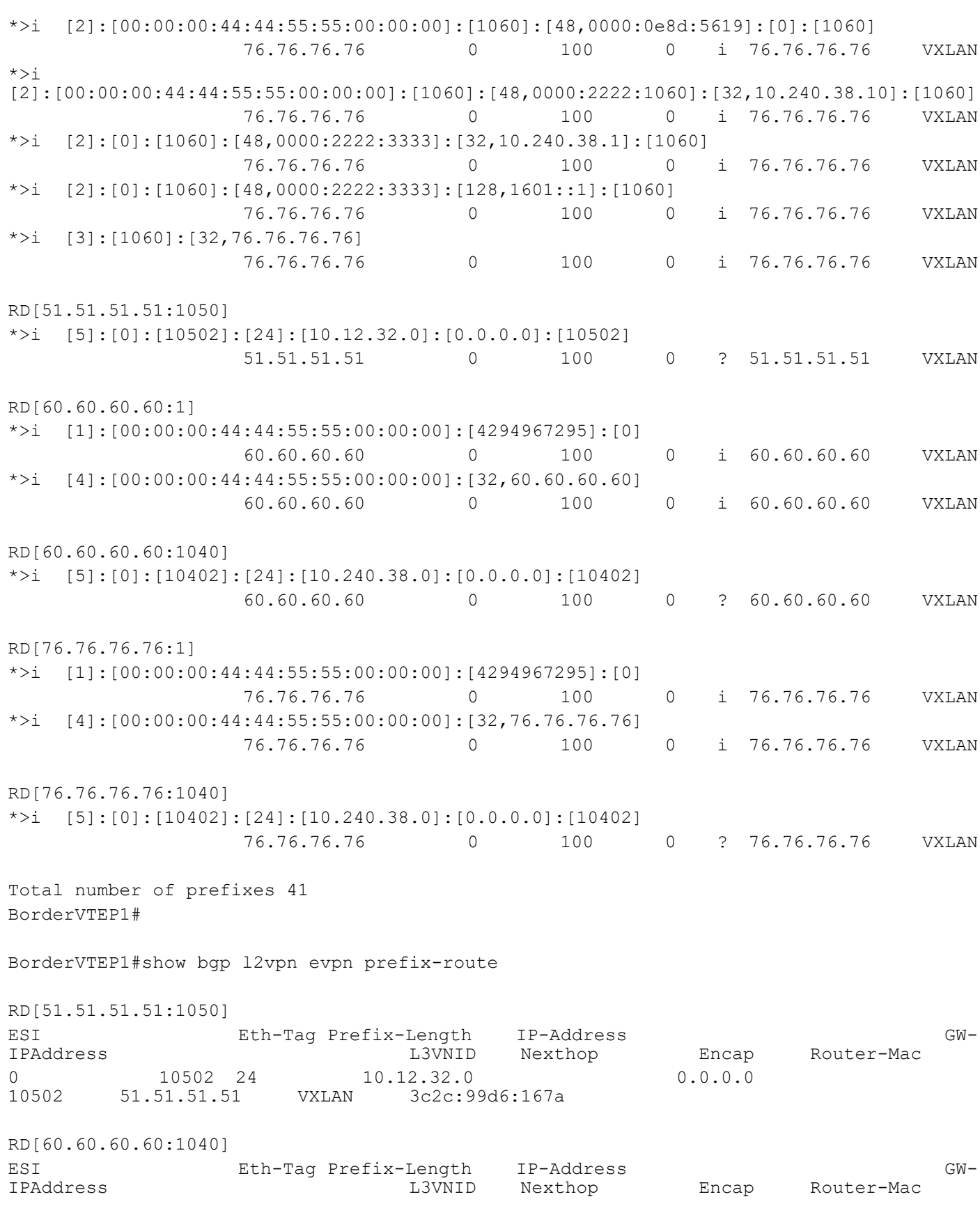

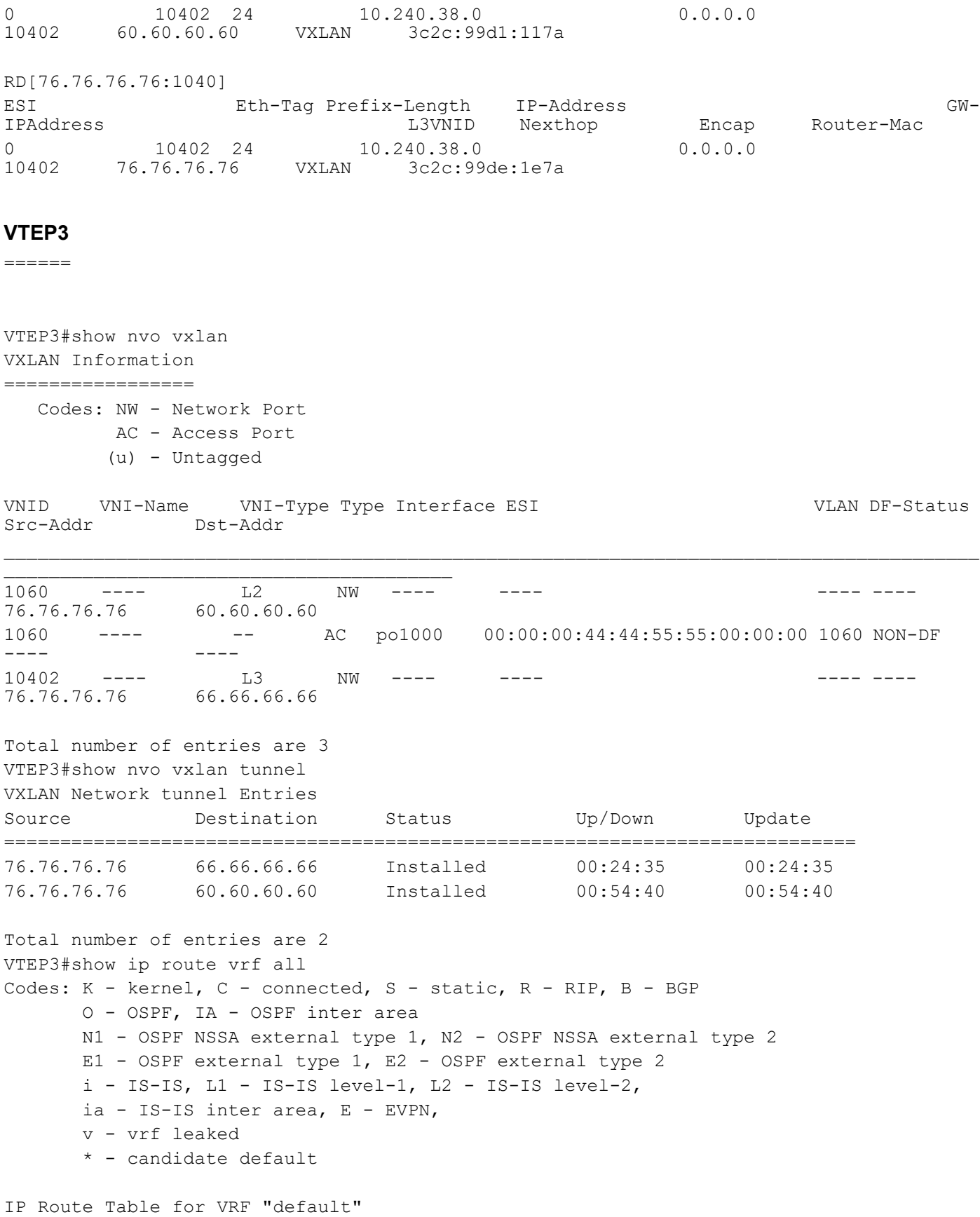

© 2023 IP Infusion Inc. Proprietary 269

O 10.10.10.0/31 [110/2] via 10.10.24.1, xe27, 00:54:56 O 10.10.12.0/31 [110/2] via 10.10.24.1, xe27, 00:54:56 O 10.10.14.0/31 [110/2] via 10.10.24.1, xe27, 00:25:31 C 10.10.24.0/31 is directly connected, xe27, 00:55:37 O 51.51.51.51/32 [110/3] via 10.10.24.1, xe27, 00:54:47 O 60.60.60.60/32 [110/3] via 10.10.24.1, xe27, 00:54:45 O 66.66.66.66/32 [110/3] via 10.10.24.1, xe27, 00:24:46 C 76.76.76.76/32 is directly connected, lo, 00:55:38 C 127.0.0.0/8 is directly connected, lo, 00:55:39 IP Route Table for VRF "management" C 10.12.20.0/24 is directly connected, eth0, 00:55:10 C 127.0.0.0/8 is directly connected, lo.management, 00:55:39 IP Route Table for VRF "SMS" Gateway of last resort is 66.66.66.66 to network 0.0.0.0 B\* 0.0.0.0/0 [200/0] via 66.66.66.66 (recursive is directly connected, tunvxlan2), 00:23:33 B 10.10.18.0/24 [200/0] via 66.66.66.66 (recursive is directly connected, tunvxlan2), 00:24:41 B 10.10.20.0/24 [200/0] via 66.66.66.66 (recursive is directly connected, tunvxlan2), 00:06:03 C 10.240.38.0/24 is directly connected, irb1060, 00:55:38 B 66.66.66.66/32 [0/0] is directly connected, tunvxlan2, 00:24:41 C 127.0.0.0/8 is directly connected, lo.SMS, 00:55:39 VTEP3# show bgp l2vpn evpn summary BGP router identifier 76.76.76.76, local AS number 500 BGP table version is 8 2 BGP AS-PATH entries 0 BGP community entries Neighbor V AS MsgRcv MsgSen TblVer InQ OutQ Up/Down State/ ESI PREFIX-ROUTE 60.60.60.60 4 500 144 140 7 0 0 00:54:55 8 2 3 1 1 1 66.66.66.66 4 500 127 125 7 0 0 00:24:51 12 0 2 1 0 9 Total number of neighbors 2 Total number of Established sessions 2 VTEP3# show bgp l2vpn evpn BGP table version is 8, local router ID is 76.76.76.76 Status codes: s suppressed, d damped, h history, \* valid, > best, i - internal, l - labeled, S Stale Origin codes: i - IGP, e - EGP, ? - incomplete [EVPN route type]:[ESI]:[VNID]:[relevent route informantion] 1 - Ethernet Auto-discovery Route 2 - MAC/IP Route 3 - Inclusive Multicast Route 4 - Ethernet Segment Route 5 - Prefix Route

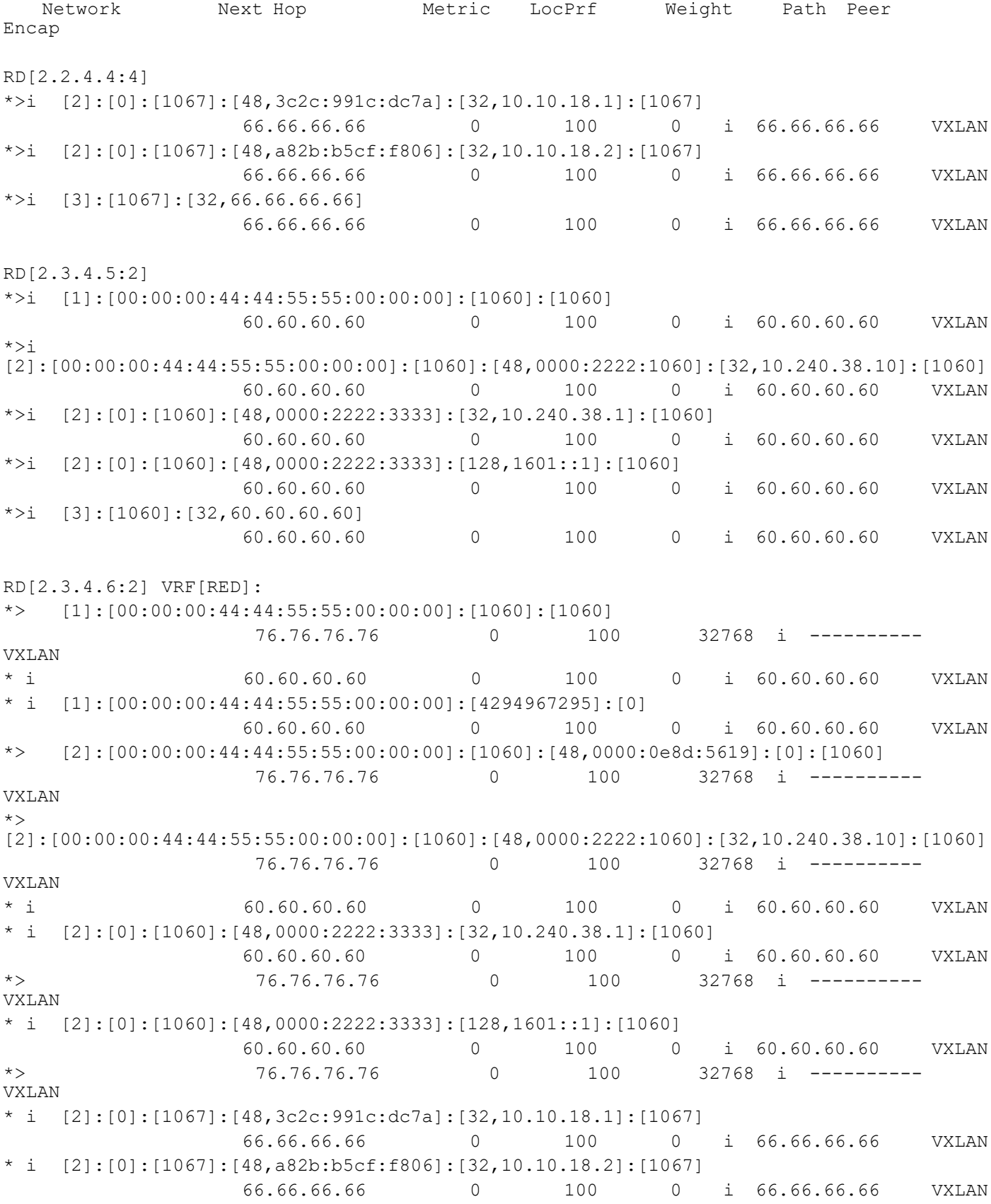

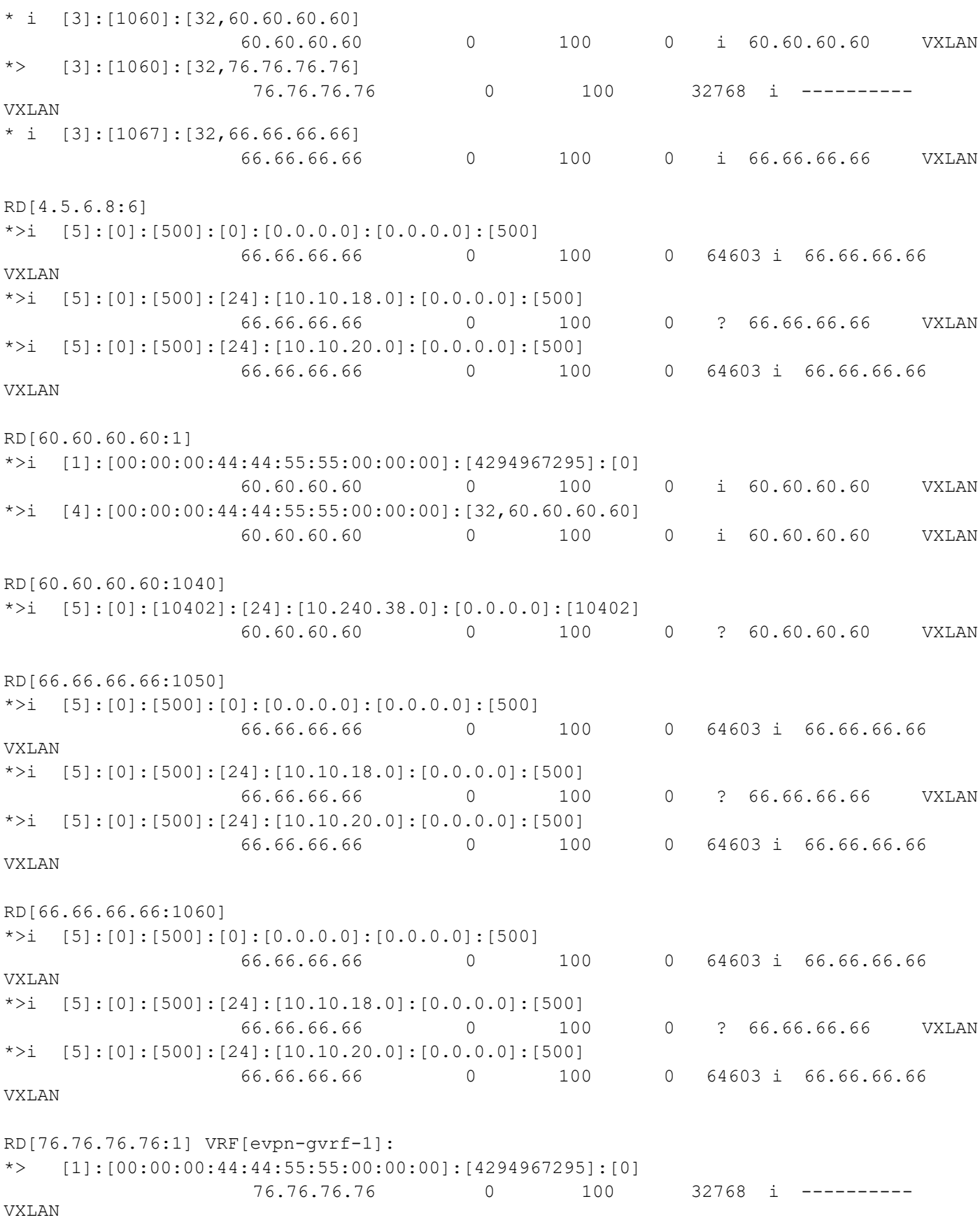

```
* i [4]:[00:00:00:44:44:55:55:00:00:00]:[32,60.60.60.60]
                  60.60.60.60 0 100 0 i 60.60.60.60 VXLAN
*> [4]:[00:00:00:44:44:55:55:00:00:00]:[32,76.76.76.76]
                   76.76.76.76 0 100 32768 i ---------- 
VXLAN
Total number of prefixes 34
VTEP3#
VTEP3#show bgp l2vpn evpn prefix-route
RD[4.5.6.8:6]
ESI Eth-Tag Prefix-Length IP-Address GW-<br>IPAddress Encap Encap Router-Mac
                                                            Router-Mac
0 500 0 0.0.0.0 0.0.0.0 0.0.0.0
500 66.66.66.66 VXLAN 3c2c:991c:dc7a
0 500 24 10.10.18.0 0.0.0.0<br>500 66.66.66.66 VXLAN 3c2c:991c:dc7a 0.0.0.0
                             3c2c:991c:dc7a
0 500 24 10.10.20.0 0.0.0.0<br>500 66.66.66.66 VXLAN 3c2c:991c:dc7a 0.0.0.0
                             3c2c:991c:dc7a
RD[60.60.60.60:1040]
ESI Eth-Tag Prefix-Length IP-Address GW-
IPAddress L3VNID Nexthop Encap Router-Mac
0 10402 24 10.240.38.0 0.0.0.0<br>10402 60.60.60.60 VXLAN 3c2c:99d1:117a 0.0.0.0
                             3c2c:99d1:117a
RD[66.66.66.66:1050]
ESI Eth-Tag Prefix-Length IP-Address GW-
IPAddress L3VNID Nexthop Encap Router-Mac
0 500 0 0.0.0.0<br>500 66.66.66.66 0XLAN 3c2c:991c:dc7a 0.0.0.0
                             3c2c:991c:dc7a
0 500 24 10.10.18.0 0.0.0.0<br>500 66.66.66.66 VXLAN 3c2c:991c:dc7a 0.0.0.0
                             3c2c:991c:dc7a
0 500 24 10.10.20.0 0.0.0.0<br>500 66.66.66.66 VXLAN 3c2c:991c:dc7a 0.0.0.0
                             3c2c:991c:dc7a
RD[66.66.66.66:1060]
ESI Eth-Tag Prefix-Length IP-Address GW-<br>IPAddress Encap Encap Router-Mac
IPAddress L3VNID Nexthop Encap Router-Mac
0 500 0 0.0.0.0 0.0.0.0 0.0.0.0
500 66.66.66.66 VXLAN 3c2c:991c:dc7a
0 500 24 10.10.18.0 0.0.0.0<br>500 66.66.66.66 VXLAN 3c2c:991c:dc7a 0.0.0.0
                             3c2c:991c:dc7a
0 500 24 10.10.20.0 0.0.0.0<br>500 66.66.66.66 VXLAN 3c2c:991c:dc7a 0.0.0.0
                             3c2c:991c:dc7a
```
#### **VTEP2**

======

VTEP2#show nvo vxlan VXLAN Information ================= Codes: NW - Network Port

 AC - Access Port (u) - Untagged VNID VNI-Name VNI-Type Type Interface ESI VLAN DF-Status<br>Src-Addr Dst-Addr Dst-Addr  $\overline{\phantom{a}}$ 1060 ---- L2 NW ---- ---- ---- ---- 60.60.60.60 76.76.76.76 1060 ---- - - AC po1000 00:00:00:44:44:55:55:00:00:00 1060 DF ---- ---- 10402 ---- L3 NW ---- ---- ---- ---- 60.60.60.60 66.66.66.66 Total number of entries are 3 VTEP2#show nvo vxlan tunnel VXLAN Network tunnel Entries Source Destination Status Up/Down Update ============================================================================ 60.60.60.60 66.66.66.66 Installed 00:26:50 00:26:50 60.60.60.60 76.76.76.76 Installed 00:56:51 00:56:51 Total number of entries are 2 VTEP2#show ip route vrf all Codes: K - kernel, C - connected, S - static, R - RIP, B - BGP O - OSPF, IA - OSPF inter area N1 - OSPF NSSA external type 1, N2 - OSPF NSSA external type 2 E1 - OSPF external type 1, E2 - OSPF external type 2 i - IS-IS, L1 - IS-IS level-1, L2 - IS-IS level-2, ia - IS-IS inter area, E - EVPN, v - vrf leaked \* - candidate default IP Route Table for VRF "default" O 10.10.10.0/31 [110/2] via 10.10.12.0, xe25, 00:57:13 C 10.10.12.0/31 is directly connected, xe25, 00:57:57 O 10.10.14.0/31 [110/2] via 10.10.12.0, xe25, 00:27:47 O 10.10.16.0/31 [110/2] via 10.10.12.0, xe25, 00:57:13 O 10.10.24.0/31 [110/2] via 10.10.12.0, xe25, 00:57:13 O 51.51.51.51/32 [110/3] via 10.10.12.0, xe25, 00:57:03 C 60.60.60.60/32 is directly connected, lo, 00:57:59 O 66.66.66.66/32 [110/3] via 10.10.12.0, xe25, 00:27:02 O 76.76.76.76/32 [110/3] via 10.10.12.0, xe25, 00:57:13 C 127.0.0.0/8 is directly connected, lo, 00:58:00 IP Route Table for VRF "management" C 10.12.20.0/24 is directly connected, eth0, 00:57:29 C 127.0.0.0/8 is directly connected, lo.management, 00:58:00 IP Route Table for VRF "SMS" Gateway of last resort is 66.66.66.66 to network 0.0.0.0 B\* 0.0.0.0/0 [200/0] via 66.66.66.66 (recursive is directly connected, tunvxlan2), 00:25:49

B 10.10.18.0/24 [200/0] via 66.66.66.66 (recursive is directly connected, tunvxlan2), 00:26:58 B 10.10.20.0/24 [200/0] via 66.66.66.66 (recursive is directly connected, tunvxlan2), 00:08:19 C 10.240.38.0/24 is directly connected, irb1060, 00:57:58 B 66.66.66.66/32 [0/0] is directly connected, tunvxlan2, 00:26:58 C 127.0.0.0/8 is directly connected, lo.SMS, 00:58:00 VTEP2#show bgp l2vpn evpn sum BGP router identifier 60.60.60.60, local AS number 500 BGP table version is 12 2 BGP AS-PATH entries 0 BGP community entries Neighbor V AS MsgRcv MsgSen TblVer InQ OutQ Up/Down State/ ESI PREFIX-ROUTE 66.66.66.66 4 500 135 133 11 0 0 00:27:29 12 0 2 1 0 9 76.76.76.76 4 500 146 150 11 0 0 00:57:30 9 2 4 1 1 1 Total number of neighbors 2 Total number of Established sessions 2 VTEP2#show bgp l2vpn evpn BGP table version is 12, local router ID is 60.60.60.60 Status codes: s suppressed, d damped, h history, \* valid, > best, i - internal, l - labeled, S Stale Origin codes: i - IGP, e - EGP, ? - incomplete [EVPN route type]:[ESI]:[VNID]:[relevent route informantion] 1 - Ethernet Auto-discovery Route 2 - MAC/IP Route 3 - Inclusive Multicast Route 4 - Ethernet Segment Route 5 - Prefix Route Network Next Hop Metric LocPrf Weight Path Peer Encap RD[2.2.4.4:4] \*>i [2]:[0]:[1067]:[48,3c2c:991c:dc7a]:[32,10.10.18.1]:[1067] 66.66.66.66 0 100 0 i 66.66.66.66 VXLAN \*>i [2]:[0]:[1067]:[48,a82b:b5cf:f806]:[32,10.10.18.2]:[1067] 66.66.66.66 0 100 0 i 66.66.66.66 VXLAN \*>i [3]:[1067]:[32,66.66.66.66] 66.66.66.66 0 100 0 i 66.66.66.66 VXLAN RD[2.3.4.5:2] VRF[RED]: \* i [1]:[00:00:00:44:44:55:55:00:00:00]:[1060]:[1060] 76.76.76.76 0 100 0 i 76.76.76.76 VXLAN

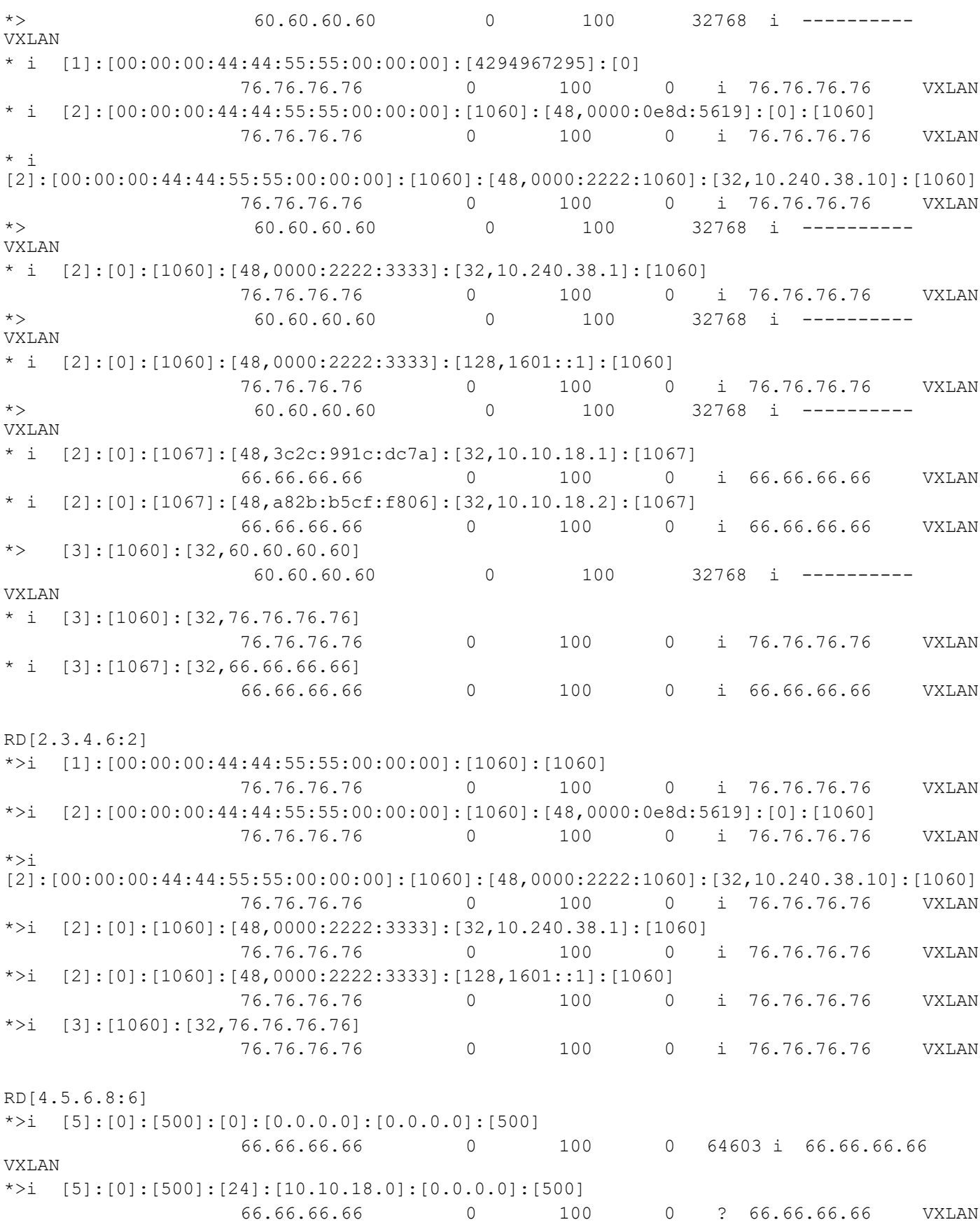

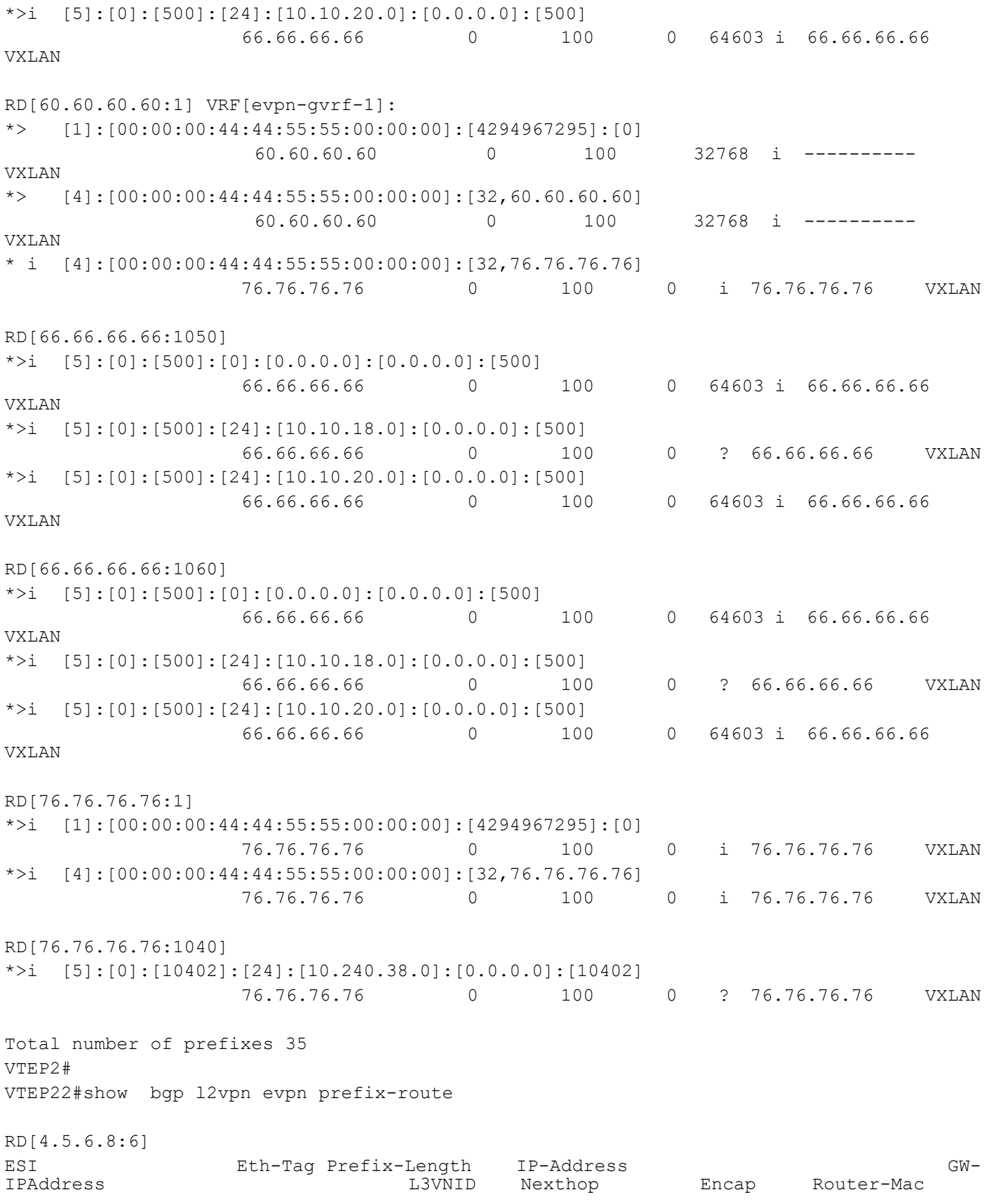

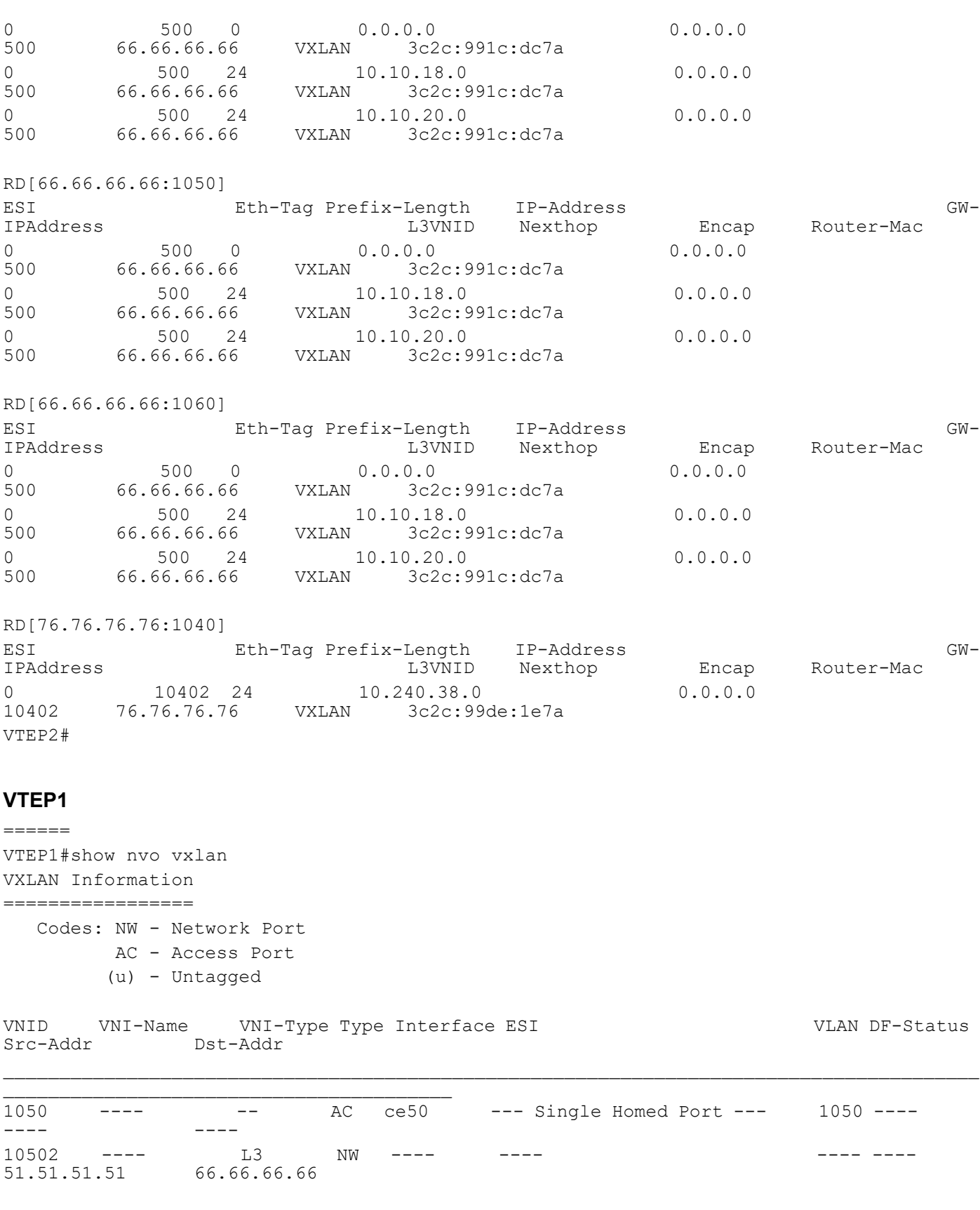

Total number of entries are 2

```
VTEP1#show nvo vxlan tunnel
VXLAN Network tunnel Entries
Source Destination Status Up/Down Update
============================================================================
51.51.51.51 66.66.66.66 Installed 00:28:13 00:28:13
Total number of entries are 1
VTEP1#show ip route vrf all
Codes: K - kernel, C - connected, S - static, R - RIP, B - BGP
       O - OSPF, IA - OSPF inter area
       N1 - OSPF NSSA external type 1, N2 - OSPF NSSA external type 2
       E1 - OSPF external type 1, E2 - OSPF external type 2
       i - IS-IS, L1 - IS-IS level-1, L2 - IS-IS level-2,
       ia - IS-IS inter area, E - EVPN,
       v - vrf leaked
       * - candidate default
IP Route Table for VRF "default"
C 10.10.10.0/31 is directly connected, xe40, 00:59:46
O 10.10.12.0/31 [110/2] via 10.10.10.0, xe40, 00:59:01
O 10.10.14.0/31 [110/2] via 10.10.10.0, xe40, 00:29:45
O 10.10.24.0/31 [110/2] via 10.10.10.0, xe40, 00:59:01
C 51.51.51.51/32 is directly connected, lo, 00:59:47
O 60.60.60.60/32 [110/3] via 10.10.10.0, xe40, 00:59:01
O 66.66.66.66/32 [110/3] via 10.10.10.0, xe40, 00:29:00
O 76.76.76.76/32 [110/3] via 10.10.10.0, xe40, 00:59:01
C 127.0.0.0/8 is directly connected, lo, 00:59:49
IP Route Table for VRF "management"
C 10.12.20.0/24 is directly connected, eth0, 00:59:22
C 127.0.0.0/8 is directly connected, lo.management, 00:59:49
IP Route Table for VRF "FAX"
Gateway of last resort is 66.66.66.66 to network 0.0.0.0
B* 0.0.0.0/0 [200/0] via 66.66.66.66 (recursive is directly connected, 
tunvxlan2), 00:27:47
B 10.10.18.0/24 [200/0] via 66.66.66.66 (recursive is directly connected, 
tunvxlan2), 00:28:55
B 10.10.20.0/24 [200/0] via 66.66.66.66 (recursive is directly connected, 
tunvxlan2), 00:10:17
C 10.12.32.0/24 is directly connected, irb1050, 00:59:47
B 66.66.66.66/32 [0/0] is directly connected, tunvxlan2, 00:28:55
C 127.0.0.0/8 is directly connected, lo.FAX, 00:59:48
VTEP1# show bgp l2vpn evpn summary
BGP router identifier 51.51.51.51, local AS number 500
BGP table version is 9
2 BGP AS-PATH entries
0 BGP community entries
Neighbor V AS MsgRcv MsgSen TblVer InQ OutQ Up/Down State/
        AD MACIP MCAST
```
66.66.66.66 4 500 138 132 8 0 0 00:29:07 12 0 2 1 0 9 Total number of neighbors 1 Total number of Established sessions 1 VTEP1# show bgp l2vpn evpn BGP table version is 9, local router ID is 51.51.51.51 Status codes: s suppressed, d damped, h history, \* valid, > best, i - internal, l - labeled, S Stale Origin codes: i - IGP, e - EGP, ? - incomplete [EVPN route type]:[ESI]:[VNID]:[relevent route informantion] 1 - Ethernet Auto-discovery Route 2 - MAC/IP Route 3 - Inclusive Multicast Route 4 - Ethernet Segment Route 5 - Prefix Route Network Next Hop Metric LocPrf Weight Path Peer Encap RD[2.2.4.4:4] \*>i [2]:[0]:[1067]:[48,3c2c:991c:dc7a]:[32,10.10.18.1]:[1067] 66.66.66.66 0 100 0 i 66.66.66.66 VXLAN \*>i [2]:[0]:[1067]:[48,a82b:b5cf:f806]:[32,10.10.18.2]:[1067] 66.66.66.66 0 100 0 i 66.66.66.66 VXLAN \*>i [3]:[1067]:[32,66.66.66.66] 66.66.66.66 0 100 0 i 66.66.66.66 VXLAN RD[2.3.4.5:1] VRF[RED]: \*> [2]:[0]:[1050]:[48,0000:0e8d:561a]:[0]:[1050] 51.51.51.51 0 100 32768 i ---------- VXLAN \*> [2]:[0]:[1050]:[48,0000:0e8d:561a]:[32,10.12.32.11]:[1050] 51.51.51.51 0 100 32768 i ---------- VXLAN \*> [2]:[0]:[1050]:[48,0000:3333:1050]:[32,10.12.32.10]:[1050] 51.51.51.51 0 100 32768 i ---------- VXLAN \*> [2]:[0]:[1050]:[48,3c2c:99d6:167a]:[32,10.12.32.1]:[1050] 51.51.51.51 0 100 32768 i ---------- VXLAN \*> [2]:[0]:[1050]:[48,3c2c:99d6:167a]:[128,2401::1]:[1050] 51.51.51.51 0 100 32768 i ---------- VXLAN \* i [2]:[0]:[1067]:[48,3c2c:991c:dc7a]:[32,10.10.18.1]:[1067] 66.66.66.66 0 100 0 i 66.66.66.66 VXLAN \* i [2]:[0]:[1067]:[48,a82b:b5cf:f806]:[32,10.10.18.2]:[1067] 66.66.66.66 0 100 0 i 66.66.66.66 VXLAN \*> [3]:[1050]:[32,51.51.51.51]

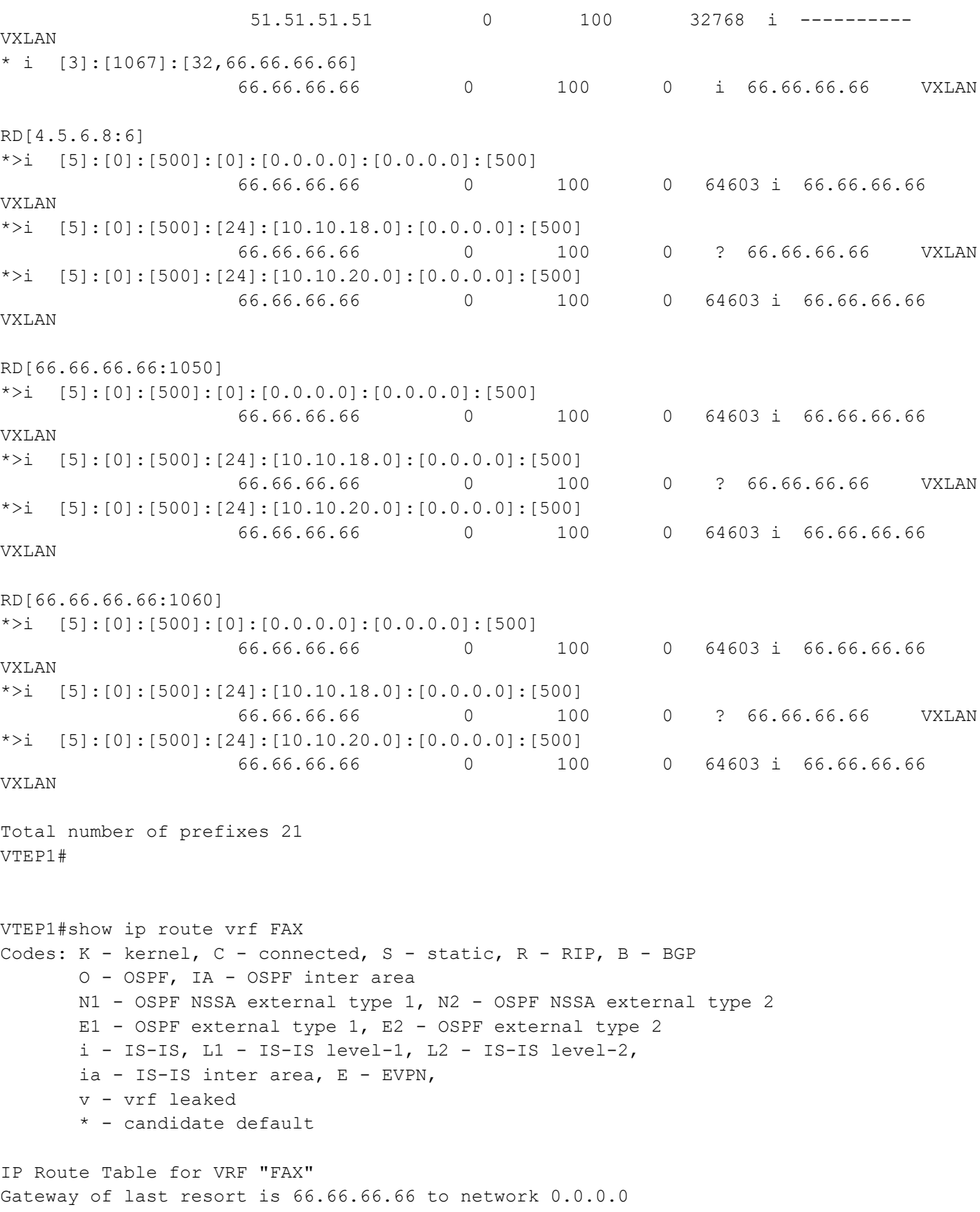

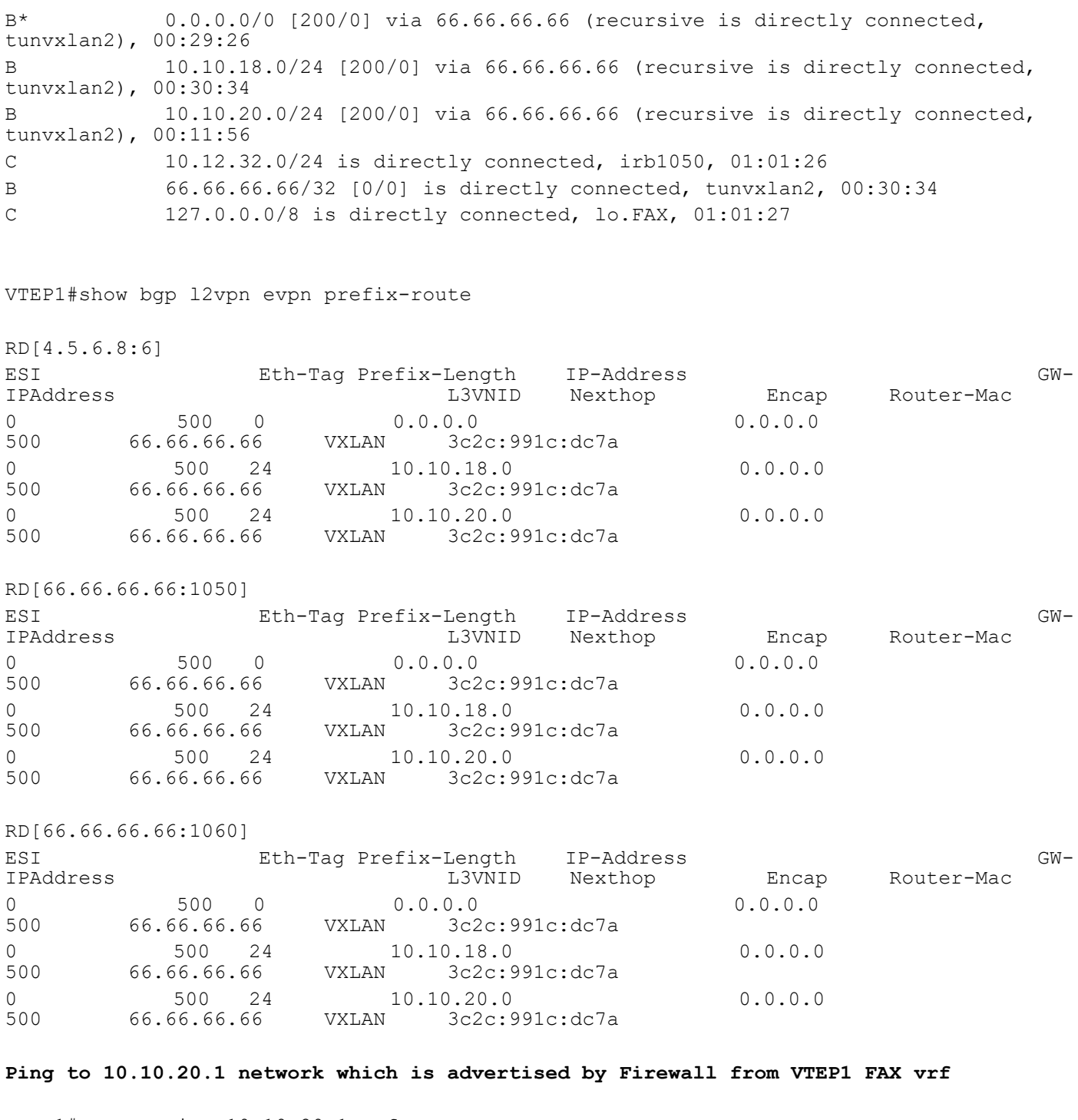

VTEP1# ping 10.10.20.1 vrf FAX Press CTRL+C to exit PING 10.10.20.1 (10.10.20.1) 56(84) bytes of data. 64 bytes from 10.10.20.1: icmp\_seq=1 ttl=63 time=0.446 ms 64 bytes from 10.10.20.1: icmp\_seq=2 ttl=63 time=0.413 ms 64 bytes from 10.10.20.1: icmp\_seq=3 ttl=63 time=0.373 ms --- 10.10.20.1 ping statistics --- 3 packets transmitted, 3 received, 0% packet loss, time 73ms rtt min/avg/max/mdev = 0.373/0.410/0.446/0.037 ms VTEP1#

# CHAPTER 13 VXLAN-EVPN with IRB QoS

# **Overview**

An EVPN-based Integrated Routing and Bridging solution used for forwarding of intra-subnets and inter-subnets traffic. Here QoS is applied on IRB solution for L3 packets.

VXLAN quality of service (QoS) provides differentiated service in VXLAN applications. A device implements mapping between QoS priorities in original packets, internal priorities (local precedence assigned by the device to differentiate service classes of packets), and priorities of encapsulated packets. In this way, the switch provides the differentiated QoS service based on original packets.

# **Topology**

The procedures in this section use the topology in [Figure 13-14](#page-286-0)

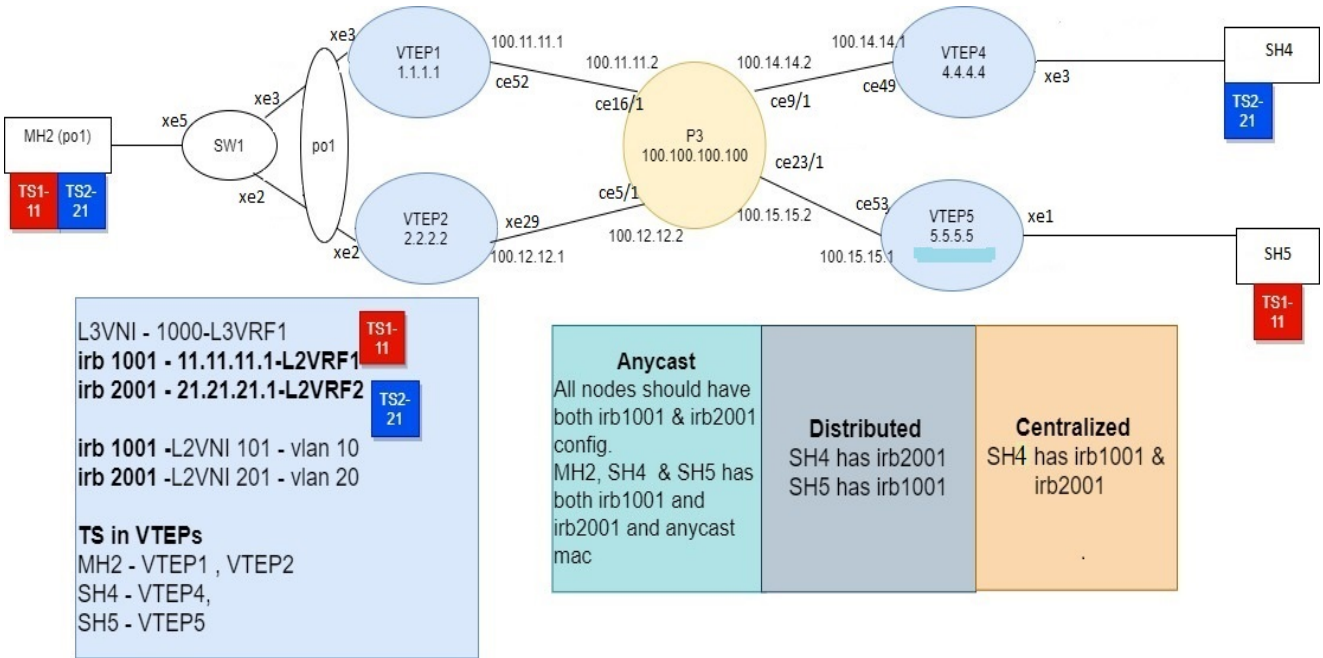

**Figure 13-14: VxLAN\_EVPN\_IRB**

<span id="page-286-0"></span>Note: In the above topology TS1, TS2 are the tenant systems. The blue and red color denotes different subnets in the Tenant systems.

# **Base Configuration - L2 VXLAN**

#### **VTEP1**

(Multi-homed group1) - Part of both Multi-homed with po1(MH2).

#### Generic configuration:

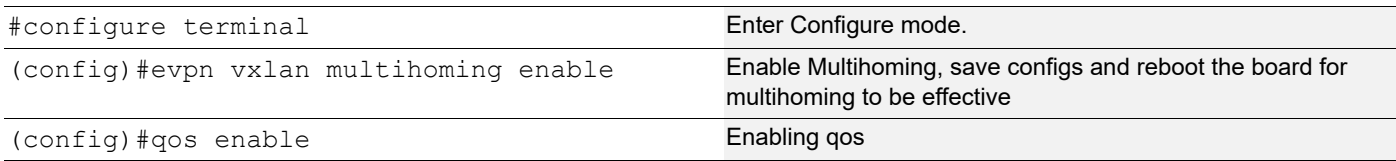

## Interface and loopback configuration:

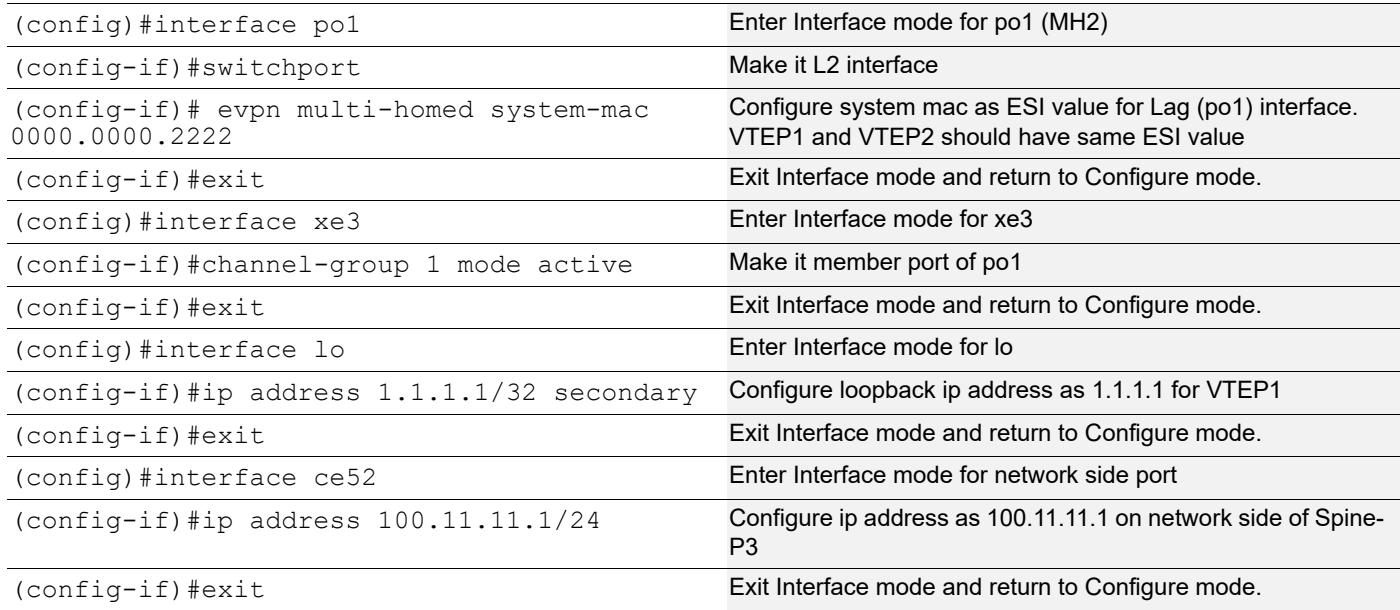

#### OSPF configuration:

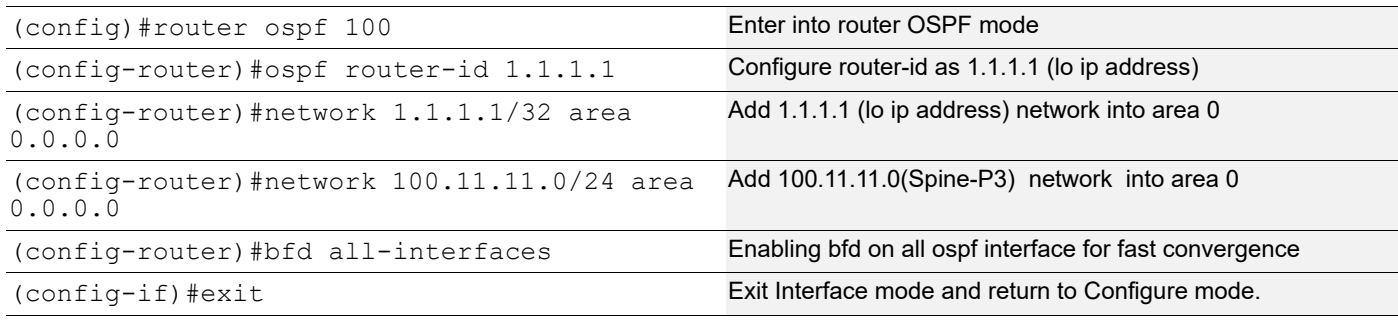

## BGP configuration:

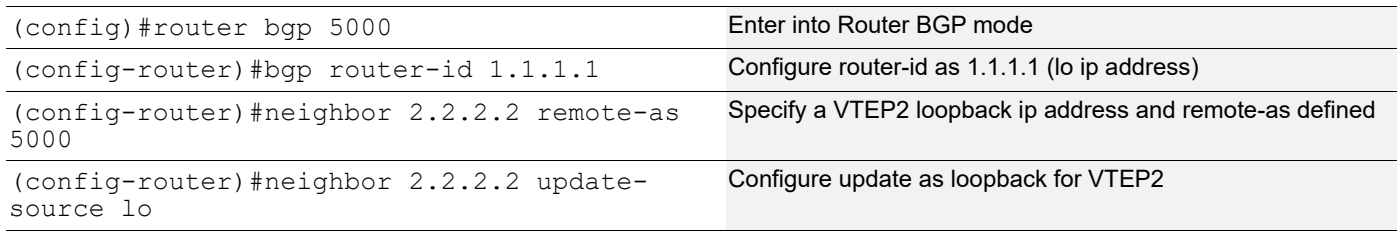
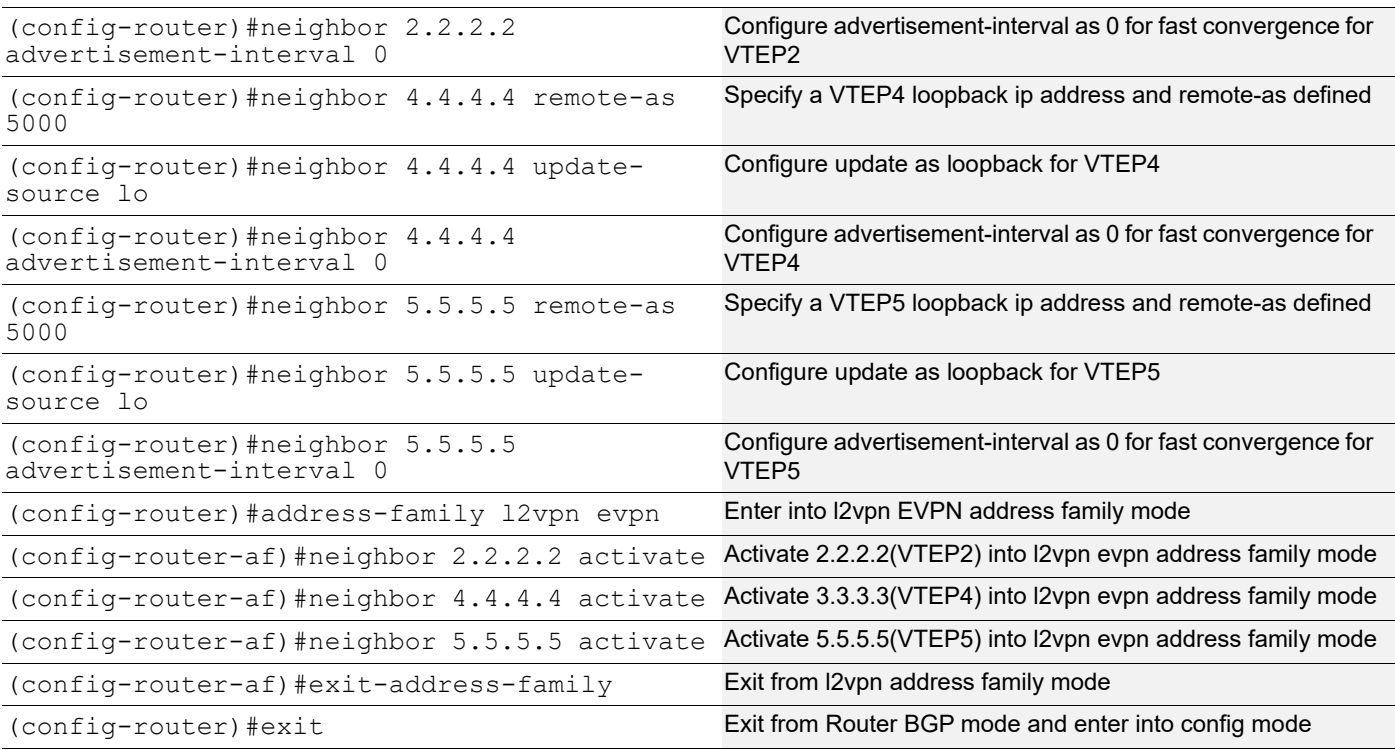

# L2 MAC VRF Configuration:

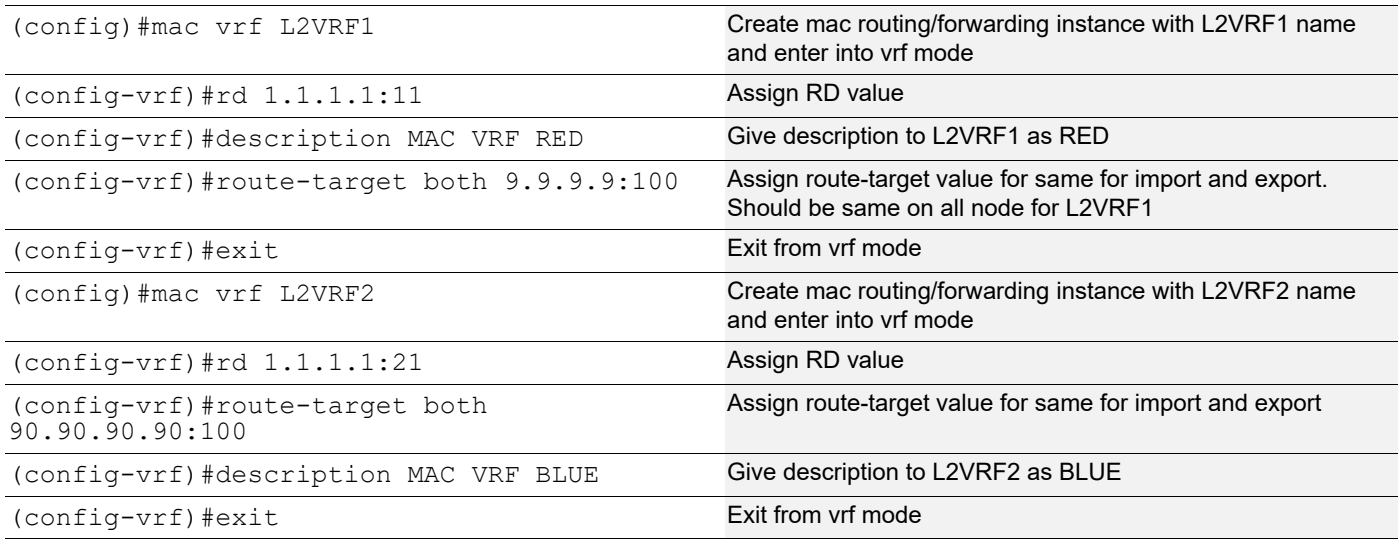

## L2 VXLAN configuration:

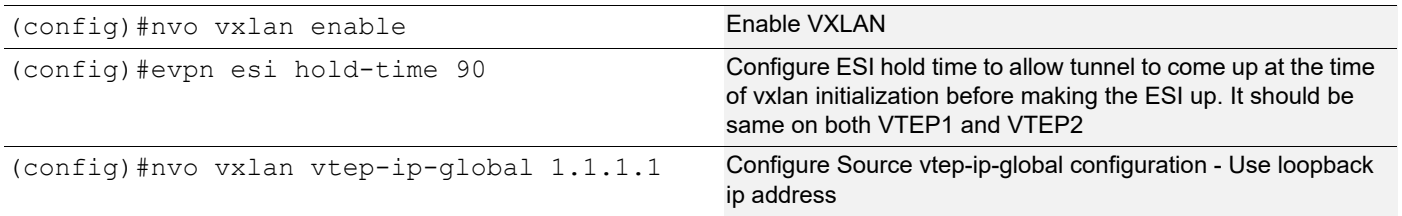

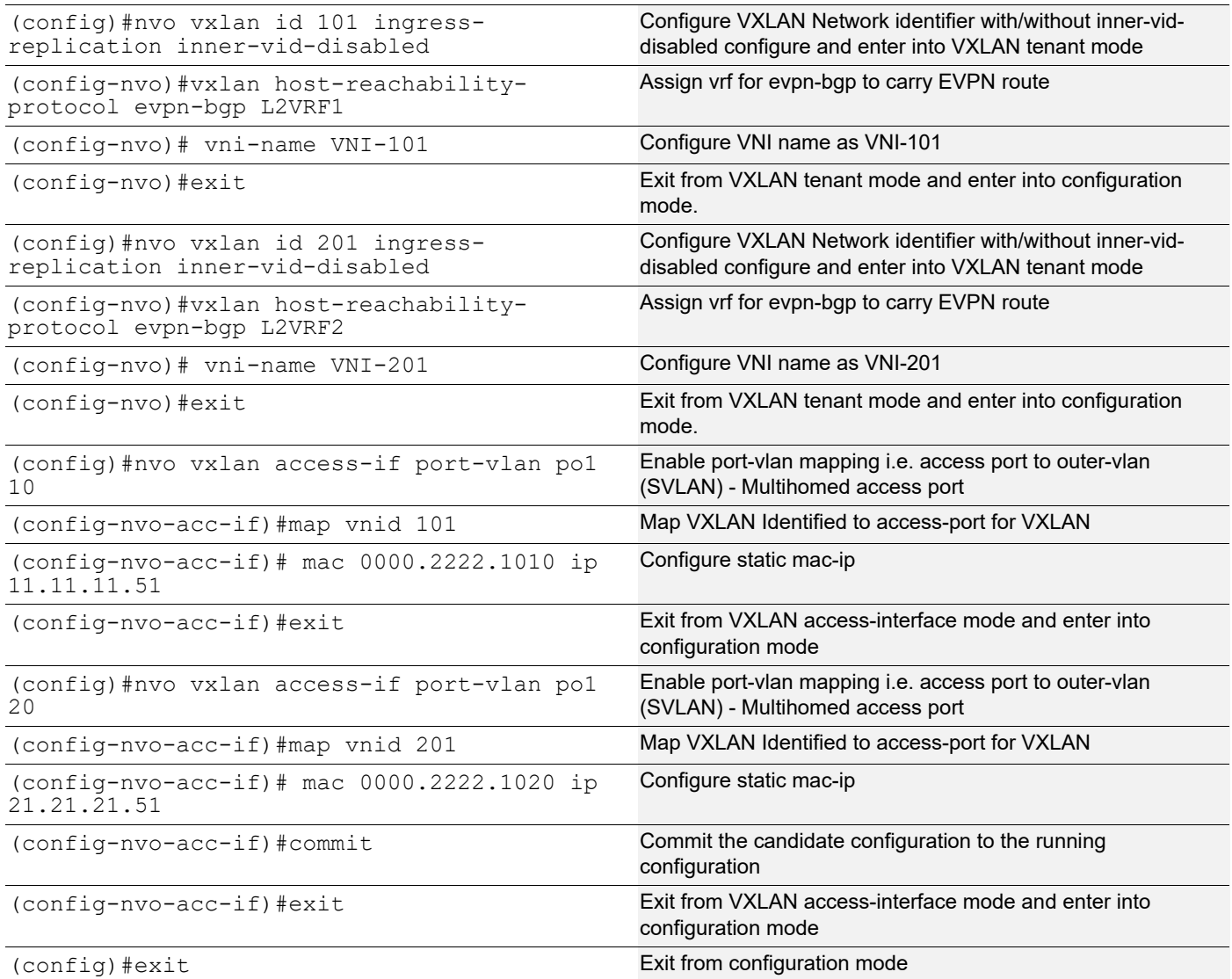

(Multi-homed group1) - Part of both Multi-homed with po1(MH1).

Hardware profile and generic configuration:

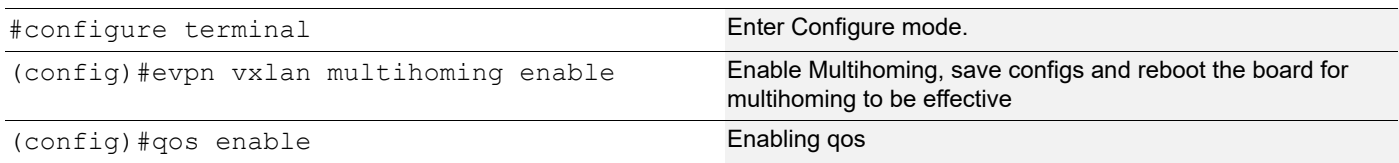

## Interface and loopback configuration:

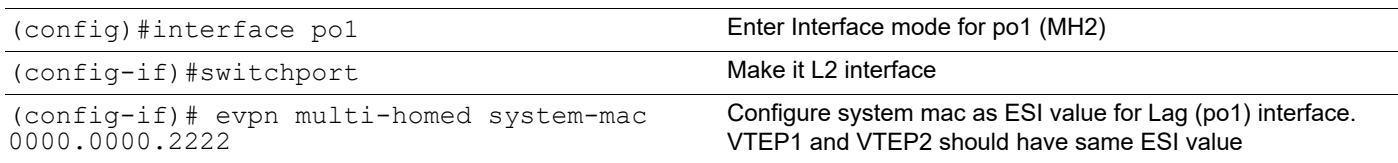

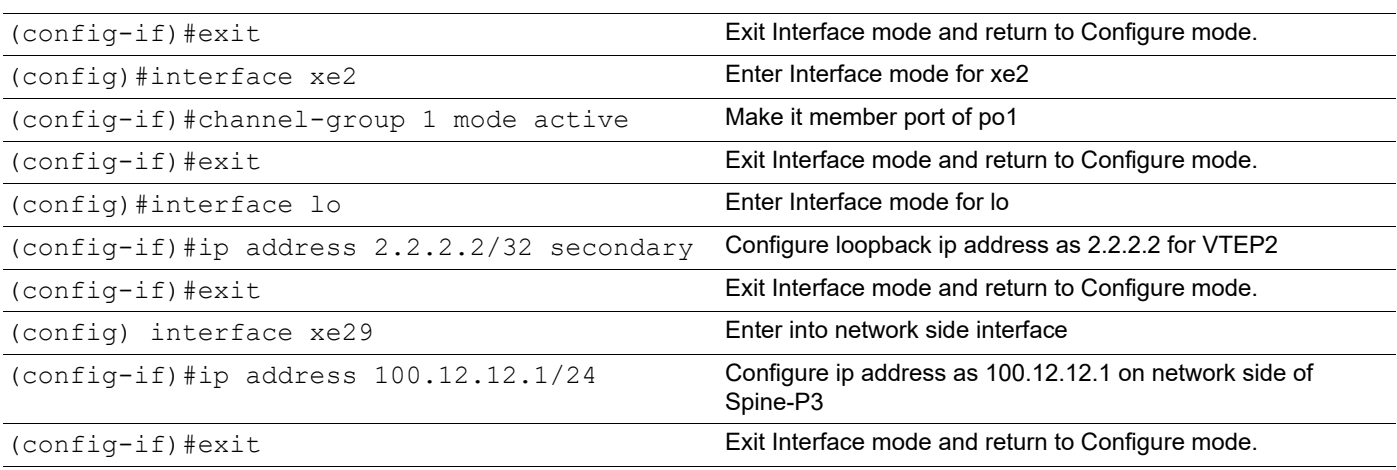

## OSPF configuration:

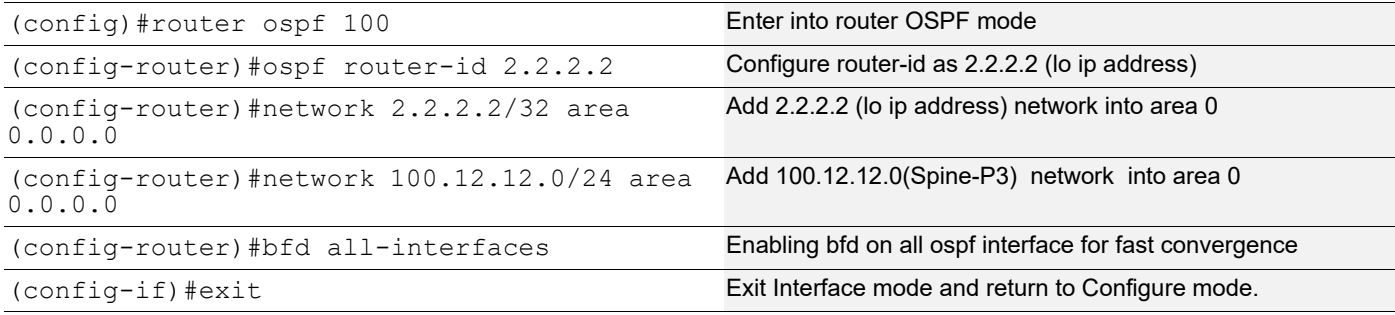

## BGP configuration:

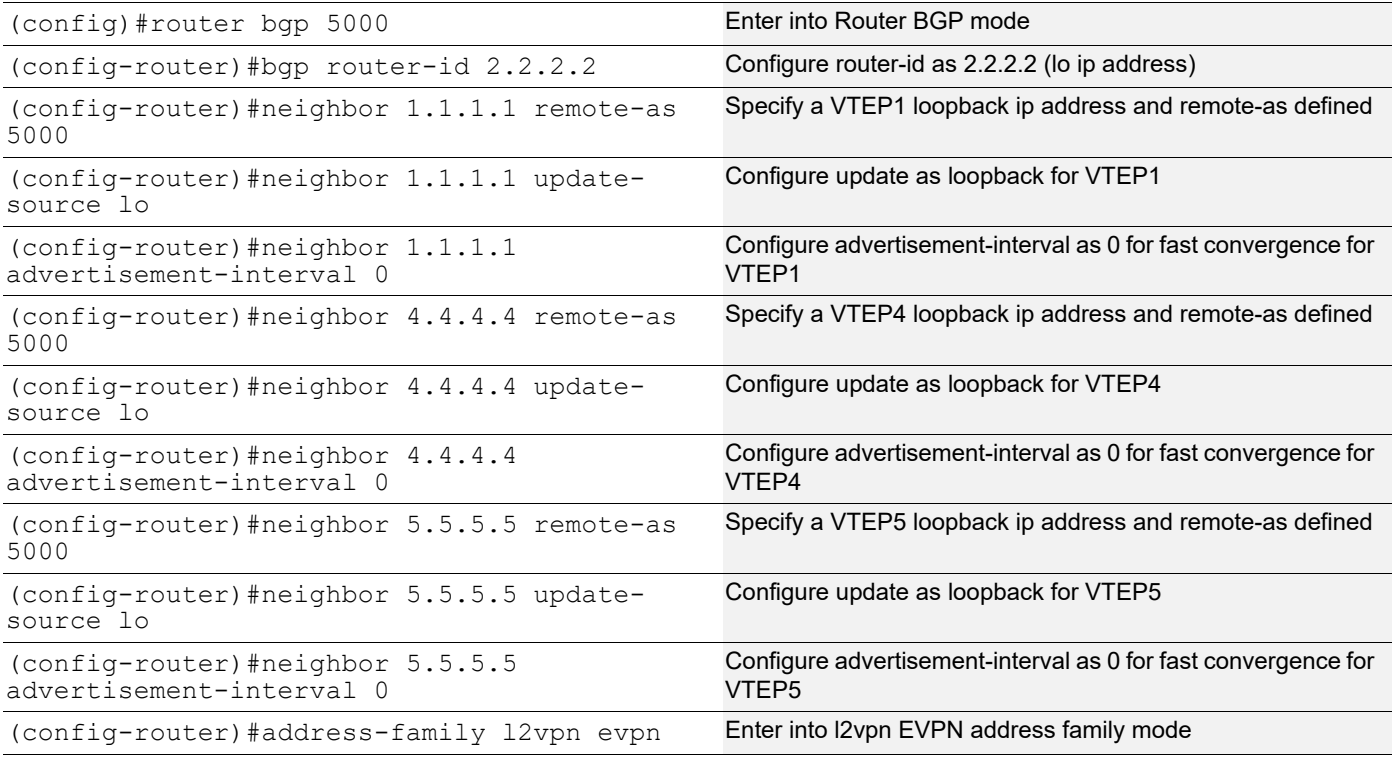

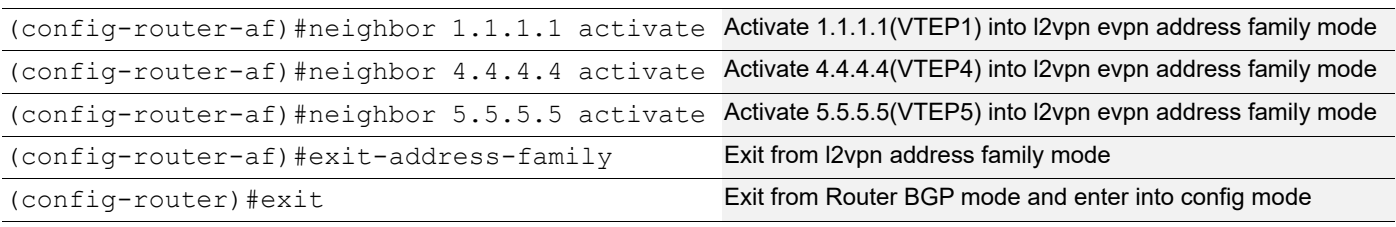

## VRF Configuration:

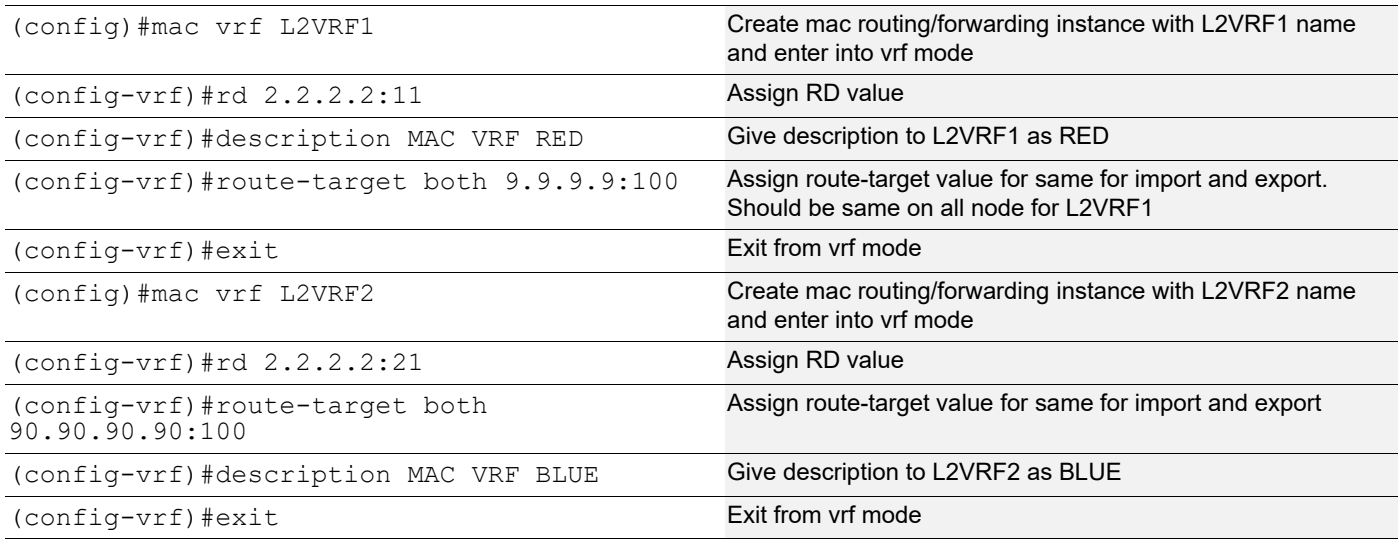

## VXLAN configuration:

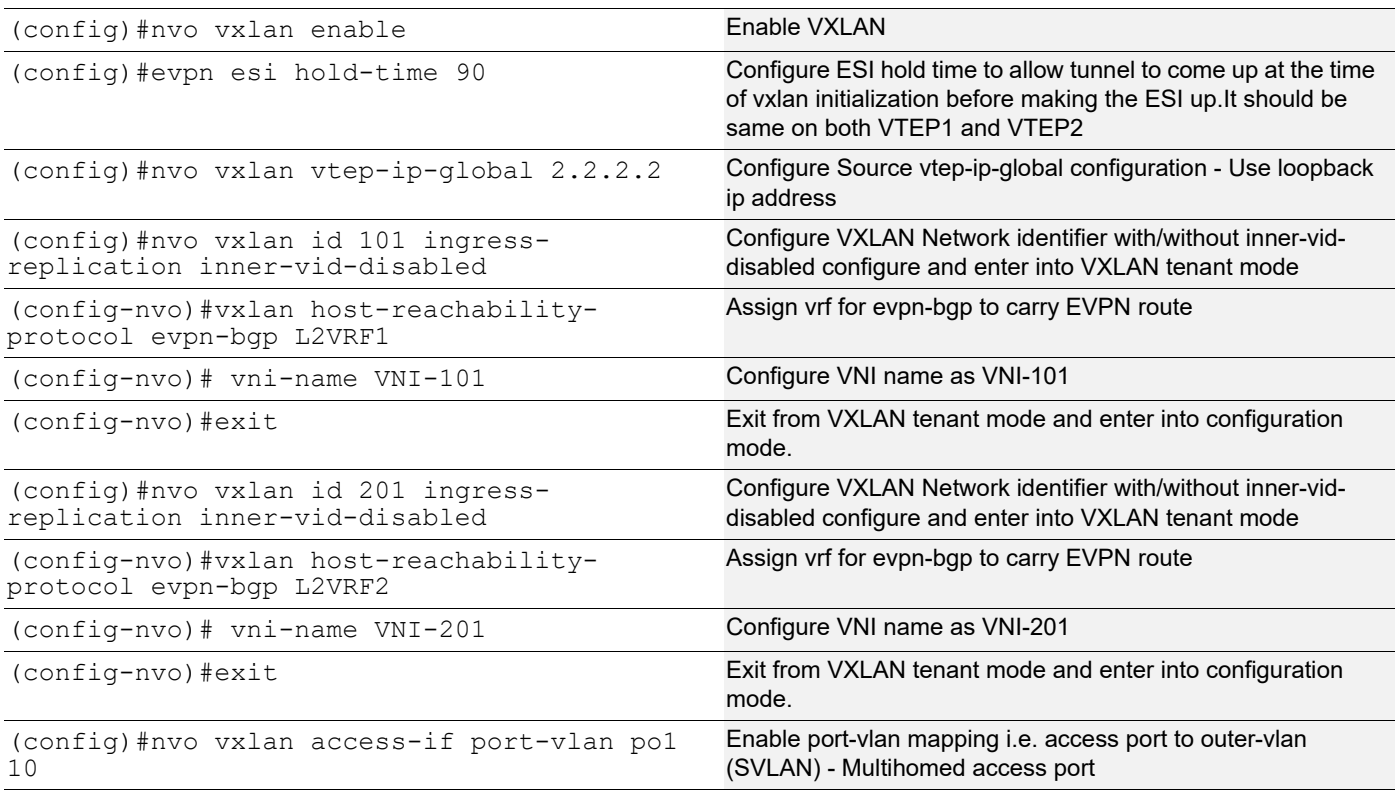

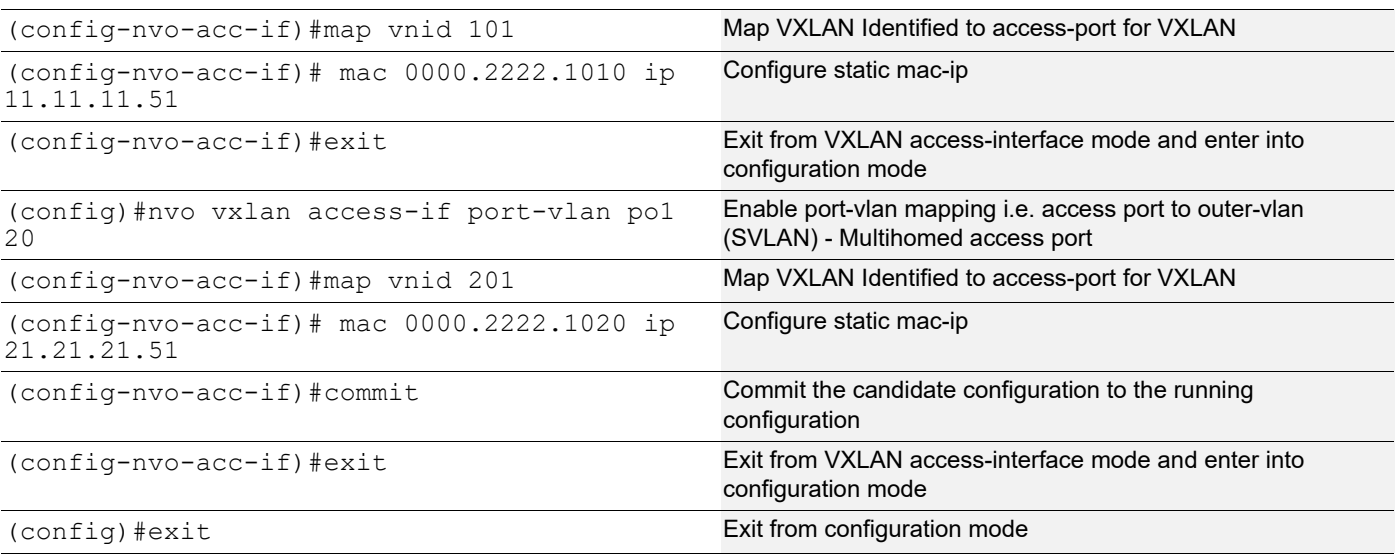

Single Home -SH5.

## Hardware profile and generic configuration:

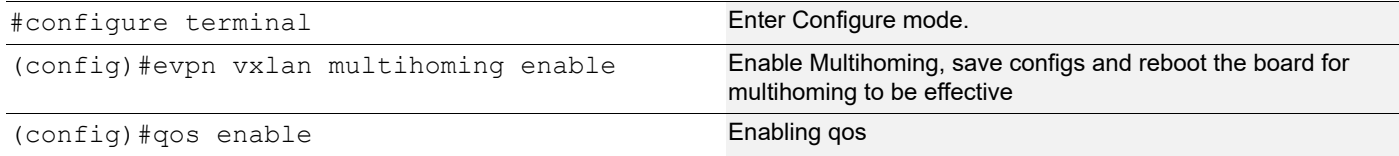

#### Interface and loopback configuration:

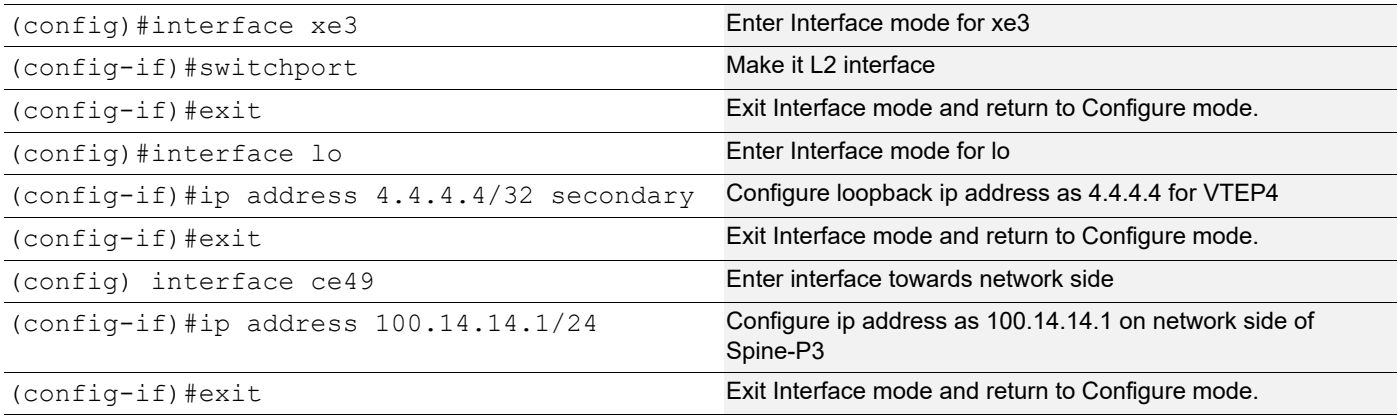

### OSPF configuration:

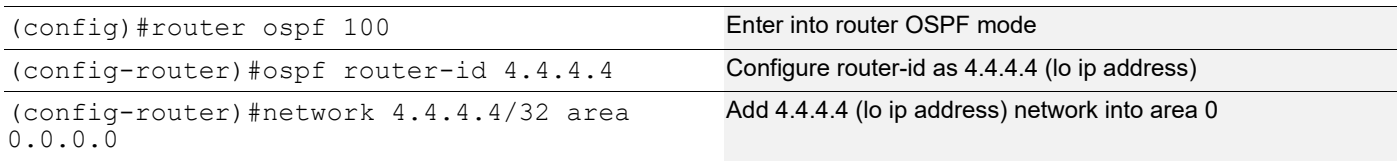

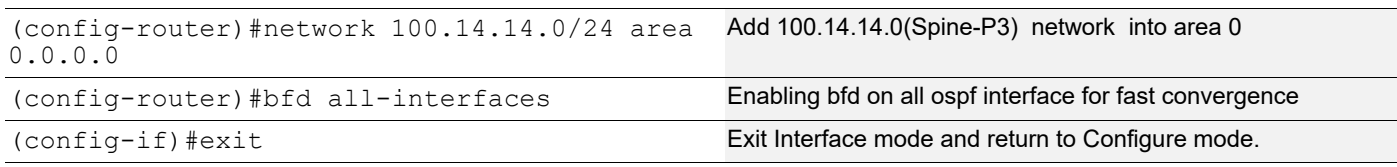

## BGP configuration:

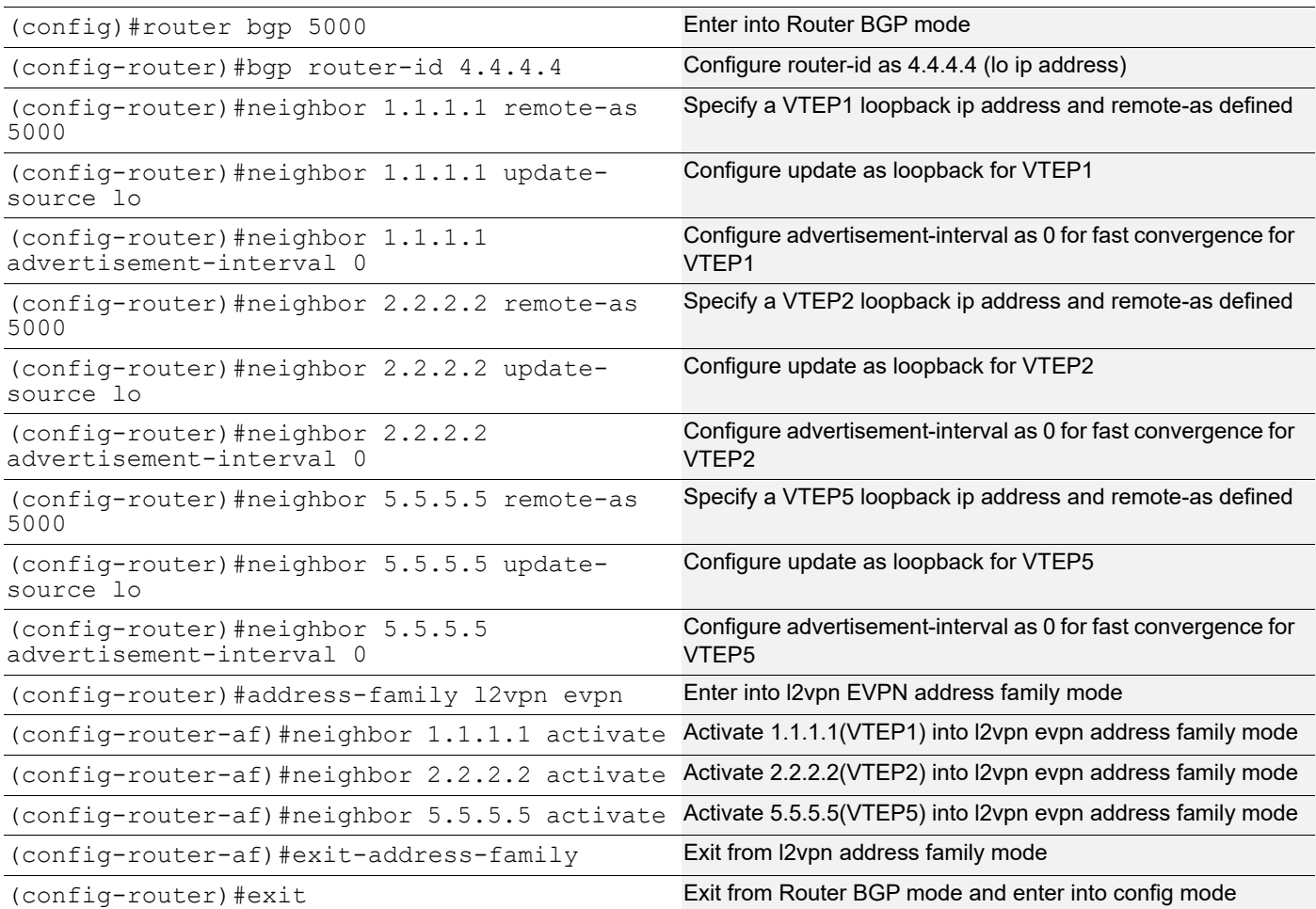

# VRF Configuration:

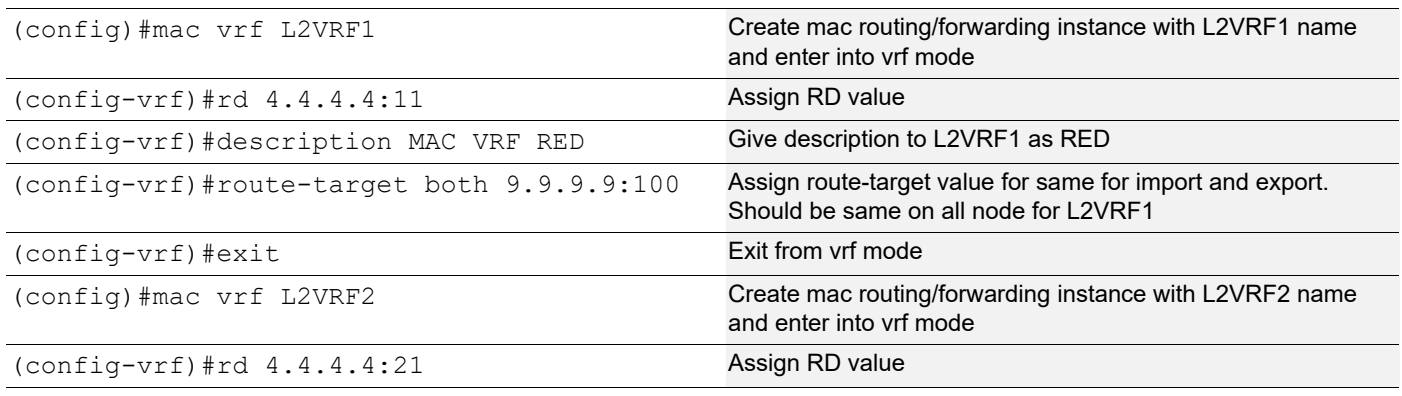

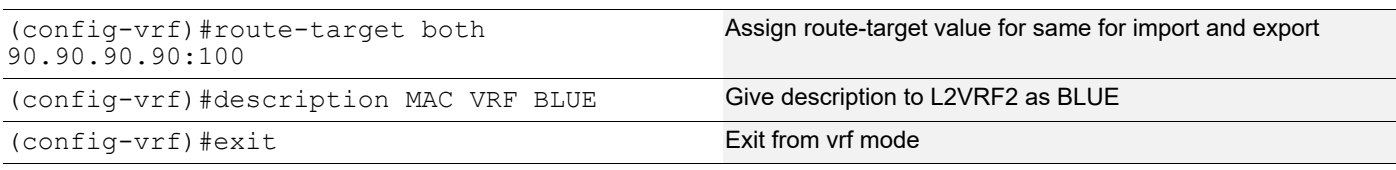

## VXLAN configuration:

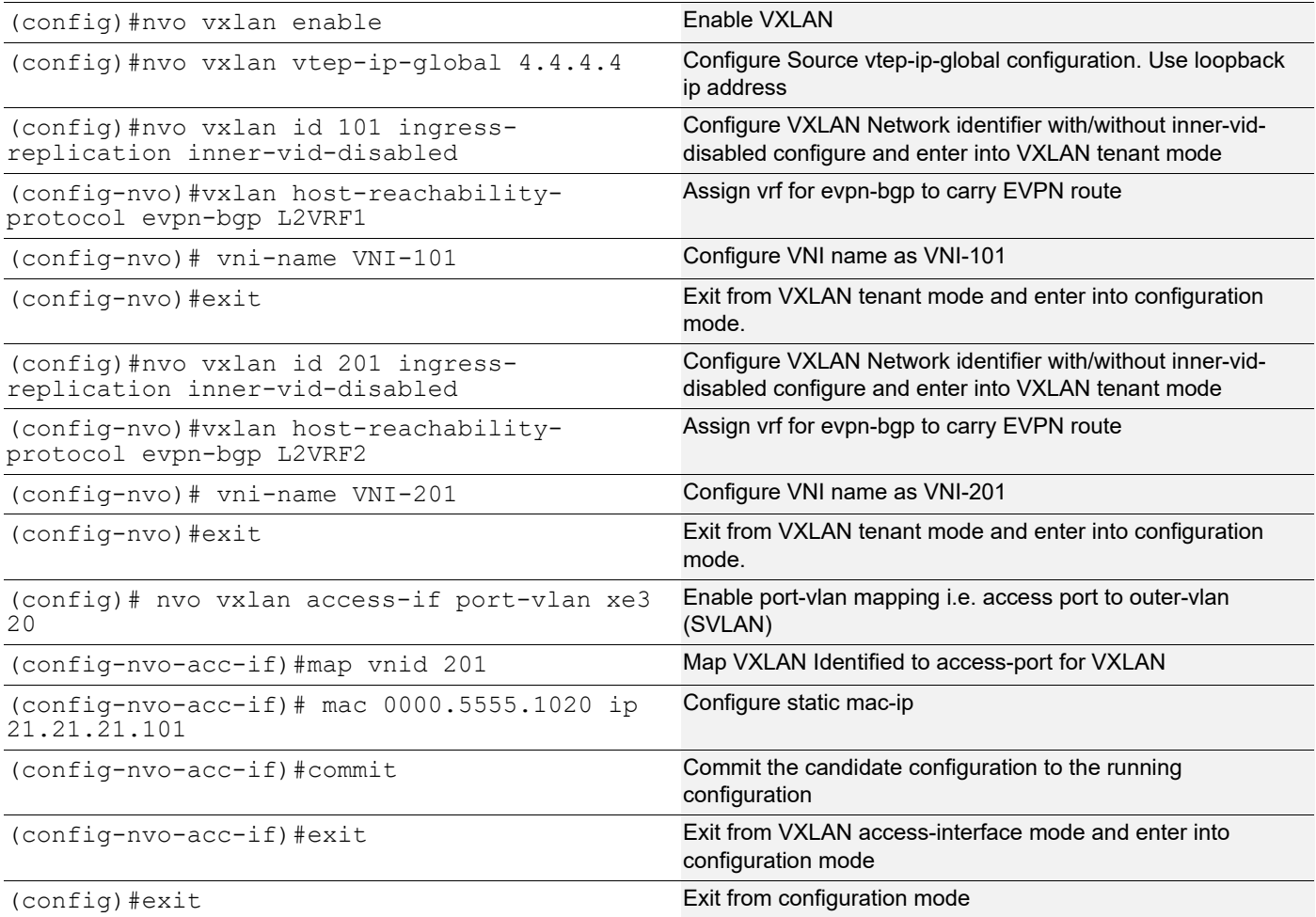

### **VTEP5**

Single Home -SH3

Hardware profile and generic configuration:

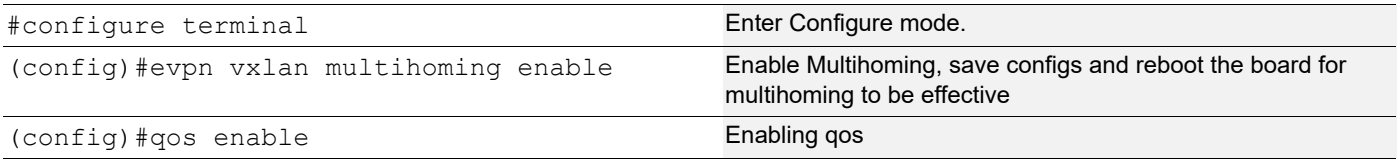

## Interface and loopback configuration:

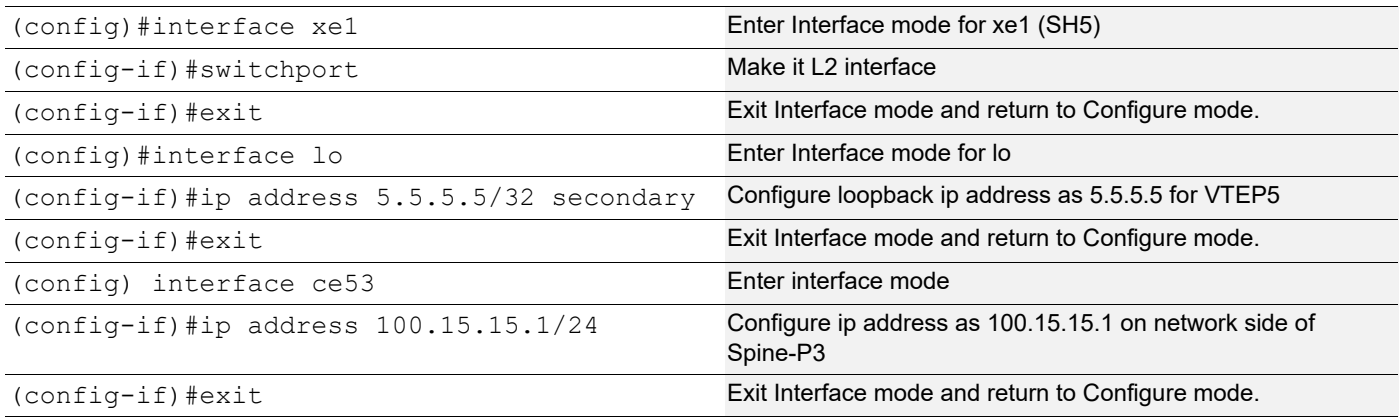

### OSPF configuration:

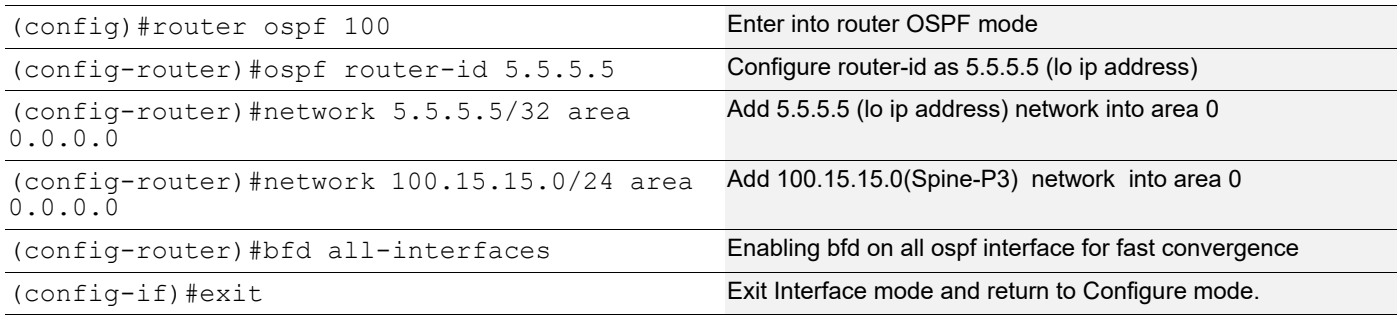

## BGP configuration:

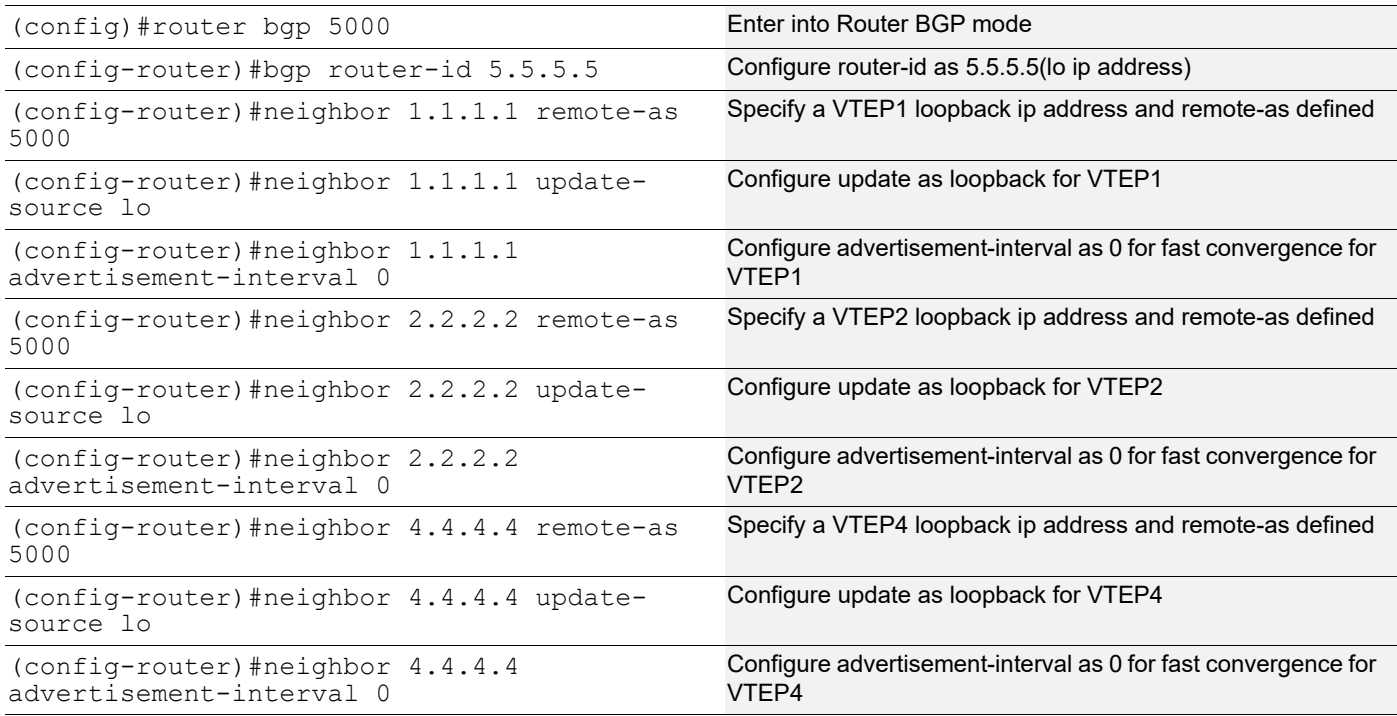

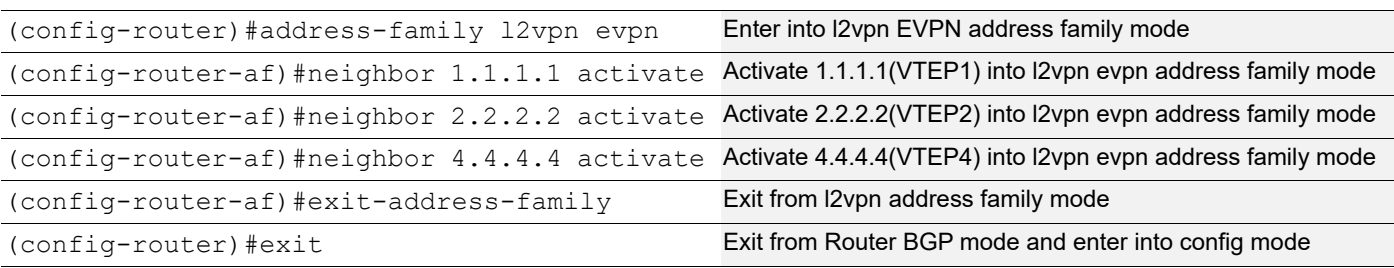

## VRF Configuration:

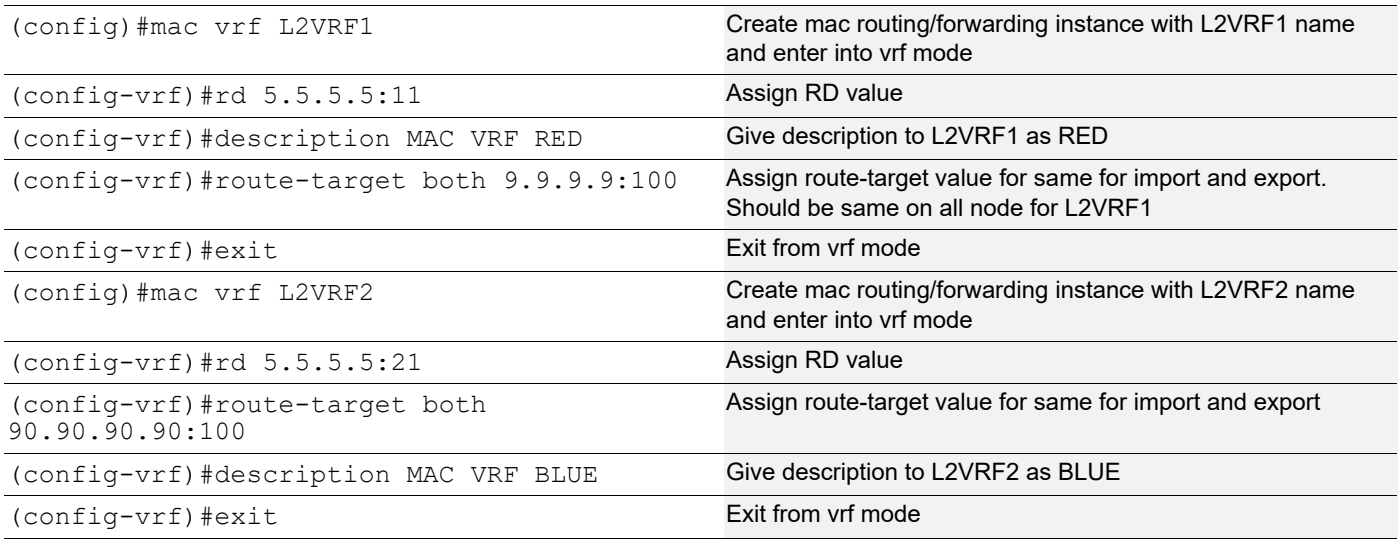

## VXLAN configuration:

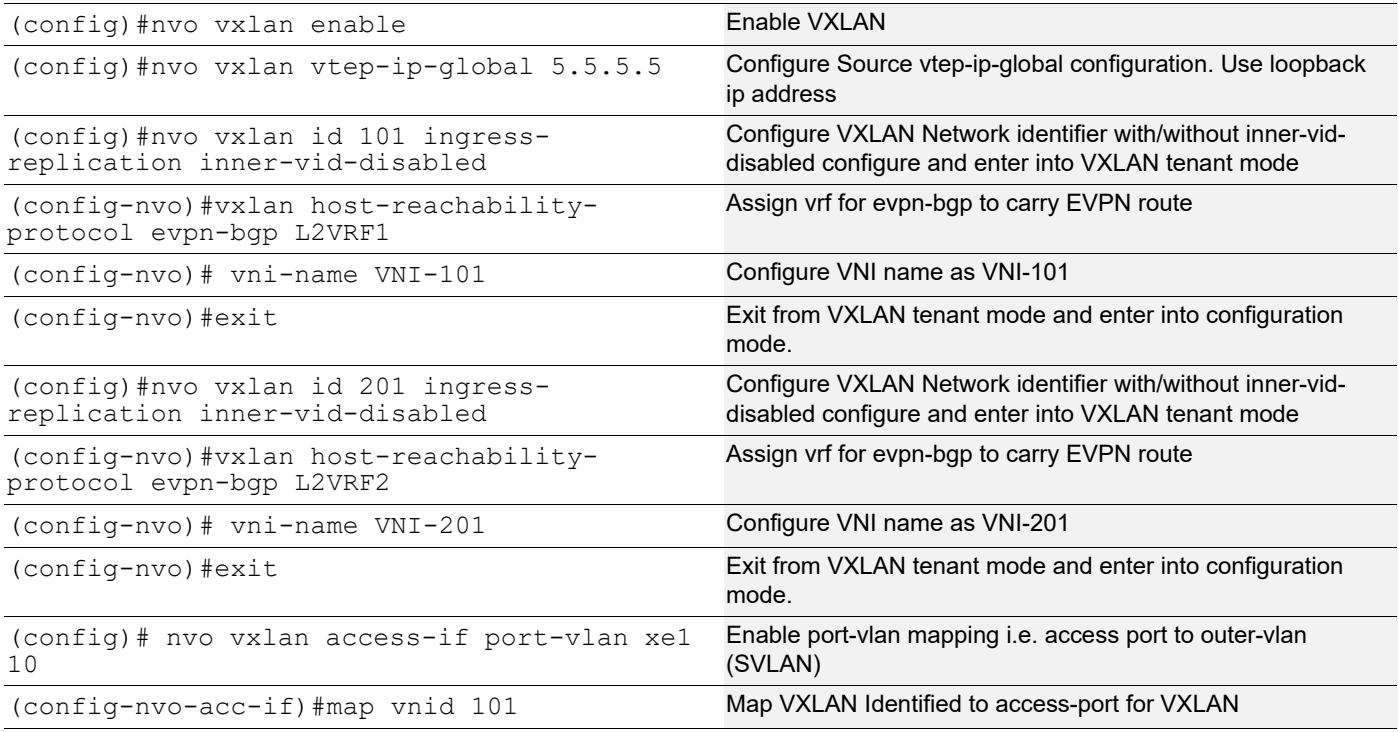

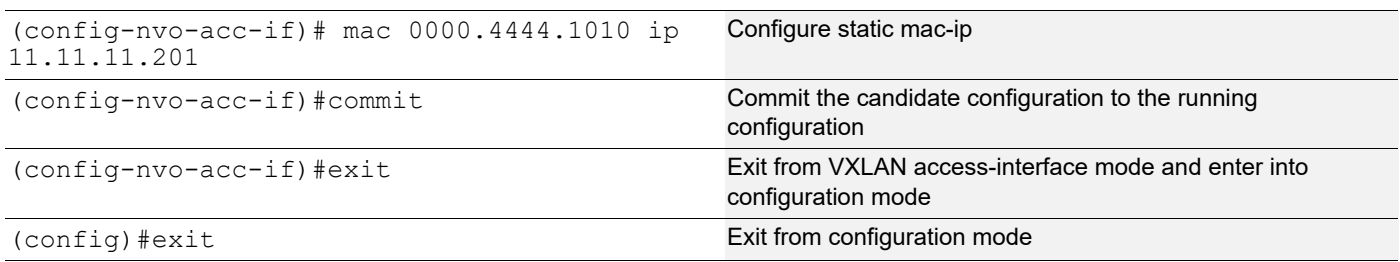

#### **Switch1 (MH2)**

Multihomed to 2-VTEPs (VTEP1 and VTEP2). It acts as Tenant system for vlan1.20.

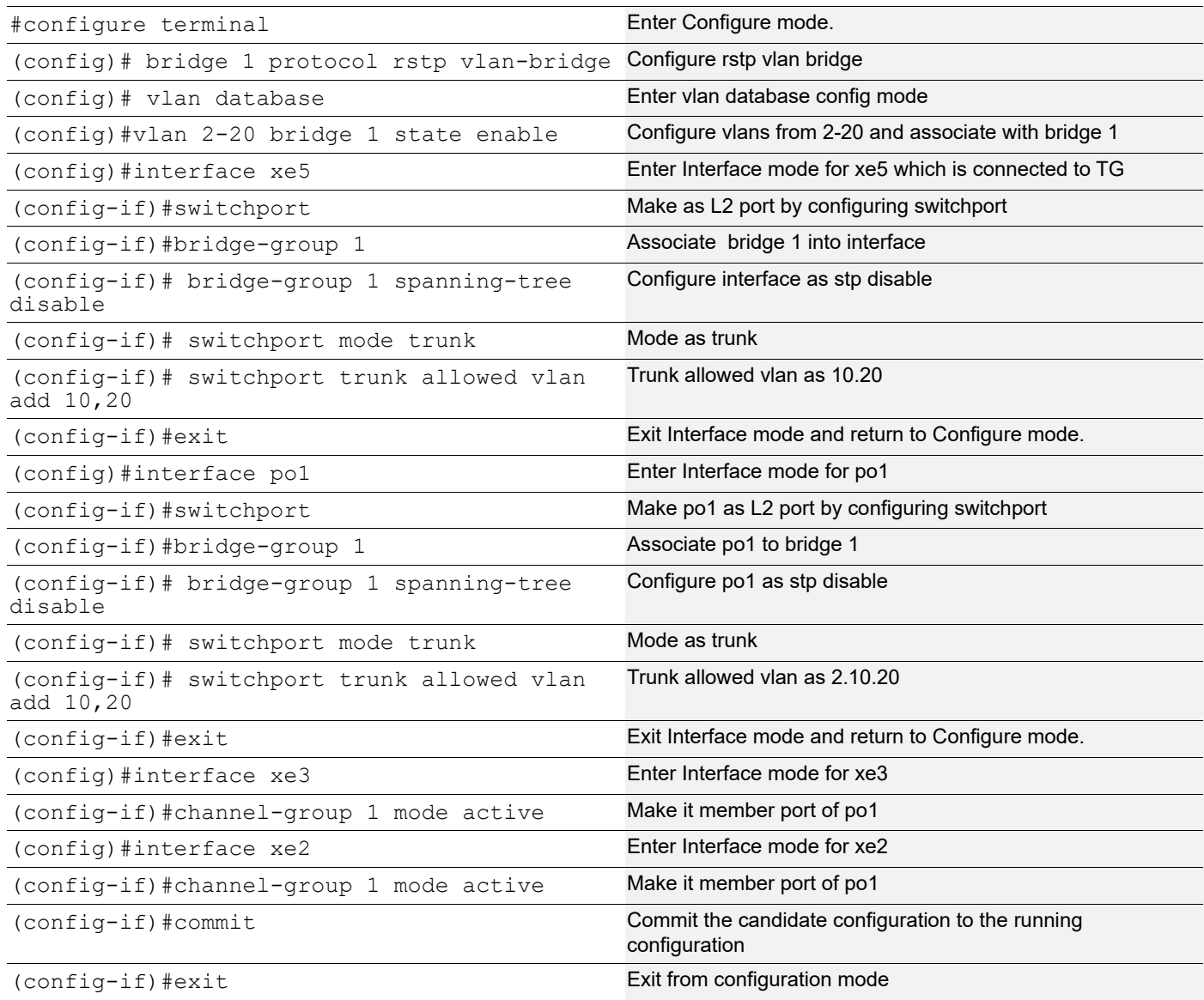

### **Spine-P3**

Spine node where all VTEPs are connected.

## Generic configuration:

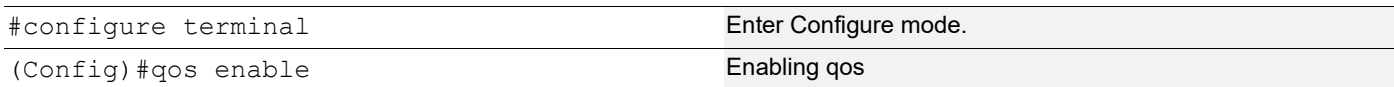

#### Interface and loopback configuration:

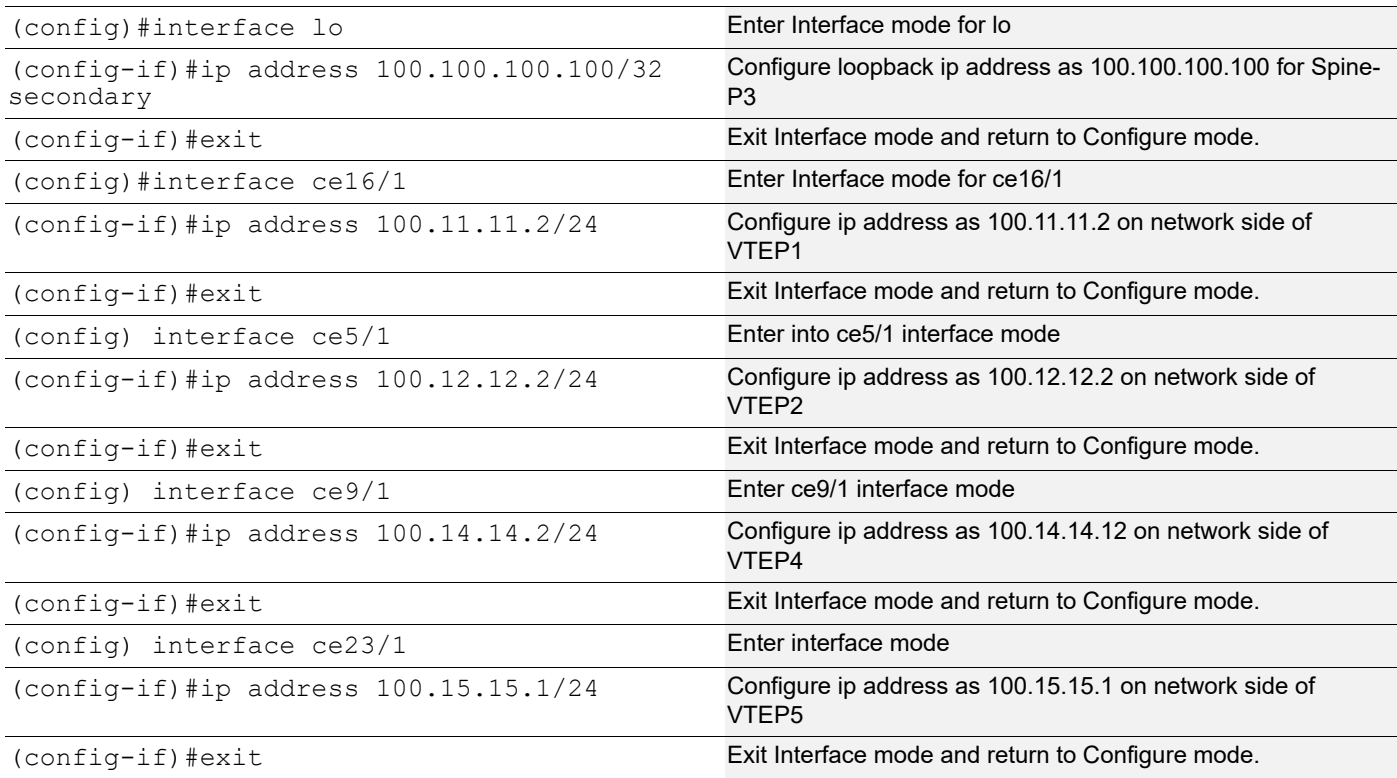

## OSPF configuration:

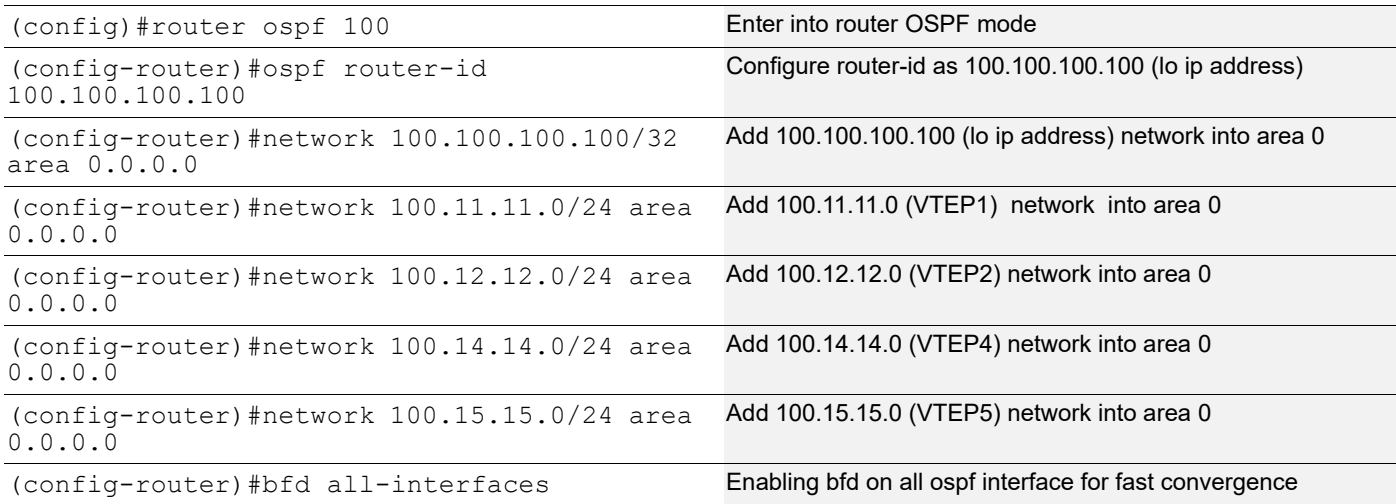

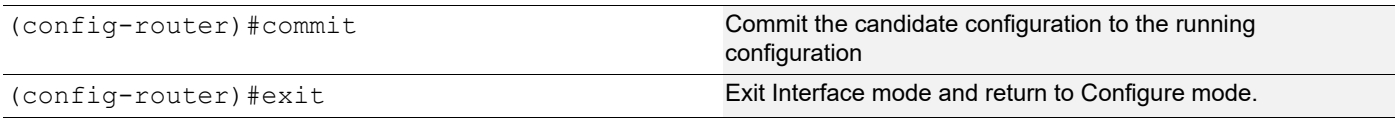

# **Centralized Gateway**

In Centralized gateway approach, when two TS belonging to two different subnets connected to the same/different VTEP node, wanted to communicate with each other, their traffic needed to be back hauled from the VTEP node to the centralized gateway node where inter- subnet switching is performed and then back to the VTEP node.

# **IRB Configuration for Centralized Gateway**

Configure from Base Configuration-L2 VXLAN section, then configure below commands for centralized gateway approach. Here VTEP4 is the centralized GW. In VTEP4, dscp-to-queue qos profile should be applied on the particular incoming L2VNID IRB interface.

Note: For L3 traffic, when L2VNID is sent in the traffic, then dscp-to-queue qos profile mapped at IRB interface of that particular L2VNID takes effect.

#### **VTEP1**

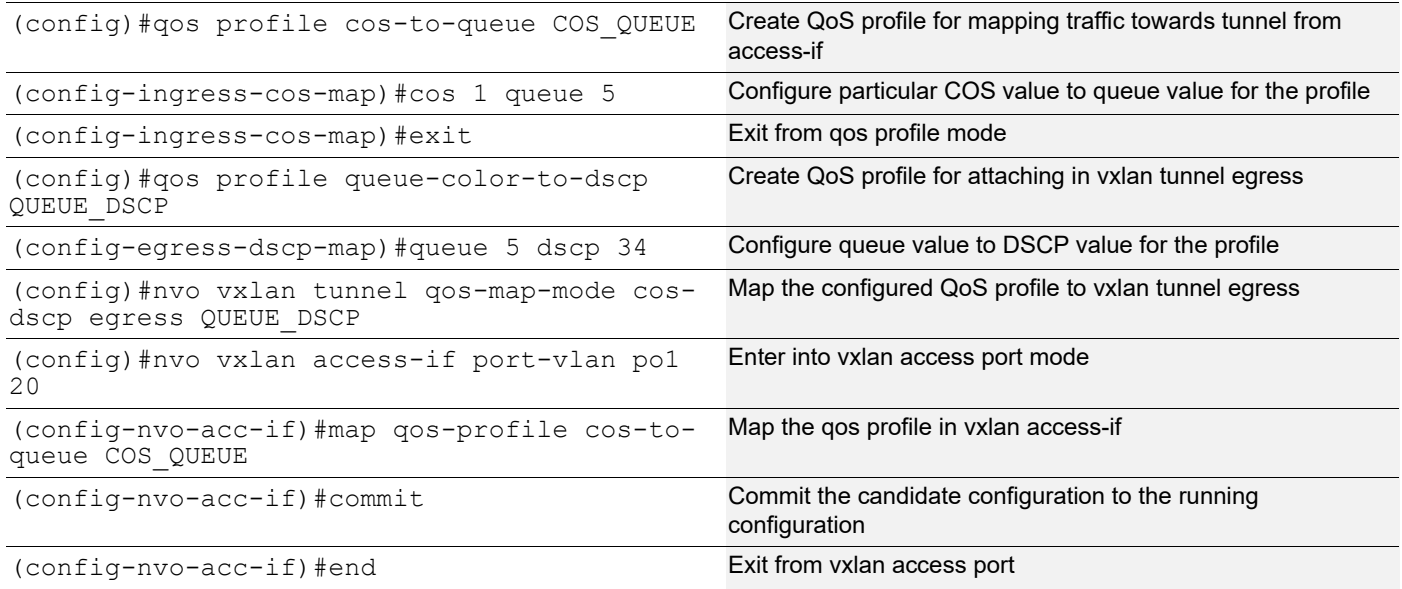

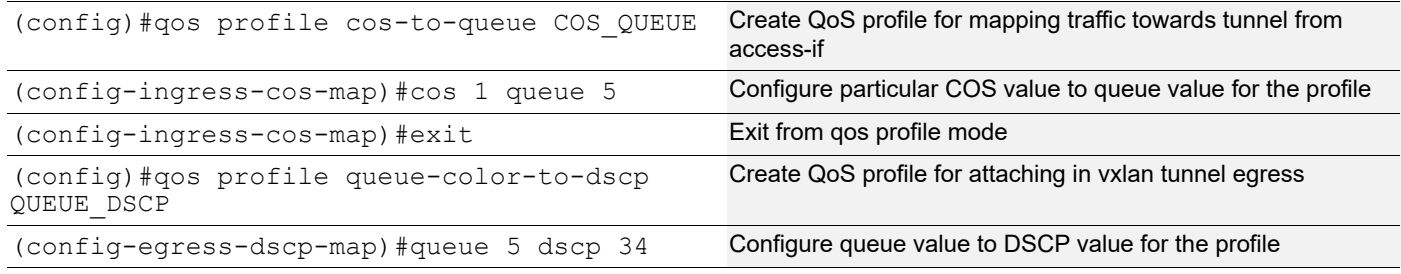

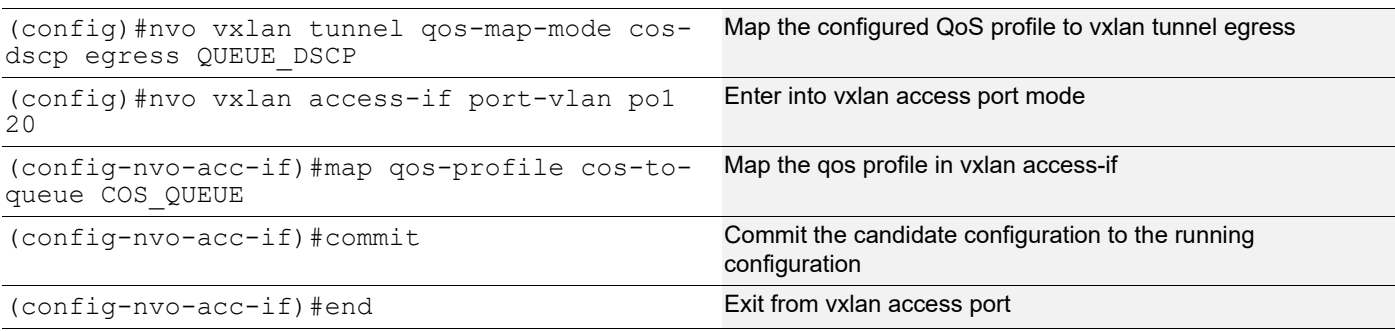

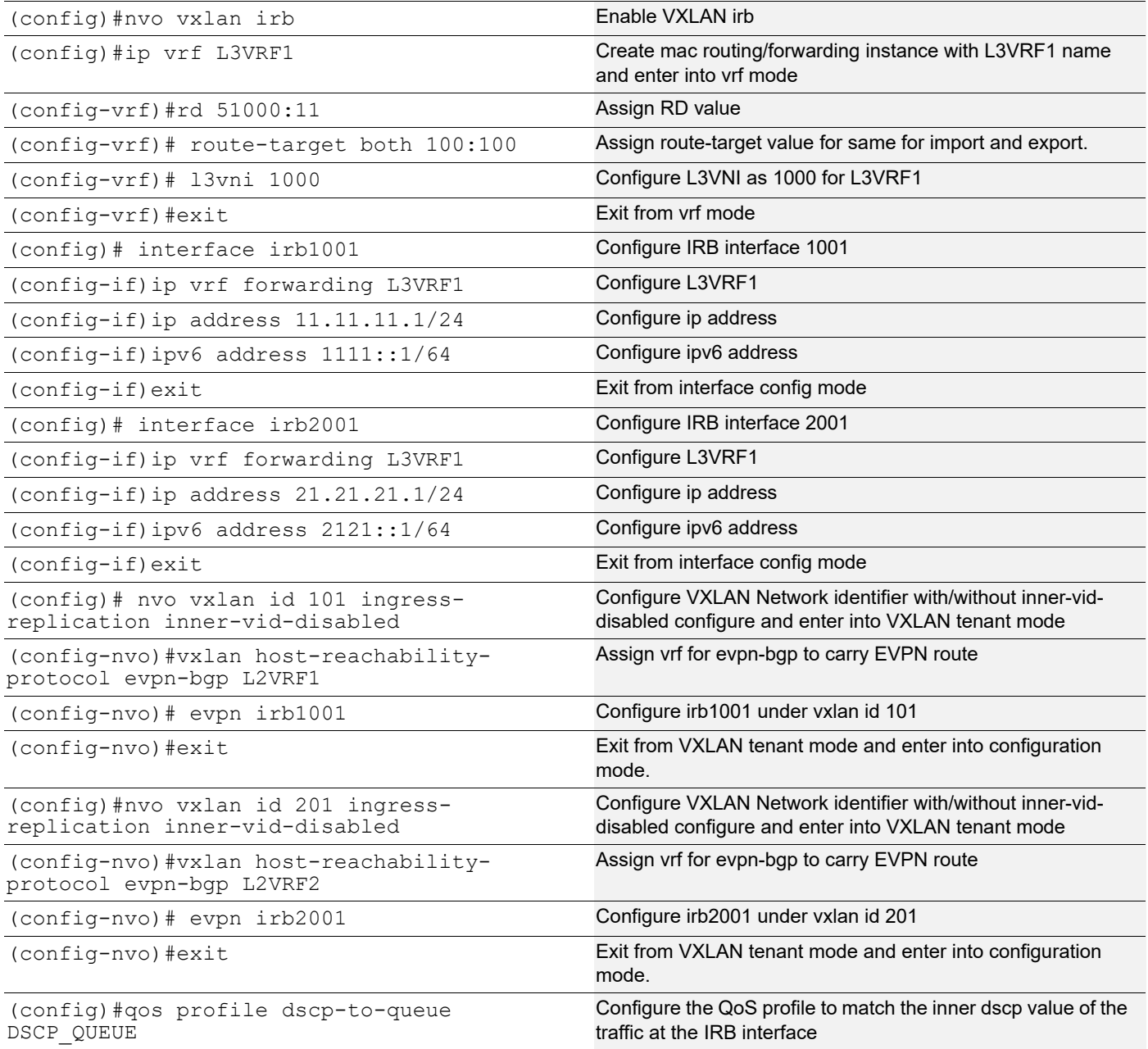

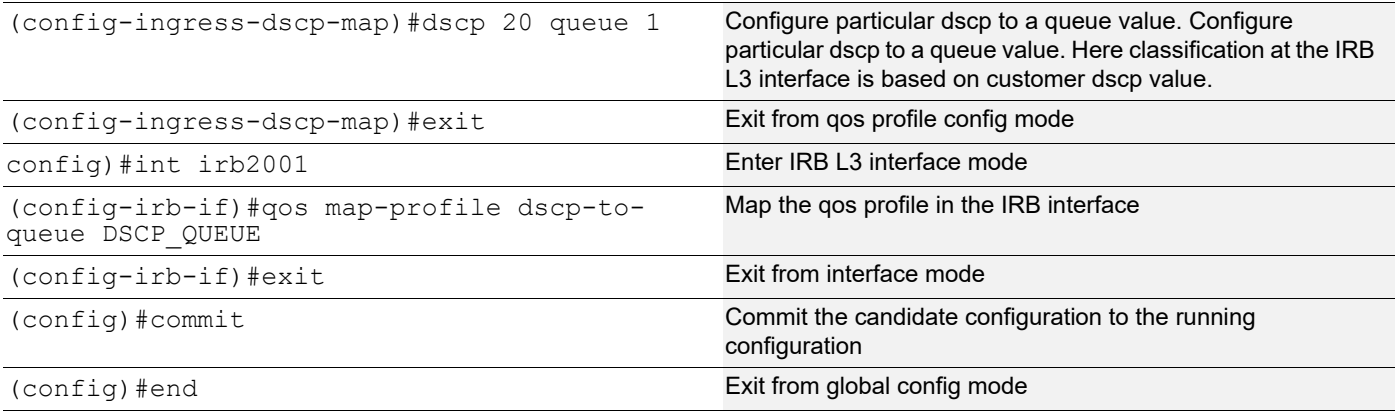

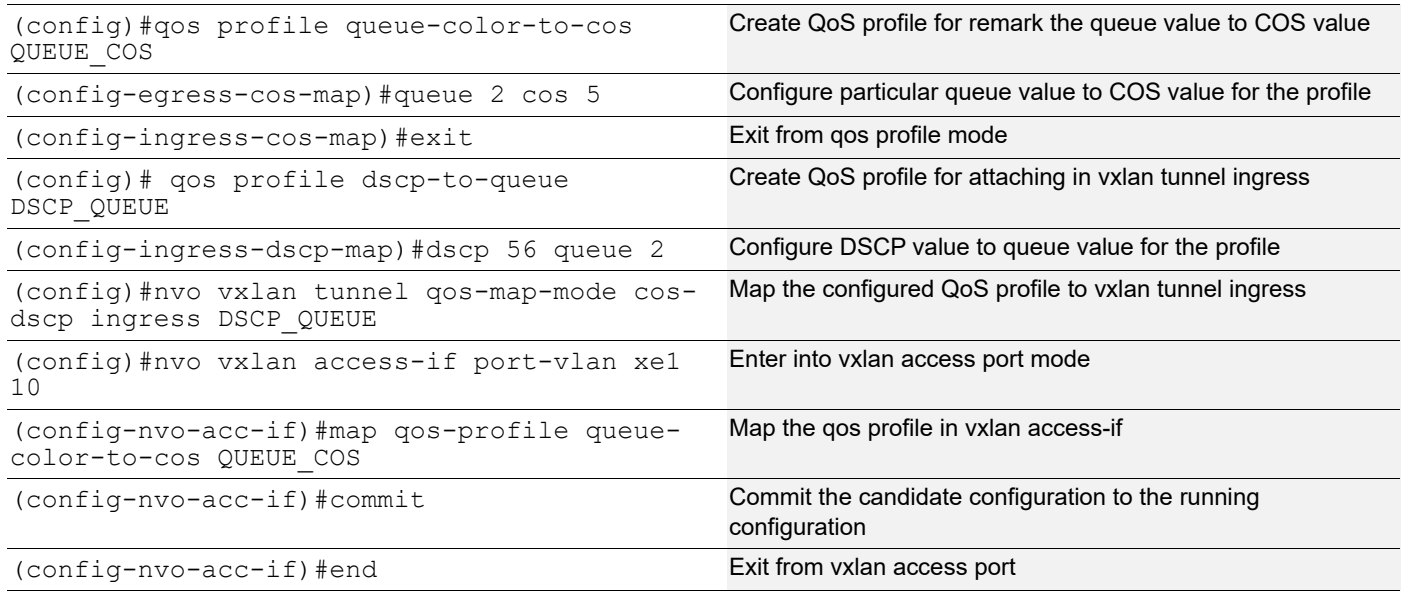

# **Validation**

Send traffic from TS2-21 to MH2 access-if with dscp value 20 and COS value 1(vlan20) and verify traffic reaceived at TS1-11 with dscp value 32 and COS value 5(vlan10) at the VTEP5 access-if.

```
VTEP1#show running-config qos
qos enable
!
qos profile cos-to-queue COS_QUEUE
 cos 1 queue 5
!
qos profile queue-color-to-dscp QUEUE_DSCP
queue 5 color all dscp 34
!
!
!
VTEP1#show running-config nvo vxlan
!
nvo vxlan enable
!
```
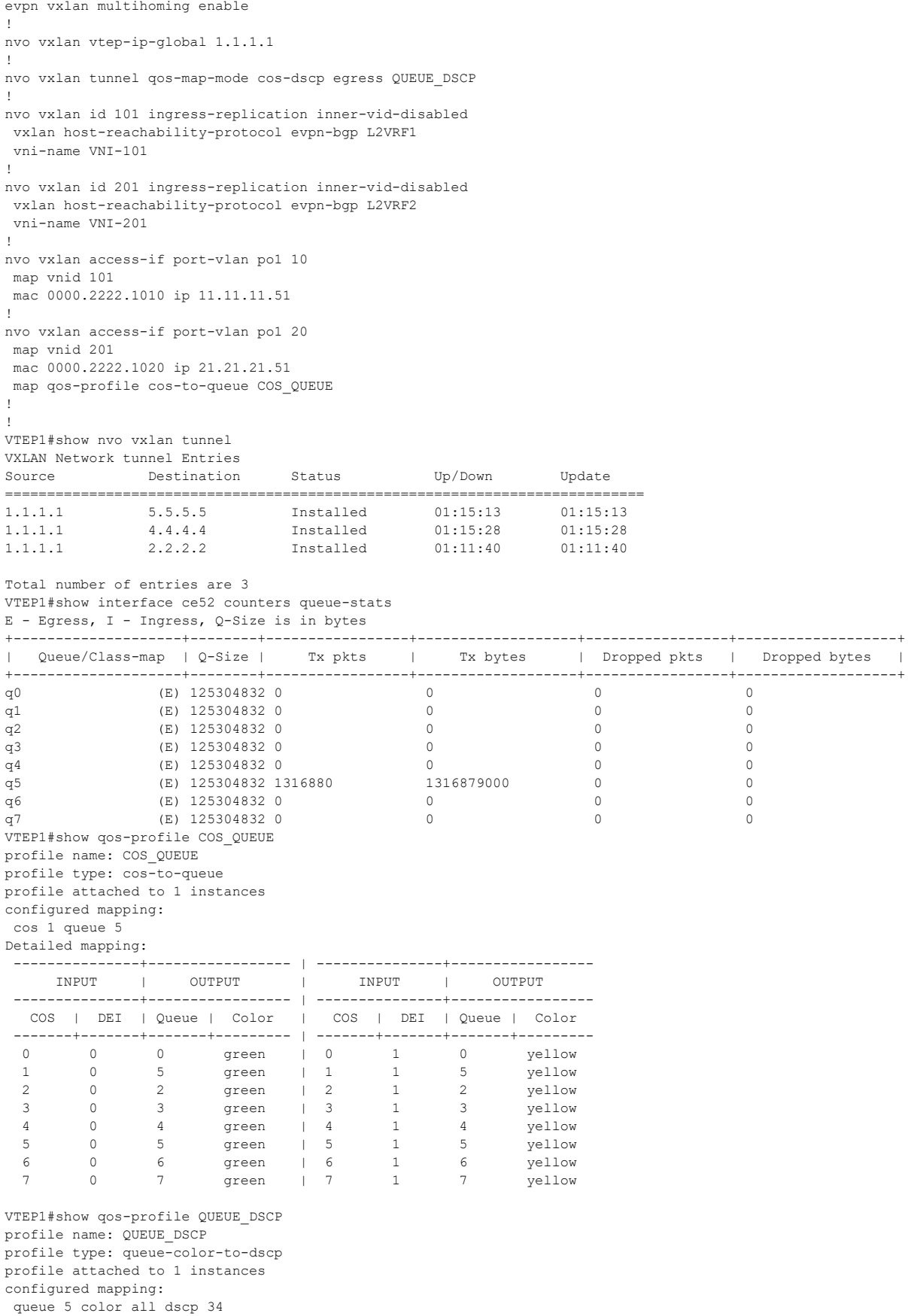

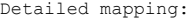

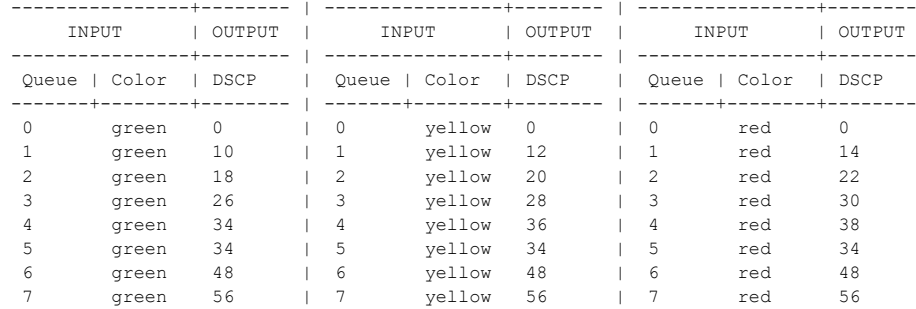

```
VTEP4#show running-config qos
qos enable
!
qos profile dscp-to-queue DSCP_QUEUE
 dscp 20 queue 1
!
!
!
interface irb2001
 qos map-profile dscp-to-queue DSCP_QUEUE
!
VTEP4#show running-config nvo vxlan
!
nvo vxlan enable
!
nvo vxlan irb
!
evpn vxlan multihoming enable
!
nvo vxlan vtep-ip-global 4.4.4.4
!
nvo vxlan id 101 ingress-replication inner-vid-disabled
 vxlan host-reachability-protocol evpn-bgp L2VRF1
 evpn irb1001
 vni-name VNI-101
!
nvo vxlan id 201 ingress-replication inner-vid-disabled
 vxlan host-reachability-protocol evpn-bgp L2VRF2
 evpn irb2001
 vni-name VNI-201
!
nvo vxlan access-if port-vlan xe3 20
 map vnid 201
 mac 0000.5555.1020 ip 21.21.21.101
!
!
VTEP4#show nvo vxlan tunnel
VXLAN Network tunnel Entries
Source Destination Status Up/Down Update
============================================================================
4.4.4.4 2.2.2.2 Installed 00:08:40 00:08:40
4.4.4.4 1.1.1.1 Installed 00:12:28 00:12:28
4.4.4.4 5.5.5.5 Installed 00:12:13 00:12:13
Total number of entries are 3
VTEP4#show nvo vxlan
VXLAN Information
=================
   Codes: NW - Network Port
 AC - Access Port
 (u) - Untagged
VNID VNI-Name VNI-Type Type Interface ESI VLAN DF-Status Src-Addr Dst-Addr
```
 $\overline{\phantom{a}}$ 

101 VNI-101 L2 NW ---- ---- ---- ---- 4.4.4.4 2.2.2.2 101 VNI-101 L2 NW ---- ---- ---- ---- 4.4.4.4 1.1.1.1 101 VNI-101 L2 NW ---- ---- ---- ---- 4.4.4.4 5.5.5.5 201 VNI-201 L2 NW ---- ---- ---- ---- 4.4.4.4 2.2.2.2 201 VNI-201 L2 NW ---- ---- ---- ---- 4.4.4.4 1.1.1.1 201 VNI-201 L2 NW ---- ---- ---- ---- 4.4.4.4 5.5.5.5 201 VNI-201 -- AC xe3 --- Single Homed Port --- 20 ---- ---- ---- Total number of entries are 7 VTEP4#show nvo vxlan arp-cache VXLAN ARP-CACHE Information =========================== VNID Ip-Addr Mac-Addr Type Age-Out Retries-Left 21.21.21.51 0000.2222.1020 Static Remote 201 21.21.21.51 0000.2222.1020 Static Remote ---- 201 21.21.21.1 3c2c.991a.da7a Static Local ---- 201 21.21.21.101 0000.5555.1020 Static Local ---- 101 11.11.11.51 0000.2222.1010 Static Remote ---- 101 11.11.11.1 3c2c.991a.da7a Static Local ---- 101 11.11.11.201 0000.4444.1010 Static Remote ---- Total number of entries are 6 VTEP4#show nvo vxlan nd-cache VXLAN ND-CACHE Information =========================== VNID Ip-Addr Mac-Addr Type Age-Out Retries-Left  $\mathcal{L}_\text{max}$ 201 2121::1 3c2c.991a.da7a Static Local ---- 3c2c.991a.da7a Static Local Total number of entries are 2 VTEP4#show nvo vxlan l3vni-map L3VNI L2VNI IRB-interface =================================== 1000 101 irb1001 1000 201 irb2001 VTEP4#show ipv4 route vrf L3VRF1 Codes: K - kernel, C - connected, S - static, R - RIP, B - BGP O - OSPF, IA - OSPF inter area N1 - OSPF NSSA external type 1, N2 - OSPF NSSA external type 2 E1 - OSPF external type 1, E2 - OSPF external type 2  $i$  - IS-IS, L1 - IS-IS level-1, L2 - IS-IS level-2, ia - IS-IS inter area, E - EVPN, v - vrf leaked \* - candidate default IP Route Table for VRF "L3VRF1" C 11.11.11.0/24 is directly connected, irb1001, 00:01:35 C 21.21.21.0/24 is directly connected, irb2001, 00:01:16 C 127.0.0.0/8 is directly connected, lo.L3VRF1, 00:06:12 Gateway of last resort is not set VTEP4#show ipv6 route vrf L3VRF1 IPv6 Routing Table Codes: K - kernel route, C - connected, S - static, D- DHCP, R - RIP, O - OSPF, IA - OSPF inter area, E1 - OSPF external type 1, E2 - OSPF external type 2, E - EVPN N1 - OSPF NSSA external type 1, N2 - OSPF NSSA external type 2, i - IS-IS, B - BGP, v - vrf leaked Timers: Uptime IP Route Table for VRF "L3VRF1" C ::1/128 via ::, lo.L3VRF1, 00:06:29 C 1111::/64 via ::, irb1001, 00:01:52 C 2121::/64 via ::, irb2001, 00:01:33 C fe80::/64 via ::, irb2001, 00:01:33 VTEP4#show interface ce49 counters queue-stats E - Egress, I - Ingress, Q-Size is in bytes +--------------------+--------+-----------------+-------------------+-----------------+-------------------+ | Queue/Class-map | Q-Size | Tx pkts | Tx bytes | Dropped pkts | Dropped bytes | +--------------------+--------+-----------------+-------------------+-----------------+-------------------+ q0 (E) 125304832 0 0 0 0 q1 (E) 125304832 1422755 1488201730 0 0 q2 (E) 125304832 0 0 0 0

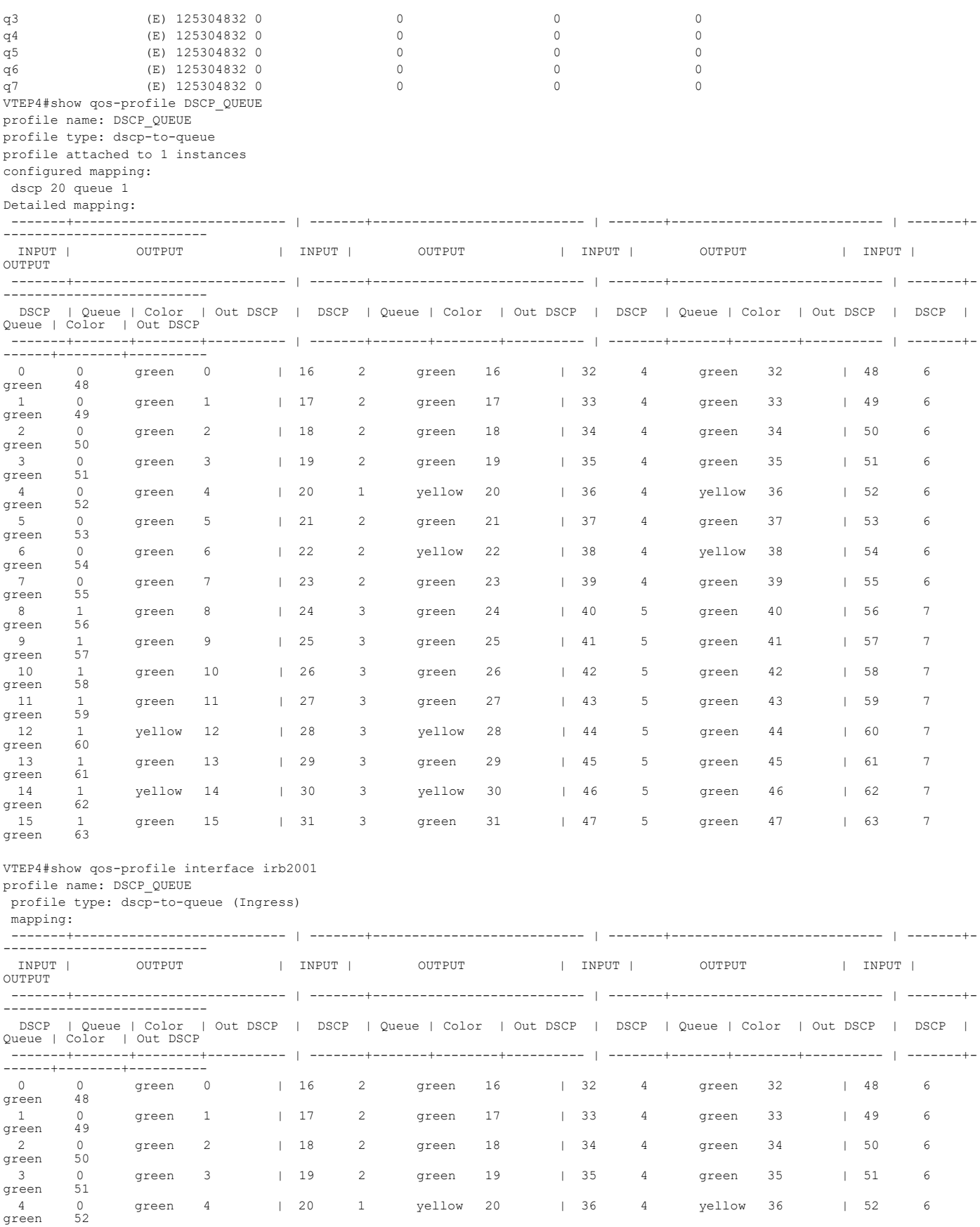

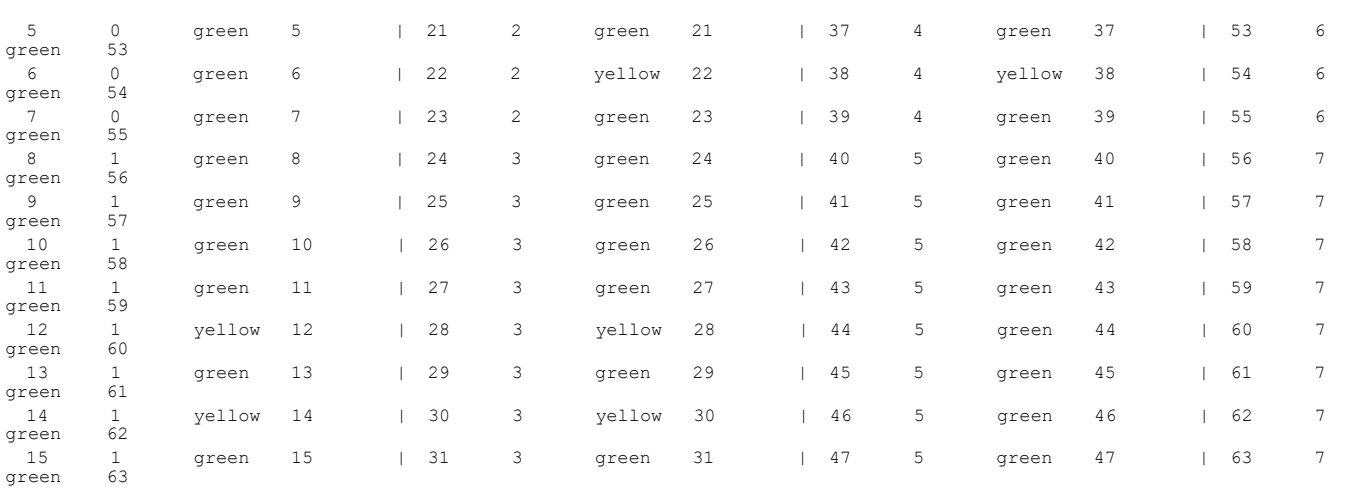

```
VTEP5#show running-config qos
qos enable
!
qos profile queue-color-to-cos QUEUE_COS
  queue 2 color all cos 5
!
qos profile dscp-to-queue DSCP_QUEUE
  dscp 56 queue 2
!
!
!
VTEP5#show running-config nvo vxlan
!
nvo vxlan enable
!
evpn vxlan multihoming enable
!
nvo vxlan vtep-ip-global 5.5.5.5
!
nvo vxlan tunnel qos-map-mode cos-dscp ingress DSCP_QUEUE
!
nvo vxlan id 101 ingress-replication inner-vid-disabled
  vxlan host-reachability-protocol evpn-bgp L2VRF1
  vni-name VNI-101
!
nvo vxlan id 201 ingress-replication inner-vid-disabled
 vxlan host-reachability-protocol evpn-bgp L2VRF2
 vni-name VNI-201
!
nvo vxlan access-if port-vlan xe1 10
 map vnid 101
 mac 0000.4444.1010 ip 11.11.11.201
 map qos-profile queue-color-to-cos QUEUE_COS
!
!
VTEP5#show nvo vxlan tunnel
VXLAN Network tunnel Entries
Source Destination Status Up/Down Update
============================================================================
5.5.5.5 2.2.2.2 Installed 01:11:17 01:11:17
5.5.5.5 4.4.4.4 Installed 01:14:50 01:14:50
5.5.5.5 1.1.1.1 Installed 01:14:50 01:14:50
Total number of entries are 3
VTEP5#show interface xe1 counters queue-stats
E - Egress, I - Ingress, Q-Size is in bytes
+--------------------+--------+-----------------+-------------------+-----------------+-------------------+
| Queue/Class-map | Q-Size | Tx pkts | Tx bytes | Dropped pkts | Dropped bytes |
+--------------------+--------+-----------------+-------------------+-----------------+-------------------+
q0 (E) 12517376 0 0 0 0
```
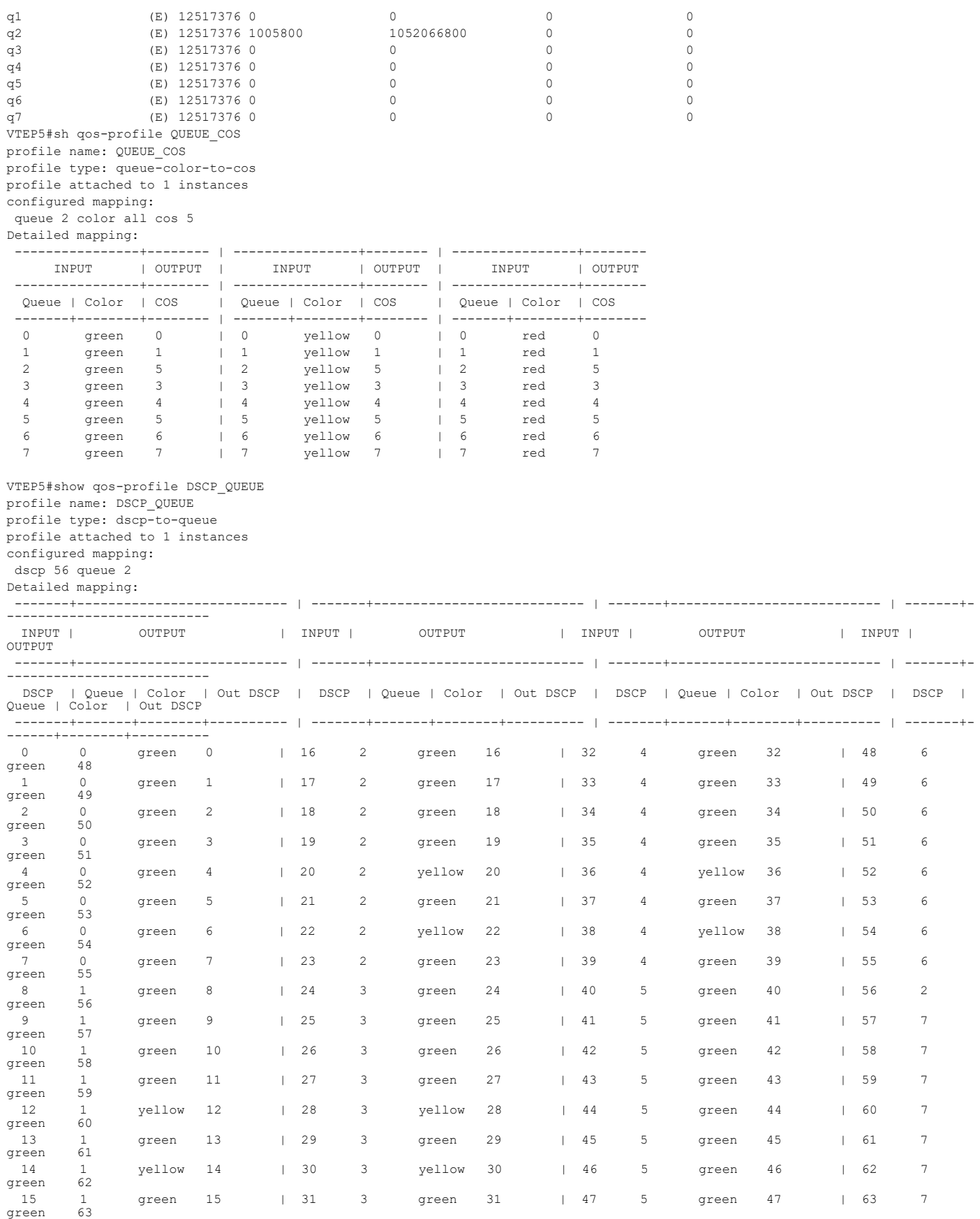

# **Anycast Gateway**

For today's large multi-tenant data center, centralized L3 gateway scheme is very inefficient and sometimes impractical. In order to overcome the drawback of centralized L3GW approach, anycast mode is used.

In Anycast gateway approach, all the VTEPs acts as default gateway for all the VNIDs. We will configure same anycast mac in all VTEPs.

# **IRB Configuration for Anycast**

Configure from Base Configuration-L2 VXLAN section, then configure below commands for Anycast gateway approach.

Note: For L2 traffic, always dscp-to-queue qos profile at tunnel ingress takes effect.

Note: For L3 traffic in the local VTEP, routing is done at IRB level and also QoS applied at the IRB interface and it sends with l2vnid.

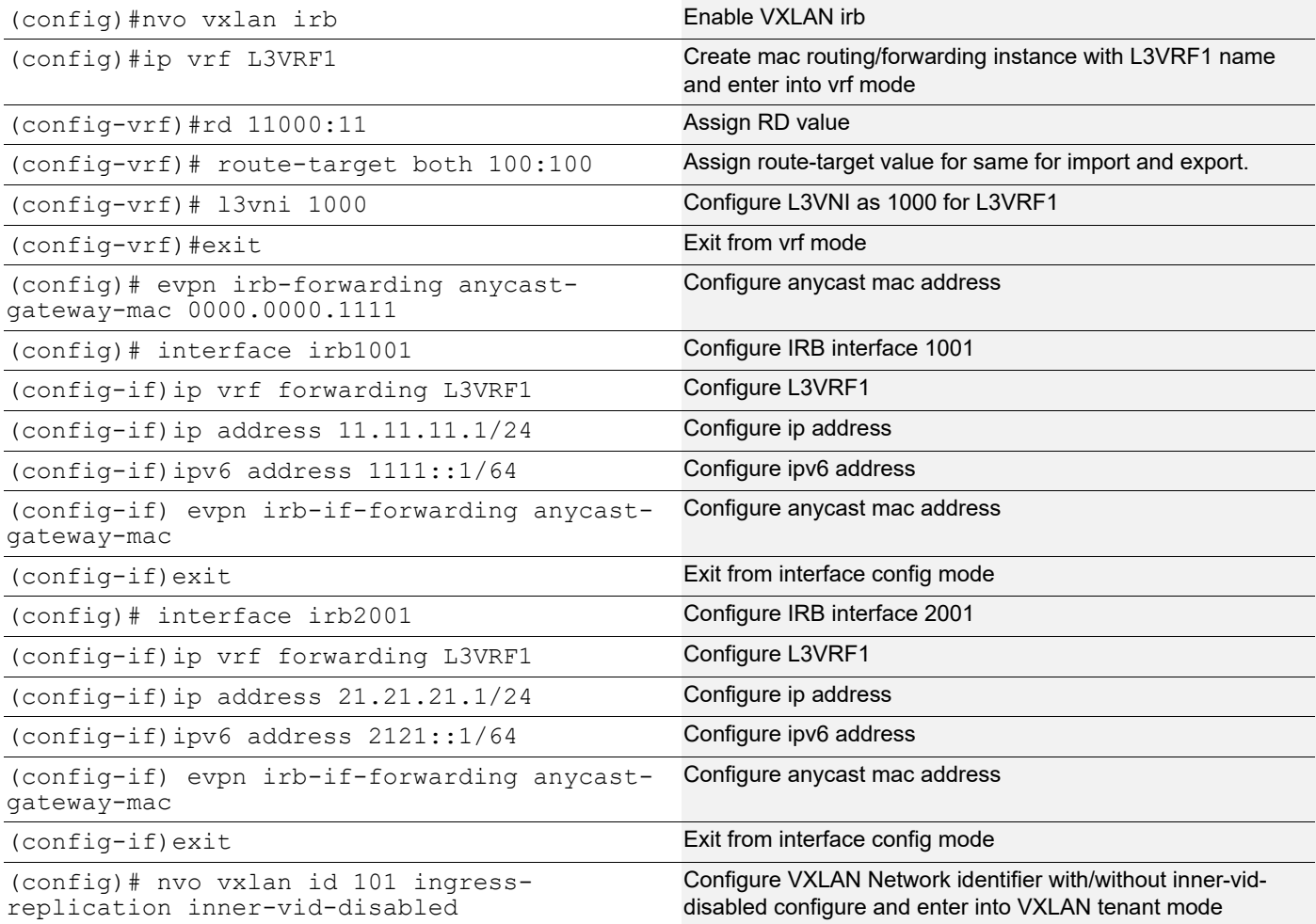

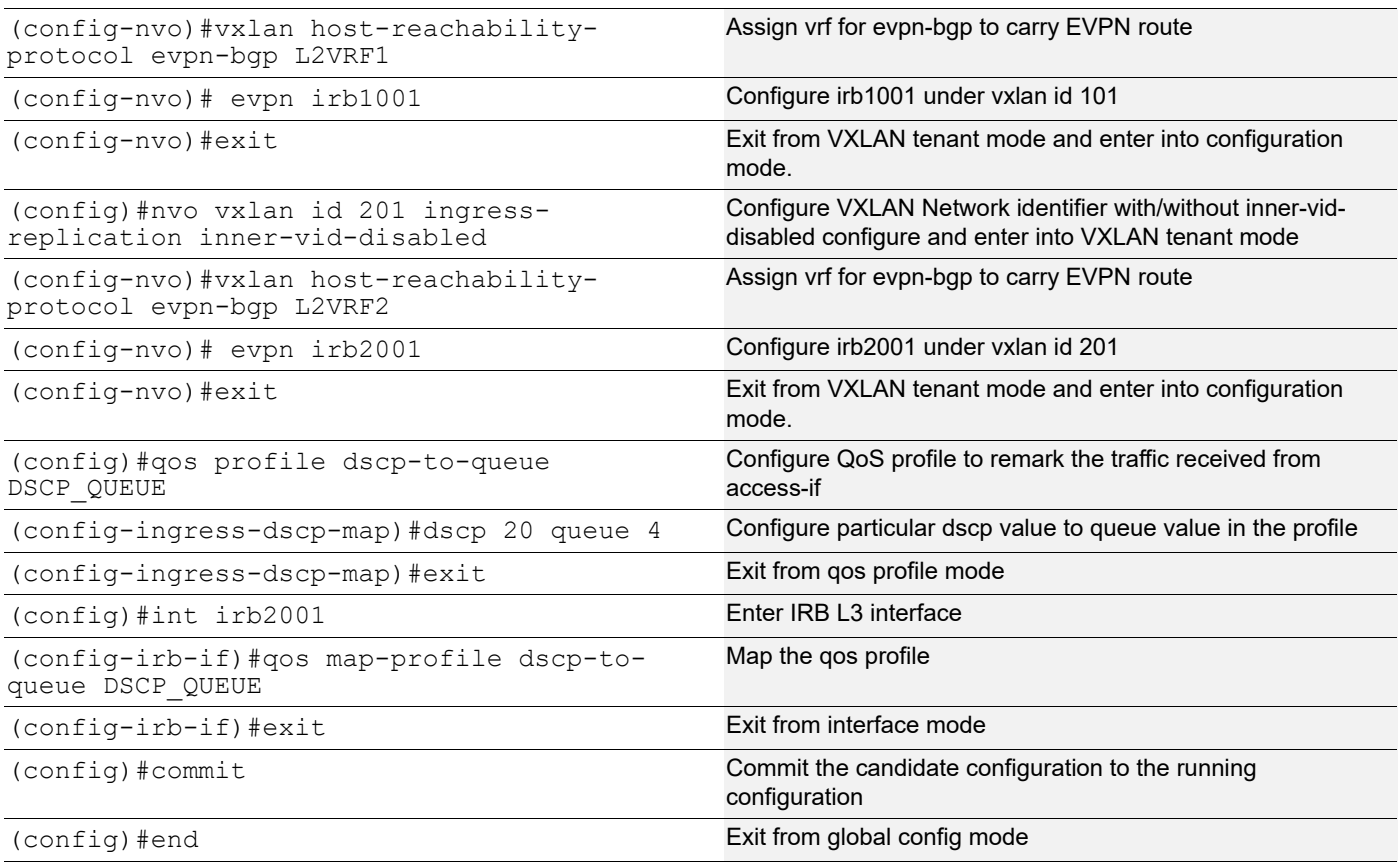

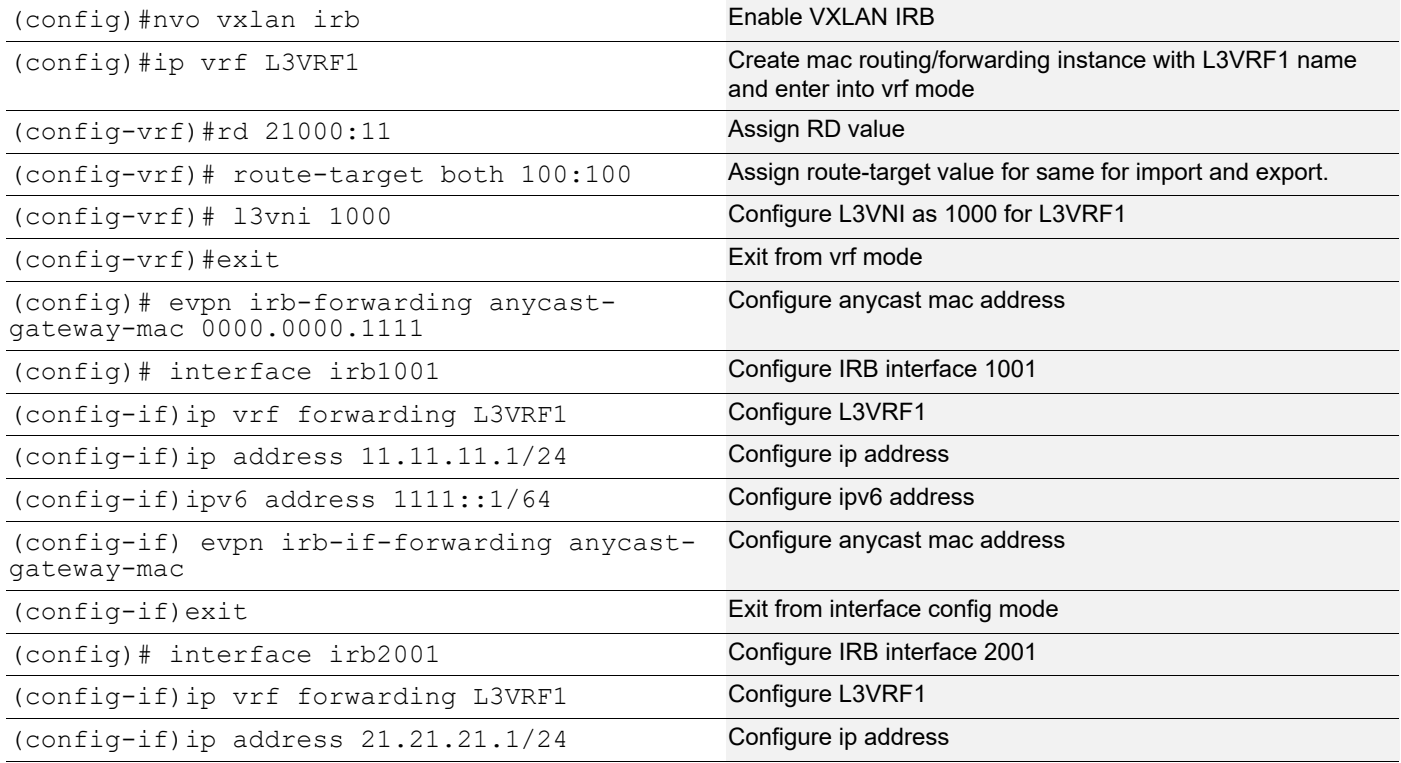

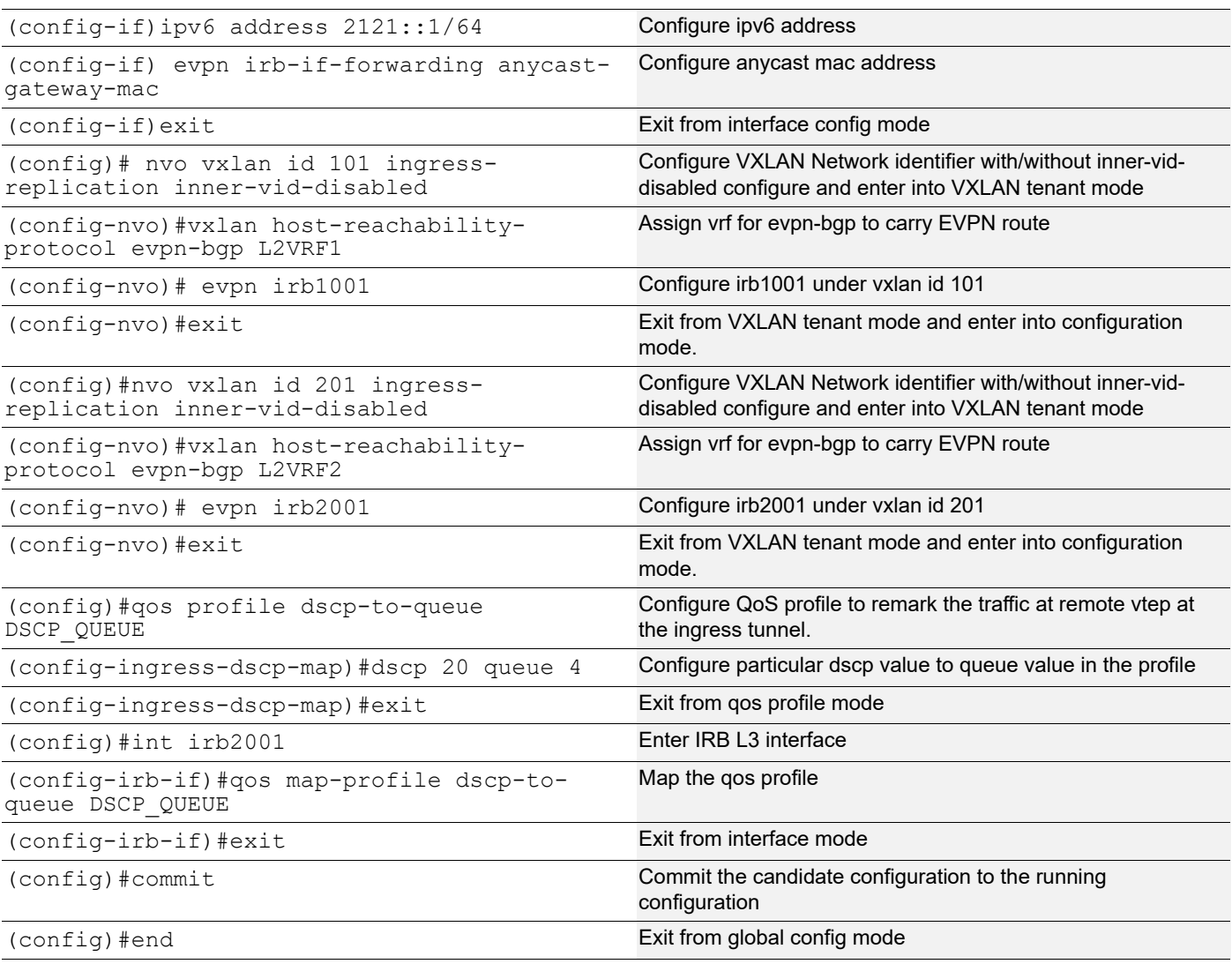

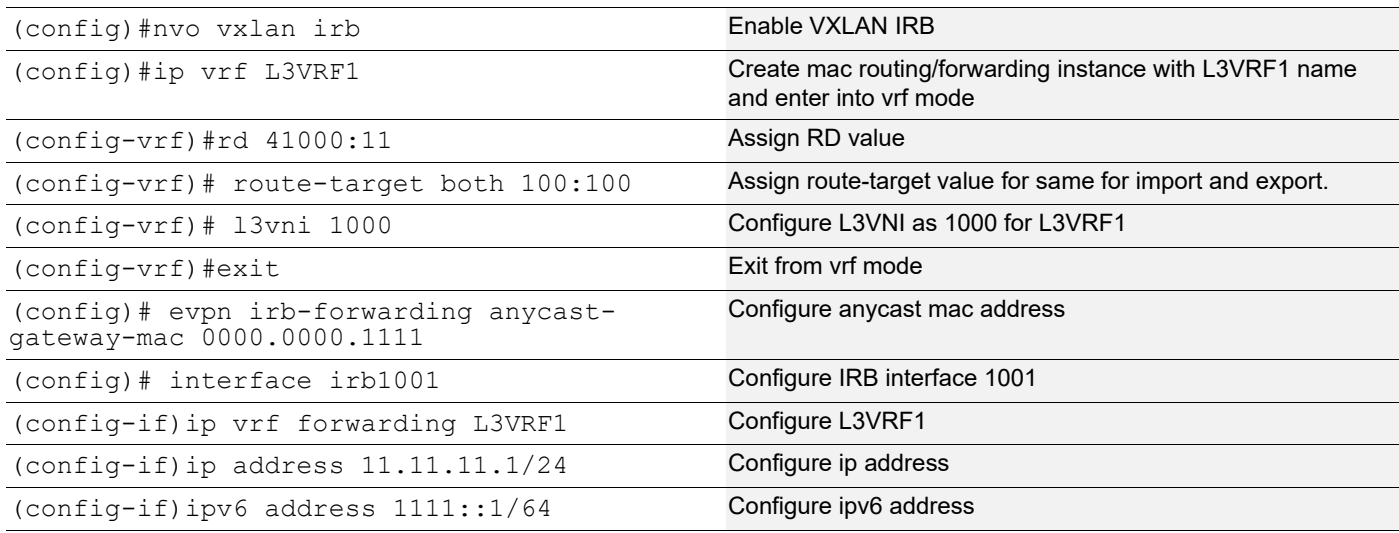

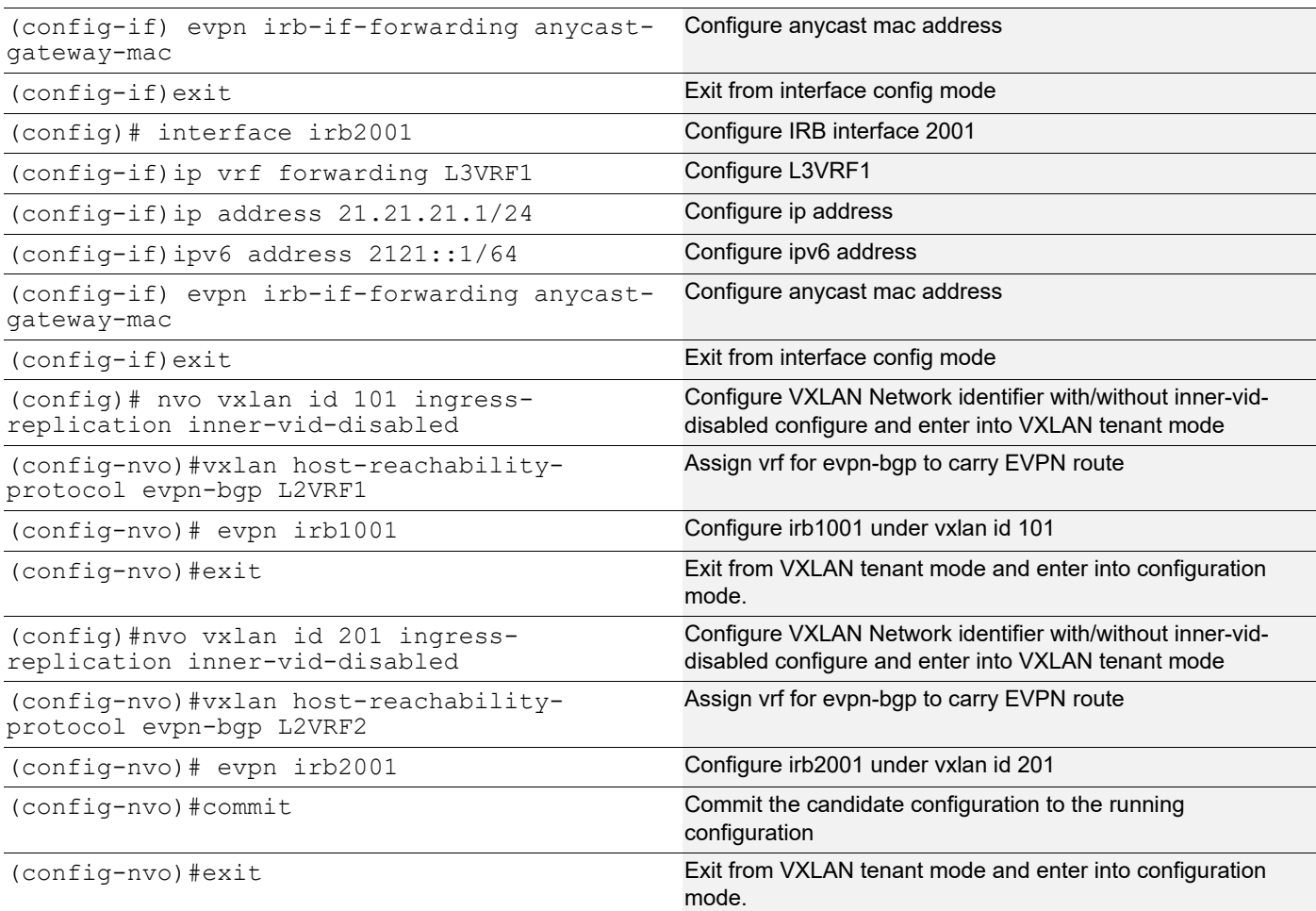

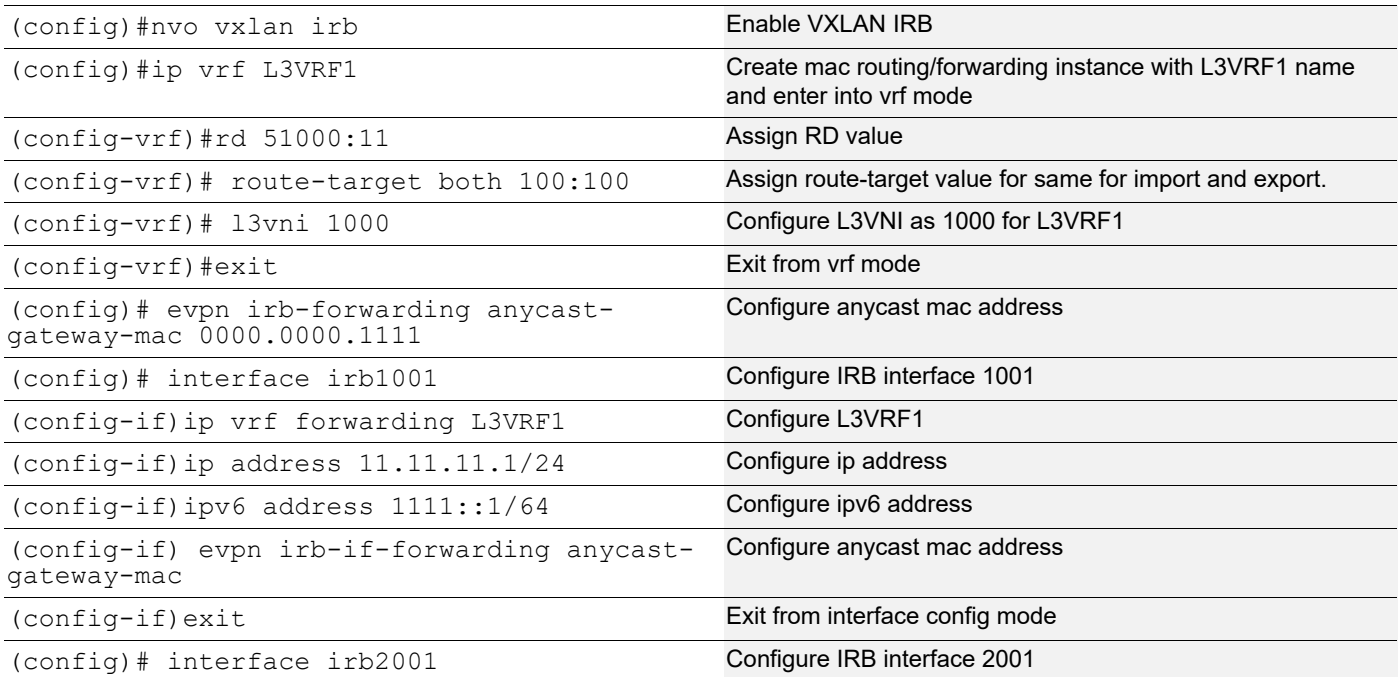

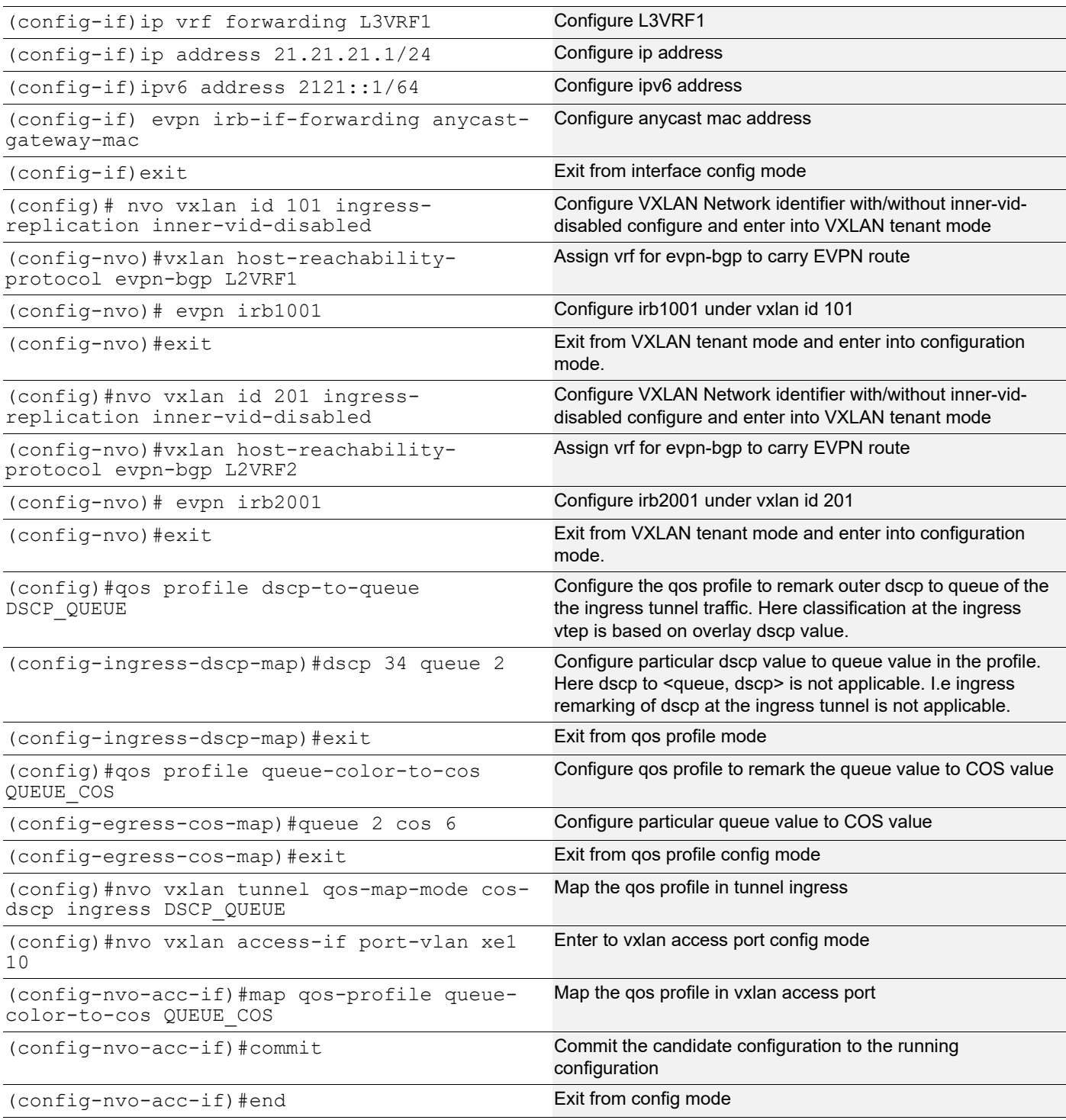

## **Validations**

Send traffic from TS2-21 to MH2 access-if with dscp value 20 and COS value 1(vlan20) and verify traffic received at TS1-11 with dscp value 20 and COS value 6(vlan10) at the VTEP5 access-if.

#### **VTEP1**

VTEP1#show running-config qos

```
qos enable
!
qos profile dscp-to-queue DSCP_QUEUE
 dscp 20 queue 4
!
!
!
!
interface irb2001
 qos map-profile dscp-to-queue DSCP_QUEUE
!
VTEP1#show running-config nvo vxlan
!
nvo vxlan enable
!
nvo vxlan irb
!
evpn vxlan multihoming enable
!
evpn irb-forwarding anycast-gateway-mac 0000.0000.1111
!
nvo vxlan vtep-ip-global 1.1.1.1
!
nvo vxlan id 101 ingress-replication inner-vid-disabled
 vxlan host-reachability-protocol evpn-bgp L2VRF1
 evpn irb1001
 vni-name VNI-101
!
nvo vxlan id 201 ingress-replication inner-vid-disabled
 vxlan host-reachability-protocol evpn-bgp L2VRF2
 evpn irb2001
 vni-name VNI-201
!
nvo vxlan access-if port-vlan po1 10
 map vnid 101
 mac 0000.2222.1010 ip 11.11.11.51
!
nvo vxlan access-if port-vlan po1 20
 map vnid 201
 mac 0000.2222.1020 ip 21.21.21.51
!
!
VTEP1#show nvo vxlan tunnel
VXLAN Network tunnel Entries
Source Destination Status Up/Down Update
============================================================================
1.1.1.1 5.5.5.5 Installed 01:15:13 01:15:13
1.1.1.1 4.4.4.4 Installed 01:15:28 01:15:28
1.1.1.1 2.2.2.2 Installed 01:11:40 01:11:40
```
Total number of entries are 3 VTEP1#show nvo vxlan VXLAN Information ================= Codes: NW - Network Port AC - Access Port (u) - Untagged

VNID VNI-Name VNI-Type Type Interface ESI VLAN DF-Status Src-Addr Dst-Addr

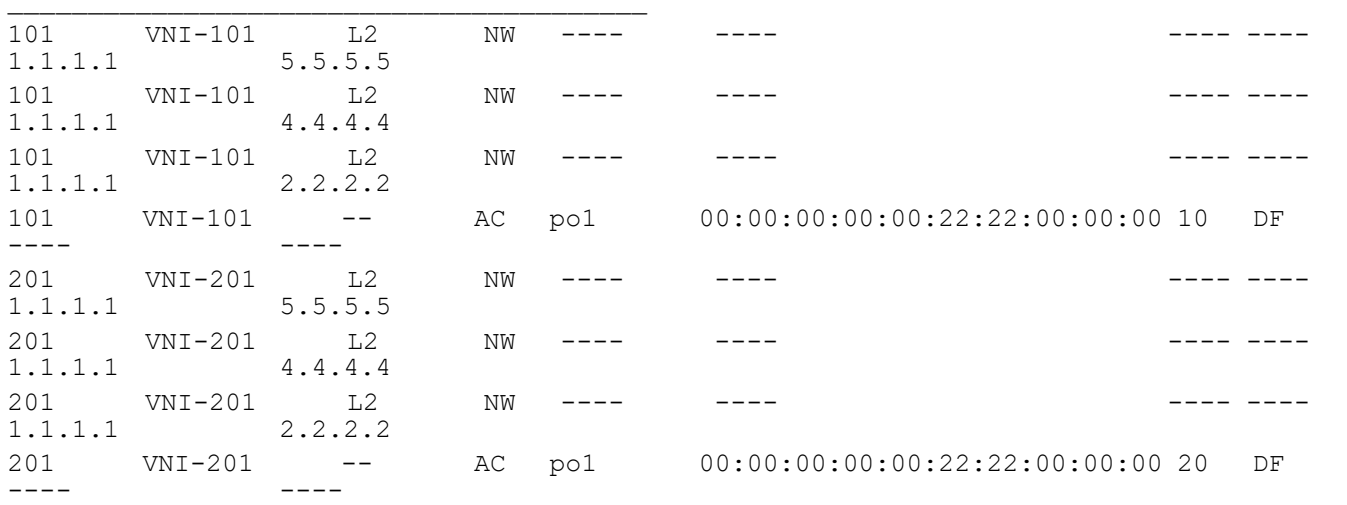

 $\mathcal{L}_\text{max}$ 

Total number of entries are 8 VTEP1#show nvo vxlan arp-cache VXLAN ARP-CACHE Information

===========================

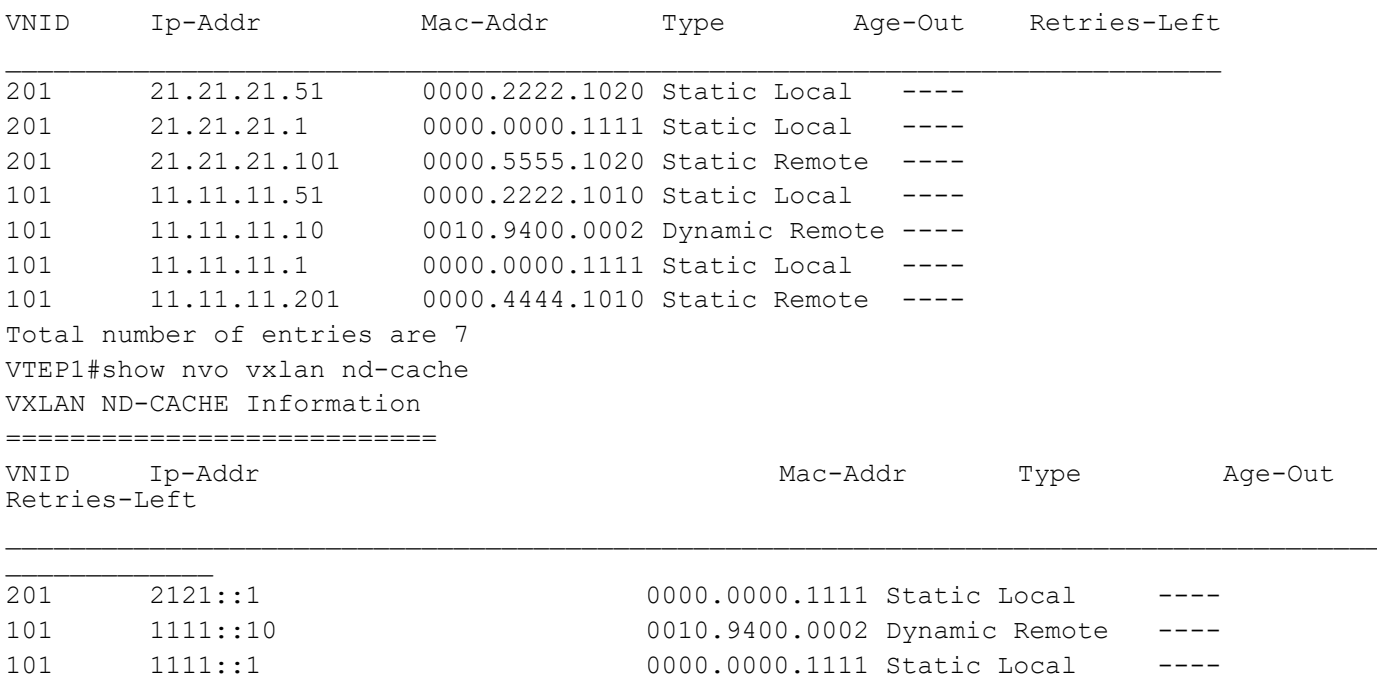

```
Total number of entries are 3
VTEP1#show ipv4 route vrf L3VRF1
Codes: K - kernel, C - connected, S - static, R - RIP, B - BGP
      O - OSPF, IA - OSPF inter area
      N1 - OSPF NSSA external type 1, N2 - OSPF NSSA external type 2
      E1 - OSPF external type 1, E2 - OSPF external type 2
      i - IS-IS, L1 - IS-IS level-1, L2 - IS-IS level-2,
      ia - IS-IS inter area, E - EVPN,
      v - vrf leaked
      * - candidate default
IP Route Table for VRF "L3VRF1"
C 11.11.11.0/24 is directly connected, irb1001, 00:13:19
C 21.21.21.0/24 is directly connected, irb2001, 00:12:56
C 127.0.0.0/8 is directly connected, lo.L3VRF1, 00:17:13
Gateway of last resort is not set
VTEP1#show ipv6 route vrf L3VRF1
IPv6 Routing Table
Codes: K - kernel route, C - connected, S - static, D- DHCP, R - RIP,
      O - OSPF, IA - OSPF inter area, E1 - OSPF external type 1,
      E2 - OSPF external type 2, E - EVPN N1 - OSPF NSSA external type 1,
      N2 - OSPF NSSA external type 2, i - IS-IS, B - BGP,
      v - vrf leaked
Timers: Uptime
IP Route Table for VRF "L3VRF1"
C ::1/128 via ::, lo.L3VRF1, 00:17:23
C 1111::/64 via ::, irb1001, 00:13:29
C 2121::/64 via ::, irb2001, 00:13:06
C fe80::/64 via ::, irb2001, 00:13:06
VTEP1#show interface ce52 counters queue-stats
E - Egress, I - Ingress, Q-Size is in bytes
+--------------------+--------+-----------------+-------------------+-----------------
+-------------------+
 Queue/Class-map | Q-Size | Tx pkts | Tx bytes | Dropped pkts | opped bytes |
Dropped bytes |
+--------------------+--------+-----------------+-------------------+-----------------
+-------------------+
q0 (E) 125304832 0 0 0 0
q1 (E) 125304832 0 0 0 0
q2 (E) 125304832 0 0 0 0
q3 (E) 125304832 0 0 0 0
q4 (E) 125304832 0 0 0 0 0 0 0
q5 (E) 125304832 0 0 0 0
q6 (E) 125304832 0 0 0 0
q7 (E) 125304832 0 0 0 0
VTEP1#show nvo vxlan l3vni-map
L3VNI L2VNI IRB-interface
=====================================
```
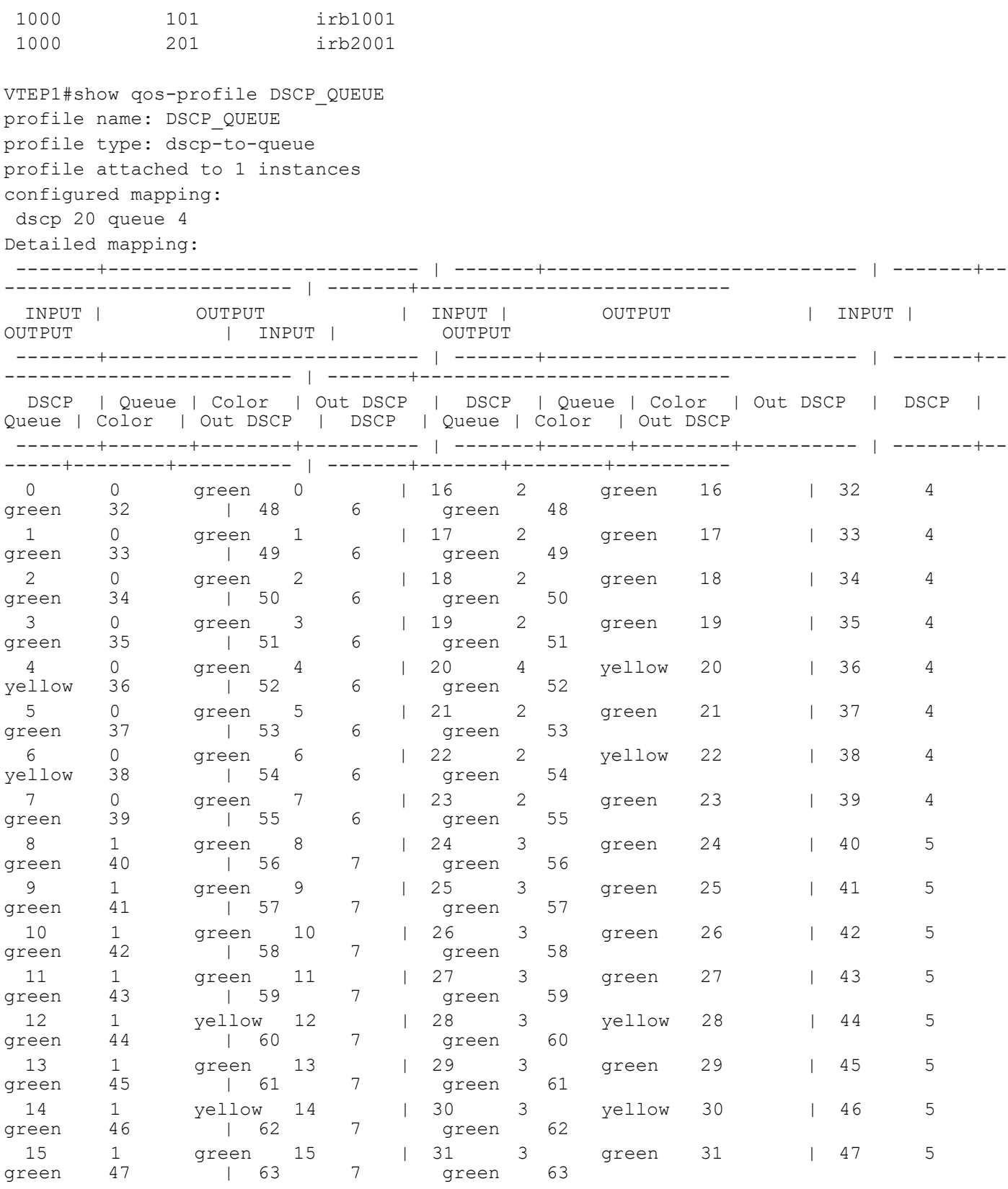

VTEP1#show qos-profile interface irb2001 profile name: DSCP\_QUEUE

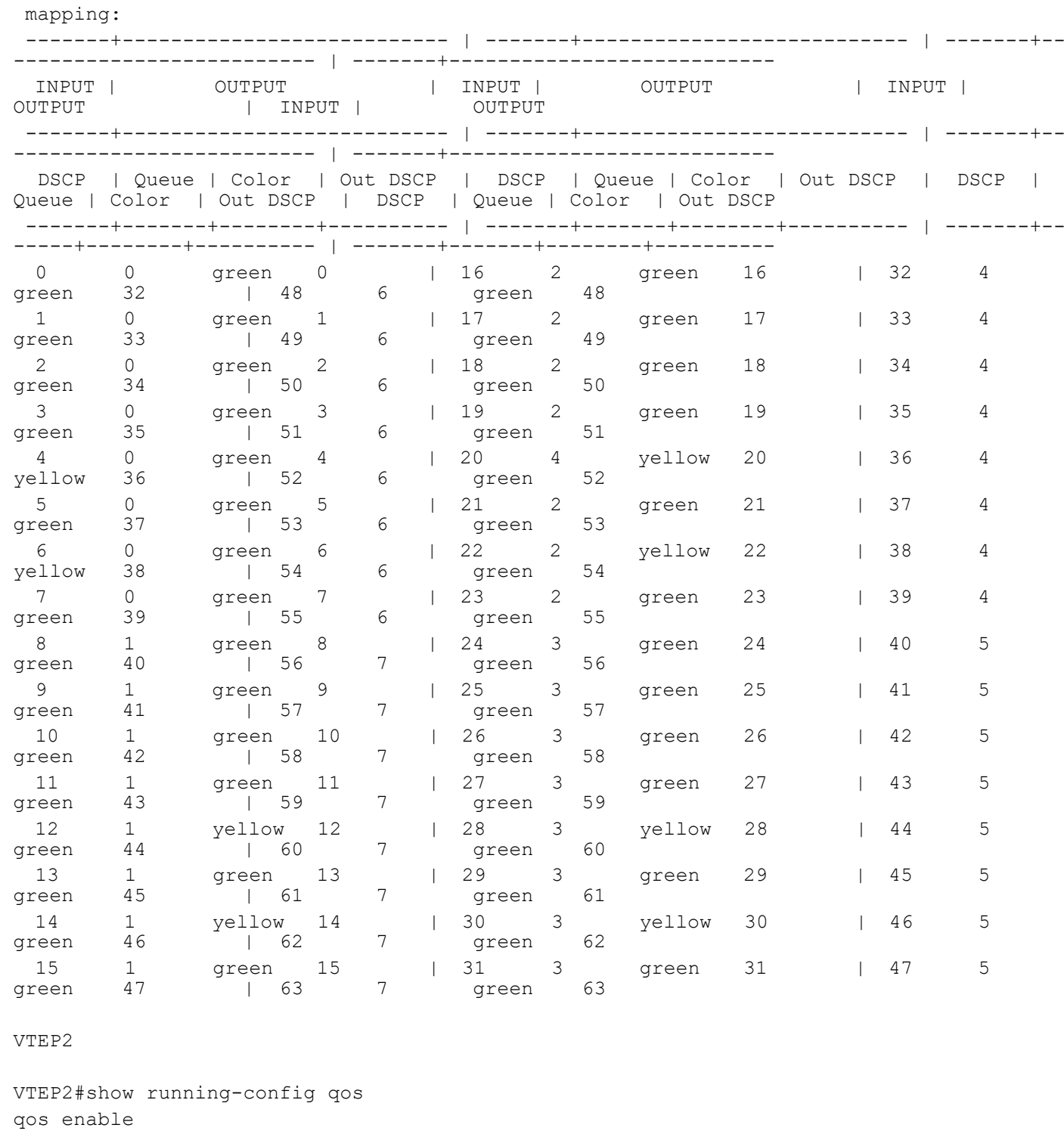

profile type: dscp-to-queue (Ingress)

!

! ! !

dscp 20 queue 4

qos profile dscp-to-queue DSCP\_QUEUE

```
!
interface irb2001
 qos map-profile dscp-to-queue DSCP_QUEUE
!
VTEP2#show running-config nvo vxlan
!
nvo vxlan enable
!
nvo vxlan irb
!
evpn esi hold-time 90
!
evpn vxlan multihoming enable
!
evpn irb-forwarding anycast-gateway-mac 0000.0000.1111
!
nvo vxlan vtep-ip-global 2.2.2.2
!
nvo vxlan id 101 ingress-replication inner-vid-disabled
 vxlan host-reachability-protocol evpn-bgp L2VRF1
 evpn irb1001
 vni-name VNI-101
!
nvo vxlan id 201 ingress-replication inner-vid-disabled
 vxlan host-reachability-protocol evpn-bgp L2VRF2
 evpn irb2001
 vni-name VNI-201
!
nvo vxlan access-if port-vlan po1 10
 map vnid 101
 mac 0000.2222.1010 ip 11.11.11.51
!
nvo vxlan access-if port-vlan po1 20
 map vnid 201
 mac 0000.2222.1020 ip 21.21.21.51
!
!
VTEP2#show nvo vxlan tunnel
VXLAN Network tunnel Entries
Source Destination Status Up/Down Update
============================================================================
2.2.2.2 4.4.4.4 Installed 01:13:43 01:13:43
2.2.2.2 1.1.1.1 Installed 01:13:43 01:13:43
2.2.2.2 5.5.5.5 Installed 01:13:43 01:13:43
Total number of entries are 3
VTEP2#show nvo vxlan
VXLAN Information
=================
   Codes: NW - Network Port
```
 AC - Access Port (u) - Untagged VNID VNI-Name VNI-Type Type Interface ESI VLAN DF-Status<br>Src-Addr Dst-Addr Dst-Addr  $\overline{\phantom{a}}$ 101 VNI-101 L2 NW ---- ---- ---- ---- 2.2.2.2 4.4.4.4 101 VNI-101 L2 NW ---- ---- ---- ----  $2.2.2.2$ 101 VNI-101 L2 NW ---- ---- ---- ----  $2.2.2.2$ 101 VNI-101 -- AC po1 00:00:00:00:00:22:22:00:00:00 10 NON-DF ---- ---- 201 VNI-201 L2 NW ---- ---- ---- ---- 2.2.2.2 4.4.4.4 201 VNI-201 L2 NW ---- ---- ---- ----  $2.2.2.2$ 201 VNI-201 L2 NW ---- ---- ---- ----  $2.2.2.2$ 201 VNI-201 -- AC po1 00:00:00:00:00:22:22:00:00:00 20 NON-DF ---- ---- Total number of entries are 8 VTEP2#show nvo vxlan arp-cache VXLAN ARP-CACHE Information =========================== VNID Ip-Addr Mac-Addr Type Age-Out Retries-Left 201 21.21.21.51 0000.2222.1020 Static Local ---- 201 21.21.21.1 0000.0000.1111 Static Local ---- 201 21.21.21.101 0000.5555.1020 Static Remote ---- 101 11.11.11.51 0000.2222.1010 Static Local ---- 101 11.11.11.10 0010.9400.0002 Dynamic Remote ---- 101 11.11.11.1 0000.0000.1111 Static Local ----101 11.11.11.201 0000.4444.1010 Static Remote ---- Total number of entries are 7 VTEP2#show nvo vxlan nd-cache VXLAN ND-CACHE Information =========================== VNID Ip-Addr Mac-Addr Type Age-Out Retries-Left  $\mathcal{L}_\text{max}$ 201 2121:1 0000.0000.1111 Static Local ----101 1111::10 0010.9400.0002 Dynamic Remote ---- 101 1111:1 0000.0000.1111 Static Local ----Total number of entries are 3 VTEP2#show ipv4 route vrf L3VRF1 Codes: K - kernel, C - connected, S - static, R - RIP, B - BGP O - OSPF, IA - OSPF inter area N1 - OSPF NSSA external type 1, N2 - OSPF NSSA external type 2

```
 E1 - OSPF external type 1, E2 - OSPF external type 2
      i - IS-IS, L1 - IS-IS level-1, L2 - IS-IS level-2,
      ia - IS-IS inter area, E - EVPN,
      v - vrf leaked
      * - candidate default
IP Route Table for VRF "L3VRF1"
C 11.11.11.0/24 is directly connected, irb1001, 00:10:20
C 21.21.21.0/24 is directly connected, irb2001, 00:09:55
C 127.0.0.0/8 is directly connected, lo.L3VRF1, 00:13:30
Gateway of last resort is not set
VTEP2#show ipv6 route vrf L3VRF1
IPv6 Routing Table
Codes: K - kernel route, C - connected, S - static, D- DHCP, R - RIP,
      O - OSPF, IA - OSPF inter area, E1 - OSPF external type 1,
     E2 - OSPF external type 2, E - EVPN N1 - OSPF NSSA external type 1,
      N2 - OSPF NSSA external type 2, i - IS-IS, B - BGP,
      v - vrf leaked
Timers: Uptime
IP Route Table for VRF "L3VRF1"
C ::1/128 via ::, lo.L3VRF1, 00:13:36
C 1111::/64 via ::, irb1001, 00:10:26
C 2121::/64 via ::, irb2001, 00:10:01
C fe80::/64 via ::, irb2001, 00:10:01
VTEP2#show nvo vxlan l3vni-map
L3VNI L2VNI IRB-interface
===================================
 1000 101 irb1001
 1000 201 irb2001
VTEP2#show interface xe29 counters queue-stats
E - Egress, I - Ingress, Q-Size is in bytes
+--------------------+--------+-----------------+-------------------+-----------------
+-------------------+
  | Queue/Class-map | Q-Size | Tx pkts | Tx bytes | Dropped pkts | 
Dropped bytes |
+--------------------+--------+-----------------+-------------------+-----------------
+-------------------+
q0 (E) 12517376 0 0 0 0
q1 (E) 12517376 0 0 0 0
q2 (E) 12517376 0 0 0 0
q3 (E) 12517376 0 0 0 0
q4 (E) 12517376 2998022 2998045000 0 0 0 0
q5 (E) 12517376 0 0 0 0
q6 (E) 12517376 0 0 0 0
q7 (E) 12517376 0 0 0 0
VTEP2#show qos-profile DSCP_QUEUE
profile name: DSCP_QUEUE
```
profile type: dscp-to-queue profile attached to 1 instances configured mapping: dscp 20 queue 4 Detailed mapping: -------+--------------------------- | -------+--------------------------- | -------+-- ------------------------- | -------+--------------------------- INPUT | OUTPUT | INPUT | OUTPUT | INPUT | OUTPUT | INPUT | OUTPUT -------+--------------------------- | -------+--------------------------- | -------+-- ------------------------- | -------+--------------------------- DSCP | Queue | Color | Out DSCP | DSCP | Queue | Color | Out DSCP | DSCP | Queue | Color | Out DSCP | DSCP | Queue | Color | Out DSCP -------+-------+--------+---------- | -------+-------+--------+---------- | -------+-- -----+--------+---------- | -------+-------+--------+---------- 0 0 green 0 | 16 2 green 16 | 32 4<br>reen 32 | 48 6 green 48 green 32 | 48 6 green 1 0 green 1 | 17 2 green 17 | 33 4<br>reen 33 | 49 6 green 49 green 33 | 49 6 green 2 0 green 2 | 18 2 green 18 | 34 4 green 34 | 50 6 green 50 3 0 green 3 | 19 2 green 19 | 35 4<br>reen 35 | 51 6 green 51 qreen 35 | 51 4 0 green 4 | 20 4 yellow 20 | 36 4<br>ellow 36 | 52 6 green 52 yellow 36 | 52 6 green 5 0 green 5 | 21 2 green 21 | 37 4<br>
reen 37 | 53 6 green 53 green 37 | 53 6 green 53 6 0 green 6 | 22 2 yellow 22 | 38 4 yellow 38 | 54 6 green 7 0 green 7 | 23 2 green 23 | 39 4<br>green 39 | 55 6 green 55 green 39 | 55 6 green 55 8 1 green 8 | 24 3 green 24 | 40 5<br>reen 40 | 56 7 green 56 green 40 | 56 7 green<br>9 1 green 9 | 25 9 1 green 9 | 25 3 green 25 | 41 5<br>reen 41 | 57 7 green 57 green  $41$  | 57 10 1 green 10 | 26 3 green 26 | 42 5 green 42 | 58 7 green 58 11 1 green 11 | 27 3 green 27 | 43 5 green 43 | 59 7 green 59 12 1 yellow 12 | 28 3 yellow 28 | 44 5<br>reen 44 | 60 7 green 60 green 44 | 60 13 1 green 13 | 29 3 green 29 | 45 5<br>green 45 | 61 7 green 61 | 61 14 1 yellow 14 | 30 3 yellow 30 | 46 5 green 46 | 62 7 green 62 15 1 green 15 | 31 3 green 31 | 47 5<br>reen 47 | 63 7 green 63 green 47 | 63 7 green VTEP2#show qos-profile interface irb2001 profile name: DSCP\_QUEUE profile type: dscp-to-queue (Ingress) mapping: -------+--------------------------- | -------+--------------------------- | -------+-- ------------------------- | -------+--------------------------- INPUT | OUTPUT | INPUT | INPUT | OUTPUT | INPUT |<br>OUTPUT | | INPUT | OUTPUT | OUTPUT | INPUT |

#### VXLAN-EVPN with IRB QoS

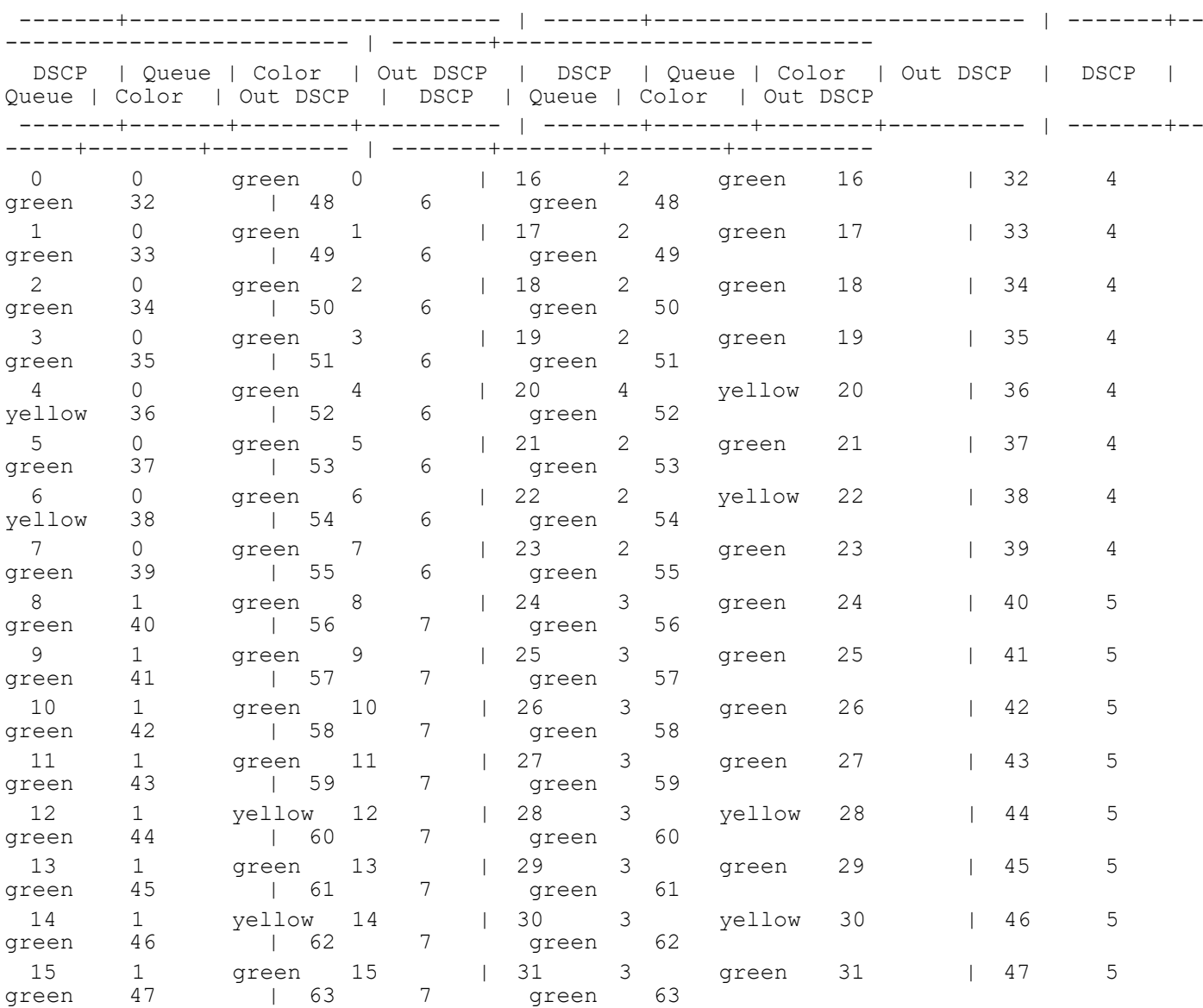

#### **VTEP4**

VTEP4#show nvo vxlan tunnel VXLAN Network tunnel Entries Source Destination Status Up/Down Update ============================================================================ 4.4.4.4 2.2.2.2 Installed 01:14:47 01:14:47 4.4.4.4 1.1.1.1 Installed 01:18:35 01:18:35 4.4.4.4 5.5.5.5 Installed 01:18:20 01:18:20

Total number of entries are 3 VTEP4#show nvo vxlan VXLAN Information ================= Codes: NW - Network Port

AC - Access Port

(u) - Untagged

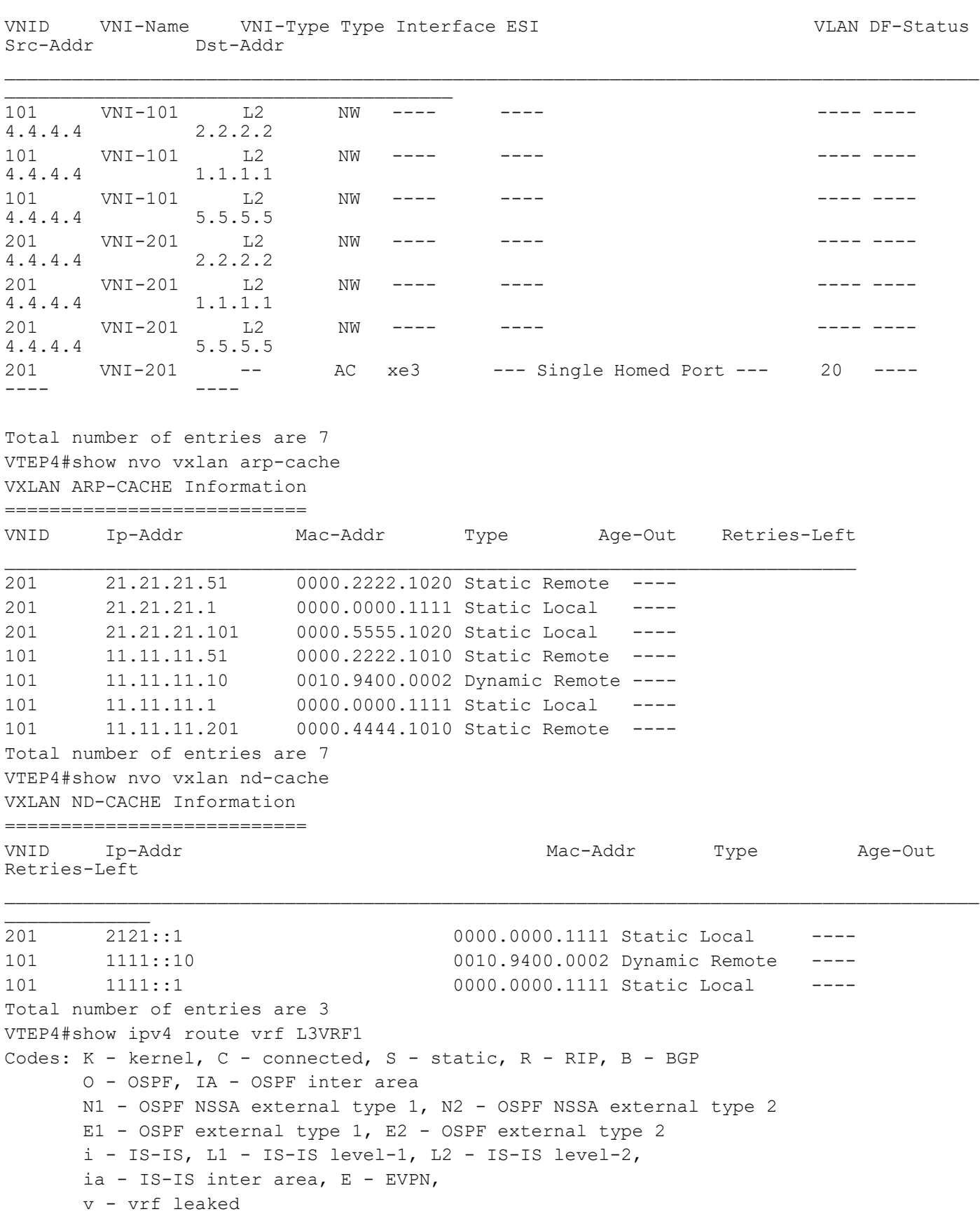
```
 * - candidate default
IP Route Table for VRF "L3VRF1"
C 11.11.11.0/24 is directly connected, irb1001, 00:07:24
C 21.21.21.0/24 is directly connected, irb2001, 00:07:14
C 127.0.0.0/8 is directly connected, lo.L3VRF1, 00:10:16
Gateway of last resort is not set
VTEP4#show ipv6 route vrf L3VRF1
IPv6 Routing Table
Codes: K - kernel route, C - connected, S - static, D- DHCP, R - RIP,
       O - OSPF, IA - OSPF inter area, E1 - OSPF external type 1,
      E2 - OSPF external type 2, E - EVPN N1 - OSPF NSSA external type 1,
       N2 - OSPF NSSA external type 2, i - IS-IS, B - BGP,
       v - vrf leaked
Timers: Uptime
IP Route Table for VRF "L3VRF1"
C ::1/128 via ::, lo.L3VRF1, 00:10:21
C 1111::/64 via ::, irb1001, 00:07:29
C 2121::/64 via ::, irb2001, 00:07:19
C fe80::/64 via ::, irb2001, 00:07:19
VTEP4#show nvo vxlan l3vni-map
L3VNI L2VNI IRB-interface
===================================
 1000 101 irb1001
 1000 201 irb2001
VTEP5
VTEP5#show running-config qos
qos enable
!
qos profile queue-color-to-cos QUEUE_COS
 queue 2 color all cos 6
!
qos profile dscp-to-queue DSCP_QUEUE
 dscp 34 queue 2
!
!
!
VTEP5#show running-config nvo vxlan
!
nvo vxlan enable
!
nvo vxlan irb
!
```

```
evpn vxlan multihoming enable
!
```

```
evpn irb-forwarding anycast-gateway-mac 0000.0000.1111
```

```
!
nvo vxlan vtep-ip-global 5.5.5.5
!
nvo vxlan tunnel qos-map-mode cos-dscp ingress DSCP_QUEUE
!
nvo vxlan id 101 ingress-replication inner-vid-disabled
 vxlan host-reachability-protocol evpn-bgp L2VRF1
 evpn irb1001
 vni-name VNI-101
!
nvo vxlan id 201 ingress-replication inner-vid-disabled
 vxlan host-reachability-protocol evpn-bgp L2VRF2
 evpn irb2001
 vni-name VNI-201
!
nvo vxlan access-if port-vlan xe1 10
 map vnid 101
 mac 0000.4444.1010 ip 11.11.11.201
 map qos-profile queue-color-to-cos QUEUE_COS
!
!
VTEP5#show nvo vxlan tunnel
VXLAN Network tunnel Entries
Source Destination Status Up/Down Update
============================================================================
5.5.5.5 2.2.2.2 Installed 01:11:17 01:11:17
5.5.5.5 4.4.4.4 Installed 01:14:50 01:14:50
5.5.5.5 1.1.1.1 Installed 01:14:50 01:14:50
Total number of entries are 3
VTEP5#sh nvo vxlan
VXLAN Information
=================
   Codes: NW - Network Port
        AC - Access Port
       (u) - Untagged
VNID VNI-Name VNI-Type Type Interface ESI VLAN DF-Status
Src-Addr Dst-Addr
________________________________________
101 VNI-101 L2 NW ---- ---- ---- ---- 
      2.2.2.2101 VNI-101 L2 NW ---- ---- ---- ---- 
5.5.5.5101 VNI-101 L2 NW ---- ---- ---- ---- 
5.5.5.5101 VNI-101 -- AC xe1 --- Single Homed Port --- 10 ---- 
---- ----
201 VNI-201 L2 NW ---- ---- ---- ---- 
5.5.5.5 2.2.2.2
```

```
201 VNI-201 L2 NW ---- ---- ---- ---- 
             4.4.4.4201 VNI-201 L2 NW ---- ---- ---- ---- 
5.5.5.5Total number of entries are 7
VTEP5#show nvo vxlan arp-cache
VXLAN ARP-CACHE Information
===========================
VNID Ip-Addr Mac-Addr Type Age-Out Retries-Left
\mathcal{L}_\text{max}201 21.21.21.51 0000.2222.1020 Static Remote ----
201 21.21.21.1 0000.0000.1111 Static Local ----
201 21.21.21.101 0000.5555.1020 Static Remote ----
101 11.11.11.51 0000.2222.1010 Static Remote ----
101 11.11.11.10 0010.9400.0002 Dynamic Local ----
101 11.11.11.1 0000.0000.1111 Static Local ----
101 11.11.11.201 0000.4444.1010 Static Local ----
Total number of entries are 7
VTEP5#show nvo vxlan nd-cache
VXLAN ND-CACHE Information
===========================
VNID Ip-Addr Mac-Addr Type Age-Out 
Retries-Left
\overline{\phantom{a}}201 2121::1 0000.0000.1111 Static Local ----
101 1111::10 0010.9400.0002 Dynamic Local ----
101 1111:1 0000.0000.1111 Static Local ----
Total number of entries are 3
VTEP5#show ipv4 route vrf L3VRF1
Codes: K - kernel, C - connected, S - static, R - RIP, B - BGP
      O - OSPF, IA - OSPF inter area
      N1 - OSPF NSSA external type 1, N2 - OSPF NSSA external type 2
      E1 - OSPF external type 1, E2 - OSPF external type 2
      i - IS-IS, L1 - IS-IS level-1, L2 - IS-IS level-2,
      ia - IS-IS inter area, E - EVPN,
      v - vrf leaked
      * - candidate default
IP Route Table for VRF "L3VRF1"
C 11.11.11.0/24 is directly connected, irb1001, 00:05:08
C 21.21.21.0/24 is directly connected, irb2001, 00:04:57
C 127.0.0.0/8 is directly connected, lo.L3VRF1, 00:07:30
Gateway of last resort is not set
VTEP5#show ipv6 route vrf L3VRF1
IPv6 Routing Table
Codes: K - kernel route, C - connected, S - static, D- DHCP, R - RIP,
      O - OSPF, IA - OSPF inter area, E1 - OSPF external type 1,
      E2 - OSPF external type 2, E - EVPN N1 - OSPF NSSA external type 1,
```
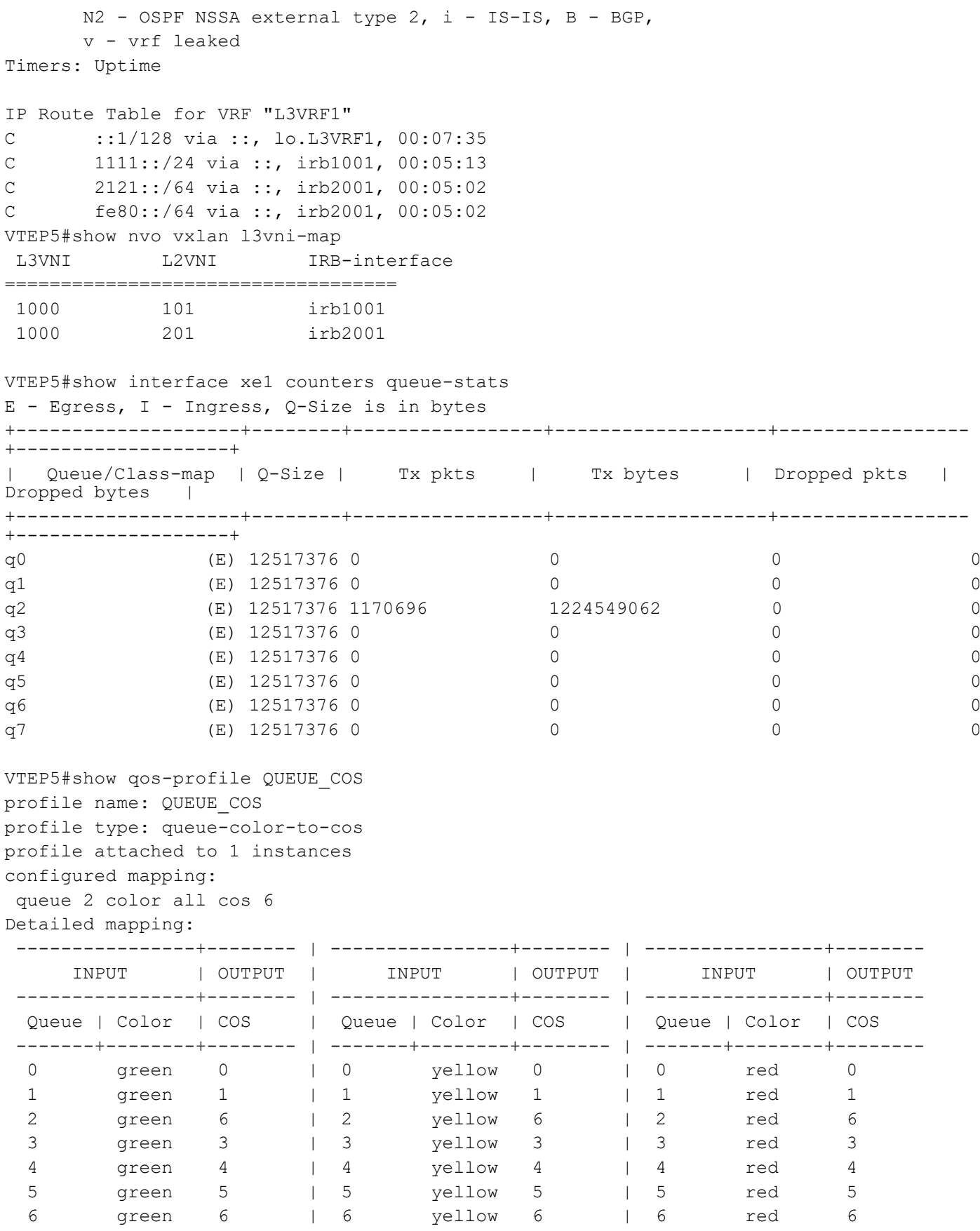

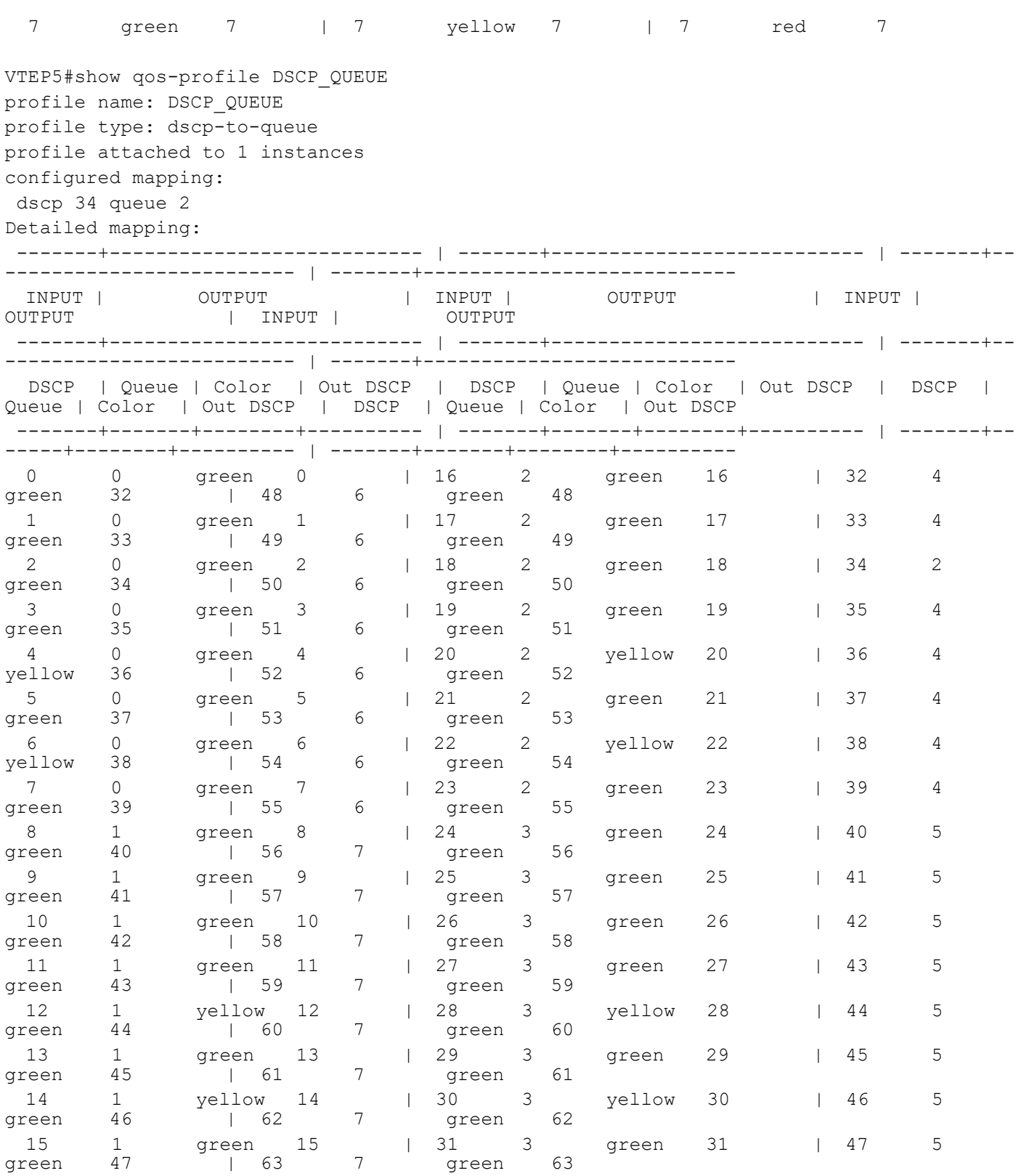

# **Distributed Gateway**

In distributed gateway approach, VTEP will act as default gateways for one or more VNIDs,

Each VTEP having its own default gateway IP and MAC configuration for a given VNID.

# **IRB QoS Configuration for Distributed**

Configure from Base Configuration-L2 VXLAN section, then configure below commands for centralized distributed approach.

Note: For L3 traffic, when l3vni is sent in the traffic, then dscp-to-queue qos profile mapped at tunnel ingress takes effect.

#### **VTEP4**

Unconfigure vnid 101 from nvo vxlan.

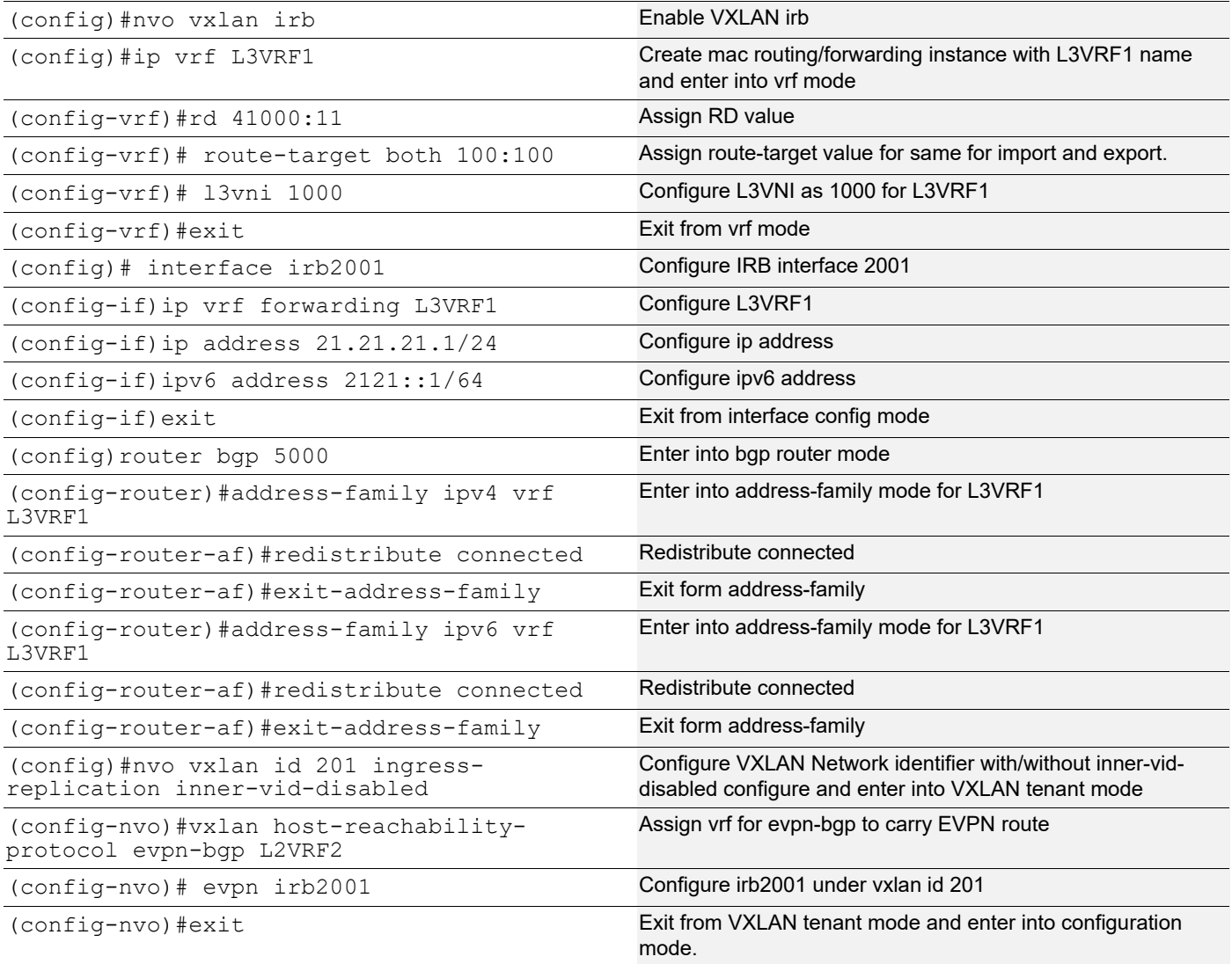

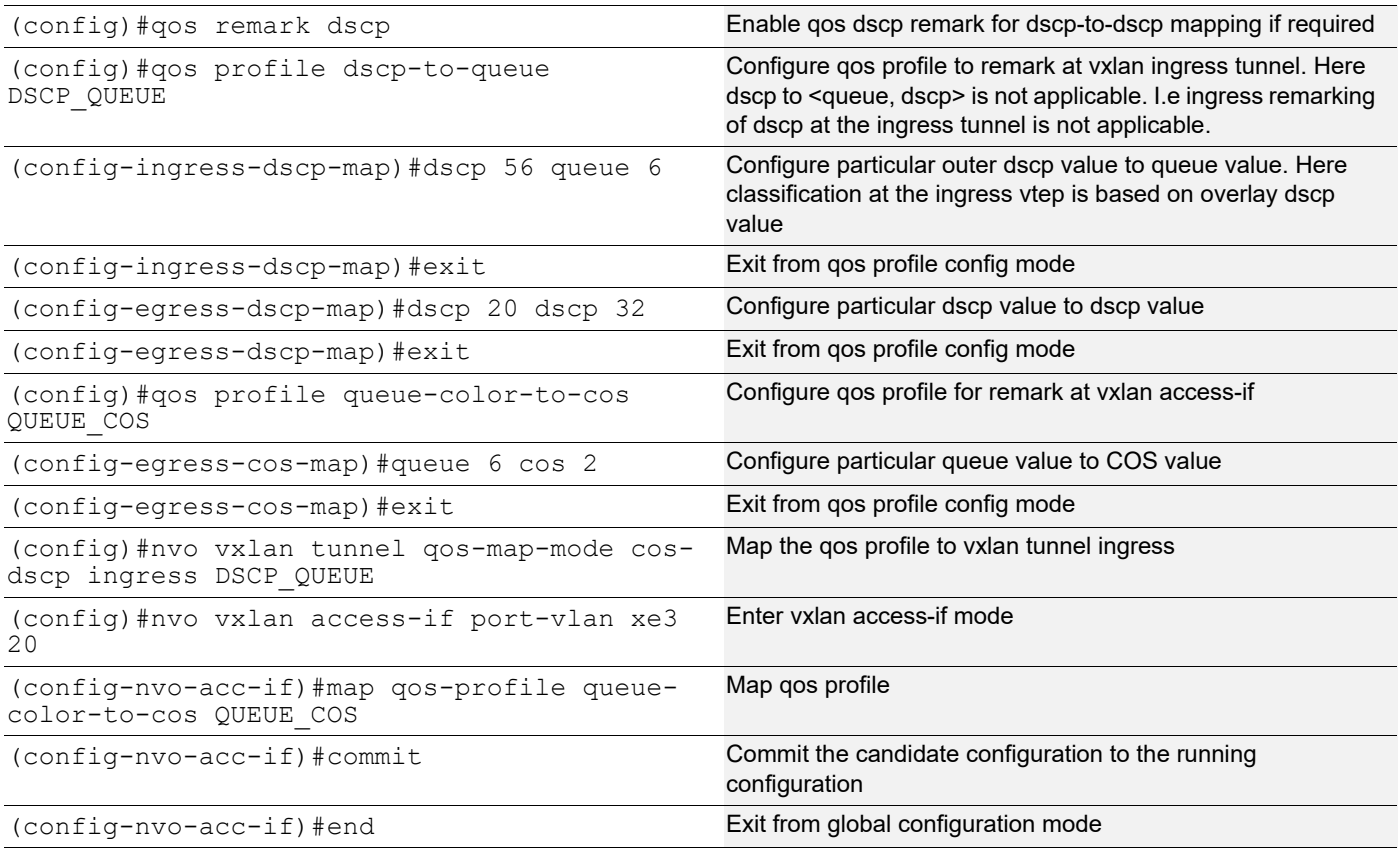

#### **VTEP5**

Unconfigure vnid 201 from nvo vxlan.

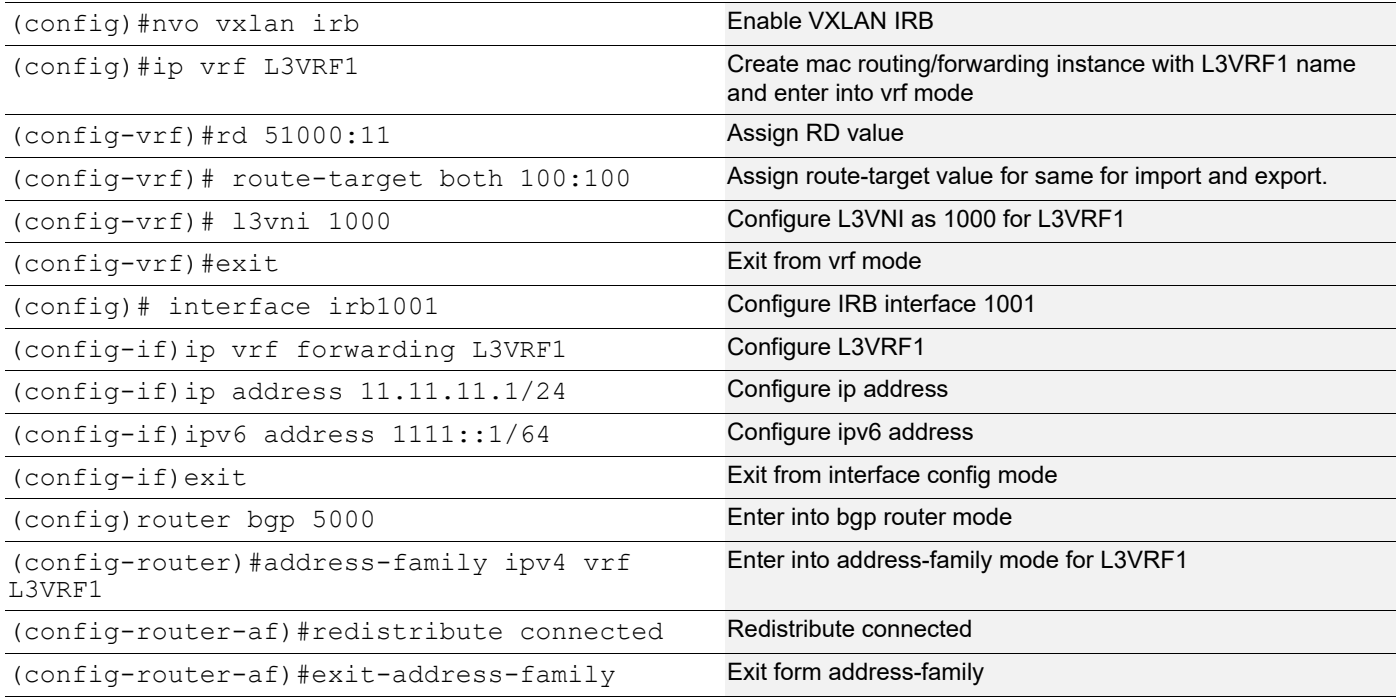

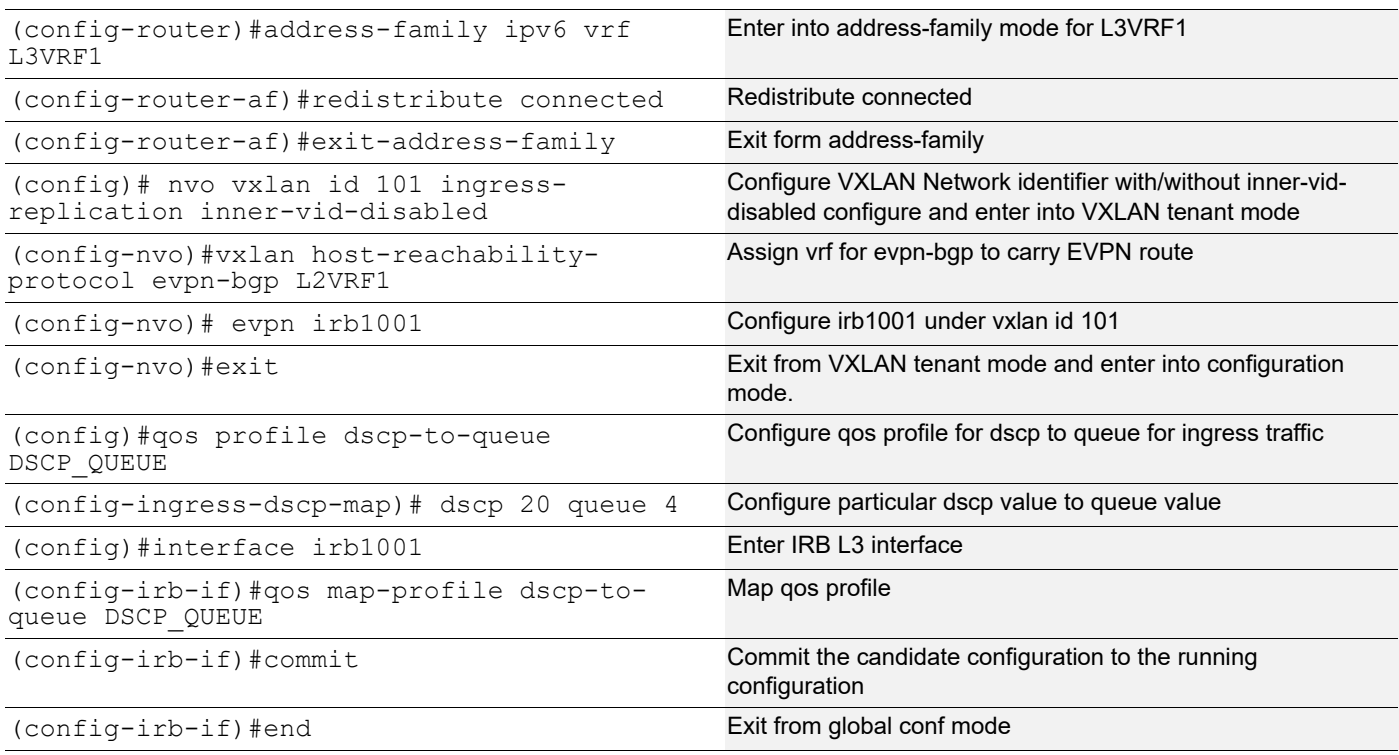

### **Validations**

Send traffic from TS1-11 to VTEP5 access-if with dscp value 20 COS value 1(vlan10) and verify traffic received at TS2- 21 with dscp value 32 and COS value 2(vlan20) at the VTEP4 access-if.

#### **VTEP5**

```
VTEP5#show running-config qos
qos enable
!
qos profile dscp-to-queue DSCP_QUEUE
  dscp 20 queue 4
!
!
!
!
interface irb1001
  qos map-profile dscp-to-queue DSCP_QUEUE
!
VTEP5#show run nvo vxlan
!
nvo vxlan enable
!
nvo vxlan irb
!
evpn vxlan multihoming enable
!
```

```
nvo vxlan vtep-ip-global 5.5.5.5
!
nvo vxlan id 101 ingress-replication inner-vid-disabled
 vxlan host-reachability-protocol evpn-bgp L2VRF1
 evpn irb1001
 vni-name VNI-101
!
nvo vxlan id 201 ingress-replication inner-vid-disabled
 vxlan host-reachability-protocol evpn-bgp L2VRF2
 vni-name VNI-201
!
nvo vxlan access-if port-vlan xe1 10
 map vnid 101
 mac 0000.4444.1010 ip 11.11.11.201
!
!
VTEP5#show nvo vxlan tunnel
VXLAN Network tunnel Entries
Source Destination Status Up/Down Update
============================================================================
5.5.5.5 2.2.2.2 Installed 00:29:54 00:29:54
5.5.5.5 4.4.4.4 Installed 00:29:54 00:29:54
5.5.5.5 1.1.1.1 Installed 00:29:54 00:29:54
Total number of entries are 3
VTEP5#show nvo vxlan
VXLAN Information
=================
   Codes: NW - Network Port
         AC - Access Port
         (u) - Untagged
VNID VNI-Name VNI-Type Type Interface ESI VLAN DF-Status<br>Src-Addr Dst-Addr
          Dst-Addr
```
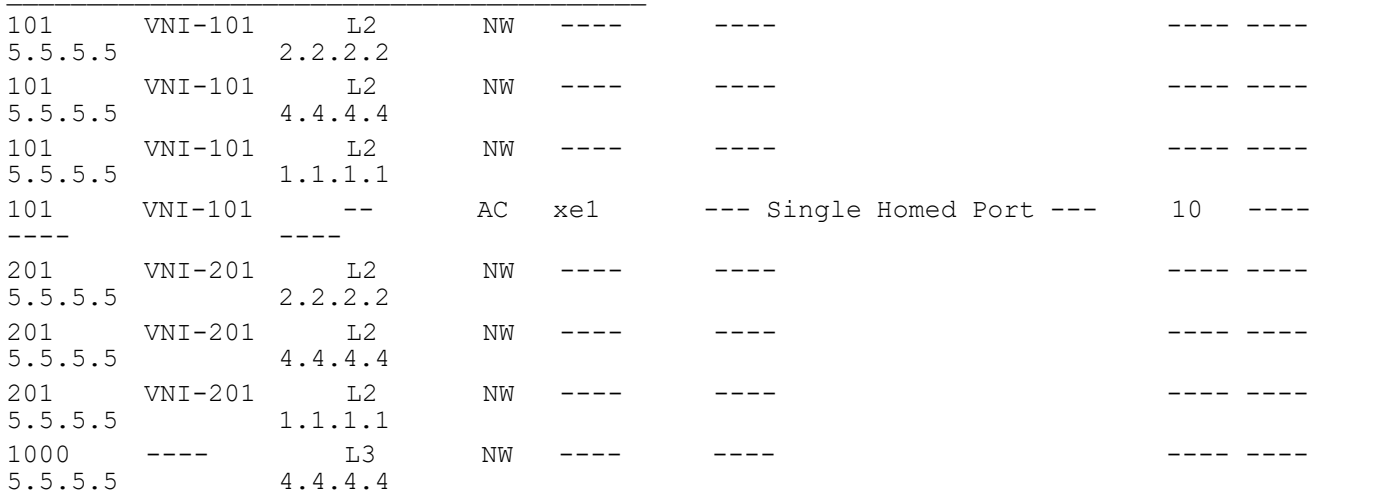

 $\mathcal{L}_\text{max}$ 

```
Total number of entries are 8
VTEP5#show nvo vxlan arp-cache
VXLAN ARP-CACHE Information
===========================
VNID Ip-Addr Mac-Addr Type Age-Out Retries-Left
201 21.21.21.51 0000.2222.1020 Static Remote ----
201 21.21.21.1 3c2c.991a.da7a Static Remote ----
201 21.21.21.101 0000.5555.1020 Static Remote ----
101 11.11.11.51 0000.2222.1010 Static Remote ----
101 11.11.11.1 04f8.f82f.8eee Static Local ----
101 11.11.11.201 0000.4444.1010 Static Local ----
Total number of entries are 6
VTEP5#show nvo vxlan nd-cache
VXLAN ND-CACHE Information
============================
VNID Ip-Addr Mac-Addr Type Age-Out 
Retries-Left
\overline{\phantom{a}}201 2121::1 3c2c.991a.da7a Static Remote ----
101 1111:1 04f8.f82f.8eee Static Local ----
Total number of entries are 2
VTEP5#show nvo vxlan l3vni-map
L3VNI L2VNI IRB-interface
===================================
 1000 101 irb1001
VTEP5#show ipv4 route vrf L3VRF1
Codes: K - kernel, C - connected, S - static, R - RIP, B - BGP
       O - OSPF, IA - OSPF inter area
       N1 - OSPF NSSA external type 1, N2 - OSPF NSSA external type 2
       E1 - OSPF external type 1, E2 - OSPF external type 2
       i - IS-IS, L1 - IS-IS level-1, L2 - IS-IS level-2,
       ia - IS-IS inter area, E - EVPN,
       v - vrf leaked
       * - candidate default
IP Route Table for VRF "L3VRF1"
B 4.4.4.4/32 [0/0] is directly connected, tunvxlan1000, 00:04:09
C 11.11.11.0/24 is directly connected, irb1001, 00:02:38
B 21.21.21.0/24 [200/0] via 4.4.4.4 (recursive is directly connected, 
tunvxlan1000), 00:04:09
C 127.0.0.0/8 is directly connected, lo.L3VRF1, 00:04:46
Gateway of last resort is not set
VTEP5#show ipv6 route vrf L3VRF1
IPv6 Routing Table
Codes: K - kernel route, C - connected, S - static, D- DHCP, R - RIP,
       O - OSPF, IA - OSPF inter area, E1 - OSPF external type 1,
       E2 - OSPF external type 2, E - EVPN N1 - OSPF NSSA external type 1,
```

```
 N2 - OSPF NSSA external type 2, i - IS-IS, B - BGP,
      v - vrf leaked
Timers: Uptime
IP Route Table for VRF "L3VRF1"
C ::1/128 via ::, lo.L3VRF1, 00:04:50
B ::ffff:404:404/128 [0/0] via ::, tunvxlan1000, 00:04:13
C 1111::/64 via ::, irb1001, 00:02:42
B 2121::/64 [200/0] via ::ffff:404:404 (recursive via ::, unknown), 00:04:13
C fe80::/64 via ::, irb1001, 00:02:42
VTEP5#show interface ce53 counter queue-stats
E - Egress, I - Ingress, Q-Size is in bytes
+--------------------+--------+-----------------+-------------------+-----------------
+-------------------+
  | Queue/Class-map | Q-Size | Tx pkts | Tx bytes | Dropped pkts | 
Dropped bytes |
+--------------------+--------+-----------------+-------------------+-----------------
+-------------------+
q0 (E) 50069504 0 0 0 0
q1 (E) 50069504 0 0 0 0
q2 (E) 50069504 0 0 0 0
q3 (E) 50069504 0 0 0 0
q4 (E) 50069504 498796 698314400 0 0 0 0
q5 (E) 50069504 0 0 0 0
q6 (E) 50069504 0 0 0 0
q7 (E) 50069504 0 0 0 0
VTEP5#show qos-profile DSCP_QUEUE
profile name: DSCP_QUEUE
profile type: dscp-to-queue
profile attached to 1 instances
configured mapping:
 dscp 20 queue 4
Detailed mapping:
 -------+--------------------------- | -------+--------------------------- | -------+--
------------------------- | -------+---------------------------
INPUT | OUTPUT | INPUT | INPUT | OUTPUT | INPUT |<br>OUTPUT | INPUT | OUTPUT | OUTPUT
             | INPUT |
 -------+--------------------------- | -------+--------------------------- | -------+--
------------------------- | -------+---------------------------
  DSCP | Queue | Color | Out DSCP | DSCP | Queue | Color | Out DSCP | DSCP | 
Queue | Color | Out DSCP | DSCP | Queue | Color | Out DSCP
 -------+-------+--------+---------- | -------+-------+--------+---------- | -------+--
-----+--------+---------- | -------+-------+--------+----------
0 0 green 0 | 16 2 green 16 | 32 4<br>green 32 | 48 6 green 48
            \vert 48
1 0 green 1 | 17 2 green 17 | 33 4<br>green 33 | 49 6 green 49
green 33 | 49 6 green 49
2 0 green 2 | 18 2 green 18 | 34 4<br>preen 34 | 50 6 green 50
green 34 | 50 6 green 50
3 0 green 3 | 19 2 green 19 | 35 4<br>| 19 2 green 19 | 35 4<br>| 19 2 green 19 | 35 4
green 35
```
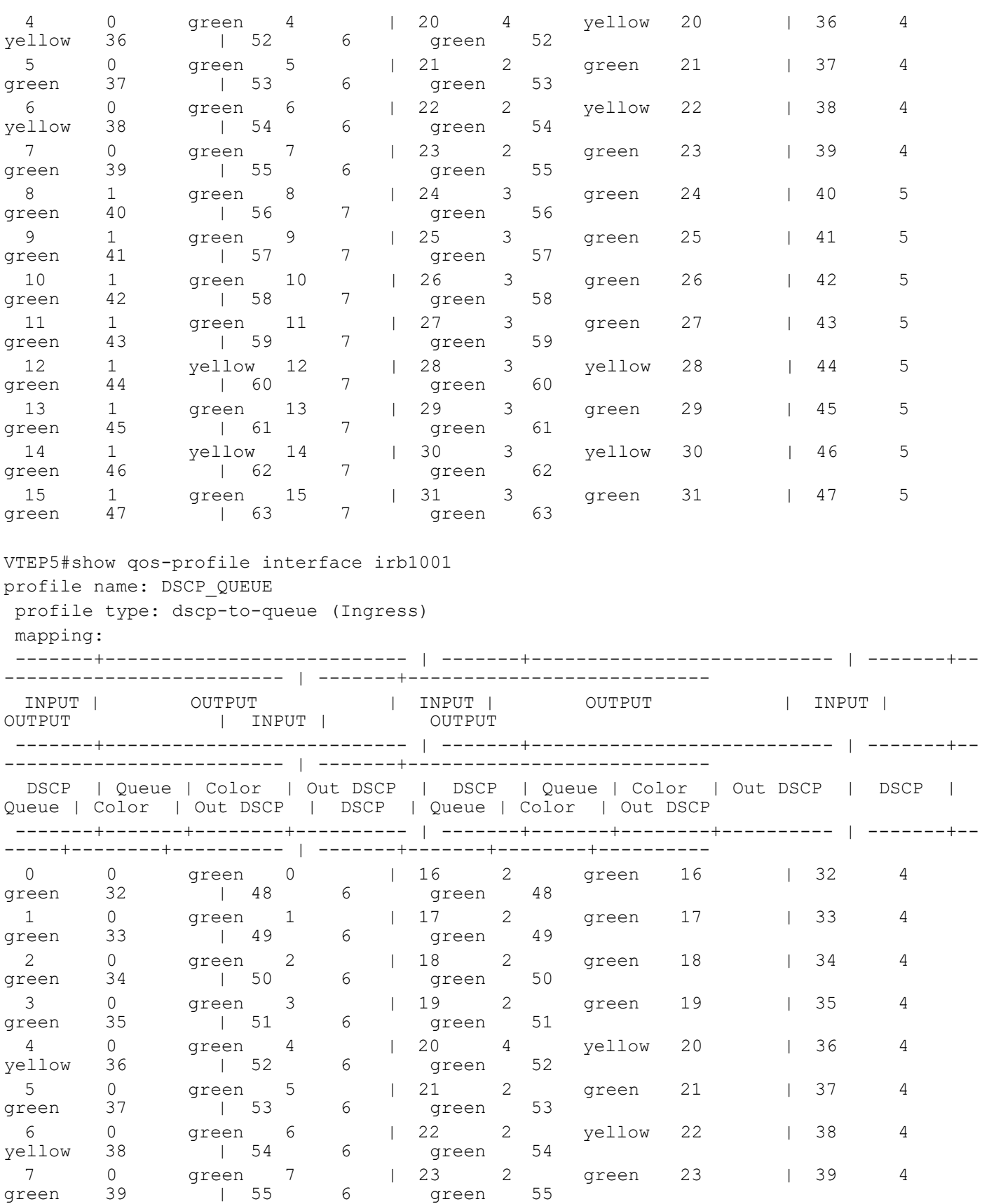

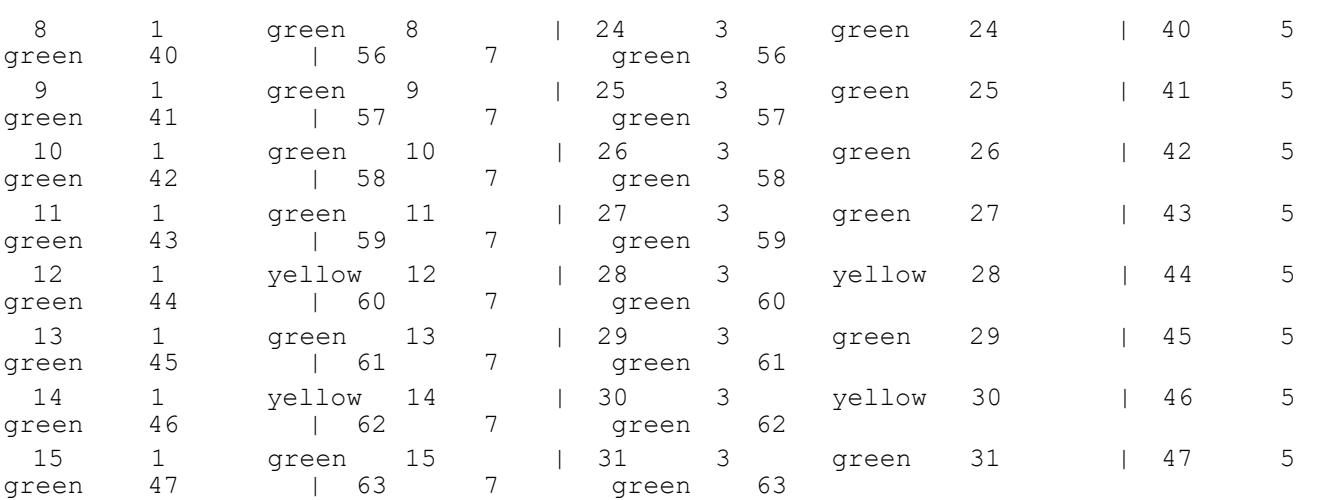

#### **VTEP4**

```
VTEP4#show run qos
qos enable
qos remark dscp
!
!
qos profile queue-color-to-cos QUEUE_COS
 queue 6 color all cos 2
!
qos profile dscp-to-queue DSCP_QUEUE
 dscp 56 queue 6
!
!
!
!
VTEP4#show run nvo vxlan
!
nvo vxlan enable
!
nvo vxlan irb
!
evpn vxlan multihoming enable
!
nvo vxlan vtep-ip-global 4.4.4.4
!
nvo vxlan tunnel qos-map-mode cos-dscp ingress DSCP_QUEUE
!
nvo vxlan id 101 ingress-replication inner-vid-disabled
 vxlan host-reachability-protocol evpn-bgp L2VRF1
 vni-name VNI-101
!
nvo vxlan id 201 ingress-replication inner-vid-disabled
 vxlan host-reachability-protocol evpn-bgp L2VRF2
  evpn irb2001
```

```
 vni-name VNI-201
!
nvo vxlan access-if port-vlan xe3 20
 map vnid 201
 mac 0000.5555.1020 ip 21.21.21.101
 map qos-profile queue-color-to-cos QUEUE_COS
!
!
VTEP4#show nvo vxlan tunnel
VXLAN Network tunnel Entries
Source Destination Status Up/Down Update
============================================================================
4.4.4.4 2.2.2.2 Installed 00:28:32 00:28:32
4.4.4.4 1.1.1.1 Installed 00:28:38 00:28:38
4.4.4.4 5.5.5.5 Installed 00:28:31 00:28:31
Total number of entries are 3
VTEP4#show nvo vxlan
VXLAN Information
=================
   Codes: NW - Network Port
       AC - Access Port
       (u) - Untagged
VNID VNI-Name VNI-Type Type Interface ESI VLAN DF-Status<br>Src-Addr Dst-Addr
        Dst-Addr
\overline{\phantom{a}}101 VNI-101 L2 NW ---- ---- ---- ---- 
      2.2.2.2
101 VNI-101 L2 NW ---- ---- ---- ---- 
4.4.4.4
101 VNI-101 L2 NW ---- ---- ---- ---- 
4.4.4.4201 VNI-201 L2 NW ---- ---- ---- ---- 
           2.2.2.2201 VNI-201 L2 NW ---- ---- ---- ---- 
4.4.4.1
201 VNI-201 L2 NW ---- ---- ---- ---- 
           5.5.5.5201 VNI-201 -- AC xe3 --- Single Homed Port --- 20 ---- 
---- ----
1000 ---- L3 NW ---- ---- ---- ---- 
4.4.4.4Total number of entries are 8
VTEP4#show nvo vxlan arp-cache
VXLAN ARP-CACHE Information
===========================
VNID Ip-Addr Mac-Addr Type Age-Out Retries-Left
201 21.21.21.51 0000.2222.1020 Static Remote ----
201 21.21.21.1 3c2c.991a.da7a Static Local ----
```

```
201 21.21.21.101 0000.5555.1020 Static Local ----
101 11.11.11.51 0000.2222.1010 Static Remote ----
101 11.11.11.1 04f8.f82f.8eee Static Remote ----
101 11.11.11.201 0000.4444.1010 Static Remote ----
Total number of entries are 6
VTEP4#show nvo vxlan nd-cache
VXLAN ND-CACHE Information
===========================
VNID Ip-Addr Mac-Addr Type Age-Out 
Retries-Left
\mathcal{L}_\text{max}201 2121::1 3c2c.991a.da7a Static Local ----
101 1111::1 04f8.f82f.8eee Static Remote ----
Total number of entries are 2
VTEP4#show ipv4 route vrf L3VRF1
Codes: K - kernel, C - connected, S - static, R - RIP, B - BGP
       O - OSPF, IA - OSPF inter area
       N1 - OSPF NSSA external type 1, N2 - OSPF NSSA external type 2
       E1 - OSPF external type 1, E2 - OSPF external type 2
       i - IS-IS, L1 - IS-IS level-1, L2 - IS-IS level-2,
       ia - IS-IS inter area, E - EVPN,
       v - vrf leaked
       * - candidate default
IP Route Table for VRF "L3VRF1"
B 5.5.5.5/32 [0/0] is directly connected, tunvxlan1000, 00:01:03
B 11.11.11.0/24 [200/0] via 5.5.5.5 (recursive is directly connected, 
tunvxlan1000), 00:01:03
C 21.21.21.0/24 is directly connected, irb2001, 00:03:31
C 127.0.0.0/8 is directly connected, lo.L3VRF1, 00:15:13
Gateway of last resort is not set
VTEP4#show ipv6 route vrf L3VRF1
IPv6 Routing Table
Codes: K - kernel route, C - connected, S - static, D- DHCP, R - RIP,
       O - OSPF, IA - OSPF inter area, E1 - OSPF external type 1,
      E2 - OSPF external type 2, E - EVPN N1 - OSPF NSSA external type 1,
       N2 - OSPF NSSA external type 2, i - IS-IS, B - BGP,
       v - vrf leaked
Timers: Uptime
IP Route Table for VRF "L3VRF1"
C ::1/128 via ::, lo.L3VRF1, 00:15:18
B ::ffff:505:505/128 [0/0] via ::, tunvxlan1000, 00:01:08
B 1111::/64 [200/0] via ::ffff:505:505 (recursive via ::, unknown), 00:01:08
C 2121::/64 via ::, irb2001, 00:03:36
C fe80::/64 via ::, irb2001, 00:03:36
VTEP4#show nvo vxlan l3vni-map
L3VNI L2VNI IRB-interface
===================================
```
 1000 201 irb2001 VTEP4#show interface xe3 counter queue-stats E - Egress, I - Ingress, Q-Size is in bytes +--------------------+--------+-----------------+-------------------+----------------- +-------------------+ | Queue/Class-map | Q-Size | Tx pkts | Tx bytes | Dropped pkts | Dropped bytes | +--------------------+--------+-----------------+-------------------+----------------- +-------------------+ q0 (E) 12517376 0 0 0 0 q1 (E) 12517376 0 0 0 0 q2 (E) 12517376 0 0 0 0 q3 (E) 12517376 0 0 0 0 q4 (E) 12517376 0 0 0 0 q5 (E) 12517376 0 0 0 0 q6 (E) 12517376 2219303 3209162748 0 0 0 q7 (E) 12517376 0 0 0 0 VTEP4#show qos-profile QUEUE\_COS profile name: QUEUE\_COS profile type: queue-color-to-cos profile attached to 1 instances configured mapping: queue 6 color all cos 2 Detailed mapping: ----------------+-------- | ----------------+-------- | ----------------+-------- INPUT | OUTPUT | INPUT | OUTPUT | INPUT | OUTPUT ----------------+-------- | ----------------+-------- | ----------------+-------- Queue | Color | COS | Queue | Color | COS | Queue | Color | COS -------+--------+-------- | -------+--------+-------- | -------+--------+-------- 0 green 0 | 0 yellow 0 | 0 red 0 1 green 1 | 1 yellow 1 | 1 red 1 2 green 2 | 2 yellow 2 | 2 red 2 3 green 3 | 3 yellow 3 | 3 red 3 4 green 4 | 4 yellow 4 | 4 red 4 5 green 5 | 5 yellow 5 | 5 red 5 6 green 2 | 6 yellow 2 | 6 red 2 7 green 7 | 7 yellow 7 | 7 red 7 VTEP4#show qos-profile DSCP\_QUEUE profile name: DSCP\_QUEUE profile type: dscp-to-queue profile attached to 1 instances configured mapping: dscp 56 queue 6 Detailed mapping: -------+--------------------------- | -------+--------------------------- | -------+-- ------------------------- | -------+--------------------------- INPUT | OUTPUT | INPUT | INPUT | OUTPUT | INPUT | INPUT |<br>OUTPUT | INPUT | OUTPUT | OUTPUT | OUTPUT | OUTPUT | INPUT | OUTPUT

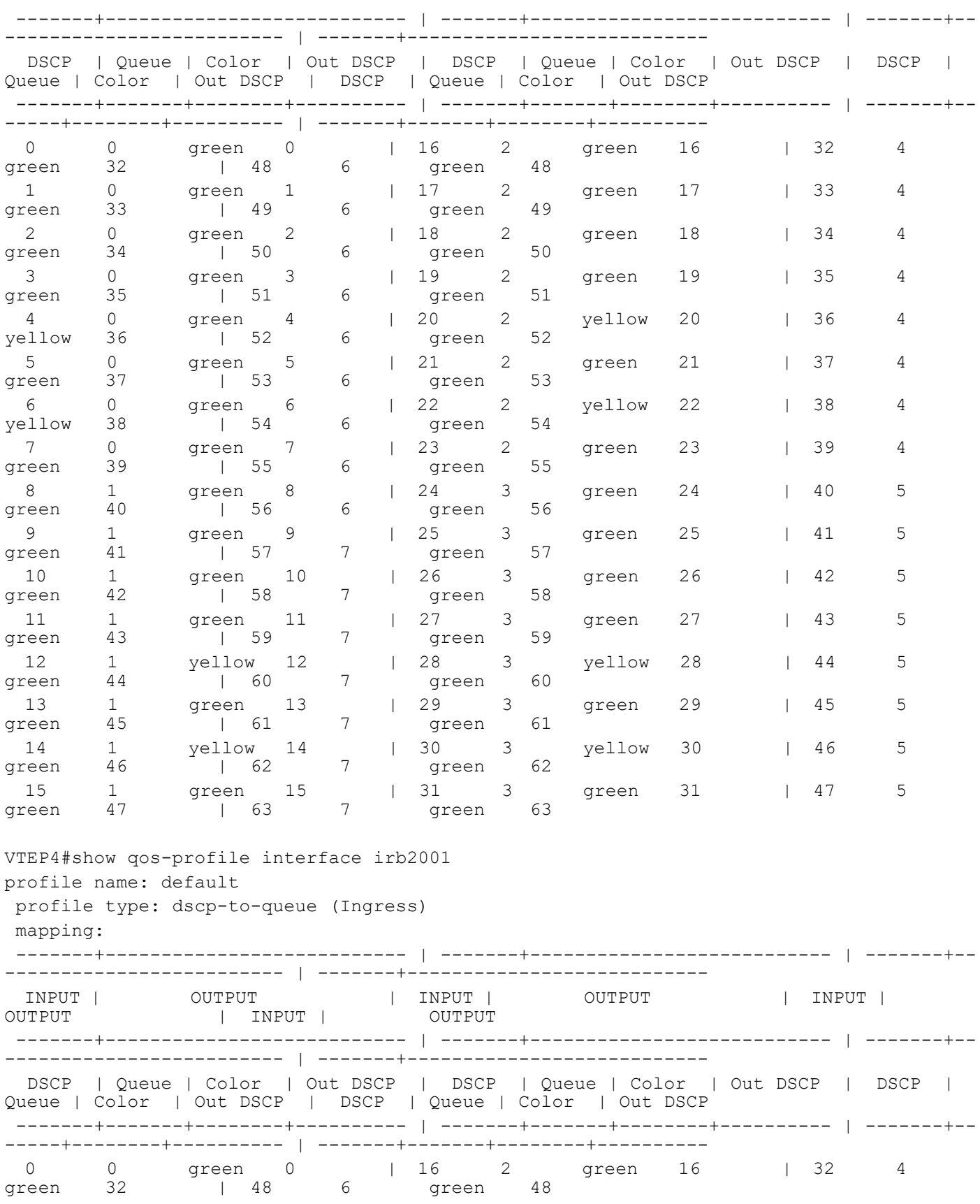

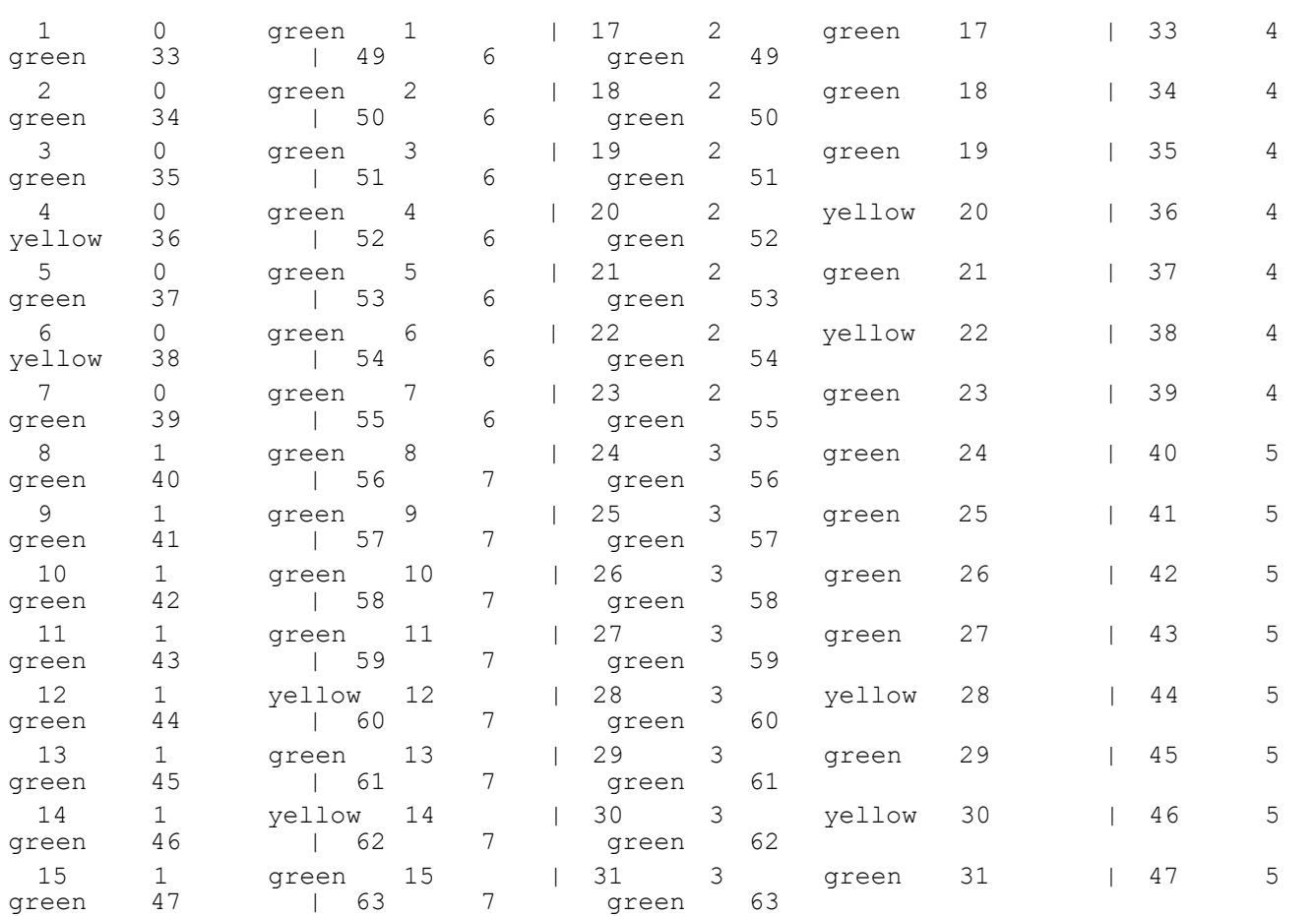

# CHAPTER 14 EVPN IRB - Anycast Support for Multiple **Subnets**

# **Overview**

An EVPN-based Integrated Routing and Bridging solution enables communication between two Layer-2 Virtual Network Identifiers (VNIDs) using IP-based Virtual Routing and Forwarding (IP-VRF).This enhancement provides Anycast Gateway Routing support for multiple subnets under the IRB interface (per VNID).

#### **Feature Characteristics**

- Connects primary or secondary subnets with either router MAC or anycast MAC address.
- Supports Anycast Gateway for multiple subnets under the layer-2 VNID's.
- Subnets A, B, and C can have Anycast Gateway support, while subnet D is reserved for BGP.
- Supports the Interfacefull model for ARP/ND requests and the interfaceless model using the kernel interface with a unique MAC per interface (Router MAC or Anycast MAC) for all subnets.

ARP/ND replies come from the ARP/ND cache table for host requests. Hosts can send Layer-3 packets with either Anycast MAC or Router MAC, and Layer-3 termination in the VTEP happens for both. By default, each subnet uses the Router MAC in ARP/ND cache. When the anycast argument is configured, it updates the ARP cache with the Anycast MAC. BGP withdraws the Route-Type 2 and update with Anycast/Router MAC to inform the configured gateway for the layer-2 VNID to non-default gateway nodes.

# **Topology**

The procedures in this section use the topology in [Figure 14-15](#page-342-0).

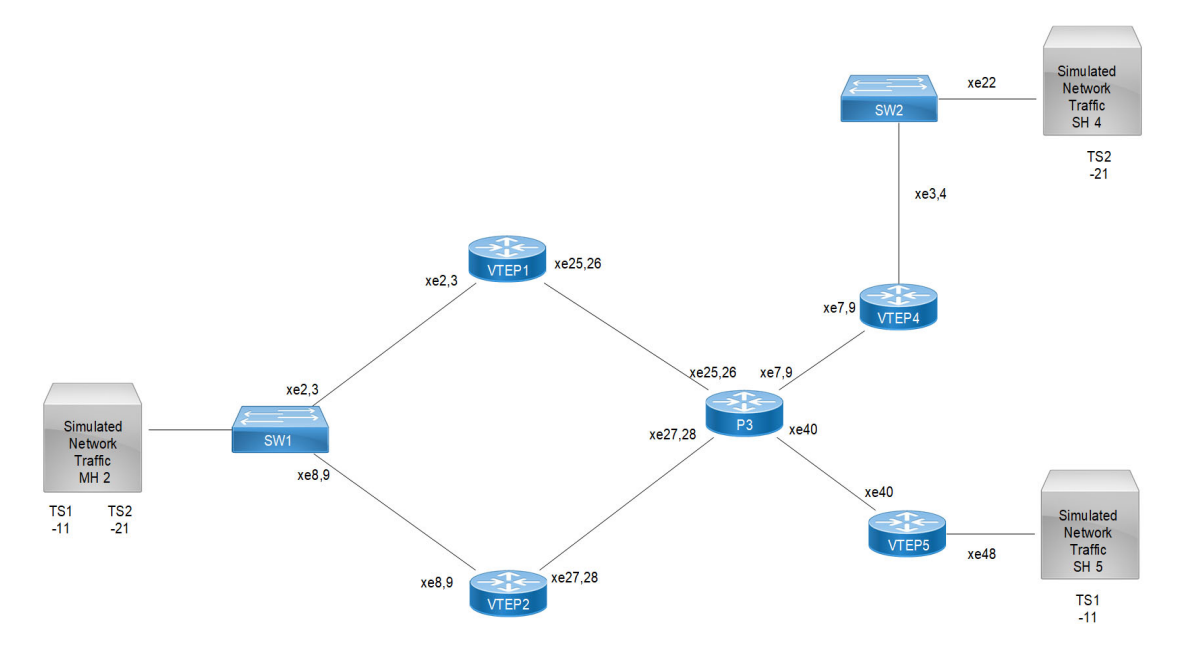

<span id="page-342-0"></span>**Figure 14-15: EVPN IRB for Multiple Subnets**

Note: In the above topology TS1, and TS2 are the tenant systems.

#### **VTEP1: L2 VXLAN configuration**

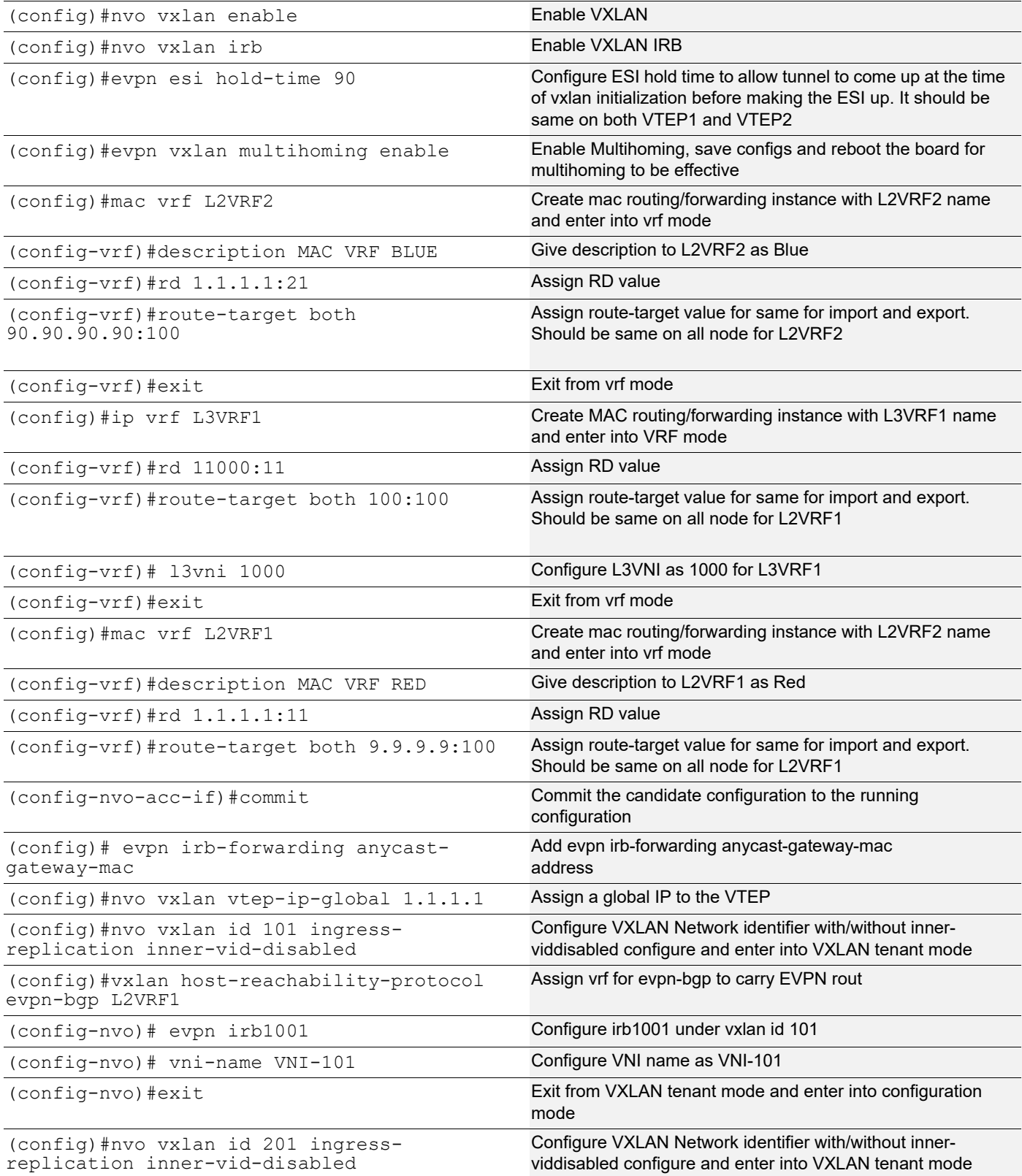

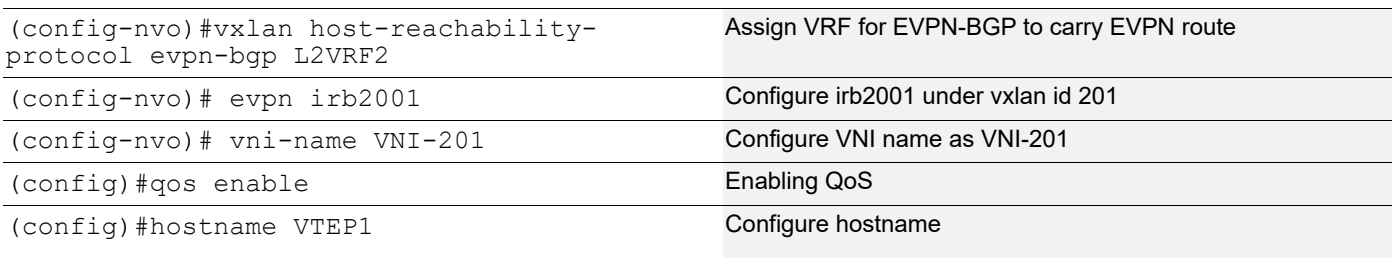

#### VTEP1: Interface and Loopback configuration

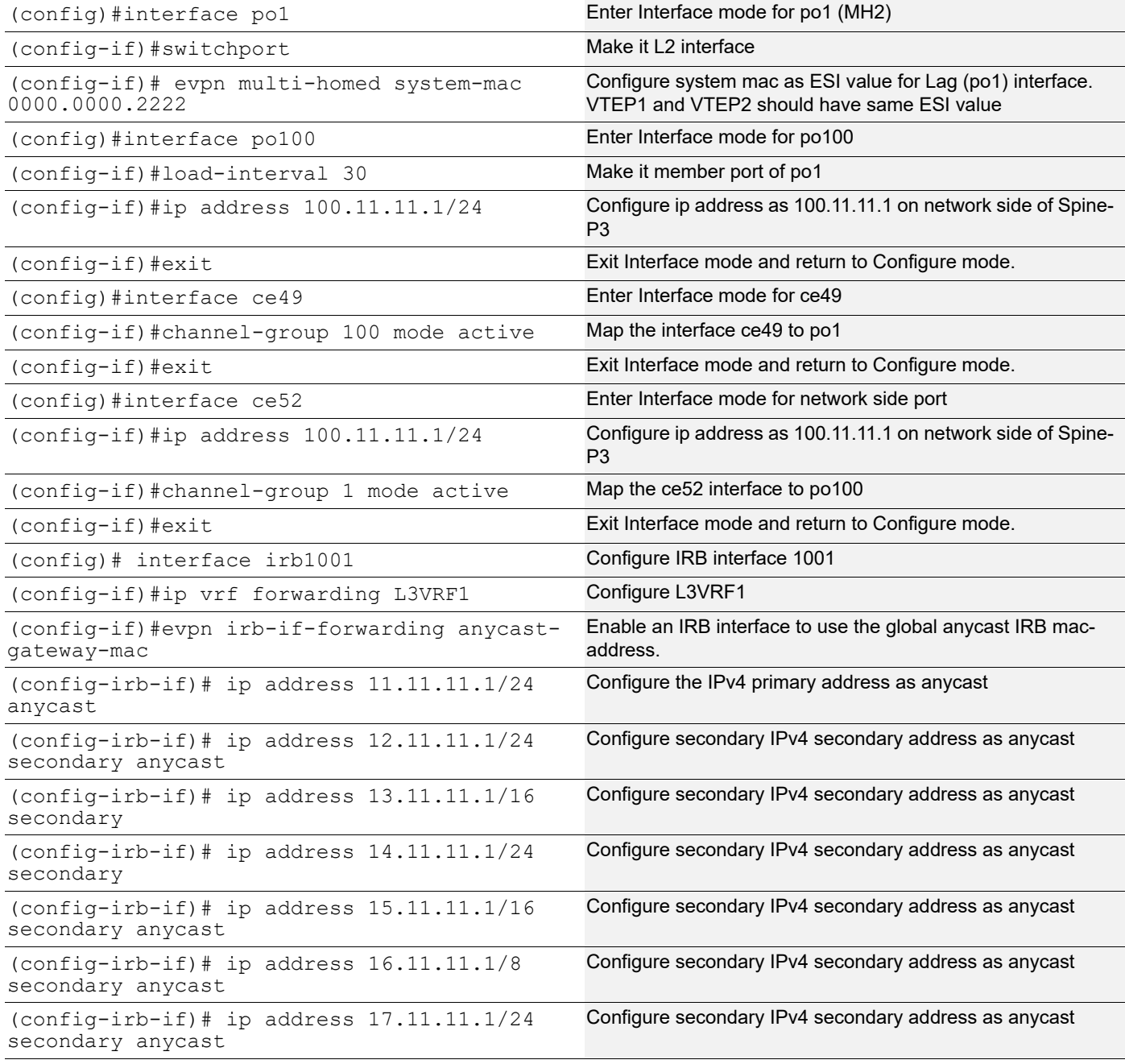

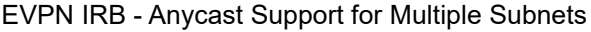

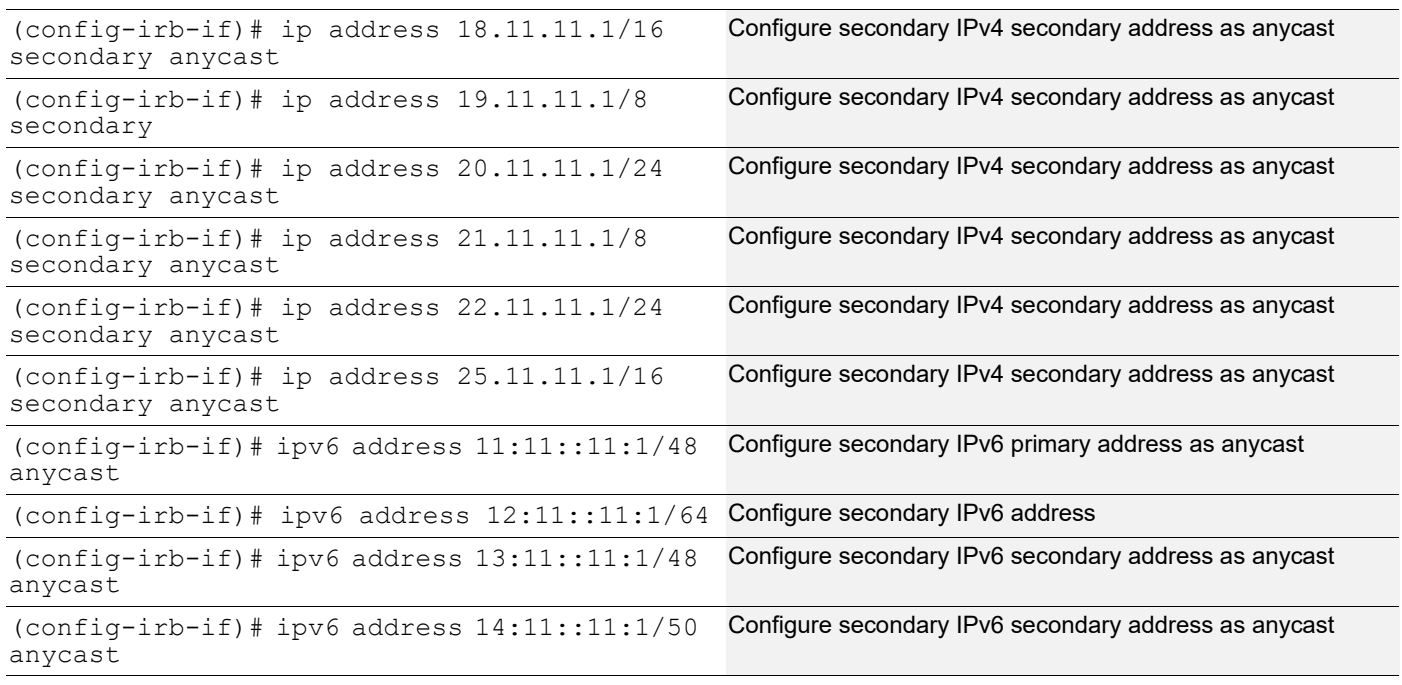

# VTEP1:OSPF configuration

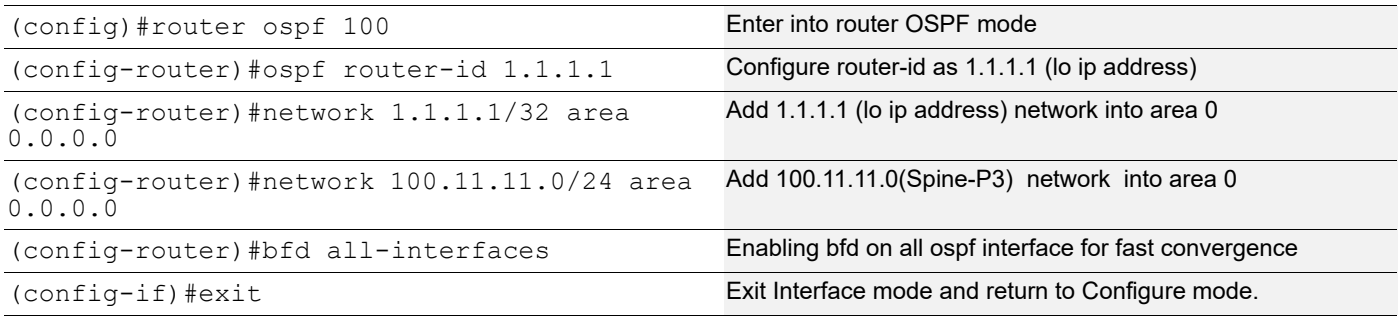

# VTEP1:BGP configuration

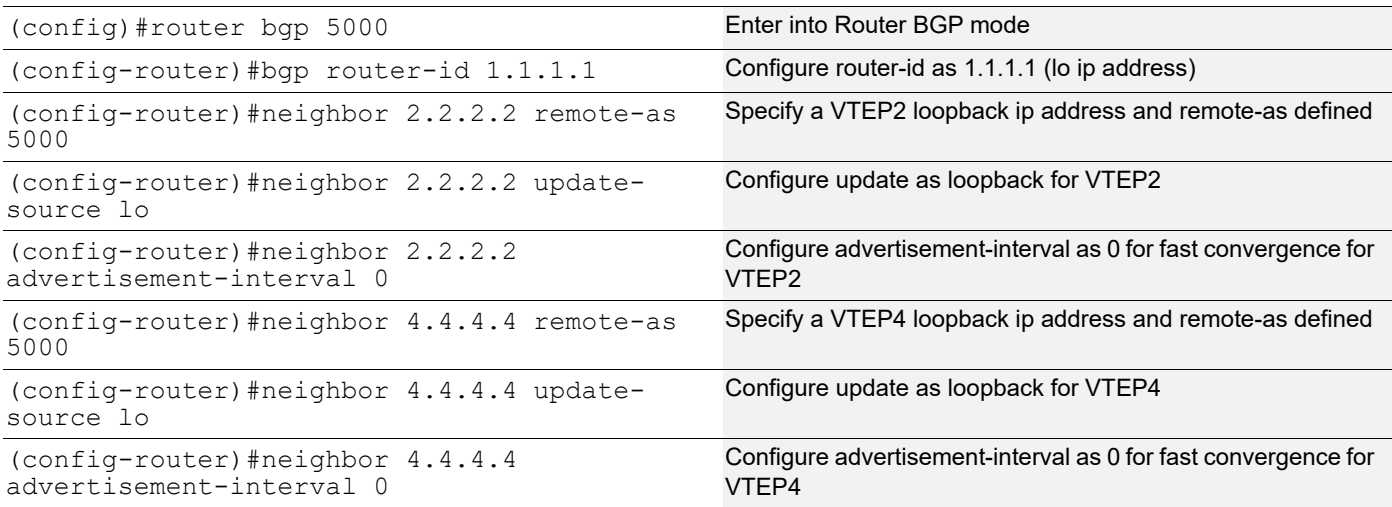

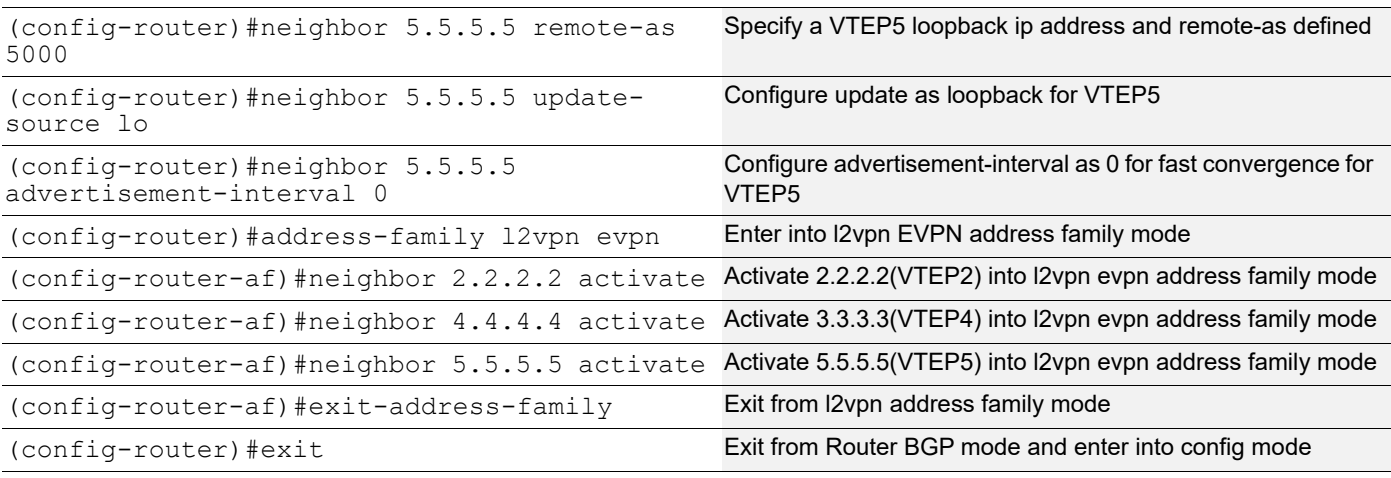

# VTEP1:L2 MAC VRF Configuration

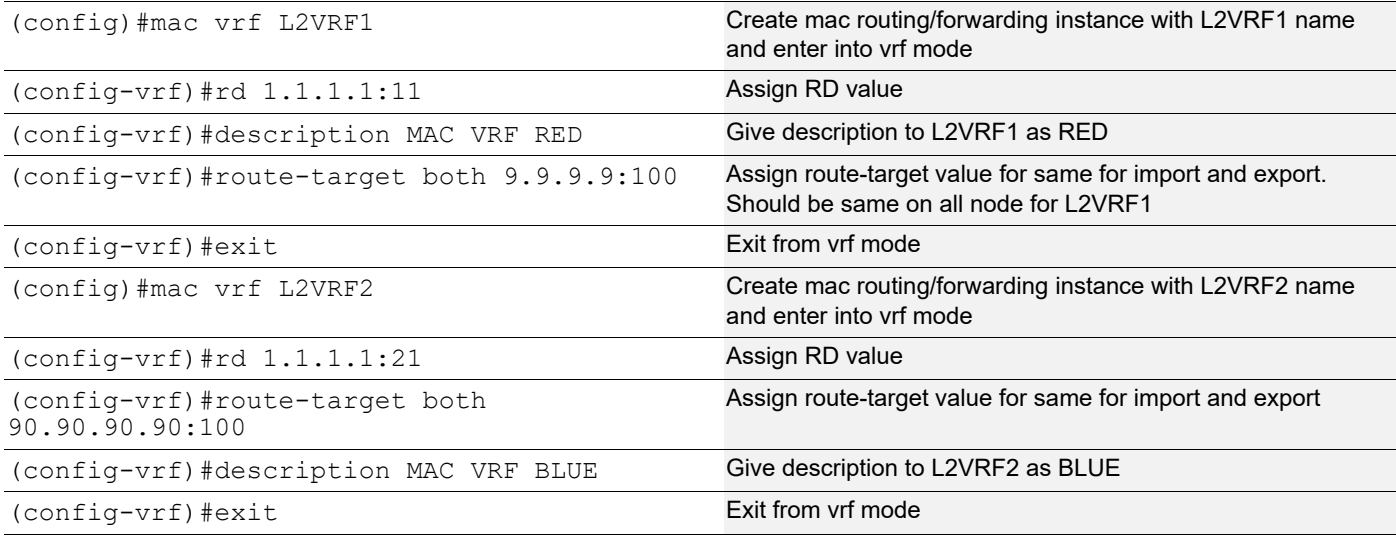

#### VTEP1:L2 VXLAN configuration

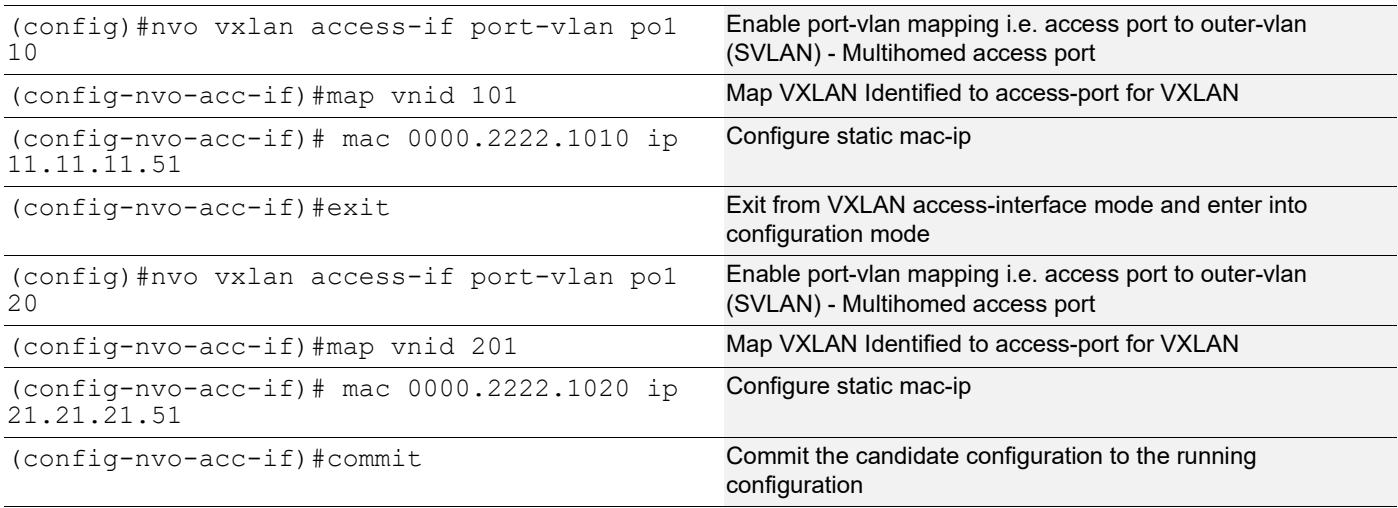

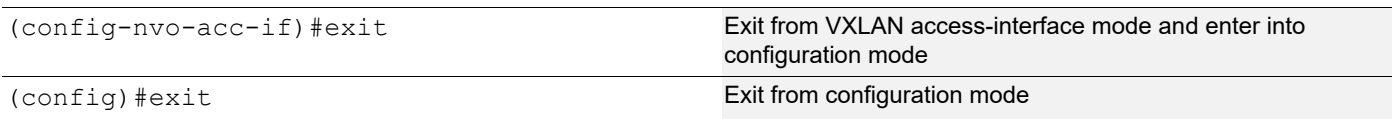

#### **VTEP2 L2 VXLAN configuration:**

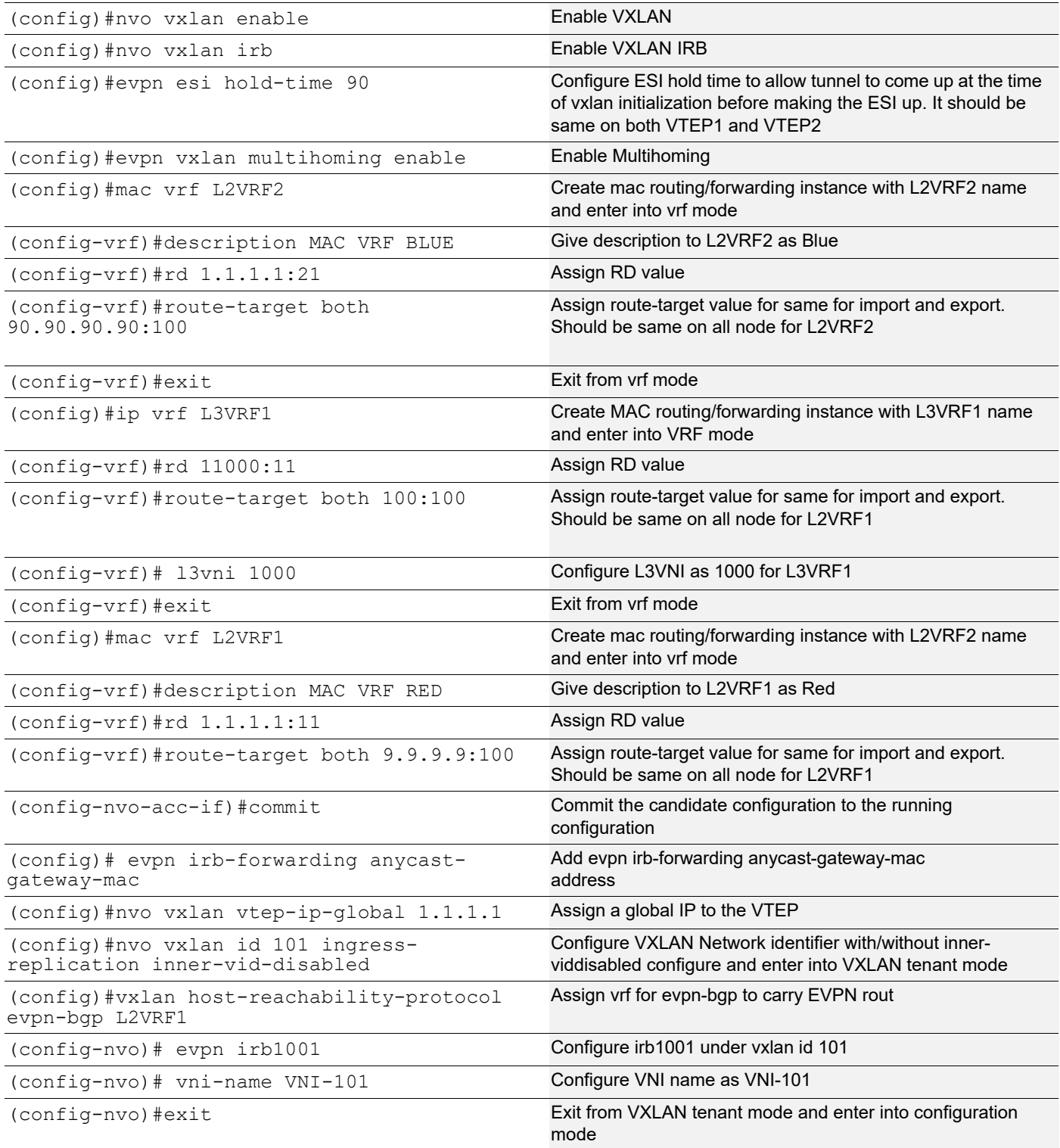

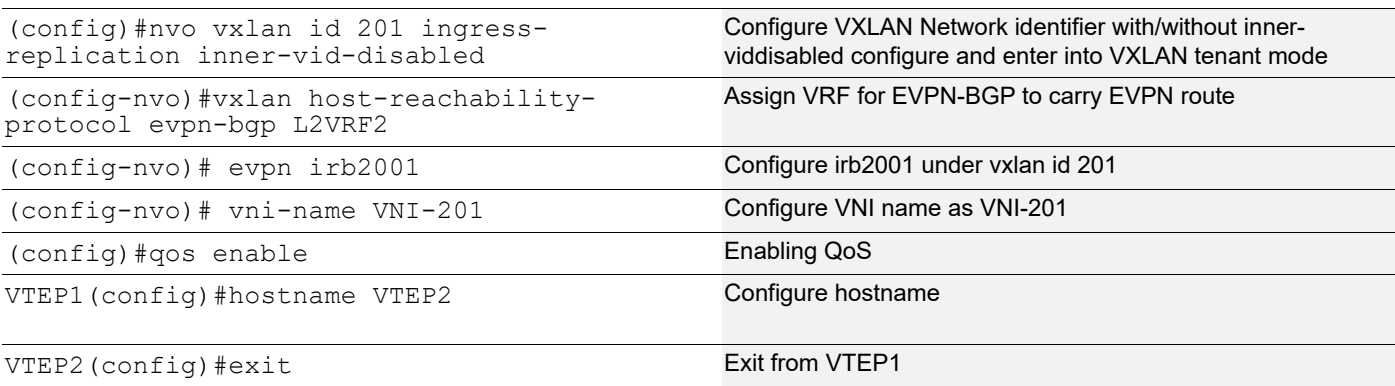

#### VTEP2:Interface and loopback configuration

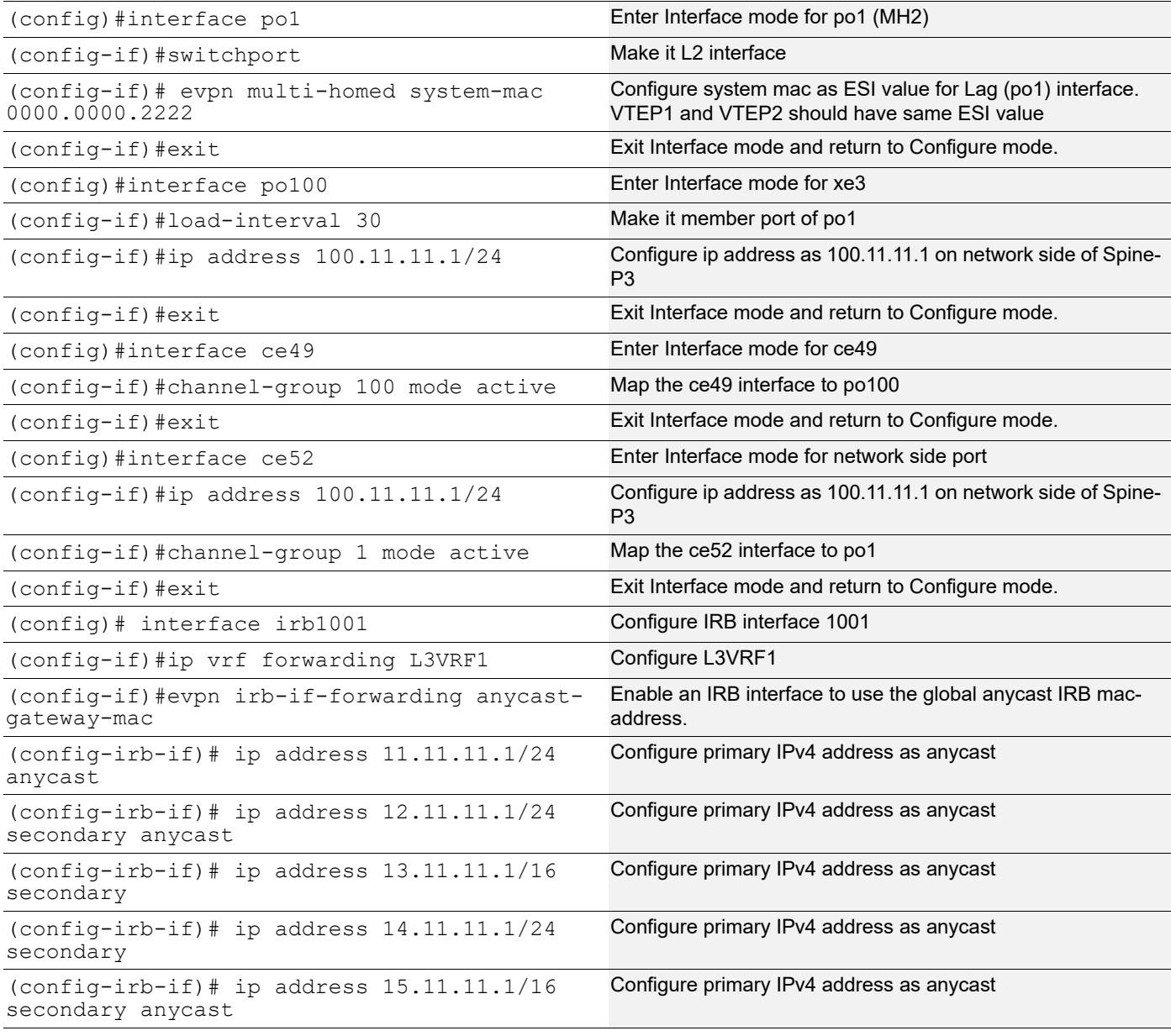

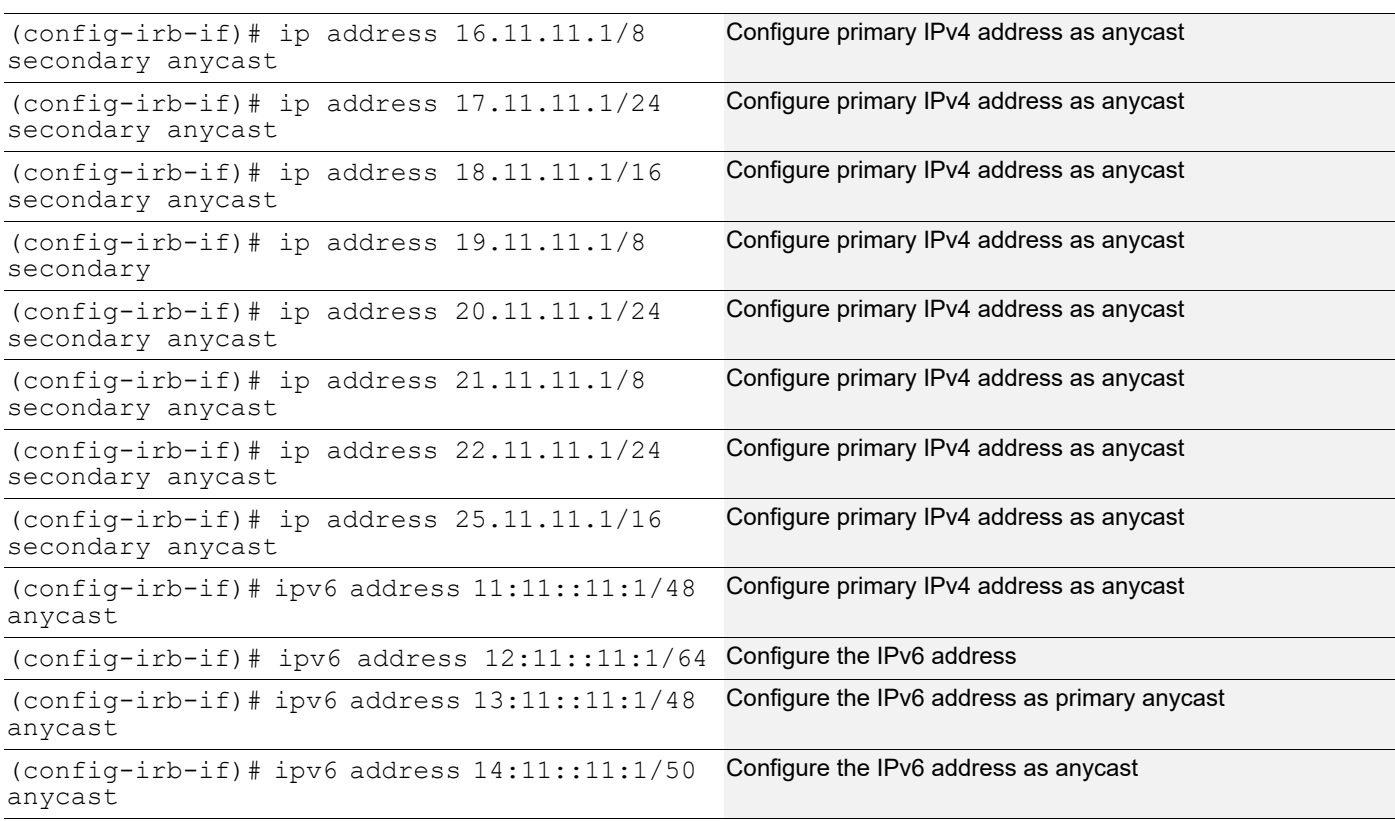

#### VTEP2:OSPF configuration

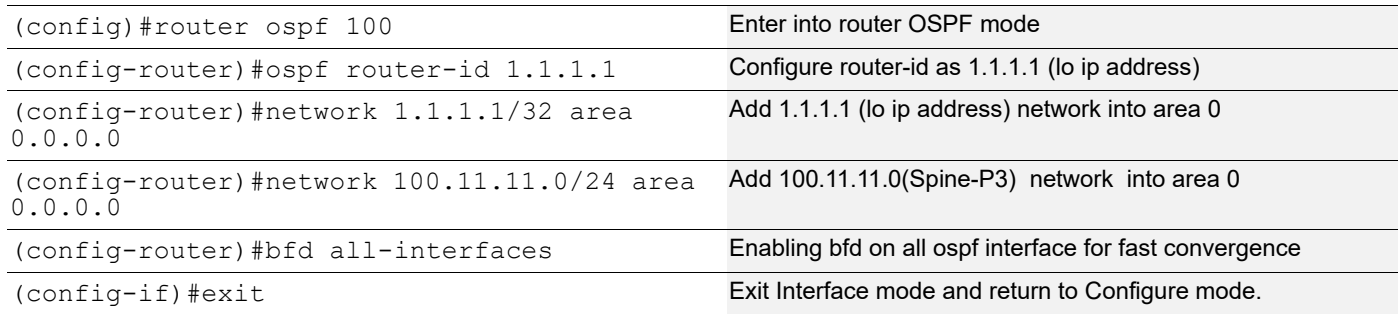

#### VTEP2:BGP configuration

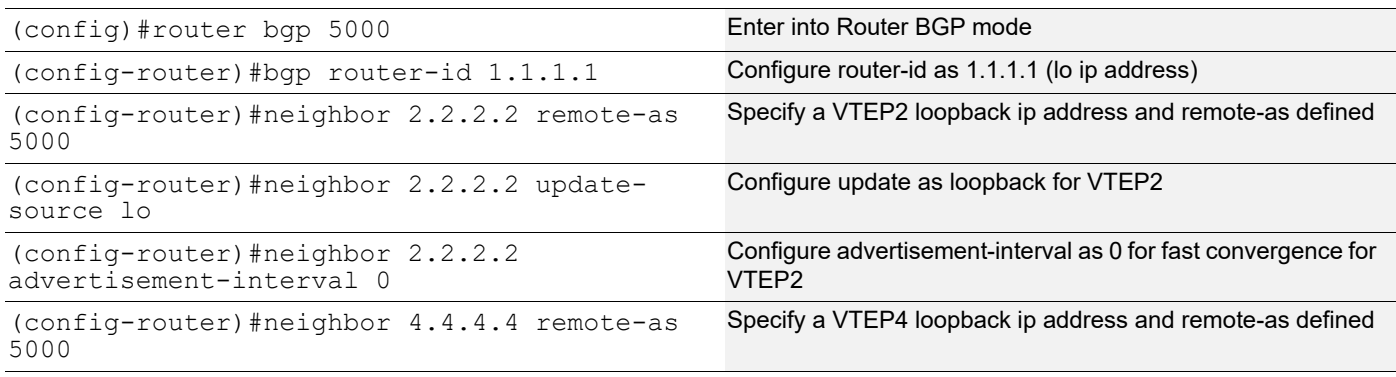

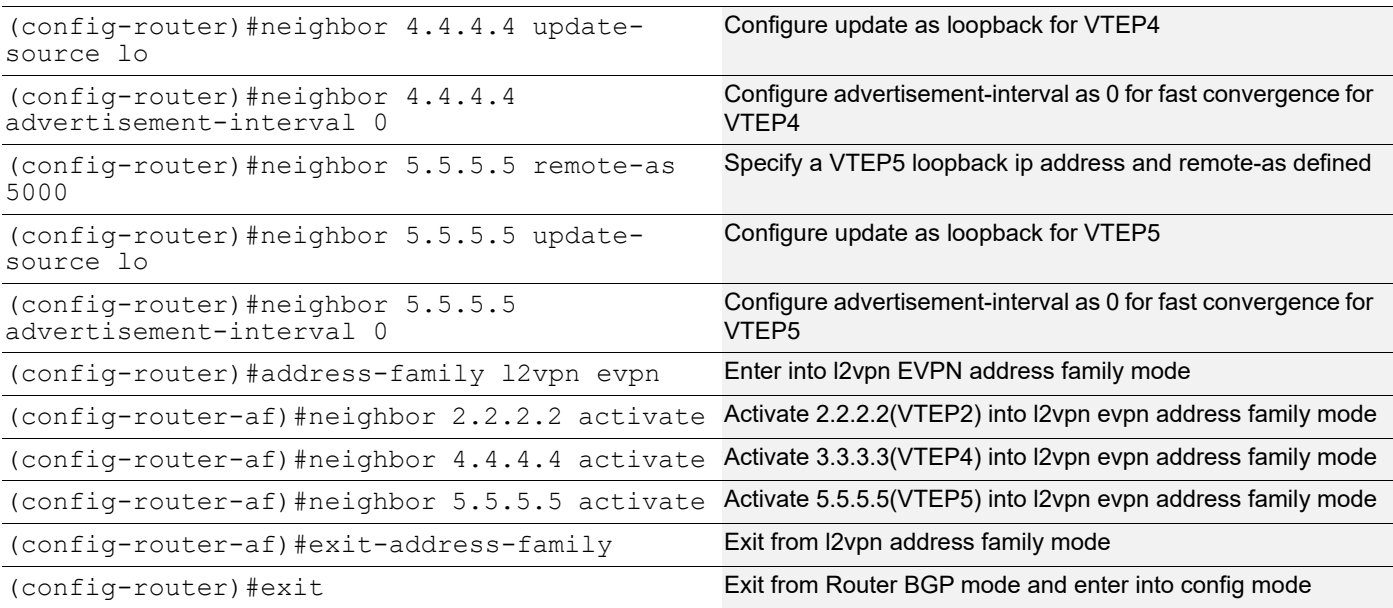

#### VTEP2:L2 MAC VRF Configuration

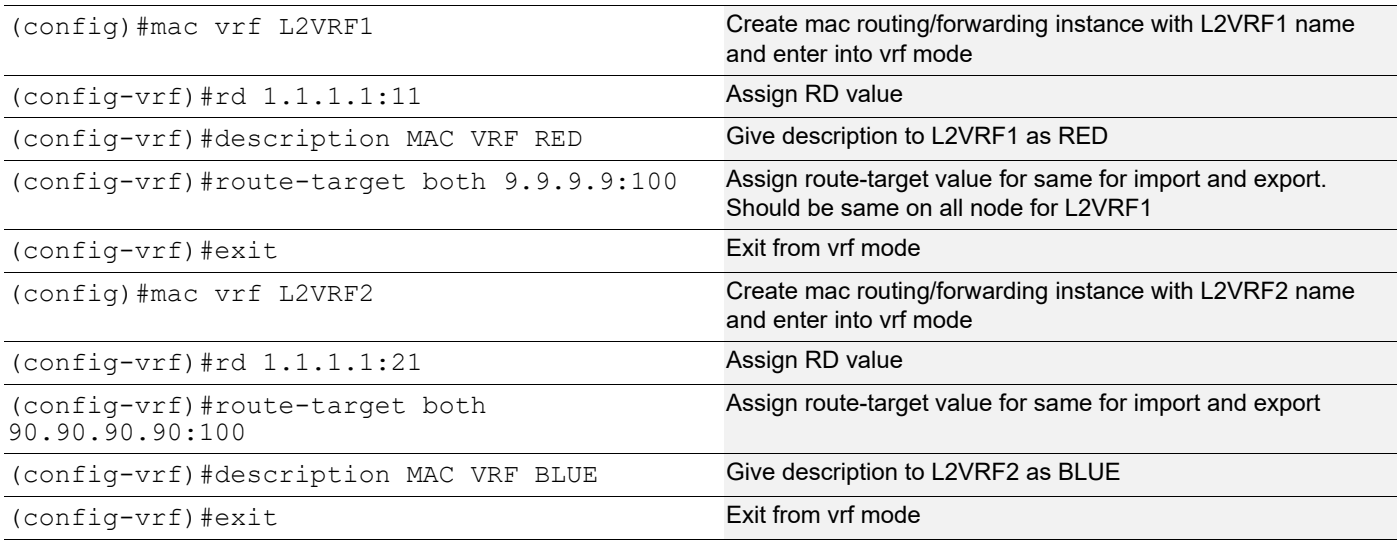

#### VTEP2:L2 VXLAN configuration

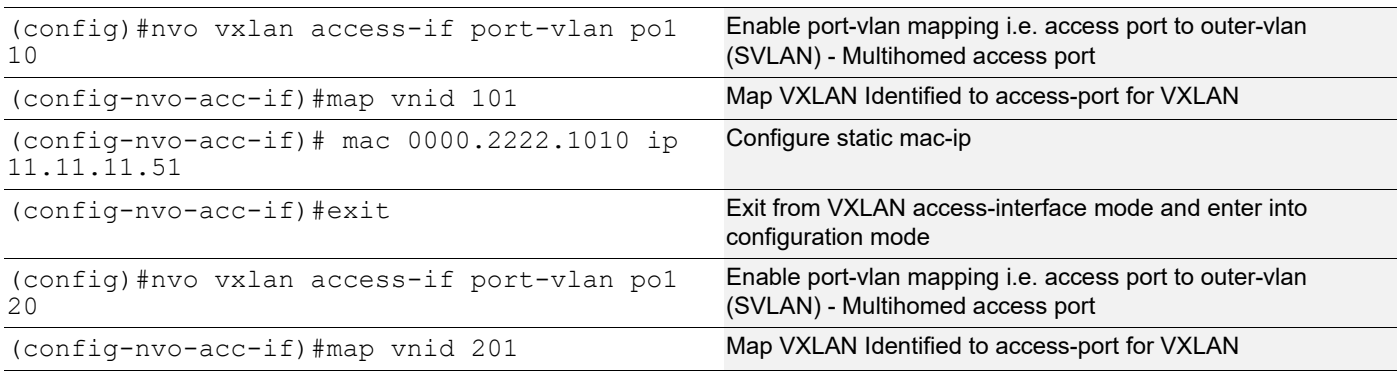

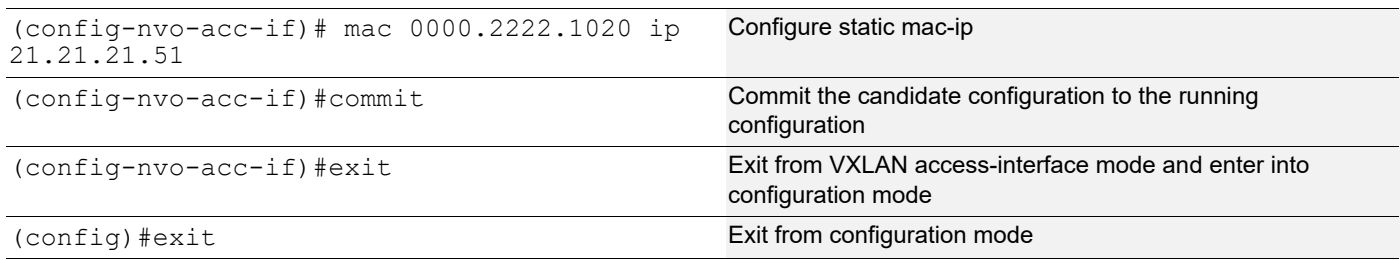

# **VTEP3:L2 VXLAN configuration**

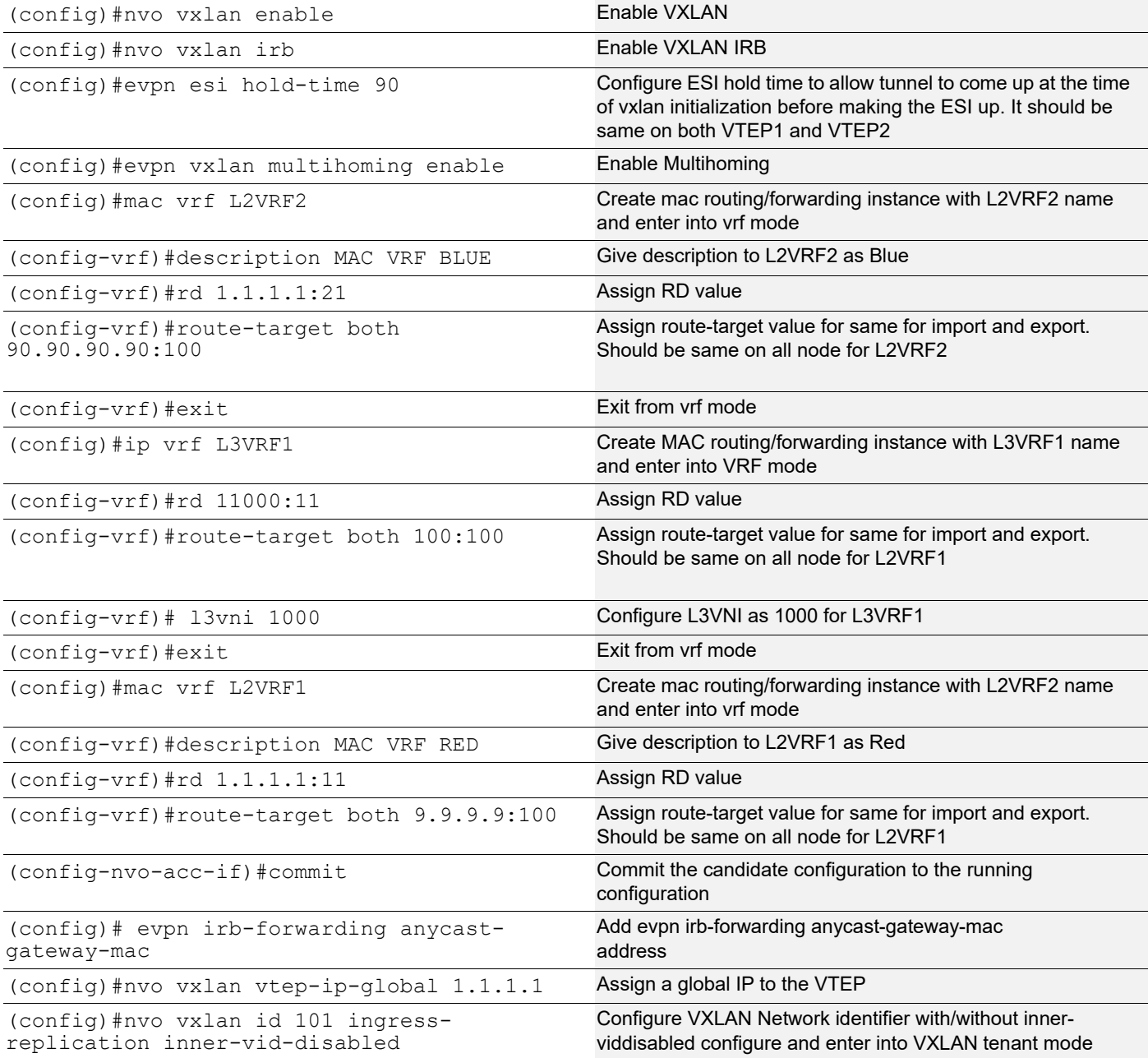

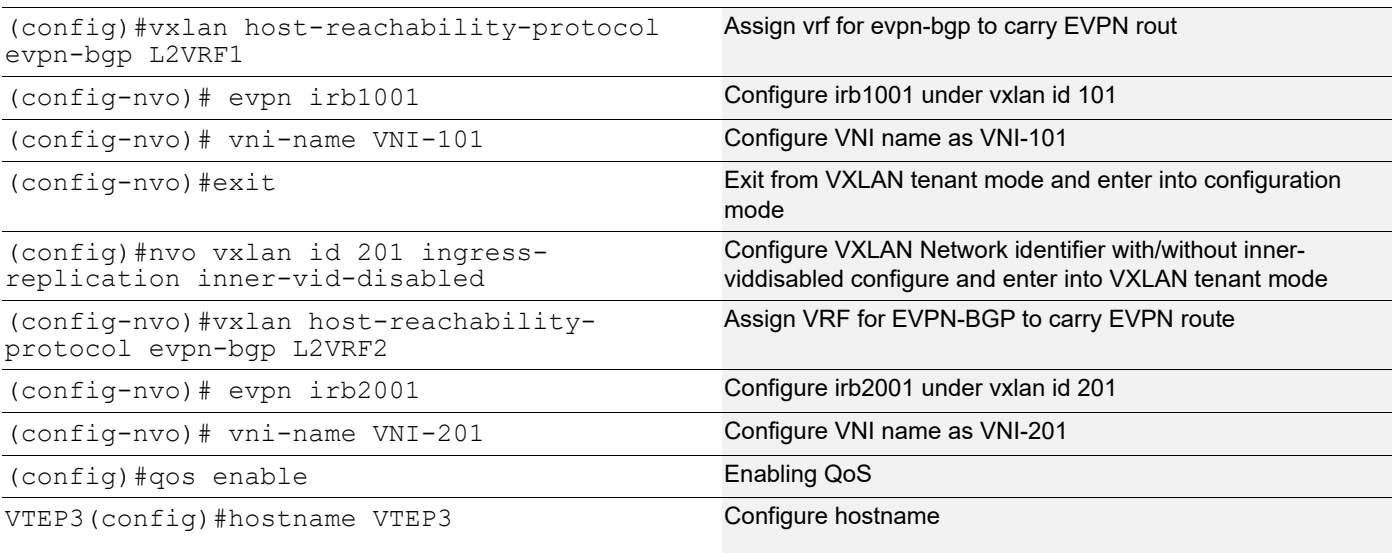

#### VTEP3:Interface and loopback configuration

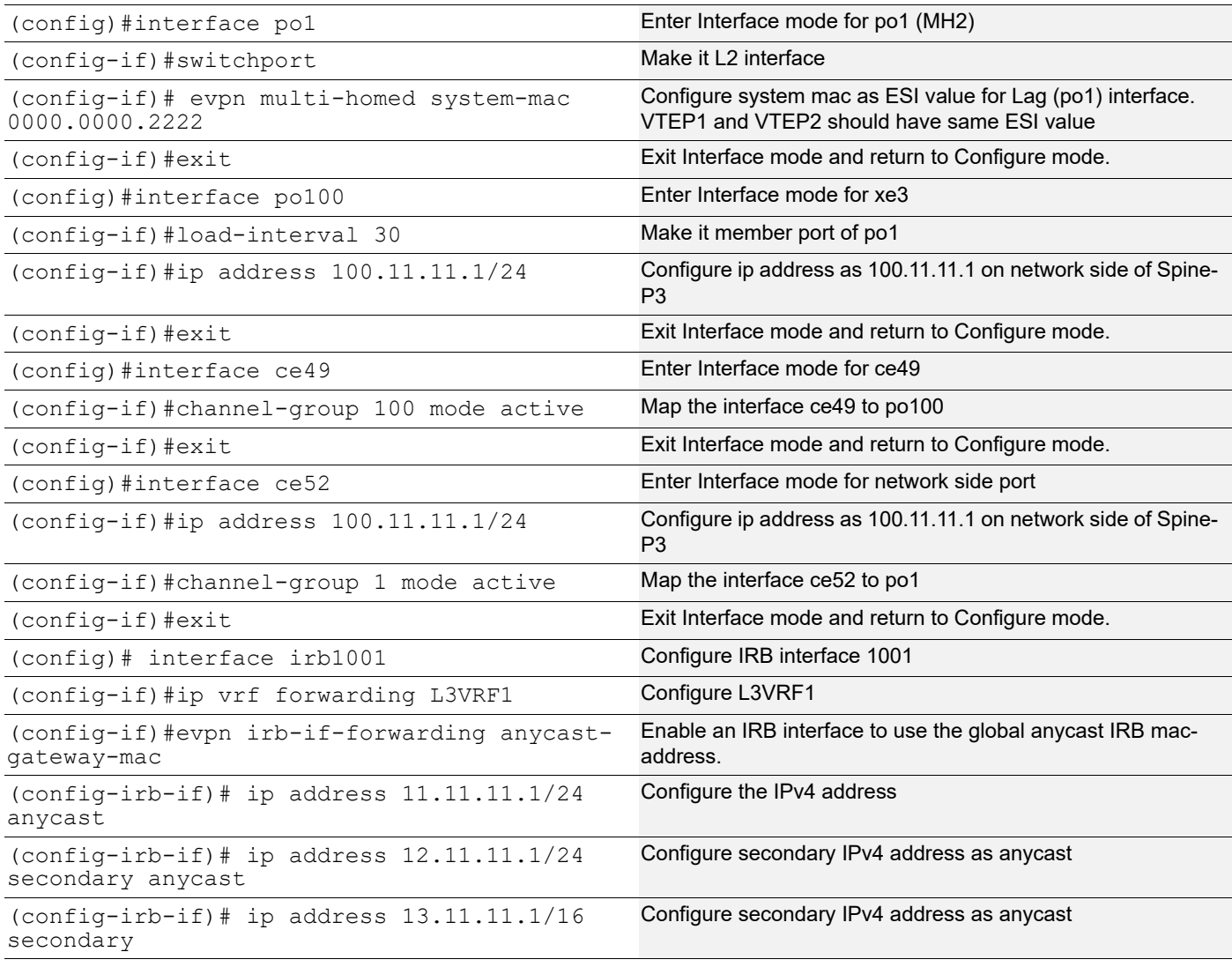

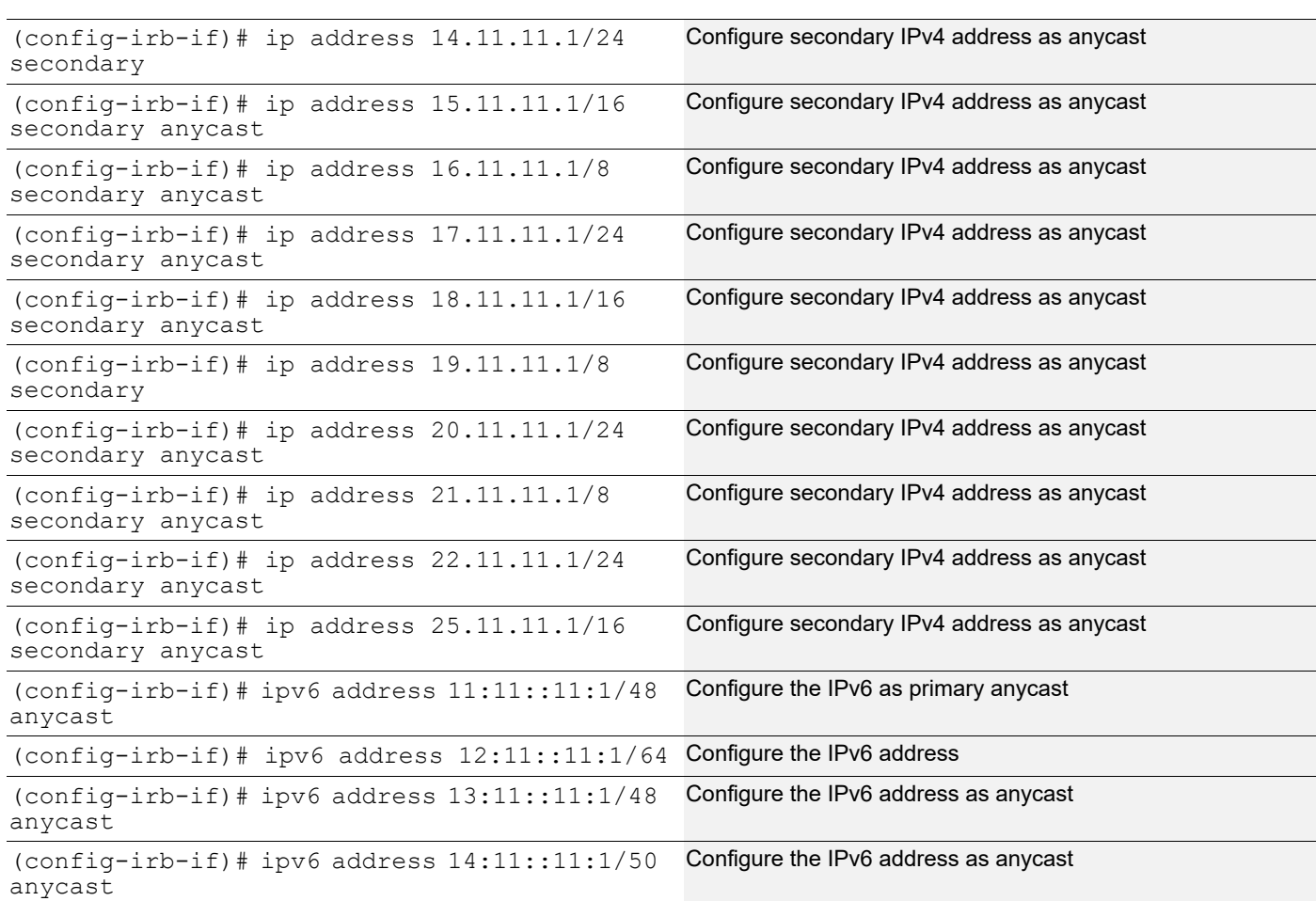

#### EVPN IRB - Anycast Support for Multiple Subnets

# VTEP3:OSPF configuration

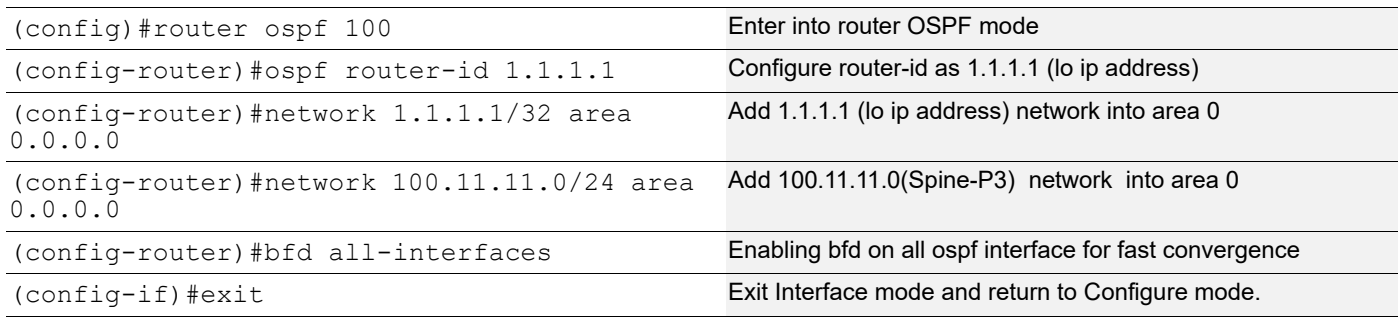

# VTEP3:BGP configuration

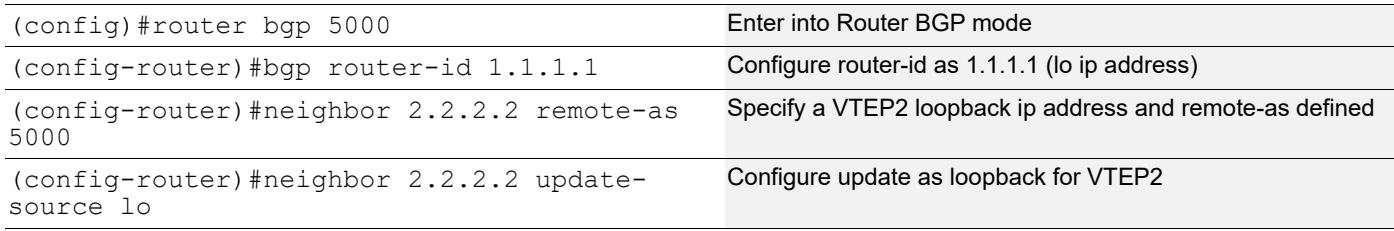

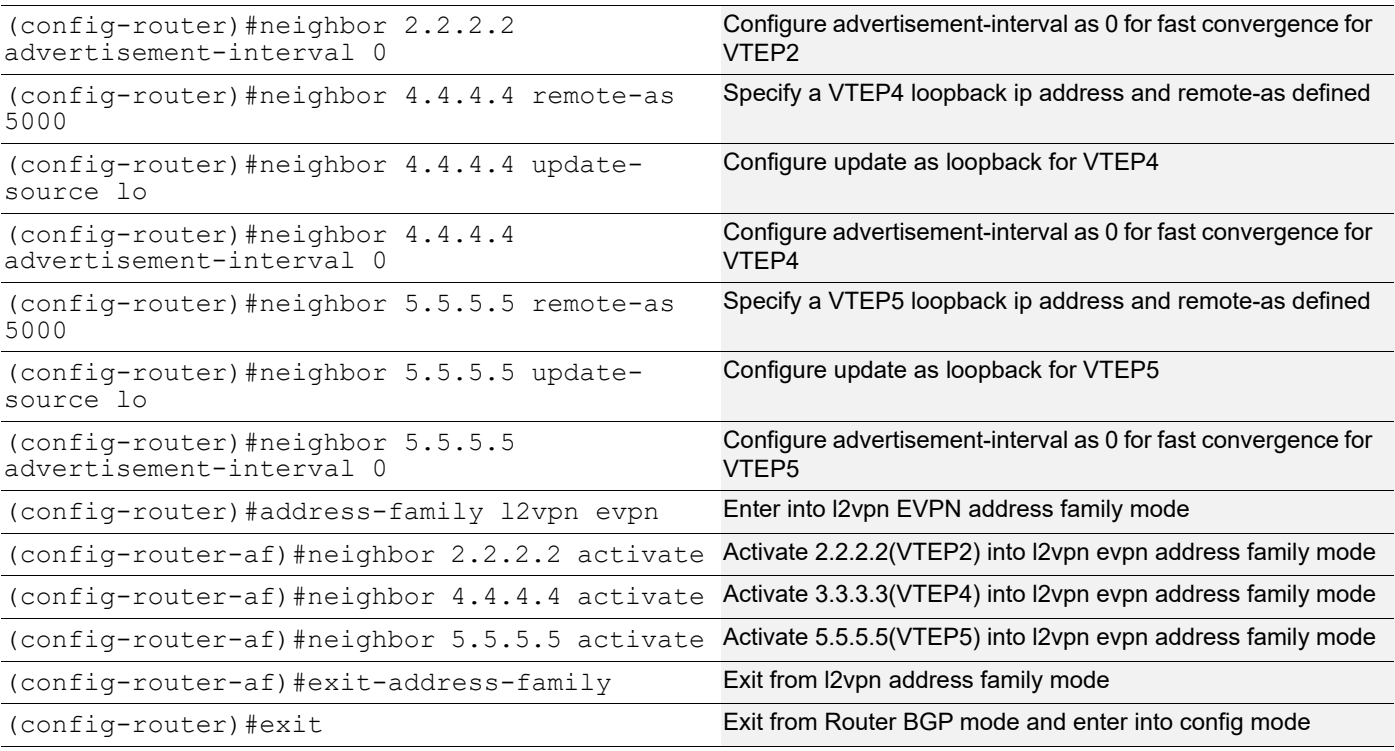

# VTEP3:L2 MAC VRF Configuration

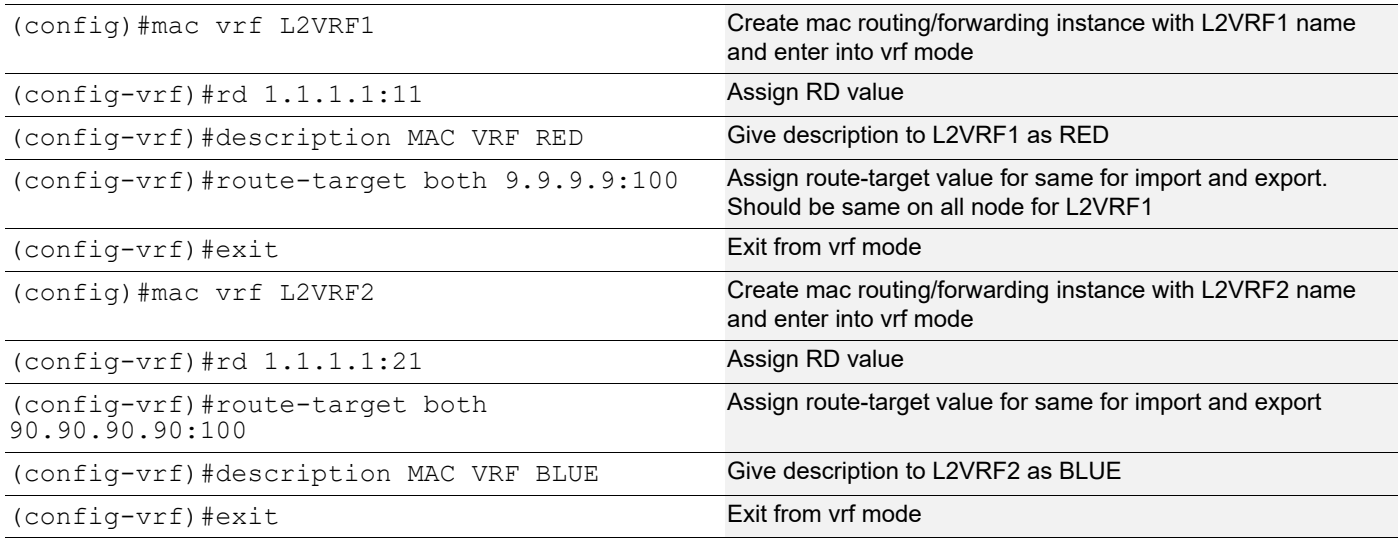

# VTEP3:L2 VXLAN configuration

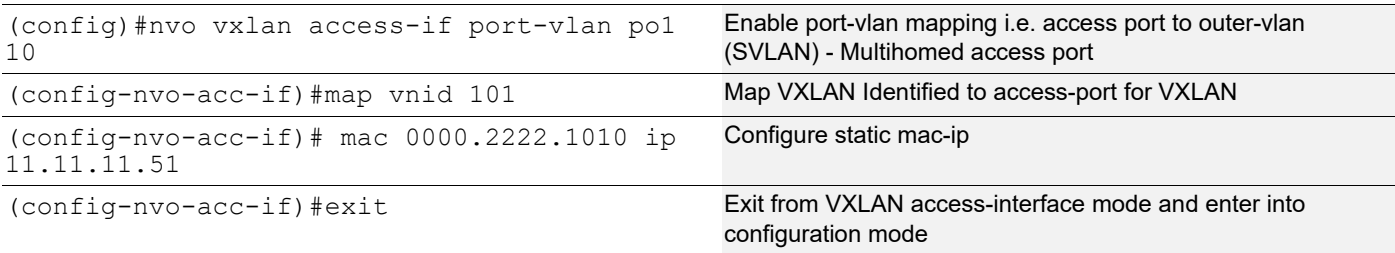

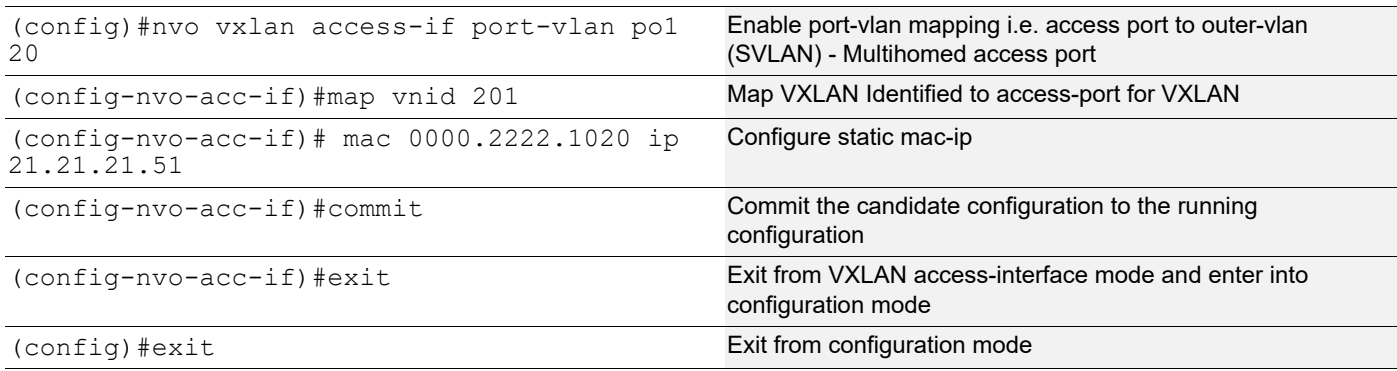

#### **VTEP4:L2 VXLAN configuration**

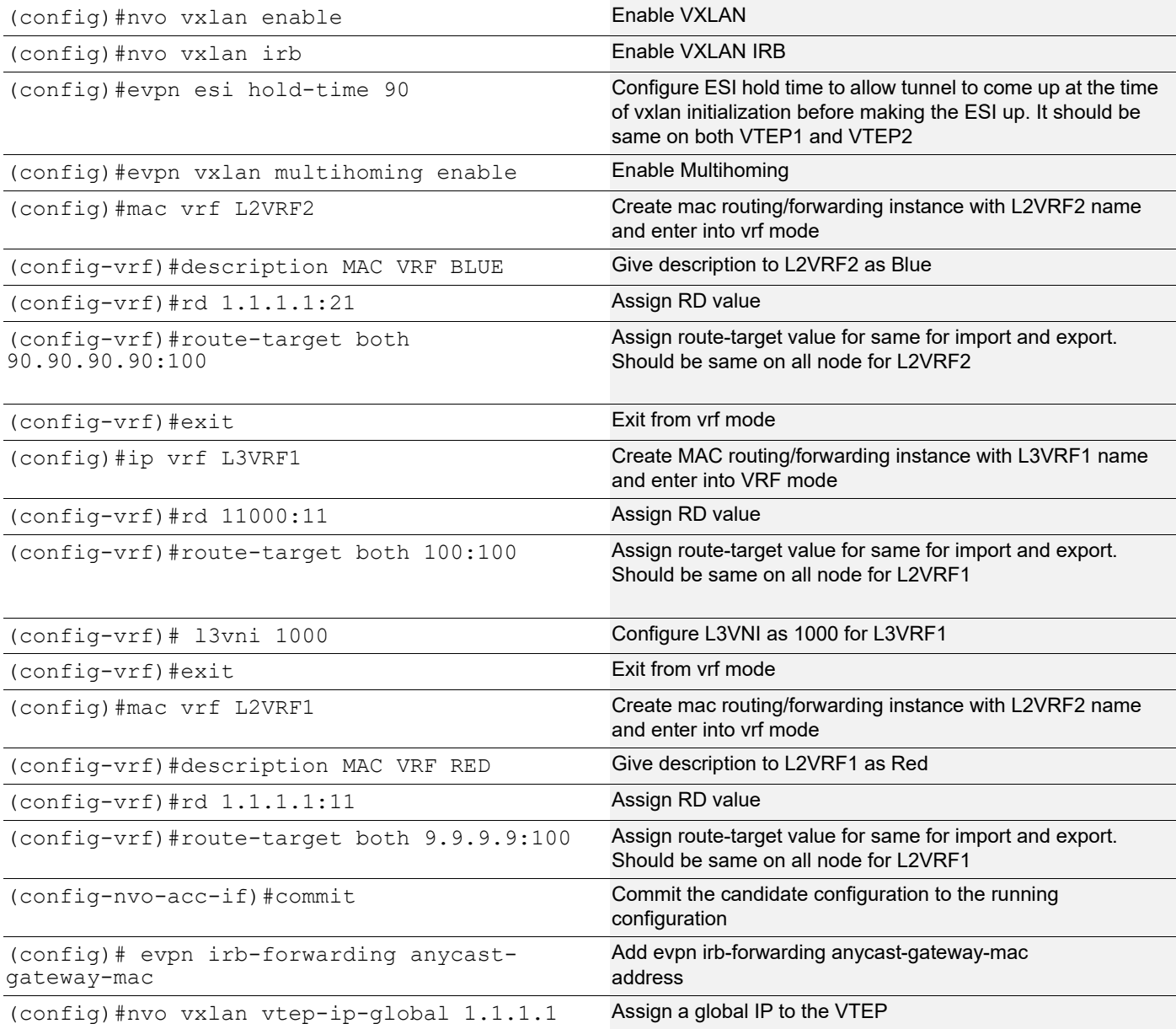

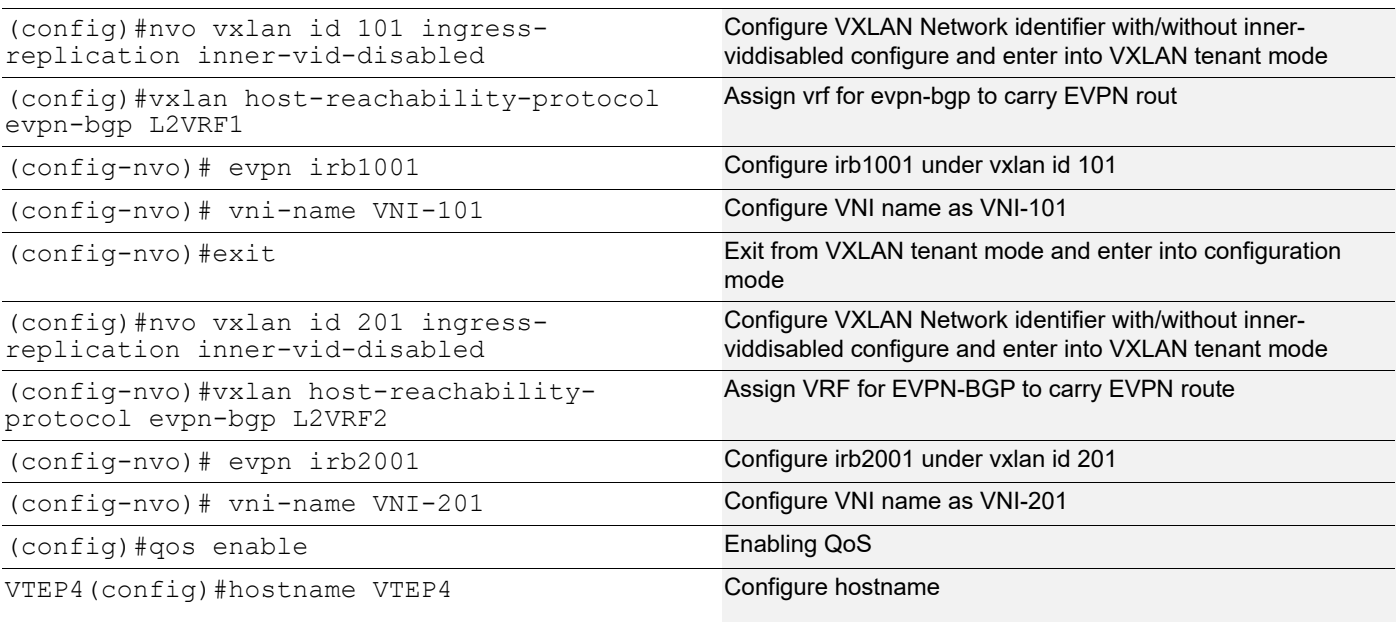

# VTEP4:Interface and loopback configuration

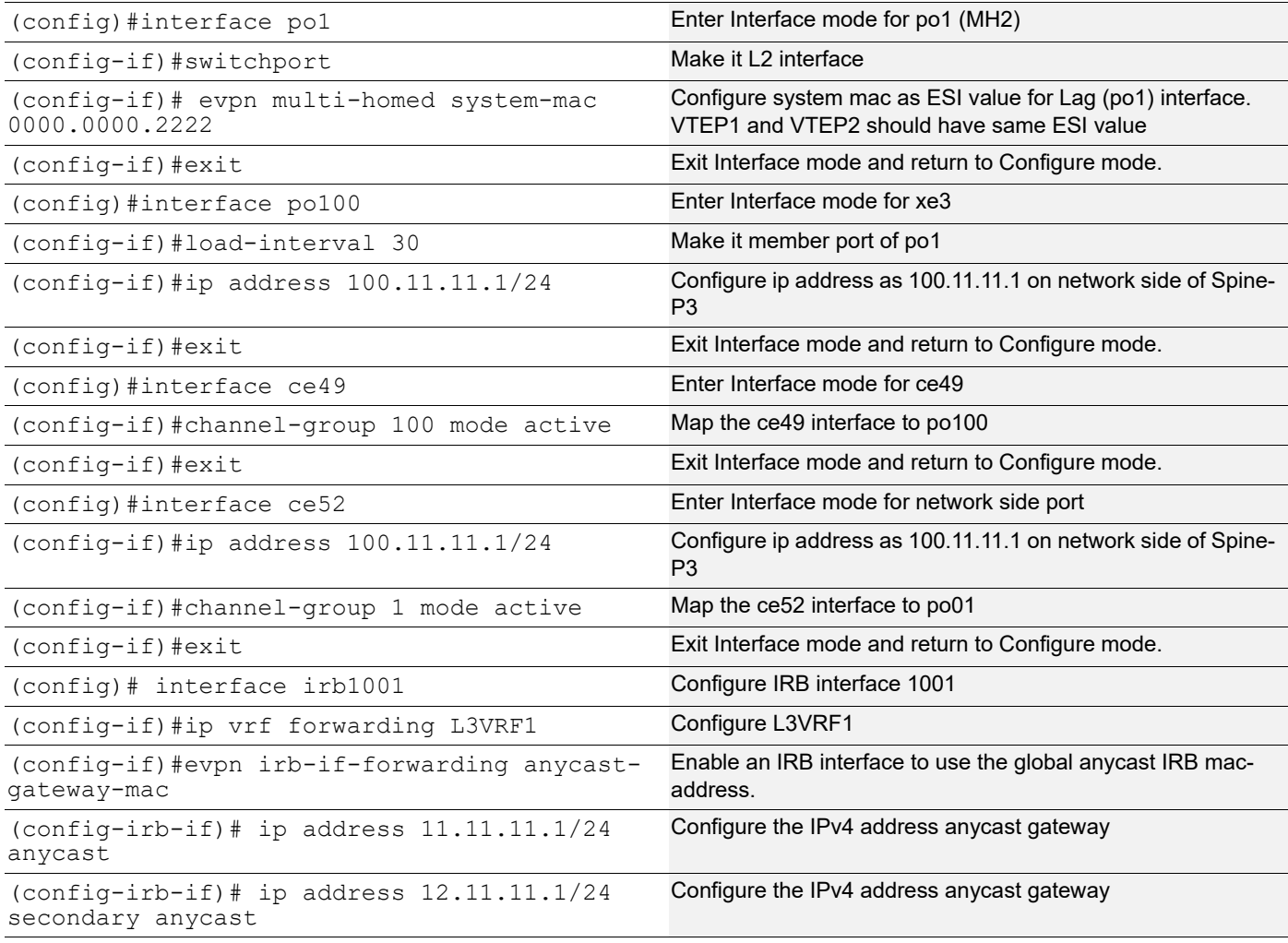

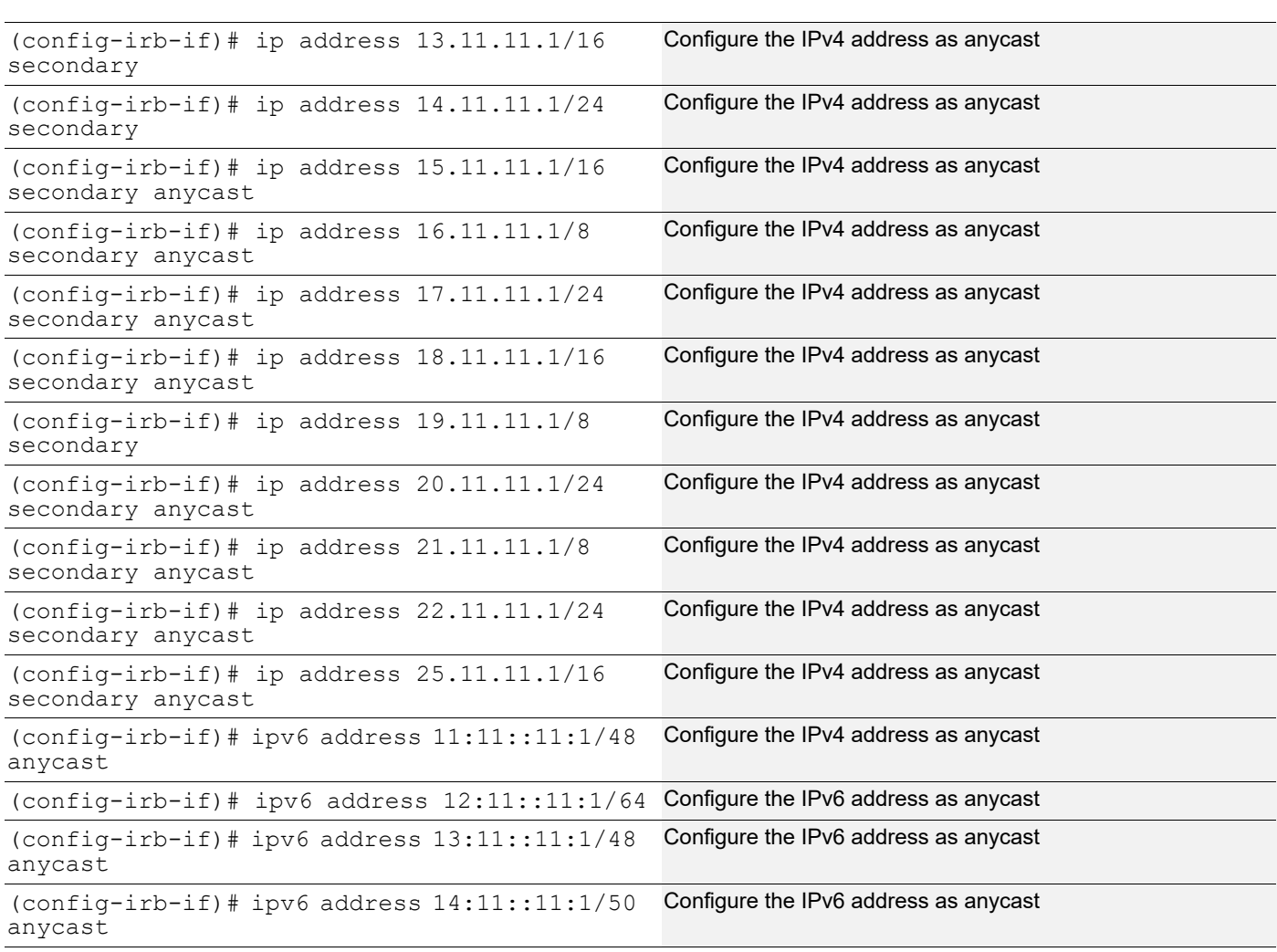

#### EVPN IRB - Anycast Support for Multiple Subnets

#### VTEP4:OSPF configuration

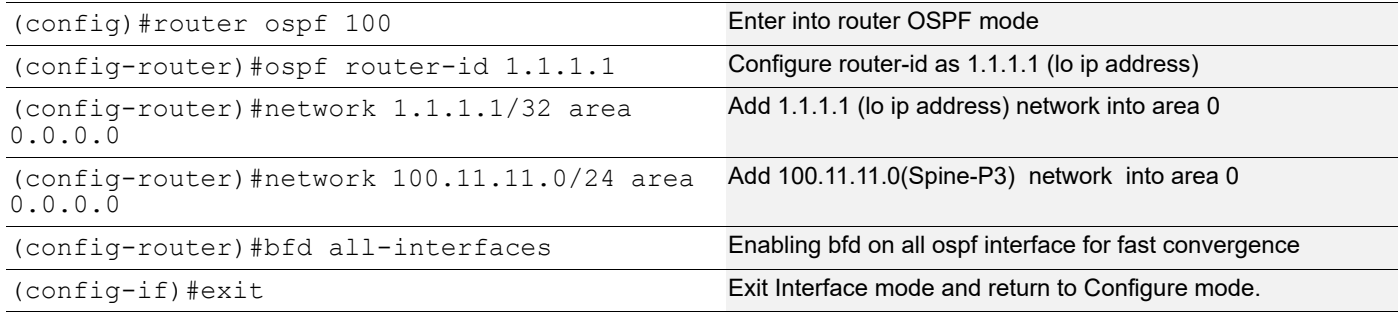

# VTEP4:BGP configuration

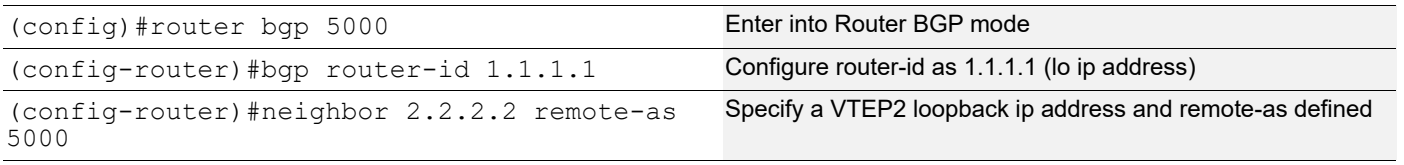

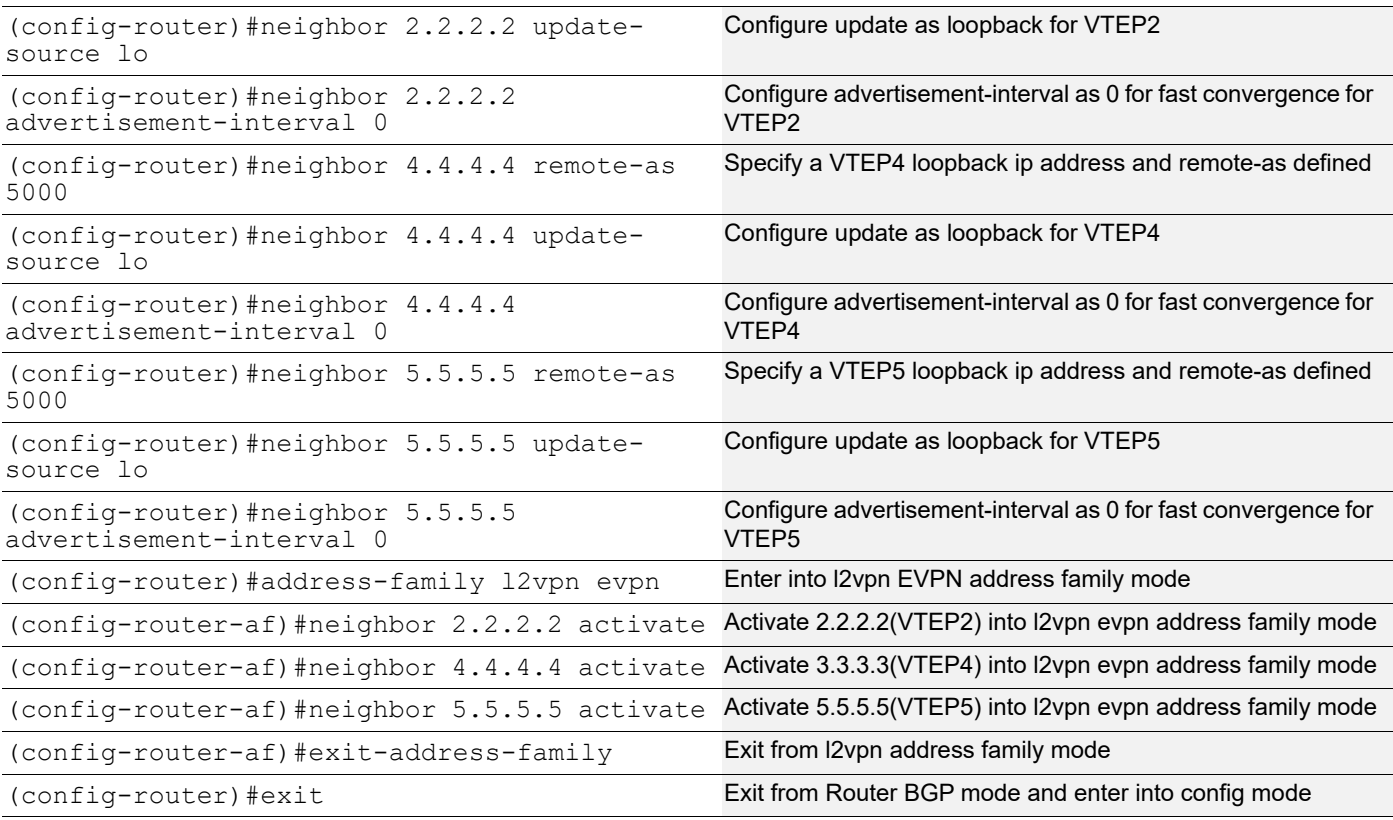

#### VTEP4:L2 MAC VRF Configuration

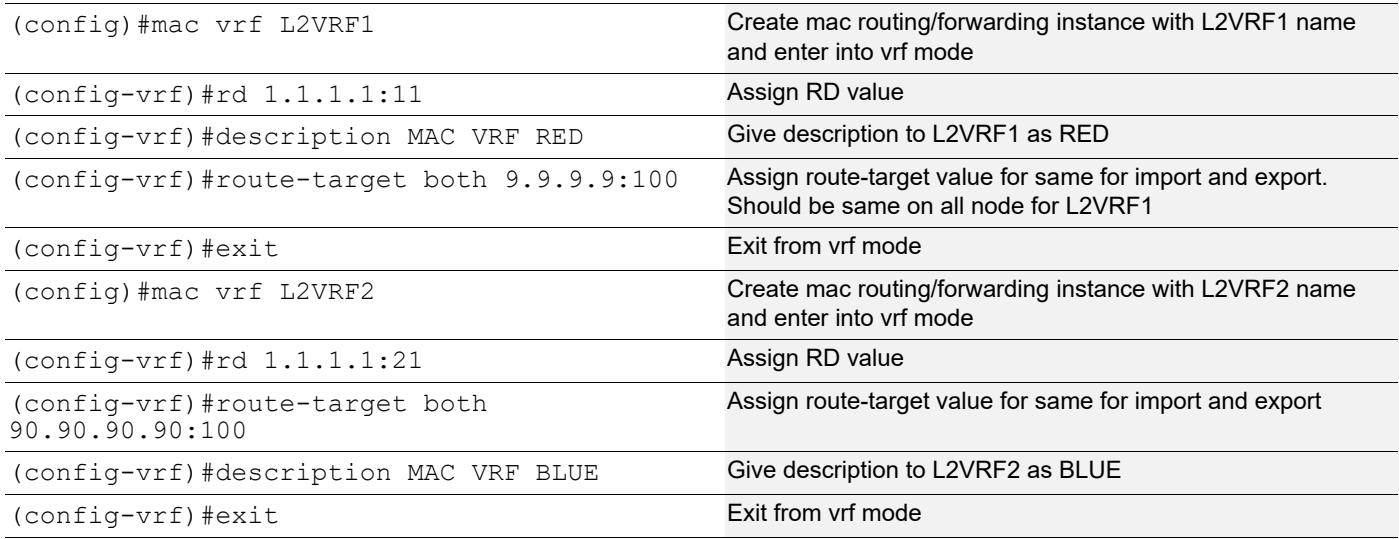

### VTEP4:L2 VXLAN configuration

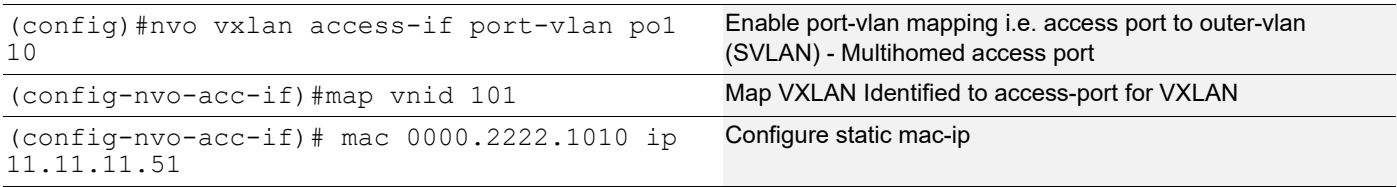

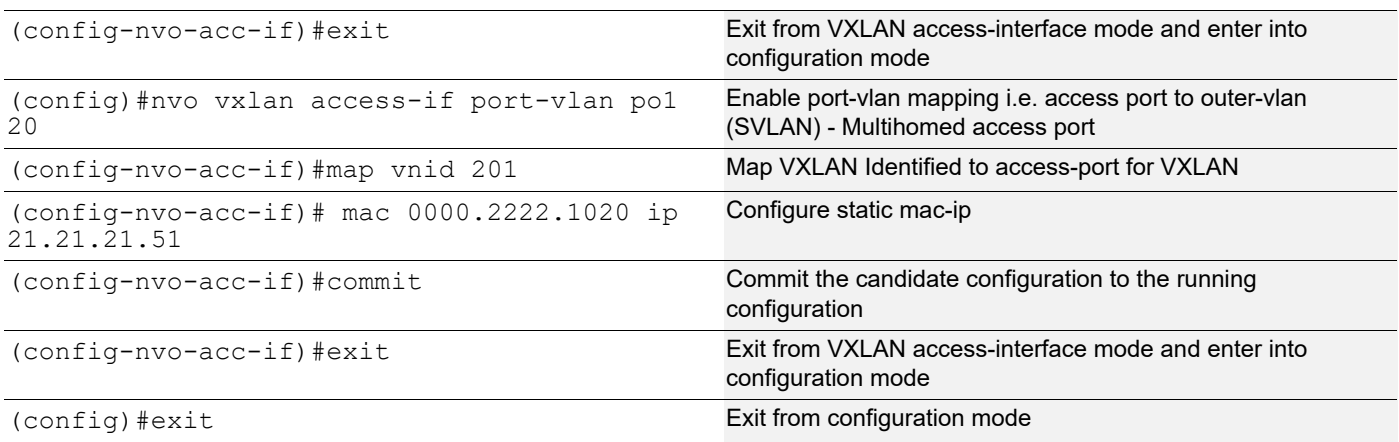

#### **Spine1**

Spine node where all VTEPs are connected.

Generic configuration:

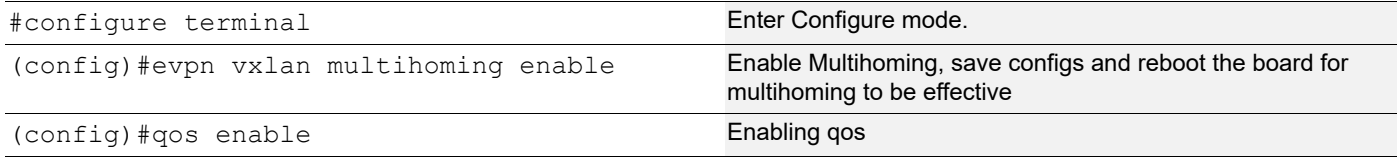

#### Interface and loopback configuration:

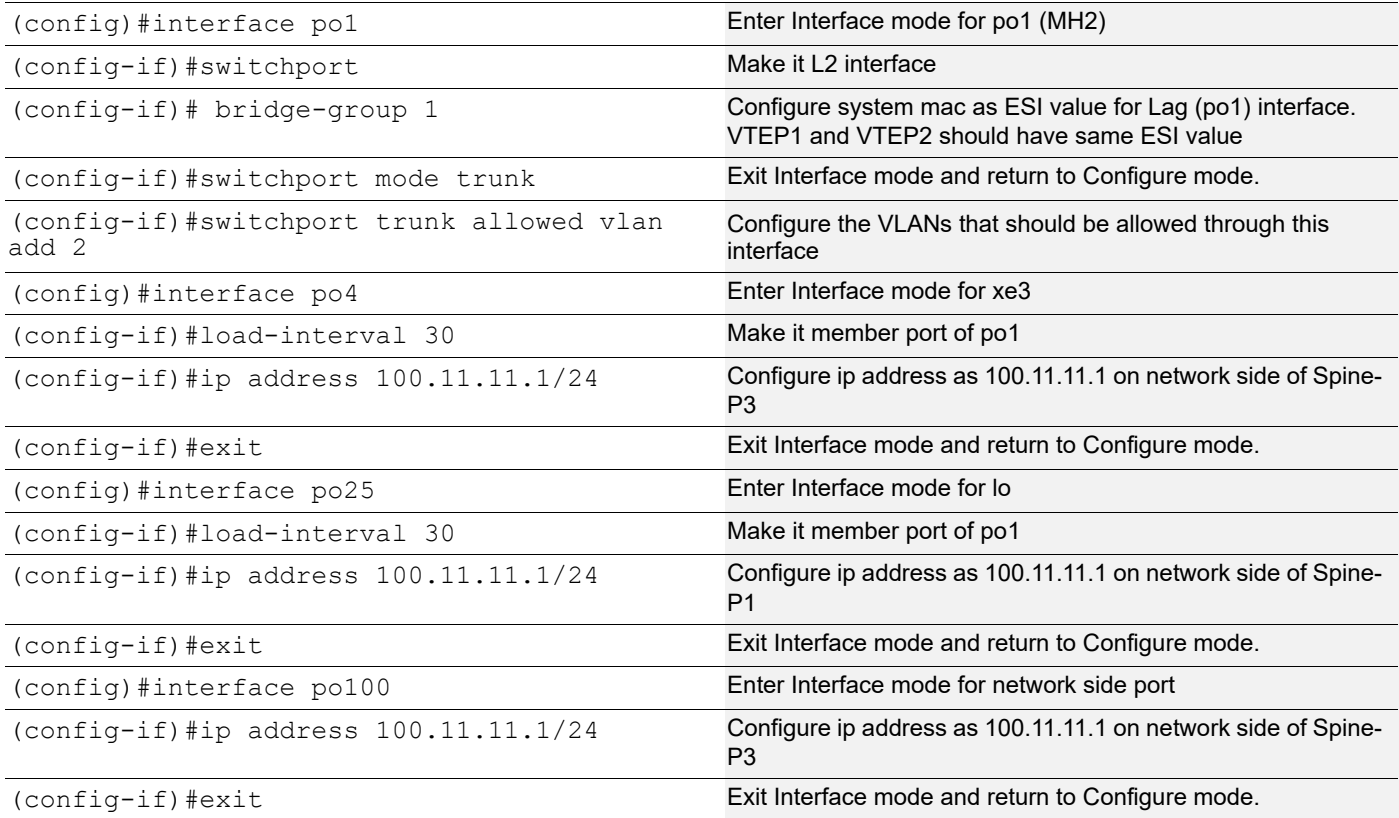
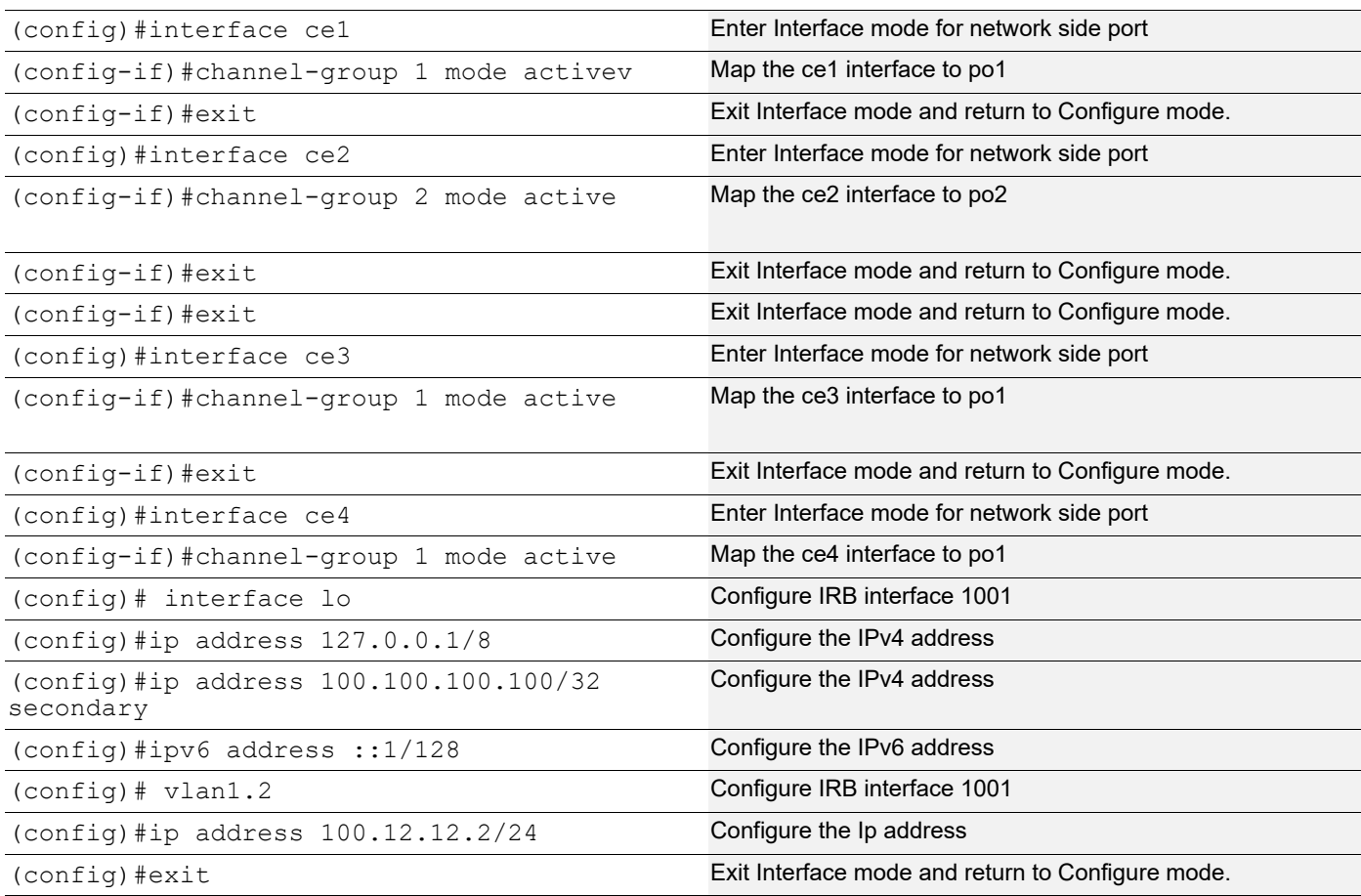

## OSPF configuration:

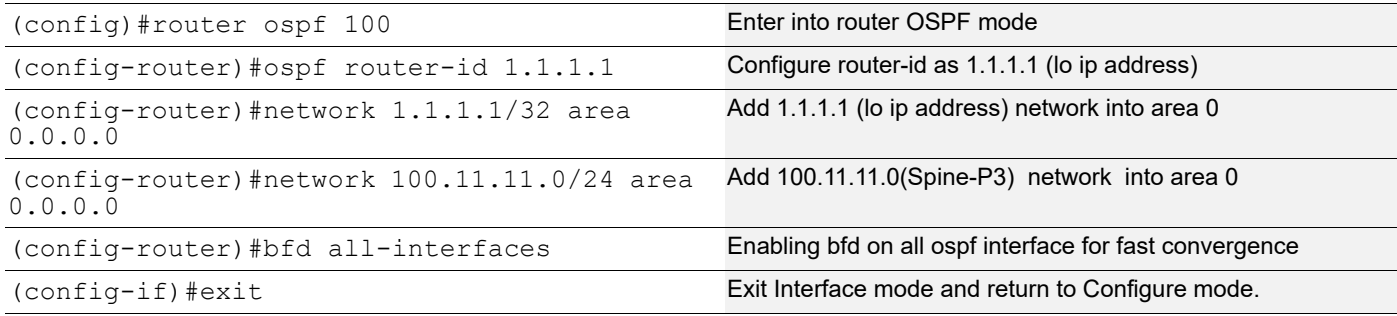

#### **Switch1**

Interface and loopback configuration:

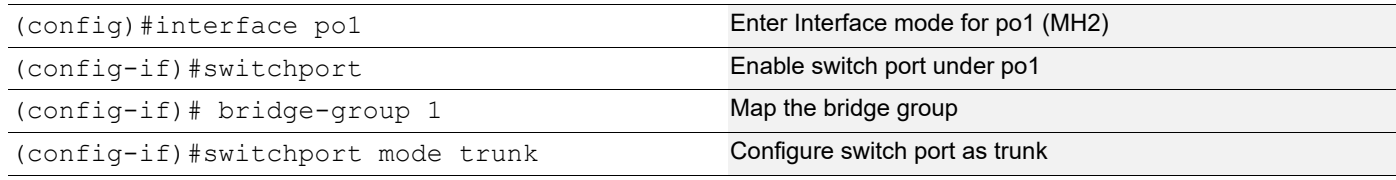

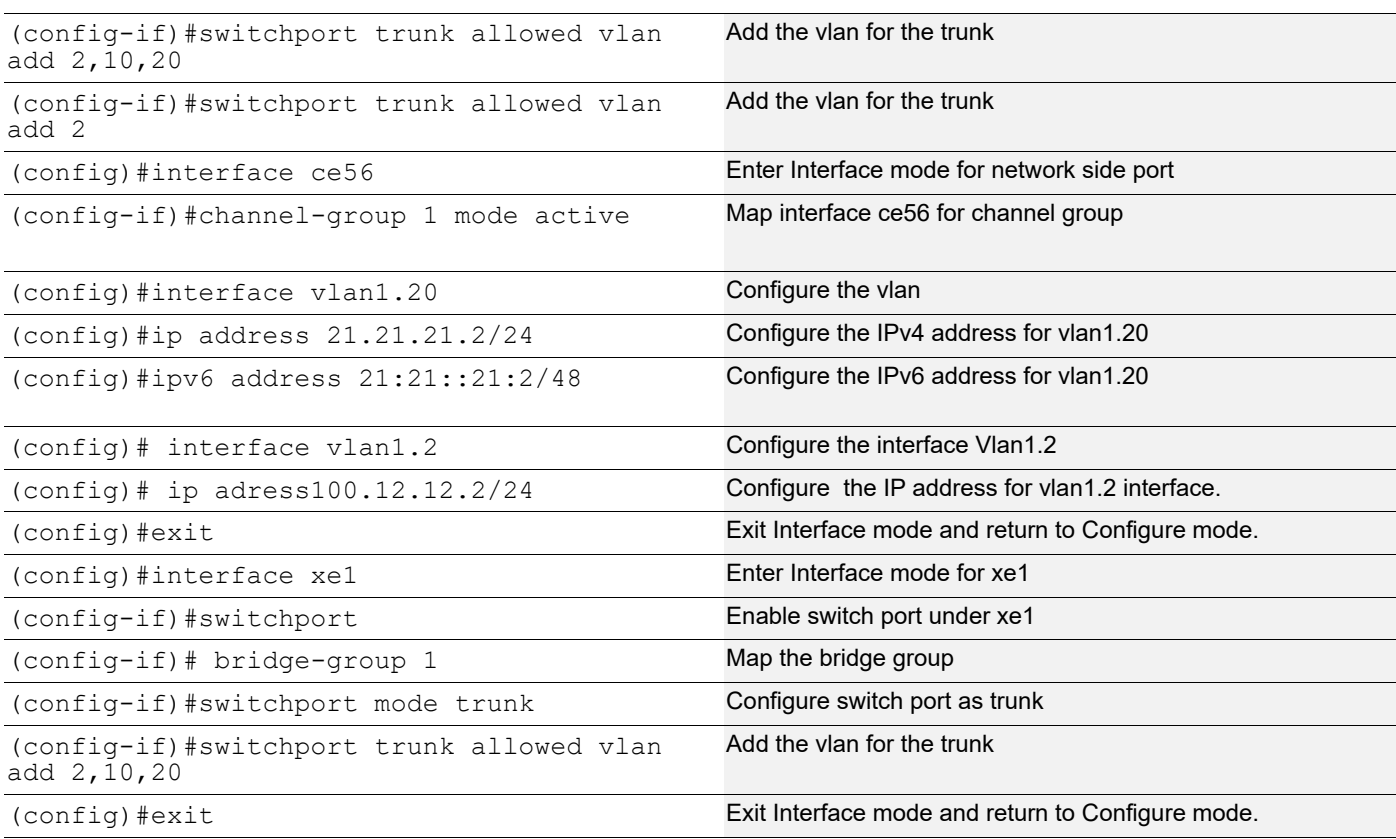

## **Switch2**

## OSPF configuration:

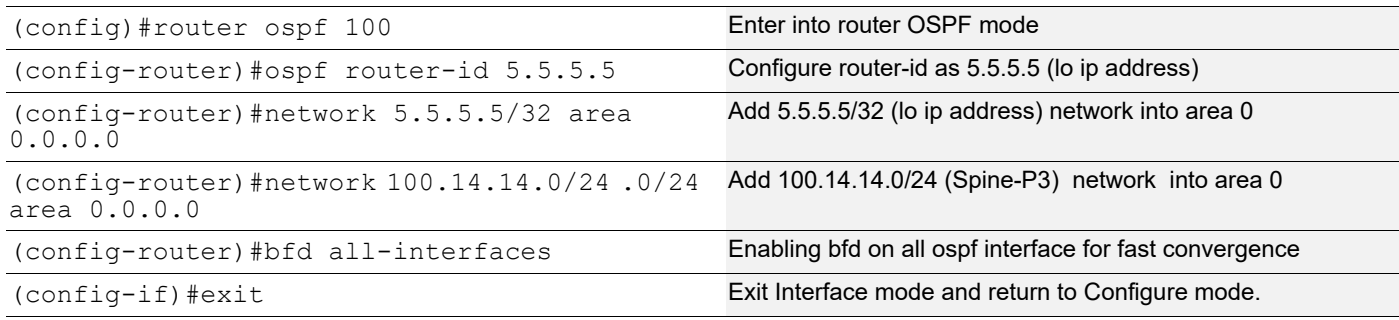

# **Validation**

#### **VTEP1:**

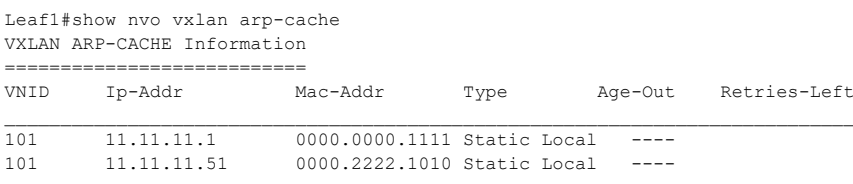

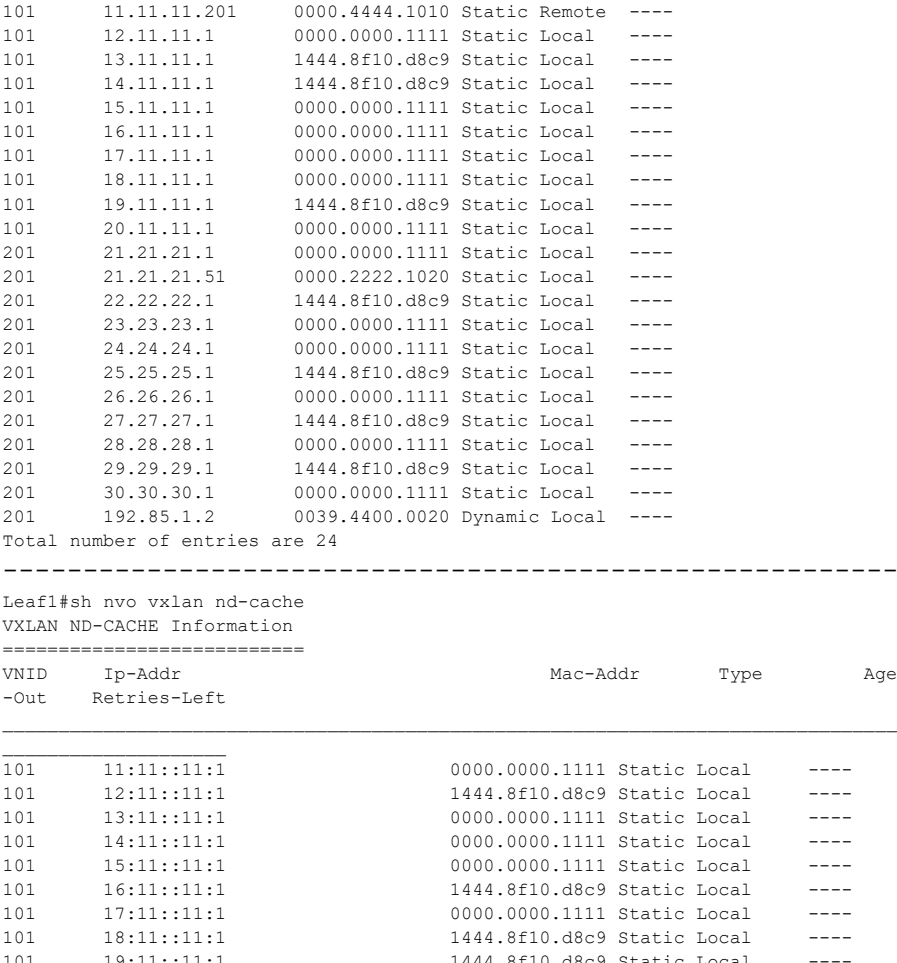

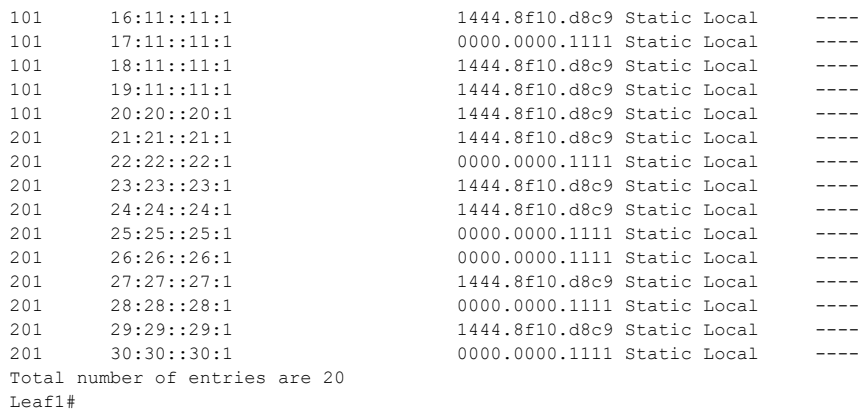

#### **VTEP2:**

Leaf2#show int counters rate mbps

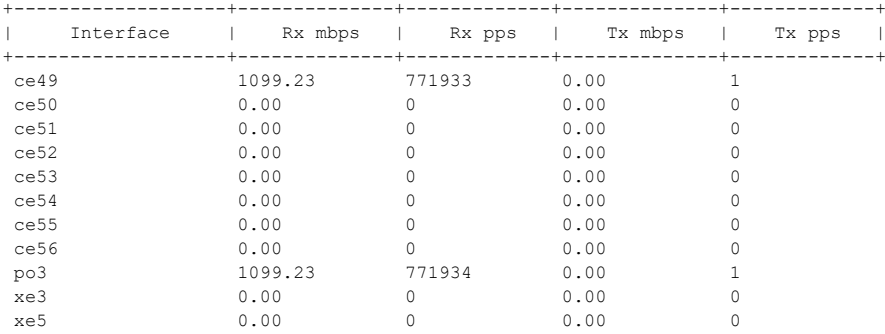

-------------------------------------------------------------

#### Leaf2#show nvo vxlan arp-cache

VXLAN ARP-CACHE Information

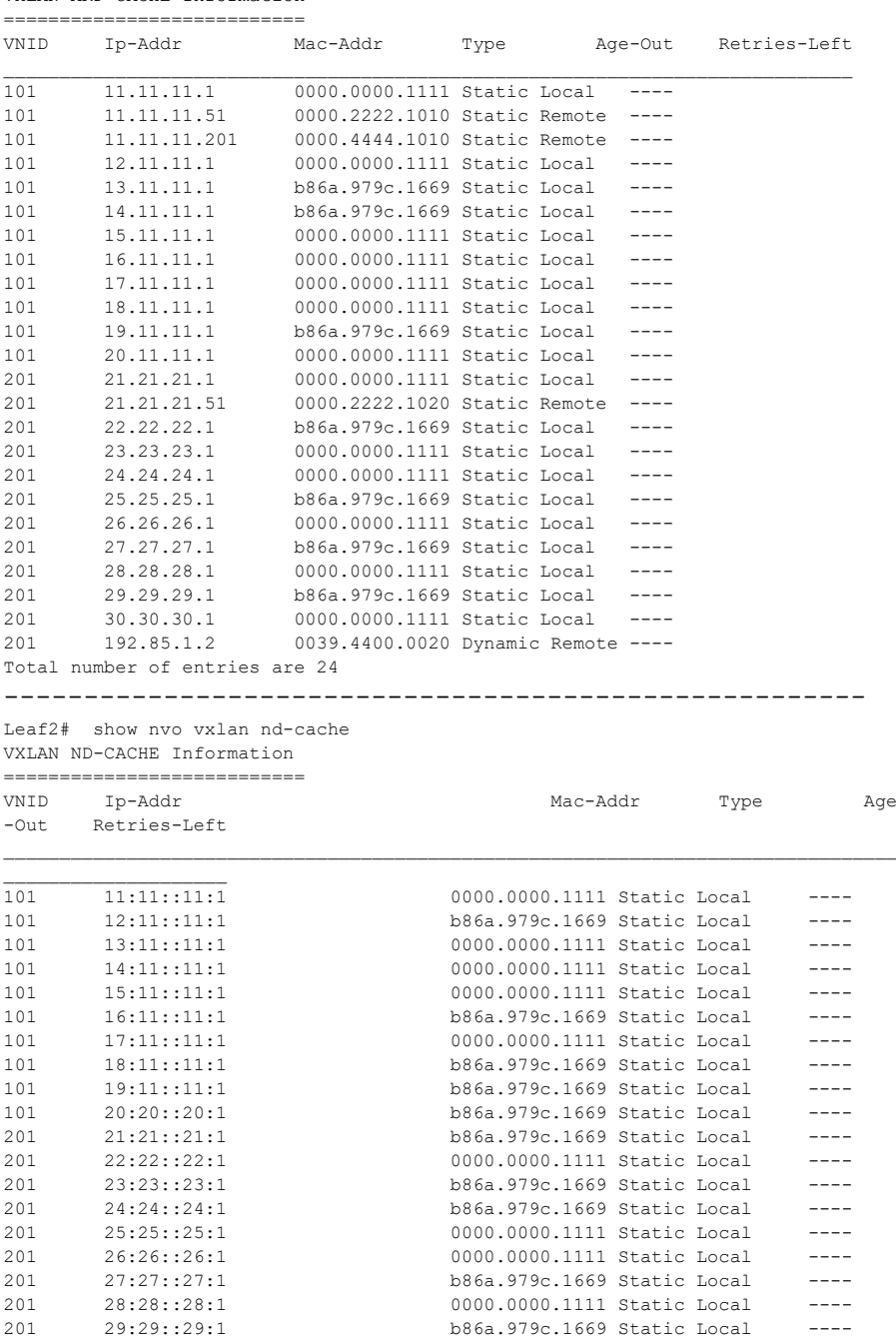

**VTEP4:**

Leaf2#

Leaf3#show interface counters rate mbps

Total number of entries are 20

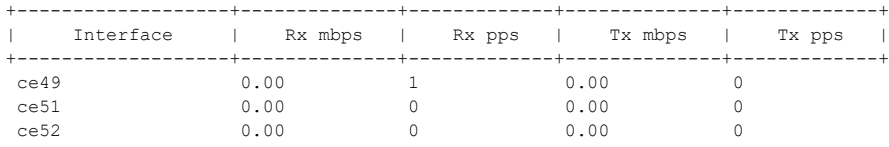

201 30:30::30:1 0000.0000.1111 Static Local ----

| ce54   | 0.00    | 0        | 0.00 | 0            |
|--------|---------|----------|------|--------------|
| ce55   | 0.00    | 0        | 0.00 | 0            |
| ce56   | 1175.78 | 844671   | 0.00 | 1            |
| po4    | 1175.78 | 844671   | 0.00 | $\mathbf{1}$ |
| xe4    | 0.00    | 0        | 0.00 | 0            |
| xe5    | 0.00    | $\Omega$ | 0.00 | 0            |
| xe7    | 0.00    | $\Omega$ | 0.00 | 0            |
| xe8    | 0.00    | 0        | 0.00 | 0            |
| xe9    | 0.00    | $\Omega$ | 0.00 | 0            |
| xe10   | 0.00    | $\Omega$ | 0.00 | 0            |
| xe11   | 0.00    | $\Omega$ | 0.00 | 0            |
| xe30   | 0.00    | $\Omega$ | 0.00 | 0            |
| xe31   | 0.00    | O        | 0.00 | 0            |
| xe32   | 0.00    | 0        | 0.00 | 0            |
| Leaf3# |         |          |      |              |
| Leaf3# |         |          |      |              |
|        |         |          |      |              |

------------------------------------------------------------------------------

Leaf3#show nvo vxlan arp-cache

VXLAN ARP-CACHE Information

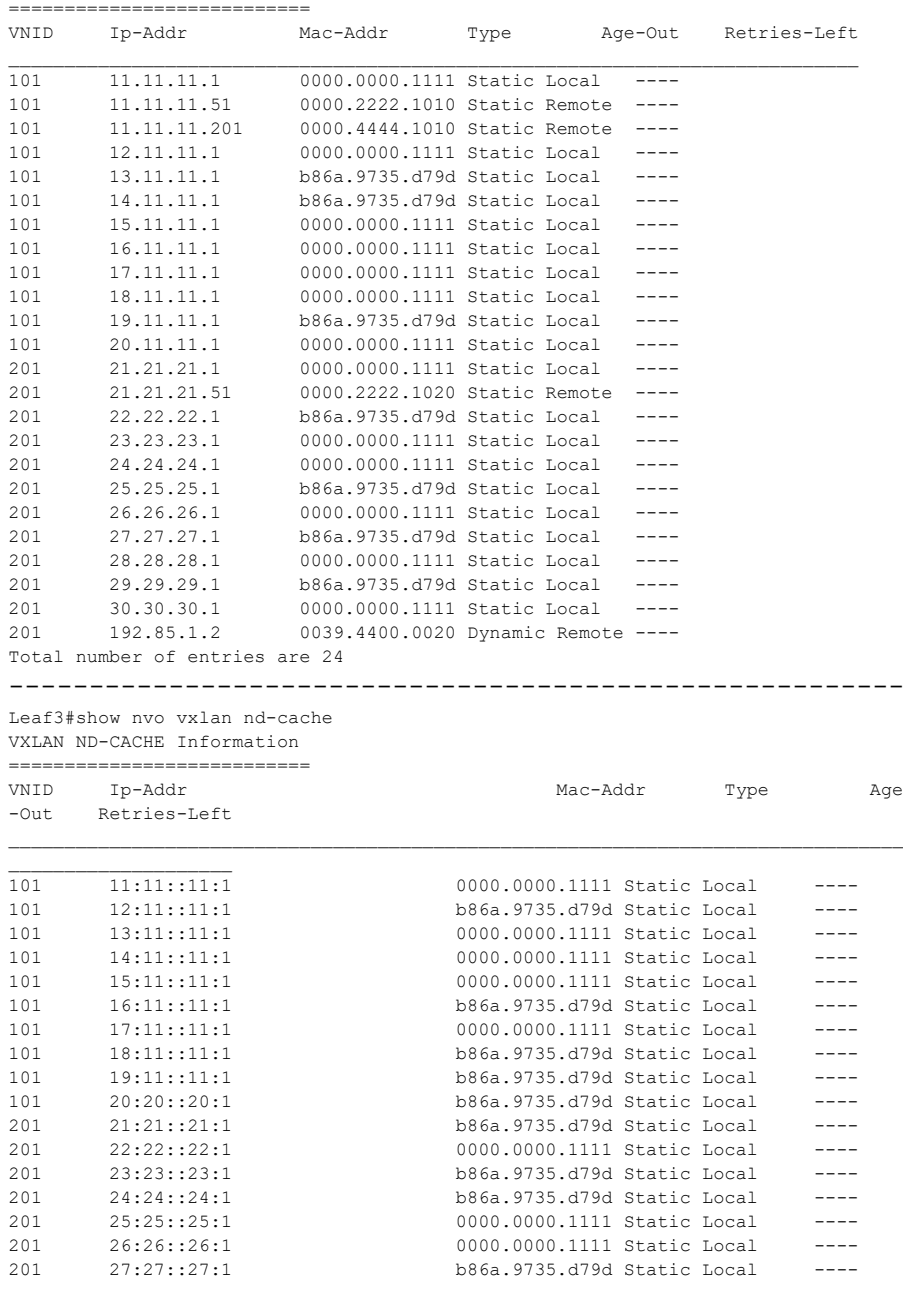

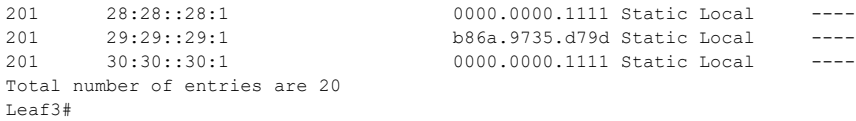

#### **VTEP5:**

#### Leaf4#show interface counters rate mbps

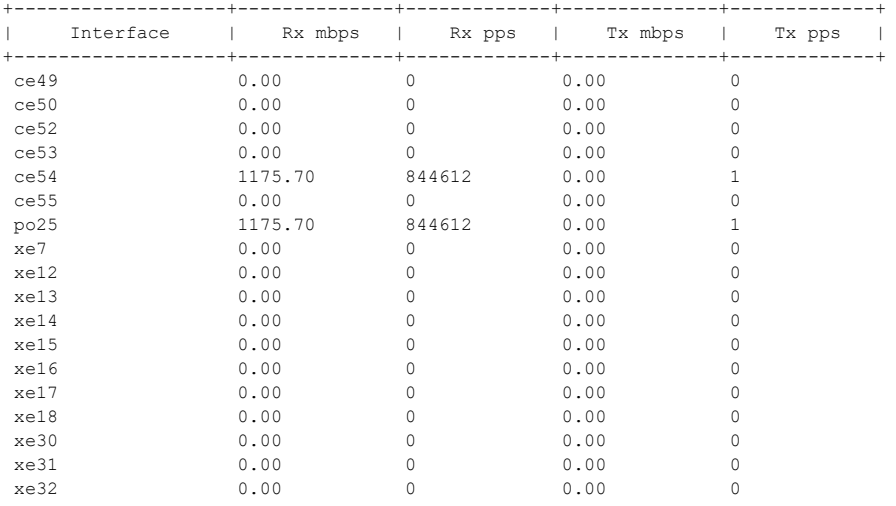

--------------------------------------------------------

Leaf4#show nvo vxlan arp-cache

VXLAN ARP-CACHE Information

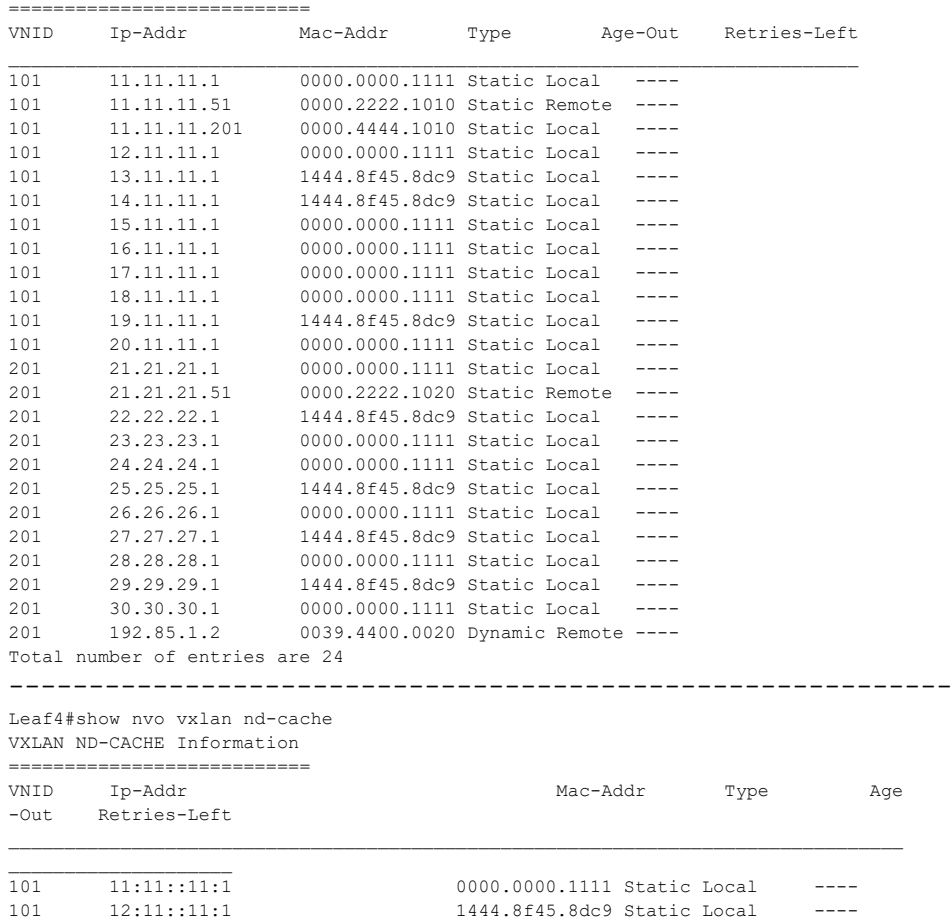

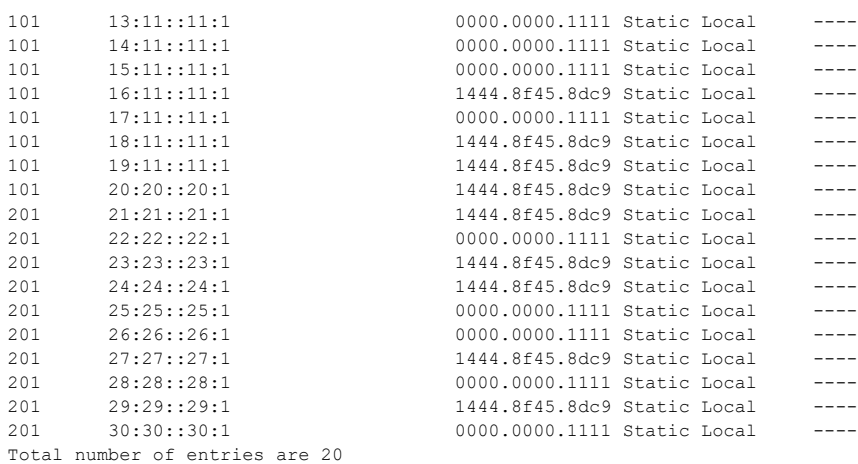

Leaf4#

# CHAPTER 15 EVPN-VXLAN Hybrid Port Support

This chapter contains the configurations for EVPN-VXLAN Hybrid Port Support.

# **Overview**

This feature is to map VxLAN untagged and tagged (port+vlan) access interfaces on the same parent interface (Physical, Dynamic and Static LAG). It also supports the Bridge vlan and vxlan untagged access on the same parent interface.

# **Topology**

The procedures in this section use the topology in [Figure 15-16](#page-368-0)

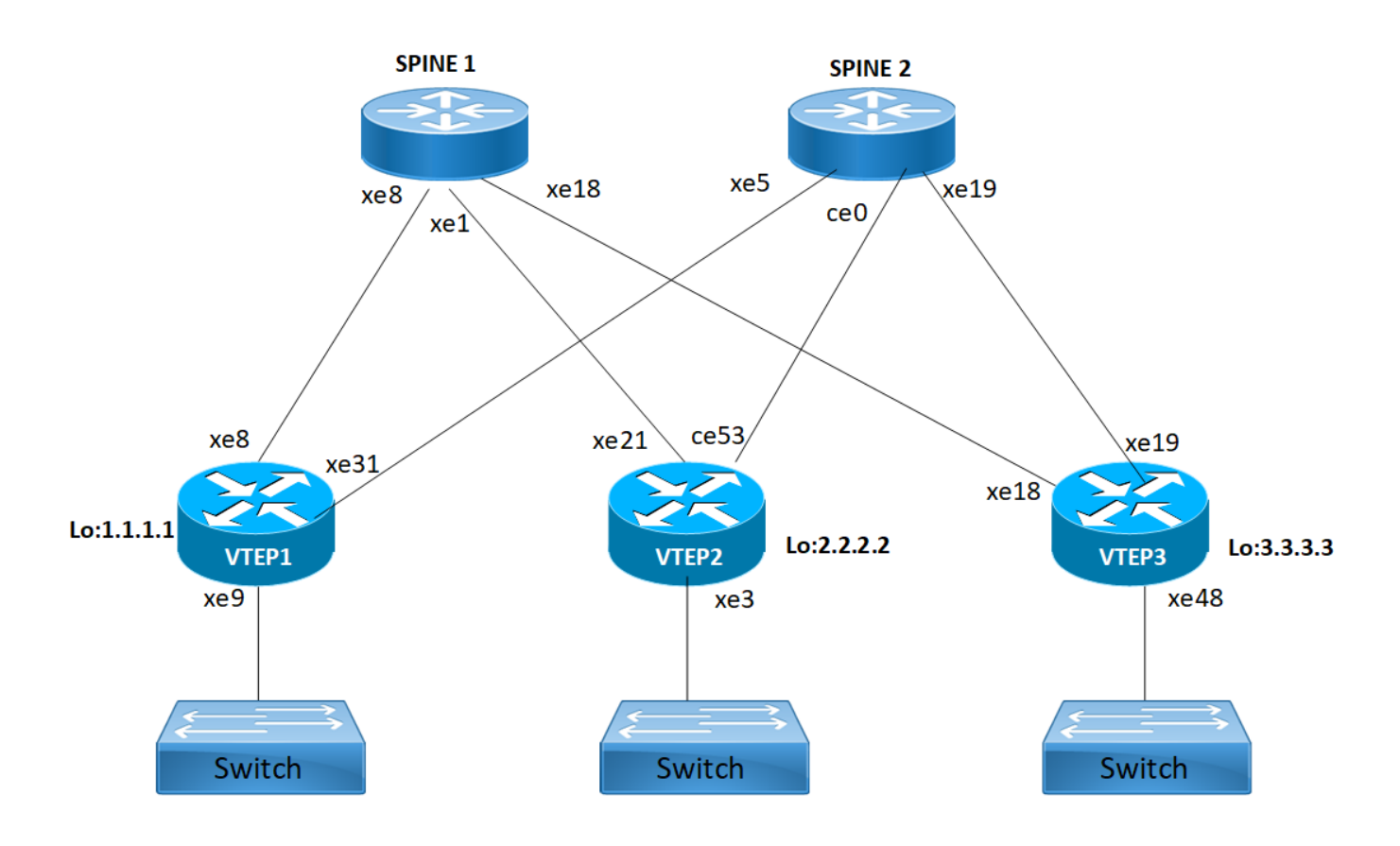

<span id="page-368-0"></span>**Figure 15-16: EVPN-VxLAN hybrid port**

# **VXLAN-EVPN Hybrid Port Configuration**

## **VTEP1**

Interface and Loopback Configuration

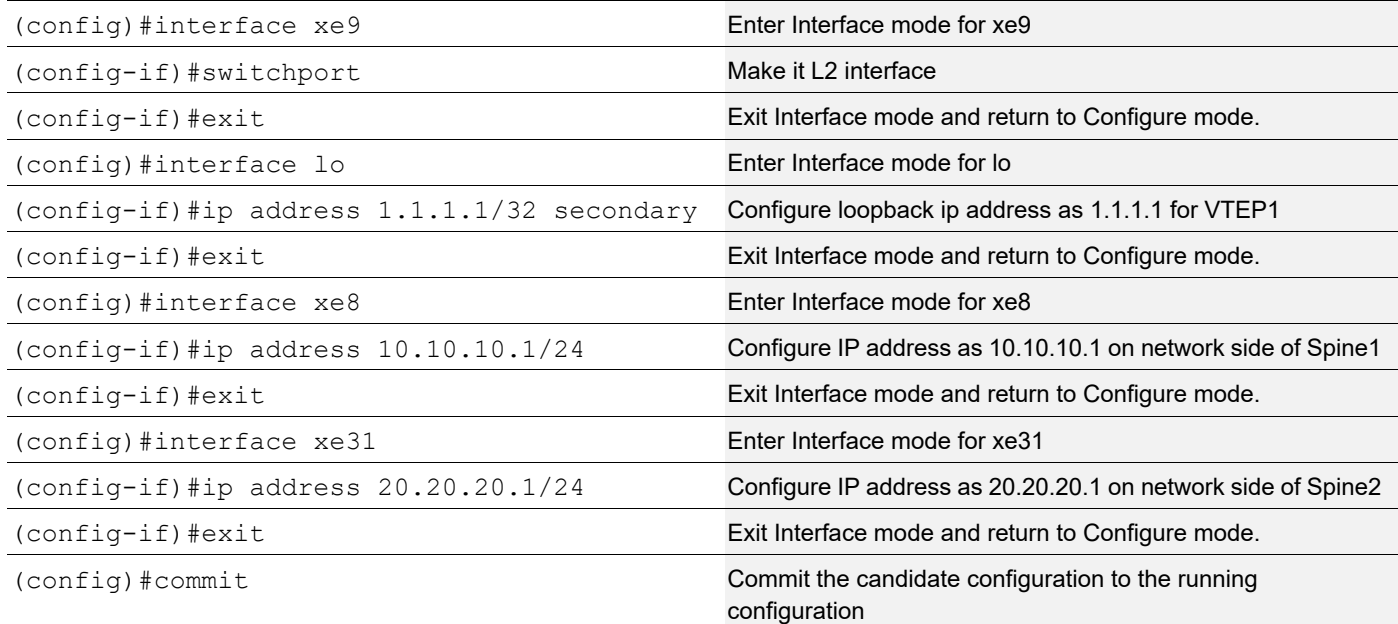

## **OSPF Configuration**

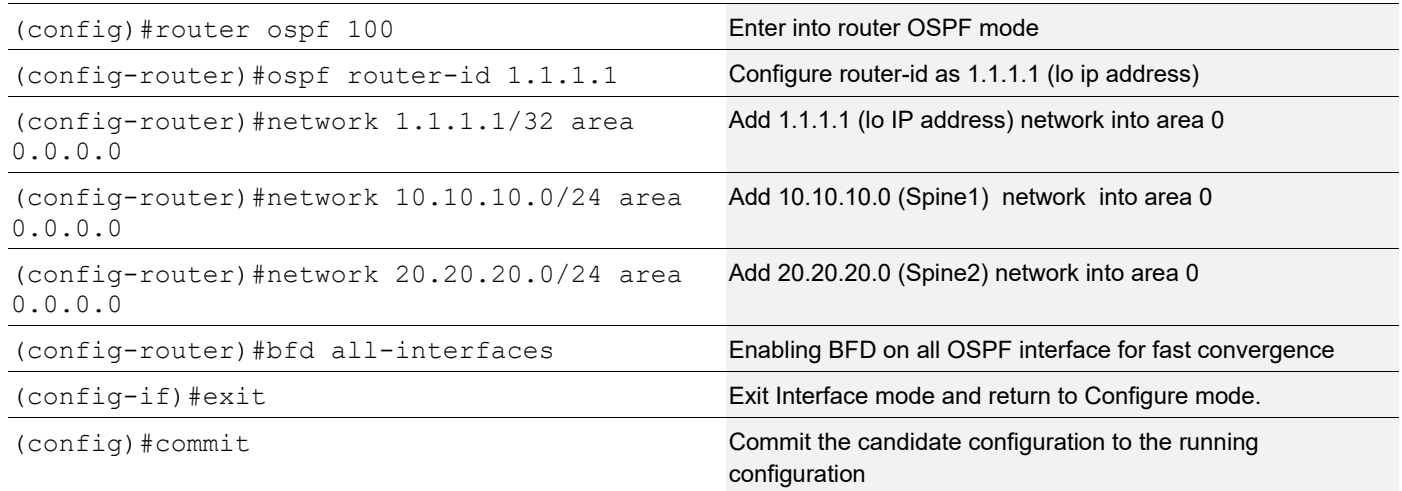

# BGP Configuration

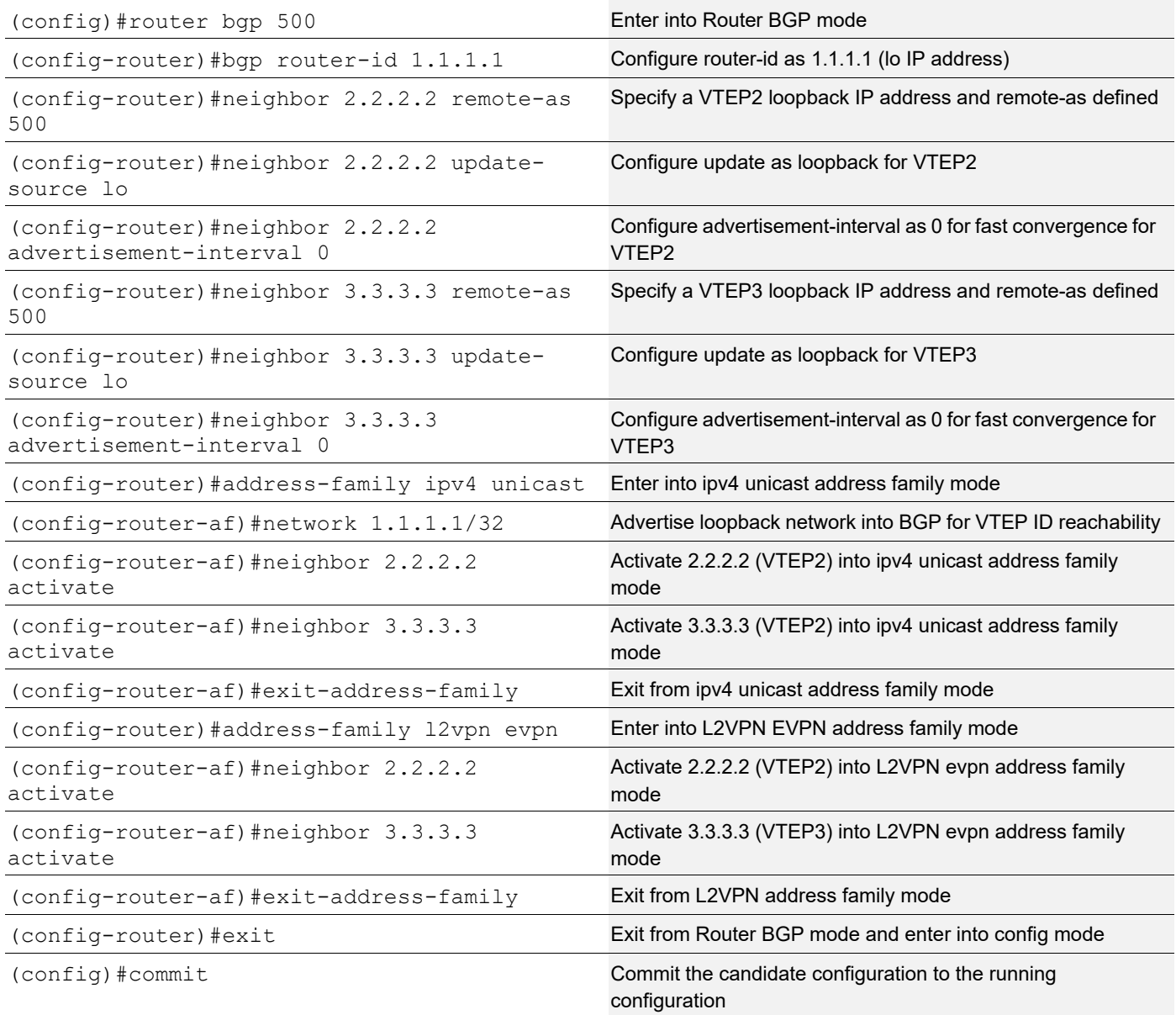

# VRF Configuration

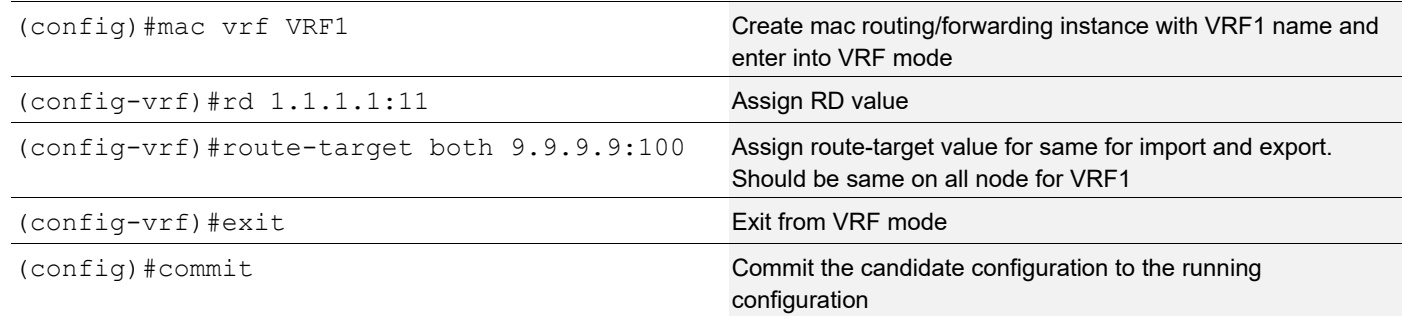

# VxLAN Configuration

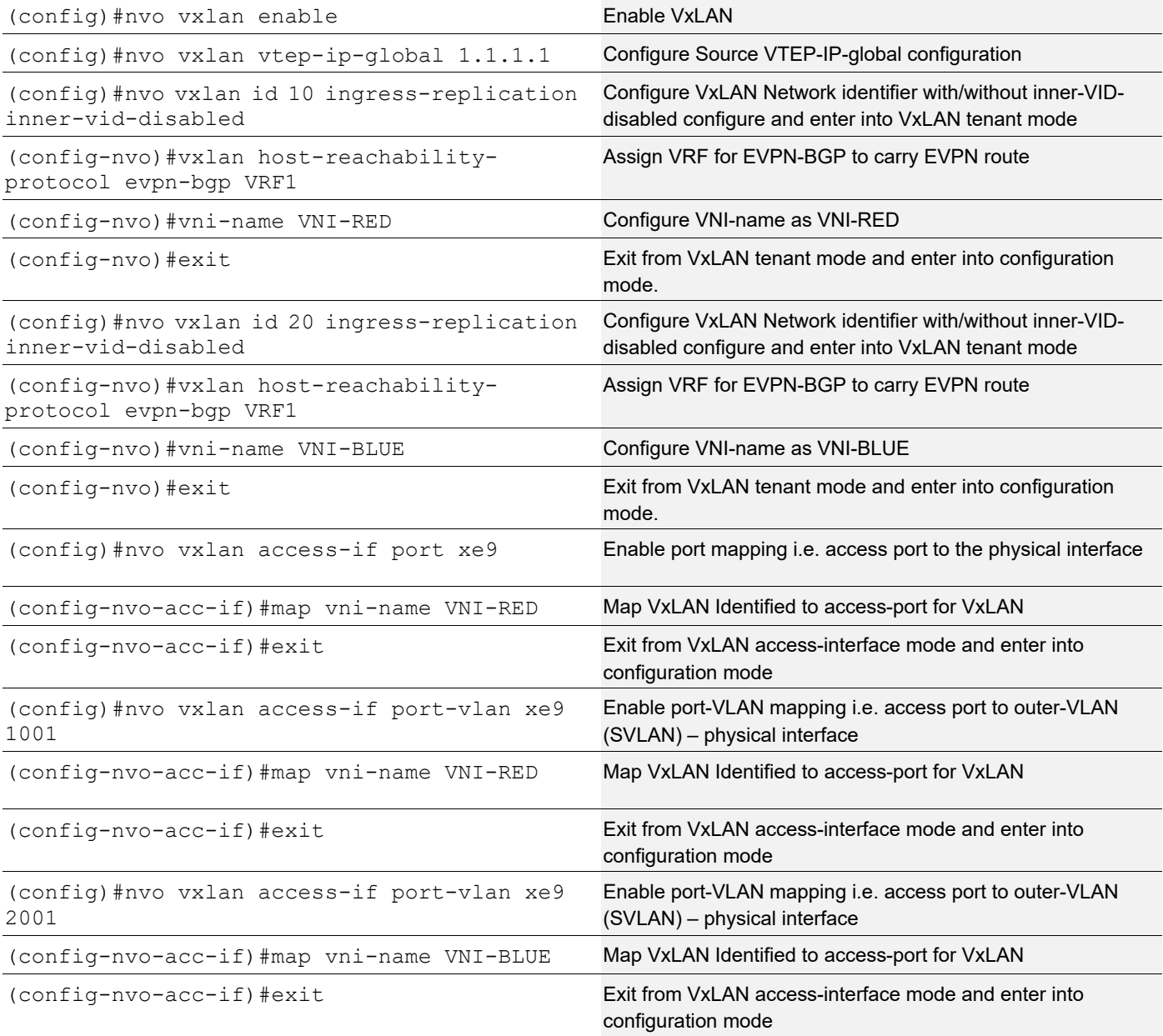

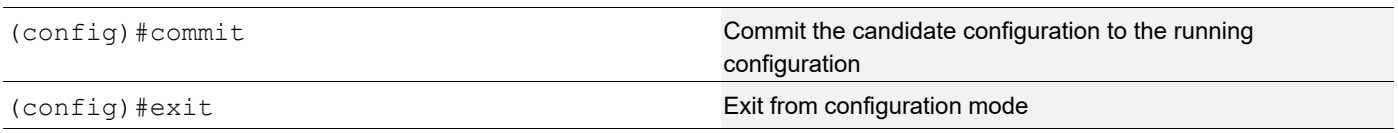

## **VTEP2**

Interface and Loopback Configuration

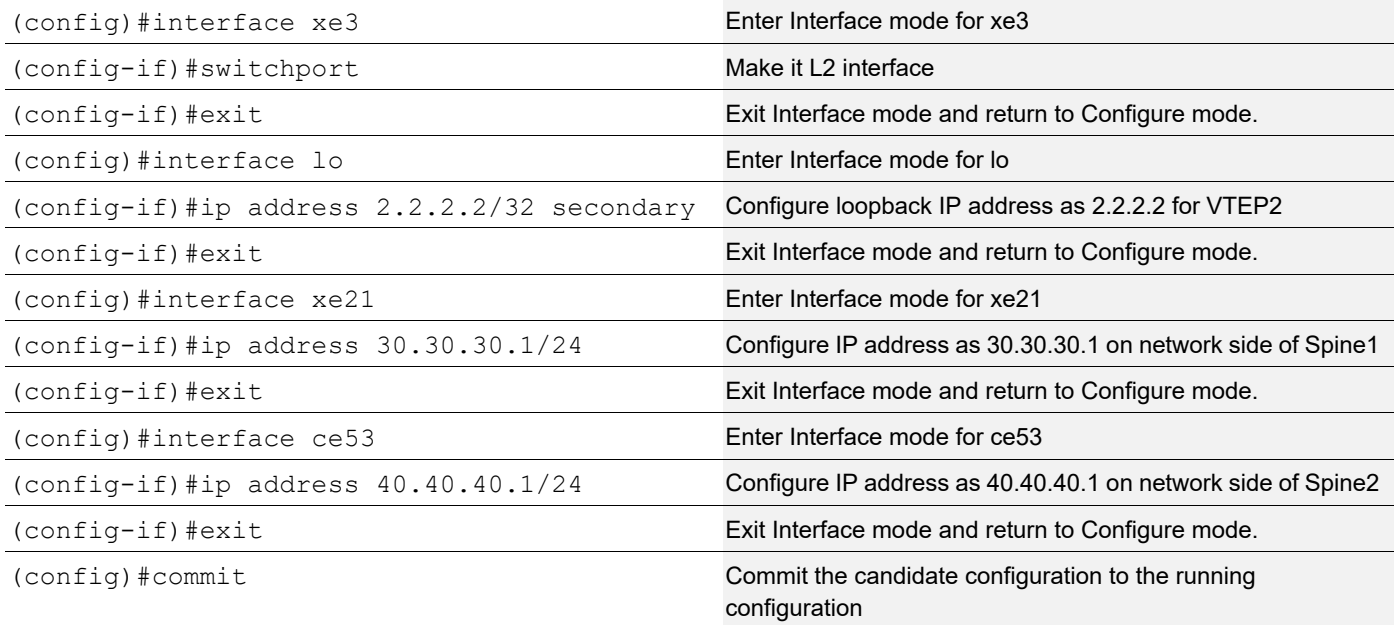

## OSPF Configuration

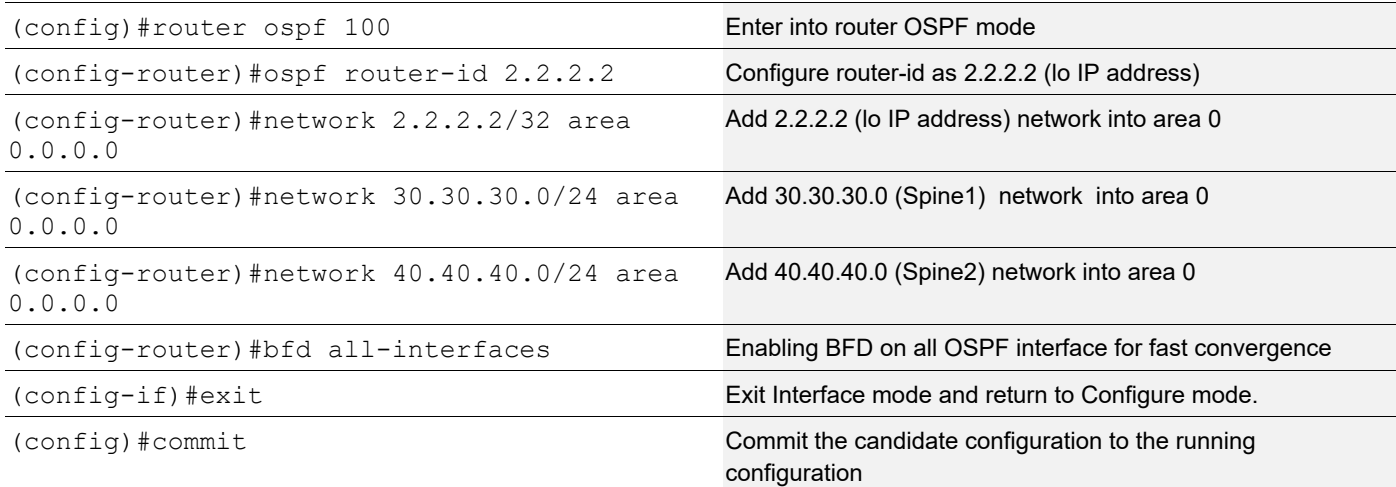

# BGP Configuration

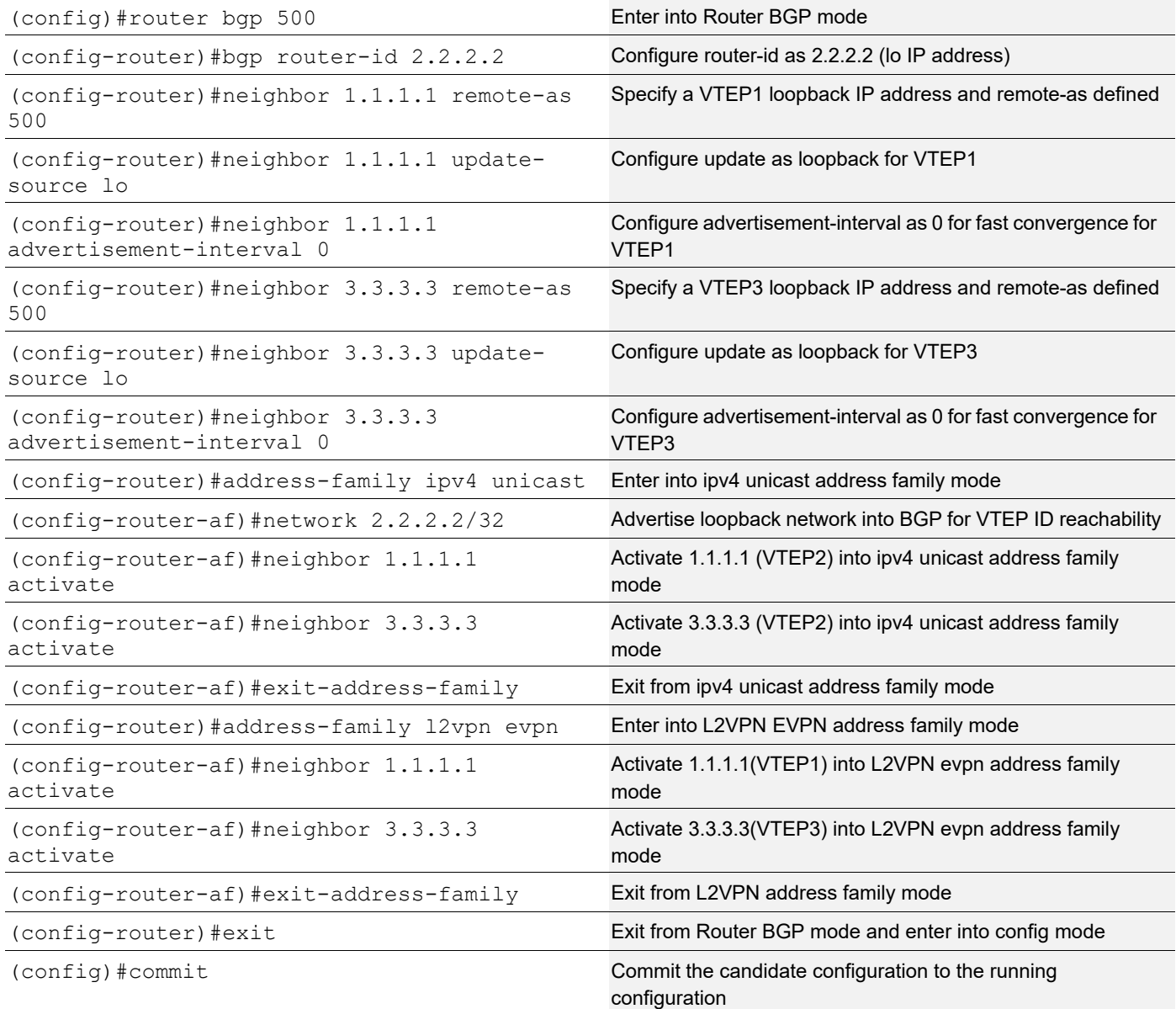

# VRF Configuration

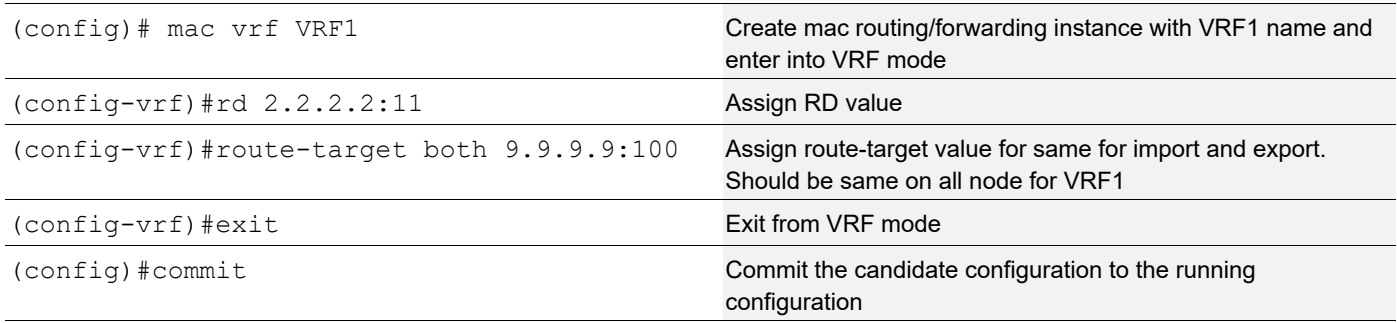

# VxLAN Configuration

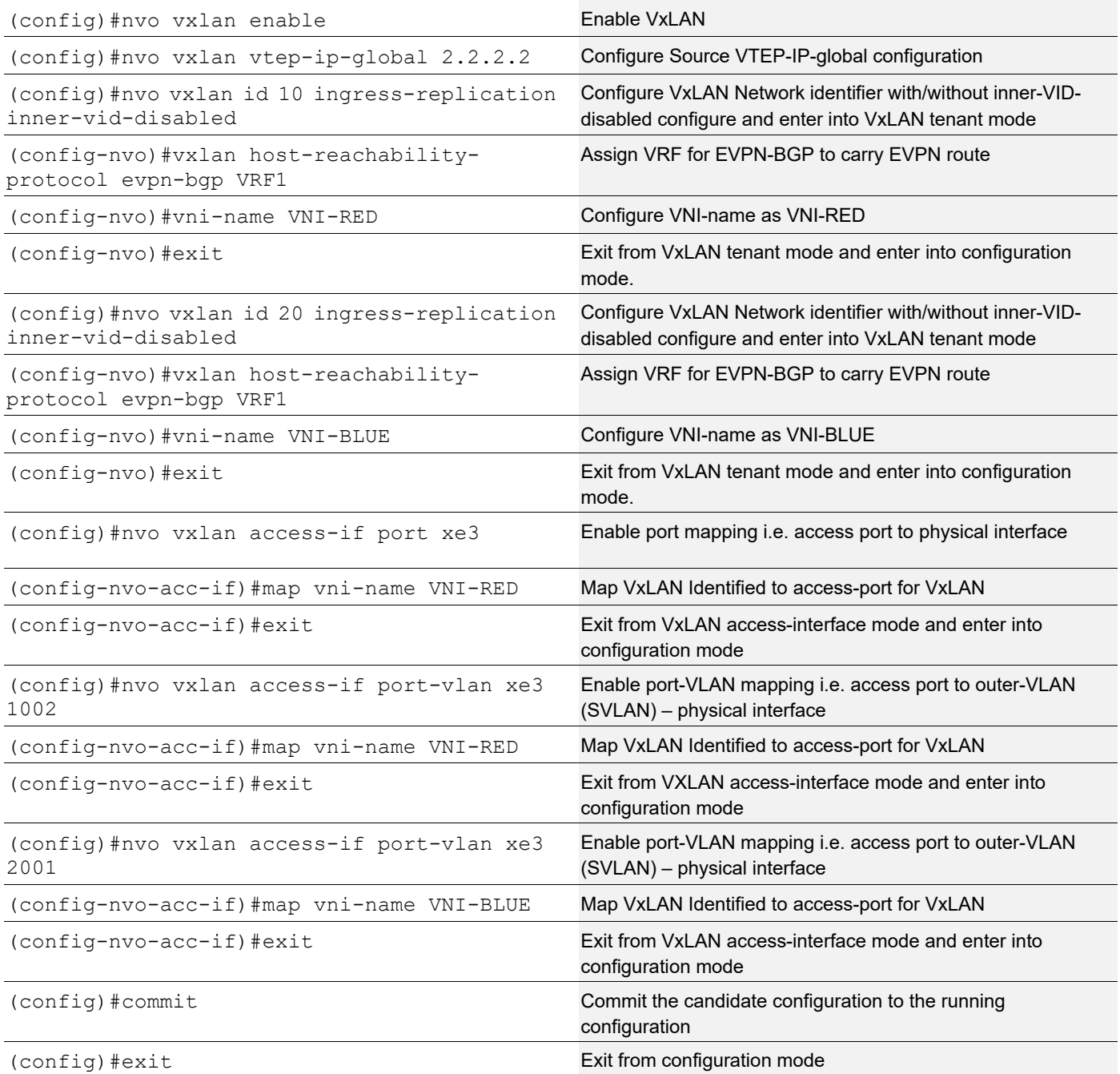

#### **VTEP3**

Interface and loopback configuration

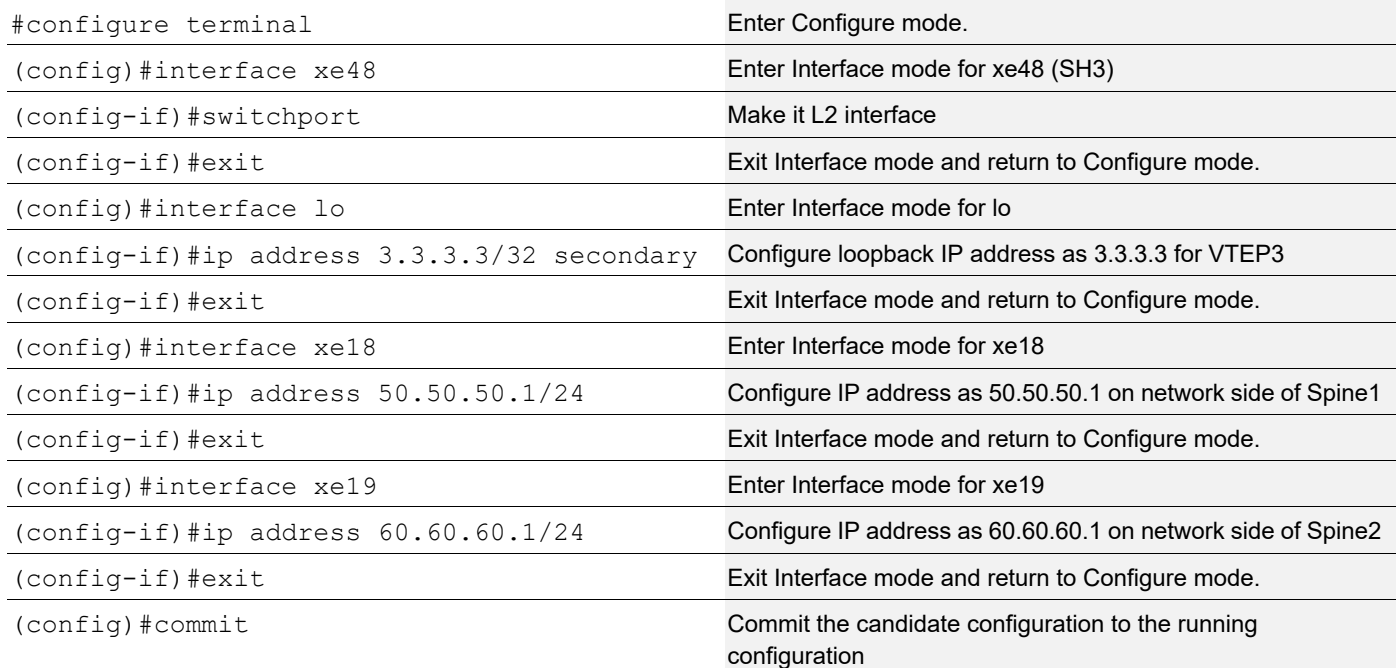

## OSPF Configuration

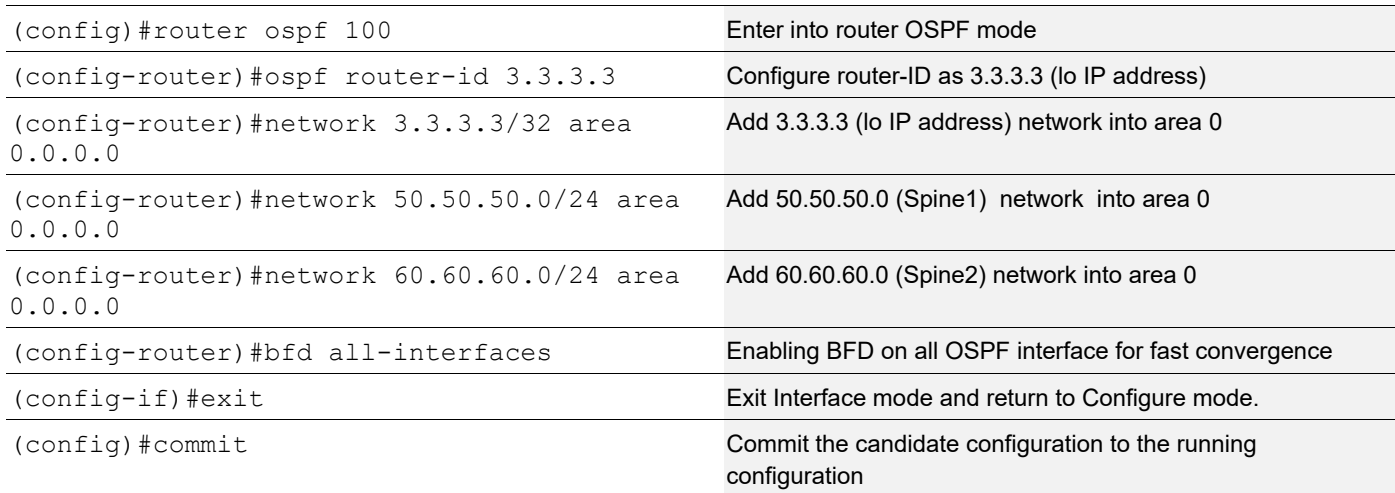

# BGP Configuration

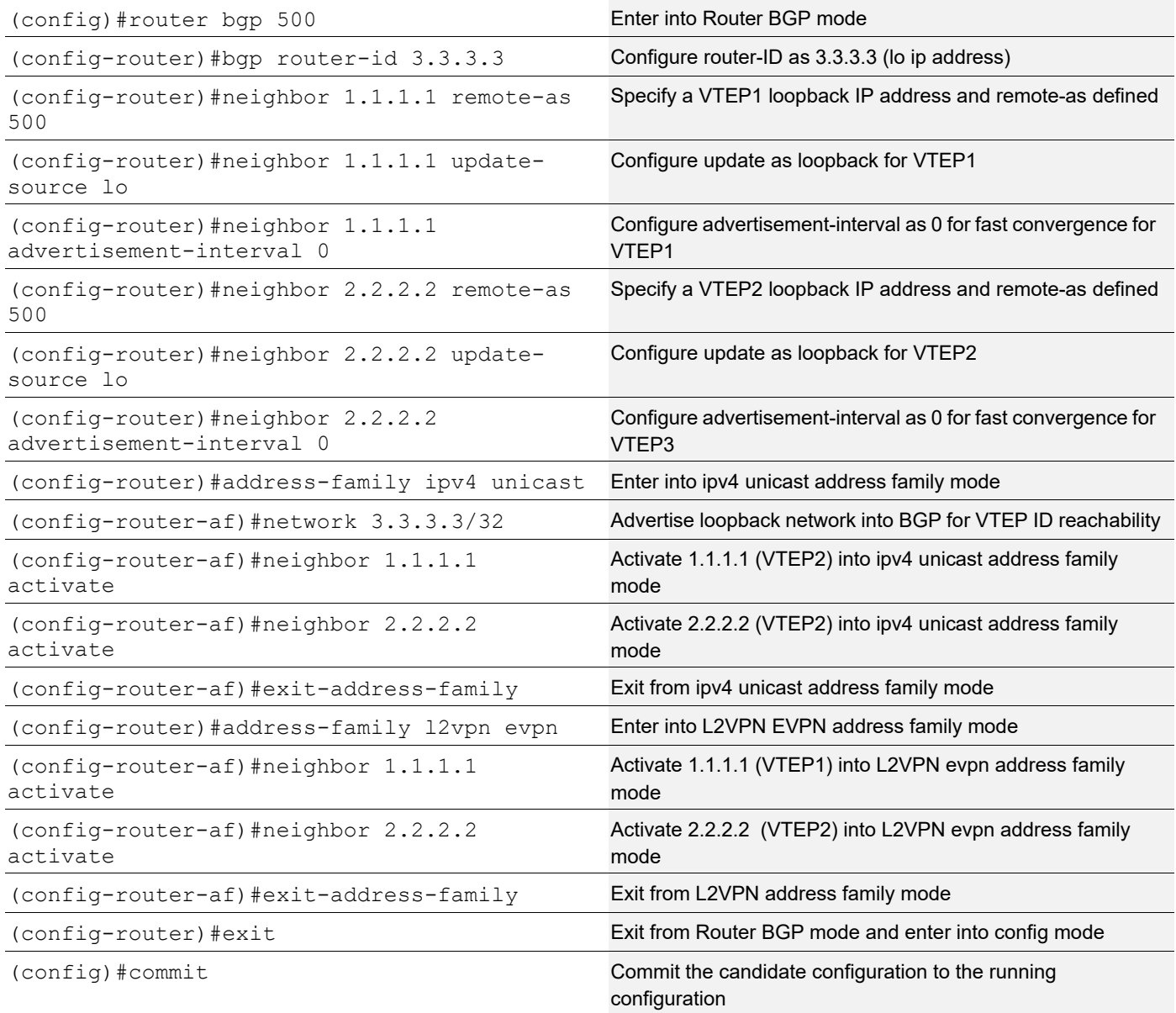

# VRF Configuration

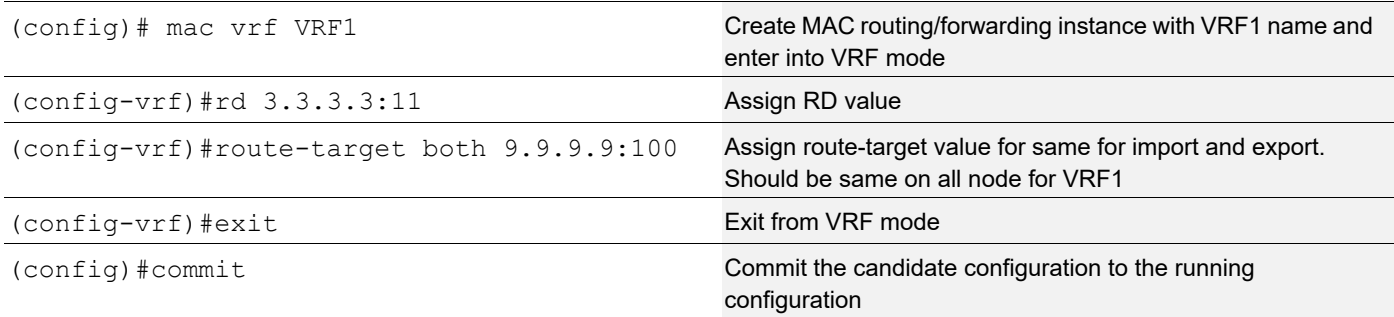

# VxLAN Configuration

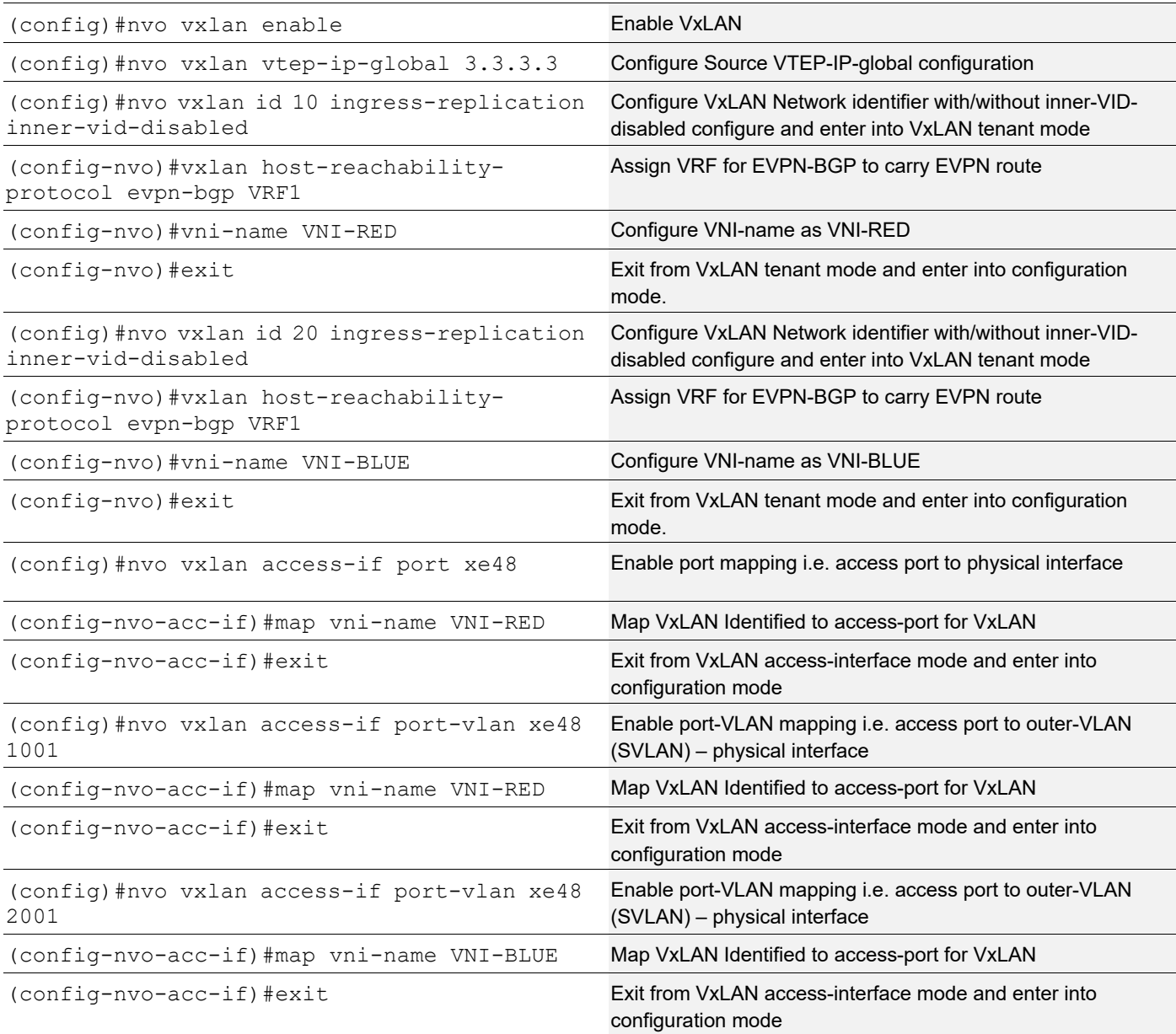

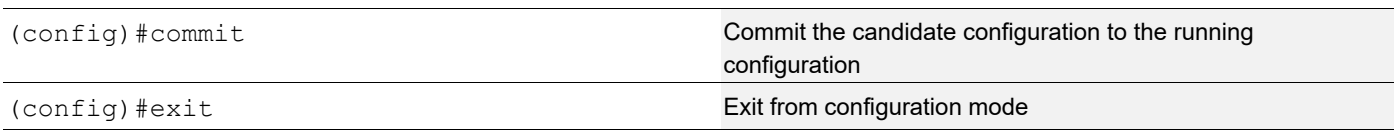

## **Spine 1**

Spine node where all VTEPs are connected

Interface and Loopback Configuration

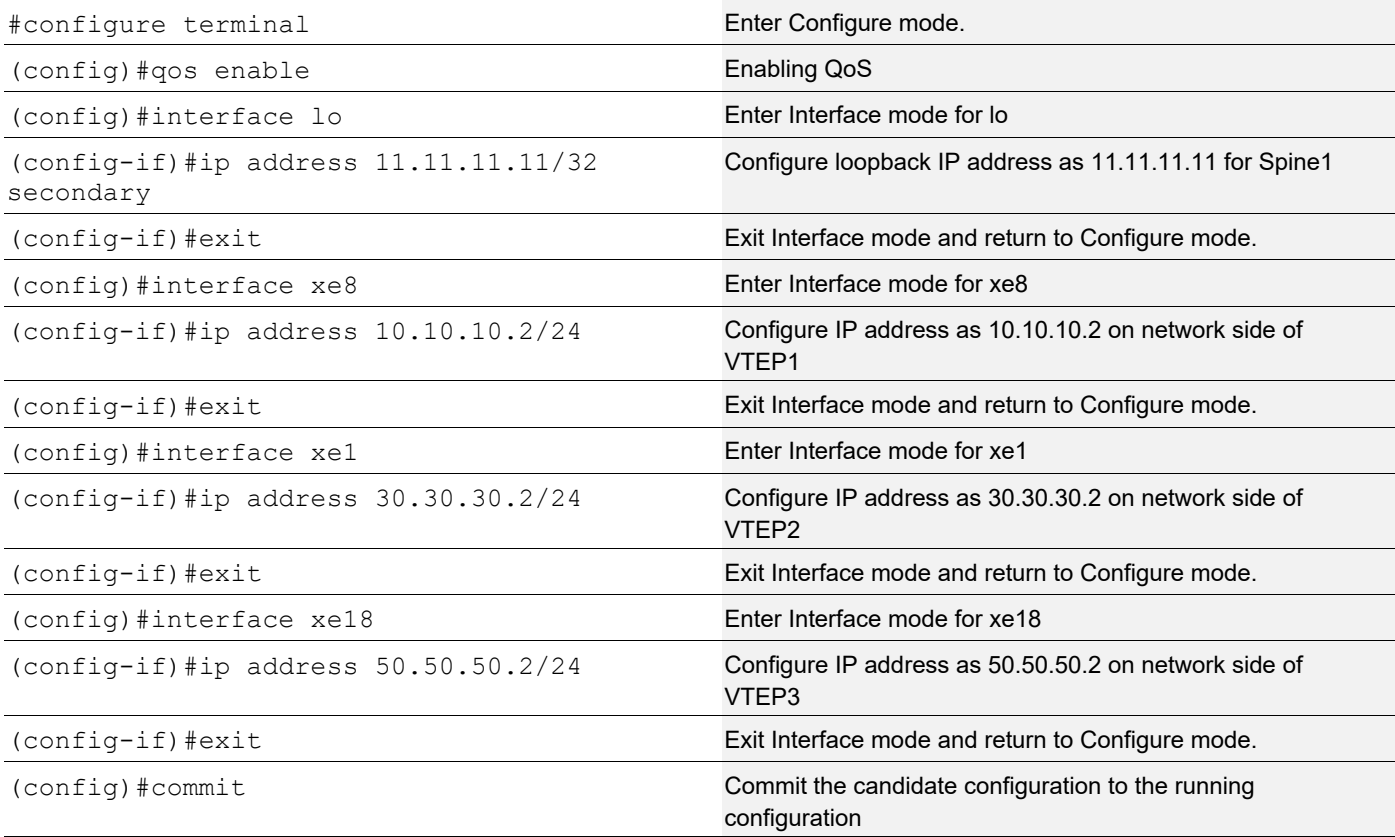

#### OSPF configuration

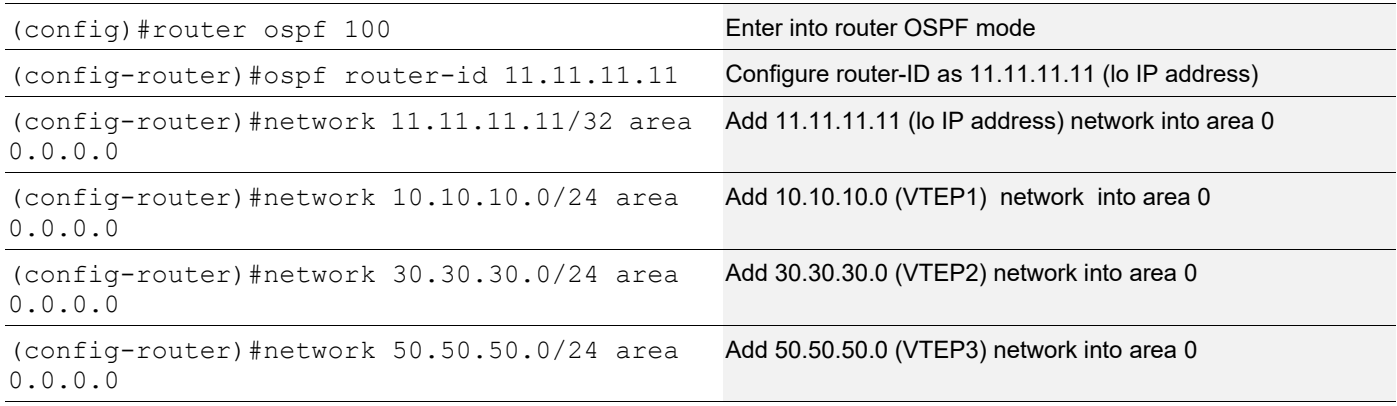

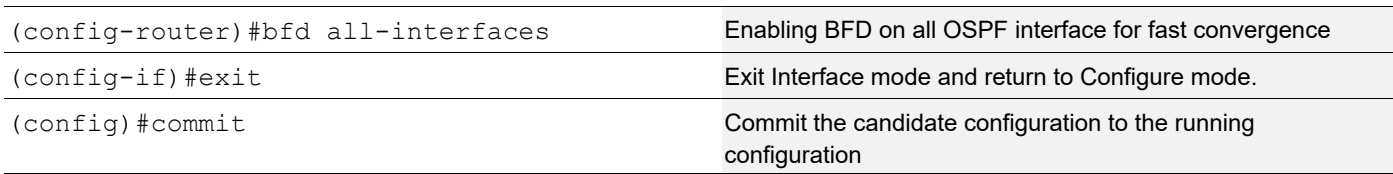

## **Spine 2**

Spine node where all VTEPs are connected

## Interface and loopback configuration

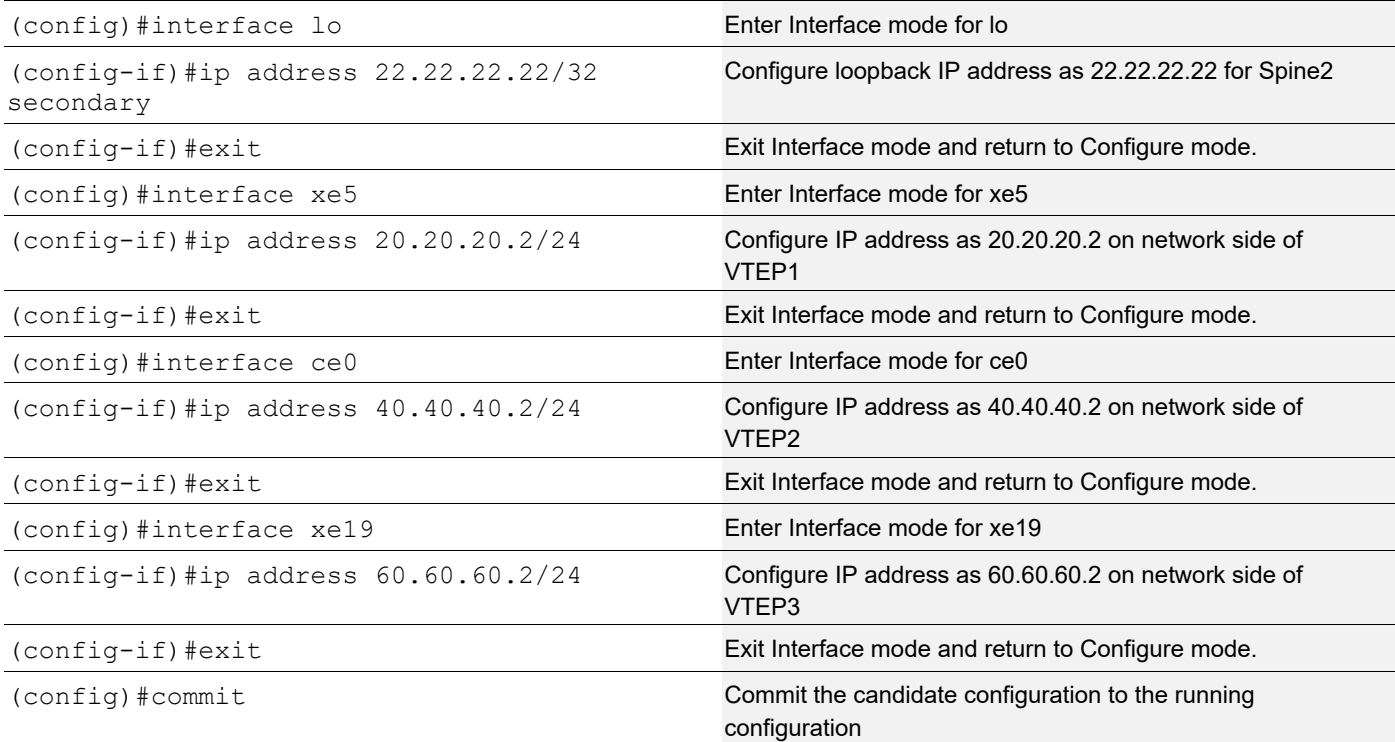

## OSPF configuration

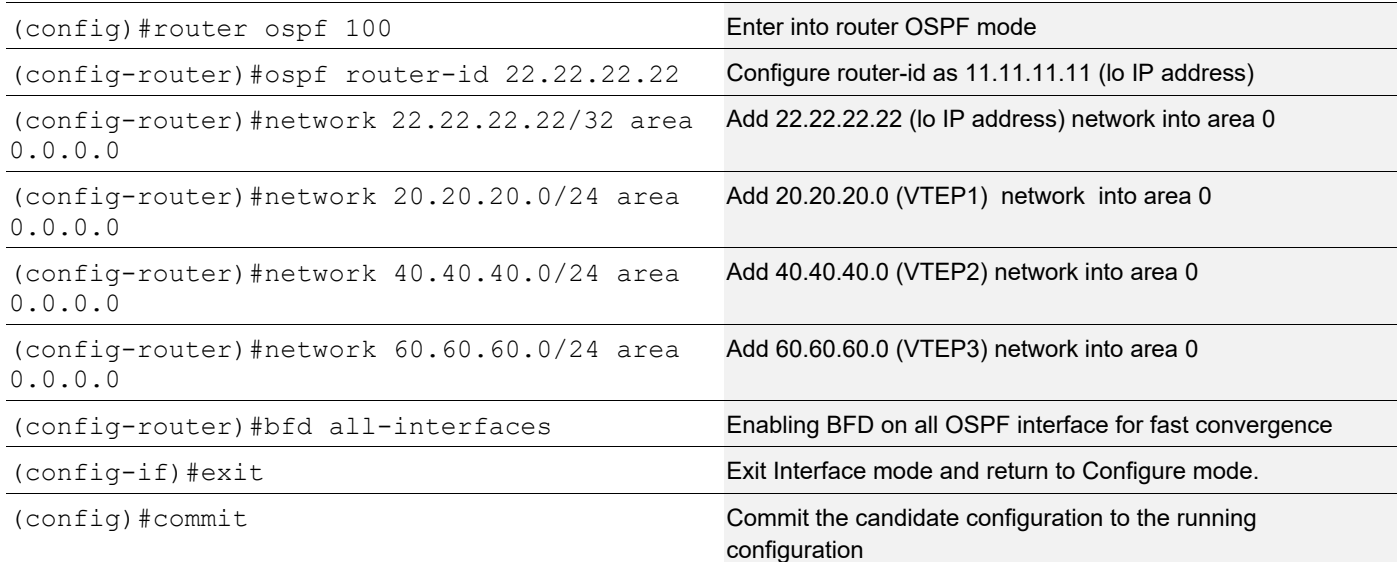

# **Validation**

#### **VTEP1**

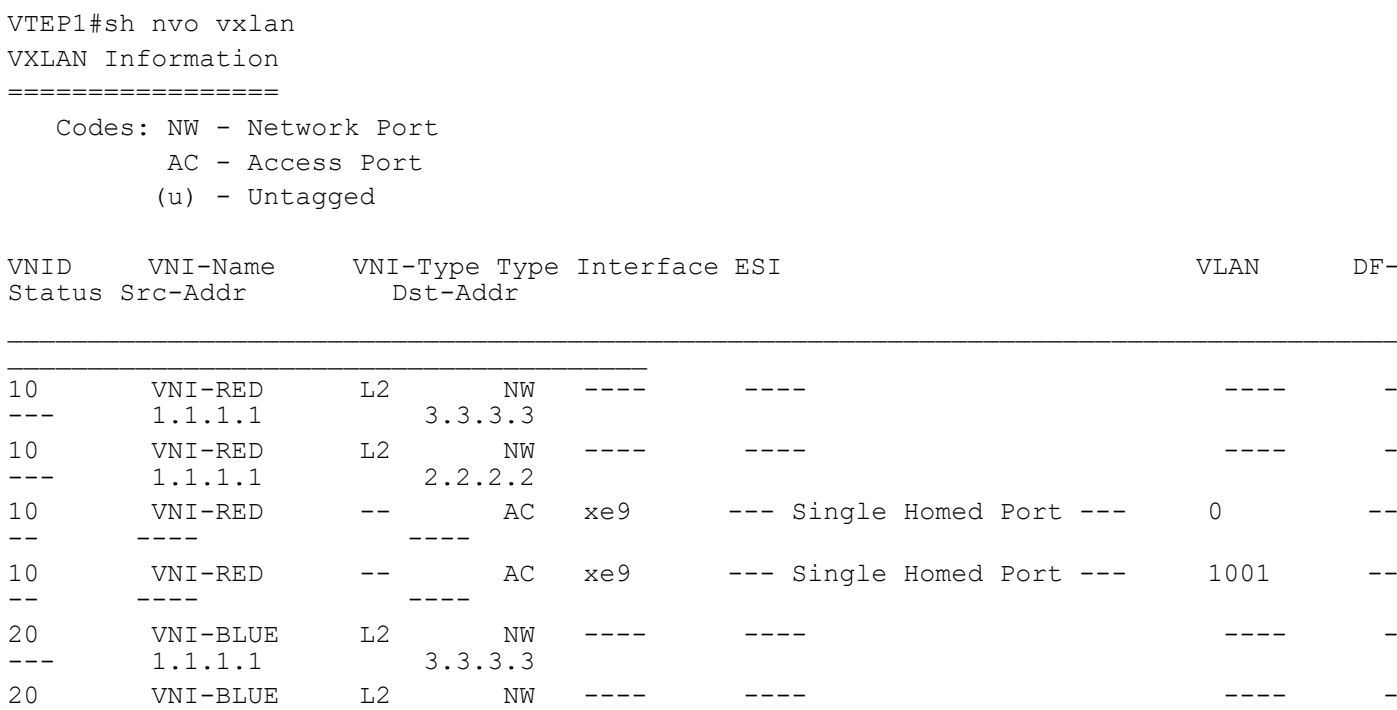

VLAN DF-

Total number of entries are 7

--- 1.1.1.1 2.2.2.2

-- ---- ----

20 VNI-BLUE -- AC xe9 ---- Single Homed Port --- 2001 --<br>-- ----

VTEP1#sh nvo vxlan access-if brief

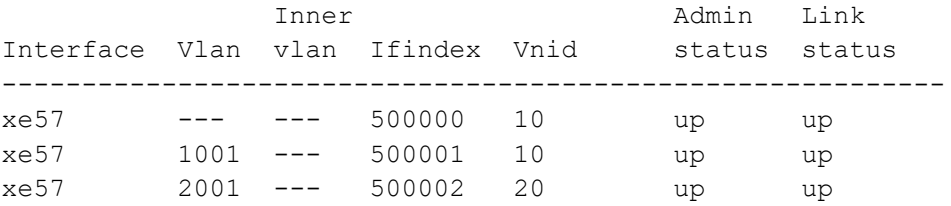

Total number of entries are 3

VTEP1#show bgp l2vpn evpn summary BGP router identifier 1.1.1.1, local AS number 500 BGP table version is 4 1 BGP AS-PATH entries 0 BGP community entries

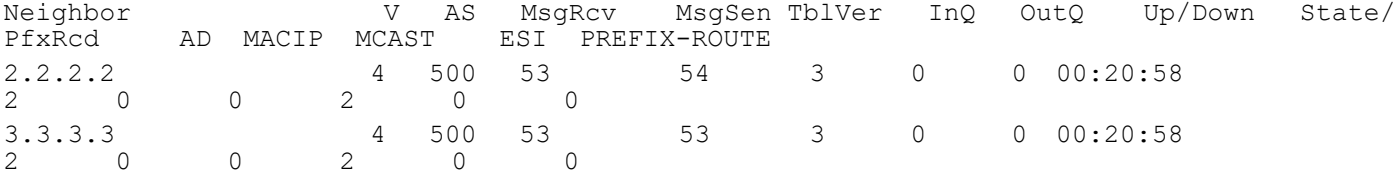

Total number of neighbors 2

Total number of Established sessions 2

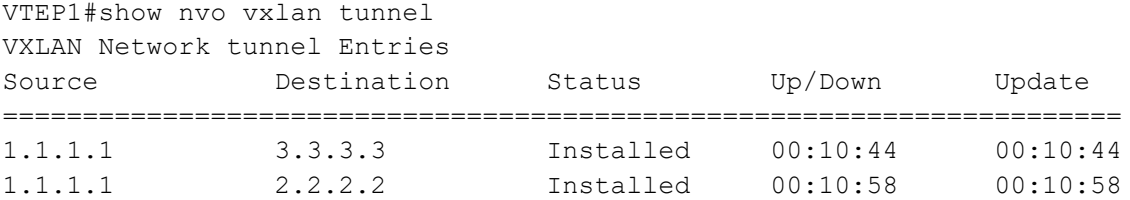

Total number of entries are 2

```
VTEP1#show bgp l2vpn evpn
BGP table version is 4, local router ID is 1.1.1.1
Status codes: s suppressed, d damped, h history, a add-path, * valid, > best, i -
internal,
               l - labeled, S Stale
Origin codes: i - IGP, e - EGP, ? - incomplete
[EVPN route type]:[ESI]:[VNID]:[relevent route informantion]
1 - Ethernet Auto-discovery Route
2 - MAC/IP Route
```
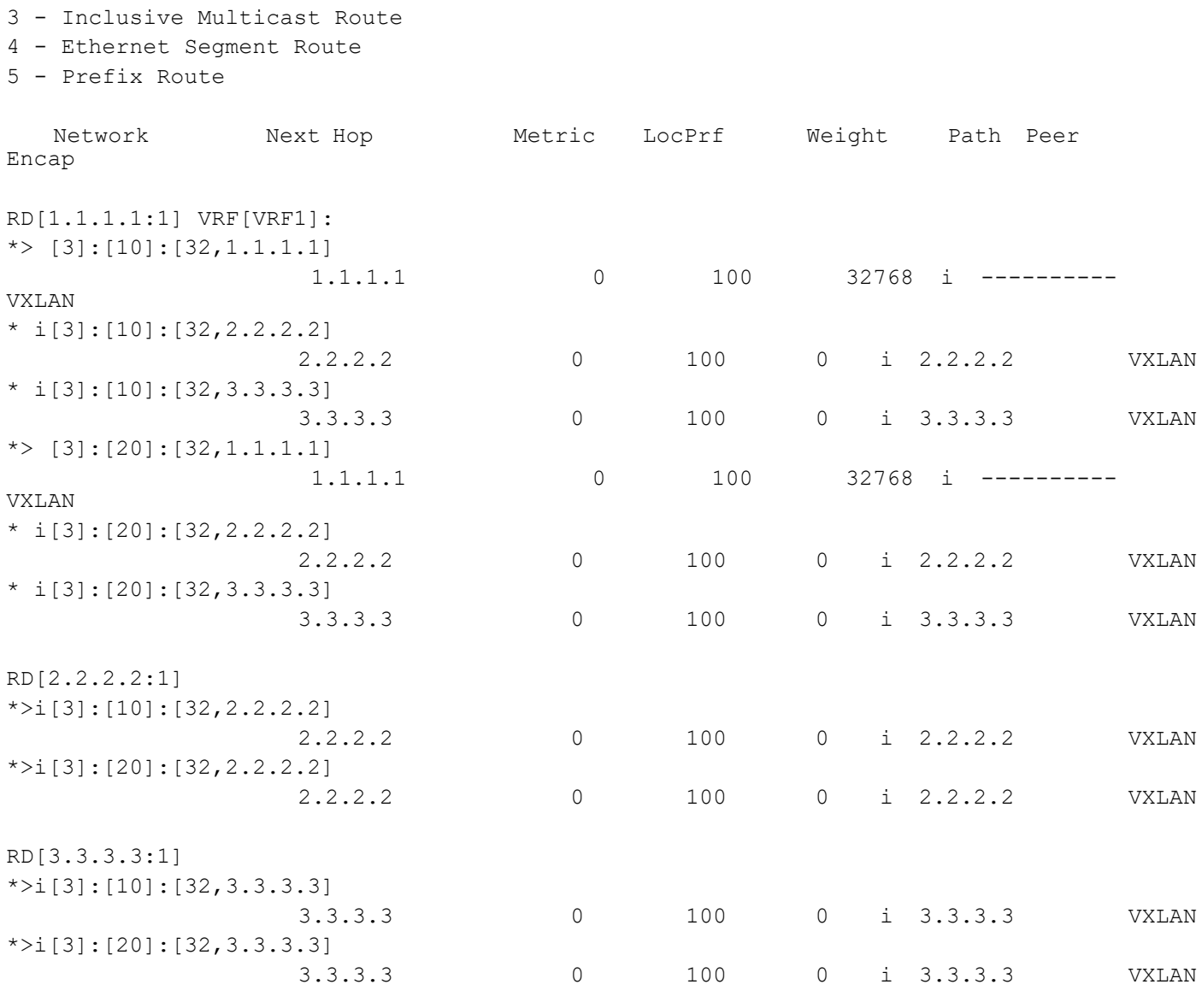

Total number of prefixes 10

 $\overline{\phantom{a}}$ 

#### **VTEP2**

VTEP2#sh nvo vxlan VXLAN Information ================= Codes: NW - Network Port AC - Access Port (u) - Untagged VNID VNI-Name VNI-Type Type Interface ESI VLAN DF-Status Src-Addr \_\_\_\_\_\_\_\_\_\_\_\_\_\_\_\_\_\_\_\_\_\_\_\_\_\_\_\_\_\_\_\_\_\_\_\_\_\_\_\_\_\_\_\_\_\_\_\_\_\_\_\_\_\_\_\_\_\_\_\_\_\_\_\_\_\_\_\_\_\_\_\_\_\_\_\_\_\_\_\_\_\_\_\_\_\_\_

#### EVPN-VXLAN Hybrid Port Support

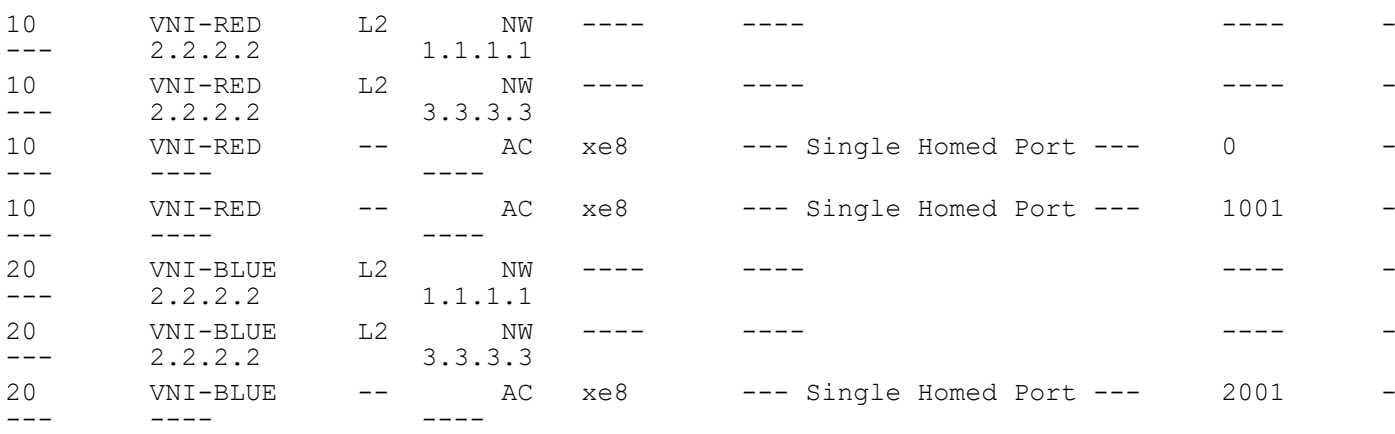

Total number of entries are 7

VTEP2#sh nvo vxlan access-if brief

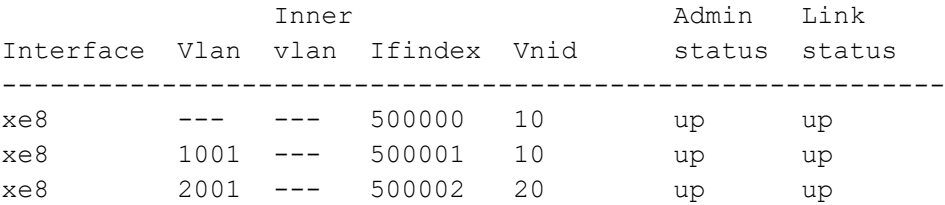

Total number of entries are 3

VTEP2#show bgp l2vpn evpn summary BGP router identifier 2.2.2.2, local AS number 500 BGP table version is 4 1 BGP AS-PATH entries 0 BGP community entries

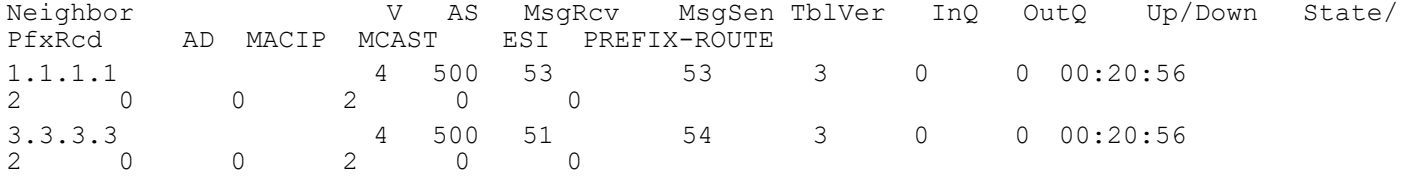

Total number of neighbors 2

Total number of Established sessions 2

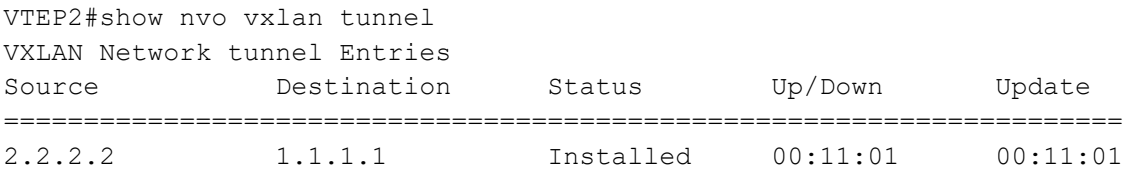

```
EVPN-VXLAN Hybrid Port Support
```
2.2.2.2 3.3.3.3 Installed 00:10:47 00:10:47 Total number of entries are 2 VTEP2#show bgp l2vpn evpn BGP table version is 4, local router ID is 2.2.2.2 Status codes: s suppressed, d damped, h history, a add-path,  $*$  valid,  $>$  best, i internal, l - labeled, S Stale Origin codes: i - IGP, e - EGP, ? - incomplete [EVPN route type]:[ESI]:[VNID]:[relevent route informantion] 1 - Ethernet Auto-discovery Route 2 - MAC/IP Route 3 - Inclusive Multicast Route 4 - Ethernet Segment Route 5 - Prefix Route Network Next Hop Metric LocPrf Weight Path Peer Encap RD[1.1.1.1:1] \*>i [3]:[10]:[32,1.1.1.1] 1.1.1.1 0 100 0 i 1.1.1.1 VXLAN \*>i  $[3]$ : $[20]$ : $[32, 1.1.1.1]$  1.1.1.1 0 100 0 i 1.1.1.1 VXLAN RD[2.2.2.2:1] VRF[VRF1]: \* i [3]:[10]:[32,1.1.1.1] 1.1.1.1 0 100 0 i 1.1.1.1 VXLAN \*>  $[3]$ : $[10]$ : $[32, 2.2.2.2]$  2.2.2.2 0 100 32768 i ---------- VXLAN \* i [3]:[10]:[32,3.3.3.3] 3.3.3.3 0 100 0 i 3.3.3.3 VXLAN \* i [3]:[20]:[32,1.1.1.1] 1.1.1.1 0 100 0 i 1.1.1.1 VXLAN \*> [3]:[20]:[32,2.2.2.2] 2.2.2.2 0 100 32768 i ---------- VXLAN \* i [3]:[20]:[32,3.3.3.3] 3.3.3.3 0 100 0 i 3.3.3.3 VXLAN RD[3.3.3.3:1] \*>i [3]:[10]:[32,3.3.3.3] 3.3.3.3 0 100 0 i 3.3.3.3 VXLAN \*>i [3]:[20]:[32,3.3.3.3] 3.3.3.3 0 100 0 i 3.3.3.3 VXLAN Total number of prefixes 10

#### **VTEP3**

VTEP3#sh nvo vxlan VXLAN Information ================= Codes: NW - Network Port AC - Access Port (u) - Untagged VNID VNI-Name VNI-Type Type Interface ESI VLAN DF-Status Src-Addr  $\mathcal{L}_\text{max}$ 10 VNI-RED L2 NW ---- ---- ---- -  $--- 3.3.3.3$  2.2.2.2 10 VNI-RED L2 NW ---- ---- ---- - --- 3.3.3.3 1.1.1.1 10 VNI-RED -- AC ce13/1 --- Single Homed Port --- 0 --- ---- ---- 10 VNI-RED -- AC ce13/1 --- Single Homed Port --- 1001 - --- ---- ---- 20 VNI-BLUE L2 NW ---- ---- ---- -  $--- 3.3.3.3$  2.2.2.2 20 VNI-BLUE L2 NW ---- ---- ---- -  $--- 3.3.3.3$  1.1.1.1 20 VNI-BLUE -- AC ce13/1 --- Single Homed Port --- 2001 - --- ---- ---- Total number of entries are 7 VTEP3#sh nvo vxlan access-if brief Inner Admin Link Interface Vlan vlan Ifindex Vnid status status ---------------------------------------------------------- ce13/1 --- --- 500000 10 up up ce13/1 1001 --- 500001 10 up up ce13/1 2001 --- 500002 20 up up Total number of entries are 3 VTEP3#show bgp l2vpn evpn summary BGP router identifier 3.3.3.3, local AS number 500 BGP table version is 3 1 BGP AS-PATH entries 0 BGP community entries Neighbor **V** AS MsgRcv MsgSen TblVer InQ OutQ Up/Down State/<br>PfxRcd AD MACIP MCAST ESI PREFIX-ROUTE AD MACIP MCAST ESI PREFIX-ROUTE 1.1.1.1 4 500 52 52 3 0 0 00:20:37<br>2 0 0 2 0 0 2 0 0 2 0 0 2.2.2.2 4 500 52 51 3 0 0 00:20:37  $\begin{matrix} 0 & 0 \\ 0 & 0 \end{matrix}$ Total number of neighbors 2

Total number of Established sessions 2 VTEP3#show nvo vxlan tunnel VXLAN Network tunnel Entries Source Destination Status Up/Down Update ====================================================================== 3.3.3.3 2.2.2.2 Installed 00:10:50 00:10:50 3.3.3.3 1.1.1.1 Installed 00:10:50 00:10:50 Total number of entries are 2 VTEP3#show bgp l2vpn evpn BGP table version is 3, local router ID is 3.3.3.3 Status codes: s suppressed, d damped, h history, a add-path, \* valid, > best, i internal, l - labeled, S Stale Origin codes: i - IGP, e - EGP, ? - incomplete [EVPN route type]:[ESI]:[VNID]:[relevent route informantion] 1 - Ethernet Auto-discovery Route 2 - MAC/IP Route 3 - Inclusive Multicast Route 4 - Ethernet Segment Route 5 - Prefix Route Network Next Hop Metric LocPrf Weight Path Peer Encap RD[1.1.1.1:1] \* $>$ i [3]:[10]:[32,1.1.1.1] 1.1.1.1 0 100 0 i 1.1.1.1 VXLAN \*>i [3]:[20]:[32,1.1.1.1] 1.1.1.1 0 100 0 i 1.1.1.1 VXLAN RD[2.2.2.2:1] \*>i [3]:[10]:[32,2.2.2.2] 2.2.2.2 0 100 0 i 2.2.2.2 VXLAN \*>i [3]:[20]:[32,2.2.2.2] 2.2.2.2 0 100 0 i 2.2.2.2 VXLAN RD[3.3.3.3:1] VRF[VRF1]: \* i [3]:[10]:[32,1.1.1.1] 1.1.1.1 0 100 0 i 1.1.1.1 VXLAN \* i [3]:[10]:[32,2.2.2.2] 2.2.2.2 0 100 0 i 2.2.2.2 VXLAN \*>  $[3]$ : $[10]$ : $[32,3.3.3.3]$  3.3.3.3 0 100 32768 i ---------- VXLAN \* i [3]:[20]:[32,1.1.1.1] 1.1.1.1 0 100 0 i 1.1.1.1 VXLAN

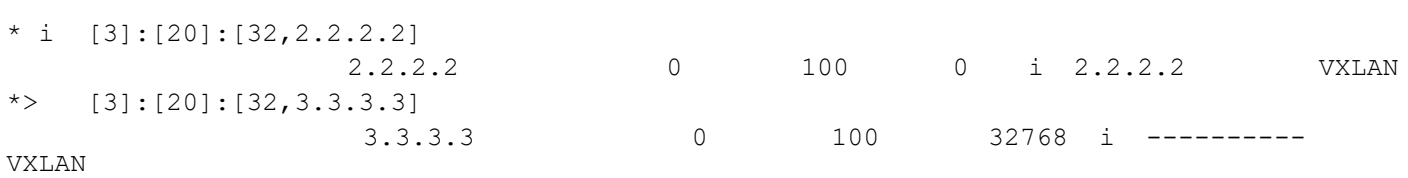

Total number of prefixes 10

# CHAPTER 16 VXLAN-EVPN Symmetric IRB Support with Connected host

# **Overview**

EVPN-IRB facilitates communication between two L2VNI's with the help of Routing using IP-VRF. This features provides the Host (/32 or /128) based Symmetric IRB support which forwards the inter-subnet traffic directly towards the Host attached VTEP.

To achieve this Connected Host, we should configure "evpn irb-advertise-host-route" under VNID(BGP type 2) configs or "redistribute connected-host-routes" under bgp(BGP type 5).

- Note: On VXLAN-EVPN Interface less mode only "redistribute connected-host-routes" command is supported and in interface full both the commands are supported.
- Note: It is recommended to have route map in esi configured MH nodes to block the Host from peer MH. Not required in non esi MH VTEP

# **Topology**

The procedures in this section use the topology in [Figure 16-1](#page-389-0)

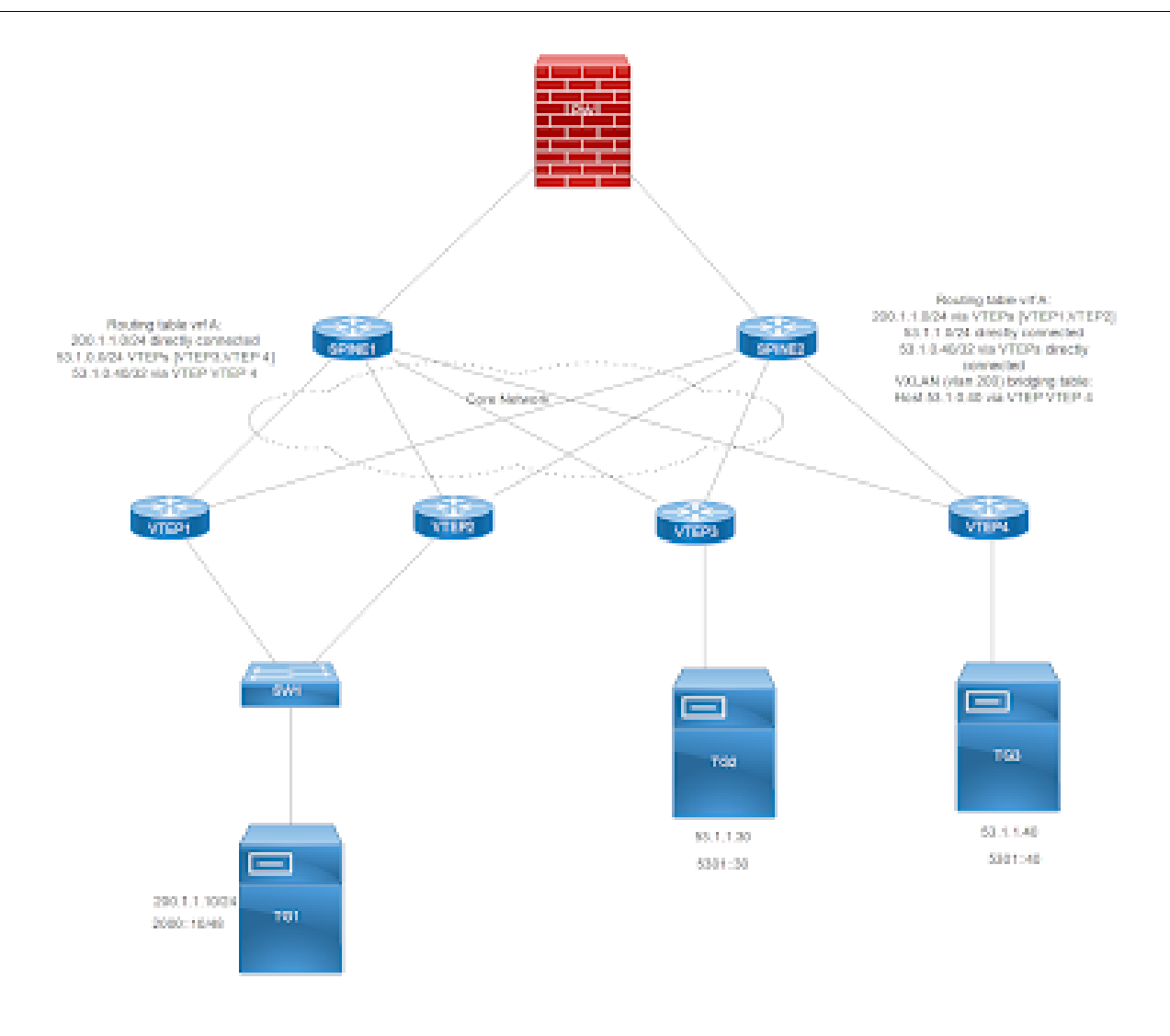

#### **Figure 16-1: VxLAN\_EVPN\_IRB\_Connected\_host**

<span id="page-389-0"></span>Note: In the above topology TG1 is Multi homed Host and TG2 and TG3 are Single homed host with same subnet configured so there will be ECMP for 53 network in VTEP1 and VTEP2.

# **Base Configurations**

Have base configuration with Symmetric IRB configurations on VTEPs and start sending dynamic traffic from VTEP4 on same subnet(53.1.1.40/5301::40) of IRB interface.

# **Validation**

Verification before configuring evpn irb-advertise-host-route under VNID configs or redistribute connected-host-routes under bgp.

#### **In VTEP1:**

```
VTEP1#show ip route vrf vxlan_l3_elan_mhsh
Codes: K - kernel, C - connected, S - static, R - RIP, B - BGP
       O - OSPF, IA - OSPF inter area
       N1 - OSPF NSSA external type 1, N2 - OSPF NSSA external type 2
       E1 - OSPF external type 1, E2 - OSPF external type 2
       i - IS-IS, L1 - IS-IS level-1, L2 - IS-IS level-2,
       ia - IS-IS inter area, E - EVPN,
       v - vrf leaked
       * - candidate default
IP Route Table for VRF "vxlan_l3_elan_mhsh"
B 2.2.2.2/32 [0/0] is directly connected, tunvxlan3, 00:21:33
B 5.5.5.5/32 [0/0] is directly connected, tunvxlan3, 00:21:33
B 6.6.6.6/32 [0/0] is directly connected, tunvxlan3, 00:21:33
B 53.1.1.0/24 [200/0] via 6.6.6.6 (recursive is directly connected, 
tunvxlan3), 00:21:34
                               [200/0] via 5.5.5.5 (recursive is directly connected,
tunvxlan3)
C 127.0.0.0/8 is directly connected, lo.vxlan_l3_elan_mhsh, 07:17:43
C 200.1.1.0/24 is directly connected, irb1604, 07:17:41
Gateway of last resort is not set
VTEP1#
VTEP1#show ipv6 route vrf vxlan_l3_elan_mhsh
IPv6 Routing Table
IP Route Table for VRF "vxlan 13 elan mhsh"
C ::1/128 via ::, lo.vxlan 13 elan mhsh, 07:18:01
B ::ffff:202:202/128 [0/0] via ::, tunvxlan3, 00:21:51
B ::ffff:505:505/128 [0/0] via ::, tunvxlan3, 00:21:51
B ::ffff:606:606/128 [0/0] via ::, tunvxlan3, 00:21:51
C 2000::/48 via ::, irb1604, 07:17:59
B 5301::/48 [200/0] via ::ffff:606:606 (recursive via ::, tunvxlan3), 00:21:52
                  [200/0] via ::ffff:505:505 (recursive via ::, tunvxlan3)
C fe80::/64 via ::, irb1604, 07:17:59
VTEP1#
```
#### **In VTEP2:**

VTEP2#show ip route vrf vxlan\_l3\_elan\_mhsh IP Route Table for VRF "vxlan\_l3\_elan\_mhsh" B 1.1.1.1/32 [0/0] is directly connected, tunvxlan3, 00:22:50 B 5.5.5.5/32 [0/0] is directly connected, tunvxlan3, 00:22:50 B 6.6.6.6/32 [0/0] is directly connected, tunvxlan3, 00:22:50 B 53.1.1.0/24 [200/0] via 6.6.6.6 (recursive is directly connected, tunvxlan3), 00:22:51 [200/0] via 5.5.5.5 (recursive is directly connected, tunvxlan3) C 127.0.0.0/8 is directly connected, lo.vxlan\_l3\_elan\_mhsh, 07:19:21 C 200.1.1.0/24 is directly connected, irb1604, 07:19:19

```
Gateway of last resort is not set
VTEP2#
VTEP2#
VTEP2#show ipv6 route vrf vxlan_l3_elan_mhsh
IPv6 Routing Table
IP Route Table for VRF "vxlan_l3_elan_mhsh"
C ::1/128 via ::, lo.vxlan 13 elan mhsh, 07:19:22
B ::ffff:101:101/128 [0/0] via ::, tunvxlan3, 00:22:51
B ::ffff:505:505/128 [0/0] via ::, tunvxlan3, 00:22:51
B ::ffff:606:606/128 [0/0] via ::, tunvxlan3, 00:22:51
C 2000::/48 via ::, irb1604, 07:19:20
B 5301::/48 [200/0] via ::ffff:606:606 (recursive via ::, tunvxlan3), 00:22:51
                [200/0] via ::ffff:505:505 (recursive via ::, tunvxlan3)
C fe80::/64 via ::, irb1604, 07:19:20
VTEP2#
VTEP2#show bgp l2vpn evpn mac-ip | grep 0000:0053:0040
0<br>
0<br>
0<br>
0<br>
0<br>
0<br>
0.6<br>
0.6<br>
0.000<br>
0.0053:0040 --
                     6.6.6.6 -- VXLAN
0 605 0000:0053:0040 53.1.1.40<br>605 0 6.6.6.6 -- 0 XXLAN
605 0 6.6.6.6 -- VXLAN
0 605 0000:0053:0040 5301::40 
605 0 6.6.6.6 -- VXLAN
VTEP2#
```
#### **In VTEP4:**

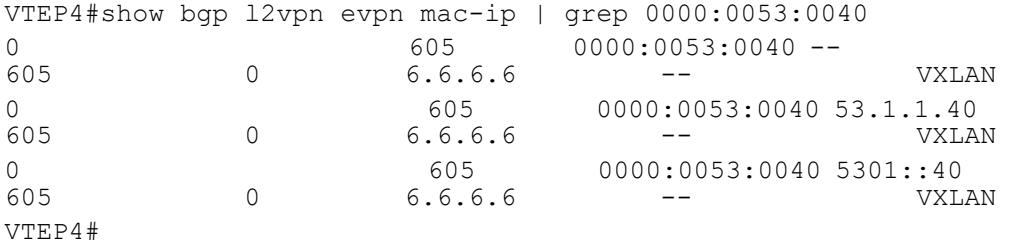

#### **Evpn irb-advertise-host-route configuration**

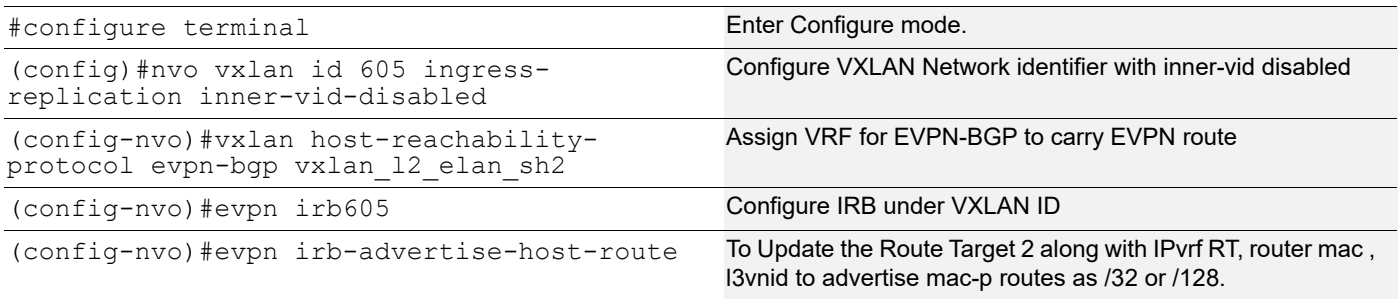

#### **Redistributed connected-host-routes**

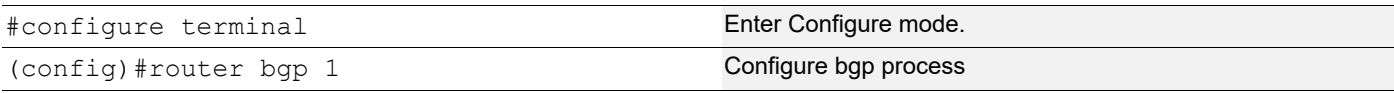

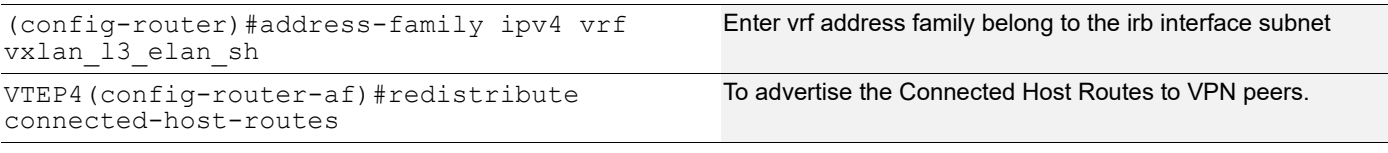

- Note: With static mac ip configured on vxlan access interface and when redistribute connected-host-routes is configured under bgp. Then routes will not be advertised as /32 or /128 because for static mac-ip Arp entry will not be present so only for dynamic routes.
- Note: With redistribute connected-host-routes, show bgp 12vpn evpn mac-ip will not show the l3vnid.

# **Validation**

#### **In VTEP1:**

```
VTEP1#show ip route vrf vxlan_l3_elan_mhsh
IP Route Table for VRF "vxlan 13 elan mhsh"
B 2.2.2.2/32 [0/0] is directly connected, tunvxlan3, 00:37:03
B 5.5.5.5/32 [0/0] is directly connected, tunvxlan3, 00:37:03
B 6.6.6.6/32 [0/0] is directly connected, tunvxlan3, 00:37:03
B 53.1.1.0/24 [200/0] via 6.6.6.6 (recursive is directly connected, 
tunvxlan3), 00:37:04
                            [200/0] via 5.5.5.5 (recursive is directly connected,
tunvxlan3)
B 53.1.1.40/32 [200/0] via 6.6.6.6 (recursive is directly connected, 
tunvxlan3), 00:05:49
C 127.0.0.0/8 is directly connected, lo.vxlan_l3_elan_mhsh, 07:33:13
C 200.1.1.0/24 is directly connected, irb1604, 07:33:11
Gateway of last resort is not set
VTEP1#
VTEP1#show ipv6 route vrf vxlan_l3_elan_mhsh
IPv6 Routing Table
IP Route Table for VRF "vxlan_l3_elan_mhsh"
C ::1/128 via ::, lo.vxlan 13 elan mhsh, 07:33:21
B ::ffff:202:202/128 [0/0] via ::, tunvxlan3, 00:37:11
B ::ffff:505:505/128 [0/0] via ::, tunvxlan3, 00:37:11
B ::ffff:606:606/128 [0/0] via ::, tunvxlan3, 00:37:11
C 2000::/48 via ::, irb1604, 07:33:19
B 5301::/48 [200/0] via ::ffff:606:606 (recursive via ::, tunvxlan3), 00:37:12
                       [200/0] via ::ffff:505:505 (recursive via ::, tunvxlan3)
B 5301::40/128 [200/0] via ::ffff:606:606 (recursive via ::, tunvxlan3), 00:05:57
C fe80::/64 via ::, irb1604, 07:33:19
VTEP1#
VTEP1#show bgp l2vpn evpn mac-ip | grep 0000:0053:0040
0 605 0000:0053:0040 --<br>605 0 6.6.6.6 --
605 0 6.6.6.6 -- VXLAN
0 605 0000:0053:0040 53.1.1.40 
605 1604 6.6.6.6 -- VXLAN
0 605 0000:0053:0040 5301::40<br>605 1604 6.6.6.6 - WXLAN
605 1604 6.6.6.6 -- VXLAN
```
VTEP1#

#### **In VTEP2:**

```
VTEP2#show ip route vrf vxlan_l3_elan_mhsh
IP Route Table for VRF "vxlan_l3_elan_mhsh"
B 1.1.1.1/32 [0/0] is directly connected, tunvxlan3, 00:31:16
B 5.5.5.5/32 [0/0] is directly connected, tunvxlan3, 00:31:16
B 6.6.6.6/32 [0/0] is directly connected, tunvxlan3, 00:31:16
B 53.1.1.0/24 [200/0] via 6.6.6.6 (recursive is directly connected, 
tunvxlan3), 00:31:17
                              [200/0] via 5.5.5.5 (recursive is directly connected,
tunvxlan3)
B 53.1.1.40/32 [200/0] via 6.6.6.6 (recursive is directly connected, 
tunvxlan3), 00:00:03
C 127.0.0.0/8 is directly connected, lo.vxlan_l3_elan_mhsh, 07:27:47
C 200.1.1.0/24 is directly connected, irb1604, 07:27:45
Gateway of last resort is not set
VTEP2#
VTEP2#show ipv6 route vrf vxlan_l3_elan_mhsh
IPv6 Routing Table
IP Route Table for VRF "vxlan_l3_elan_mhsh"
C ::1/128 via ::, lo.vxlan 13 elan mhsh, 07:27:54
B ::ffff:101:101/128 [0/0] via ::, tunvxlan3, 00:31:23
B ::ffff:505:505/128 [0/0] via ::, tunvxlan3, 00:31:23
B ::ffff:606:606/128 [0/0] via ::, tunvxlan3, 00:31:23
C 2000::/48 via ::, irb1604, 07:27:52
B 5301::/48 [200/0] via ::ffff:606:606 (recursive via ::, tunvxlan3), 00:31:23
                 [200/0] via ::ffff:505:505 (recursive via ::, tunvxlan3)
B 5301::40/128 [200/0] via ::ffff:606:606 (recursive via ::, tunvxlan3), 00:00:10
C fe80::/64 via ::, irb1604, 07:27:52
VTEP2#
VTEP2#show bgp l2vpn evpn mac-ip | grep 0000:0053:0040
0 605 0000:0053:0040 -- 
605 0 6.6.6.6 -- VXLAN
0 605 0000:0053:0040 63.1.1.40<br>605 1604 6.6.6.6 -- WXLAN
                      6.6.6.60 605 0000:0053:0040 6301::40<br>605 1604 6.6.6.6 -- 0000:0053:0040 5301::40
                      6.6.6.6VTEP2#
```
#### **In VTEP4:**

```
VTEP4#show arp vrf vxlan_l3_elan_mhsh
Flags: D - Static Adjacencies attached to down interface
IP ARP Table for context vxlan 13 elan mhsh
Total number of entries: 1
Address Mac MAC Address Interface State
1.1.1.1 - e8c5.7aa3.2cb0 tunvxlan3 PERMANENT
2.2.2.2 - e001.a657.ef01 tunvxlan3 PERMANENT
5.5.5.5 - 6cb9.c5b1.ab9c tunvxlan3 PERMANENT
53.1.1.40 00:02:57 0000.0053.0040 irb604 STALE
```
#### VTEP4#

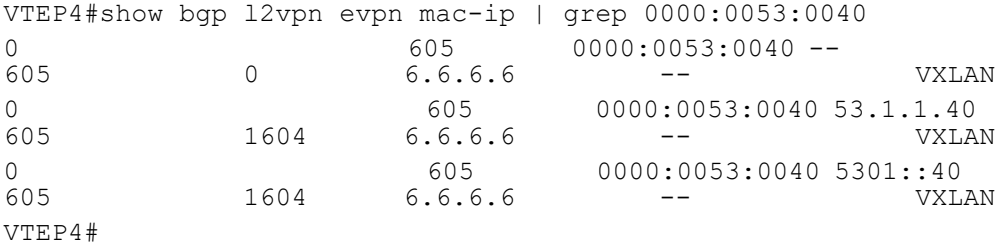
# <span id="page-396-0"></span>CHAPTER 17 Single-Home for VxLAN IRB with OSPF or ISIS

## **Overview**

Ethernet VPN with Integrated Routing and Bridging (EVPN-IRB) with OSPF or ISIS for single-homing is a feature designed to enhance the efficiency and simplicity of network connectivity in single-homing scenarios. This solution brings together the power of EVPN-IRB and the routing capabilities of OSPF or ISIS, making it an ideal choice for various network environments. This feature streamlines the network infrastructure, making it easier to manage the network's Layer 3 routing while seamlessly integrating with EVPN-MPLS.

For more information, see the [Single-Home for VxLAN IRB with OSPF or ISIS](#page-396-0) section in the *OcNOS Key Feature document*, Release 6.4.1.

# CHAPTER 18 Multi Home VxLAN-EVPN IRB with OSPF or ISIS

### **Overview**

The support for Open Shortest Path First (OSPF) and Intermediate System to Intermediate System (ISIS) protocols on Virtual Extensible LAN (VxLAN) Integrated Routing (IRB) interface is enhanced with multihoming switches that provides the solution for connecting and managing virtual networks within a data center or network infrastructure.

This feature offers flexibility in configuring network topologies, and ensures compatibility and interoperability within diverse network environments.

### **Feature Characteristics**

The OSPF and ISIS support over the IRB Interface with multihoming feature has the following characteristics:

• Connect the host node to two VTEPs with all-active redundancy mode. It helps forward all traffic from VTEP to the host when one VTEP goes down.

### **Benefits**

The OSPF and ISIS support over the IRB Interface has the following benefits:

• Uninterrupted service between host and VTEP.

### **Prerequisites**

- Router must be up and running.
- Maintain synchronization with VRF changes by performing IRB shut/no shut actions when specific events occur within the IPVRF. These events may involve adding or removing Route Targets (RTs), updating Route Distinguishers (RDs), or modifying Layer 3 Virtual Network Identifiers (L3VNIs).

# **Topology for OSPF**

The network topology includes various network elements such as routers, customer edge (CE) devices, Service Aggregator (SA) devices, and Provider Edge (PE) routers. The feature enables OSPF on the IRB interfaces, allowing for efficient routing and communication between network devices within the topology.

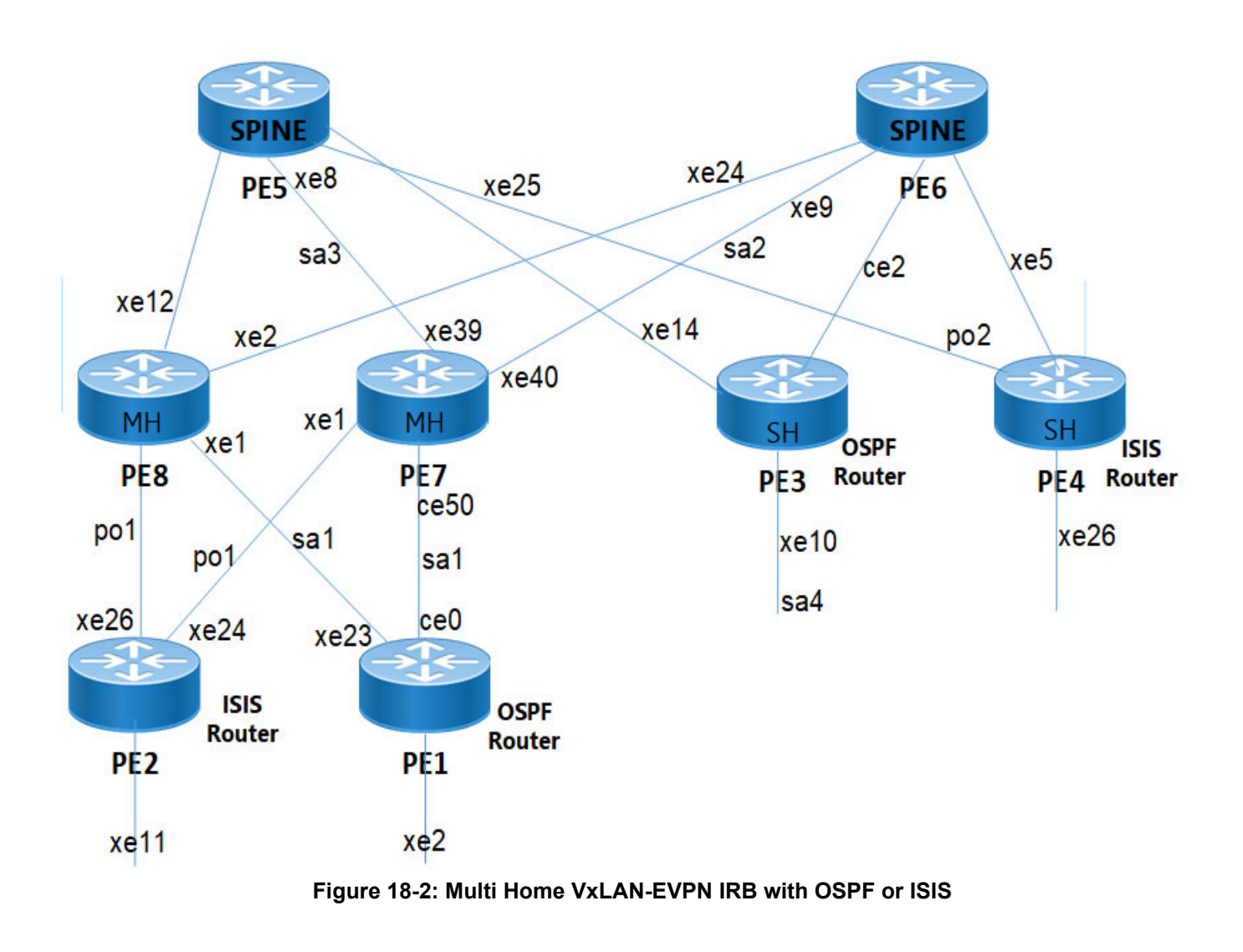

### **Configuration**

Perform the following configurations to set up different interfaces, routing protocols, and BGP parameters to enable VXLAN, IRB, and EVPN functionality with multihoming in the network.

### **Configure OSPF Router**

Perform the following configurations to create multiple VxLAN interfaces and set up OSPF routing process on PE1 node.

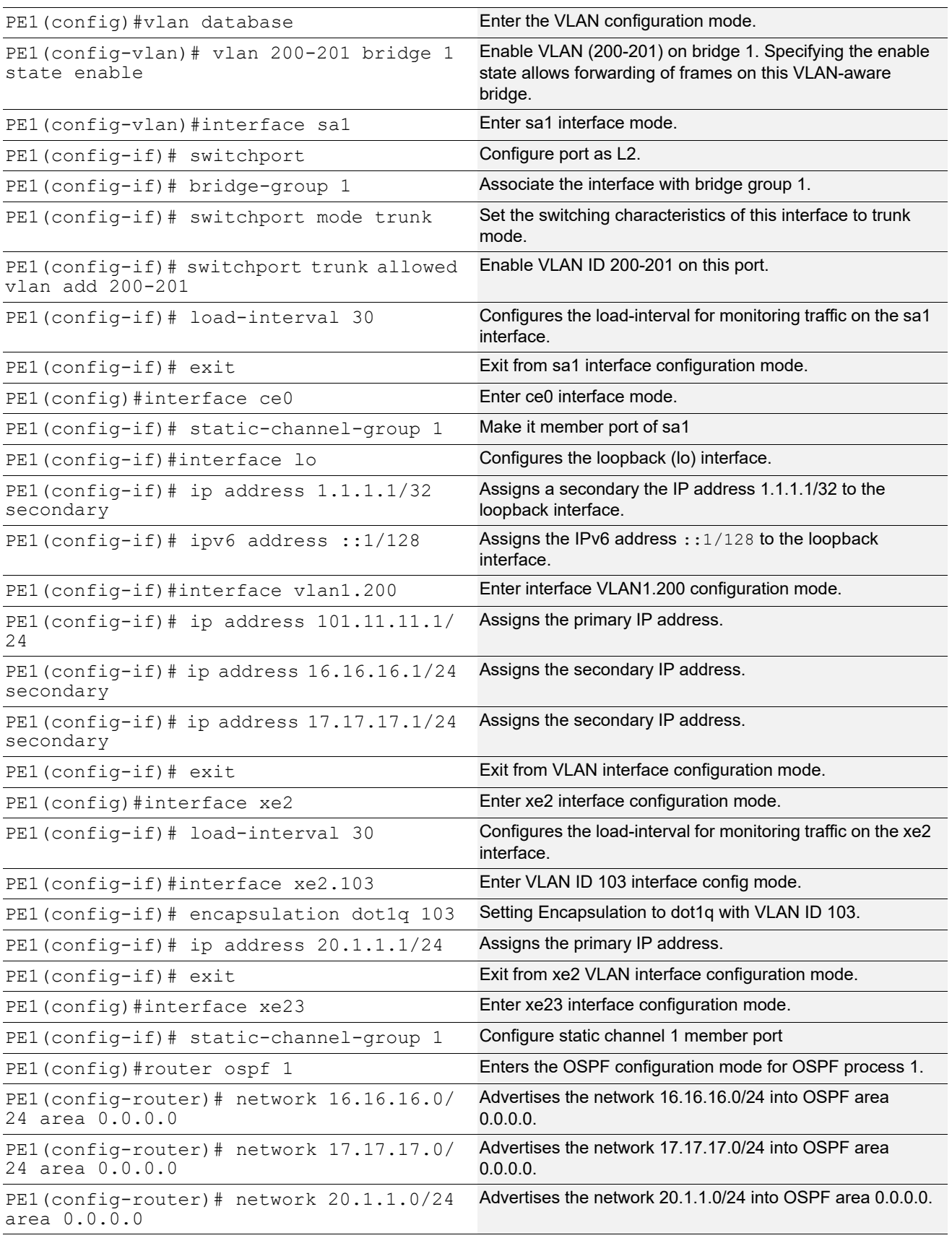

### **Configure ISIS Router**

Perform the following configurations to create multiple VxLAN interfaces and set up ISIS routing process on PE2 node.

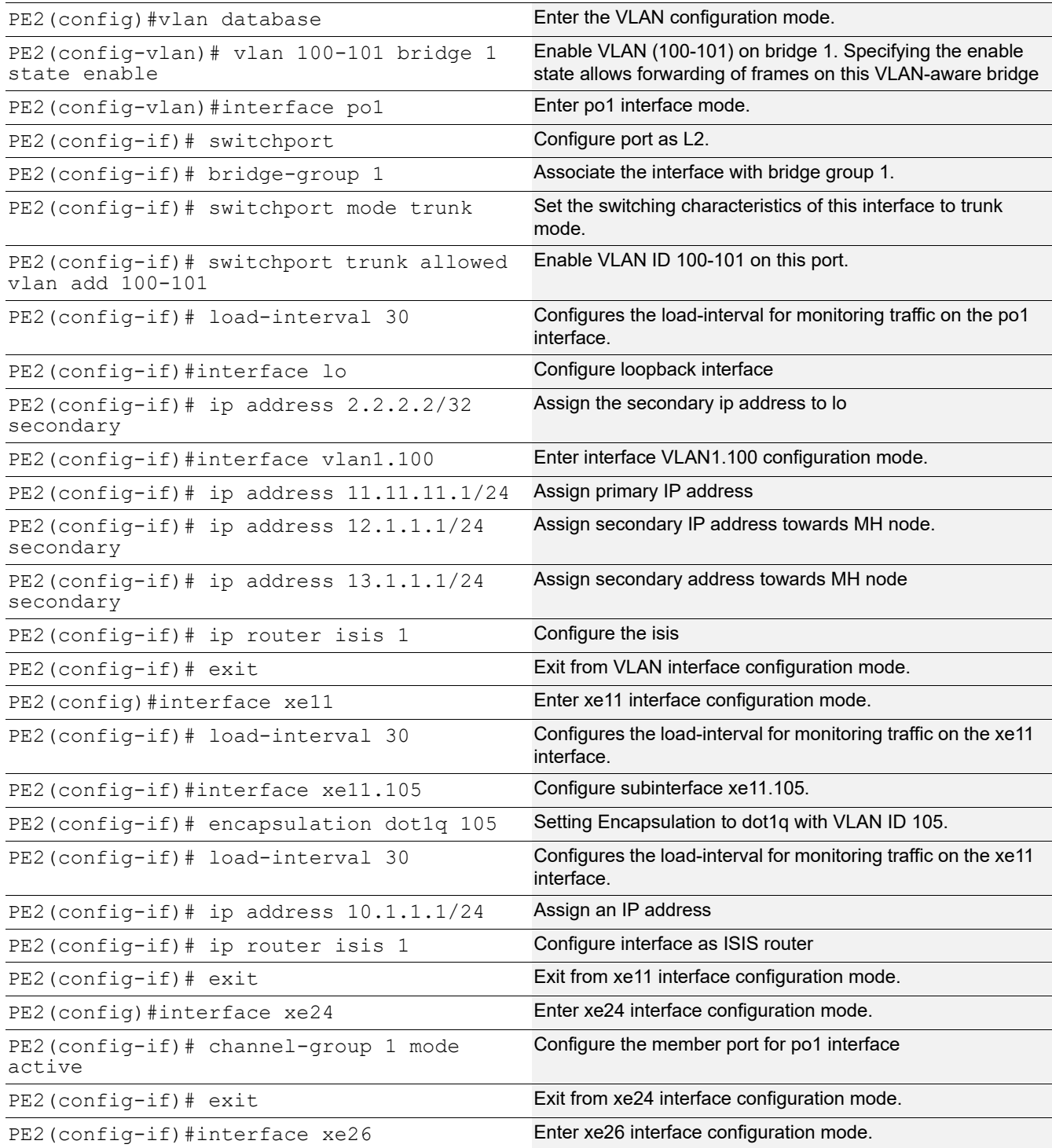

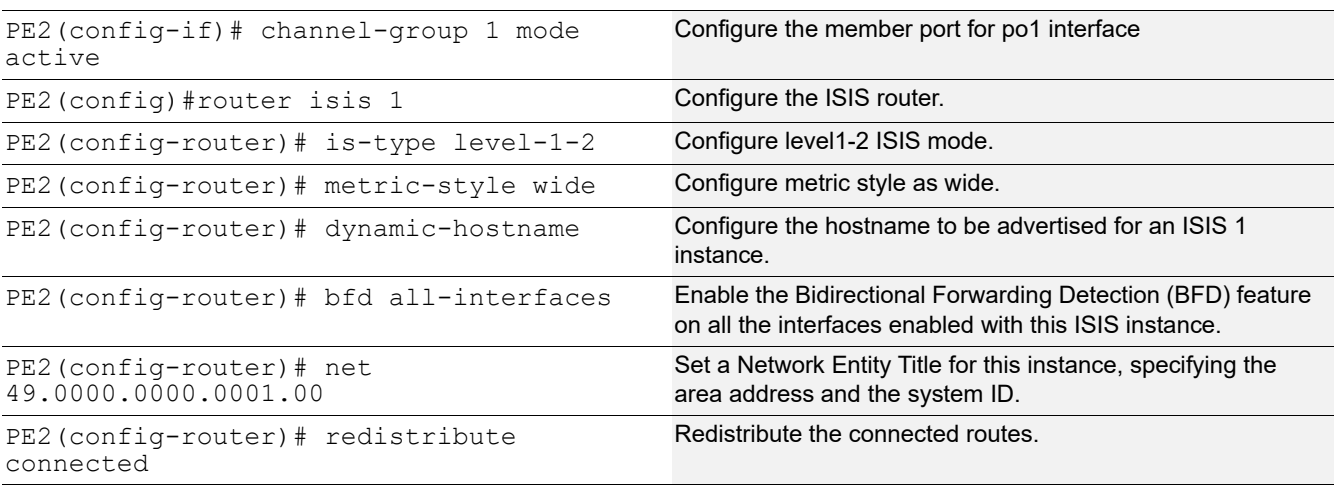

### **Configure VxLAN IRB with Multihoming for OSPF and ISIS Router**

Perform the following configurations to create VxLAN IRB interfaces with multihoming for OSPF and ISIS routing process on PE7 and PE8 node.

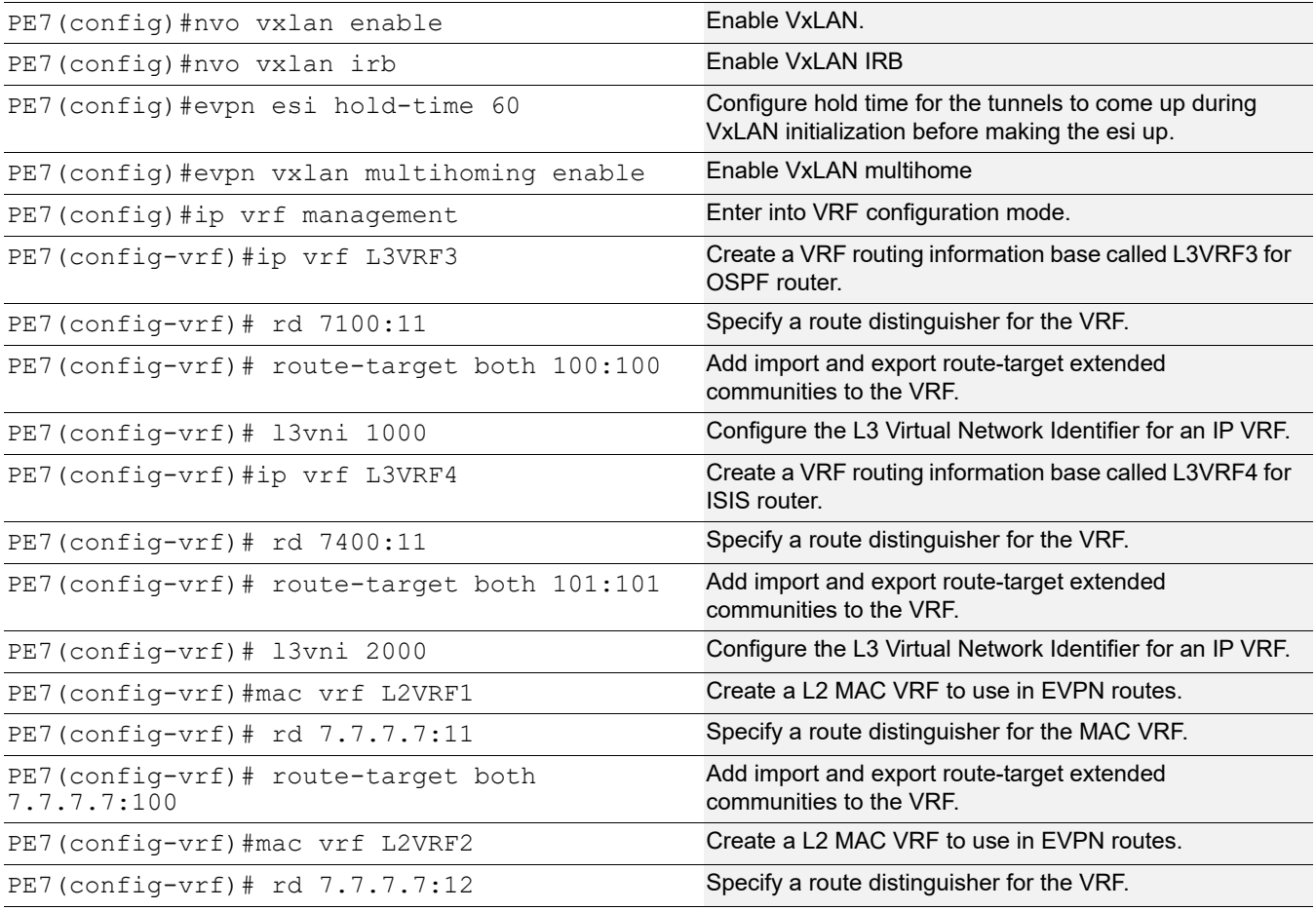

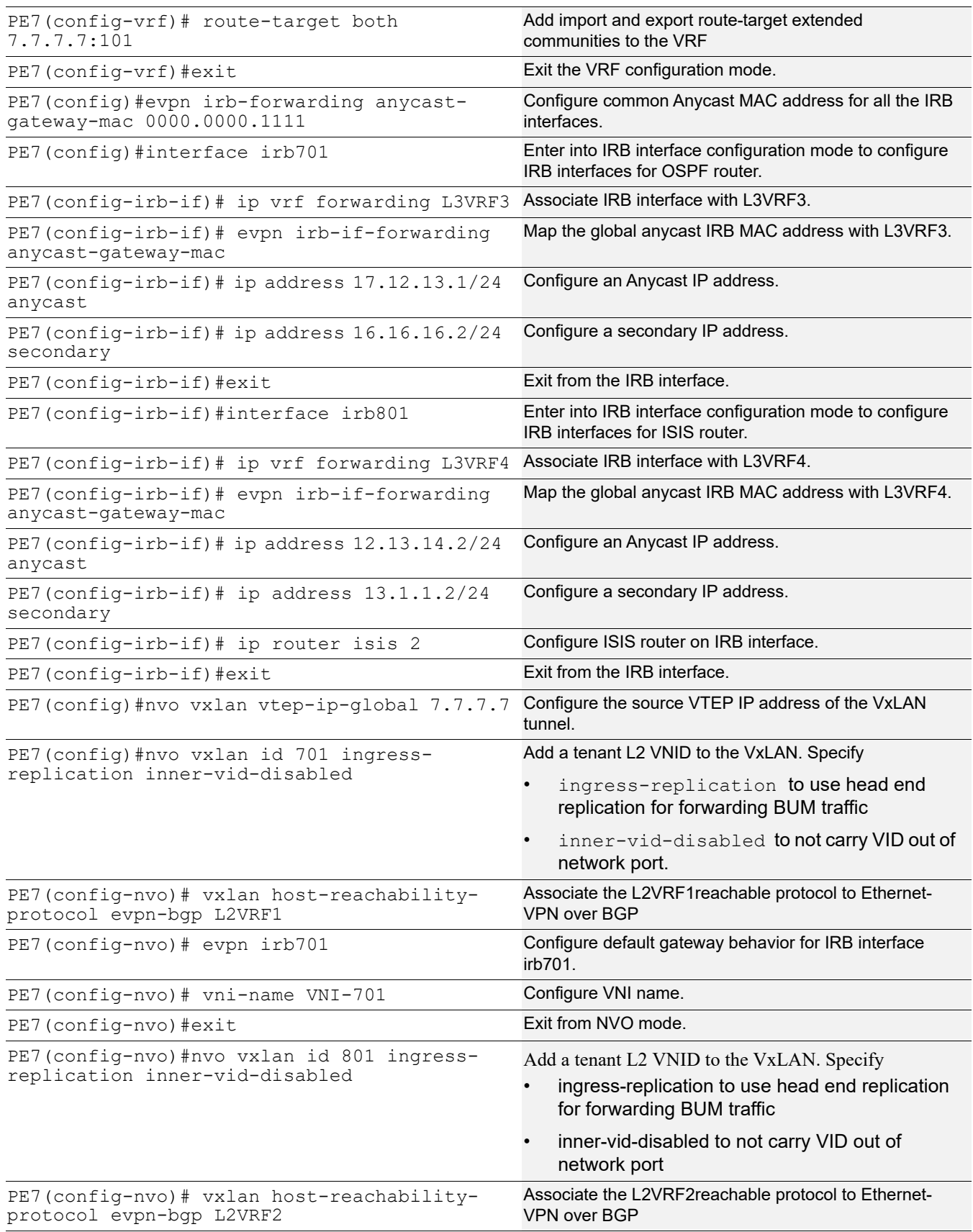

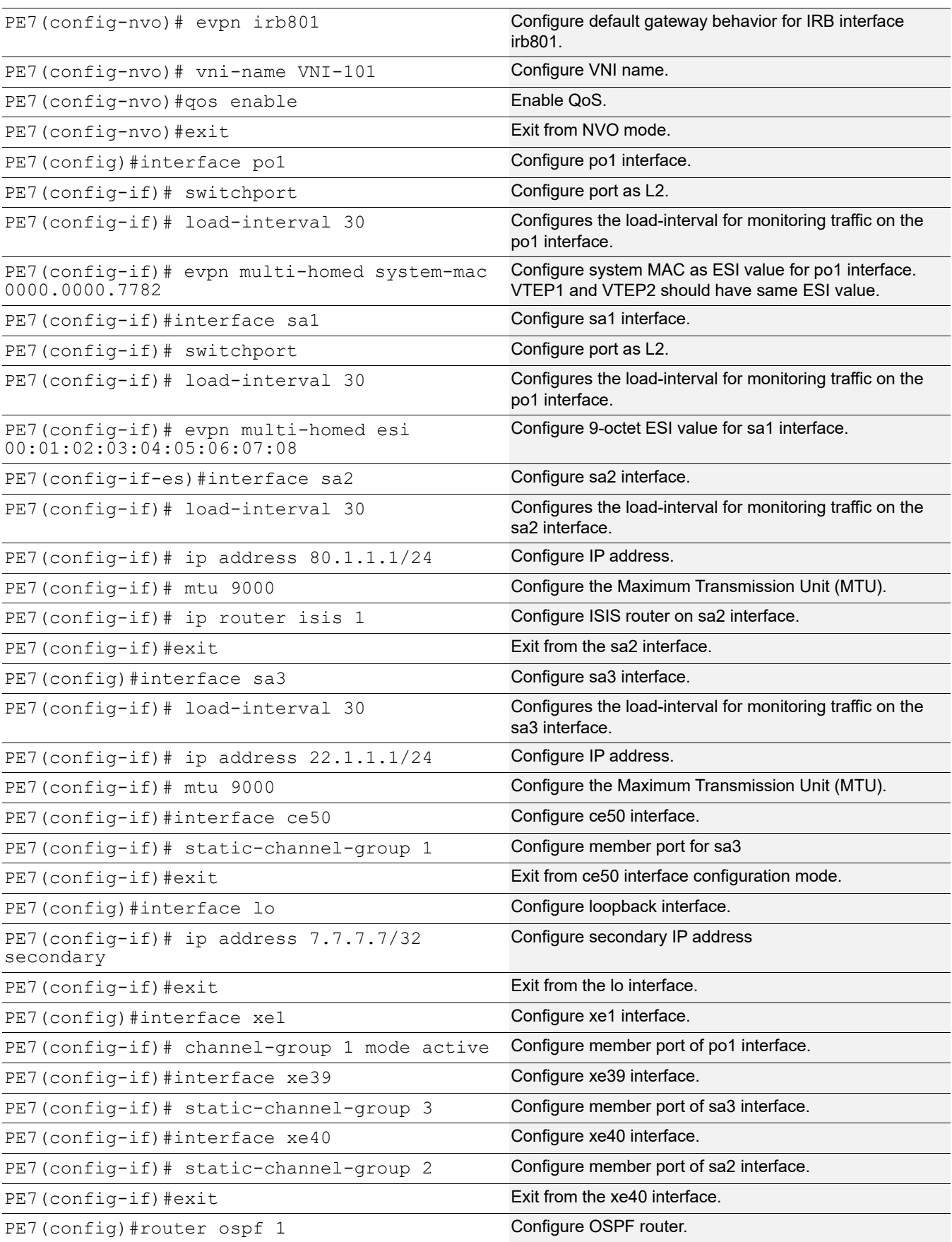

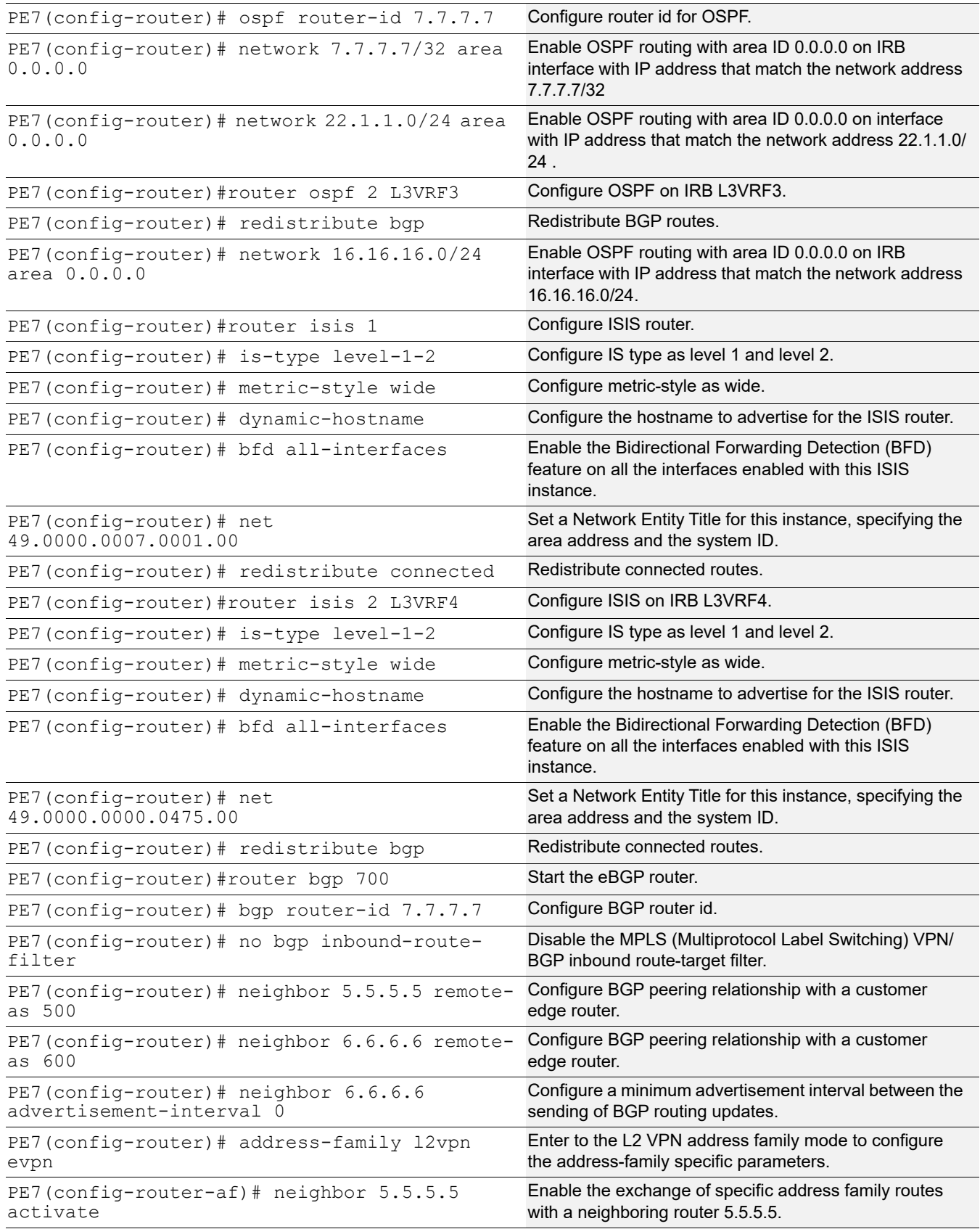

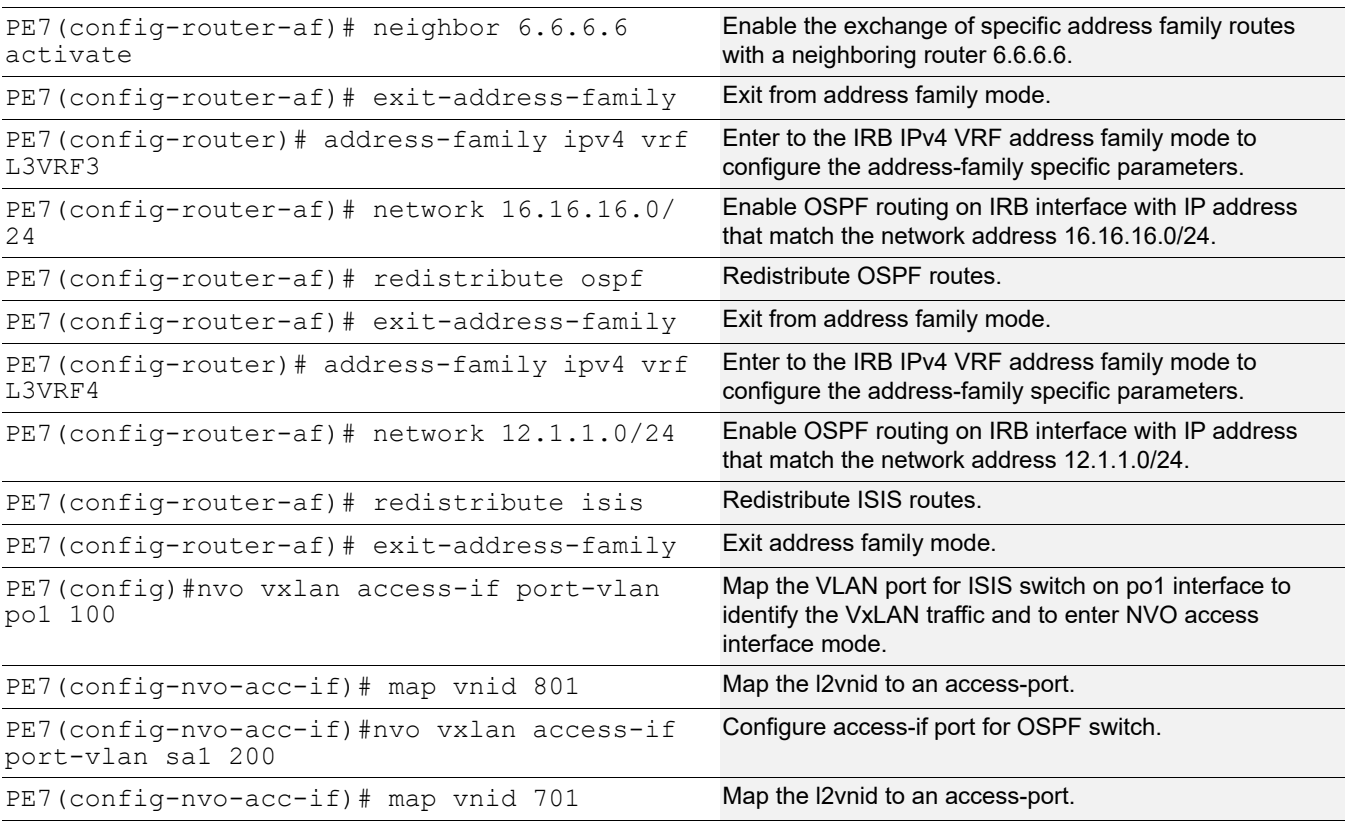

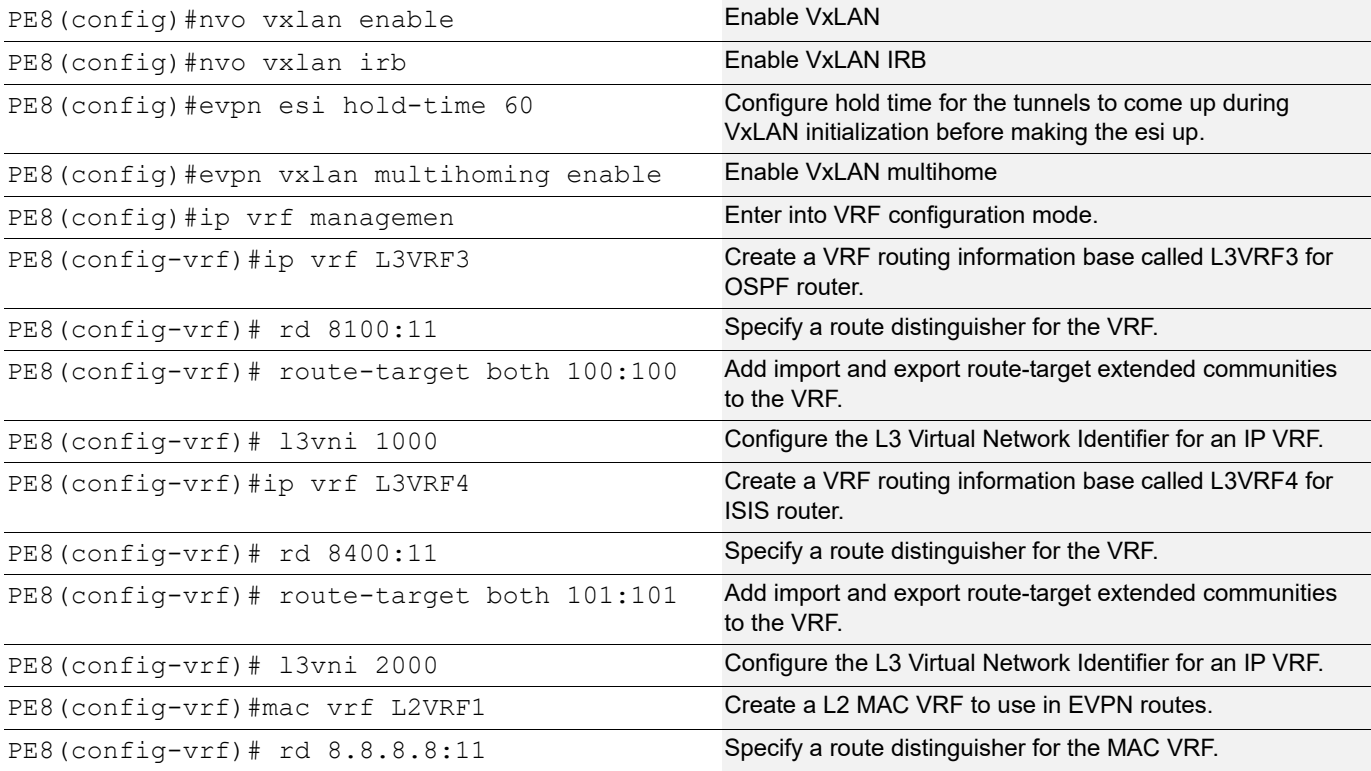

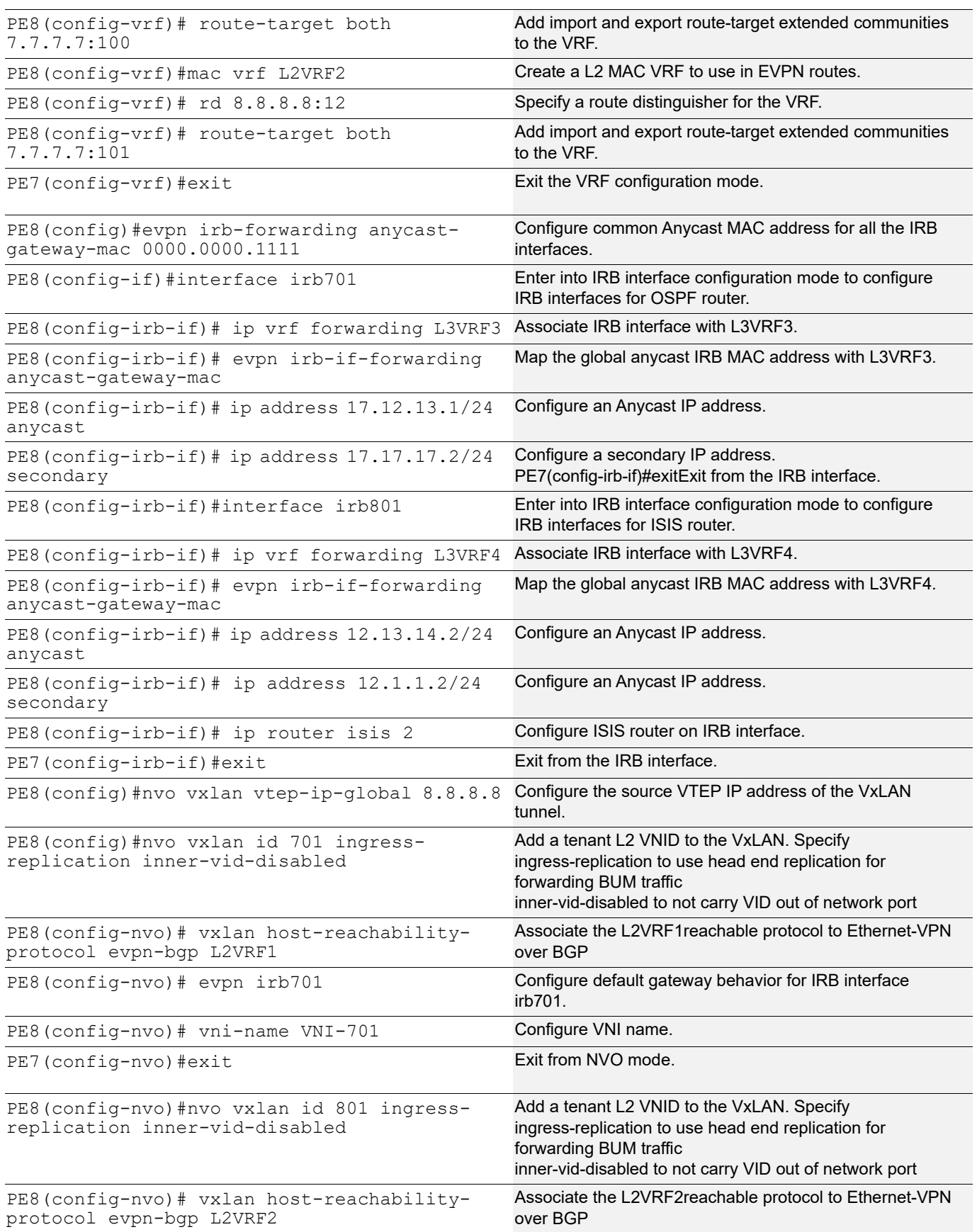

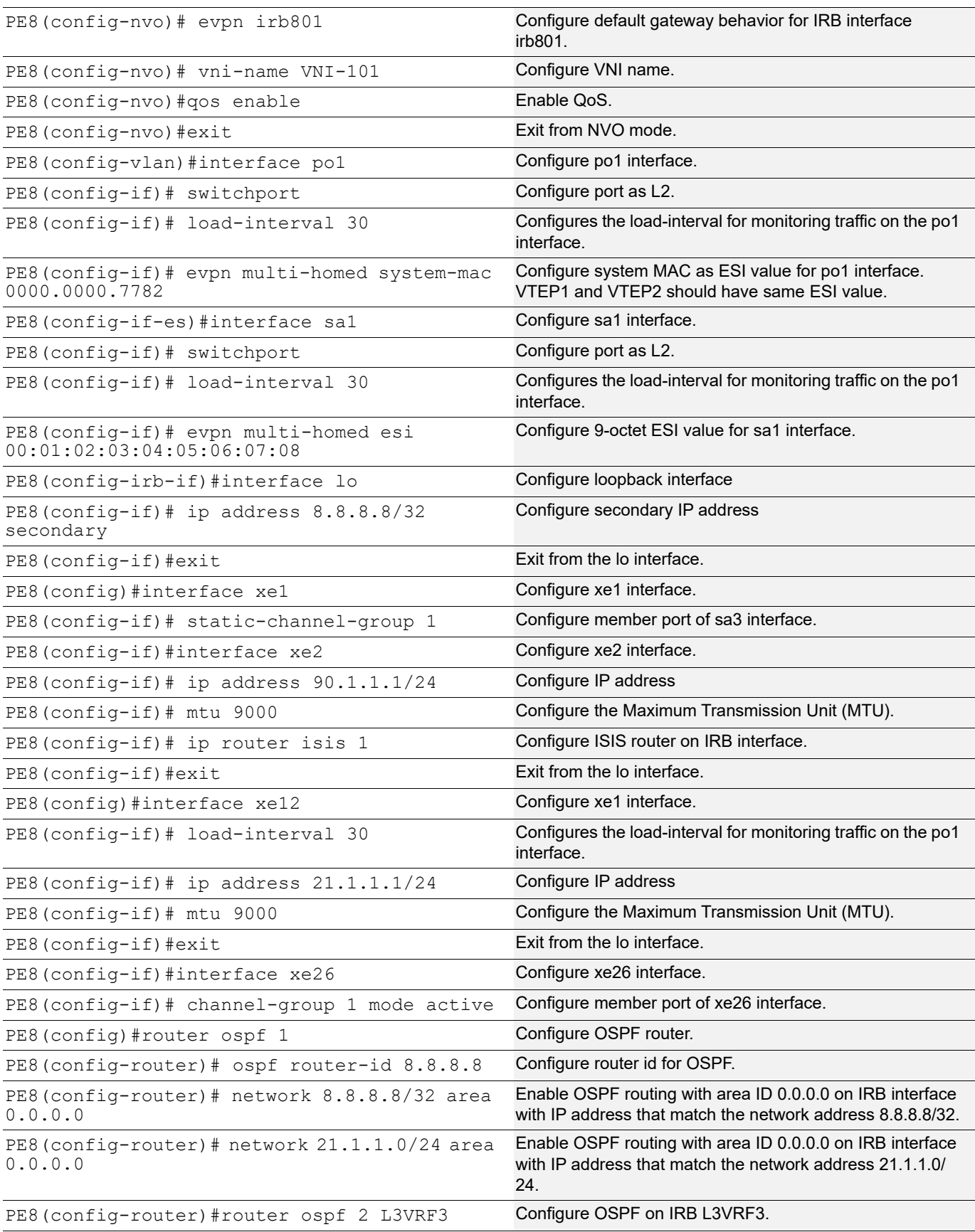

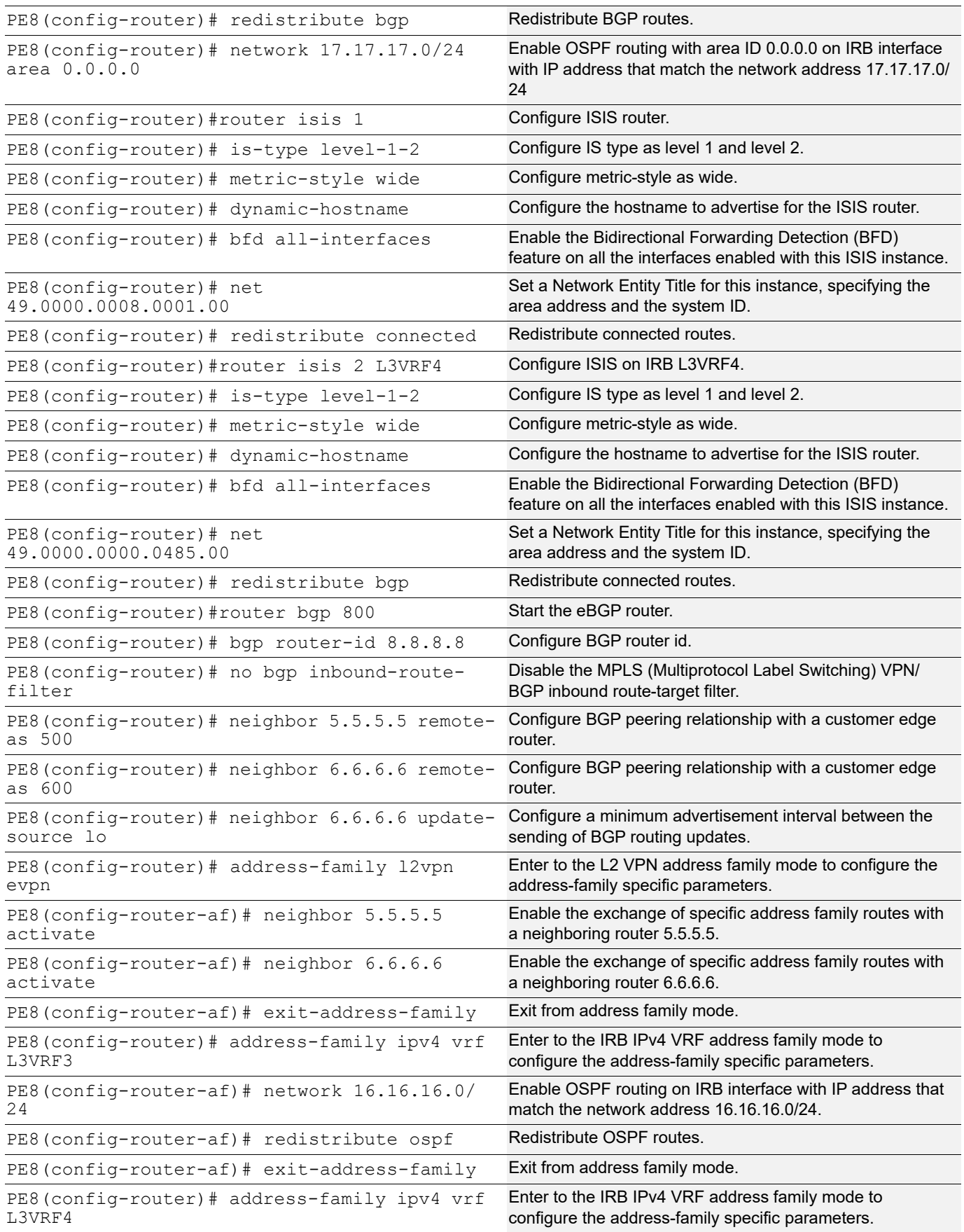

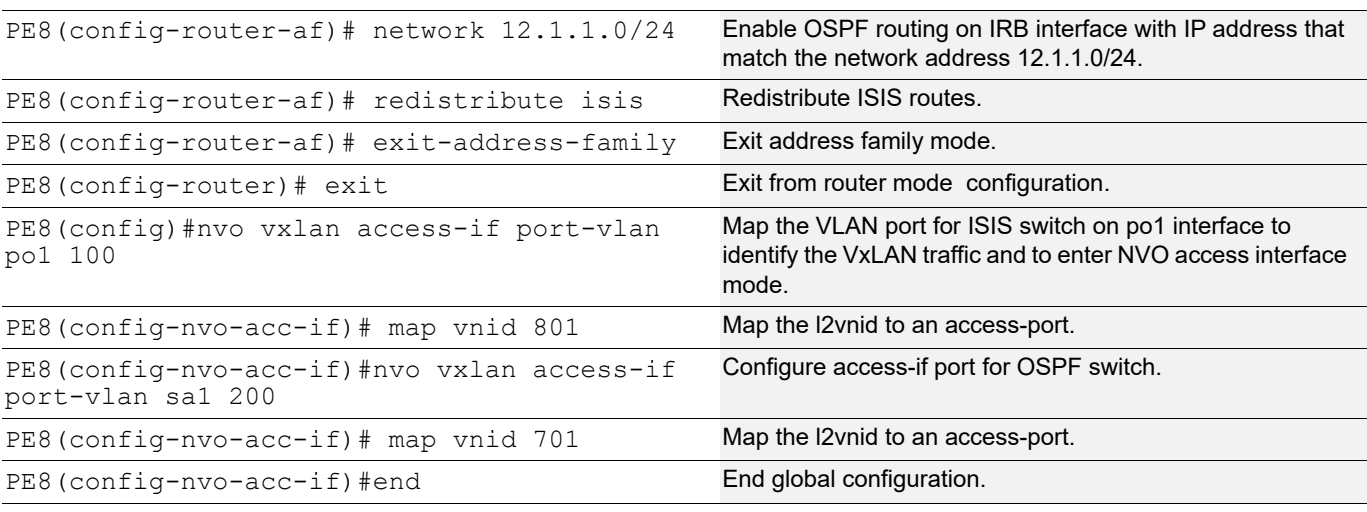

# **Configure Spine Node with OSPF Router**

Perform the following configurations to make the node as spine with routing protocol as OSPF.

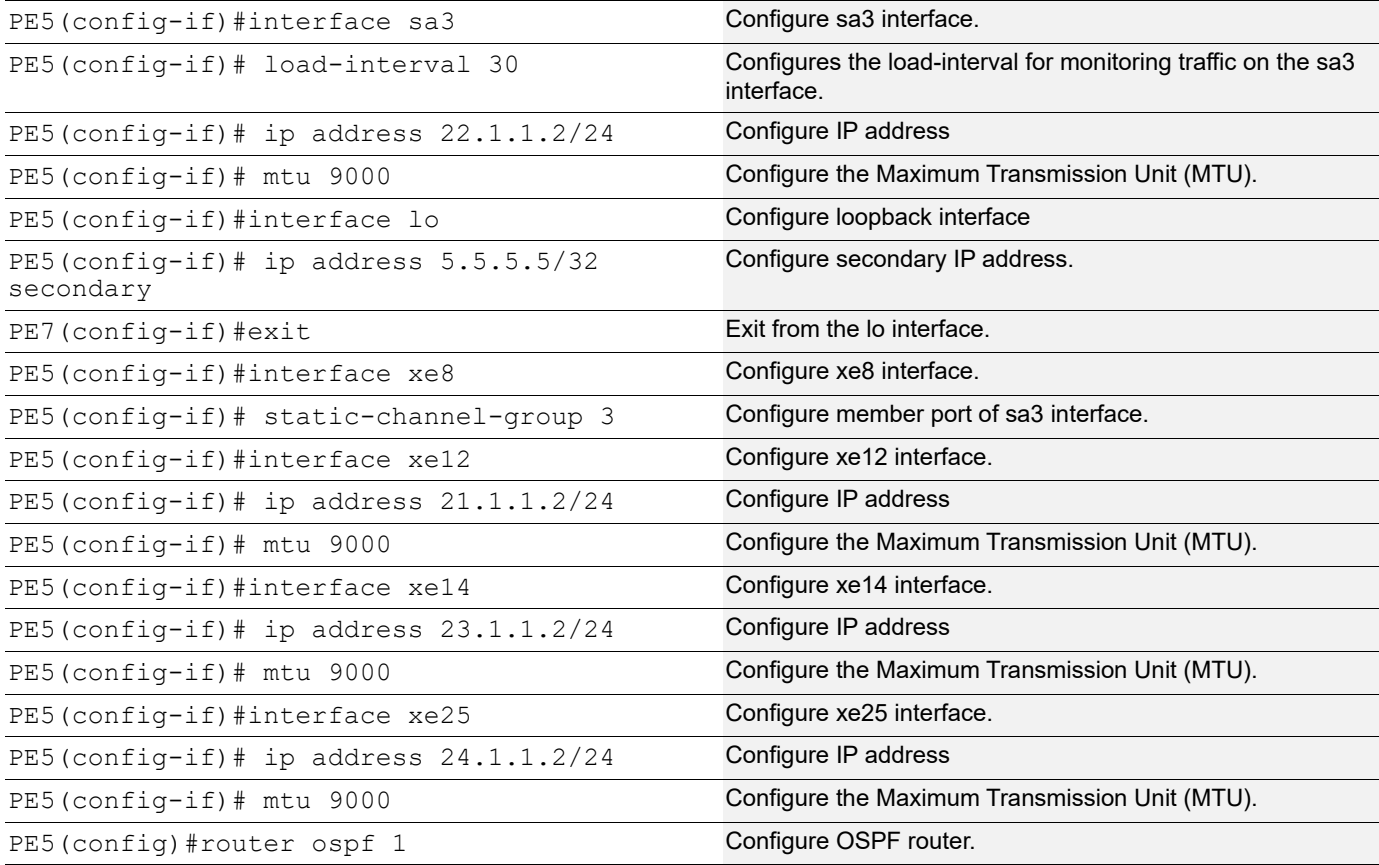

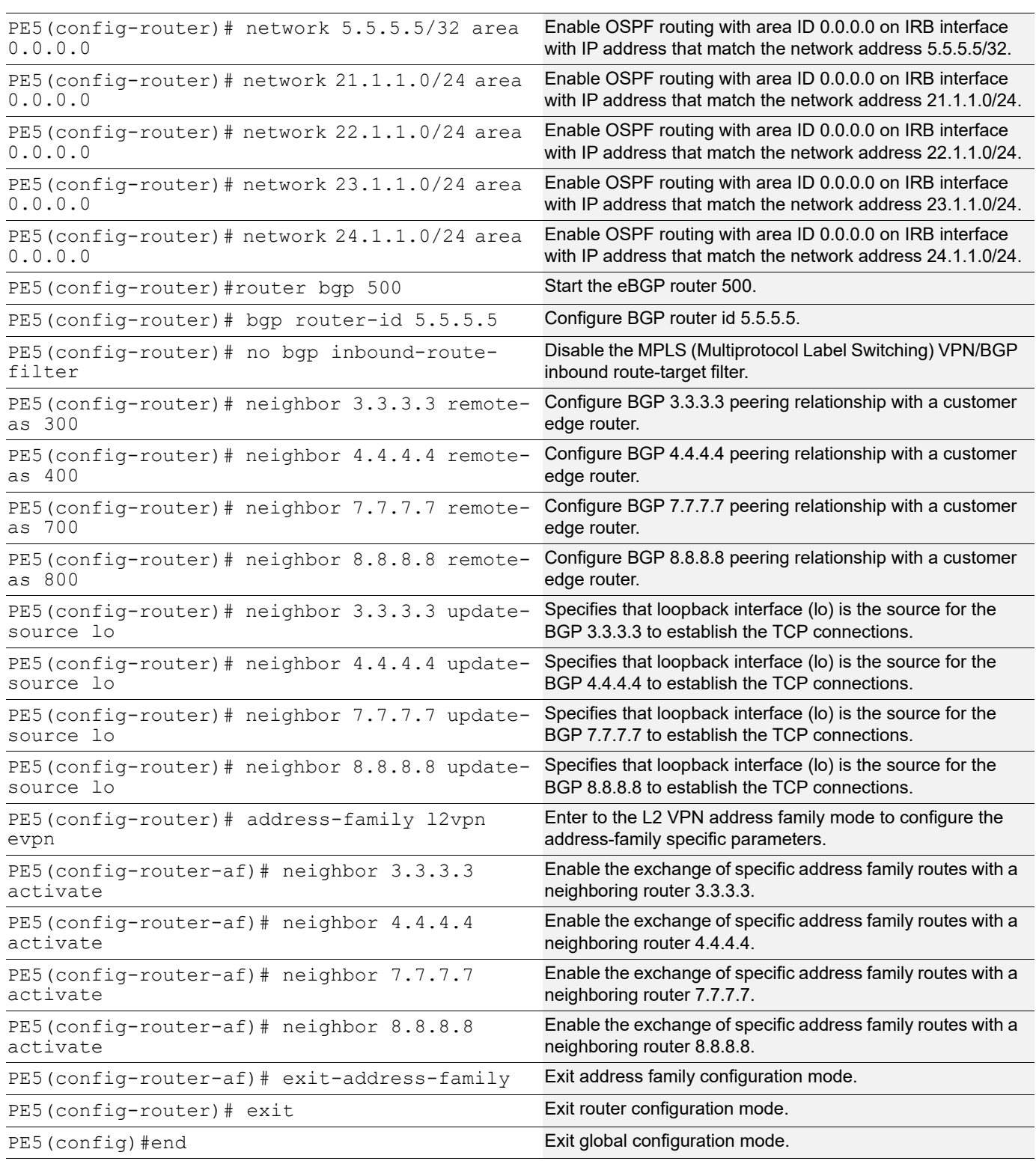

## **Configure Spine Node with ISIS Router**

Perform the following configurations to make the node as spine with routing protocol as ISIS.

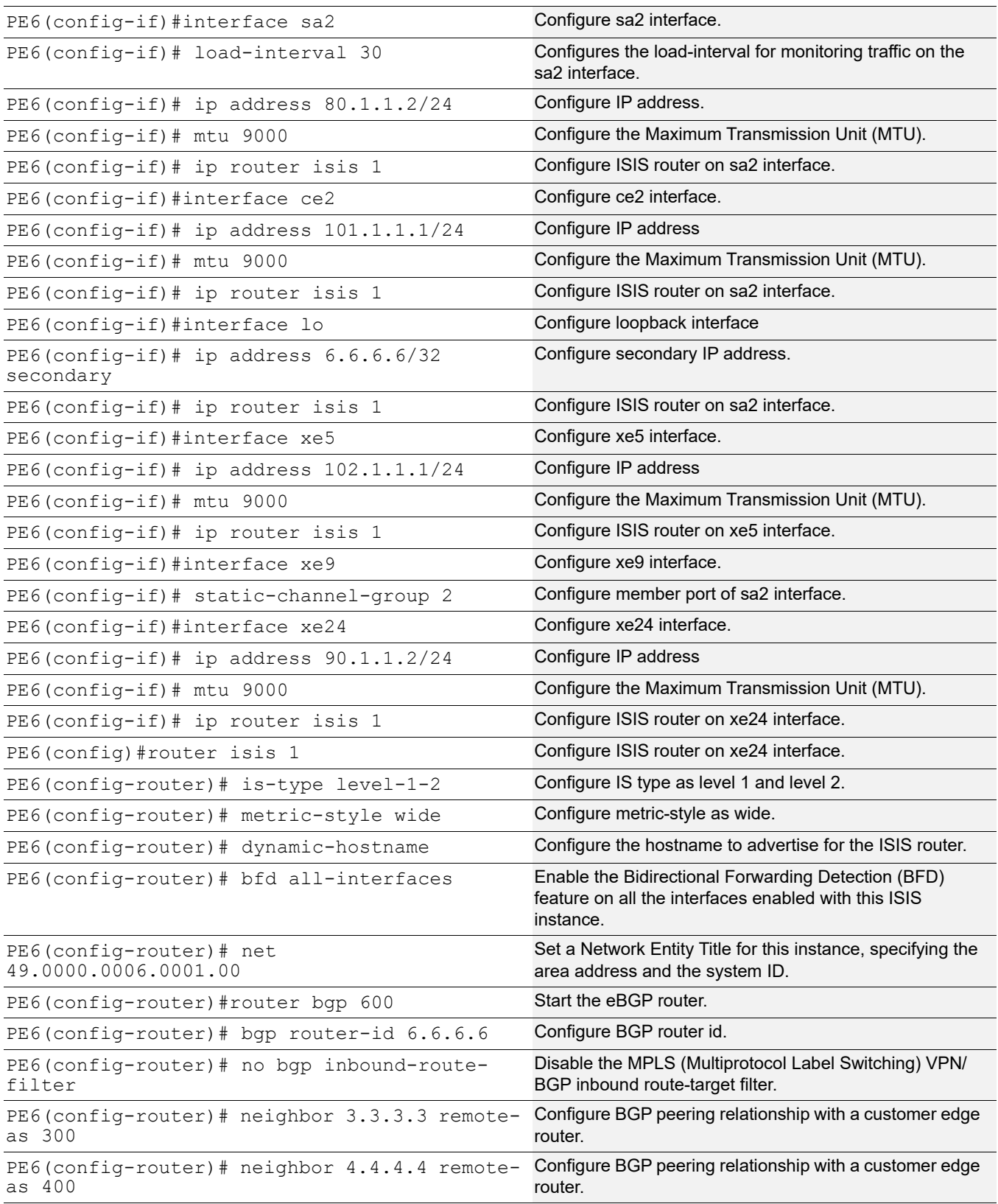

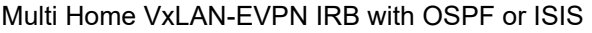

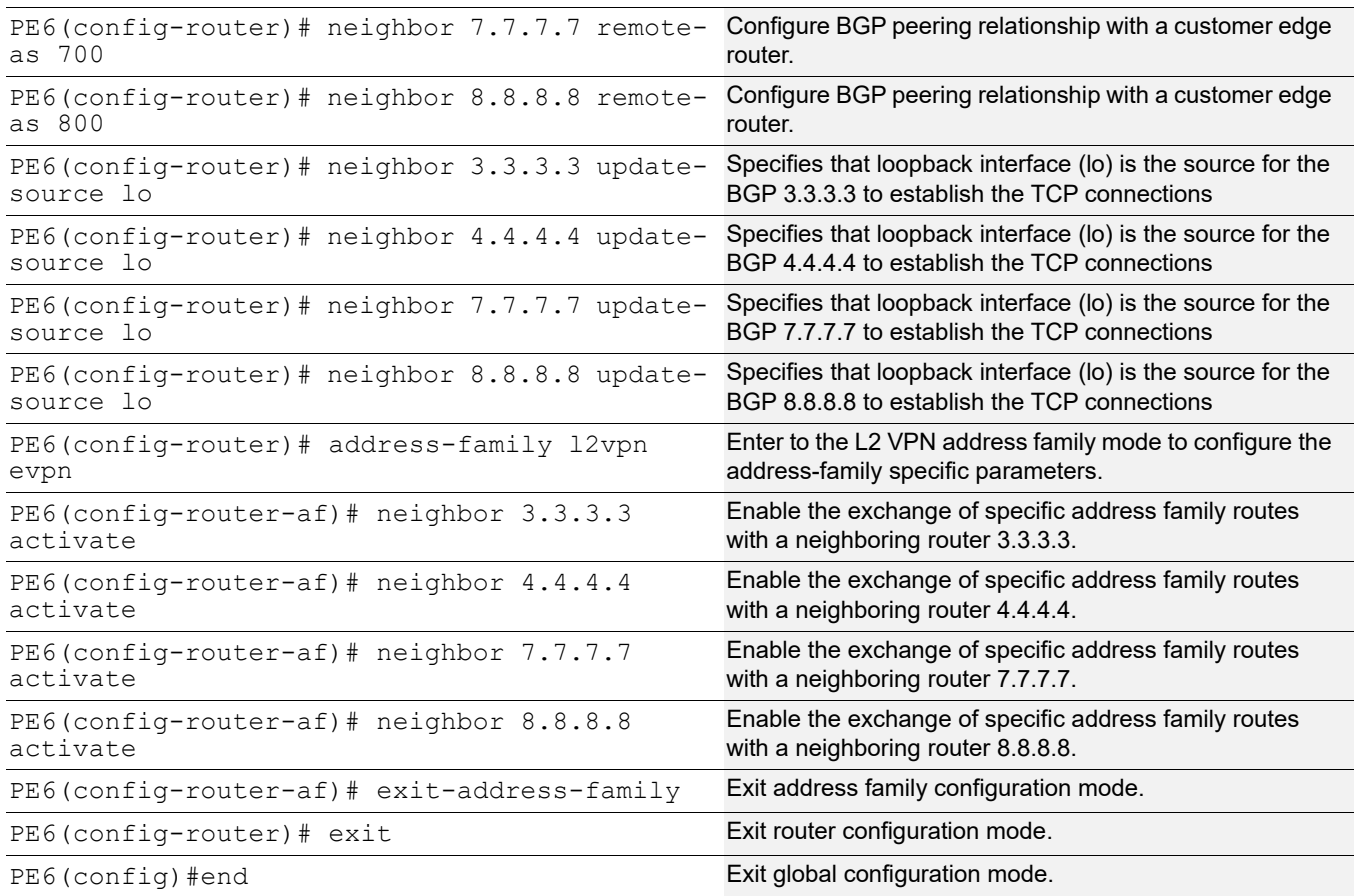

# **Configure VxLAN IRB with Single Homing OSPF and ISIS Router**

Perform the following configurations to create VxLAN IRB interfaces with singlehoming for OSPF and ISIS routing process on PE3 and PE4 nodes.

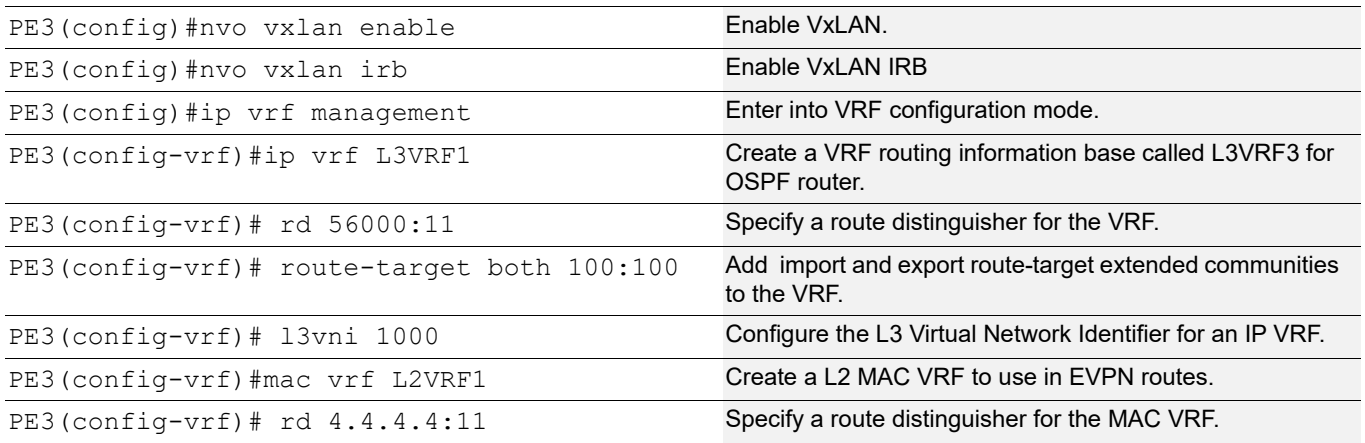

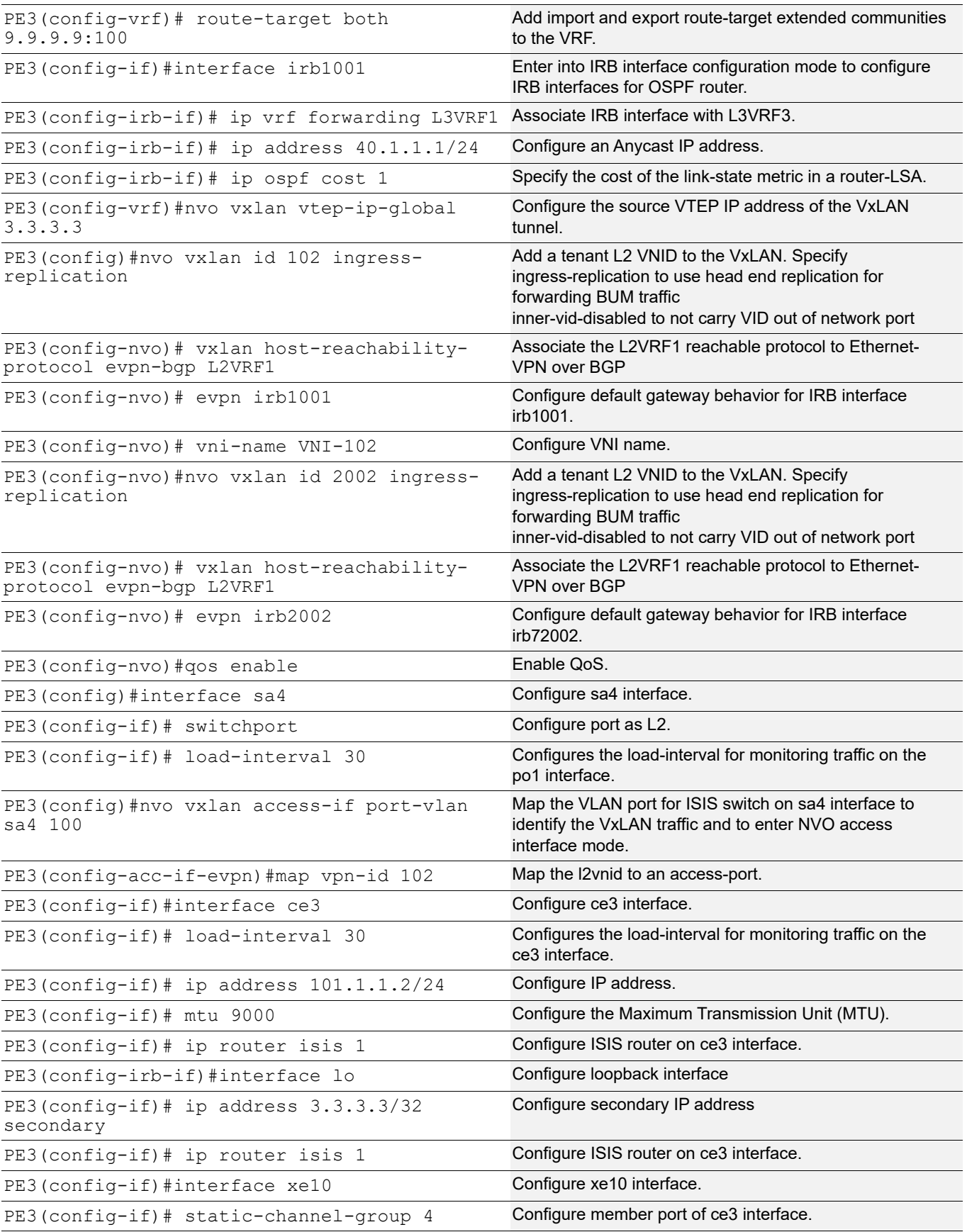

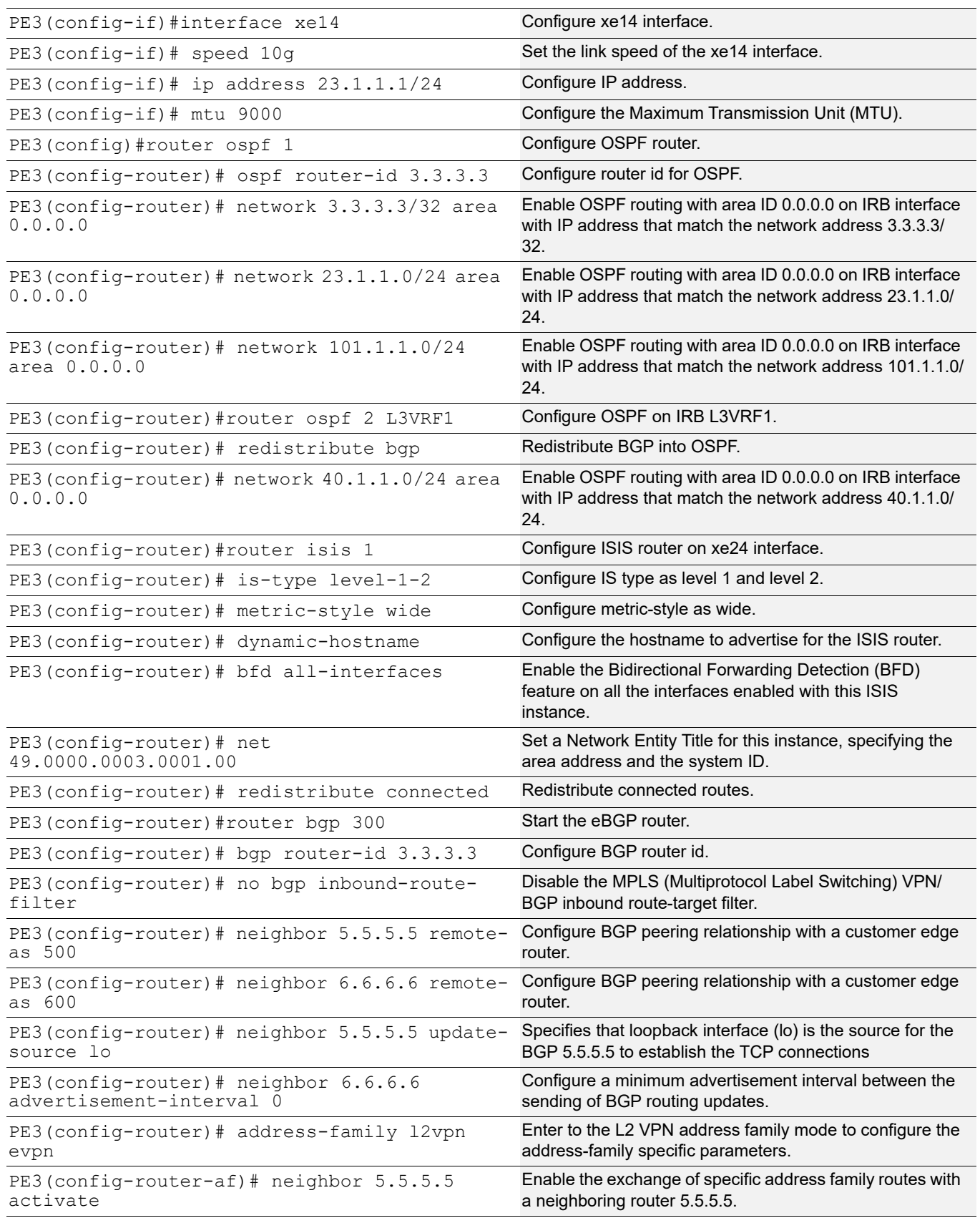

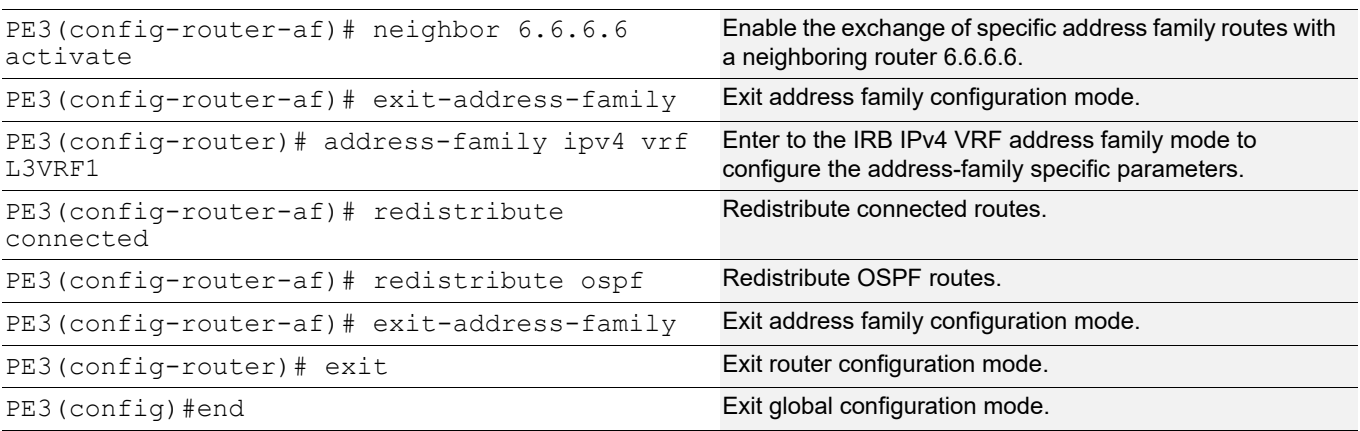

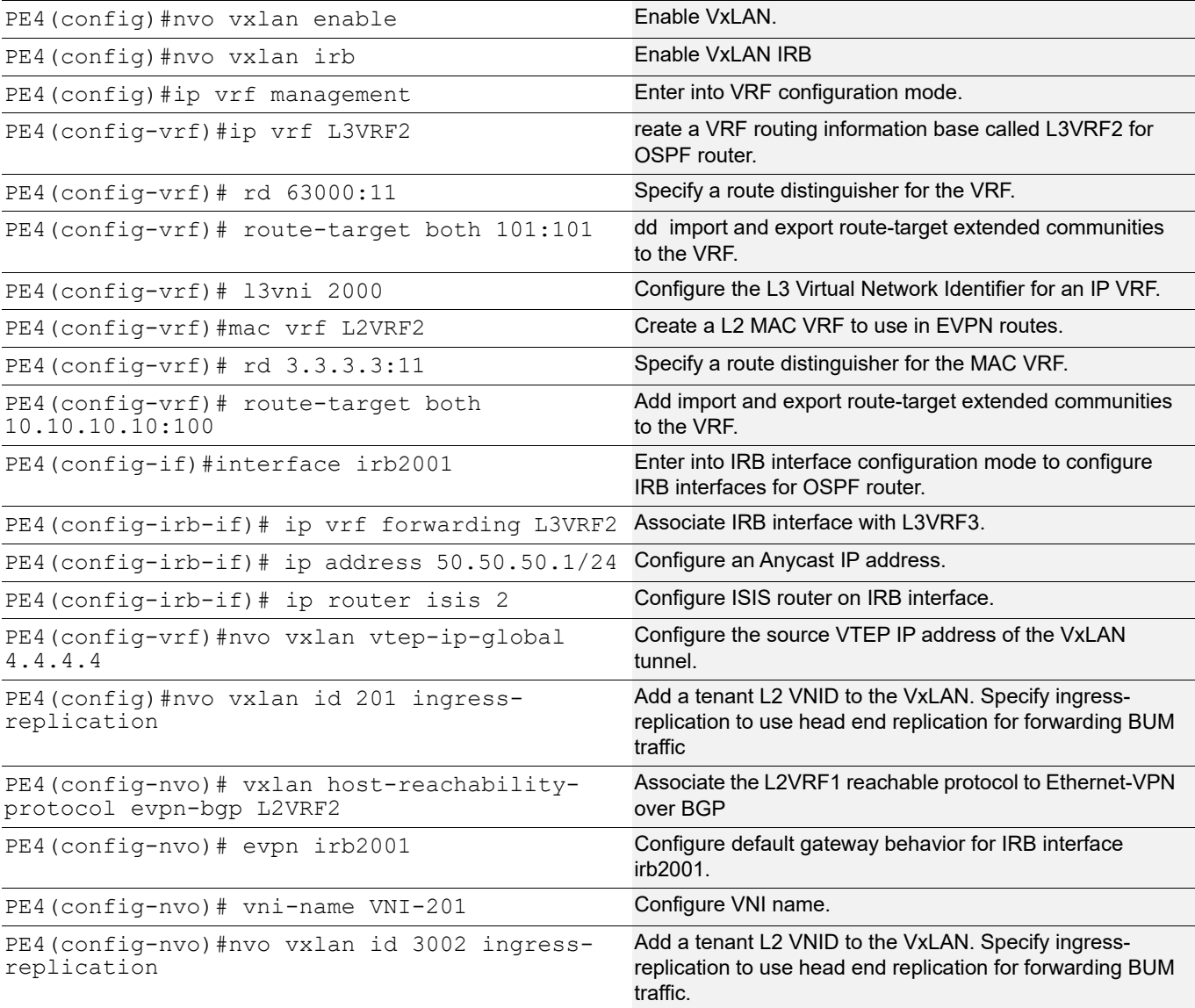

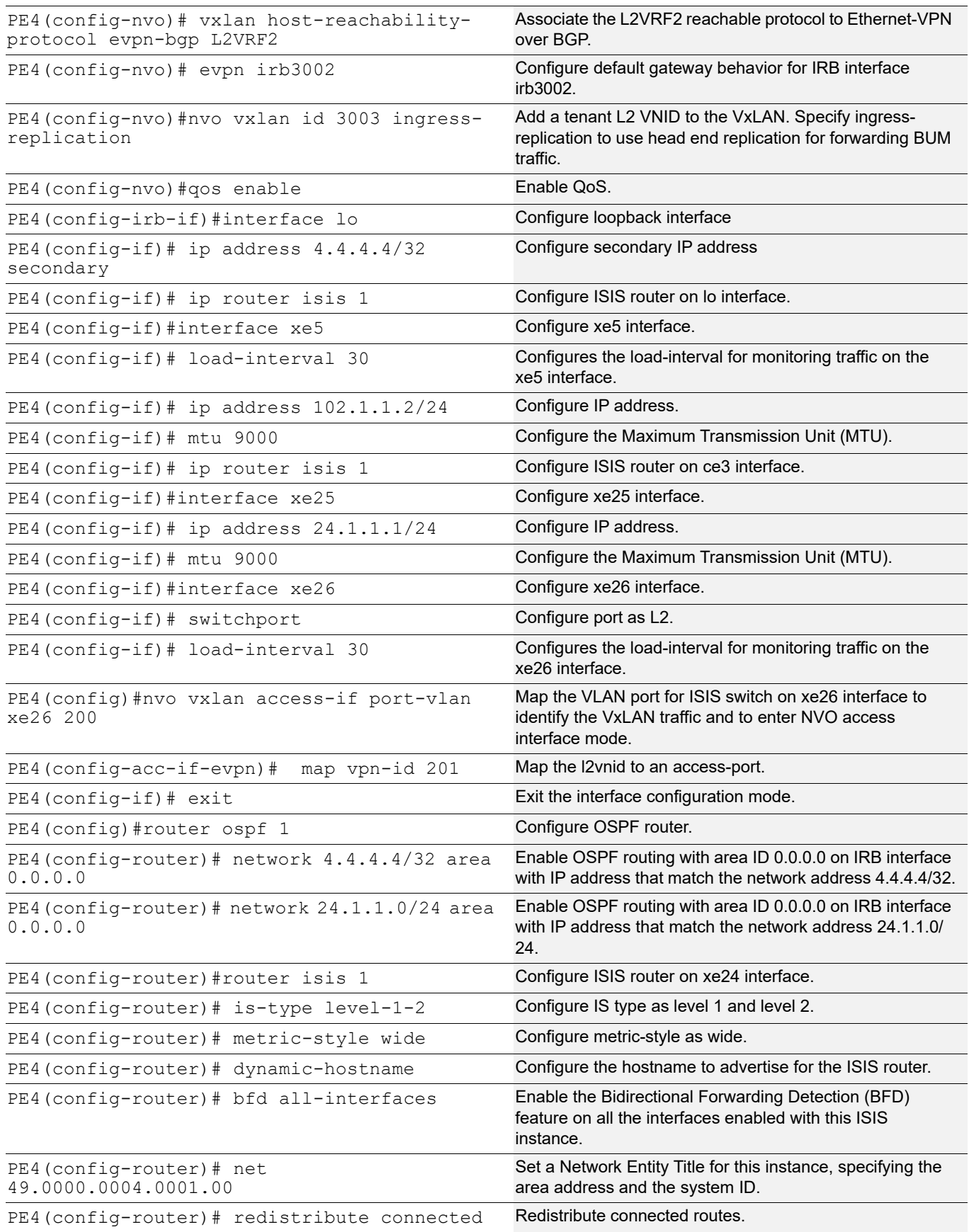

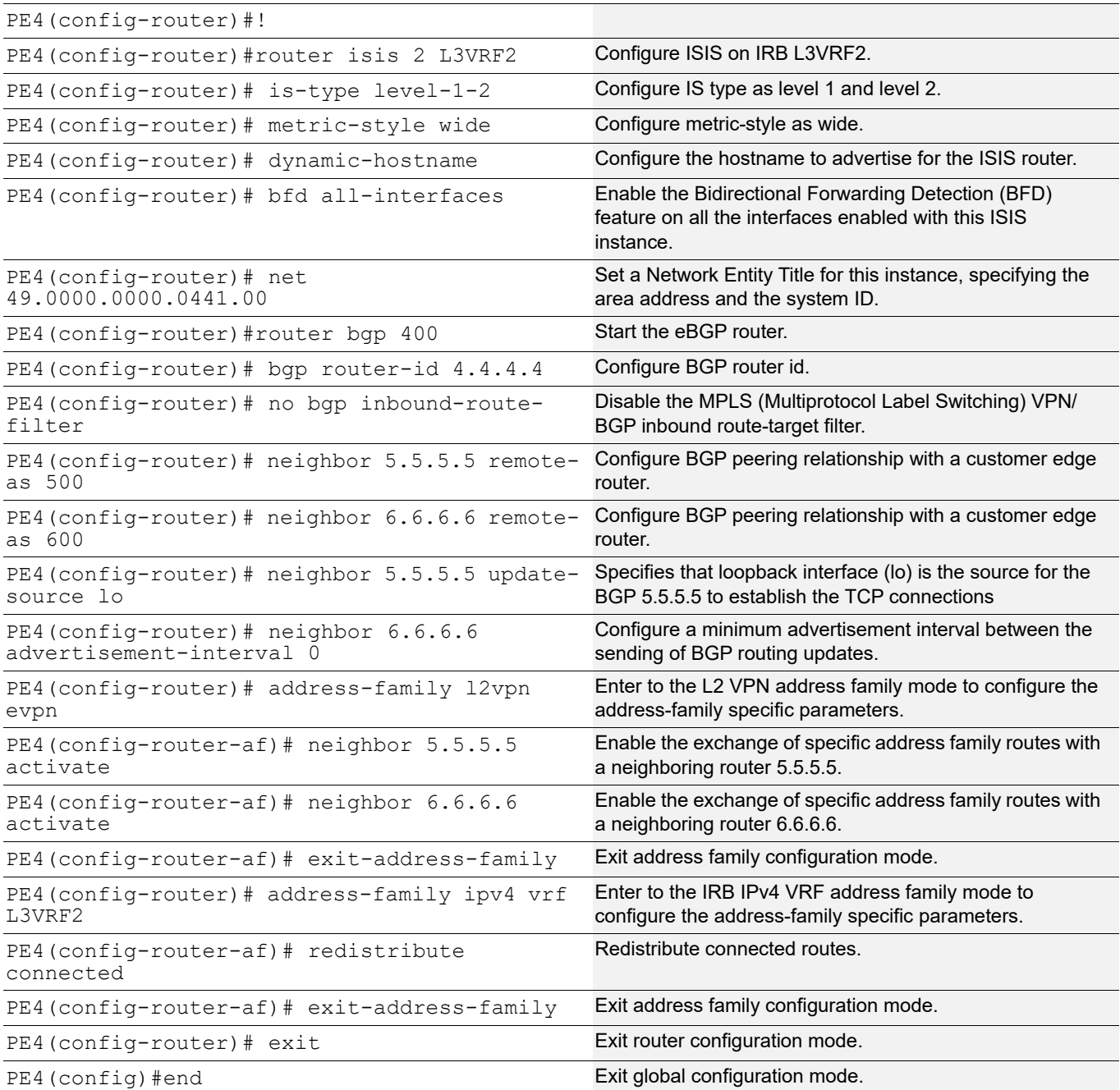

# **Validation**

PE1#show ip ospf neighbor

```
Total number of full neighbors: 2
OSPF process 1 VRF(default):
Neighbor ID Pri State    Dead Time Address    Interface    Instance ID<br>17.12.13.1     1 Full/DR     00:00:35   16.16.16.2     vlan1.200           0
                          00:00:35 16.16.16.2 vlan1.200 0
17.17.17.2 1 Full/DR 00:00:31 17.17.17.2 vlan1.200 0
PE1#show ip route vrf all
Codes: K - kernel, C - connected, S - static, R - RIP, B - BGP
        O - OSPF, IA - OSPF inter area
       N1 - OSPF NSSA external type 1, N2 - OSPF NSSA external type 2
       E1 - OSPF external type 1, E2 - OSPF external type 2
        i - IS-IS, L1 - IS-IS level-1, L2 - IS-IS level-2,
        ia - IS-IS inter area, E - EVPN,
       v - vrf leaked
        * - candidate default
IP Route Table for VRF "default"
C 1.1.1.1/32 is directly connected, lo, 00:23:27
O E2 3.3.3.3/32 [110/1] via 16.16.16.2, vlan1.200, 00:18:02
                         [110/1] via 17.17.17.2, vlan1.200
O E2 7.7.7.7/32 [110/1] via 17.17.17.2, vlan1.200, 00:18:45
O E2 8.8.8.8/32 [110/1] via 16.16.16.2, vlan1.200, 00:19:14
C 16.16.16.0/24 is directly connected, vlan1.200, 00:21:24
C 17.17.1.0/24 is directly connected, vlan1.200, 00:21:24
C 17.17.17.0/24 is directly connected, vlan1.200, 00:21:24
C 20.1.1.0/24 is directly connected, xe2.103, 00:22:31
O E2 40.1.1.0/24 [110/1] via 16.16.16.2, vlan1.200, 00:18:02
                         [110/1] via 17.17.17.2, vlan1.200
C 101.11.11.0/24 is directly connected, vlan1.200, 00:21:24
C 127.0.0.0/8 is directly connected, lo, 00:23:27
IP Route Table for VRF "management"
C 10.12.98.0/24 is directly connected, eth0, 00:23:27
C 127.0.0.0/8 is directly connected, lo.management, 00:23:27
Gateway of last resort is not set
PE1#
PE1#ping 40.1.1.1
Press CTRL+C to exit
PING 40.1.1.1 (40.1.1.1) 56(84) bytes of data.
64 bytes from 40.1.1.1: icmp_seq=1 ttl=63 time=0.678 ms
64 bytes from 40.1.1.1: icmp seq=2 ttl=63 time=0.568 ms
64 bytes from 40.1.1.1: icmp_seq=3 ttl=63 time=0.567 ms
64 bytes from 40.1.1.1: icmp_seq=4 ttl=63 time=0.657 ms
--- 40.1.1.1 ping statistics ---
4 packets transmitted, 4 received, 0% packet loss, time 59ms
rtt min/avg/max/mdev = 0.567/0.617/0.678/0.056 ms
PE1#
```
PE2#show clns neighbors Total number of L1 adjacencies: 4 Total number of L2 adjacencies: 4 Total number of adjacencies: 8 Tag 1: VRF : default System Id Interface SNPA State Holdtime Type Protocol PE7 vlan1.100 0000.0000.1111 Up 21 L1 IS-IS Up 21 L2 IS-IS PE8 vlan1.100 0000.0000.1111 Up 20 L1 IS-IS Up 20 L2 IS-IS PE7 vlan1.101 0000.0000.1111 Up 21 L1 IS-IS Up 21 L2 IS-IS PE8 vlan1.101 0000.0000.1111 Up 20 L1 IS-IS Up 20 L2 IS-IS PE2#show ip route vrf all Codes: K - kernel, C - connected, S - static, R - RIP, B - BGP O - OSPF, IA - OSPF inter area N1 - OSPF NSSA external type 1, N2 - OSPF NSSA external type 2 E1 - OSPF external type 1, E2 - OSPF external type 2 i - IS-IS, L1 - IS-IS level-1, L2 - IS-IS level-2, ia - IS-IS inter area, E - EVPN, v - vrf leaked \* - candidate default IP Route Table for VRF "default" C 2.2.2.2/32 is directly connected, lo, 00:25:56 i L2 4.4.4.4/32 [115/10] via 13.1.1.2, vlan1.100, 00:22:51 [115/10] via 12.1.1.2, vlan1.100 i L2 7.7.7.7/32 [115/10] via 12.1.1.2, vlan1.100, 00:24:20 i L2 8.8.8.8/32 [115/10] via 13.1.1.2, vlan1.100, 00:24:03 C 10.1.1.0/24 is directly connected, xe11.105, 00:25:23 C 11.11.11.0/24 is directly connected, vlan1.100, 00:25:22 C 12.1.1.0/24 is directly connected, vlan1.100, 00:25:22 i L1 12.13.14.0/24 [115/20] via 13.1.1.2, vlan1.100, 00:24:20 [115/20] via 12.1.1.2, vlan1.100 C 13.1.1.0/24 is directly connected, vlan1.100, 00:25:22 i L2 50.50.50.0/24 [115/10] via 13.1.1.2, vlan1.100, 00:22:51 [115/10] via 12.1.1.2, vlan1.100 C 127.0.0.0/8 is directly connected, lo, 00:25:56 IP Route Table for VRF "management" C 10.12.98.0/24 is directly connected, eth0, 00:25:56 C 127.0.0.0/8 is directly connected, lo.management, 00:25:56 Gateway of last resort is not set PE2#ping 50.50.50.1 Press CTRL+C to exit PING 50.50.50.1 (50.50.50.1) 56(84) bytes of data.

```
64 bytes from 50.50.50.1: icmp_seq=1 ttl=63 time=0.491 ms
64 bytes from 50.50.50.1: icmp_seq=2 ttl=63 time=0.411 ms
64 bytes from 50.50.50.1: icmp_seq=3 ttl=63 time=0.628 ms
64 bytes from 50.50.50.1: icmp_seq=4 ttl=63 time=0.661 ms
--- 50.50.50.1 ping statistics ---
4 packets transmitted, 4 received, 0% packet loss, time 65ms
rtt min/avg/max/mdev = 0.411/0.547/0.661/0.105 ms
PE2#
PE7#show clns neighbors
Total number of L1 adjacencies: 1
Total number of L2 adjacencies: 1
Total number of adjacencies: 2
Tag 1: VRF : default
System Id Interface SNPA State Holdtime Type Protocol
PE6 sa2 e8c5.7a19.c3c8 Up 5 L1 IS-IS
\rm Up \rm Up \rm L2 \rm I5-ISTotal number of L1 adjacencies: 2
Total number of L2 adjacencies: 2
Total number of adjacencies: 4
Tag 2: VRF : L3VRF4
System Id Interface SNPA State Holdtime Type Protocol
PE2 irb801 e8c5.7a76.581d Up 5 L1 IS-IS
                                      Up 5 L2 IS-IS
PE2 irb802 e8c5.7a76.581d Up 5 L1 IS-IS
                                      Up 5 L2 IS-IS
PE7#show ip ospf neighbor
Total number of full neighbors: 1
OSPF process 1 VRF(default):
Neighbor ID Pri State Dead Time Address Interface Instance ID
5.5.5.5 1 Full/Backup 00:00:34 22.1.1.2 sa3 0
Total number of full neighbors: 1
OSPF process 2 VRF(L3VRF3):
Neighbor ID Pri State Dead Time Address Interface Instance ID
1.1.1.1 1 Full/Backup 00:00:34 16.16.16.1 irb701 0
PE7#show ip route 2023 Nov 27 13:04:32.790 : PE7 : HSL : NOTIF : [IF PKT ERRORS 4]:
Fragment packets received on xe43 (1 packets)
vrf all
Codes: K - kernel, C - connected, S - static, R - RIP, B - BGP
```

```
 O - OSPF, IA - OSPF inter area
       N1 - OSPF NSSA external type 1, N2 - OSPF NSSA external type 2
       E1 - OSPF external type 1, E2 - OSPF external type 2
       i - IS-IS, L1 - IS-IS level-1, L2 - IS-IS level-2,
       ia - IS-IS inter area, E - EVPN,
       v - vrf leaked
       * - candidate default
IP Route Table for VRF "default"
O 3.3.3.3/32 [110/3] via 22.1.1.2, sa3, 00:23:42
O 4.4.4.4/32 [110/3] via 22.1.1.2, sa3, 00:23:27
O 5.5.5.5/32 [110/2] via 22.1.1.2, sa3, 00:26:13
i L1 6.6.6.6/32 [115/20] via 80.1.1.2, sa2, 00:25:44
C 7.7.7.7/32 is directly connected, lo, 00:29:00
O 8.8.8.8/32 [110/3] via 22.1.1.2, sa3, 00:26:09
O 21.1.1.0/24 [110/2] via 22.1.1.2, sa3, 00:26:13
C 22.1.1.0/24 is directly connected, sa3, 00:27:04
O 23.1.1.0/24 [110/2] via 22.1.1.2, sa3, 00:24:37
O 24.1.1.0/24 [110/2] via 22.1.1.2, sa3, 00:24:20
C 80.1.1.0/24 is directly connected, sa2, 00:25:59
i L1 90.1.1.0/24 [115/20] via 80.1.1.2, sa2, 00:25:44
O 101.1.1.0/24 [110/3] via 22.1.1.2, sa3, 00:23:42
i L1 102.1.1.0/24 [115/20] via 80.1.1.2, sa2, 00:23:31
C 127.0.0.0/8 is directly connected, lo, 00:29:00
IP Route Table for VRF "management"
C 10.12.93.0/24 is directly connected, eth0, 00:29:00
C 127.0.0.0/8 is directly connected, lo.management, 00:29:00
IP Route Table for VRF "L3VRF3"
B 3.3.3.3/32 [0/0] is directly connected, tunvxlan2, 00:23:42
B 8.8.8.8/32 [0/0] is directly connected, tunvxlan2, 00:25:09
C 16.16.16.0/24 is directly connected, irb701, 00:29:00
C 17.12.13.0/24 is directly connected, irb701, 00:29:00
O 17.17.17.0/24 [110/2] via 16.16.16.1, irb701, 00:26:33
O 20.1.1.0/24 [110/2] via 16.16.16.1, irb701, 00:26:33
B 40.1.1.0/24 [20/0] via 3.3.3.3 (recursive is directly connected, tunvxlan2), 
00:23:56
C 127.0.0.0/8 is directly connected, lo.L3VRF3, 00:29:00
IP Route Table for VRF "L3VRF4"
i L2 2.2.2.2/32 [115/10] via 13.1.1.1, irb801, 00:25:22
B 4.4.4.4/32 [0/0] is directly connected, tunvxlan3, 00:23:27
B 8.8.8.8/32 [0/0] is directly connected, tunvxlan3, 00:25:09
i L1 10.1.1.0/24 [115/20] via 13.1.1.1, irb801, 00:25:24
i L1 11.11.11.0/24 [115/20] via 13.1.1.1, irb801, 00:25:24
i L1 12.1.1.0/24 [115/20] via 13.1.1.1, irb801, 00:25:24
C 12.13.14.0/24 is directly connected, irb801, 00:29:00
C 13.1.1.0/24 is directly connected, irb801, 00:29:00
B 50.50.50.0/24 [20/0] via 4.4.4.4 (recursive is directly connected, 
tunvxlan3), 00:23:56
```
C 127.0.0.0/8 is directly connected, lo.L3VRF4, 00:29:00 IP Route Table for VRF "L2VRF1" IP Route Table for VRF "L2VRF2" IP Route Table for VRF "evpn-gvrf-1" Gateway of last resort is not set PE7# show nvo vxlan tunnel VXLAN Network tunnel Entries Source Destination Status Up/Down Update ======================================================================== 7.7.7.7 8.8.8.8 Installed 00:25:36 00:25:36 7.7.7.7 4.4.4.4 Installed 00:23:53 00:23:53 7.7.7.7 3.3.3.3 Installed 00:24:08 00:24:08 Total number of entries are 3 PE7#show nvo vxlan l3vni-map L3VNI L2VNI IRB-interface =================================== 2000 801 irb801 2000 8001 irb802 1000 701 irb701 1000 7001 irb702 PE7#show 2023 Nov 27 13:05:12.791 : PE7 : HSL : NOTIF : [IF PKT ERRORS 4]: Fragment packets received on xe43 (1 packets) nvo vxlan VXLAN Information ================= Codes: NW - Network Port AC - Access Port (u) - Untagged VNID VNI-Name VNI-Type Type Interface ESI VLAN DF-Status Src-Addr Dst-Addr  $\mathcal{L}_{\mathcal{L}}$ 701 VNI-701 L2 NW ---- ---- ---- ---- 7.7.7.7 8.8.8.8 701 VNI-701 -- AC sa1 00:00:01:02:03:04:05:06:07:08 200 DF ---- ---- 801 VNI-101 L2 NW ---- ---- ---- ---- 7.7.7.7 8.8.8.8 801 VNI-101 -- AC po1 00:00:00:00:00:00:00:00:00:00 DF ----<br>1000 ---- L3 NW ---- ----1000 ---- L3 NW ---- ---- ---- ---- 7.7.7.7 8.8.8.8 1000 ---- L3 NW ---- ---- ---- ---- 7.7.7.7 3.3.3.3 2000 ---- L3 NW ---- ---- ---- ---- 7.7.7.7 8.8.8.8 2000 ---- L3 NW ---- ---- ---- ---- 7.7.7.7 4.4.4.4 7001 ---- L2 NW ---- ---- ---- ---- 7.7.7.7 8.8.8.8 7001 ---- -- - AC sa1 00:00:01:02:03:04:05:06:07:08 201 NON-DF ---- --- ----8001 ---- L2 NW ---- ---- ---- ---- 7.7.7.7 8.8.8.8 8001 ---- -- - AC po1 00:00:00:00:00:77:82:00:00:00:00 101 NON-DF ---- --- ----Total number of entries are 12 PE7#

PE7#show bgp l2vpn evpn prefix-route

#### Multi Home VxLAN-EVPN IRB with OSPF or ISIS

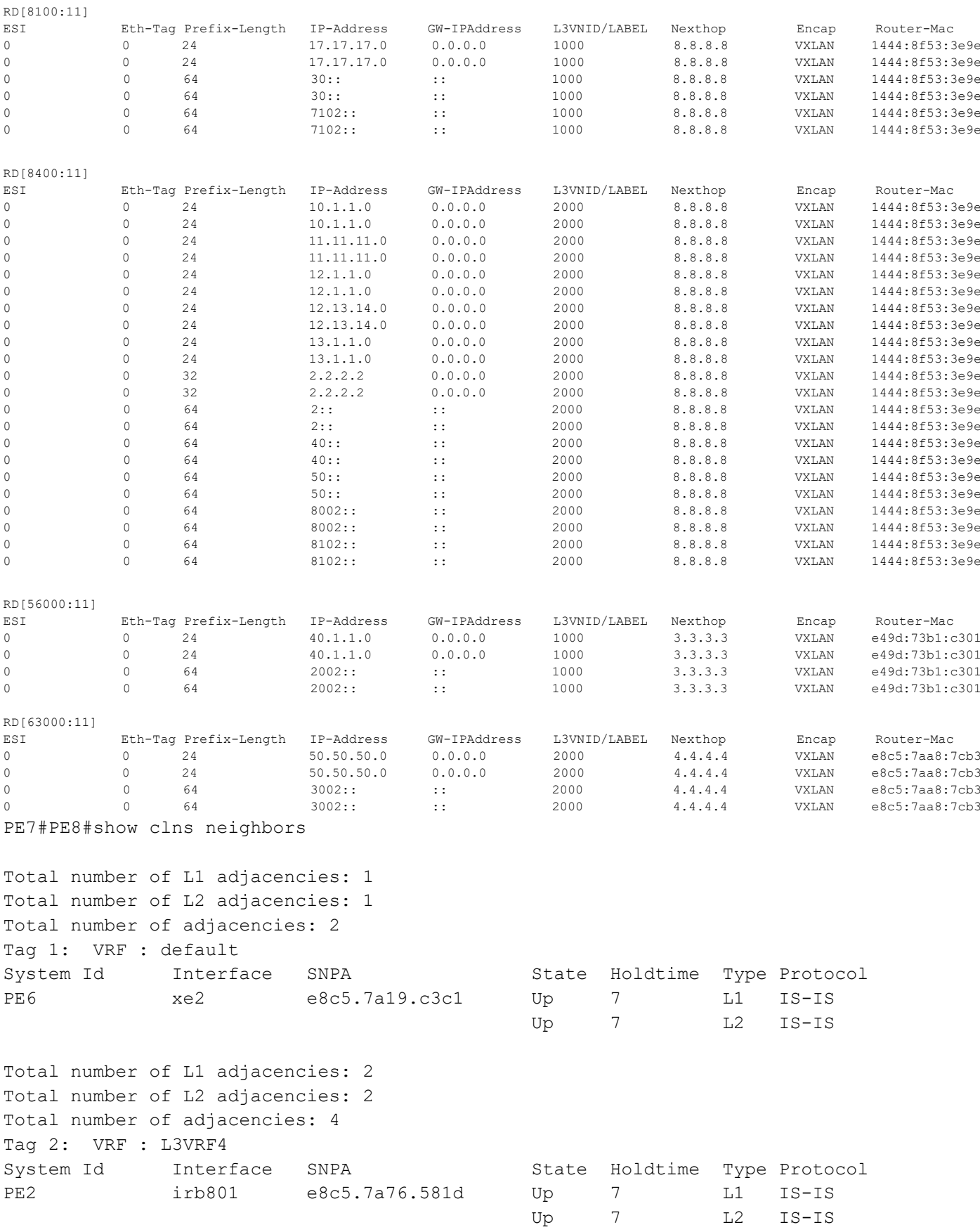

PE2 irb802 e8c5.7a76.581d Up 7 L1 IS-IS Up 7 L2 IS-IS PE8#show ip ospf neighbor Total number of full neighbors: 1 OSPF process 1 VRF(default): Neighbor ID Pri State Dead Time Address Interface Instance ID 5.5.5.5 1 Full/Backup 00:00:31 21.1.1.2 xe12 0 Total number of full neighbors: 1 OSPF process 2 VRF(L3VRF3): Neighbor ID Pri State Dead Time Address Interface Instance ID 1.1.1.1 1 Full/Backup 00:00:35 17.17.17.1 irb701 0 PE8#terminal width 511 PE8#show ip route vrf all Codes: K - kernel, C - connected, S - static, R - RIP, B - BGP O - OSPF, IA - OSPF inter area N1 - OSPF NSSA external type 1, N2 - OSPF NSSA external type 2 E1 - OSPF external type 1, E2 - OSPF external type 2 i - IS-IS, L1 - IS-IS level-1, L2 - IS-IS level-2, ia - IS-IS inter area, E - EVPN, v - vrf leaked \* - candidate default IP Route Table for VRF "default" O 3.3.3.3/32 [110/3] via 21.1.1.2, xe12, 00:26:22 O 4.4.4.4/32 [110/3] via 21.1.1.2, xe12, 00:26:07 O 5.5.5.5/32 [110/2] via 21.1.1.2, xe12, 00:28:59 i L1 6.6.6.6/32 [115/20] via 90.1.1.2, xe2, 00:28:23 O 7.7.7.7/32 [110/3] via 21.1.1.2, xe12, 00:28:52 C 8.8.8.8/32 is directly connected, lo, 00:31:21 C 21.1.1.0/24 is directly connected, xe12, 00:29:44 O 22.1.1.0/24 [110/2] via 21.1.1.2, xe12, 00:28:59 O 23.1.1.0/24 [110/2] via 21.1.1.2, xe12, 00:27:17 O 24.1.1.0/24 [110/2] via 21.1.1.2, xe12, 00:27:00 i L1 80.1.1.0/24 [115/20] via 90.1.1.2, xe2, 00:28:23 C 90.1.1.0/24 is directly connected, xe2, 00:28:39 O 101.1.1.0/24 [110/3] via 21.1.1.2, xe12, 00:26:22 i L1 102.1.1.0/24 [115/20] via 90.1.1.2, xe2, 00:26:11 C 127.0.0.0/8 is directly connected, lo, 00:31:21 IP Route Table for VRF "management" C 10.12.93.0/24 is directly connected, eth0, 00:31:21 C 127.0.0.0/8 is directly connected, lo.management, 00:31:21 IP Route Table for VRF "L3VRF3" B 3.3.3.3/32 [0/0] is directly connected, tunvxlan2, 00:26:22 B 7.7.7.7/32 [0/0] is directly connected, tunvxlan2, 00:28:17 B 16.16.16.0/24 [20/0] via 7.7.7.7 (recursive is directly connected, tunvxlan2), 00:28:17

C 17.12.13.0/24 is directly connected, irb701, 00:31:21 C 17.17.17.0/24 is directly connected, irb701, 00:31:21 B 20.1.1.0/24 [20/0] via 7.7.7.7 (recursive is directly connected, tunvxlan2), 00:28:17 B 40.1.1.0/24 [20/0] via 3.3.3.3 (recursive is directly connected, tunvxlan2), 00:26:37 C 127.0.0.0/8 is directly connected, lo.L3VRF3, 00:31:21 IP Route Table for VRF "L3VRF4" i L2 2.2.2.2/32 [115/10] via 12.1.1.1, irb801, 00:28:44 B 4.4.4.4/32 [0/0] is directly connected, tunvxlan3, 00:26:07 B 7.7.7.7/32 [0/0] is directly connected, tunvxlan3, 00:28:17 i L1 10.1.1.0/24 [115/20] via 12.1.1.1, irb801, 00:28:44 i L1 11.11.11.0/24 [115/20] via 12.1.1.1, irb801, 00:28:44 C 12.1.1.0/24 is directly connected, irb801, 00:31:21 C 12.13.14.0/24 is directly connected, irb801, 00:31:21 i L1 13.1.1.0/24 [115/20] via 12.1.1.1, irb801, 00:28:44 B 50.50.50.0/24 [20/0] via 4.4.4.4 (recursive is directly connected, tunvxlan3), 00:26:37 C 127.0.0.0/8 is directly connected, lo.L3VRF4, 00:31:21 IP Route Table for VRF "L2VRF1" IP Route Table for VRF "L2VRF2" IP Route Table for VRF "evpn-gvrf-1" Gateway of last resort is not set PE8#show nvo vxlan tunnel VXLAN Network tunnel Entries Source Destination Status Up/Down Update ======================================================================== 8.8.8.8 7.7.7.7 Installed 00:28:24 00:28:24 8.8.8.8 3.3.3.3 Installed 00:26:28 00:26:28 8.8.8.8 4.4.4.4 Installed 00:26:13 00:26:13 Total number of entries are 3 PE8#show nvo vxlan VXLAN Information ================= Codes: NW - Network Port AC - Access Port (u) - Untagged VNID VNI-Name VNI-Type Type Interface ESI VLAN DF-Status Src-Addr Dst-Addr  $\overline{\phantom{a}}$ 701 VNI-701 L2 NW ---- ---- ---- ---- 8.8.8.8 7.7.7.7 701 VNI-701 -- AC sa1 00:00:01:02:03:04:05:06:07:08 200 NON-DF ---- ---- 801 VNI-101 L2 NW ---- ---- ---- ---- 8.8.8.8 7.7.7.7 801 VNI-101 -- AC po1 00:00:00:00:00:77:82:00:00:00 100 NON-DF ---- ---- 1000 ---- L3 NW ---- ---- ---- ---- 8.8.8.8 7.7.7.7 1000 ---- L3 NW ---- ---- ---- ---- 8.8.8.8 3.3.3.3 2000 ---- L3 NW ---- ---- ---- ---- 8.8.8.8 7.7.7.7 2000 ---- L3 NW ---- ---- ---- ---- 8.8.8.8 4.4.4.4 7001 ---- L2 NW ---- ---- ---- ---- 8.8.8.8 7.7.7.7 7001 ---- -- AC sa1 00:00:01:02:03:04:05:06:07:08 201 DF ---- ---- 8001 ---- L2 NW ---- ---- ---- ---- 8.8.8.8 7.7.7.7 8001 ---- -- - - AC po1 00:00:00:00:00:77:82:00:00:00 101 DF ---- --- ---- ----

#### Total number of entries are 12

#### PE8#show bgp l2vpn evpn prefix-route

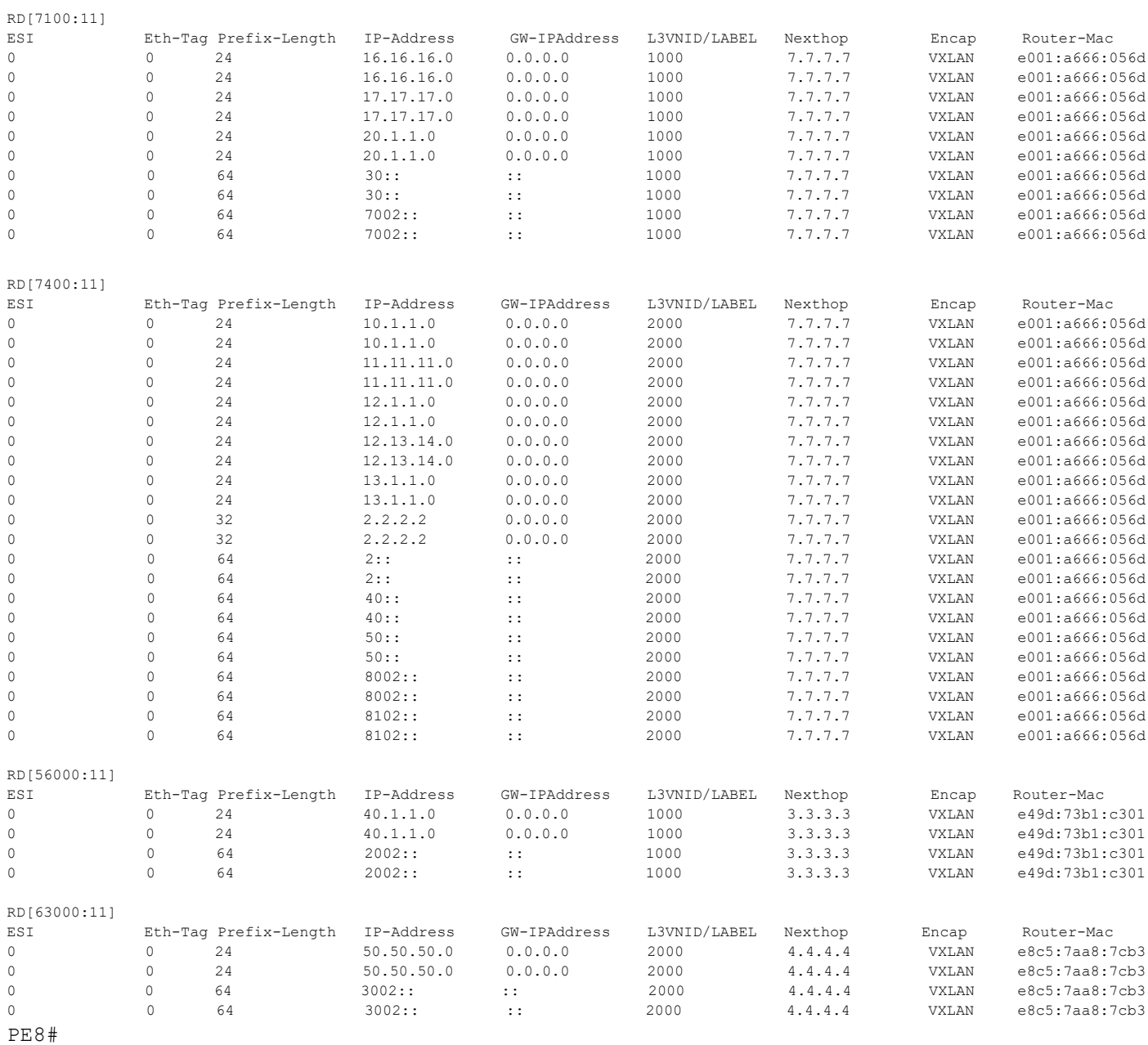

PE3#show ip ospf neighbor

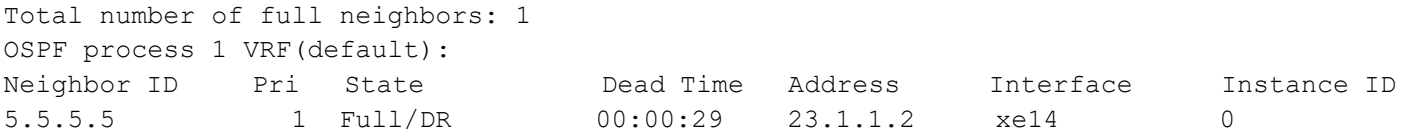

```
Total number of full neighbors: 1
OSPF process 2 VRF(L3VRF1):
Neighbor ID Pri State Dead Time Address Interface Instance ID
192.0.0.2 0 Full/DROther 00:00:35 40.1.1.2 irb1001 0
PE3#show ip route vrf all
Codes: K - kernel, C - connected, S - static, R - RIP, B - BGP
       O - OSPF, IA - OSPF inter area
       N1 - OSPF NSSA external type 1, N2 - OSPF NSSA external type 2
       E1 - OSPF external type 1, E2 - OSPF external type 2
       i - IS-IS, L1 - IS-IS level-1, L2 - IS-IS level-2,
       ia - IS-IS inter area, E - EVPN,
       v - vrf leaked
       * - candidate default
IP Route Table for VRF "default"
C 3.3.3.3/32 is directly connected, lo, 00:37:01
O 4.4.4.4/32 [110/3] via 23.1.1.2, xe14, 00:35:25
O 5.5.5.5/32 [110/2] via 23.1.1.2, xe14, 00:35:44
i L1 6.6.6.6/32 [115/20] via 101.1.1.1, ce3, 00:36:20
O 7.7.7.7/32 [110/3] via 23.1.1.2, xe14, 00:35:44
O 8.8.8.8/32 [110/3] via 23.1.1.2, xe14, 00:35:44
O 21.1.1.0/24 [110/2] via 23.1.1.2, xe14, 00:35:44
O 22.1.1.0/24 [110/2] via 23.1.1.2, xe14, 00:35:44
C 23.1.1.0/24 is directly connected, xe14, 00:36:36
O 24.1.1.0/24 [110/2] via 23.1.1.2, xe14, 00:35:44
i L1 80.1.1.0/24 [115/20] via 101.1.1.1, ce3, 00:36:20
i L1 90.1.1.0/24 [115/20] via 101.1.1.1, ce3, 00:36:20
C 101.1.1.0/24 is directly connected, ce3, 00:36:35
i L1 102.1.1.0/24 [115/20] via 101.1.1.1, ce3, 00:35:30
C 127.0.0.0/8 is directly connected, lo, 00:37:01
IP Route Table for VRF "management"
C 10.12.98.0/24 is directly connected, eth0, 00:37:01
C 127.0.0.0/8 is directly connected, lo.management, 00:37:01
IP Route Table for VRF "L3VRF1"
B 7.7.7.7/32 [0/0] is directly connected, tunvxlan2, 00:35:44
B 8.8.8.8/32 [0/0] is directly connected, tunvxlan2, 00:35:44
B 16.16.16.0/24 [20/0] via 7.7.7.7 (recursive is directly connected,
tunvxlan2), 00:36:15
B 17.17.17.0/24 [20/0] via 7.7.7.7 (recursive is directly connected,
tunvxlan2), 00:36:15
B 20.1.1.0/24 [20/0] via 7.7.7.7 (recursive is directly connected, tu
nvxlan2), 00:36:15
C 40.1.1.0/24 is directly connected, irb1001, 00:37:01
O 55.0.0.0/24 [110/2] via 40.1.1.2, irb1001, 00:01:38
O 55.0.1.0/24 [110/2] via 40.1.1.2, irb1001, 00:01:38
O 55.0.2.0/24 [110/2] via 40.1.1.2, irb1001, 00:01:38
O 55.0.3.0/24 [110/2] via 40.1.1.2, irb1001, 00:01:38
```

```
O 55.0.4.0/24 [110/2] via 40.1.1.2, irb1001, 00:01:38
O 55.0.5.0/24 [110/2] via 40.1.1.2, irb1001, 00:01:38
O 55.0.6.0/24 [110/2] via 40.1.1.2, irb1001, 00:01:38
O 55.0.7.0/24 [110/2] via 40.1.1.2, irb1001, 00:01:38
O 55.0.8.0/24 [110/2] via 40.1.1.2, irb1001, 00:01:38
O 55.0.9.0/24 [110/2] via 40.1.1.2, irb1001, 00:01:38
C 127.0.0.0/8 is directly connected, lo.L3VRF1, 00:37:01
IP Route Table for VRF "L2VRF1"
Gateway of last resort is not set
PE3#show nvo vxlan tunnel
VXLAN Network tunnel Entries
Source Destination Status Up/Down Update
========================================================================
3.3.3.3 7.7.7.7 Installed 00:35:56 00:35:56
3.3.3.3 8.8.8.8 Installed 00:35:56 00:35:56
Total number of entries are 2
PE3#
PE4#show clns neighbors
Total number of L1 adjacencies: 1
Total number of L2 adjacencies: 1
Total number of adjacencies: 2
Tag 1: VRF : default
System Id Interface SNPA State Holdtime Type Protocol
PE6 xe5 e8c5.7a19.c3ae Up 21 L1 IS-IS
                                        Up 21 L2 IS-IS
Total number of L1 adjacencies: 0
Total number of L2 adjacencies: 1
Total number of adjacencies: 1
Tag 2: VRF : L3VRF2
System Id Interface SNPA State Holdtime Type Protocol
Spirent-1 irb2001 0010.9400.0007 Up 26 L2 IS-IS
Total number of L1 adjacencies: 0
Total number of L2 adjacencies: 1
Total number of adjacencies: 1
Tag 3: VRF : L3VRF2
System Id Interface SNPA State Holdtime Type Protocol
0010.9400.0009 irb3002 0010.9400.0009 Up 25 L2 IS-IS
PE4#show ip route vrf all
Codes: K - kernel, C - connected, S - static, R - RIP, B - BGP
      O - OSPF, IA - OSPF inter area
      N1 - OSPF NSSA external type 1, N2 - OSPF NSSA external type 2
       E1 - OSPF external type 1, E2 - OSPF external type 2
       i - IS-IS, L1 - IS-IS level-1, L2 - IS-IS level-2,
       ia - IS-IS inter area, E - EVPN,
```

```
 v - vrf leaked
       * - candidate default
IP Route Table for VRF "default"
O 3.3.3.3/32 [110/3] via 24.1.1.2, xe25, 00:36:12
C 4.4.4.4/32 is directly connected, lo, 00:37:52
O 5.5.5.5/32 [110/2] via 24.1.1.2, xe25, 00:36:12
i L1 6.6.6.6/32 [115/20] via 102.1.1.1, xe5, 00:36:48
O 7.7.7.7/32 [110/3] via 24.1.1.2, xe25, 00:36:12
O 8.8.8.8/32 [110/3] via 24.1.1.2, xe25, 00:36:12
O 21.1.1.0/24 [110/2] via 24.1.1.2, xe25, 00:36:12
O 22.1.1.0/24 [110/2] via 24.1.1.2, xe25, 00:36:12
O 23.1.1.0/24 [110/2] via 24.1.1.2, xe25, 00:36:12
C 24.1.1.0/24 is directly connected, xe25, 00:37:04
i L1 80.1.1.0/24 [115/20] via 102.1.1.1, xe5, 00:36:48
i L1 90.1.1.0/24 [115/20] via 102.1.1.1, xe5, 00:36:48
O 101.1.1.0/24 [110/3] via 24.1.1.2, xe25, 00:36:12
C 102.1.1.0/24 is directly connected, xe5, 00:37:04
C 127.0.0.0/8 is directly connected, lo, 00:37:52
IP Route Table for VRF "management"
C 10.12.98.0/24 is directly connected, eth0, 00:37:52
C 127.0.0.0/8 is directly connected, lo.management, 00:37:52
IP Route Table for VRF "L3VRF2"
Gateway of last resort is 7.7.7.7 to network 0.0.0.0
B* 0.0.0.0/0 [20/0] via 7.7.7.7 (recursive is directly connected, tunv
xlan2), 00:01:50
B 2.2.2.2/32 [20/0] via 7.7.7.7 (recursive is directly connected, tun
vxlan2), 00:36:41
B 7.7.7.7/32 [0/0] is directly connected, tunvxlan2, 00:36:12
B 8.8.8.8/32 [0/0] is directly connected, tunvxlan2, 00:36:12
B 10.1.1.0/24 [20/0] via 7.7.7.7 (recursive is directly connected, tu
nvxlan2), 00:36:41
B 11.11.11.0/24 [20/0] via 7.7.7.7 (recursive is directly connected,
tunvxlan2), 00:36:41
B 12.1.1.0/24 [20/0] via 7.7.7.7 (recursive is directly connected, tu
nvxlan2), 00:36:41
B 12.13.14.0/24 [20/0] via 7.7.7.7 (recursive is directly connected,
tunvxlan2), 00:36:41
B 13.1.1.0/24 [20/0] via 7.7.7.7 (recursive is directly connected, tu
nvxlan2), 00:36:41
C 50.50.50.0/24 is directly connected, irb2001, 00:37:52
C 127.0.0.0/8 is directly connected, lo.L3VRF2, 00:37:52
IP Route Table for VRF "L2VRF2"
Gateway of last resort is not set
PE4# show nvo vxlan tunnel
VXLAN Network tunnel Entries
Source Destination Status Up/Down Update
========================================================================
```
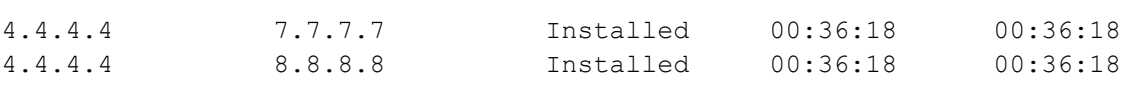

```
Total number of entries are 2
PE4#
```
## **Abbreviations**

The following are some key abbreviations and their meanings relevant to this document:

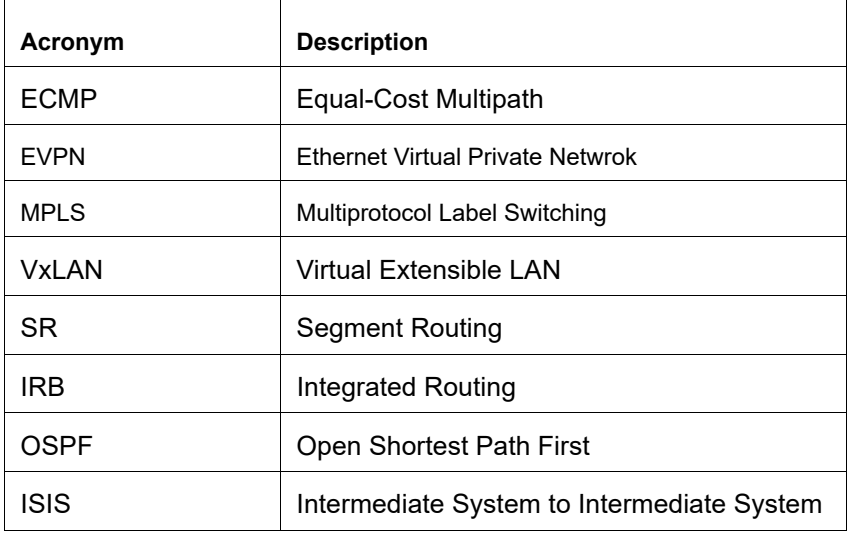

# **Glossary**

The following provides definitions for key terms used throughout this document.

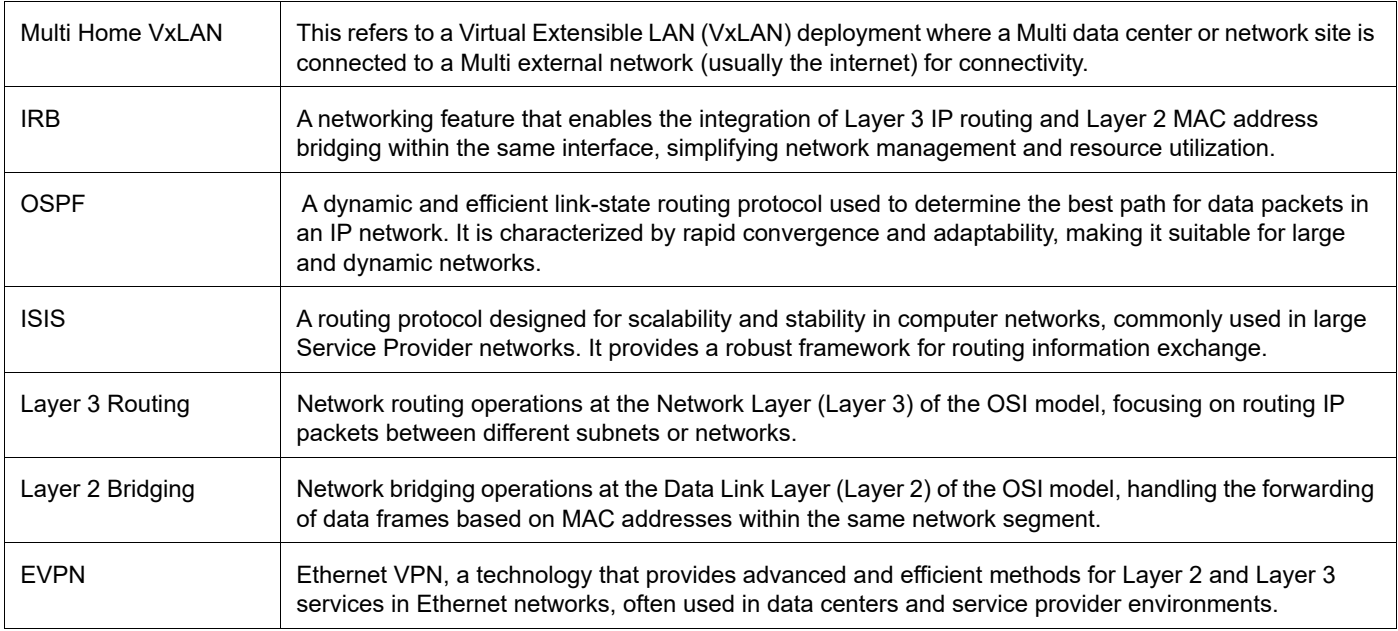
# Virtual eXtensible Local Area Network Command **Reference**

# CHAPTER 1 VXLAN Commands

This chapter describes the VXLAN commands:

- **•** [arp-cache disable](#page-438-0)
- **•** [arp-nd flood-suppress](#page-439-0)
- **•** [arp-nd refresh timer](#page-440-0)
- **•** [clear mac address table dynamic vxlan](#page-441-0)
- **•** [clear nvo vxlan counters](#page-442-0)
- **•** [clear nvo vxlan tunnels](#page-443-0)
- **•** [clear nvo vxlan mac-stale-entries](#page-444-0)
- **•** [description](#page-445-0)
- **•** [dynamic-learning disable](#page-446-0)
- **•** [encapsulation](#page-447-0)
- **•** [evpn esi holdtime](#page-448-0)
- **•** [evpn vxlan multi-homing enable](#page-449-0)
- **•** [evpn multi-homed](#page-450-0)
- **•** [evpn-vlan-service](#page-451-0)
- **•** [garp-gna enable](#page-452-0)
- **•** [load-balance rtag7 vxlan inner-l2](#page-453-0)
- **•** [load-balance rtag7 vxlan inner-l3](#page-454-0)
- **•** [mac](#page-455-0)
- **•** [mac vrf](#page-456-0)
- **•** [mac-holdtime](#page-457-0)
- **•** [map vnid](#page-458-0)
- **•** [nd-cache disable](#page-459-0)
- **•** [no nvo vxlan](#page-460-0)
- **•** [nvo vxlan](#page-461-0)
- **•** [nvo vxlan id](#page-462-0)
- **•** [nvo vxlan access-if](#page-463-0)
- **•** [nvo vxlan mac-ageing-time](#page-465-0)
- **•** [nvo vxlan max-cache-disable](#page-466-0)
- **•** [nvo vxlan vtep-ip-global](#page-467-0)
- **•** [show bgp l2vpn evpn](#page-468-0)
- **•** [show bgp l2vpn evpn summary](#page-472-0)
- **•** [show nvo vxlan](#page-474-0)
- **•** [show nvo vxlan access-if-config](#page-476-0)
- **•** [show nvo vxlan arp-cache](#page-477-0)
- **•** [show nvo vxlan counters access-port](#page-479-0)
- **•** [show nvo vxlan counters network-port](#page-482-0)
- **•** [show nvo vxlan mac-table](#page-484-0)
- **•** [show nvo vxlan nd-cache](#page-487-0)
- **•** [show nvo vxlan static host state](#page-489-0)
- **•** [show nvo vxlan tunnel](#page-491-0)
- **•** [show running-config nvo vxlan](#page-492-0)
- **•** [show evpn multi-homing all](#page-494-0)
- **•** [show evpn multihoming-status](#page-495-0)
- **•** [show nvo vxlan route-count](#page-496-0)
- **•** [show nvo vxlan vni-name](#page-498-0)
- **•** [shutdown](#page-499-0)
- **•** [vxlan host-reachability-protocol evpn-bgp](#page-500-0)

# <span id="page-438-0"></span>**arp-cache disable**

Use this command to disable the ARP cache for MAC/IP.

When the ARP cache is disabled on a VxLAN access port, OcNOS does not reply to any ARP arriving on this port from the cache. OcNOS withdraws all MAC/IPs configured/learned on this access port and removes the MAC/IP entry for this access port from the local ARP cache.

OcNOS also makes sure that on withdrawing the MAC/IP route, the MAC does not become unknown. If all routes for this MAC are being withdrawn because of this command, then OcNOS advertises a MAC-only route. This is done so that the MAC does not become unknown and only the cache functionality becomes disabled.

Use the no form of this command to enable ARP cache for MAC/IP.

Note: On enabling the cache, an IP will be in conflict, then the cache enable will fail. The conflict has to be manually removed and then the cache enabled.

#### **Command Syntax**

arp-cache disable no arp-cache disable

#### **Parameters**

None

#### **Default**

By default, the arp-cache option is enabled.

#### **Command Mode**

NVO access interface mode

#### **Applicability**

This command was introduced before OcNOS version 1.3.

```
#configure terminal
(config)#nvo vxlan access-if port-vlan xe1 2
(config-nvo-acc-if)#arp-cache disable
(config-nvo-acc-if)#exit
```
# <span id="page-439-0"></span>**arp-nd flood-suppress**

Use this command to *completely* restrict the flood of ARP/ND packets towards remote VTEPs or other access ports.

This command applies only when the ARP cache and ND cache are enabled. When the ARP cache is disabled, ARP flooding is not suppressed even if this command is given. When the ND cache is disabled, ND flooding is not disabled, even if this command is given.

Use the no form of this command to not restrict the flood of ARP/ND packets.

#### **Command Syntax**

```
arp-nd flood-suppress
no arp-nd flood-suppress
```
#### **Parameters**

None

#### **Default**

By default, the arp-nd flood-suppress option is disabled.

#### **Command Mode**

NVO access interface mode

#### **Applicability**

This command was introduced before OcNOS version 1.3.

```
#configure terminal
(config)#nvo vxlan access-if port-vlan xe1 2
(config-nvo-acc-if)#arp-nd flood-suppress
(config-nvo-acc-if)#exit
```
# <span id="page-440-0"></span>**arp-nd refresh timer**

Use this command to configure aging out the arp-cache and nd-cache entries for given time multiplied by 3 in secs Use the no form of this command to remove the configuration.

#### **Command Syntax**

```
nvo vxlan arp-nd refresh-timer <3-190> mac (XX-XX-XX-XX-XX-
 XX|XX:XX:XX:XX:XX:XX|XXXX.XXXX.XXXX)
```
no nvo vxlan arp-nd refresh-timer

#### **Parameters**

<3-190> refresh time in seconds

XX-XX-XX-XX-XX-XX

v-mac is mandatory for MH

#### **Command Mode**

Config mode

#### **Applicability**

This command was introduced before OcNOS version 1.3.

#### **Example**

```
#config mode
(config)#nvo vxlan arp-nd refresh-timer 100
(config)#no nvo vxlan arp-nd refresh-timer
```
#### Example to configure in MH node

(config)#nvo vxlan arp-nd refresh-timer 100 mac 0000.1111.2222

# <span id="page-441-0"></span>**clear mac address table dynamic vxlan**

Use this command to clear dynamically learned MACs.

#### **Command Syntax**

clear mac address table dynamic vxlan

#### **Parameters**

None

#### **Command Mode**

Exec mode

#### **Applicability**

This command was introduced before OcNOS version 1.3.

#### **Example**

#clear mac address table dynamic vxlan

### <span id="page-442-0"></span>**clear nvo vxlan counters**

Use this command to clear the counters of access ports or network ports.

#### **Command Syntax**

```
clear nvo vxlan counters((access-port (port IFNAME | port-vlan IFNAME (VLAN_ID | 
 outer-vlan) | all)) | (network-port (dst A.B.C.D | all)))
```
#### **Parameters**

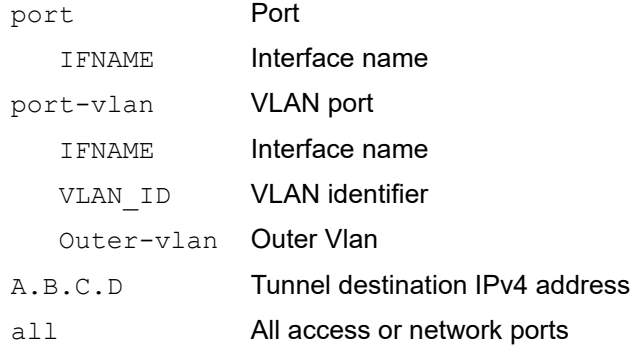

#### **Command Mode**

Exec mode

#### **Applicability**

This command was introduced before OcNOS version 1.3.

#### **Example**

Example for clearing a VLAN port counter:

#clear nvo vxlan counters access-port port-vlan xe1 2 Example for clearing all access port counters:

#clear nvo vxlan counters access-port all Example for clearing network port counters:

#clear nvo vxlan counters network-port dst 1.1.1.1 Example for clearing all network port counters:

#clear nvo vxlan counters network-port all

# <span id="page-443-0"></span>**clear nvo vxlan tunnels**

Use this command to clear the nvo vxlan tunnels to re-establish the tunnel after mapping/un-mapping the QoS profile to vxlan tunnel.

#### **Command Syntax**

clear nvo vxlan tunnels (|dst-ip A.B.C.D)

#### **Parameters**

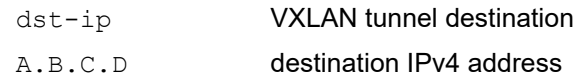

#### **Command Mode**

Exec mode

#### **Applicability**

This command was introduced in OcNOS-SP version 1.0.

#### **Example**

#clear nvo vxlan tunnels dst-ip 2.2.2.2

Note: clear nvo vxlan tunnels This command will clear all the VXLAN tunnels destination.

clear nvo vxlan tunnels dst-ip A.B.C.D - This command to clear individual tunnel destination(i.e A.B.C.D).

# <span id="page-444-0"></span>**clear nvo vxlan mac-stale-entries**

Use this command to clear MAC entries that are in discard state in the forwarding database.

#### **Command Syntax**

clear nvo vxlan mac-stale-entries (vnid <1-16777215> |)

#### **Parameters**

<1-16777215> VXLAN network identifier

#### **Command Mode**

Exec mode

#### **Applicability**

This command was introduced before OcNOS version 1.3.

#### **Example**

#clear nvo vxlan mac-stale-entries vnid 100

# <span id="page-445-0"></span>**description**

Use this command to set a description for a port.

Use the no form of this command to remove the description for a port.

#### **Command Syntax**

```
description LINE
no description
```
#### **Parameters**

LINE Maximum 32 characters describing this port.

#### **Default**

No default value is specified for description LINE commands.

#### **Command Mode**

NVO access interface mode

#### **Applicability**

This command was introduced before OcNOS version 1.3.

```
#configure terminal
(config)#nvo vxlan access-if port-vlan xe1 2
(config-nvo-acc-if)#description member-port xe1 with vlan 2
(config-nvo-acc-if)#exit
```
# <span id="page-446-0"></span>**dynamic-learning disable**

Use this command to disable dynamic learning of MACs at the access port. This command also disables dynamic learning of MAC/IP from ARP/ND messages received on this access port.

Use the no form of this command to enable dynamic learning of MACs at the access port.

#### **Command Syntax**

dynamic-learning disable no dynamic-learning disable

#### **Parameters**

None

#### **Default**

By default, the dynamic-learning option is enabled.

#### **Command Mode**

NVO access interface mode

#### **Applicability**

This command was introduced before OcNOS version 1.3.

```
#configure terminal
(config)#nvo vxlan access-if port-vlan xe1 2
(config-nvo-acc-if)#dynamic-learning disable
(config-nvo-acc-if)#exit
```
## <span id="page-447-0"></span>**encapsulation**

Use this command to assign a Tag Protocol Identifier (TPID) to an access port.

Use the no form of this command to set the default TPID (0x8100: IEEE 802.1Q VLAN-tagged frame) to an access port.

#### **Command Syntax**

encapsulation TPID no encapsulation

#### **Parameters**

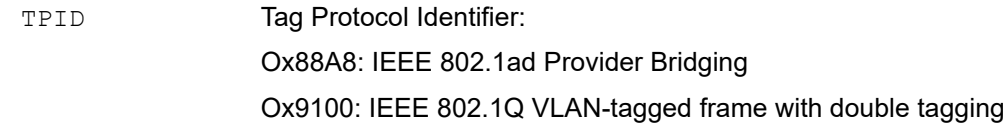

#### **Default**

The encapsulation TPID default is 0X8100.

#### **Command Mode**

NVO access interface mode

#### **Applicability**

This command was introduced before OcNOS version 1.3.

```
#configure terminal
(config)#nvo vxlan access-if port-vlan xe1 2
(config-nvo-acc-if)#encapsulation 0x9100
(config-nvo-acc-if)#exit
```
# <span id="page-448-0"></span>**evpn esi holdtime**

Use this command to allow some time for the tunnels to come at the time of vxlan initialization before making the esi up. This avoids traffic to be black-holed when a new PE is added and connected to an already running CE for multihoming.

Use the no form of this command to make the esi up immediately when configuring the access-if cli.

#### **Command Syntax**

```
evpn esi holdtime <10-300>
no evpn esi holdtime <10-300>
```
#### **Parameters**

<10-300> Hold time in seconds

#### **Default**

Default value is 0.

#### **Command Mode**

Configuration Mode

#### **Applicability**

This command was introduced before OcNOS version 1.3.

```
#configure terminal
(config)# evpn esi holdtime 100
(config)# exit
```
# <span id="page-449-0"></span>**evpn vxlan multi-homing enable**

Use this command to enable evpn vxlan multi-homing

Use the no form of this command to disable evpn vxlan multi-homing.

Note: Node will have to be restarted for this to be applicable. If there are some nodes in topology which have multihomed CEs, then nodes which do not have multi-homed CEs should also enable multihoming so, that they can load share traffic to the multi-homed CEs.

#### **Command Syntax**

evpn vxlan multihoming enable

no evpn vxlan multihoming enable

#### **Parameters**

None

#### **Default**

By Default Multi-homing will be d]isabled

#### **Command Mode**

Configuration Mode

#### **Applicability**

This command was introduced before OcNOS version 1.3.

```
#configure terminal
#(config)# evpn vxlan multihoming enable
#(config)# exit
```
### <span id="page-450-0"></span>**evpn multi-homed**

Use this command to configure interfaces as multi-homed and configure esi-value in case of physical and static lag and system-mac in case of Dynamic lag.

Use the no parameter of this command to unconfigure multi-homed on the interface.

#### **Command Syntax**

```
evpn multi-homed (esi XX:XX:XX:XX:XX:XX:XX:XX:XX | system-mac (XX-XX-XX-XX-XX-
 XX|XX:XX:XX:XX:XX:XX|XXXX.XXXX.XXXX)
```
no evpn multi-homed (esi | system-mac)

#### **Parameters**

XX:XX:XX:XX:XX:XX:XX:XX:XX ESI value in HH:HH:HH:HH:HH:HH:HH:HH:HH - 9

octet format

XX-XX-XX-XX-XX-XX Host MAC address (Option 1)

XX:XX:XX:XX:XX:XX Host MAC address (Option 2)

XXXX.XXXX.XXXX Host MAC address (Option 3)

#### **Default**

Default value is 0.

#### **Command Mode**

Interface Mode

#### **Applicability**

This command was introduced before OcNOS version 1.3.

```
#configure terminal
(config)# interface xe1
(config)# evpn multi-homed esi 00:11:22:33:44:55:66:77:88
(config)# exit
configure terminal
(config)# interface po1
(config)# evpn multi-homed system-mac 0000.0000.1111
(config)# exit
```
# <span id="page-451-0"></span>**evpn-vlan-service**

Use this command to configure EVPN-Service type.

Use the no form of this command to delete the evpn vlan service.

Note: If access port mappings to vnid exists already and VLAN service is configured later and mapped to tenant then we should not allow the mapping, user should either remove and reconfigure the access port mappings.

#### **Command Syntax**

```
evpn-vlan-service (vlan-aware-bundle | vlan-based)
no evpn-vlan-service
```
#### **Parameters**

```
vlan-based VLAN-based mapping of a mac-vrf to single VNI (1 to 1)
```
vlan-aware-bundle

VLAN-aware-bundle mapping of a mac-vrf to multiple VNI (1 to many)

#### **Default**

By default, vlan-aware-bundle service is applied when we no evpn-vlan-service configuration is specified explicitly.

#### **Command Mode**

MAC vrf mode

#### **Applicability**

This command was introduced before OcNOS version 1.3.

```
#configure terminal
(config)#mac vrf vrf1
(config-vrf)# evpn-vlan-service vlan-based
(config-vrf)# no evpn-vlan-service vlan-based
```
## <span id="page-452-0"></span>**garp-gna enable**

Use this command to enable GARP/GNA packets per vxlan on the outgoing access interfaces where it is configured.

Use the no form this command to disable GARP/GNA packets on the outgoing access interfaces.

By default it will be disable

#### **Command Syntax**

```
garp-gna enable
garp-gna enable
```
#### **Parameters**

None

#### **Command Mode**

config-nvo-acc-if mode

#### **Applicability**

This command is introduced in OcNOS version 1.3.6.

```
#configure terminal
(config)#nvo vxlan access-if port-vlan xe1 10
config-nvo-acc-if)#garp-gna enable
```
# <span id="page-453-0"></span>**load-balance rtag7 vxlan inner-l2**

Use this command to enable RTAG7 load balancing for VxLAN for inner-L2 packets on the access side for load sharing of traffic on tunnel paths. This command also enables random UDP source port generation for the VxLAN UDP tunnels based on the L2 frame being received on the VxLAN access port.

Use the no parameter of this command to disable load balance for RTAG7 for VxLAN for inner-L2 frames.

#### **Command Syntax**

```
load-balance rtag7 vxlan inner-l2 (dest-mac | src-mac)
no load-balance rtag7 vxlan inner-l2 (dest-mac | src-mac)
```
#### **Parameter**

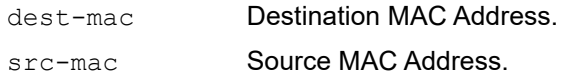

#### **Default**

By default, the load-balance rtag7 vxlan inner-l2 default is src-mac.

#### **Command Mode**

Configure mode

#### **Applicability**

This command was introduced before OcNOS version 1.3.

```
#configure terminal
(config)#load-balance rtag7 vxlan inner-l2 dest-mac
(config)#no load-balance rtag7 vxlan inner-l2 dest-mac
```
# <span id="page-454-0"></span>**load-balance rtag7 vxlan inner-l3**

Use this command to enable RTAG7 load balancing for VxLAN for inner-L3 IPv4 and IPv6 packets on the access side for load sharing of traffic on tunnel paths. This command also enables random UDP source port generation for the VxLAN UDP tunnels based on the L3 frame being received on the VxLAN access port.

Use the no parameter of this command to disable load balance for RTAG7 for VxLAN for inner-L3 IPv4 and IPv6 frames.

#### **Command Syntax**

```
load-balance rtag7 vxlan inner-l3 (dest-ip | destl4-port | protocol-id | src-ip | 
  srcl4-port)
no load-balance rtag7 vxlan inner-l3 (dest-ip | destl4-port | protocol-id | src-ip 
  | srcl4-port)
```
#### **Parameter**

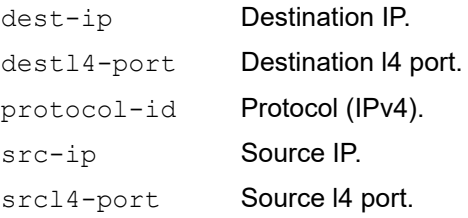

#### **Default**

By default, the load-balance rtag7 vxlan inner-l3 default is src-ip.

#### **Command Mode**

Configure mode

#### **Applicability**

This command was introduced before OcNOS version 1.3.

```
#configure terminal
(config)#load-balance rtag7 vxlan inner-l3 dest-ip
(config)#no load-balance rtag7 vxlan inner-l3 dest-ip
```
#### <span id="page-455-0"></span>**mac**

Use this command to associate a static MAC address and a static IPv4 or IPv6 address on an access interface.

Use the no form of this command to disassociate a static MAC address and an IPv4 or IPv6 address for an access interface.

Note: When a static host is configured on an access port which is in the down state, its state is Inactive.

Note: The same static mac configuration is not allowed on a different access port as then there will be a chance of conflict. However, if a dynamic packet is sent at another access port which is up and running with the same MAC, it learns as usual. As soon as the port on which the static MAC is configured comes up, static learning is given precedence and the dynamically learned MAC is moved to the port where it is configured statically.

#### **Command Syntax**

```
mac XXXX.XXXX.XXXX
mac XXXX.XXXX.XXXX (ip A.B.C.D | ipv6 X:X::X:X)
no mac XXXX.XXXX.XXXX (ip A.B.C.D | ipv6 X:X::X:X)
```
#### **Parameters**

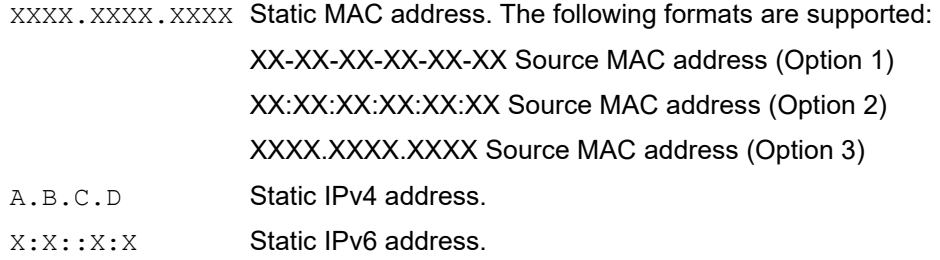

#### **Default**

No default value is specified for mac command.

#### **Command Mode**

NVO access interface mode

#### **Applicability**

This command was introduced before OcNOS version 1.3.

```
#configure terminal
(config)#nvo vxlan access-if port-vlan xe1 2
(config-nvo-acc-if)#mac 0000.0000.aaaa ip 10.10.10.1
(config-nvo-acc-if)#mac 0000.0000.aaaa ipv6 1201::1
(config-nvo-acc-if)#exit
```
# <span id="page-456-0"></span>**mac vrf**

Use this command to create a MAC VRF to use in EVPN routes.

See also [vxlan host-reachability-protocol evpn-bgp](#page-500-0).

Use the no parameter of this command to delete the MAC VRF.

#### **Command Syntax**

```
mac vrf WORD
no mac vrf WORD
```
#### **Parameter**

WORD **MAC** routing or forwarding instance name.

#### **Default**

No default value is specified for mac vrf WORD command.

#### **Command Mode**

Configure mode

#### **Applicability**

This command was introduced before OcNOS version 1.3.

```
#configure terminal
(config)#mac vrf vrf1
```

```
(config)#no mac vrf vrf1
```
# <span id="page-457-0"></span>**mac-holdtime**

Use this command to set the MAC hold time for a MAC/IP or MAC.

The feature holds the MAC in hardware until BGP has withdrawn from the neighbors. This helps to reduce flooding to other access ports.

This setting applies when the access port is shut down, the physical port on which the access port is down, or the access port is removed from the VNID using the  $no$  form of the [map vnid](#page-458-0) command.

When the MAC hold time is configured as -1, then the MAC is not removed from the hardware and is also not withdrawn from EVPN BGP.

Use the  $no$  form of this command to remove the MAC hold time for the MAC/IP or MAC.

Note: When a MAC is moved to discard state, traffic to and from this MAC is discarded. This is applicable only on statically configured MAC/MAC-IPs.

#### **Command Syntax**

```
mac-holdtime <-1-300>
no mac-holdtime
```
#### **Parameters**

<-1-300> MAC hold time in seconds. Specify -1 to "never expire".

#### **Default**

The default holdtime for mac is 3 seconds.

#### **Command Mode**

NVO mode and NVO\_ACC\_IF\_MODE mode

Note: When configured in both modes, then the NVO\_ACC\_IF\_MODE value takes preference for that access port.

#### **Applicability**

This command was introduced before OcNOS version 1.3.

This command in NVO\_ACC\_IF\_MODE mode is introduced in OcNOS version 1.3.4.

```
#configure terminal
(config)#nvo vxlan id 3 ingress-replication inner-vid-disabled
(config-nvo)#mac-holdtime -1
(config-nvo)#exit
```
### <span id="page-458-0"></span>**map vnid**

Use this command to map a tenant to an access-port.

Use the no form of this command to remove the tenant from an access-port

#### **Command Syntax**

```
map vnid <1-16777215> 
no map vnid <1-16777215>
```
#### **Parameters**

<1-16777215> VxLAN network identifier.

#### **Default**

No default value is specified for map vnid command.

#### **Command Mode**

NVO access interface mode

#### **Applicability**

This command was introduced before OcNOS version 1.3.

```
#configure terminal
(config)#nvo vxlan access-if port-vlan xe1 2
(config-nvo-acc-if)#map vnid 100
(config-nvo-acc-if)#exit
```
# <span id="page-459-0"></span>**nd-cache disable**

Use this command to disable ND cache for MAC/IPv6.

When the ND cache is disabled on a VxLAN access port, OcNOS does not reply to any ND arriving on this port from the cache. OcNOS withdraws all MAC/IPs configured/learned on this access port and removes the MAC/IP entry for this access port from the local ND cache.

OcNOS also makes sure that on withdrawing the MAC/IP route, the MAC does not become unknown. If all routes for this MAC are being withdrawn because of this command, then OcNOS advertises a MAC-only route. This is done so that the MAC does not become unknown and only the cache functionality becomes disabled.

See also [arp-cache disable](#page-438-0).

Use the no form of this command to enable ND cache for MAC/IPv6.

Note: On enabling the cache, an IP will be in conflict, then the cache enable will fail. The conflict has to be manually removed and then the cache enabled.

#### **Command Syntax**

nd-cache disable no nd-cache disable

#### **Parameters**

None

#### **Default**

By default, the nd-cache option is enabled.

#### **Command Mode**

NVO access interface mode

#### **Applicability**

This command was introduced before OcNOS version 1.3.

```
#configure terminal
(config)#nvo vxlan access-if port-vlan xe1 2
(config-nvo-acc-if)#nd-cache disable
(config-nvo-acc-if)#exit
```
### <span id="page-460-0"></span>**no nvo vxlan**

Use this command to delete a given tenant or all tenants/VPNs.

#### **Command Syntax**

no nvo vxlan (id <1-16777215>|all-vnids)

#### **Parameters**

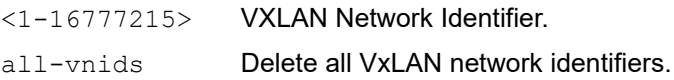

#### **Command Mode**

Configure mode

#### **Applicability**

This command was introduced before OcNOS version 1.3.

```
#configure terminal
(config)#no nvo vxlan id 100
```
# <span id="page-461-0"></span>**nvo vxlan**

Use this command to enable or disable VxLAN.

#### **Command Syntax**

nvo vxlan (enable | disable)

#### **Parameters**

None

#### **Default**

By default, the nvo vxlan option is disabled.

#### **Command Mode**

Configure mode

#### **Applicability**

This command was introduced before OcNOS version 1.3.

#### **Example**

```
#configure terminal
(config)#nvo vxlan enable
```
(config)#nvo vxlan disable

### <span id="page-462-0"></span>**nvo vxlan id**

Use this command to add a tenant and the type of VPN. This command changes the mode to NVO mode.

Use nvo vxlan id for creating ELA

Use no form of this command to unconfigure the VXLAN ID.

You must enable VXLAN with the nyo vxlan command before you give this command.

#### **Command Syntax**

```
nvo vxlan id <1-16777215> (multicast |) | ((ingress-replication | (| inner-vid-
 disabled)))
no nvo vxlan id <1-16777215>
```
#### **Parameters**

<1-16777215> VxLAN Network Identifier (VNID)

multicast Point to multipoint.

ingress-replication

Use head end replication for forwarding BUM (Broadcast, Unknown Unicast, Multicast) traffic

xconnect target-vxlan-id

Cross-connect

<1-16777215>

Target cross-connect identifier

inner-vid-disabled

Do not carry VID out of network port

#### **Command Mode**

Configure mode

#### **Applicability**

This command was introduced before OcNOS version 1.3; nvo vxlan id xconnect was introduced in OcNOS version 5.1.

```
#configure terminal
(config)#nvo vxlan id 300 ingress-replication
(config-nvo)#exit
(config)#nvo vxlan id 200 ingress-replication inner-vid-disabled
(config-nvo)#exit
```
# <span id="page-463-0"></span>**nvo vxlan access-if**

Use this command to map a complete interface or a VLAN or VLAN range on an interface to identify the tenant traffic and to enter NVO access interface mode.

The command "nvo vxlan access-if port <if name> default" accepts all tagged, double tagged and untagged traffic received on the mapped physical port.

Use the no form of this command to unmap an interface or a VLAN.

- Note: When a VxLAN access interface configured as a port VLAN as vlan-range or port as default, then arp-cache and nd-cache should be disabled and only VNID with inner-vid-enable is mapped.
- Note: Inner-vid-enable is one-to-one mapping. VNID is mapped to only on one access-port.
- Note: Vlan Range not allowed to be configured for Vxlan stacked access-port.

#### **Command Syntax**

```
nvo vxlan access-if (port IFNAME (| default) | port-vlan IFNAME VLAN_RANGE (| 
 inner-vlan <2-4094>))
no nvo vxlan access-if (port IFNAME | port-vlan IFNAME VLAN RANGE(| inner-vlan <2-
 4094>))
```
#### **Parameters**

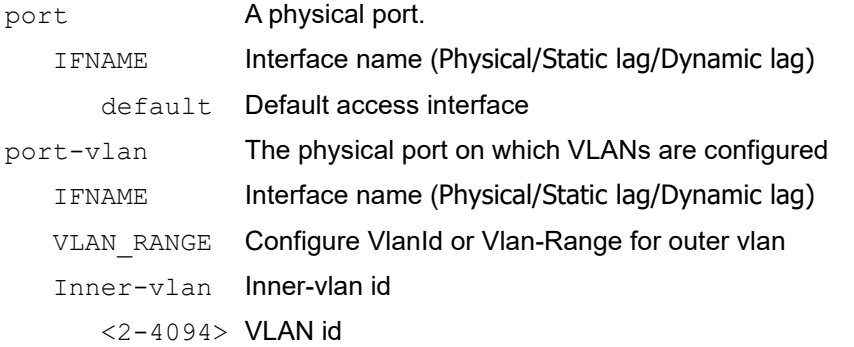

#### **Default**

By default, the nvo vxlan access-if option is port VLAN ID and VLAN\_RANGE option is introduced in OcNOS-SP version 5.0..

#### **Command Mode**

Configure mode

#### **Applicability**

This command was introduced before OcNOS version 1.3.

```
#configure terminal
(config)#nvo vxlan access-if port-vlan xe1 2-10
(config-nvo-acc-if)#exit
```

```
#configure terminal
```
(config)#nvo vxlan access-if port xe1 (config-nvo-acc-if)#exit #configure terminal (config)#nvo vxlan access-if port xe1 default (config-nvo-acc-if)#exit #configure terminal (config)#nvo vxlan access-if port-vlan xe1 2 inner-vlan 10 (config-nvo-acc-if)#exit

# <span id="page-465-0"></span>**nvo vxlan mac-ageing-time**

Use this command to set the dynamically learned MAC aging time.

Use the no form of this command to set the age out the MACs in hardware to its default (300 seconds).

#### **Command Syntax**

nvo vxlan mac-ageing-time <10-572> no nvo vxlan mac-ageing-time

#### **Parameters**

<10-572> Ageing time in seconds.

#### **Default**

The default age out time is 300 seconds.

#### **Command Mode**

Configure mode

#### **Applicability**

This command was introduced before OcNOS version 1.3.

```
#configure terminal
(config)#nvo vxlan mac-ageing-time 10
```
# <span id="page-466-0"></span>**nvo vxlan max-cache-disable**

Use this command to configure the maximum number of ARP and ND cache disables on access ports configured with the port+VLAN options. This command does not limit the ARP and ND cache disables on access ports created with only the port option.

Use the  $n \circ$  form of this command to set the maximum number of ARP and ND cache disables to its default (0).

Note: If any MAC is in conflict when the max cache disable is being unconfigured, then the corresponding caches will not be enabled. This can be enabled after manually, removing the conflict. Caches where there is no conflict, will be enabled.

#### **Command Syntax**

```
nvo vxlan max-cache-disable <1-200>
no nvo vxlan max-cache-disable
```
#### **Parameters**

<-1-200> Number of ARP/ND cache disable allowed

#### **Default**

The default maximum number of ARP and ND cache disables is 0.

#### **Command Mode**

Configuration mode

#### **Applicability**

This command was introduced before OcNOS version 1.3.

```
#configure terminal
(config)#nvo vxlan max-cache-disable 10
(config-nvo)#exit
```
# <span id="page-467-0"></span>**nvo vxlan vtep-ip-global**

Use this command to set the source IP address of the VxLAN tunnels.

Use the  $n \circ$  form of this command to remove the source IP address of the VxLAN tunnels.

#### **Command Syntax**

```
nvo vxlan vtep-ip-global A.B.C.D
no nvo vxlan vtep-ip-global A.B.C.D
```
#### **Parameters**

A.B.C.D Source VTEP IP address of the global configuration

#### **Default**

No default value is specified for nvo vxlan vtep-ip-global command.

#### **Command Mode**

NVO mode

#### **Applicability**

This command was introduced before OcNOS version 1.3.

#### **Example**

(config-nvo)#nvo vxlan vtep-ip-global 10.10.11.1
## **show bgp l2vpn evpn**

Use this command to display details about Layer 2 Virtual Private Network (L2VPN) Ethernet Virtual Private Network (EVPN) routes.

- Note: A BGP EVPN route update received for an unreachable IP address is also listed by this command and as a best route. This is because the next hop tracking feature is not supported for the EVPN address family. However, the tunnel to this IP address is shown in unresolved state by the [show nvo vxlan tunnel](#page-491-0) output.
- Note: An E-tag (Ethernet tag) can have the value of zero/VID/VNID based on the use case. An E-tag can go up to 32 bits and no restrictions are noted in the RFC. Since an E-tag can have different values, it should not be compared with the label/VNID.

## **Command Syntax**

show bgp l2vpn evpn ((vrf WORD)|(rd WORD)| time|) show bgp l2vpn evpn mac-ip ((vrf WORD)|(rd WORD)|) show bgp l2vpn evpn mcast show bgp l2vpn evpn multihoming es-route <(rd WORD) | (vrf WORD) > show bgp l2vpn evpn multihoming ethernet-ad-per-evi <(rd WORD)|(vrf WORD)> show bgp l2vpn evpn multihoming ethernet-ad-per-es <(rd WORD)|(vrf WORD)>

## **Parameters**

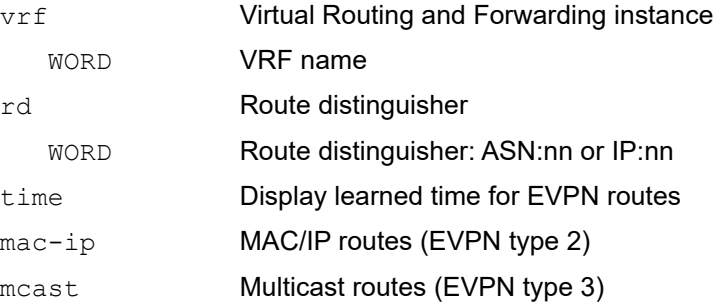

#### **Command Mode**

Exec mode

## **Applicability**

This command was introduced before OcNOS version 1.3.

## **Example**

#show bgp l2vpn evpn

```
BGP table version is 25, local router ID is 1.1.1.1
Status codes: s suppressed, d damped, h history, * valid, > best, i - internal,
               l - labeled, S Stale
Origin codes: i - IGP, e - EGP, ? - incomplete
[EVPN route type]:[ESI]:[VNID]:[relevent route informantion]
1 - Ethernet Auto-discovery Route
```
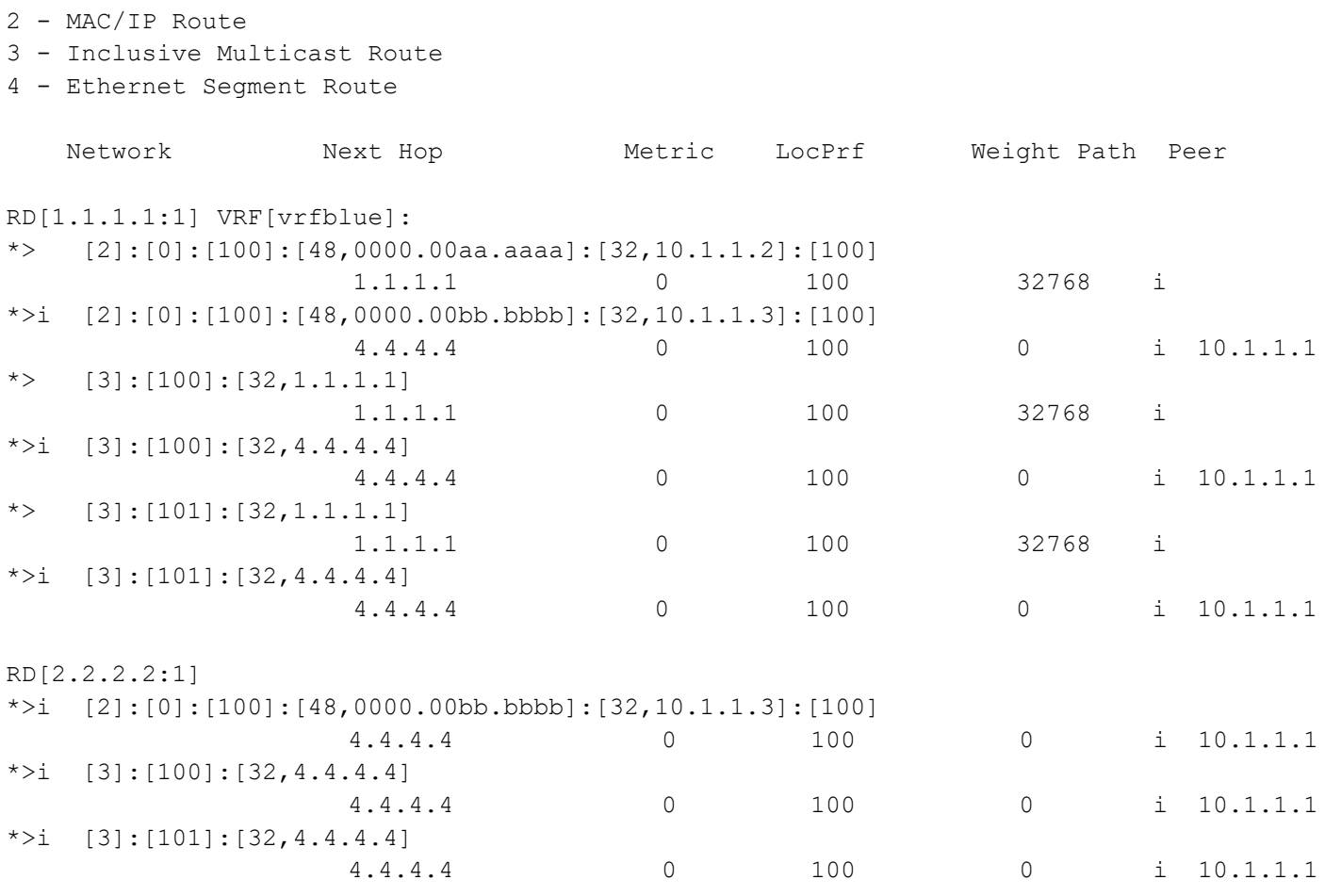

Total number of prefixes 9

Table 1-1 shows the status codes displayed at the start of a route entry.

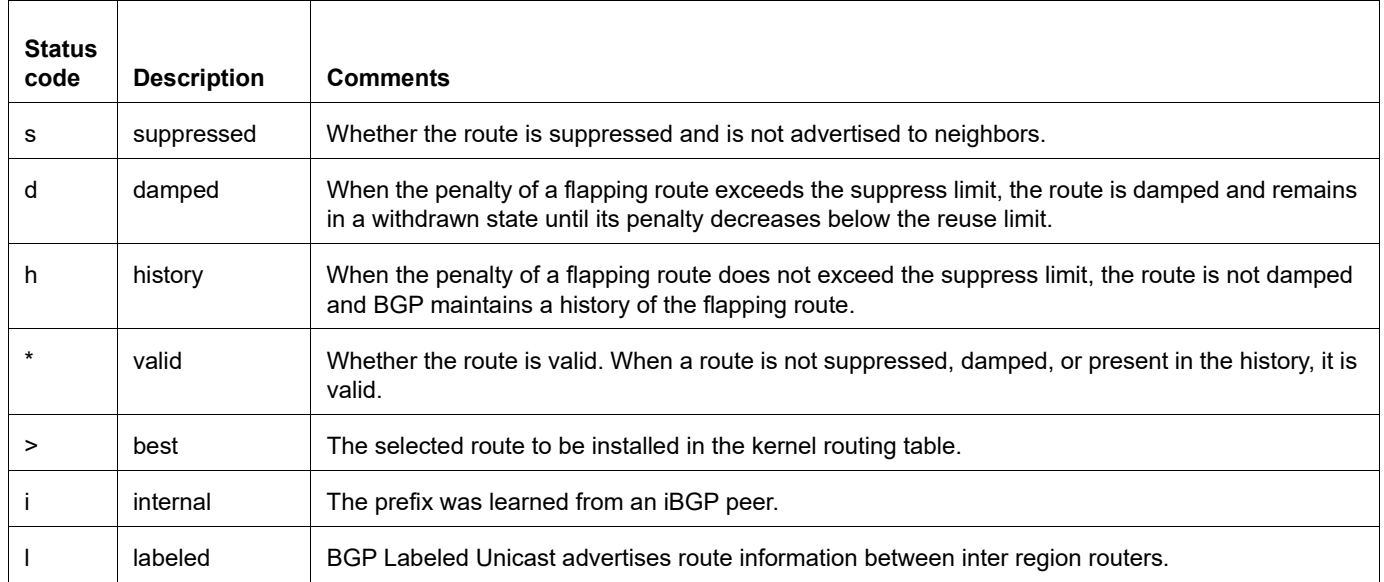

## **Table 1-1: status codes**

[Table 1-2](#page-470-0) shows the codes at the end of each route entry that indicate where the route originated.

<span id="page-470-0"></span>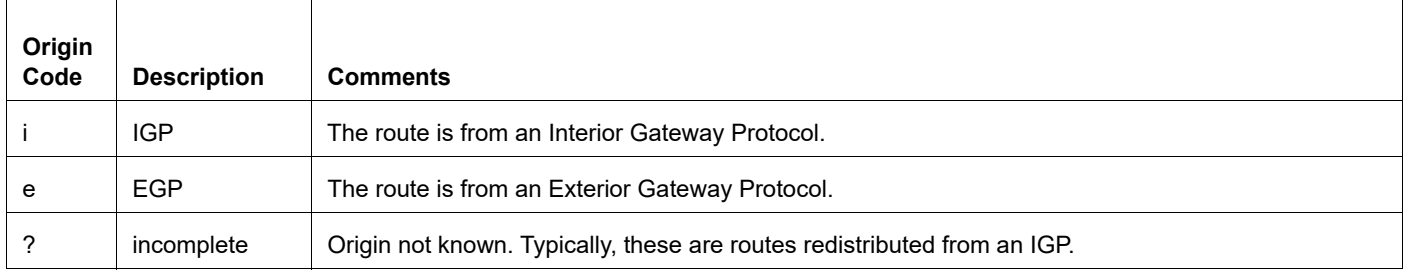

#### **Table 1-2: origin codes**

[Table 1-3](#page-470-1) explains the fields for each route.

## **Table 1-3: route entry fields**

<span id="page-470-1"></span>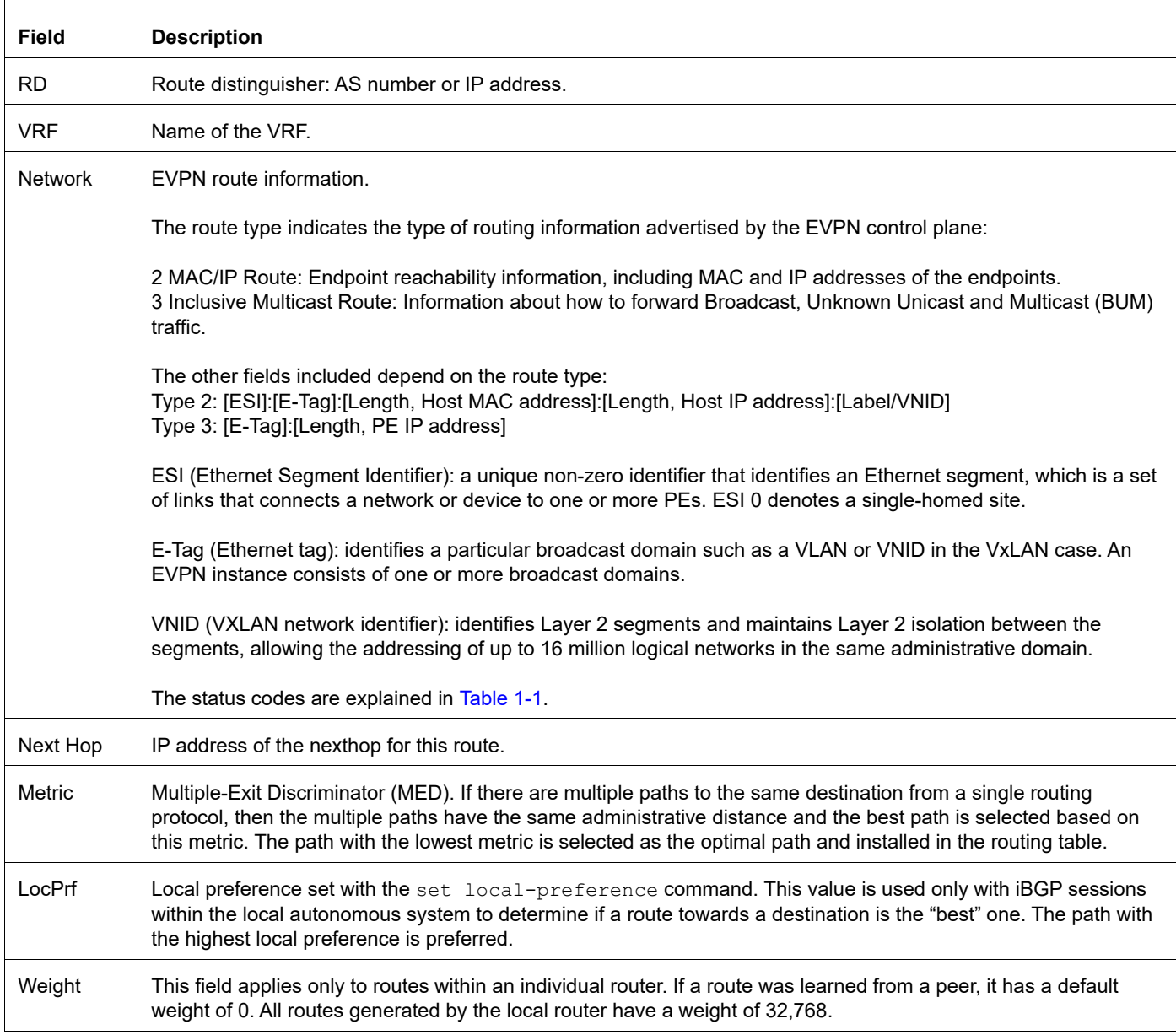

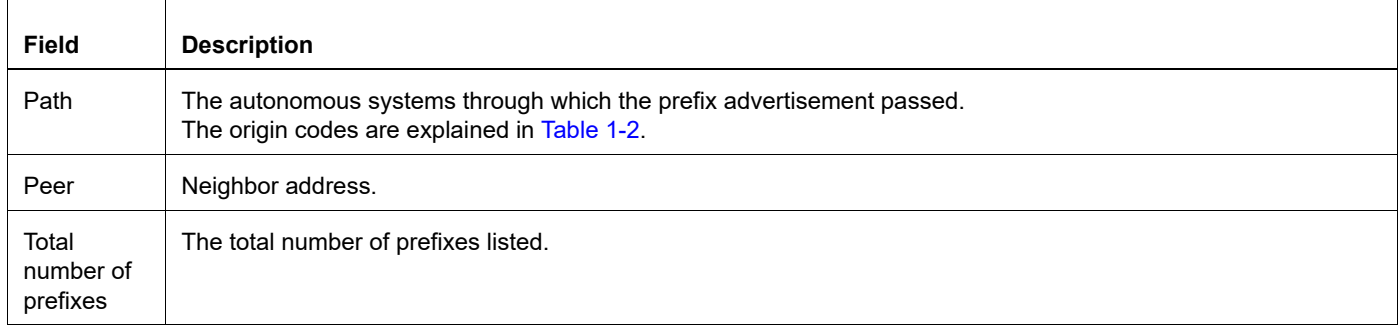

## **Table 1-3: route entry fields (Continued)**

## **show bgp l2vpn evpn summary**

Use this command to display a summary of BGP EVPN neighbor status.

## **Command Syntax**

show bgp l2vpn evpn summary

## **Parameters**

None

## **Command Mode**

Exec mode

## **Applicability**

This command was introduced before OcNOS version 1.3.

## **Example**

```
#show bgp l2vpn evpn summary
BGP router identifier 1.1.1.1, local AS number 100
BGP table version is 17
1 BGP AS-PATH entries
0 BGP community entries
Neighbor V AS MsgRcv MsgSen TblVer InQ OutQ Up/Down State/PfxRcd AD MACIP MCAST ESI
8.8.8.8 4 100 111 112 17 0 0 00:53:03 3 0 0 3 0
9.9.9.9 4 100 110 110 17 0 0 00:52:10 15 0 13 2 0
13.13.13.13 4 100 132 109 17 0 0 00:51:57 4 0 2 2 0
```
Total number of neighbors 3

Total number of Established sessions 3

The start of the output shows:

- **•** The BGP router identifier and the local router AS number.
- **•** The BGP table version tracks the local BGP table version. Any time the BGP best path algorithm executes, the table version increments.
- **•** BGP AS-PATH entry and community entries.

[Table 1-4](#page-472-0) explains the fields for each neighbor entry.

#### **Table 1-4: neighbor fields**

<span id="page-472-0"></span>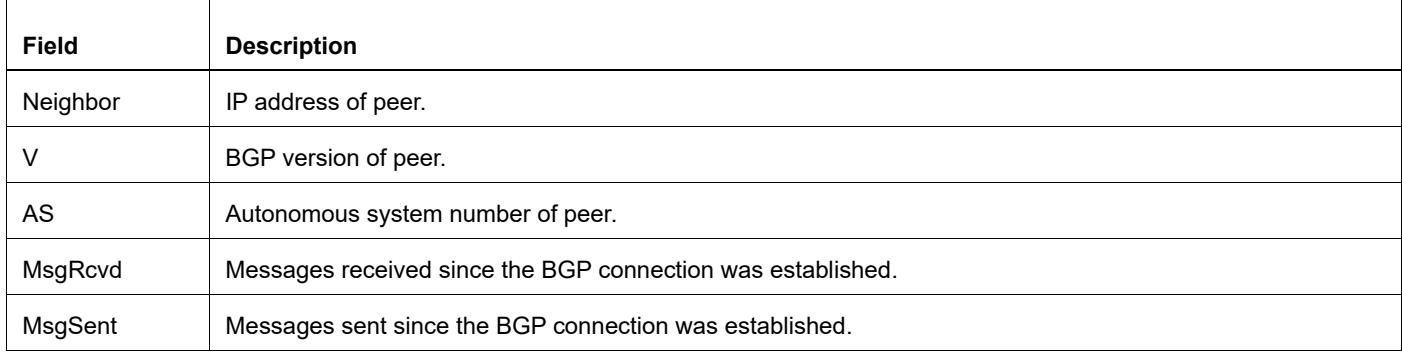

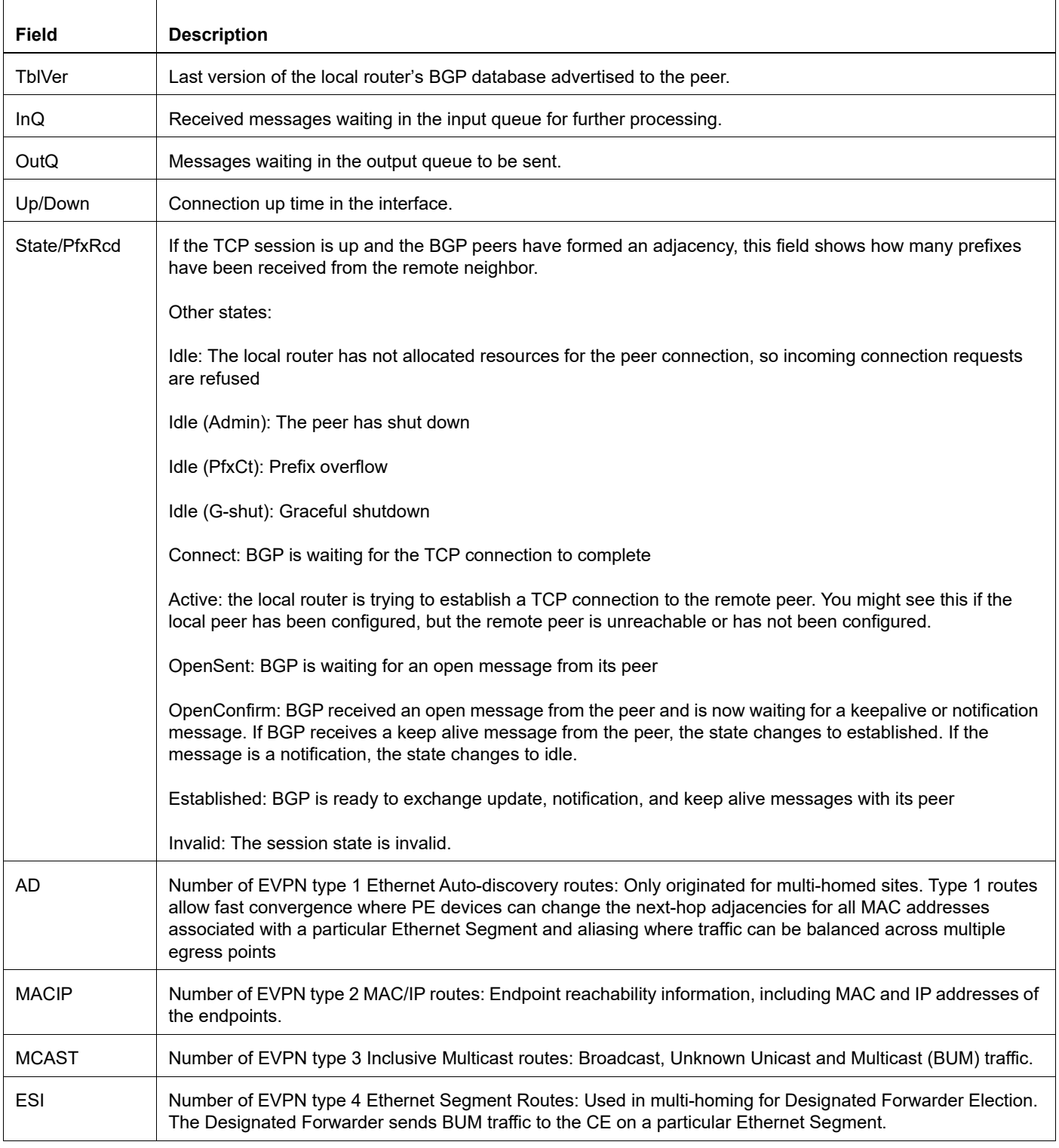

## **Table 1-4: neighbor fields (Continued)**

## **show nvo vxlan**

Use this command to display VXLAN information.

## **Command Syntax**

show nvo vxlan (vnid <1-16777215>|)

## **Parameters**

<1-16777215> VXLAN network identifier.

## **Command Mode**

Exec mode

## **Applicability**

This command was introduced before OcNOS version 1.3.

## **Example**

```
#sh nvo vxlan
VXLAN Information
=================
     Codes: NW - Network Port
               AC - Access Port
              (u) - Untagged
VNID Vni-name Type Interface ESI Vlan DF-
Status Src-addr
\mathcal{L}_\mathcal{A} , and the set of the set of the set of the set of the set of the set of the set of the set of the set of the set of the set of the set of the set of the set of the set of the set of the set of the set of th
```
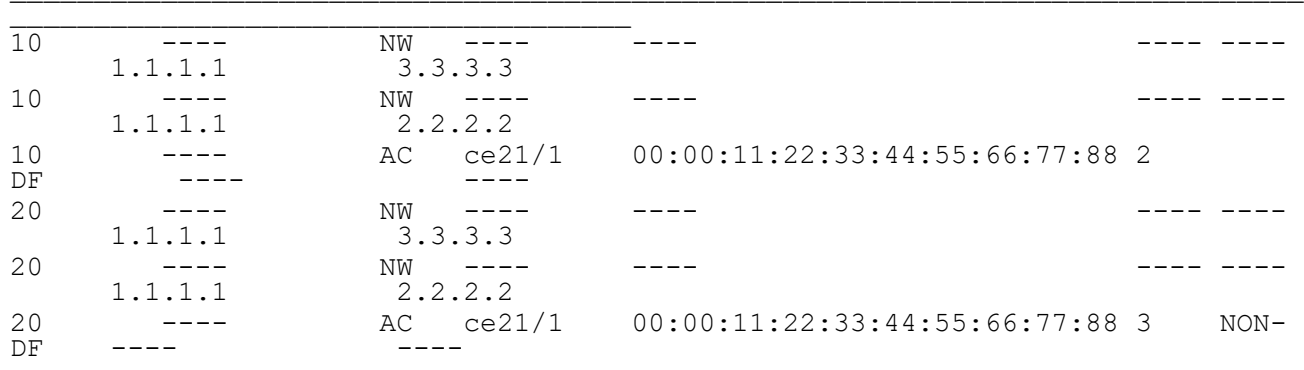

Total number of entries are 6

<span id="page-474-0"></span>[Table 1-5](#page-474-0) explains the fields in the output.

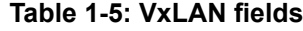

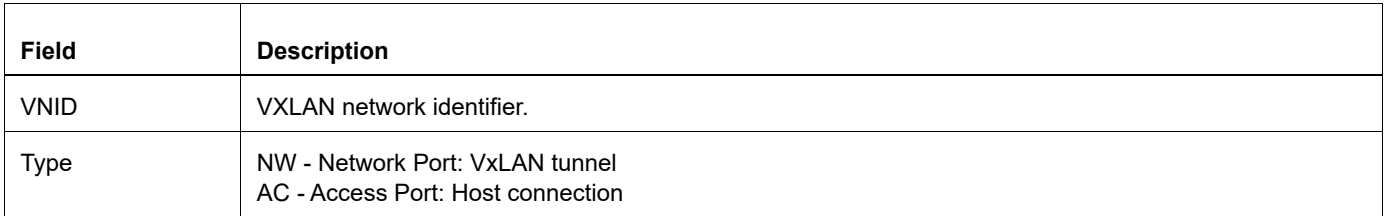

## **Table 1-5: VxLAN fields**

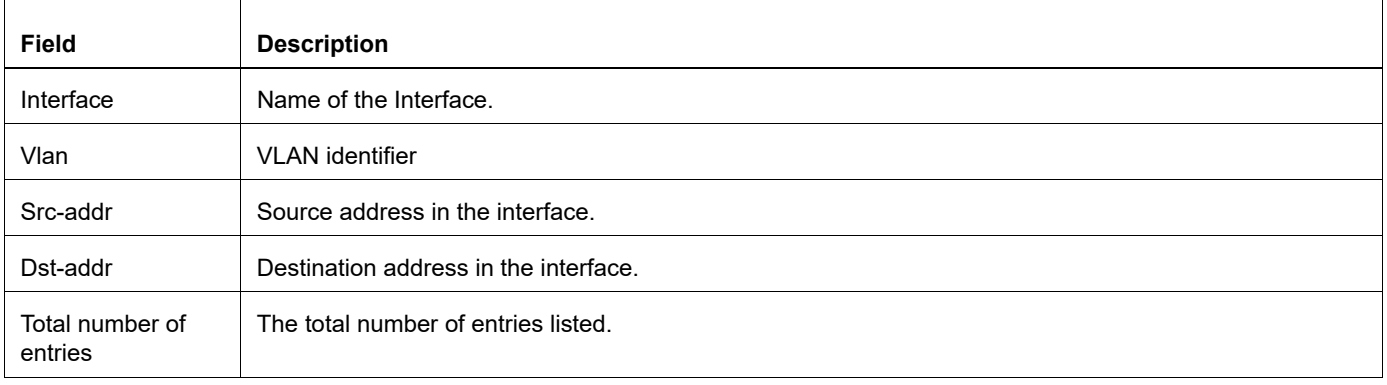

## **show nvo vxlan access-if-config**

Use this command to display the current running configuration of the access interface.

## **Command Syntax**

```
show nvo vxlan access-if-config (LINE|)
```
### **Parameters**

LINE Access port description.

## **Command Mode**

Exec mode

## **Applicability**

This command was introduced before OcNOS version 1.3,

Added new cli "garp-gna enable" under access-if cli in OcNOS version 1.3.6.

```
#show nvo vxlan access-if-config
nvo vxlan access-if port-vlan xe1 2
map vnid 100
garp-gna enable
access-if-description member-port with xe1 as vlan 2
dynamic-learning disable
arp-nd flood-suppress
arp-cache disable
nd-cache disable
shutdown
mac 0000.0000.1111
mac 0000.0000.aaaa ip 12.12.12.1
mac 0000.0000.bbbb ipv6 1201::1
map qos-profile ingress 100
cos 2 egress
      !
       nvo vxlan access-if port-vlan po1 6 inner-vlan 5
       encapsulation 0x9100
       no shutdown
       map vnid 100
      !
```
## **show nvo vxlan arp-cache**

Use this command to display the ARP cache information.

## **Command Syntax**

show nvo vxlan arp-cache (vnid <1-16777215>|summary|)

## **Parameters**

<1-16777215> VXLAN network identifier.

## **Command Mode**

Exec mode

## **Applicability**

This command was introduced before OcNOS version 1.3, modified to include new fields – Age-Out and Retries-Left in OcNOS version 1.3.5.

Remote Static and Dynamic keyword got changed to Static and Dynamic Remote in MAC table in OcNOS version 1.3.6.

## **Example**

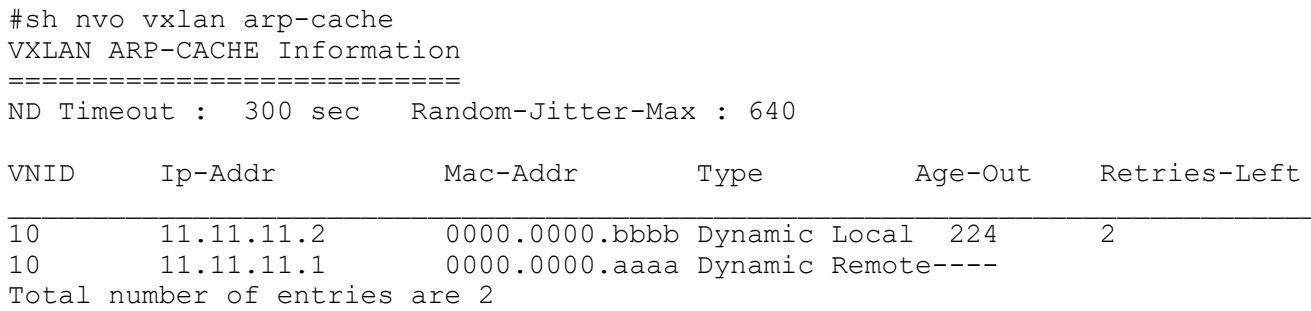

#### [Table 1-10](#page-487-0) explains the output fields.

#### **Table 1-6: ARP cache fields**

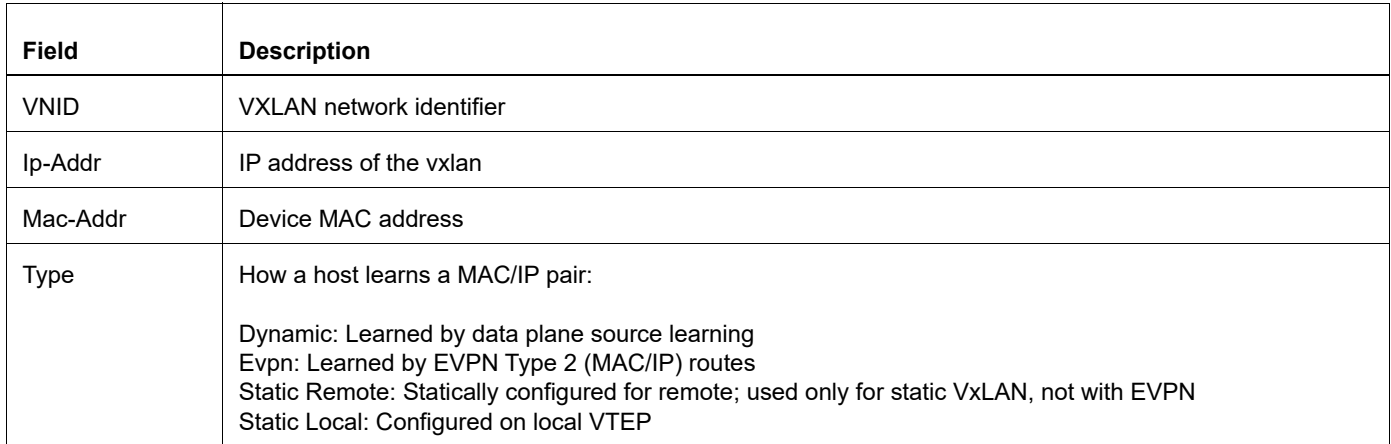

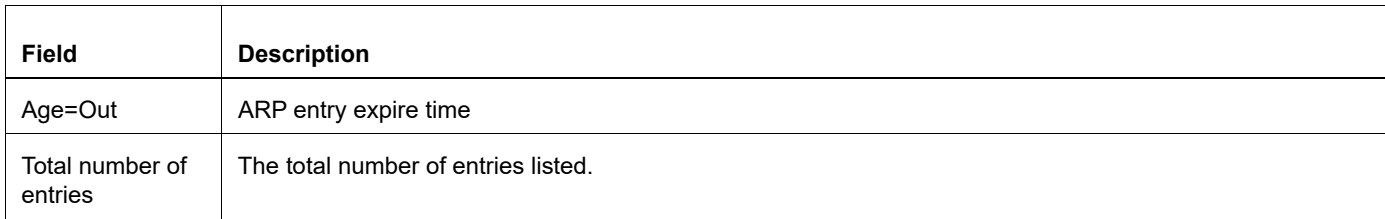

## **Table 1-6: ARP cache fields**

## **show nvo vxlan counters access-port**

Use this command to display the receive and transmit counters of an access port including ARP, ND and GARP counters in the same command.

Note: Due to a limitation in the hardware, the transmit packet counters includes the BUM traffic received on that port.

#### **Command Syntax**

show nvo vxlan counters access-port (port IFNAME | port-vlan IFNAME VLAN ID)

#### **Parameters**

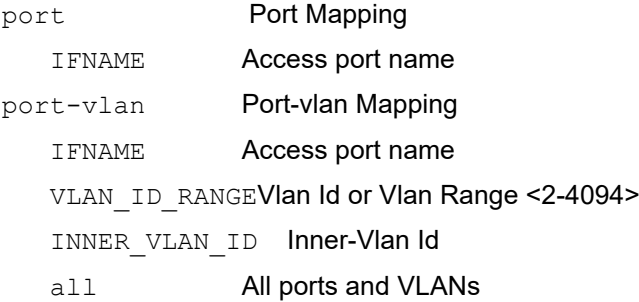

#### **Command Mode**

Exec mode

#### **Applicability**

This command was introduced before OcNOS version 1.3 and added Control packet (ARP, ND and GARP) counters in OcNOS version 1.3.5. The VLAN\_RANGE option is introduced in OcNOS-SP version 5.0.

```
#show nvo vxlan counters access-port port-vlan xe1 2
     Data packets:
      *If ARP/ND cache is enabled, TX doesn't count ARP/ND replies
     from ARP/ND cache and ARP/ND forwarded after uplifting to
     the control plane.
      RX: packets : 2774939
bytes : 210553516
 TX: packets : 4322274
           bytes : 326026474
     Control Packets:
      *ARP/ND uplifted and sent/replied from control plane:
    Rx Vxlan Arp discard count : 0
    Rx Vxlan Nd discard count : 2<br>Tx Vxlan Arp discard count : 0
    Tx Vxlan Arp discard count : 0<br>Tx Vxlan Nd discard count : 0
    Tx Vxlan Nd discard count
    Rx Vxlan Arp Request count : 2
    Tx Vxlan Arp Request count : 0
    Rx Vxlan Arp Reply count : 5
    Tx Vxlan Arp Reply count : 1
     Rx Vxlan Neighbor Solicitation count : 6
     Tx Vxlan Neighbor Solicitation count : 0
```

```
 Rx Vxlan Neighbor Advertisement count: 0
 Tx Vxlan Neighbor Advertisement count: 4<br>Rx Vxlan Gratuitous ARP count : 0
 Rx Vxlan Gratuitous ARP count : 0<br>Tx Vxlan Gratuitous ARP count : 0
 Tx Vxlan Gratuitous ARP count
 Rx Vxlan Gratuitous Neighbor Advertisement count: 3
  Tx Vxlan Gratuitous Neighbor Advertisement count: 0
 #
```
[Table 1-7](#page-480-0) explains the fields in the output.

<span id="page-480-0"></span>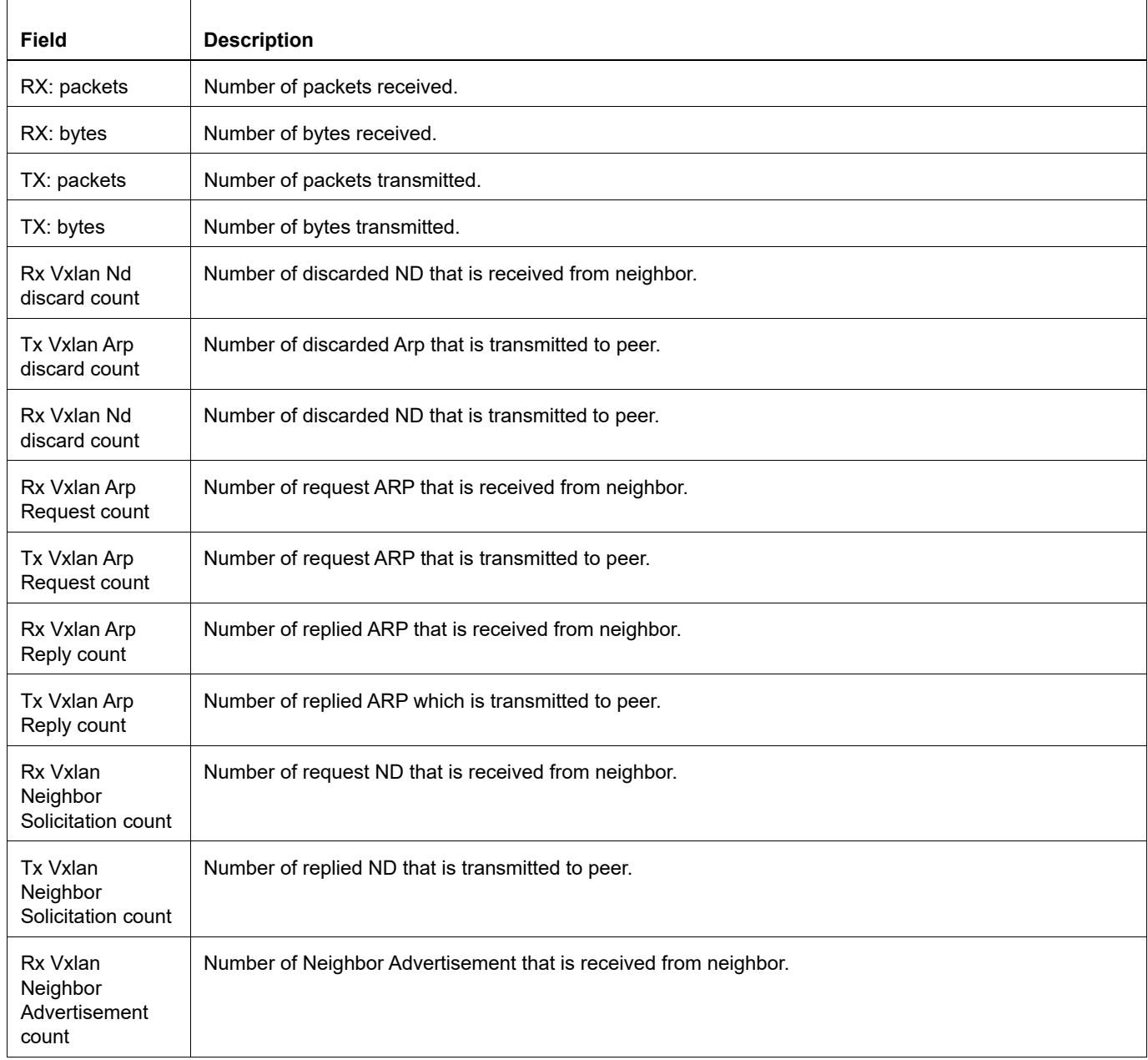

#### **Table 1-7: access port counters**

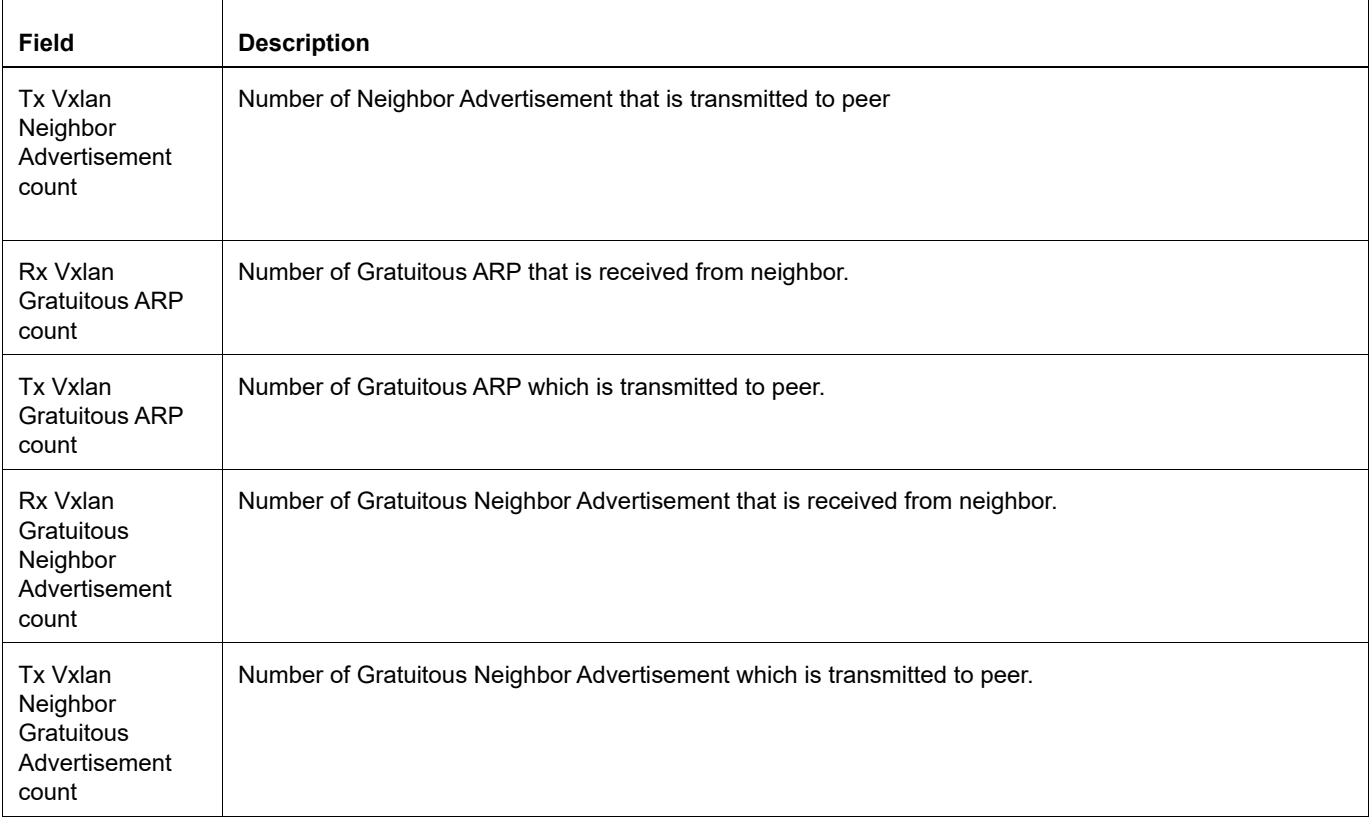

## **Table 1-7: access port counters (Continued)**

## **show nvo vxlan counters network-port**

Use this command to display the receive and transmit counters of a network port including ARP, ND and GARP counters in the same command.

## **Command Syntax**

show nvo vxlan counters network-port dst A.B.C.D

#### **Parameters**

A.B.C.D Tunnel IPv4 address

## **Command Mode**

Exec mode

## **Applicability**

This command was introduced before OcNOS version 1.3 and added control packets (ARP, ND, and GARP) counters in OcNOS version 1.3.5.

## **Example**

```
VTEP1#sh nvo vxlan counters network-port dst 100.2.2.2
Data packets:
    *If ARP/ND cache is enabled, TX doesn't count ARP/ND replies
  from ARP/ND cache and ARP/ND forwarded after uplifting to
  the control plane.
   RX: packets : 814327
        bytes : 92833544
   TX: packets : 1508023
        bytes : 171914622
Control Packets:
  *ARP/ND uplifted and sent/replied from control plane:
 TX VXLAN Arp discard count : 0
 TX VXLAN ND discard count : 0
 Tx Vxlan Arp Request count : 0
 Tx Vxlan Arp Reply count : 0
  Tx Vxlan Neighbor Solicitation count : 0
  Tx Vxlan Neighbor Advertisement count: 0
  Rx Vxlan Gratuitous ARP count: 0
   Tx Vxlan Gratuitous ARP count: 0
  Rx Vxlan Gratuitous Neighbor Advertisement count: 0
  Tx Vxlan Gratuitous Neighbor Advertisement count: 0
```
[Table 1-8](#page-483-0) explains each network entry fields.

<span id="page-483-0"></span>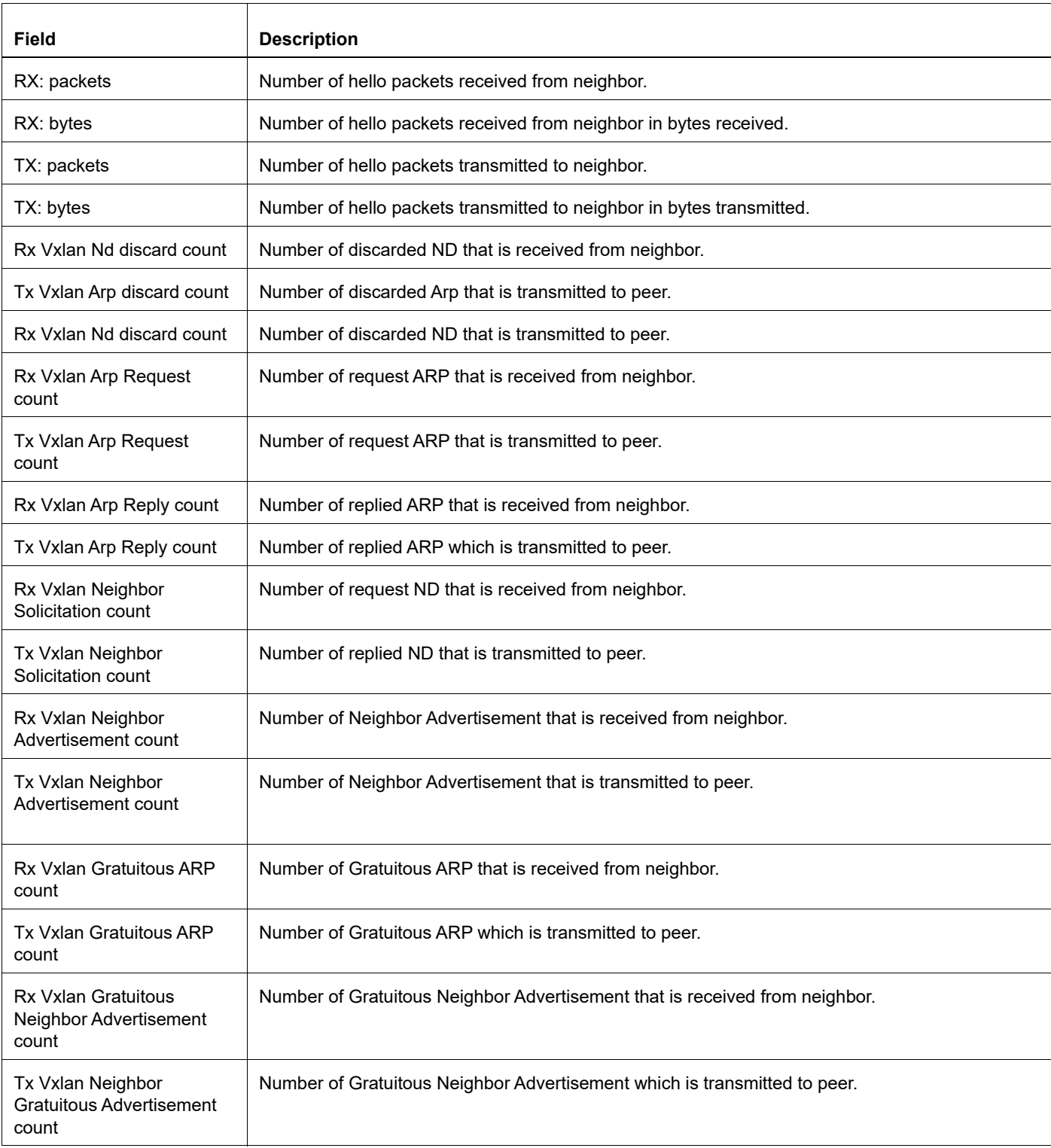

## **Table 1-8: show nvo vxlan counters network-port output fields**

## **show nvo vxlan mac-table**

Use this command to display the host MAC address table. Use the hardware option to see the age out time for dynamically learned macs.

## **Command Syntax**

show nvo vxlan mac-table (vnid <1-16777215>)) (summary | hardware |)

#### **Parameters**

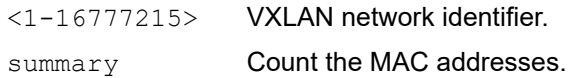

#### **Command Mode**

Exec mode

#### **Applicability**

This command was introduced before OcNOS version 1.3.

Remote Static and Dynamic keyword got changed to Static and Dynamic Remote in MAC table in OcNOS version 1.3.6.

```
#show nvo vxlan mac-table
==============================================================================
=======================================================================
                       VXLAN MAC Entries
==============================================================================
=======================================================================
VNID Interface VlanId Inner-VlanId Mac-Addr VTEP-Ip/
                       Type Status Status AccessPortDesc
\_ , and the set of the set of the set of the set of the set of the set of the set of the set of the set of the set of the set of the set of the set of the set of the set of the set of the set of the set of the set of th
_______________________________________________________________________
10 ce21/1 2 ---- 0000.0000.1111<br>1.1.1.1   Static Local -------
                               Static Local
partner-port
10 ---- ---- ---- 0000.0000.2222<br>3.3.3.3 ----- --- ---- ----- ------- -------
                               3.3.3.3 Static Remote ------- ------
-
20 ce21/1 3 ---- 0000.0000.cccc 
                               1.1.1.1 Static Local Discard ------
-
20 ---- ---- ---- 0000.0000.dddd 
                              Static Remote ------- ------ -------
-
Total number of entries are : 4
#show nvo vxlan mac-table hardware
==============================================================================
=======================================================================
                         VXLAN MAC Entries
==============================================================================
=======================================================================
```
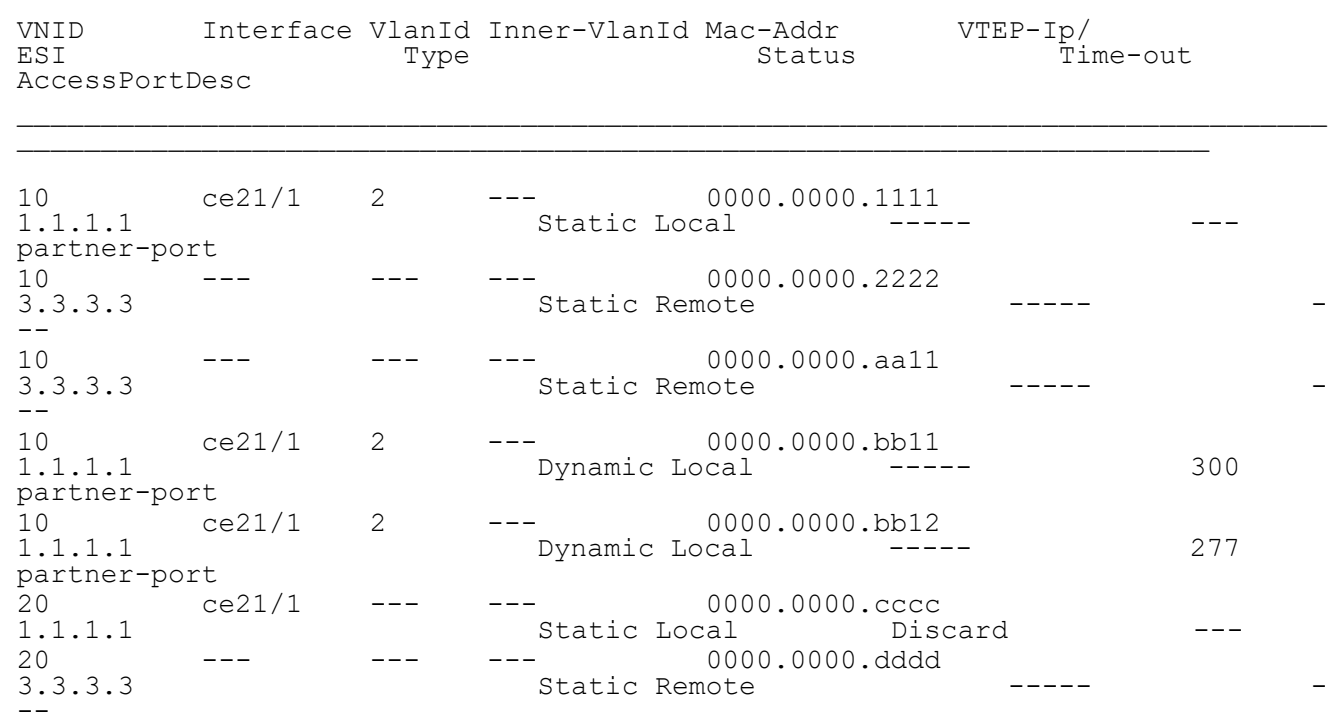

Total number of entries are 7

<span id="page-485-0"></span>[Table 1-9](#page-485-0) explains the fields in the output.

#### **Table 1-9: MAC table fields**

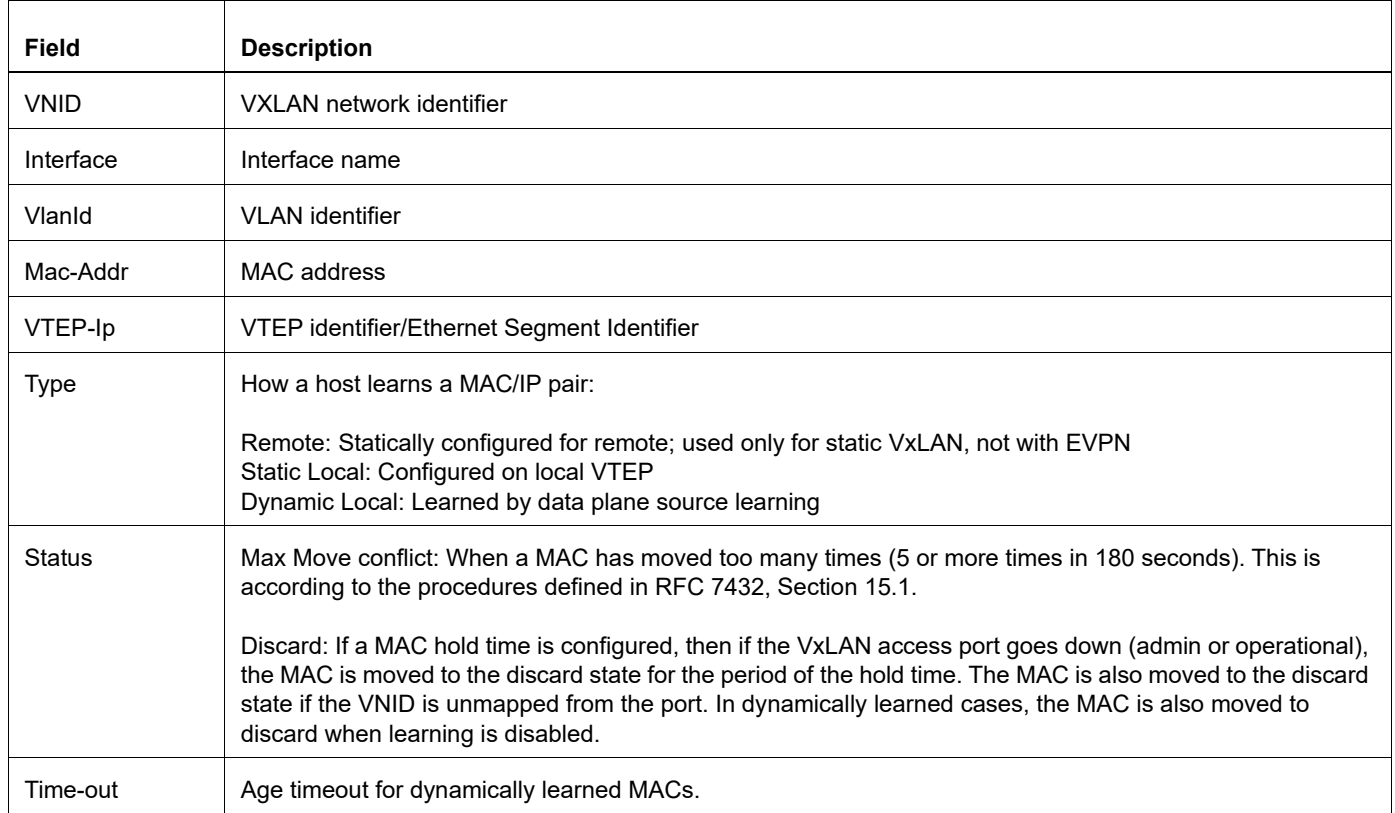

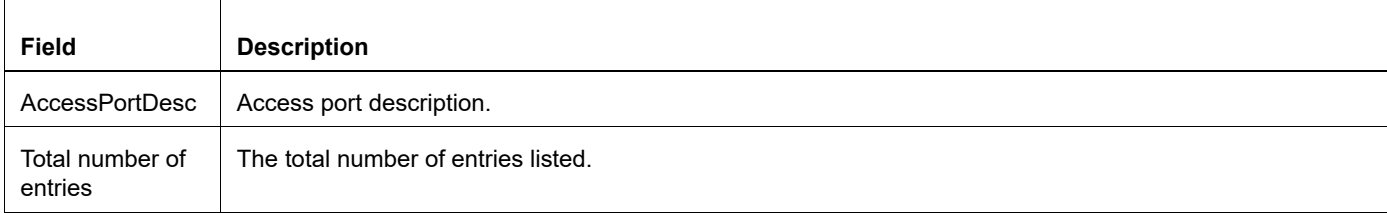

## **Table 1-9: MAC table fields (Continued)**

## **show nvo vxlan nd-cache**

Use this command to display the Neighbor Discovery cache.

## **Command Syntax**

show nvo vxlan nd-cache (vnid <1-16777215>|summary|)

## **Parameters**

<1-16777215> VXLAN network identifier.

## **Command Mode**

Exec mode

## **Applicability**

This command was introduced before OcNOS version 1.3, modified to include new fields – Age-Out and Retries-Left in OcNOS version 1.3.5.

Remote Static and Dynamic keyword got changed to Static and Dynamic Remote in ND table in OcNOS version 1.3.6.

## **Example**

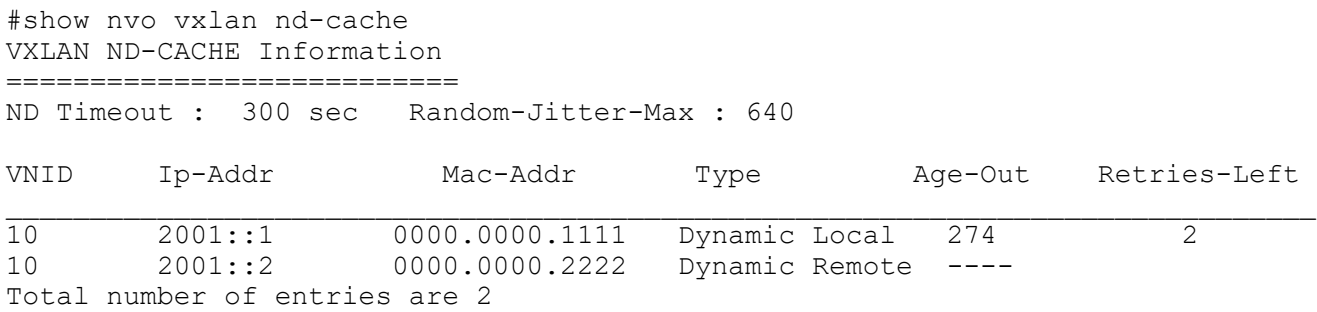

<span id="page-487-0"></span>[Table 1-10](#page-487-0) explains the output fields.

## **Table 1-10: ND cache fields**

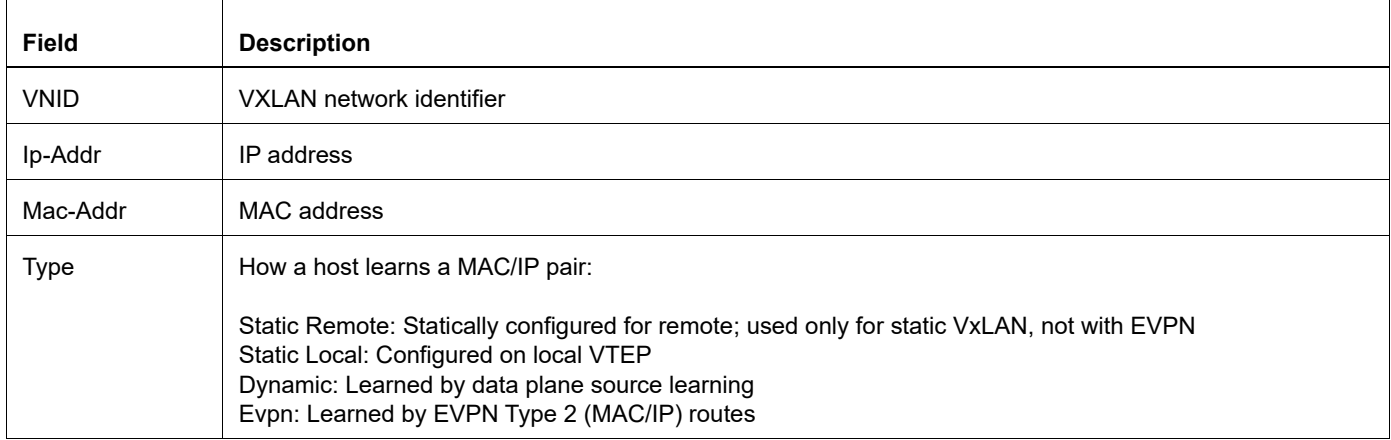

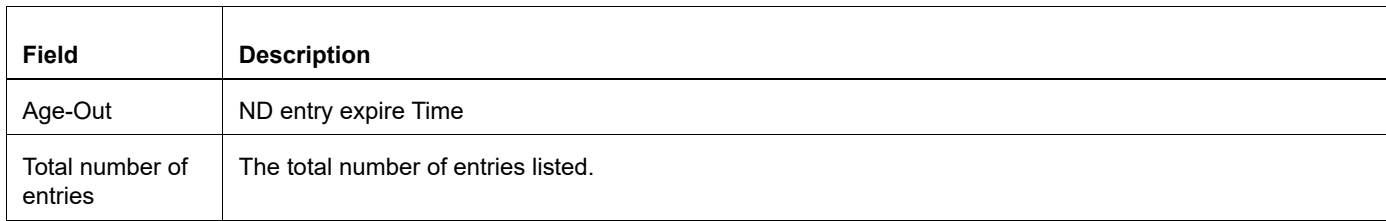

#### **Table 1-10: ND cache fields**

## **show nvo vxlan static host state**

Use this command to display the state of the host which is configured statically.

## **Command Syntax**

show nvo vxlan static host state

## **Parameters**

None

## **Command Mode**

Exec mode

## **Applicability**

This command was introduced before OcNOS version 1.3.

## **Example**

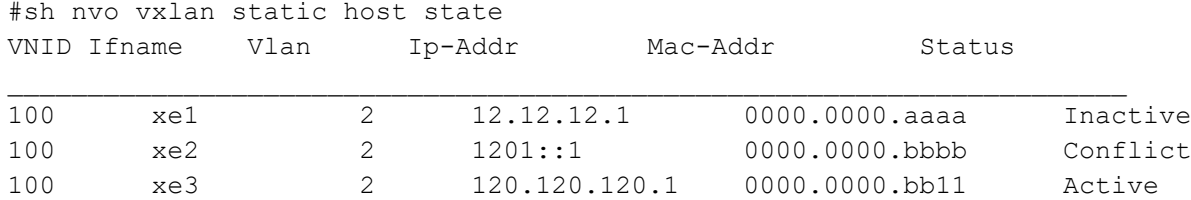

<span id="page-489-0"></span>[Table 1-11](#page-489-0) explains the output fields.

## **Table 1-11: Static host fields**

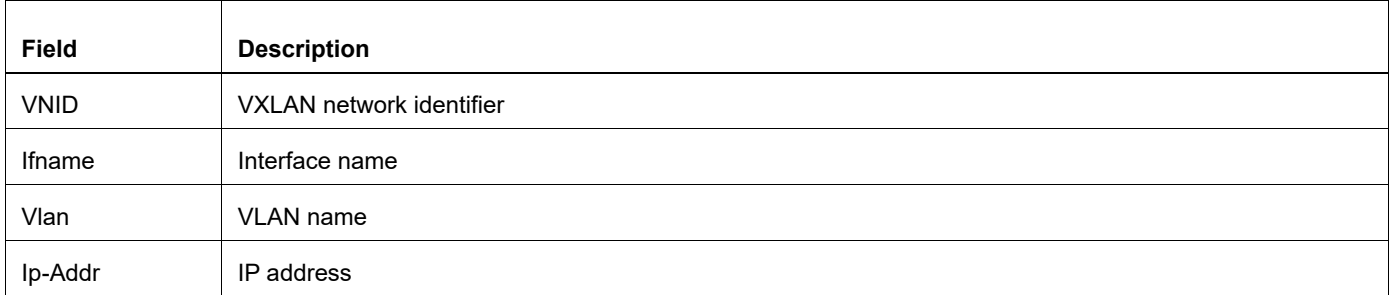

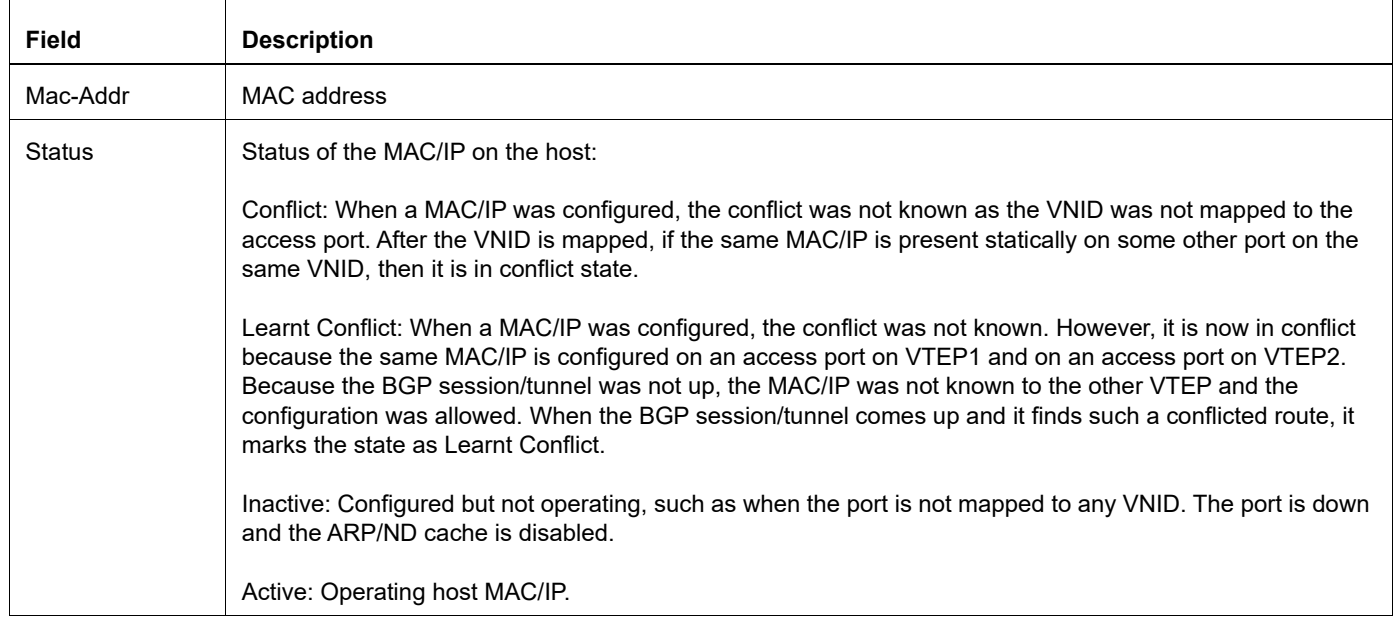

## **Table 1-11: Static host fields**

## <span id="page-491-0"></span>**show nvo vxlan tunnel**

Use this command to view the source, destination, and status of the VxLAN tunnel entries.

## **Command Syntax**

show nvo vxlan tunnel

## **Parameters**

None

## **Command Mode**

Exec mode

## **Applicability**

This command was introduced before OcNOS version 1.3.

## **Example**

The following is a sample output of the show nvo vxlan tunnel command.

```
#show nvo vxlan tunnel
VXLAN Network tunnel Entries
 Source Destination Status Up/Down Update
====================================================
                          1.1.1.1 2.2.2.2 Installed 00:00:20 00:00:20
Total number of entries are 1
#
```
<span id="page-491-1"></span>[Table 1-12](#page-491-1) explains the output fields.

## **Table 1-12: VxLAN tunnel fields**

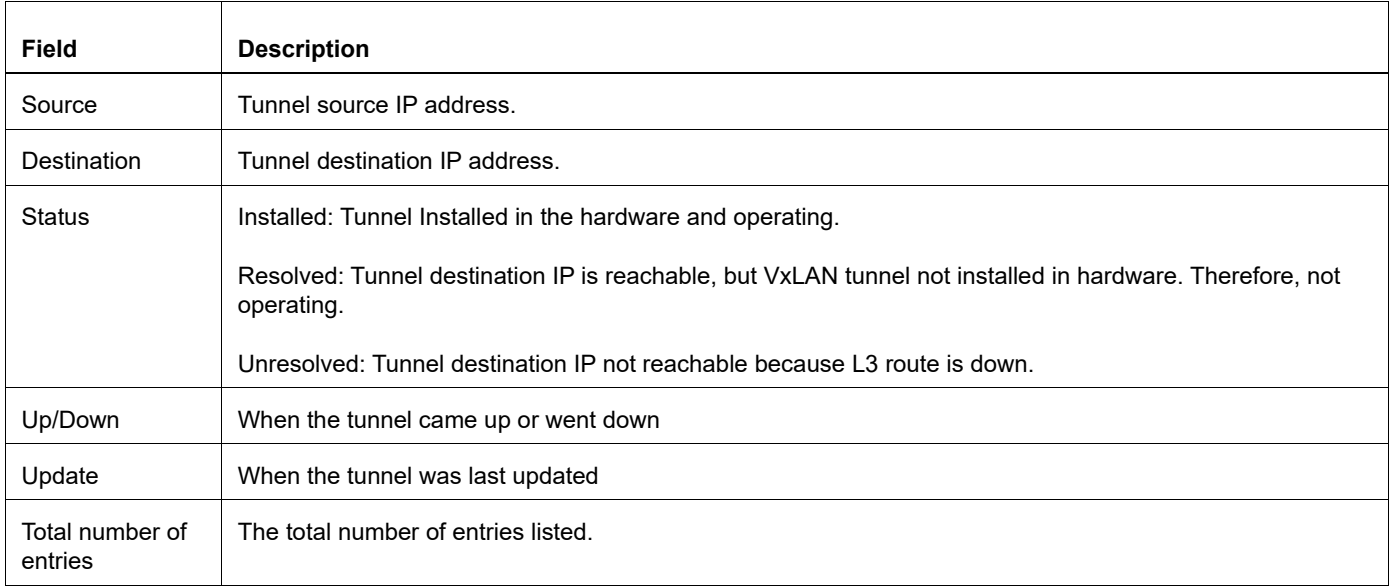

## **show running-config nvo vxlan**

Use this command to display the current running configuration of VxLANs.

## **Command Syntax**

show running-config nvo vxlan

#### **Parameters**

None

#### **Command Mode**

Exec mode

#### **Applicability**

This command was introduced in a version before OcNOS version 1.3 and added few CLIs for IRB and ARP-ND refresh timer for OcNOS version 1.3.5.

```
#show running-config nvo vxlan
!
      nvo vxlan multihoming enable
!
      nvo vxlan enable
. . . . . . <u>.</u>
      nvo vxlan vtep-ip-global 1.1.1.1
. . . . . . <u>.</u>
      nvo vxlan max-cache-disable 10
      !
      nvo vxlan tunnel qos-map-mode cos-dscp ingress QUE_DSCP
      !
      nvo vxlan tunnel qos-map-mode cos-dscp egress DSCP_QUE
      !
      nvo vxlan id 100 ingress-replication inner-vid-disabled
       vxlan host-reachability-protocol evpn-bgp vrf1
       mac-holdtime 20
      !
      nvo vxlan access-if port-vlan xe1 2
       map vnid 100
access-if-description member-port with xe1 as vlan 2
dynamic-learning disable
arp-nd flood-suppress
arp-cache disable
nd-cache disable
shutdown
mac 0000.0000.1111
mac 0000.0000.aaaa ip 12.12.12.1
mac 0000.0000.bbbb ipv6 1201::1
map qos-profile cos-to-queue COS_QUE
map qos-profile queue-color-to-cos QUE_COS
. . . . . . <u>.</u>
      nvo vxlan access-if port-vlan po1 6 inner-vlan 5
       encapsulation 0x9100
```

```
 no shutdown
 map vnid 100
 !
```
## **show evpn multi-homing all**

Use this command to display the multi-homed VTEP details.

## **Command Syntax**

show evpn multi-homing (all  $|)$ 

## **Parameters**

None

## **Command Mode**

Exec mode

## **Applicability**

This command was introduced before OcNOS version 1.3.

## **Example**

```
#show evpn multi-homing all
ESI Access-IF PE-IP-ADDRESS
===========================================================
00:00:11:22:33:44:55:66:77:88 ce21/1 1.1.1.1
00:00:11:22:33:44:55:66:77:88 ---- 2.2.2.2
Total number of entries are 2
```
Table 1-13 explains the output fields.

## **Field Description** ESI An Ethernet segment has an unique nonzero identifier, called the Ethernet segment identifier (ESI). The ESI is encoded as a 10-octet integer that identifies this segment. When manually configuring an ESI value, the most significant octet, known as the type byte, must be 00. When a single-homed CE device is attached to an Ethernet segment, the entire ESI value is zero. Access-IF Map the access port ce21/1 for evpn. PE-IP-ADDRESS **Address of the provider edge router in the interface.**

#### **Table 1-13: show evpn multi-homing all output details**

## **show evpn multihoming-status**

Use this command to display the status of multihoming on a VTEP.

## **Command Syntax**

show evpn multihoming-status

## **Parameters**

None

## **Command Mode**

Exec mode

## **Applicability**

This command was introduced before OcNOS version 1.3.

## **Example**

#show evpn multihoming-status Multihoming is ACTIVE in Hardware

## **show nvo vxlan route-count**

Use this command to display the vxlan active route (MAC-IP.MAC-IPv6 and MAC-only) count information.

## **Command Syntax**

show nvo vxlan route-count (|vnid <1-16777215>)

#### **Parameters**

<1-16777215> Range supported for VNID.

## **Command Mode**

Exec mode

## **Applicability**

This command was introduced before OcNOS version 1.3 and modified to include new fields – GW-IPv4, GW\_IPv6, Prefix IPv4 and Prefix IPv6 in OcNOS version 1.3.5.

#### **Example**

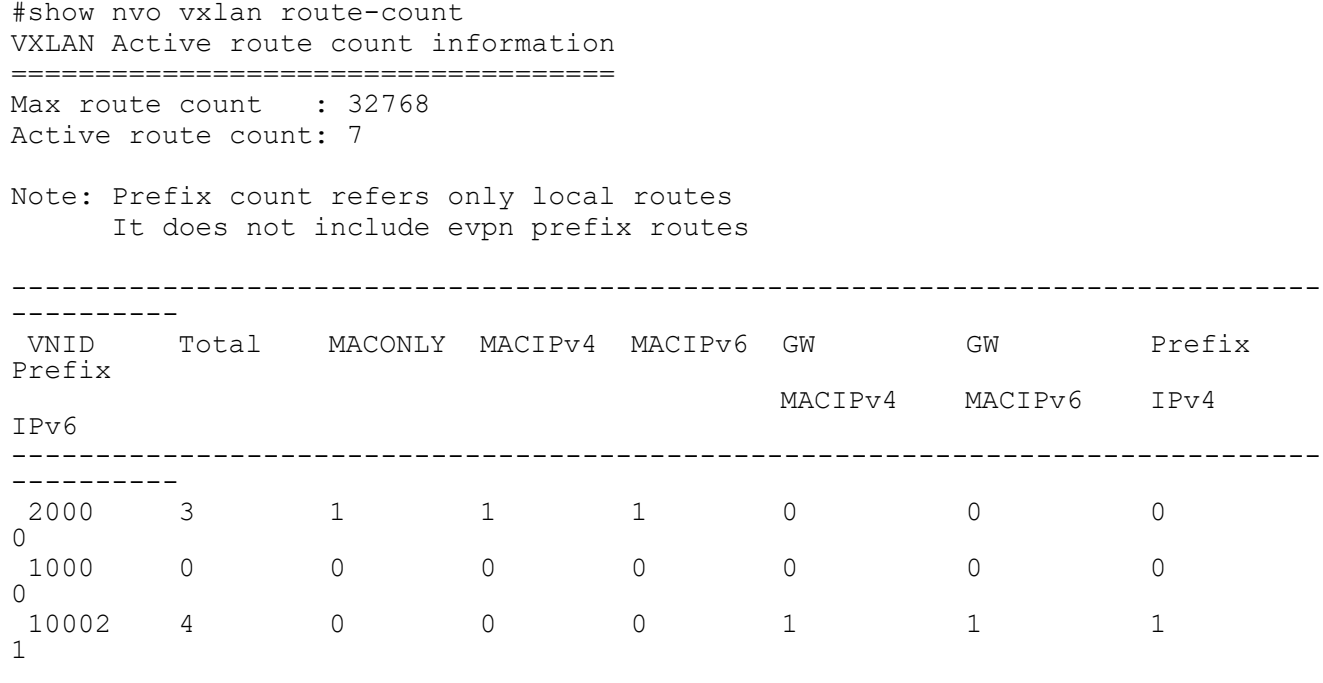

Total number of entries are 3

[Table 1-14](#page-496-0) explains the output fields.

<span id="page-496-0"></span>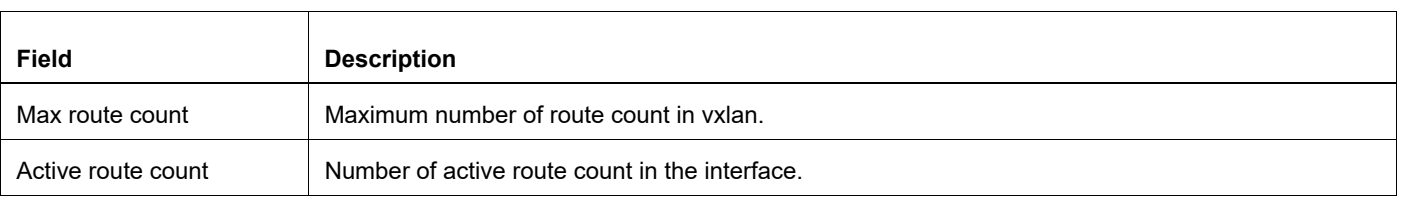

#### **Table 1-14: show nvo vxlan route-count output details**

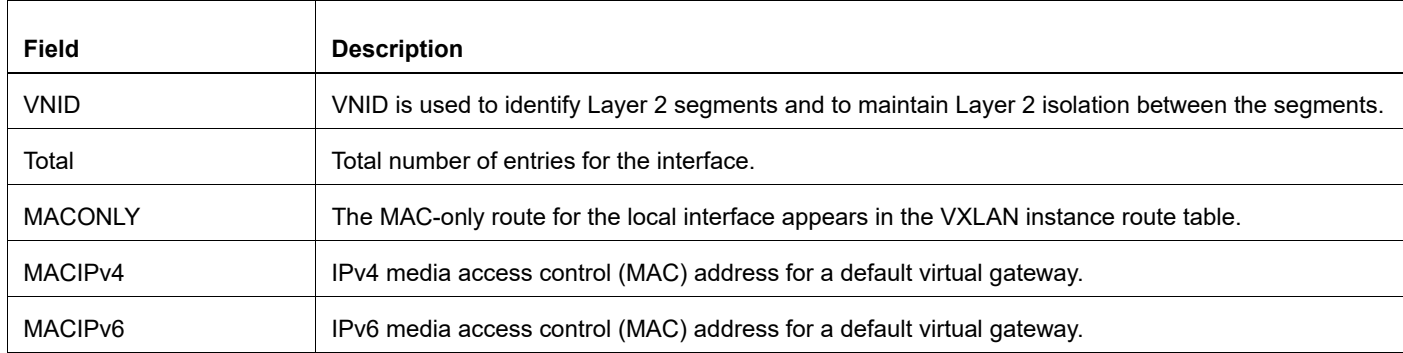

## **Table 1-14: show nvo vxlan route-count output details**

## **show nvo vxlan vni-name**

Use this command to display the vxlan results bashed on vni-name.

#### **Command Syntax**

show nvo vxlan vni-name (WORD)

#### **Parameters**

WORD VNI name of max size 10 character and should not be only numeric.

 $\_$  , and the set of the set of the set of the set of the set of the set of the set of the set of the set of the set of the set of the set of the set of the set of the set of the set of the set of the set of the set of th

#### **Command Mode**

Exec mode

#### **Applicability**

This command was introduced before OcNOS version 1.3.

```
#show nvo vxlan vni-name SITEA-PRO
VXLAN Information
=================
Codes: NW - Network Port
AC - Access Port
(u) - Untagged
VNID Vni-name Type Interface ESI Vlan DF-Status Src-addr Dst-addr
```

```
______________________________
1 ---- NW ---- --------- ---- ------ 10.0.1.1 10.0.6.8
1 ---- NW ---- ---------- ---- ------ 10.0.1.1 10.0.6.9
1 ---- NW ---- ---------- ---- ------ 10.0.1.1 10.0.3.1
1 ---- NW ---- ---------- ---- ------ 10.0.1.1 10.0.1.2
1 ---- NW ---- ---------- ---- ------ 10.0.1.1 10.0.5.1
1 ---- NW ---- ---------- ---- ------ 10.0.1.1 10.0.2.2
1 ---- NW ---- ---------- ---- ------ 10.0.1.1 10.0.2.1
1 SITEA-PRO AC xe7 — Single Hommed port — 2 ------ ---- ----
1 SITEA-PRO AC xe1 — Single Hommed port — 1010 ------ ---- ----
1 SITEA-PRO AC xe1 — Single Hommed port — 100 ------ ---- ----
1 SITEA-PRO AC xe1 — Single Hommed port — 2020 ------ ---- ----
1 SITEA-PRO AC po1 — Single Hommed port — 100 ------ ---- ----
1 SITEA-PRO AC po1 — Single Hommed port — 2 ------ ---- ----
1 SITEA-PRO AC po1 — Single Hommed port — 200 ------ ---- ----
1 SITEA-PRO AC xe8 — Single Hommed port — ---- ------ ---- ----
1 SITEA-PRO AC po2 — Single Hommed port — ---- ------ ---- ----
Total number of entries are 16
```
## **shutdown**

Use this command to administratively shut down an NVO access interface.

Use the no form of this command to start an NVO access interface.

## **Command Syntax**

shutdown no shutdown

## **Parameters**

None

## **Default**

The NVO access interface is running by default.

## **Command Mode**

NVO access interface mode

## **Applicability**

This command was introduced before OcNOS version 1.3.

```
#configure terminal
(config)#nvo vxlan access-if port-vlan xe1 2
(config-nvo-acc-if)#shutdown
(config-nvo-acc-if)#exit
```
## **vxlan host-reachability-protocol evpn-bgp**

Use this command to set the host reachable protocol to Ethernet-VPN over BGP. This defines BGP as the mechanism for host reachability advertisement.

Use use the no form of this command to remove Ethernet-VPN as the host reachable protocol.

## **Command Syntax**

vxlan host-reachability-protocol evpn-bgp NAME no vxlan host-reachability-protocol evpn-bgp

#### **Parameters**

NAME Name of the VRF to carry VNID routes.

## **Default**

No default value is specified for vxlan host-reachability-protocol command.

## **Command Mode**

NVO mode

## **Applicability**

This command was introduced before OcNOS version 1.3.

```
(config)#nvo vxlan id 3
(config-nvo)#vxlan host-reachability-protocol evpn-bgp Blue
```
# CHAPTER 2 VXLAN - IRB Commands

This chapter describes the VXLAN - IRB commands: These commands are applicable for TR3 and Maverick platform only.

- **•** [evpn irb](#page-503-0)
- **•** [evpn irb-forwarding anycast-gateway-mac](#page-504-0)
- **•** [evpn irb-if-forwarding anycast-gateway-mac](#page-505-0)
- **•** [interface irb](#page-506-0)
- **•** [l3vni](#page-507-0)
- **•** [nvo vxlan irb](#page-508-0)
- **•** [show bgp l2vpn evpn](#page-509-0)
- **•** [show bgp l2vpn evpn prefix-route](#page-511-0)
- **•** [show interface irb](#page-512-0)
- **•** [show nvo vxlan l3vni](#page-513-0)
- **•** [show nvo vxlan irb-status](#page-514-0)
- **•** [show running-config interface irb](#page-515-0)

## <span id="page-503-0"></span>**evpn irb**

Use this command to configure default gateway behavior on a VTEP for particular VNID.

Use the no form this command to disable default gateway behavior on a VTEP for the particular VNID.

Note: Map an IRB interface to an L2 VNID. This IRB interface can have multiple IP address as configured in IRB IP address CLI and can serve all subnets attached to the L2 VNID.

## **Command Syntax**

evpn <NAME> no evpn <NAME>

## **Parameters**

NAME **IRB** interface name

## **Command Mode**

NVO Mode

## **Applicability**

This command was introduced in OcNOS-SP version 5.1.

```
#config mode
(config)# nvo vxlan id 2000 ingress-replication inner-vid-disabled
(config-nvo)# evpn irb1
(config-nvo)# no evpn irb1
```
# **evpn irb-forwarding anycast-gateway-mac**

Use this command to configure common anycast mac-address for all the IRB interfaces

Use the  $n \circ$  form of this command to remove the global MAC address on all the the IRB interfaces.

#### **Command Syntax**

```
evpn irb-forwarding anycast-gateway-mac XXXX.XXXX.XXXX
no evpn irb-forwarding anycast-gateway-mac
```
#### **Parameters**

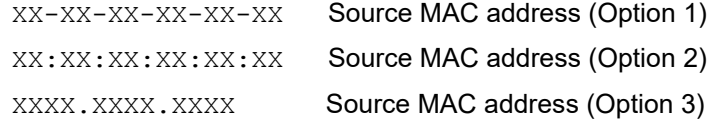

#### **Command Mode**

#### Configuration Mode

#### **Applicability**

This command was introduced in OcNOS-SP version 5.1.

```
#configure terminal
(config)#evpn irb-forwarding anycast-gateway-mac 0000.0000.1313
Or
(config)#evpn irb-forwarding anycast-gateway-mac 00:00:00:00:13:13
Or
(config)#evpn irb-forwarding anycast-gateway-mac 00-00-00-00-13-13
(config)# no evpn irb-forwarding anycast-gateway-mac
```
# **evpn irb-if-forwarding anycast-gateway-mac**

Use this command to enable an IRB interface to use the global anycast IRB mac-address.

Use the no form of this command to un-configure anycast MAC at IRB interface.

#### **Command Syntax**

```
evpn irb-if-forwarding anycast-gateway-mac 
no evpn irb-if-forwarding anycast-gateway-mac
```
#### **Parameters**

None

#### **Command Mode**

IRB\_IF\_Mode

#### **Applicability**

This command was introduced in OcNOS-SP version 5.1.

```
#configure teminal
(config)# interface irb 1
(config-irb-if)# ip vrf forwarding vrfip
(config-irb-if)#evpn irb-if-forwarding anycast-gateway-mac
(config-irb-if)#no evpn irb-if-forwarding anycast-gateway-mac
```
# <span id="page-506-0"></span>**interface irb**

Use this command to configure logical IRB interface.

Use the no form of this command to un-configure logical IRB interface.

#### **Command Syntax**

```
interface irb<1-4094>
no interface irb<1-4094>
```
#### **Parameters**

<1-4094> IRB interface number

#### **Command Mode**

Configure mode

#### **Applicability**

This command was introduced in OcNOS-SP version 5.1.

```
#configure teminal
(config)#interface irb1
(config)#no interface irb1
```
# **l3vni**

Use this command to configure L3 Virtual Network Identifier for an ip vrf

Use the no form of this command to remove L3 Virtual Network Identifier

This identifies a tenant, with this one tenant can have L3VNI as its identifier and he can have multiple L2 networks identified with L2VNI's.

Note: L3 VNID cannot be same as L2 VNID.

#### **Command Syntax**

```
l3vni <L3 VNID>
no l3vni <L3 VNID>
```
#### **Parameters**

 $\langle$ 1-16777215> L3 VNID. Cannot be same as L2 VNID

#### **Command Mode**

Configure VRF mode

#### **Applicability**

This command was introduced in OcNOS-SP version 5.1.

```
#configure teminal
(config)#ip vrf vrfip
(config-vrf)#l3vni 10002
(config-vrf)#no l3vni 10002
```
## <span id="page-508-0"></span>**nvo vxlan irb**

Use this command to enable IRB functionality.

Use the no form of this command to disable IRB functionality.

Note: Remove the existing L2 VNID configuration to enable IRB.

#### **Command Syntax**

```
nvo vxlan irb
no nvo vxlan irb
```
#### **Parameters**

None

#### **Command Mode**

Configure mode

#### **Applicability**

This command was introduced in OcNOS-SP version 5.1.

```
#configure terminal
(config)#nvo vxlan irb
(config)#no nvo vxlan irb
```
### <span id="page-509-0"></span>**show bgp l2vpn evpn**

Use this command to display details about Layer 2 Virtual Private Network (L2VPN) Ethernet Virtual Private Network (EVPN) routes.

Note: A BGP EVPN route update received for an unreachable IP address is also listed by this command and as a best route. This is because the next hop tracking feature is not supported for the EVPN address family. However, the tunnel to this IP address is shown in unresolved state by the [show nvo vxlan tunnel](#page-491-0) output.

#### **Command Syntax**

```
show bgp l2vpn evpn (((vrf WORD)|(rd WORD)|)((prefix WORD)|)(detail| time|))
show bgp l2vpn evpn mac-ip ((vrf WORD)|(rd WORD)|)
show bgp l2vpn evpn mcast
show bgp 12vpn evpn multihoming es-route <(rd WORD) | (vrf WORD) >
show bgp l2vpn evpn multihoming ethernet-ad-per-evi <(rd WORD)|(vrf WORD)>
show bgp l2vpn evpn multihoming ethernet-ad-per-es <(rd WORD)|(vrf WORD)>
```
#### **Parameters**

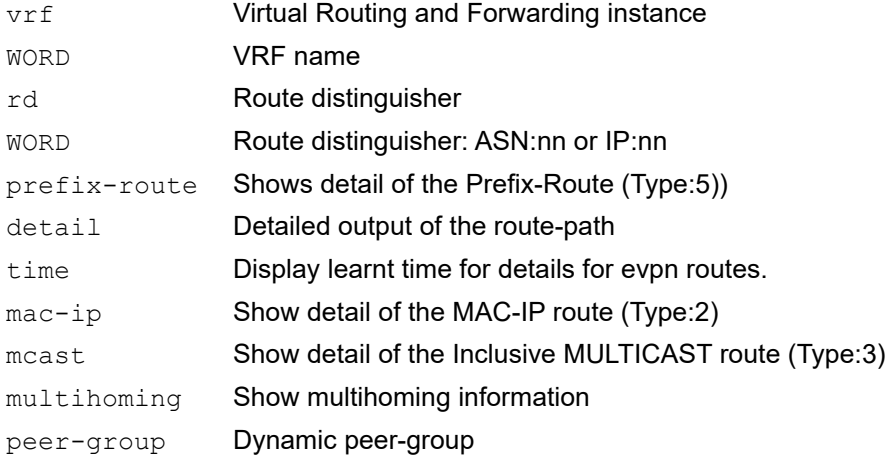

#### **Command Mode**

Exec mode

#### **Applicability**

This command was introduced in OcNOS-SP version 5.1.

```
show bgp l2vpn evpn detail
BGP route entry for prefix : [1]:[00:00:00:00:11:12:12:22:11:11]:[100]:[100]
  Route-Distinguisher: 1.1.1.1:1
  Flags : Valid, Selected, IBGP, Labelled
  Nexthop : 1.1.1.1 MED value : 0
```

```
 Community:
 Extended Community: RT:100:1 Encapsulation:VxLAN ESI-Label:0
 Weight :0, Local Preference :100
 AS Path : Local
 Origin : IGP
 Last Update : Thu Apr 13 12:05:23 2023
  Peer : 1.1.1.1
BGP route entry for prefix : [2]:[0]:[100]:[48,0000:1111:0000]:[32,10.12.11.12]:[100]
 Route-Distinguisher: 1.1.1.1:1
 Flags : Valid, Selected, IBGP, Labelled
 Nexthop : 1.1.1.1 MED value : 0
 Community:
Extended Community: RT:100:1 Encapsulation: VxLAN MAC mob seq: Static
 Weight :0, Local Preference :100
 AS Path : Local
 Origin : IGP
 Last Update : Thu Apr 13 12:05:23 2023
 Peer : 1.1.1.1
Total number of prefixes 2
```
# **show bgp l2vpn evpn prefix-route**

Use this command to display the Type-5 prefix remote routes.

### **Command Syntax**

show bgp l2vpn evpn prefix-route <vrf WORD | rd Word>

### **Parameters**

None

### **Command Mode**

Exec mode

### **Applicability**

This command was introduced before OcNOS-SP version 4.1.

### **Example**

rtr1#show bgp l2vpn evpn prefix-route

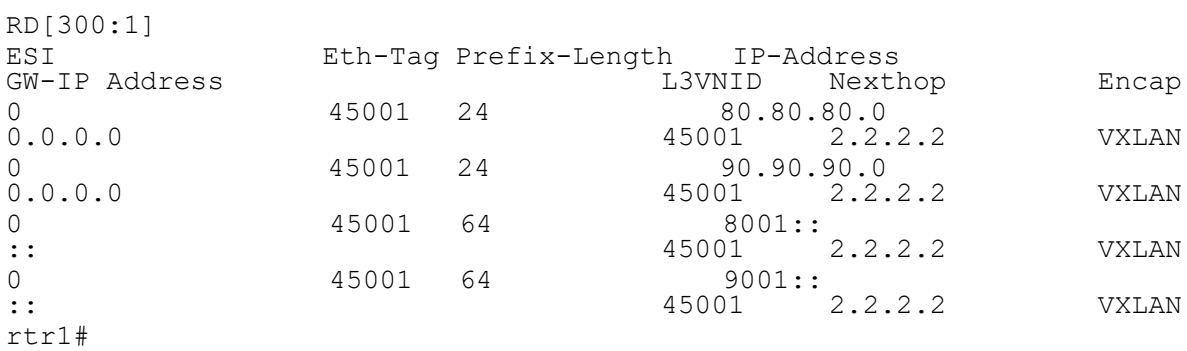

# <span id="page-512-0"></span>**show interface irb**

Use this command to display the current running configuration of IRB interface.

#### **Command Syntax**

show interface irb<1-4094>

#### **Parameters**

None

#### **Command Mode**

Exec mode

#### **Applicability**

This command was introduced in OcNOS-SP version 5.1.

```
rtr1#show interface irb1
Interface irb1
  Hardware is IRB Current HW addr: 0000.0000.ff10
  Physical:(Not Applicable) Logical:0000.0000.ff10
   Port Mode is Router
   Interface index: 700001
   Metric 0 mtu 1500
   Debounce timer: disable
   ARP ageing timeout 1500
   <UP,BROADCAST,RUNNING,MULTICAST>
   VRF Binding: Associated with vrf1
   Label switching is disabled
   Administrative Group(s): None
   DHCP client is disabled.
   Last Flapped: Never
   Statistics last cleared: 2019 Mar 14 17:57:06 (00:21:31 ago)
   inet 80.80.80.1/24 broadcast 80.80.80.255
   inet6 8001::1/64
   inet6 fe80::200:ff:fe00:ff10/64
   RX
     unicast packets 0 multicast packets 0 broadcast packets 0
     input packets 0 bytes 0
     jumbo packets 0
     undersize 0 oversize 0 CRC 0 fragments 0 jabbers 0
     input error 0
     input with dribble 0 input discard 0
     Rx pause 0
   TX
     unicast packets 0 multicast packets 0 broadcast packets 0
     output packets 0 bytes 0
     jumbo packets 0
     output errors 0 collision 0 deferred 0 late collision 0
     output discard 0
     Tx pause 0
rtr1#
```
# <span id="page-513-0"></span>**show nvo vxlan l3vni**

Use this command to display the L3 VNI, L2 VNI and IRB interface mapping.

### **Command Syntax**

show nvo vxlan l3vni-map

#### **Parameters**

None

#### **Command Mode**

Exec mode

#### **Applicability**

This command was introduced in OcNOS-SP version 5.1.

#### **Example**

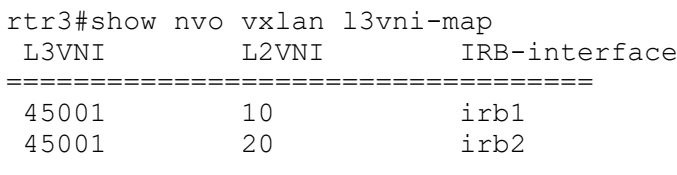

rtr3#

# **show nvo vxlan irb-status**

Use this command to display the status of the IRB on a VTEP.

#### **Command Syntax**

show nvo vxlan irb-status

#### **Parameters**

None

#### **Command Mode**

Exec mode

#### **Applicability**

This command was introduced before OcNOS version 5.1.

#### **Example**

#show nvo vxlan irb-status IRB is ACTIVE in Hardware

# <span id="page-515-0"></span>**show running-config interface irb**

Use this command to display the current running configuration of IRB interface.

#### **Command Syntax**

show running-config interface irb<1-4094>

#### **Parameters**

None

#### **Command Mode**

Exec mode

#### **Applicability**

This command was introduced in OcNOS-SP version 5.1.

```
#show running-config interface irb1
!
       interface irb1
       ip vrf forwarding vrfip
       ip address 144.144.144.1/24
       ipv6 address 1201::1/48
       evpn irb-if-forwarding anycast-gateway-mac
       mac-address 0000.0000.1234
       qos map-profile dscp-to-queue DSCP_QUE
       qos map-profile queue-color-to-dscp QUE_DSCP
       shutdown
!
```
# <span id="page-516-0"></span>CHAPTER 3 VXLAN Quality of Service Commands

This chapter describes the VXLAN commands for QoS (Quality of Service):

- **•** [clear nvo vxlan tunnels](#page-517-0)
- **•** [cos queue](#page-518-0)
- **•** [dscp queue](#page-519-0)
- **•** [map qos-profile](#page-520-0)
- **•** [map qos-profile cos-to-queue](#page-521-0)
- **•** [map qos-profile queue-color-to-cos](#page-522-0)
- **•** [nvo vxlan tunnel qos-map-mode cos-dscp](#page-523-0)
- **•** [qos profile cos-to-queue](#page-524-0)
- **•** [qos profile dscp-to-queue](#page-525-0)
- **•** [qos profile queue-color-to-cos](#page-526-0)
- **•** [qos profile queue-color-to-dscp](#page-527-0)
- **•** [queue cos](#page-528-0)
- **•** [queue dscp](#page-529-0)

# <span id="page-517-1"></span><span id="page-517-0"></span>**clear nvo vxlan tunnels**

Use this command to clear the nvo vxlan tunnels to re-establish the tunnel after mapping/un-mapping the QoS profile to vxlan tunnel.

#### **Command Syntax**

clear nvo vxlan tunnels (|dst-ip A.B.C.D)

#### **Parameters**

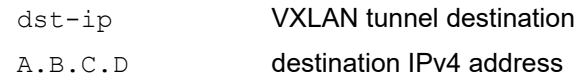

#### **Command Mode**

Exec mode

#### **Applicability**

This command was introduced in OcNOS version 1.3.

#### **Example**

#clear nvo vxlan tunnels dst-ip 2.2.2.2

Note: clear nvo vxlan tunnels This command will clear all the VXLAN tunnels destination.

clear nvo vxlan tunnels dst-ip A.B.C.D - This command to clear individual tunnel destination(i.e A.B.C.D).

### <span id="page-518-0"></span>**cos queue**

Use this command to configure user defined mapping for cos and queue.

Use the no form of this command to remove the mapping.

#### **Command Syntax**

cos <0-7> queue <0-7> no cos <0-7>

#### **Parameters**

<0-7> COS and Queue ranger

#### **Default**

Default cos and queue value is one-one default mapping if it is not configured.

#### **Command Mode**

QoS config mode

#### **Applicability**

This command was introduced in OcNOS version 1.3.

```
(config)#qos profile cos-to-queue ac_port_ingress
(config-ingress-cos-map)#cos 1 queue 7
(config-ingress-cos-map)#no cos 1
```
# <span id="page-519-0"></span>**dscp queue**

Use this command to configure user defined mapping for DSCP to queue. This will be mapped with nvo VXLAN tunnel of remote VTEP.

Use the no form of this command to delete the mapping.

#### **Command Syntax**

```
dscp <0-63> queue <0-7> (color (green|yellow|red)|) (dscp <0-63>|)
no dscp <0-63>
```
#### **Parameters**

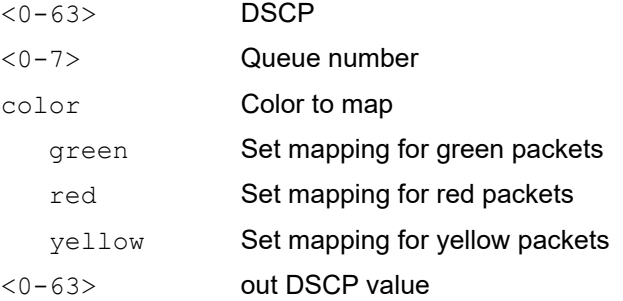

#### **Default**

Default queue and cos value is one-one default mapping if it is not configured.

#### **Command Mode**

Ingress-dscp-map mode

#### **Applicability**

This command was introduced in OcNOS version 1.3.

```
(config)#qos profile dscp-to-queue nw_profile
(config-ingress-dscp-map)#dscp 50 queue 1
(config-ingress-dscp-map)#no dscp 50
```
# <span id="page-520-0"></span>**map qos-profile**

Use this command to map (attach) the qos profile to an IRB interface.

Use the no form of this command to remove a profile.

Use the following qos profile type for mapping from/to on the IRB interface.

- **•** dscp-to-queue for ingress traffic and
- **•** queue-color-to-dscp profile for egress traffic

Removing the map qos-profile, applies the default profile to the IRB interface. Note: Default profile is applied to all the IRB interface only when qos is enabled.

#### **Command Syntax**

```
map qos-profile (dscp-to-queue | queue-color-to-dscp) <NAME>
no map qos-profile (dscp-to-queue | queue-color-to-dscp) <NAME>
```
#### **Parameters**

NAME **Profile name** 

**Default**

By default, the default dscp-to-queue and queue-color-to-dscp profile is attached to all IRB interface.

Changing the value in the default profile, will impact both the IRB interfaces and L3 interfaces.

#### **Command Mode**

IRB\_IF\_Mode

#### **Default**

Default mapping between queue and DSCP value is one-one.

#### **Applicability**

This command is introduced in OcNOS version 5.1.

```
#configure terminal
(config)#interface irb 1
(config-irb-if)# map qos-profile queue-color-to-dscp QUE_DSCP
(config-irb-if)# no map qos-profile queue-color-to-dscp QUE_DSCP
(config)#interface irb 1
(config-irb-if)# map qos-profile dscp-to-queue DSCP_QUE
(config-irb-if)# no map qos-profile dscp-to-queue DSCP_QUE
```
# <span id="page-521-0"></span>**map qos-profile cos-to-queue**

Use this command to map the cos-to-queue profile to vxlan access port on the local VTEP.

Use the no form of the command to remove the mapping.

#### **Command Syntax**

map qos-profile cos-to-queue NAME no map qos-profile cos-to-queue NAME

#### **Parameters**

NAME **Profile name** 

#### **Default**

None

#### **Command Mode**

NVO access interface mode

#### **Applicability**

This command was introduced in OcNOS DC version 4.2.

```
(config)#nvo vxlan access-if port-vlan xe1 10
(config-nvo-acc-if)#map qos-profile cos-to-queue ac_port_ingress
(config-nvo-acc-if)#no map qos-profile cos-to-queue ac_port_ingress
```
# <span id="page-522-1"></span><span id="page-522-0"></span>**map qos-profile queue-color-to-cos**

Use this command to map the queue-color-to-cos profile to vxlan access port on the remote VTEP.

Use the no form of the command to remove the mapping.

#### **Command Syntax**

map qos-profile queue-color-to-cos NAME no map qos-profile queue-color-to-cos NAME

#### **Parameters**

NAME Profile name

#### **Default**

None

#### **Command Mode**

NVO access interface mode

#### **Applicability**

This command was introduced in OcNOS DC version 4.2.

```
(config)#nvo vxlan access-if port-vlan xe2 10
(config-nvo-acc-if)#map qos-profile queue-color-to-cos ac_profile
(config-nvo-acc-if)#no map qos-profile queue-color-to-cos ac_profile
```
# <span id="page-523-0"></span>**nvo vxlan tunnel qos-map-mode cos-dscp**

Use this command to map QoS profile for network side to nvo vxlan tunnel. For outgoing/incoming traffic, you need to provide the direction with the keyword egress/ingress.

Use the no form of this command to delete the mapping.

You must give the [clear nvo vxlan tunnels](#page-517-0) command to do the network port setting for QoS profile mapped.

#### **Command Syntax**

nvo vxlan tunnel qos-map-mode cos-dscp (ingress|egress) NAME no nvo vxlan tunnel qos-map-mode cos-dscp (ingress|egress)

#### **Parameters**

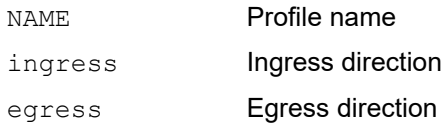

#### **Command Mode**

Configure mode

#### **Applicability**

This command was introduced in OcNOS version 1.3.

#### **Example**

(config)#nvo vxlan tunnel qos-map-mode cos-dscp egress nw\_profile (config)#no nvo vxlan tunnel qos-map-mode cos-dscp egress (config)#nvo vxlan tunnel qos-map-mode cos-dscp ingress nw\_profile (config)#no nvo vxlan tunnel qos-map-mode cos-dscp ingress

# <span id="page-524-0"></span>**qos profile cos-to-queue**

Use this command to configure cos-to-queue profile. This profile has to be mapped to VXLAN access port on the local VTEP.

Use the no form of this command to delete the qos profile.

#### **Command Syntax**

```
qos profile cos-to-queue (NAME|default)
no qos profile cos-to-queue NAME
```
#### **Parameters**

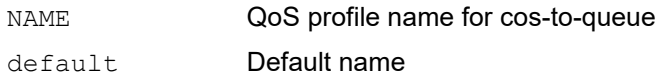

#### **Command Mode**

Configure mode

#### **Applicability**

This command was introduced in OcNOS version 1.3.

```
(config)#qos profile cos-to-queue ac_port_ingress
(config)#no qos profile cos-to-queue ac_port_ingress
```
# <span id="page-525-1"></span><span id="page-525-0"></span>**qos profile dscp-to-queue**

Use this command to configure QoS profile for DSCP to Queue mapping. This profile will be mapped to nvo vxlan tunnel of remote VTEP. The created profile will support remarking of the data packets.

Use the no form of this command to delete the QoS profile

#### **Command Syntax**

qos profile dscp-to-queue (NAME|default} no qos profile dscp-to-queue NAME

#### **Parameters**

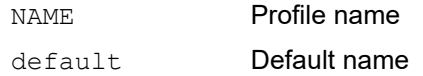

#### **Command Mode**

Configure mode

#### **Applicability**

This command was introduced in OcNOS version 1.3.

```
(config)#qos profile dscp-to-queue nw_profile
(config-ingress-dscp-map) #exit
(config)#no qos profile dscp-to-queue nw_profile
(config)#
```
# <span id="page-526-0"></span>**qos profile queue-color-to-cos**

Use this command to configure queue-color-to-cos profile. This profile has to be mapped to VXLAN access port on remote VTEP.

Use the no form of this command to delete the qos profile.

#### **Command Syntax**

```
qos profile queue-color-to-cos (NAME|default)
no qos profile queue-color-to-cos NAME
```
#### **Parameters**

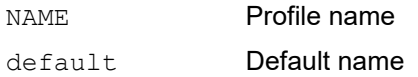

#### **Command Mode**

Configure mode

#### **Applicability**

This command was introduced in OcNOS version 1.3.

```
(config)#qos profile queue-color-to-cos ac_profile
(config)#no qos profile queue-color-to-cos ac_profile
```
# <span id="page-527-1"></span><span id="page-527-0"></span>**qos profile queue-color-to-dscp**

Use this command to create a QoS profile queue-color-to-dscp. This profile will be mapped to nvo vxlan tunnel of local VTEP. The created profile supports remarking of the data packets.

Use the no form of this command to delete the profile.

#### **Command Syntax**

qos profile queue-color-to-dscp (NAME|default) no qos profile queue-color-to-dscp NAME

#### **Parameters**

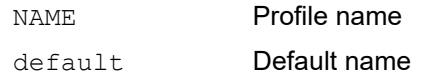

#### **Default**

None

#### **Command Mode**

Configure mode

#### **Applicability**

This command was introduced in OcNOS version 1.3.

```
(config)#qos profile queue-color-to-dscp nw_profile
(config-egress-dscp-map)#exit
(config)#no qos profile queue-color-to-dscp nw_profile
```
### <span id="page-528-0"></span>**queue cos**

Use this command to configure user defined mapping for queue and cos.

Use the no form of this command to remove the mapping.

#### **Command Syntax**

```
queue <0-7> (color(green|yellow|red|all)|) cos <0-7>
no queue <0-7> (color(green|yellow|red|all)|)
```
#### **Parameters**

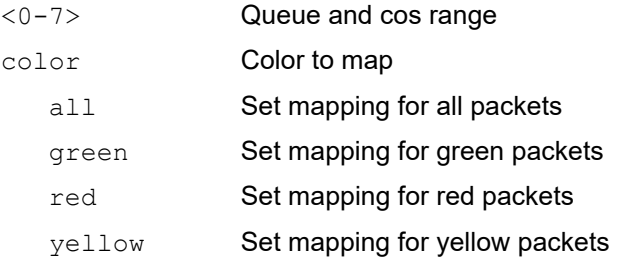

#### **Default**

Default queue and cos value is one-one default mapping if it is not configured.

#### **Command Mode**

QoS config mode

#### **Applicability**

This command was introduced in OcNOS version 1.3.

```
(config)#qos profile queue-color-to-cos ac_profile
(config-egress-cos-map)#queue 5 cos 2
(config-egress-cos-map)#no queue 5
```
# <span id="page-529-0"></span>**queue dscp**

Use this command to configure user-defined mapping for queue to DSCP. This will be mapped with nvo VXLAN tunnel of local VTEP.

Use the no form of this command to remove the queue-to-DSCP mapping.

#### **Command Syntax**

queue <0-7> (color(green|yellow|red|all)|) dscp <0-63> no queue <0-7> (color(green|yellow|red|all)|)

#### **Parameters**

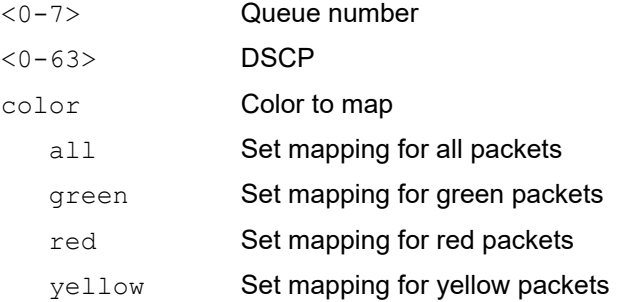

#### **Default**

Default queue and cos value is one-one default mapping if it is not configured.

#### **Command Mode**

QoS config mode

#### **Applicability**

This command was introduced in OcNOS version 1.3.

```
(config)#qos profile queue-color-to-dscp nw_profile
(config-egress-dscp-map)# queue 1 dscp 63
(config-egress-dscp-map)#no queue 1
```
# Index

### **A**

arp-cache disable [437](#page-438-0) arp-nd flood-suppress [438,](#page-439-0) [526](#page-527-1)

### **B**

begin modifier [14](#page-15-0) BGP community value command syntax [12](#page-13-0) braces command syntax [11](#page-12-0)

### **C**

clear mac address table dynamic vxlan [439](#page-440-0) clear nvo vxlan counters [441](#page-442-0), [524](#page-525-1) command abbreviations [10](#page-11-0) command completion [10](#page-11-1) command line errors [10](#page-11-2) help [9](#page-10-0) keyboard operations [13](#page-14-0) command modes [17](#page-18-0) configure [17](#page-18-1) exec [17](#page-18-2) interface [17](#page-18-3) privileged exec [17](#page-18-4) router [17](#page-18-5) command negation [11](#page-12-1) command syntax ? [12](#page-13-1) . [12](#page-13-2) () [11](#page-12-2) {} [11](#page-12-0) | [11](#page-12-3) A.B.C.D/M [12](#page-13-3) AA:NN [12](#page-13-4) BGP community value [12](#page-13-0) braces [11](#page-12-0) conventions [11](#page-12-4) curly brackets [11](#page-12-0) HH:MM:SS [12](#page-13-5) IFNAME [12](#page-13-6) interface name [12](#page-13-7) IPv4 address [12](#page-13-8) IPv6 address [12](#page-13-9) LINE [12](#page-13-10) lowercase [11](#page-12-5) MAC address [12](#page-13-11) monospaced font [11](#page-12-6) numeric range [12](#page-13-12) parantheses [11](#page-12-7) parentheses [11](#page-12-2) period [12](#page-13-2)

question mark [12](#page-13-1) square brackets [12](#page-13-13) time [12](#page-13-14) uppercase [11](#page-12-8) variable placeholders [12](#page-13-15) vertical bars [11](#page-12-3) WORD [12](#page-13-16) X:X::X:X [12](#page-13-17) X:X::X:X/M [12](#page-13-18) XX:XX:XX:XX:XX:XX [12](#page-13-19) configure mode [17](#page-18-1) curly brackets command syntax [11](#page-12-0)

### **D**

dynamic-learning disable [445](#page-446-0), [502,](#page-503-0) [516](#page-517-1)

### **E**

encapsulation [23](#page-24-0) evpn esi holdtime [447](#page-448-0) evpn multi-homing enable [448](#page-449-0), [505,](#page-506-0) [521](#page-522-1) exec command mode [17](#page-18-2)

### **I**

IFNAME [12](#page-13-6) Interface irb [451](#page-452-0) interface mode [17](#page-18-3) IPv4 address command syntax [12](#page-13-8) IPv6 address command syntax [12](#page-13-9)

### **L**

LAN segments [23](#page-24-1) LINE [12](#page-13-10) load-balance rtag7 vxlan inner-l2 [452](#page-453-0) load-balance rtag7 vxlan inner-l3 [453](#page-454-0)

### **M**

mac [454](#page-455-0), [507](#page-508-0) MAC address command syntax [12](#page-13-11) MAC addresses [23](#page-24-2) mac vrf [455](#page-456-0), [507](#page-508-0) mac-holdtime [456,](#page-457-0) [507](#page-508-0) map vnid [457](#page-458-0)

#### **N**

nd-cache disable [478](#page-479-0), [512](#page-513-0) no nvo vxlan [459](#page-460-0) nvo [462](#page-463-0) nvo vxlan [460](#page-461-0)

nvo vxlan id [461](#page-462-0), [464](#page-465-0) nvo vxlan irb [466](#page-467-0) nvo vxlan mac-ageing-time [488,](#page-489-0) [514](#page-515-0) nvo vxlan tunnel qos-map-mode [466](#page-467-0) nvo vxlan vtep-ip-global [466](#page-467-0)

### **P**

parantheses command syntax [11](#page-12-7) parentheses command syntax [11](#page-12-2) period command syntax [12](#page-13-2) Port Mapping [25](#page-26-0) privileged exec mode [17](#page-18-4)

### **Q**

question mark command syntax [12](#page-13-1)

### **R**

router mode [17](#page-18-5)

### **S**

show bgp l2vpn evpn [467](#page-468-0) show bgp l2vpn evpn summary [471](#page-472-0), [508](#page-509-0) show commands [14](#page-15-0) exclude modifier [15](#page-16-0) include modifier [15](#page-16-1) redirect modifier [16](#page-17-0) show interface irb [497](#page-498-0) show nvo vxlan [473,](#page-474-0) [511](#page-512-0) show nvo vxlan arp-cache [476](#page-477-0) show nvo vxlan counters access-port [478](#page-479-0), [512](#page-513-0) show nvo vxlan counters network-port [481](#page-482-0), [512](#page-513-0) show nvo vxlan interface counters [483](#page-484-0) show nvo vxlan mac-table [483,](#page-484-0) [512](#page-513-0) show nvo vxlan nd-cache [486,](#page-487-0) [514](#page-515-0) show nvo vxlan static host state [488](#page-489-0), [514](#page-515-0) show nvo vxlan tunnel [490](#page-491-0) show running-config nvo vxlan [491](#page-492-0) shutdown [456](#page-457-0), [497,](#page-498-0) [498](#page-499-0), [507](#page-508-0) square brackets command syntax [12](#page-13-13)

### **T**

tenant [23](#page-24-3) time command syntax [12](#page-13-14) Tunnel End Point [23](#page-24-4)

### **U**

unicast configuration [25](#page-26-1)

### **V**

vertical bars command syntax [11](#page-12-3) Virtual eXtensible Local Area Network (VXLAN) [23](#page-24-5) VXLAN Architecture [23](#page-24-6) VXLAN Commands [435](#page-436-0), [501,](#page-502-0) [515](#page-516-0) vxlan host-reachability-protocol evpn-bgp [499](#page-500-0) VXLAN Network Identifier (VNI) [23](#page-24-7) VXLAN Tunnel EndPoints [23](#page-24-8) VXLAN Unicast Configuration [25](#page-26-2)

### **W**

WORD [12](#page-13-16)